# Keysight InfiniiVision 1000 X-Series Oscilloscopes

# 

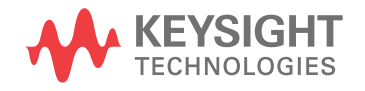

Programmer's<br>Guide

### **Notices**

#### C Keysight Technologies, Inc. 2005-2018

No part of this manual may be reproduced in any form or by any means (including electronic storage and retrieval or translation into a foreign language) without prior agreement and written consent from Keysight Technologies, Inc. as governed by United States and international copyright laws.

#### **Revision**

#### Version 01.10.0000

#### **Edition**

February 2018

Available in electronic format only

Published by: Keysight Technologies, Inc. 1900 Garden of the Gods Road Colorado Springs, CO 80907 USA

#### **Warranty**

The material contained in this document is provided "as is," and is subject to being changed, without notice, in future editions. Further, to the maximum extent permitted by applicable law, Keysight disclaims all warranties, either express or implied, with regard to this manual and any information contained herein, including but not limited to the implied warranties of merchantability and fitness for a particular purpose. Keysight shall not be liable for errors or for incidental or consequential damages in connection with the furnishing, use, or performance of this document or of any information contained herein. Should Keysight and the user have a separate written agreement with warranty terms covering the material in this document that conflict with these terms, the warranty terms in the separate agreement shall control.

#### **Technology License**

The hard ware and/or software described in this document are furnished under a license and may be used or copied only in accordance with the terms of such license.

#### **U.S. Government Rights**

The Software is "commercial computer software," as defined by Federal Acquisition Regulation ("FAR") 2.101. Pursuant to FAR 12.212 and 27.405-3 and Department of Defense FAR Supplement ("DFARS") 227.7202, the U.S. government acquires commercial computer software under the same terms by which the software is customarily provided to the public. Accordingly, Keysight provides the Software to U.S. government customers under its standard commercial license, which is embodied in its End User License Agreement (EULA), a copy of which can be found at www.keysight.com/find/sweula. The license set forth in the EULA represents the exclusive authority by which the U.S. government may use, modify, distribute, or disclose the Software. The EULA and the license set forth therein, does not require or permit, among other things, that Keysight: (1) Furnish technical information related to commercial computer software or commercial computer software documentation that is not customarily provided to the public; or (2) Relinquish to, or otherwise provide, the government rights in excess of these rights customarily provided to the public to use, modify, reproduce, release, perform, display, or disclose commercial computer software or commercial computer software documentation. No additional government requirements beyond those set forth in the EULA shall apply, except to the extent that those terms, rights, or licenses are explicitly required from all providers of commercial computer software pursuant to the FAR and the DFARS and are set forth specifically in writing elsewhere in the EULA. Keysight shall be under no obligation to update, revise or otherwise modify the Software. With respect to any technical data as defined by FAR 2.101, pursuant to FAR 12.211 and 27.404.2 and DFARS 227.7102, the U.S. government acquires no greater than Limited Rights as defined in FAR 27.401 or DFAR 227.7103-5 (c), as applicable in any technical data.

#### **Safety Notices**

#### **CAUTION**

A CAUTION notice denotes a hazard. It calls attention to an operating procedure, practice, or the like that, if not correctly performed or adhered to, could result in damage to the product or loss of important data. Do not proceed beyond a **CAUTION** notice until the indicated conditions are fully understood and met.

#### **WARNING**

A WARNING notice denotes a hazard. It calls attention to an operating procedure, practice, or the like that, if not correctly performed or adhered to, could result in personal injury or death. Do not proceed beyond a WARNING notice until the indicated conditions are fully understood and met.

### In This Book

This book is your guide to programming the 1000 X-Series oscilloscopes:

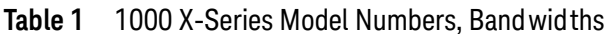

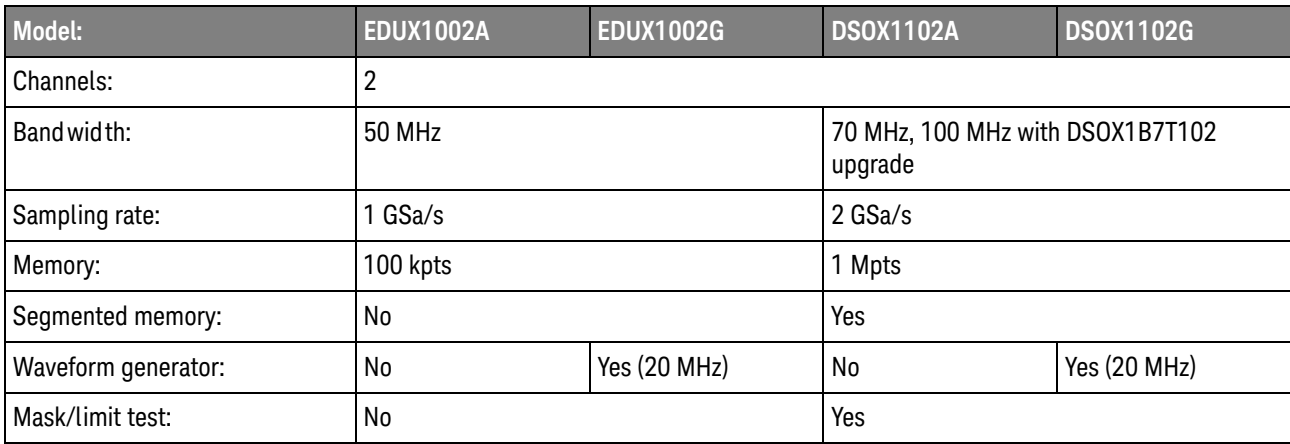

The first few chapters describe how to set up and get started:

- Chapter 1, "What's New," starting on page 25, describes programming command changes in the latest version of oscilloscope software.
- **Chapter 2.** "Setting Up," starting on page 33, describes the steps you must take before you can program the oscilloscope.
- **Chapter 3**, "Getting Started," starting on page 39, gives a general overview of oscilloscope program structure and shows how to program the oscilloscope using a few simple examples.
- Chapter 4, "Commands Quick Reference," starting on page 51, is a brief listing of the 1000 X-Series oscilloscope commands and syntax.

The next chapters provide reference information on common commands, root level commands, other subsystem commands, and error messages:

- Chapter 5, "Common (\*) Commands," starting on page 107, describes commands defined by the IEEE 488.2 standard that are common to all instruments.
- Chapter 6, "Root (:) Commands," starting on page 133, describes commands that reside at the root level of the command tree and control many of the basic functions of the oscilloscope.
- Chapter 7, "ABUS Commands," starting on page 165, describes commands that control all oscilloscope functions associated with the analog channels bus display.
- **Chapter 8, "ACQuire Commands," starting on page 175, describes commands** for setting the parameters used when acquiring and storing data.
- Chapter 9, ":CALibrate Commands," starting on page 189, describes utility commands for determining the state of the calibration factor protection button.
- Chapter 10, "CHANnel<n> Commands," starting on page 199, describes commands that control all oscilloscope functions associated with individual analog channels or groups of channels.
- **Chapter 11, "DEMO Commands," starting on page 221, describes commands** that control the education kit (EDK license) demonstration signals that can be output on the oscilloscope's Demo terminal.
- **Chapter 12, "DISPlay Commands," starting on page 225, describes commands** that control how waveforms, graticule, and text are displayed and written on the screen.
- **Chapter 13, "DVM Commands," starting on page 239, describes commands** that control the optional DSOXDVM digital voltmeter analysis feature.
- **Chapter 14, "EXTernal Trigger Commands," starting on page 247, describes** commands that control the input characteristics of the external trigger input.
- Chapter 15, "FFT Commands," starting on page 257, describes commands that control the FFT (Fast Fourier Transform) function for displaying the frequence content of a waveform.
- Chapter 16, "FRANalysis Commands," starting on page 271, describes commands that control oscilloscope functions associated with the Frequency Response Analysis (FRA) feature, which is available in G-suffix oscilloscope models (that have a built-in waveform generator).
- Chapter 17, "FUNCtion Commands," starting on page 287, describes commands that control math waveforms.
- Chapter 18, "HARDcopy Commands," starting on page 309, describes commands that set and query the selection of hardcopy device and formatting options.
- **Chapter 19.** "MARKer Commands," starting on page 321, describes commands that set and query the settings of X-axis markers (X1 and X2 cursors) and the Y-axis markers (Y1 and Y2 cursors).
- **Chapter 20.** "MEASure Commands," starting on page 337, describes commands that select automatic measurements (and control markers).
- Chapter 21, "MTESt Commands," starting on page 389, describes commands that control the mask test features provided with Option LMT.
- **Chapter 22.** ":RECall Commands," starting on page 423, describes commands that recall previously saved oscilloscope setups, reference waveforms, or masks.
- **Chapter 23.** "SAVE Commands," starting on page 431, describes commands that save oscilloscope setups, screen images, and data.
- Chapter 24, ":SBUS<n> Commands," starting on page 451, describes commands that control oscilloscope functions associated with the serial decode bus and serial triggering.
- Chapter 25, ":SYSTem Commands," starting on page 535, describes commands that control basic system functions of the oscilloscope.
- **Chapter 26, "TIMebase Commands," starting on page 559, describes** commands that control all horizontal sweep functions.
- **Chapter 27.** "TRIGger Commands," starting on page 571, describes commands that control the trigger modes and parameters for each trigger type.
- **Chapter 28, "** WAVeform Commands," starting on page 619, describes commands that provide access to waveform data.
- **Chapter 29. "WGEN Commands," starting on page 655, describes commands** that control waveform generator (Option WGN) functions and parameters.
- **Chapter 30, "WMEMorysity Commands," starting on page 687, describes** commands that control reference waveforms.
- **Chapter 31**, "Obsolete and Discontinued Commands," starting on page 697, describes obsolete commands which still work but have been replaced by newer commands and discontinued commands which are no longer supported.
- Chapter 32, "Error Messages," starting on page 743, lists the instrument error messages that can occur while programming the oscilloscope.

The command descriptions in this reference show upper and lowercase characters. For example. : AUToscale indicates that the entire command name is : AUTOSCALE. The short form, :AUT, is also accepted by the oscilloscope.

Then, there are chapters that describe programming topics and conceptual information in more detail:

- **Chapter 33**, "Status Reporting," starting on page 751, describes the oscilloscope's status registers and how to check the status of the instrument.
- **Chapter 34.** "Synchronizing Acquisitions," starting on page 771, describes how to wait for acquisitions to complete before querying measurement results or performing other operations with the captured data.
- Chapter 35, "More About Oscilloscope Commands," starting on page 781, contains additional information about oscilloscope programming commands.

Finally, there is a chapter that contains programming examples:

- Chapter 36, "Programming Examples," starting on page 791.
- For more information on using the SICL, VISA, and VISA COM libraries in See Also general, see the documentation that comes with the Keysight IO Libraries Suite.
	- For information on controller PC interface configuration, see the documentation for the interface card used (for example, the Keysight 82350A GPIB interface).
	- . For information on oscilloscope front-panel operation, see the User's Guide.
	- For detailed connectivity information, refer to the Keysight Technologies USB/LAN/GPIB Connectivity Guide. For a printable electronic copy of the Connectivity Guide, direct your Web browser to www.keysight.com and search for "Connectivity Guide".

• For the latest versions of this and other manuals, see: http://www.keysight.com/find/1000X-Series-manual

# Contents

In This Book / 3

#### 1 What's New

What's New in Version 1.10 / 26 Version 1.00 at Introduction / 27 Command Differences From 2000 X-Series Oscilloscopes / 28

#### 2 Setting Up

Step 1. Install Keysight IO Libraries Suite software / 34

Step 2. Connect and set up the oscilloscope / 35 Using the USB (Device) Interface / 35

Step 3. Verify the oscilloscope connection / 36

#### 3 Getting Started

Basic Oscilloscope Program Structure / 40 Initializing / 40 Capturing Data / 40 Analyzing Captured Data / 41

Programming the Oscilloscope / 42 Referencing the IO Library / 42 Opening the Oscilloscope Connection via the IO Library / 43 Initializing the Interface and the Oscilloscope / 43 Using: AUToscale to Automate Oscilloscope Setup / 44 Using Other Oscilloscope Setup Commands / 44 Capturing Data with the : DIGitize Command / 45 Reading Query Responses from the Oscilloscope / 47 Reading Query Results into String Variables / 48 Reading Query Results into Numeric Variables / 48 Reading Definite-Length Block Query Response Data / 48 Sending Multiple Queries and Reading Results / 49 Checking Instrument Status / 50

#### 4 Commands Quick Reference

Command Summary / 52 Syntax Elements / 103 Number Format / 103 <NL> (Line Terminator) / 103 [] (Optional Syntax Terms) / 103  $\{ \}$ (Braces) / 103  $::=$  (Defined As) / 103 < > (Angle Brackets) / 104 ... (Ellipsis) /  $104$ n,..,p (Value Ranges) / 104 d (Digits) / 104 Quoted ASCII String / 104 Definite-Length Block Response Data / 104

#### 5 Common (\*) Commands

\*CLS (Clear Status) / 111 *\*ESE* (Standard Event Status Enable) / 112 *\*ESR (Standard Event Status Register) / 114* \*IDN (Identification Number) / 116 \*LRN (Learn Device Setup) / 117 \*OPC (Operation Complete) / 118 \*OPT (Option Identification) / 119 \*RCL (Recall) / 120 \*RST (Reset) / 121 \*SAV (Save) / 124 \*SRE (Service Request Enable) / 125 \*STB (Read Status Byte) / 127  $*TRG$  (Trigger) / 129  $*TST$  (Self Test) / 130 \*WAI (Wait To Continue) / 131

#### 6 Root (:) Commands

:AER (Arm Event Register) / 136 :AUToscale / 137 :AUToscale:AMODE / 139 :AUToscale:CHANnels / 140 :AUToscale:FDEBug / 141 :BLANk / 142 :DIGitize / 143 :MTEenable (Mask Test Event Enable Register) / 144 :MTERegister[:EVENt] (Mask Test Event Event Register) / 146 :OPEE (Operation Status Enable Register) / 148 :OPERegister: CONDition (Operation Status Condition Register) / 150 :OPERegister[:EVENt] (Operation Status Event Register) / 152 :OVLenable (Overload Event Enable Register) / 154 : OVLRegister (Overload Event Register) / 156 :PRINt / 157 :RUN / 158 :SERial / 159 :SINGle / 160 :STATus / 161 :STOP / 162 :TER (Trigger Event Register) / 163 :VIEW / 164

#### 7 :ABUS Commands

:ABUS:BIT<m> / 167 :ABUS:BITS / 168 :ABUS:CLEar / 170 :ABUS:DISPlay / 171 :ABUS:LABel / 172 :ABUS:MASK / 173

#### 8 :ACQuire Commands

:ACQuire:COMPlete / 177 :ACQuire:COUNt / 178 :ACQuire:MODE / 179 :ACQuire:POINts / 180 :ACQuire:SEGMented:ANALyze / 181 :ACQuire:SEGMented:COUNt / 182 :ACQuire:SEGMented:INDex / 183 :ACQuire:SRATe / 186 :ACQuire:TYPE / 187

#### 9 : CALibrate Commands

:CALibrate:DATE / 191 :CALibrate:LABel / 192 :CALibrate: OUTPut / 193 :CALibrate:PROTected / 194 :CALibrate:STARt / 195 :CALibrate:STATus / 196

:CALibrate:TEMPerature / 197 :CALibrate:TIME / 198

#### 10 :CHANnel<n> Commands

:CHANnel<n>:BANDwidth / 202 :CHANnel<n>:BWLimit / 203 :CHANnel<n>:COUPling / 204 :CHANnel<n>:DISPlay / 205 :CHANnel<n>:IMPedance / 206 :CHANnel<n>:INVert / 207 :CHANnel<n>:LABel / 208 :CHANnel<n>:OFFSet / 209 :CHANnel<n>:PROBe / 210 :CHANnel<n>:PROBe:HEAD[:TYPE] / 211 :CHANnel<n>:PROBe:ID / 212 :CHANnel<n>:PROBe:SKEW / 213 :CHANnel<n>:PROBe:STYPe / 214 :CHANnel<n>:PROTection / 215 :CHANnel<n>:RANGe / 216 :CHANnel<n>:SCALe / 217 :CHANnel<n>:UNITs / 218 :CHANnel<n>:VERNier / 219

#### 11 :DEMO Commands

:DEMO:FUNCtion / 222 :DEMO:OUTPut / 224

#### 12 : DISPlay Commands

:DISPlay:ANNotation / 227 :DISPlay:ANNotation:BACKground / 228 :DISPlay:ANNotation:COLor / 229 :DISPlay:ANNotation:TEXT / 230 :DISPlay:CLEar / 231 :DISPlay:DATA / 232 :DISPlay:INTensity:WAVeform / 233 :DISPlay:LABel / 234 :DISPlay:LABList / 235 :DISPlay:MENU:TIMeout / 236 :DISPlay:PERSistence / 237 :DISPlay:VECTors / 238

#### 13 :DVM Commands

:DVM:ARANge /  $240$ :DVM:CURRent / 241 :DVM:ENABle / 242 :DVM:FREQuency / 243 :DVM:MODE / 244 :DVM:SOURce / 245

#### 14 : EXTernal Trigger Commands

:EXTernal:BWLimit / 249 :EXTernal:DISPlay / 250 :EXTernal:LABel / 251 :EXTernal:LEVel / 252 :EXTernal:POSition / 253 :EXTernal:PROBe / 254 :EXTernal:RANGe / 255 :EXTernal:UNITs / 256

#### 15 :FFT Commands

:FFT:CENTer / 259 :FFT:DISPlay / 260 :FFT:OFFSet / 261 :FFT:RANGe / 262 :FFT:REFerence / 263 :FFT:SCALe / 264 :FFT:SOURce1 / 265 :FFT:SPAN / 266 :FFT:VTYPe / 267 :FFT:WINDow / 268

#### 16 :FRANalysis Commands

:FRANalysis:DATA / 273 :FRANalysis: ENABle / 274 :FRANalysis:FREQuency:MODE / 275 :FRANalysis:FREQuency:SINGle / 276 :FRANalysis:FREQuency:STARt / 277 :FRANalysis:FREQuency:STOP / 278 :FRANalysis:PPDecade / 279 :FRANalysis:RUN / 280 :FRANalysis:SOURce:INPut / 281 :FRANalysis:SOURce:OUTPut / 282

:FRANalysis:TRACe / 283 :FRANalysis:WGEN:LOAD / 284 :FRANalysis:WGEN:VOLTage / 285

#### 17 : FUNCtion Commands

:FUNCtion:DISPlay / 290 :FUNCtion[:FFT]:CENTer / 291 :FUNCtion[:FFT]:PHASe:REFerence / 292 :FUNCtion[:FFT]:SPAN / 293 :FUNCtion[:FFT]:VTYPe / 294 :FUNCtion[:FFT]:WINDow / 295 :FUNCtion:FREQuency:LOWPass / 296 :FUNCtion:GOFT:OPERation / 297 :FUNCtion:GOFT:SOURce1 / 298 :FUNCtion:GOFT:SOURce2 / 299 :FUNCtion:OFFSet / 300 :FUNCtion:OPERation / 301 :FUNCtion:RANGe / 303 :FUNCtion:REFerence / 304 :FUNCtion:SCALe / 305 :FUNCtion:SOURce1 / 306 :FUNCtion:SOURce2 / 307

#### 18 : HARDcopy Commands

:HARDcopy:AREA / 311 :HARDcopy:APRinter / 312 :HARDcopy:FACTors / 313 :HARDcopy:FFEed / 314 :HARDcopy:INKSaver / 315 :HARDcopy:LAYout / 316 :HARDcopy:PALette / 317 :HARDcopy:PRINter:LIST / 318 :HARDcopy:STARt / 319

#### 19 : MARKer Commands

:MARKer:MODE / 324 :MARKer: $X1$ Position / 325 :MARKer:X1Y1source / 326 :MARKer:X2Position / 327 :MARKer:X2Y2source / 328 :MARKer:XDELta / 329

:MARKer: XUNits / 330 :MARKer:XUNits:USE / 331 :MARKer:Y1Position / 332 :MARKer:Y2Position / 333 :MARKer:YDELta / 334 :MARKer:YUNits / 335 :MARKer:YUNits:USE / 336

#### 20 :MEASure Commands

:MEASure:ALL / 347 :MEASure:BRATe / 348 :MEASure:CLEar / 349 :MEASure:COUNter / 350 :MEASure:DEFine / 351 :MEASure:DELay / 354 :MEASure:DUTYcycle / 356 :MEASure:FALLtime / 357 :MEASure:FREQuency / 358 :MEASure:NDUTy / 359 :MEASure:NWIDth / 360 :MEASure:OVERshoot / 361 :MEASure:PERiod / 363 :MEASure:PHASe / 364 :MEASure:PREShoot / 365 :MEASure:PWIDth / 366 :MEASure:RESults / 367 :MEASure:RISetime / 368 :MEASure:SDEViation / 369 :MEASure:SHOW / 370 :MEASure:SOURce / 371 :MEASure:TEDGe / 373 :MEASure:TVALue / 375 :MEASure:VAMPlitude / 377 :MEASure:VAVerage / 378 :MEASure:VBASe / 379 :MEASure: VMAX / 380 :MEASure:VMIN / 381 :MEASure:VPP / 382 :MEASure:VRMS / 383 :MEASure:VTIMe / 384 :MEASure:VTOP / 385

:MEASure:WINDow / 386 :MEASure: XMAX / 387 :MEASure: XMIN / 388

#### 21 :MTESt Commands

:MTESt:ALL / 394 :MTESt:AMASk:CREate / 395 :MTESt:AMASk:SOURce / 396 :MTESt:AMASk:UNITs / 397 :MTESt:AMASk:XDELta / 398 :MTESt:AMASk:YDELta / 399 :MTESt:COUNt:FWAVeforms / 400 :MTESt:COUNt:RESet / 401 :MTESt:COUNt:TIME / 402 :MTESt:COUNt:WAVeforms / 403 :MTESt:DATA / 404 :MTESt:DELete / 405 :MTESt:ENABle / 406 :MTESt:LOCK / 407 :MTESt:RMODe / 408 :MTESt:RMODe:FACTion:MEASure / 409 :MTESt:RMODe:FACTion:PRINt / 410 :MTESt:RMODe:FACTion:SAVE / 411 :MTESt:RMODe:FACTion:STOP / 412 :MTESt:RMODe:SIGMa / 413 :MTESt:RMODe:TIME / 414 :MTESt:RMODe:WAVeforms / 415 :MTESt:SCALe:BIND / 416 :MTESt:SCALe:X1 / 417 :MTESt:SCALe:XDELta / 418 :MTESt:SCALe:Y1 / 419 :MTESt:SCALe:Y2 / 420 :MTESt:SOURce / 421 :MTESt:TITLe / 422

#### 22 :RECall Commands

:RECall:FILename / 425 :RECall:MASK[:STARt] / 426 :RECall:PWD / 427 :RECall:SETup[:STARt] / 428 :RECall:WMEMory<r>[:STARt] / 429

#### 23 :SAVE Commands

:SAVE: FILename / 434 :SAVE:IMAGe[:STARt] / 435 :SAVE:IMAGe:FACTors / 436 :SAVE:IMAGe:FORMat / 437 :SAVE:IMAGe:INKSaver / 438 :SAVE:IMAGe:PALette / 439 :SAVE:MASK[:STARt] / 440 :SAVE:MULTI[:STARt] / 441 :SAVE:PWD / 442 :SAVE:SETup[:STARt] / 443 :SAVE:WAVeform[:STARt] / 444 :SAVE:WAVeform:FORMat / 445 :SAVE:WAVeform:LENGth / 446 :SAVE:WAVeform:LENGth:MAX / 447 :SAVE:WAVeform:SEGMented / 448 :SAVE:WMEMory:SOURce / 449 :SAVE:WMEMory[:STARt] / 450

#### 24 :SBUS<n> Commands

General: SBUS <n> Commands / 453 :SBUS<n>:DISPlay / 454 :SBUS<n>:MODE / 455

:SBUS<n>:CAN Commands / 456 :SBUS<n>:CAN:COUNt:ERRor / 458 :SBUS<n>:CAN:COUNt:OVERload / 459 :SBUS<n>:CAN:COUNt:RESet / 460 :SBUS<n>:CAN:COUNt:TOTal / 461 :SBUS<n>:CAN:COUNt:UTILization / 462 :SBUS<n>:CAN:SAMPlepoint / 463 :SBUS<n>:CAN:SIGNal:BAUDrate / 464 :SBUS<n>:CAN:SIGNal:DEFinition / 465 :SBUS<n>:CAN:SOURce / 466 :SBUS<n>:CAN:TRIGger / 467 :SBUS<n>:CAN:TRIGger:PATTern:DATA / 469 :SBUS<n>:CAN:TRIGger:PATTern:DATA:LENGth / 470 :SBUS<n>:CAN:TRIGger:PATTern:ID / 471 :SBUS<n>:CAN:TRIGger:PATTern:ID:MODE / 472 :SBUS<n>:IIC Commands / 473

:SBUS<n>:IIC:ASIZe / 474

:SBUS<n>:llC[:SOURce]:CLOCk / 475 :SBUS<n>:llC[:SOURce]:DATA / 476 :SBUS<n>:llC:TRIGger:PATTern:ADDRess / 477 :SBUS<n>:IIC:TRIGger:PATTern:DATA / 478 :SBUS<n>:llC:TRIGger:PATTern:DATa2 / 479 :SBUS<n>:llC:TRIGger:QUALifier / 480 :SBUS<n>:llC:TRIGger[:TYPE] / 481 :SBUS<n>:LIN Commands / 483 :SBUS<n>:LIN:PARity / 485 :SBUS<n>:LIN:SAMPlepoint / 486 :SBUS<n>:LIN:SIGNal:BAUDrate / 487 :SBUS<n>:LIN:SOURce / 488 :SBUS<n>:LIN:STANdard / 489 :SBUS<n>:LIN:SYNCbreak / 490 :SBUS<n>:LIN:TRIGger / 491 :SBUS<n>:LIN:TRIGger:ID / 492 :SBUS<n>:LIN:TRIGger:PATTern:DATA / 493 :SBUS<n>:LIN:TRIGger:PATTern:DATA:LENGth / 495 :SBUS<n>:LIN:TRIGger:PATTern:FORMat / 496 :SBUS<n>:SPI Commands / 497 :SBUS<n>:SPI:BITorder / 499 :SBUS<n>:SPI:CLOCk:SLOPe / 500 :SBUS<n>:SPI:CLOCk:TIMeout / 501 :SBUS<n>:SPI:FRAMing / 502 :SBUS<n>:SPI:SOURce:CLOCk / 503 :SBUS<n>:SPI:SOURce:FRAMe / 504 :SBUS<n>:SPI:SOURce:MISO / 505 :SBUS<n>:SPI:SOURce:MOSI / 506 :SBUS<n>:SPI:TRIGger:PATTern:MISO:DATA / 507 :SBUS<n>:SPI:TRIGger:PATTern:MISO:WIDTh / 508 :SBUS<n>:SPI:TRIGger:PATTern:MOSI:DATA / 509 :SBUS<n>:SPI:TRIGger:PATTern:MOSI:WIDTh / 510 :SBUS<n>:SPI:TRIGger:TYPE / 511 :SBUS<n>:SPI:WIDTh / 512 :SBUS<n>:UART Commands / 513 :SBUS<n>:UART:BASE / 515 :SBUS<n>:UART:BAUDrate / 516 :SBUS<n>:UART:BITorder / 517 :SBUS<n>:UART:COUNt:ERRor / 518 :SBUS<n>:UART:COUNt:RESet / 519

:SBUS<n>:UART:COUNt:RXFRames / 520 :SBUS<n>:UART:COUNt:TXFRames / 521 :SBUS<n>:UART:FRAMing / 522 :SBUS<n>:UART:PARity / 523 :SBUS<n>:UART:POLarity / 524 :SBUS<n>:UART:SOURce:RX / 525 :SBUS<n>:UART:SOURce:TX / 526 :SBUS<n>:UART:TRIGger:BASE / 527 :SBUS<n>:UART:TRIGger:BURSt / 528 :SBUS<n>:UART:TRIGger:DATA / 529 :SBUS<n>:UART:TRIGger:IDLE / 530 :SBUS<n>:UART:TRIGger:QUALifier / 531 :SBUS<n>:UART:TRIGger:TYPE / 532 :SBUS<n>:UART:WIDTh / 533

#### 25 :SYSTem Commands

:SYSTem:DATE / 537 :SYSTem:DSP / 538 :SYSTem:ERRor / 539 :SYSTem:LOCK / 540 :SYSTem:MENU / 541 :SYSTem:PERSona[:MANufacturer] / 542 :SYSTem:PERSona[:MANufacturer]:DEFault / 543 :SYSTem:PRESet / 544 :SYSTem:PROTection:LOCK / 547 :SYSTem:RLOGger / 548 :SYSTem:RLOGger:DESTination / 549 :SYSTem:RLOGger:DISPlay / 550 :SYSTem:RLOGger:FNAMe / 551 :SYSTem:RLOGger:STATe / 552 :SYSTem:RLOGger:TRANsparent / 553 :SYSTem:RLOGger:WMODe / 554 :SYSTem:SETup / 555 :SYSTem:TIME / 557

#### 26 : TIMebase Commands

:TIMebase:MODE / 561 :TIMebase:POSition / 562 :TIMebase:RANGe / 563 :TIMebase:REFerence / 564 :TIMebase:SCALe / 565

:TIMebase:VERNier / 566 :TIMebase:WINDow:POSition / 567 :TIMebase:WINDow:RANGe / 568 :TIMebase:WINDow:SCALe / 569

#### 27 : TRIGger Commands

General: TRIGger Commands / 573 :TRIGger:FORCe / 574 :TRIGger:HFReject / 575 :TRIGger:HOLDoff / 576 :TRIGger:LEVel:ASETup / 577 :TRIGger:LEVel:HIGH / 578 :TRIGger:LEVel:LOW / 579 :TRIGger:MODE / 580 :TRIGger:NREJect / 581 :TRIGger:SWEep / 582 :TRIGger[:EDGE] Commands / 583 :TRIGger[:EDGE]:COUPling / 584 :TRIGger[:EDGE]:LEVel / 585 :TRIGger[:EDGE]:REJect / 586 :TRIGger[:EDGE]:SLOPe / 587 :TRIGger[:EDGE]:SOURce / 588 :TRIGger:GLITch Commands / 589 :TRIGger:GLITch:GREaterthan / 590 :TRIGger:GLITch:LESSthan / 591 :TRIGger:GLITch:LEVel / 592 :TRIGger:GLITch:POLarity / 593 :TRIGger:GLITch:QUALifier / 594 :TRIGger:GLITch:RANGe / 595 :TRIGger:GLITch:SOURce / 596 :TRIGger:PATTern Commands / 597 :TRIGger:PATTern / 598 :TRIGger:PATTern:FORMat / 600 :TRIGger:PATTern:QUALifier / 601 :TRIGger:SHOLd Commands / 602 :TRIGger:SHOLd:SLOPe / 603 :TRIGger:SHOLd:SOURce:CLOCk / 604 :TRIGger:SHOLd:SOURce:DATA / 605 :TRIGger:SHOLd:TIME:HOLD / 606 :TRIGger:SHOLd:TIME:SETup / 607

:TRIGger:TRANsition Commands / 608 :TRIGger:TRANsition:QUALifier / 609 :TRIGger:TRANsition:SLOPe / 610 :TRIGger:TRANsition:SOURce / 611 :TRIGger:TRANsition:TIME / 612 :TRIGger:TV Commands / 613

:TRIGger:TV:LINE / 614 :TRIGger:TV:MODE / 615 :TRIGger:TV:POLarity / 616 :TRIGger:TV:SOURce / 617 :TRIGger:TV:STANdard / 618

#### 28 : WAVeform Commands

:WAVeform:BYTeorder / 626 :WAVeform:COUNt / 627 :WAVeform:DATA / 628 :WAVeform:FORMat / 630 :WAVeform:POINts / 631 :WAVeform:POINts:MODE / 633 :WAVeform:PREamble / 635 :WAVeform:SEGMented:COUNt / 638 :WAVeform:SEGMented:TTAG / 639 :WAVeform:SOURce / 640 :WAVeform:SOURce:SUBSource / 644 :WAVeform:TYPE / 645 :WAVeform:UNSigned / 646 :WAVeform:VIEW / 647 :WAVeform:XINCrement / 648 :WAVeform:XORigin / 649 :WAVeform:XREFerence / 650 :WAVeform:YINCrement / 651 :WAVeform:YORigin / 652 :WAVeform:YREFerence / 653

#### 29 : WGEN Commands

:WGEN:FREQuency / 658 :WGEN:FUNCtion / 659 :WGEN:FUNCtion:PULSe:WIDTh / 662 :WGEN:FUNCtion:RAMP:SYMMetry / 663 :WGEN:FUNCtion:SQUare:DCYCle / 664 :WGEN:MODulation:AM:DEPTh / 665

:WGEN:MODulation:AM:FREQuency / 666 :WGEN:MODulation:FM:DEViation / 667 :WGEN:MODulation:FM:FREQuency / 668 :WGEN:MODulation:FSKey:FREQuency / 669 :WGEN:MODulation:FSKey:RATE / 670 :WGEN:MODulation:FUNCtion / 671 :WGEN:MODulation:FUNCtion:RAMP:SYMMetry / 672 :WGEN:MODulation:NOISe / 673 :WGEN:MODulation:STATe / 674 :WGEN:MODulation:TYPE / 675 :WGEN: 0UTPut / 677 :WGEN:OUTPut:LOAD / 678 :WGEN:OUTPut:POLarity / 679 :WGEN:PERiod / 680 :WGEN:RST / 681 :WGEN:VOLTage / 682 :WGEN:VOLTage:HIGH / 683 :WGEN:VOLTage:LOW / 684 :WGEN:VOLTage:OFFSet / 685

#### 30 : WMEMory <r > Commands

:WMEMory<r>:CLEar / 689 :WMEMory<r>:DISPlay / 690 :WMEMory<r>:LABel / 691 :WMEMory<r>:SAVE / 692 :WMEMory<r>:SKEW / 693 :WMEMory<r>:YOFFset / 694 :WMEMory<r>:YRANge / 695 :WMEMory<r>:YSCale / 696

#### 31 Obsolete and Discontinued Commands

:CHANnel:LABel / 702 :CHANnel2:SKEW / 703 :CHANnel<n>:INPut / 704 :CHANnel<n>:PMODe / 705 :DISPlay:CONNect / 706 :ERASe / 707 :EXTernal:PMODe / 708 :FUNCtion:SOURce / 709 :FUNCtion:VIEW / 710 :HARDcopy:DESTination / 711 :HARDcopy:FILename / 712 :HARDcopy:GRAYscale / 713 :HARDcopy:IGColors / 714 :HARDcopy:PDRiver / 715 :MEASure:LOWer / 716 :MEASure:SCRatch / 717 :MEASure:TDELta / 718 :MEASure:THResholds / 719 :MEASure:TMAX / 720 :MEASure:TMIN / 721 :MEASure:TSTArt / 722 :MEASure:TSTOp / 723 :MEASure:TVOLt / 724 :MEASure:UPPer / 725 :MEASure:VDELta / 726 :MEASure:VSTArt / 727 :MEASure:VSTOp / 728 :MTESt:AMASk:{SAVE | STORe} / 729 :MTESt:AVERage / 730 :MTESt:AVERage:COUNt / 731 :MTESt:LOAD / 732 :MTESt:RUMode / 733 :MTESt:RUMode:SOFailure / 734 :MTESt:{STARt | STOP} / 735 :MTESt:TRIGger:SOURce / 736 :PRINt? / 737 :SAVE:IMAGe:AREA / 739 :TIMebase:DELay / 740 :TRIGger:TV:TVMode / 741

#### 32 Error Messages

#### 33 Status Reporting

Status Reporting Data Structures / 753 Status Byte Register (STB) / 755 Service Request Enable Register (SRE) / 757 Trigger Event Register (TER) / 758 Output Queue / 759 Message Queue / 760

(Standard) Event Status Register (ESR) / 761 (Standard) Event Status Enable Register (ESE) / 762 Error Queue / 763 Operation Status Event Register (:OPERegister[:EVENt]) / 764 Operation Status Condition Register (: OPERegister: CONDition) / 765 Arm Event Register (AER) / 766 Overload Event Register (: OVL Register) / 767 Mask Test Event Event Register (:MTERegister[:EVENt]) / 768 Clearing Registers and Queues / 769 Status Reporting Decision Chart / 770

#### 34 Synchronizing Acquisitions

Synchronization in the Programming Flow / 772 Set Up the Oscilloscope / 772 Acquire a Waveform / 772 Retrieve Results / 772 Blocking Synchronization / 773 Polling Synchronization With Timeout / 774 Synchronizing with a Single-Shot Device Under Test (DUT) / 776 Synchronization with an Averaging Acquisition / 778

#### 35 More About Oscilloscope Commands

Command Classifications / 782 Core Commands / 782 Non-Core Commands / 782 Obsolete Commands / 782 Valid Command/Query Strings / 783 Program Message Syntax / 783 Duplicate Mnemonics / 787 Tree Traversal Rules and Multiple Commands / 787 Query Return Values / 789 All Oscilloscope Commands Are Sequential / 790

#### 36 Programming Examples

VISA COM Examples / 792 VISA COM Example in Visual Basic / 792 VISA COM Example in C# / 801 VISA COM Example in Visual Basic .NET / 810 VISA COM Example in Python / 818 VISA Examples / 825 VISA Example in C / 825 VISA Example in Visual Basic / 834 VISA Example in C# / 844 VISA Example in Visual Basic .NET / 855 VISA Example in Python (PyVISA 1.5 and older) / 865 VISA Example in Python (PyVISA 1.6 and newer) / 871 VISA.NET Examples / 878 VISA.NET Example in C# / 878 VISA.NET Example in Visual Basic .NET / 884 VISA.NET Example in IronPython / 891 SICL Examples / 897 SICL Example in C / 897 SICL Example in Visual Basic / 906 SCPI.NET Examples / 917

#### Index

Keysight InfiniiVision 1000 X-Series Oscilloscopes Programmer's Guide

# 1 What's New

What's New in Version 1.10 / 26 Version 1.00 at Introduction / 27 Command Differences From 2000 X-Series Oscilloscopes / 28

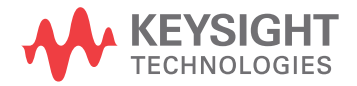

# What's New in Version 1.10

New features in version 1.10 of the InfiniiVision 1000 X-Series oscilloscope software are:

· Frequency Response Analysis (FRA) updates.

More detailed descriptions of the new and changed commands appear below.

#### **New Commands**

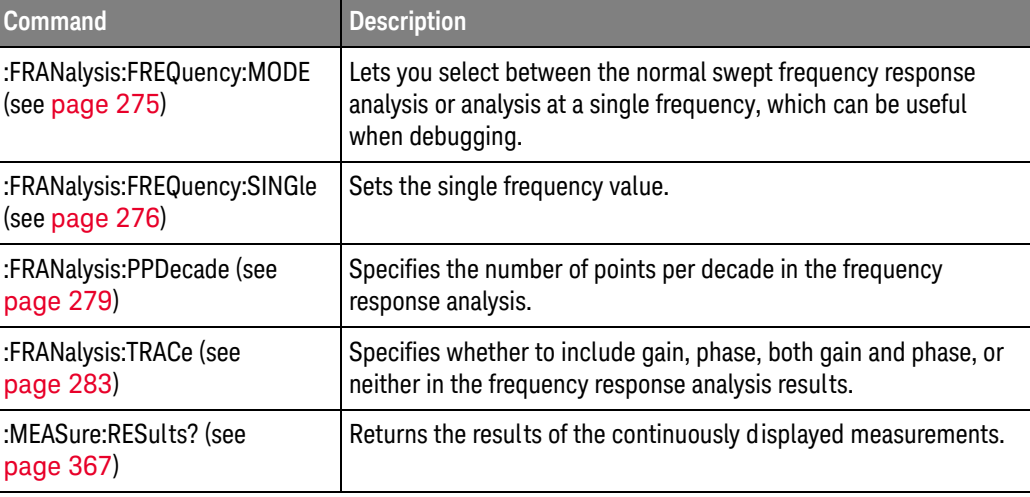

### Changed

Commands

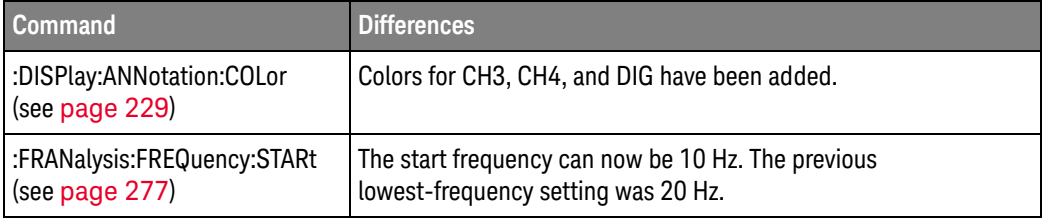

### Version 1.00 at Introduction

The Keysight InfiniiVision 1000 X-Series oscilloscopes were introduced with version 1.00 of oscilloscope operating software.

The command set is most closely related to the InfiniiVision 2000 X-Series oscilloscopes (and the 7000 Series, 6000 Series, and 54620/54640 Series oscilloscopes before them). For more information, see "Command Differences From 2000 X-Series Oscilloscopes" on page 28.

# Command Differences From 2000 X-Series Oscilloscopes

The Keysight InfiniiVision 1000 X-Series oscilloscopes command set is most closely related to the InfiniiVision 2000 X-Series oscilloscopes (and the 7000 Series, 6000 Series, and 54620/54640 Series oscilloscopes before them).

The main differences between the version 2.50 programming command set for the InfiniiVision 1000 X-Series oscilloscopes and the 2.40 programming command set for the InfiniiVision 2000 X-Series oscilloscopes are related to:

- · You can define a bus made up of analog channels. (There are no digital channels in the 1000 X-Series oscilloscopes from which to display buses.)
- Dedicated FFT function (and selectable math function).
- Frequency Response Analysis feature on models with a built-in waveform generator.
- · I2C and UART/RS232 serial decode and triggering is supported on all models. Additionally, CAN, LIN, and SPI serial decode and triggering is supported on the DSOX1000-Series oscilloscopes.
- The Ext Trig input can be displayed as a digital waveform whose high and low values are determined by the threshold voltage setting.
- Waveform event search is not supported.
- There is no LAN interface (only USB is supported).
- The EDUX1000-Series oscilloscopes do not have the PATTern trigger mode.
- · The DSOX1000-Series oscilloscopes add the SHOLd (setup and hold) and TRANsition trigger modes (that were in the 3000 X-Series oscilloscopes).

More detailed descriptions of the new, changed, obsolete, and discontinued commands appear below.

#### New Commands

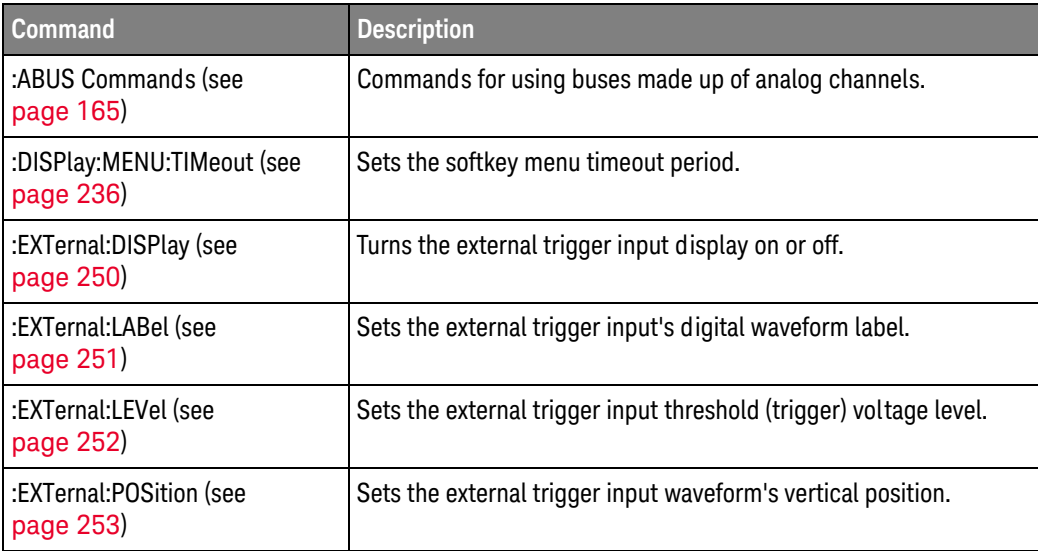

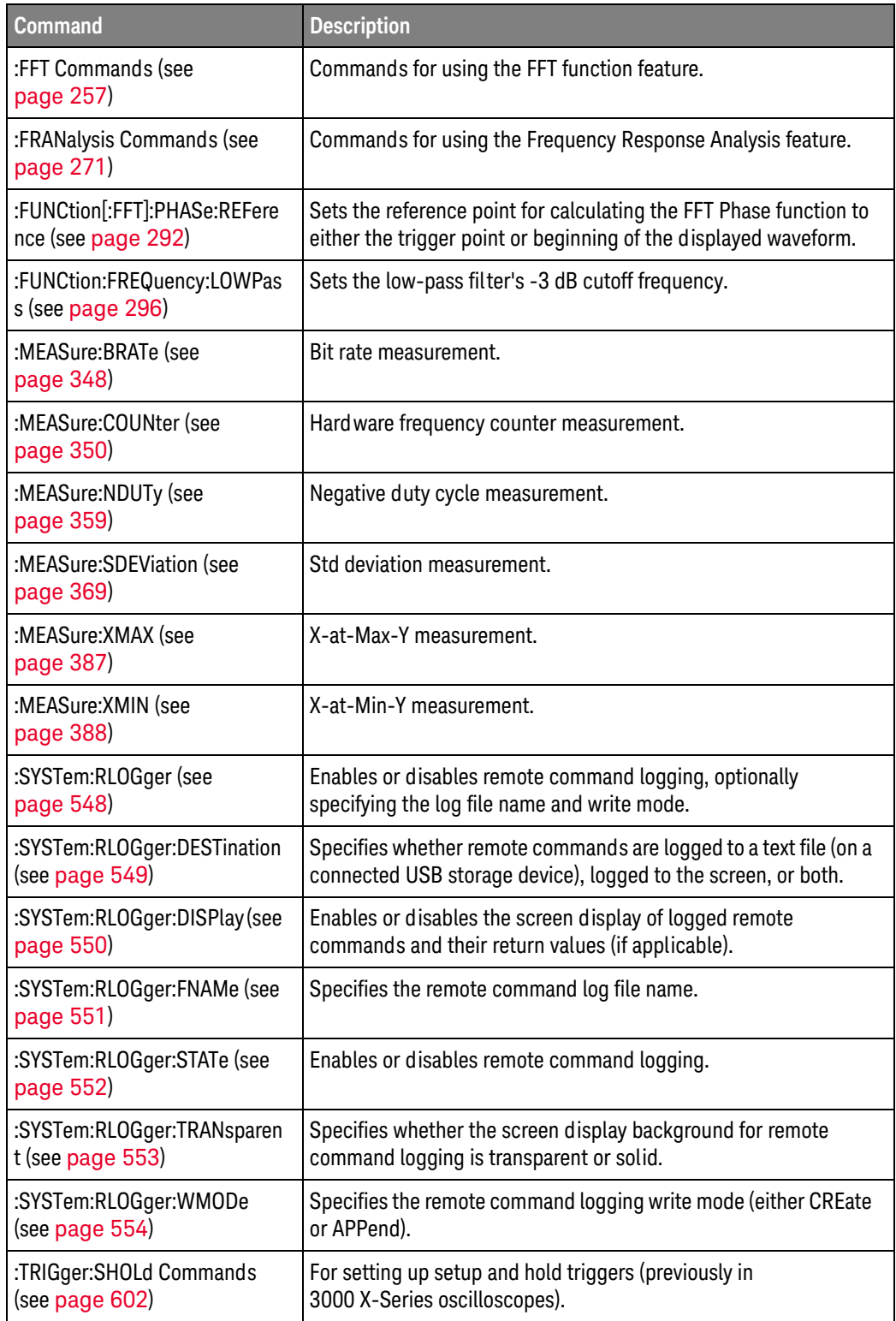

#### $\overline{1}$ What's New

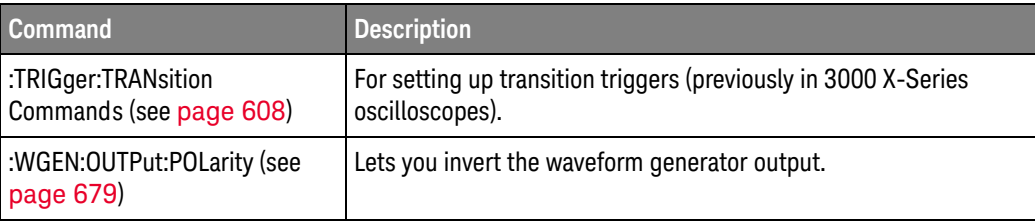

# Changed<br>Commands

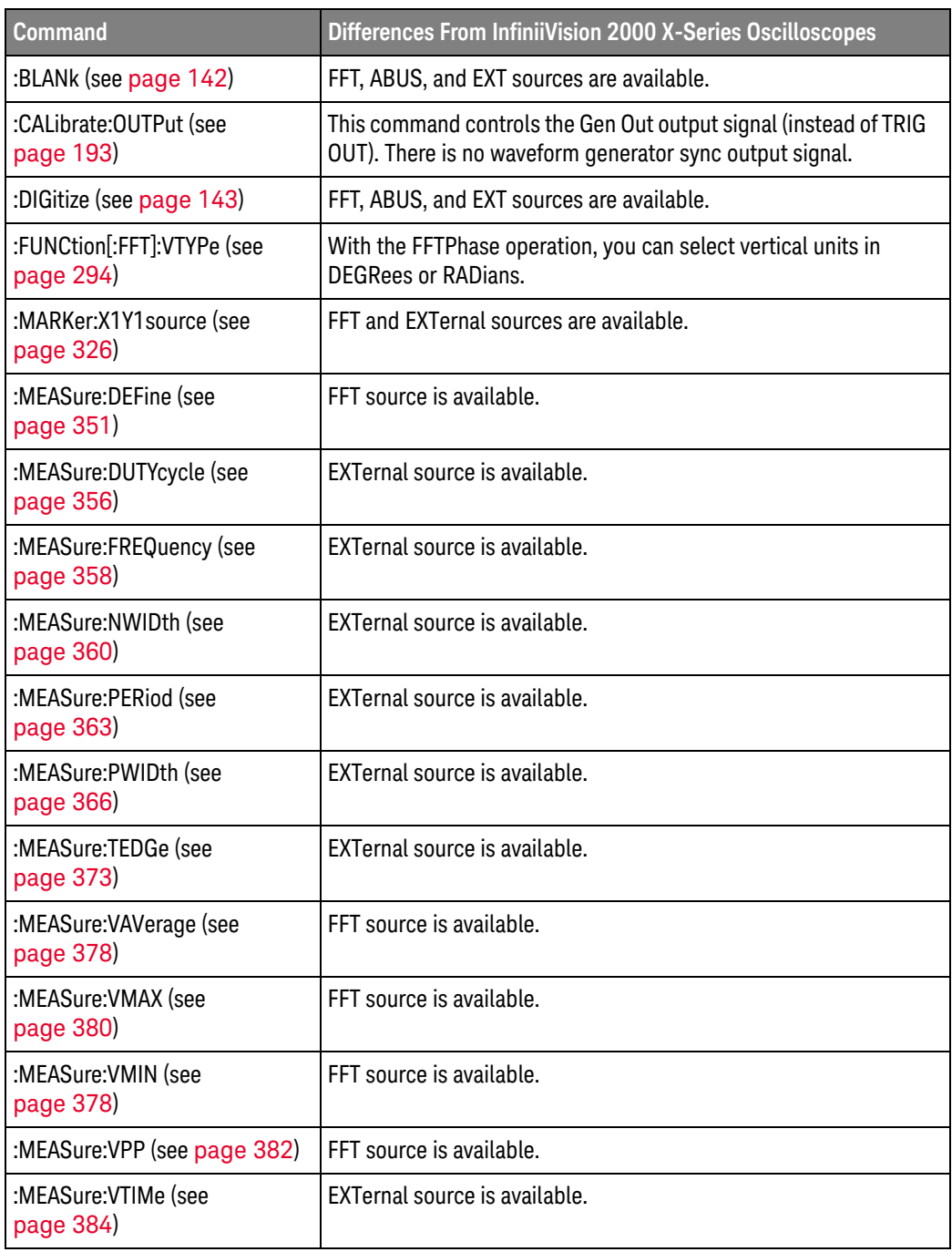

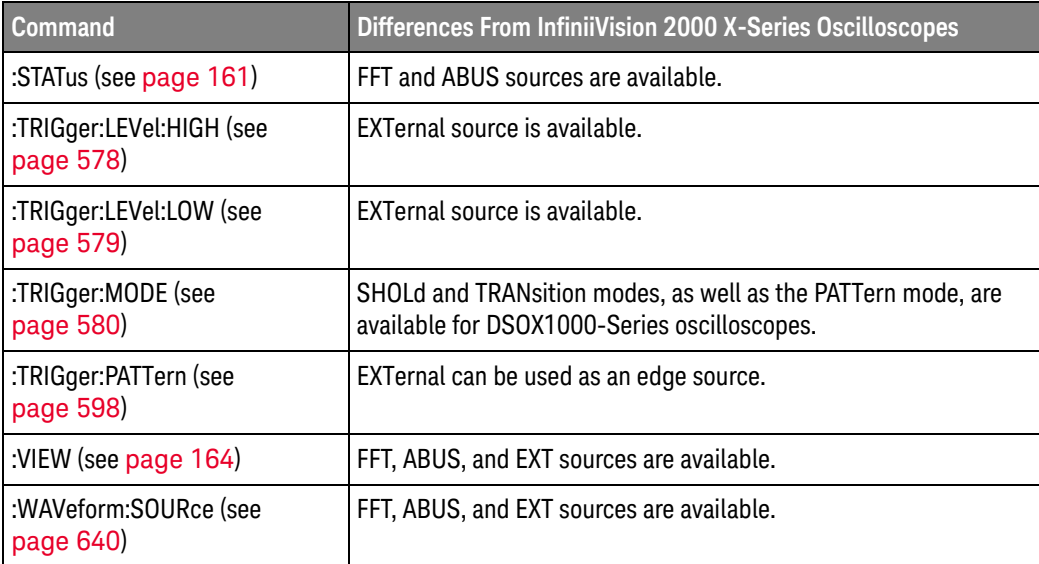

#### Obsolete Commands

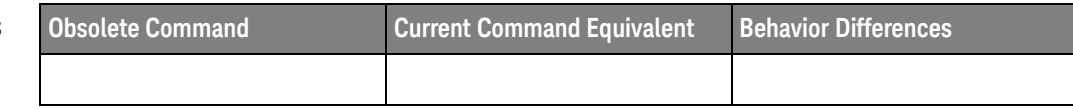

#### Discontinued Commands

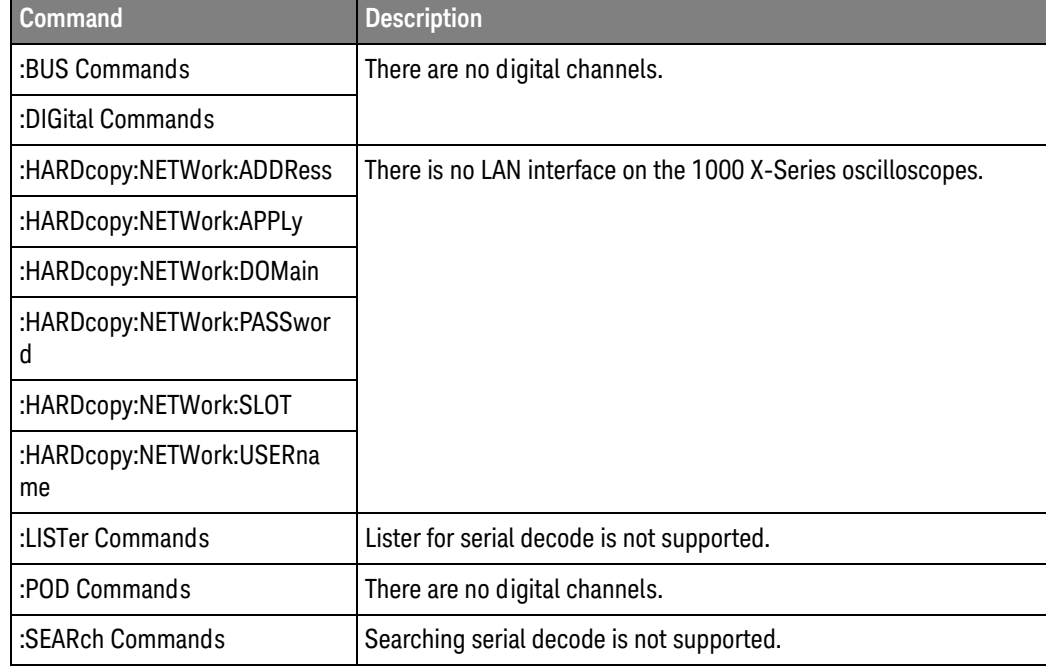

#### $\overline{1}$ What's New

Keysight InfiniiVision 1000 X-Series Oscilloscopes Programmer's Guide

# 2 Setting Up

Step 1. Install Keysight IO Libraries Suite software / 34 Step 2. Connect and set up the oscilloscope / 35 Step 3. Verify the oscilloscope connection / 36

This chapter explains how to install the Keysight IO Libraries Suite software, connect the oscilloscope to the controller PC, set up the oscilloscope, and verify the oscilloscope connection.

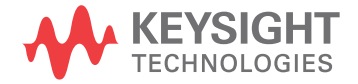

# Step 1. Install Keysight IO Libraries Suite software

- 1 Download the Keysight IO Libraries Suite software from the Keysight web site at:
	- http://www.keysight.com/find/iolib
- 2 Run the setup file, and follow its installation instructions.

# Step 2. Connect and set up the oscilloscope

The 1000 X-Series oscilloscope has one interface you can use for programming:

· USB (device port).

This interface is always active.

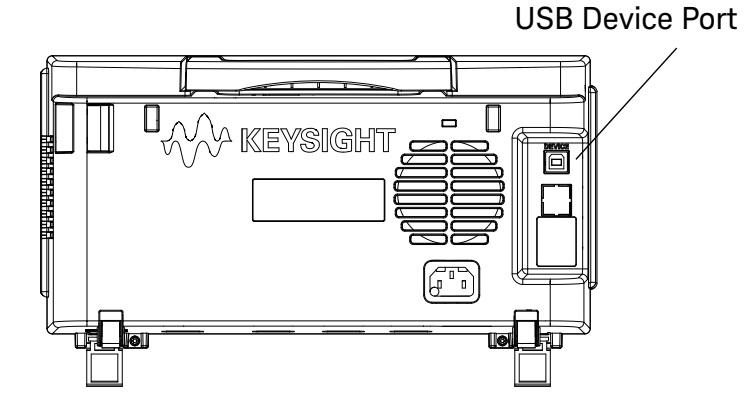

Figure 1 Control Connector on Rear Panel

Using the USB (Device) Interface

1 Connect a USB cable from the controller PC's USB port to the "USB DEVICE" port on the back of the oscilloscope.

This is a USB 2.0 high-speed port.

# Step 3. Verify the oscilloscope connection

1 On the controller PC, click on the Keysight IO Control icon in the taskbar and choose **Connection Expert** from the popup menu.

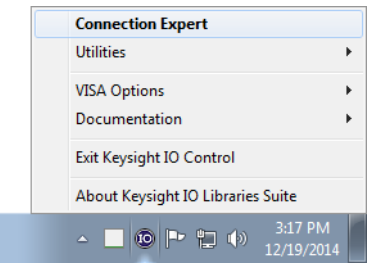

2 In the Keysight Connection Expert application, instruments connected to the controller's USB interface should automatically appear in the Instruments tab.

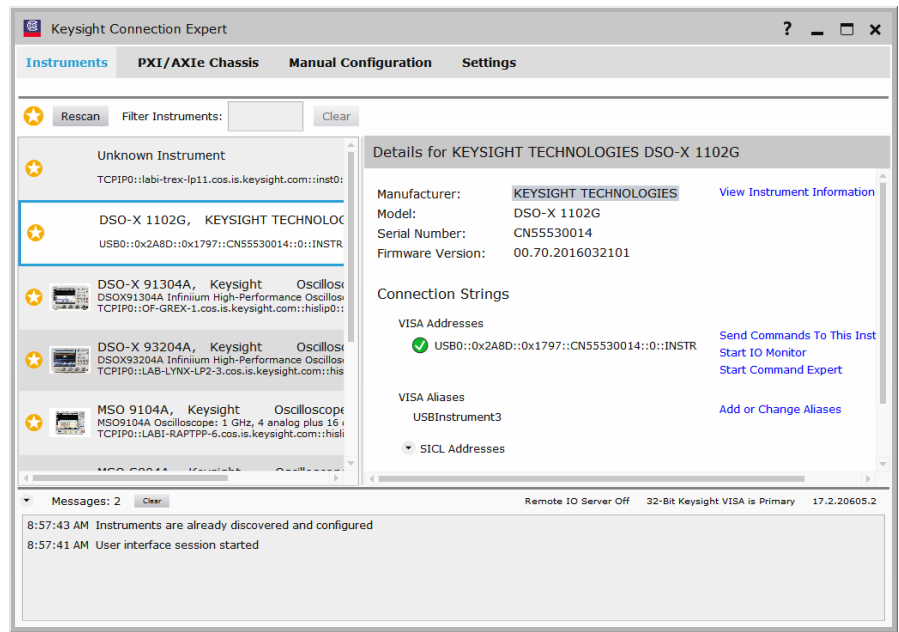
- 3 Test some commands on the instrument:
	- a In the Details for the selected instrument, click Send Commands To This Instrument.

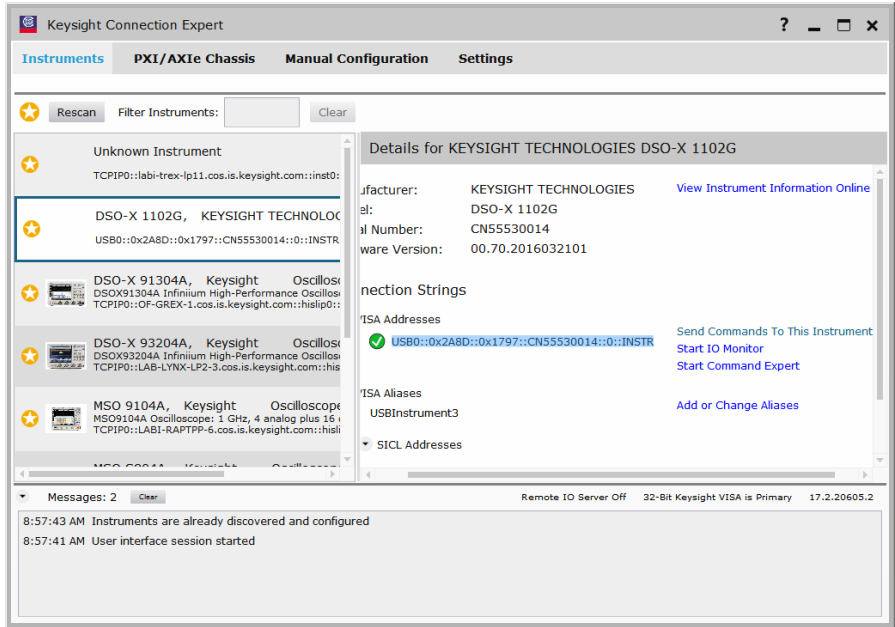

**b** In the Keysight Interactive IO application, enter commands in the **Command** field and press Send Command, Read Response, or Send & Read.

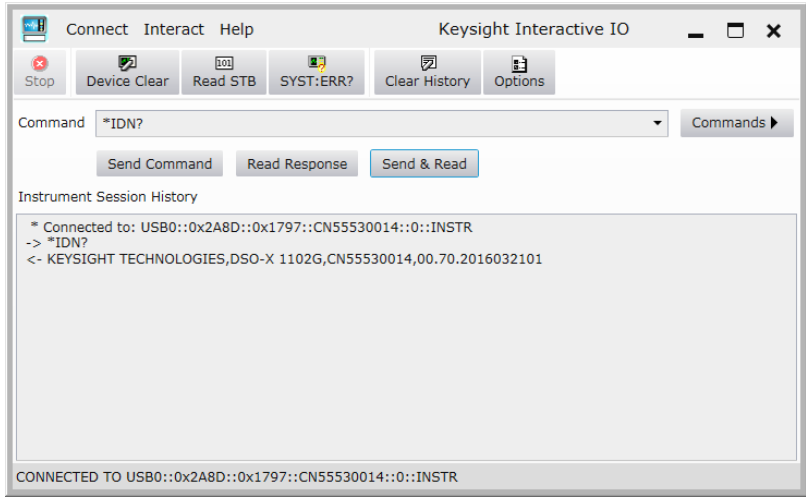

- c Choose Connect > Exit from the menu to exit the Keysight Interactive IO application.
- 4 In the Keysight Connection Expert application, choose File > Exit from the menu to exit the application.

#### $\overline{2}$ Setting Up

Keysight InfiniiVision 1000 X-Series Oscilloscopes Programmer's Guide

# 3 Getting Started

Basic Oscilloscope Program Structure / 40 Programming the Oscilloscope / 42

This chapter gives you an overview of programming the 1000 X-Series oscilloscopes. It describes basic oscilloscope program structure and shows how to program the oscilloscope using a few simple examples.

The getting started examples show how to send oscilloscope setup, data capture, and query commands, and they show how to read query results.

## **NOTE**

#### Language for Program Examples

The programming examples in this guide are written in Visual Basic using the Keysight VISA COM library.

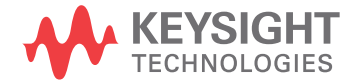

## Basic Oscilloscope Program Structure

The following figure shows the basic structure of every program you will write for the oscilloscope.

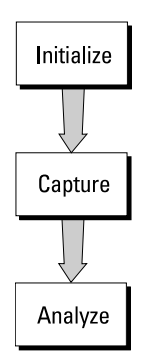

## Initializing

To ensure consistent, repeatable performance, you need to start the program, controller, and oscilloscope in a known state. Without correct initialization, your program may run correctly in one instance and not in another. This might be due to changes made in configuration by previous program runs or from the front panel of the oscilloscope.

- Program initialization defines and initializes variables, allocates memory, or tests system configuration.
- Controller initialization ensures that the interface to the oscilloscope is properly set up and ready for data transfer.
- Oscilloscope initialization sets the channel configuration, channel labels, threshold voltages, trigger specification, trigger mode, timebase, and acquisition type.

## Capturing Data

Once you initialize the oscilloscope, you can begin capturing data for analysis. Remember that while the oscilloscope is responding to commands from the controller, it is not performing acquisitions. Also, when you change the oscilloscope configuration, any data already captured will most likely be rendered.

To collect data, you use the : DIGitize command. This command clears the waveform buffers and starts the acquisition process. Acquisition continues until acquisition memory is full, then stops. The acquired data is displayed by the oscilloscope, and the captured data can be measured, stored in acquisition memory in the oscilloscope, or transferred to the controller for further analysis. Any additional commands sent while : DIGitize is working are buffered until :DIGitize is complete.

You could also put the oscilloscope into run mode, then use a wait loop in your program to ensure that the oscilloscope has completed at least one acquisition before you make a measurement. Keysight does not recommend this because the needed length of the wait loop may vary, causing your program to fail.: DIGitize, on the other hand, ensures that data capture is complete. Also, :DIGitize, when complete, stops the acquisition process so that all measurements are on displayed data, not on a constantly changing data set.

## Analyzing Captured Data

After the oscilloscope has completed an acquisition, you can find out more about the data, either by using the oscilloscope measurements or by transferring the data to the controller for manipulation by your program. Built-in measurements include: frequency, duty cycle, period, positive pulse width, and negative pulse width.

Using the :WAVeform commands, you can transfer the data to your controller. You may want to display the data, compare it to a known good measurement, or simply check logic patterns at various time intervals in the acquisition.

## Programming the Oscilloscope

- "Referencing the IO Library" on page 42
- "Opening the Oscilloscope Connection via the IO Library" on page 43
- "Using: AUToscale to Automate Oscilloscope Setup" on page 44
- "Using Other Oscilloscope Setup Commands" on page 44
- "Capturing Data with the : DIGitize Command" on page 45
- **EXECUTE:** "Reading Query Responses from the Oscilloscope" on page 47
- "Reading Query Results into String Variables" on page 48
- "Reading Query Results into Numeric Variables" on page 48
- "Reading Definite-Length Block Query Response Data" on page 48
- **Sending Multiple Queries and Reading Results** on page 49
- "Checking Instrument Status" on page 50

## Referencing the IO Library

No matter which instrument programming library you use (SICL, VISA, or VISA COM), you must reference the library from your program.

In  $C/C++$ , you must tell the compiler where to find the include and library files (see the Keysight IO Libraries Suite documentation for more information).

To reference the Keysight VISA COM library in Visual Basic for Applications (VBA, which comes with Microsoft Office products like Excel):

- 1 Choose Tools > References... from the main menu.
- 2 In the References dialog, check the "VISA COM 5.9 Type Library".

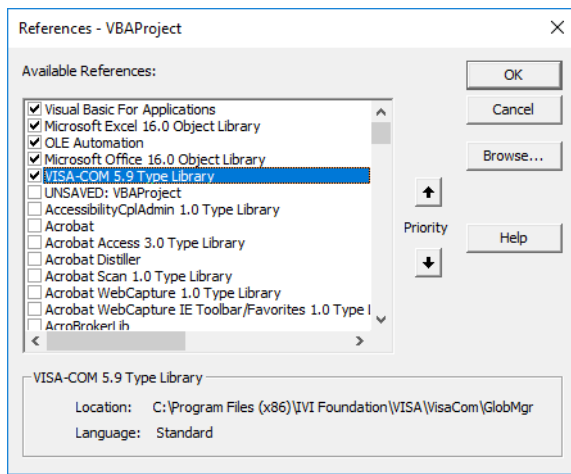

3 Click OK

To reference the Keysight VISA COM library in Microsoft Visual Basic 6.0:

- 1 Choose Project > References... from the main menu.
- 2 In the References dialog, check the "VISA COM 5.9 Type Library".
- 3 Click OK

## Opening the Oscilloscope Connection via the IO Library

PC controllers communicate with the oscilloscope by sending and receiving messages over a remote interface. Once you have opened a connection to the oscilloscope over the remote interface, programming instructions normally appear as ASCII character strings embedded inside write statements of the programing language. Read statements are used to read query responses from the oscilloscope.

For example, when using the Keysight VISA COM library in Visual Basic (after opening the connection to the instrument using the ResourceManager object's Open method), the FormattedIO488 object's WriteString, WriteNumber, WriteList, or WritelEEEBlock methods are used for sending commands and queries. After a query is sent, the response is read using the ReadString, ReadNumber, ReadList, or ReadIEEEBlock methods.

The following Visual Basic statements open the connection and send a command that turns on the oscilloscope's label display.

Dim myMgr As VisaComLib.ResourceManager Dim myScope As VisaComLib. FormattedI0488

Set myMqr = New VisaComLib. ResourceManager Set myScope = New VisaComLib. FormattedI0488

' Open the connection to the oscilloscope. Get the VISA Address from the ' Keysight Connection Expert (installed with Keysight IO Libraries Suite ) . Set myScope. IO = myMqr. Open ("<VISA Address>")

```
' Send a command.
myScope.WriteString ":DISPlay:LABel ON"
```
The ":DISPLAY:LABEL ON" in the above example is called a *program message*. Program messages are explained in more detail in "Program Message Syntax" on page 783.

## Initializing the Interface and the Oscilloscope

To make sure the bus and all appropriate interfaces are in a known state, begin every program with an initialization statement. When using the Keysight VISA COM library, you can use the resource session object's Clear method to clears the interface buffer:

**NOTE** 

Dim myMgr As VisaComLib.ResourceManager Dim myScope As VisaComLib. FormattedI0488 Set myMgr = New VisaComLib. ResourceManager Set myScope = New VisaComLib. FormattedI0488 ' Open the connection to the oscilloscope. Get the VISA Address from the ' Keysight Connection Expert (installed with Keysight IO Libraries Suite  $)$ . Set myScope. IO = myMgr. Open ("<VISA Address>") ' Clear the interface buffer and set the interface timeout to 10 seconds myScope.IO.Clear myScope.IO.Timeout = 10000

When you are using GPIB, CLEAR also resets the oscilloscope's parser. The parser is the program which reads in the instructions which you send it.

After clearing the interface, initialize the instrument to a preset state:

myScope.WriteString "\*RST"

#### Information for Initializing the Instrument

The actual commands and syntax for initializing the instrument are discussed in Chapter 5, "Common (\*) Commands," starting on page 107.

Refer to the Keysight IO Libraries Suite documentation for information on initializing the interface.

## Using : AUToscale to Automate Oscilloscope Setup

The :AUToscale command performs a very useful function for unknown waveforms by setting up the vertical channel, time base, and trigger level of the instrument.

The syntax for the autoscale command is:

```
myScope.WriteString ": AUToscale"
```
## Using Other Oscilloscope Setup Commands

A typical oscilloscope setup would set the vertical range and offset voltage, the horizontal range, delay time, delay reference, trigger mode, trigger level, and slope. An example of the commands that might be sent to the oscilloscope are:

```
myScope.WriteString ":CHANnel1:PROBe 10"
myScope.WriteString ":CHANnel1:RANGe 16"
myScope.WriteString ":CHANnel1:OFFSet 1.00"
myScope.WriteString ":TIMebase:MODE MAIN"
myScope.WriteString ":TIMebase:RANGe 1E-3"
myScope.WriteString ":TIMebase:DELay 100E-6"
```
Vertical is set to 16 V full-scale (2 V/div) with center of screen at 1 V and probe attenuation set to 10. This example sets the time base at 1 ms full-scale (100)  $ms/div)$  with a delay of 100  $\mu$ s.

#### Example Oscilloscope Setup Code

This program demonstrates the basic command structure used to program the oscilloscope.

```
' Initialize the instrument interface to a known state.
myScope.IO.Clear
' Initialize the instrument to a preset state.
myScope.WriteString "*RST"
' Set the time base mode to normal with the horizontal time at
' 50 ms/div with 0 s of delay referenced at the center of the
' qraticule.
myScope.WriteString ":TIMebase:RANGe 5E-4" ' Time base to 50 us/div.
myScope.WriteString ":TIMebase:DELay 0" Pelay to zero.
myScope.WriteString ":TIMebase:REFerence CENTer" ' Display ref. at
                                               ' center.
' Set the vertical range to 1.6 volts full scale with center screen
' at -0.4 volts with 10:1 probe attenuation and DC coupling.
myScope.WriteString ":CHANnel1:PROBe 10"
                                         ' Probe attenuation
                                         ' to 10:1.
myScope.WriteString ":CHANnel1:RANGe 1.6" ' Vertical range
                                        ' 1.6 V full scale.
myScope.WriteString ":CHANnel1:OFFSet -0.4" ' Offset to -0.4.
myScope.WriteString ":CHANnel1:COUPling DC" ' Coupling to DC.
' Configure the instrument to trigger at -0.4 volts with normal
' triggering.
myScope.WriteString ":TRIGger:SWEep NORMal" ' Normal triggering.
myScope.WriteString ":TRIGger:LEVel -0.4" Trigger level to -0.4.
myScope.WriteString ":TRIGger:SLOPe POSitive" ' Trigger on pos. slope.
' Configure the instrument for normal acquisition.
myScope.WriteString ": ACQuire: TYPE NORMal" ' Normal acquisition.
```
## Capturing Data with the : DIGitize Command

The :DIGitize command captures data that meets the specifications set up by the :ACQuire subsystem. When the digitize process is complete, the acquisition is stopped. The captured data can then be measured by the instrument or transferred to the controller for further analysis. The captured data consists of two parts: the waveform data record, and the preamble.

**NOTE** 

## **Ensure New Data is Collected**

When you change the oscilloscope configuration, the waveform buffers are cleared. Before doing a measurement, send the :DIGitize command to the oscilloscope to ensure new data has been collected.

When you send the :DIGitize command to the oscilloscope, the specified channel signal is digitized with the current : ACQuire parameters. To obtain waveform data, you must specify the : WAVeform parameters for the SOURce channel, the FORMat type, and the number of POINts prior to sending the : WAVeform: DATA? query.

**NOTE** 

#### Set: TIMebase: MODE to MAIN when using : DIGitize

:TIMebase:MODE must be set to MAIN to perform a :DIGitize command or to perform any :WAVeform subsystem query. A "Settings conflict" error message will be returned if these commands are executed when MODE is set to ROLL, XY, or WINDow (zoomed). Sending the \*RST (reset) command will also set the time base mode to normal.

The number of data points comprising a waveform varies according to the number requested in the :ACQuire subsystem. The :ACQuire subsystem determines the number of data points, type of acquisition, and number of averages used by the :DIGitize command. This allows you to specify exactly what the digitized information contains.

The following program example shows a typical setup:

```
myScope.WriteString ":ACQuire:TYPE AVERage"
myScope.WriteString ":ACQuire:COMPlete 100"
myScope.WriteString ":ACQuire:COUNt 8"
myScope.WriteString ":DIGitize CHANnel1"
myScope.WriteString ":WAVeform:SOURce CHANnel1"
myScope.WriteString ":WAVeform:FORMat BYTE"
myScope.WriteString ":WAVeform:POINts 500"
myScope.WriteString ":WAVeform:DATA?"
```
This setup places the instrument into the averaged mode with eight averages. This means that when the :DIGitize command is received, the command will execute until the signal has been averaged at least eight times.

After receiving the :WAVeform:DATA? query, the instrument will start passing the waveform information.

Digitized waveforms are passed from the instrument to the controller by sending a numerical representation of each digitized point. The format of the numerical representation is controlled with the :WAVeform:FORMat command and may be selected as BYTE, WORD, or ASCii.

The easiest method of transferring a digitized waveform depends on data structures, formatting available and I/O capabilities. You must scale the integers to determine the voltage value of each point. These integers are passed starting with the left most point on the instrument's display.

For more information, see the waveform subsystem commands and corresponding program code examples in Chapter 28, ":WAVeform Commands," starting on page 619.

#### Aborting a Digitize Operation Over the Programming Interface **NOTE** When using the programming interface, you can abort a digitize operation by sending a Device Clear over the bus (for example, myScope.IO.Clear).

## Reading Query Responses from the Oscilloscope

After receiving a query (command header followed by a question mark), the instrument interrogates the requested function and places the answer in its output queue. The answer remains in the output queue until it is read or another command is issued. When read, the answer is transmitted across the interface to the designated listener (typically a controller).

The statement for reading a query response message from an instrument's output queue typically has a format specification for handling the response message.

When using the VISA COM library in Visual Basic, you use different read methods (ReadString, ReadNumber, ReadList, or ReadIEEEBlock) for the various query response formats. For example, to read the result of the query command :CHANnel1:COUPling? you would execute the statements:

```
myScope.WriteString ":CHANnel1:COUPling?"
Dim strQueryResult As String
strQueryResult = myScope.ReadString
```
This reads the current setting for the channel one coupling into the string variable strQueryResult.

All results for queries (sent in one program message) must be read before another program message is sent.

Sending another command before reading the result of the query clears the output buffer and the current response. This also causes an error to be placed in the error queue.

Executing a read statement before sending a query causes the controller to wait indefinitely.

The format specification for handling response messages depends on the programming language.

**NOTE** 

## Reading Query Results into String Variables

The output of the instrument may be numeric or character data depending on what is queried. Refer to the specific command descriptions for the formats and types of data returned from queries.

## **Express String Variables Using Exact Syntax**

In Visual Basic, string variables are case sensitive and must be expressed exactly the same each time they are used.

The following example shows numeric data being returned to a string variable:

```
myScope.WriteString ":CHANnel1:RANGe?"
Dim strQueryResult As String
strQueryResult = myScope.ReadString
MsgBox "Range (string):" + strQueryResult
```
After running this program, the controller displays:

### Range (string): +40.0E+00

Reading Query Results into Numeric Variables

The following example shows numeric data being returned to a numeric variable:

```
myScope.WriteString ":CHANnel1:RANGe?"
Dim varQueryResult As Variant
varQueryResult = myScope.ReadNumber
MsgBox "Range (variant):" + CStr(varQueryResult)
```
After running this program, the controller displays:

## Range (variant): 40

Reading Definite-Length Block Query Response Data

Definite-length block query response data allows any type of device-dependent data to be transmitted over the system interface as a series of 8-bit binary data bytes. This is particularly useful for sending large quantities of data or 8-bit extended ASCII codes. The syntax is a pound sign (#) followed by a non-zero digit representing the number of digits in the decimal integer. After the non-zero digit is the decimal integer that states the number of 8-bit data bytes being sent. This is followed by the actual data.

For example, for transmitting 1000 bytes of data, the syntax would be:

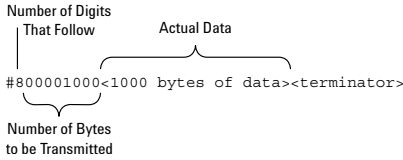

#### Figure 2 Definite-length block response data

The "8" states the number of digits that follow, and "00001000" states the number of bytes to be transmitted.

The VISA COM library's ReadIEEEBlock and WriteIEEEBlock methods understand the definite-length block syntax, so you can simply use variables that contain the data:

```
' Read oscilloscope setup using ": SYSTem: SETup?" query.
myScope.WriteString ":SYSTem:SETup?"
Dim varQueryResult As Variant
varQueryResult = myScope.ReadIEEEBlock(BinaryType UI1)
```

```
' Write learn string back to oscilloscope using ": SYSTem: SETup" command:
myScope.WriteIEEEBlock ":SYSTem:SETup ", varQueryResult
```
## Sending Multiple Queries and Reading Results

You can send multiple queries to the instrument within a single command string, but you must also read them back as a single query result. This can be accomplished by reading them back into a single string variable, multiple string variables, or multiple numeric variables.

For example, to read the :TIMebase:RANGe?;DELay? query result into a single string variable, you could use the commands:

```
myScope.WriteString ":TIMebase:RANGe?;DELay?"
Dim strQueryResult As String
strQueryResult = myScope.ReadString
MsqBox "Timebase range; delay:" + strQueryResult
```
When you read the result of multiple queries into a single string variable, each response is separated by a semicolon. For example, the output of the previous example would be:

Timebase range; delay: <range value>; <delay value>

To read the :TIMebase:RANGe?;DELay? query result into multiple string variables, you could use the ReadList method to read the query results into a string array variable using the commands:

```
myScope.WriteString ":TIMebase:RANGe?;DELay?"
Dim strResults() As String
strResults() = myScope.ReadList(ASCIIType BSTR)
MsgBox "Timebase range: " + strResults(0) + ", delay: " + strResults(1)
```
To read the :TIMebase:RANGe?;DELay? query result into multiple numeric variables, you could use the ReadList method to read the query results into a variant array variable using the commands:

```
myScope.WriteString ":TIMebase:RANGe?;DELay?"
Dim varResults() As Variant
varResults() = myScope.FeadListMsgBox "Timebase range: " + FormatNumber (varResults (0) * 1000, 4) +" ms, delay: " + FormatNumber (varResults (1) * 1000000, 4) + " us"
```
## **Checking Instrument Status**

Status registers track the current status of the instrument. By checking the instrument status, you can find out whether an operation has been completed, whether the instrument is receiving triggers, and more.

For more information, see Chapter 33, "Status Reporting," starting on page 751 which explains how to check the status of the instrument.

# 4 Commands Quick Reference

Command Summary / 52 Syntax Elements / 103

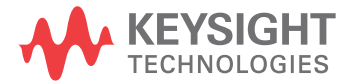

# **Command Summary**

- Common (\*) Commands Summary (see page 53)  $\mathcal{L}^{\mathcal{L}}$
- Root (:) Commands Summary (see page 56)
- :ABUS Commands Summary (see page 58)
- :ACQuire Commands Summary (see page 59)
- CALibrate Commands Summary (see page 59)
- :CHANnel<n> Commands Summary (see page 60)  $\sim$
- :DEMO Commands Summary (see page 62)  $\epsilon$
- :DISPlay Commands Summary (see page 62)
- :DVM Commands Summary (see page 63)
- :EXTernal Trigger Commands Summary (see page 64)
- :FFT Commands Summary (see page 65)
- : FRANalysis Commands Summary (see page 65)
- : FUNCtion Commands Summary (see page 67)
- :HARDcopy Commands Summary (see page 68)
- :MARKer Commands Summary (see page 69)
- :MEASure Commands Summary (see page 71)
- :MTESt Commands Summary (see page 79) ÷,
- :RECall Commands Summary (see page 81)
- :SAVE Commands Summary (see page 82)
- General: SBUS < n> Commands Summary (see page 83)
- :SBUS<n>:CAN Commands Summary (see page 84)
- :SBUS<n>:IIC Commands Summary (see page 85)
- :SBUS<n>:LIN Commands Summary (see page 86) ä,
- :SBUS<n>:SPI Commands Summary (see page 87)  $\mathbf{r}$
- :SBUS<n>:UART Commands Summary (see page 88)
- :SYSTem Commands Summary (see page 90)
- :TIMebase Commands Summary (see page 92)
- General :TRIGger Commands Summary (see page 93)
- :TRIGger[:EDGE] Commands Summary (see page 94)
- :TRIGger:GLITch Commands Summary (see page 95)
- :TRIGger:PATTern Commands Summary (see page 96)
- :TRIGger:TV Commands Summary (see page 96)
- : WAVeform Commands Summary (see page 97)
- · : WGEN Commands Summary (see page 99)
- · : WMEMory<r> Commands Summary (see page 101)

Table 2 Common (\*) Commands Summary

| <b>Command</b>                        | Query                   | <b>Options and Query Returns</b>                                                                                                    |
|---------------------------------------|-------------------------|----------------------------------------------------------------------------------------------------|
| *CLS (see page 111)                   | n/a                     | n/a                                                                                                    |
| *ESE <mask> (see<br/>page 112)</mask> | $*$ ESE? (see page 112) | $<$ mask> ::= 0 to 255; an integer<br>in NR1 format:                                                                                                    |
|                                       |                         | Bit Weight Name Enables<br>128 PON Power On<br>7<br>64 URQ User Request<br>6<br>32<br>CME<br>Command Error<br>5<br>EXE<br>Execution Error<br>4<br>16<br>3<br>8<br>DDE Dev. Dependent Error<br>$\overline{2}$<br>4 QYE Query Error<br>$\mathbf{1}$<br>RQL Request Control<br>$\overline{a}$<br>OPC Operation Complete<br>$\Omega$<br>$\mathbf{1}$ |
| n/a                                   | *ESR? (see page 114)    | $\texttt{} :: = 0 \text{ to } 255; \text{ an integer}$<br>in NR1 format                                                                                                    |
| n/a                                   | *IDN? (see page 114)    | AGILENT<br>TECHNOLOGIES, <model>, <serial<br>number&gt;, X.XX.XX<br/><math>&lt;</math>model&gt; ::= the model number of<br/>the instrument</serial<br></model>                                                                                                    |
|                                       |                         | $\epsilon$ serial number> ::= the serial<br>number of the instrument                                                                                                    |
|                                       |                         | $\langle X.XX.XX \rangle$ ::= the software<br>revision of the instrument                                                                                                    |
| n/a                                   | *LRN? (see page 117)    | <learn string=""> ::= current<br/>instrument setup as a block of<br/>data in IEEE 488.2 # format</learn>                                                                                                    |
| *OPC (see page 118)                   | *OPC? (see page 118)    | ASCII "1" is placed in the output<br>queue when all pending device<br>operations have completed.                                                                                                    |

#### $\overline{4}$ Commands Quick Reference

| <b>Command</b>                          | Query                | <b>Options and Query Returns</b>                                                                                                    |
|-----------------------------------------|----------------------|----------------------------------------------------------------------------------------------------|
| n/a                                     | *OPT? (see page 119) | <return value=""> ::= 0,0,<license<br>info&gt;</license<br></return>                                                                                                    |
|                                         |                      | <license info=""> ::= <all field="">,<br/><reserved>, <reserved>,<br/><reserved>, <memory>,<br/><reserved>, <reserved>,<br/><reserved>, <reserved>,<br/><reserved>, <reserved>,<br/><segmented memory="">, <mask test="">,<br/><reserved>, <bandwidth>,<br/><reserved>, <reserved>,<br/><reserved>, <reserved>,<br/><reserved>, <educator's kit="">,<br/><waveform generator="">,<br/><reserved>, <reserved>,<br/><reserved>, <reserved>,<br/><reserved>, <reserved>,<br/><reserved>, <reserved>,<br/><digital voltmeter="">, <reserved>,<br/><reserved>, <reserved>, <remote<br>Command Logging&gt;, <reserved>,<br/><reserved>, <reserved></reserved></reserved></reserved></remote<br></reserved></reserved></reserved></digital></reserved></reserved></reserved></reserved></reserved></reserved></reserved></reserved></waveform></educator's></reserved></reserved></reserved></reserved></reserved></bandwidth></reserved></mask></segmented></reserved></reserved></reserved></reserved></reserved></reserved></memory></reserved></reserved></reserved></all></license> |
|                                         |                      | <all field=""> ::= <math>\{0   \text{All}\}</math></all>                                                                                                    |
|                                         |                      | $<$ reserved> $: = 0$                                                                                                    |
|                                         |                      | $\langle Memory \rangle$ ::= $\{0   MEMUP\}$                                                                                                    |
|                                         |                      | <segmented memory=""> ::= {0   SGM}</segmented>                                                                                                    |
|                                         |                      | <mask test=""> <math>:=\{0   \text{MASK}\}</math></mask>                                                                                                    |
|                                         |                      | $\verb   ::= {0   B W10   B W20} $                                                                                                    |
|                                         |                      | <educator's kit=""> ::= <math>\{0   EDK\}</math></educator's>                                                                                                    |
|                                         |                      | <waveform generator=""> <math>::= \{0  </math><br/>WAVEGEN}</waveform>                                                                                                    |
|                                         |                      | $\left\{\text{Digital Voltmeter} > :: = \{0 \mid DVM\} \right\}$                                                                                                    |
|                                         |                      | <remote command="" logging=""> <math>::= \{0  </math><br/><math>RML</math>}</remote>                                                                                                    |
| *RCL <value> (see<br/>page 120)</value> | n/a                  | $\{value\} :: = \{0 \mid 1 \mid 4 \mid 5 \mid 6\}$<br>7   8   9                                                                                                    |
| *RST (see page 121)                     | n/a                  | See *RST (Reset) (see page 121)                                                                                                    |
| *SAV <value> (see<br/>page 124)</value> | n/a                  | $\{value\} :: = \{0 \mid 1 \mid 4 \mid 5 \mid 6 \mid$<br>7   8   9                                                                                                    |

Table 2 Common (\*) Commands Summary (continued)

| <b>Command</b>                        | Query                | <b>Options and Query Returns</b>                                                                                                    |
|---------------------------------------|----------------------|----------------------------------------------------------------------------------------------------|
| *SRE <mask> (see<br/>page 125)</mask> | *SRE? (see page 126) | $<$ mask> ::= sum of all bits that<br>are set, 0 to 255; an integer in<br>NR1 format. <mask> ::= following<br/>values:</mask>                                                                                                    |
|                                       |                      | Bit Weight Name Enables<br>OPER Operation Status Reg<br>7<br>128<br>---- (Not used.)<br>64<br>6<br>5<br>32<br>ESB Event Status Bit<br>$\overline{4}$<br>16 MAV Message Available<br>8 ---- (Not used.)<br>3<br>2<br>4 MSG Message<br>$\mathbf{1}$<br>$\overline{2}$<br>USR User<br>$\Omega$<br>TRG<br>$\mathbf{1}$<br>Trigger |
| n/a                                   | *STB? (see page 127) | $\langle \text{value} \rangle$ ::= 0 to 255; an integer<br>in NR1 format, as shown in the<br>following:<br>Bit Weight Name "1" Indicates<br>$- - -$<br>OPER Operation status<br>7<br>128<br>condition occurred.<br>64<br>ROS/ Instrument is<br>6<br>MSS<br>requesting service.<br>32<br>ESB<br>Enabled event status<br>5      |
|                                       |                      | condition occurred.<br>16 MAV Message available.<br>4<br>8 ---- (Not used.)<br>3<br>$\overline{2}$<br>4 MSG Message displayed.<br>USR User event<br>$\mathbf{1}$<br>$\overline{2}$<br>condition occurred.<br>0<br>$\mathbf{1}$<br>TRG<br>A trigger occurred.                                                                  |
| *TRG (see page 129)                   | n/a                  | n/a                                                                                                    |
| n/a                                   | *TST? (see page 130) | $x$ result> ::= 0 or non-zero value;<br>an integer in NR1 format                                                                                                    |
| *WAI (see page 131)                   | n/a                  | n/a                                                                                                    |

Table 2 Common (\*) Commands Summary (continued)

Table 3 Root (:) Commands Summary

| <b>Command</b>                                                                  | Query                                        | <b>Options and Query Returns</b>                                                                                                    |
|---------------------------------------------------------------------------------|----------------------------------------------|----------------------------------------------------------------------------------------------------|
| n/a                                                                             | :AER? (see page 136)                         | $\{0 \mid 1\}$ ; an integer in NR1 format                                                                                                    |
| :AUToscale<br>$[$ < source > $[$ , $\ldots$ , < source<br>$>$ ]] (see page 137) | n/a                                          | $<$ source> $::=$ CHANnel $<$ n><br><source/> can be repeated up to 5<br>times<br>$\langle n \rangle$ ::= 1 to (# analog channels)<br>in NR1 format |
| :AUToscale:AMODE<br><value> (see page 139)</value>                              | :AUToscale:AMODE?<br>(see page 139)          | $\{value\} :: = \{NORMAL \}$ CURRent $\}$                                                                                                    |
| :AUToscale:CHANnels<br><value> (see page 140)</value>                           | :AUToscale:CHANnels?<br>(see page 140)       | $\{value\} :: = \{ALL \mid DISPlayer \}$                                                                                                    |
| :AUToscale: FDEBug $\{0\}$<br>$ $ OFF} $ $ {1   ON}}<br>(see page 141)          | :AUToscale: FDEBug?<br>(see page 141)        | $\{0   1\}$                                                                                                    |
| :BLANk [ <source/> ]<br>(see page 142)                                          | n/a                                          | $\langle$ source> ::= $\{CHANnel < n$<br>FUNCtion   MATH   FFT<br>WMEMory < r >   ABUS                                                              |
|                                                                                 |                                              | $\langle n \rangle$ ::= 1 to (# analog channels)<br>in NR1 format                                                                                   |
|                                                                                 |                                              | $\langle r \rangle$ ::= 1 to (# ref waveforms) in<br>NR1 format                                                                                     |
| :DIGitize<br>$[$ < source > $[$ , $\ldots$ , < source                           | n/a                                          | $\verb   := {CHANnel  < n>} $<br>FUNCtion   MATH   FFT   ABUS}                                                                                      |
| $>$ ]] (see page 143)                                                           |                                              | <source/> can be repeated up to 5<br>times                                                                                                    |
|                                                                                 |                                              | $\langle n \rangle$ ::= 1 to (# analog channels)<br>in NR1 format                                                                                   |
| :MTEenable <n> (see<br/>page 144)</n>                                           | :MTEenable? (see<br>page 144)                | <n> ::= 16-bit integer in NR1<br/>format</n>                                                                                                    |
| n/a                                                                             | :MTERegister [:EVENt]?<br>(see page 146)     | <n> ::= 16-bit integer in NR1<br/>format</n>                                                                                                    |
| :OPEE <n> (see<br/>page 148)</n>                                                | :OPEE? (see page 148)                        | $<$ n> ::= 15-bit integer in NR1<br>format                                                                                                    |
| n/a                                                                             | :OPERregister: CONDiti<br>on? (see page 150) | <n> ::= 15-bit integer in NR1<br/>format</n>                                                                                                    |
| n/a                                                                             | :OPEReqister[:EVENt]?<br>(see page 152)      | $<$ n> ::= 15-bit integer in NR1<br>format                                                                                                    |

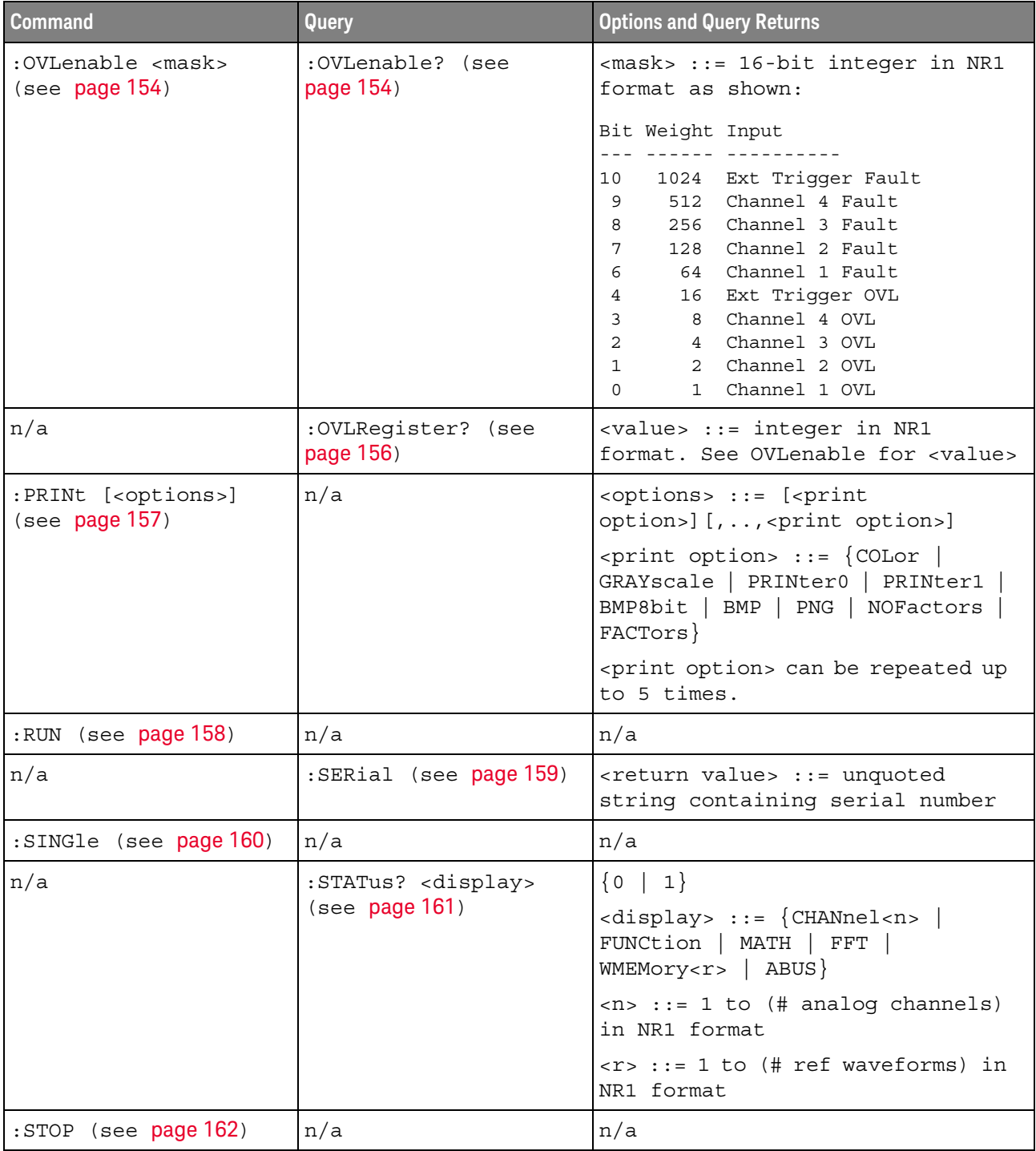

## Table 3 Root (:) Commands Summary (continued)

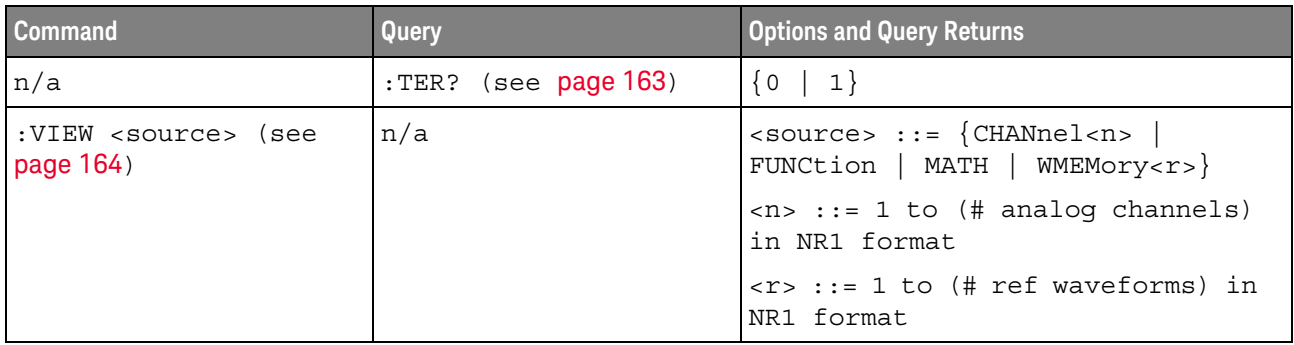

## Table 3 Root (:) Commands Summary (continued)

## Table 4 : ABUS Commands Summary

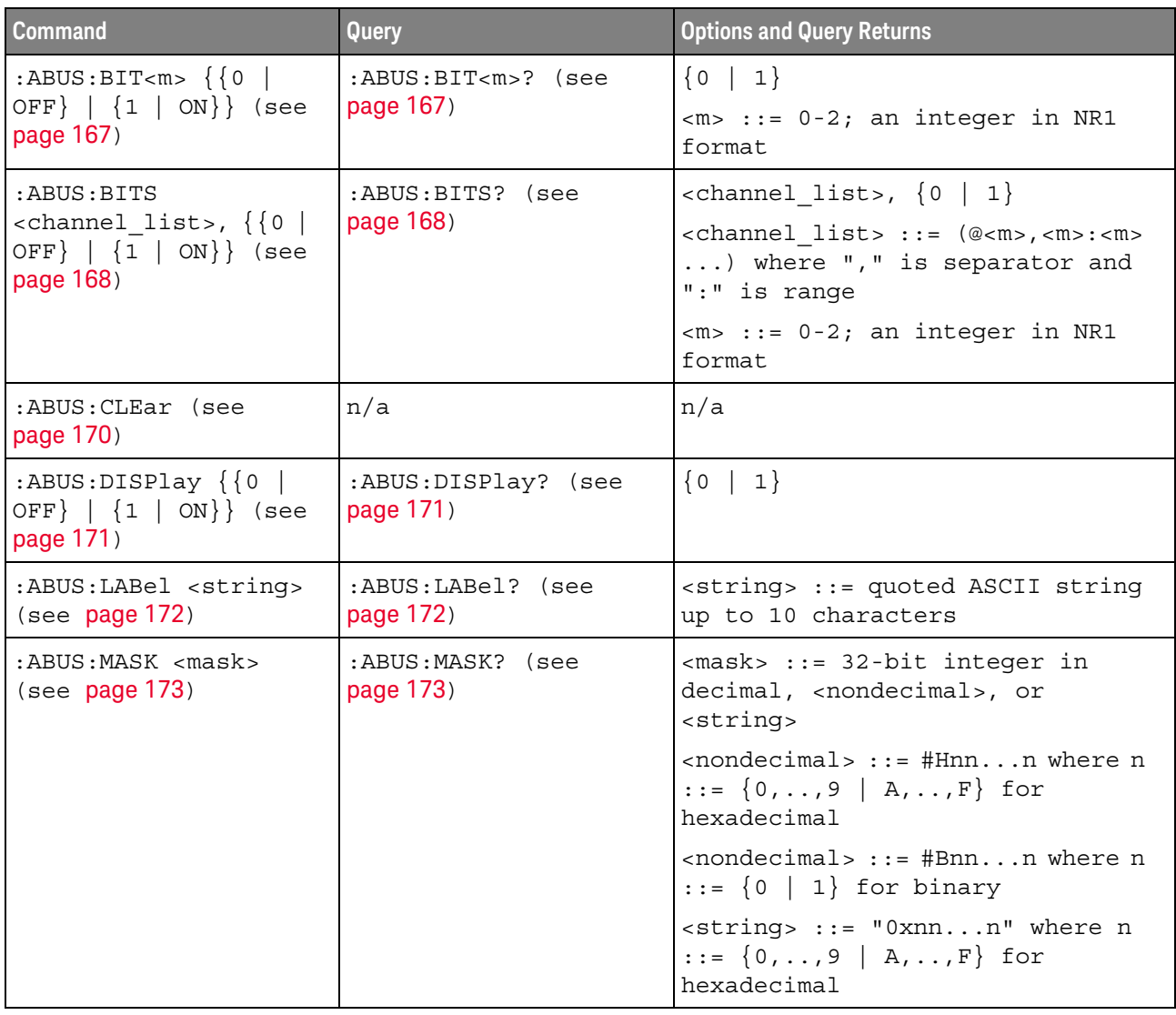

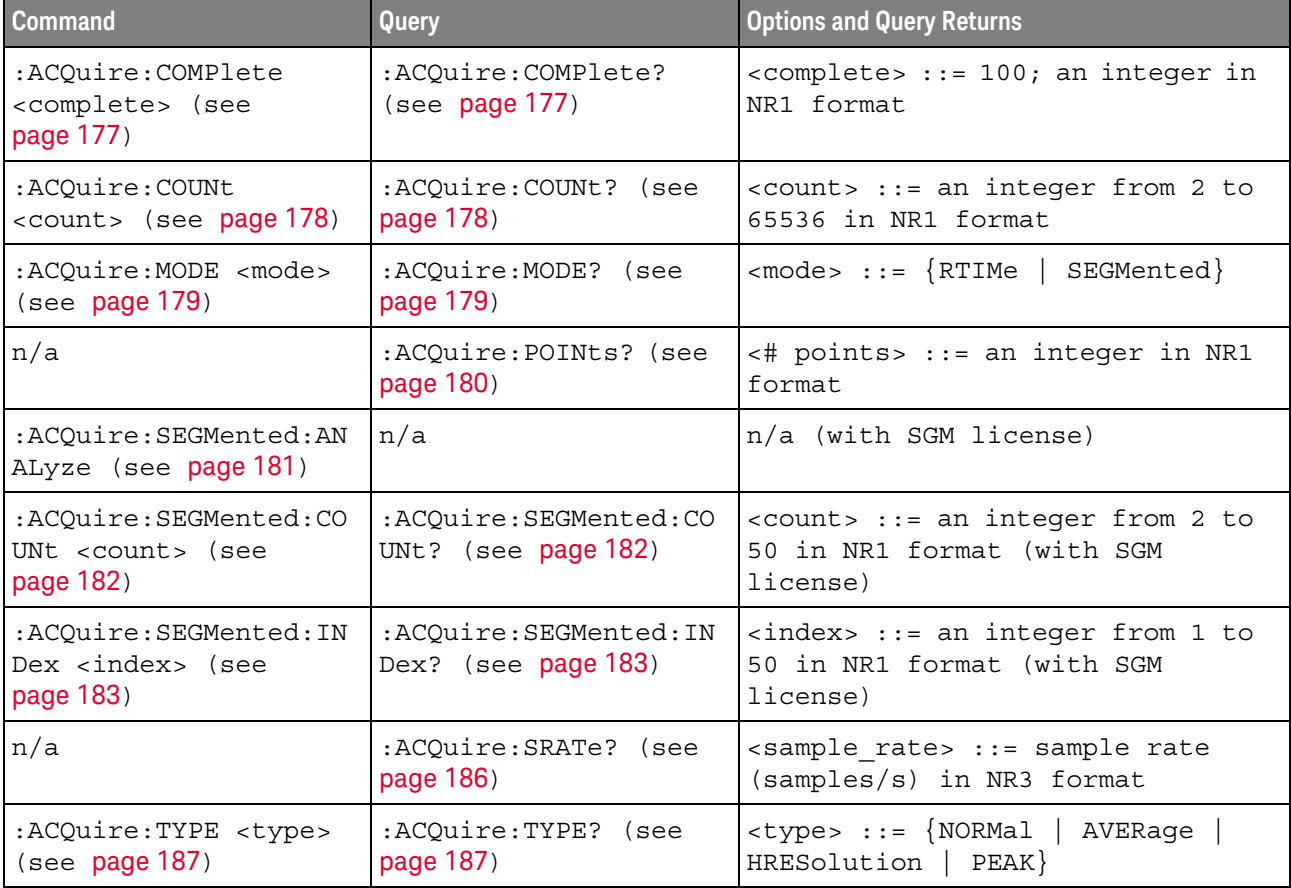

## Table 5 :ACQuire Commands Summary

## Table 6 :CALibrate Commands Summary

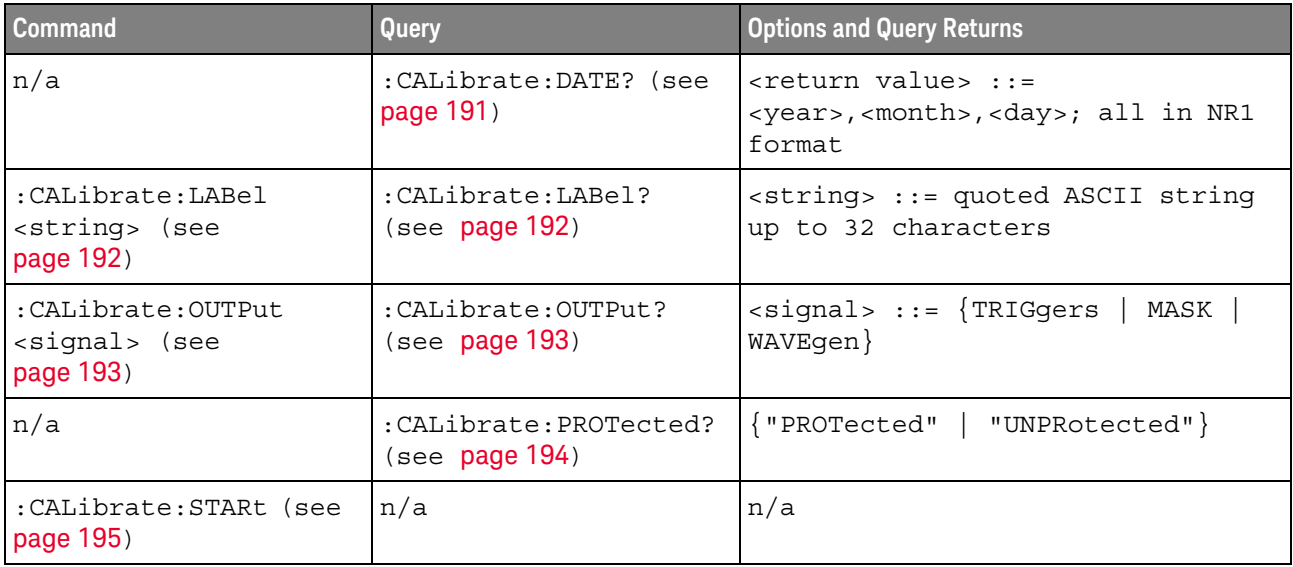

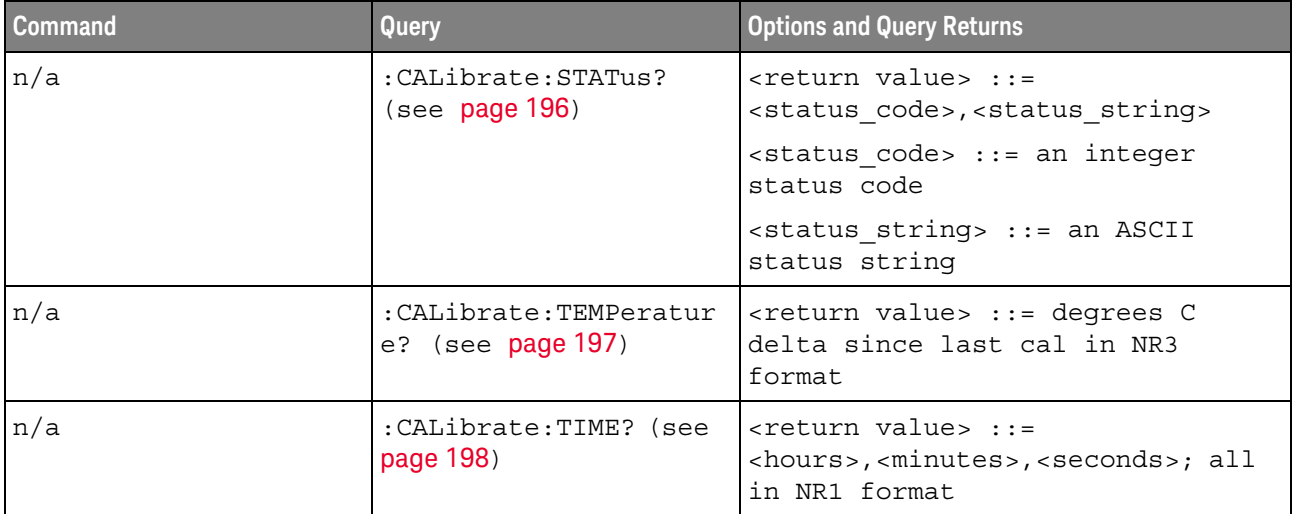

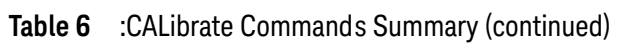

## Table 7 :CHANnel<n> Commands Summary

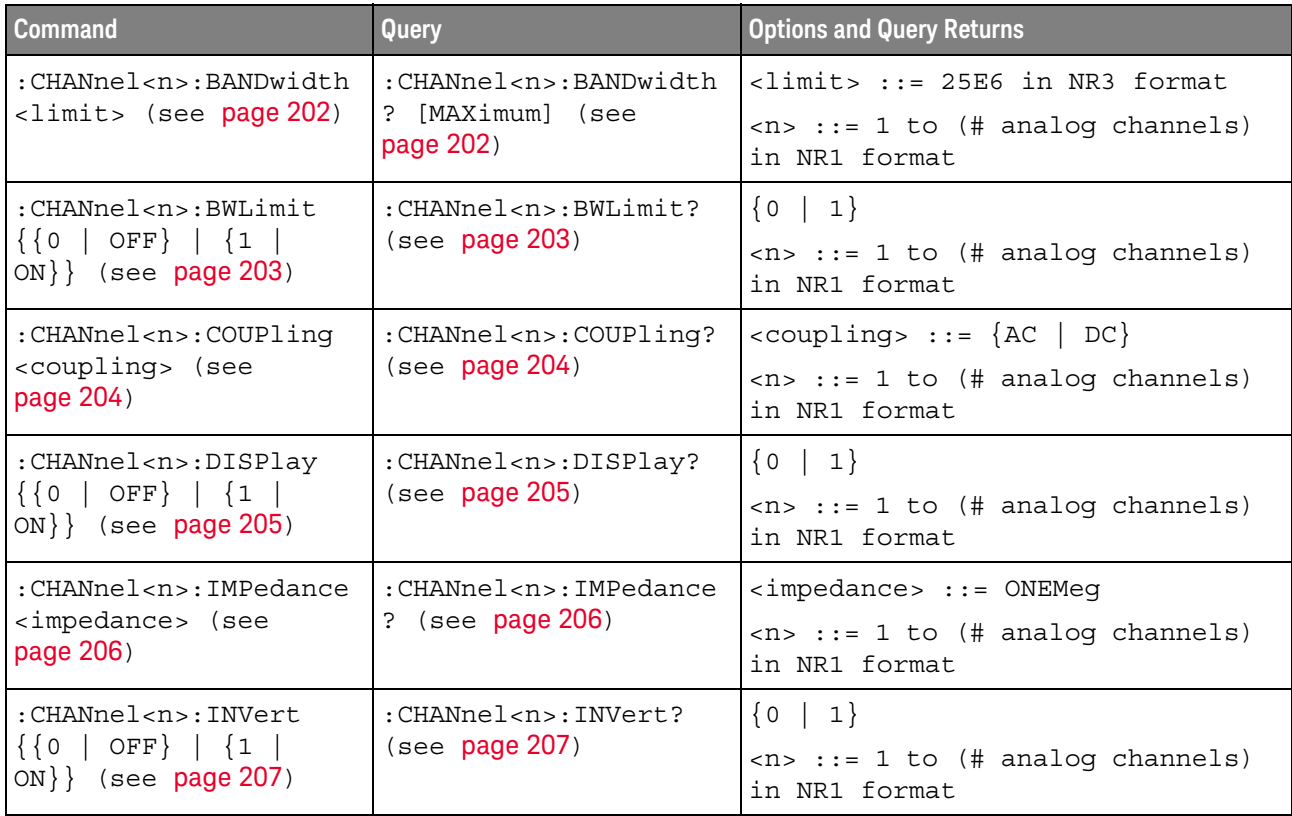

| <b>Command</b>                                                                       | Query                                                            | <b>Options and Query Returns</b>                                                                                                 |
|--------------------------------------------------------------------------------------|------------------------------------------------------------------|----------------------------------------------------------------------------------------------------|
| :CHANnel <n>:LABel<br/><string> (see<br/>page 208)</string></n>                      | :CHANnel <n>:LABel?<br/>(see page 208)</n>                       | <string> ::= any series of 10 or<br/>less ASCII characters enclosed in<br/>quotation marks</string>                              |
|                                                                                      |                                                                  | $\langle n \rangle$ ::= 1 to (# analog channels)<br>in NR1 format                                                                |
| :CHANnel <n>:OFFSet<br/><offset>[suffix] (see</offset></n>                           | :CHANnel <n>:OFFSet?<br/>(see page 209)</n>                      | <offset> ::= Vertical offset<br/>value in NR3 format</offset>                                                                    |
| page 209)                                                                            |                                                                  | $[suffix] :: = \{V   mV\}$                                                                                                    |
|                                                                                      |                                                                  | $<$ n> ::= 1 to (# analog channels)<br>in NR1 format                                                                             |
| : CHANnel <n>: PROBe<br/><attenuation> (see</attenuation></n>                        | :CHANnel <n>:PROBe?<br/>(see page 210)</n>                       | <attenuation> ::= Probe<br/>attenuation ratio in NR3 format</attenuation>                                                        |
| page 210)                                                                            |                                                                  | $\langle n \rangle$ ::= 1 to (# analog channels)<br>in NR1 format                                                                |
| : CHANnel <n>: PROBe: HEA<br/>D[:TYPE] <head param=""><br/>(see page 211)</head></n> | : CHANnel <n>: PROBe: HEA<br/>D[:TYPE]? (see<br/>page 211)</n>   | $\alpha$ <head param=""> ::= <math>\{</math> SEND0   SEND6<br/>SEND12   SEND20   DIFF0   DIFF6<br/>DIFF12   DIFF20   NONE</head> |
|                                                                                      |                                                                  | $\langle n \rangle$ ::= 1 to (# analog channels)<br>in NR1 format                                                                |
| n/a                                                                                  | :CHANnel <n>:PROBe:ID?<br/>(see page 212)</n>                    | <probe id=""> ::= unquoted ASCII<br/>string up to 11 characters</probe>                                                          |
|                                                                                      |                                                                  | $\langle n \rangle$ ::= 1 to (# analog channels)<br>in NR1 format                                                                |
| : CHANnel <n>: PROBe: SKE<br/>W <skew value=""> (see</skew></n>                      | : CHANnel <n>: PROBe: SKE<br/><math>W</math>? (see page 213)</n> | $\text{~s}$ kew value> ::= -100 ns to +100<br>ns in NR3 format                                                                   |
| page 213)                                                                            |                                                                  | $\langle n \rangle$ ::= 1 to (# analog channels)<br>in NR1 format                                                                |
| :CHANnel <n>:PROBe:STY<br/>Pe <signal type=""> (see<br/>page 214)</signal></n>       | : CHANnel <n>: PROBe: STY<br/>Pe? (see page 214)</n>             | $\le$ signal type> ::= {DIFFerential  <br>SINGle                                                                                 |
|                                                                                      |                                                                  | $<$ n> ::= 1 to (# analog channels)<br>in NR1 format                                                                             |
| :CHANnel <n>:PROTectio</n>                                                           | :CHANnel <n>:PROTectio<br/><math>n</math>? (see page 215)</n>    | NORM                                                                                                    |
| n (see page 215)                                                                     |                                                                  | $<$ n> ::= 1 to (# analog channels)<br>in NR1 format                                                                             |
| : CHANnel <n>: RANGe<br/><range>[suffix] (see</range></n>                            | :CHANnel <n>:RANGe?<br/>(see page 216)</n>                       | <range> ::= Vertical full-scale<br/>range value in NR3 format</range>                                                            |
| page 216)                                                                            |                                                                  | $[suffix] :: = \{V   mV\}$                                                                                                    |
|                                                                                      |                                                                  | $\langle n \rangle$ ::= 1 to (# analog channels)<br>in NR1 format                                                                |

Table 7 :CHANnel<n> Commands Summary (continued)

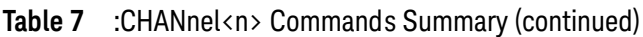

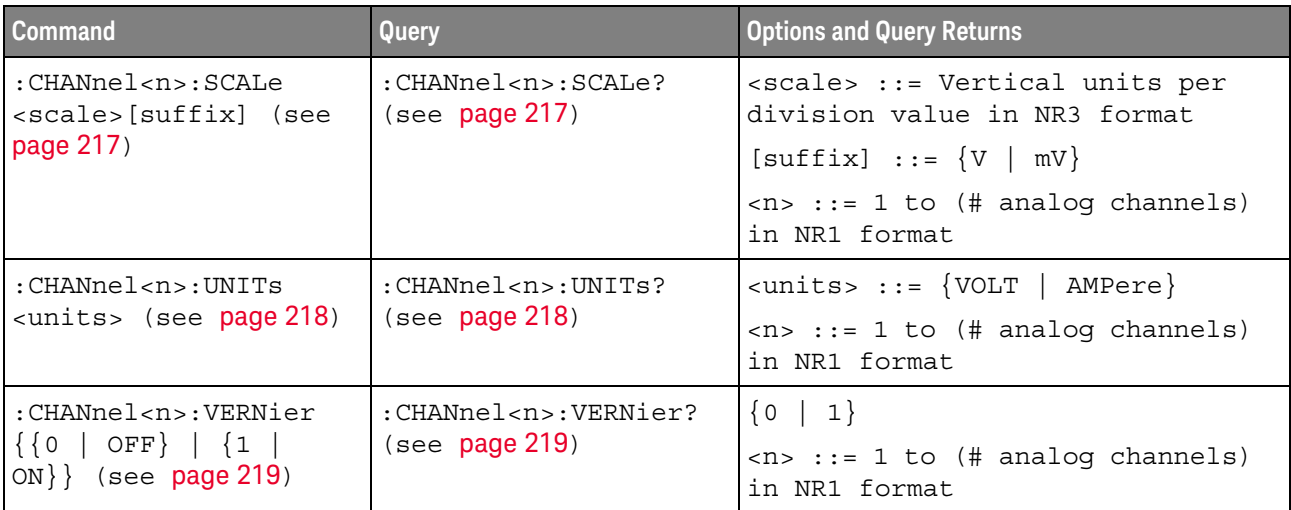

## Table 8 :DEMO Commands Summary

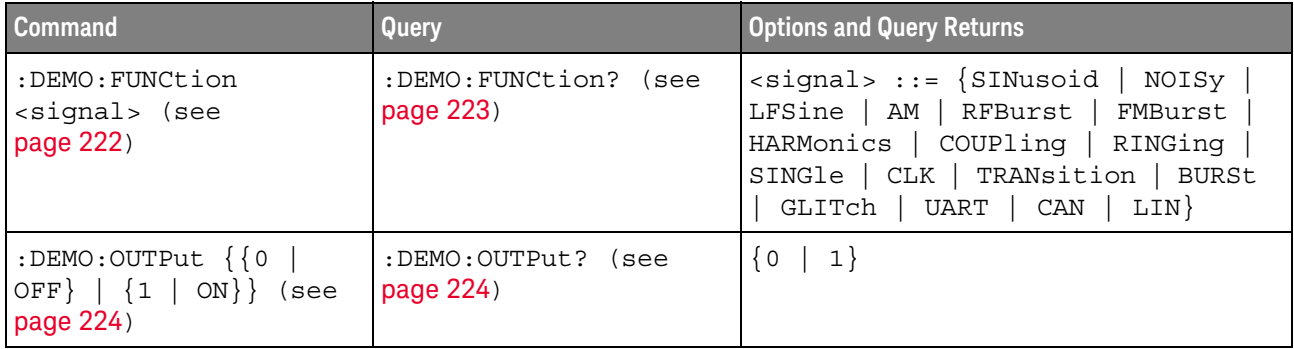

## Table 9 : DISPlay Commands Summary

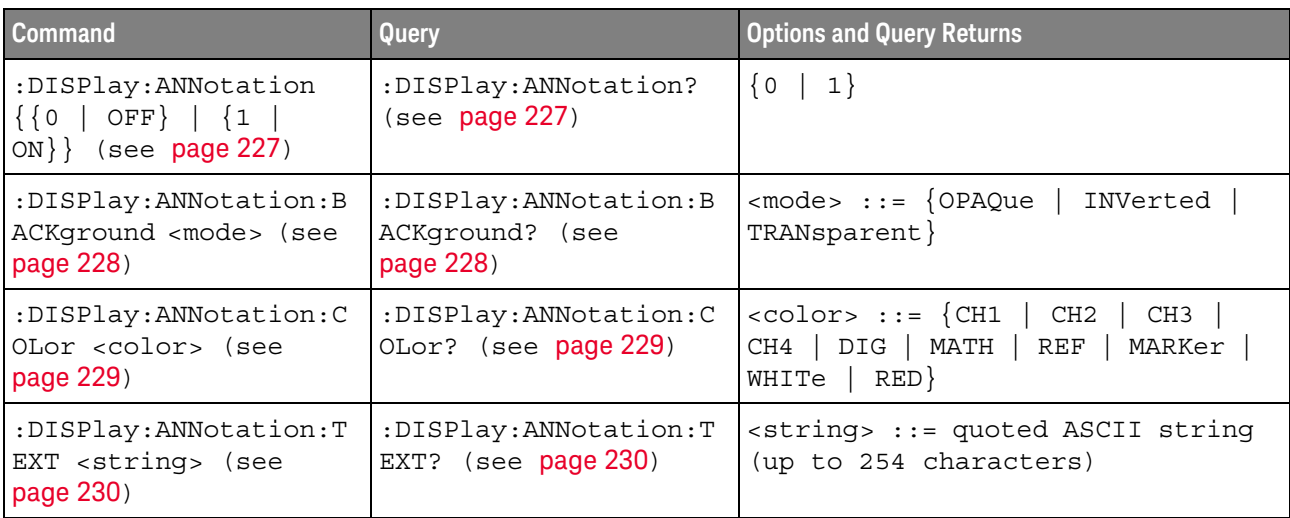

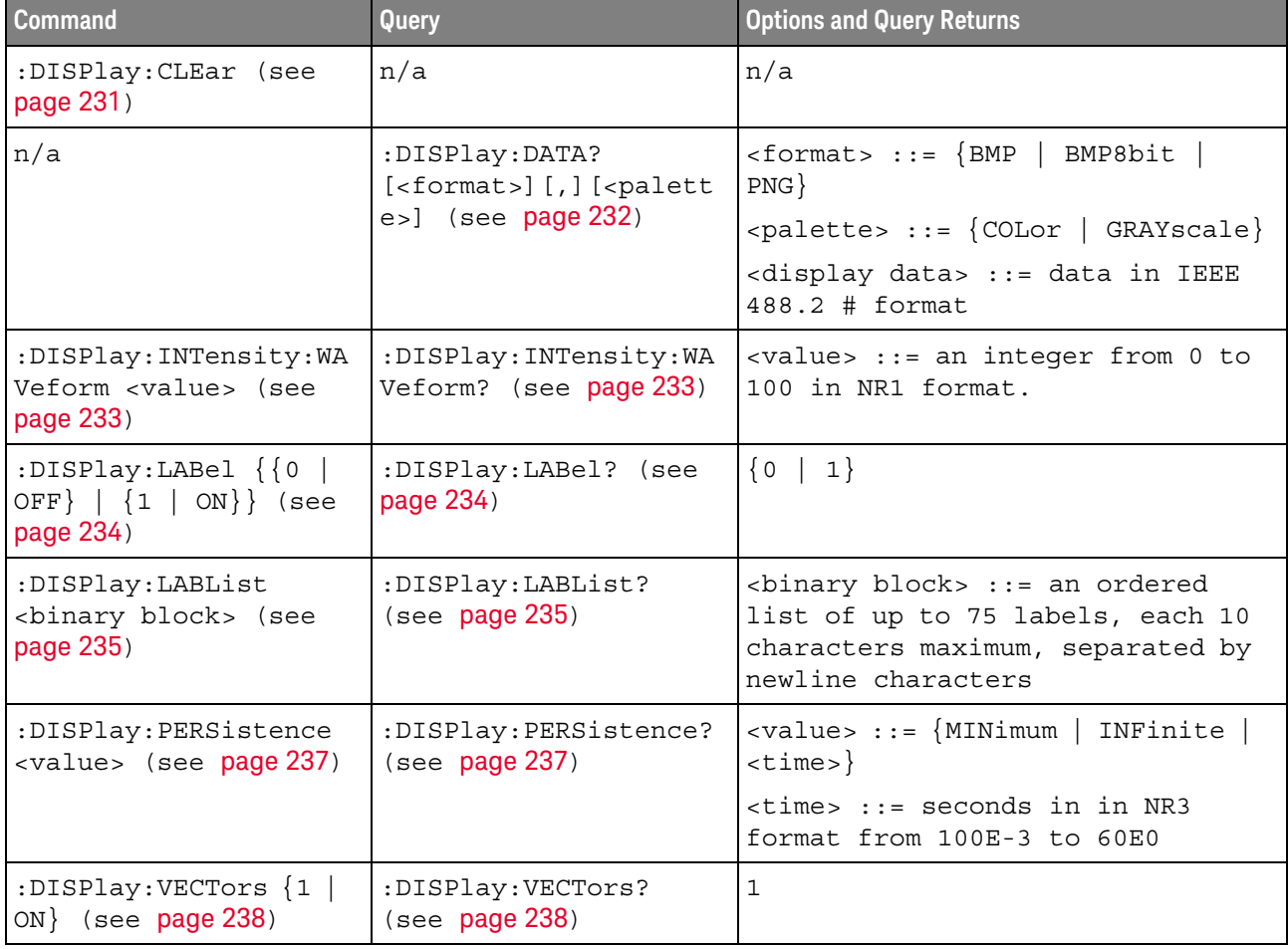

## Table 9 : DISPlay Commands Summary (continued)

## Table 10 :DVM Commands Summary

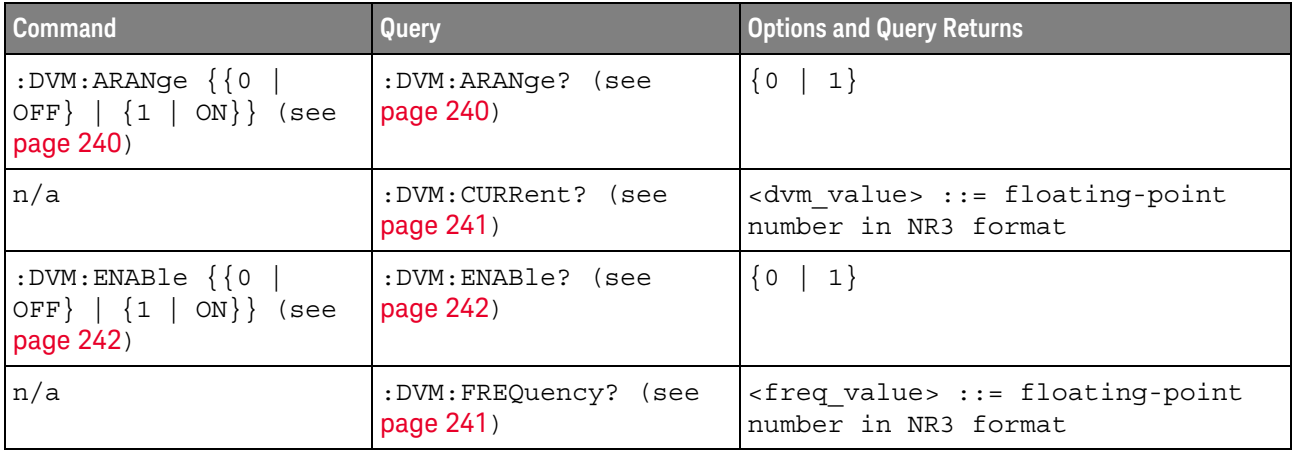

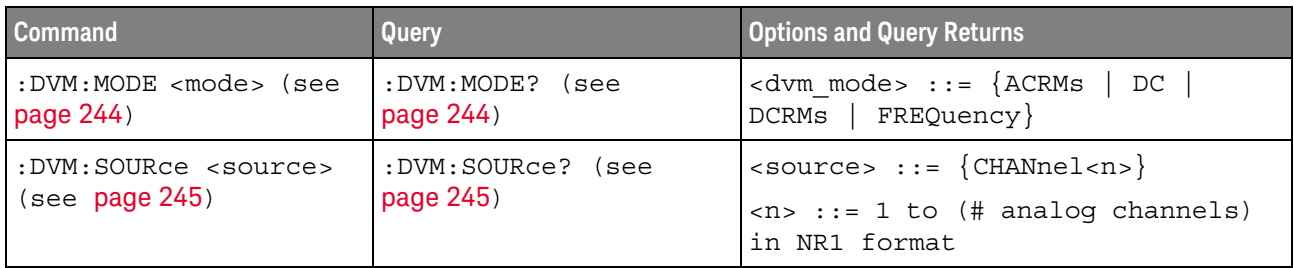

## Table 10 :DVM Commands Summary (continued)

## Table 11 : EXTernal Trigger Commands Summary

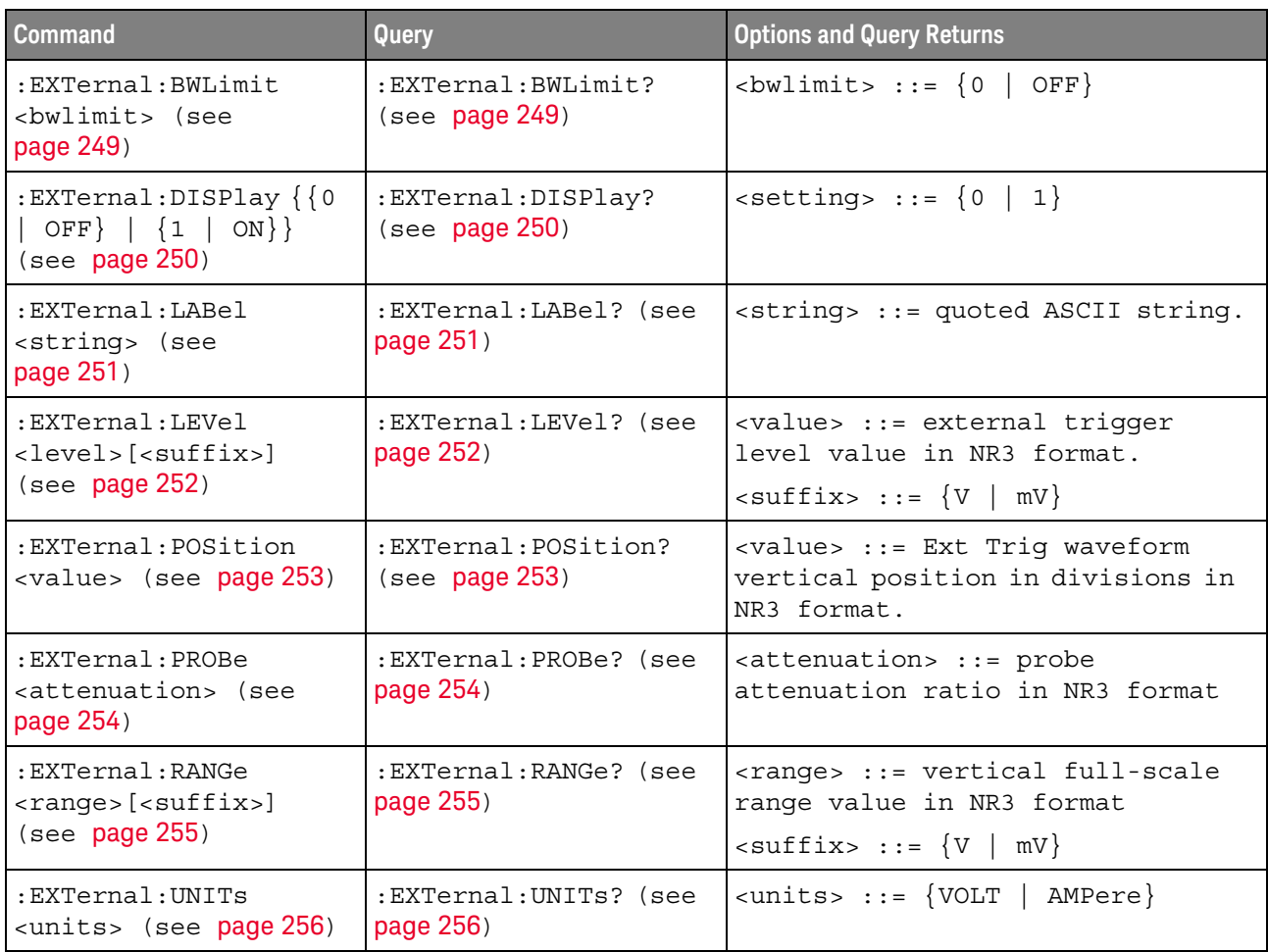

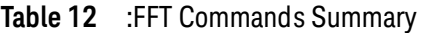

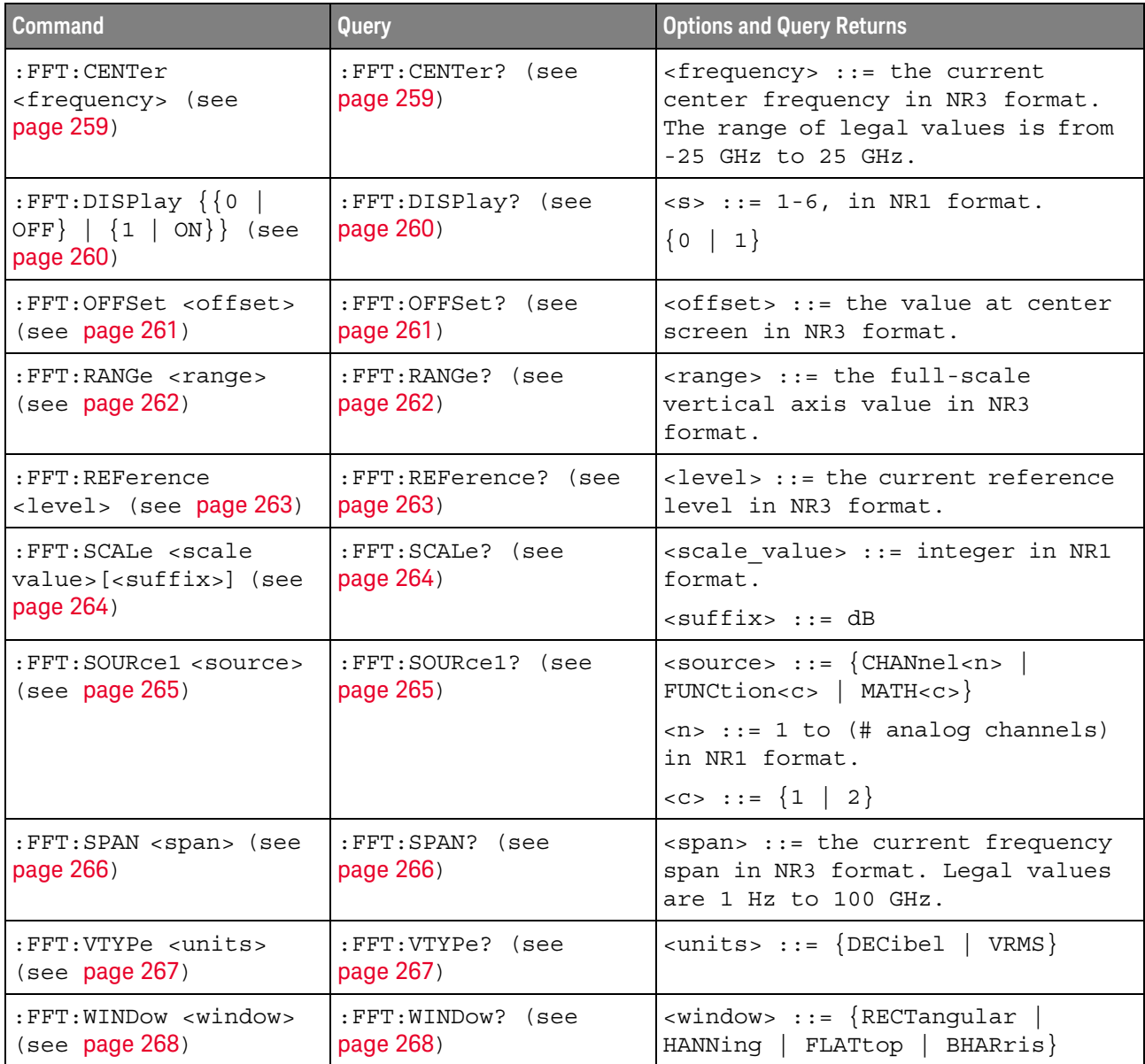

## Table 13 :FFT Commands Summary

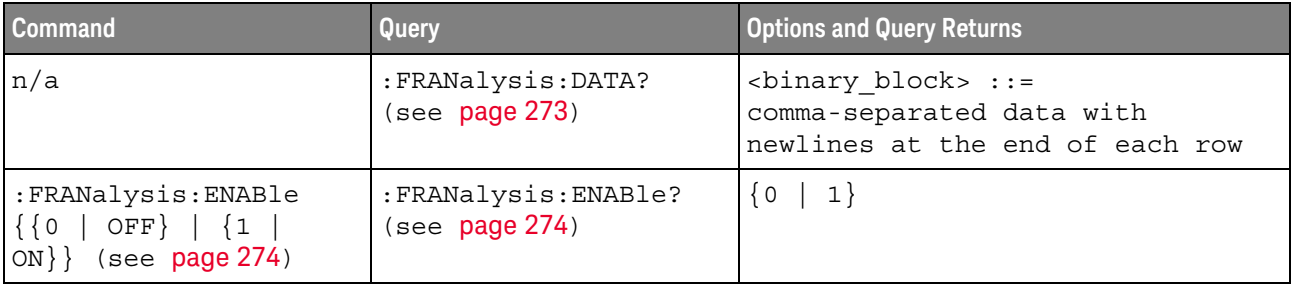

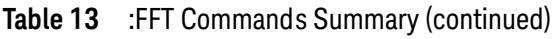

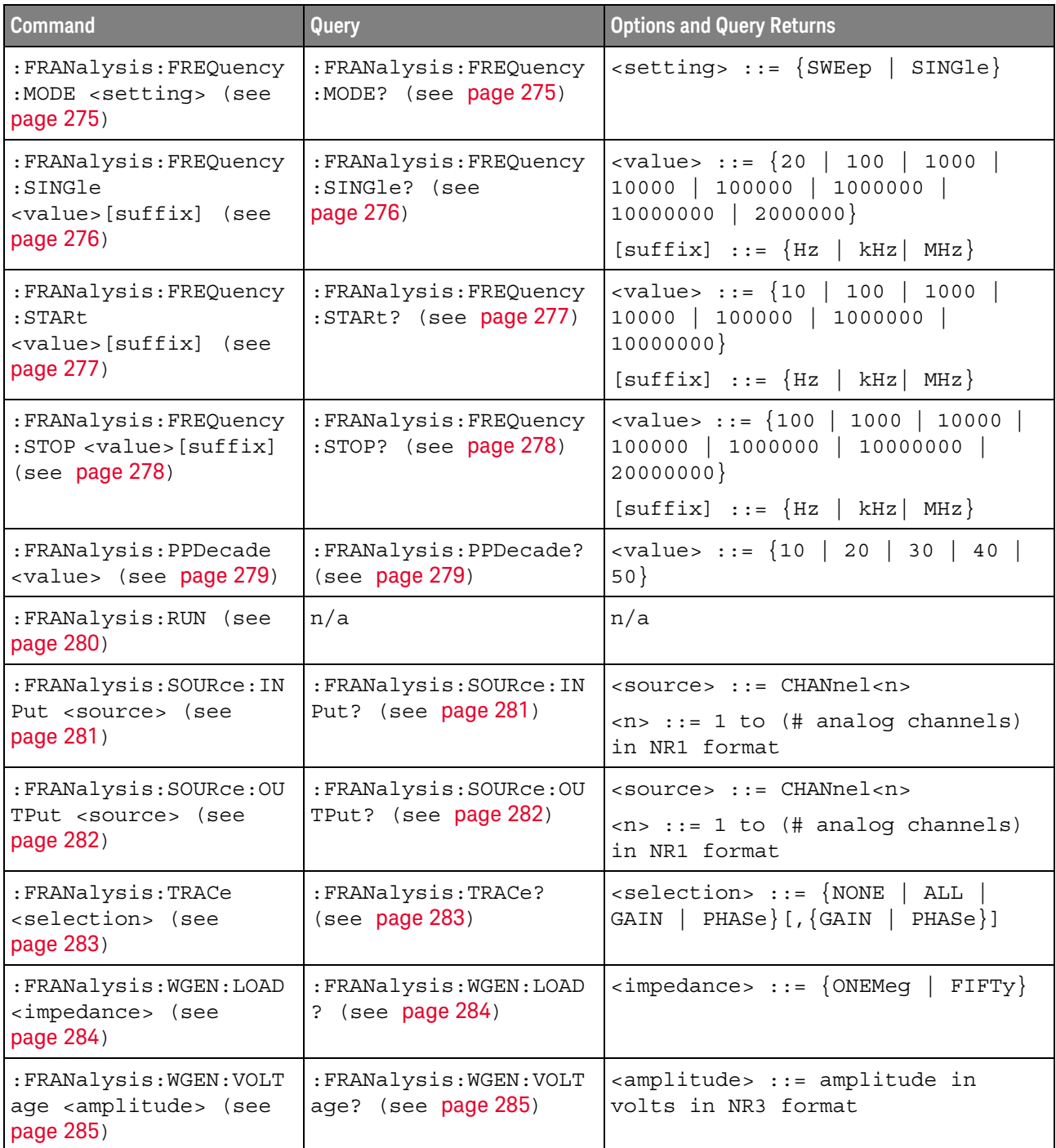

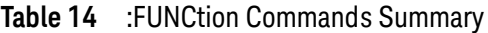

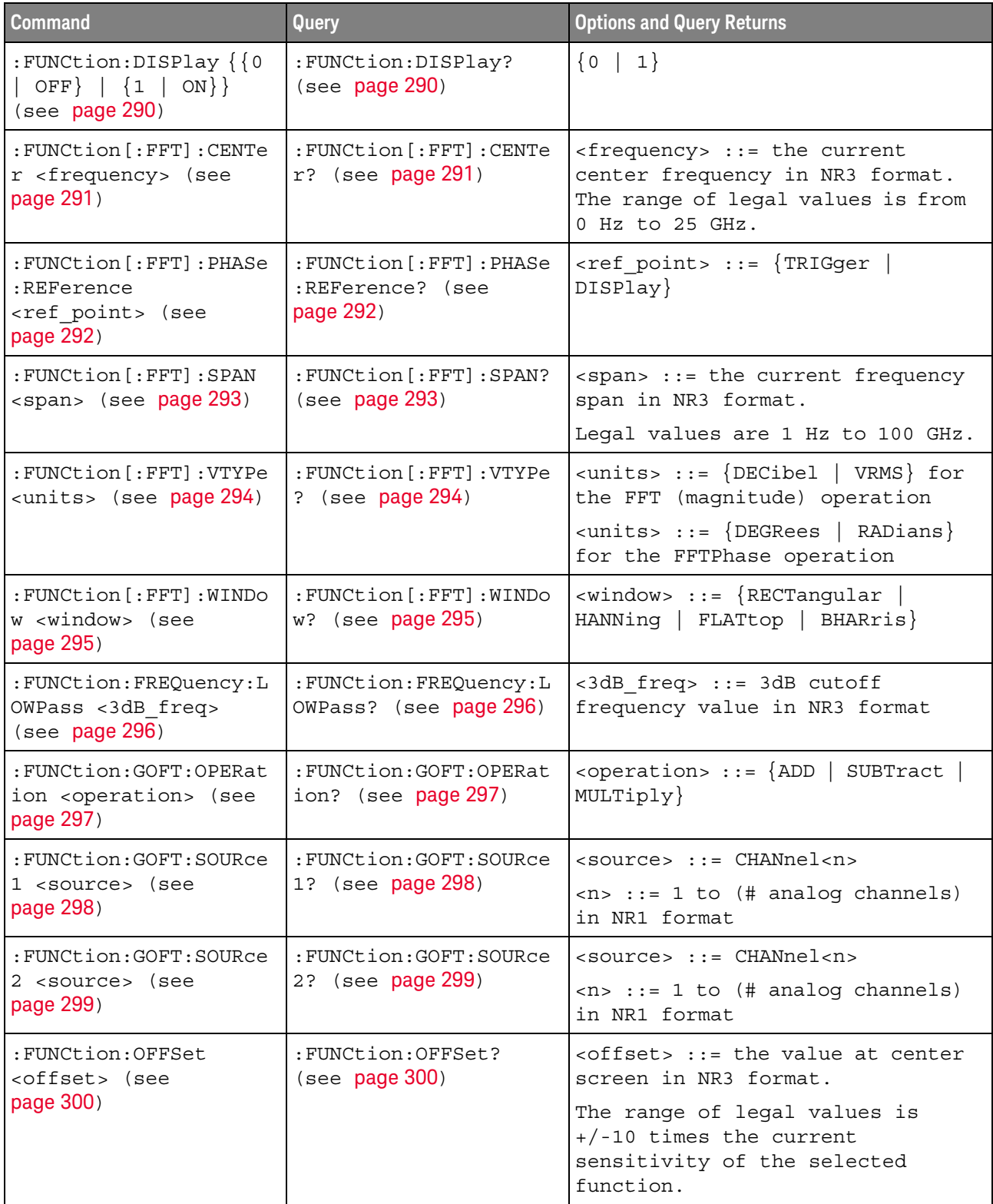

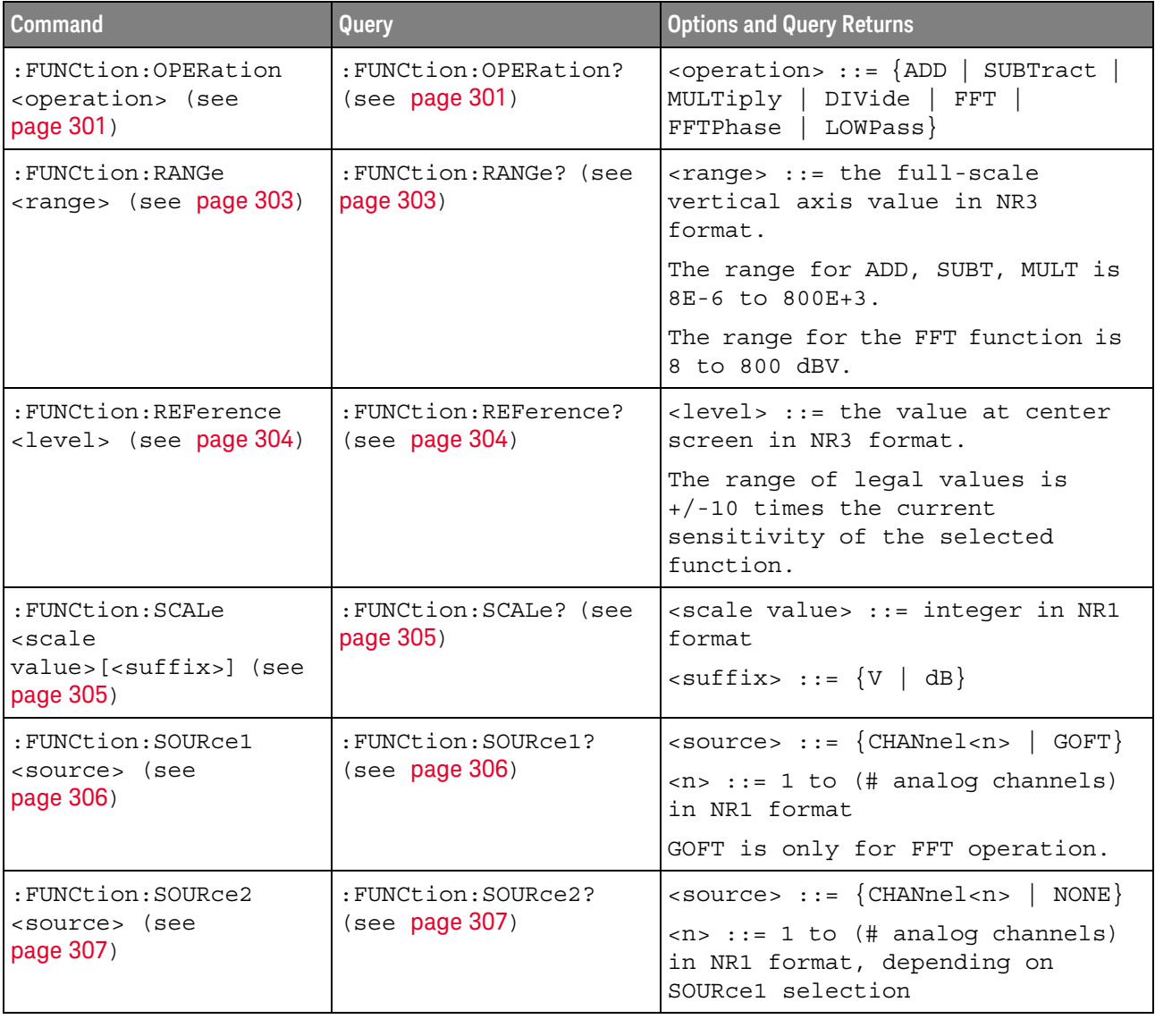

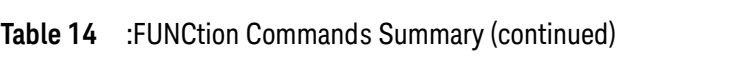

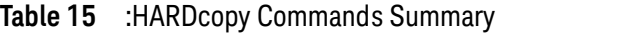

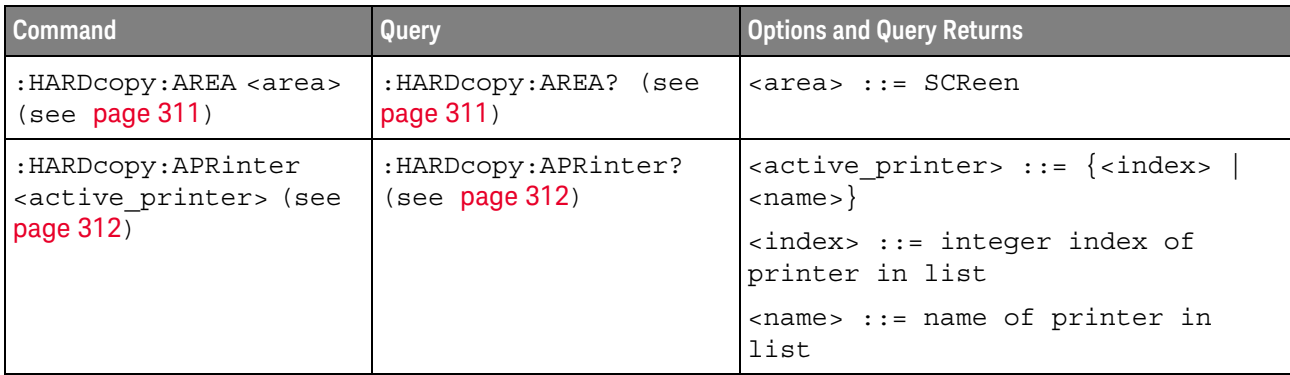

| <b>Command</b>                                                          | Query                                           | <b>Options and Query Returns</b>                                                                                                    |
|-------------------------------------------------------------------------|-------------------------------------------------|----------------------------------------------------------------------------------------------------|
| : HARDCOPY: FACTOrs $\{0\}$<br>$ $ OFF} $ $ {1   ON}}<br>(see page 313) | :HARDcopy: FACTors?<br>(see page 313)           | $\{0   1\}$                                                                                                    |
| : HARDCOPY: FFEed $\{0  $<br>OFF $\{1   ON\}$ (see<br>page 314)         | :HARDcopy:FFEed? (see<br>page 314)              | $\{0   1\}$                                                                                                    |
| :HARDcopy: INKSaver<br>$\{\{0   OFF\}   \{1$<br>ON $\}$ (see page 315)  | :HARDcopy: INKSaver?<br>(see page 315)          | $\{0   1\}$                                                                                                    |
| : HARDcopy: LAYout<br><layout> (see<br/>page 316)</layout>              | : HARDcopy: LAYout?<br>(see page 316)           | <layout> ::= {LANDscape<br/><math>PORTrait</math>}</layout>                                                                                                    |
| :HARDcopy:PALette<br><palette> (see<br/>page 317)</palette>             | :HARDcopy:PALette?<br>(see page 317)            | $\langle$ palette> ::= {COLor   GRAYscale<br>$\texttt{NONE}$                                                                                                    |
| n/a                                                                     | :HARDcopy: PRINter: LIS<br>$T$ ? (see page 318) | $\text{clist}$ ::= [ <printer spec="">] <br/>[printer spec&gt;]<br/><math>\epsilon</math>printer spec&gt; ::=<br/>"<index>, <active>, <name>; "<br/><math>\langle</math>index&gt; ::= integer index of<br/>printer<br/><math>\{x \mid N\}</math> <math>\{Y \mid N\}</math><br/><name> ::= name of printer</name></name></active></index></printer> |
| :HARDcopy:STARt (see<br>page 319)                                       | n/a                                             | n/a                                                                                                    |

Table 15 : HARDcopy Commands Summary (continued)

## Table 16 :MARKer Commands Summary

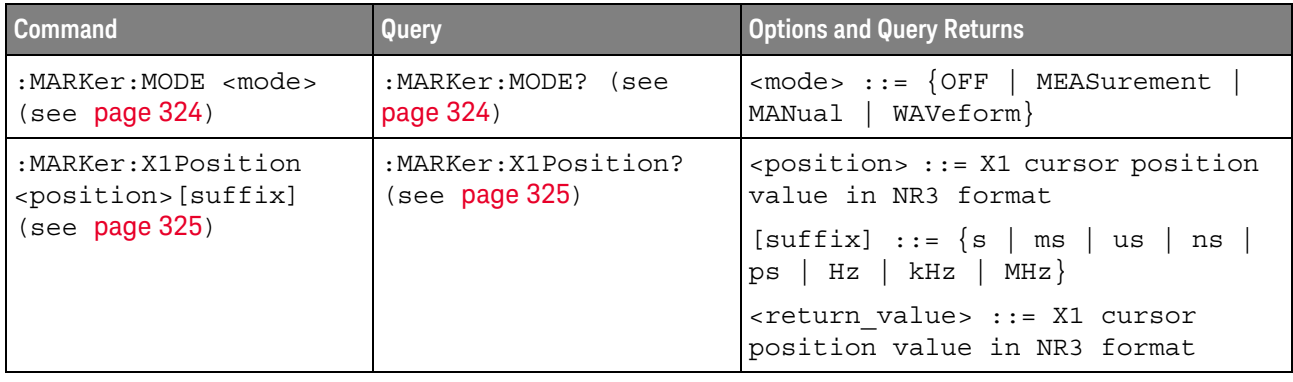

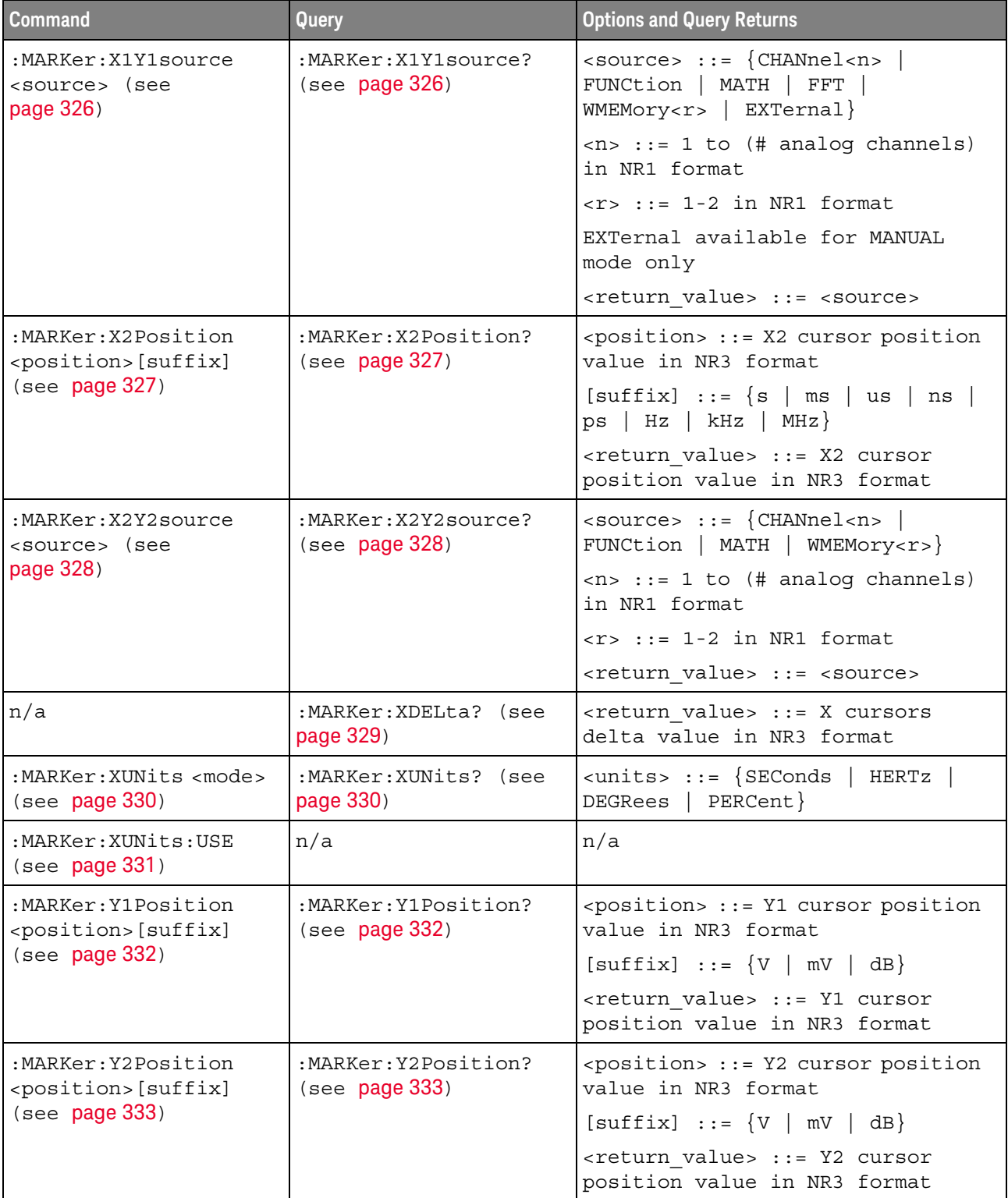

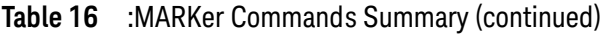

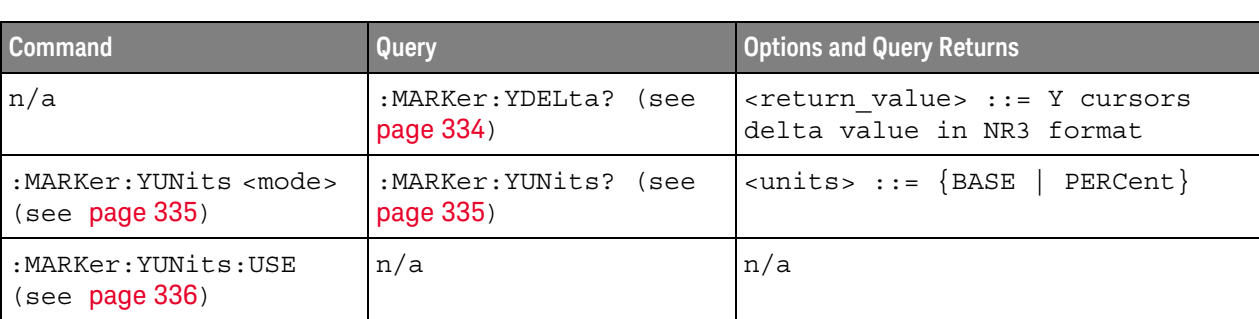

## Table 16 :MARKer Commands Summary (continued)

## Table 17 : MEASure Commands Summary

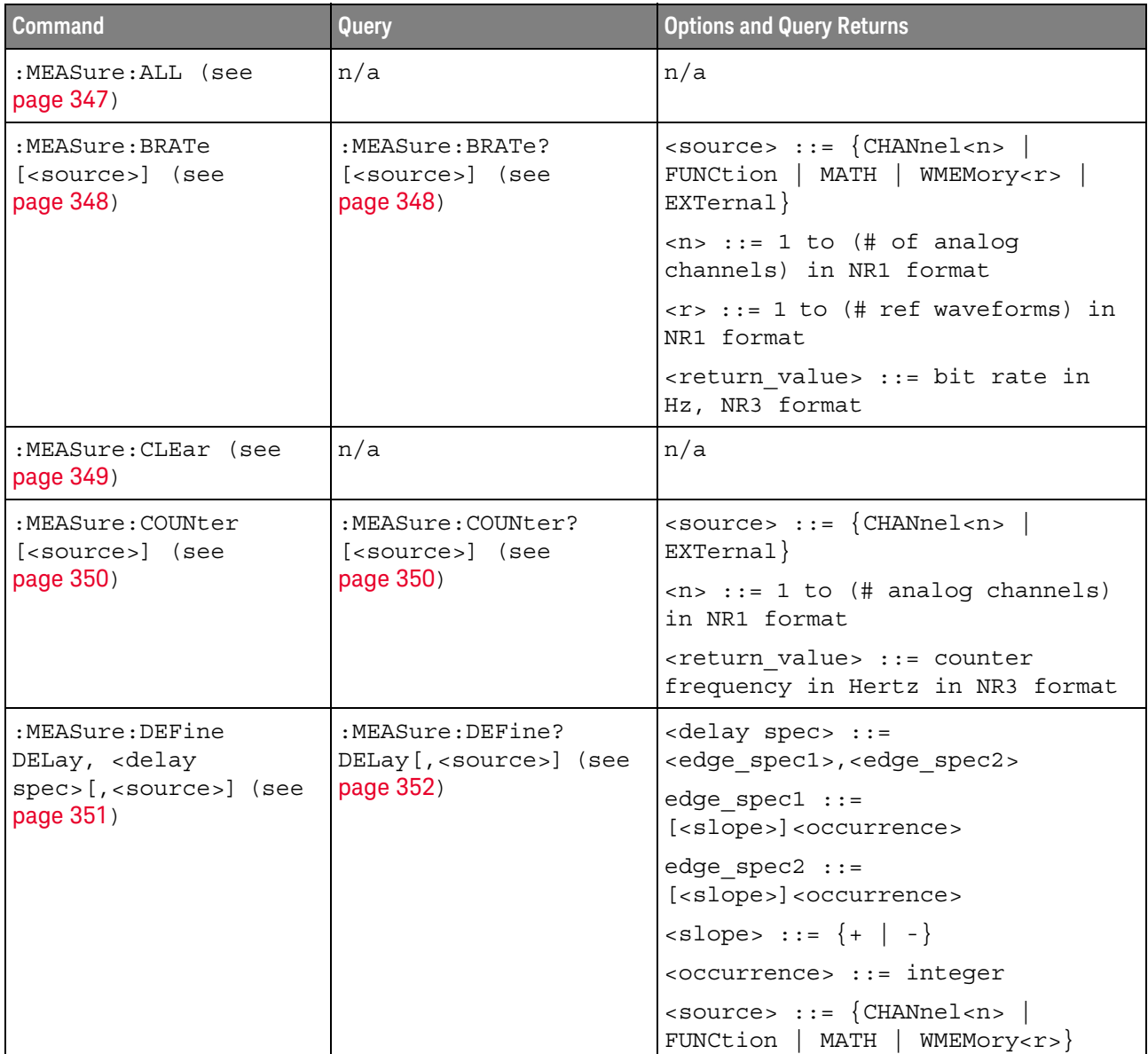

| <b>Command</b>                                                                                         | Query                                                           | <b>Options and Query Returns</b>                                                                                                    |
|----------------------------------------------------------------------------------------------------|-----------------------------------------------------------------|----------------------------------------------------------------------------------------------------|
| :MEASure:DEFine<br>THResholds,<br><threshold<br>spec&gt;[,<source/>] (see<br/>page 351)</threshold<br> | :MEASure:DEFine?<br>THResholds [, <source/> ]<br>(see page 352) | $\n  <$ threshold spec> ::= {STANdard}  <br>{ <threshold mode="">, <upper>,<br/><middle>,<lower>}</lower></middle></upper></threshold> |
|                                                                                                    |                                                                 | <threshold mode=""> ::= {PERCent  <br/>ABSolute}</threshold>                                                                           |
|                                                                                                    |                                                                 | $\langle$ source> ::= {CHANnel <n>  <br/>FUNCtion   MATH   FFT<br/>WMEMory &lt; r &gt;</n>                                             |
| :MEASure:DELay<br>$[<\text{source1}>]$                                                                 | :MEASure:DELay?<br>$[$ < source $1$ > $]$                       | $\{source1, 2 > :: = \{CHANnel < n > \}$<br>FUNCtion   MATH   WMEMory <r>}</r>                                                         |
| $[$ , <source2><math>]</math> (see<br/>page 354)</source2>                                             | $[$ , <source2><math>]</math> (see<br/>page 354)</source2>      | $\langle n \rangle$ ::= 1 to (# analog channels)<br>in NR1 format                                                                      |
|                                                                                                    |                                                                 | $\langle r \rangle$ ::= 1-2 in NR1 format                                                                                              |
|                                                                                                    |                                                                 | <return value=""> ::=<br/>floating-point number delay time<br/>in seconds in NR3 format</return>                                       |
| :MEASure:DUTYcycle<br>[ <source/> ] (see<br>page 356)                                                  | :MEASure:DUTYcycle?<br>[ <source/> ] (see<br>page 356)          | $\langle$ source> ::= $\{CHANnel < n$<br>FUNCtion   MATH   WMEMory <r>  <br/>EXTernal}</r>                                             |
|                                                                                                    |                                                                 | $\langle n \rangle$ ::= 1 to (# analog channels)<br>in NR1 format                                                                      |
|                                                                                                    |                                                                 | $\langle r \rangle$ ::= 1-2 in NR1 format                                                                                              |
|                                                                                                    |                                                                 | <return value=""> ::= ratio of<br/>positive pulse width to period in<br/>NR3 format</return>                                           |
| :MEASure: FALLtime<br>[ <source/> ] (see<br>page 357)                                                  | :MEASure: FALLtime?<br>[ <source/> ] (see<br>page 357)          | $\langle$ source> ::= {CHANnel <n>  <br/>FUNCtion   MATH   WMEMory<r>}</r></n>                                                         |
|                                                                                                    |                                                                 | $\tan$ ::= 1 to (# analog channels)<br>in NR1 format                                                                                   |
|                                                                                                    |                                                                 | $\langle r \rangle$ ::= 1-2 in NR1 format                                                                                              |
|                                                                                                    |                                                                 | <return value=""> ::= time in<br/>seconds between the lower and<br/>upper thresholds in NR3 format</return>                            |

Table 17 : MEASure Commands Summary (continued)
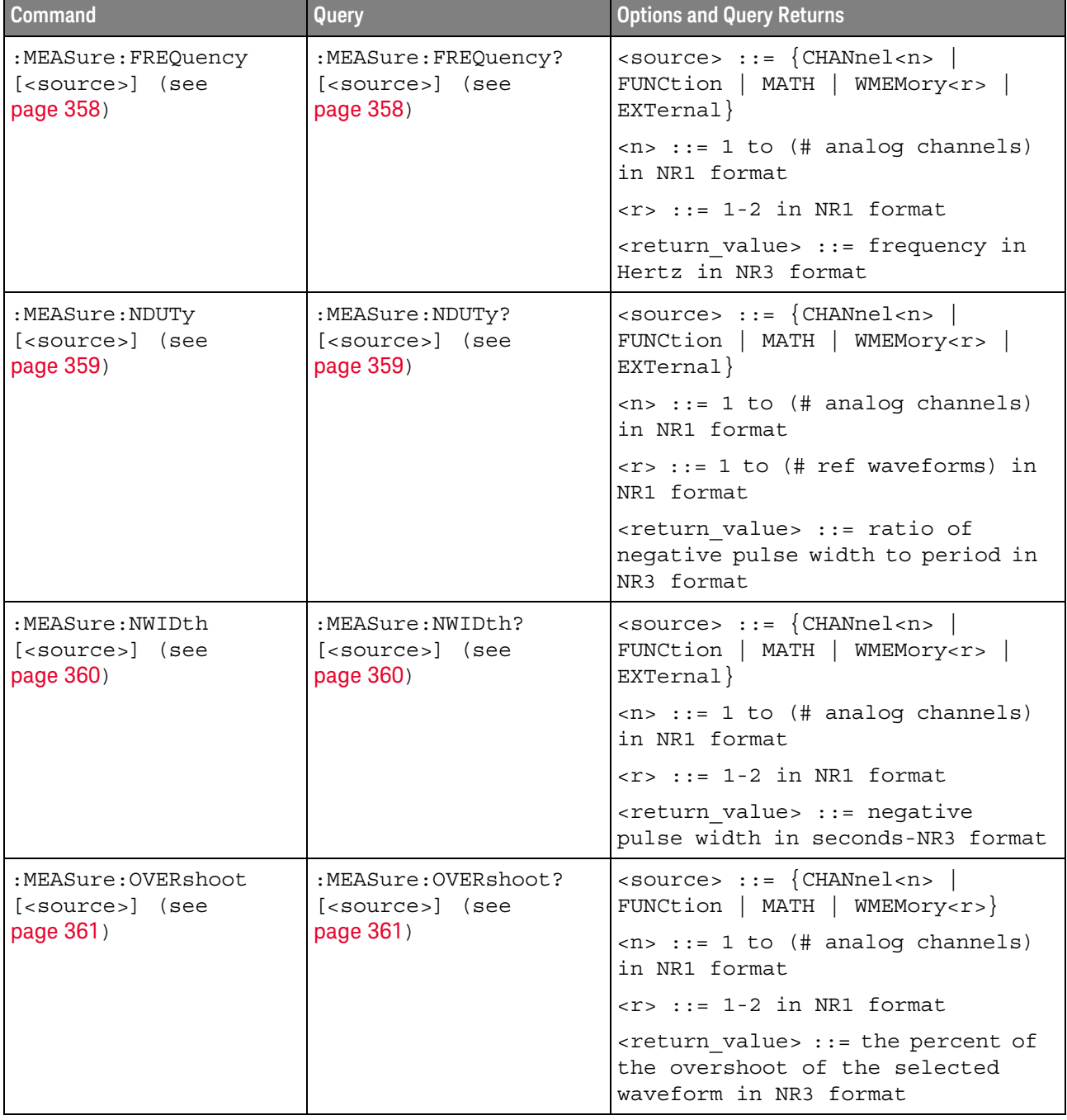

#### Table 17 : MEASure Commands Summary (continued)

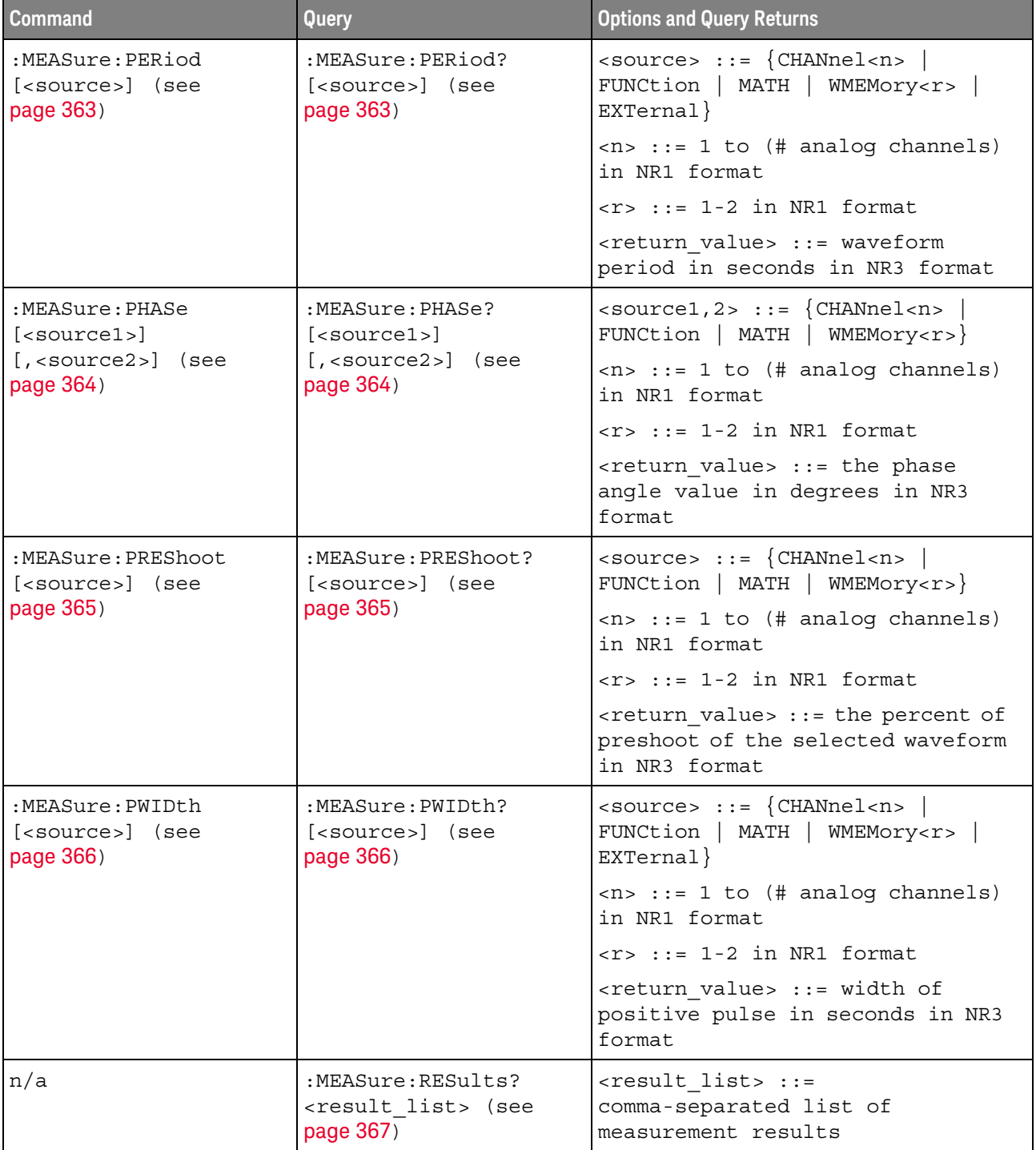

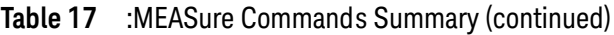

| Command                                                                | <b>Query</b>                                                                                    | <b>Options and Query Returns</b>                                                              |
|------------------------------------------------------------------------|-------------------------------------------------------------------------------------------------|-----------------------------------------------------------------------------------------------|
| :MEASure:RISetime<br>[ <source/> ] (see<br>page 368)                   | :MEASure:RISetime?<br>[ <source/> ] (see<br>page 368)                                           | $\verb   := {CHANnel  < n>} $<br>FUNCtion   MATH   WMEMory <r>}</r>                           |
|                                                                        |                                                                                                 | $\langle n \rangle$ ::= 1 to (# analog channels)<br>in NR1 format                             |
|                                                                        |                                                                                                 | $< r$ $>$ $:=$ 1-2 in NR1 format                                                              |
|                                                                        |                                                                                                 | <return value=""> ::= rise time in<br/>seconds in NR3 format</return>                         |
| :MEASure:SDEViation<br>[ <source/> ] (see                              | :MEASure:SDEViation?<br>[ <source/> ] (see                                                      | $\verb   := {CHANnel  < n>} $<br>FUNCtion   MATH   WMEMory <r>}</r>                           |
| page 369)                                                              | page 369)                                                                                       | $\langle n \rangle$ ::= 1 to (# analog channels)<br>in NR1 format                             |
|                                                                        |                                                                                                 | $\langle r \rangle$ ::= 1 to (# ref waveforms) in<br>NR1 format                               |
|                                                                        |                                                                                                 | <return value=""> ::= calculated<br/>std deviation in NR3 format</return>                     |
| :MEASure:SHOW $\{1  $<br>$ON$ } (see page 370)                         | :MEASure:SHOW? (see<br>page 370)                                                                | $\{1\}$                                                                                       |
| :MEASure:SOURce<br>$<$ source $1$ ><br>$[$ , <source2>] (see</source2> | :MEASure:SOURce? (see<br>page 371)                                                              | $\{source1, 2 > :: = \{CHANnel < n > \}$<br>FUNCtion   MATH   WMEMory <r>  <br/>EXTernal}</r> |
| page 371)                                                              |                                                                                                 | $<$ n> ::= 1 to (# analog channels)<br>in NR1 format                                          |
|                                                                        |                                                                                                 | $< r$ $>$ $:=$ 1-2 in NR1 format                                                              |
|                                                                        |                                                                                                 | $\epsilon$ return value> ::= { $\epsilon$ source>  <br>$NORMAL$ }                             |
| n/a                                                                    | :MEASure:TEDGe?<br><slope><occurrence>[,<br/><source/>] (see<br/>page 373)</occurrence></slope> | <slope> ::= direction of the<br/>waveform</slope>                                             |
|                                                                        |                                                                                                 | <occurrence> ::= the transition<br/>to be reported</occurrence>                               |
|                                                                        |                                                                                                 | <source/> ::= {CHANnel <n>  <br/>FUNCtion   MATH   WMEMory<r><br/>EXTernal</r></n>            |
|                                                                        |                                                                                                 | $\langle n \rangle$ ::= 1 to (# analog channels)<br>in NR1 format                             |
|                                                                        |                                                                                                 | $\langle r \rangle$ ::= 1-2 in NR1 format                                                     |
|                                                                        |                                                                                                 | <return value=""> ::= time in<br/>seconds of the specified<br/>transition</return>            |

Table 17 : MEASure Commands Summary (continued)

| <b>Command</b>                                     | Query                                                                                                    | <b>Options and Query Returns</b>                                                                     |
|----------------------------------------------------|----------------------------------------------------------------------------------------------------|----------------------------------------------------------------------------------------------------|
| n/a                                                | :MEASure:TVALue?<br><value>,<br/>[<slope>]<occurrence><br/>[, <source/>] (see<br/>page 375)</occurrence></slope></value> | <value> ::= voltage level that<br/>the waveform must cross.</value>                                  |
|                                                    |                                                                                                    | $\langle$ slope> ::= direction of the<br>waveform when <value> is crossed.</value>                   |
|                                                    |                                                                                                    | <occurrence> ::= transitions<br/>reported.</occurrence>                                              |
|                                                    |                                                                                                    | <source/> ::= {CHANnel <n><br/>FUNCtion   MATH   WMEMory<r>}</r></n>                                 |
|                                                    |                                                                                                    | $\langle n \rangle$ ::= 1 to (# analog channels)<br>in NR1 format                                    |
|                                                    |                                                                                                    | $< r$ > ::= 1-2 in NR1 format                                                                        |
|                                                    |                                                                                                    | <return value=""> ::= time in<br/>seconds of specified voltage<br/>crossing in NR3 format</return>   |
| :MEASure:VAMPlitude<br>[ <source/> ] (see          | :MEASure:VAMPlitude?<br>[ <source/> ] (see<br>page 377)                                                                  | $\verb   := {CHANnel  < n>}.$<br>FUNCtion   MATH   WMEMory <r>}</r>                                  |
| page 377)                                          |                                                                                                    | $<$ n> ::= 1 to (# analog channels)<br>in NR1 format                                                 |
|                                                    |                                                                                                    | $\langle r \rangle$ ::= 1-2 in NR1 format                                                            |
|                                                    |                                                                                                    | <return value=""> ::= the amplitude<br/>of the selected waveform in volts<br/>in NR3 format</return> |
| :MEASure:VAVerage                                  | :MEASure:VAVerage?                                                                                                    | $\langle$ interval> ::= $\{CYCLe   DISPlay\}$                                                        |
| $[interval]$ $[source]$<br>$ce$ / $(see page 378)$ | $[<$ interval> $]$ $[$ , $]$ $[$ <sour<br><math>ce</math>) (see <math>page 378</math>)</sour<br>                         | $\langle$ source> ::= $\{CHANnel < n$<br>FUNCtion   MATH   FFT  <br>WMEMory < r >                    |
|                                                    |                                                                                                    | $<$ n> ::= 1 to (# analog channels)<br>in NR1 format                                                 |
|                                                    |                                                                                                    | $\langle r \rangle$ ::= 1-2 in NR1 format                                                            |
|                                                    |                                                                                                    | <return value=""> ::= calculated<br/>average voltage in NR3 format</return>                          |
| :MEASure:VBASe<br>[ <source/> ] (see<br>page 379)  | :MEASure:VBASe?<br>[ <source/> ] (see<br>page 379)                                                                       | $\verb   := {CHANnel  < n>} $<br>FUNCtion   MATH   WMEMory <r>}</r>                                  |
|                                                    |                                                                                                    | $\langle n \rangle$ ::= 1 to (# analog channels)<br>in NR1 format                                    |
|                                                    |                                                                                                    | $< r$ $>$ $:=$ 1-2 in NR1 format                                                                     |
|                                                    |                                                                                                    | <base voltage=""/> ::= voltage at the<br>base of the selected waveform in<br>NR3 format              |

Table 17 : MEASure Commands Summary (continued)

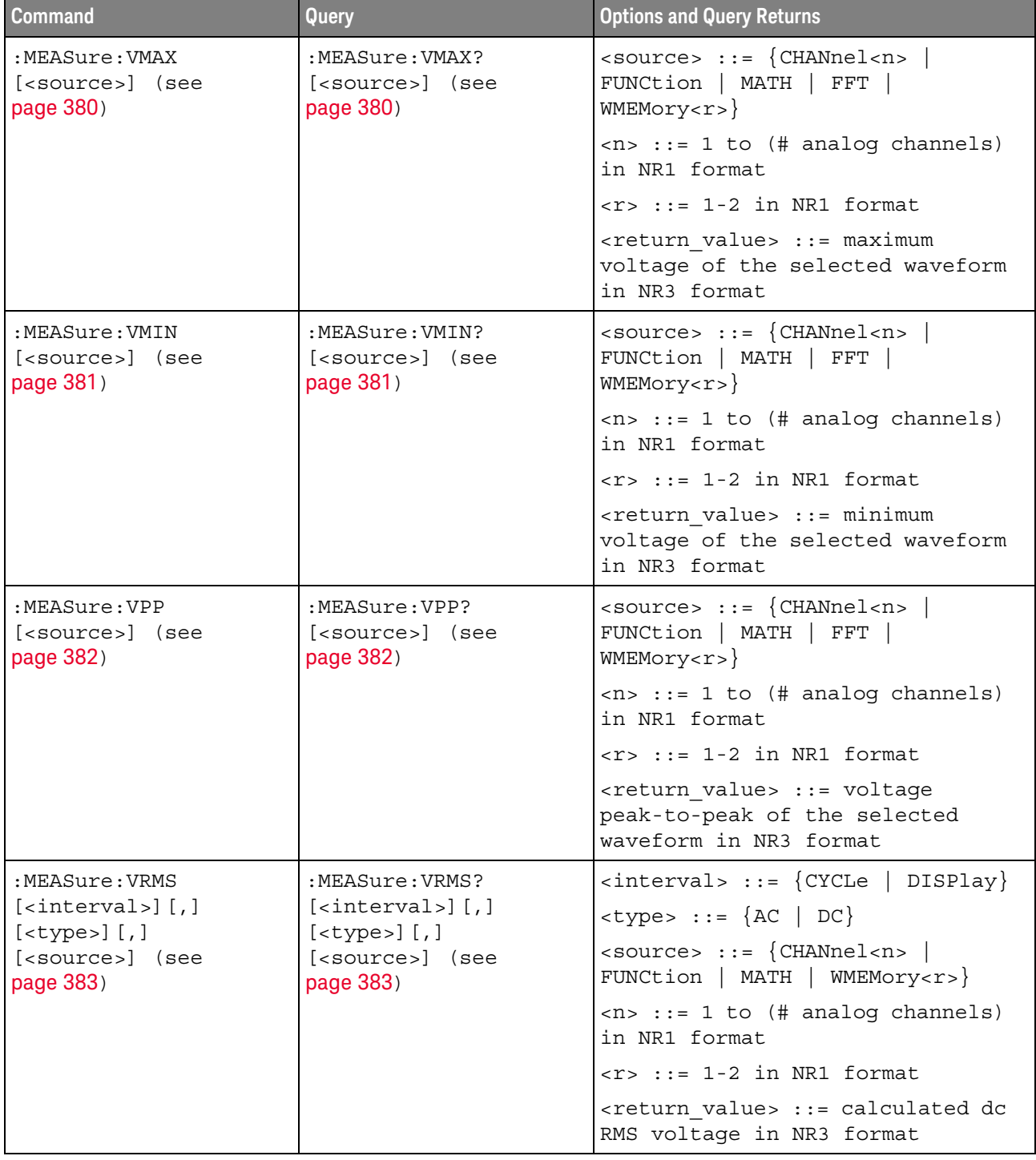

#### Table 17 : MEASure Commands Summary (continued)

| <b>Command</b>                                   | <b>Query</b>                                                      | <b>Options and Query Returns</b>                                                       |
|--------------------------------------------------|-------------------------------------------------------------------|----------------------------------------------------------------------------------------|
| n/a                                              | :MEASure:VTIMe?<br><vtime>[,<source/>]<br/>(see page 384)</vtime> | <vtime> ::= displayed time from<br/>trigger in seconds in NR3 format</vtime>           |
|                                                  |                                                                   | $\verb   := {CHANnel  < n>} $<br>FUNCtion   MATH   WMEMory <r>  <br/>EXTernal</r>      |
|                                                  |                                                                   | $<$ n> ::= 1 to (# analog channels)<br>in NR1 format                                   |
|                                                  |                                                                   | $\langle r \rangle$ ::= 1-2 in NR1 format                                              |
|                                                  |                                                                   | <return value=""> ::= voltage at the<br/>specified time in NR3 format</return>         |
| :MEASure:VTOP<br>[ <source/> ] (see              | :MEASure:VTOP?<br>[ <source/> ] (see                              | $\verb   := {CHANnel  < n>} $<br>FUNCtion   MATH   WMEMory <r>}</r>                    |
| page 385)                                        | page 385)                                                         | $\langle n \rangle$ ::= 1 to (# analog channels)<br>in NR1 format                      |
|                                                  |                                                                   | $\langle r \rangle$ ::= 1-2 in NR1 format                                              |
|                                                  |                                                                   | <return_value> ::= voltage at the<br/>top of the waveform in NR3 format</return_value> |
| :MEASure:WINDow<br><type> (see page 386)</type>  | :MEASure:WINDow? (see<br>page 386)                                | $\langle$ type> ::= {MAIN   ZOOM   AUTO}                                               |
| :MEASure:XMAX<br>[ <source/> ] (see<br>page 387) | :MEASure:XMAX?<br>[ <source/> ] (see<br>page 387)                 | $\langle$ source> ::= $\{CHANnel < n$<br>FUNCtion   FFT   MATH  <br>WMEMory < r >      |
|                                                  |                                                                   | $<$ n> ::= 1 to (# analog channels)<br>in NR1 format                                   |
|                                                  |                                                                   | $\langle r \rangle$ ::= 1 to (# ref waveforms) in<br>NR1 format                        |
|                                                  |                                                                   | <return value=""> ::= horizontal<br/>value of the maximum in NR3<br/>format</return>   |
| :MEASure:XMIN<br>[ <source/> ] (see<br>page 388) | :MEASure:XMIN?<br>[ <source/> ] (see<br>page 388)                 | <source/> ::= {CHANnel <n>  <br/>FUNCtion   FFT   MATH  <br/>WMEMory &lt; r &gt;</n>   |
|                                                  |                                                                   | $\langle n \rangle$ ::= 1 to (# analog channels)<br>in NR1 format                      |
|                                                  |                                                                   | $\langle r \rangle$ ::= 1 to (# ref waveforms) in<br>NR1 format                        |
|                                                  |                                                                   | <return value=""> ::= horizontal<br/>value of the maximum in NR3<br/>format</return>   |

Table 17 : MEASure Commands Summary (continued)

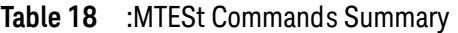

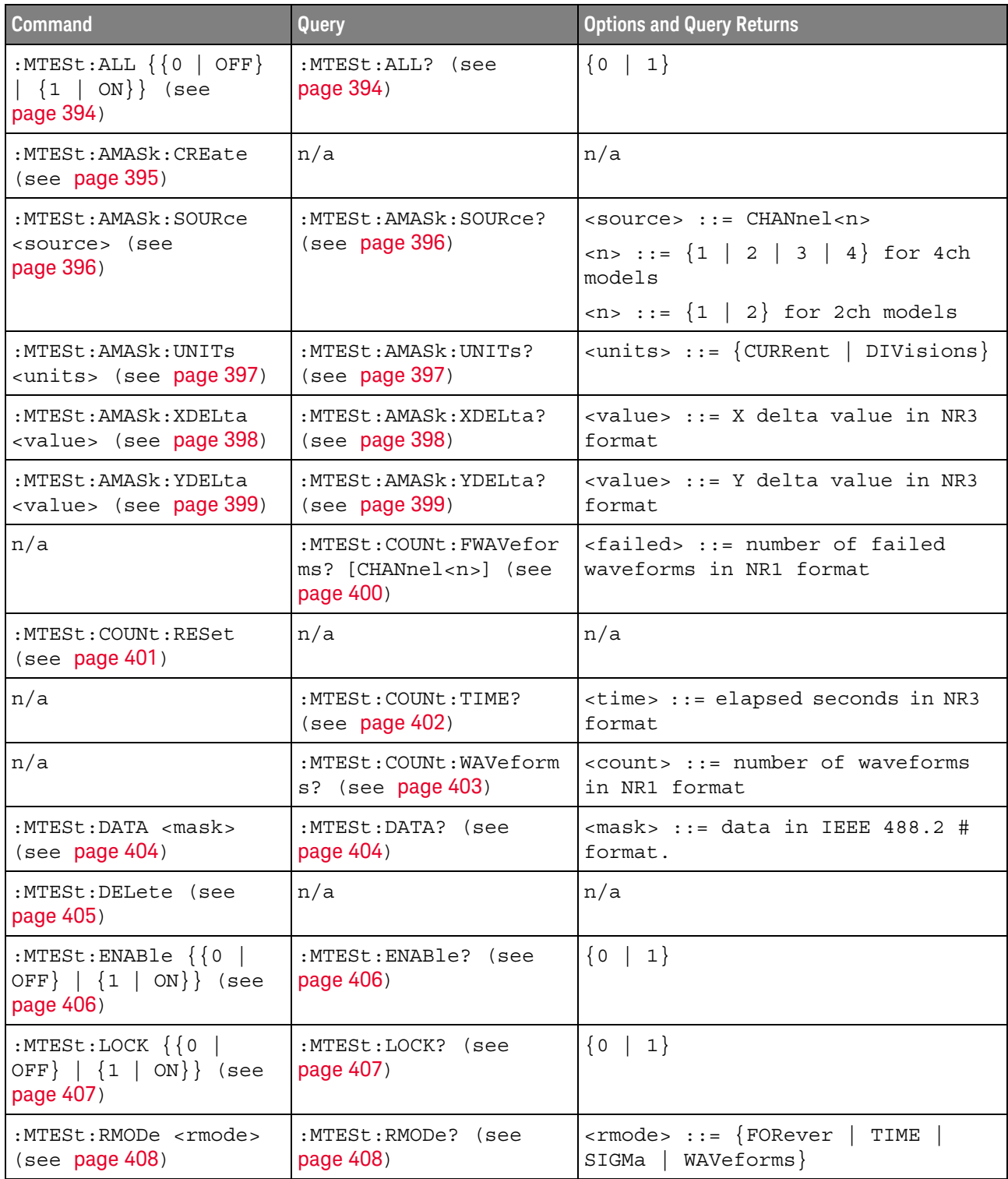

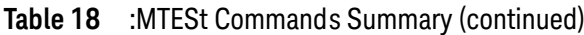

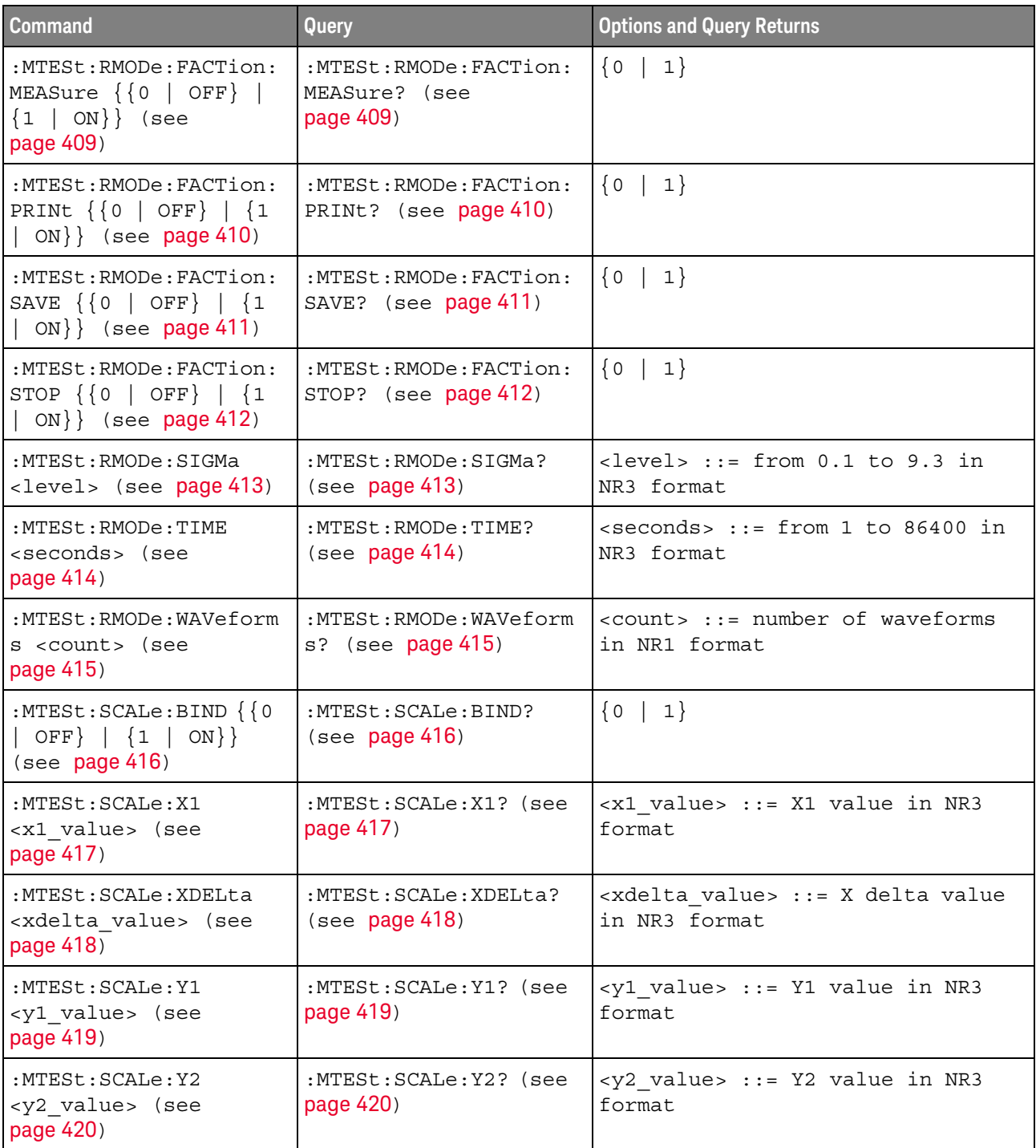

#### Table 18 :MTESt Commands Summary (continued)

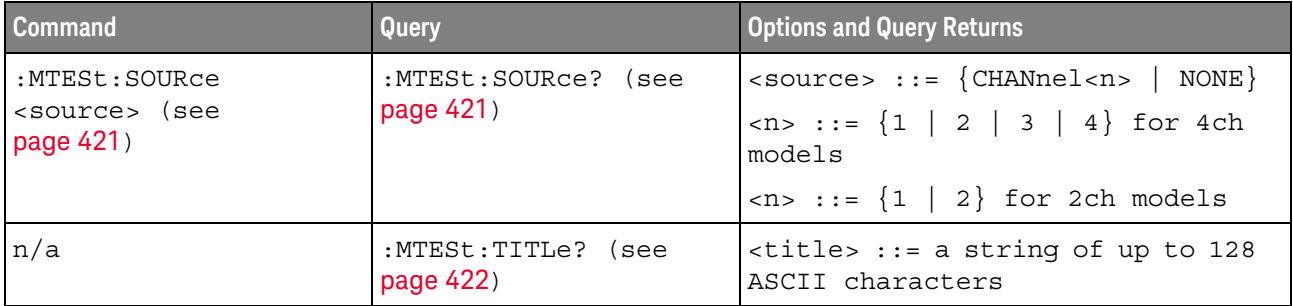

#### Table 19 :RECall Commands Summary

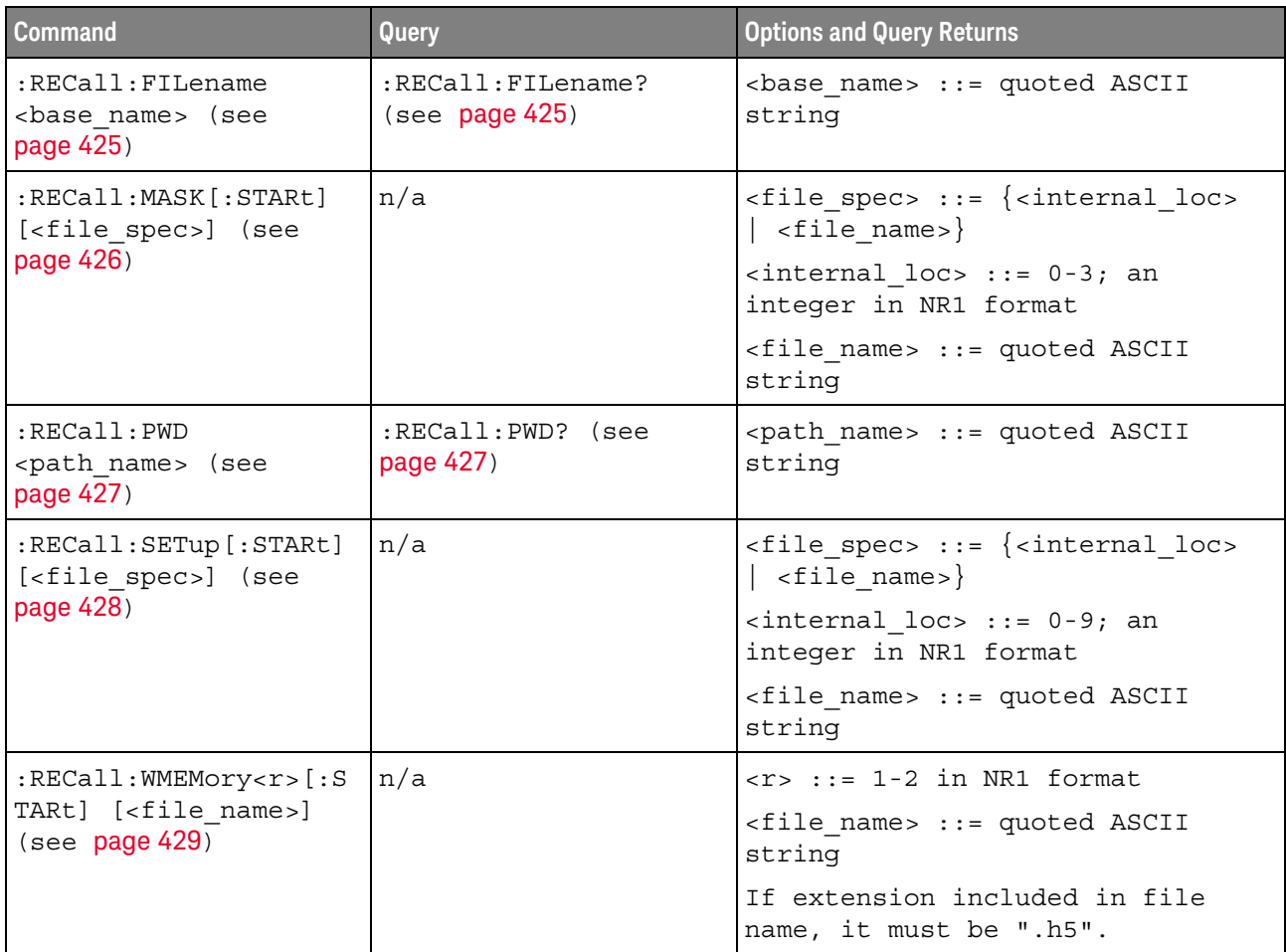

Table 20 :SAVE Commands Summary

| <b>Command</b>                                                              | Query                                     | <b>Options and Query Returns</b>                                                                     |
|-----------------------------------------------------------------------------|-------------------------------------------|----------------------------------------------------------------------------------------------------|
| : SAVE: FILename<br><base name=""/> (see<br>page 434)                       | :SAVE:FILename? (see<br>page 434)         | <base name=""/> : = quoted ASCII<br>string                                                           |
| : SAVE: IMAGe [: STARt]<br>[ <file name="">] (see<br/>page 435)</file>      | n/a                                       | <file name=""> ::= quoted ASCII<br/>string</file>                                                    |
| : SAVE: IMAGe: FACTors<br>$\{\{0   OFF\}   \{1  $<br>ON $\}$ (see page 436) | : SAVE: IMAGe: FACTors?<br>(see page 436) | $\{0   1\}$                                                                                          |
| : SAVE: IMAGe: FORMat<br><format> (see<br/>page 437)</format>               | : SAVE: IMAGe: FORMat?<br>(see page 437)  | $<$ format> ::= $\{TIFF \mid \{BMP$<br>BMP24bit   BMP8bit   PNG  <br>$NORMAL$ }                      |
| :SAVE:IMAGe:INKSaver<br>$\{\{0   OFF\}   \{1  $<br>$ON$ } (see page 438)    | :SAVE:IMAGe:INKSaver?<br>(see page 438)   | $\{0   1\}$                                                                                          |
| : SAVE: IMAGe: PALette<br><palette> (see<br/>page 439)</palette>            | : SAVE: IMAGe: PALette?<br>(see page 439) | $\langle$ palette> ::= {COLor   GRAYscale<br>  MONochrome}                                           |
| : SAVE: MASK [: STARt]<br>[ <file spec="">] (see</file>                     | n/a                                       | $\times$ file spec> ::= { <internal loc=""><br/><math>\vert</math> <file name="">}</file></internal> |
| page 440)                                                                   |                                           | $\{$ internal loc> ::= 0-3; an<br>integer in NR1 format                                              |
|                                                                             |                                           | <file name=""> ::= quoted ASCII<br/>string</file>                                                    |
| : SAVE: MULTi [: STARt]<br>[ <file name="">] (see<br/>page 441)</file>      | n/a                                       | <file name=""> ::= quoted ASCII<br/>string</file>                                                    |
| : SAVE: PWD <path name=""><br/>(see page 442)</path>                        | :SAVE:PWD? (see<br>page 442)              | <path name=""> ::= quoted ASCII<br/>string</path>                                                    |
| : SAVE: SETup [: STARt]<br>[ <file spec="">] (see</file>                    | n/a                                       | <file_spec> ::= {<internal_loc><br/><math>&lt;</math>file name&gt;}</internal_loc></file_spec>       |
| page 443)                                                                   |                                           | $\{$ internal loc> ::= 0-9; an<br>integer in NR1 format                                              |
|                                                                             |                                           | <file name=""> ::= quoted ASCII<br/>string</file>                                                    |
| :SAVE:WAVeform [:STARt<br>] [ <file name="">] (see<br/>page 444)</file>     | n/a                                       | <file name=""> ::= quoted ASCII<br/>string</file>                                                    |

| <b>Command</b>                                                                            | <b>Query</b>                                      | <b>Options and Query Returns</b>                                                                                                    |
|-------------------------------------------------------------------------------------------|---------------------------------------------------|----------------------------------------------------------------------------------------------------|
| : SAVE: WAVeform: FORMat<br><format> (see<br/>page 445)</format>                          | : SAVE: WAVeform: FORMat<br>? (see $page\,445$ )  | $\times$ format> ::= {ASCiixy   CSV  <br>BINary   NONE}                                                                                                    |
| :SAVE:WAVeform:LENGth<br><length> (see<br/>page 446)</length>                             | : SAVE: WAVeform: LENGth<br>? (see $page\,446$ )  | <length> ::= 100 to max. length;<br/>an integer in NR1 format</length>                                                                                                    |
| : SAVE: WAVeform: LENGth<br>: MAX $\{0 \mid OFF\}$   $\{1$<br>$\vert$ ON}} (see page 447) | : SAVE: WAVeform: LENGth<br>: MAX? (see page 447) | $\{0   1\}$                                                                                                    |
| : SAVE: WAVeform: SEGMen<br>ted <option> (see<br/>page 448)</option>                      | :SAVE:WAVeform:SEGMen<br>ted? (see page 448)      | $\text{~cption}$ ::= $\{ \text{ALL} \mid \text{ CURRent} \}$                                                                                                    |
| : SAVE: WMEMory: SOURce<br><source/> (see<br>page 449)                                    | : SAVE: WMEMory: SOURce?<br>(see page 449)        | $\verb   := {CHANnel  < n>} $<br>FUNCtion   MATH   WMEMory <r>}<br/><math>\langle n \rangle</math> ::= 1 to (# analog channels)<br/>in NR1 format<br/><math>\langle r \rangle</math> ::= 1-2 in NR1 format<br/>NOTE: Only ADD or SUBtract math<br/>operations can be saved as<br/>reference waveforms.<br/><return value=""> ::= <source/></return></r> |
| : SAVE: WMEMory [: STARt]<br>[ <file name="">] (see<br/>page 450)</file>                  | n/a                                               | $<$ file name> $::=$ quoted ASCII<br>string<br>If extension included in file<br>name, it must be ".h5".                                                                                                    |

Table 20 :SAVE Commands Summary (continued)

#### Table 21 General: SBUS<n> Commands Summary

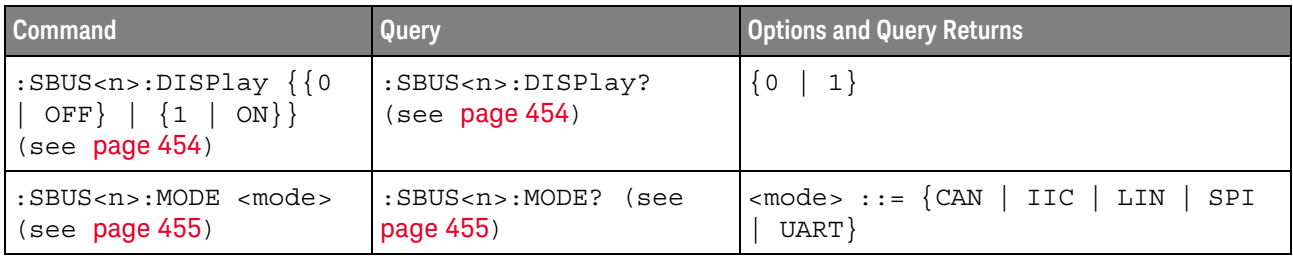

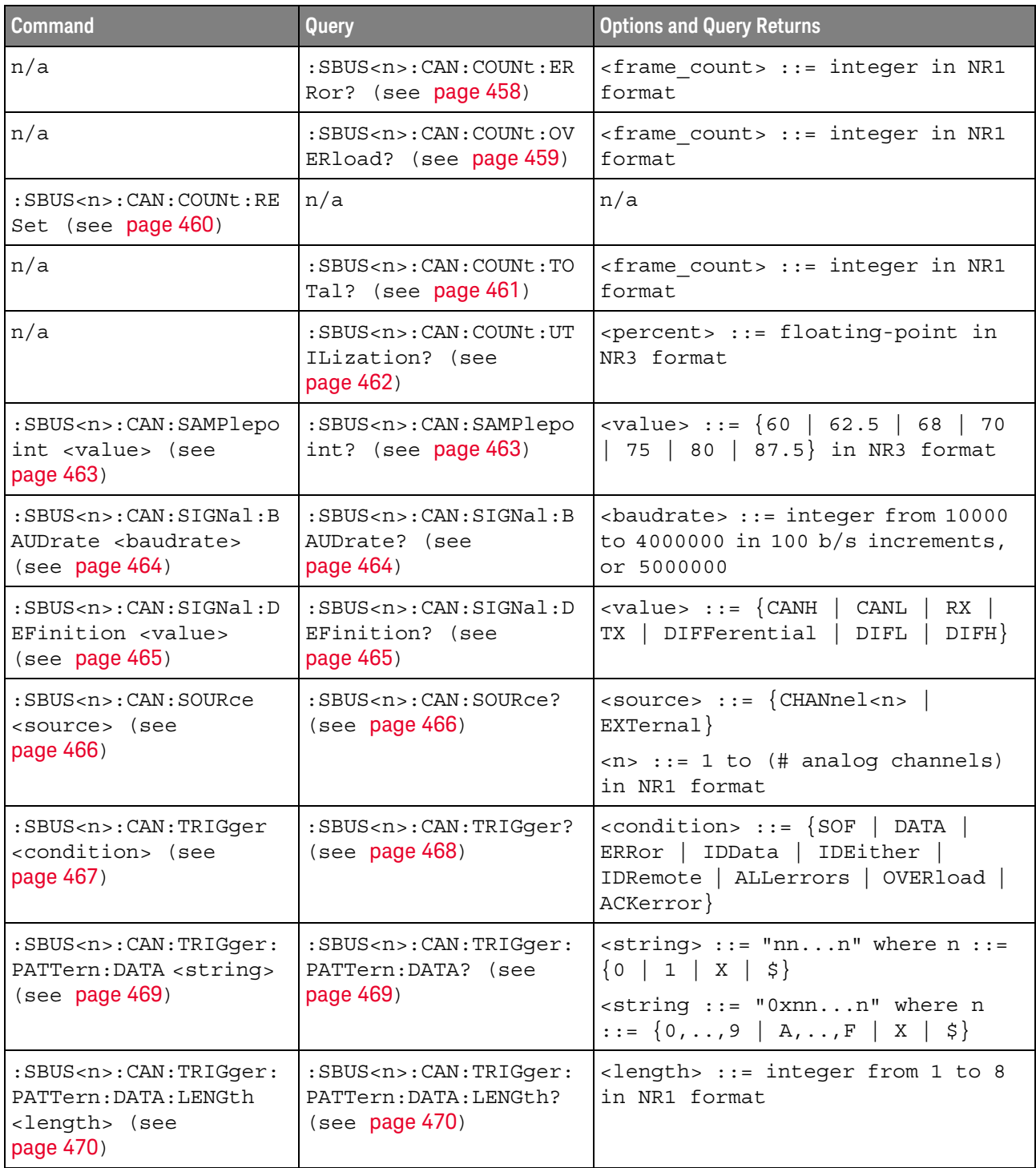

#### Table 22 :SBUS<n>:CAN Commands Summary

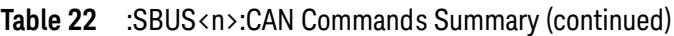

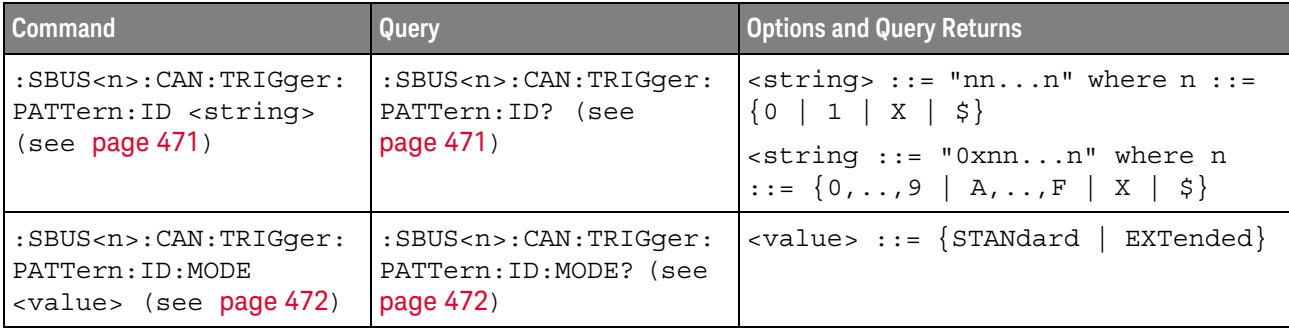

#### Table 23 :SBUS<n>:IIC Commands Summary

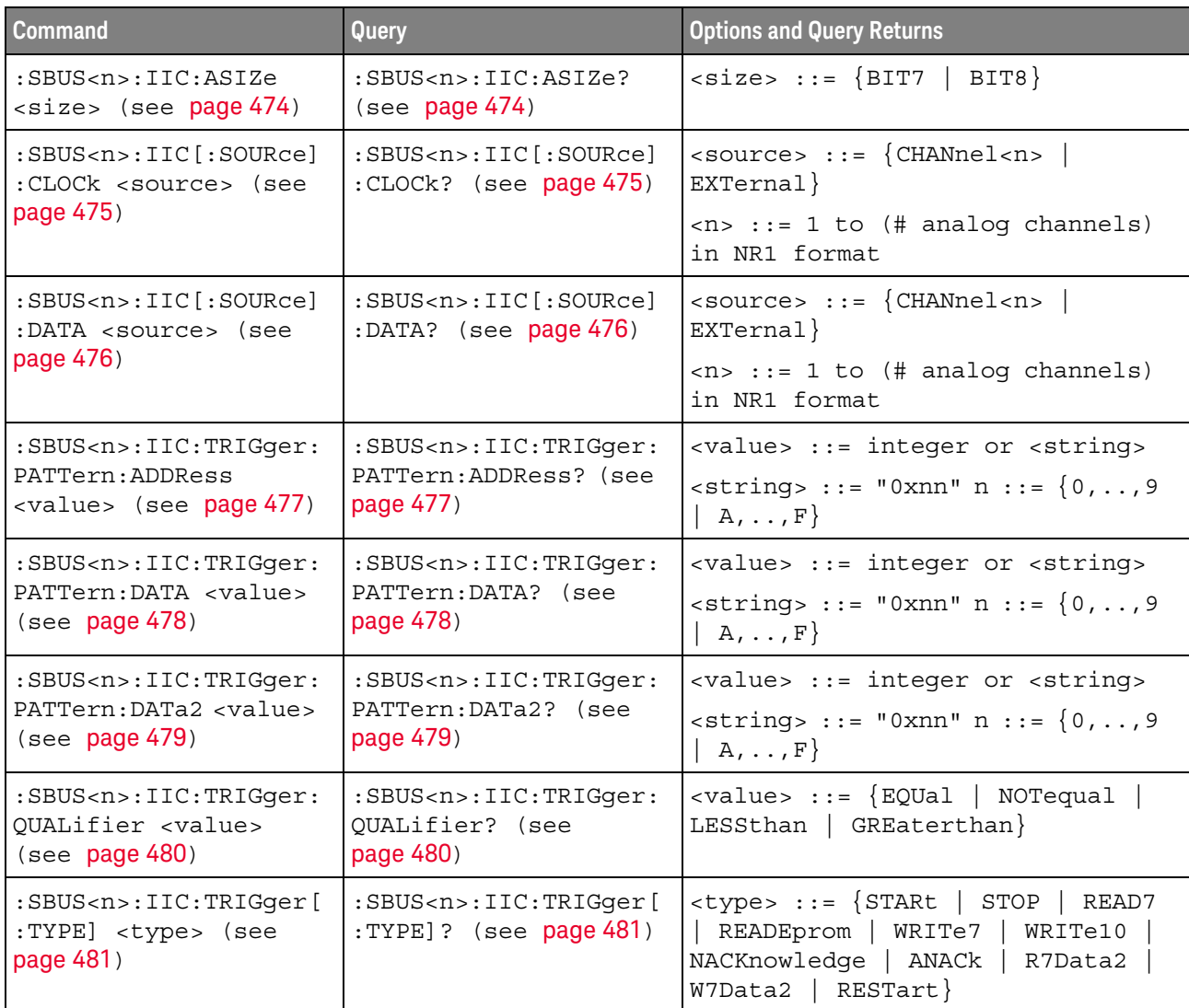

| <b>Command</b>                                                                                                    | Query                                                                           | <b>Options and Query Returns</b>                                                                                                    |
|----------------------------------------------------------------------------------------------------|---------------------------------------------------------------------------------|----------------------------------------------------------------------------------------------------|
| :SBUS <n>:LIN:PARity<br/><math>\{\{0 \mid \text{OFF}\} \mid \{1 \mid</math><br/>ON<math>\}</math> (see page 485)</n> | :SBUS <n>:LIN:PARity?<br/>(see page 485)</n>                                    | $\{0   1\}$                                                                                                    |
| :SBUS <n>:LIN:SAMPlepo<br/>int <value> (see<br/>page 486)</value></n>                                                | :SBUS <n>:LIN:SAMPlepo<br/>int? (see page 486)</n>                              | $\{value\} :: = \{60 \mid 62.5 \mid 68 \mid 70\}$<br>75   80   87.5} in NR3 format                                                             |
| $:$ SBUS <n><math>:</math> LIN: SIGNal: B<br/>AUDrate <baudrate><br/>(see page 487)</baudrate></n>                   | $:$ SBUS <n><math>:</math> LIN: SIGNal: B<br/>AUDrate? (see<br/>page 487)</n>   | <baudrate> ::= integer from 2400<br/>to <math>625000</math> in 100 b/s increments</baudrate>                                                   |
| :SBUS <n>:LIN:SOURce<br/><source/> (see</n>                                                                          | $:$ SBUS <n> <math>:</math> LIN <math>:</math> SOURce?<br/>(see page 488)</n>   | $\verb   := {CHANnel  < n> $<br>EXTernal                                                                                                    |
| page 488)                                                                                                    |                                                                                 | $<$ n> ::= 1 to (# analog channels)<br>in NR1 format                                                                                           |
| :SBUS <n>:LIN:STANdard<br/><std> (see page 489)</std></n>                                                            | $:$ SBUS <n> <math>:</math> LIN: STANdard<br/><math>:</math> (see page 489)</n> | $<$ std> ::= {LIN13  <br>LIN20                                                                                                    |
| :SBUS <n>:LIN:SYNCbrea<br/>k <value> (see<br/>page 490)</value></n>                                                  | :SBUS <n>:LIN:SYNCbrea<br/><math>k</math>? (see page 490)</n>                   | $\verb   ::= integer = {11   12}$<br>13                                                                                                    |
| :SBUS <n>:LIN:TRIGger<br/><condition> (see<br/>page 491)</condition></n>                                             | :SBUS <n>:LIN:TRIGger?<br/>(see page 491)</n>                                   | <condition> ::= {SYNCbreak   ID  <br/><math>DATA</math>}</condition>                                                                           |
| :SBUS <n>:LIN:TRIGger:<br/>ID <value> (see<br/>page 492)</value></n>                                                 | :SBUS <n>:LIN:TRIGger:<br/>ID? (see page 492)</n>                               | <value> ::= 7-bit integer in<br/>decimal, <nondecimal>, or<br/><string> from 0-63 or 0x00-0x3f</string></nondecimal></value>                   |
|                                                                                                    |                                                                                 | $\alpha$ <nondecimal> ::= #Hnn where n ::=<br/><math>\{0,\ldots,9\mid A,\ldots,F\}</math> for hexadecimal</nondecimal>                         |
|                                                                                                    |                                                                                 | <nondecimal> ::= #Bnnn where n<br/><math>::= \{0   1\}</math> for binary</nondecimal>                                                          |
|                                                                                                    |                                                                                 | $\texttt{} :: = "0xnn" where n :: =$<br>$\{0,\ldots,9 \ A,\ldots,F\}$ for hexadecimal                                                          |
| :SBUS <n>:LIN:TRIGger:<br/>PATTern: DATA <string><br/>(see page 493)</string></n>                                    | :SBUS <n>:LIN:TRIGger:<br/>PATTern: DATA? (see<br/>page 493)</n>                | $\texttt{} :: = "n" where n :: =$<br>32-bit integer in unsigned<br>decimal when <base/> = DECimal                                              |
|                                                                                                    |                                                                                 | $\text{estring} > :: = "nnn"$ where $n :: =$<br>$\{0   1   X   \xi\}$ when<br>base> =<br>BINary                                                |
|                                                                                                    |                                                                                 | <string> ::= "0xnnn" where n<br/>::= <math>\{0, , 9   A, , F   X   \xi\}</math><br/>when <math>&lt;</math>base&gt; = <math>HEX</math></string> |

Table 24 :SBUS<n>:LIN Commands Summary

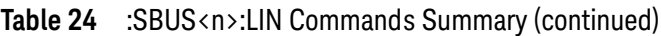

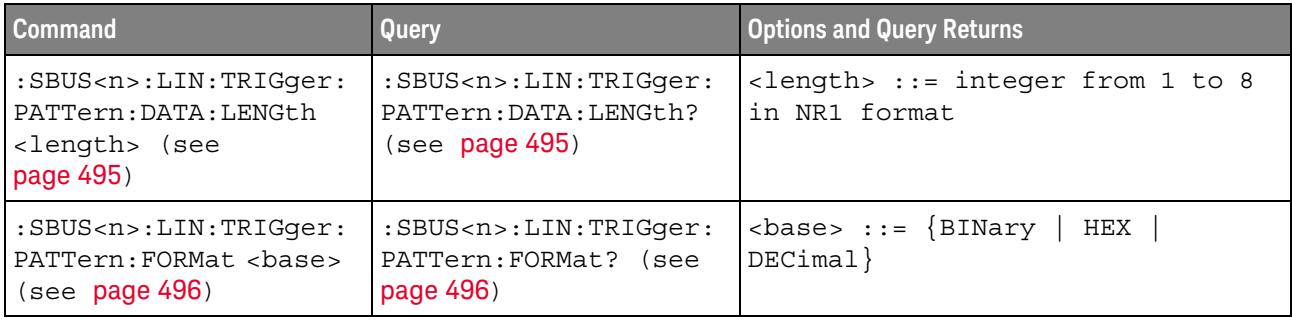

#### Table 25 :SBUS<n>:SPI Commands Summary

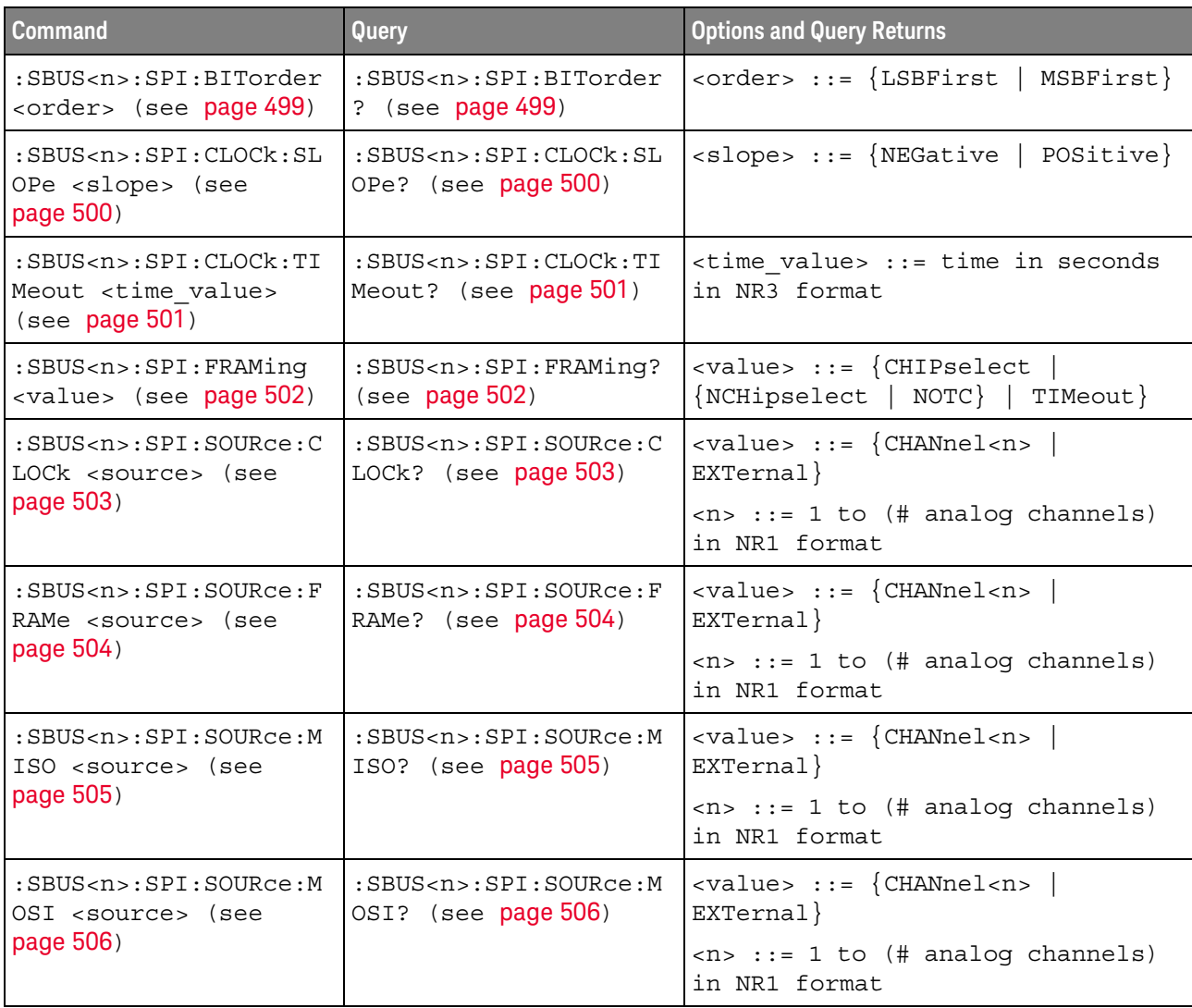

| <b>Command</b>                                                                              | Query                                                                   | <b>Options and Query Returns</b>                                                                                                    |
|---------------------------------------------------------------------------------------------|-------------------------------------------------------------------------|----------------------------------------------------------------------------------------------------|
| :SBUS <n>:SPI:TRIGger:<br/>PATTern: MISO: DATA<br/><string> (see<br/>page 507)</string></n> | :SBUS <n>:SPI:TRIGqer:<br/>PATTern: MISO: DATA?<br/>(see page 507)</n>  | $\langle$ string> ::= "nnn" where n ::=<br>$\{0 \mid 1 \mid X \mid \xi\}$<br><string ::="0xnnn" n<br="" where="">::= <math>\{0, , 9   A, , F   X   \xi\}</math></string> |
| :SBUS <n>:SPI:TRIGger:<br/>PATTern: MISO: WIDTh<br/><width> (see page 508)</width></n>      | :SBUS <n>:SPI:TRIGqer:<br/>PATTern: MISO: WIDTh?<br/>(see page 508)</n> | $\text{width}$ ::= integer from 4 to 64<br>in NR1 format                                                                                                    |
| :SBUS <n>:SPI:TRIGger:<br/>PATTern: MOSI: DATA<br/><string> (see<br/>page 509)</string></n> | :SBUS <n>:SPI:TRIGger:<br/>PATTern: MOSI: DATA?<br/>(see page 509)</n>  | $\langle$ string> ::= "nnn" where n ::=<br>$\{0 \mid 1 \mid X \mid \xi\}$<br><string ::="0xnnn" n<br="" where="">::= <math>\{0, , 9   A, , F   X   \xi\}</math></string> |
| :SBUS <n>:SPI:TRIGger:<br/>PATTern: MOSI: WIDTh<br/><width> (see page 510)</width></n>      | :SBUS <n>:SPI:TRIGger:<br/>PATTern: MOSI: WIDTh?<br/>(see page 510)</n> | $\text{width}$ ::= integer from 4 to 64<br>in NR1 format                                                                                                    |
| :SBUS <n>:SPI:TRIGger:<br/>TYPE <value> (see<br/>page 511)</value></n>                      | :SBUS <n>:SPI:TRIGger:<br/>TYPE? (see page 511)</n>                     | $\{value\} :: = \{MOSI \mid MISO\}$                                                                                                    |
| :SBUS <n>:SPI:WIDTh<br/><word width=""> (see<br/>page 512)</word></n>                       | :SBUS <n>:SPI:WIDTh?<br/>(see page 512)</n>                             | <word width=""> ::= integer 4-16 in<br/>NR1 format</word>                                                                                                    |

Table 25 :SBUS<n>:SPI Commands Summary (continued)

#### Table 26 :SBUS<n>:UART Commands Summary

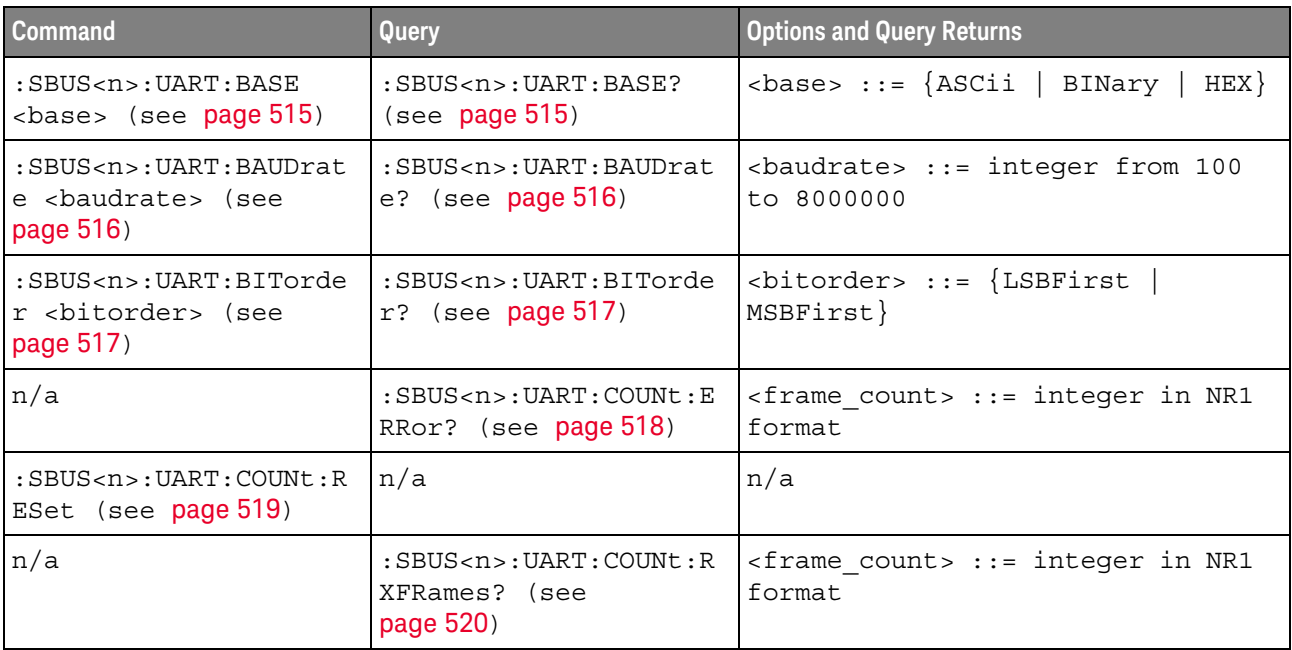

| <b>Command</b>                                                                              | Query                                                                                                    | <b>Options and Query Returns</b>                                                                                           |
|---------------------------------------------------------------------------------------------|----------------------------------------------------------------------------------------------------|----------------------------------------------------------------------------------------------------|
| n/a                                                                                         | $:$ SBUS <n> <math>:</math> UART <math>:</math> COUNt <math>:</math> T<br/>XFRames? (see<br/>page 521)</n> | <frame count=""/> ::= integer in NR1<br>format                                                                             |
| :SBUS <n>:UART:FRAMing<br/><value> (see page 522)</value></n>                               | : SBUS <n>: UART: FRAMing<br/>? (see page 522)</n>                                                         | $\langle \text{value} \rangle$ ::= $\{ \text{OFF} \mid \langle \text{decimals} \rangle \}$<br>$<$ nondecimal>}             |
|                                                                                             |                                                                                                    | <decimal> ::= 8-bit integer from<br/><math>0 - 255 (0x00 - 0xff)</math></decimal>                                          |
|                                                                                             |                                                                                                    | <nondecimal> ::= #Hnn where <math>n</math> ::=<br/><math>\{0,\ldots,9\mid A,\ldots,F\}</math> for hexadecimal</nondecimal> |
|                                                                                             |                                                                                                    | <nondecimal> ::= #Bnnn where n<br/><math>::= \{0   1\}</math> for binary</nondecimal>                                      |
| :SBUS <n>:UART:PARity<br/><parity> (see<br/>page 523)</parity></n>                          | :SBUS <n>:UART:PARity?<br/>(see page 523)</n>                                                              | $\langle$ parity> ::= $\{$ EVEN $ $ ODD<br>NONE                                                                            |
| :SBUS <n>:UART:POLarit<br/>y <polarity> (see<br/>page 524)</polarity></n>                   | :SBUS <n>:UART:POLarit<br/><math>y</math>? (see page <math>524</math>)</n>                                 | $\{polarity> :: = \{HIGH \mid LOW\}$                                                                                       |
| $:$ SBUS <n><math>:</math>UART<math>:</math> SOURce<math>:</math><br/>RX <source/> (see</n> | $:$ SBUS <n><math>:</math>UART<math>:</math> SOURce<math>:</math><br/>RX? (see <math>page 525</math>)</n>  | $\langle$ source> ::= $\{CHANnel < n$<br>EXTernal                                                                          |
| page 525)                                                                                   |                                                                                                    | $\langle n \rangle$ ::= 1 to (# analog channels)<br>in NR1 format                                                          |
| $:$ SBUS <n><math>:</math>UART<math>:</math> SOURce<math>:</math><br/>TX <source/> (see</n> | :SBUS <n>:UART:SOURce:<br/>TX? (see page 526)</n>                                                          | $\langle$ source> ::= $\{CHANnel < n$<br>EXTernal                                                                          |
| page 526)                                                                                   |                                                                                                    | $\langle n \rangle$ ::= 1 to (# analog channels)<br>in NR1 format                                                          |
| :SBUS <n>:UART:TRIGger<br/>:BASE <base/> (see<br/>page 527)</n>                             | :SBUS <n>:UART:TRIGger<br/>:BASE? (see page 527)</n>                                                       | $\langle \text{base} \rangle ::= \{ \text{ASCII} \mid \text{HER} \}$                                                       |
| :SBUS <n>:UART:TRIGger<br/>:BURSt <value> (see<br/>page 528)</value></n>                    | :SBUS <n>:UART:TRIGger<br/>:BURSt? (see page 528)</n>                                                      | <value> ::= <math>\{</math> OFF   1 to 4096 in<br/>NR1 format}</value>                                                     |

Table 26 :SBUS<n>:UART Commands Summary (continued)

| Command                                                                         | Query                                                              | <b>Options and Query Returns</b>                                                                                                    |
|---------------------------------------------------------------------------------|--------------------------------------------------------------------|----------------------------------------------------------------------------------------------------|
| :SBUS <n>:UART:TRIGger<br/>:DATA <value> (see<br/>page 529)</value></n>         | :SBUS <n>:UART:TRIGger<br/>:DATA? (see page 529)</n>               | <value> ::= 8-bit integer from<br/>0-255 (0x00-0xff) in decimal,<br/><hexadecimal>, <binary>, or<br/><quoted string=""> format</quoted></binary></hexadecimal></value> |
|                                                                                 |                                                                    | $\epsilon$ hexadecimal> ::= #Hnn where n<br>$::= \{0, , 9   A, , F\}$ for<br>hexadecimal                                                                               |
|                                                                                 |                                                                    | $\langle$ binary> ::= #Bnnn where n ::=<br>$\{0 \mid 1\}$ for binary                                                                                                   |
|                                                                                 |                                                                    | $\alpha$ <quoted string=""> ::= any of the<br/>128 valid 7-bit ASCII characters<br/>(or standard abbreviations)</quoted>                                               |
| :SBUS <n>:UART:TRIGqer<br/>: IDLE <time value=""><br/>(see page 530)</time></n> | :SBUS <n>:UART:TRIGqer<br/>: IDLE? (see <math>page 530</math>)</n> | <time value=""> ::= time from 1 us<br/>to 10 s in NR3 format</time>                                                                                                    |
| :SBUS <n>:UART:TRIGger<br/>:OUALifier <value><br/>(see page 531)</value></n>    | :SBUS <n>:UART:TRIGger<br/>:QUALifier? (see<br/>page 531)</n>      | <value> ::= {EQUal   NOTequal<br/>GREaterthan<br/>LESSthan}</value>                                                                                                    |
| :SBUS <n>:UART:TRIGger<br/>:TYPE <value> (see<br/>page 532)</value></n>         | :SBUS <n>:UART:TRIGger<br/>: TYPE? (see <math>page 532</math>)</n> | <value> ::= {RSTArt   RSTOp  <br/>RD0   RDX  <br/>RDATa RD1<br/>PARityerror<br/>TSTArt   TSTOp  <br/>TDATa  <br/>TD1<br/>TD0  <br/>TDX</value>                         |
| :SBUS <n>:UART:WIDTh<br/><width> (see page 533)</width></n>                     | : SBUS <n>: UART: WIDTh?<br/>(see page 533)</n>                    | $\text{width} > :: = \{5 \mid 6 \mid 7 \mid 8 \mid$<br>9 }                                                                                                    |

Table 26 :SBUS<n>:UART Commands Summary (continued)

#### Table 27 :SYSTem Commands Summary

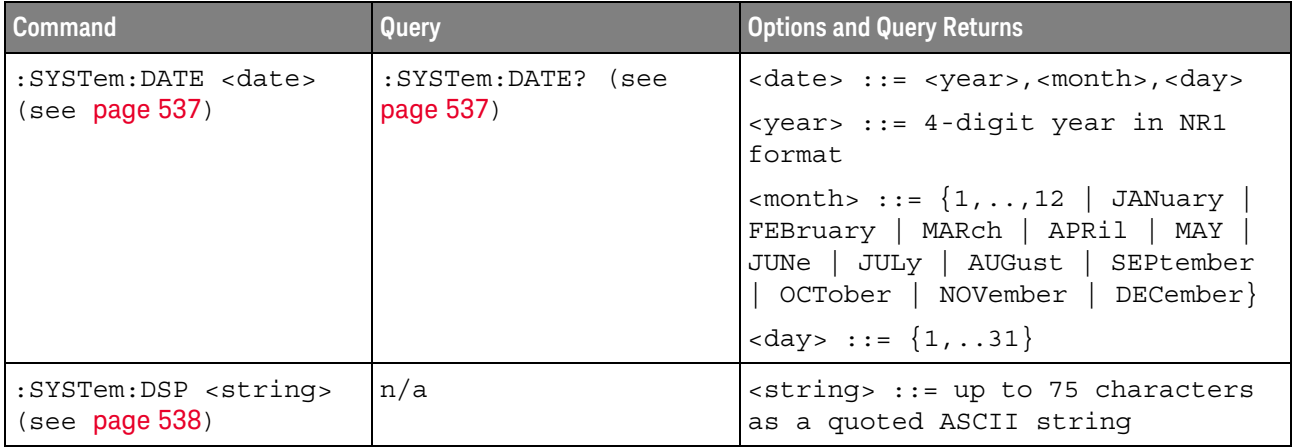

| <b>Command</b>                                                                                                    | Query                                                  | <b>Options and Query Returns</b>                                                                                                    |
|----------------------------------------------------------------------------------------------------|--------------------------------------------------------|----------------------------------------------------------------------------------------------------|
| n/a                                                                                                    | :SYSTem:ERRor? (see<br>page 539)                       | <error> ::= an integer error code<br/><error string=""> ::= quoted ASCII<br/>string.<br/>See Error Messages (see page 743).</error></error>                                                                                        |
| :SYSTem:LOCK <value><br/>(see page 540)</value>                                                                     | :SYSTem:LOCK? (see<br>page 540)                        | <value> ::= <math>\{\{1   ON\}   \{0  </math><br/><math>OFF</math>} }</value>                                                                                                    |
| :SYSTem:MENU <menu><br/>(see page 541)</menu>                                                                       | n/a                                                    | $\langle$ menu> ::= {MASK   MEASure  <br>SEGMented   LISTer}                                                                                                    |
| :SYSTem:PERSona [:MANu<br>facturerl<br><manufacturer string=""><br/>(see page 542)</manufacturer>                   | :SYSTem:PERSona [:MANu<br>facturer]? (see<br>page 542) | <manufacturer_string> ::= quoted<br/>ASCII string, up to 63 characters</manufacturer_string>                                                                                                    |
| : SYSTem: PERSona [: MANu<br>facturer]: DEFault<br>(see page 543)                                                   | n/a                                                    | Sets manufacturer string to<br>"KEYSIGHT TECHNOLOGIES"                                                                                                    |
| :SYSTem: PRESet (see<br>page 544)                                                                                   | n/a                                                    | See : SYSTem: PRESet (see page 544)                                                                                                    |
| :SYSTem: PROTection:LO<br>CK <value> (see<br/>page 547)</value>                                                     | :SYSTem: PROTection:LO<br>$CK?$ (see page $547$ )      | $\{value\} :: = \{\{1   ON\} \mid \{0\}$<br>$OFF$ } }                                                                                                    |
| :SYSTem:RLOGger<br><setting>[, <file name<br="">&gt;[,<write mode="">]]<br/>(see page 548)</write></file></setting> | n/a                                                    | $\texttt{~setting>} :: = \{ \{ 0 \mid \texttt{OFF} \}   \{ 1 \}$<br>$ON$ } }<br><file name=""> ::= quoted ASCII<br/>string<br/><math>\langle</math>write mode&gt; ::= <math>\langle</math> CREate <math> </math><br/>APPend</file> |
| :SYSTem:RLOGger:DESTi<br>nation <dest> (see<br/>page 549)</dest>                                                    | :SYSTem:RLOGger:DESTi<br>nation? (see page 549)        | $<$ dest> ::= ${FILE   SCreen   BOTH}$                                                                                                    |
| :SYSTem:RLOGger:DISPl<br>ay $\{0 \mid OFF\}$   $\{1 \mid$<br>$ON$ } (see page 550)                                  | :SYSTem:RLOGger:DISPl<br>ay? (see page 550)            | $\texttt{~setting>} :: = \{0 \mid 1\}$                                                                                                    |
| :SYSTem:RLOGger:FNAMe<br><file name=""> (see<br/>page 551)</file>                                                   | :SYSTem:RLOGger:FNAMe<br>? (see page 551)              | <file name=""> ::= quoted ASCII<br/>string</file>                                                                                                    |
| :SYSTem:RLOGger:STATe<br>OFF   {1  <br>$\{0  $<br>$ON$ } (see page 552)                                             | :SYSTem:RLOGger:STATe<br>? (see page 552)              | $\text{~setting>} :: = \{0 \mid 1\}$                                                                                                    |

Table 27 :SYSTem Commands Summary (continued)

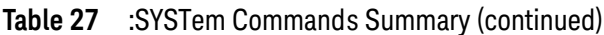

| <b>Command</b>                                                                          | <b>Query</b>                                    | <b>Options and Query Returns</b>                             |
|-----------------------------------------------------------------------------------------|-------------------------------------------------|--------------------------------------------------------------|
| :SYSTem:RLOGqer:TRANs<br>parent $\{0 \mid$ OFF $\}$  <br>$\{1   ON\}$ (see<br>page 553) | :SYSTem:RLOGqer:TRANs<br>parent? (see page 553) | $\text{~setting>} :: \{0 \mid 1\}$                           |
| :SYSTem:RLOGqer:WMODe<br><write mode=""> (see<br/>page 554)</write>                     | :SYSTem:RLOGqer:WMODe<br>? (see $page 554$ )    | $\langle$ write mode> ::= $\langle$ CREate<br>APPend}        |
| :SYSTem:SETup<br><setup data=""> (see<br/>page 555)</setup>                             | :SYSTem:SETup? (see<br>page 555)                | <setup data=""> ::= data in IEEE<br/>488.2 # format.</setup> |
| :SYSTem:TIME <time><br/>(see <b>page 557</b>)</time>                                    | :SYSTem:TIME? (see<br>page 557)                 | <time> ::= hours, minutes, seconds<br/>in NR1 format</time>  |

Table 28 : TIMebase Commands Summary

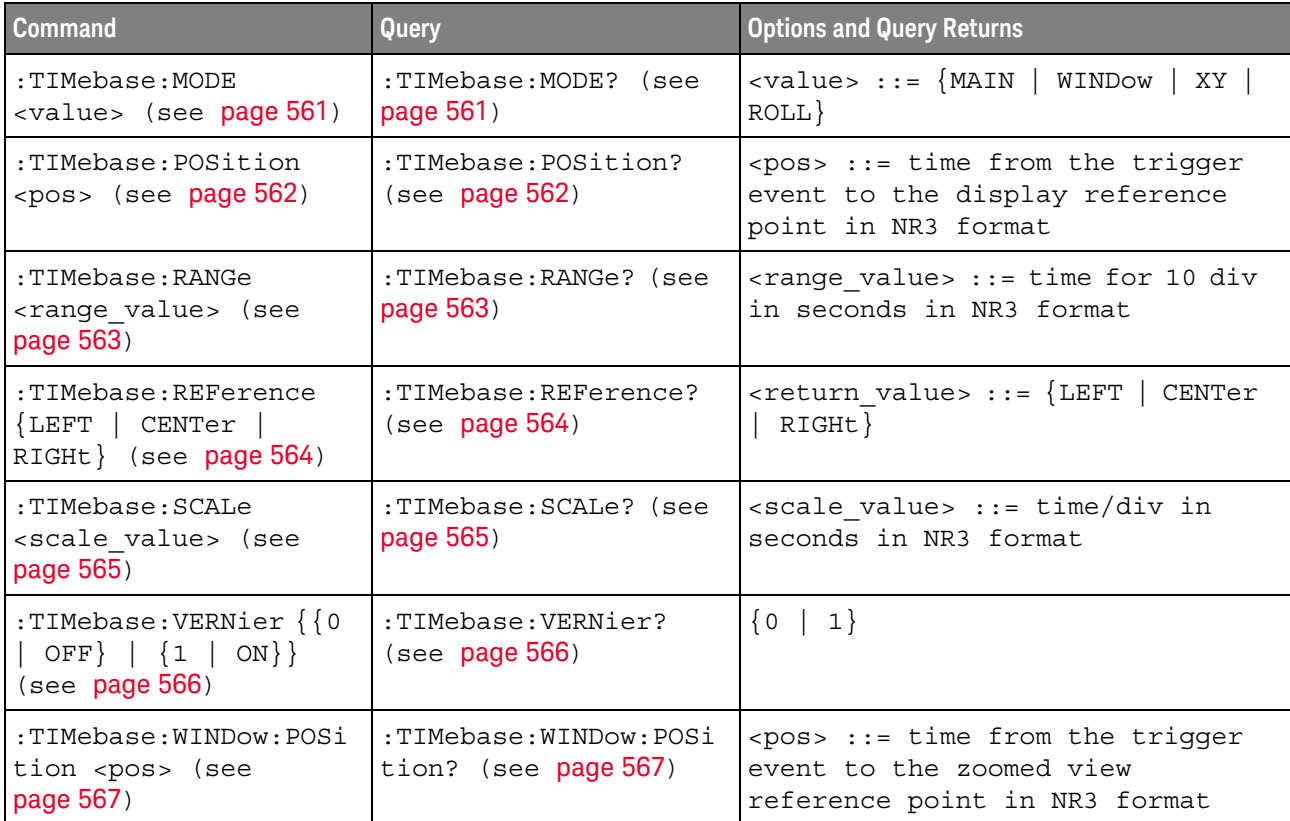

#### Table 28 : TIMebase Commands Summary (continued)

| <b>Command</b>                                                         | <b>Query</b>                                  | <b>Options and Query Returns</b>                                                                                 |
|------------------------------------------------------------------------|-----------------------------------------------|----------------------------------------------------------------------------------------------------|
| :TIMebase:WINDow:RANG<br>e <range value=""> (see<br/>page 568)</range> | :TIMebase:WINDow:RANG<br>$ e?$ (see page 568) | $\epsilon$ -range value $\epsilon$ : $\epsilon$ range value in<br>seconds in NR3 format for the<br>zoomed window |
| :TIMebase:WINDow:SCAL<br>e <scale value=""> (see<br/>page 569)</scale> | :TIMebase:WINDow:SCAL<br>e? (see $page 569$ ) | <scale value=""> ::= scale value in<br/>seconds in NR3 format for the<br/>zoomed window</scale>                  |

Table 29 General : TRIGger Commands Summary

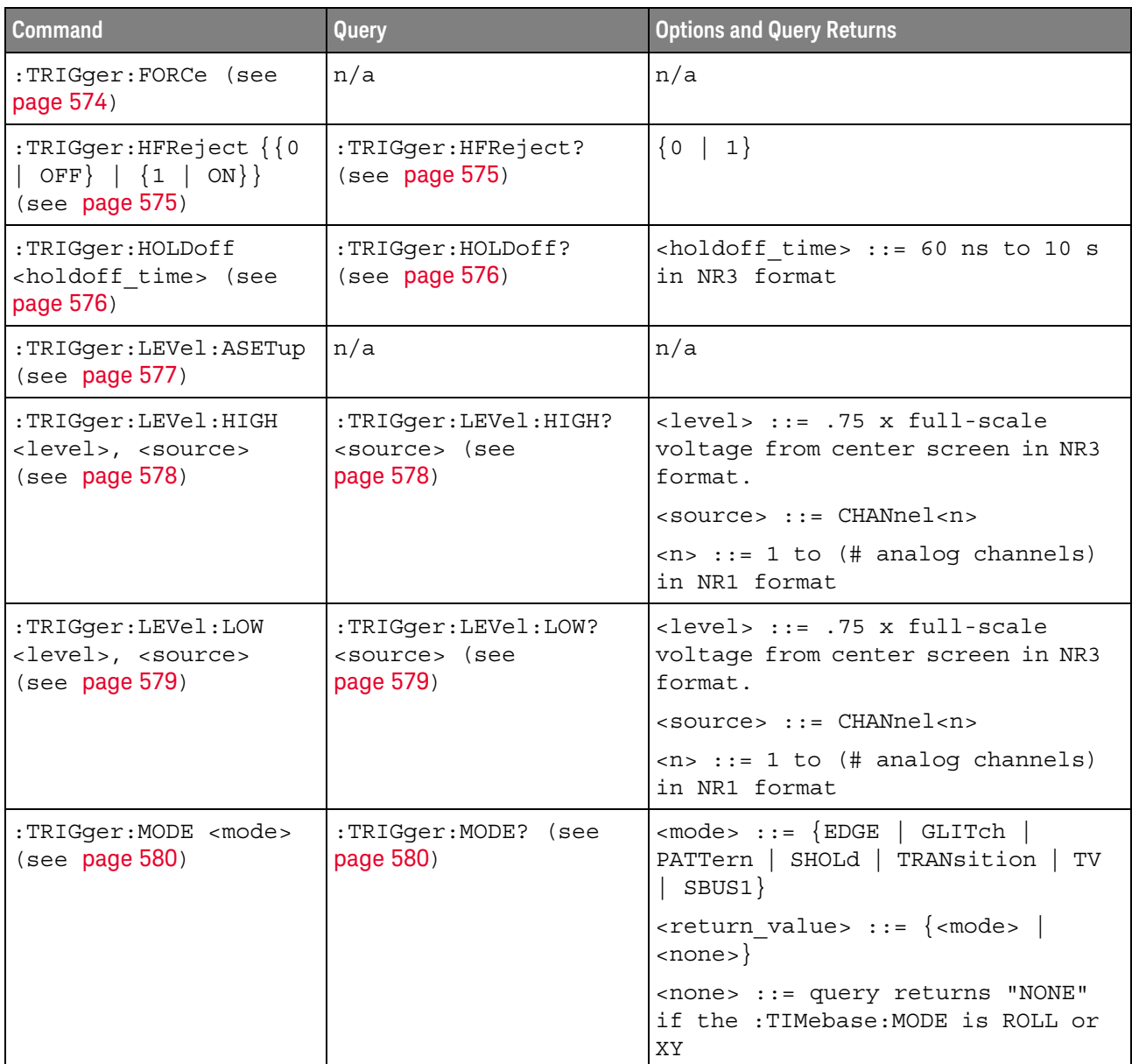

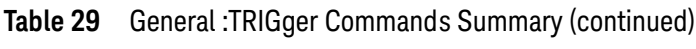

| <b>Command</b>                                                  | Query                                       | <b>Options and Query Returns</b>                |
|-----------------------------------------------------------------|---------------------------------------------|-------------------------------------------------|
| :TRIGger:NREJect $\{0\}$<br>$OFF$   {1   ON}}<br>(see page 581) | :TRIGger:NREJect?<br>(see <b>page 581</b> ) | $\{0   1\}$                                     |
| :TRIGger:SWEep<br>$\langle$ sweep> $\langle$ see page 582)      | :TRIGqer:SWEep?<br>(see<br>page 582)        | $\langle$ sweep> ::= $\{$ AUTO $\ $<br>NORMal } |

Table 30 :TRIGger[:EDGE] Commands Summary

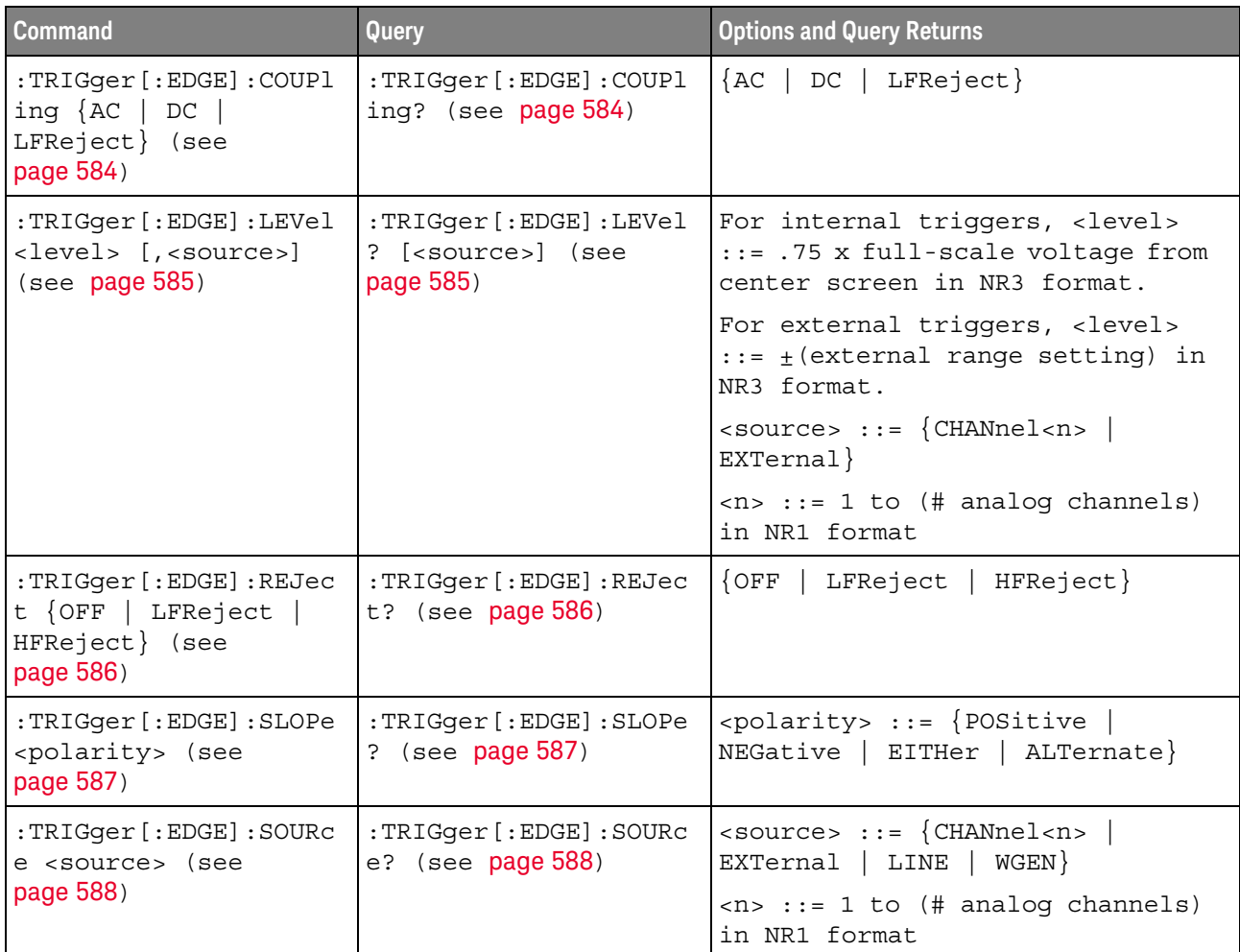

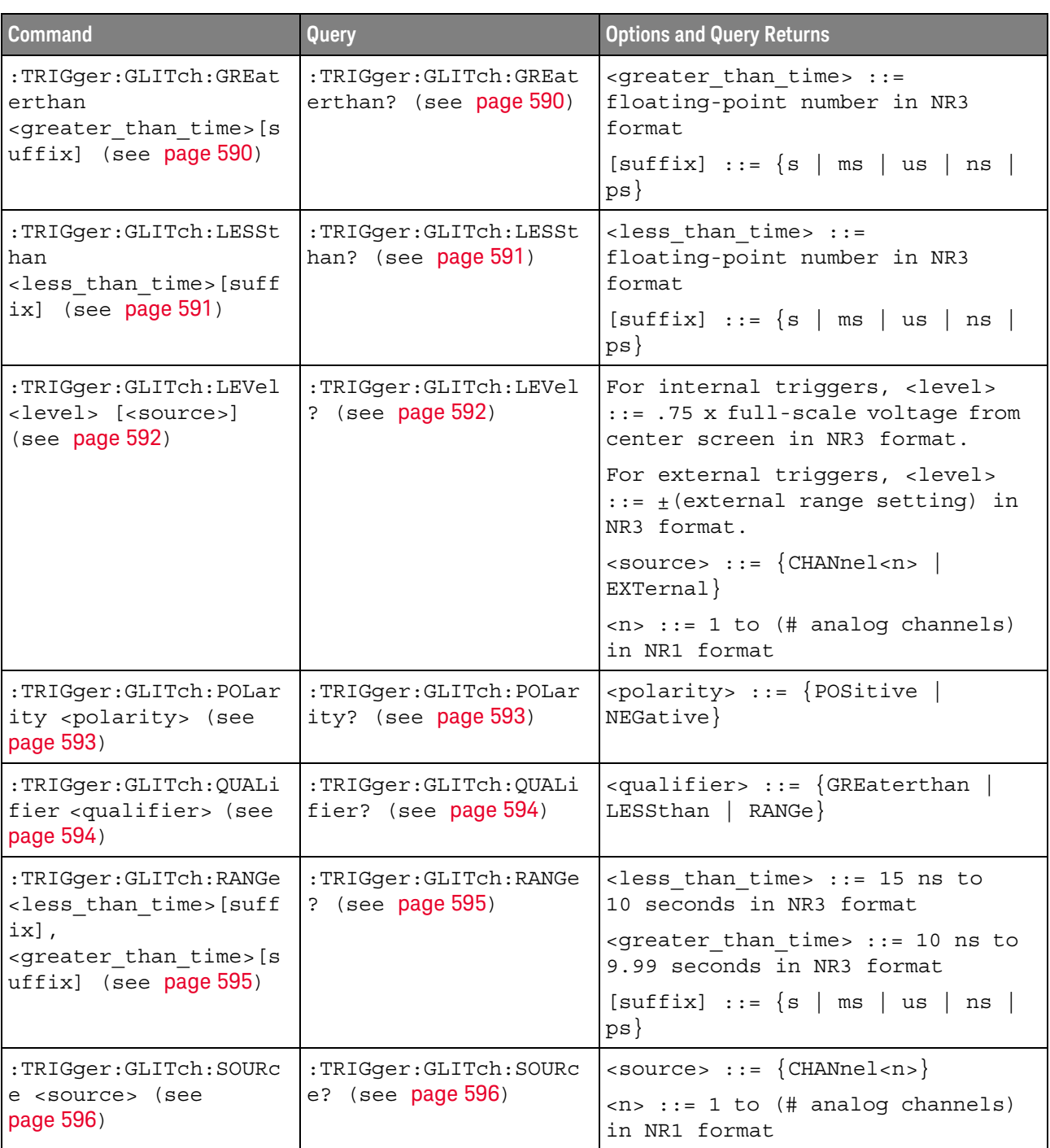

#### Table 31 :TRIGger:GLITch Commands Summary

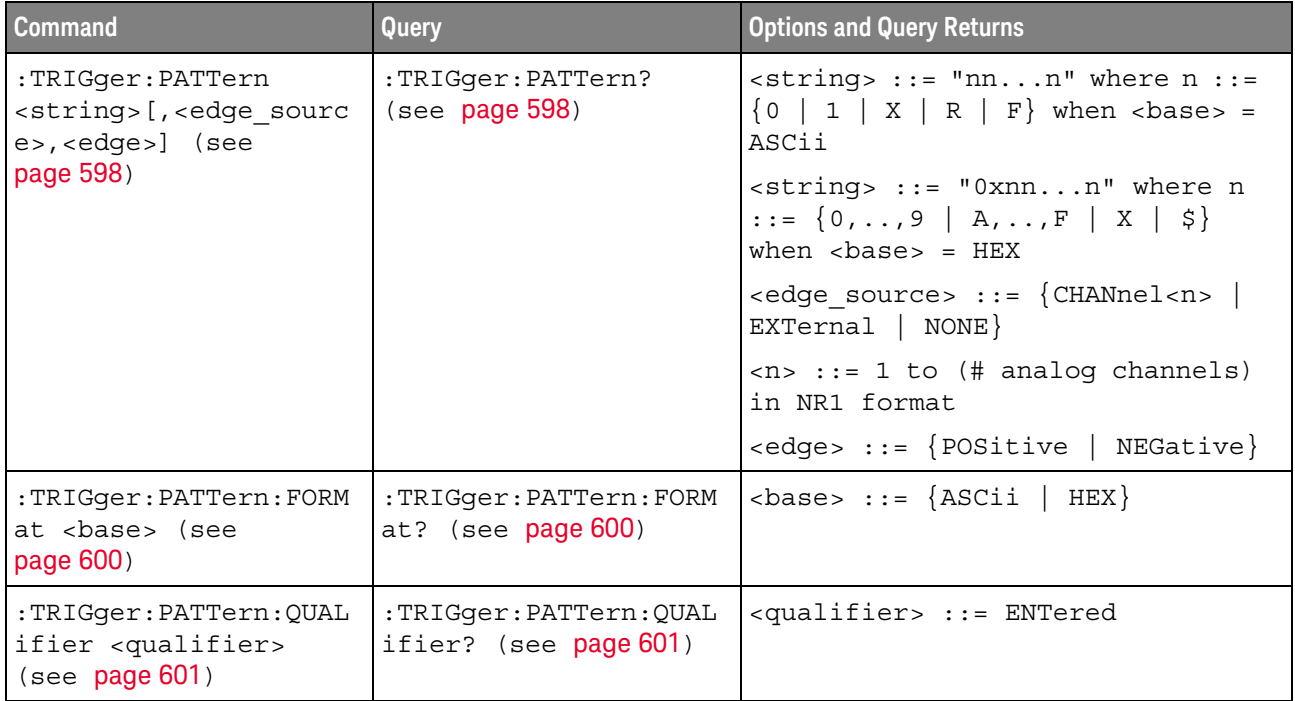

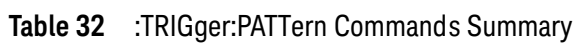

#### Table 33 : TRIGger: TV Commands Summary

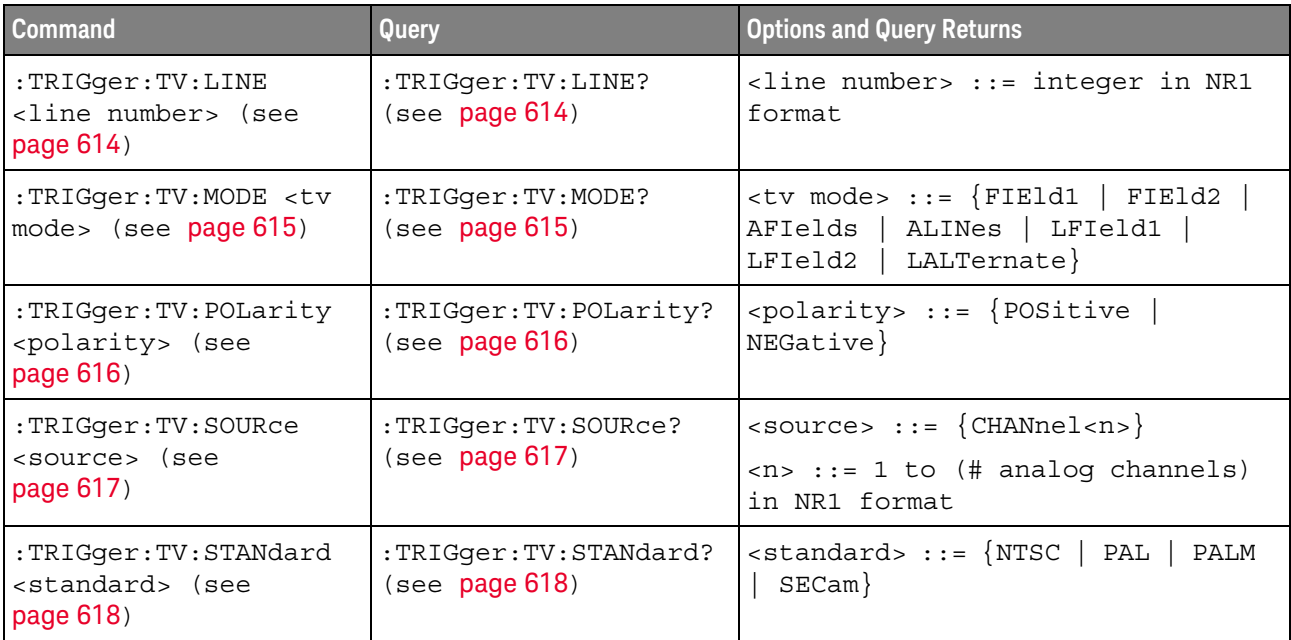

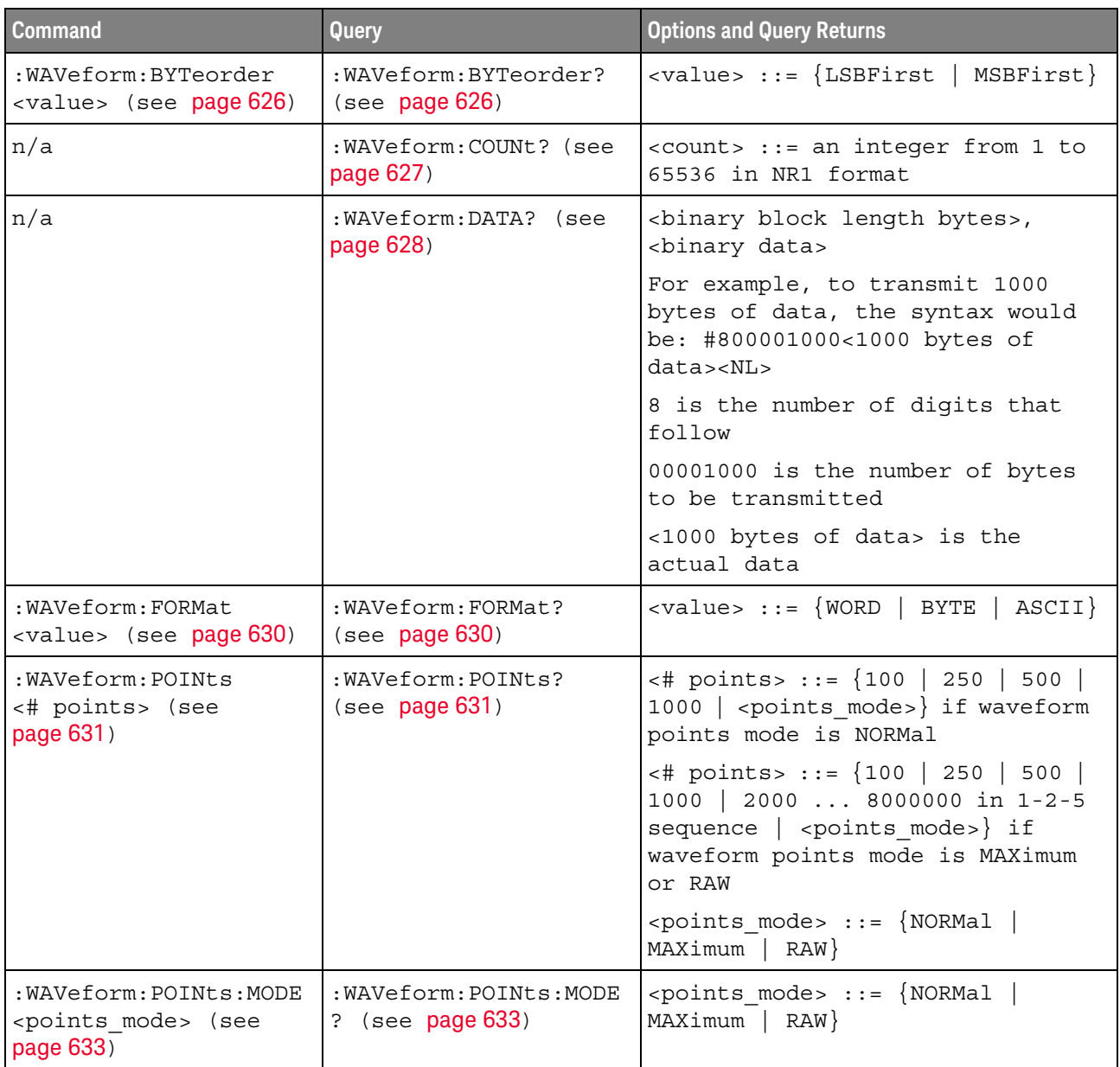

#### Table 34 : WAVeform Commands Summary

| <b>Command</b>                                                                        | <b>Query</b>                                   | <b>Options and Query Returns</b>                                                                                                    |
|---------------------------------------------------------------------------------------|------------------------------------------------|----------------------------------------------------------------------------------------------------|
| n/a                                                                                   | :WAVeform:PREamble?<br>(see page 635)          | <preamble block=""> ::= <format<br>NR1&gt;, <type nr1="">, <points<br>NR1&gt;, &lt; count NR1&gt;, <xincrement<br>NR3&gt;, <xorigin nr3="">, <xreference<br>NR1&gt;, <yincrement nr3="">, <yorigin<br>NR3&gt;, <yreference nr1=""></yreference></yorigin<br></yincrement></xreference<br></xorigin></xincrement<br></points<br></type></format<br></preamble> |
|                                                                                       |                                                | <format> ::= an integer in NR1<br/>format:</format>                                                                                                    |
|                                                                                       |                                                | • 0 for BYTE format<br>· 1 for WORD format<br>• 2 for ASCii format                                                                                                    |
|                                                                                       |                                                | <type> ::= an integer in NR1<br/>format:</type>                                                                                                    |
|                                                                                       |                                                | . 0 for NORMal type<br>· 1 for PEAK detect type<br>· 3 for AVERage type<br>· 4 for HRESolution type                                                                                                    |
|                                                                                       |                                                | <count> ::= Average count, or 1<br/>if PEAK detect type or NORMal; an<br/>integer in NR1 format</count>                                                                                                    |
| n/a                                                                                   | :WAVeform:SEGMented:C<br>OUNt? (see page 638)  | <count> ::= an integer from 2 to<br/>1000 in NR1 format (with SGM<br/>license)</count>                                                                                                    |
| n/a                                                                                   | :WAVeform:SEGMented:T<br>TAG? (see page 639)   | <time tag=""> ::= in NR3 format<br/>(with SGM license)</time>                                                                                                    |
| :WAVeform:SOURce<br><source/> (see                                                    | :WAVeform:SOURce?<br>(see page 640)            | $\verb   := {CHANnel  < n> }$<br>FUNCtion   MATH}                                                                                                    |
| page 640)                                                                             |                                                | $<$ n> ::= 1 to (# analog channels)<br>in NR1 format                                                                                                    |
| :WAVeform:SOURce:SUBS<br>ource <subsource><br/>(see page 644)</subsource>             | :WAVeform:SOURce:SUBS<br>ource? (see page 644) | $\langle$ subsource> ::= $\{\text{SUB0}$<br>RX  <br>$\{SUB1  $<br>MOSI}  <br>$TX   MISO\rbrace$                                                                                                    |
| n/a                                                                                   | :WAVeform:TYPE? (see<br>page 645)              | $\epsilon$ return mode> ::= {NORM   PEAK  <br>AVER<br>HRES                                                                                                    |
| :WAVeform:UNSigned<br>$\{\{0 \mid \text{OFF}\}\mid \{1 \mid$<br>$ON$ } (see page 646) | :WAVeform:UNSigned?<br>(see page 646)          | $\{0$<br>1                                                                                                    |
| : WAVeform: VIEW <view><br/>(see page 647)</view>                                     | :WAVeform:VIEW? (see<br>page 647)              | $\langle\text{view}\rangle$ ::= $\{ \text{MAIN} \}$                                                                                                    |

Table 34 : WAVeform Commands Summary (continued)

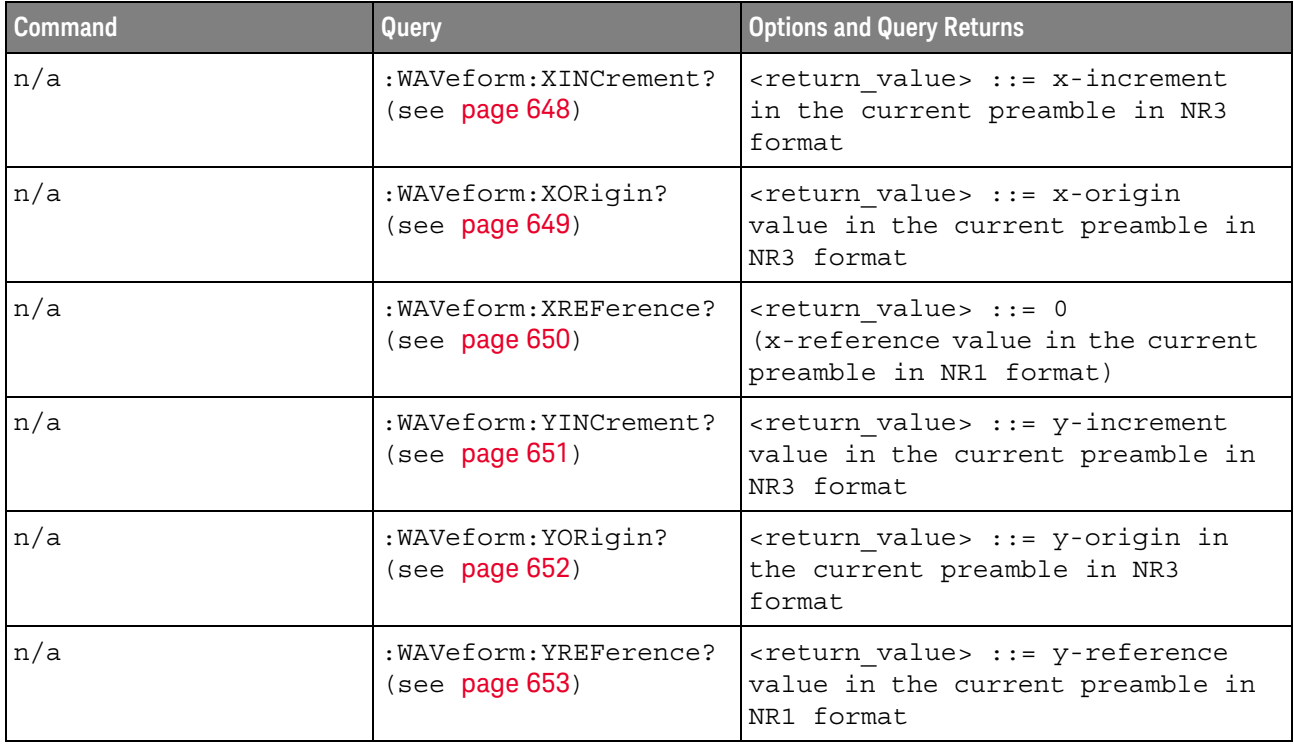

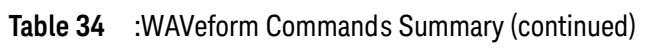

#### Table 35 :WGEN Commands Summary

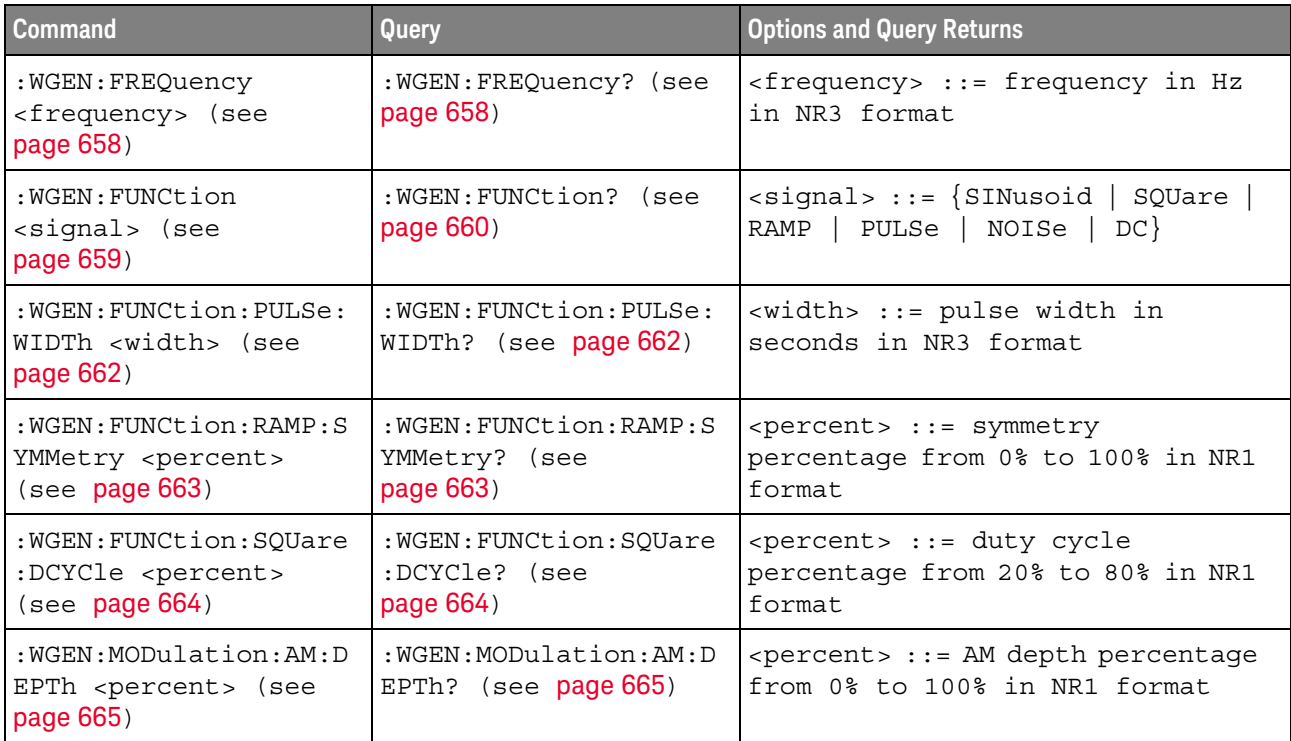

| <b>Command</b>                                                                             | Query                                                               | <b>Options and Query Returns</b>                                                      |
|--------------------------------------------------------------------------------------------|---------------------------------------------------------------------|---------------------------------------------------------------------------------------|
| :WGEN:MODulation:AM:F<br>REQuency <frequency><br/>(see page 666)</frequency>               | :WGEN:MODulation:AM:F<br>REQuency? (see<br>page 666)                | <frequency> ::= modulating<br/>waveform frequency in Hz in NR3<br/>format</frequency> |
| : WGEN: MODulation: FM: D<br>EViation <frequency><br/>(see page 667)</frequency>           | : WGEN: MODulation: FM: D<br>EViation? (see<br>page 667)            | <frequency> ::= frequency<br/>deviation in Hz in NR3 format</frequency>               |
| : WGEN: MODulation: FM: F<br>REQuency <frequency><br/>(see page 668)</frequency>           | $:$ WGEN: MODulation: $FM:$ $F$<br>REQuency? (see<br>page 668)      | <frequency> ::= modulating<br/>waveform frequency in Hz in NR3<br/>format</frequency> |
| :WGEN:MODulation:FSKe<br>y: FREQuency <percent><br/>(see page 669)</percent>               | :WGEN:MODulation:FSKe<br>y:FREQuency? (see<br>page 669)             | <frequency> ::= hop frequency in<br/>Hz in NR3 format</frequency>                     |
| :WGEN:MODulation:FSKe<br>y:RATE <rate> (see<br/>page 670)</rate>                           | :WGEN:MODulation:FSKe<br>y:RATE? (see page 670)                     | crate> ::= FSK modulation rate in<br>Hz in NR3 format                                 |
| :WGEN:MODulation:FUNC<br>tion <shape> (see<br/>page 671)</shape>                           | :WGEN:MODulation:FUNC<br>tion? (see page 671)                       | $\langle$ < shape> ::= $\{$ SINusoid $\ $ SQUare $\ $<br>RAMP                         |
| : WGEN: MODulation: FUNC<br>tion: RAMP: SYMMetry<br><percent> (see<br/>page 672)</percent> | : WGEN: MODulation: FUNC<br>tion: RAMP: SYMMetry?<br>(see page 672) | <percent> ::= symmetry<br/>percentage from 0% to 100% in NR1<br/>format</percent>     |
| : WGEN: MODulation: NOIS<br>e <percent> (see<br/>page 673)</percent>                       | :WGEN:MODulation:NOIS<br>e? (see $page 673$ )                       | $<$ percent> $::= 0$ to 100                                                           |
| :WGEN:MODulation:STAT<br>$e \{0   OFF\}   \{1  $<br>ON $\}$ (see page 674)                 | :WGEN: MODulation: STAT<br>e? (see $page 674$ )                     | $\begin{bmatrix} 0 \end{bmatrix}$<br>1                                                |
| : WGEN: MODulation: TYPE<br><type> (see page 675)</type>                                   | :WGEN:MODulation:TYPE<br>$($ see page 675)<br>?                     | $<$ type> ::= {AM   FM  <br>FSK                                                       |
| : WGEN: OUTPut $\{0  $<br>OFF $\{1   ON\}$ (see<br>page 677)                               | :WGEN:OUTPut? (see<br>page 677)                                     | $\{0   1\}$                                                                           |
| : WGEN: OUTPut: LOAD<br><impedance> (see<br/>page 678)</impedance>                         | : WGEN: OUTPut: LOAD?<br>(see page 678)                             | $\langle$ impedance> ::= $\{$ ONEMeg $ $<br>$FITY$ }                                  |
| :WGEN:OUTPut:POLarity<br><polarity> (see<br/>page 679)</polarity>                          | :WGEN:OUTPut:POLarity<br>$:$ (see page 679)                         | $\langle \text{polarity} \rangle :: \{ \text{NORMAL} \}$<br>INVerted}                 |

Table 35 : WGEN Commands Summary (continued)

| Command                                                       | <b>Query</b>                                    | <b>Options and Query Returns</b>                                     |
|---------------------------------------------------------------|-------------------------------------------------|----------------------------------------------------------------------|
| : WGEN: PERiod < period><br>(see page 680)                    | :WGEN:PERiod? (see<br>page 680)                 | $\epsilon$ <period> ::= period in seconds in<br/>NR3 format</period> |
| :WGEN:RST (see<br>page 681)                                   | n/a                                             | n/a                                                                  |
| : WGEN: VOLTage<br><amplitude> (see<br/>page 682)</amplitude> | :WGEN:VOLTage? (see<br>page 682)                | <amplitude> ::= amplitude in<br/>volts in NR3 format</amplitude>     |
| :WGEN:VOLTaqe:HIGH<br>$\langle$ high> (see page 683)          | : WGEN: VOLTage: HIGH?<br>(see $page 683$ )     | $\alpha$ high> ::= high-level voltage in<br>volts, in NR3 format     |
| : WGEN: VOLTage: LOW<br>$\text{slow}$ (see page 684)          | : WGEN: VOLTage: LOW?<br>(see page 684)         | $\langle$ low> ::= low-level voltage in<br>volts, in NR3 format      |
| :WGEN:VOLTage:OFFSet<br><offset> (see<br/>page 685)</offset>  | :WGEN:VOLTage:OFFSet?<br>(see <b>page 685</b> ) | <offset> ::= offset in volts in<br/>NR3 format</offset>              |

Table 35 : WGEN Commands Summary (continued)

#### Table 36 : WMEMory<r> Commands Summary

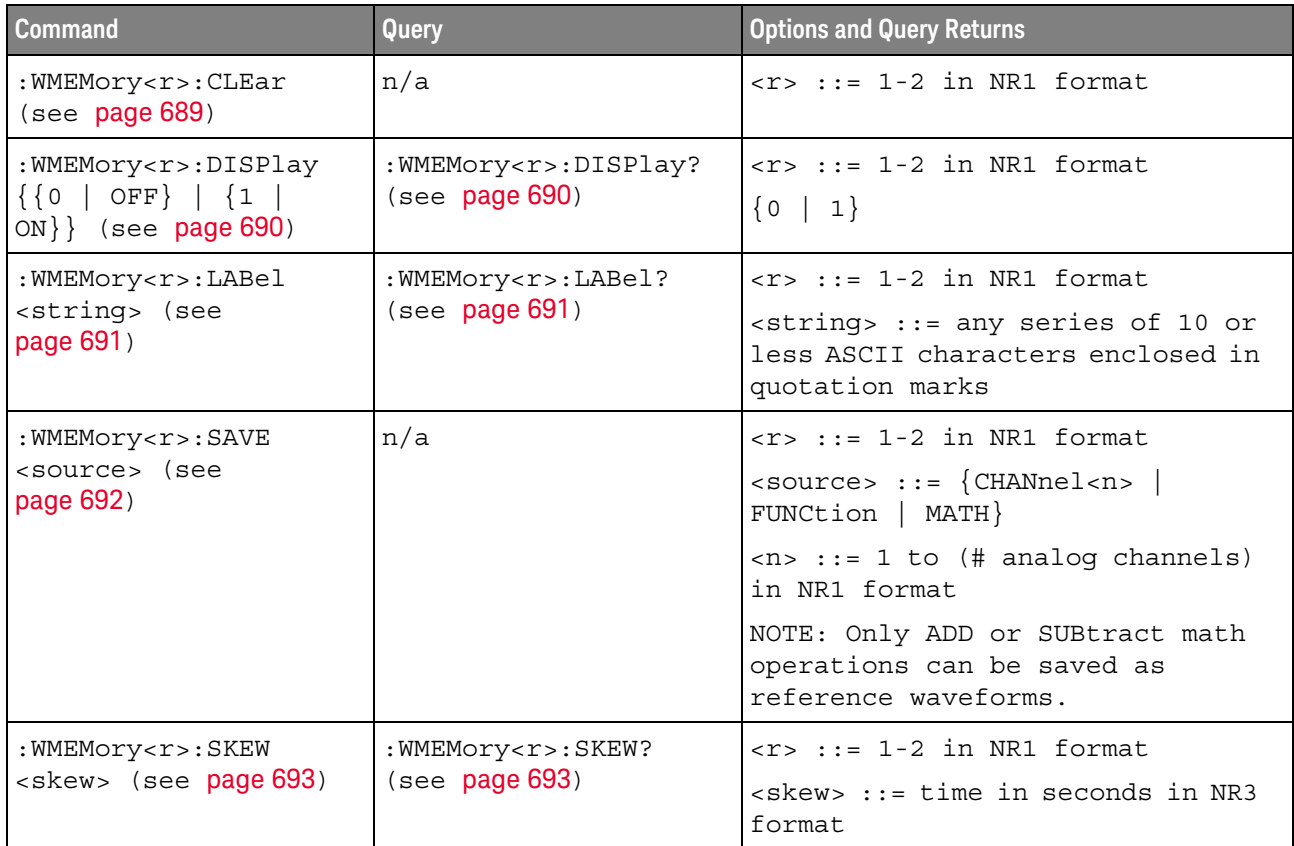

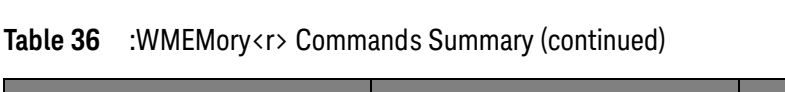

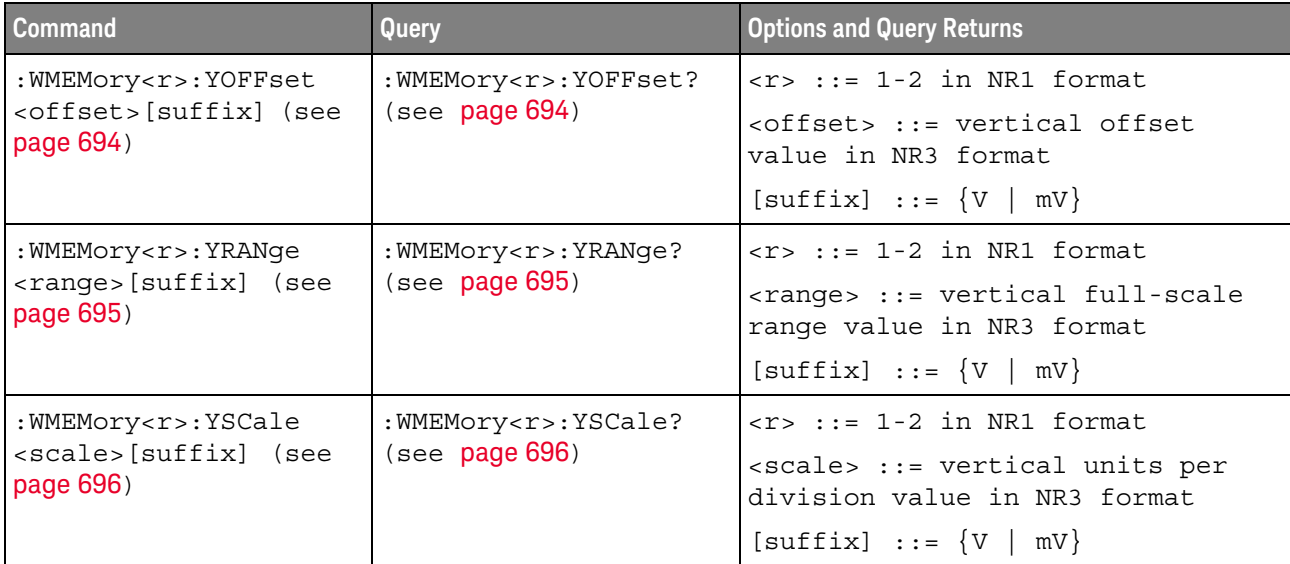

# **Syntax Elements**

- "Number Format" on page 103
- " "<NL> (Line Terminator)" on page 103
- "[] (Optional Syntax Terms)" on page 103
- $\left\{\right\}$  (Braces)" on page 103
- $" ::= (Defined As)"$  on page 103
- $\cdot$  "< > (Angle Brackets)" on page 104
- . "... (Ellipsis)" on page 104
- "n,..,p (Value Ranges)" on page 104
- "d (Digits)" on page 104
- "Quoted ASCII String" on page 104
- "Definite-Length Block Response Data" on page 104

## Number Format

NR1 specifies integer data.

NR3 specifies exponential data in floating point format (for example, -1.0E-3).

### <NL> (Line Terminator)

 $\langle NL \rangle$  = new line or linefeed (ASCII decimal 10).

The line terminator, or a leading colon, will send the parser to the "root" of the command tree.

# [] (Optional Syntax Terms)

Items enclosed in square brackets, [], are optional.

 $\{\}$  (Braces)

When several items are enclosed by braces,  $\{\}$ , only one of these elements may be selected. Vertical line (|) indicates "or". For example, {ON | OFF} indicates that only ON or OFF may be selected, not both.

 $\equiv$  (Defined As)

::= means "defined as".

For example,  $\langle A \rangle ::= \langle B \rangle$  indicates that  $\langle A \rangle$  can be replaced by  $\langle B \rangle$  in any statement containing <A>.

#### < > (Angle Brackets)

< > Angle brackets enclose words or characters that symbolize a program code parameter or an interface command.

#### ... (Ellipsis)

... An ellipsis (trailing dots) indicates that the preceding element may be repeated one or more times.

#### n,.., p (Value Ranges)

 $n...p ::=$  all integers between n and p inclusive.

#### d (Digits)

 $d ::= A$  single ASCII numeric character  $0 - 9$ .

### Quoted ASCII String

A quoted ASCII string is a string delimited by either double quotes (") or single quotes ('). Some command parameters require a quoted ASCII string. For example, when using the Keysight VISA COM library in Visual Basic, the command:

myScope.WriteString ": CHANNEL1:LABEL 'One'"

has a quoted ASCII string of:

'One'

In order to read quoted ASCII strings from query return values, some programming languages require special handling or syntax.

#### Definite-Length Block Response Data

Definite-length block response data allows any type of device-dependent data to be transmitted over the system interface as a series of 8-bit binary data bytes. This is particularly useful for sending large quantities of data or 8-bit extended ASCII codes. This syntax is a pound sign (#) followed by a non-zero digit representing the number of digits in the decimal integer. After the non-zero digit is the decimal integer that states the number of 8-bit data bytes being sent. This is followed by the actual data.

For example, for transmitting 1000 bytes of data, the syntax would be

#800001000<1000 bytes of data> <NL>

**8** is the number of digits that follow

**00001000** is the number of bytes to be transmitted

<1000 bytes of data> is the actual data

#### $\overline{4}$ Commands Quick Reference

# 5 Common (\*) Commands

Commands defined by IEEE 488.2 standard that are common to all instruments. See "Introduction to Common (\*) Commands" on page 109.

Table 37 Common (\*) Commands Summary

| <b>Command</b>                     | Query                | <b>Options and Query Returns</b>                                                                                                    |
|------------------------------------|----------------------|----------------------------------------------------------------------------------------------------|
| *CLS (see page 111)                | n/a                  | n/a                                                                                                    |
| $*ESE$ $<$ mask> (see<br>page 112) | *ESE? (see page 112) | $<$ mask> ::= 0 to 255; an integer<br>in NR1 format:                                                                                                    |
|                                    |                      | Bit Weight Name Enables<br>128 PON Power On<br>7<br>64 URQ User Request<br>6<br>32 CME Command Error<br>5<br>16 EXE Execution Error<br>$\overline{4}$<br>3<br>8 DDE Dev. Dependent Error<br>$\overline{2}$<br>4 QYE Query Error<br>2 RQL Request Control<br>1<br>OPC<br>Operation Complete<br>$\Omega$<br>$\mathbf{1}$ |
| n/a                                | *ESR? (see page 114) | $\texttt{} ::= 0 \text{ to } 255; \text{ an integer}$<br>in NR1 format                                                                                                    |
| n/a                                | *IDN? (see page 114) | AGILENT<br>TECHNOLOGIES, <model>, <serial<br>number&gt;, X.XX.XX</serial<br></model>                                                                                                    |
|                                    |                      | <model> ::= the model number of<br/>the instrument</model>                                                                                                    |
|                                    |                      | <serial number=""> ::= the serial<br/>number of the instrument</serial>                                                                                                    |
|                                    |                      | $\langle X.XX.XX \rangle$ ::= the software<br>revision of the instrument                                                                                                    |
| n/a                                | *LRN? (see page 117) | <learn string=""> ::= current<br/>instrument setup as a block of<br/>data in IEEE 488.2 # format</learn>                                                                                                    |

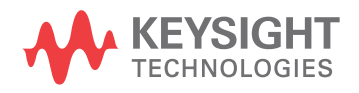

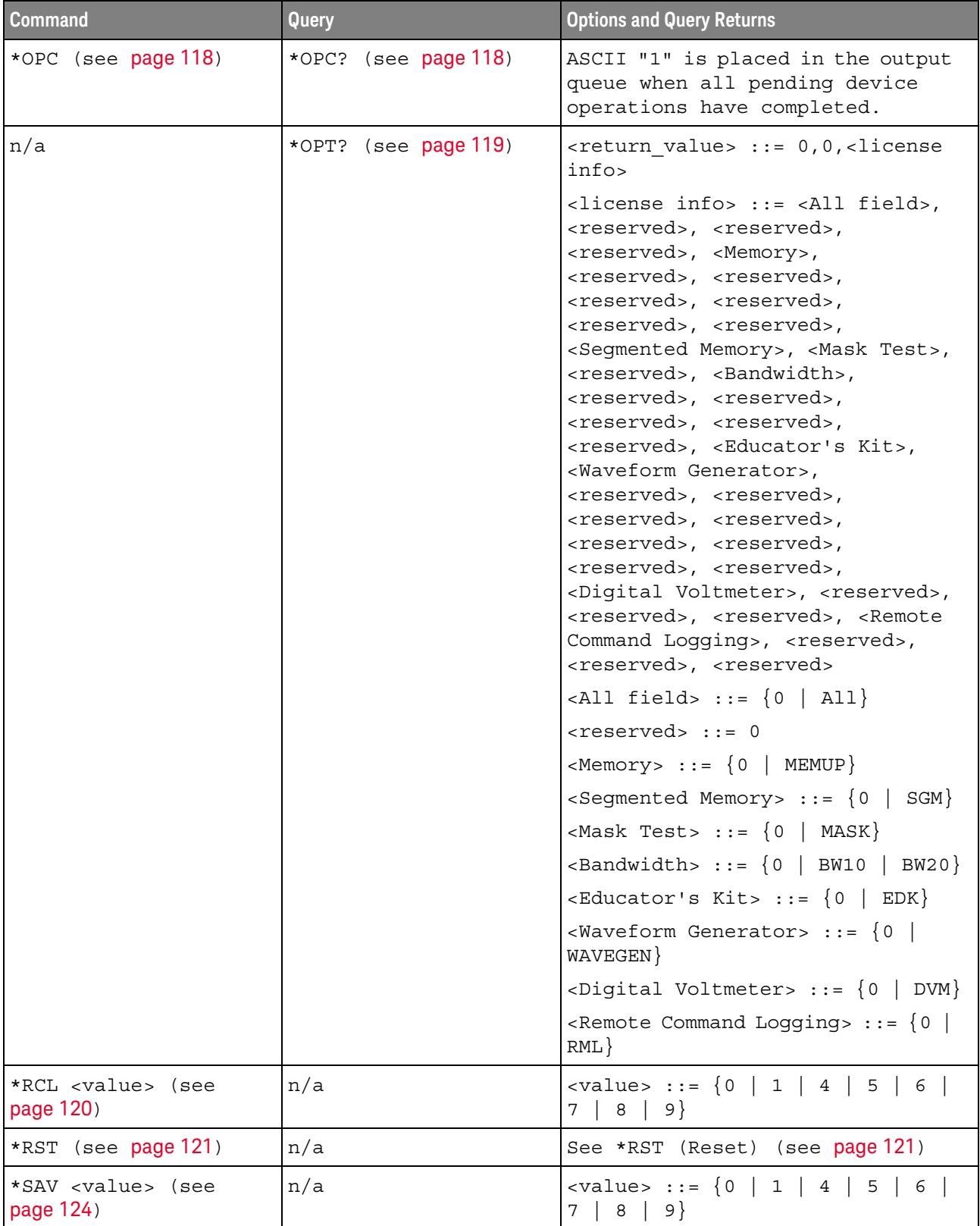

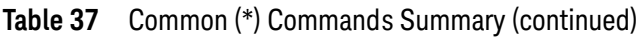
| <b>Command</b>                        | Query                | <b>Options and Query Returns</b>                                                                                                    |
|---------------------------------------|----------------------|----------------------------------------------------------------------------------------------------|
| *SRE <mask> (see<br/>page 125)</mask> | *SRE? (see page 126) | $<$ mask> ::= sum of all bits that<br>are set, 0 to 255; an integer in<br>NR1 format. <mask> ::= following<br/>values:</mask>                                                                                                    |
|                                       |                      | Bit Weight Name Enables                                                                                                    |
|                                       |                      | 7<br>128 OPER Operation Status Reg<br>64 ---- (Not used.)<br>6<br>5<br>32 ESB<br>Event Status Bit<br>4<br>16<br>MAV<br>Message Available<br>3<br>$---(Not used.)$<br>8<br>$\overline{2}$<br>MSG Message<br>$4\overline{ }$<br>2<br>USR<br>$\mathbf{1}$<br>User<br>TRG<br>$\Omega$<br>1<br>Trigger |
| n/a                                   | *STB? (see page 127) | $\langle \text{value} \rangle$ ::= 0 to 255; an integer<br>in NR1 format, as shown in the<br>following:                                                                                                    |
|                                       |                      | Bit Weight Name "1" Indicates                                                                                                    |
|                                       |                      | 7<br>OPER Operation status<br>128<br>condition occurred.                                                                                                    |
|                                       |                      | ROS/ Instrument is<br>6<br>64<br>MSS<br>requesting service.                                                                                                    |
|                                       |                      | 5<br>32<br><b>ESB</b><br>Enabled event status<br>condition occurred.                                                                                                    |
|                                       |                      | MAV<br>16<br>Message available.<br>4                                                                                                    |
|                                       |                      | 3<br>---- (Not used.)<br>8<br>2<br>MSG Message displayed.<br>4                                                                                                    |
|                                       |                      | $\mathbf 1$<br>$\overline{2}$<br>USR<br>User event<br>condition occurred.                                                                                                    |
|                                       |                      | $\mathsf{O}\xspace$<br>$\mathbf{1}$<br>TRG<br>A trigger occurred.                                                                                                    |
| *TRG (see page 129)                   | n/a                  | n/a                                                                                                    |
| n/a                                   | *TST? (see page 130) | <result> ::= 0 or non-zero value;<br/>an integer in NR1 format</result>                                                                                                    |
| *WAI (see page 131)                   | n/a                  | n/a                                                                                                    |

Table 37 Common (\*) Commands Summary (continued)

Introduction to Common (\*) Commands

The common commands are defined by the IEEE 488.2 standard. They are implemented by all instruments that comply with the IEEE 488.2 standard. They provide some of the basic instrument functions, such as instrument identification and reset, reading the instrument setup, and determining how status is read and cleared.

Common commands can be received and processed by the instrument whether they are sent over the interface as separate program messages or within other program messages. If an instrument subsystem has been selected and a common command is received by the instrument, the instrument remains in the selected subsystem. For example, if the program message ":ACQuire:TYPE AVERage; \*CLS; COUNt 256" is received by the instrument, the instrument sets the acquire type, then clears the status information and sets the average count.

In contrast, if a root level command or some other subsystem command is within the program message, you must re-enter the original subsystem after the command. For example, the program message ": ACQuire: TYPE AVERage; :AUToscale; :ACQuire:COUNt 256" sets the acquire type, completes the autoscale, then sets the acquire count. In this example, :ACQuire must be sent again after the :AUToscale command in order to re-enter the ACQuire subsystem and set the count.

### **NOTE**

Each of the status registers has an enable (mask) register. By setting the bits in the enable register, you can select the status information you want to use.

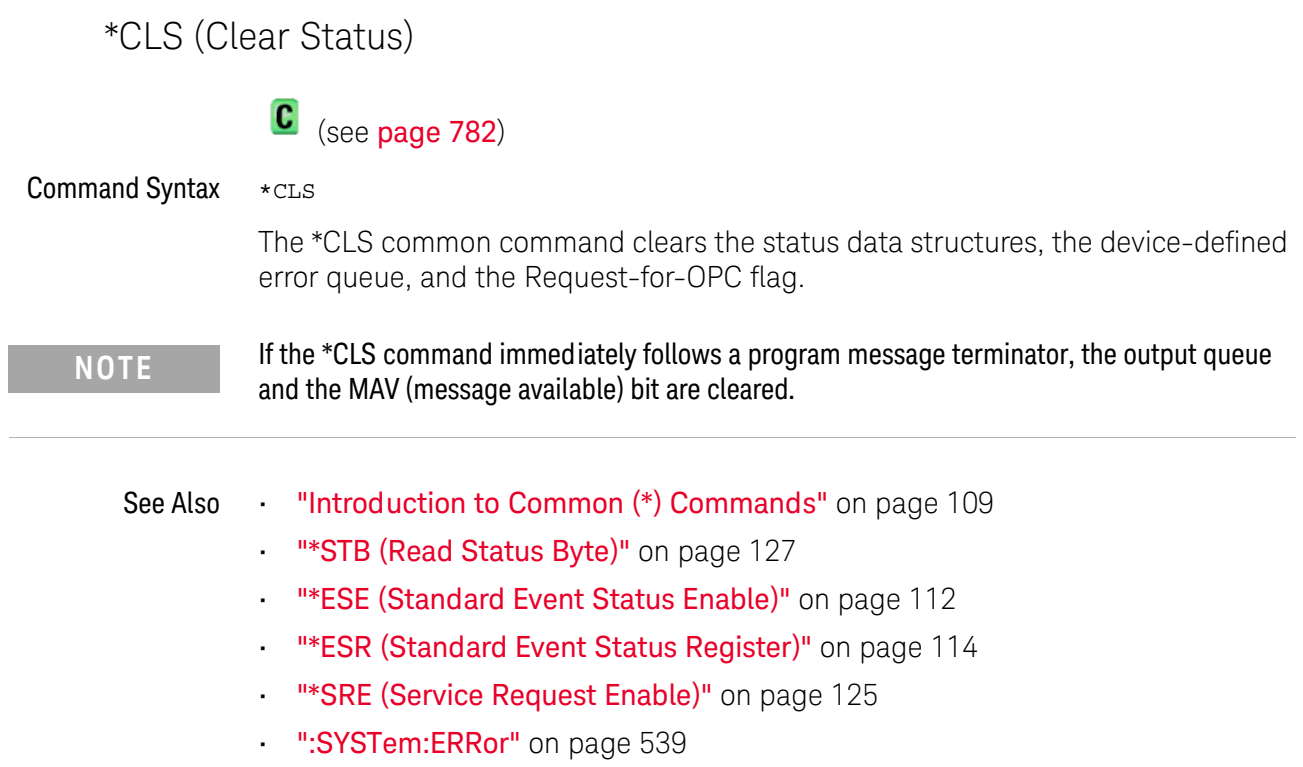

L

## \*ESE (Standard Event Status Enable)

### $\overline{\mathbf{c}}$ (see page 782)

**Command Syntax** 

\*ESE <mask argument>

<mask argument> ::= integer from 0 to 255

The \*ESE common command sets the bits in the Standard Event Status Enable Register. The Standard Event Status Enable Register contains a mask value for the bits to be enabled in the Standard Event Status Register. A "1" in the Standard Event Status Enable Register enables the corresponding bit in the Standard Event Status Register. A zero disables the bit.

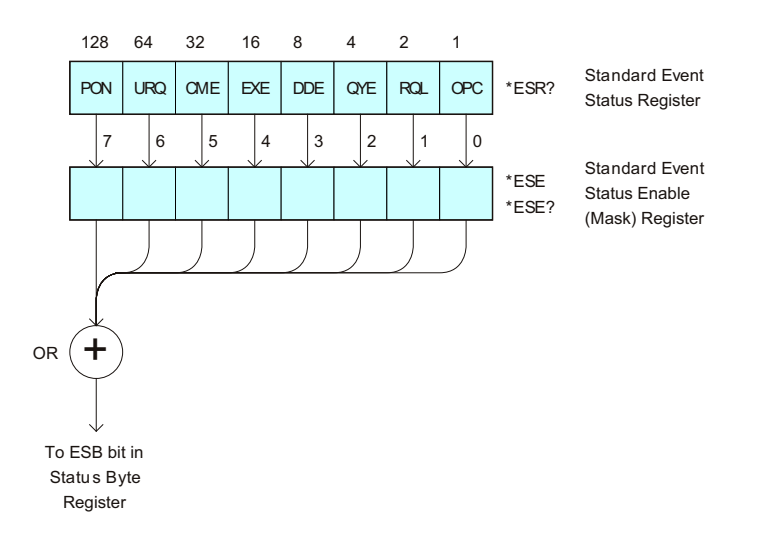

### Table 38 Standard Event Status Enable (ESE)

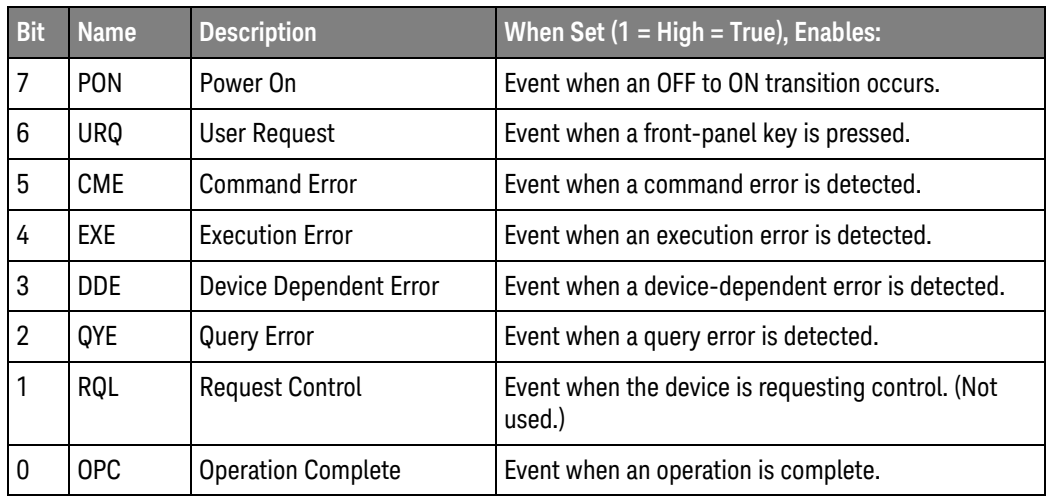

Query Syntax  $*ESE?$  The \*ESE? query returns the current contents of the Standard Event Status Enable Register.

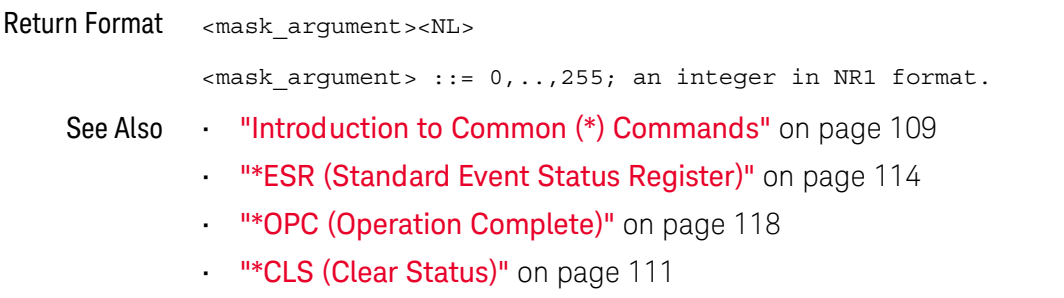

## \*ESR (Standard Event Status Register)

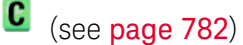

#### **Query Syntax** \*ESR?

The \*ESR? query returns the contents of the Standard Event Status Register. When you read the Event Status Register, the value returned is the total bit weights of all of the bits that are high at the time you read the byte. Reading the register clears the Event Status Register.

The following table shows bit weight, name, and condition for each bit.

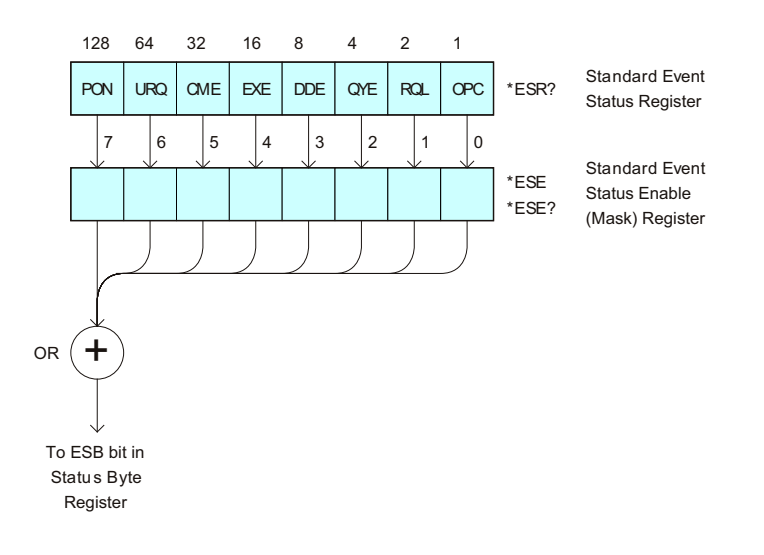

### Table 39 Standard Event Status Register (ESR)

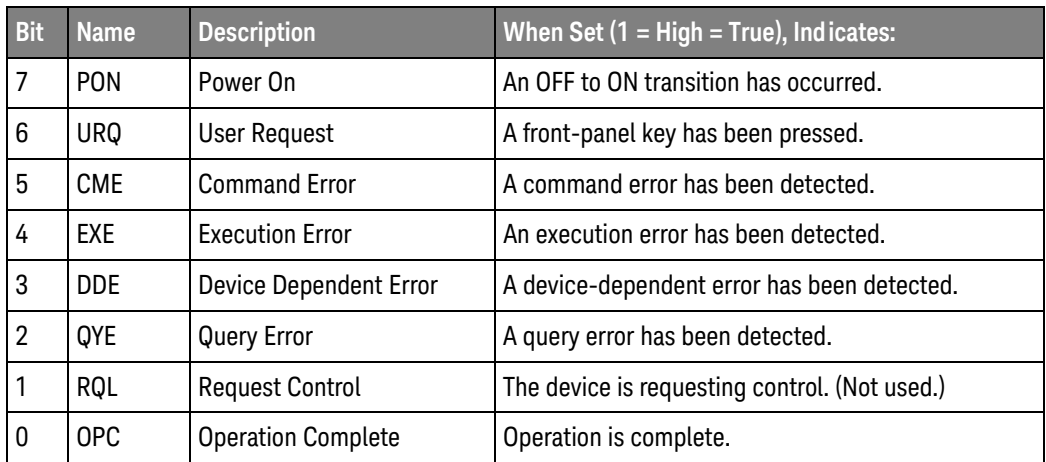

Return Format <status><NL>

<status> ::= 0, .., 255; an integer in NR1 format.

### Reading the Standard Event Status Register clears it. High or 1 indicates the bit is true. **NOTE**

See Also "Introduction to Common (\*) Commands" on page 109

- "\*ESE (Standard Event Status Enable)" on page 112
- "\*OPC (Operation Complete)" on page 118
- ""CLS (Clear Status)" on page 111
- ":SYSTem:ERRor" on page 539

## \*IDN (Identification Number)

## $\overline{\text{C}}$  (see page 782)

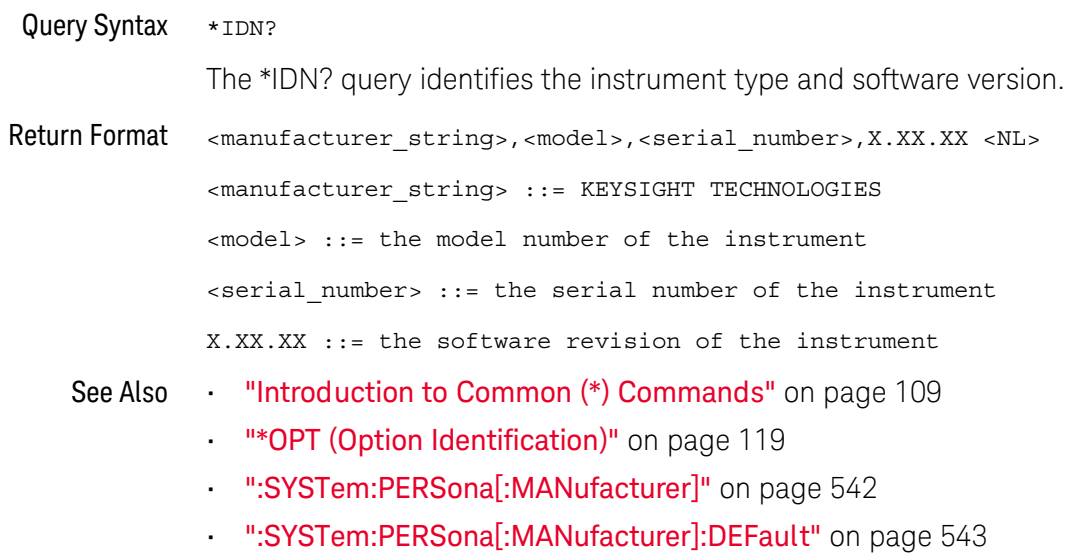

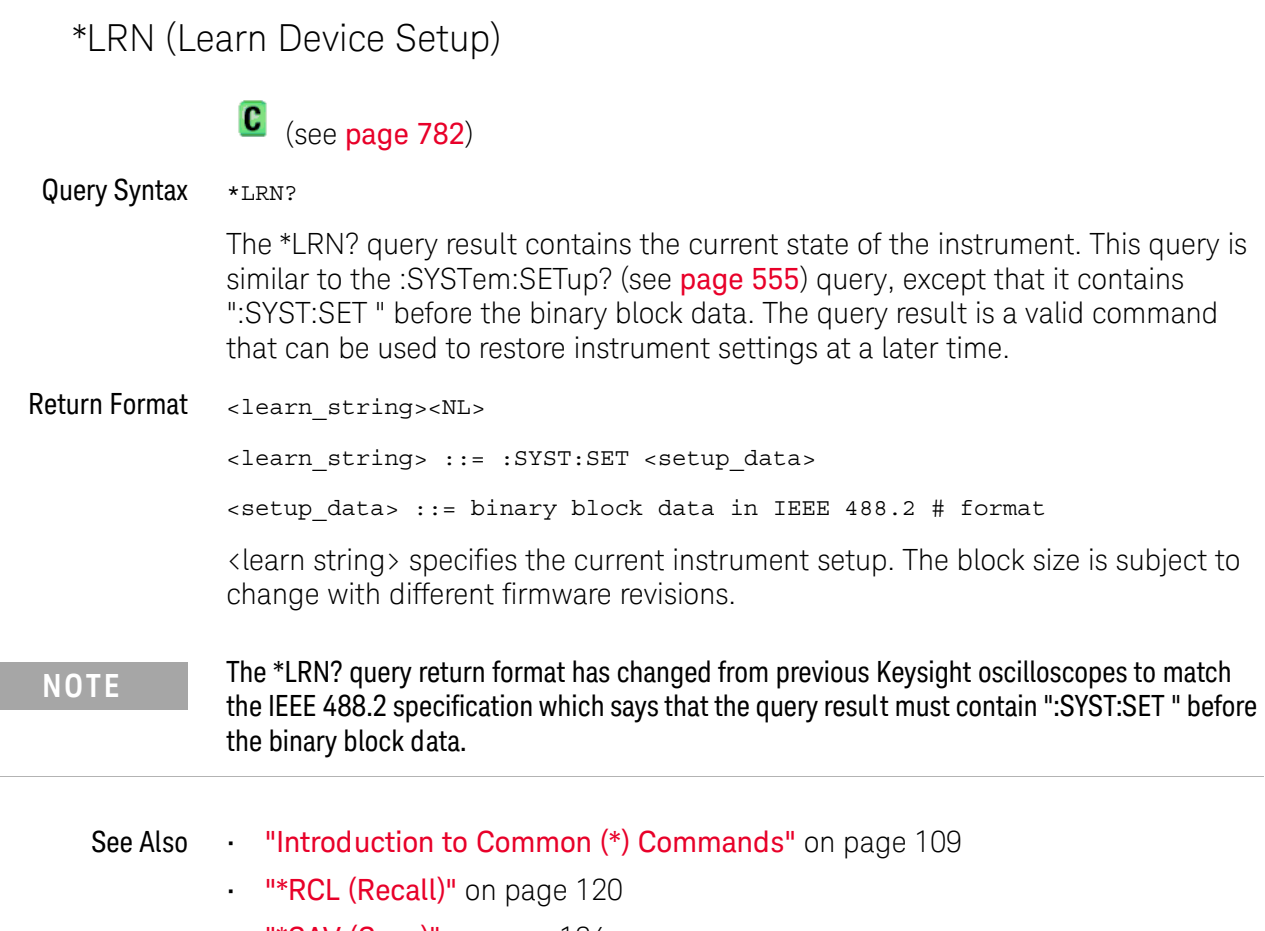

- "\*SAV (Save)" on page 124
- ":SYSTem:SETup" on page 555

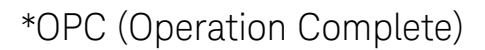

## $\overline{\textbf{C}}$  (see page 782)

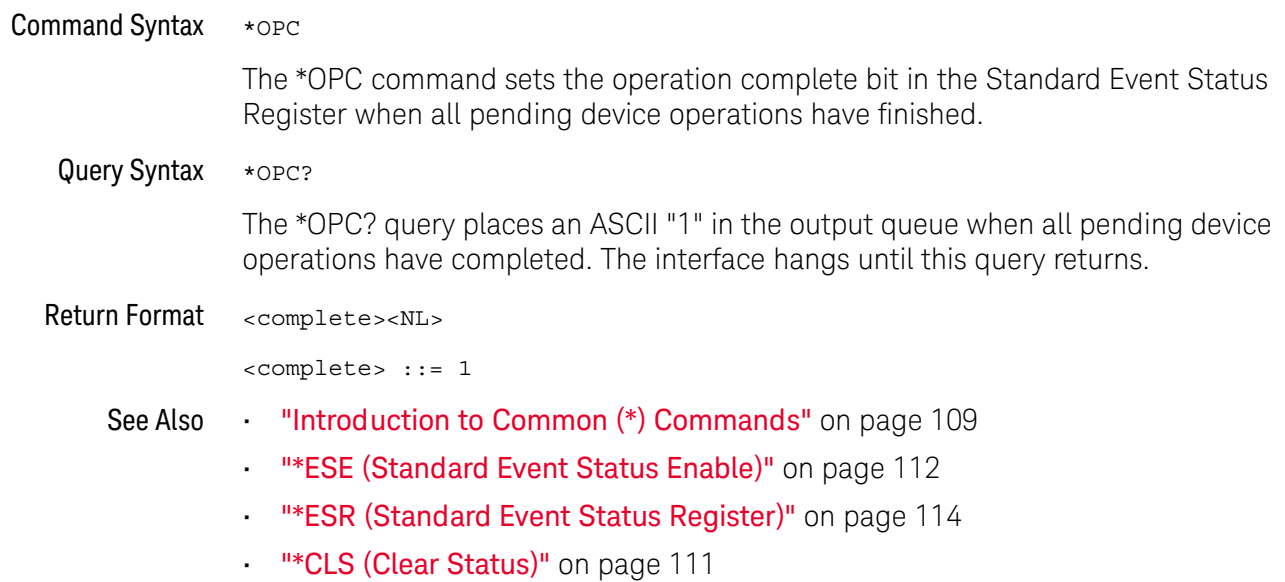

\*OPT (Option Identification)

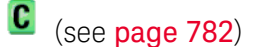

Query Syntax \*OPT?

> The \*OPT? query reports the options installed in the instrument. This query returns a string that identifies the module and its software revision level.

Return Format 0,0,<license info>

> <license info> ::= <All field>, <reserved>, <reserved>, <reserved>, <Memory>, <Low Speed Serial>, <Automotive Serial>, <reserved>, <reserved>, <reserved>, <Segmented Memory>, <Mask Test>, <reserved>, <Bandwidth>, <reserved>, <reserved>, <reserved>, <reserved>, <reserved>, <reserved>, <Educator's Kit>, <Waveform Generator>, <reserved>, <reserved>, <reserved>, <reserved>, <reserved>, <reserved>, <reserved>, <Digital Voltmeter>, <reserved>, <reserved>, <reserved>, <Remote Command Logging>, <reserved>, <reserved>, <reserved> <All field>  $::= \{0 | \text{All}\}$  $x$  creserved  $x := 0$ <Memory>  $::= \{ 0 | MEMUP \}$

<Low Speed Serial> ::=  $\{0 |$  EMBD} <Automotive Serial> ::=  $\{0 | \text{AUTO}\}\$ 

<Segmented Memory> ::= {0 | SGM}

<Mask Test>  $::= \{0 | \text{MASK}\}$ 

 $\verb|| ::= {0 | B W10}|$ 

 $\lt$ Educator's Kit> := {0 | EDK}

<Waveform Generator> ::=  $\{0 | WAVEGEN\}$ 

<Digital Voltmeter> ::= {0 | DVM}

<Remote Command Logging> ::= {0 | RML}

The \*OPT? query returns the following:

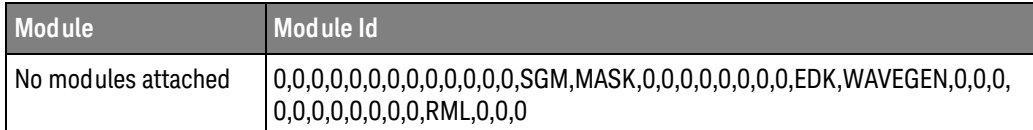

### See Also

- "Introduction to Common (\*) Commands" on page 109
	- ""IDN (Identification Number)" on page 116

\*RCL (Recall)

 $\overline{\text{C}}$  (see page 782)

**Command Syntax** \*RCL <value>  $\verb||::= \{0 \mid 1 \mid 2 \mid 3 \mid 4 \mid 5 \mid 6 \mid 7 \mid 8 \mid 9\}$ The \*RCL command restores the state of the instrument from the specified save/recall register. "Introduction to Common (\*) Commands" on page 109 See Also

""SAV (Save)" on page 124

\*RST (Reset)

## $\overline{\text{C}}$  (see page 782)

#### **Command Syntax**  $*$ RST

The \*RST command places the instrument in a known state. This is the same as pressing [Save/Recall] > Default/Erase > Factory Default on the front panel.

When you perform a factory default setup, there are no user settings that remain unchanged. To perform the equivalent of the front panel's [Default Setup] key, where some user settings (like preferences) remain unchanged, use the :SYSTem:PRESet command.

Reset conditions are:

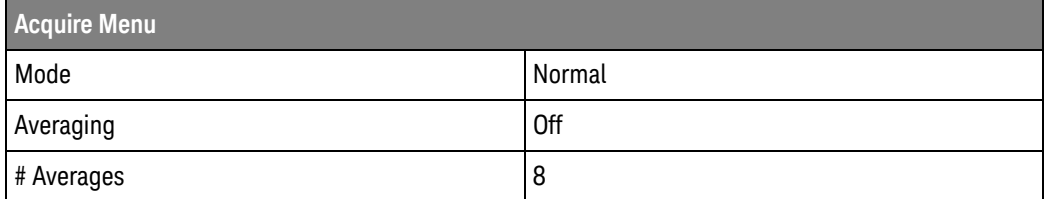

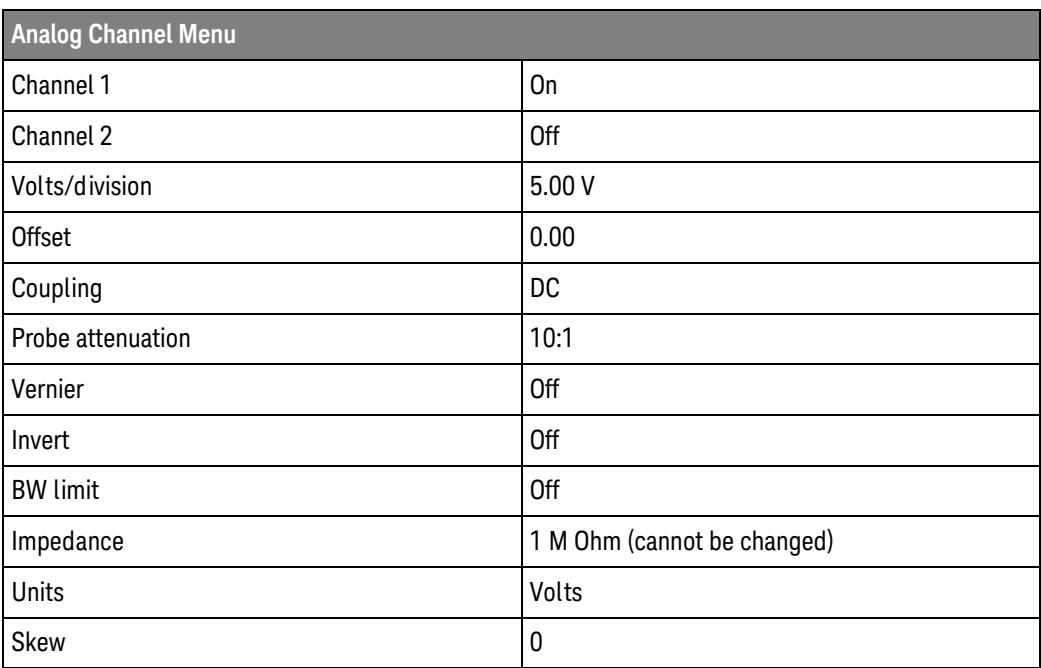

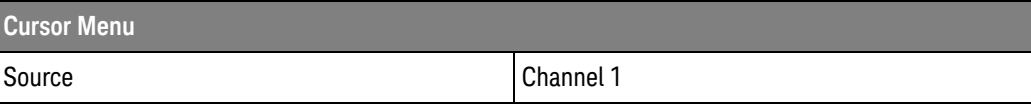

#### $\overline{5}$ Common (\*) Commands

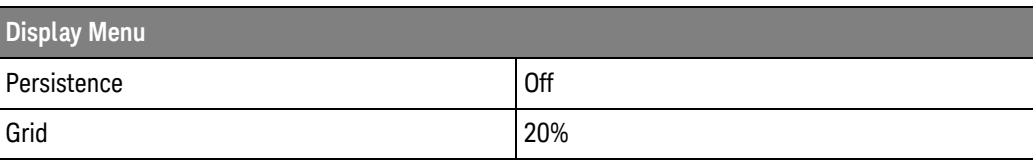

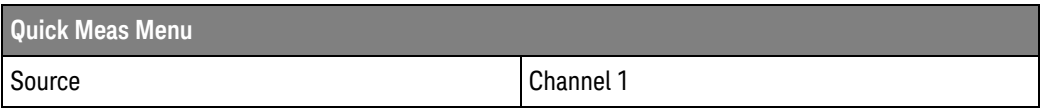

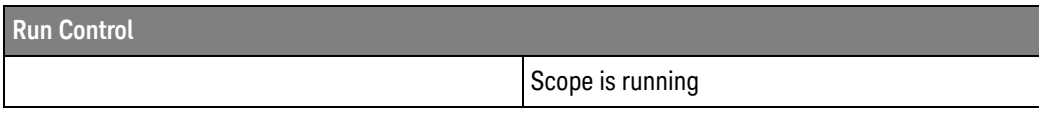

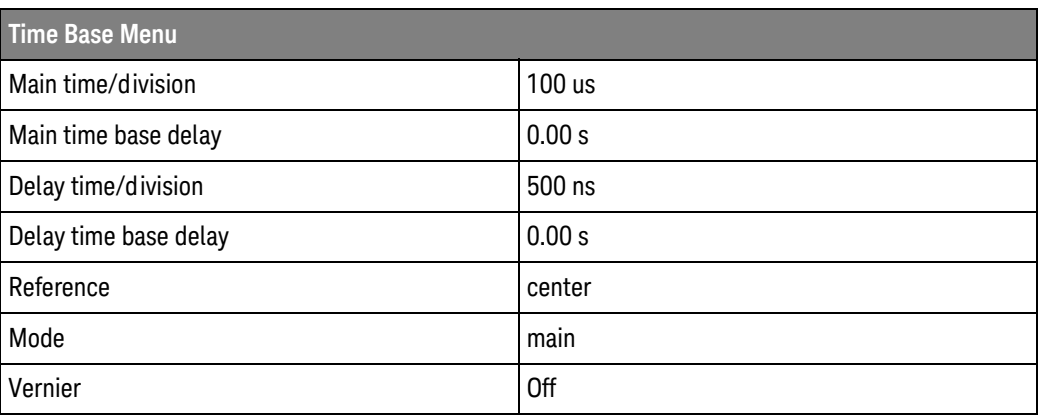

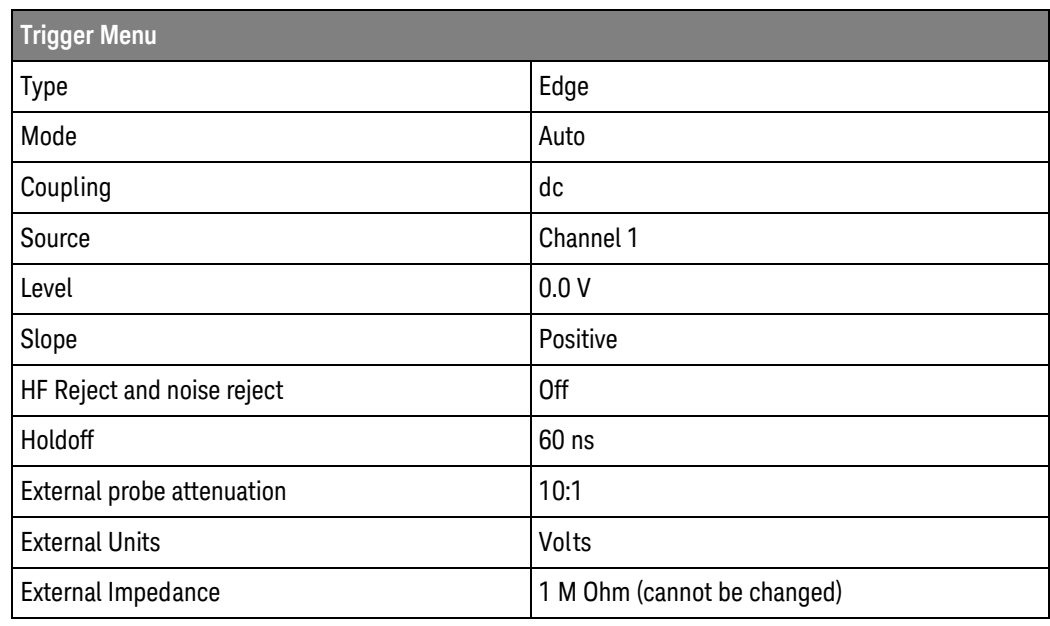

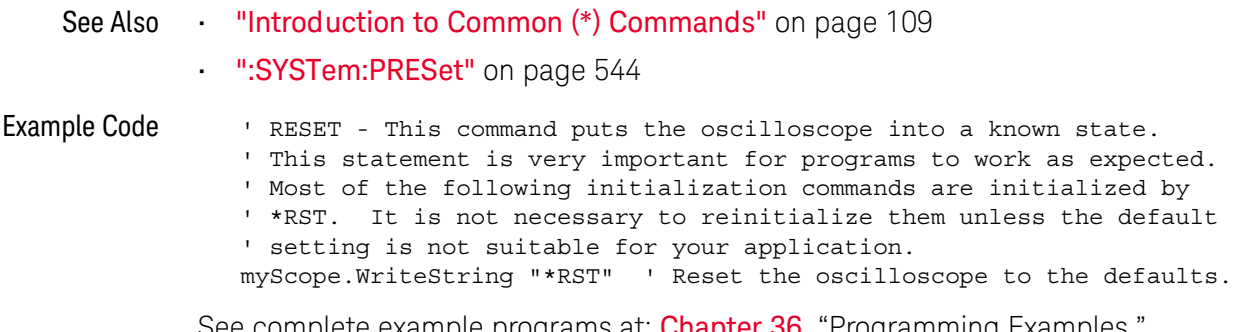

See complete example programs at: **Chapter 36**, "Programming Examples," starting on page 791

\*SAV (Save)

 $\overline{\text{C}}$  (see page 782)

**Command Syntax** \*SAV <value>

 $\verb||::={ 0 | 1 | 2 | 3 | 4 | 5 | 6 | 7 | 8 | 9 }$ 

The \*SAV command stores the current state of the instrument in a save register. The data parameter specifies the register where the data will be saved.

- "Introduction to Common (\*) Commands" on page 109 See Also
	- "\*RCL (Recall)" on page 120

### \*SRE (Service Request Enable)

### $\overline{\mathbf{c}}$ (see page 782)

**Command Syntax** 

\*SRE <mask>

<mask> ::= integer with values defined in the following table.

The \*SRE command sets the bits in the Service Request Enable Register. The Service Request Enable Register contains a mask value for the bits to be enabled in the Status Byte Register. A one in the Service Request Enable Register enables the corresponding bit in the Status Byte Register. A zero disables the bit.

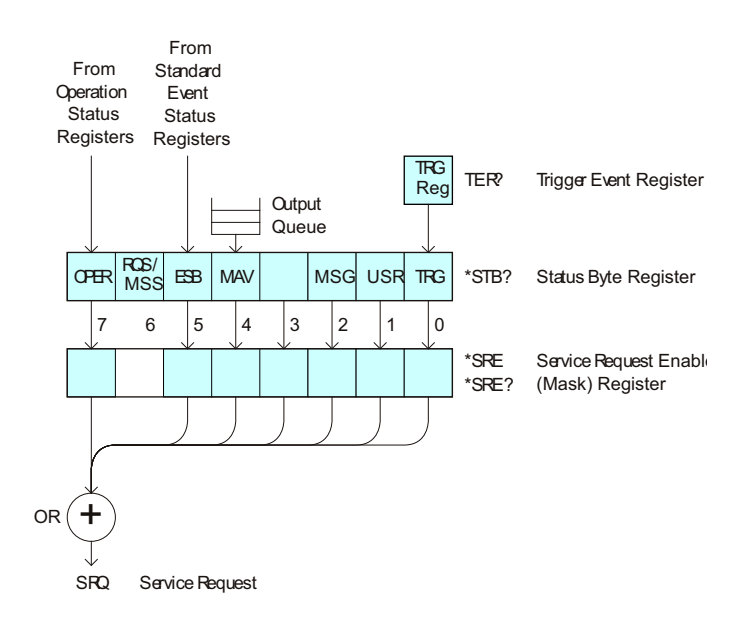

| <b>Bit</b> | <b>Name</b> | <b>Description</b>               | When Set $(1 = High = True)$ , Enables:                                                  |
|------------|-------------|----------------------------------|------------------------------------------------------------------------------------------|
| 7          | <b>OPER</b> | <b>Operation Status Register</b> | Interrupts when enabled conditions in the<br>Operation Status Register (OPER) occur.     |
| 6          |             |                                  | (Not used.)                                                                              |
| 5          | <b>ESB</b>  | Event Status Bit                 | Interrupts when enabled conditions in the Standard<br>Event Status Register (ESR) occur. |
| 4          | MAV         | Message Available                | Interrupts when messages are in the Output Queue.                                        |
| 3          |             |                                  | (Not used.)                                                                              |
| 2          | MSG         | Message                          | Interrupts when an advisory has been displayed on<br>the oscilloscope.                   |
| 1          | <b>USR</b>  | User Event                       | Interrupts when enabled user event conditions<br>occur.                                  |
| 0          | TRG         | Trigger                          | Interrupts when a trigger occurs.                                                        |

Table 40 Service Request Enable Register (SRE)

Query Syntax \*SRE? The \*SRE? query returns the current value of the Service Request Enable Register. Return Format  $<$ mas $k$ > $<$ NL>  $\langle \text{mask} \rangle$  ::= sum of all bits that are set,  $0, \ldots, 255$ ; an integer in NR1 format See Also "Introduction to Common (\*) Commands" on page 109 "\*STB (Read Status Byte)" on page 127 ""CLS (Clear Status)" on page 111

### \*STB (Read Status Byte)

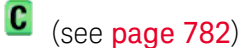

Query Syntax \*STB?

> The \*STB? query returns the current value of the instrument's status byte. The MSS (Master Summary Status) bit is reported on bit 6 instead of the RQS (request service) bit. The MSS indicates whether or not the device has at least one reason for requesting service.

#### Return Format <value><NL>

<value> ::= 0, .., 255; an integer in NR1 format From From Standard Operation Event Status Status Registers Registers  $TRG$ Trigger Event Register **TER?** Reg **Output** Queue ROS/<br>MSS **OHR**  $EBB$ **MAV** USR  $TRG$ \*STB? Status Byte Register **MSG**  $6\phantom{a}$  $\overline{5}$  $\overline{4}$  $\vert$ 3  $\overline{2}$  $\mathbf 0$  $\overline{7}$  $\mathbf{1}$ \*SRE Service Request Enable \*SRE? (Mask) Register OR SRQ Service Request

| Bit            | <b>Name</b> | <b>Description</b>               | When Set $(1 = High = True)$ , Indicates:                                         |
|----------------|-------------|----------------------------------|-----------------------------------------------------------------------------------|
| 7              | <b>OPER</b> | <b>Operation Status Register</b> | An enabled condition in the Operation Status<br>Register (OPER) has occurred.     |
| 6              | <b>RQS</b>  | <b>Request Service</b>           | When polled, that the device is requesting service.                               |
|                | <b>MSS</b>  | <b>Master Summary Status</b>     | When read (by *STB?), whether the device has a<br>reason for requesting service.  |
| 5              | <b>ESB</b>  | <b>Event Status Bit</b>          | An enabled condition in the Standard Event Status<br>Register (ESR) has occurred. |
| 4              | <b>MAV</b>  | Message Available                | There are messages in the Output Queue.                                           |
| 3              |             |                                  | (Not used, always 0.)                                                             |
| $\overline{2}$ | MSG         | Message                          | An advisory has been displayed on the<br>oscilloscope.                            |
| 1              | <b>USR</b>  | User Event                       | An enabled user event condition has occurred.                                     |
| 0              | TRG         | Trigger                          | A trigger has occurred.                                                           |

Table 41 Status Byte Register (STB)

**NOTE** 

To read the instrument's status byte with RQS reported on bit 6, use the interface Serial Poll.

See Also

- "Introduction to Common (\*) Commands" on page 109
- \* "\*SRE (Service Request Enable)" on page 125

\*TRG (Trigger)

 $\overline{C}$  (see page 782)

**Command Syntax**  $*TRG$ 

> The \*TRG command has the same effect as the :DIGitize command with no parameters.

- See Also "Introduction to Common (\*) Commands" on page 109
	- ":DIGitize" on page 143
	- ":RUN" on page 158
	- ":STOP" on page 162

\*TST (Self Test)  $\overline{\text{C}}$  (see page 782) Query Syntax  $*$ TST? The \*TST? query performs a self-test on the instrument. The result of the test is placed in the output queue. A zero indicates the test passed and a non-zero indicates the test failed. If the test fails, refer to the troubleshooting section of the Service Guide. Return Format <result><NL> <result> ::= 0 or non-zero value; an integer in NR1 format See Also "Introduction to Common (\*) Commands" on page 109

## \*WAI (Wait To Continue)

## $\overline{\text{C}}$  (see page 782)

**Command Syntax**  $*$ WAI

> The \*WAI command has no function in the oscilloscope, but is parsed for compatibility with other instruments.

"Introduction to Common (\*) Commands" on page 109 See Also

### $\overline{5}$ Common (\*) Commands

# 6 Root (:) Commands

Control many of the basic functions of the oscilloscope and reside at the root level of the command tree. See "Introduction to Root (:) Commands" on page 135.

Table 42 Root (:) Commands Summary

| <b>Command</b>                                                                  | Query                                  | <b>Options and Query Returns</b>                                                           |
|---------------------------------------------------------------------------------|----------------------------------------|--------------------------------------------------------------------------------------------|
| n/a                                                                             | :AER? (see page 136)                   | $\{0 \mid 1\}$ ; an integer in NR1 format                                                  |
| :AUToscale<br>$[$ < source > $[$ , $\ldots$ , < source<br>$>$ ]] (see page 137) | n/a                                    | $<$ source> $: =$ CHANnel $<$ n><br><source/> can be repeated up to 5<br>times             |
|                                                                                 |                                        | $\langle n \rangle$ ::= 1 to (# analog channels)<br>in NR1 format                          |
| :AUToscale:AMODE<br><value> (see page 139)</value>                              | :AUToscale:AMODE?<br>(see page 139)    | $\{value\} :: = \{NORMAL \}$ CURRent}}                                                     |
| :AUToscale:CHANnels<br><value> (see page 140)</value>                           | :AUToscale:CHANnels?<br>(see page 140) | $\{value\} :: = \{ALL \mid DISPlayer] \}$                                                  |
| : AUToscale: FDEBug $\{0\}$<br>$[OFF] [1   ON]\}$<br>(see page 141)             | :AUToscale: FDEBug?<br>(see page 141)  | $\{0   1\}$                                                                                |
| :BLANk [ <source/> ]<br>(see page 142)                                          | n/a                                    | <source/> ::= {CHANnel <n><br/>FUNCtion   MATH   FFT  <br/>WMEMory &lt; r &gt;   ABUS </n> |
|                                                                                 |                                        | $\langle n \rangle$ ::= 1 to (# analog channels)<br>in NR1 format                          |
|                                                                                 |                                        | $\langle r \rangle$ ::= 1 to (# ref waveforms) in<br>NR1 format                            |
| :DIGitize<br>$[$ < source > $[$ , $\ldots$ , < source                           | n/a                                    | $\verb   := {CHANnel  < n>}.$<br>FUNCtion   MATH   FFT   ABUS}                             |
| $>$ ]] (see page 143)                                                           |                                        | <source/> can be repeated up to 5<br>times                                                 |
|                                                                                 |                                        | $\langle n \rangle$ ::= 1 to (# analog channels)<br>in NR1 format                          |

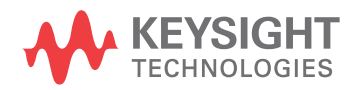

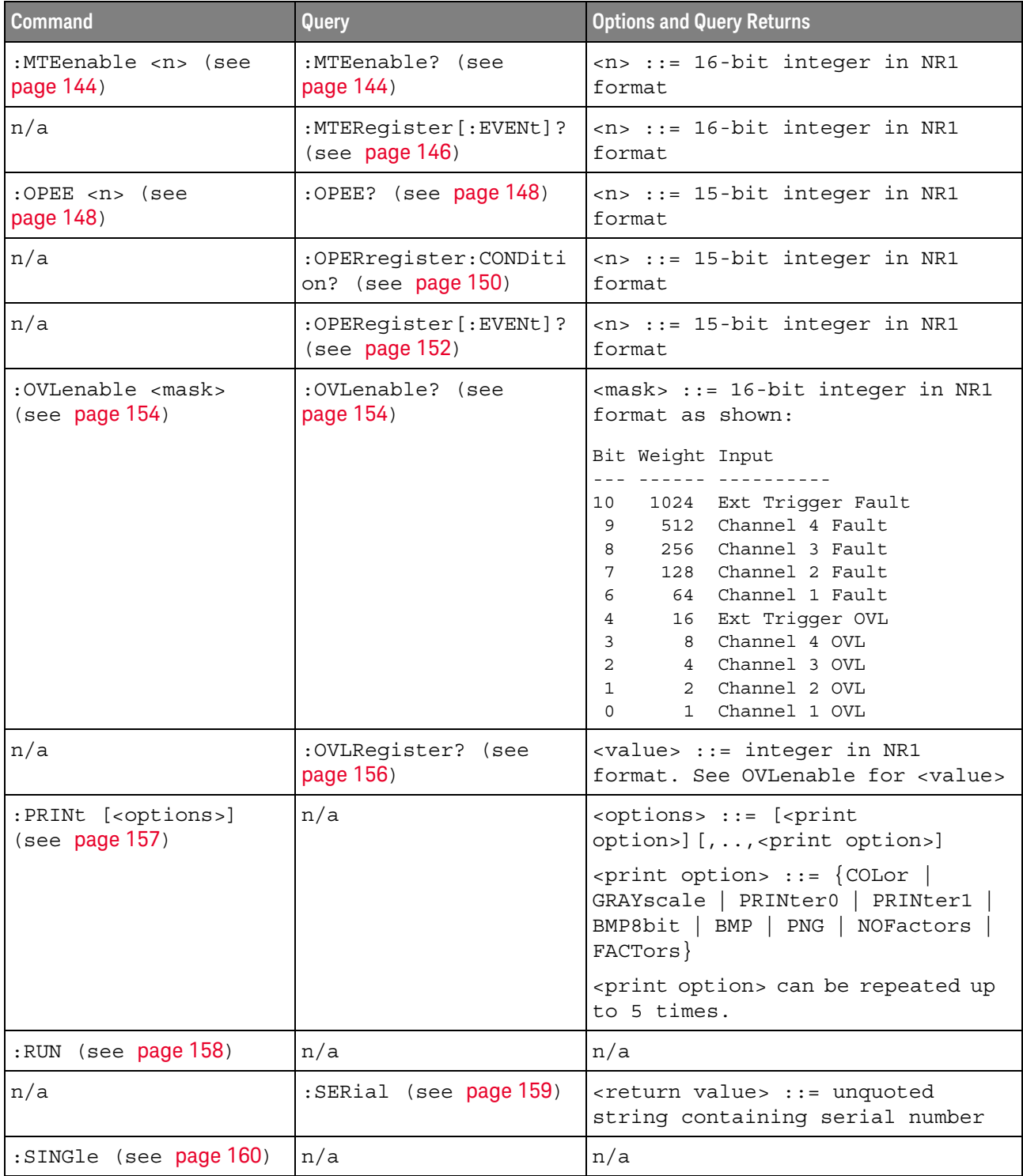

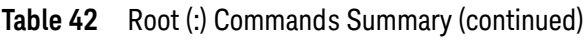

| <b>Command</b>                    | Query                                           | <b>Options and Query Returns</b>                                                                      |
|-----------------------------------|-------------------------------------------------|----------------------------------------------------------------------------------------------------|
| n/a                               | :STATus? <display><br/>(see page 161)</display> | $\{0 \mid 1\}$                                                                                        |
|                                   |                                                 | <display> ::= {CHANnel<n>  <br/>FUNCtion   MATH   FFT  <br/>WMEMory &lt; r &gt;   ABUS </n></display> |
|                                   |                                                 | $n$ ::= 1 to (# analog channels)<br>in NR1 format                                                     |
|                                   |                                                 | $\langle r \rangle$ ::= 1 to (# ref waveforms) in<br>NR1 format                                       |
| :STOP (see page 162)              | n/a                                             | n/a                                                                                                   |
| n/a                               | : TER? (see $page 163$ )                        | $\{0   1\}$                                                                                           |
| :VIEW <source/> (see<br>page 164) | n/a                                             | $\verb   := {CHANnel  < n>}.$<br>FUNCtion   MATH   WMEMory <r>}</r>                                   |
|                                   |                                                 | $<$ n> ::= 1 to (# analog channels)<br>in NR1 format                                                  |
|                                   |                                                 | $\langle r \rangle$ ::= 1 to (# ref waveforms) in<br>NR1 format                                       |

Table 42 Root (:) Commands Summary (continued)

Root level commands control many of the basic operations of the instrument. Introduction to

These commands are always recognized by the parser if they are prefixed with a  $Root(:)$ colon, regardless of current command tree position. After executing a root-level Commands command, the parser is positioned at the root of the command tree.

```
:AER (Arm Event Register)
```
### $\mathbf c$  $(see **page 782**)$

Query Syntax :AER?

> The AER query reads the Arm Event Register. After the Arm Event Register is read, it is cleared. A "1" indicates the trigger system is in the armed state, ready to accept a trigger.

> The Armed Event Register is summarized in the Wait Trig bit of the Operation Status Event Register. A Service Request can be generated when the Wait Trig bit transitions and the appropriate enable bits have been set in the Operation Status Enable Register (OPEE) and the Service Request Enable Register (SRE).

#### **Return Format** <value><NL>

<value> ::=  $\{0 | 1\}$ ; an integer in NR1 format.

- See Also "Introduction to Root (:) Commands" on page 135
	- ":OPEE (Operation Status Enable Register)" on page 148
	- ": OPERegister: CONDition (Operation Status Condition Register)" on page 150
	- ": OPERegister[:EVENt] (Operation Status Event Register)" on page 152
	- "\*STB (Read Status Byte)" on page 127
	- ""SRE (Service Request Enable)" on page 125

### :AUToscale

C  $(see **name** 782)$ 

#### **Command Syntax** :AUToscale

:AUToscale [<source>[,..,<source>]]  $<$ source>  $::=$  CHANnel $<$ n>  $\langle n \rangle$  ::= 1 to (# analog channels) in NR1 format The <source> parameter may be repeated up to 5 times.

The : AUToscale command evaluates all input signals and sets the correct conditions to display the signals. This is the same as pressing the **[Auto Scale]** key on the front panel.

If one or more sources are specified, those specified sources will be enabled and all others blanked. The autoscale channels mode (see ":AUToscale:CHANnels" on page 140) is set to DISPlayed channels. Then, the autoscale is performed.

When the :AUToscale command is sent, the following conditions are affected and actions are taken:

- · Thresholds.
- . Channels with activity around the trigger point are turned on, others are turned  $\circ$ ff.
- . Channels are reordered on screen; analog channel 1 first, followed by the remaining analog channels.
- Delay is set to 0 seconds.
- · Time/Div.

The : AUToscale command does not affect the following conditions:

- · Label names.
- · Trigger conditioning.

The : AUToscale command turns off the following items:

- · Cursors.
- · Measurements.
- · Math waveforms.
- · Reference waveforms.
- · Zoomed (delayed) time base mode.

For further information on : AUToscale, see the User's Guide.

### See Also

- **Introduction to Root (:) Commands** on page 135
	- ":AUToscale:CHANnels" on page 140

### ":AUToscale:AMODE" on page 139

Example Code ' AUTOSCALE - This command evaluates all the input signals and sets ' the correct conditions to display all of the active signals. myScope.WriteString ":AUToscale" ' Same as pressing Auto Scale key.

> See complete example programs at: Chapter 36, "Programming Examples," starting on page 791

## :AUToscale:AMODE

## $\overline{\mathbf{N}}$  (see page 782)

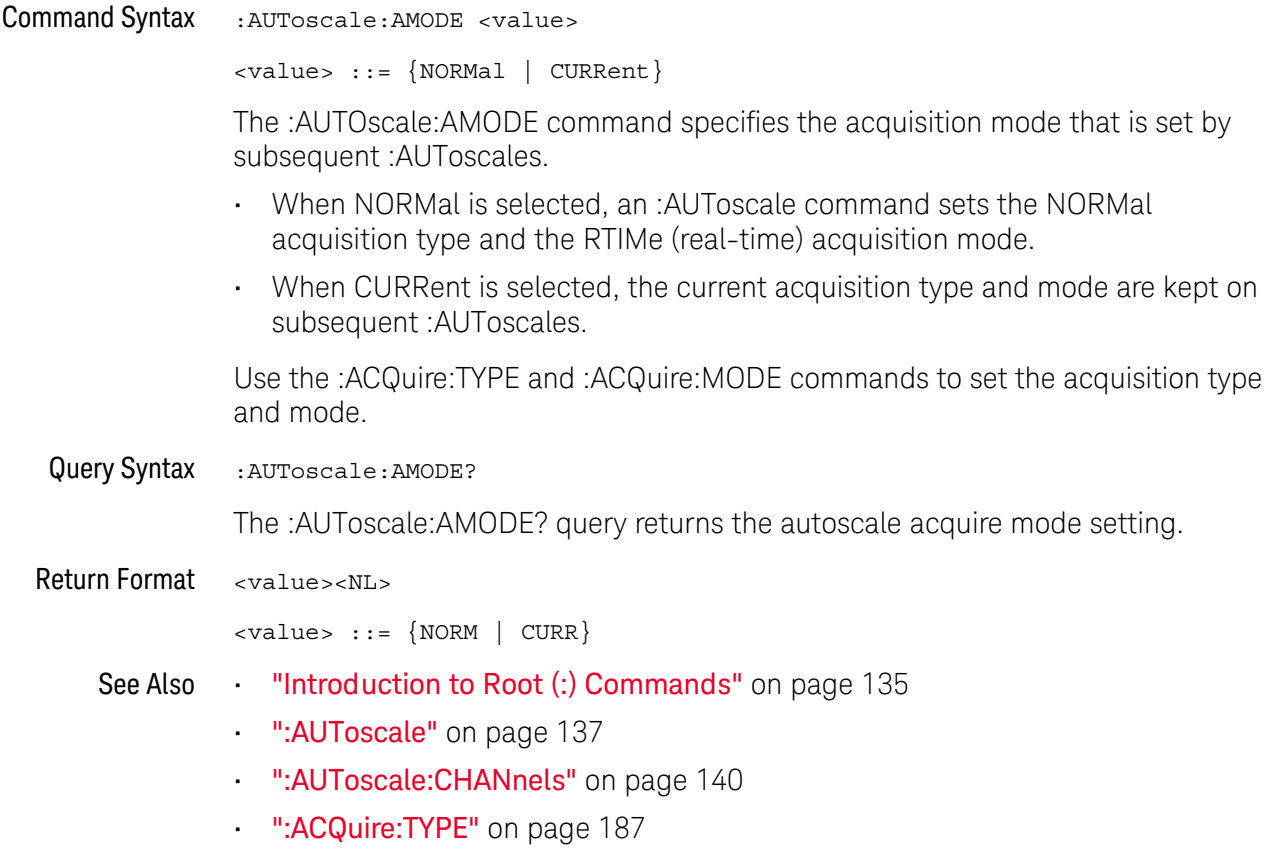

": ACQuire: MODE" on page 179

## :AUToscale:CHANnels

## $\overline{\mathbf{N}}$  (see page 782)

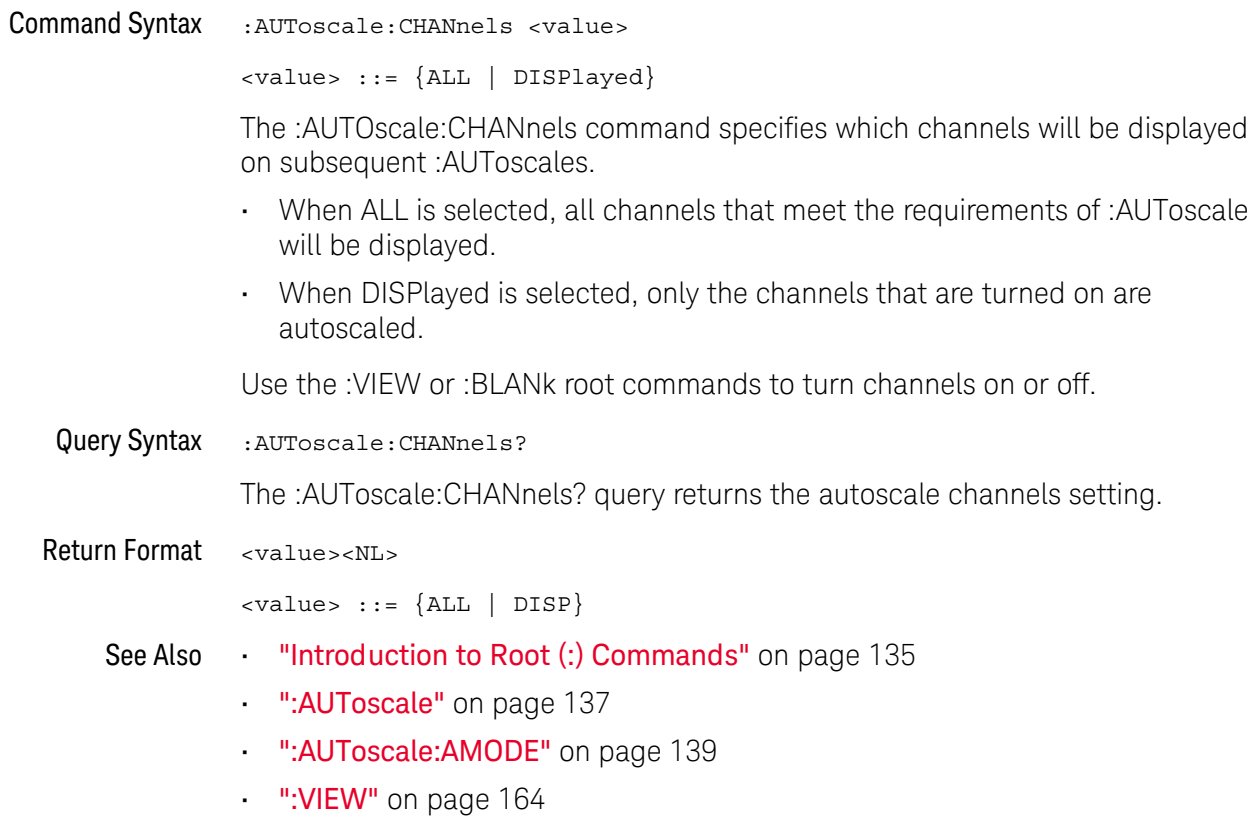

":BLANk" on page 142

## :AUToscale:FDEBug

## $\overline{\mathbf{N}}$  (see page 782)

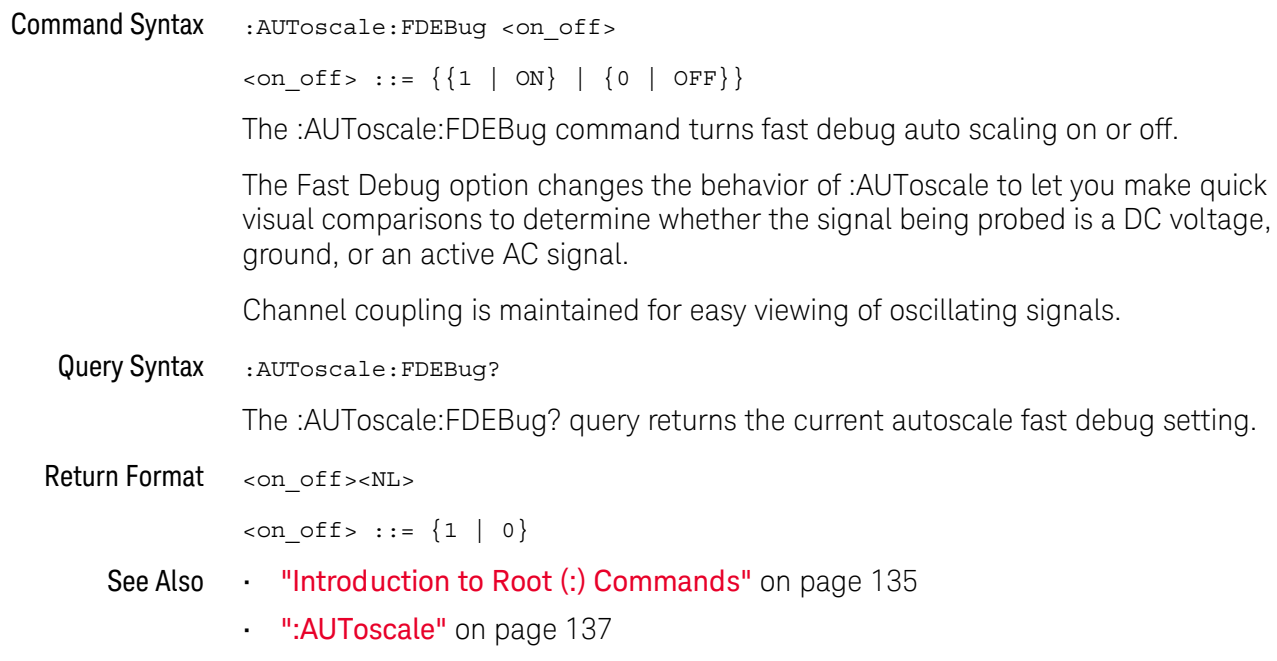

 $:BI$  AN $k$ 

### N (see page 782)

**Command Syntax** :BLANk [<source>] <source> ::= {CHANnel<n> | FUNCtion | MATH | FFT | WMEMory<r> | ABUS  $|$  EXT} <n> ::= 1 to (# analog channels) in NR1 format  $\langle r \rangle$  ::= 1 to (# ref waveforms) in NR1 format The :BLANk command turns off (stops displaying) the specified channel, math function, or serial decode bus. The :BLANk command with no parameter turns off all sources.

> To turn on (start displaying) a channel, etc., use the :VIEW command. The DISPlay commands, :CHANnel<n>:DISPlay,:FUNCtion:DISPlay, or :WMEMory<r>:DISPlay, are the preferred method to turn on/off a channel, etc.

**NOTE** 

**NOTE** 

MATH is an alias for FUNCtion.

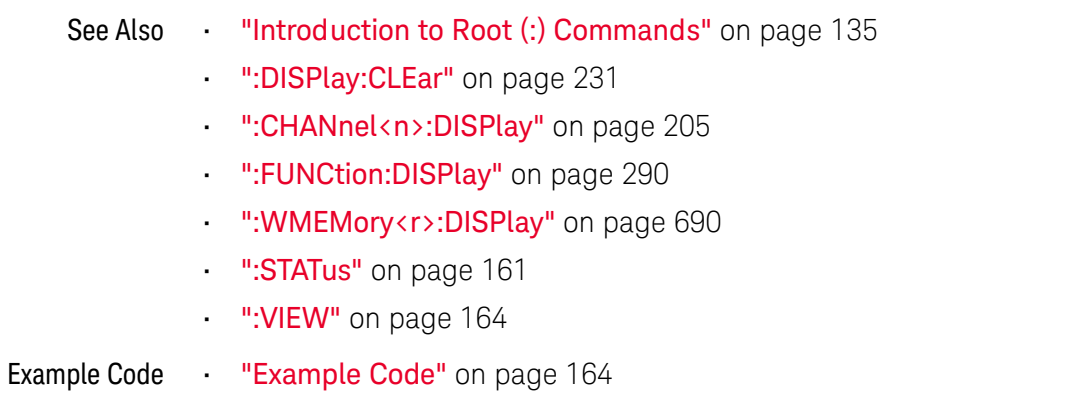

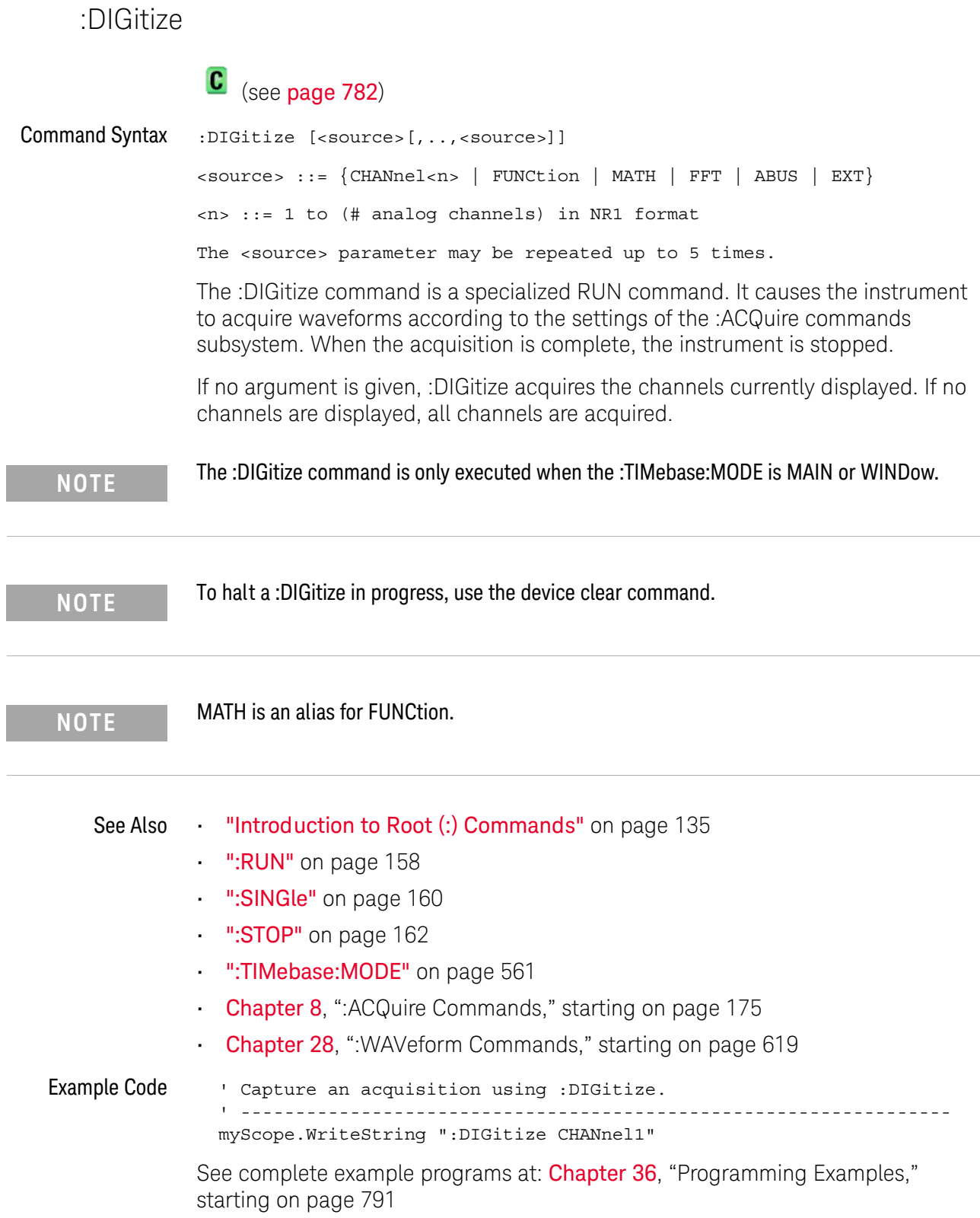

## :MTEenable (Mask Test Event Enable Register)

### $\overline{\mathbf{N}}$ (see page 782)

**Command Syntax** 

:MTEenable <mask>

<mask> ::= 16-bit integer

The :MTEenable command sets a mask in the Mask Test Event Enable register. Set any of the following bits to "1" to enable bit 9 in the Operation Status Condition Register and potentially cause an SRQ (Service Request interrupt to be generated.

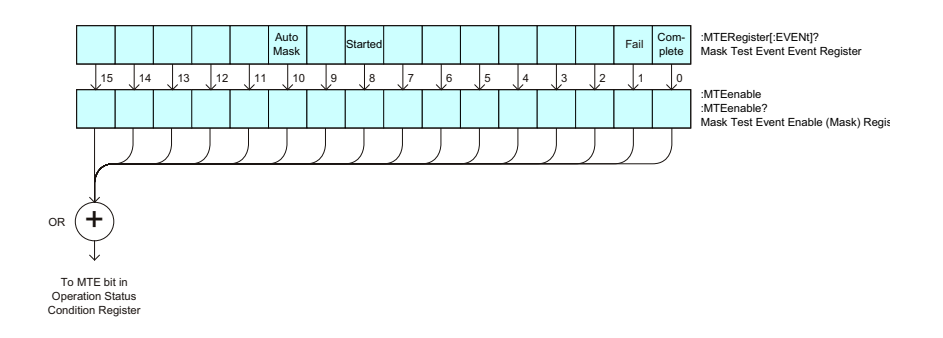

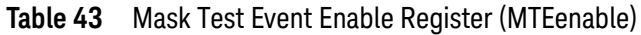

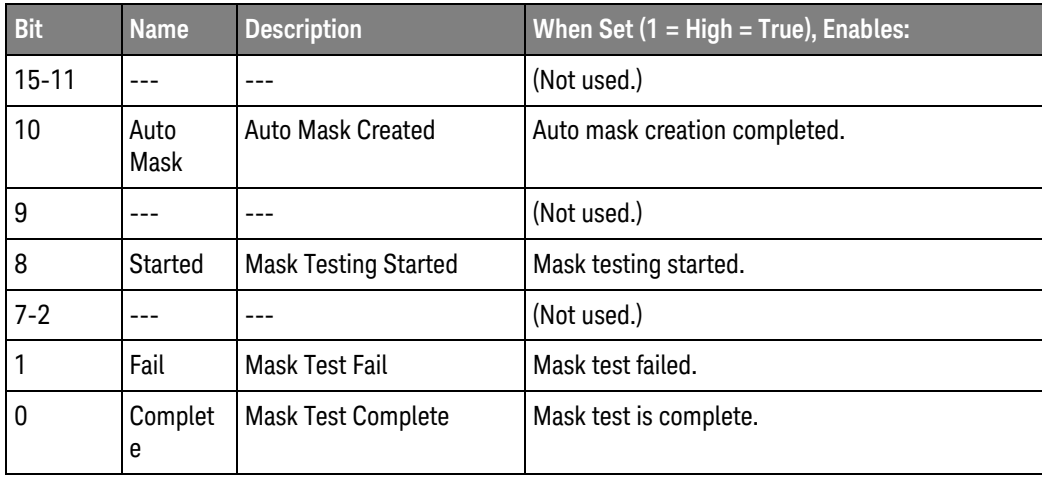

Query Syntax :MTEenable?

> The :MTEenable? query returns the current value contained in the Mask Test Event Enable register as an integer number.

**Return Format** <value><NL>

<value> ::= integer in NR1 format.

See Also "Introduction to Root (:) Commands" on page 135
- ": AER (Arm Event Register)" on page 136
- ":CHANnel<n>:PROTection" on page 215
- ":OPERegister[:EVENt] (Operation Status Event Register)" on page 152
- ": OVLenable (Overload Event Enable Register)" on page 154
- ": OVLRegister (Overload Event Register)" on page 156
- "\*STB (Read Status Byte)" on page 127
- \*\*\* SRE (Service Request Enable)" on page 125

## :MTERegister[:EVENt] (Mask Test Event Event Register)

#### <u>N</u> (see page 782)

Query Syntax

:MTERegister[:EVENt]?

The :MTERegister[:EVENt]? query returns the integer value contained in the Mask Test Event Event Register and clears the register.

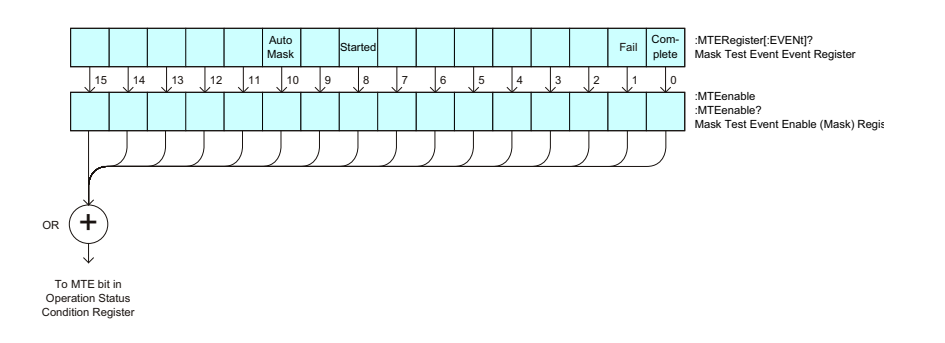

Table 44 Mask Test Event Event Register

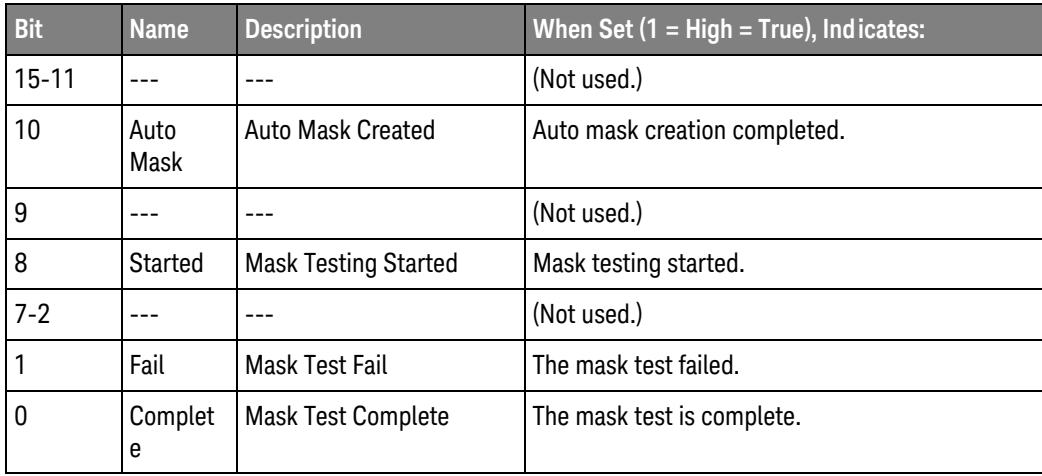

Return Format <value><NL>

<value> ::= integer in NR1 format.

See Also

- "Introduction to Root (:) Commands" on page 135
	- ":CHANnel<n>:PROTection" on page 215
	- ":OPEE (Operation Status Enable Register)" on page 148
	- ":OPERegister: CONDition (Operation Status Condition Register)" on page 150
	- ": OVLenable (Overload Event Enable Register)" on page 154
	- ": OVLRegister (Overload Event Register)" on page 156
- \* "\*STB (Read Status Byte)" on page 127
- \* "\*SRE (Service Request Enable)" on page 125

## :OPEE (Operation Status Enable Register)

#### $\overline{\mathbf{c}}$ (see page 782)

:OPEE <mask>

**Command Syntax** 

<mask> ::= 15-bit integer

The : OPEE command sets a mask in the Operation Status Enable register. Set any of the following bits to "1" to enable bit 7 in the Status Byte Register and potentially cause an SRQ (Service Request interrupt to be generated.

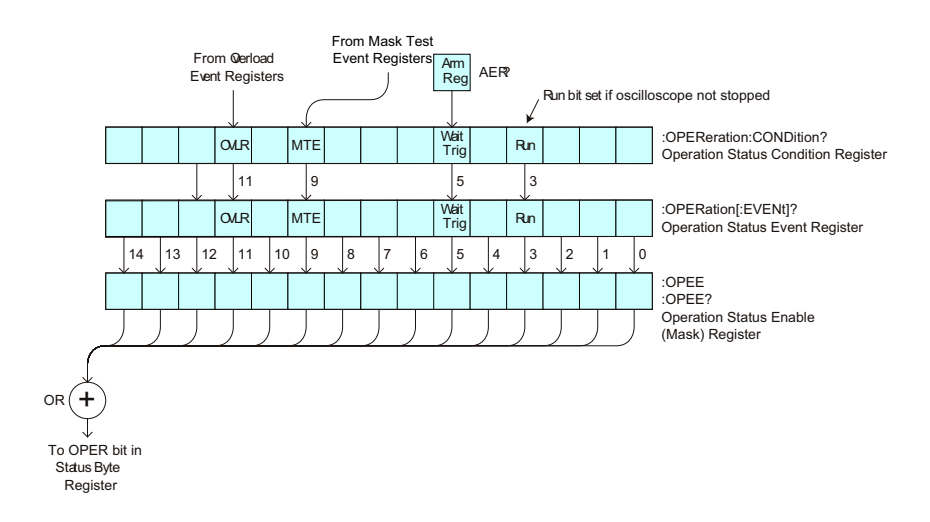

**Operation Status Enable Register (OPEE)** Table 45

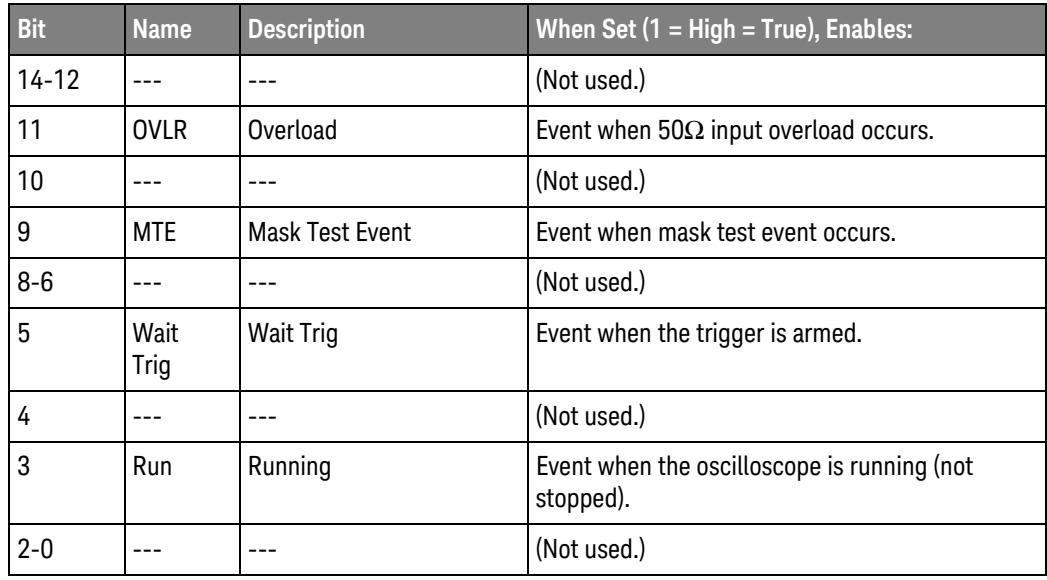

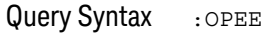

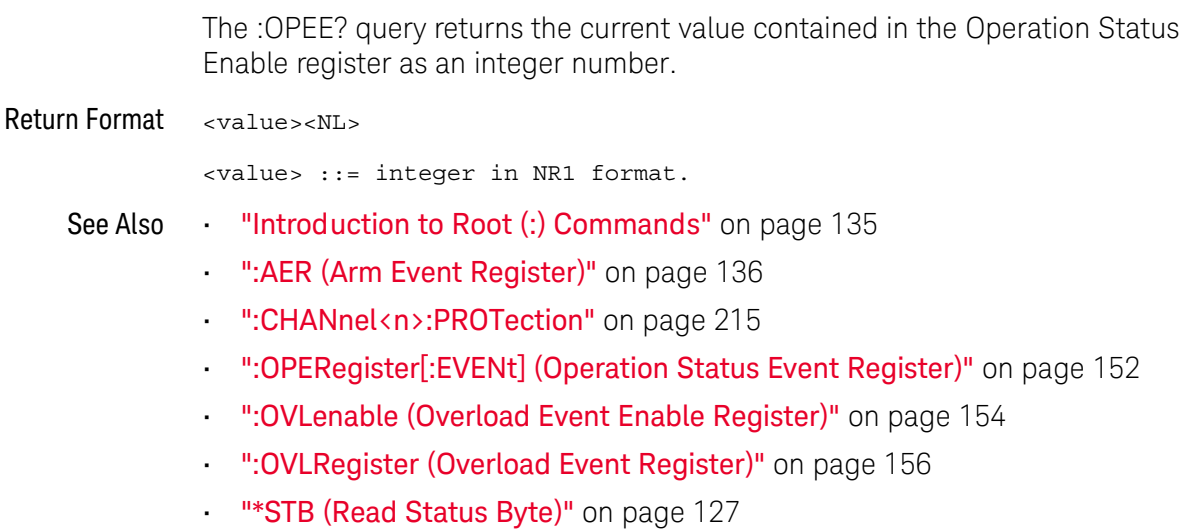

\* "\*SRE (Service Request Enable)" on page 125

:OPERegister: CONDition (Operation Status Condition Register)

#### $\overline{\mathbf{c}}$ (see page 782)

Query Syntax

:OPERegister: CONDition?

The :OPERegister:CONDition? query returns the integer value contained in the Operation Status Condition Register.

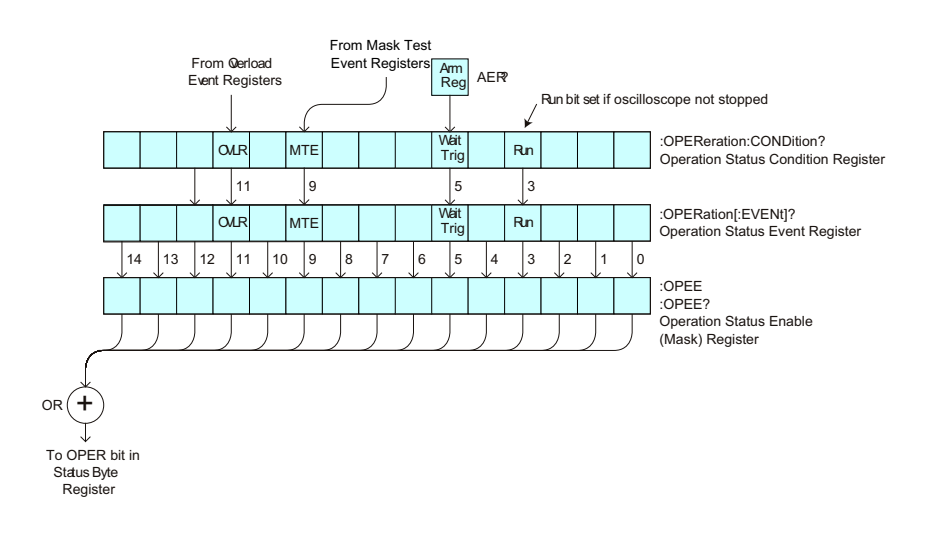

Table 46 **Operation Status Condition Register** 

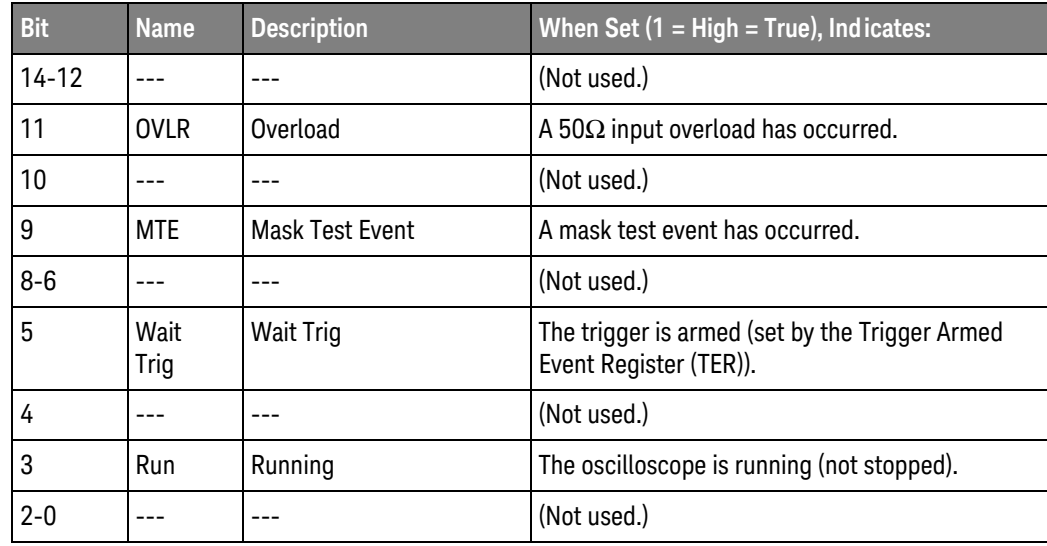

Return Format <value><NL>

<value> ::= integer in NR1 format.

"Introduction to Root (:) Commands" on page 135 See Also

- ":CHANnel<n>:PROTection" on page 215
- ":OPEE (Operation Status Enable Register)" on page 148
- ":OPERegister[:EVENt] (Operation Status Event Register)" on page 152
- ": OVLenable (Overload Event Enable Register)" on page 154
- ": OVLRegister (Overload Event Register)" on page 156
- "\*STB (Read Status Byte)" on page 127
- "\*SRE (Service Request Enable)" on page 125
- ":MTERegister[:EVENt] (Mask Test Event Event Register)" on page 146
- ":MTEenable (Mask Test Event Enable Register)" on page 144

:OPERegister[:EVENt] (Operation Status Event Register)

#### $\overline{\mathbf{c}}$ (see page 782)

Query Syntax

:OPERegister [:EVENt]?

The :OPERegister[:EVENt]? query returns the integer value contained in the Operation Status Event Register.

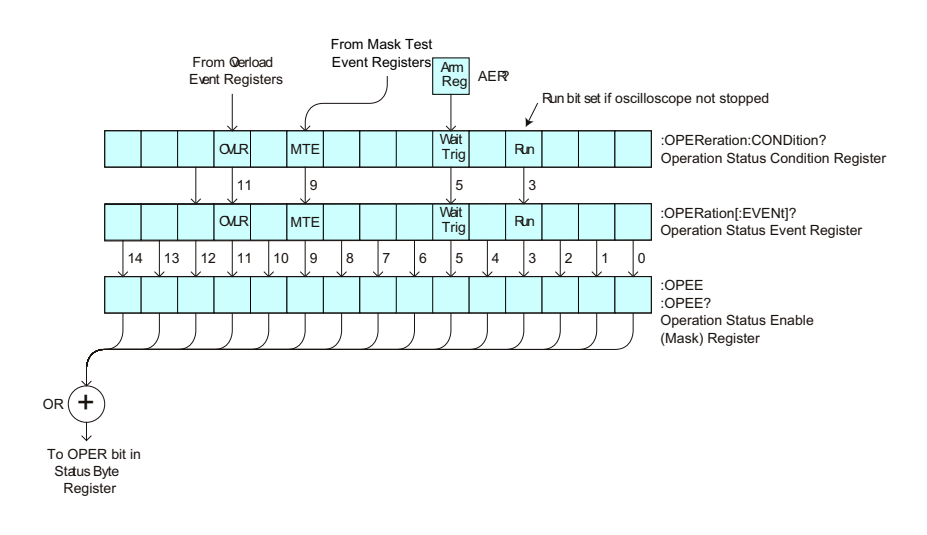

Table 47 **Operation Status Event Register** 

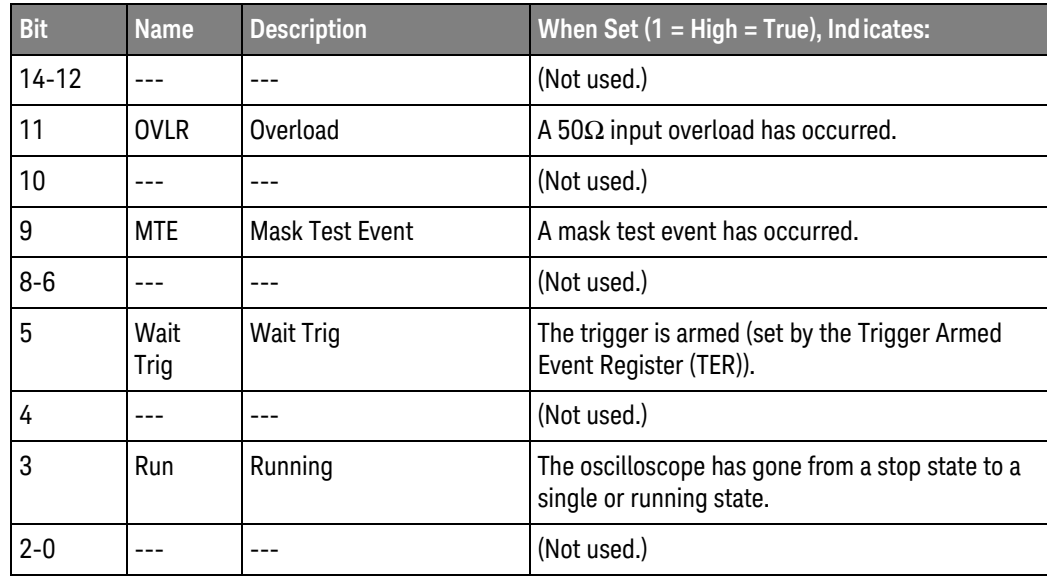

Return Format <value><NL>

<value> ::= integer in NR1 format.

- "Introduction to Root (:) Commands" on page 135 See Also
	- ":CHANnel<n>:PROTection" on page 215
	- ":OPEE (Operation Status Enable Register)" on page 148
	- ":OPERegister:CONDition (Operation Status Condition Register)" on page 150
	- ": OVLenable (Overload Event Enable Register)" on page 154
	- ": OVLRegister (Overload Event Register)" on page 156
	- "\*STB (Read Status Byte)" on page 127
	- \*\* "\*SRE (Service Request Enable)" on page 125
	- ":MTERegister[:EVENt] (Mask Test Event Event Register)" on page 146
	- ":MTEenable (Mask Test Event Enable Register)" on page 144

: OVLenable (Overload Event Enable Register)

 $\overline{\mathbf{c}}$ (see page 782)

**Command Syntax** 

:OVLenable <enable mask>

<enable mask> ::= 16-bit integer

The overload enable mask is an integer representing an input as described in the following table.

The : OVLenable command sets the mask in the Overload Event Enable Register and enables the reporting of the Overload Event Register. If enabled, such an event will set bit 11 in the Operation Status Register.

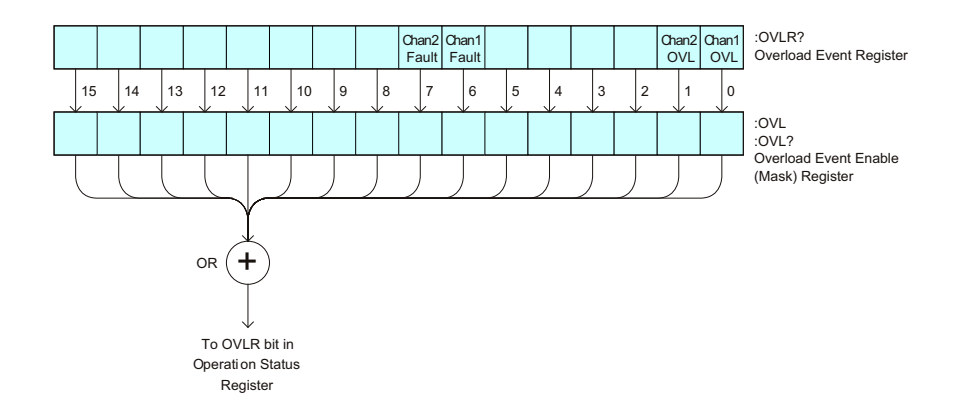

Table 48 Overload Event Enable Register (OVL)

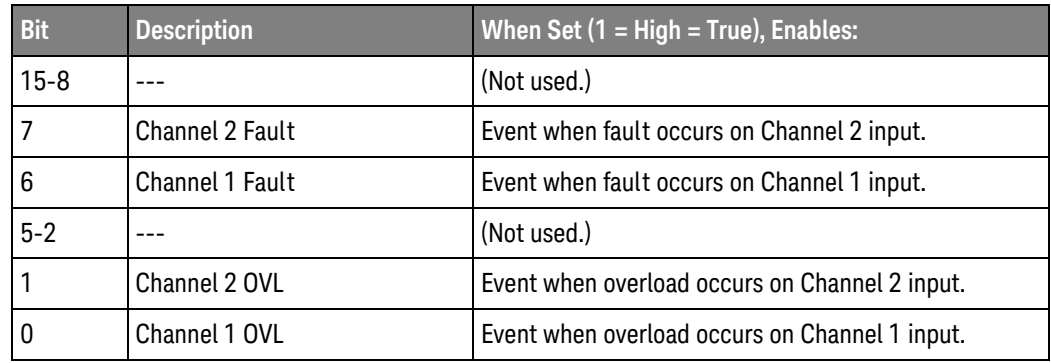

Query Syntax :OVLenable?

> The : OVLenable query returns the current enable mask value contained in the Overload Event Enable Register.

Return Format <enable mask><NL>

<enable\_mask> ::= integer in NR1 format.

- See Also "Introduction to Root (:) Commands" on page 135
	- ":CHANnel<n>:PROTection" on page 215
	- ":OPEE (Operation Status Enable Register)" on page 148
	- ":OPERegister:CONDition (Operation Status Condition Register)" on page 150
	- ":OPERegister[:EVENt] (Operation Status Event Register)" on page 152
	- ": OVLRegister (Overload Event Register)" on page 156
	- "\*STB (Read Status Byte)" on page 127
	- \*\* "\*SRE (Service Request Enable)" on page 125

### : OVLRegister (Overload Event Register)

#### $\mathbf{c}$  $(see page 782)$

Query Syntax

:OVLRegister?

The : OVL Register query returns the overload protection value stored in the Overload Event Register (OVLR). A "1" indicates an overload has occurred.

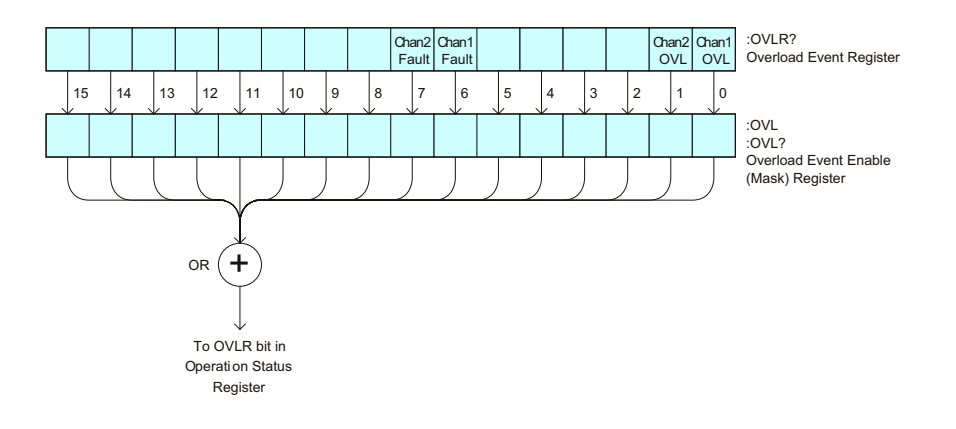

### Table 49 Overload Event Register (OVLR)

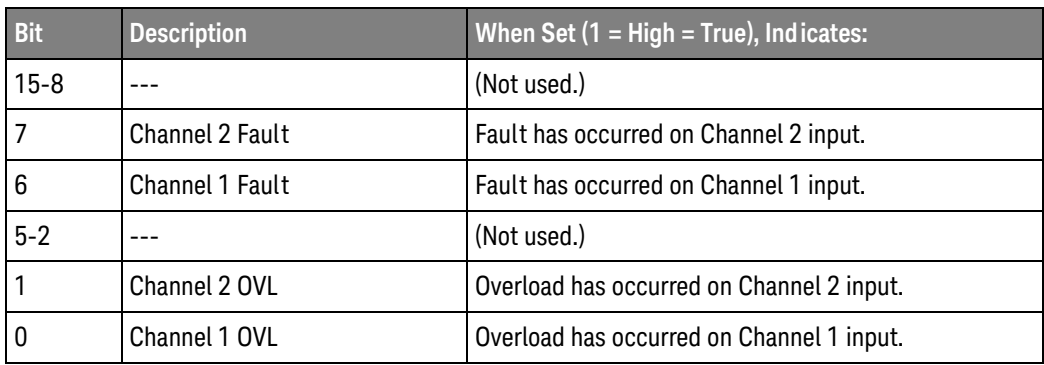

Return Format <value><NL>

<value> ::= integer in NR1 format.

See Also

"Introduction to Root (:) Commands" on page 135

- ":CHANnel<n>:PROTection" on page 215
- ":OPEE (Operation Status Enable Register)" on page 148
- ": OVLenable (Overload Event Enable Register)" on page 154
- "\*STB (Read Status Byte)" on page 127
- "\*SRE (Service Request Enable)" on page 125

:PRINt

# $\overline{\text{C}}$  (see page 782)

**Command Syntax** :PRINt [<options>]

<options> ::= [<print option>][,..,<print option>]

<print option> ::= {COLor | GRAYscale | PRINter0 | PRINter1 | BMP8bit | BMP | PNG | NOFactors | FACTors}

The <print option> parameter may be repeated up to 5 times.

The PRINt command formats the output according to the currently selected format (device). If an option is not specified, the value selected in the Print Config menu is used.

"Introduction to Root (:) Commands" on page 135 See Also

- "Introduction to:HARDcopy Commands" on page 310
- ":HARDcopy:FACTors" on page 313
- ":HARDcopy:GRAYscale" on page 713
- ":DISPlay:DATA" on page 232

 $:$  RUN

 $\overline{\text{C}}$  (see page 782)

**Command Syntax**  $:$  RUN

The :RUN command starts repetitive acquisitions. This is the same as pressing the Run key on the front panel.

- See Also "Introduction to Root (:) Commands" on page 135
	- ":SINGle" on page 160
	- ":STOP" on page 162

**Example Code** ' RUN\_STOP - (not executed in this example)

- ' RUN starts the data acquisition for the active waveform display.
- ' STOP stops the data acquisition and turns off AUTOSTORE.
- ' myScope. WriteString ": RUN" ' Start data acquisition.
- ' myScope. WriteString ": STOP" ' Stop the data acquisition.

See complete example programs at: **Chapter 36**, "Programming Examples," starting on page 791

:SERial

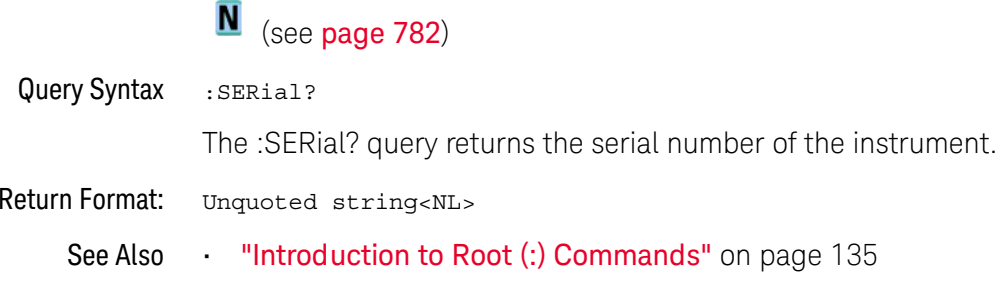

:SINGle

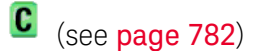

**Command Syntax** :SINGle

> The :SINGle command causes the instrument to acquire a single trigger of data. This is the same as pressing the Single key on the front panel.

- "Introduction to Root (:) Commands" on page 135 See Also
	- ":RUN" on page 158
	- ":STOP" on page 162

:STATus  $\overline{\mathbf{N}}$  (see page 782) Query Syntax :STATus? <source> <source> ::= {CHANnel<n> | FUNCtion | MATH | FFT | WMEMory<r> | ABUS  $|$  EXT}  $\langle n \rangle$  ::= 1 to (# analog channels) in NR1 format  $\langle r \rangle$  ::= 1 to (# ref waveforms) in NR1 format The :STATus? query reports whether the channel, function, or serial decode bus specified by <source> is displayed. MATH is an alias for FUNCtion. **NOTE** 

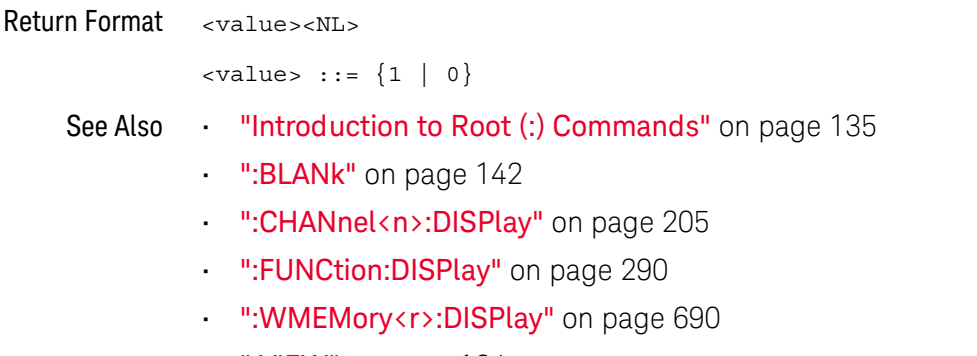

":VIEW" on page 164

:STOP

# $\overline{\text{C}}$  (see page 782)

**Command Syntax** : STOP

> The :STOP command stops the acquisition. This is the same as pressing the Stop key on the front panel.

- "Introduction to Root (:) Commands" on page 135 See Also
	- ":RUN" on page 158
	- ":SINGle" on page 160
- **Example Code** "Example Code" on page 158

# :TER (Trigger Event Register)

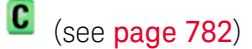

Query Syntax  $:$  TER?

> The :TER? query reads the Trigger Event Register. After the Trigger Event Register is read, it is cleared. A one indicates a trigger has occurred. A zero indicates a trigger has not occurred.

> The Trigger Event Register is summarized in the TRG bit of the Status Byte Register (STB). A Service Request (SRQ) can be generated when the TRG bit of the Status Byte transitions, and the TRG bit is set in the Service Request Enable register. The Trigger Event Register must be cleared each time you want a new service request to be generated.

### Return Format <value><NL>

<value> ::=  $\{1 | 0\}$ ; a 16-bit integer in NR1 format.

- See Also "Introduction to Root (:) Commands" on page 135
	- "\*SRE (Service Request Enable)" on page 125
	- "\*STB (Read Status Byte)" on page 127

:VIEW

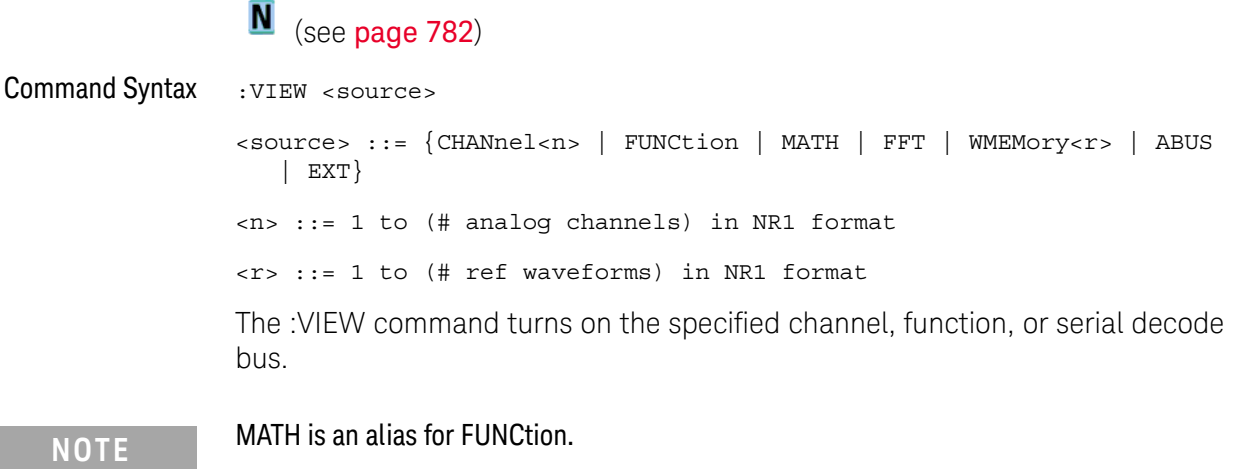

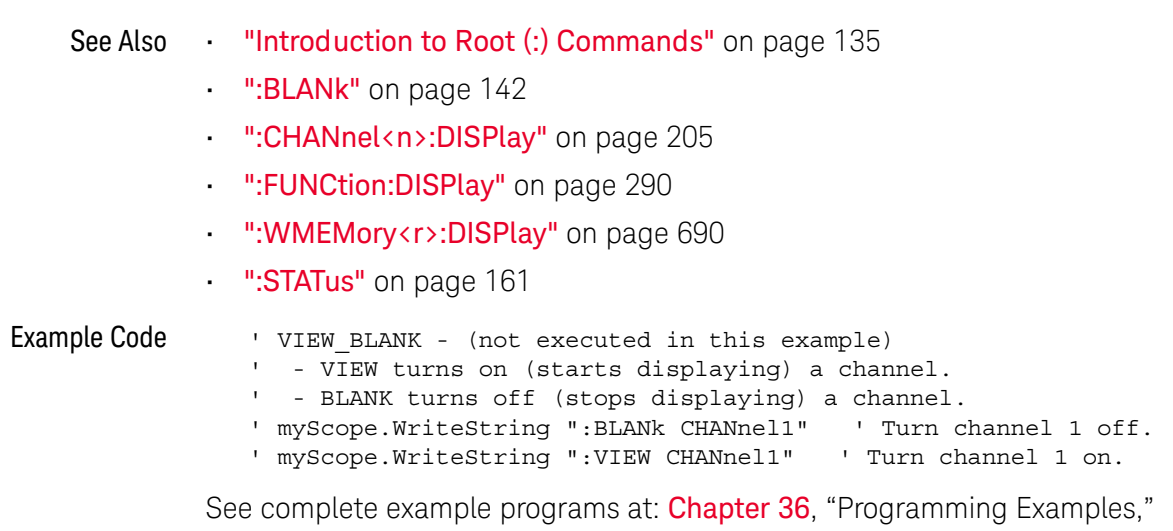

starting on page 791

# 7: ABUS Commands

Control all oscilloscope functions associated with a bus made up of analog channels. See "Introduction to :ABUS Commands" on page 166.

Table 50 :ABUS Commands Summary

| <b>Command</b>                                                                           | Query                                 | <b>Options and Query Returns</b>                                                                                                    |
|------------------------------------------------------------------------------------------|---------------------------------------|----------------------------------------------------------------------------------------------------|
| :ABUS:BIT <m> <math>\{0  </math><br/>OFF <math>\{1   ON\}</math> (see<br/>page 167)</m>  | :ABUS:BIT <m>? (see<br/>page 167)</m> | $\{0   1\}$<br>$<$ m> ::= 0-2; an integer in NR1<br>format                                                                                                    |
| : ABUS : BITS<br>$\epsilon$ channel list>, $\{0  $<br>OFF $\{1   ON\}$ (see<br>page 168) | :ABUS:BITS? (see<br>page 168)         | <channel list="">, <math>\{0   1\}</math><br/><channel list=""> ::= (@<m>,<m>:<m><br/>) where "," is separator and<br/>":" is range<br/><math>&lt;</math>m&gt; ::= 0-2; an integer in NR1<br/>format</m></m></m></channel></channel> |
| :ABUS:CLEar (see<br>page 170)                                                            | n/a                                   | n/a                                                                                                    |
| :ABUS:DISPlay $\{0  $<br>OFF $\{1   ON\}$ (see<br>page 171)                              | :ABUS:DISPlay? (see<br>page 171)      | $\{0   1\}$                                                                                                    |
| :ABUS:LABel <string><br/>(see page 172)</string>                                         | :ABUS:LABel? (see<br>page 172)        | <string> ::= quoted ASCII string<br/>up to 10 characters</string>                                                                                                    |
| : $ABUS:MASK $<br>(see page 173)                                                         | :ABUS:MASK? (see<br>page 173)         | <mask> ::= 32-bit integer in<br/>decimal, <nondecimal>, or<br/><math>&lt;</math>string&gt;</nondecimal></mask>                                                                                                    |
|                                                                                          |                                       | $\alpha$ <nondecimal> ::= #Hnnn where n<br/><math>::= \{0, , 9   A, , F\}</math> for<br/>hexadecimal</nondecimal>                                                                                                    |
|                                                                                          |                                       | <nondecimal> ::= #Bnnn where n<br/><math>::= \{0   1\}</math> for binary</nondecimal>                                                                                                    |
|                                                                                          |                                       | <string> ::= "0xnnn" where n<br/><math>::= \{0, , 9   A, , F\}</math> for<br/>hexadecimal</string>                                                                                                    |

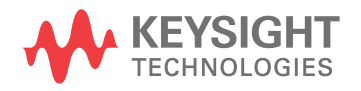

Introduction to The ABUS subsystem commands control the viewing, labeling, and analog channel :ABUS Commands bus makeup.

### Reporting the Setup

Use : ABUS? to query setup information for the ABUS subsystem.

### **Return Format**

The following is a sample response from the :ABUS? query. In this case, the query was issued following a \*RST command.

```
:ABUS:DISP 0;LAB "ABUS1";MASK +0
```
### :ABUS:BIT<m>

# $\overline{\mathbf{N}}$  (see page 782)

**Command Syntax** 

:ABUS:BIT<m> <display>

 $\langle \text{display } \rangle : := \{ \{ 1 \mid \text{ON} \} | \{ 0 \mid \text{OFF} \} \}$ 

<m> ::= An integer, 0, .., 2, is attached as a suffix to BIT and defines the analog channel that is affected by the command.

The :ABUS:BIT<m> command includes or excludes the selected bit as part of the definition for the selected bus. If the parameter is a 1 (ON), the bit is included in the definition. If the parameter is a 0 (OFF), the bit is excluded from the definition.

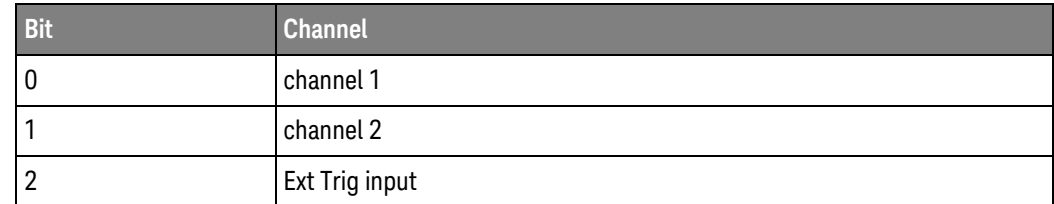

#### Query Syntax :ABUS:BIT<m>?

The :ABUS:BIT<m>? guery returns the value indicating whether the specified bit is included or excluded from the specified bus definition.

Return Format <display><NL>

 $\langle \text{display } \rangle : := \{ 0 | 1 \}$ 

See Also "Introduction to :ABUS Commands" on page 166

- ":ABUS:BITS" on page 168
- ":ABUS:CLEar" on page 170
- ":ABUS:DISPlay" on page 171
- ":ABUS:LABel" on page 172
- ":ABUS:MASK" on page 173
- Example Code ' Include analog channel 2 in the bus: myScope.WriteString ": ABUS: BIT1 ON"

### :ABUS:BITS

#### N  $(see **na**  $782)$$

**Command Syntax** :ABUS:BITS <channel list>, <display>

> <channel list> ::= (@<m>,<m>:<m>, ...) where commas separate bits and colons define bit ranges.

> $\langle m \rangle$  ::= An integer, 0,.., 2, defines an analog channel affected by the command.

```
\langle \text{display } \rangle : := \{1 | \text{ON}\} | \{0 | \text{OFF}\}\}\
```
The :ABUS:BITS command includes or excludes the selected bits in the channel list in the definition of the analog bus. If the parameter is a 1 (ON), then the bits in the channel list are included as part of the analog bus definition. If the parameter is a 0 (OFF), then the bits in the channel list are excluded from the definition of the analog bus.

The threshold voltage level for each channel is set using the trigger-level commands of the source. For analog channels, the trigger-level command to use depends on the current Trigger Mode. For the External Trigger channel, use :EXTernal:LEVel command.

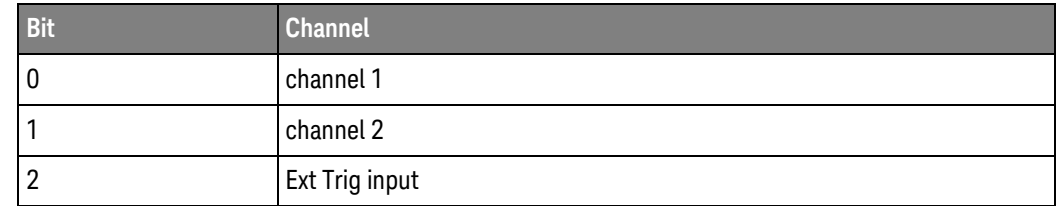

Query Syntax :ABUS:BITS?

The :ABUS:BITS? query returns the definition for the specified bus.

**Return Format** <channel list>, <display><NL>

> <channel list> ::= (@<m>,<m>:<m>, ...) where commas separate bits and colons define bit ranges.

```
\langle \text{display } \rangle : := \{ 0 | 1 \}
```
- "Introduction to :ABUS Commands" on page 166 See Also
	- ":ABUS:BIT<m>" on page 167
	- ":ABUS:CLEar" on page 170
	- ":ABUS:DISPlay" on page 171
	- ":ABUS:LABel" on page 172
	- ":ABUS:MASK" on page 173

**Example Code** ' Include analog channels 1, Ext Trig input in the bus: myScope.WriteString ": ABUS: BITS (@0,2), ON" ' Include all analog channels in the bus:

myScope.WriteString ":ABUS:BITS (@0:2), ON"

:ABUS:CLEar

#### $\blacksquare$ (see page 782)

**Command Syntax** :ABUS: CLEar

> The :ABUS:CLEar command excludes all of the analog channels from the selected bus definition.

- "Introduction to :ABUS Commands" on page 166 See Also
	- ":ABUS:BIT<m>" on page 167
	- ":ABUS:BITS" on page 168
	- ":ABUS:DISPlay" on page 171
	- ":ABUS:LABel" on page 172
	- ": ABUS: MASK" on page 173

# :ABUS:DISPlay

# $\overline{\mathbf{N}}$  (see page 782)

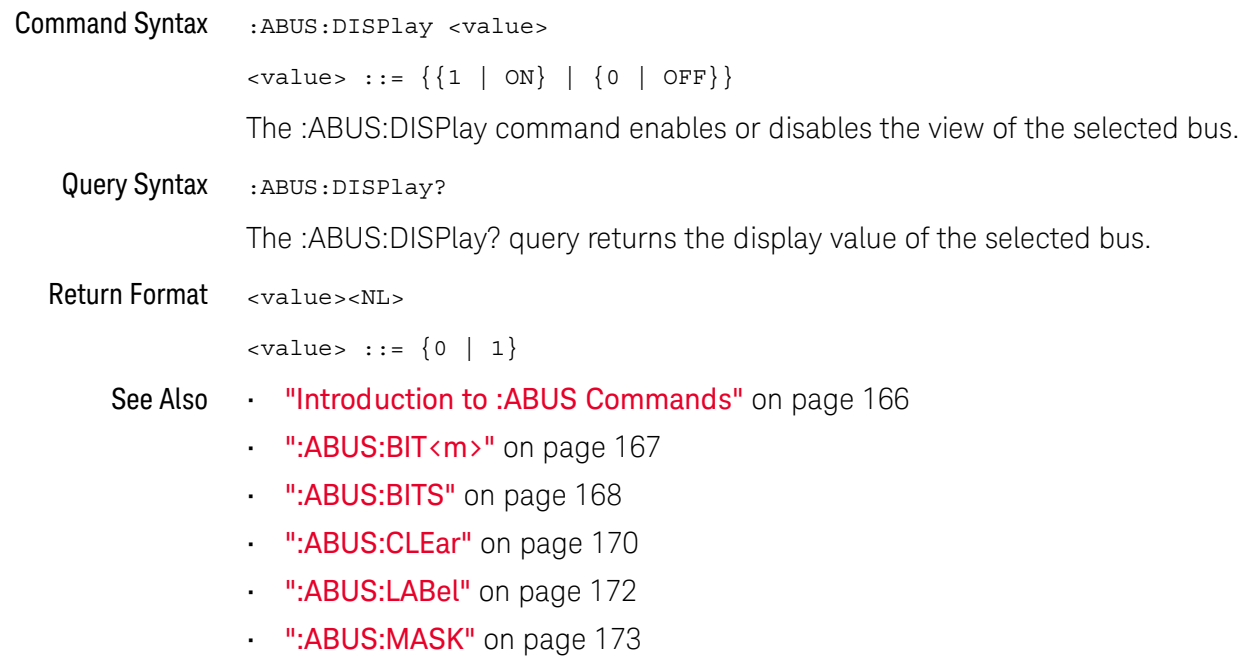

:ABUS: | ABel <u>N</u> (see page 782) **Command Syntax** :ABUS:LABel <quoted string> <quoted string> ::= any series of 10 or less characters as a quoted ASCII string. The :ABUS:LABel command sets the bus label to the quoted string. Setting a label for a bus will also result in the name being added to the label list. Label strings are 10 characters or less, and may contain any commonly used ASCII characters. **NOTE** Labels with more than 10 characters are truncated to 10 characters. Query Syntax :ABUS:LABel? The :ABUS:LABel? query returns the name of the specified bus. **Return Format** <quoted string><NL> <quoted\_string> ::= any series of 10 or less characters as a quoted ASCII string. See Also "Introduction to :ABUS Commands" on page 166 ":ABUS:BIT<m>" on page 167 ":ABUS:BITS" on page 168 ":ABUS:CLEar" on page 170 ":ABUS:DISPlay" on page 171 ":ABUS:MASK" on page 173 ":CHANnel:LABel" on page 702 ":DISPlay:LABList" on page 235 Example Code ' Set the analog channel bus label to "DATA": myScope.WriteString ":ABUS:LABel 'Data'"

### :ABUS:MASK

# $\overline{\mathbf{N}}$  (see page 782)

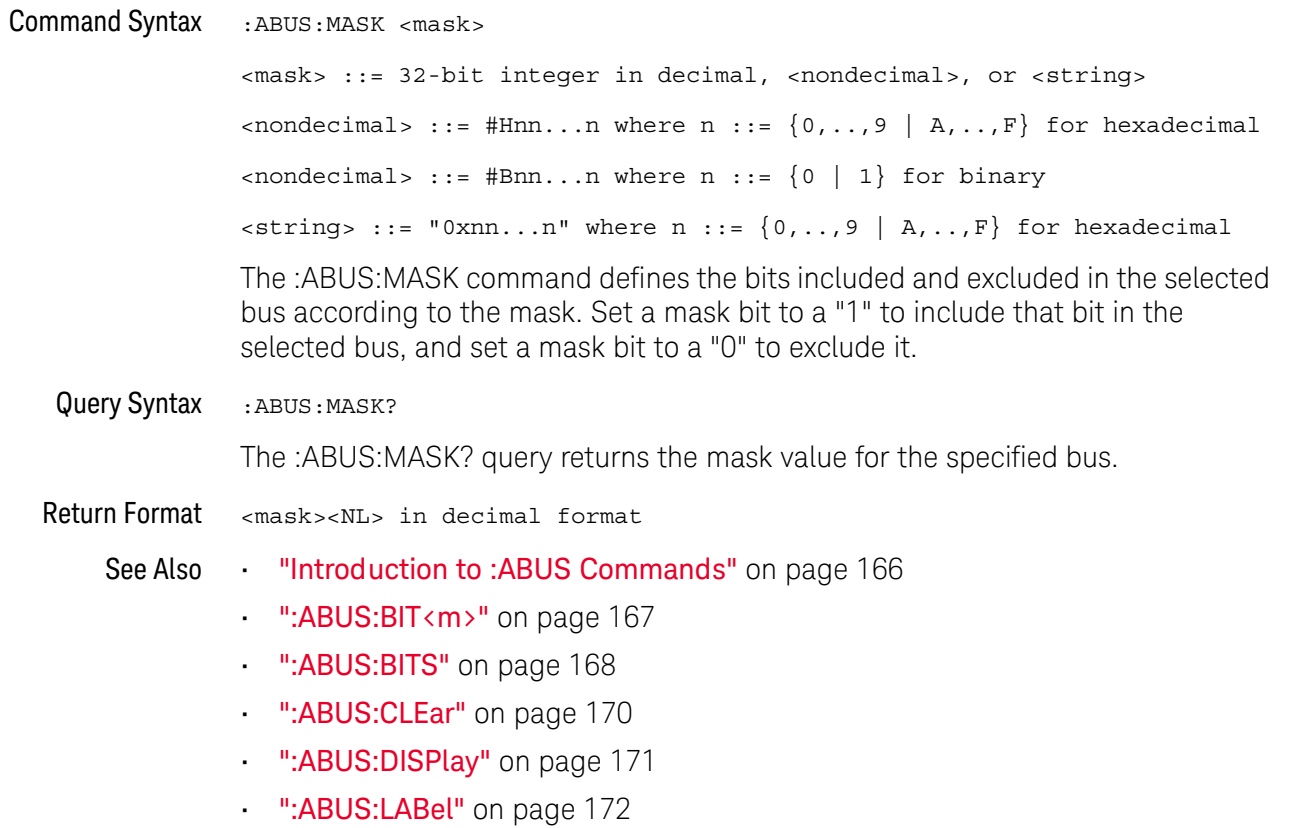

#### $\overline{7}$ :ABUS Commands

# 8 : ACQuire Commands

Set the parameters for acquiring and storing data. See "Introduction to: ACQuire Commands" on page 175.

Table 51 :ACQuire Commands Summary

| <b>Command</b>                                                  | Query                                           | <b>Options and Query Returns</b>                                                    |
|-----------------------------------------------------------------|-------------------------------------------------|-------------------------------------------------------------------------------------|
| :ACOuire:COMPlete<br><complete> (see<br/>page 177)</complete>   | :ACOuire:COMPlete?<br>(see page 177)            | <complete> ::= 100; an integer in<br/>NR1 format</complete>                         |
| :ACOuire:COUNt<br>count> (see <b>page 178</b> )<                | :ACOuire:COUNt? (see<br>page 178)               | $\text{count}$ ::= an integer from 2 to<br>65536 in NR1 format                      |
| :ACOuire:MODE <mode><br/>(see page 179)</mode>                  | :ACOuire:MODE? (see<br>page 179)                | $\langle \text{mode} \rangle$ ::= $\{ \text{RTIME} \mid \text{SEGMented} \}$        |
| n/a                                                             | :ACOuire:POINts? (see<br>page 180)              | <# points> ::= an integer in NR1<br>format                                          |
| :ACOuire:SEGMented:AN<br>ALyze (see page 181)                   | n/a                                             | n/a (with SGM license)                                                              |
| :ACOuire:SEGMented:CO<br>UNt <count> (see<br/>page 182)</count> | :ACOuire:SEGMented:CO<br>UNt? (see $page 182$ ) | $\text{count}$ ::= an integer from 2 to<br>50 in NR1 format (with SGM<br>license)   |
| :ACOuire:SEGMented:IN<br>Dex <index> (see<br/>page 183)</index> | :ACQuire:SEGMented:IN<br>Dex? (see page 183)    | $\langle$ index> ::= an integer from 1 to<br>50 in NR1 format (with SGM<br>license) |
| n/a                                                             | :ACOuire:SRATe? (see<br>page 186)               | <sample rate=""> : := sample rate<br/>(samples/s) in NR3 format</sample>            |
| :ACQuire:TYPE <type><br/>(see page 187)</type>                  | :ACOuire:TYPE? (see<br>page 187)                | <type> ::= {NORMal   AVERage  <br/>HRESolution   PEAK}</type>                       |

Introduction to The ACQuire subsystem controls the way in which waveforms are acquired. These acquisition types are available: normal, averaging, peak detect, and high :ACQuire Commands resolution.

Normal

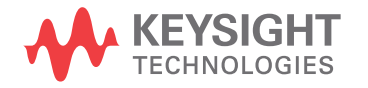

The :ACQuire:TYPE NORMal command sets the oscilloscope in the normal acquisition mode. For the majority of user models and signals, NORMal mode yields the best oscilloscope picture of the waveform.

### Averaging

The :ACQuire:TYPE AVERage command sets the oscilloscope in the averaging mode. You can set the count by sending the :ACQuire:COUNt command followed by the number of averages. In this mode, the value for averages is an integer from 2 to 65536. The COUNt value determines the number of averages that must be acquired.

### High-Resolution

The :ACQuire:TYPE HRESolution command sets the oscilloscope in the high-resolution mode (also known as smoothing). This mode is used to reduce noise at slower sweep speeds where the digitizer samples faster than needed to fill memory for the displayed time range. Instead of decimating samples, they are averaged together to provide the value for one display point. The slower the sweep speed, the greater the number of samples that are averaged together for each display point.

### **Peak Detect**

The :ACQuire:TYPE PEAK command sets the oscilloscope in the peak detect mode. In this mode, :ACQuire:COUNt has no meaning.

### Reporting the Setup

Use : ACQuire? to query setup information for the ACQuire subsystem.

### **Return Format**

The following is a sample response from the :ACQuire? guery. In this case, the query was issued following a \*RST command.

:ACO:MODE RTIM; TYPE NORM; COMP 100; COUNT 8; SEGM: COUN 2

# :ACQuire:COMPlete

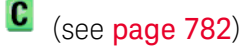

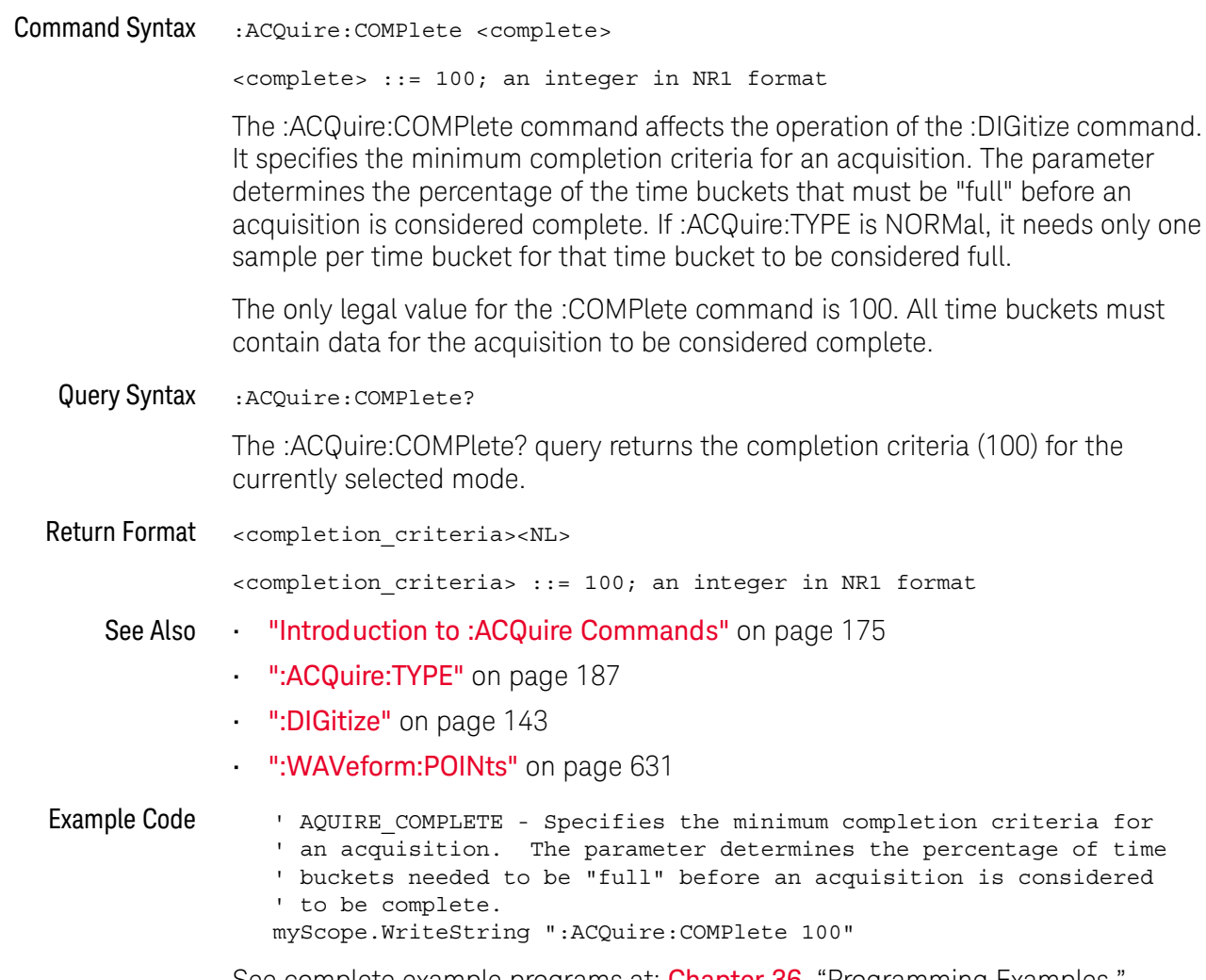

See complete example programs at: Chapter 36, "Programming Examples," starting on page 791

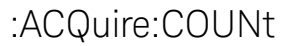

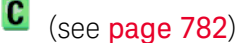

**Command Syntax** :ACQuire:COUNt <count>

<count> ::= integer in NR1 format

In averaging mode, the :ACQuire:COUNt command specifies the number of values to be averaged for each time bucket before the acquisition is considered to be complete for that time bucket. When :ACQuire:TYPE is set to AVERage, the count can be set to any value from 2 to 65536.

The :ACQuire:COUNt 1 command has been deprecated. The AVERage acquisition type with a **NOTE** count of 1 is functionally equivalent to the HRESolution acquisition type; however, you should select the high-resolution acquisition mode with the :ACQuire:TYPE HRESolution command instead.

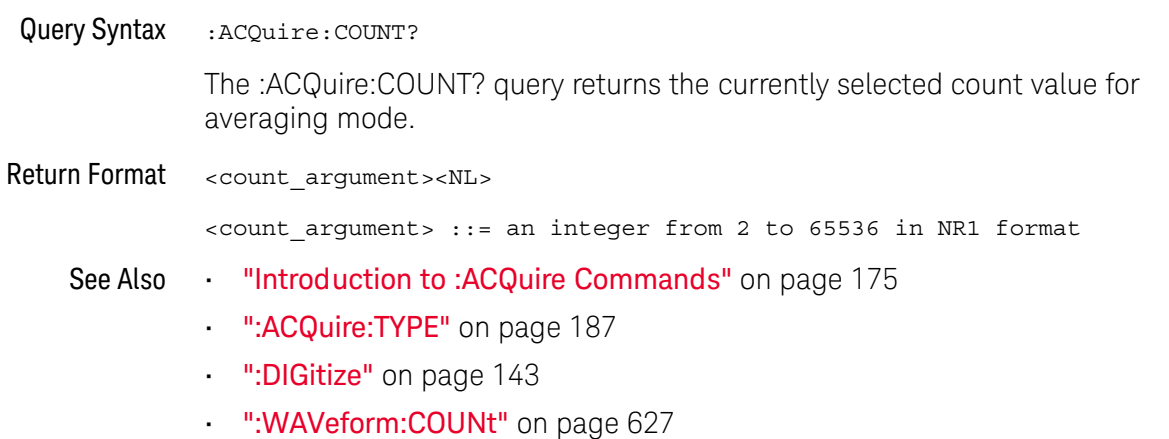

## :ACQuire:MODE

#### $\mathbf{c}$  $(see **page 782**)$

**Command Syntax** :ACQuire:MODE <mode>  $\langle$  mode> ::= {RTIMe | SEGMented} The :ACQuire:MODE command sets the acquisition mode of the oscilloscope. The :ACQuire:MODE RTIMe command sets the oscilloscope in real time mode. The obsolete command ACQuire:TYPE:REALtime is functionally equivalent to sending **NOTE** ACQuire: MODE RTIMe; TYPE NORMal. The :ACQuire:MODE SEGMented command sets the oscilloscope in segmented  $\mathcal{L}^{\text{max}}$ memory mode. Segmented memory is available on the DSOX1000-Series oscilloscope models. Query Syntax :ACQuire:MODE? The :ACQuire:MODE? query returns the acquisition mode of the oscilloscope. Return Format <mode\_argument><NL>  $\leq$  mode argument> ::=  $\{$  RTIM | SEGM $\}$ 

- See Also "Introduction to :ACQuire Commands" on page 175
	- ": ACQuire: TYPE" on page 187

:ACQuire:POINts

# $\overline{C}$  (see page 782)

Query Syntax :ACQuire: POINts?

> The :ACQuire:POINts? query returns the number of data points that the hardware will acquire from the input signal. The number of points acquired is not directly controllable. To set the number of points to be transferred from the oscilloscope, use the command : WAVeform: POINts. The : WAVeform: POINts? query will return the number of points available to be transferred from the oscilloscope.

**Return Format** <points\_argument><NL>

<points\_argument> ::= an integer in NR1 format

- See Also "Introduction to :ACQuire Commands" on page 175
	- . ":DIGitize" on page 143
	- ": WAVeform: POINts" on page 631
#### :ACQuire:SEGMented:ANALyze

#### $\overline{\mathbf{N}}$ (see page 782) **Command Syntax** :ACQuire:SEGMented:ANALyze Segmented memory is available on the DSOX1000-Series oscilloscope models that have the **NOTE SGM** license.

This command calculates measurement statistics and/or infinite persistence over all segments that have been acquired. It corresponds to the front panel Analyze **Segments** softkey which appears in the Segmented Memory menu.

In order to use this command, the oscilloscope must be stopped and in segmented acquisition mode, with either quick measurements or infinite persistence on.

#### See Also ":ACQuire:MODE" on page 179

- ":ACQuire:SEGMented:COUNt" on page 182
- Introduction to :ACQuire Commands" on page 175

### :ACQuire:SEGMented:COUNt

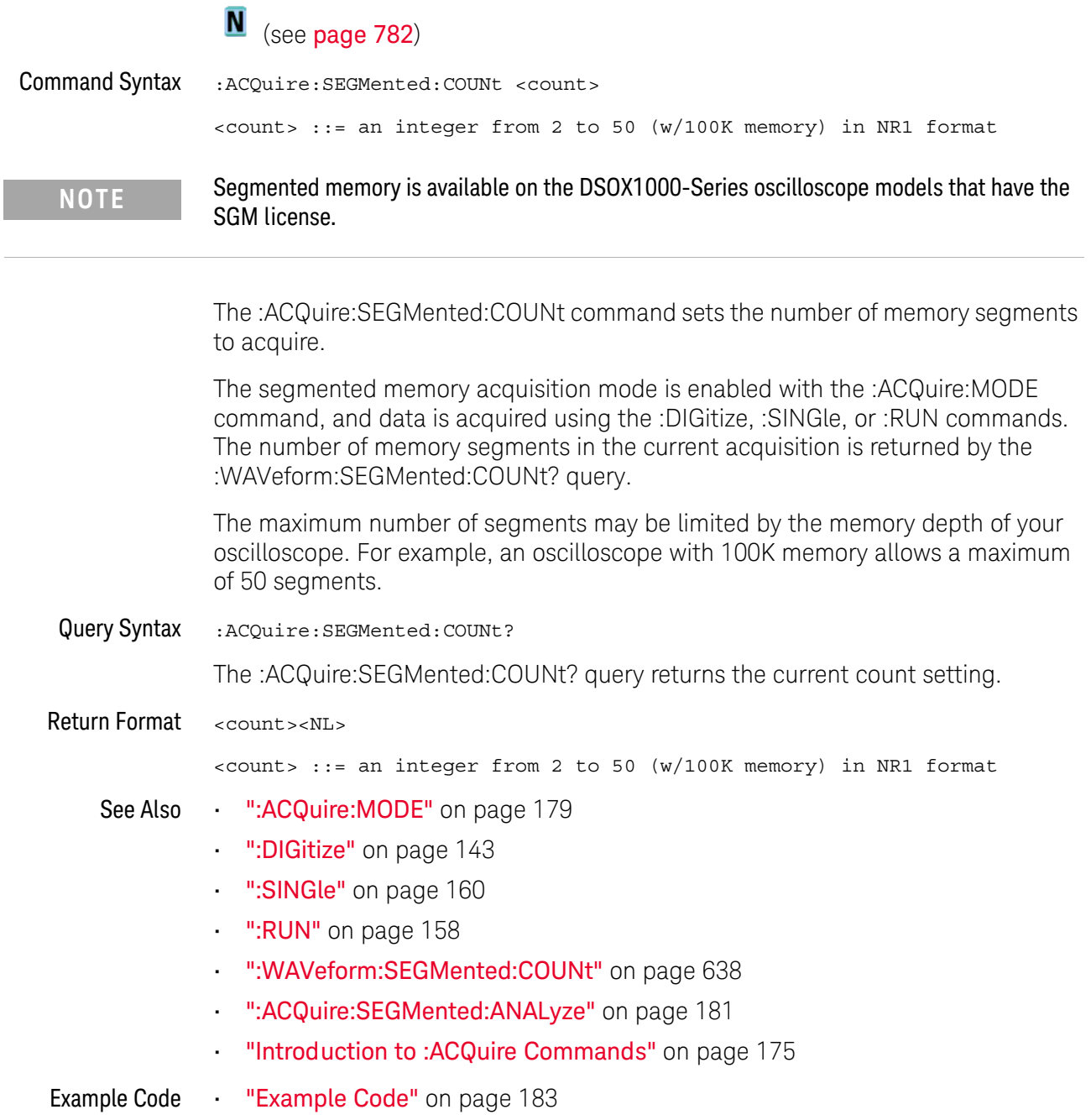

### :ACQuire:SEGMented:INDex

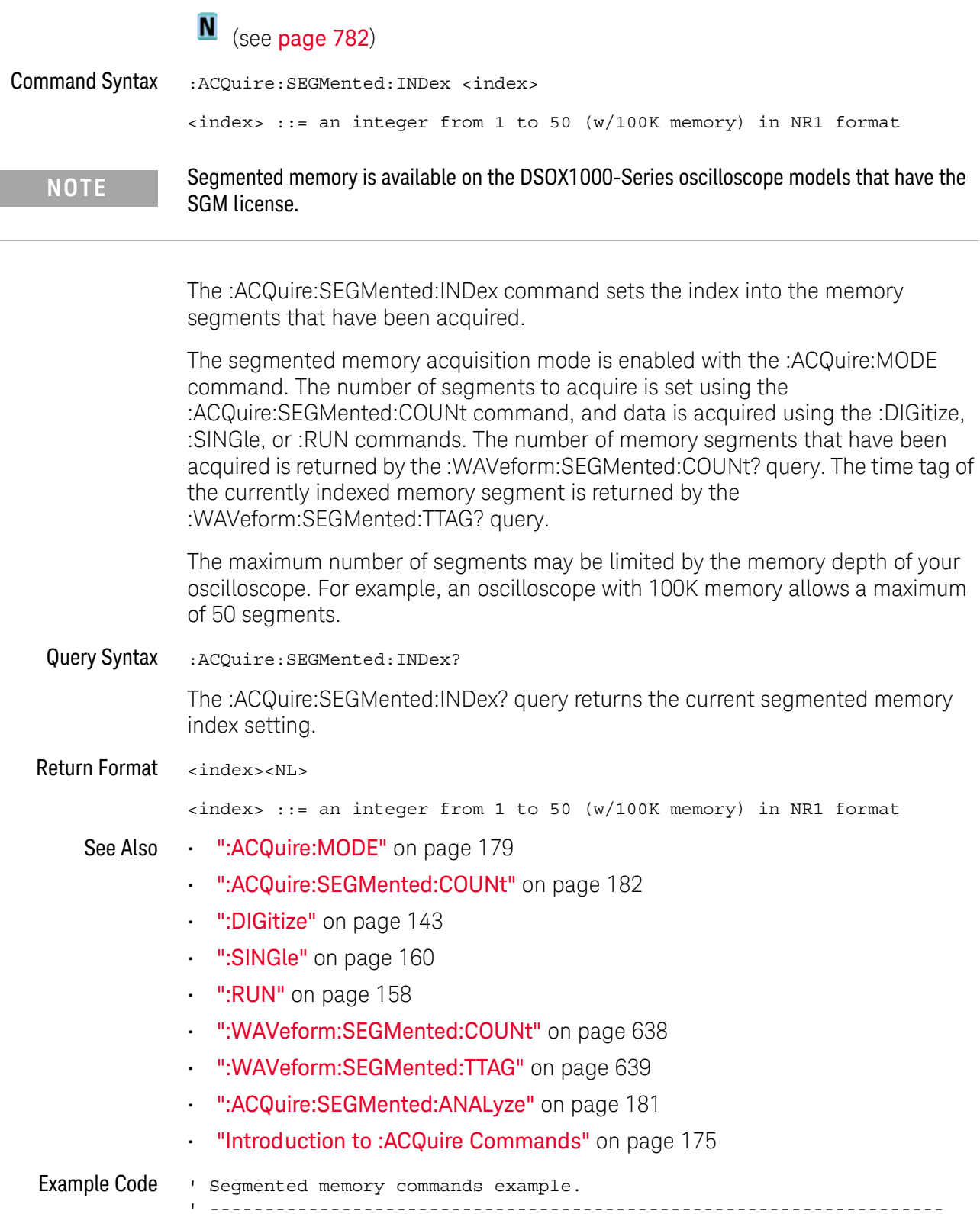

```
Option Explicit
Public myMgr As VisaComLib. ResourceManager
Public myScope As VisaComLib. FormattedI0488
Public varQueryResult As Variant
Public strQueryResult As String
Private Declare Sub Sleep Lib "kernel32" (ByVal dwMilliseconds As Long)
Sub Main()
  On Error GoTo VisaComError
  ' Create the VISA COM I/O resource.
  Set myMgr = New VisaComLib. ResourceManager
  Set myScope = New VisaComLib. FormattedI0488
  Set myScope.IO =
        myMgr.Open("USB0::0x0957::0x17A6::US50210029::0::INSTR")
  myScope.IO.Clear ' Clear the interface.
  ' Turn on segmented memory acquisition mode.
  myScope.WriteString ": ACQuire: MODE SEGMented"
  myScope.WriteString ":ACQuire:MODE?"
  strQueryResult = myScope.ReadString
  Debug. Print "Acquisition mode: " + strQueryResult
  ' Set the number of segments to 25.
  myScope.WriteString ":ACQuire:SEGMented:COUNt 25"
  myScope.WriteString ":ACQuire:SEGMented:COUNt?"
  strQueryResult = myScope.ReadString
  Debug. Print "Acquisition memory segments: " + strQueryResult
  ' If data will be acquired within the IO timeout:
  'myScope.IO.Timeout = 10000'myScope.WriteString ":DIGitize"
  'Debug. Print ": DIGitize blocks until all segments acquired."
  'myScope.WriteString ":WAVeform:SEGMented:COUNt?"
  'varQueryResult = myScope.ReadNumber
  ' Or, to poll until the desired number of segments acquired:
  myScope.WriteString ":SINGle"
  Debug. Print ": SINGle does not block until all segments acquired."
  Do
    Sleep 100
                ' Small wait to prevent excessive queries.
    myScope.WriteString ":WAVeform:SEGMented:COUNt?"
    varQueryResult = myScope.ReadNumber
  Loop Until varQueryResult = 25
  Debug. Print "Number of segments in acquired data: "
      + FormatNumber (varQueryResult)
  Dim lngSeqments As Long
  lngSegments = varQueryResult
  ' For each segment:
  Dim dblTimeTag As Double
```

```
Dim lngI As Long
  For lngI = lngSegments To 1 Step -1
    ' Set the segmented memory index.
   myScope.WriteString ":ACQuire:SEGMented:INDex " + CStr(lngI)
   myScope.WriteString ":ACQuire:SEGMented:INDex?"
    strQueryResult = myScope.ReadString
   Debug. Print "Acquisition memory segment index: " + strQueryResult
    ' Display the segment time tag.
    myScope.WriteString ":WAVeform:SEGMented:TTAG?"
   db1TimeTag = myScope.FeadNumberDebug. Print "Segment " + CStr(lngI) + " time tag: " _
        + FormatNumber(dblTimeTag, 12)
 Next lngI
 Exit Sub
VisaComError:
 MsgBox "VISA COM Error:" + vbCrLf + Err. Description
End Sub
```
:ACQuire:SRATe

## $\overline{\mathbf{N}}$  (see page 782)

Query Syntax :ACQuire:SRATe?

> The :ACQuire:SRATe? query returns the current oscilloscope acquisition sample rate. The sample rate is not directly controllable.

**Return Format** <sample\_rate><NL>

<sample\_rate> ::= sample rate in NR3 format

- See Also "Introduction to :ACQuire Commands" on page 175
	- ":ACQuire:POINts" on page 180

#### : ACQuire: TYPE

#### $\mathbf{c}$ (see page 782)

**Command Syntax** 

:ACQuire:TYPE <type>

<type> ::= {NORMal | AVERage | HRESolution | PEAK}

The :ACQuire:TYPE command selects the type of data acquisition that is to take place. The acquisition types are:

- $\cdot$  NORMal  $-$  sets the oscilloscope in the normal mode.
- $\cdot$  AVERage  $-$  sets the oscilloscope in the averaging mode. You can set the count by sending the :ACQuire:COUNt command followed by the number of averages. In this mode, the value for averages is an integer from 1 to 65536. The COUNt value determines the number of averages that must be acquired.

The AVERage type is not available when in segmented memory mode (:ACQuire:MODE SEGMented).

 $\cdot$  HRESolution  $-$  sets the oscilloscope in the high-resolution mode (also known as smoothing). This mode is used to reduce noise at slower sweep speeds where the digitizer samples faster than needed to fill memory for the displayed time range.

For example, if the digitizer samples at 200 MSa/s, but the effective sample rate is 1 MSa/s (because of a slower sweep speed), only 1 out of every 200 samples needs to be stored. Instead of storing one sample (and throwing others away), the 200 samples are averaged together to provide the value for one display point. The slower the sweep speed, the greater the number of samples that are averaged together for each display point.

PEAK – sets the oscilloscope in the peak detect mode. In this mode, :ACQuire:COUNt has no meaning.

The AVERage and HRESolution types can give you extra bits of vertical resolution. See the User's Guide for an explanation. When getting waveform data acquired using the AVERage and HRESolution types, be sure to use the WORD or ASCii waveform data formats to get the extra bits of vertical resolution.

The obsolete command ACQuire: TYPE: REAL time is functionally equivalent to sending **NOTE** ACQuire: MODE RTIME; TYPE NORMal.

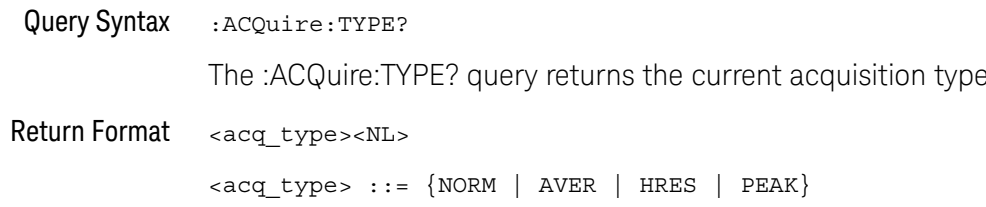

- See Also **Introduction to:ACQuire Commands**" on page 175
	- ":ACQuire:COUNt" on page 178
	- ":ACQuire:MODE" on page 179
	- ":DIGitize" on page 143
	- ":WAVeform:FORMat" on page 630
	- ": WAVeform: TYPE" on page 645
	- ":WAVeform:PREamble" on page 635

Example Code ' AQUIRE\_TYPE - Sets the acquisition mode, which can be NORMAL, ' PEAK, or AVERAGE. myScope.WriteString ":ACQuire:TYPE NORMal"

> See complete example programs at: Chapter 36, "Programming Examples," starting on page 791

# 9 : CALibrate Commands

Utility commands for viewing calibration status and for starting the user calibration procedure. See "Introduction to : CALibrate Commands" on page 190.

Table 52 :CALibrate Commands Summary

| Command                                                    | Query                                        | <b>Options and Query Returns</b>                                                                         |
|------------------------------------------------------------|----------------------------------------------|----------------------------------------------------------------------------------------------------|
| n/a                                                        | : CALibrate: DATE? (see<br>page 191)         | $x$ return value> $:=$<br><year>,<month>,<day>; all in NR1<br/>format</day></month></year>               |
| : CALibrate: LABel<br><string> (see<br/>page 192)</string> | : CALibrate: LABel?<br>(see page 192)        | $\le$ string> ::= quoted ASCII string<br>up to 32 characters                                             |
| :CALibrate:OUTPut<br><signal> (see<br/>page 193)</signal>  | : CALibrate: OUTPut?<br>(see page 193)       | $<$ signal> ::= {TRIGgers<br>MASK<br>WAVEgen}                                                            |
| n/a                                                        | : CALibrate: PROTected?<br>(see page 194)    | "UNPRotected" }<br>{"PROTected"                                                                          |
| :CALibrate:STARt (see<br>page 195)                         | n/a                                          | n/a                                                                                                    |
| n/a                                                        | : CALibrate: STATus?<br>(see page 196)       | $x$ return value> $:=$<br><status code="">, <status string=""></status></status>                         |
|                                                            |                                              | <status code=""> ::= an integer<br/>status code</status>                                                 |
|                                                            |                                              | <status string=""> ::= an ASCII<br/>status string</status>                                               |
| n/a                                                        | : CALibrate: TEMPeratur<br>e? (see page 197) | <return value=""> ::= degrees C<br/>delta since last cal in NR3<br/>format</return>                      |
| n/a                                                        | : CALibrate: TIME? (see<br>page 198)         | $x$ return value> $:=$<br><hours>,<minutes>,<seconds>; all<br/>in NR1 format</seconds></minutes></hours> |

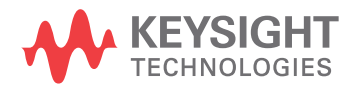

The CALibrate subsystem provides utility commands for: Introduction to :CALibrate • Determining the state of the calibration factor protection switch Commands (CAL PROTECT).

- · Saving and querying the calibration label string.
- · Reporting the calibration time and date.
- · Reporting changes in the temperature since the last calibration.
- · Starting the user calibration procedure.

#### :CALibrate:DATE

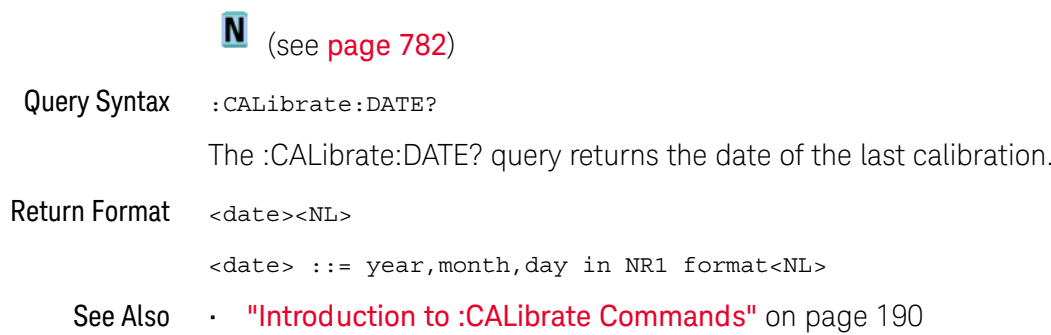

#### :CAI ibrate: ABel

#### $\overline{\mathbf{N}}$ (see page 782)

**Command Syntax** :CALibrate:LABel <string> <string> ::= quoted ASCII string of up to 32 characters in length, not including the quotes The CALibrate:LABel command saves a string that is up to 32 characters in length into the instrument's non-volatile memory. The string may be used to record calibration dates or other information as needed. Query Syntax :CALibrate:LABel? The :CALibrate:LABel? query returns the contents of the calibration label string. **Return Format** <string><NL> <string>::= unquoted ASCII string of up to 32 characters in length See Also "Introduction to: CALibrate Commands" on page 190

#### :CALibrate:OUTPut

## $\overline{\mathbf{N}}$  (see page 782)

**Command Syntax** :CALibrate: OUTPut <signal>  $\langle$ signal> ::= {TRIGgers | MASK | OFF} The CALibrate: OUTPut command sets the signal that is available on the Gen Out BNC: · TRIGgers – pulse when a trigger event occurs. • MASK – signal from mask test indicating a failure.  $\cdot$  OFF  $-$  either no signal or the waveform generator output signal when :WGEN:OUTPut is ON. Query Syntax :CALibrate:OUTPut? The :CALibrate: OUTPut query returns the Gen Out BNC signal selection. Return Format <signal><NL>  $\langle$ signal> ::= {TRIG | MASK | OFF} See Also **Introduction to :CALibrate Commands**" on page 190 ":WGEN:OUTPut" on page 677

#### :CALibrate:PROTected

## $\overline{\mathbf{N}}$  (see page 782)

Query Syntax :CALibrate: PROTected?

> The :CALibrate:PROTected? query returns the rear-panel calibration protect (CAL PROTECT) button state. The value "PROTected" indicates calibration is disabled, and "UNPRotected" indicates calibration is enabled.

**Return Format** <switch><NL>

<switch> ::= {"PROTected" | "UNPRotected"}

See Also "Introduction to: CALibrate Commands" on page 190

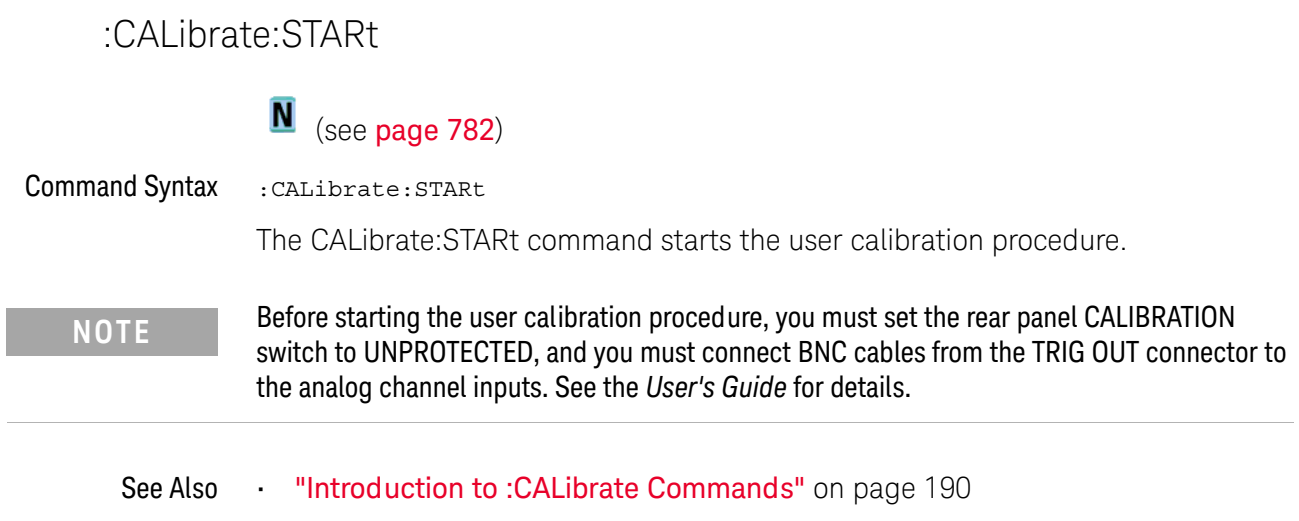

. ":CALibrate:PROTected" on page 194

 $\overline{\phantom{a}}$ 

### :CALibrate:STATus

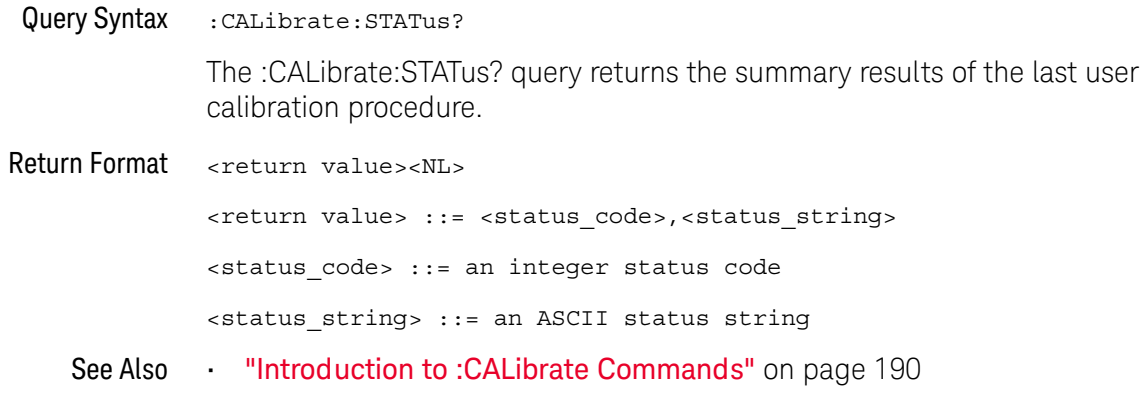

### :CALibrate:TEMPerature

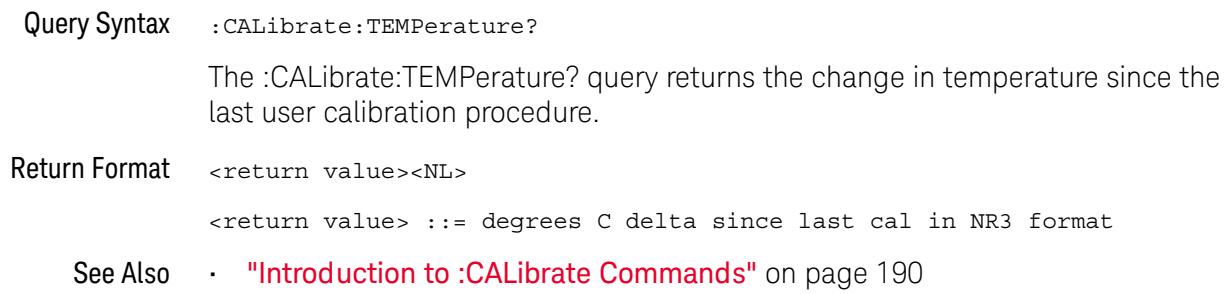

#### $\overline{9}$ :CALibrate Commands

### :CALibrate:TIME

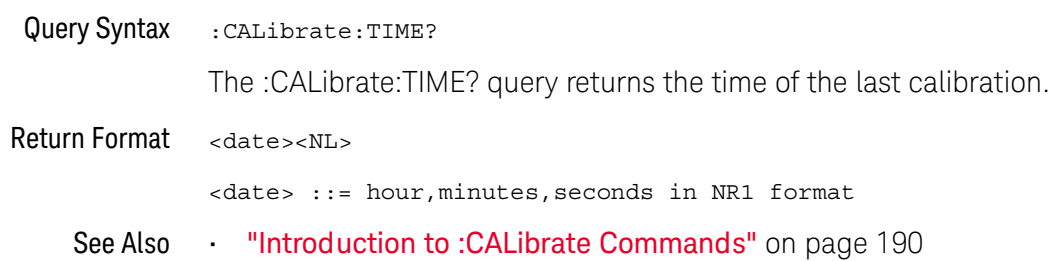

# 10: CHANnel<n> Commands

Control all oscilloscope functions associated with individual analog channels or groups of channels. See "Introduction to: CHANnel <n> Commands" on page 201.

Table 53 :CHANnel<n> Commands Summary

| <b>Command</b>                                                                                                    | Query                                                          | <b>Options and Query Returns</b>                                                                    |
|----------------------------------------------------------------------------------------------------|----------------------------------------------------------------|----------------------------------------------------------------------------------------------------|
| : CHANnel <n>: BANDwidth<br/><limit> (see page 202)</limit></n>                                                        | :CHANnel <n>:BANDwidth<br/>? [MAXimum] (see<br/>page 202)</n>  | $\text{limit} > :: = 25E6$ in NR3 format                                                            |
|                                                                                                    |                                                                | $<$ n> ::= 1 to (# analog channels)<br>in NR1 format                                                |
| : CHANnel <n>: BWLimit<br/><math>\{\{0 \mid \text{OFF}\} \mid \{1 \mid</math><br/>ON<math>\}</math> (see page 203)</n> | :CHANnel <n>:BWLimit?<br/>(see page 203)</n>                   | $\{0   1\}$                                                                                         |
|                                                                                                    |                                                                | $\langle n \rangle$ ::= 1 to (# analog channels)<br>in NR1 format                                   |
| :CHANnel <n>:COUPlinq<br/><coupling> (see<br/>page 204)</coupling></n>                                                 | :CHANnel <n>:COUPling?<br/>(see page 204)</n>                  | $\{coupling\}$ ::= $\{AC   DC\}$                                                                    |
|                                                                                                    |                                                                | $\langle n \rangle$ ::= 1 to (# analog channels)<br>in NR1 format                                   |
| :CHANnel <n>:DISPlay<br/><math>\{\{0   OFF\}   \{1  </math><br/>ON<math>\}</math> (see page 205)</n>                   | :CHANnel <n>:DISPlay?<br/>(see page 205)</n>                   | $\{0   1\}$                                                                                         |
|                                                                                                    |                                                                | $\langle n \rangle$ ::= 1 to (# analog channels)<br>in NR1 format                                   |
| : CHANnel <n>: IMPedance<br/><impedance> (see<br/>page 206)</impedance></n>                                            | : CHANnel <n>: IMPedance<br/>? (see page <math>206</math>)</n> | $\langle$ impedance> ::= ONEMeq                                                                     |
|                                                                                                    |                                                                | $\langle n \rangle$ ::= 1 to (# analog channels)<br>in NR1 format                                   |
| :CHANnel <n>:INVert<br/><math>\{\{0 \mid \text{OFF}\}\mid \{1 \mid</math><br/>ON<math>\}</math> (see page 207)</n>     | :CHANnel <n>:INVert?<br/>(see page 207)</n>                    | $\{0   1\}$                                                                                         |
|                                                                                                    |                                                                | $\langle n \rangle$ ::= 1 to (# analog channels)<br>in NR1 format                                   |
| :CHANnel <n>:LABel<br/><string> (see<br/>page 208)</string></n>                                                        | $:$ CHANnel< $n$ > $:$ LABel?<br>(see page 208)                | <string> ::= any series of 10 or<br/>less ASCII characters enclosed in<br/>quotation marks</string> |
|                                                                                                    |                                                                | $\langle n \rangle$ ::= 1 to (# analog channels)<br>in NR1 format                                   |

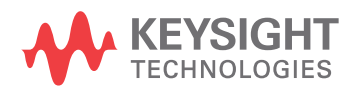

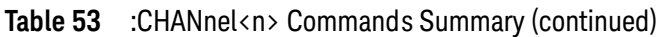

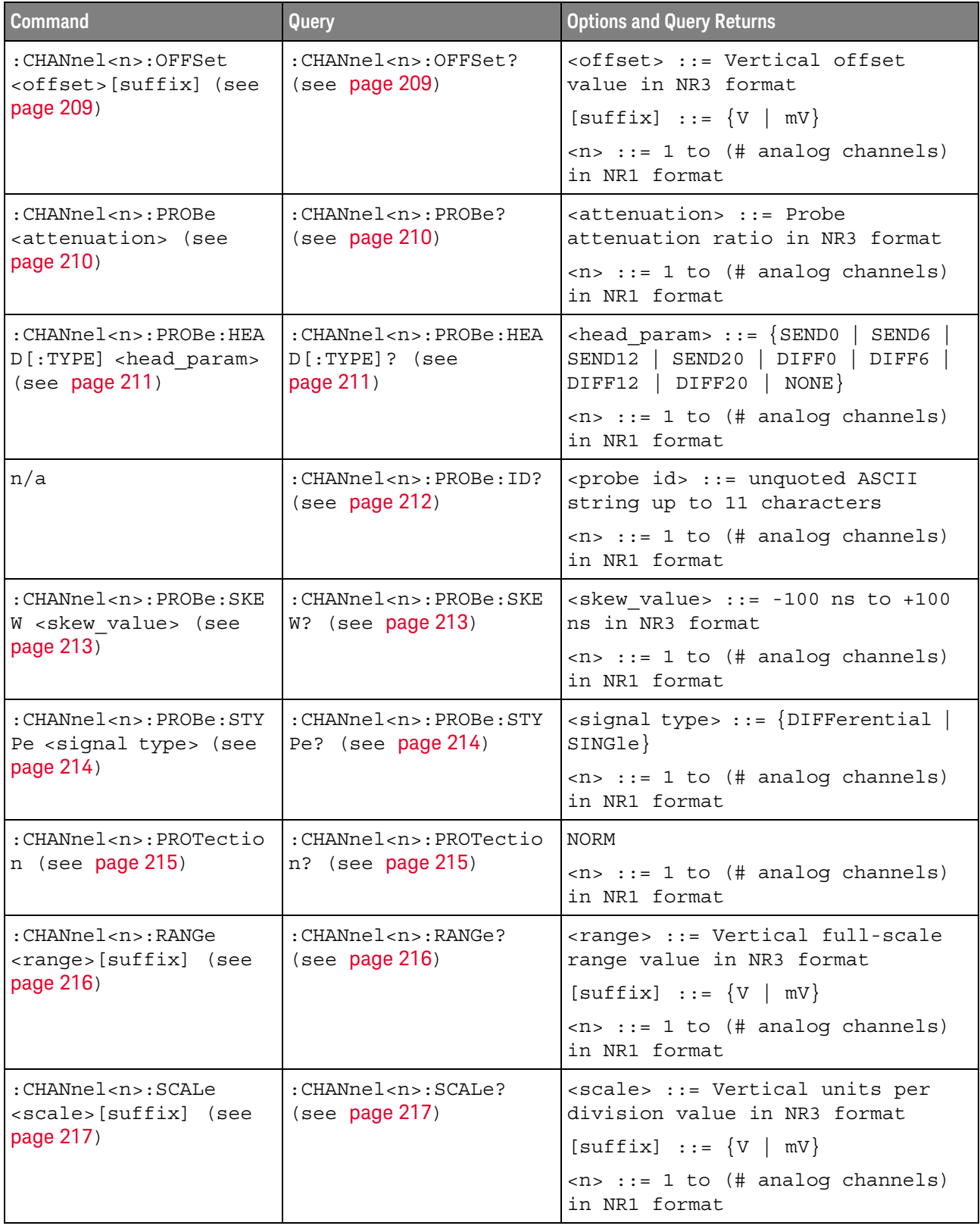

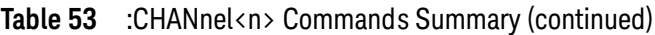

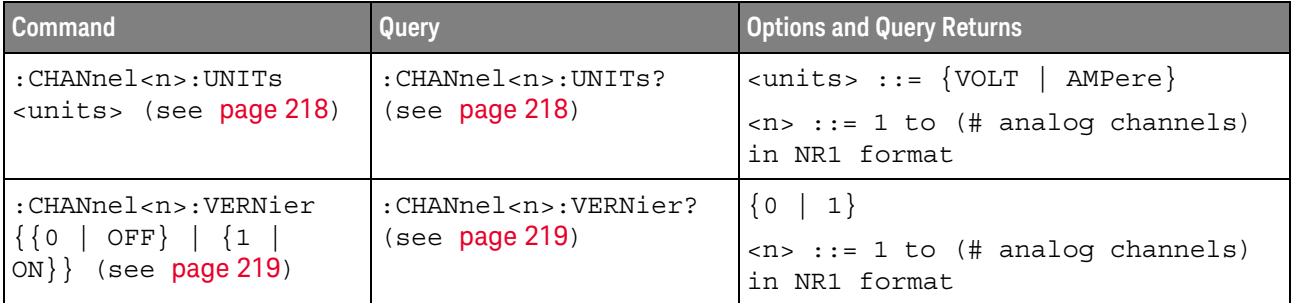

Introduction to <n> ::= 1 to (# analog channels) in NR1 format

:CHANnel<n> Commands

The CHANnel<n> subsystem commands control an analog channel (vertical or Y-axis of the oscilloscope). Channels are independently programmable for all offset, probe, coupling, bandwidth limit, inversion, vernier, and range (scale) functions. The channel number (1 or 2) specified in the command selects the analog channel that is affected by the command.

A label command provides identifying annotations of up to 10 characters.

You can toggle the channel displays on and off with the :CHANnel<n>:DISPlay command as well as with the root level commands : VIEW and : BLANk.

**NOTE** 

The obsolete CHANnel subsystem is supported.

#### Reporting the Setup

Use : CHANnel1? or : CHANnel2? to query setup information for the CHANnel<n> subsystem.

#### Return Format

The following are sample responses from the :CHANnel<n>? query. In this case, the query was issued following a \*RST command.

:CHAN1:RANG +40.0E+00;OFFS +0.00000E+00;COUP DC;IMP ONEM;DISP  $1$ ;BWL 0; INV 0; LAB "1"; UNIT VOLT; PROB +10E+00; PROB: SKEW +0.00E+00; STYP SING

### :CHANnel<n>:BANDwidth

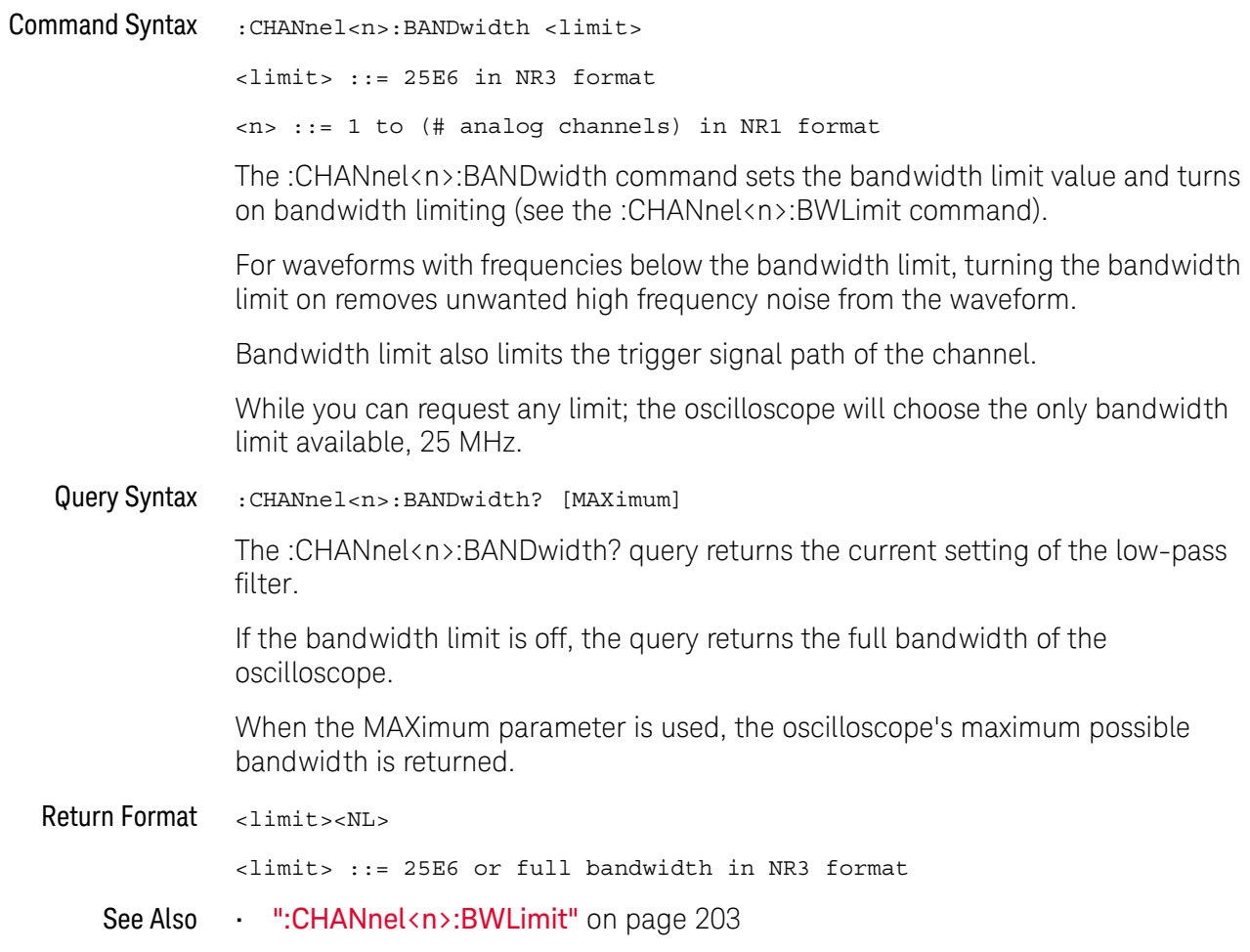

### :CHANnel<n>:BWLimit

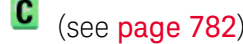

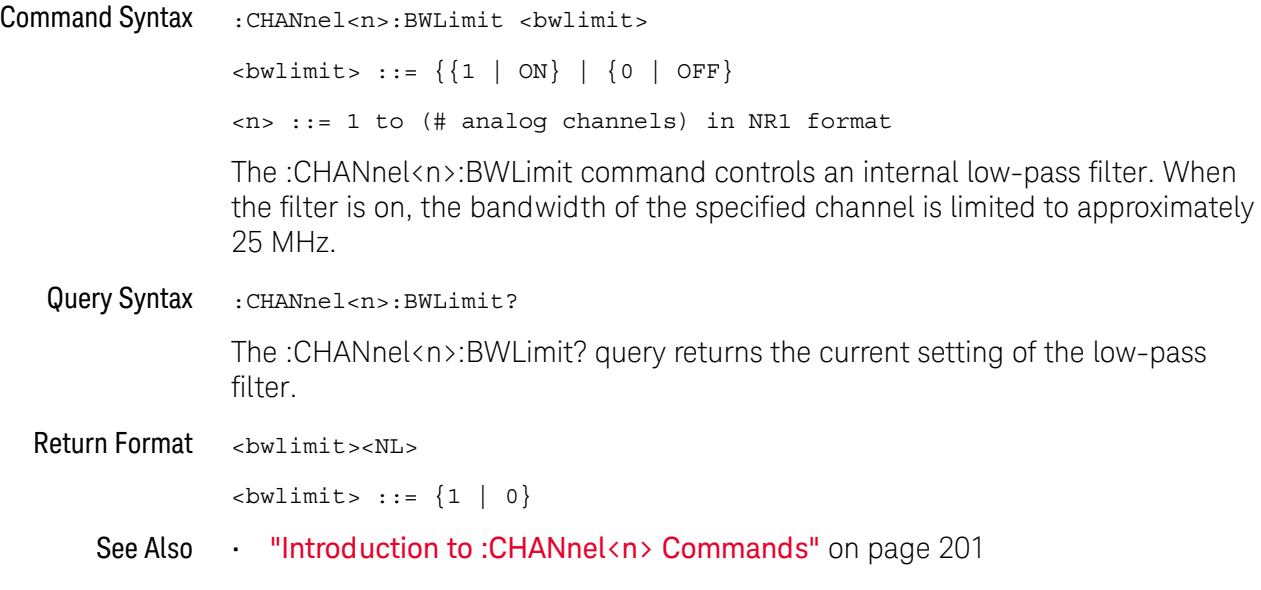

## :CHANnel<n>:COUPling

# $\overline{\textbf{C}}$  (see page 782)

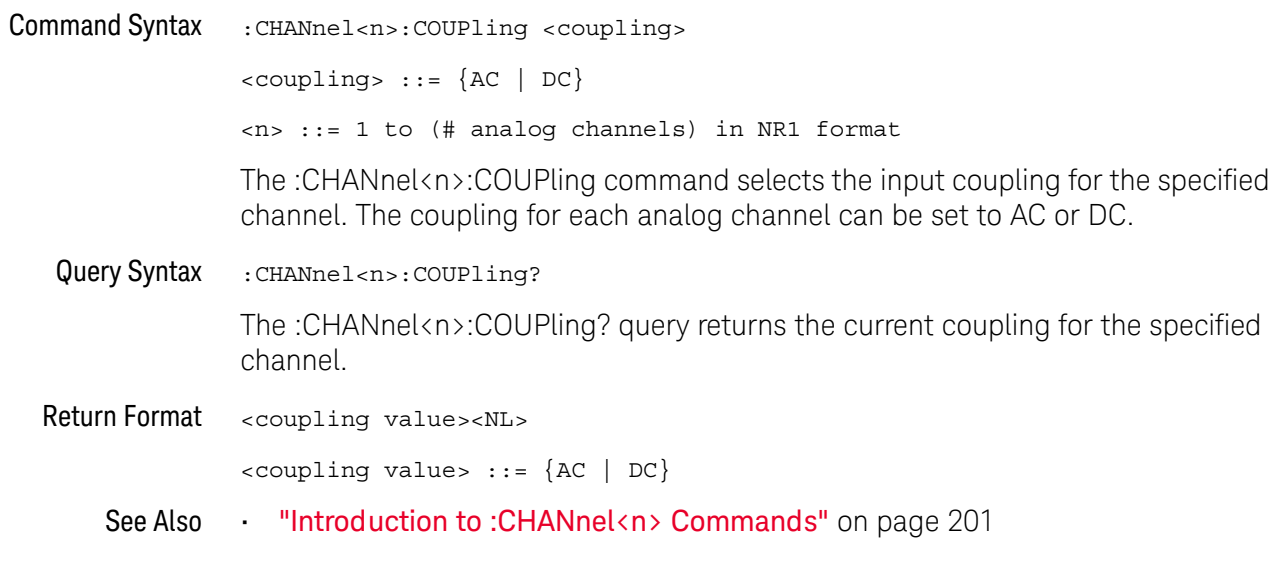

### :CHANnel<n>:DISPlay

# $\overline{\textbf{C}}$  (see page 782)

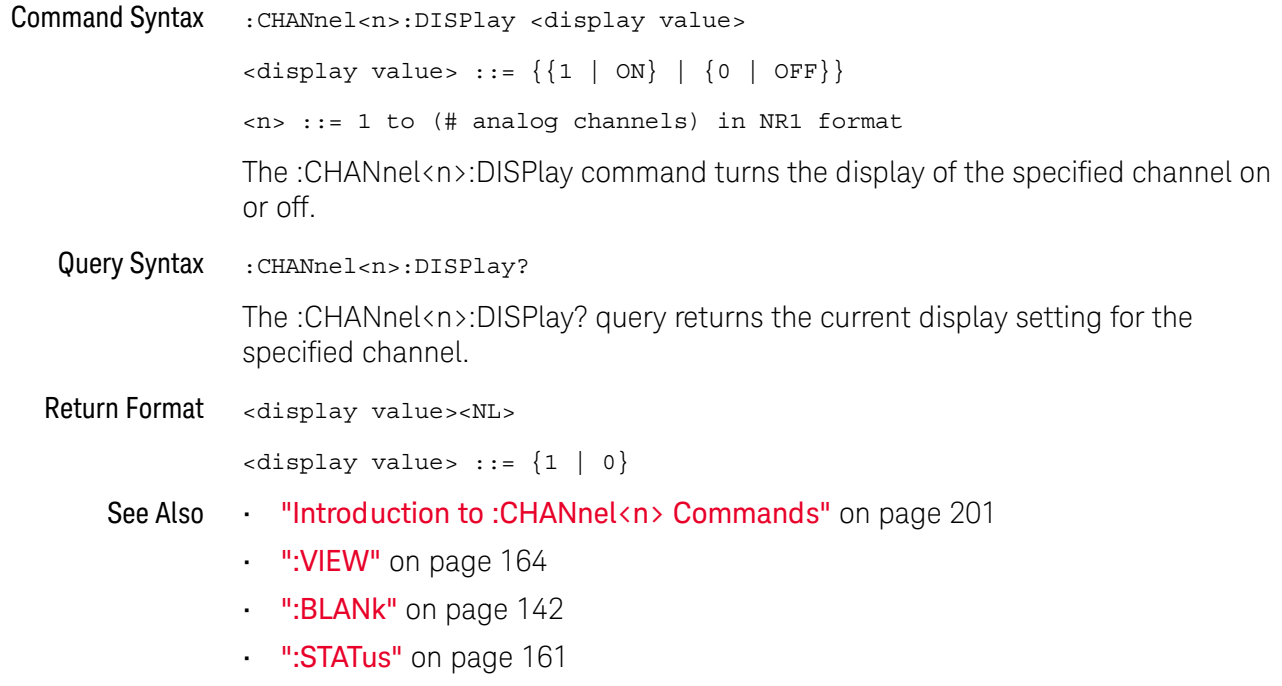

### :CHANnel<n>:IMPedance

# $\overline{\text{C}}$  (see page 782)

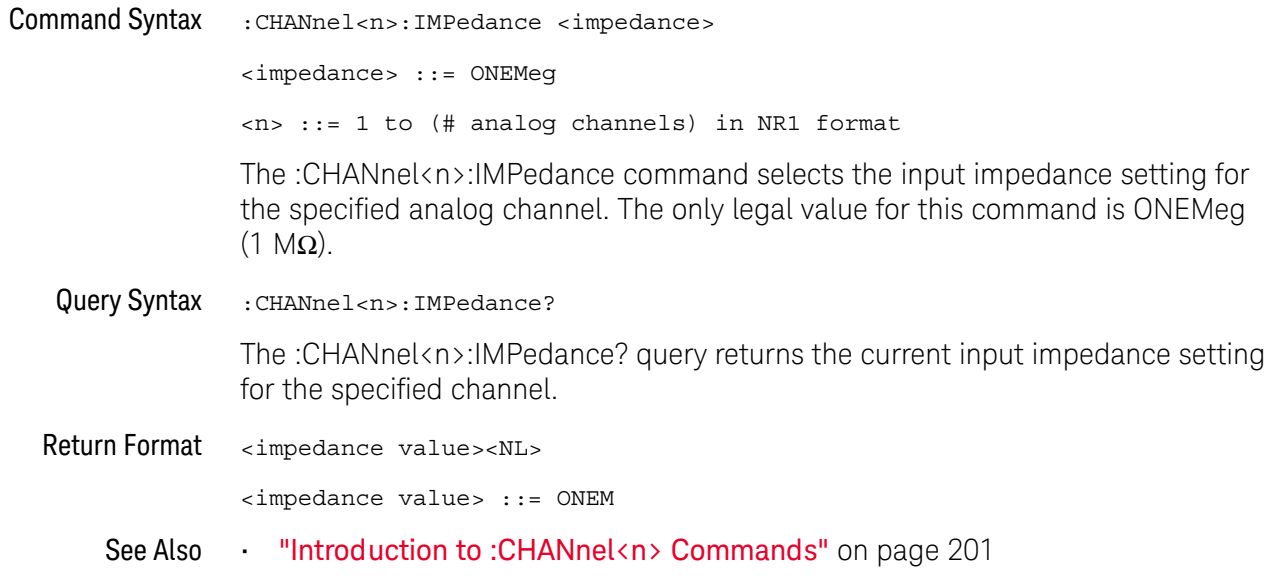

### :CHANnel<n>:INVert

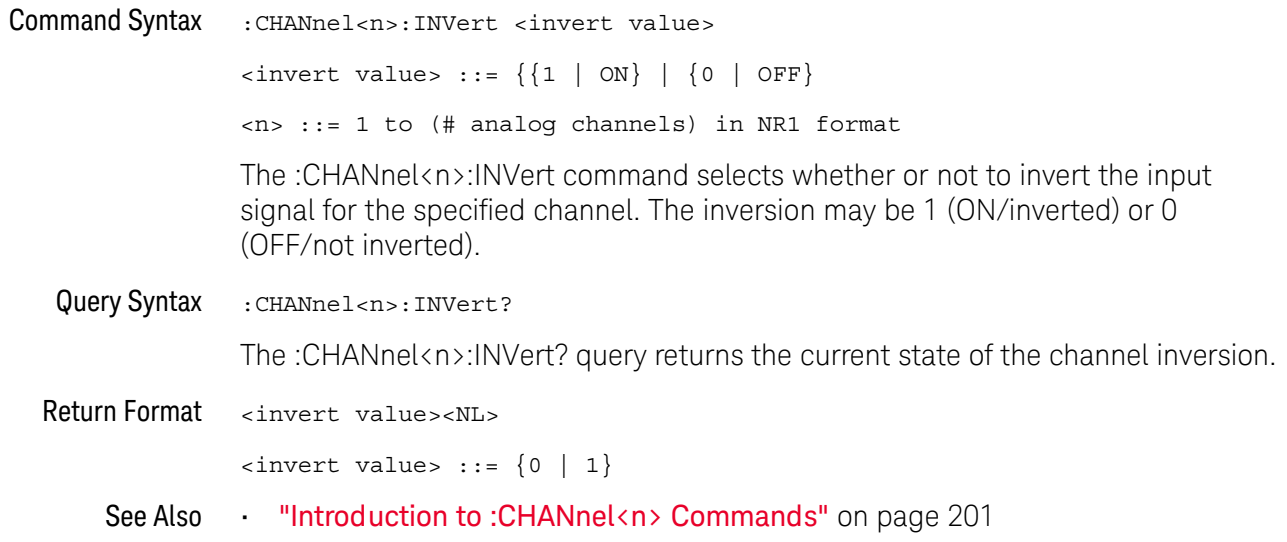

### :CHANnel<n>:LABel

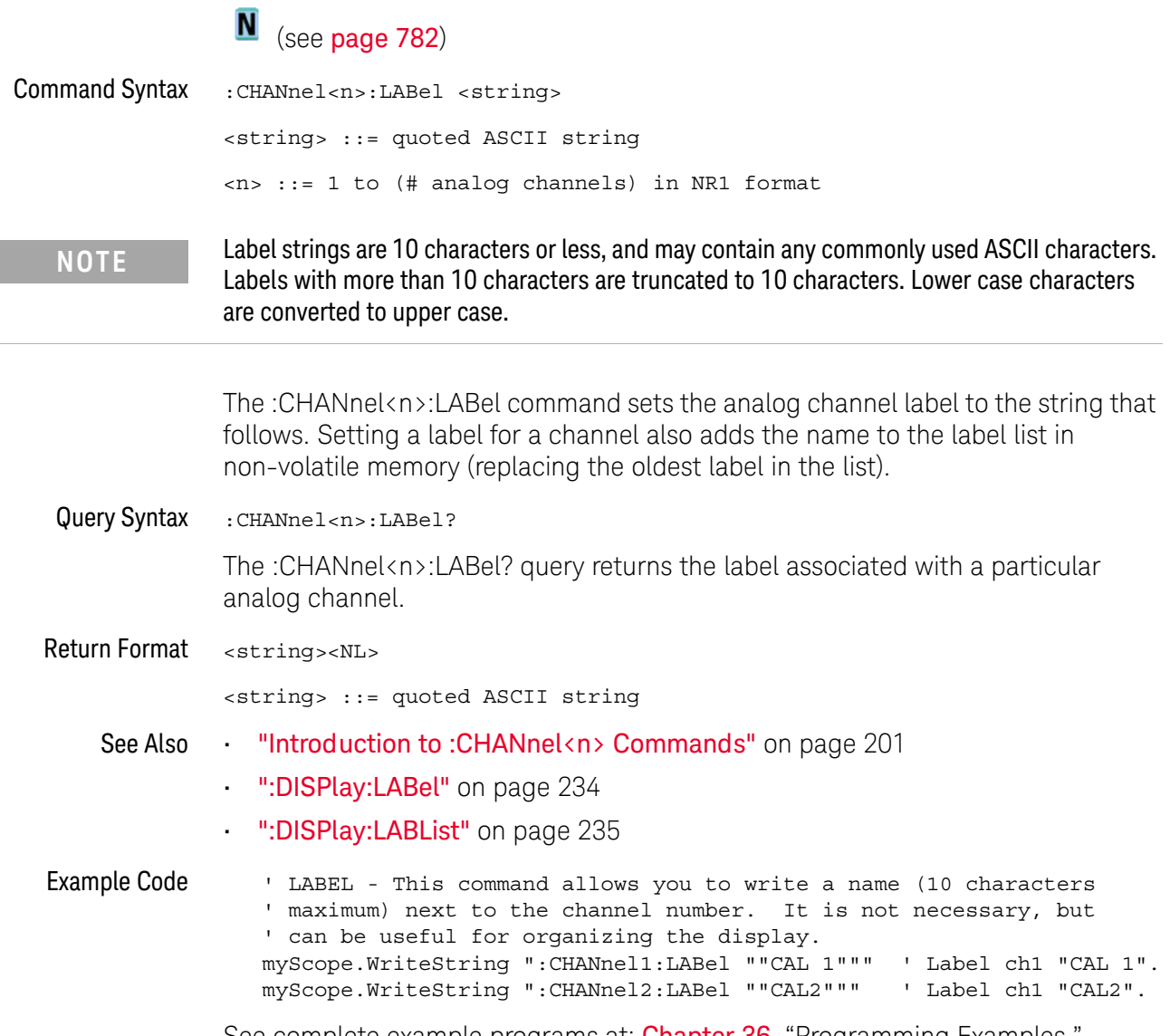

See complete example programs at: Chapter 36, "Programming Examples," starting on page 791

### :CHANnel<n>:OFFSet

# $\overline{\text{C}}$  (see page 782)

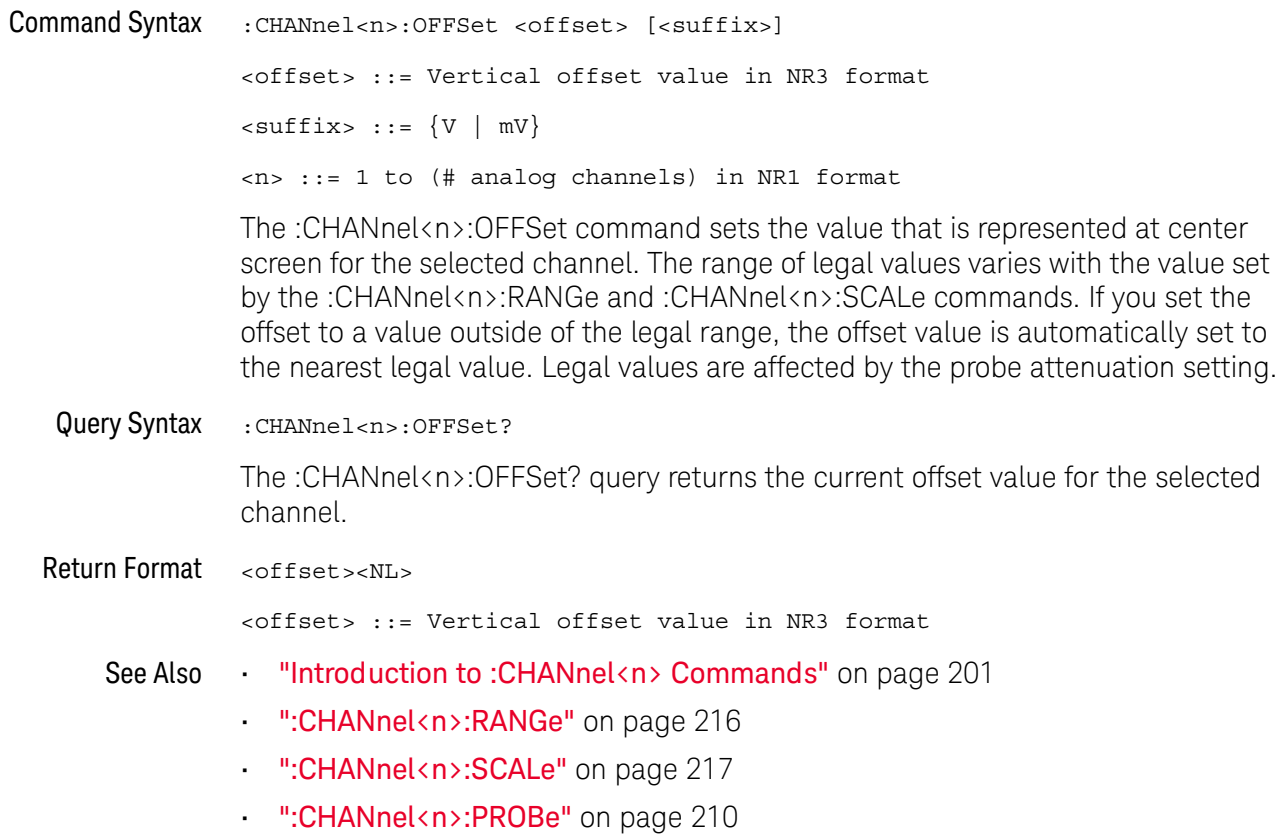

### :CHANnel<n>:PROBe

# $\overline{\text{C}}$  (see page 782)

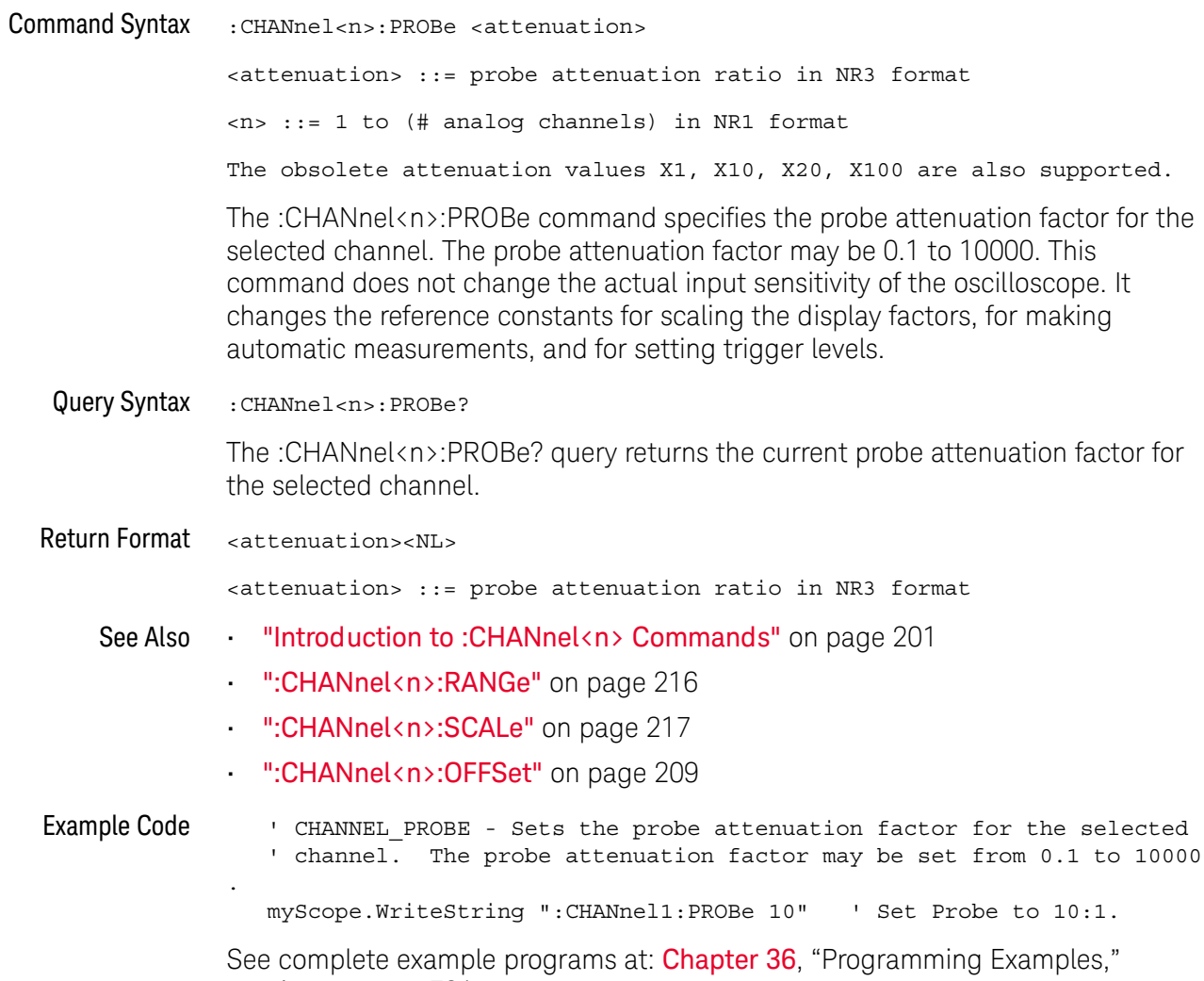

starting on page 791

#### :CHANnel<n>:PROBe:HEAD[:TYPE]

 $\overline{\text{C}}$  (see page 782)

**Command Syntax NOTE** 

This command is valid only for the 113xA Series probes.

:CHANnel<n>:PROBe:HEAD[:TYPE] <head param> <head param> ::= {SENDO | SEND6 | SEND12 | SEND20 | DIFFO | DIFF6 | DIFF12 | DIFF20 | NONE}  $\langle n \rangle$  ::= {1 | 2 | 3 | 4} The :CHANnel<n>:PROBe:HEAD[:TYPE] command sets an analog channel probe head type and dB value. You can choose from:  $\cdot$  SENDO - Single-ended, OdB.  $\cdot$  SEND6 - Single-ended, 6dB.  $\cdot$  SEND12 - Single-ended, 12dB.  $\cdot$  SEND20 - Single-ended, 20dB.  $\cdot$  DIFFO - Differential, OdB.  $\cdot$  DIFF6 - Differential, 6dB. · DIFF12 - Differential, 12dB. · DIFF20 - Differential, 20dB. Query Syntax : CHANnel<n>: PROBe: HEAD [: TYPE] ? The :CHANnel<n>:PROBe:HEAD[:TYPE]? query returns the current probe head type setting for the selected channel. **Return Format** <head\_param><NL> <head param> ::= {SENDO | SEND6 | SEND12 | SEND20 | DIFFO | DIFF6 | DIFF12 | DIFF20 | NONE} See Also "Introduction to :CHANnel<n> Commands" on page 201 ":CHANnel<n>:PROBe" on page 210 ":CHANnel<n>:PROBe:ID" on page 212 ":CHANnel<n>:PROBe:SKEW" on page 213 ":CHANnel<n>:PROBe:STYPe" on page 214

#### :CHANnel<n>:PROBe:ID

# $\overline{\text{C}}$  (see page 782)

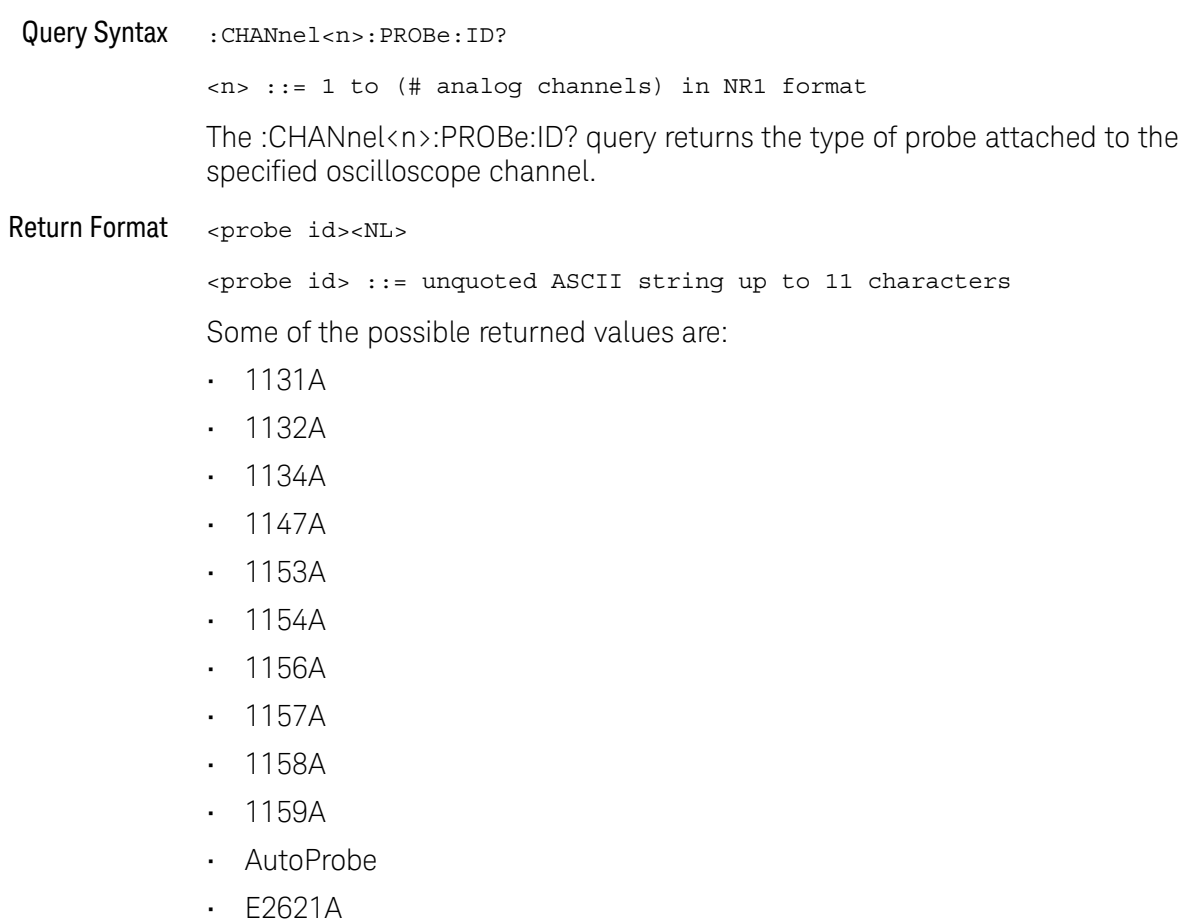

- $\cdot$  E2622A
- · E2695A
- · E2697A
- · HP1152A
- **HP1153A**  $\blacksquare$
- **NONE**  $\mathbf{r}^{\prime}$
- · Probe
- · Unknown
- · Unsupported

"Introduction to: CHANnel<n> Commands" on page 201 See Also

### :CHANnel<n>:PROBe:SKEW

# $\overline{\text{C}}$  (see page 782)

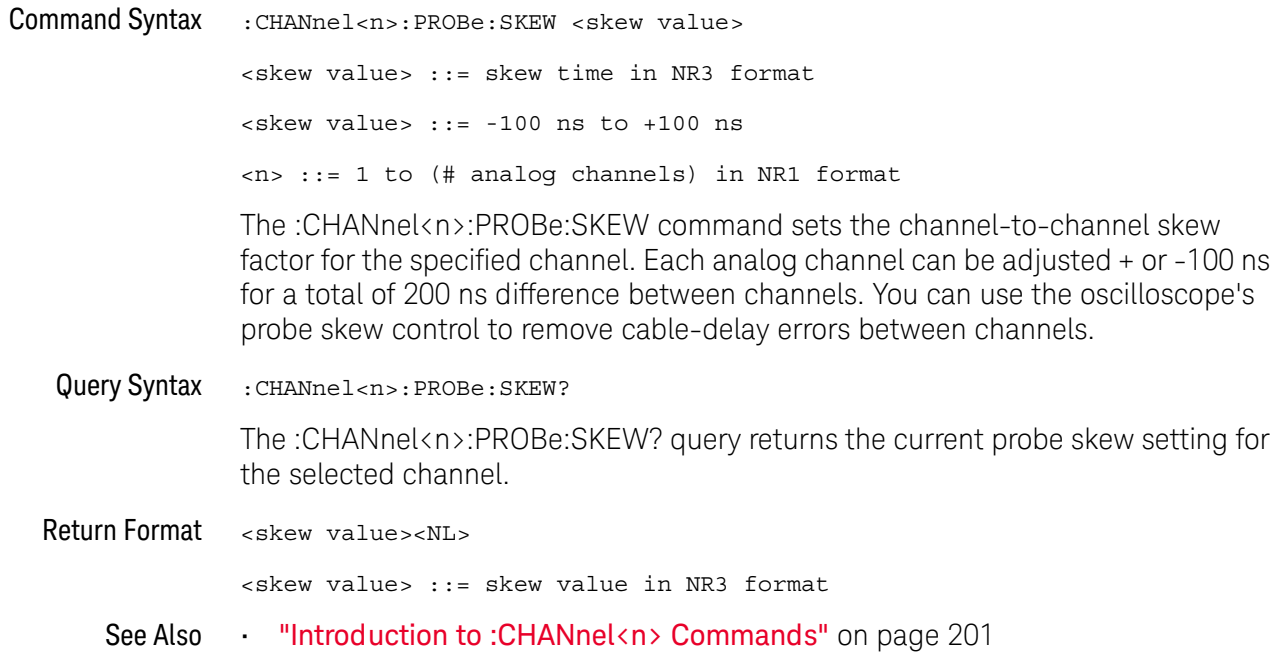

#### :CHANnel<n>:PROBe:STYPe

 $\overline{C}$  (see page 782)

**Command Syntax NOTE** 

This command is valid only for the 113xA Series probes.

:CHANnel<n>:PROBe:STYPe <signal type> <signal type> ::= {DIFFerential | SINGle}  $\langle n \rangle$  ::= 1 to (# analog channels) in NR1 format The :CHANnel<n>:PROBe:STYPe command sets the channel probe signal type (STYPe) to differential or single-ended when using the 113xA Series probes and determines how offset is applied. When single-ended is selected, the :CHANnel<n>:OFFset command changes the offset value of the probe amplifier. When differential is selected, the :CHANnel<n>:OFFset command changes the offset value of the channel amplifier. Query Syntax :CHANnel<n>:PROBe:STYPe? The :CHANnel<n>:PROBe:STYPe? query returns the current probe signal type setting for the selected channel. **Return Format** <signal type><NL>  $\langle$  signal type> : = {DIFF | SING} See Also "Introduction to: CHANnel<n> Commands" on page 201 ":CHANnel<n>:OFFSet" on page 209

### :CHANnel<n>:PROTection

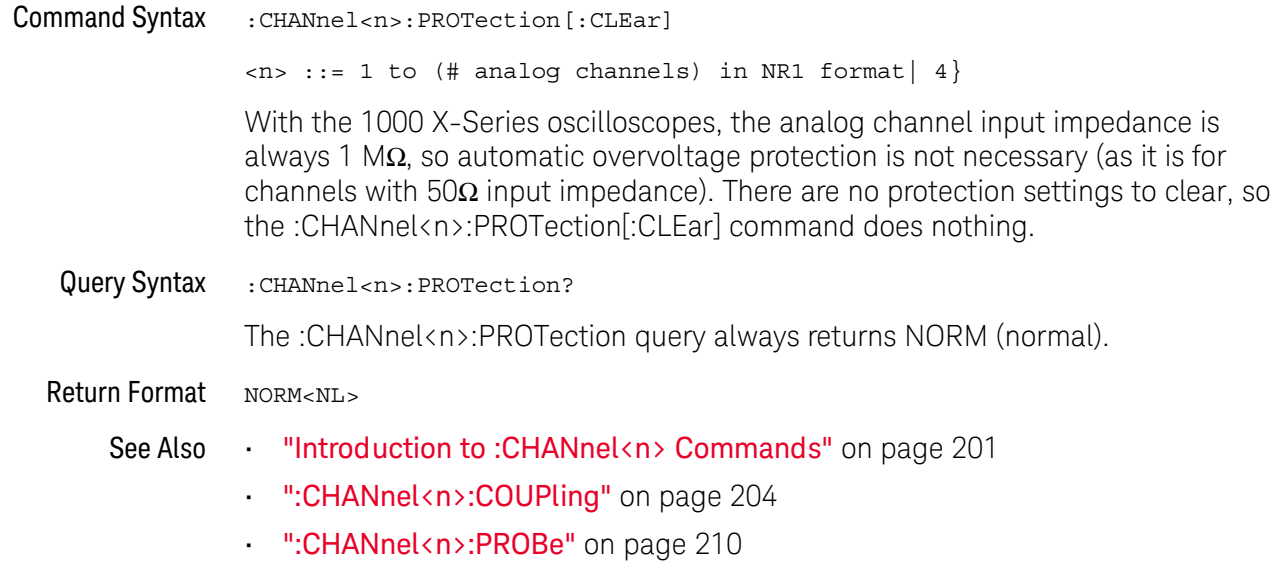

### :CHANnel<n>:RANGe

# $\overline{\text{C}}$  (see page 782)

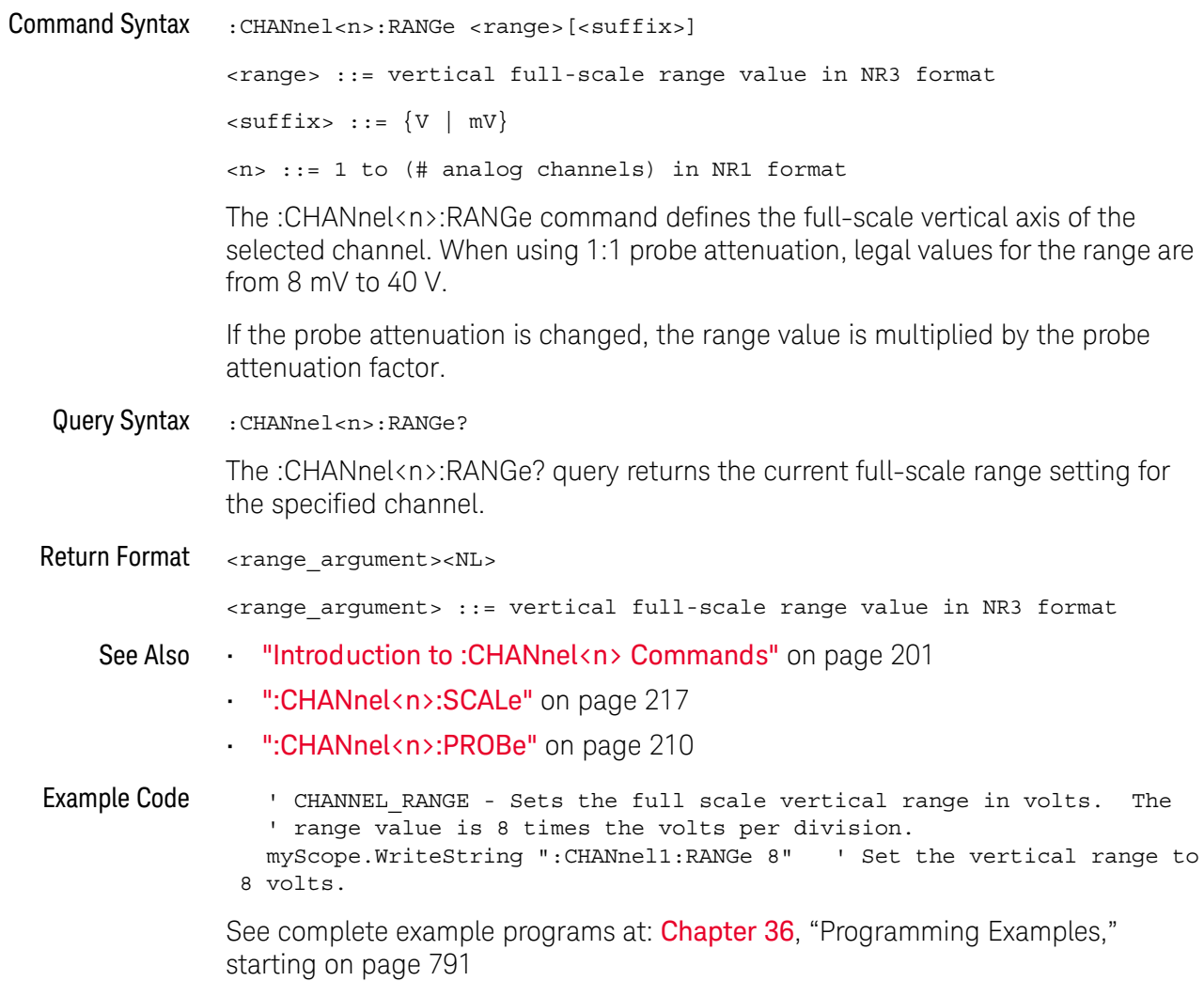
#### :CHANnel<n>:SCALe

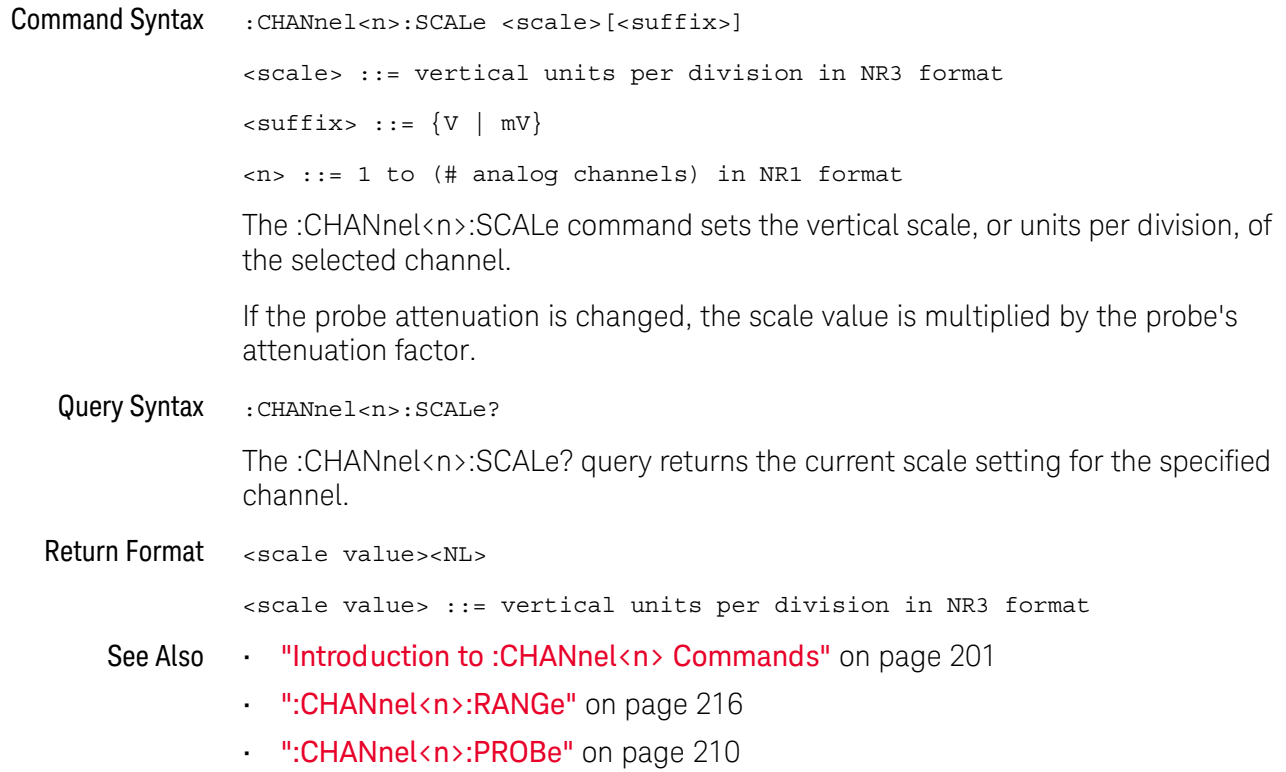

#### :CHANnel<n>:UNITs

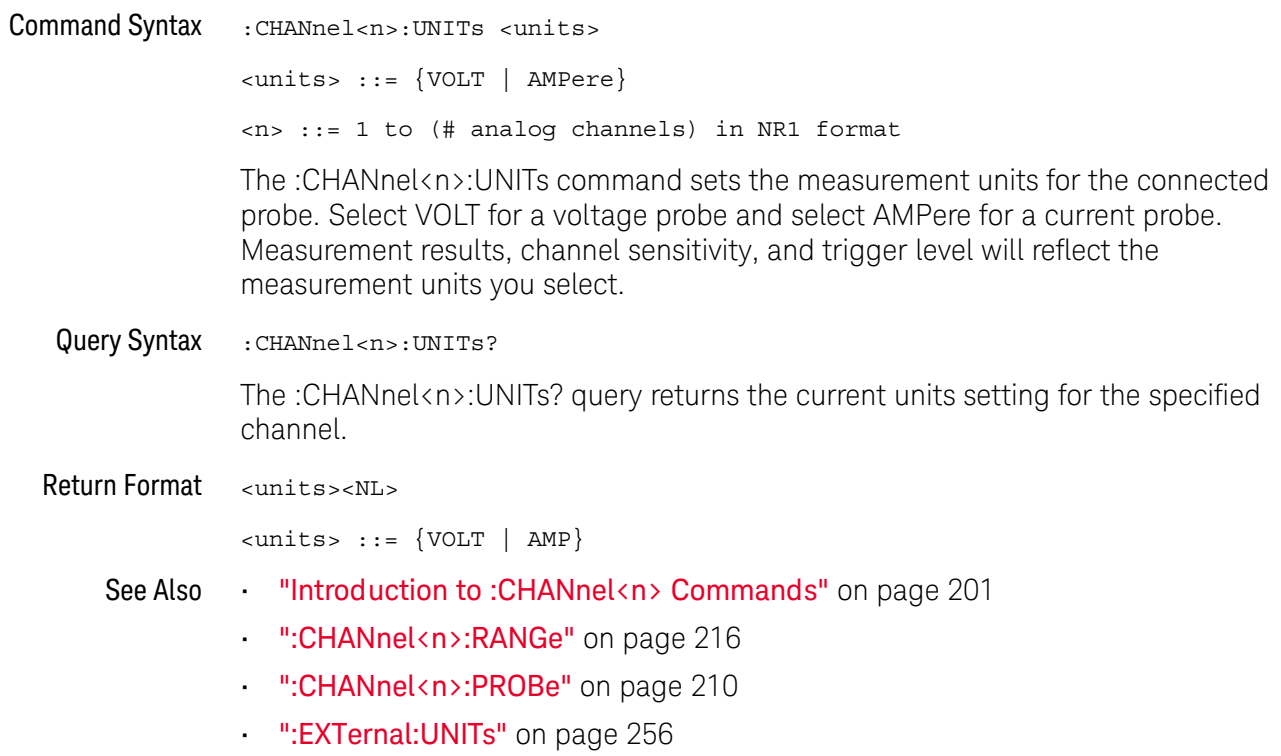

## :CHANnel<n>:VERNier

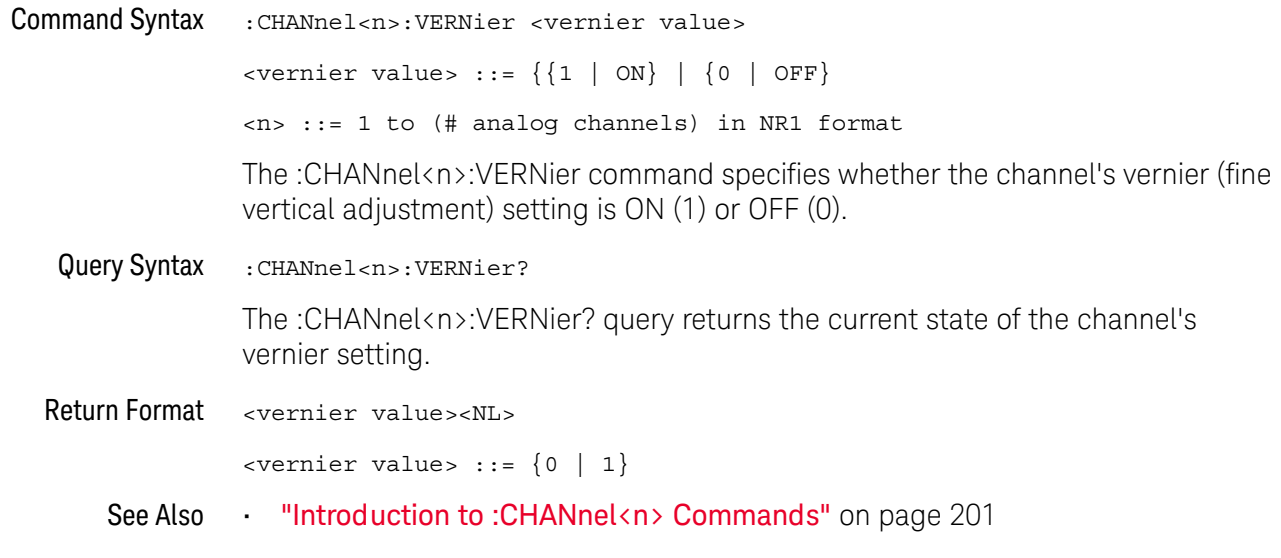

#### 10 :CHANnel<n> Commands

# 11 :DEMO Commands

When the education kit is licensed (Option EDK), you can output demonstration signals on the oscilloscope's Demo terminal. See "Introduction to: DEMO **Commands**" on page 221.

#### Table 54 :DEMO Commands Summary

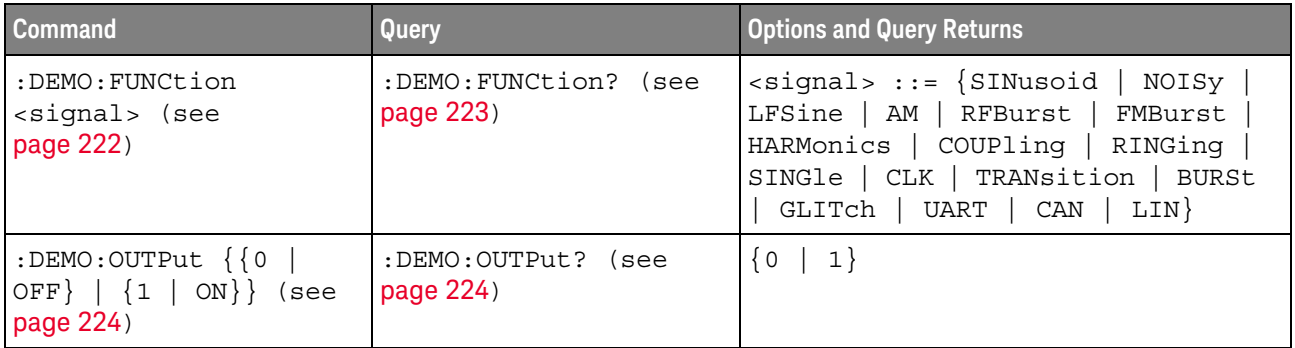

The :DEMO subsystem provides commands to output demonstration signals on Introduction to :DEMO Commands the oscillosope's Demo terminal.

#### Reporting the Setup

Use :DEMO? to query setup information for the DEMO subsystem.

#### Return Format

The following is a sample response from the :DEMO? query. In this case, the query was issued following the \*RST command.

:DEMO:FUNC SIN;OUTP 0

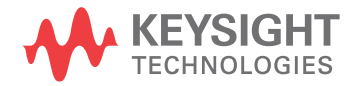

#### :DEMO:FUNCtion

 $\overline{\mathbf{N}}$  (see page 782)

**Command Syntax** 

:DEMO: FUNCtion <signal>

<signal> ::= {SINusoid | NOISY | LFSine | AM | RFBurst | FMBurst | HARMonics | COUPling | RINGing | SINGle | CLK | TRANsition | BURSt | GLITch | UART | CAN | LIN}

The :DEMO:FUNCtion command selects the type of demo signal:

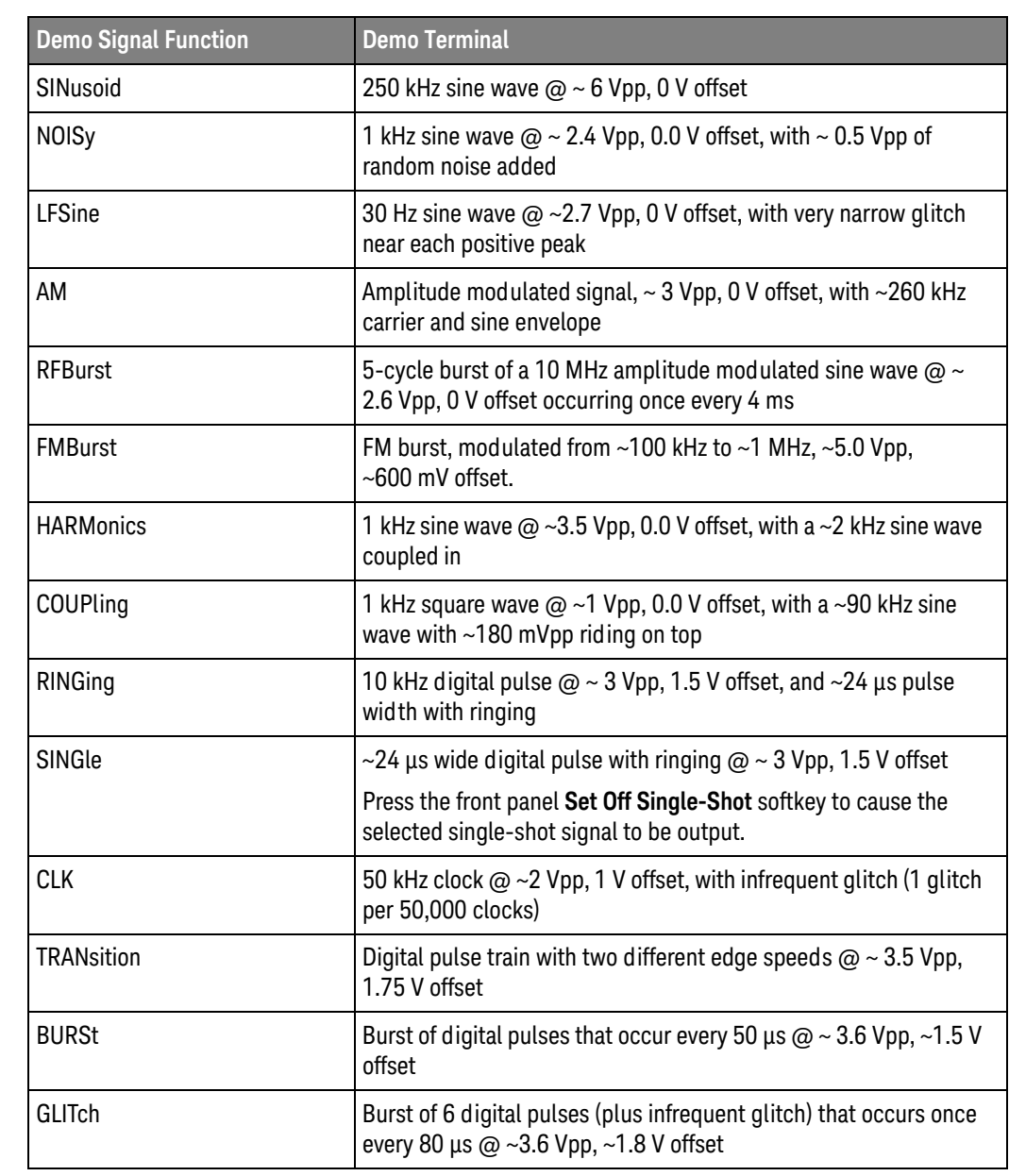

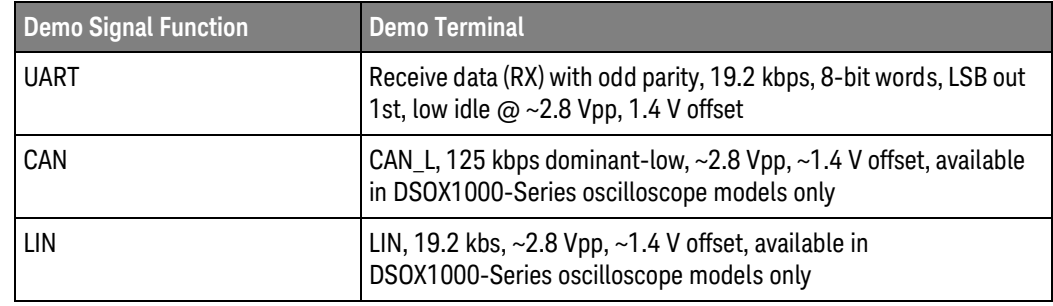

Query Syntax : DEMO: FUNCtion?

The :DEMO:FUNCtion? query returns the currently selected demo signal type.

#### Return Format <signal><NL>

 $\le$ signal> ::=  $\{$ SIN | NOIS | LFS | AM | RFB | FMB | HARM | COUP | RING  $|$  SING  $|$  CLK  $|$  TRAN  $|$  BURS  $|$  GLIT  $|$  UART  $|$  CAN  $|$  LIN $|$ 

"Introduction to: DEMO Commands" on page 221 See Also

#### :DEMO:OUTPut

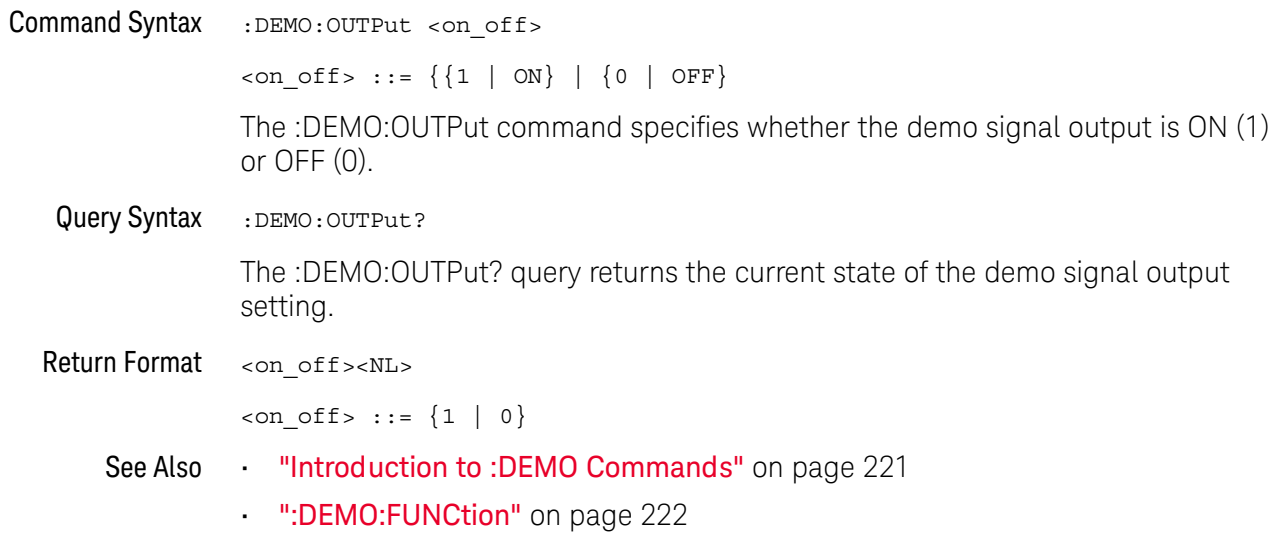

# 12 : DISPlay Commands

Control how waveforms, graticule, and text are displayed and written on the screen. See "Introduction to :DISPlay Commands" on page 226.

Table 55 : DISPlay Commands Summary

| <b>Command</b>                                                              | Query                                                                                                    | <b>Options and Query Returns</b>                                                                         |
|-----------------------------------------------------------------------------|----------------------------------------------------------------------------------------------------|----------------------------------------------------------------------------------------------------|
| :DISPlay:ANNotation<br>$\{\{0  $ OFF $\}$   $\{1$<br>ON $\}$ (see page 227) | :DISPlay:ANNotation?<br>(see page 227)                                                                                    | $\{0 \mid 1\}$                                                                                           |
| :DISPlay:ANNotation:B<br>ACKground <mode> (see<br/>page 228)</mode>         | :DISPlay:ANNotation:B<br>ACKground? (see<br>page 228)                                                                     | $<$ mode> $: = \{OPAQue$<br>INVerted<br>TRANsparent}                                                     |
| :DISPlay:ANNotation:C<br>OLor <color> (see<br/>page 229)</color>            | :DISPlay:ANNotation:C<br>OLor? (see page 229)                                                                             | $<$ color> ::= $\left\{CH1 \right $ CH2<br>CH3<br>CH4   DIG   MATH  <br>$REF$  <br>MARKer<br>WHITE   RED |
| :DISPlay:ANNotation:T<br>EXT <string> (see<br/>page 230)</string>           | :DISPlay:ANNotation:T<br>EXT? (see $page 230$ )                                                                           | <string> ::= quoted ASCII string<br/>(up to 254 characters)</string>                                     |
| :DISPlay: CLEar (see<br>page 231)                                           | n/a                                                                                                    | n/a                                                                                                    |
| n/a                                                                         | :DISPlay:DATA?<br>$[<$ format> $]$ $[$ , $]$ $[$ <palett<br><math>e</math> &gt; <math>]</math> (see page 232)</palett<br> | $<$ format> ::= {BMP   BMP8bit  <br>PNG                                                                  |
|                                                                             |                                                                                                    | $\langle$ palette> ::= {COLor   GRAYscale}                                                               |
|                                                                             |                                                                                                    | <display data=""> ::= data in IEEE<br/>488.2 # format</display>                                          |
| :DISPlay: INTensity: WA<br>Veform <value> (see<br/>page 233)</value>        | :DISPlay: INTensity: WA<br>Veform? (see page 233)                                                                         | <value> ::= an integer from 0 to<br/>100 in NR1 format.</value>                                          |
| :DISPlay:LABel $\{0  $<br>OFF $\{1   ON\}$ (see<br>page 234)                | :DISPlay:LABel? (see<br>page 234)                                                                                         | $\{0 \mid 1\}$                                                                                           |

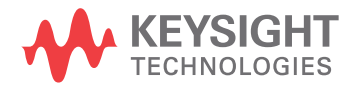

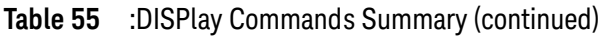

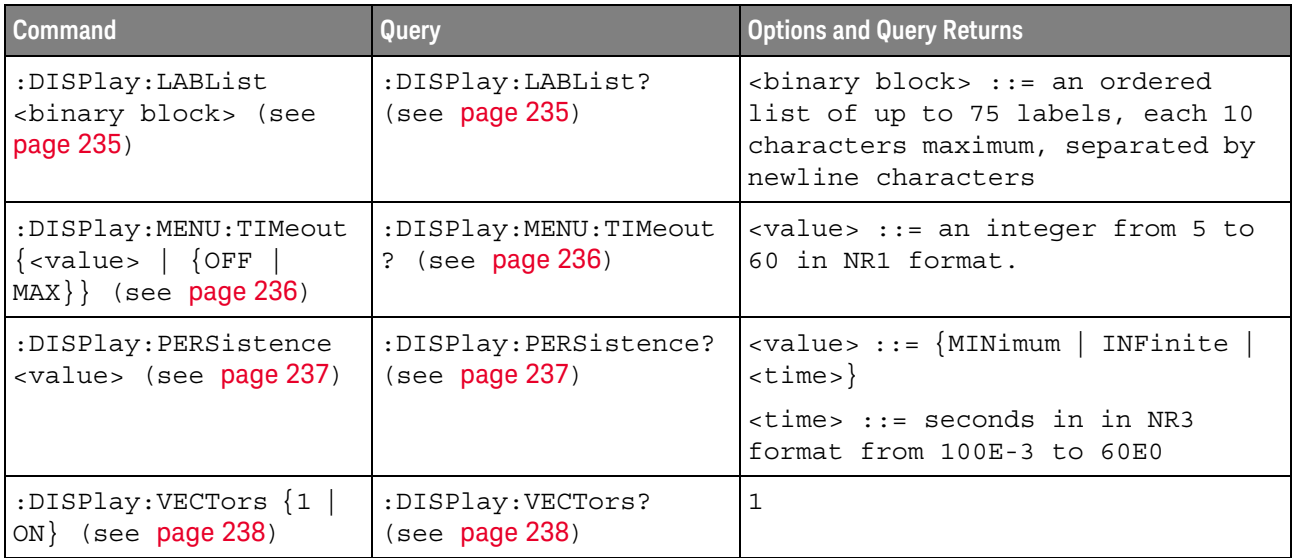

#### Introduction to The DISPlay subsystem is used to control the display storage and retrieval of waveform data, labels, and text. This subsystem allows the following actions: :DISPlay

- Commands
- $\mathcal{L}^{\text{max}}$ Clear the waveform area on the display.
	- · Turn vectors on or off.
	- · Set waveform persistence.
	- · Specify labels.
	- · Save and Recall display data.

#### Reporting the Setup

Use : DISPlay? to query the setup information for the DISPlay subsystem.

#### Return Format

The following is a sample response from the :DISPlay? query. In this case, the query was issued following a \*RST command.

:DISP:LAB 0; VECT 1; PERS MIN

## :DISPlay:ANNotation

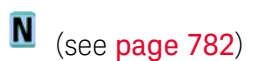

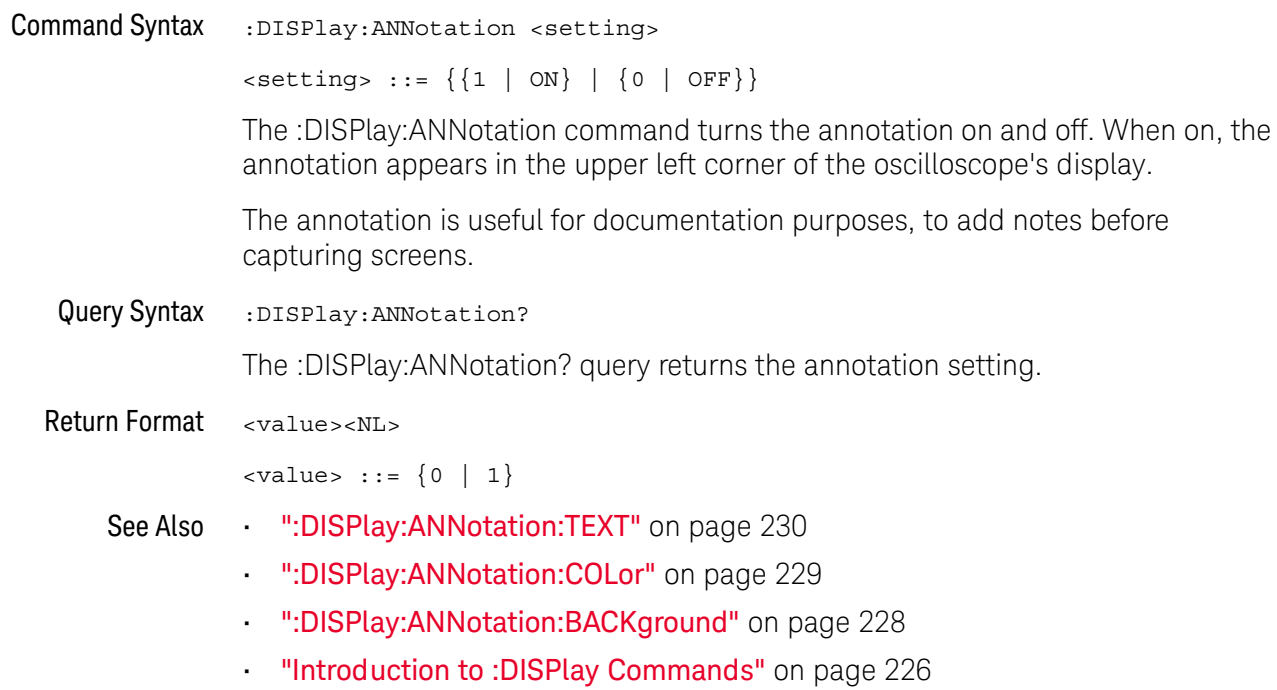

## :DISPlay:ANNotation:BACKground

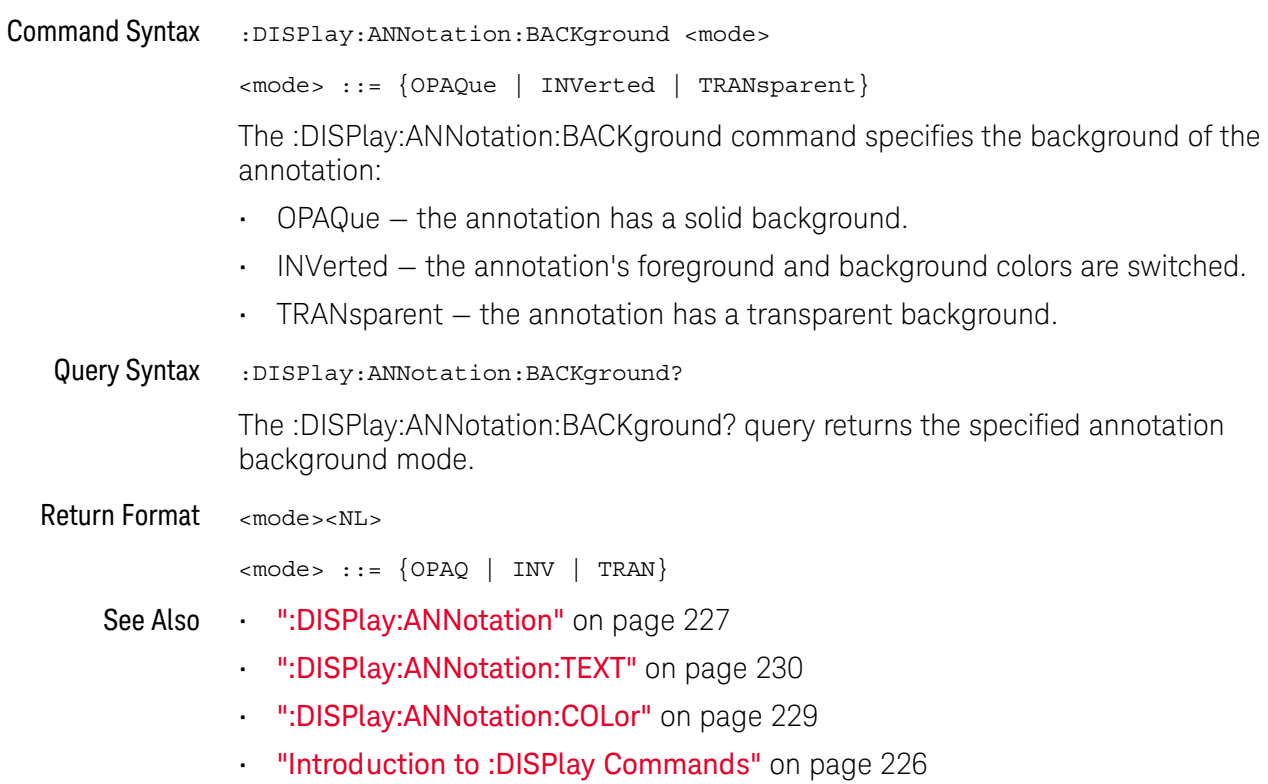

#### :DISPlay:ANNotation:COLor

#### <u>N</u>  $(see **page 782**)$

**Command Syntax** :DISPlay:ANNotation:COLor <color>

> <color> ::= {CH1 | CH2 | CH3 | CH4 | DIG | MATH | REF | MARKer | WHITe  $|$  RED  $|$

The :DISPlay:ANNotation:COLor command specifies the annotation color. You can choose white, red, or colors that match analog channels, digital channels, math waveforms, reference waveforms, or markers.

Query Syntax :DISPlay:ANNotation:COLor?

The :DISPlay:ANNotation:COLor? query returns the specified annotation color.

Return Format <color><NL>

> <color> ::=  $\left\{CH1 \mid CH2 \mid CH3 \mid CH4 \mid DIG \mid MATH \mid REF \mid MARK \mid WHIT \right\}$  $|$  RED $\}$

- See Also "DISPlay:ANNotation" on page 227
	- ":DISPlay:ANNotation:TEXT" on page 230
	- ":DISPlay:ANNotation:BACKground" on page 228
	- "Introduction to: DISPlay Commands" on page 226

## :DISPlay:ANNotation:TEXT

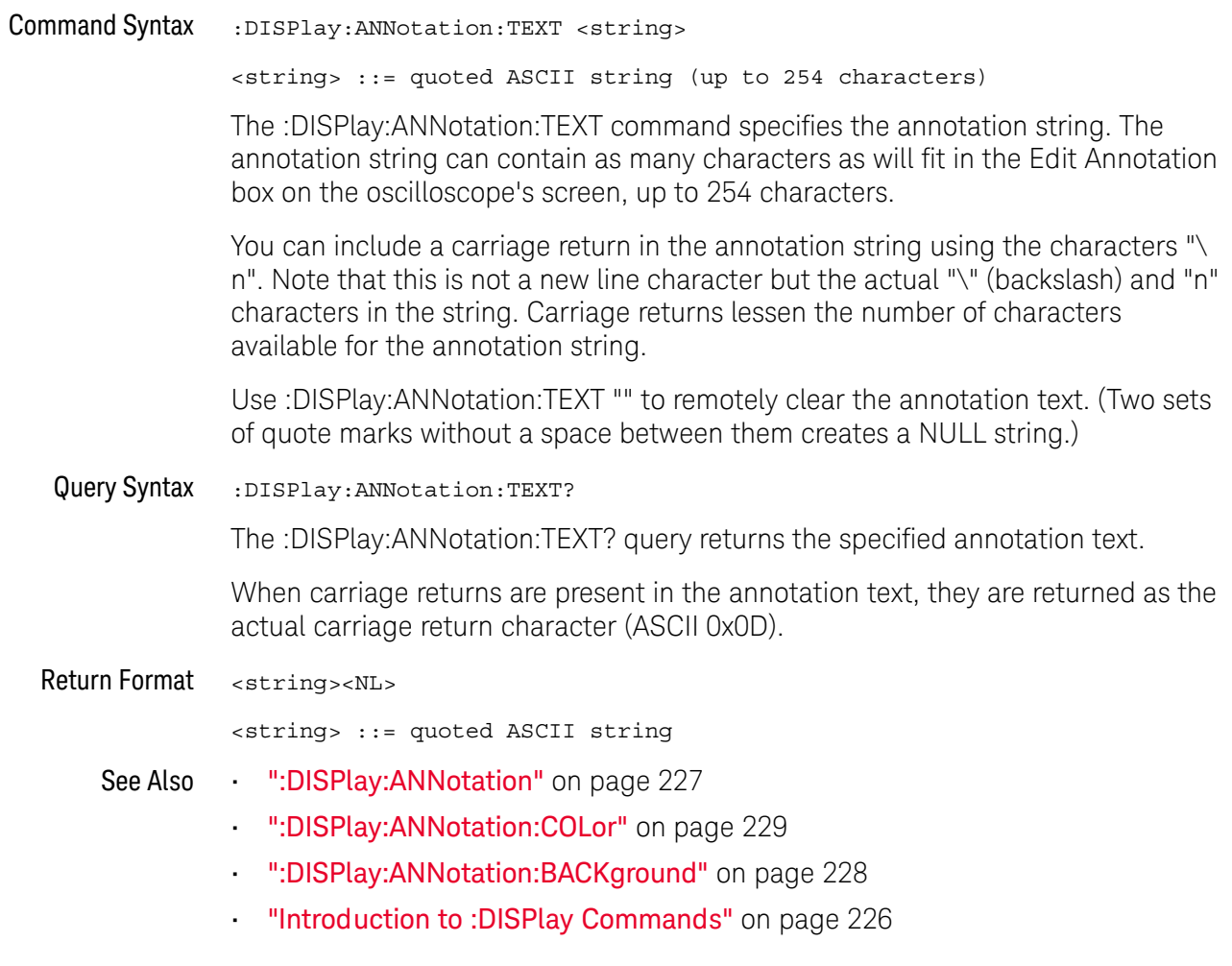

:DISPlay:CLEar

### $\overline{\mathbf{N}}$  (see page 782)

**Command Syntax** :DISPlay:CLEar

> The :DISPlay:CLEar command clears the display and resets all associated measurements. If the oscilloscope is stopped, all currently displayed data is erased. If the oscilloscope is running, all of the data for active channels and functions is erased; however, new data is displayed on the next acquisition.

"Introduction to: DISPlay Commands" on page 226 See Also

#### :DISPlay:DATA

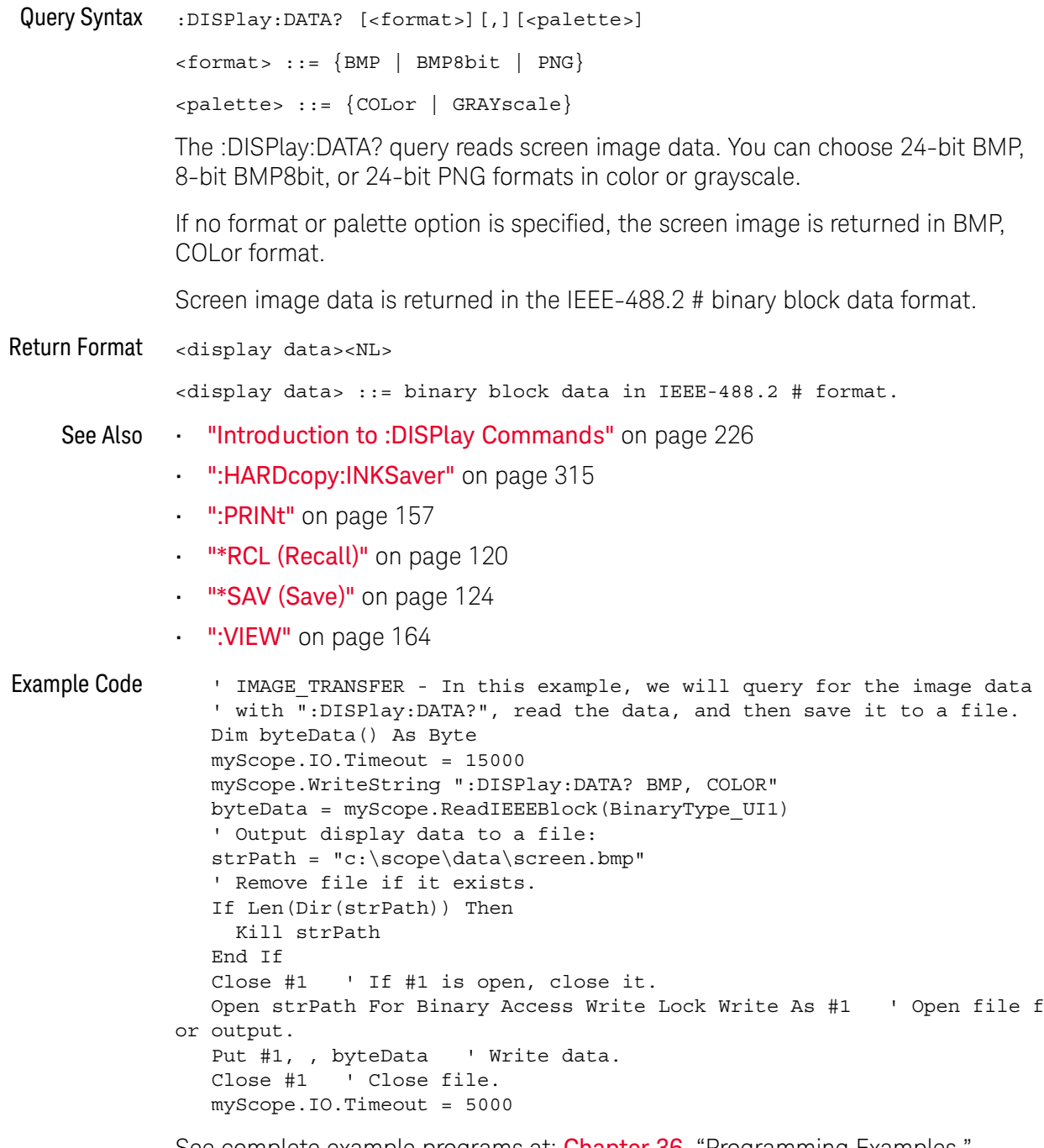

## :DISPlay:INTensity:WAVeform

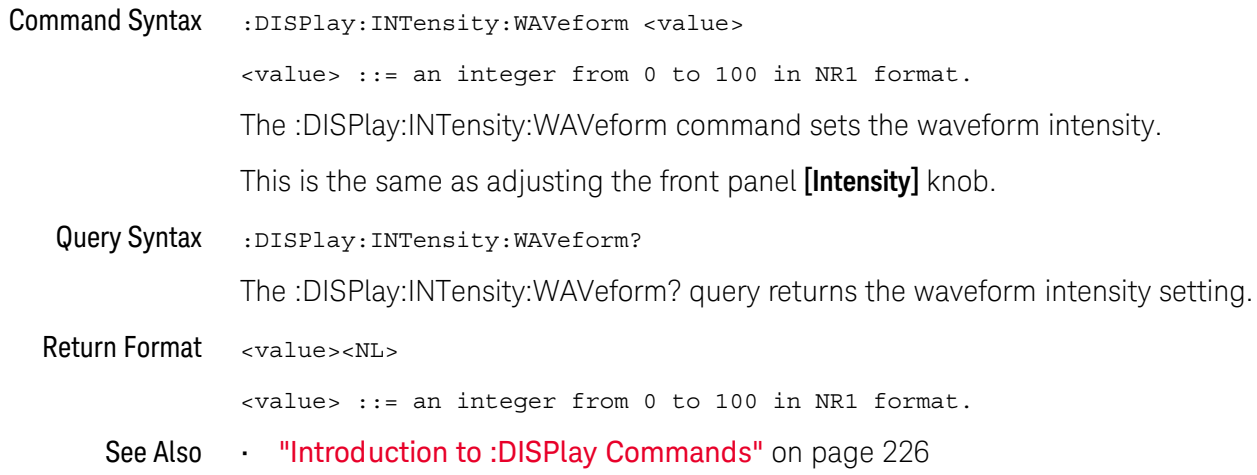

## :DISPlay:LABel

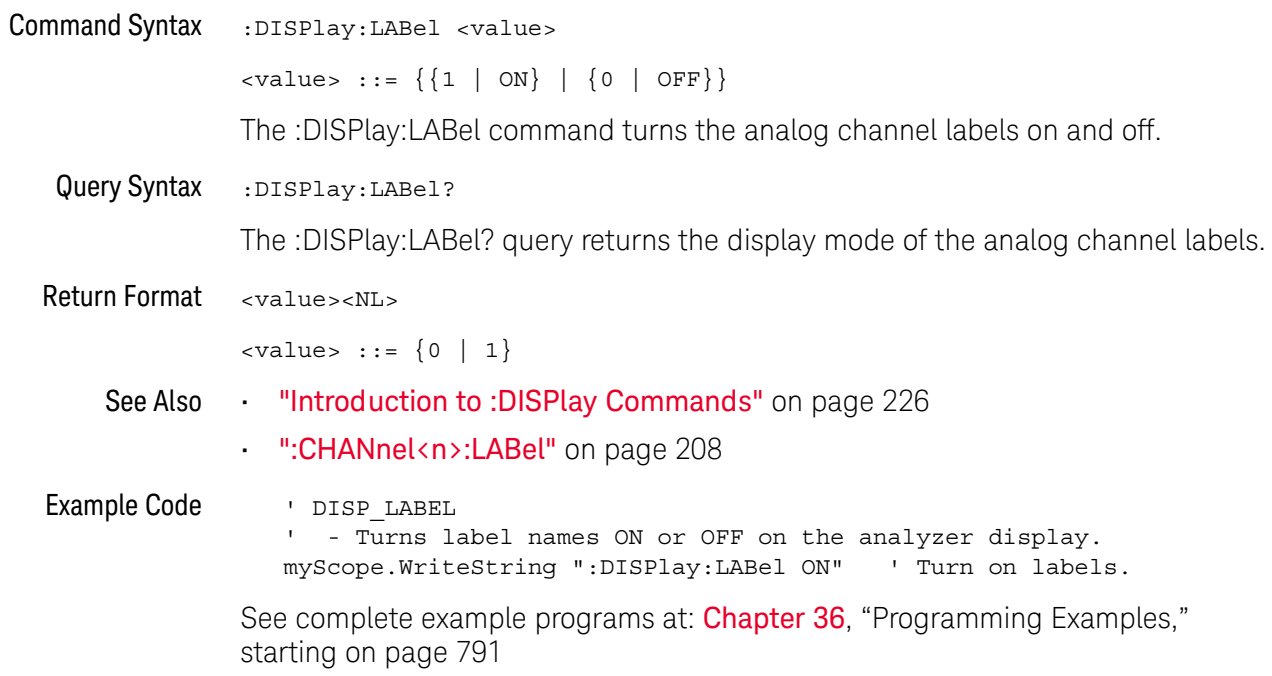

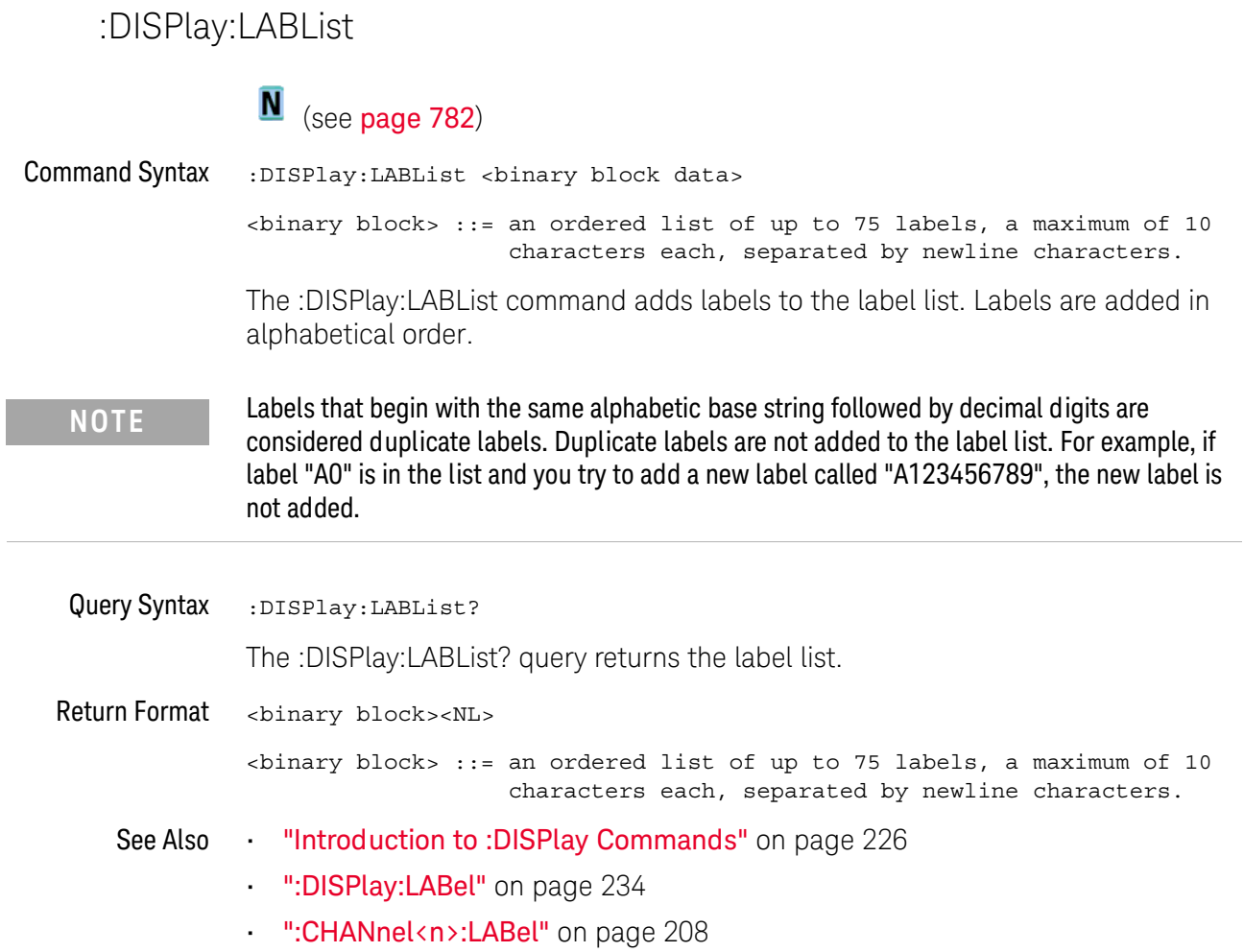

## :DISPlay:MENU:TIMeout

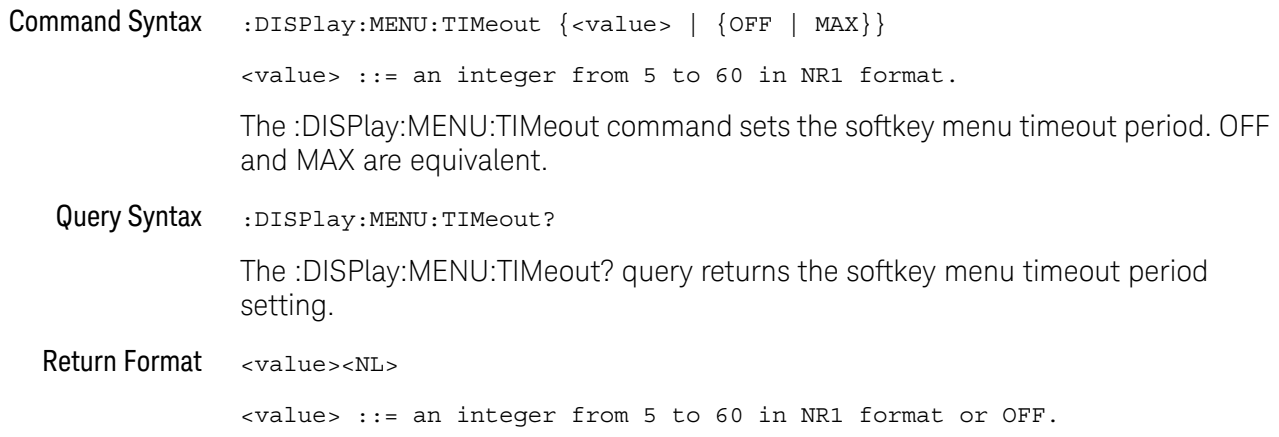

## :DISPlay:PERSistence

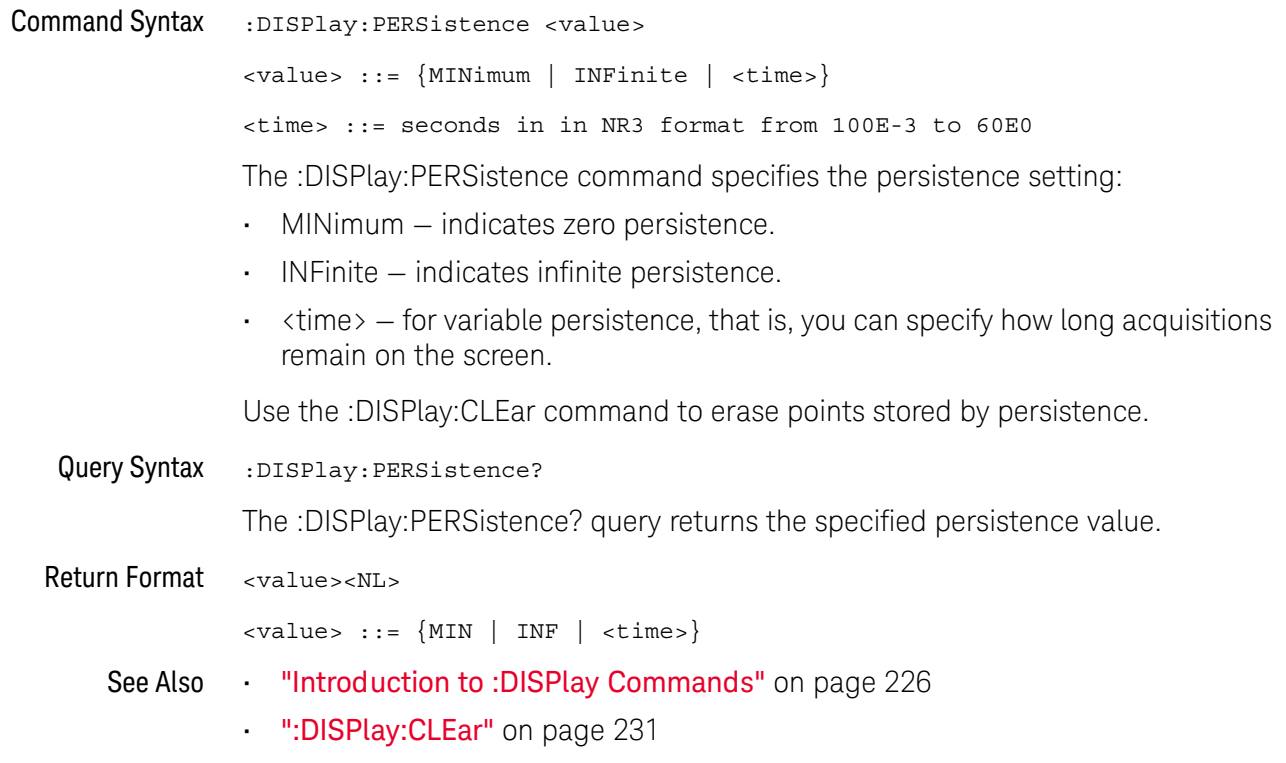

## :DISPlay:VECTors

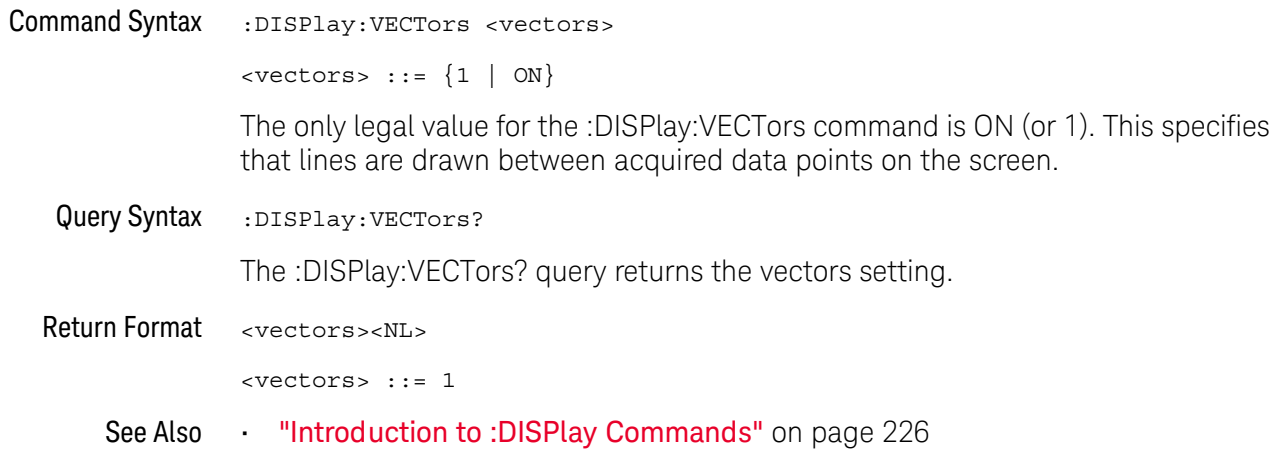

# 13 : DVM Commands

When the optional DSOXDVM digital voltmeter analysis feature is licensed, these commands control the digital voltmeter (DVM) feature.

Table 56 :DVM Commands Summary

| <b>Command</b>                                            | Query                             | <b>Options and Query Returns</b>                                                                                     |
|-----------------------------------------------------------|-----------------------------------|----------------------------------------------------------------------------------------------------|
| :DVM:ARANge $\{0  $<br>OFF $\{1   ON\}$ (see<br>page 240) | :DVM:ARANge? (see<br>page 240)    | $\{0 \mid 1\}$                                                                                                    |
| n/a                                                       | :DVM:CURRent? (see<br>page $241$  | <dvm value=""> ::= floating-point<br/>number in NR3 format</dvm>                                                     |
| :DVM:ENABle $\{0  $<br>OFF $\{1   ON\}$ (see<br>page 242) | :DVM:ENABle? (see<br>page $242$   | $\{0   1\}$                                                                                                    |
| n/a                                                       | :DVM:FREQuency? (see<br>page 241) | <freq value=""> ::= floating-point<br/>number in NR3 format</freq>                                                   |
| :DVM:MODE <mode> (see<br/>page 244)</mode>                | :DVM:MODE? (see<br>page $244$ )   | $<$ dvm mode> ::= {ACRMs   DC  <br>DCRMs   FREQuency}                                                                |
| : DVM: SOURce < source><br>(see page 245)                 | :DVM:SOURce? (see<br>page 245)    | $\langle source \rangle$ ::= $\{CHANnel < n \}$<br>$\langle n \rangle$ ::= 1 to (# analog channels)<br>in NR1 format |

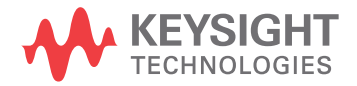

## :DVM:ARANge

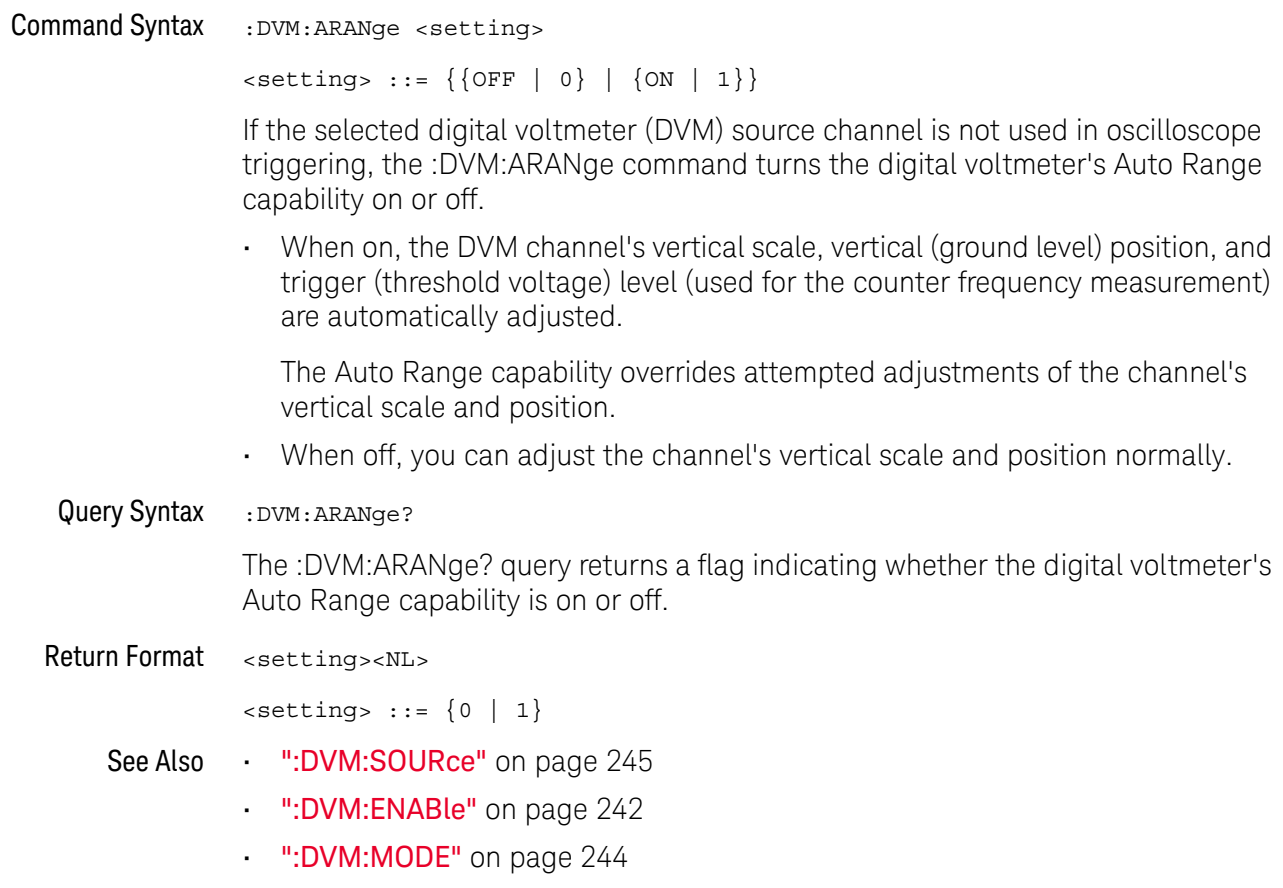

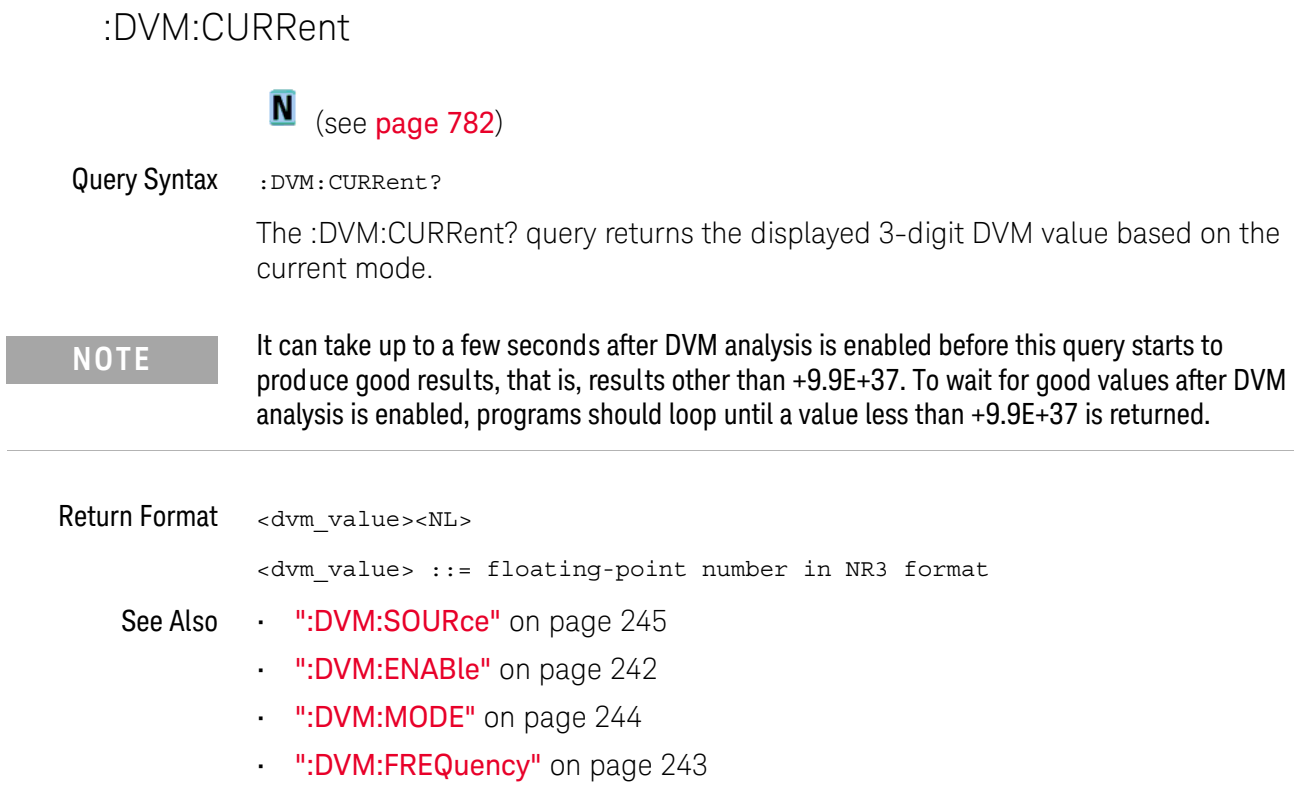

#### :DVM:ENABle

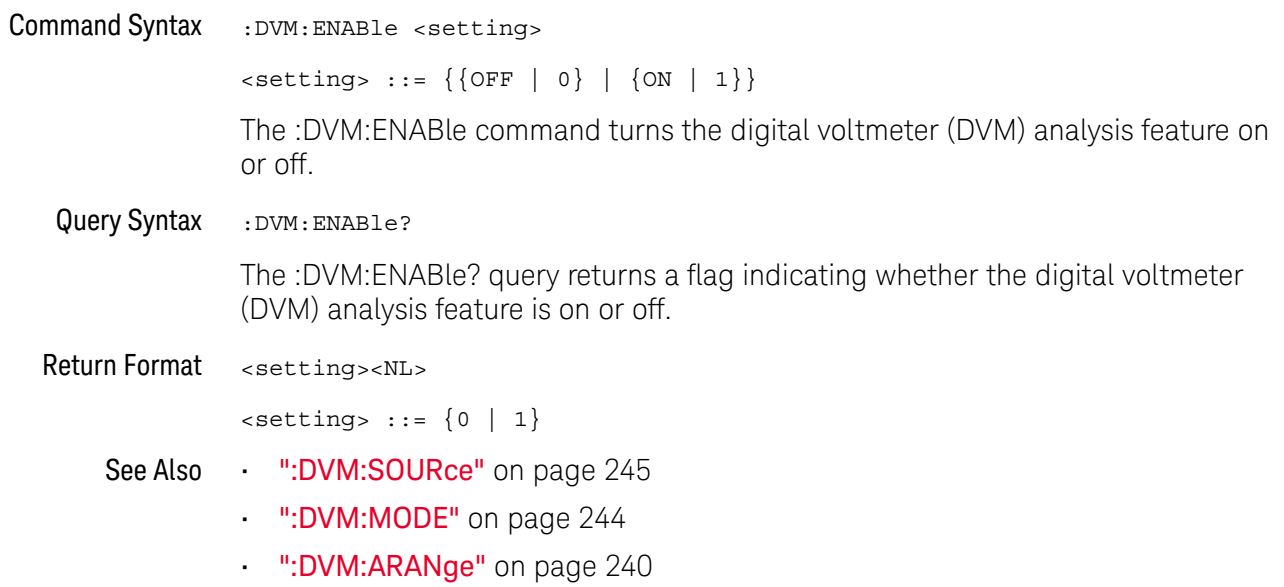

#### :DVM:FREQuency

## $\overline{\mathbf{N}}$  (see page 782)

Query Syntax :DVM:FREQuency?

> The :DVM:FREQuency? query returns the displayed 5-digit frequency value that is displayed below the main DVM value.

> If the requirements for the DVM FREQuency mode are not met (see ":DVM:MODE" on page 244), this query will return 9.9E+37.

**Return Format** <freq\_value><NL>

<freq\_value> ::= floating-point number in NR3 format

- ":DVM:SOURce" on page 245 See Also
	- ":DVM:ENABle" on page 242
	- ":DVM:MODE" on page 244
	- ":DVM:CURRent" on page 241

:DVM:MODE

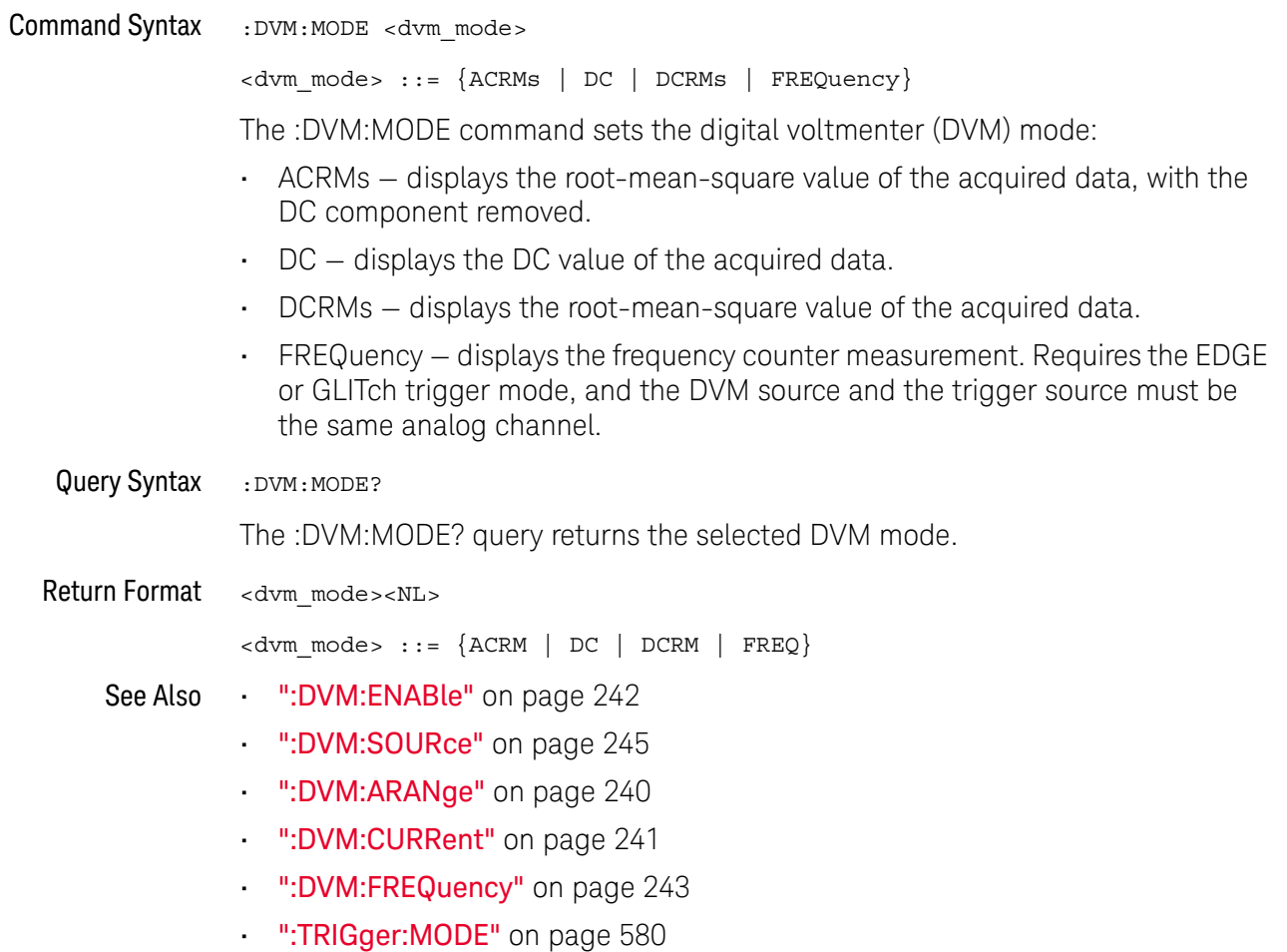

#### :DVM:SOURce

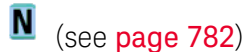

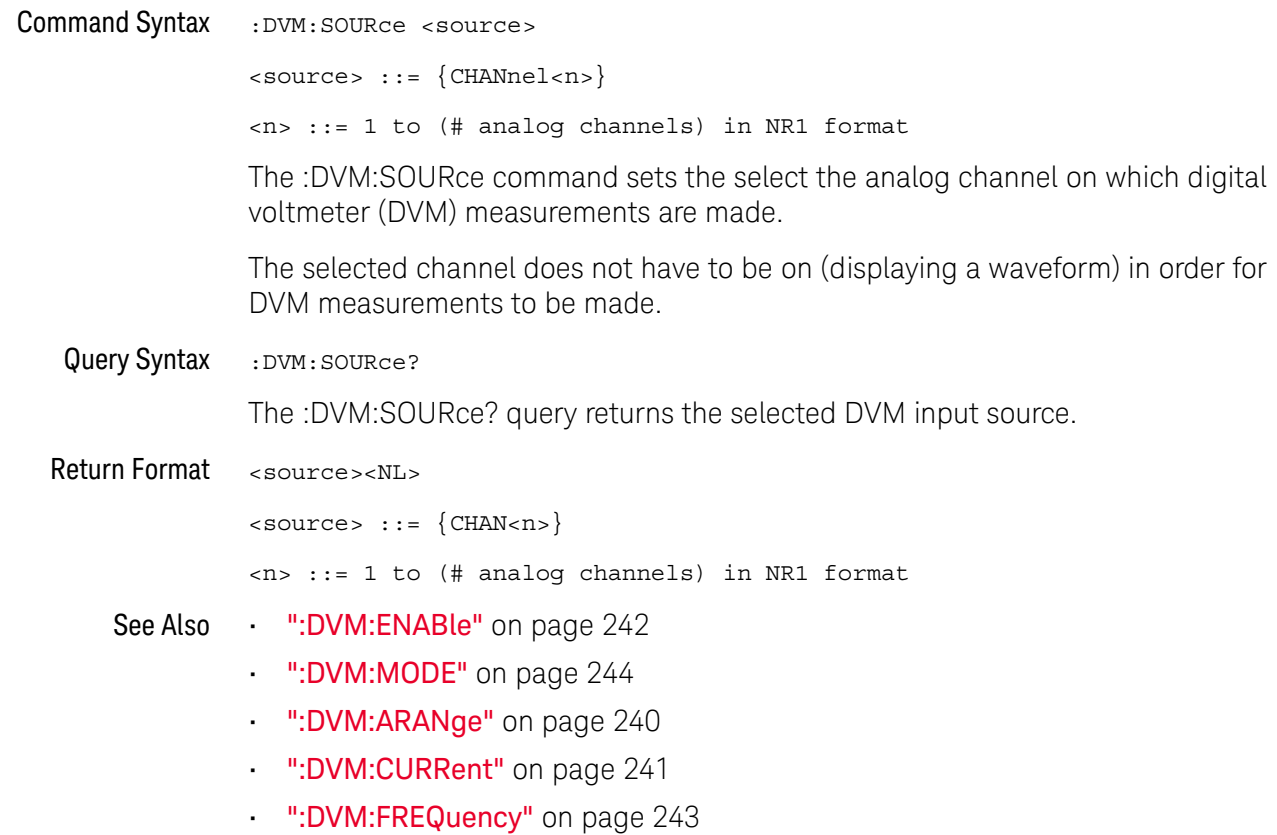

#### 13 :DVM Commands

# 14 : EXTernal Trigger Commands

Control the input characteristics of the external trigger input. See "Introduction to :EXTernal Trigger Commands" on page 248.

Table 57 : EXTernal Trigger Commands Summary

| <b>Command</b>                                                           | Query                                 | <b>Options and Query Returns</b>                                                                                                    |
|--------------------------------------------------------------------------|---------------------------------------|----------------------------------------------------------------------------------------------------|
| $:$ EXTernal $:$ BWLimit<br><bwlimit> (see<br/>page 249)</bwlimit>       | :EXTernal:BWLimit?<br>(see page 249)  | $<$ bwlimit> ::= $\{0  $ OFF $\}$                                                                                                    |
| :EXTernal:DISPlay $\{0\}$<br>$ $ OFF} $ $ {1   ON}}<br>(see page 250)    | :EXTernal:DISPlay?<br>(see page 250)  | $\text{~setting>} :: = \{0   1\}$                                                                                                    |
| :EXTernal:LABel<br><string> (see<br/>page 251)</string>                  | :EXTernal:LABel? (see<br>page 251)    | <string> ::= quoted ASCII string.</string>                                                                                              |
| :EXTernal:LEVel<br><level>[<suffix>]<br/>(see page 252)</suffix></level> | :EXTernal:LEVel? (see<br>page 252)    | <value> ::= external triqqer<br/>level value in NR3 format.<br/><math>\langle \text{suffix} \rangle :: \{V \mid mV\}</math></value>     |
| :EXTernal:POSition<br><value> (see <b>page 253</b>)</value>              | :EXTernal:POSition?<br>(see page 253) | <value> ::= Ext Trig waveform<br/>vertical position in divisions in<br/>NR3 format.</value>                                             |
| : EXTernal: PROBe<br><attenuation> (see<br/>page 254)</attenuation>      | :EXTernal:PROBe? (see<br>page 254)    | <attenuation> ::= probe<br/>attenuation ratio in NR3 format</attenuation>                                                               |
| :EXTernal:RANGe<br><range>[<suffix>]<br/>(see page 255)</suffix></range> | :EXTernal:RANGe? (see<br>page 255)    | <range> ::= vertical full-scale<br/>range value in NR3 format<br/><math>\langle \text{suffix} \rangle :: = \{V \mid mV\}</math></range> |
| $:$ EXTernal $:$ UNITs<br><units> (see page 256)</units>                 | :EXTernal:UNITs? (see<br>page 256)    | AMPere}<br>$\langle \text{units} \rangle$ ::= $\{ \text{VOLT}$                                                                          |

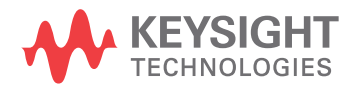

Introduction to The EXTernal trigger subsystem commands control the input characteristics of the external trigger input. The probe factor, impedance, input range, input protection :EXTernal Trigger Commands state, units, and bandwidth limit settings may all be queried. Depending on the instrument type, some settings may be changeable.

#### Reporting the Setup

Use : EXTernal? to query setup information for the EXTernal subsystem.

#### **Return Format**

The following is a sample response from the :EXTernal query. In this case, the query was issued following a \*RST command.

:EXT:BWL 0; RANG +8E+00; UNIT VOLT; PROB +1.000E+00

#### :EXTernal:BWLimit

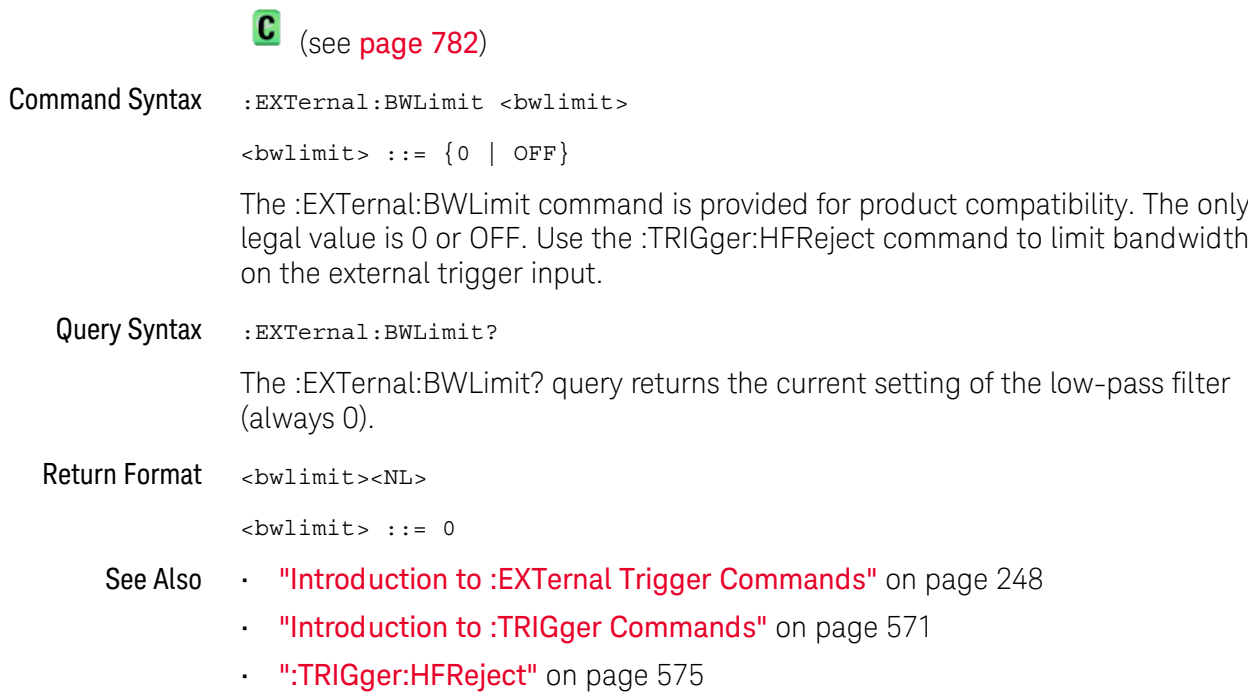

#### 14 : EXTernal Trigger Commands

## :EXTernal:DISPlay

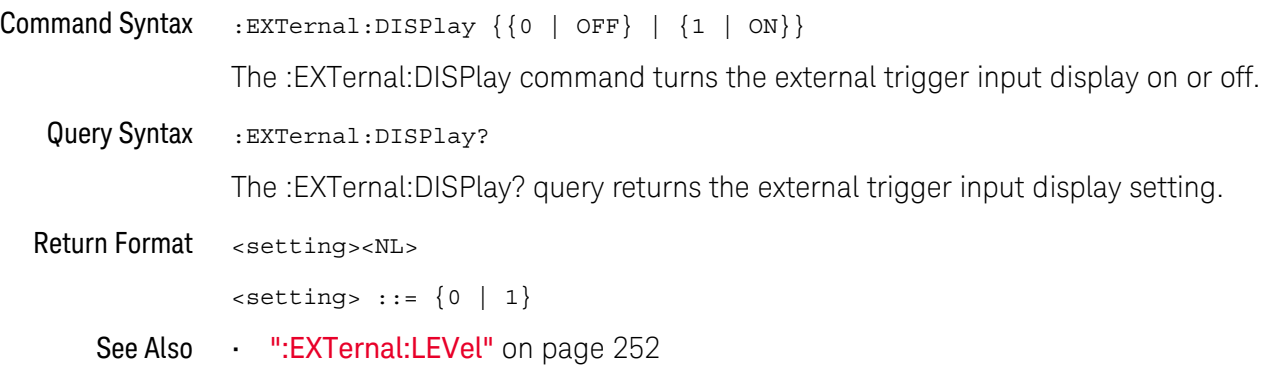

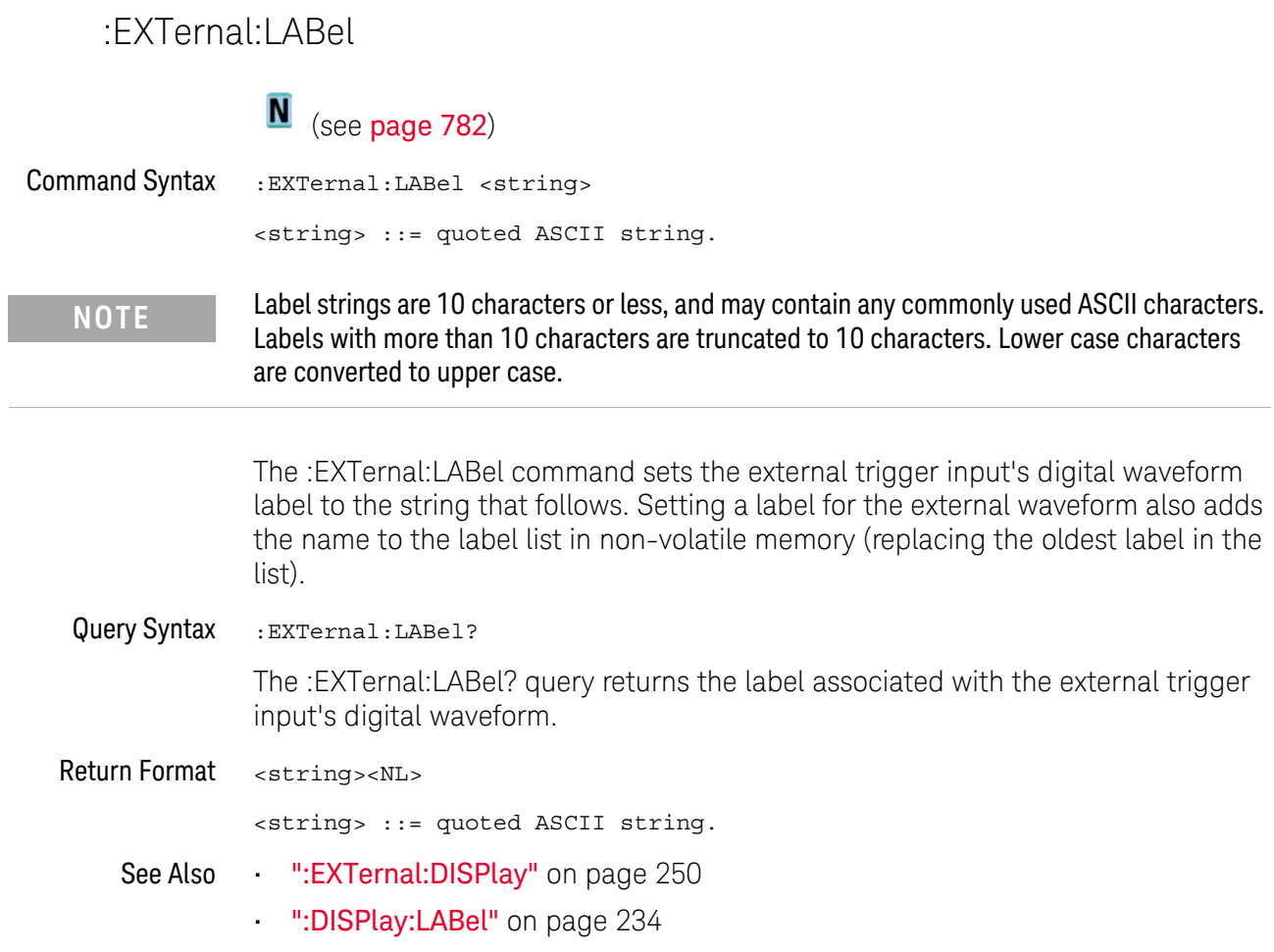

#### :EXTernal:LEVel

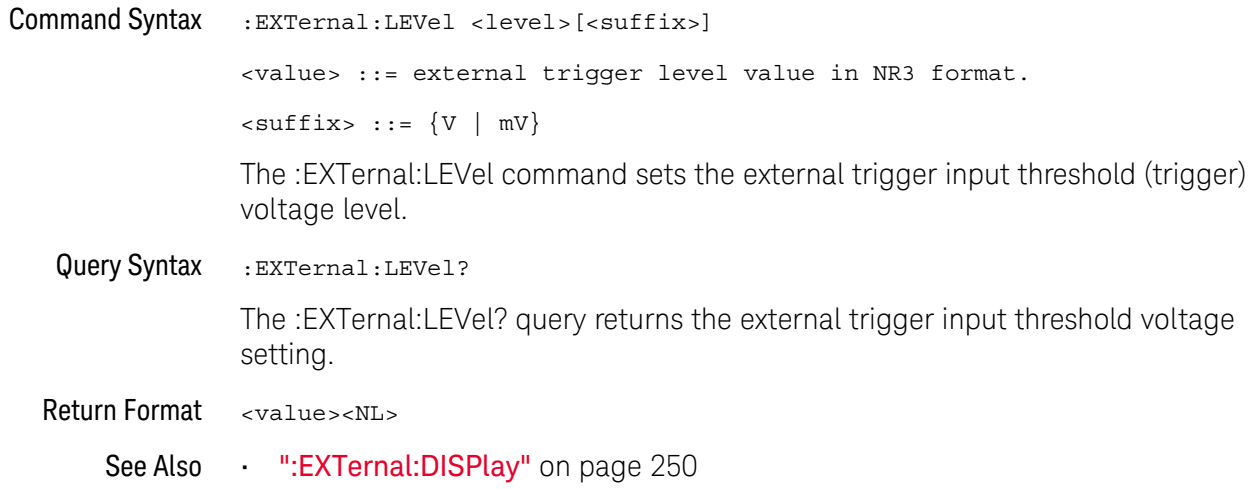
#### :FXTernal:POSition

### $\overline{\mathbf{N}}$  (see page 782)

**Command Syntax** :EXTernal: POSition <value>

> <value> ::= Ext Trig waveform vertical position in divisions in NR3 form at.

The : EXTernal: POSition command sets the external trigger input waveform's veritical position on the oscilloscope display.

When the external trigger input's waveform is displayed (see : EXTernal: DISPlay), a cyan digital waveform, based on the :EXTernal:LEVel threshold voltage, appears on the oscilloscope display. This waveform is one division tall, and the base of the waveform can be positioned from -3.5 divisions to 2.5 divisions.

Query Syntax :EXTernal: POSition?

> The : EXTernal: POSition? query returns, in vertical divisions, the position of the external trigger input waveform.

- **Return Format** <value><NL>
	- ":EXTernal:DISPlay" on page 250 See Also
		- ":EXTernal:LEVel" on page 252

#### :EXTernal:PROBe

## $\overline{\text{C}}$  (see page 782)

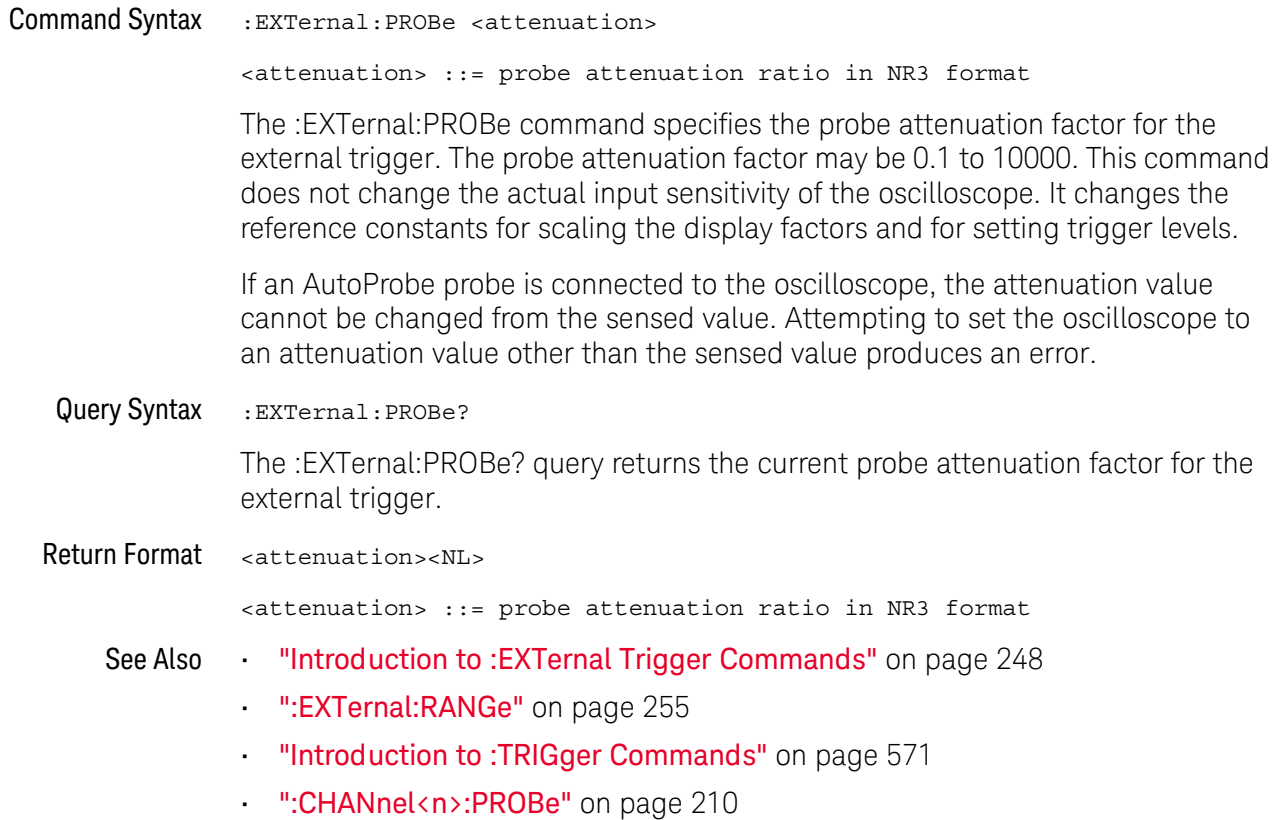

#### :EXTernal:RANGe

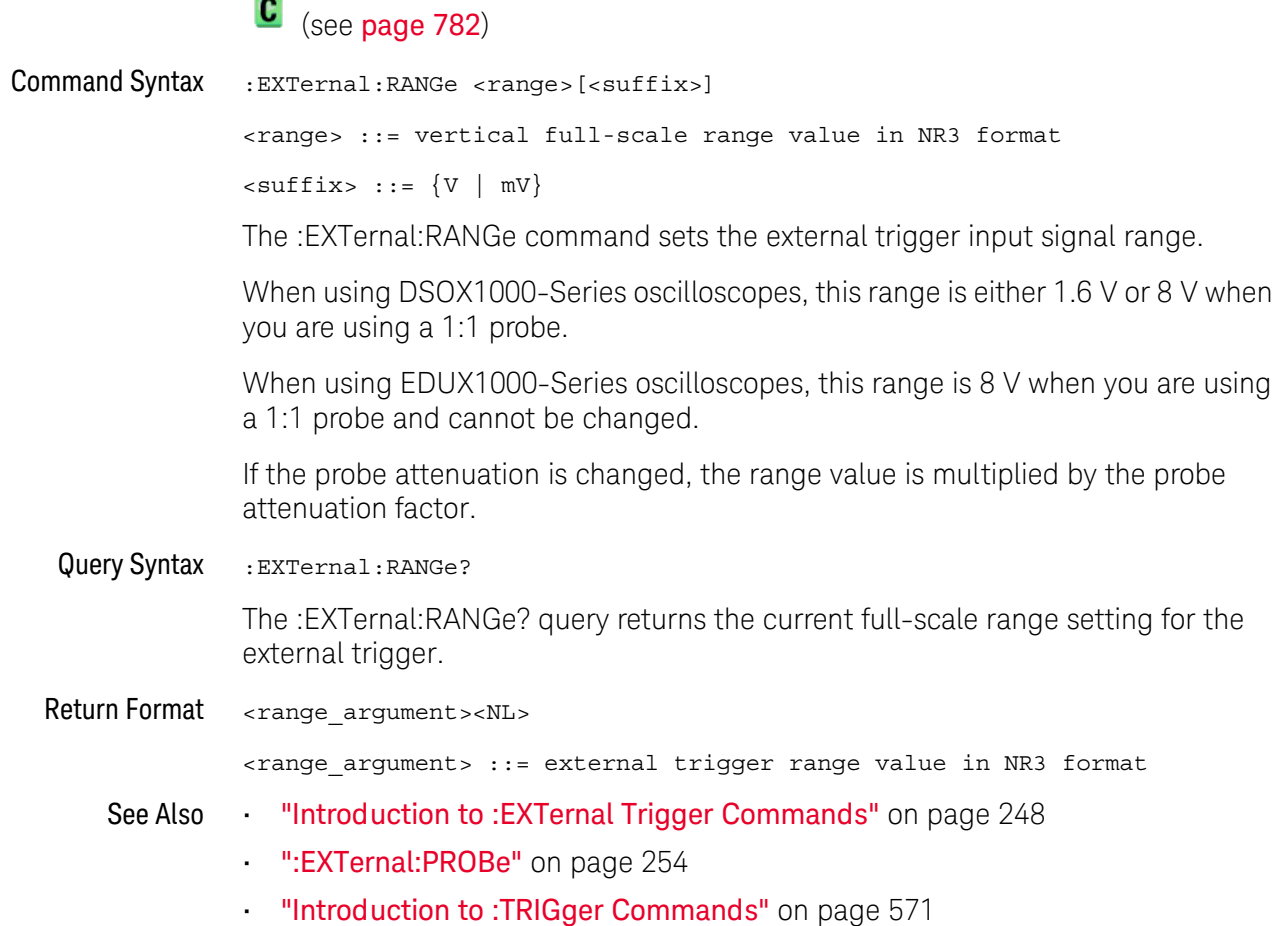

#### :EXTernal:UNITs

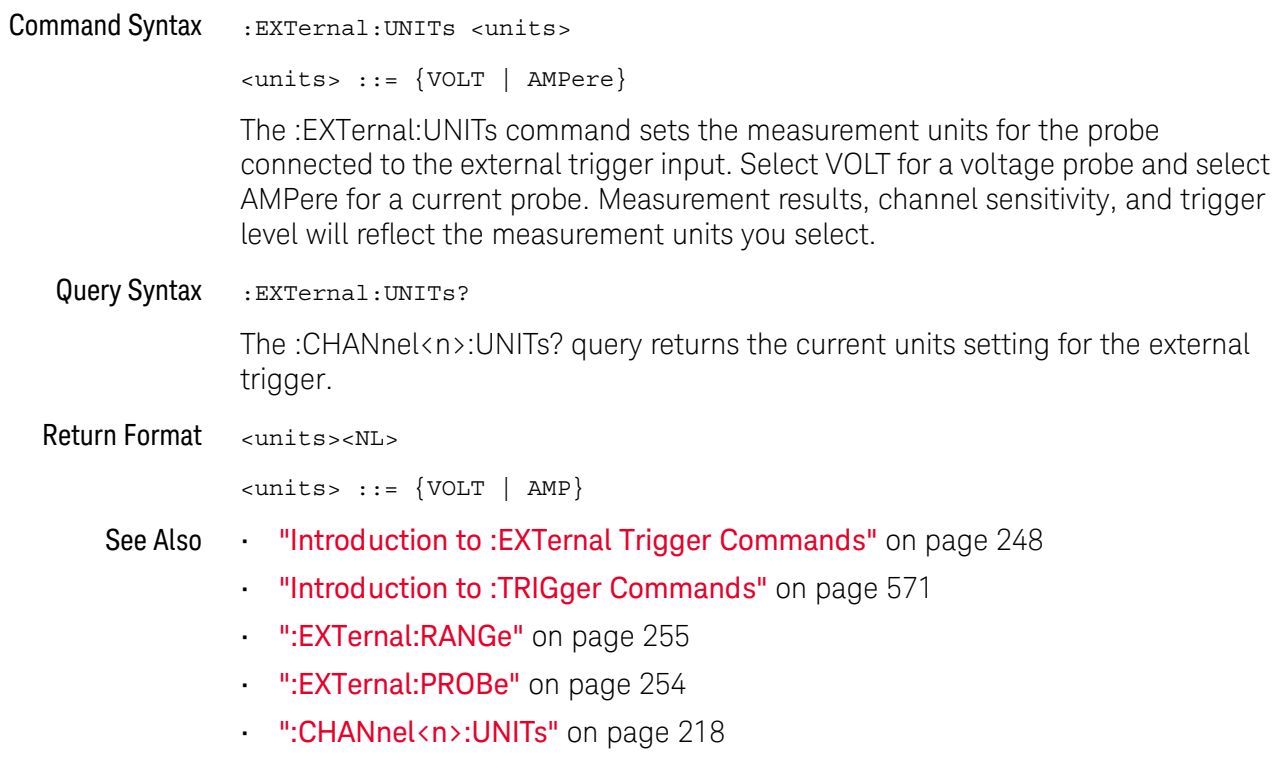

# 15 :FFT Commands

Control functions in the measurement/storage module. See "Introduction to :FFT Commands" on page 258.

Table 58 :FFT Commands Summary

| Command                                                                         | Query                             | <b>Options and Query Returns</b>                                                                                                    |
|---------------------------------------------------------------------------------|-----------------------------------|----------------------------------------------------------------------------------------------------|
| : FFT: CENTer<br><frequency> (see<br/>page 259)</frequency>                     | :FFT:CENTer? (see<br>page 259)    | <frequency> ::= the current<br/>center frequency in NR3 format.<br/>The range of legal values is from<br/><math>-25</math> GHz to 25 GHz.</frequency>                                              |
| :FFT:DISPlay $\{0$<br>OFF} $\{1 \}$ ON}} (see<br>page 260)                      | :FFT:DISPlay? (see<br>page 260)   | $< s > :: = 1-6$ , in NR1 format.<br>$\{0   1\}$                                                                                                    |
| :FFT:OFFSet <offset><br/>(see page 261)</offset>                                | :FFT:OFFSet? (see<br>page 261)    | $coffset$ , $::$ the value at center<br>screen in NR3 format.                                                                                                    |
| : FFT: RANGe <range><br/>(see page 262)</range>                                 | :FFT:RANGe? (see<br>page 262)     | <range> ::= the full-scale<br/>vertical axis value in NR3<br/>format.</range>                                                                                                    |
| : FFT: REFerence<br><level> (see page 263)</level>                              | :FFT:REFerence? (see<br>page 263) | <level> ::= the current reference<br/>level in NR3 format.</level>                                                                                                    |
| :FFT:SCALe <scale<br>value&gt;[<suffix>] (see<br/>page 264)</suffix></scale<br> | :FFT:SCALe? (see<br>page 264)     | <scale value=""> ::= integer in NR1<br/>format.<br/><math>\langle \text{suffix} \rangle :: = dB</math></scale>                                                                                     |
| : FFT: SOURCe1 < source><br>(see page 265)                                      | :FFT:SOURce1? (see<br>page 265)   | <source/> ::= {CHANnel <n>  <br/>FUNCtion<c>   MATH<c>}<br/><math>\langle n \rangle</math> ::= 1 to (# analog channels)<br/>in NR1 format.<br/><math>&lt; c &gt; :: = \{1   2\}</math></c></c></n> |
| :FFT:SPAN <span> (see<br/>page 266)</span>                                      | :FFT:SPAN? (see<br>page 266)      | <span> ::= the current frequency<br/>span in NR3 format. Legal values<br/>are 1 Hz to 100 GHz.</span>                                                                                              |

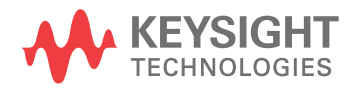

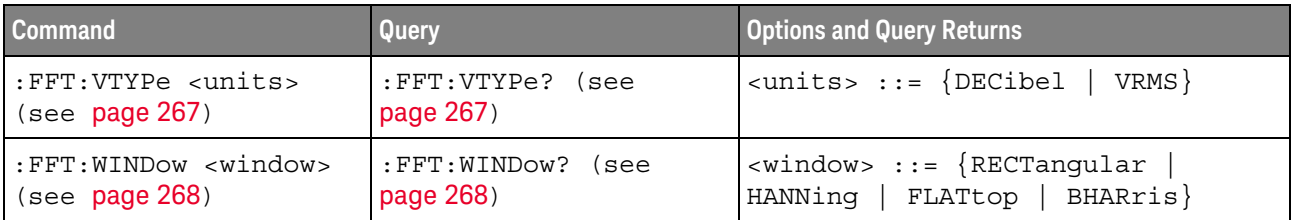

#### Table 58 :FFT Commands Summary (continued)

Introduction to The FFT subsystem controls the FFT function in the oscilloscope.

#### :FFT Commands

#### Reporting the Setup

Use : FFT? to query setup information for the FFT subsystem.

#### Return Format

The following is a sample response from the :FFT? query. In this case, the query was issued following a \*RST command.

:FFT:DISP 0;SOUR1 CHAN1;RANG +160E+00;OFFS -60.0000E+00;SPAN +100.0000E+03; CENT +50.000000E+03; WIND HANN; VTYP DEC; DMODE NORM; AVER: COUN 8

#### :FFT:CENTer

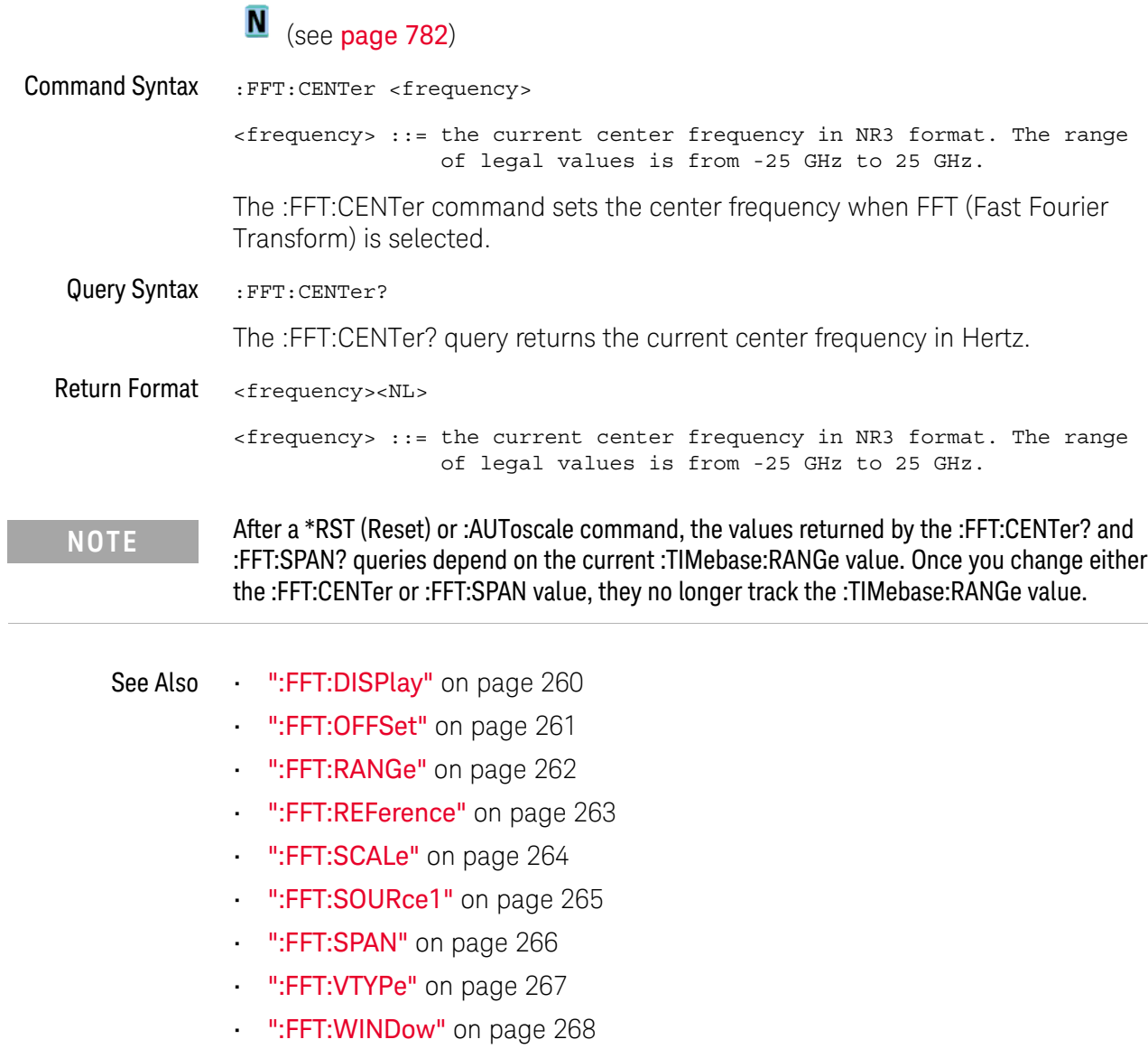

### :FFT:DISPlay

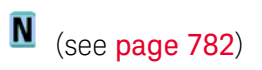

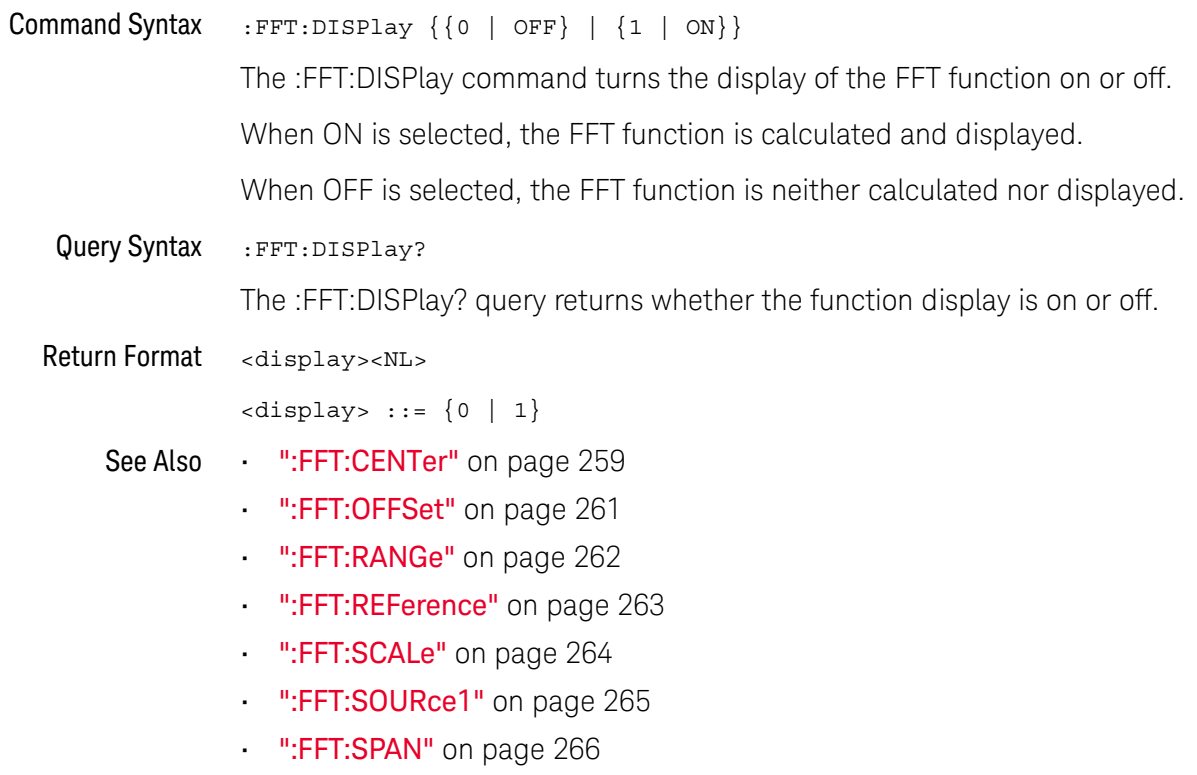

- ":FFT:VTYPe" on page 267
- ":FFT: WINDow" on page 268

#### :FFT:OFFSet

### $\overline{\mathbf{N}}$  (see page 782)

**Command Syntax** 

**NOTE** 

:FFT:OFFSet <offset>

<offset> ::= the value at center screen in NR3 format.

The :FFT:OFFSet command specifies the FFT vertical value represented at center screen.

If you set the offset to a value outside of the legal range, the offset value is automatically set to the nearest legal value.

The :FFT:OFFSet command is equivalent to the :FFT:REFerence command.

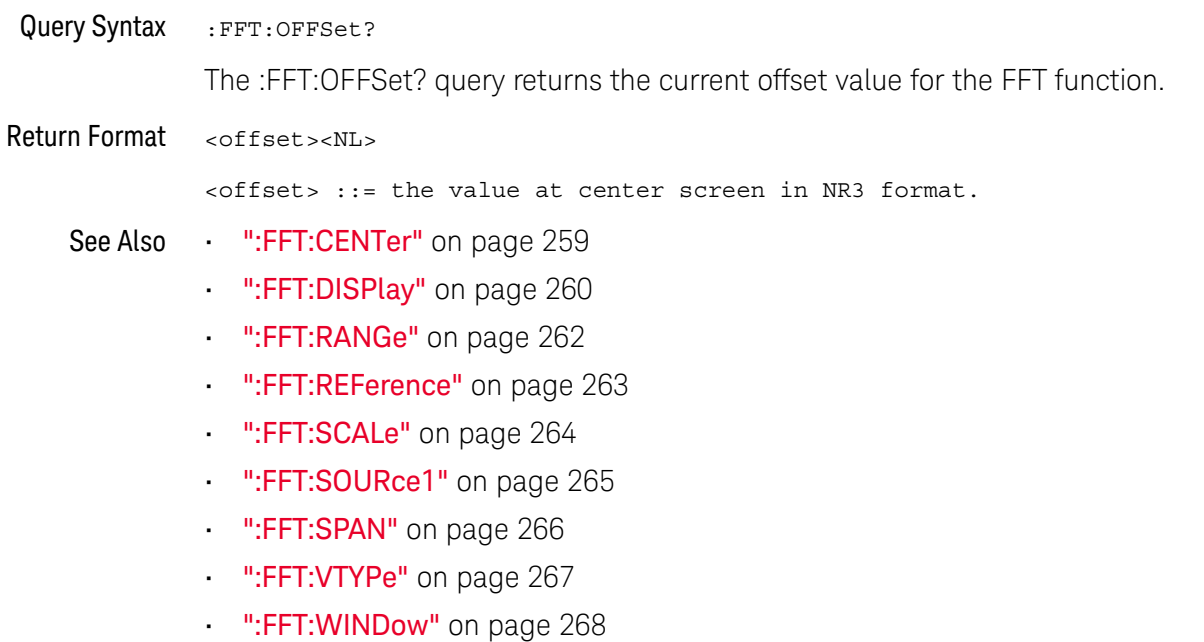

#### :FFT:RANGe

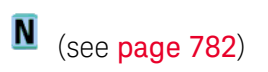

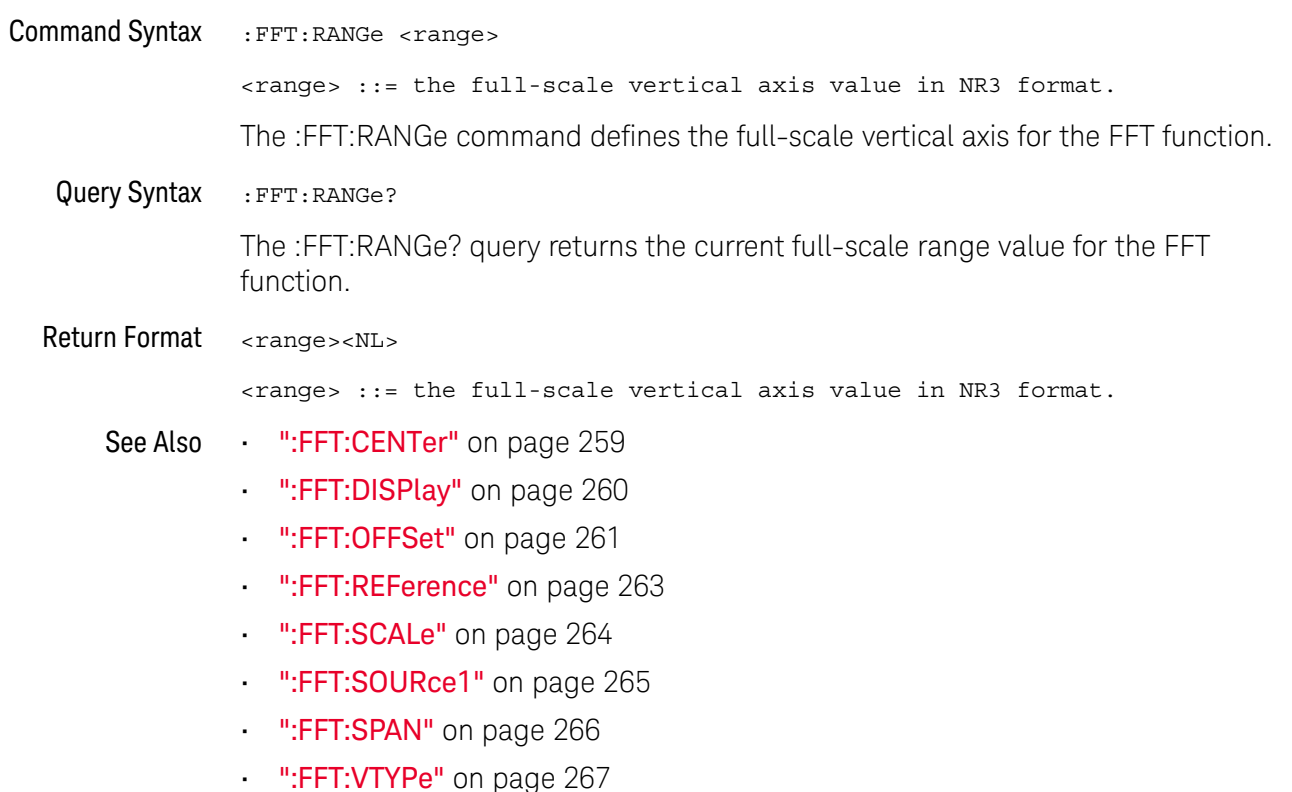

":FFT: WINDow" on page 268

#### :FFT:RFFerence

### $\overline{\mathbf{N}}$  (see page 782)

**Command Syntax** :FFT:REFerence <level>

<level> ::= the current reference level in NR3 format.

The :FFT:REFerence command specifies the FFT vertical value represented at center screen.

If you set the reference level to a value outside of the legal range, the level is automatically set to the nearest legal value.

The :FFT:REFerence command is equivalent to the :FFT:OFFSet command. **NOTE** 

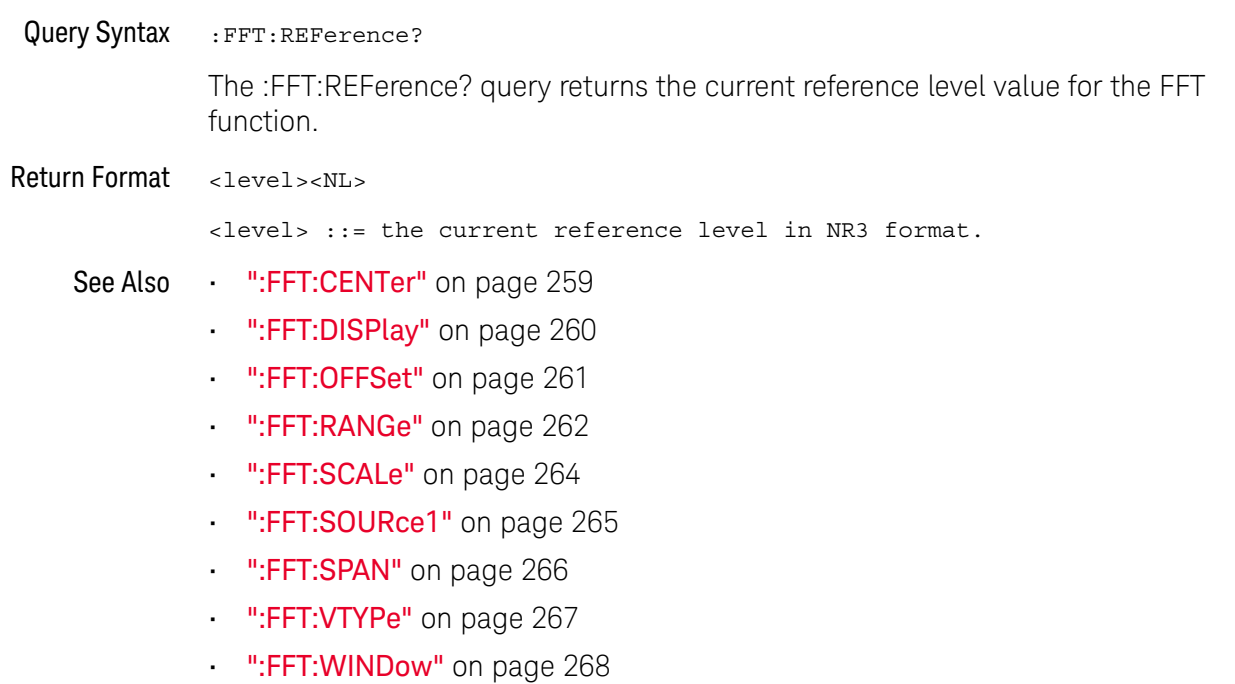

#### :FFT:SCALe

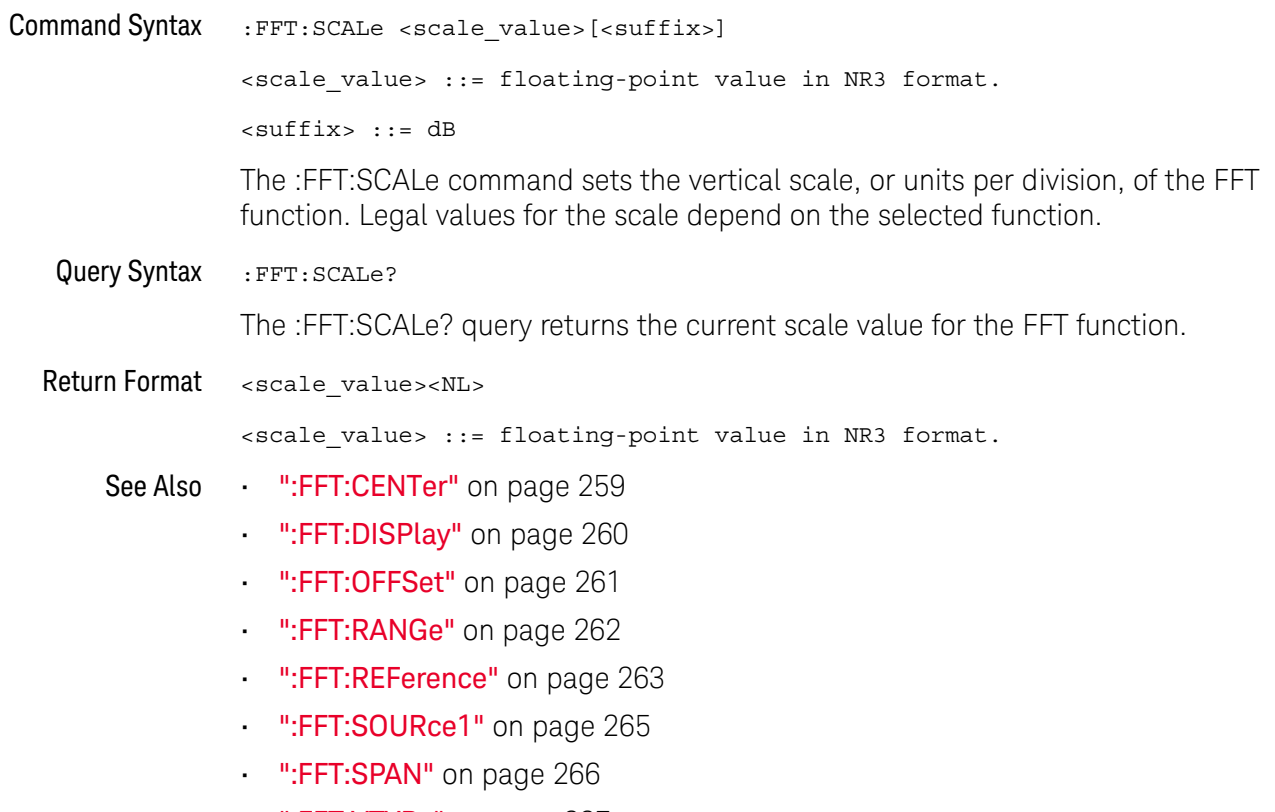

- . ":FFT:VTYPe" on page 267
- ":FFT: WINDow" on page 268

#### :FFT:SOURce1

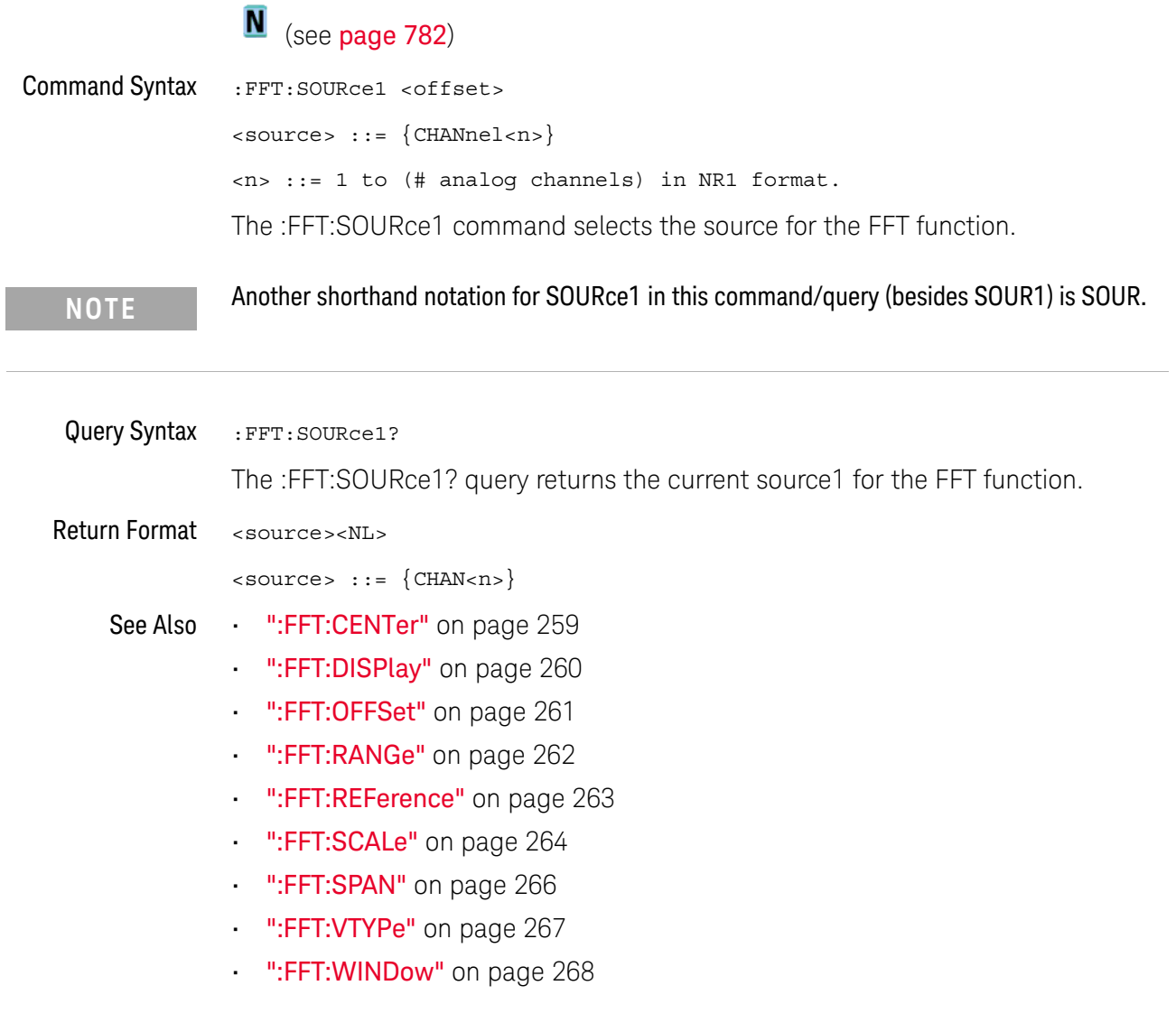

:FFT:SPAN N (see page 782) **Command Syntax** :FFT:SPAN <span> <span> ::= the current frequency span in NR3 format. Legal values are 1 Hz to 100 GHz. If you set the frequency span to a value outside of the legal range, the step size is automatically set to the nearest legal value. The :FFT:SPAN command sets the frequency span of the display (left graticule to right graticule) when FFT (Fast Fourier Transform) is selected. **Query Syntax** : FFT: SPAN? The :FFT:SPAN? query returns the current frequency span in Hertz. After a \*RST (Reset) or :AUToscale command, the values returned by the :FFT:CENTer? and **NOTE** :FFT:SPAN? queries depend on the current :TIMebase:RANGe value. Once you change either the :FFT:CENTer or :FFT:SPAN value, they no longer track the :TIMebase:RANGe value. **Return Format** <span><NL> <span> ::= the current frequency span in NR3 format. Legal values are 1 Hz to 100 GHz. See Also ":FFT:CENTer" on page 259 ":FFT:DISPlay" on page 260 ":FFT:OFFSet" on page 261 ":FFT:RANGe" on page 262 ":FFT:REFerence" on page 263 ":FFT:SCALe" on page 264 ":FFT:SOURce1" on page 265 ":FFT:VTYPe" on page 267 ":FFT: WINDow" on page 268

#### :FFT:VTYPe

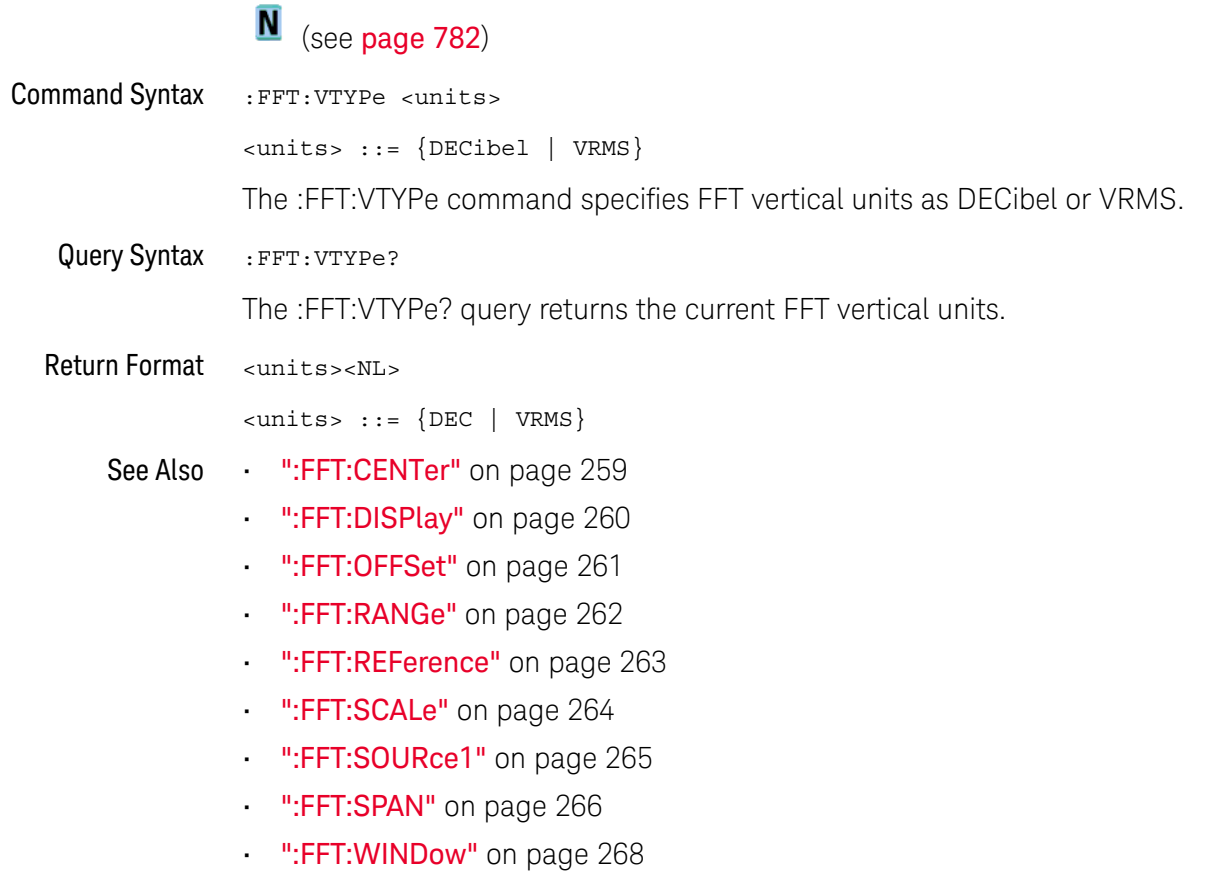

#### :FFT:WINDow

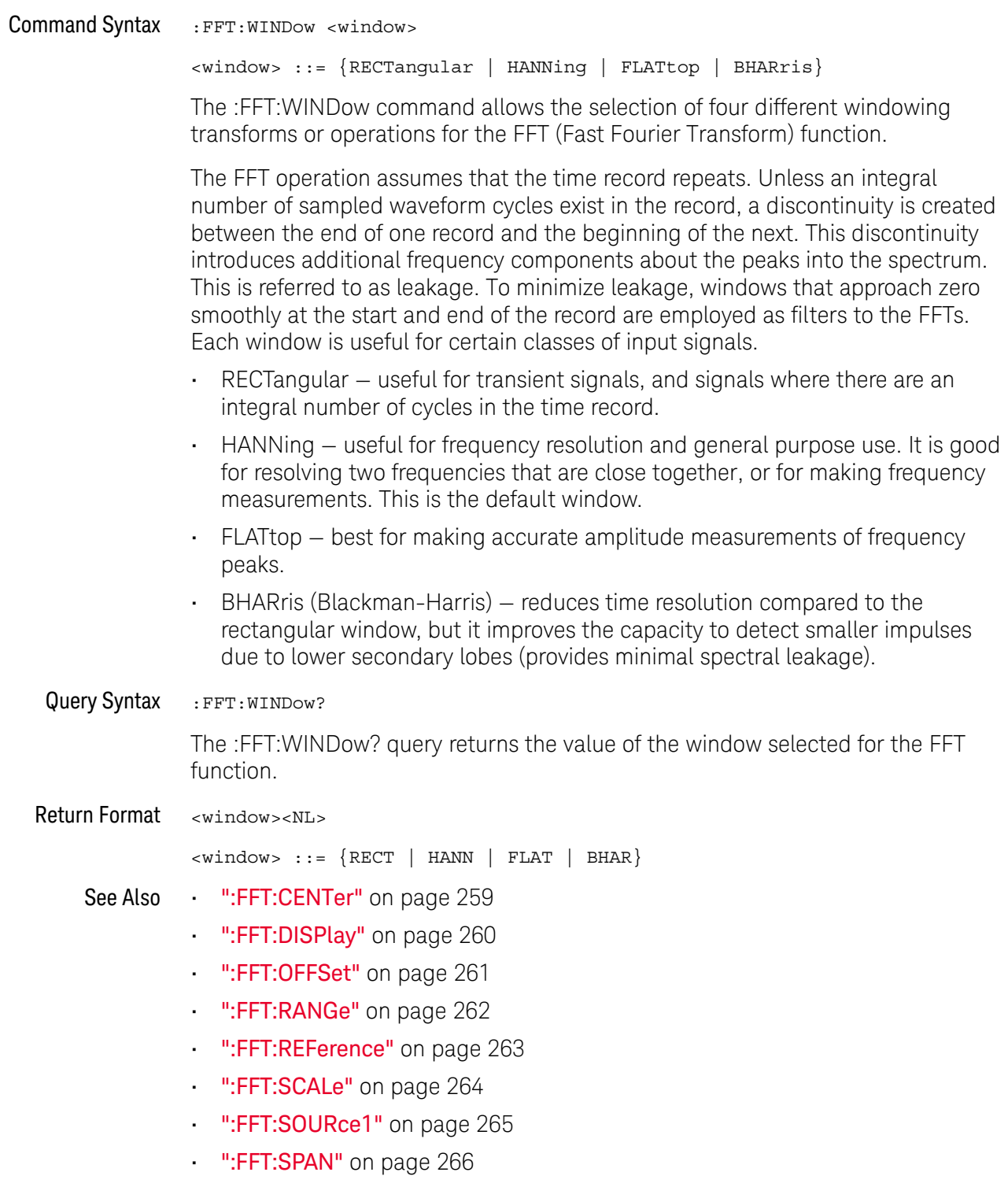

":FFT:VTYPe" on page 267

#### 15 :FFT Commands

# 16 : FRANalysis Commands

Control oscilloscope functions associated with the Frequency Response Analysis (FRA) feature, which is available in G-suffix oscilloscope models (that have a built-in waveform generator). See "Introduction to: FRANalysis Commands" on page 272.

#### Table 59 :FFT Commands Summary

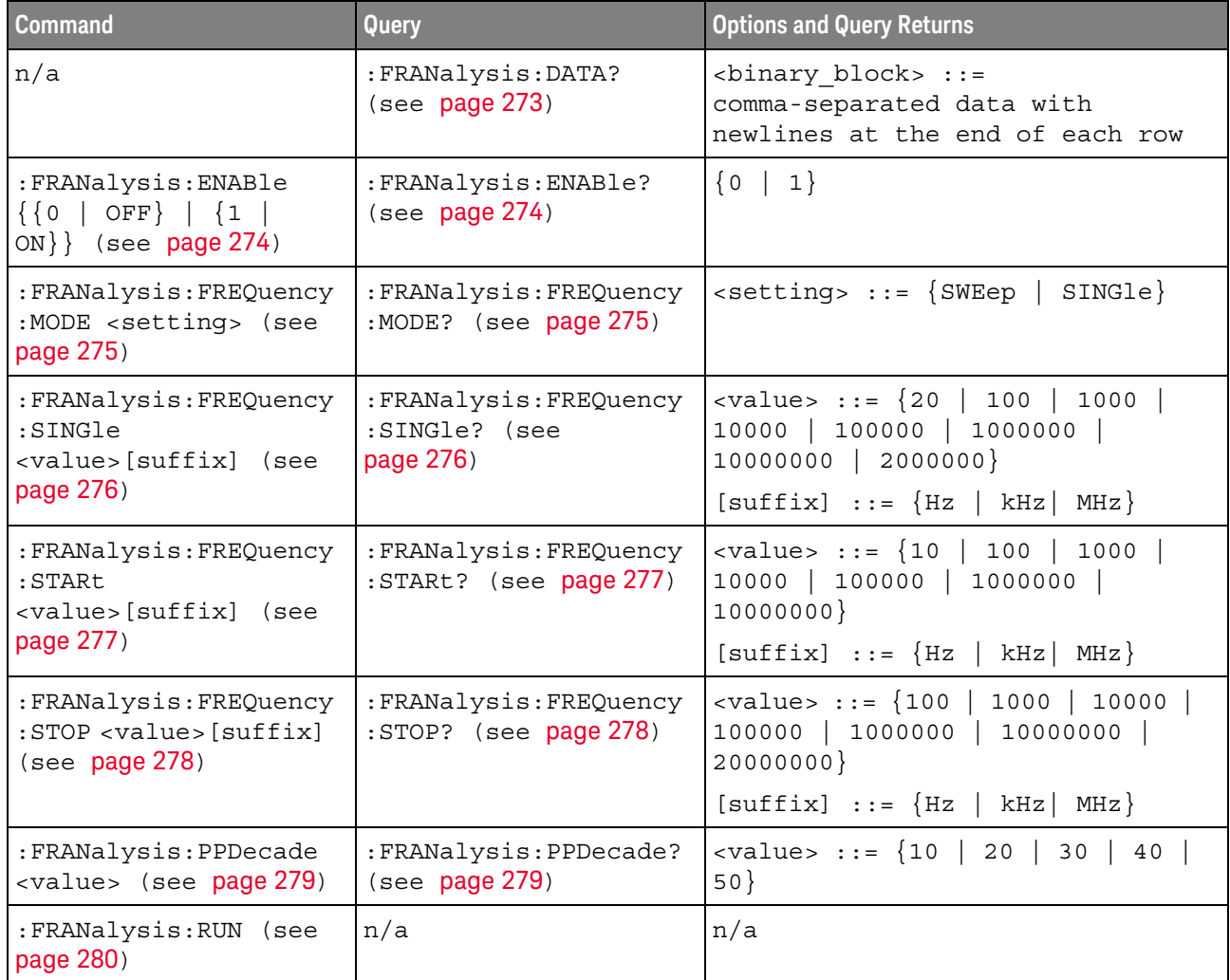

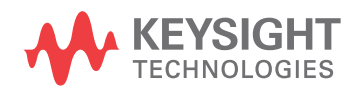

| Command                                                                    | Query                                            | <b>Options and Query Returns</b>                                                |
|----------------------------------------------------------------------------|--------------------------------------------------|---------------------------------------------------------------------------------|
| :FRANalysis:SOURce:IN<br>Put <source/> (see<br>page 281)                   | :FRANalysis:SOURce:IN<br>Put? (see page 281)     | <source/> ::= CHANnel <n></n>                                                   |
|                                                                            |                                                  | $\langle n \rangle$ ::= 1 to (# analog channels)<br>in NR1 format               |
| :FRANalysis:SOURce:OU<br>TPut <source/> (see<br>page 282)                  | :FRANalysis:SOURce:OU<br>TPut? (see page 282)    | $<$ source> $::=$ CHANnel $<$ n>                                                |
|                                                                            |                                                  | $\langle n \rangle$ ::= 1 to (# analog channels)<br>in NR1 format               |
| :FRANalysis:TRACe<br><selection> (see<br/>page 283)</selection>            | :FRANalysis:TRACe?<br>(see page 283)             | $\texttt{~selection}$ ::= {NONE<br>  ALL<br>GAIN   PHASe } [, {GAIN   PHASe } ] |
| : FRANalysis: WGEN: LOAD<br><impedance> (see<br/>page 284)</impedance>     | : FRANalysis: WGEN: LOAD<br>? (see $page\ 284$ ) | $\langle$ impedance> ::= $\{$ ONEMeq   FIFTy }                                  |
| : FRANalysis: WGEN: VOLT<br>age <amplitude> (see<br/>page 285)</amplitude> | : FRANalysis: WGEN: VOLT<br>age? (see page 285)  | <amplitude> ::= amplitude in<br/>volts in NR3 format</amplitude>                |

Table 59 : FFT Commands Summary (continued)

Introduction to :FRANalysis Commands

The FRANalysis subsystem controls the Frequency Response Analysis feature in the oscilloscope.

The Frequency Response Analysis (FRA) feature controls the built-in waveform generator to sweep a sine wave across a range of frequencies while measuring the input to and output from a device under test (DUT). At each frequency, gain (A) and phase are measured and plotted on a frequency response chart.

#### Reporting the Setup

Use: FRANalysis? to query setup information for the FRANalysis subsystem.

#### **Return Format**

The following is a sample response from the :FRANalysis? query. In this case, the query was issued following a \*RST command.

: FRAN: SOUR: INP CHAN1; OUTP CHAN2; : FRAN: FREO: STAR +100E+00; STOP +20.000000E+06;:FRAN:WGEN:VOLT +200.0E-03;LOAD FIFT

### :FRANalysis:DATA

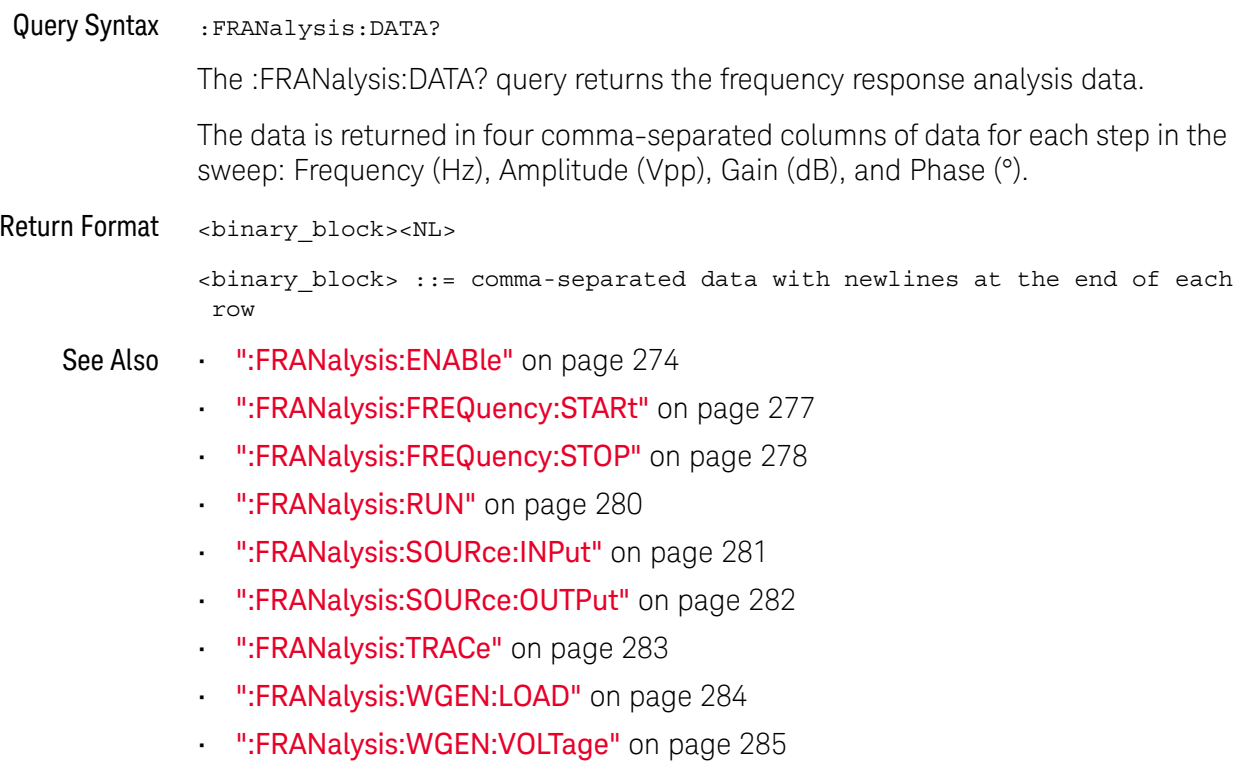

### :FRANalysis:ENABle

## $\overline{\mathbf{N}}$  (see page 782)

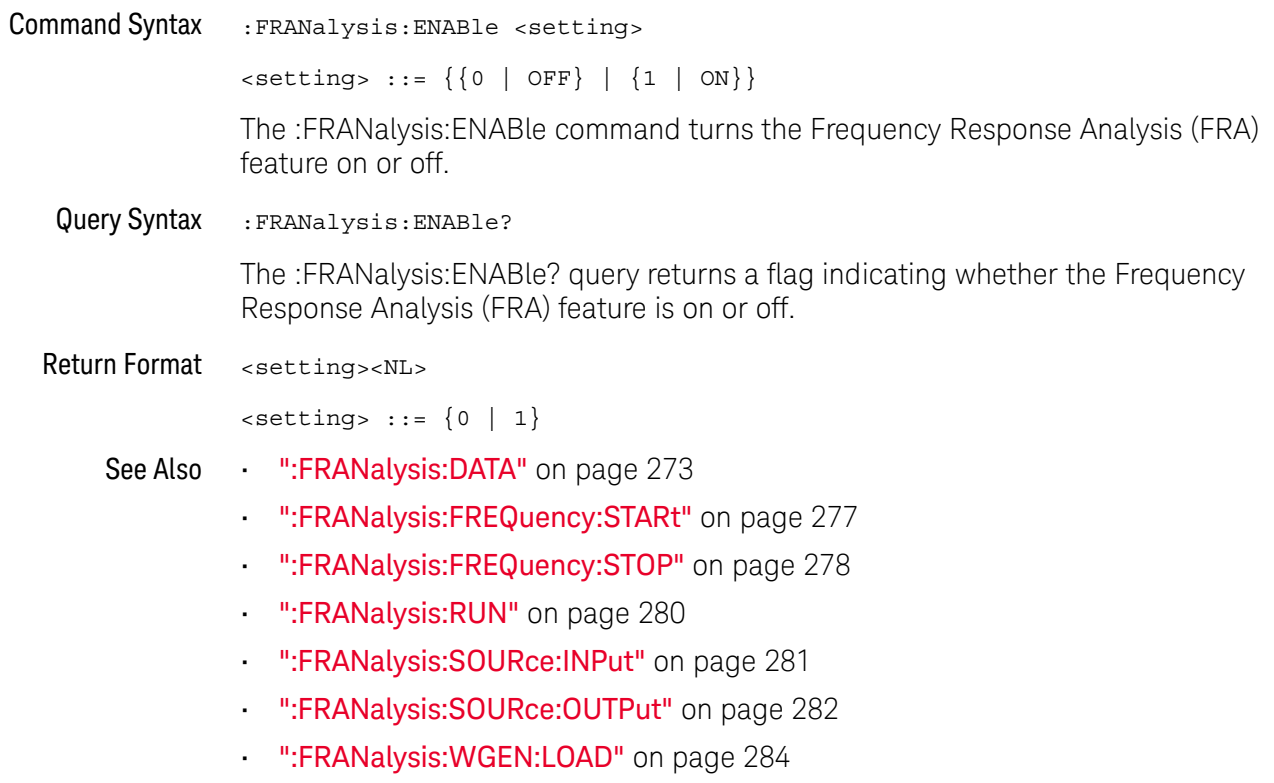

. ":FRANalysis:WGEN:VOLTage" on page 285

### :FRANalysis:FREQuency:MODE

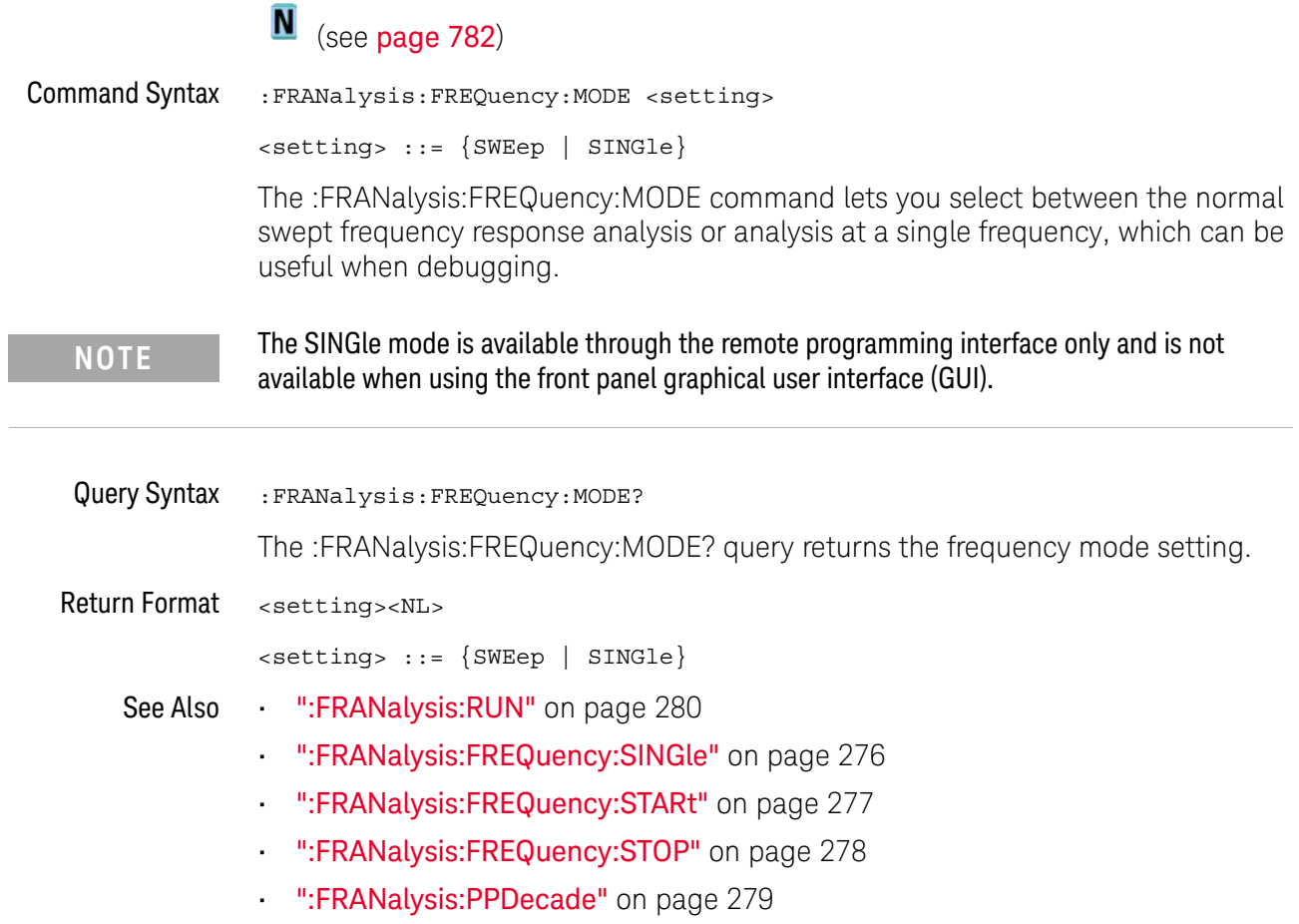

#### :FRANalysis:FREQuency:SINGle

#### $\blacksquare$ (see page 782)

**Command Syntax** :FRANalysis:FREQuency:SINGle <value>[suffix]  $| 2000000 \}$  $[suffix] ::= {Hz | kHz | MHz}$ 

The :FRANalysis:FREQuency:SINGle command command sets the single frequency value. The frequency response analysis is displayed on a log scale Bode plot, so you can select from decade values in addition to the minimum frequency of 20 Hz.

The SINGle mode is available through the remote programming interface only and is not **NOTE** available when using the front panel graphical user interface (GUI).

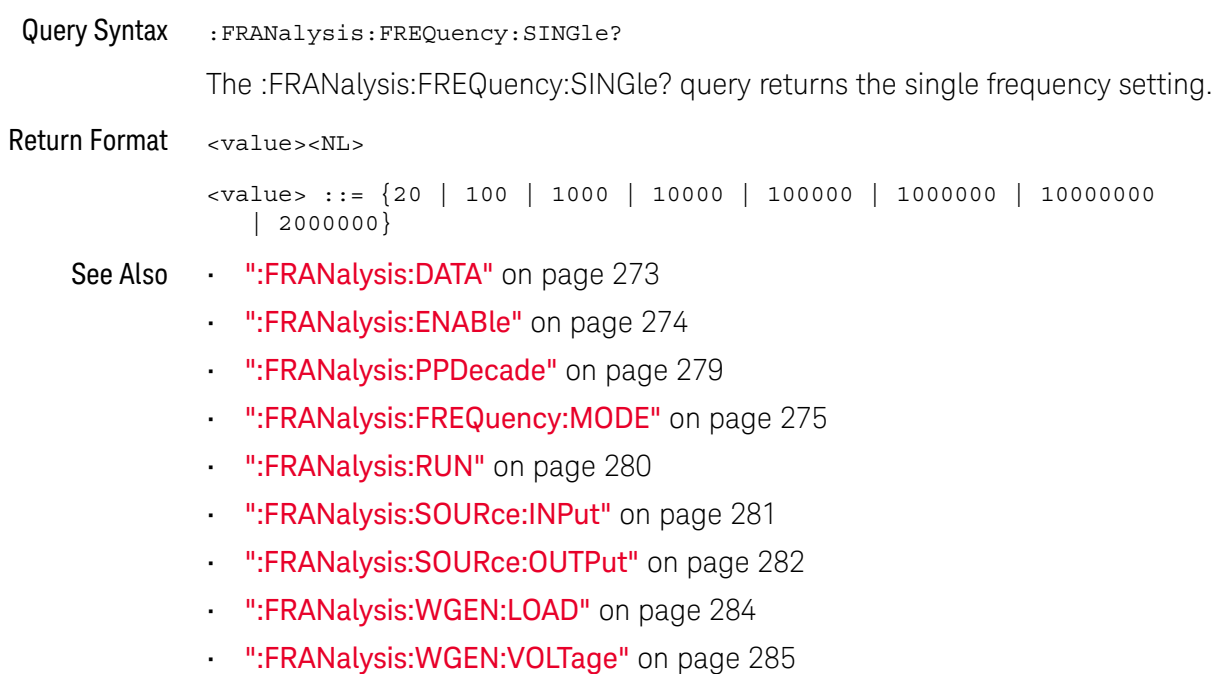

### :FRANalysis:FREQuency:STARt

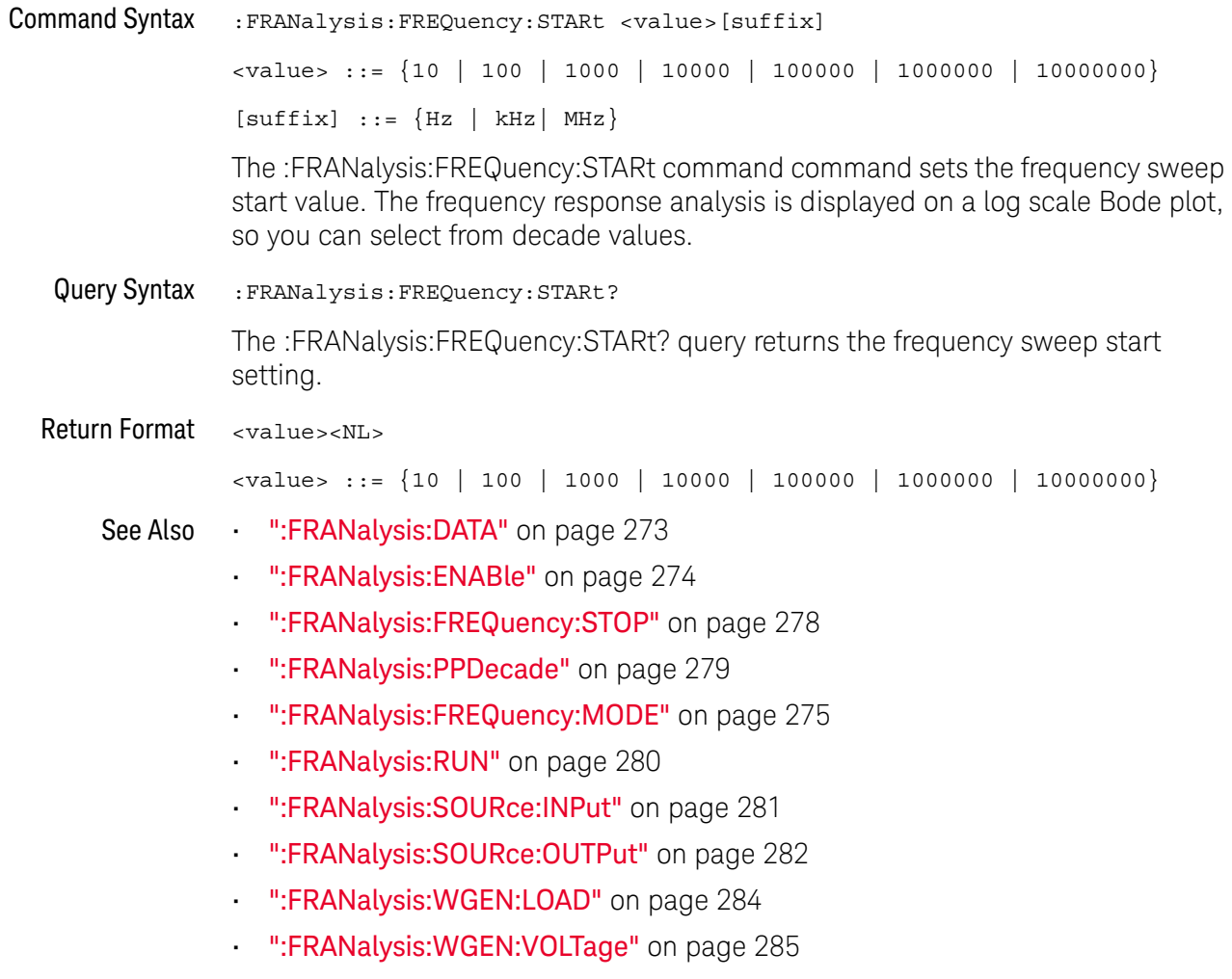

#### :FRANalysis:FREQuency:STOP

#### $\overline{\mathbf{N}}$  $(see **na**  $782)$$

**Command Syntax** :FRANalysis:FREQuency:STOP <value>[suffix]  $\alpha$ value> ::= {100 | 1000 | 10000 | 100000 | 1000000 | 10000000 | 20000000  $\}$  $[suffix] ::= {Hz | kHz | MHz}$ The :FRANalysis:FREQuency:STOP command sets the frequency sweep stop value. The frequency response analysis is displayed on a log scale Bode plot, so you can select from decade values in addition to the maximum frequency of 20 MHz. Query Syntax :FRANalysis:FREQuency:STOP? The :FRANalysis:FREQuency:STOP? query returns the frequency sweep stop setting. Return Format <value><NL>  $\langle \text{value} \rangle$  ::= {100 | 1000 | 10000 | 100000 | 1000000 | 10000000 | 20000000  $\}$ See Also **FRANalysis:DATA"** on page 273 ":FRANalysis:ENABle" on page 274 ":FRANalysis:FREQuency:STARt" on page 277 ":FRANalysis:PPDecade" on page 279 ":FRANalysis:FREQuency:MODE" on page 275 ":FRANalysis:RUN" on page 280 ":FRANalysis:SOURce:INPut" on page 281 ":FRANalysis:SOURce:OUTPut" on page 282 ":FRANalysis:WGEN:LOAD" on page 284 ":FRANalysis:WGEN:VOLTage" on page 285

### :FRANalysis:PPDecade

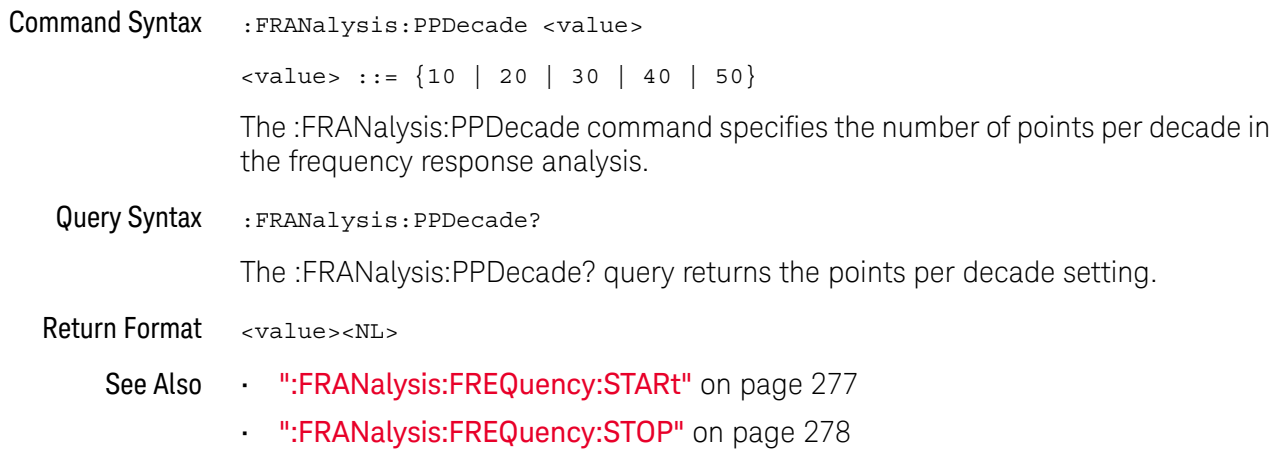

#### :FRANalysis:RUN

#### N  $(see **name** 782)$

#### **Command Syntax** :FRANalysis:RUN

The :FRANalysis: RUN command performs the Frequency Response Analysis. This analysis controls the built-in waveform generator to sweep a sine wave across a range of frequencies while measuring the input to and output from a device under test (DUT). At each frequency, gain (A) and phase are measured and plotted on a Bode frequency response chart.

The :FRANalysis:APPLy command is a valid compatible alias for the :FRANalysis:RUN command.

When the frequency response analysis completes, you can use the :FRANalysis:DATA? query to get four comma-separated columns of data for each step in the sweep: Frequency (Hz), Amplitude (Vpp), Gain (dB), and Phase (°).

It takes some time for the frequency sweep analysis to complete. You can query bit 0 of the Standard Event Status Register (\*ESR?) to find out when the analysis is complete.

#### See Also  $\sim$ ":FRANalysis:DATA" on page 273

- ":FRANalysis:ENABle" on page 274
- ":FRANalysis:FREQuency:MODE" on page 275
- ":FRANalysis:FREQuency:SINGle" on page 276  $\blacksquare$
- ":FRANalysis:FREQuency:STARt" on page 277  $\blacksquare$
- ":FRANalysis:FREQuency:STOP" on page 278
- ":FRANalysis:SOURce:INPut" on page 281 ł,
- ":FRANalysis:SOURce:OUTPut" on page 282
- ":FRANalysis: TRACe" on page 283
- ":FRANalysis:WGEN:LOAD" on page 284  $\blacksquare$
- ":FRANalysis: WGEN: VOLTage" on page 285
- "\*ESR (Standard Event Status Register)" on page 114

### :FRANalysis:SOURce:INPut

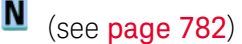

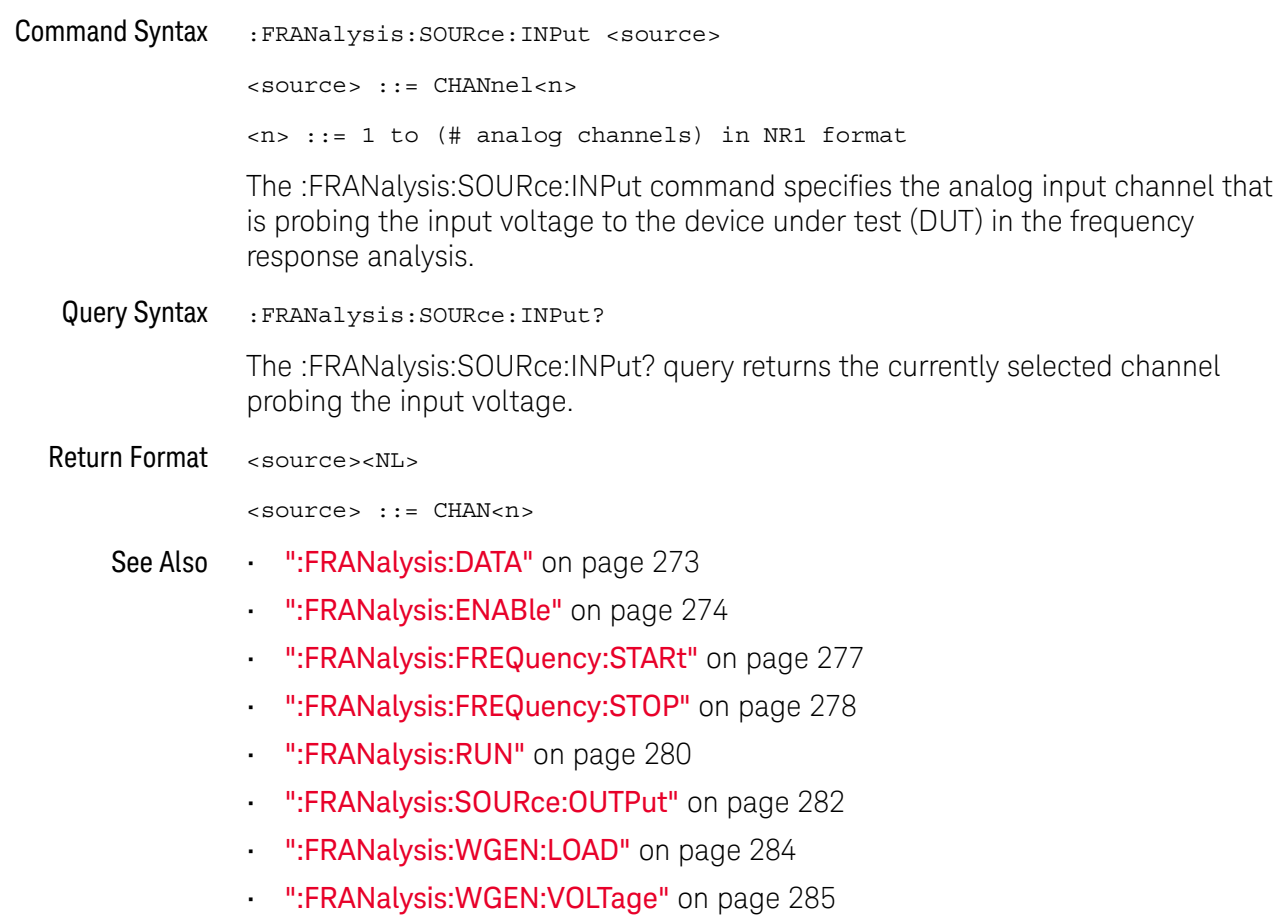

### :FRANalysis:SOURce:OUTPut

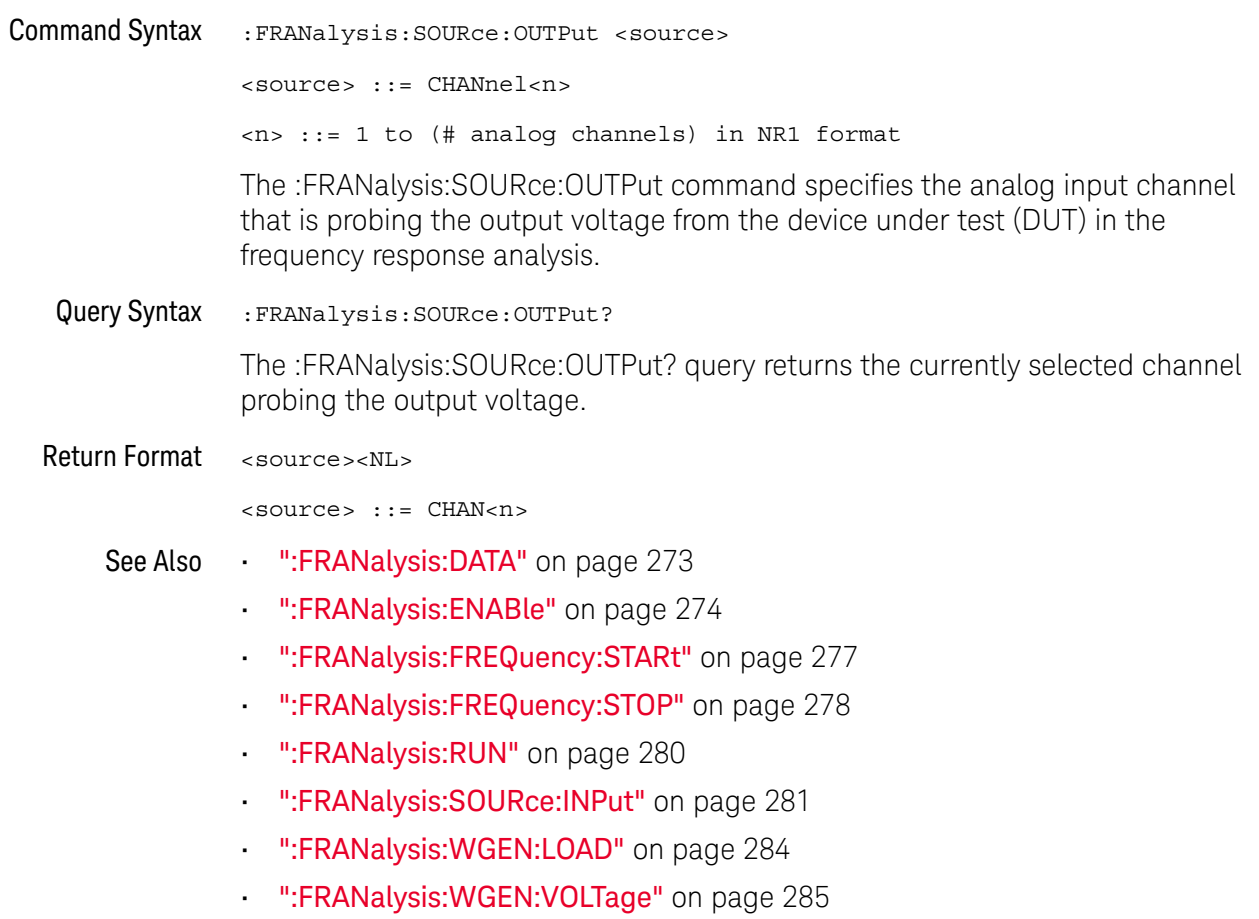

### :FRANalysis:TRACe

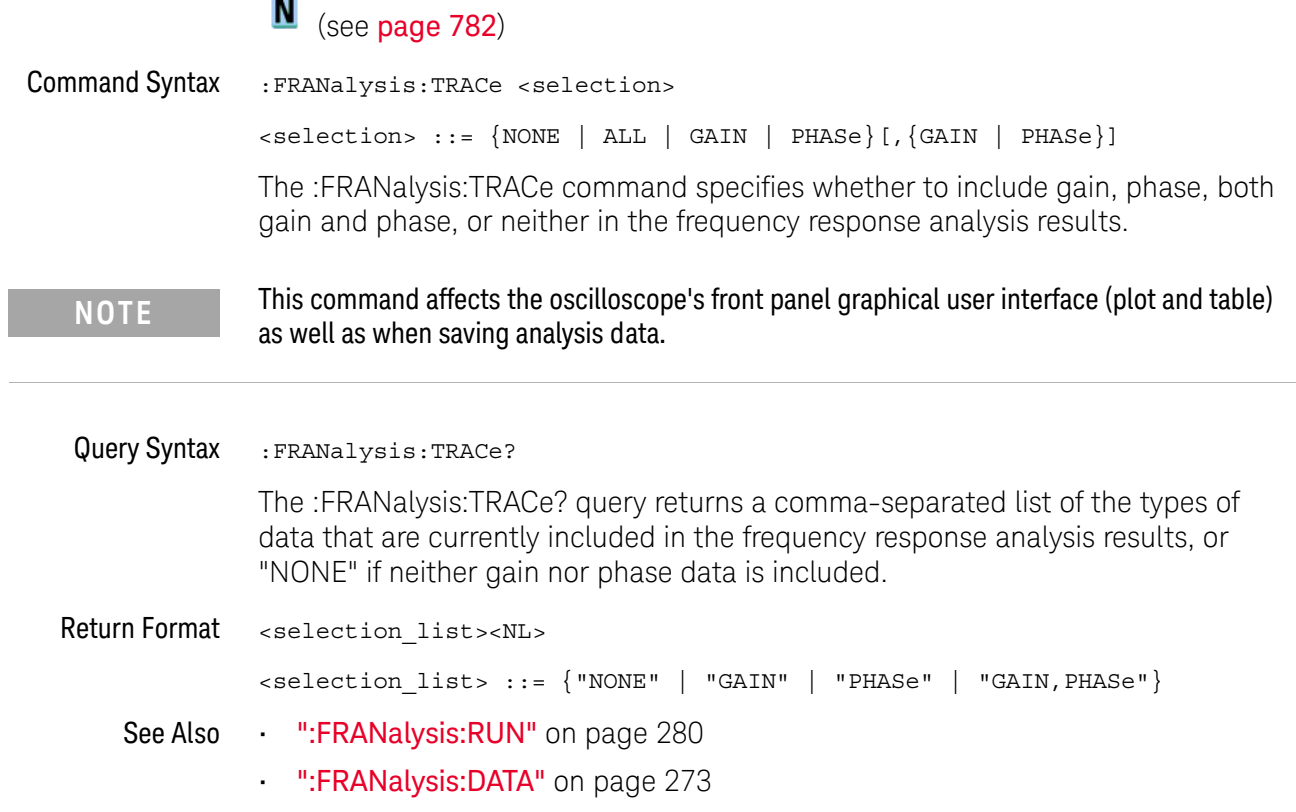

### :FRANalysis:WGEN:LOAD

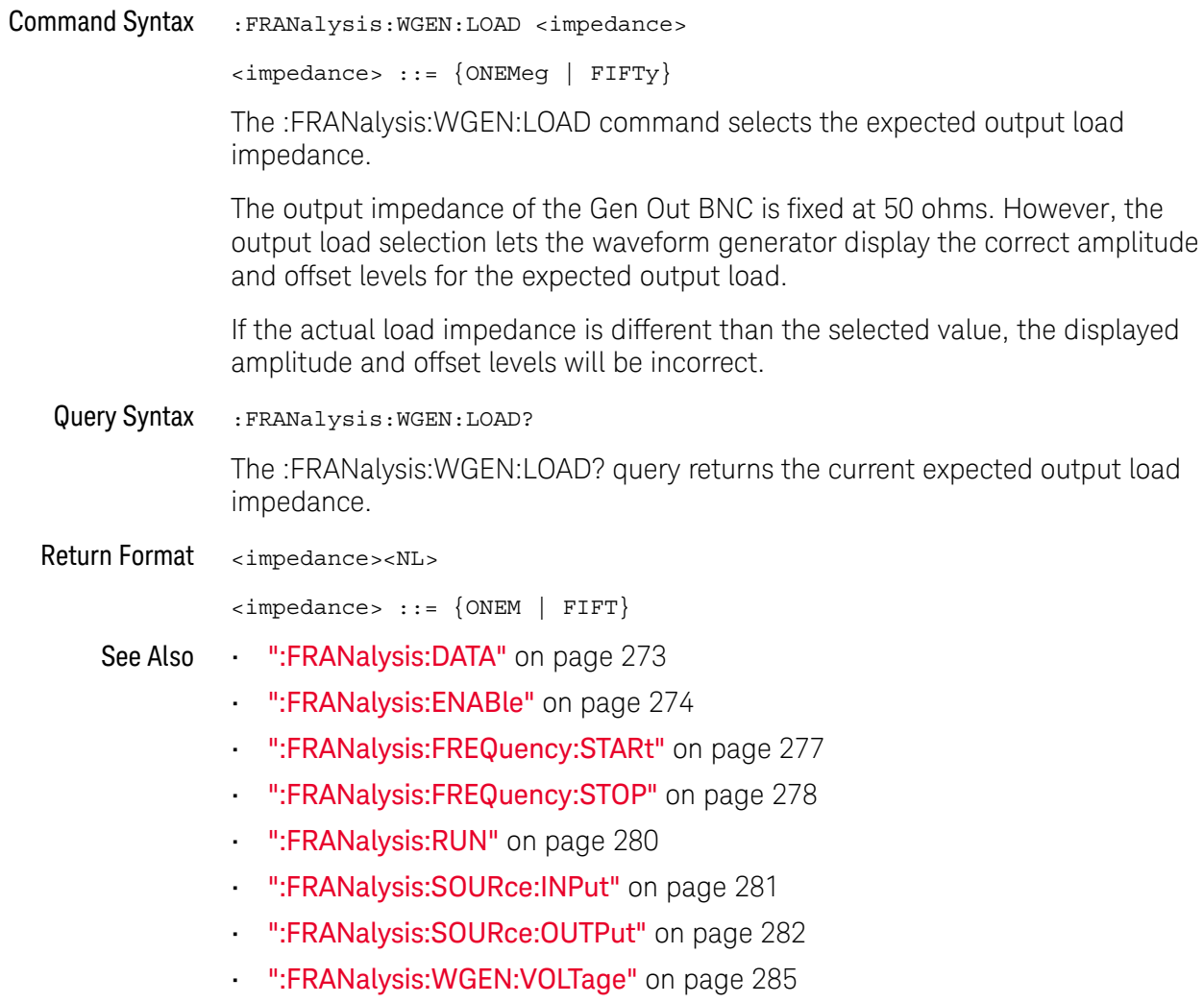

### :FRANalysis:WGEN:VOLTage

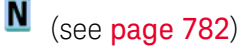

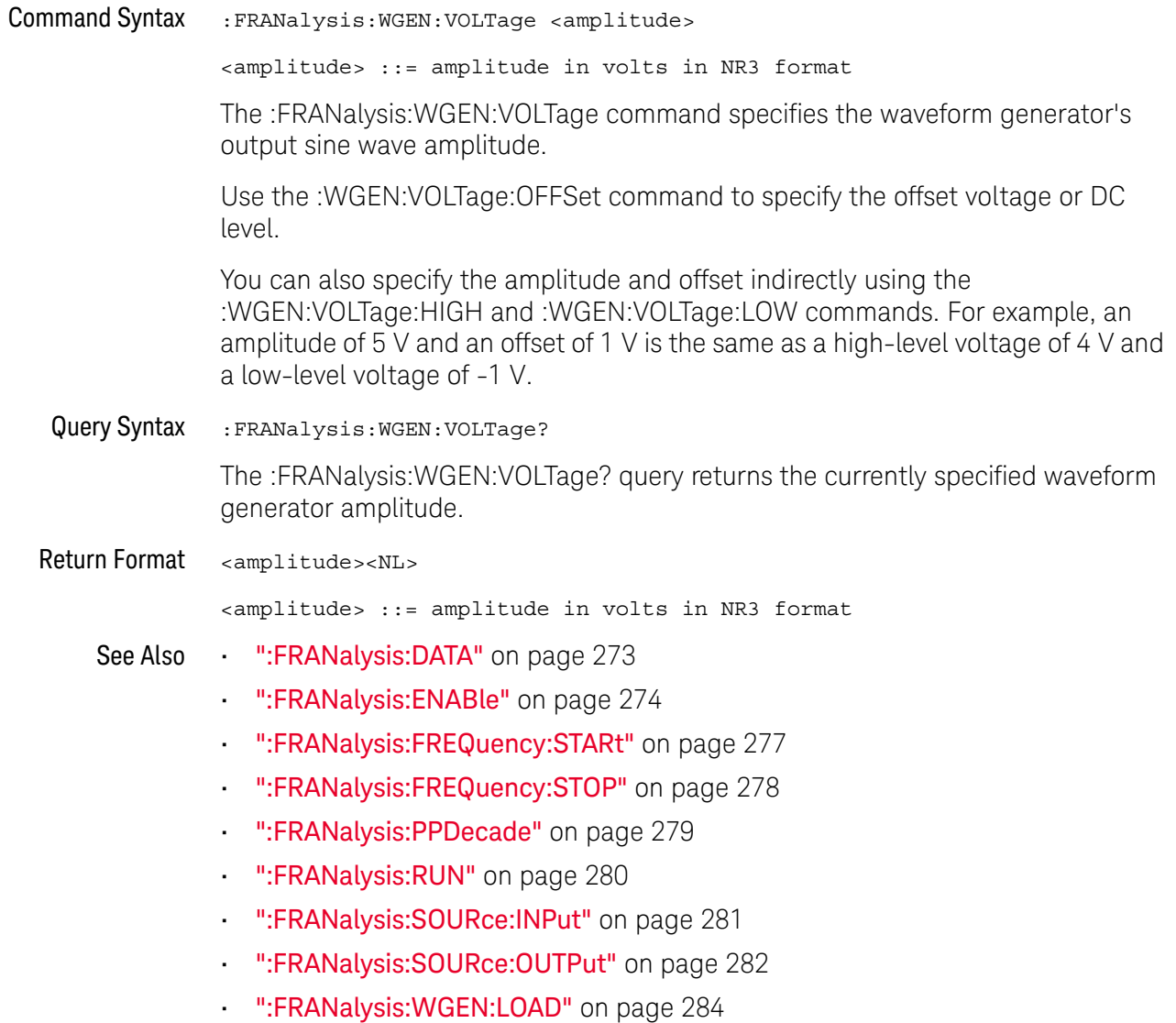

#### 16 :FRANalysis Commands

# 17: FUNCtion Commands

Control functions in the measurement/storage module. See "Introduction to :FUNCtion Commands" on page 289.

Table 60 : FUNCtion Commands Summary

| <b>Command</b>                                                                     | Query                                                      | <b>Options and Query Returns</b>                                                                                                    |
|------------------------------------------------------------------------------------|------------------------------------------------------------|----------------------------------------------------------------------------------------------------|
| : FUNCtion: DISPlay $\{0\}$<br>OFF $\{1   ON\}$<br>(see page 290)                  | :FUNCtion:DISPlay?<br>(see page 290)                       | $\{0   1\}$                                                                                                    |
| : FUNCtion [: FFT]: CENTe<br>r <frequency> (see<br/>page 291)</frequency>          | : FUNCtion [: FFT]: CENTe<br>$r$ ? (see page 291)          | <frequency> ::= the current<br/>center frequency in NR3 format.<br/>The range of legal values is from<br/>0 Hz to 25 GHz.</frequency> |
| : FUNCtion [: FFT]: PHASe<br>:REFerence<br><ref point=""> (see<br/>page 292)</ref> | : FUNCtion [: FFT]: PHASe<br>:REFerence? (see<br>page 292) | <ref point=""> ::= {TRIGger<br/>DISPlay</ref>                                                                                         |
| : FUNCtion [: FFT]: SPAN<br>$<$ span> (see page 293)                               | : FUNCtion [: FFT]: SPAN?<br>(see page 293)                | <span> ::= the current frequency<br/>span in NR3 format.</span>                                                                       |
|                                                                                    |                                                            | Legal values are 1 Hz to 100 GHz.                                                                                                    |
| : FUNCtion [: FFT]: VTYPe<br><units> (see page 294)</units>                        | : FUNCtion [: FFT]: VTYPe<br>(see page 294)                | $\{$ units> ::= $\{$ DECibel   VRMS} for<br>the FFT (magnitude) operation                                                             |
|                                                                                    |                                                            | $\langle \text{units} \rangle$ ::= $\{$ DEGRees   RADians }<br>for the FFTPhase operation                                             |
| : FUNCtion [: FFT]: WINDo<br>w <window> (see<br/>page 295)</window>                | : FUNCtion [: FFT]: WINDo<br>$w$ ? (see page 295)          | $\langle$ window> ::= $\{$ RECTangular<br>HANNing   FLATtop  <br>BHARTis                                                              |
| : FUNCtion: FREQuency: L<br>OWPass <3dB freq><br>(see page 296)                    | : FUNCtion: FREQuency: L<br>OWPass? (see page 296)         | <3dB freq> ::= 3dB cutoff<br>frequency value in NR3 format                                                                            |
| : FUNCtion: GOFT: OPERat<br>ion <operation> (see<br/>page 297)</operation>         | : FUNCtion: GOFT: OPERat<br>ion? (see page 297)            | <operation> ::= {ADD   SUBTract<br/>MULTiply}</operation>                                                                             |

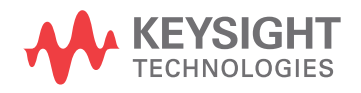

| <b>Command</b>                                                                            | Query                                                              | <b>Options and Query Returns</b>                                                                                                    |
|-------------------------------------------------------------------------------------------|--------------------------------------------------------------------|----------------------------------------------------------------------------------------------------|
| :FUNCtion:GOFT:SOURce<br>1 <source/> (see<br>page 298)                                    | $:$ FUNCt $\mathbf{i}$ on $:$ GOFT $:$ SOURCE<br>1? (see page 298) | <source/> ::= CHANnel <n><br/><math>n</math> ::= 1 to (# analog channels)<br/>in NR1 format</n>                                                                                                |
| : FUNCtion: GOFT: SOURce<br>2 <source/> (see<br>page 299)                                 | : FUNCtion: GOFT: SOURce<br>2? (see page 299)                      | <source/> ::= CHANnel <n><br/><math>n</math> ::= 1 to (# analog channels)<br/>in NR1 format</n>                                                                                                |
| : FUNCtion: OFFSet<br><offset> (see<br/>page 300)</offset>                                | : FUNCtion: OFFSet?<br>(see page 300)                              | <offset> ::= the value at center<br/>screen in NR3 format.<br/>The range of legal values is<br/><math>+/-10</math> times the current<br/>sensitivity of the selected<br/>function.</offset>    |
| : FUNCtion: OPERation<br><operation> (see<br/>page 301)</operation>                       | :FUNCtion:OPERation?<br>(see page 301)                             | <operation> ::= <math>\{ADD   SUBTract</math><br/>MULTiply   DIVide   FFT  <br/>FFTPhase  <br/><math>LOWPass</math>}</operation>                                                               |
| : FUNCtion: RANGe<br><range> (see <b>page 303</b>)</range>                                | : FUNCtion: RANGe? (see<br>page 303)                               | <range> ::= the full-scale<br/>vertical axis value in NR3<br/>format.<br/>The range for ADD, SUBT, MULT is<br/>8E-6 to 800E+3.<br/>The range for the FFT function is<br/>8 to 800 dBV.</range> |
| : FUNCtion: REFerence<br><level> (see page 304)</level>                                   | : FUNCtion: REFerence?<br>(see page 304)                           | $\text{<}$ level> ::= the value at center<br>screen in NR3 format.<br>The range of legal values is<br>$+/-10$ times the current<br>sensitivity of the selected<br>function.                    |
| : FUNCtion: SCALe<br><scale<br>value&gt;[<suffix>] (see<br/>page 305)</suffix></scale<br> | : FUNCtion: SCALe? (see<br>page 305)                               | <scale value=""> ::= integer in NR1<br/>format<br/><math>\langle \text{suffix} \rangle ::= \{V \mid dB\}</math></scale>                                                                        |
| : FUNCtion: SOURce1<br><source/> (see<br>page 306)                                        | :FUNCtion:SOURce1?<br>(see page 306)                               | $\verb   := {CHANnel  < n> $<br>GOFF<br>$\tan$ ::= 1 to (# analog channels)<br>in NR1 format<br>GOFT is only for FFT operation.                                                                |
| : FUNCtion: SOURce2<br><source/> (see<br>page 307)                                        | : FUNCtion: SOURce2?<br>(see page 307)                             | $\langle$ source> ::= $\{CHANnel < n$ >   NONE $\}$<br>$<$ n> ::= 1 to (# analog channels)<br>in NR1 format, depending on<br>SOURce1 selection                                                 |

Table 60 : FUNCtion Commands Summary (continued)
Introduction to The FUNCtion subsystem controls the math functions in the oscilloscope. Add, subtract, multiply, and FFT (Fast Fourier Transform) operations are available. :FUNCtion Commands These math operations only use the analog (vertical) channels.

The SOURce1, DISPlay, RANGe, and OFFSet commands apply to any function.

The SPAN, CENTer, VTYPe, and WINDow commands are only useful for FFT functions. When FFT is selected, the horizontal cursors change from time to frequency (Hz), and the vertical cursors change from volts to decibel (dB).

#### Reporting the Setup

Use : FUNCtion? to query setup information for the FUNCtion subsystem.

#### **Return Format**

The following is a sample response from the :FUNCtion? queries. In this case, the query was issued following a \*RST command.

:FUNC:OPER ADD;DISP 0;SOUR1 CHAN1;SOUR2 CHAN2;RANG +8.00E+00;OFFS +0.0E+00;:FUNC:GOFT:OPER ADD;SOUR1 CHAN1;SOUR2 CHAN2

# :FUNCtion:DISPlay

# $\overline{\mathbf{N}}$  (see page 782)

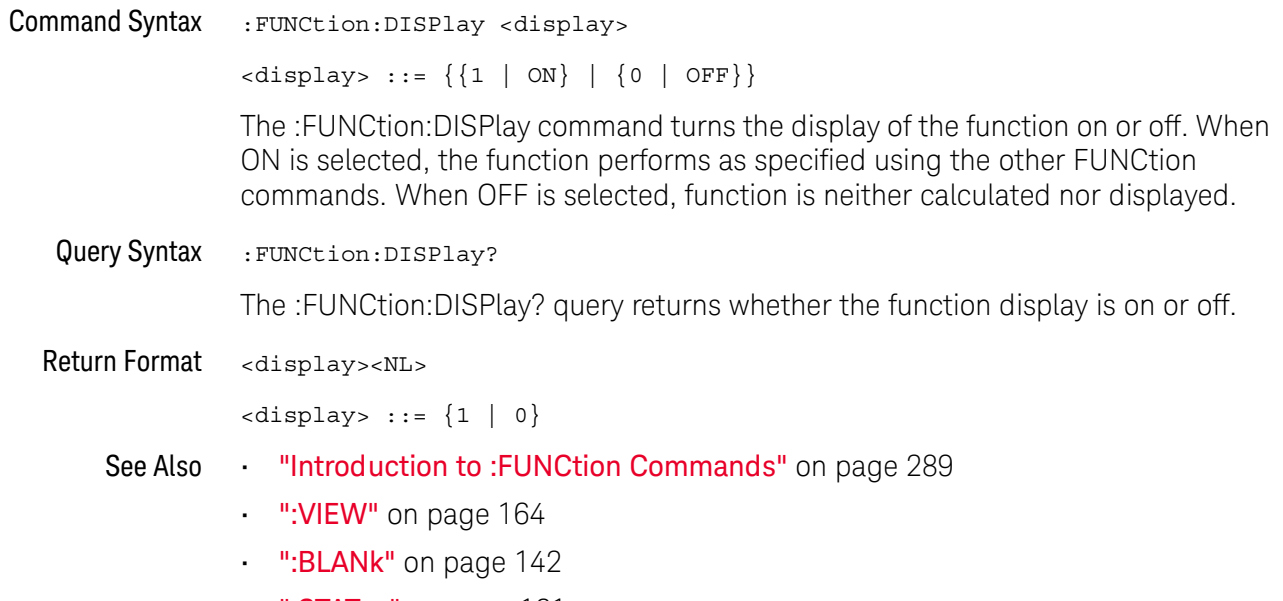

":STATus" on page 161

# :FUNCtion[:FFT]:CENTer

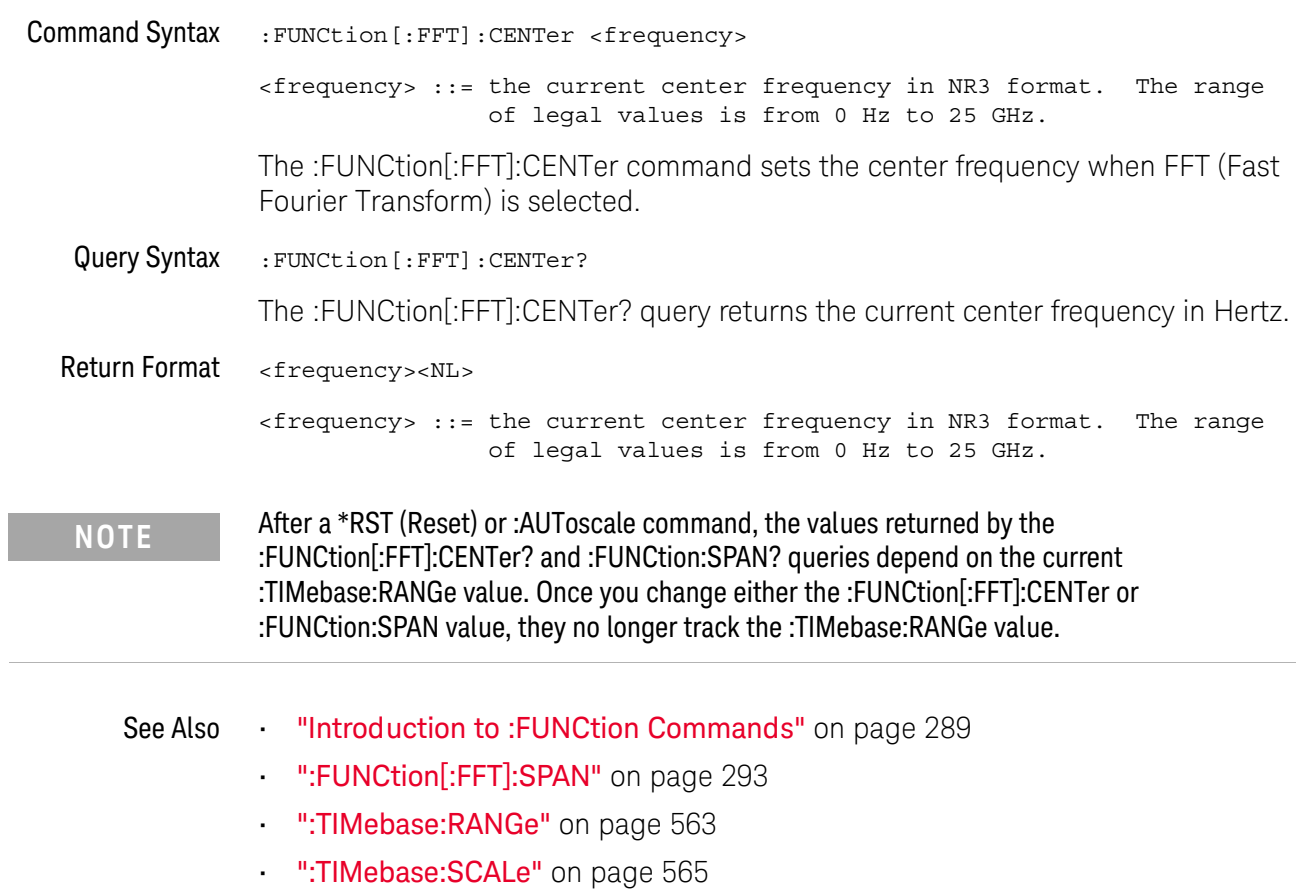

# :FUNCtion[:FFT]:PHASe:REFerence

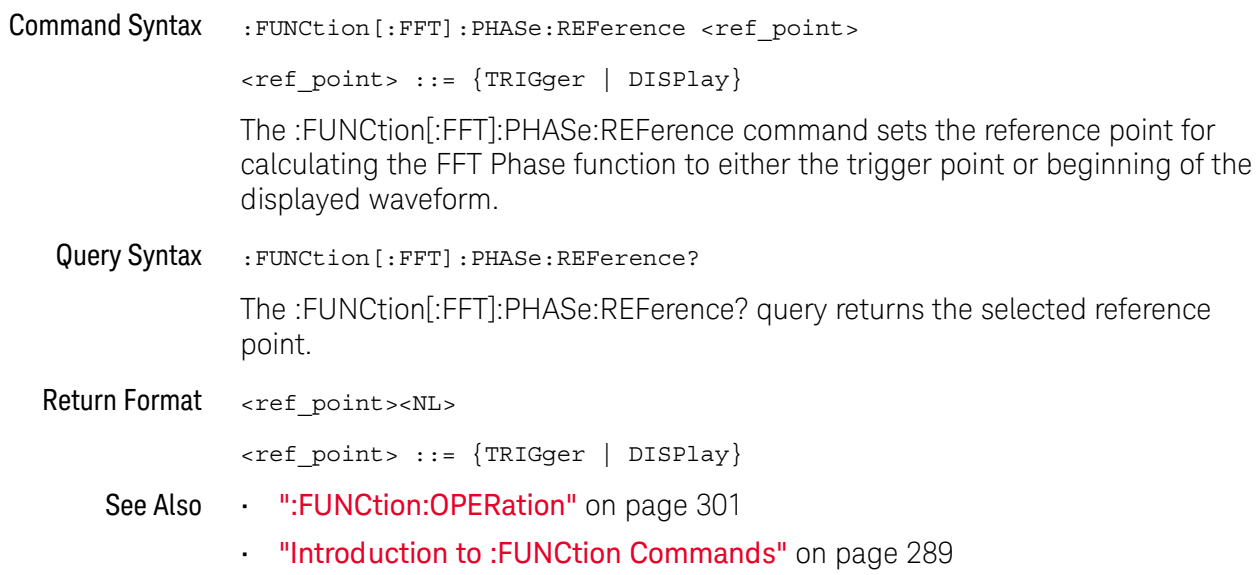

# :FUNCtion[:FFT]:SPAN

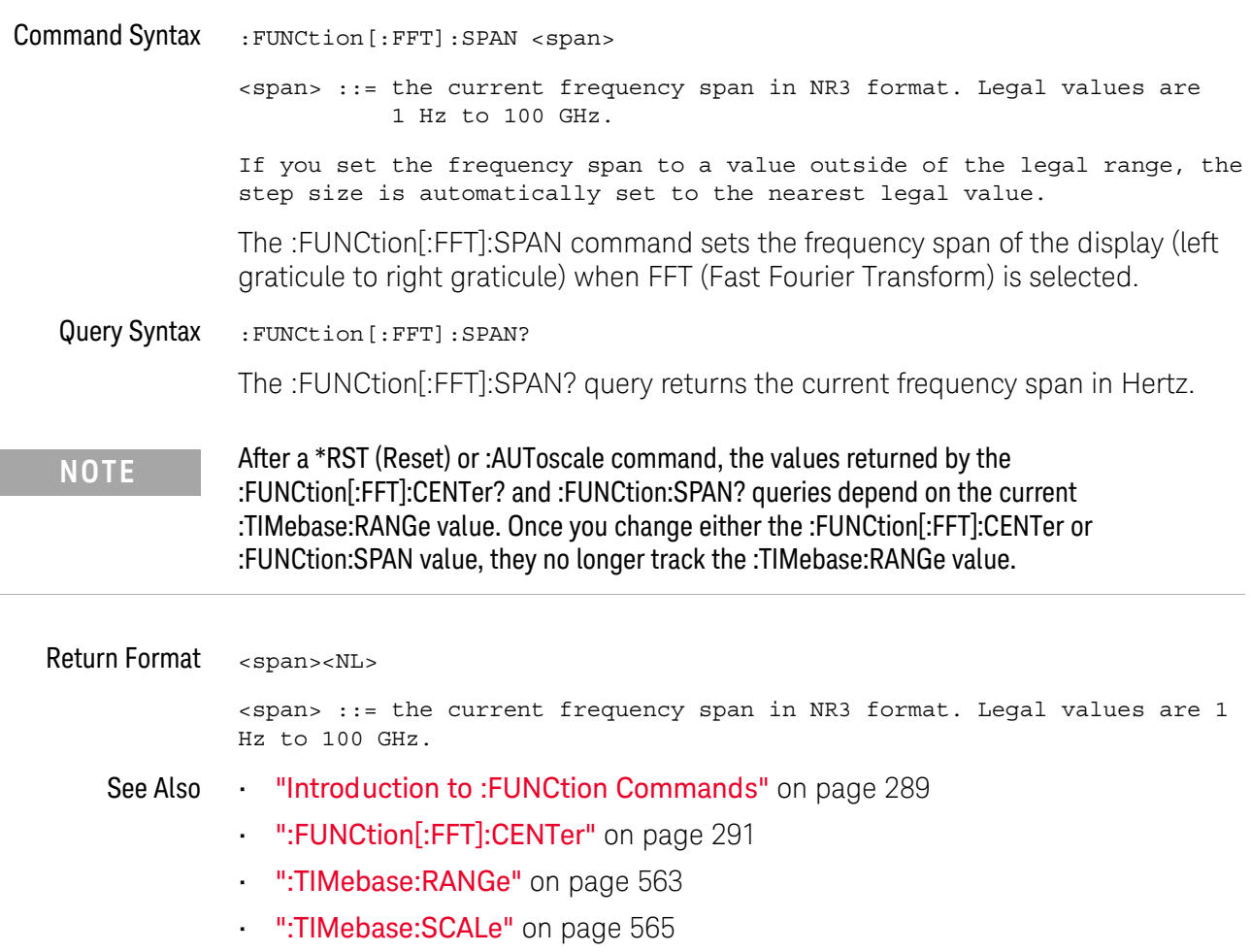

# :FUNCtion[:FFT]:VTYPe

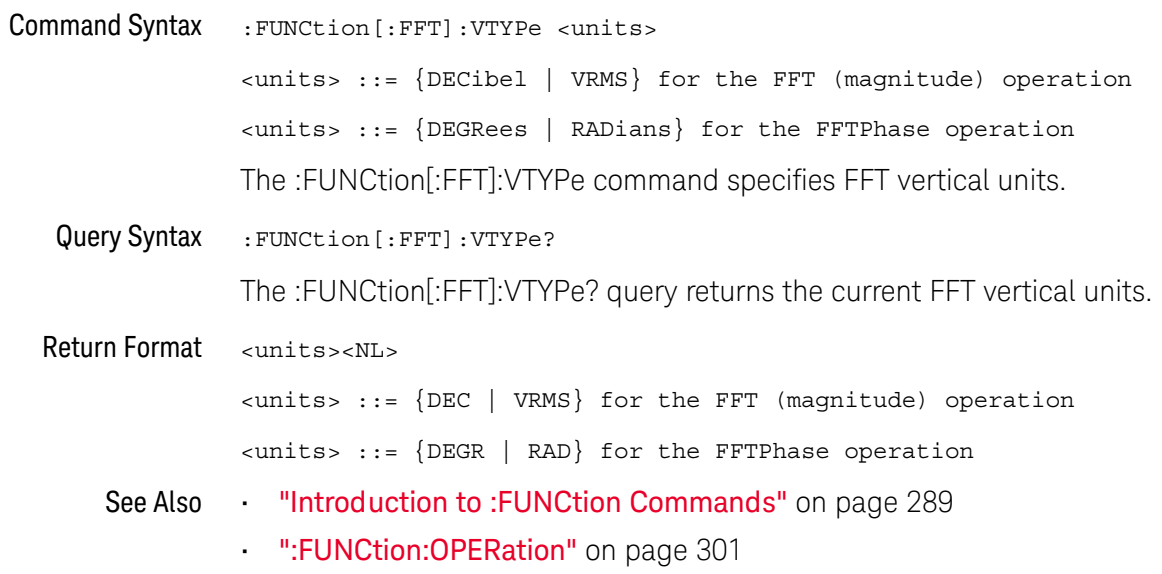

#### :FUNCtion[:FFT]:WINDow

#### N  $(see **name** 782)$

**Command Syntax** : FUNCtion [: FFT] : WINDow <window> <window> ::= {RECTangular | HANNing | FLATtop | BHARris} The :FUNCtion[:FFT]:WINDow command allows the selection of four different windowing transforms or operations for the FFT (Fast Fourier Transform) function. The FFT operation assumes that the time record repeats. Unless an integral number of sampled waveform cycles exist in the record, a discontinuity is created between the end of one record and the beginning of the next. This discontinuity introduces additional frequency components about the peaks into the spectrum. This is referred to as leakage. To minimize leakage, windows that approach zero smoothly at the start and end of the record are employed as filters to the FFTs. Each window is useful for certain classes of input signals.  $\cdot$  RECT angular – useful for transient signals, and signals where there are an integral number of cycles in the time record. • HANNing – useful for frequency resolution and general purpose use. It is good for resolving two frequencies that are close together, or for making frequency measurements. This is the default window. • FLATtop – best for making accurate amplitude measurements of frequency peaks. • BHARris (Blackman-Harris) – reduces time resolution compared to the rectangular window, but it improves the capacity to detect smaller impulses due to lower secondary lobes (provides minimal spectral leakage). Query Syntax : FUNCtion [: FFT]: WINDow? The :FUNCtion[:FFT]:WINDow? guery returns the value of the window selected for the FFT function. Return Format <window><NL>  $\verb| | := \{RECT | HANN | FLAT | BHAR \}$ See Also "Introduction to :FUNCtion Commands" on page 289

# :FUNCtion:FREQuency:LOWPass

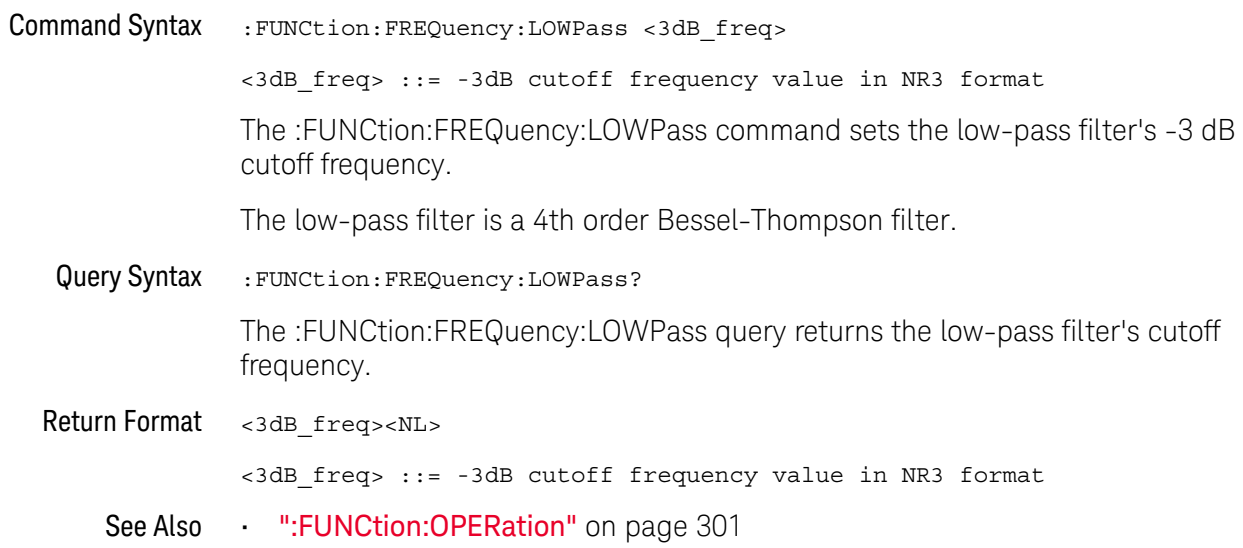

### :FUNCtion:GOFT:OPERation

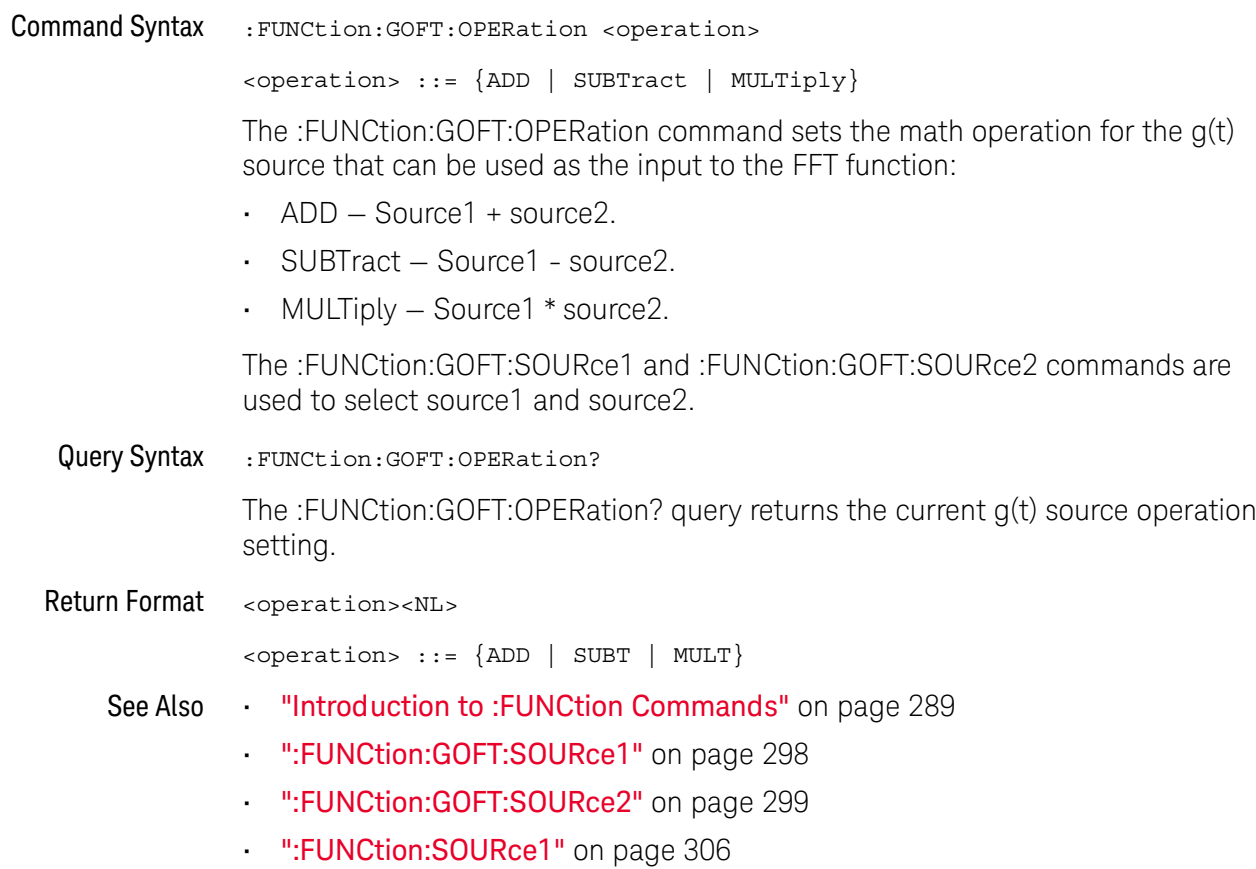

### :FUNCtion:GOFT:SOURce1

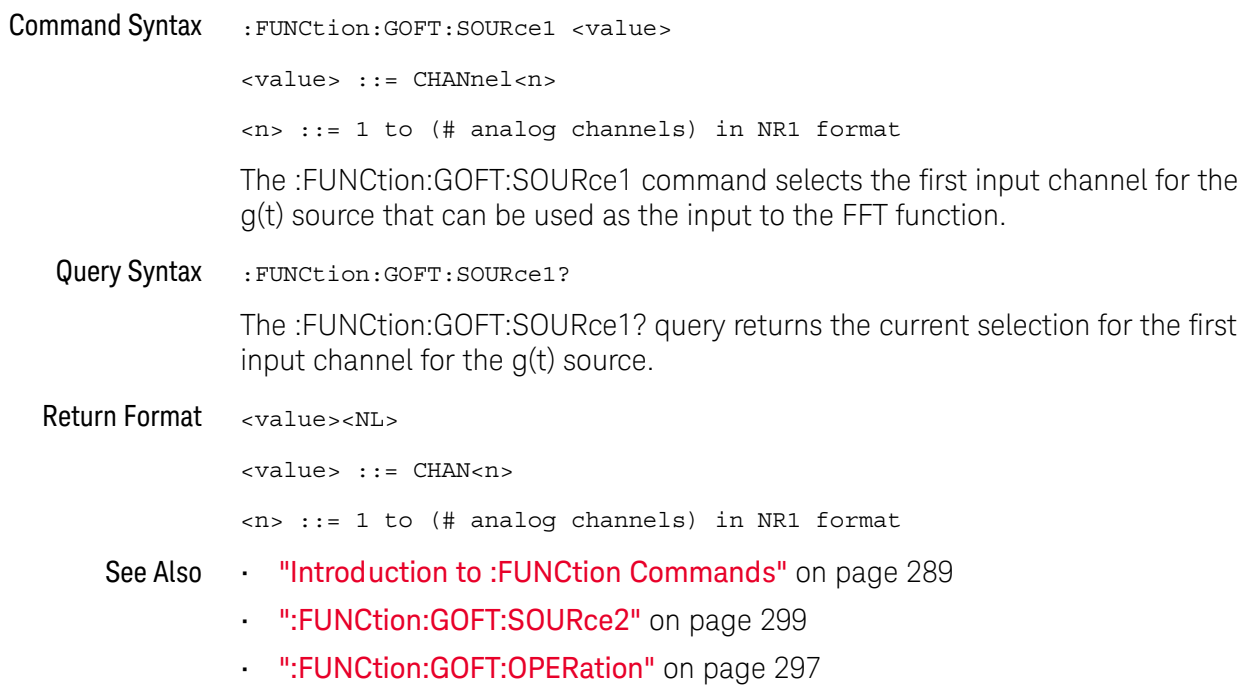

# :FUNCtion:GOFT:SOURce2

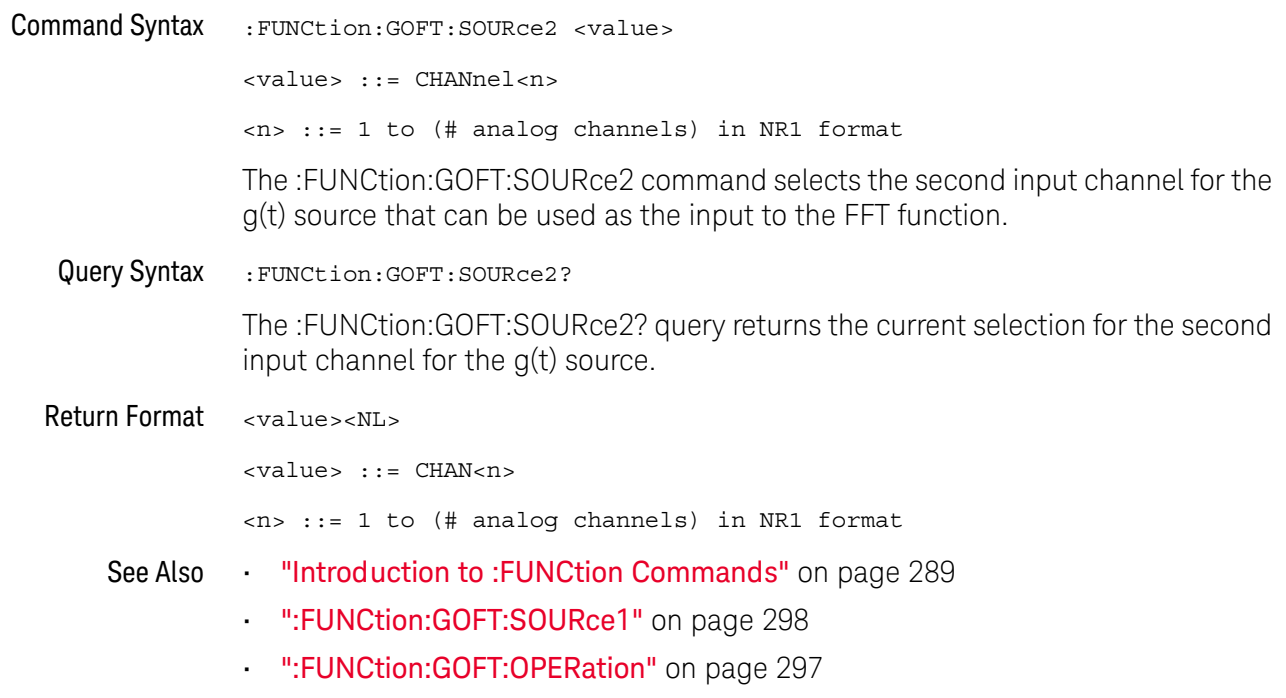

### :FUNCtion:OFFSet

#### $\blacksquare$ (see page 782)

**Command Syntax** :FUNCtion:OFFSet <offset>

<offset> ::= the value at center screen in NR3 format.

The :FUNCtion:OFFSet command sets the voltage or vertical value represented at center screen for the selected function. The range of legal values is generally +/-10 times the current scale of the selected function, but will vary by function. If you set the offset to a value outside of the legal range, the offset value is automatically set to the nearest legal value.

The :FUNCtion:OFFset command is equivalent to the :FUNCtion:REFerence command. **NOTE** 

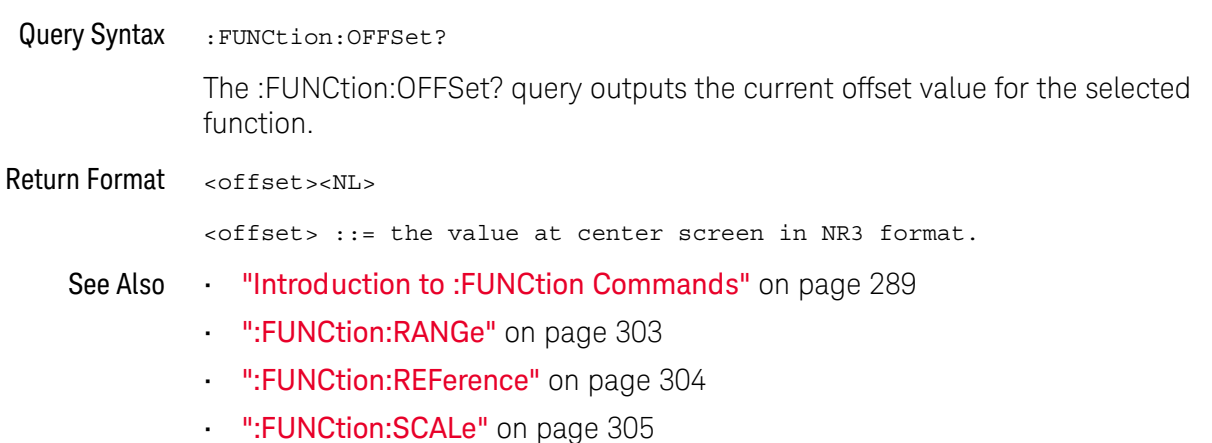

#### :FUNCtion:OPFRation

#### N (see page 782)

**Command Syntax** : FUNCtion: OPERation <operation> <operation> ::= {ADD | SUBTract | MULTiply | DIVide | FFT | FFTPhase | LOWPass} The :FUNCtion:OPERation command sets the desired waveform math operation:  $\cdot$  ADD - Source1 + source2. · SUBTract - Source1 - source2.  $\cdot$  MULTiply – Source1  $*$  source2.  $\cdot$  DIVide - Source1 / source2. FFT (magnitude)  $-$  Using the Fast Fourier Transform (FFT), this operation displays the magnitudes of the frequency content that makes up the source waveform. The FFT takes the digitized time record of the specified source and transforms it to the frequency domain. The SPAN, CENTer, VTYPe, and WINDow commands are used for FFT functions. When FFT is selected, the horizontal cursors change from time to frequency (Hz), and the vertical cursors change from volts to decibels or V RMS. • FFTPhase – Using the Fast Fourier Transform (FFT), this operation shows the phase relationships of the frequency content that makes up the source waveform. The FFT takes the digitized time record of the specified source and transforms it to the frequency domain. The SPAN, CENTer, VTYPe, and WINDow commands are used for FFT functions. When FFTPhase is selected, the horizontal cursors change from time to frequency (Hz), and the vertical cursors change from volts to degrees or radians. • LOWPass – Low pass filter – The FREQuency: LOWPass command sets the -3 dB cutoff frequency. When the operation is ADD, SUBTract, MULTiply, or DIVide, the :FUNCtion:SOURce1 and :FUNCtion:SOURce2 commands are used to select source1 and source2. For FFT, the :FUNCtion:SOURce1 command selects the waveform source. Query Syntax : FUNCtion: OPERation? The :FUNCtion:OPERation? guery returns the current operation for the selected function. Return Format <operation><NL> <operation> ::= {ADD | SUBT | MULT | DIV | FFT | FFTP | LOWP}

#### 17 : FUNCtion Commands

- See Also "Introduction to: FUNCtion Commands" on page 289
	- ":FUNCtion:SOURce1" on page 306
	- ":FUNCtion:SOURce2" on page 307

### :FUNCtion:RANGe

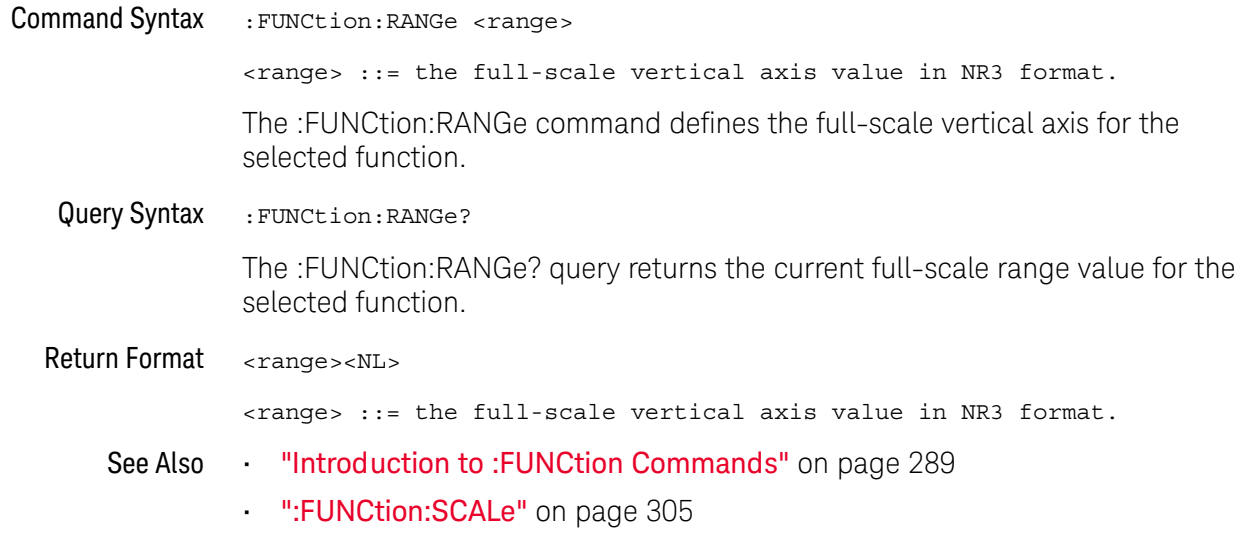

#### :FUNCtion:RFFerence

#### $\overline{\mathbf{N}}$ (see page 782)

**Command Syntax** :FUNCtion:REFerence <level>

<level> ::= the current reference level in NR3 format.

The :FUNCtion:REFerence command sets the voltage or vertical value represented at center screen for the selected function. The range of legal values is generally +/-10 times the current scale of the selected function, but will vary by function. If you set the reference level to a value outside of the legal range, the level is automatically set to the nearest legal value.

The FUNCtion:REFerence command is equivalent to the :FUNCtion:OFFSet command. **NOTE** 

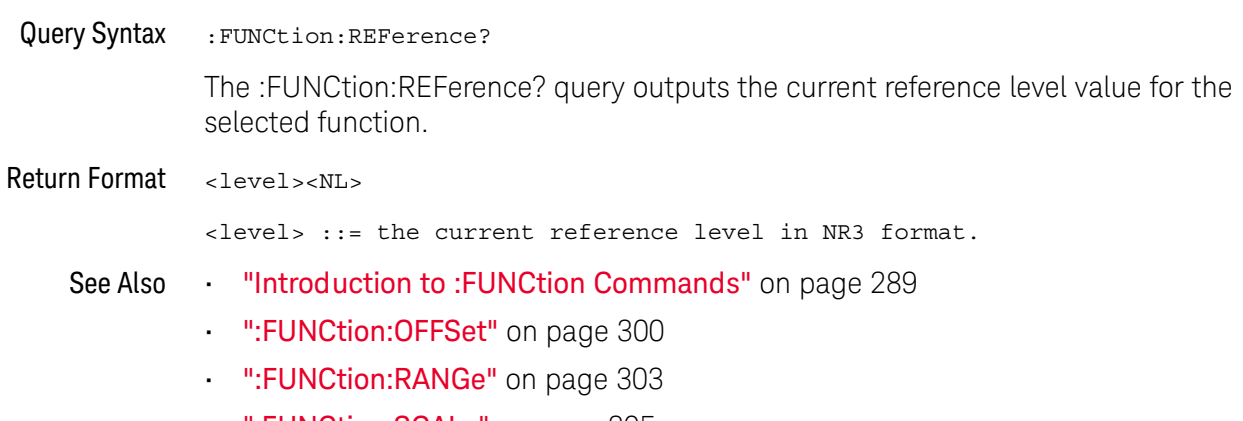

":**FUNCtion:SCALe"** on page 305

### :FUNCtion:SCALe

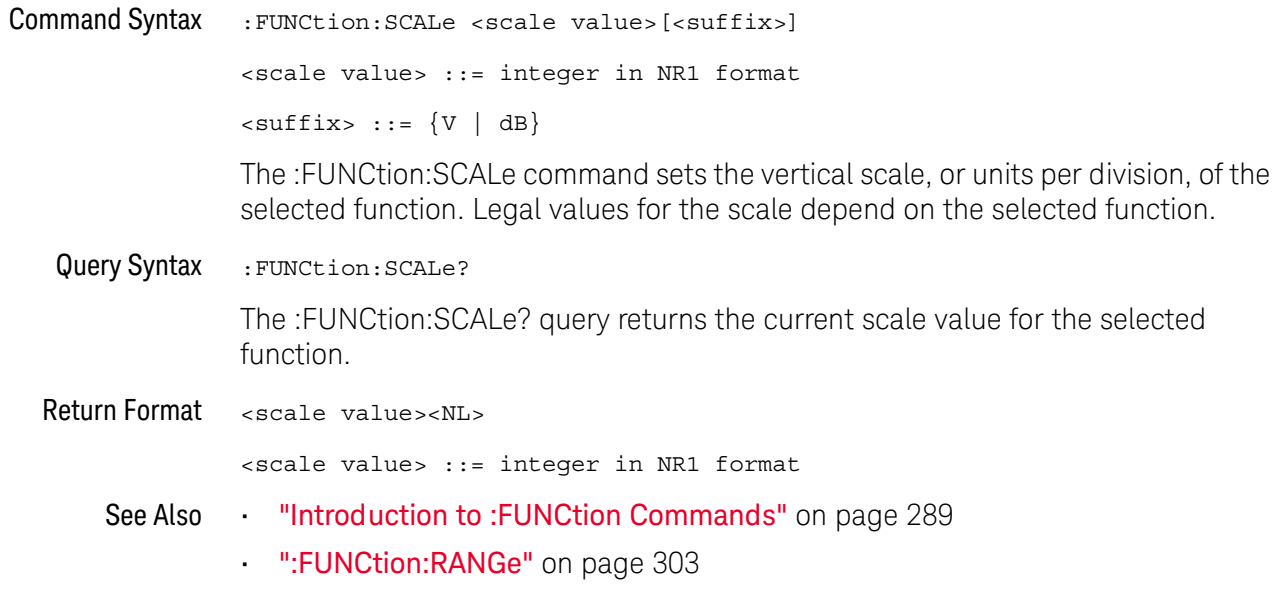

### :FUNCtion:SOURce1

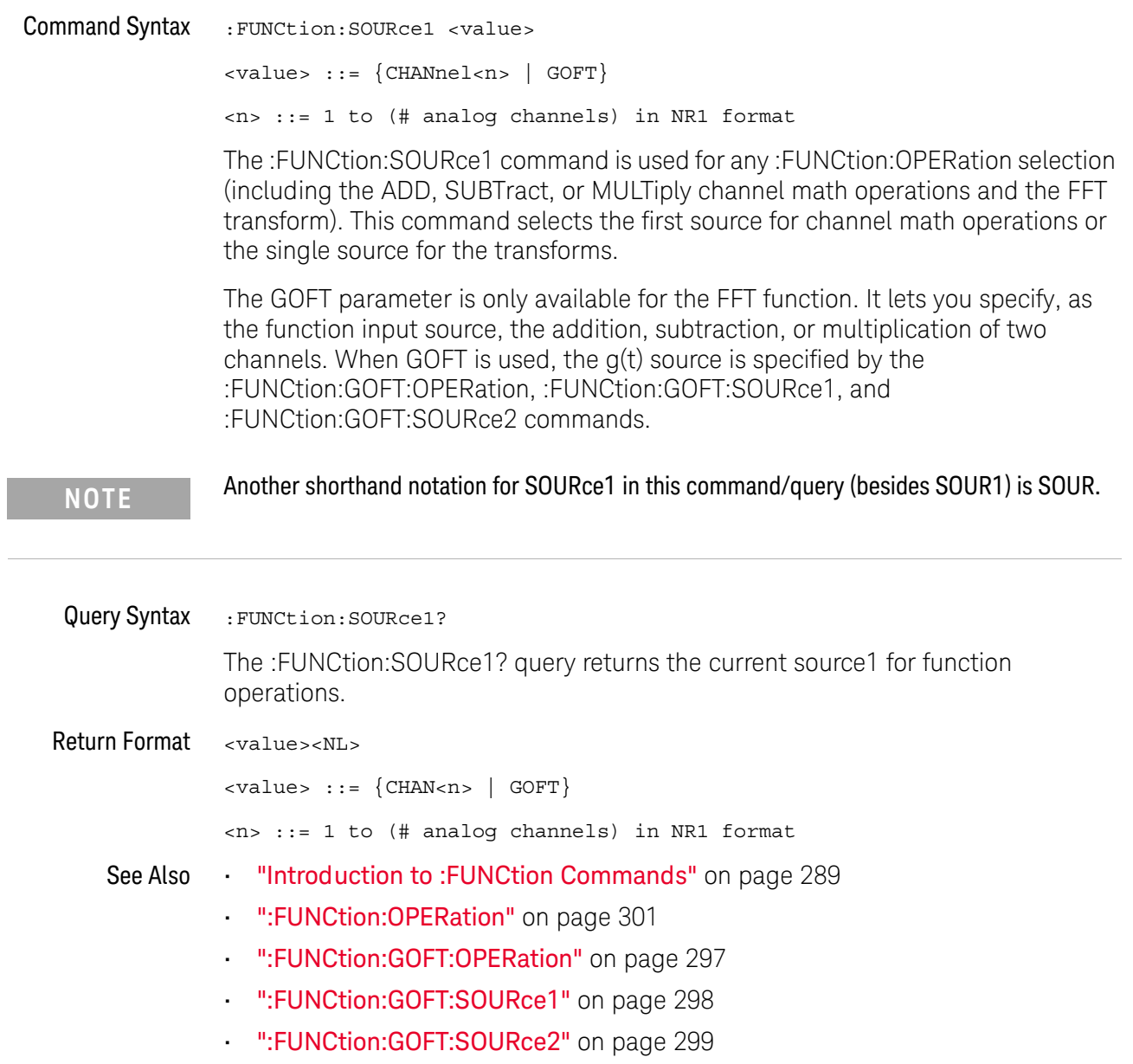

#### :FUNCtion:SOURce2

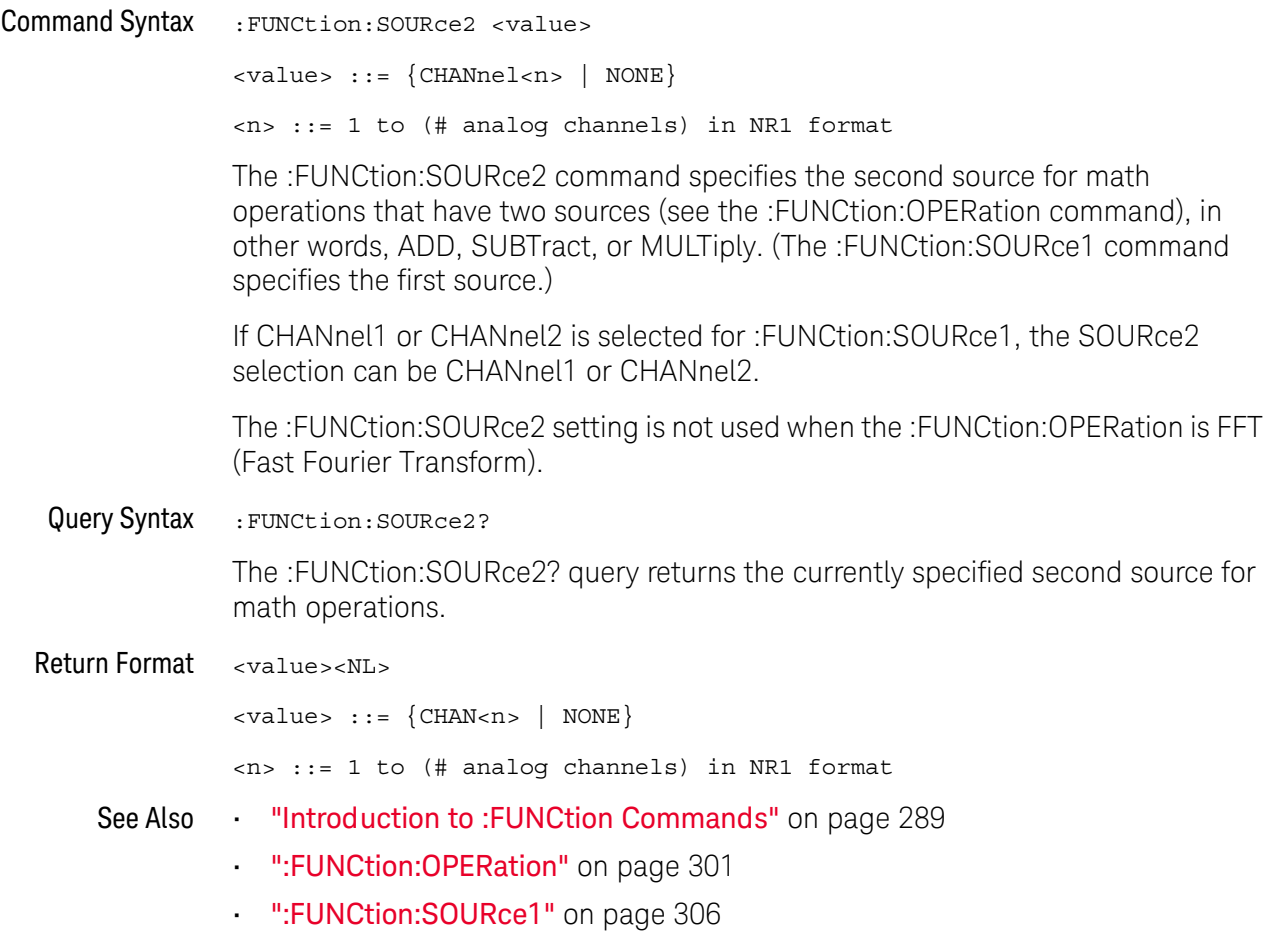

#### 17 : FUNCtion Commands

# 18 : HARDcopy Commands

Set and query the selection of hardcopy device and formatting options. See "Introduction to: HARDcopy Commands" on page 310.

Table 61 : HARDcopy Commands Summary

| <b>Command</b>                                                                          | Query                                 | <b>Options and Query Returns</b>                                                              |
|-----------------------------------------------------------------------------------------|---------------------------------------|-----------------------------------------------------------------------------------------------|
| : HARDcopy: AREA <area/><br>(see page 311)                                              | :HARDcopy:AREA? (see<br>page 311)     | $\langle \text{area} \rangle$ ::= SCReen                                                      |
| :HARDcopy:APRinter<br><active printer=""> (see</active>                                 | :HARDcopy:APRinter?<br>(see page 312) | <active printer=""> ::= {<index><br/><math>&lt;</math>name<math>&gt;</math>}</index></active> |
| page 312)                                                                               |                                       | <index> ::= integer index of<br/>printer in list</index>                                      |
|                                                                                         |                                       | $\langle$ name> ::= name of printer in<br>list                                                |
| : HARDCOPY: FACTOrs $\{0\}$<br>$ $ OFF} $ $ {1 $ $ ON}}<br>(see page 313)               | :HARDcopy: FACTors?<br>(see page 313) | $\{0   1\}$                                                                                   |
| : HARDcopy: FFEed $\{0  $<br>OFF $\{1   ON\}$ (see<br>page 314)                         | :HARDcopy:FFEed? (see<br>page 314)    | $\{0\}$<br>$\vert 1 \rangle$                                                                  |
| :HARDcopy: INKSaver<br>$\{\{0 \mid \text{OFF}\} \mid \{1 \mid$<br>$ON$ } (see page 315) | :HARDcopy:INKSaver?<br>(see page 315) | $\{0   1\}$                                                                                   |
| :HARDcopy:LAYout<br><layout> (see<br/>page 316)</layout>                                | : HARDcopy: LAYout?<br>(see page 316) | $\langle$ layout> ::= {LANDscape  <br>$PORTrait$ }                                            |
| :HARDcopy: PALette<br><palette> (see<br/>page 317)</palette>                            | :HARDcopy: PALette?<br>(see page 317) | <palette> ::= {COLor   GRAYscale<br/><math>NORMAL</math>}</palette>                           |

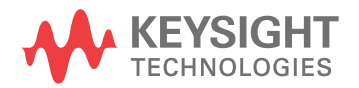

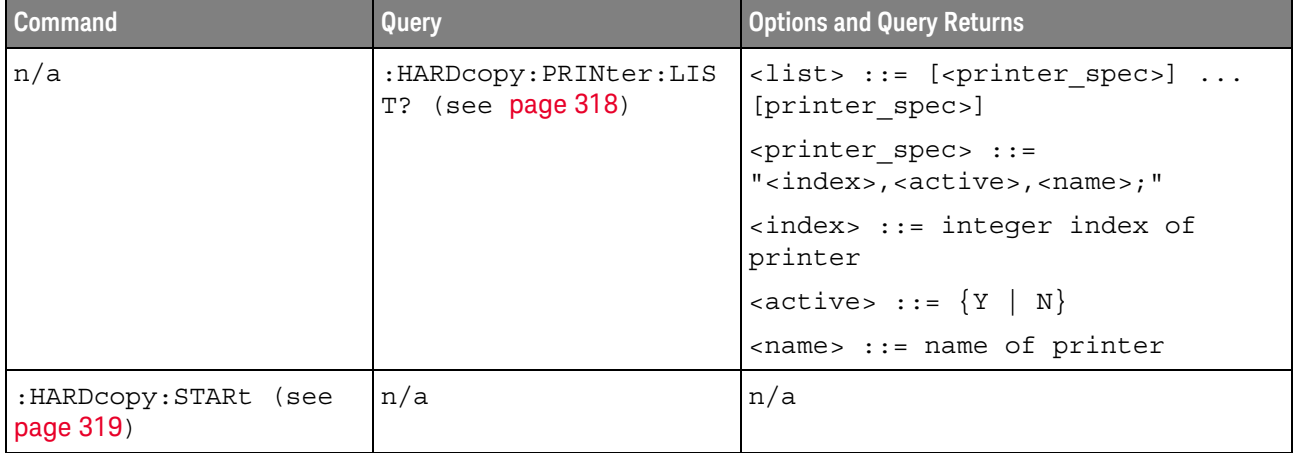

#### Table 61 : HARDcopy Commands Summary (continued)

Introduction to The HARDcopy subsystem provides commands to set and query the selection of hardcopy device and formatting options such as inclusion of instrument settings :HARDcopy (FACTors) and generation of formfeed (FFEed). Commands

:HARDC is an acceptable short form for :HARDcopy.

#### Reporting the Setup

Use : HARDcopy? to query setup information for the HARDcopy subsystem.

#### Return Format

The following is a sample response from the :HARDcopy? query. In this case, the query was issued following the \*RST command.

:HARD:APR "";AREA SCR;FACT 0;FFE 0;INKS 1;PAL NONE;LAY PORT

### :HARDcopy:AREA

# $\overline{\mathbf{N}}$  (see page 782)

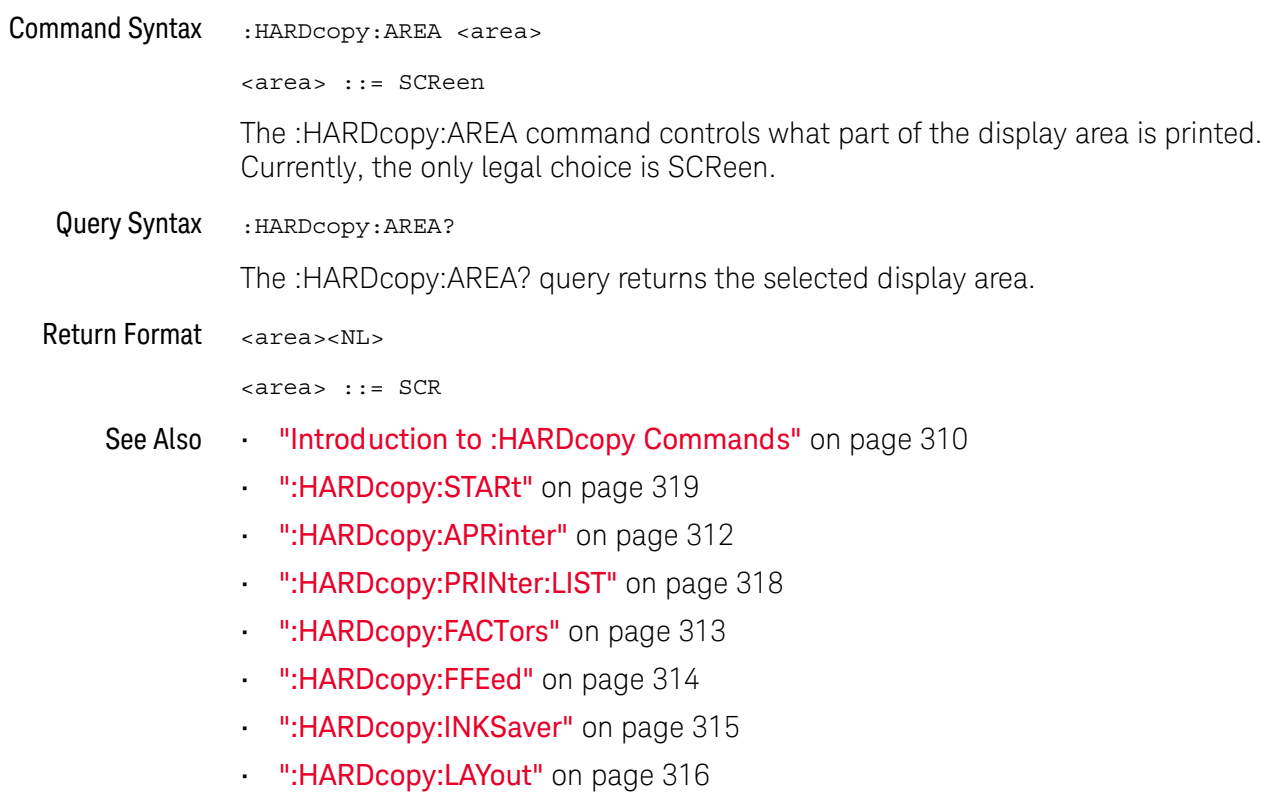

":HARDcopy:PALette" on page 317

# :HARDcopy:APRinter

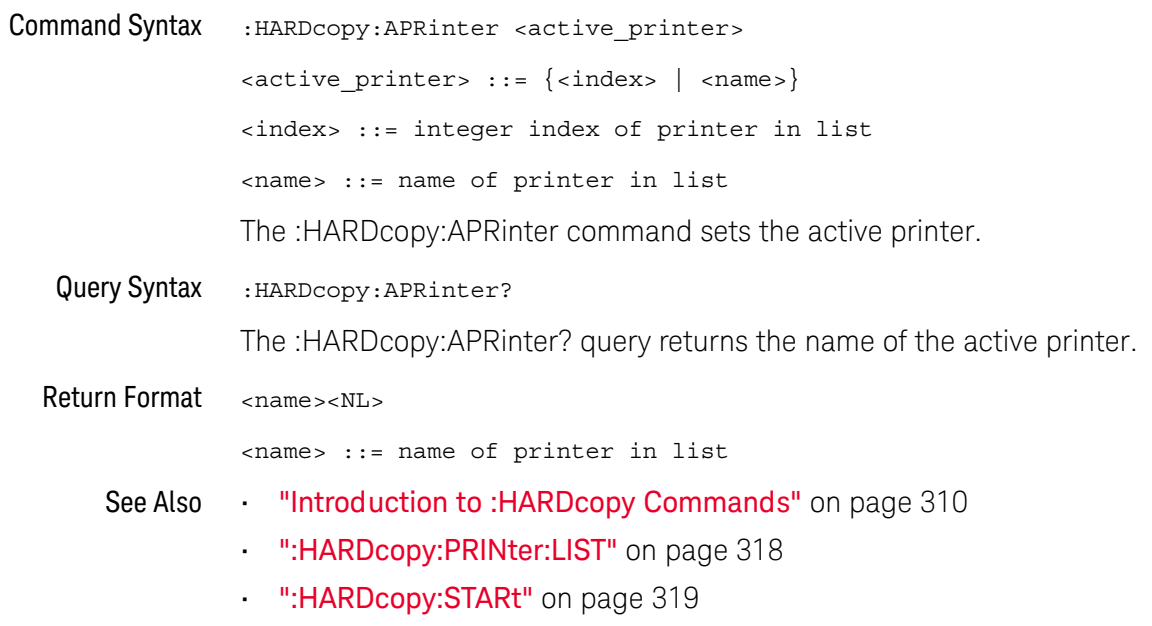

# :HARDcopy:FACTors

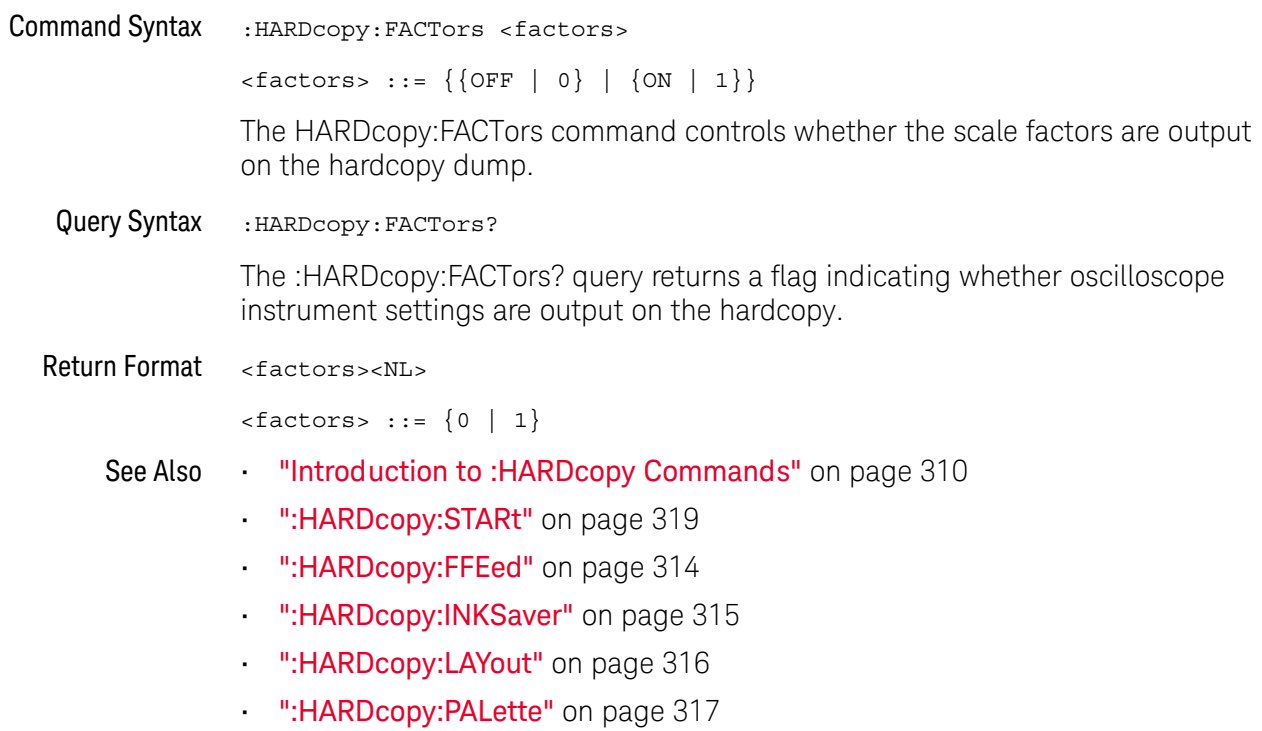

# :HARDcopy:FFEed

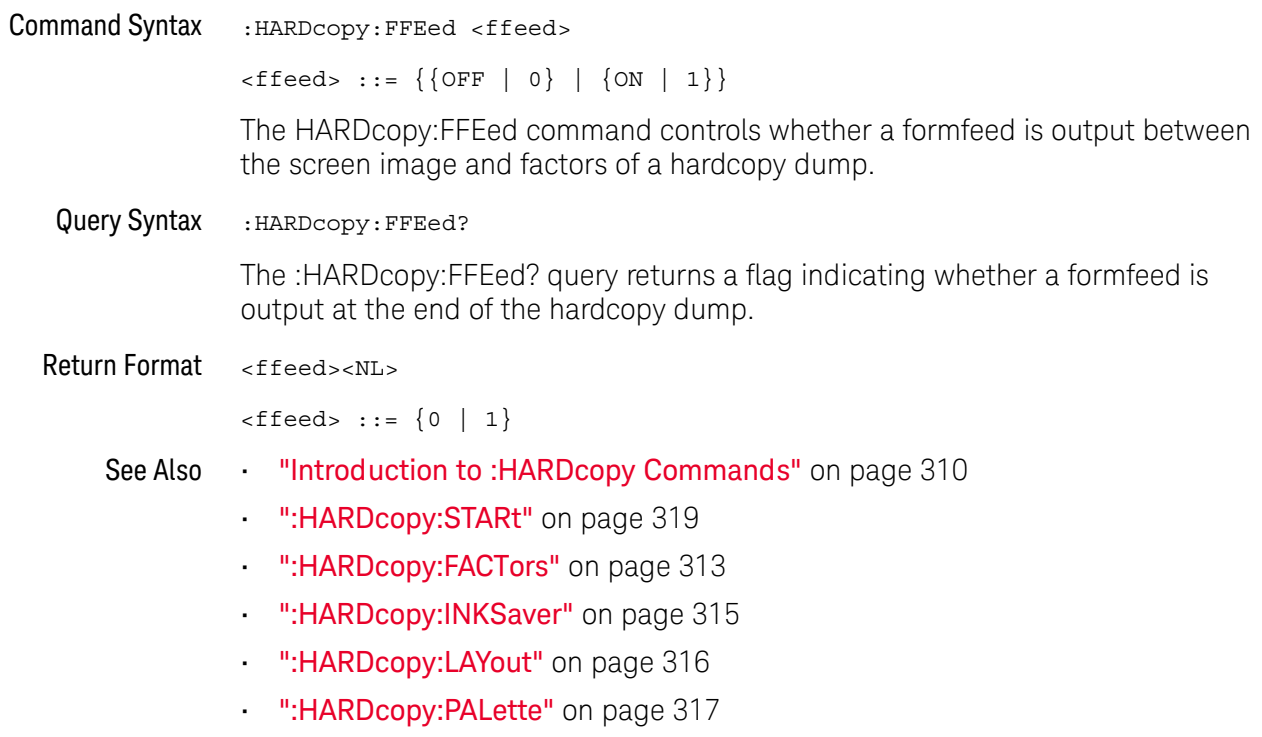

# :HARDcopy:INKSaver

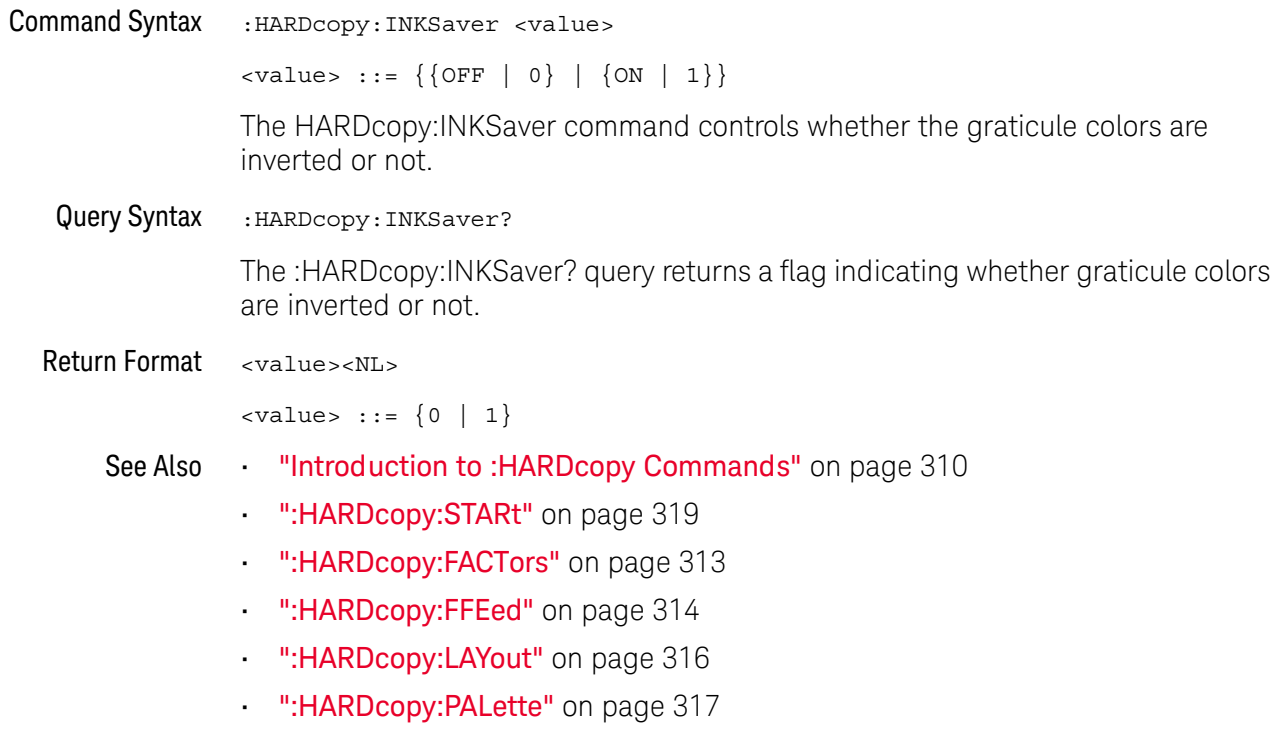

# :HARDcopy:LAYout

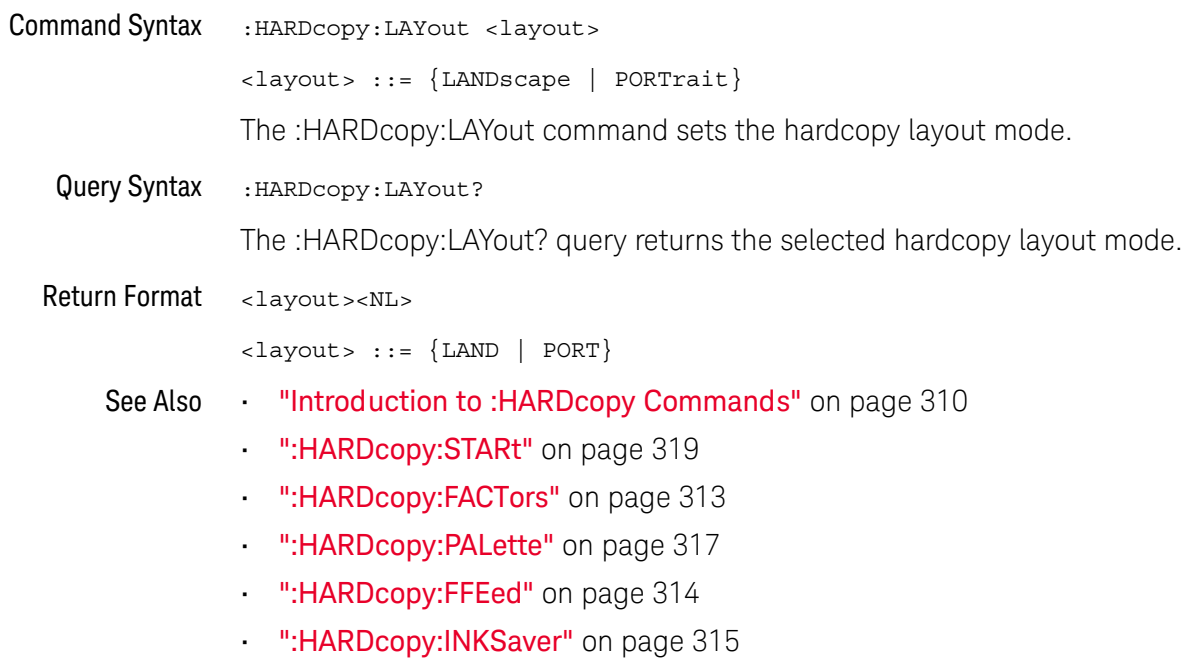

### :HARDcopy:PALette

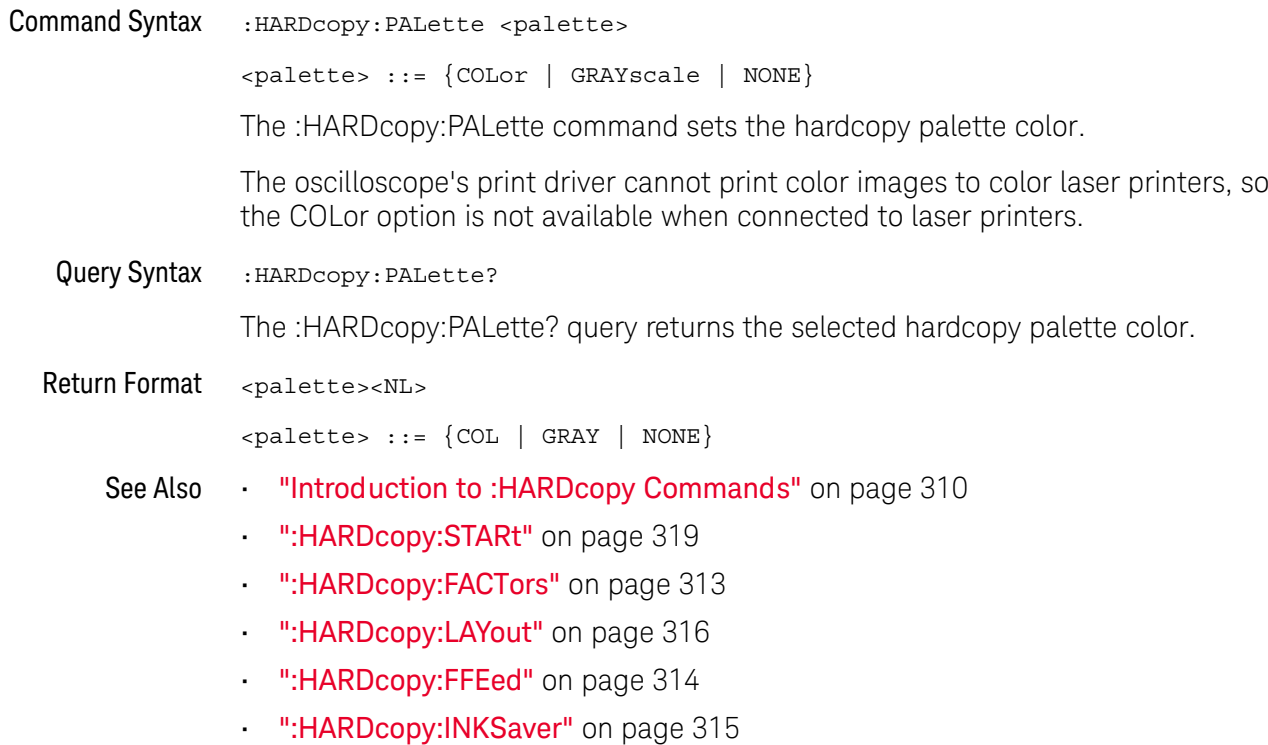

# :HARDcopy:PRINter:LIST

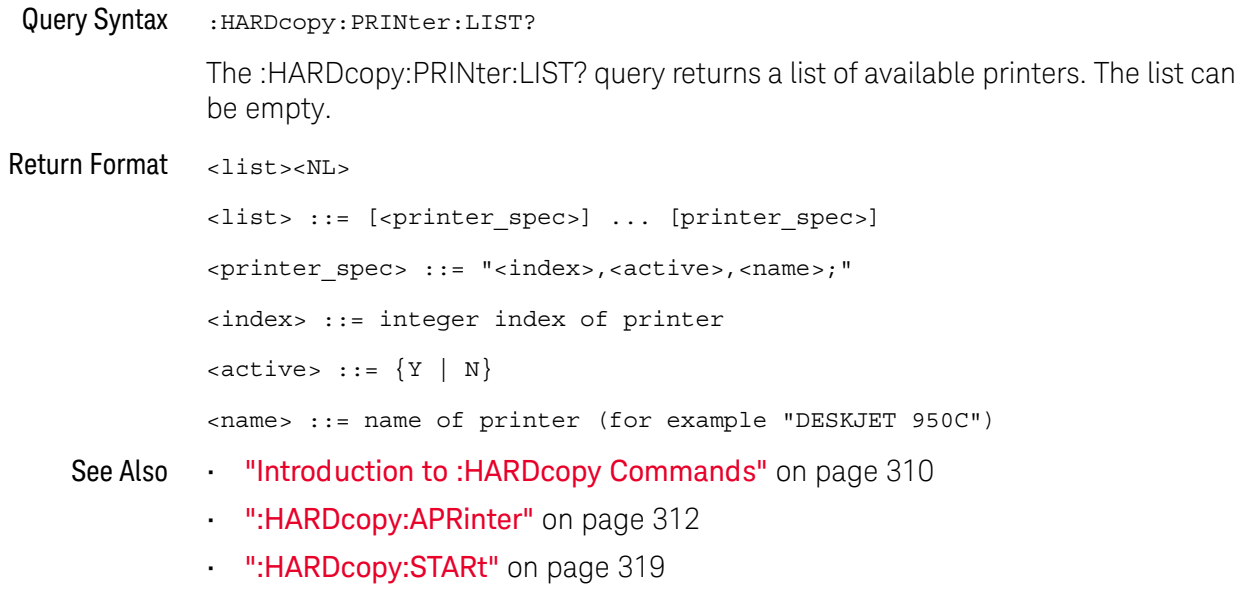

#### :HARDcopy:STARt

# $\overline{\mathbf{N}}$  (see page 782)

**Command Syntax** :HARDcopy:STARt

The :HARDcopy:STARt command starts a print job.

- See Also "Introduction to: HARDcopy Commands" on page 310
	- ":HARDcopy:APRinter" on page 312
	- . ":HARDcopy:PRINter:LIST" on page 318
	- . ": HARDcopy: FACTors" on page 313
	- . ":HARDcopy:FFEed" on page 314
	- ":HARDcopy:INKSaver" on page 315
	- . ": HARDcopy: LAYout" on page 316
	- . ":HARDcopy:PALette" on page 317

#### 18 : HARDcopy Commands

# 19: MARKer Commands

Set and query the settings of X-axis markers (X1 and X2 cursors) and the Y-axis markers (Y1 and Y2 cursors). See "Introduction to :MARKer Commands" on page 322.

#### Table 62 :MARKer Commands Summary

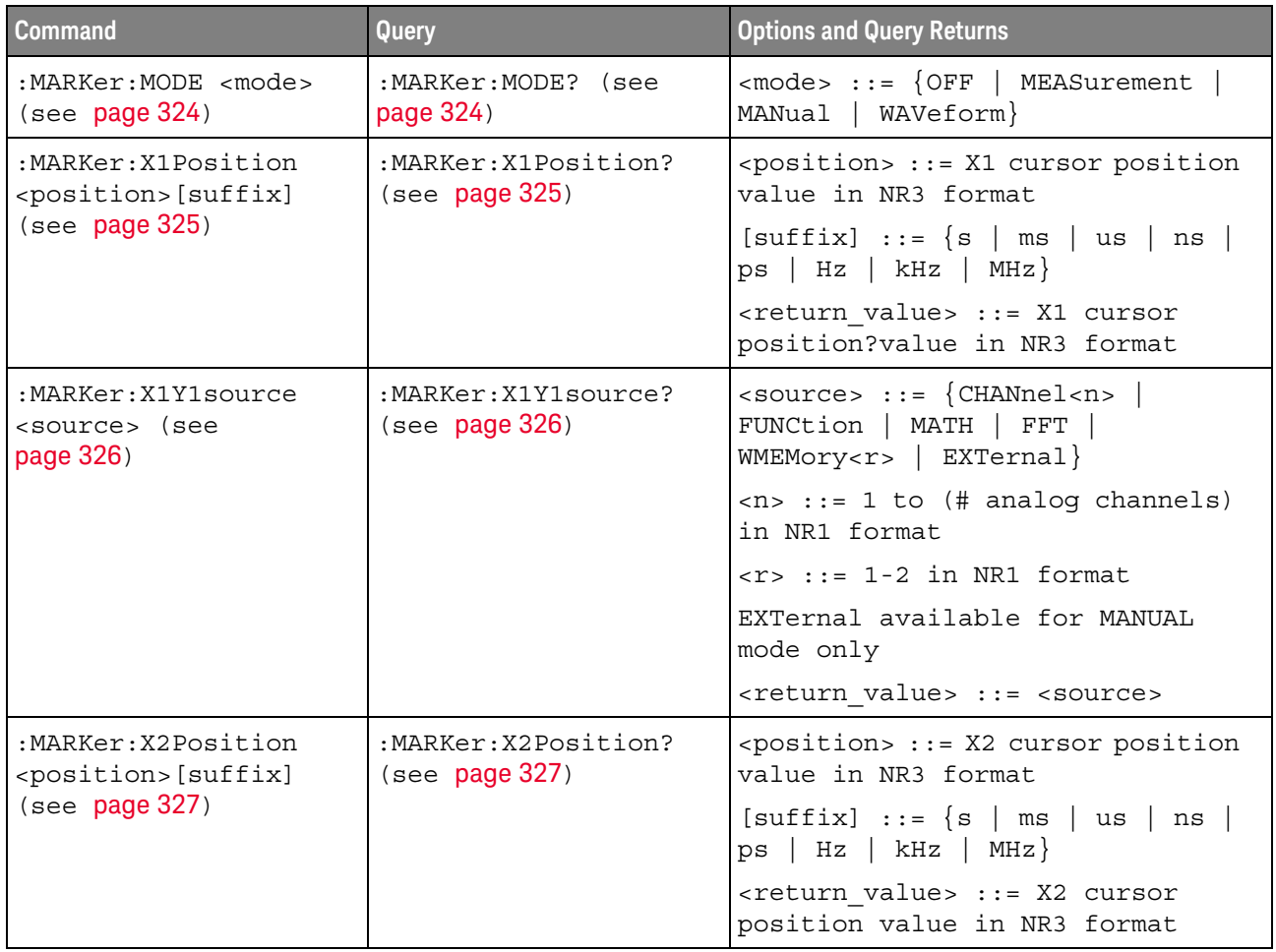

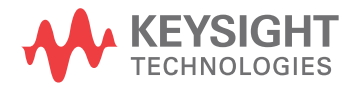

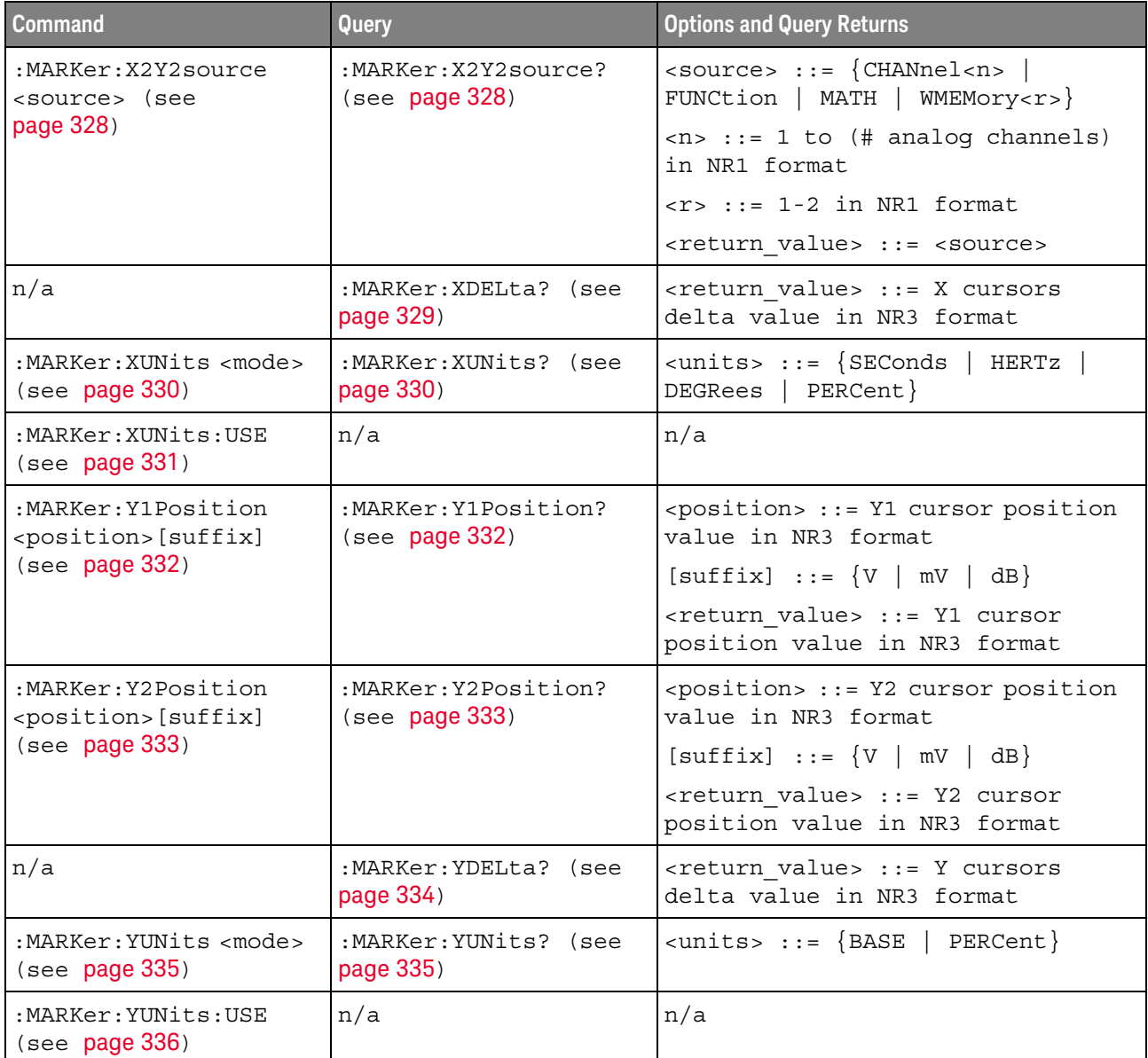

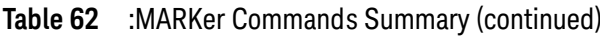

Introduction to The MARKer subsystem commands set and query the settings of X-axis markers :MARKer (X1 and X2 cursors) and the Y-axis markers (Y1 and Y2 cursors). You can set and query the marker mode and source, the position of the X and Y cursors, and query Commands delta X and delta Y cursor values.

#### Reporting the Setup

Use : MARKer? to query setup information for the MARKer subsystem.

Return Format

The following is a sample response from the :MARKer? query. In this case, the query was issued following a \*RST and ":MARKer:MODE MANual" command.

: MARK: X1Y1 CHAN1; X2Y2 CHAN1; MODE MAN

#### :MARKer:MODE

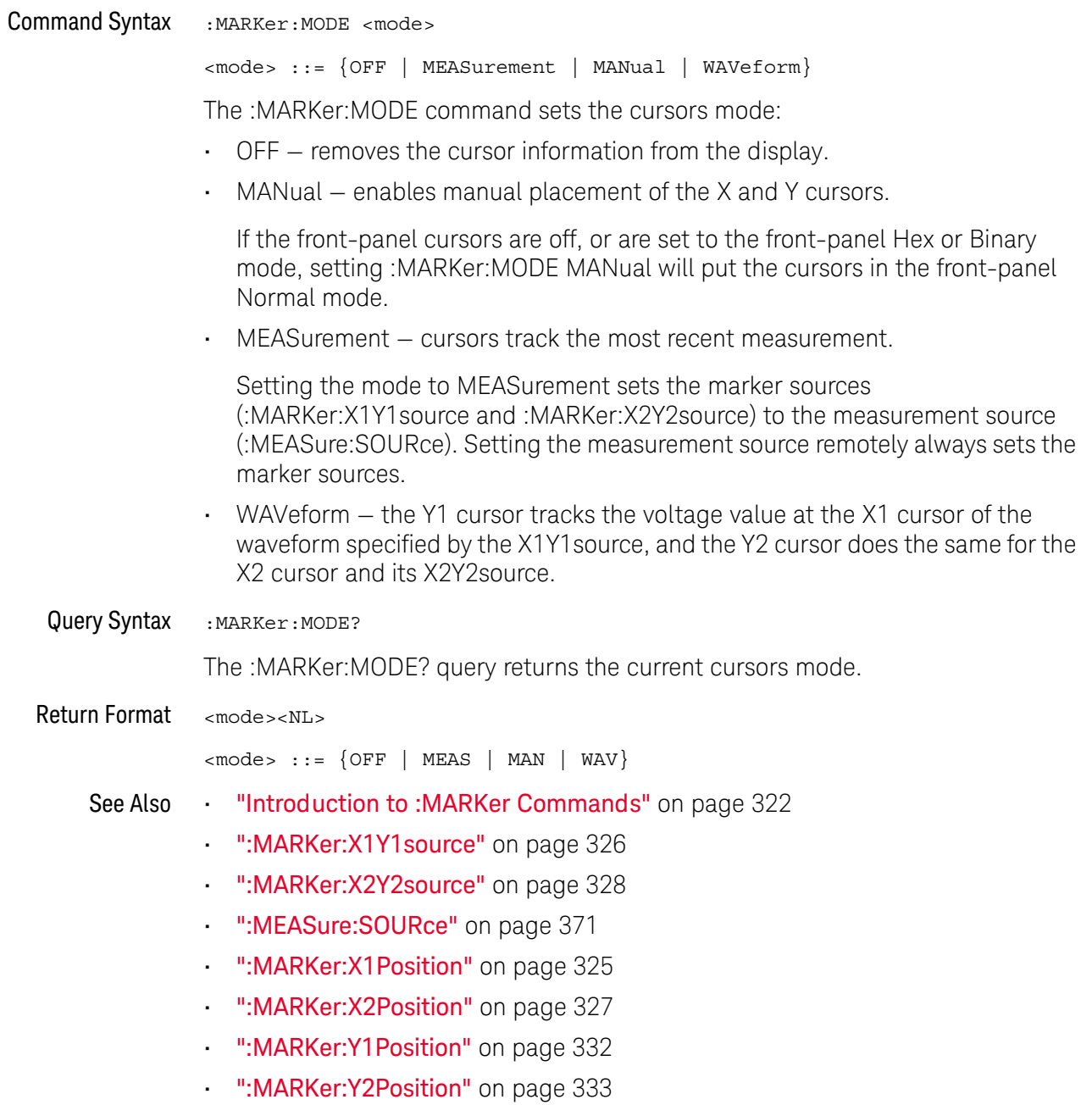
### :MARKer:X1Position

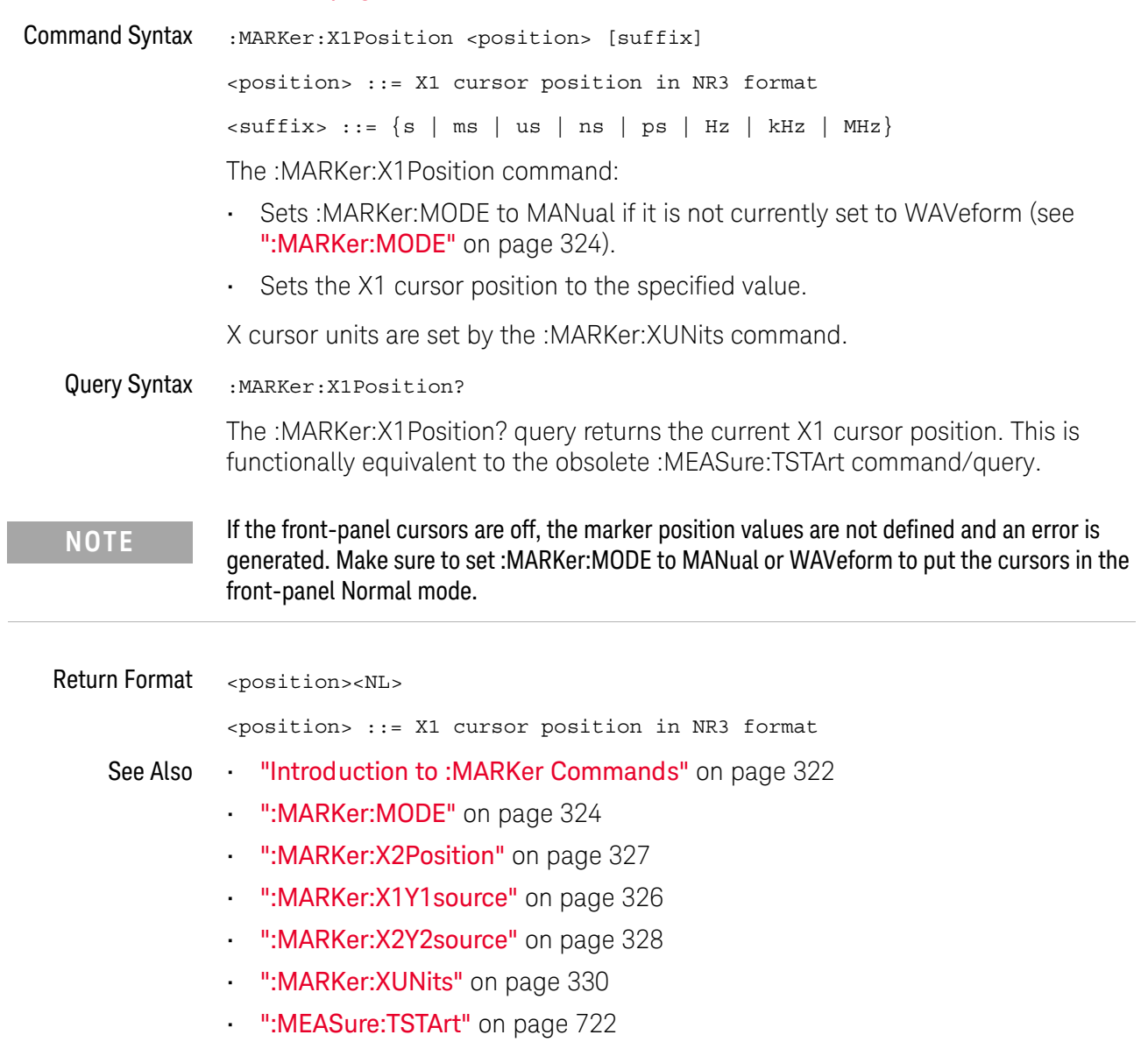

#### :MARKer:X1Y1source

#### N (see page 782) **Command Syntax** :MARKer:X1Y1source <source> <source> ::= {CHANnel<n> | FUNCtion | MATH | FFT | WMEMory<r> | EXTernal  $\}$  $\langle n \rangle$  ::= 1 to (# analog channels) in NR1 format  $\langle r \rangle$  ::=  $\{1 | 2\}$ EXTernal available for MANUAL mode only The :MARKer:X1Y1source command sets the source for the cursors. The channel you specify must be enabled for cursors to be displayed. If the channel or function is not on, an error message is issued. If the marker mode is not currently WAVeform (see ":MARKer:MODE" on page 324): . Sending a: MARKer: X1Y1 source command will put the cursors in the MANual mode. Setting the source for one pair of markers (for example, X1Y1) sets the source for the other (for example, X2Y2). If the marker mode is currently WAVeform, the X1Y1 source can be set separate from the X2Y2 source. If : MARKer: MODE is set to OFF or MANual, setting : MEASure: SOURce to CHANnel<n>, FUNCtion, MATH, or WMEMory<r> will also set : MARKer: X1Y1 source and : MARKer: X2Y2 source to this value. MATH is an alias for FUNCtion. The query will return FUNC if the source is FUNCtion or MATH. **NOTE** Query Syntax :MARKer:X1Y1source? The : MARKer: X1Y1 source? query returns the current source for the cursors. If all channels are off or if : MARKer: MODE is set to OFF, the query returns NONE. **Return Format** <source><NL>  $\langle$ source> ::= {CHAN<n> | FUNC | FFT | WMEM<r> | EXT | NONE} See Also **"Introduction to :MARKer Commands"** on page 322 ":MARKer:MODE" on page 324

- ":MARKer:X2Y2source" on page 328
- ":MEASure:SOURce" on page 371

### :MARKer:X2Position

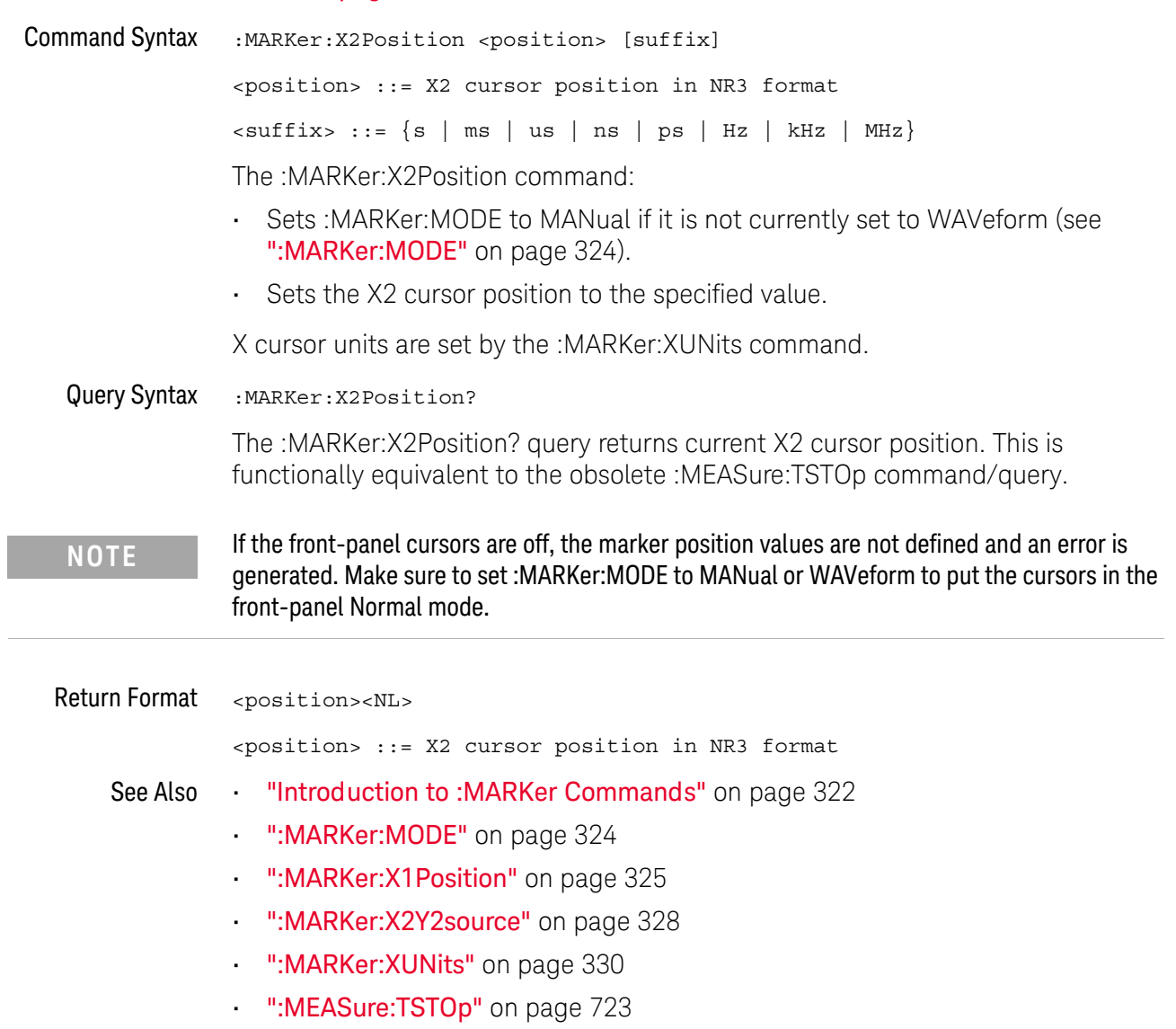

### :MARKer:X2Y2source

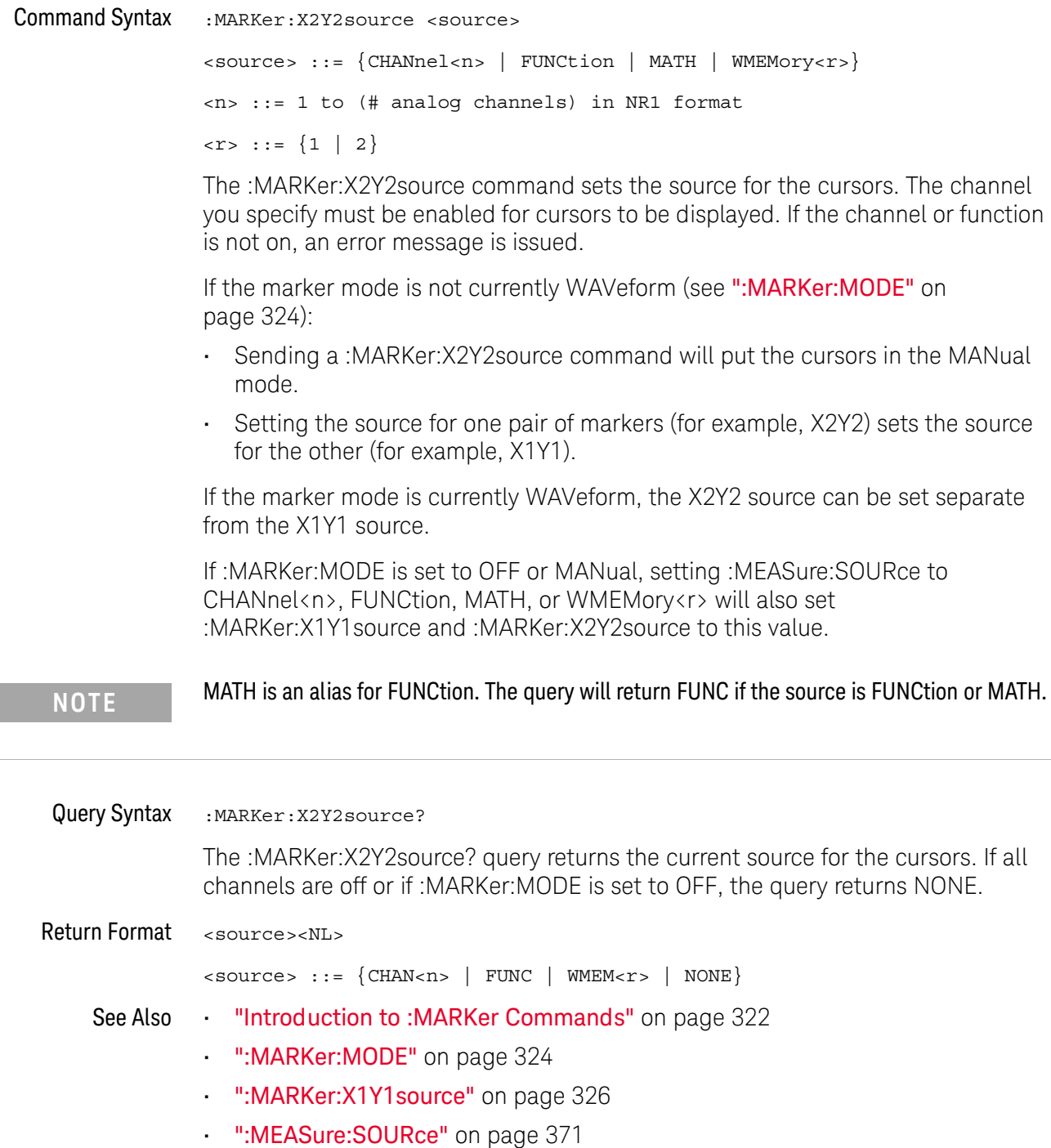

#### :MARKer:XDFI ta  $\blacksquare$ (see page 782) Query Syntax :MARKer:XDELta? The MARKer: XDELta? query returns the value difference between the current X1 and X2 cursor positions. Xdelta = (Value at X2 cursor) - (Value at X1 cursor) X cursor units are set by the :MARKer:XUNits command. If the front-panel cursors are off, the marker position values are not defined. Make sure to set **NOTE** :MARKer:MODE to MANual or WAVeform to put the cursors in the front-panel Normal mode.

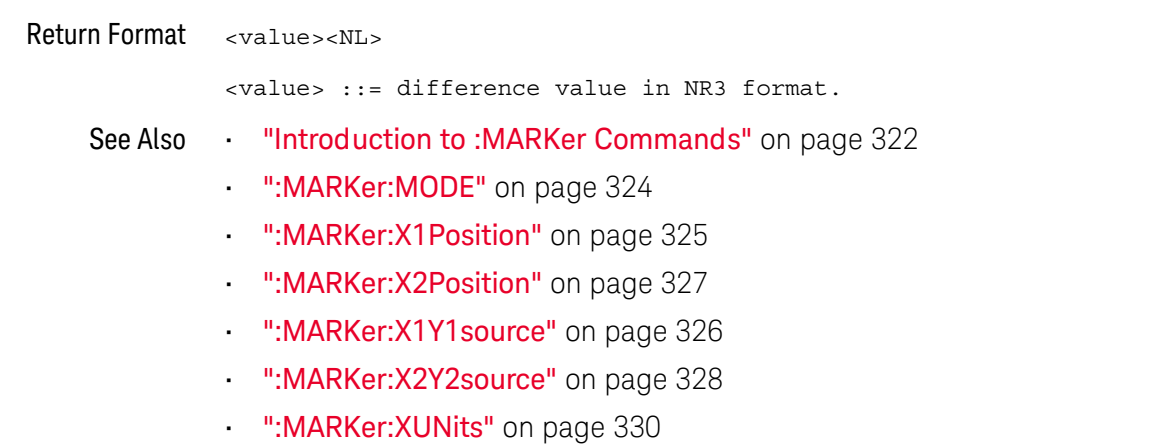

### :MARKer:XUNits

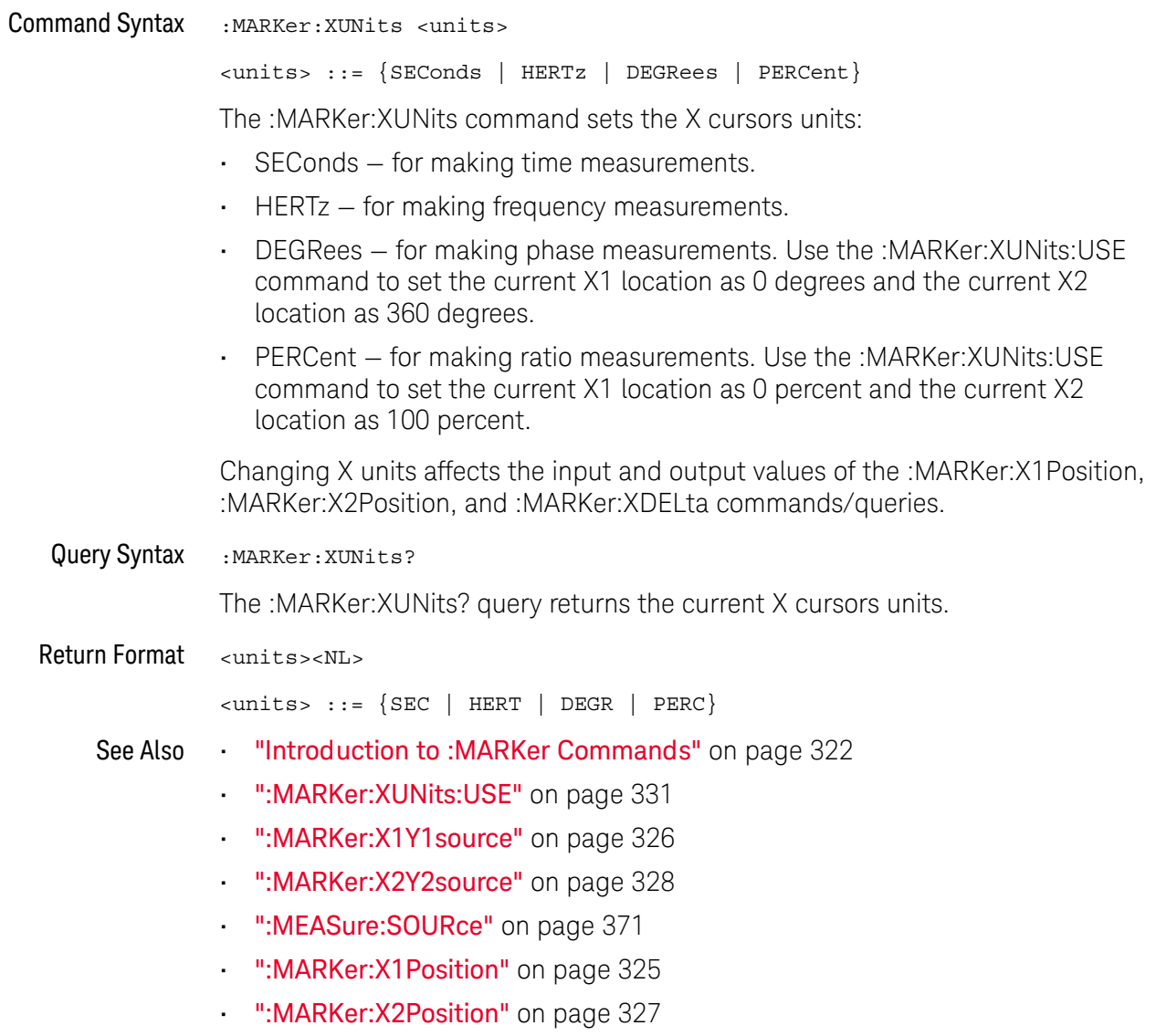

#### :MARKer: XUNits: USF

#### N (see page 782)

**Command Syntax** :MARKer:XUNits:USE

> When DEGRees is selected for : MARKer: XUNits, the : MARKer: XUNits: USE command sets the current X1 location as 0 degrees and the current X2 location as 360 degrees.

> When PERCent is selected for : MARKer: XUNits, the : MARKer: XUNits: USE command sets the current X1 location as 0 percent and the current X2 location as 100 percent.

> Once the 0 and 360 degree or 0 and 100 percent locations are set, inputs to and outputs from the :MARKer:X1Position, :MARKer:X2Position, and :MARKer:XDELta commands/queries are relative to the set locations.

#### See Also "Introduction to: MARKer Commands" on page 322  $\mathbf{r}$  .

- ":MARKer: XUNits" on page 330
- ":MARKer:X1Y1source" on page 326
- ":MARKer:X2Y2source" on page 328
- ":MEASure:SOURce" on page 371
- ":MARKer:X1Position" on page 325
- ":MARKer:X2Position" on page 327
- ":MARKer:XDELta" on page 329

### :MARKer:Y1Position

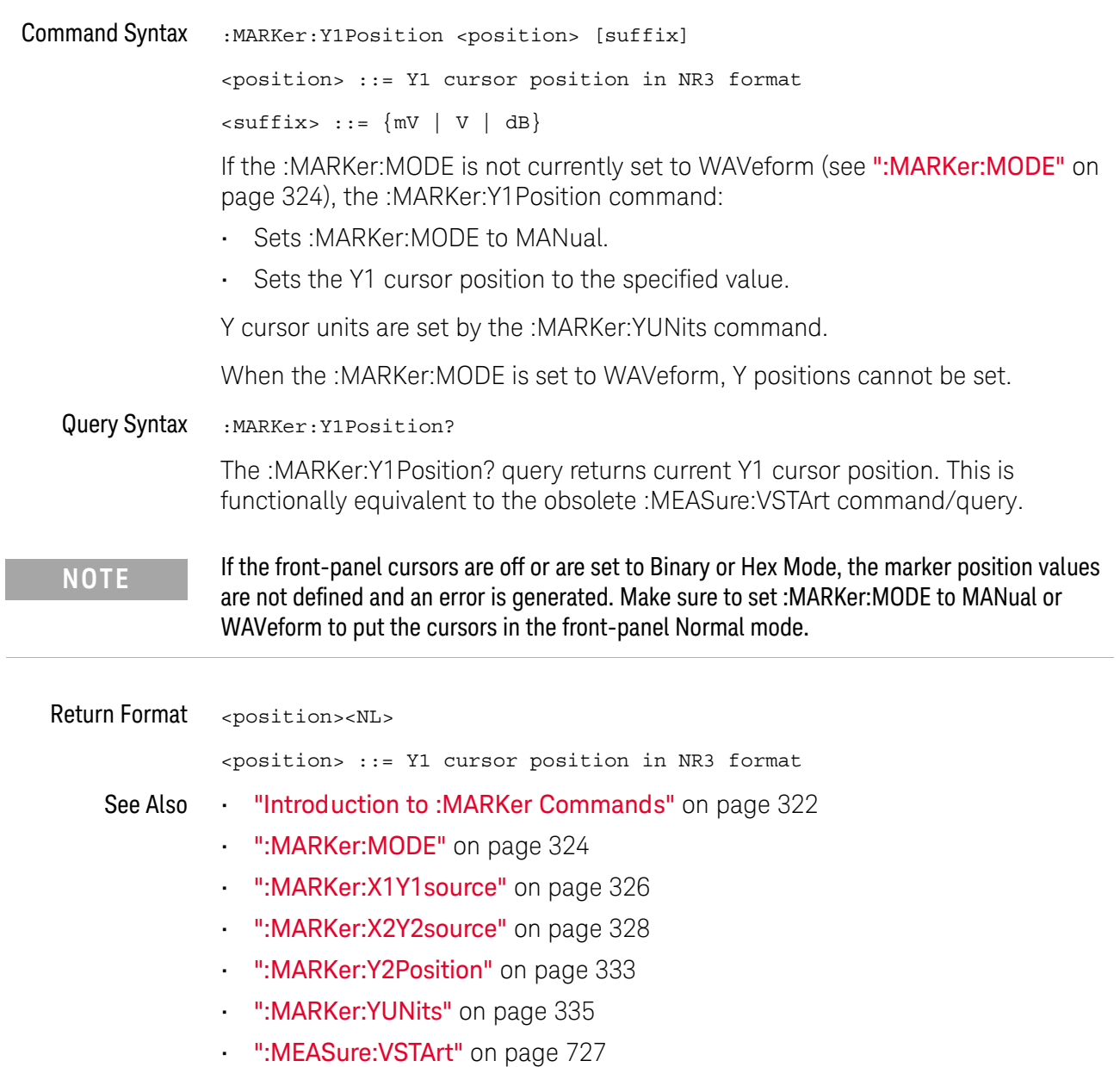

#### :MARKer:Y2Position

I

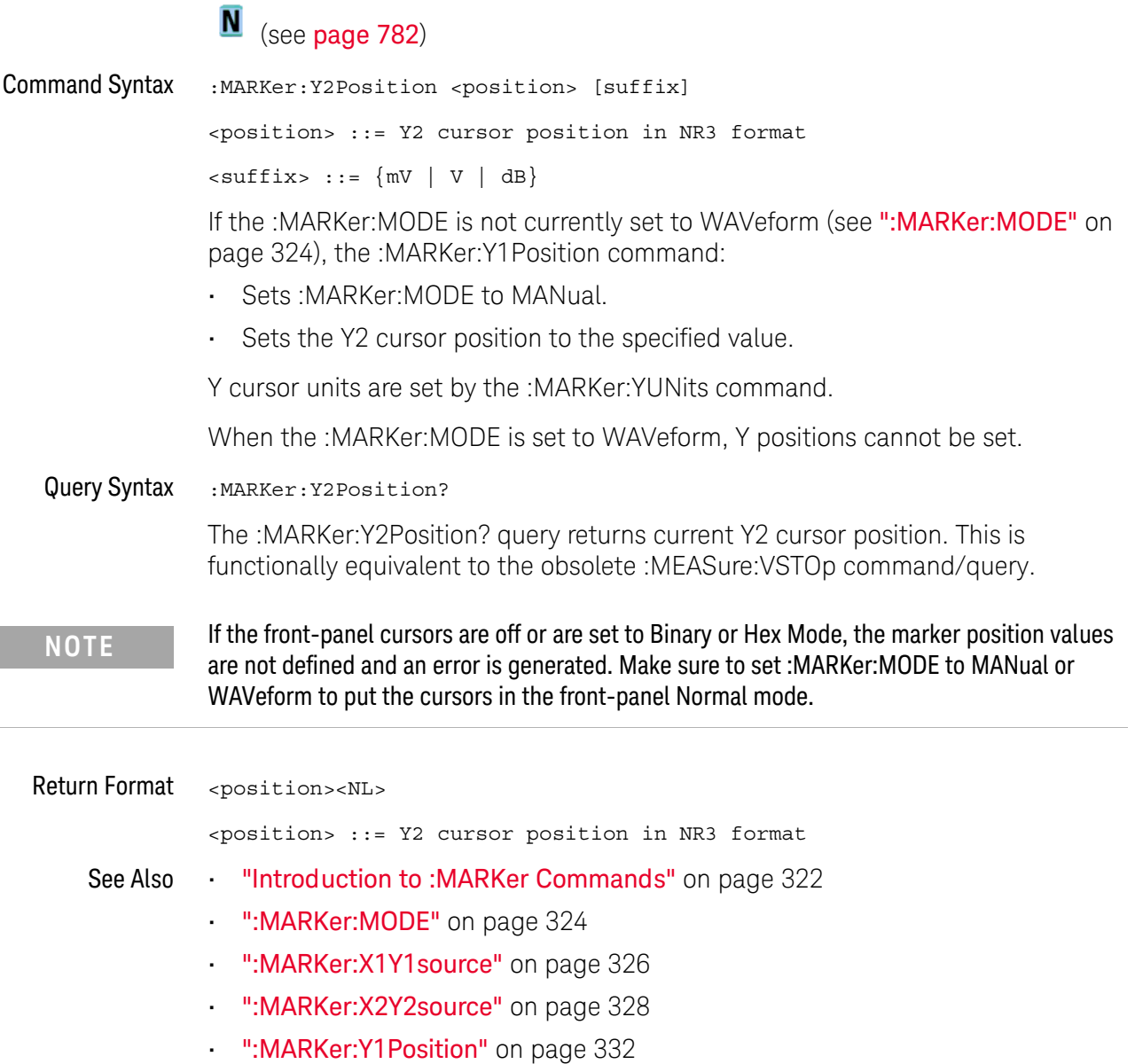

- ":MARKer:YUNits" on page 335
- ":MEASure:VSTOp" on page 728

#### :MARKer:YDFI ta

#### $\overline{\mathbf{N}}$  $(see **page 782**)$

Query Syntax :MARKer:YDELta? The : MARKer: YDELta? query returns the value difference between the current Y1 and Y2 cursor positions. Ydelta = (Value at Y2 cursor) - (Value at Y1 cursor) If the front-panel cursors are off or are set to Binary or Hex Mode, the marker position values **NOTE** are not defined. Make sure to set : MARKer: MODE to MANual or WAVeform to put the cursors in the front-panel Normal mode.

Y cursor units are set by the :MARKer:YUNits command.

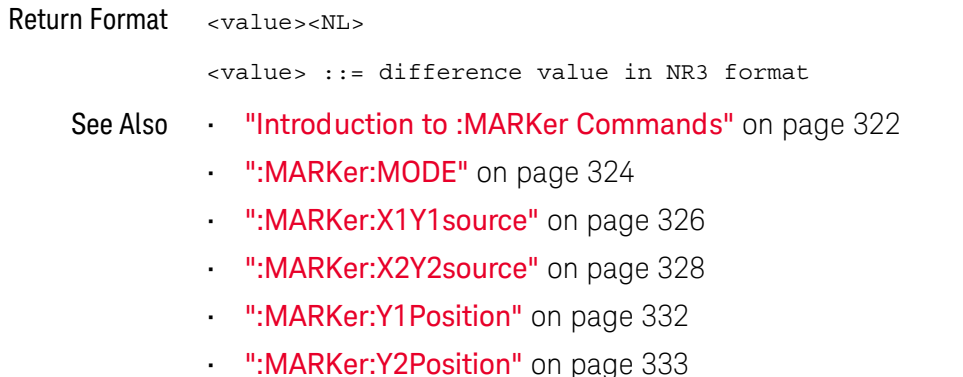

":MARKer:YUNits" on page 335

### :MARKer:YUNits

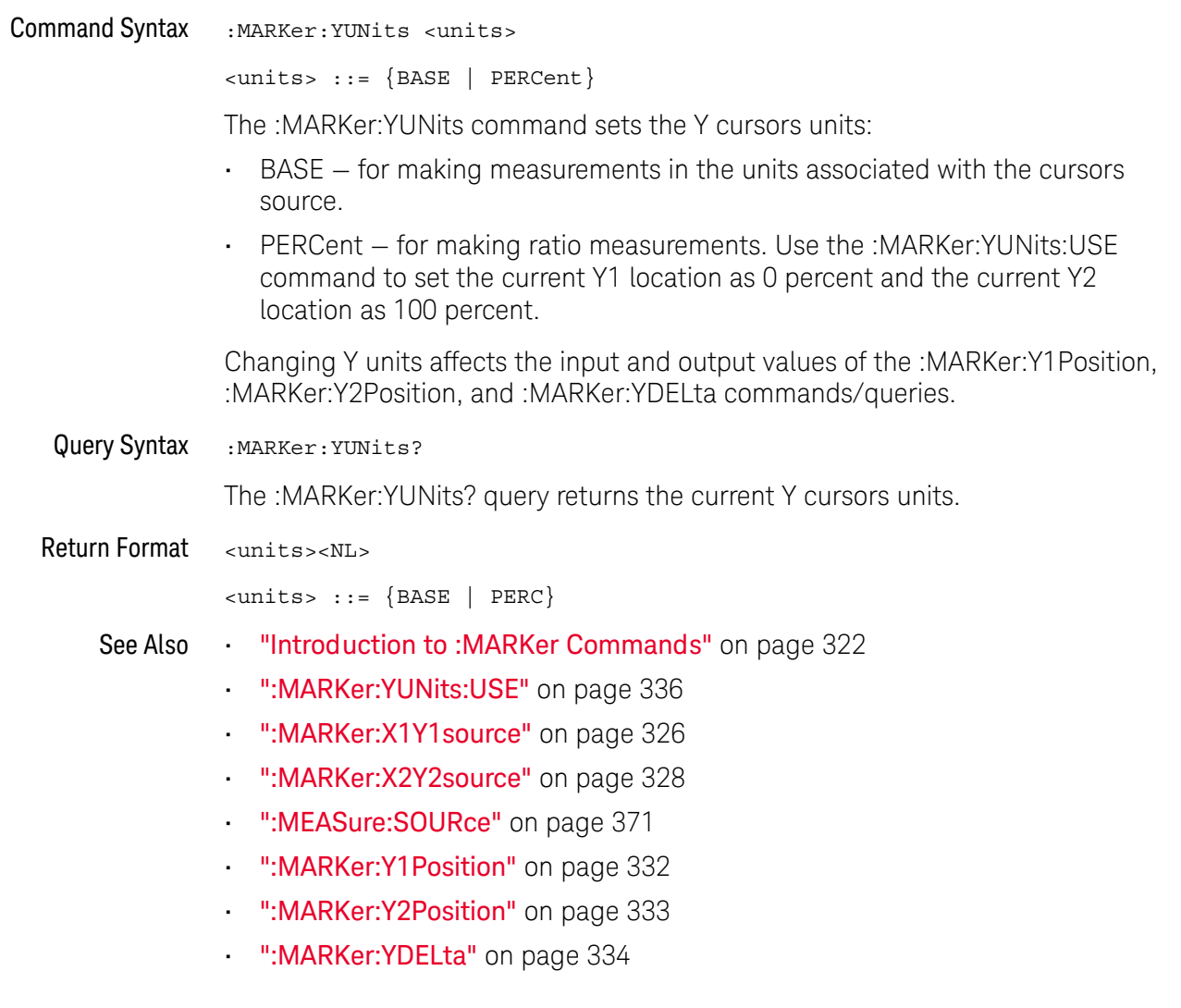

### : MARKer: YUNits: USF

#### <u>N</u> (see page 782)

**Command Syntax** :MARKer: YUNits: USE

> When PERCent is selected for : MARKer: YUNits, the : MARKer: YUNits: USE command sets the current Y1 location as 0 percent and the current Y2 location as 100 percent.

Once the 0 and 100 percent locations are set, inputs to and outputs from the :MARKer:Y1Position, :MARKer:Y2Position, and :MARKer:YDELta commands/queries are relative to the set locations.

See Also "Introduction to: MARKer Commands" on page 322

- ":MARKer:YUNits" on page 335
- ":MARKer:X1Y1source" on page 326
- . ":MARKer:X2Y2source" on page 328
- ":MEASure:SOURce" on page 371
- ":MARKer:Y1Position" on page 332
- ":MARKer:Y2Position" on page 333
- . ":MARKer:YDELta" on page 334

# 20 :MEASure Commands

Select automatic measurements to be made and control time markers. See "Introduction to: MEASure Commands" on page 345.

Table 63 :MEASure Commands Summary

| Command                                             | Query                                                | <b>Options and Query Returns</b>                                                  |
|-----------------------------------------------------|------------------------------------------------------|-----------------------------------------------------------------------------------|
| :MEASure:ALL (see<br>page 347)                      | n/a                                                  | n/a                                                                               |
| :MEASure:BRATe<br>[ <source/> ] (see<br>page 348)   | :MEASure:BRATe?<br>[ <source/> ] (see<br>page 348)   | $\verb   := {CHANnel  < n>} $<br>FUNCtion   MATH   WMEMory <r>  <br/>EXTernal</r> |
|                                                     |                                                      | $\langle n \rangle$ ::= 1 to (# of analog<br>channels) in NR1 format              |
|                                                     |                                                      | $\langle r \rangle$ ::= 1 to (# ref waveforms) in<br>NR1 format                   |
|                                                     |                                                      | <return value=""> ::= bit rate in<br/>Hz, NR3 format</return>                     |
| :MEASure:CLEar (see<br>page 349)                    | n/a                                                  | n/a                                                                               |
| :MEASure:COUNter<br>[ <source/> ] (see<br>page 350) | :MEASure:COUNter?<br>[ <source/> ] (see<br>page 350) | $\verb   := {CHANnel  < n>} $<br>EXTernal                                         |
|                                                     |                                                      | $n$ ::= 1 to (# analog channels)<br>in NR1 format                                 |
|                                                     |                                                      | <return value=""> ::= counter<br/>frequency in Hertz in NR3 format</return>       |

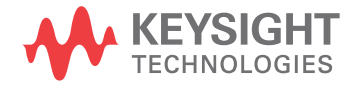

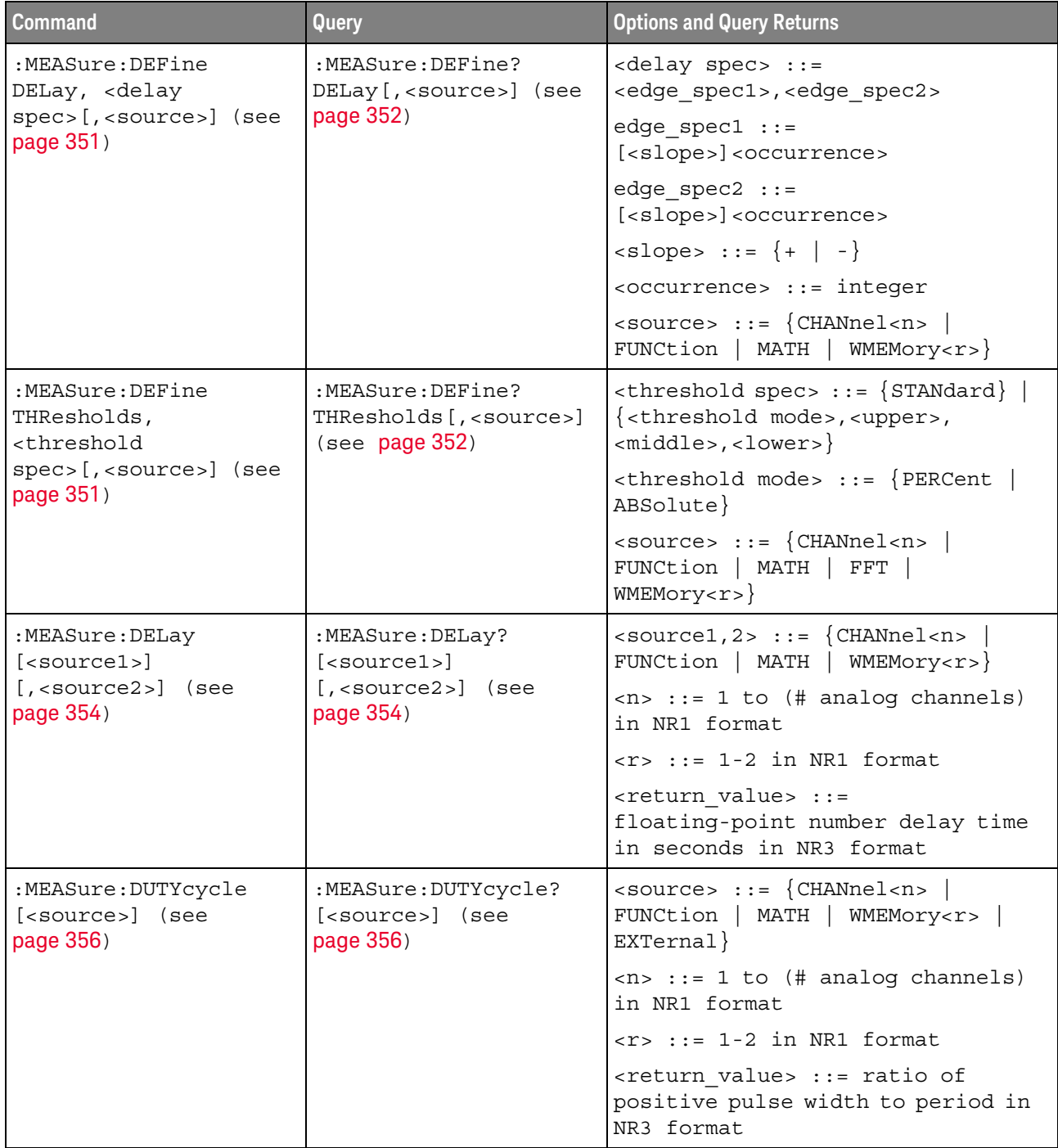

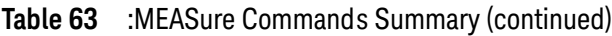

| <b>Command</b>                                         | Query                                                   | <b>Options and Query Returns</b>                                                                            |
|--------------------------------------------------------|---------------------------------------------------------|----------------------------------------------------------------------------------------------------|
| :MEASure:FALLtime<br>[ <source/> ] (see<br>page 357)   | :MEASure:FALLtime?<br>[ <source/> ] (see<br>page 357)   | $\langle$ source> ::= {CHANnel <n>  <br/>FUNCtion   MATH   WMEMory<r>}</r></n>                              |
|                                                        |                                                         | $\langle n \rangle$ ::= 1 to (# analog channels)<br>in NR1 format                                           |
|                                                        |                                                         | $<$ r> ::= 1-2 in NR1 format                                                                                |
|                                                        |                                                         | <return value=""> ::= time in<br/>seconds between the lower and<br/>upper thresholds in NR3 format</return> |
| :MEASure: FREQuency<br>[ <source/> ] (see<br>page 358) | :MEASure: FREQuency?<br>[ <source/> ] (see<br>page 358) | $\langle$ source> ::= $\{CHANnel < n$<br>FUNCtion   MATH   WMEMory <r>  <br/>EXTernal</r>                   |
|                                                        |                                                         | $\langle n \rangle$ ::= 1 to (# analog channels)<br>in NR1 format                                           |
|                                                        |                                                         | $\langle r \rangle$ ::= 1-2 in NR1 format                                                                   |
|                                                        |                                                         | <return value=""> ::= frequency in<br/>Hertz in NR3 format</return>                                         |
| :MEASure:NDUTy<br>[ <source/> ] (see<br>page 359)      | :MEASure:NDUTy?<br>[ <source/> ] (see<br>page 359)      | $\langle$ source> ::= {CHANnel <n>  <br/>FUNCtion   MATH   WMEMory<r>  <br/>EXTernal</r></n>                |
|                                                        |                                                         | $\langle n \rangle$ ::= 1 to (# analog channels)<br>in NR1 format                                           |
|                                                        |                                                         | $\langle r \rangle$ ::= 1 to (# ref waveforms) in<br>NR1 format                                             |
|                                                        |                                                         | <return value=""> ::= ratio of<br/>negative pulse width to period in<br/>NR3 format</return>                |
| :MEASure:NWIDth<br>[ <source/> ] (see<br>page 360)     | :MEASure:NWIDth?<br>[ <source/> ] (see<br>page 360)     | $\langle$ source> ::= {CHANnel <n>  <br/>FUNCtion   MATH   WMEMory<r>  <br/>EXTernal</r></n>                |
|                                                        |                                                         | $\langle n \rangle$ ::= 1 to (# analog channels)<br>in NR1 format                                           |
|                                                        |                                                         | $\langle r \rangle$ ::= 1-2 in NR1 format                                                                   |
|                                                        |                                                         | <return value=""> ::= negative<br/>pulse width in seconds-NR3 format</return>                               |

Table 63 : MEASure Commands Summary (continued)

| <b>Command</b>                                                                                       | <b>Query</b>                                                                                            | <b>Options and Query Returns</b>                                                                           |
|----------------------------------------------------------------------------------------------------|----------------------------------------------------------------------------------------------------|----------------------------------------------------------------------------------------------------|
| :MEASure:OVERshoot<br>[ <source/> ] (see<br>page 361)                                                | :MEASure:OVERshoot?<br>[ <source/> ] (see<br>page 361)                                                  | <source/> ::= {CHANnel <n><br/>FUNCtion   MATH   WMEMory<r>}</r></n>                                       |
|                                                                                                    |                                                                                                    | $\langle n \rangle$ ::= 1 to (# analog channels)<br>in NR1 format                                          |
|                                                                                                    |                                                                                                    | $\langle r \rangle$ ::= 1-2 in NR1 format                                                                  |
|                                                                                                    |                                                                                                    | <return value=""> ::= the percent of<br/>the overshoot of the selected<br/>waveform in NR3 format</return> |
| :MEASure:PERiod<br>[ <source/> ] (see<br>page 363)                                                   | :MEASure:PERiod?<br>[ <source/> ] (see<br>page 363)                                                     | <source/> ::= {CHANnel <n><br/>FUNCtion   MATH   WMEMory<r>  <br/>EXTernal</r></n>                         |
|                                                                                                    |                                                                                                    | $\langle n \rangle$ ::= 1 to (# analog channels)<br>in NR1 format                                          |
|                                                                                                    |                                                                                                    | $\langle r \rangle$ ::= 1-2 in NR1 format                                                                  |
|                                                                                                    |                                                                                                    | <return value=""> ::= waveform<br/>period in seconds in NR3 format</return>                                |
| :MEASure:PHASe<br>$[<\text{source1}>]$<br>$[$ , <source2><math>]</math> (see<br/>page 364)</source2> | :MEASure:PHASe?<br>$[$ < source $1$ > $]$<br>$[$ , <source2><math>]</math> (see<br/>page 364)</source2> | $\{source1, 2 > :: = \{CHANnel < n >\}\}$<br>FUNCtion   MATH   WMEMory <r>}</r>                            |
|                                                                                                    |                                                                                                    | $\langle n \rangle$ ::= 1 to (# analog channels)<br>in NR1 format                                          |
|                                                                                                    |                                                                                                    | $\langle r \rangle$ ::= 1-2 in NR1 format                                                                  |
|                                                                                                    |                                                                                                    | <return value=""> ::= the phase<br/>angle value in degrees in NR3<br/>format</return>                      |
| :MEASure:PREShoot<br>[ <source/> ] (see<br>page 365)                                                 | :MEASure:PREShoot?<br>[ <source/> ] (see<br>page 365)                                                   | $<$ source> ::= $\{CHANnel < n>$<br>FUNCtion   MATH   WMEMory <r>}</r>                                     |
|                                                                                                    |                                                                                                    | $\langle n \rangle$ ::= 1 to (# analog channels)<br>in NR1 format                                          |
|                                                                                                    |                                                                                                    | $\langle r \rangle$ ::= 1-2 in NR1 format                                                                  |
|                                                                                                    |                                                                                                    | <return value=""> ::= the percent of<br/>preshoot of the selected waveform<br/>in NR3 format</return>      |

Table 63 : MEASure Commands Summary (continued)

| <b>Command</b>                                                                        | Query                                                             | <b>Options and Query Returns</b>                                                                |
|---------------------------------------------------------------------------------------|-------------------------------------------------------------------|-------------------------------------------------------------------------------------------------|
| :MEASure:PWIDth<br>[ <source/> ] (see<br>page 366)                                    | :MEASure:PWIDth?<br>[ <source/> ] (see<br>page 366)               | $\langle$ source> ::= $\{CHANnel < n$<br>FUNCtion   MATH   WMEMory <r>  <br/>EXTernal</r>       |
|                                                                                       |                                                                   | $\langle n \rangle$ ::= 1 to (# analog channels)<br>in NR1 format                               |
|                                                                                       |                                                                   | $\langle r \rangle$ ::= 1-2 in NR1 format                                                       |
|                                                                                       |                                                                   | <return value=""> ::= width of<br/>positive pulse in seconds in NR3<br/>format</return>         |
| n/a                                                                                   | :MEASure:RESults?<br><result list=""> (see<br/>page 367)</result> | <result list=""> ::=<br/>comma-separated list of<br/>measurement results</result>               |
| :MEASure:RISetime<br>[ <source/> ] (see<br>page 368)                                  | :MEASure:RISetime?<br>[ <source/> ] (see<br>page 368)             | $\verb   := {CHANnel  < n>} $<br>FUNCtion   MATH   WMEMory <r>}</r>                             |
|                                                                                       |                                                                   | $\langle n \rangle$ ::= 1 to (# analog channels)<br>in NR1 format                               |
|                                                                                       |                                                                   | $\langle r \rangle$ ::= 1-2 in NR1 format                                                       |
|                                                                                       |                                                                   | <return value=""> ::= rise time in<br/>seconds in NR3 format</return>                           |
| :MEASure:SDEViation<br>[ <source/> ] (see<br>page 369)                                | :MEASure:SDEViation?<br>[ <source/> ] (see<br>page 369)           | $\verb   := {CHANnel  < n>} $<br>FUNCtion   MATH   WMEMory <r>}</r>                             |
|                                                                                       |                                                                   | $\langle n \rangle$ ::= 1 to (# analog channels)<br>in NR1 format                               |
|                                                                                       |                                                                   | $\langle r \rangle$ ::= 1 to (# ref waveforms) in<br>NR1 format                                 |
|                                                                                       |                                                                   | <return value=""> ::= calculated<br/>std deviation in NR3 format</return>                       |
| :MEASure:SHOW $\{1  $<br>ON $}$ (see page 370)                                        | :MEASure:SHOW? (see<br>page 370)                                  | ${1}$                                                                                           |
| :MEASure:SOURce<br><source1><br/>[, <source2>] (see<br/>page 371)</source2></source1> | :MEASure:SOURce? (see<br>page 371)                                | $\{source1, 2 > :: = \{CHANnel < n > \}$<br>FUNCtion   MATH  <br>WMEMory <r>  <br/>EXTernal</r> |
|                                                                                       |                                                                   | $\langle n \rangle$ ::= 1 to (# analog channels)<br>in NR1 format                               |
|                                                                                       |                                                                   | $\langle r \rangle$ ::= 1-2 in NR1 format                                                       |
|                                                                                       |                                                                   | $\epsilon$ return value> ::= { $\epsilon$ source>  <br>$NORMAL$ }                               |

Table 63 : MEASure Commands Summary (continued)

| <b>Command</b>                                         | <b>Query</b>                                                                                                    | <b>Options and Query Returns</b>                                                                     |
|--------------------------------------------------------|----------------------------------------------------------------------------------------------------|----------------------------------------------------------------------------------------------------|
| n/a                                                    | :MEASure:TEDGe?<br><slope><occurrence>[,<br/><source/>] (see<br/>page 373)</occurrence></slope>                          | <slope> ::= direction of the<br/>waveform</slope>                                                    |
|                                                        |                                                                                                    | <occurrence> ::= the transition<br/>to be reported</occurrence>                                      |
|                                                        |                                                                                                    | $\langle$ source> ::= $\{CHANnel < n$<br>FUNCtion   MATH   WMEMory <r>  <br/>EXTernal</r>            |
|                                                        |                                                                                                    | $<$ n> ::= 1 to (# analog channels)<br>in NR1 format                                                 |
|                                                        |                                                                                                    | $<$ r> ::= 1-2 in NR1 format                                                                         |
|                                                        |                                                                                                    | <return value=""> ::= time in<br/>seconds of the specified<br/>transition</return>                   |
| n/a                                                    | :MEASure:TVALue?<br><value>,<br/>[<slope>]<occurrence><br/>[, <source/>] (see<br/>page 375)</occurrence></slope></value> | <value> ::= voltage level that<br/>the waveform must cross.</value>                                  |
|                                                        |                                                                                                    | <slope> ::= direction of the<br/>waveform when <value> is crossed.</value></slope>                   |
|                                                        |                                                                                                    | <occurrence> ::= transitions<br/>reported.</occurrence>                                              |
|                                                        |                                                                                                    | $\langle$ source> ::= {CHANnel <n>  <br/>FUNCtion   MATH   WMEMory<r>}</r></n>                       |
|                                                        |                                                                                                    | $\langle n \rangle$ ::= 1 to (# analog channels)<br>in NR1 format                                    |
|                                                        |                                                                                                    | $< r$ > ::= 1-2 in NR1 format                                                                        |
|                                                        |                                                                                                    | <return value=""> ::= time in<br/>seconds of specified voltage<br/>crossing in NR3 format</return>   |
| :MEASure:VAMPlitude<br>[ <source/> ] (see<br>page 377) | :MEASure:VAMPlitude?<br>[ <source/> ] (see<br>page 377)                                                                  | $\langle$ source> ::= $\{CHANnel < n$<br>FUNCtion   MATH   WMEMory <r>}</r>                          |
|                                                        |                                                                                                    | $\langle n \rangle$ ::= 1 to (# analog channels)<br>in NR1 format                                    |
|                                                        |                                                                                                    | $\langle r \rangle$ ::= 1-2 in NR1 format                                                            |
|                                                        |                                                                                                    | <return value=""> ::= the amplitude<br/>of the selected waveform in volts<br/>in NR3 format</return> |

Table 63 : MEASure Commands Summary (continued)

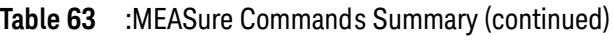

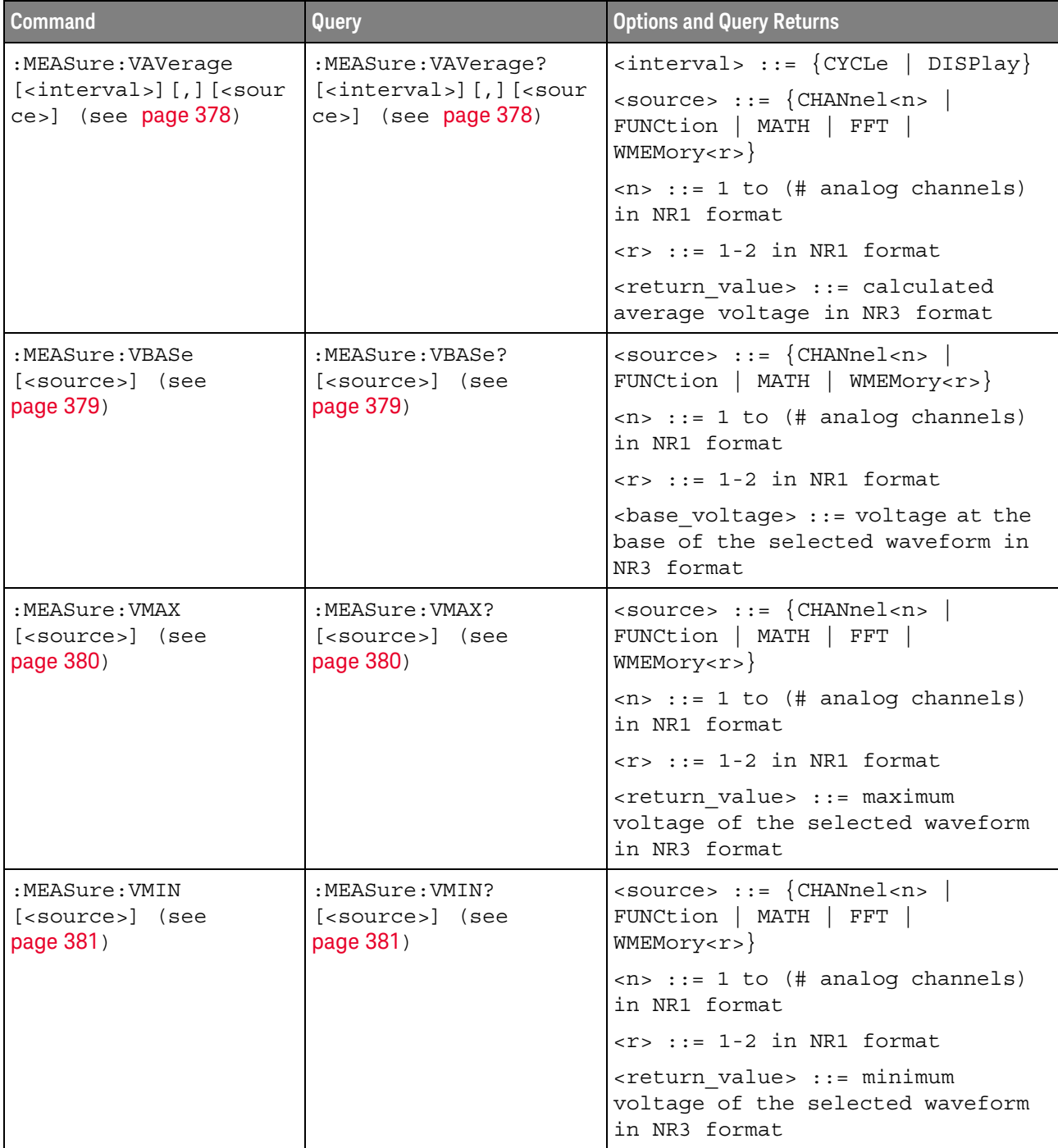

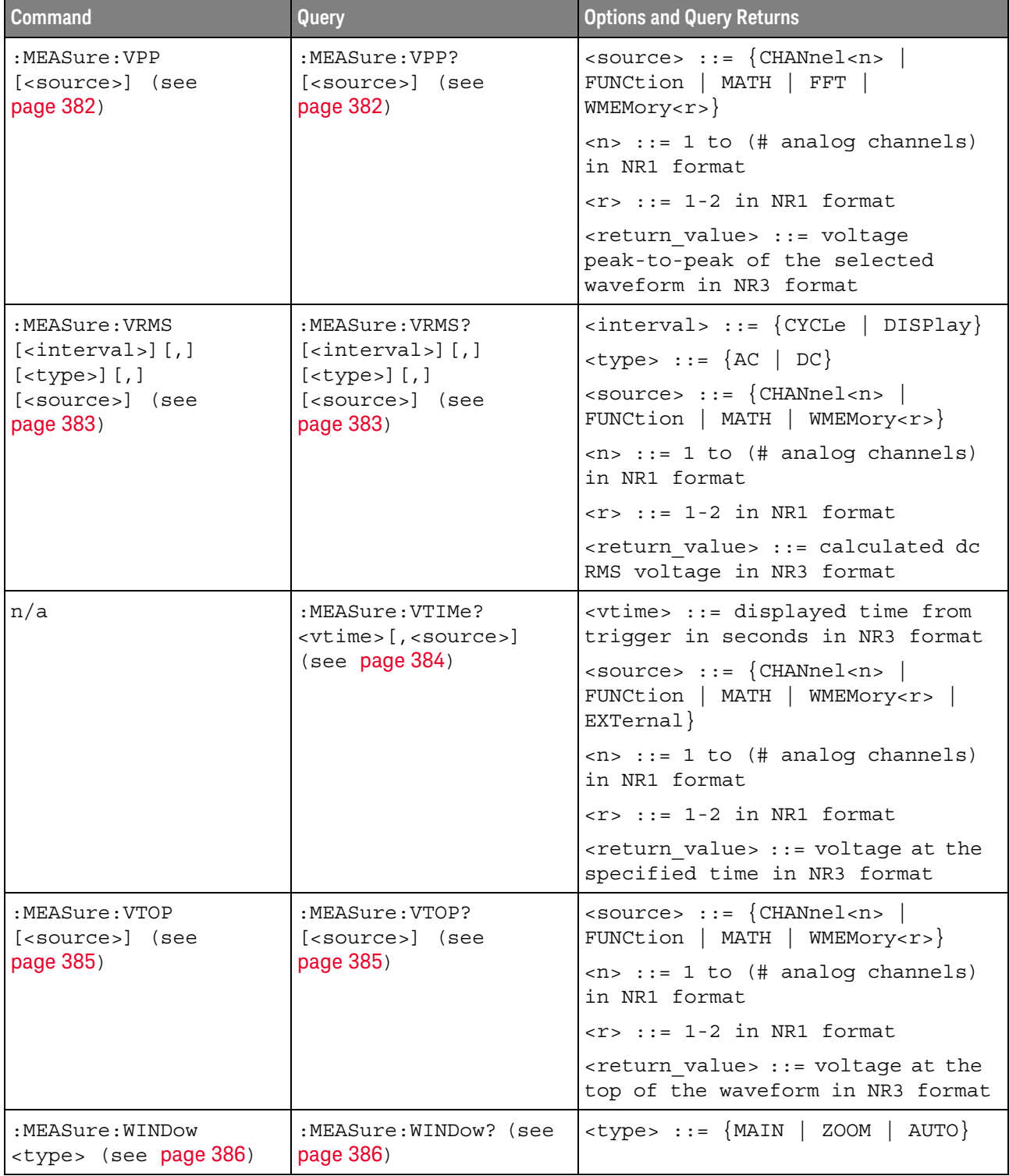

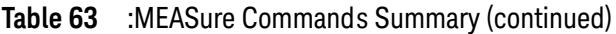

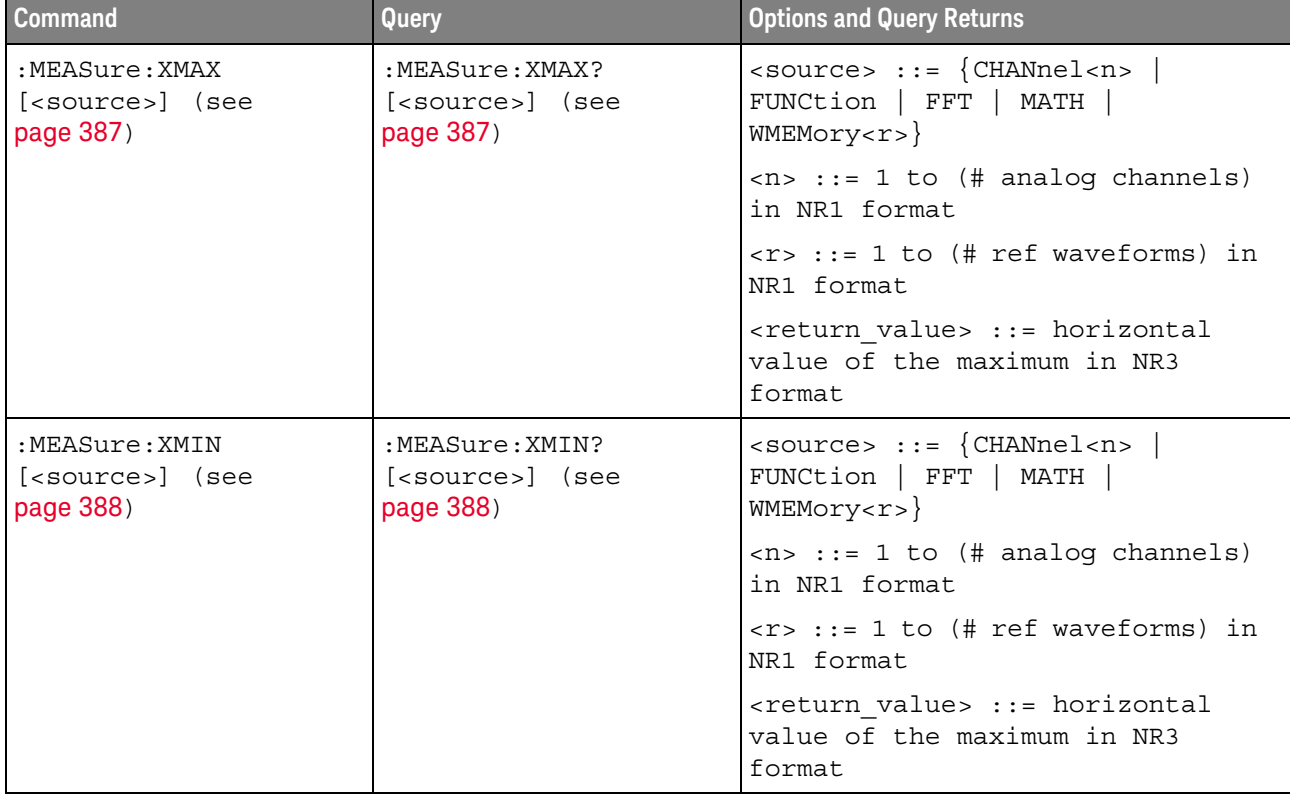

#### Table 63 :MEASure Commands Summary (continued)

Introduction to :MEASure Commands

#### **Measurement Setup**

measurements on displayed waveforms.

To make a measurement, the portion of the waveform required for that measurement must be displayed on the oscilloscope screen.

The commands in the MEASure subsystem are used to make parametric

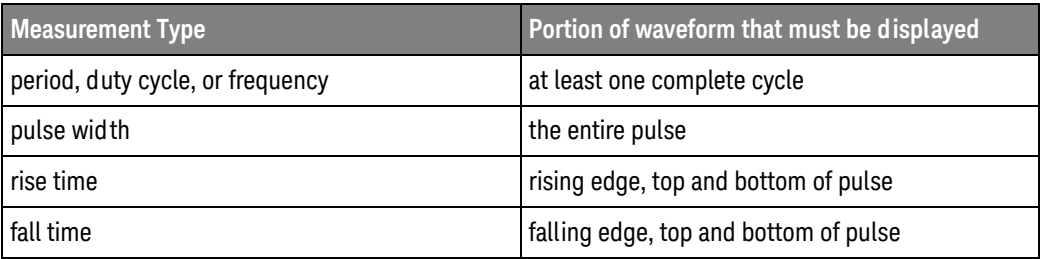

#### **Measurement Error**

If a measurement cannot be made (typically because the proper portion of the waveform is not displayed), the value +9.9E+37 is returned for that measurement.

#### **Making Measurements**

If more than one waveform, edge, or pulse is displayed, time measurements are made on the portion of the displayed waveform closest to the trigger reference (left, center, or right).

When making measurements in the zoomed (delayed) time base mode (:TIMebase:MODE WINDow), the oscilloscope will attempt to make the measurement inside the zoomed sweep window. If the measurement is an average and there are not three edges, the oscilloscope will revert to the mode of making the measurement at the start of the main sweep.

When the command form is used, the measurement result is displayed on the instrument. When the query form of these measurements is used, the measurement is made one time, and the measurement result is returned over the bus.

Measurements are made on the displayed waveforms specified by the :MEASure:SOURce command. The MATH source is an alias for the FUNCtion source.

Not all measurements are available on the FFT (Fast Fourier Transform).

#### Reporting the Setup

Use the :MEASure? query to obtain setup information for the MEASure subsystem. (Currently, this is only :MEASure:SOURce.)

#### **Return Format**

The following is a sample response from the :MEASure? query. In this case, the query was issued following a \*RST command.

: MEAS: SOUR CHAN1, CHAN2; STAT ON

#### :MEASure:ALL

# $\overline{\mathbf{N}}$  (see page 782)

**Command Syntax** :MEASure:ALL

This command installs a Snapshot All measurement on the screen.

"Introduction to :MEASure Commands" on page 345 See Also

#### :MFASure:BRATe

### $\overline{\mathbf{N}}$  (see page 782)

**Command Syntax** :MEASure:BRATe [<source>] <source> ::= {CHANnel<n> | FUNCtion | MATH | WMEMory<r> | EXTernal} <n> ::= 1 to (# of analog channels) in NR1 format  $\langle r \rangle$  ::= 1 to (# ref waveforms) in NR1 format

The : MEASure: BRATe command installs a screen measurement and starts the bit rate measurement. If the optional source parameter is specified, the currently specified source is modified.

This command is not available if the source is FFT (Fast Fourier Transform). **NOTE** 

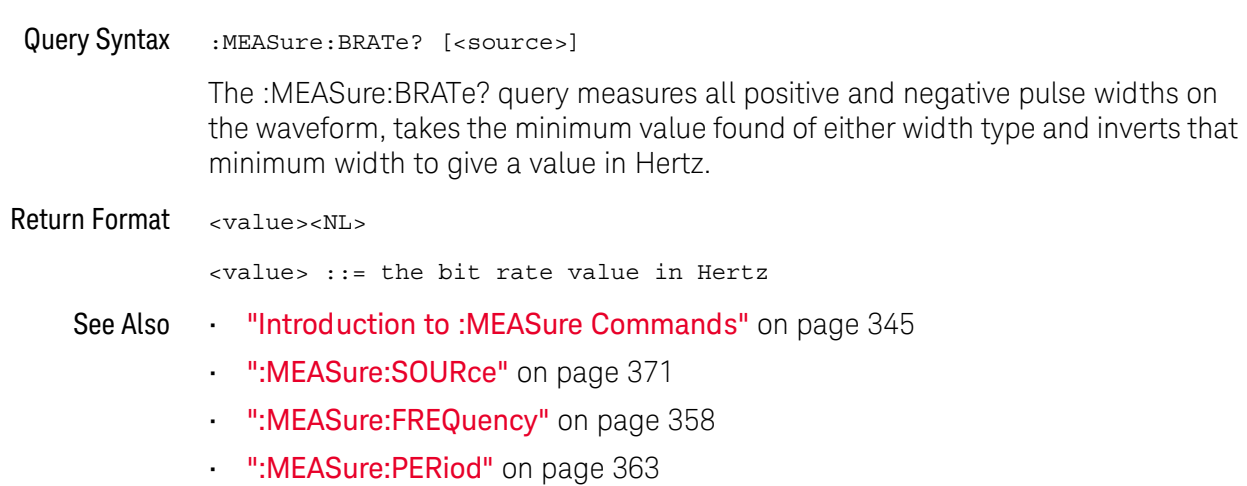

### :MEASure:CLEar

### $\overline{\mathbf{N}}$  (see page 782)

**Command Syntax** 

:MEASure:CLEar

This command clears all selected measurements and markers from the screen.

"Introduction to :MEASure Commands" on page 345 See Also

### :MEASure:COUNter

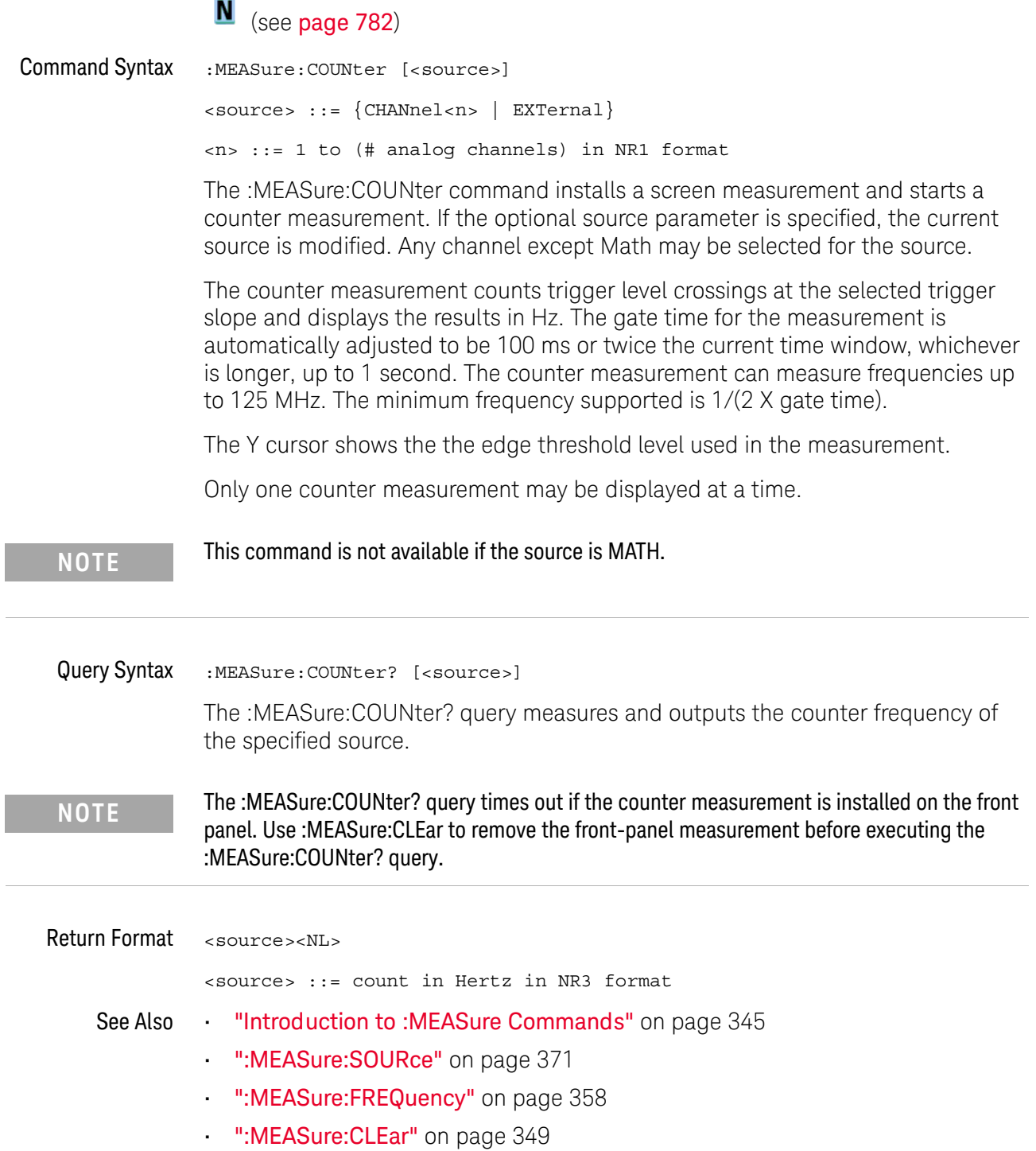

 $\overline{a}$ 

i.

#### :MFASure:DFFine

 $\overline{\mathbf{N}}$  (see page 782)

```
Command Syntax
```

```
:MEASure:DEFine <meas spec>[,<source>]
\langle \text{meas spec} \rangle ::= \{ DELay | THResholds }
\langlesource> ::= {CHANnel<n> | FUNCtion | MATH | FFT | WMEMory<r>}
\langle n \rangle ::= 1 to (# analog channels) in NR1 format
\langle r \rangle ::= \{1 | 2\}
```
The :MEASure:DEFine command sets up the definition for measurements by specifying the delta time or threshold values. Changing these values may affect the results of other measure commands. The table below identifies which measurement results that can be affected by redefining the DELay specification or the THResholds values. For example, changing the THResholds definition from the default 10%, 50%, and 90% values may change the returned measurement result.

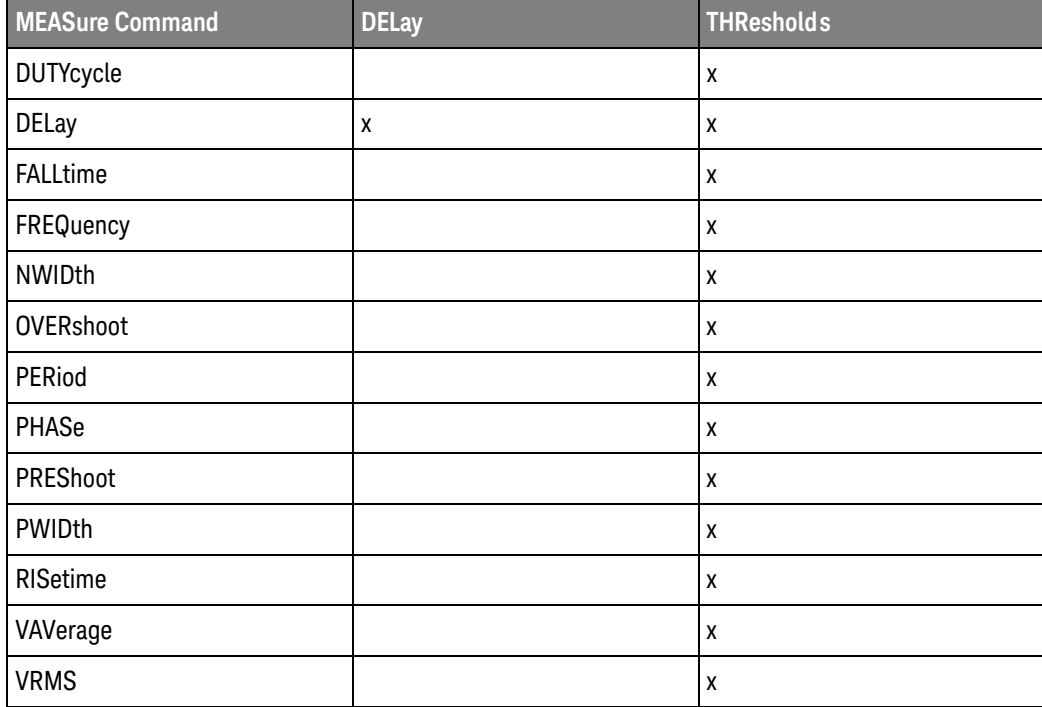

:MEASure:DEFine **DELay Command** Syntax

:MEASure: DEFine DELay, < delay spec>[, < source>]

```
<delay spec> ::= <edge_spec1>,<edge_spec2>
<edge spec1> ::= [<slope>]<occurrence>
<edge_spec2> ::= [<slope>]<occurrence>
\langle slope> ::= {+ | -}
```
<occurrence> ::= integer

This command defines the behavior of the :MEASure:DELay? query by specifying the start and stop edge to be used. <edge\_spec1> specifies the slope and edge number on source1. <edge\_spec2> specifies the slope and edge number on source2. The measurement is taken as:

 $delay = t(\langle edge\_spec2 \rangle) - t(\langle edge\_spec1 \rangle)$ 

The :MEASure:DELay command and the front-panel delay measurement use an auto-edge **NOTE** selection method to determine the actual edge used for the measurement. The :MEASure:DEFine command has no effect on these delay measurements. The edges specified by the :MEASure:DEFine command only define the edges used by the :MEASure:DELay? query.

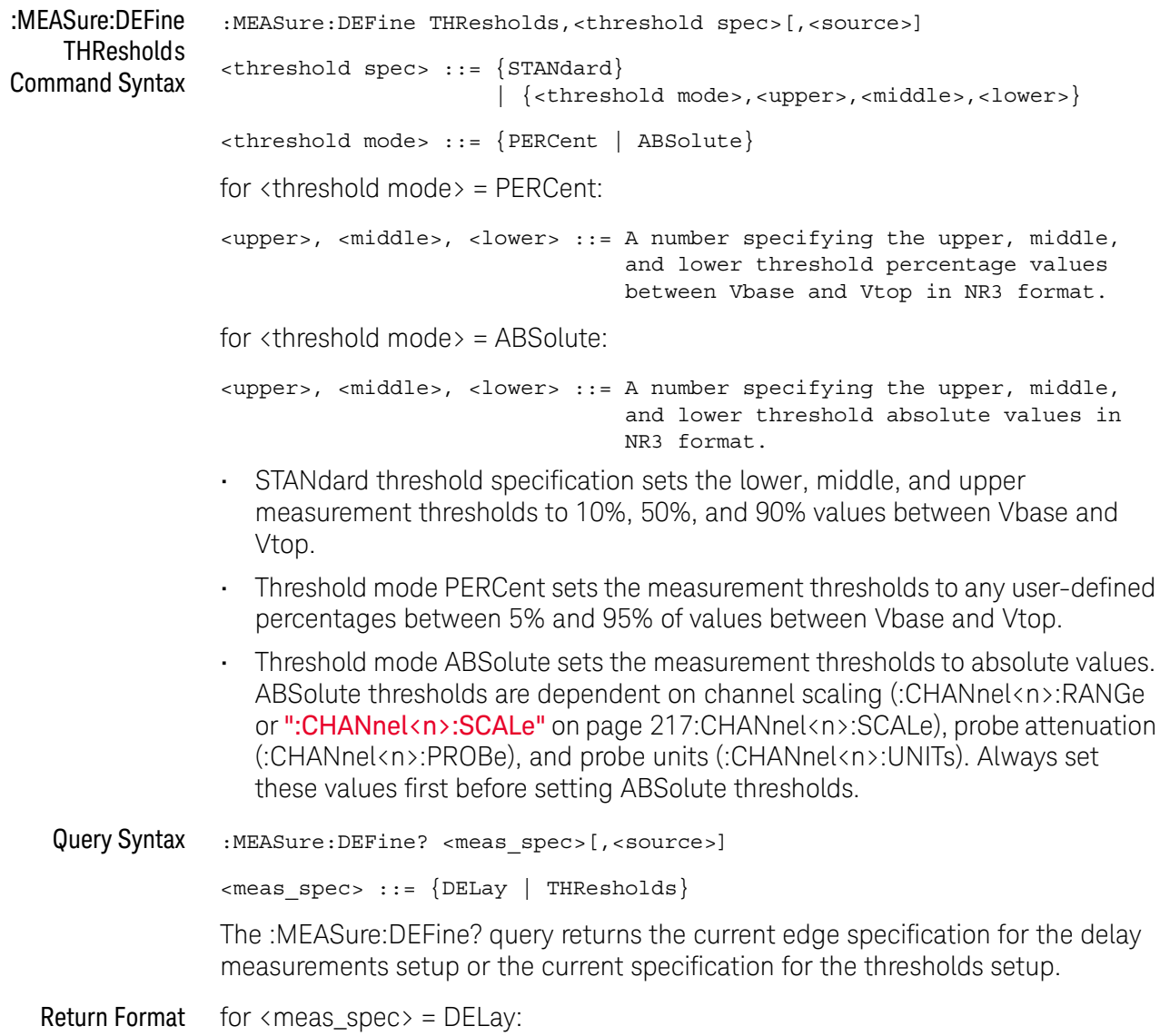

```
\{ <edge_spec1> | <edge_spec2> | <edge_spec1>,<edge_spec2>\} <NL>
for \langle meas\_spec \rangle = THResholds and \langlethreshold mode\rangle = PERCent:
THR, PERC, <upper>, <middle>, <lower><NL>
<upper>, <middle>, <lower> ::= A number specifying the upper, middle,
                                   and lower threshold percentage values
                                   between Vbase and Vtop in NR3 format.
for \langle meas\_spec \rangle = THResholds and \langle threshold\ mode \rangle = ABSolute:
THR, ABS, <upper>, <middle>, <lower><NL>
<upper>, <middle>, <lower> ::= A number specifying the upper, middle,
                                   and lower threshold voltages in NR3
```
format.

for <threshold spec> = STANdard:

THR, PERC, +90.0, +50.0, +10.0

#### See Also **Wintroduction to :MEASure Commands**" on page 345

- ":MEASure:DELay" on page 354
- ":MEASure:SOURce" on page 371
- ":CHANnel<n>:RANGe" on page 216
- ":CHANnel<n>:SCALe" on page 217
- ":CHANnel<n>:PROBe" on page 210
- ":CHANnel<n>:UNITs" on page 218

#### :MEASure:DELay

#### N  $(see **name** 782)$

**Command Syntax** :MEASure:DELay [<source1>][,<source2>]  $\le$ source1>,  $\le$ source2> ::=  $\{CHANnel < n>$  | FUNCtion | MATH | WMEMory $\le$ r>}  $\langle n \rangle$  ::= 1 to (# analog channels) in NR1 format  $\langle r \rangle$  ::= 1-2 in NR1 format

The :MEASure:DELay command places the instrument in the continuous measurement mode and starts a delay measurement.

The measurement is taken as:

delay =  $t$ (<edge spec 2>) -  $t$ (<edge spec 1>)

where the <edge spec> definitions are set by the :MEASure:DEFine command

**NOTE** 

The :MEASure:DELay command and the front-panel delay measurement differ from the :MEASure:DELay? query.

The delay command or front-panel measurement run the delay measurement in auto-edge select mode. In this mode, you can select the edge polarity, but the instrument will select the edges that will make the best possible delay measurement. The source1 edge chosen will be the edge that meets the polarity specified and is closest to the trigger reference point. The source2 edge selected will be that edge of the specified polarity that gives the first of the following criteria:

- The smallest positive delay value that is less than source1 period.
- The smallest negative delay that is less than source1 period.
- The smallest absolute value of delay.

The :MEASure:DELay? query will make the measurement using the edges specified by the :MEASure:DEFine command.

#### Query Syntax :MEASure:DELay? [<source1>] [,<source2>]

The :MEASure:DELay? query measures and returns the delay between source1 and source2. The delay measurement is made from the user-defined slope and edge count of the signal connected to source 1, to the defined slope and edge count of the signal connected to source2. Delay measurement slope and edge parameters are selected using the :MEASure:DEFine command.

Also in the :MEASure:DEFine command, you can set upper, middle, and lower threshold values. It is the middle threshold value that is used when performing the delay query. The standard upper, middle, and lower measurement thresholds are

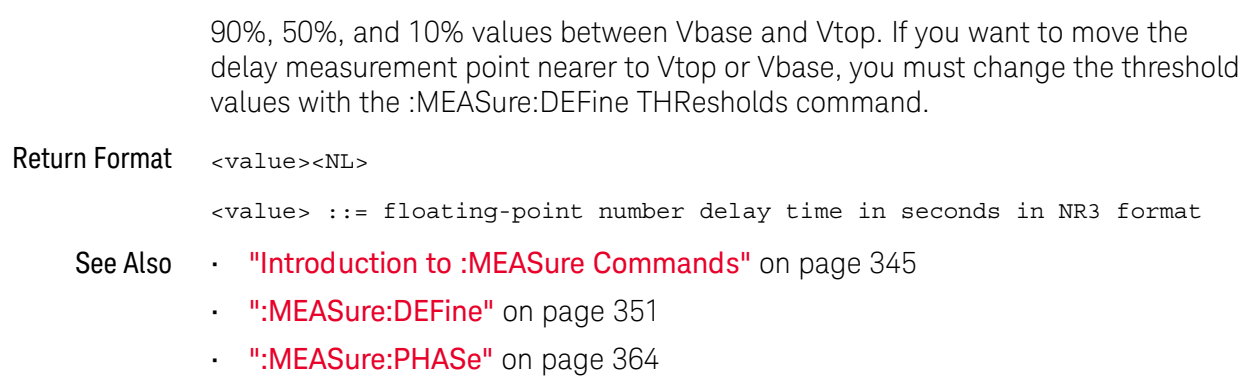

### :MEASure:DUTYcycle

#### $\mathbf{c}$ (see page 782)

**Command Syntax** :MEASure:DUTYcycle [<source>] <source> ::= {CHANnel<n> | FUNCtion | MATH | WMEMory<r> | EXTernal}  $\langle n \rangle$  ::= 1 to (# of analog channels) in NR1 format  $\langle r \rangle$  ::= 1-2 in NR1 format

> The :MEASure:DUTYcycle command installs a screen measurement and starts a duty cycle measurement on the current : MEASure: SOURce. If the optional source parameter is specified, the current source is modified.

The signal must be displayed to make the measurement. This command is not available if the **NOTE** source is FFT (Fast Fourier Transform).

Query Syntax :MEASure:DUTYcycle? [<source>]

> The :MEASure:DUTYcycle? query measures and outputs the duty cycle of the signal specified by the :MEASure:SOURce command. The value returned for the duty cycle is the ratio of the positive pulse width to the period. The positive pulse width and the period of the specified signal are measured, then the duty cycle is calculated with the following formula:

duty cycle =  $(+$  pulse width/period)\*100

Return Format  $\langle \mathrm{valuescM} \rangle$ 

<value> ::= ratio of positive pulse width to period in NR3 format

- See Also "Introduction to: MEASure Commands" on page 345
	- ":MEASure:PERiod" on page 363
	- ":MEASure:PWIDth" on page 366
	- . ":MEASure:SOURce" on page 371
- "Example Code" on page 371 Example Code

#### :MFASure:FAI I time

### $\overline{\text{C}}$  (see page 782)

**Command Syntax** :MEASure: FALLtime [<source>] <source> ::= {CHANnel<n> | FUNCtion | MATH | WMEMory<r>}  $\langle n \rangle$  ::= 1 to (# analog channels) in NR1 format  $\langle r \rangle$  ::= 1-2 in NR1 format

> The : MEASure: FALL time command installs a screen measurement and starts a fall-time measurement. For highest measurement accuracy, set the sweep speed as fast as possible, while leaving the falling edge of the waveform on the display. If the optional source parameter is specified, the current source is modified.

This command is not available if the source is FFT (Fast Fourier Transform). **NOTE** 

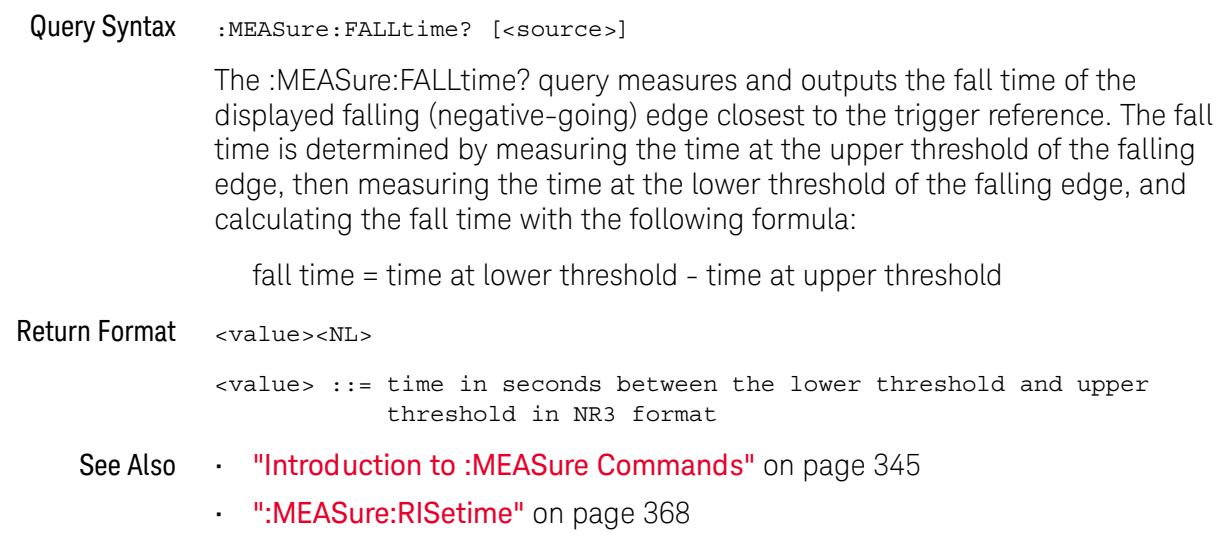

. ":MEASure:SOURce" on page 371

### :MEASure:FREQuency

# $\overline{\text{C}}$  (see page 782)

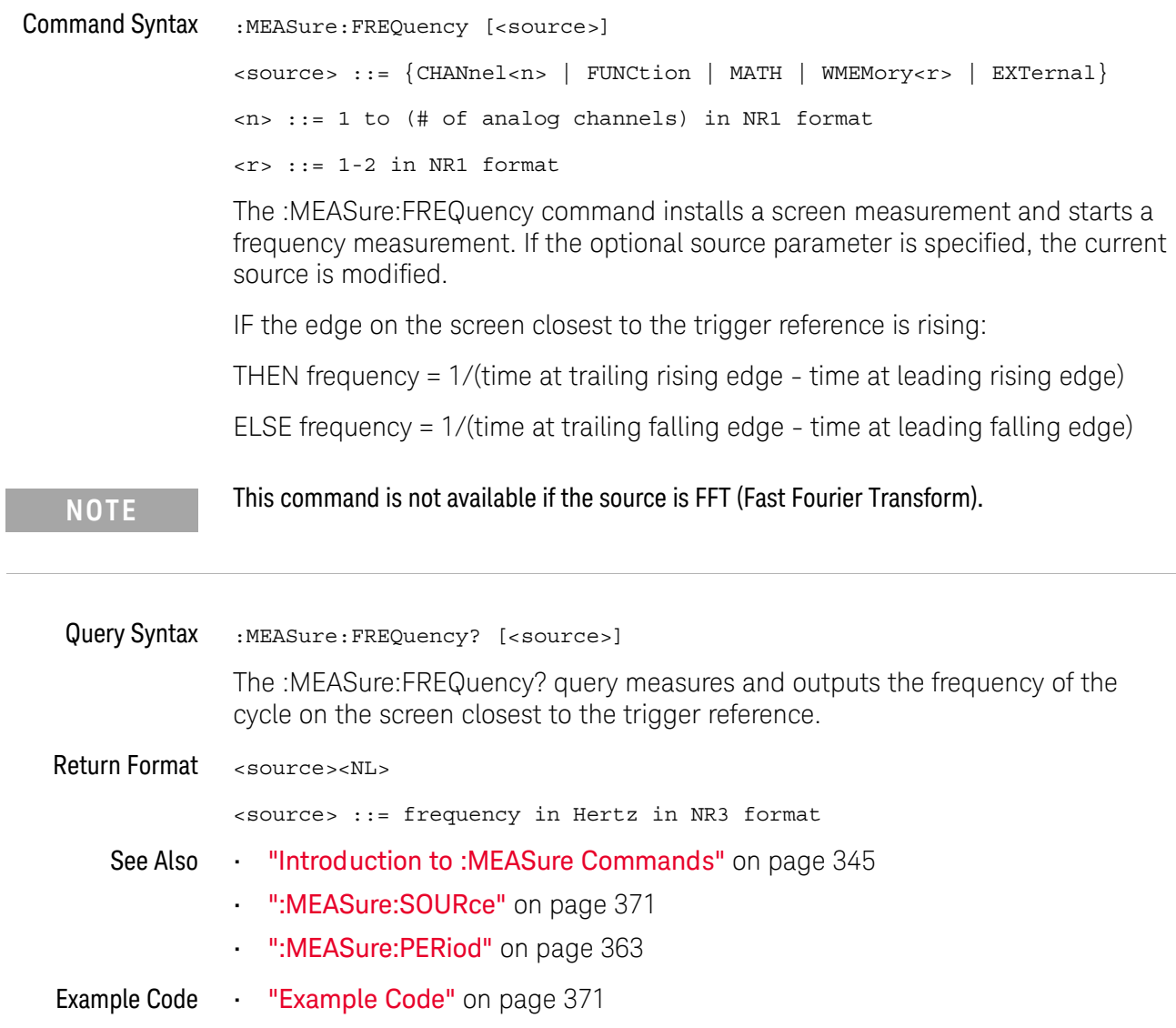

### :MEASure:NDUTy

### $\overline{\mathbf{N}}$  (see page 782)

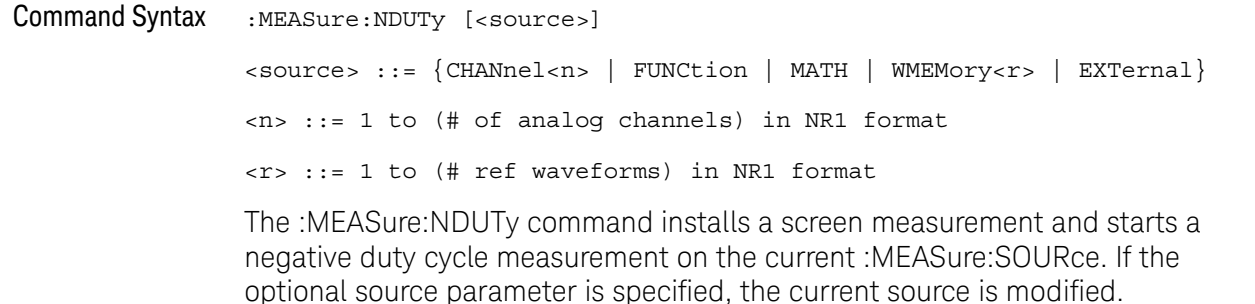

The signal must be displayed to make the measurement. This command is not available if the **NOTE** source is FFT (Fast Fourier Transform).

Query Syntax :MEASure:NDUTy? [<source>]

> The :MEASure:NDUTy? query measures and outputs the negative duty cycle of the signal specified by the :MEASure:SOURce command. The value returned for the duty cycle is the ratio of the negative pulse width to the period. The negative pulse width and the period of the specified signal are measured, then the duty cycle is calculated with the following formula:

-duty cycle =  $(-pulse width/period)*100$ 

Return Format  $\langle \mathrm{valuescM} \rangle$ 

<value> ::= ratio of negative pulse width to period in NR3 format

- See Also "Introduction to: MEASure Commands" on page 345
	- ":MEASure:PERiod" on page 363
	- . ":MEASure:NWIDth" on page 360
	- ":MEASure:SOURce" on page 371
	- ":MEASure:DUTYcycle" on page 356

#### :MEASure:NWIDth

# $\overline{\text{C}}$  (see page 782)

**Command Syntax** :MEASure:NWIDth [<source>] <source> ::= {CHANnel<n> | FUNCtion | MATH | WMEMory<r> | EXTernal} <n> ::= 1 to (# of analog channels) in NR1 format  $\langle r \rangle$  ::= 1-2 in NR1 format

The : MEASure: NWIDth command installs a screen measurement and starts a negative pulse width measurement. If the optional source parameter is not specified, the current source is modified.

This command is not available if the source is FFT (Fast Fourier Transform). **NOTE** 

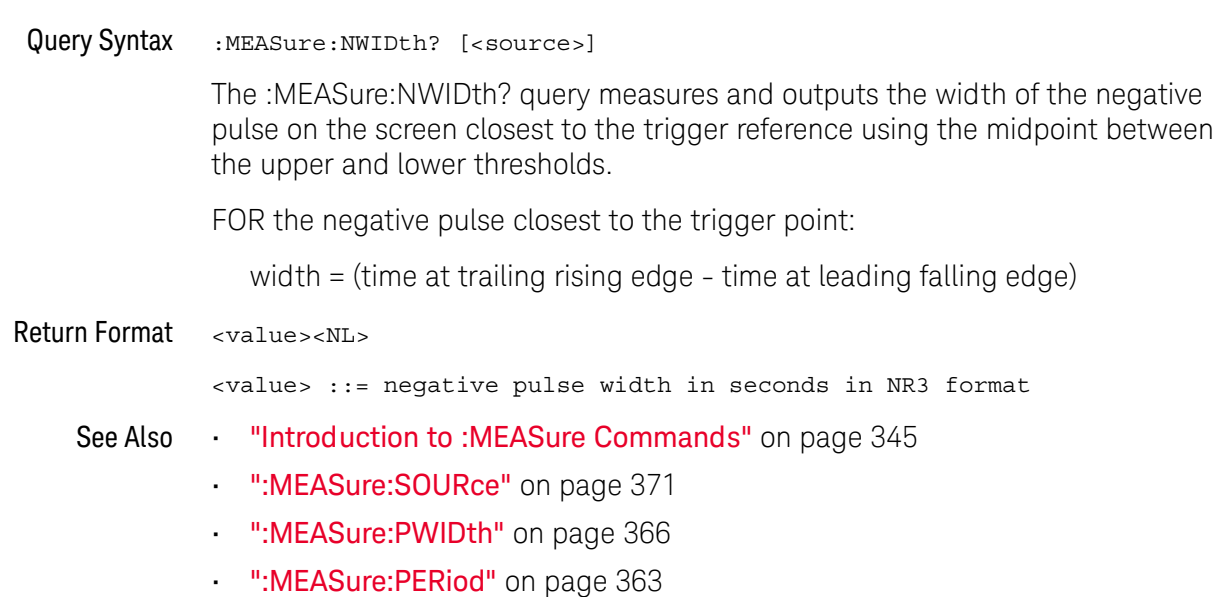
### :MFASure: OVFRshoot

#### $\mathbf{c}$ (see page 782)

**Command Syntax** :MEASure:OVERshoot [<source>] <source> ::= {CHANnel<n> | FUNCtion | MATH | WMEMory<r>}  $\langle n \rangle$  ::= 1 to (# analog channels) in NR1 format  $\langle r \rangle$  ::= 1-2 in NR1 format

> The :MEASure:OVERshoot command installs a screen measurement and starts an overshoot measurement. If the optional source parameter is specified, the current source is modified.

**NOTE** 

This command is not available if the source is FFT (Fast Fourier Transform).

Query Syntax :MEASure: OVERshoot? [<source>]

> The :MEASure:OVERshoot? query measures and returns the overshoot of the edge closest to the trigger reference, displayed on the screen. The method used to determine overshoot is to make three different vertical value measurements: Vtop. Vbase, and either Vmax or Vmin, depending on whether the edge is rising or falling.

For a rising edge:

overshoot =  $((Vmax-Vtop) / (Vtop-Vbase)) \times 100$ 

For a falling edge:

overshoot =  $((Vbase-Vmin) / (Vtop-Vbase)) \times 100$ 

Vtop and Vbase are taken from the normal histogram of all waveform vertical values. The extremum of Vmax or Vmin is taken from the waveform interval right after the chosen edge, halfway to the next edge. This more restricted definition is used instead of the normal one, because it is conceivable that a signal may have more preshoot than overshoot, and the normal extremum would then be dominated by the preshoot of the following edge.

Return Format <overshoot><NL>

> <overshoot>::= the percent of the overshoot of the selected waveform in NR3 format

- See Also "Introduction to :MEASure Commands" on page 345
	- ":MEASure:PREShoot" on page 365
	- ":MEASure:SOURce" on page 371
	- ":MEASure: VMAX" on page 380
- ":MEASure:VTOP" on page 385
- ":MEASure:VBASe" on page 379
- ":MEASure: VMIN" on page 381

### :MFASure:PFRiod

## $\overline{\text{C}}$  (see page 782)

**Command Syntax** :MEASure: PERiod [<source>] <source> ::= {CHANnel<n> | FUNCtion | MATH | WMEMory<r> | EXTernal} <n> ::= 1 to (# of analog channels) in NR1 format  $\langle r \rangle$  ::= 1-2 in NR1 format

The :MEASure:PERiod command installs a screen measurement and starts the period measurement. If the optional source parameter is specified, the current source is modified.

**NOTE** 

This command is not available if the source is FFT (Fast Fourier Transform).

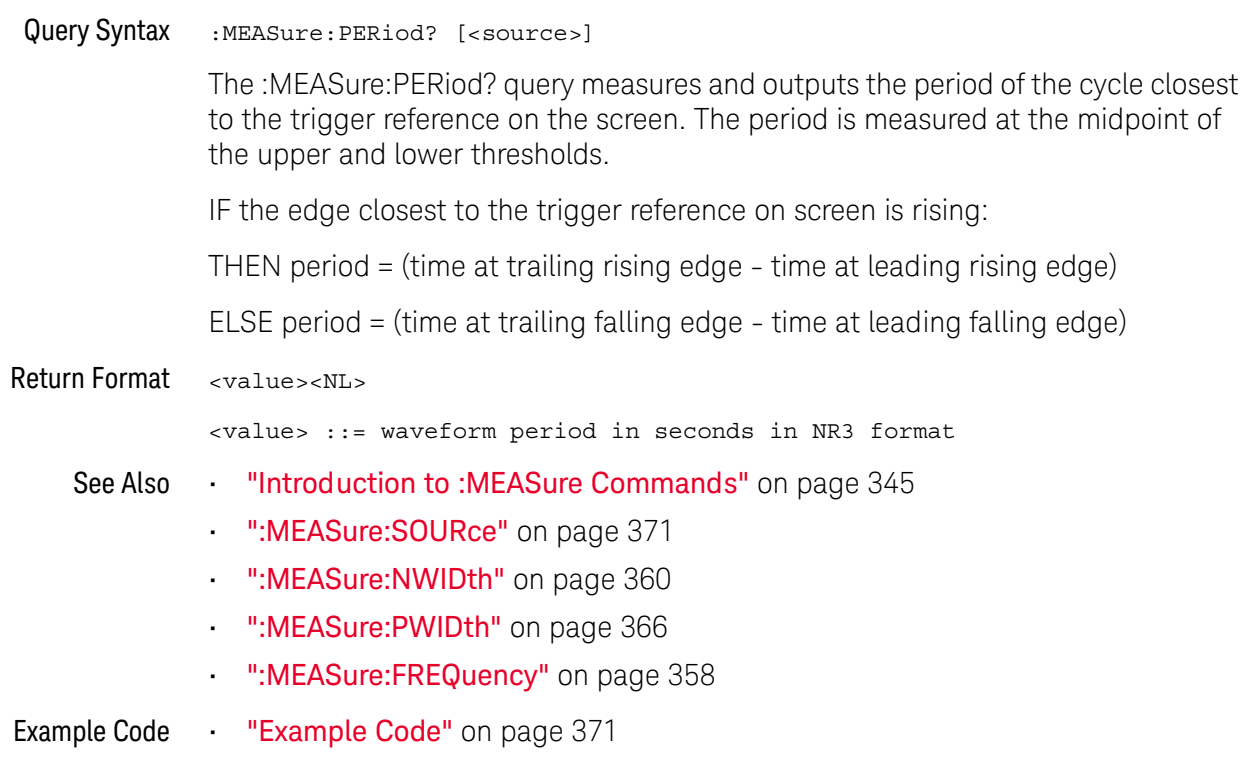

### :MFASure:PHASe

### $\overline{\mathbf{N}}$  (see page 782)

**Command Syntax** :MEASure: PHASe [<source1>] [, <source2>]  $\langle$ source1>,  $\langle$ source2> ::=  $\{CHANnel < n$ > | FUNCtion | MATH | WMEMory $\langle r \rangle$ }  $\langle n \rangle$  ::= 1 to (# analog channels) in NR1 format  $\langle r \rangle$  ::= 1-2 in NR1 format The :MEASure:PHASe command places the instrument in the continuous measurement mode and starts a phase measurement. Query Syntax :MEASure: PHASe? [<source1>] [, <source2>] The :MEASure:PHASe? query measures and returns the phase between the specified sources. A phase measurement is a combination of the period and delay measurements. First, the period is measured on source1. Then the delay is measured between source1 and source2. The edges used for delay are the source1 rising edge used for the period measurement closest to the horizontal reference and the rising edge on source 2. See: MEASure: DELay for more detail on selecting the 2nd edge. The phase is calculated as follows: phase =  $(\text{delay} / \text{period of input 1}) \times 360$ Return Format <value><NL> <value> ::= the phase angle value in degrees in NR3 format See Also "Introduction to :MEASure Commands" on page 345 ":MEASure:DELay" on page 354 ":MEASure:PERiod" on page 363 ":MEASure:SOURce" on page 371

### :MEASure:PREShoot

## $\overline{\text{C}}$  (see page 782)

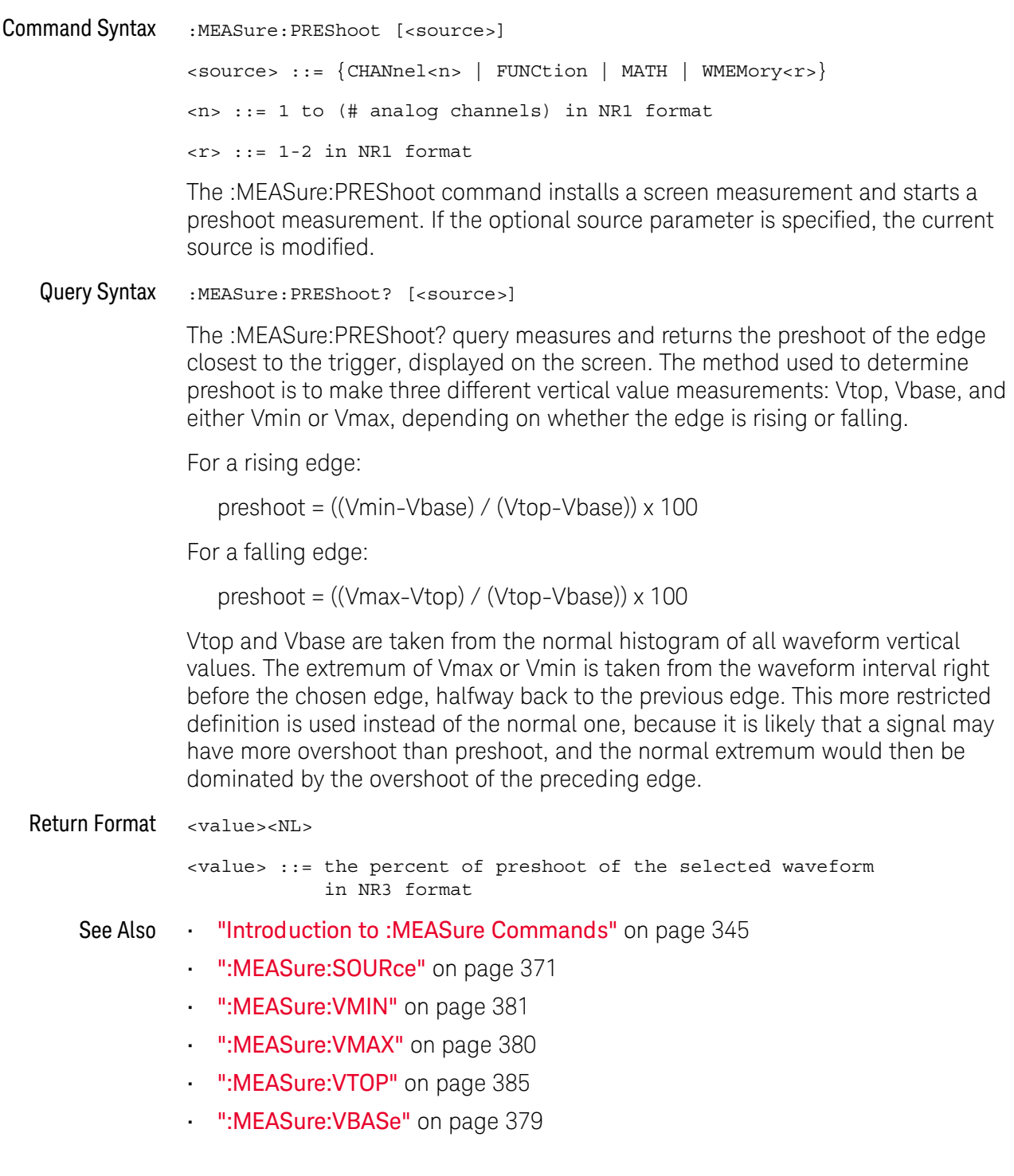

### :MEASure:PWIDth

## $\overline{\text{C}}$  (see page 782)

**Command Syntax** :MEASure: PWIDth [<source>] <source> ::= {CHANnel<n> | FUNCtion | MATH | WMEMory<r> | EXTernal} <n> ::= 1 to (# of analog channels) in NR1 format  $\langle r \rangle$  ::= 1-2 in NR1 format

The :MEASure:PWIDth command installs a screen measurement and starts the positive pulse width measurement. If the optional source parameter is specified, the current source is modified.

This command is not available if the source is FFT (Fast Fourier Transform). **NOTE** 

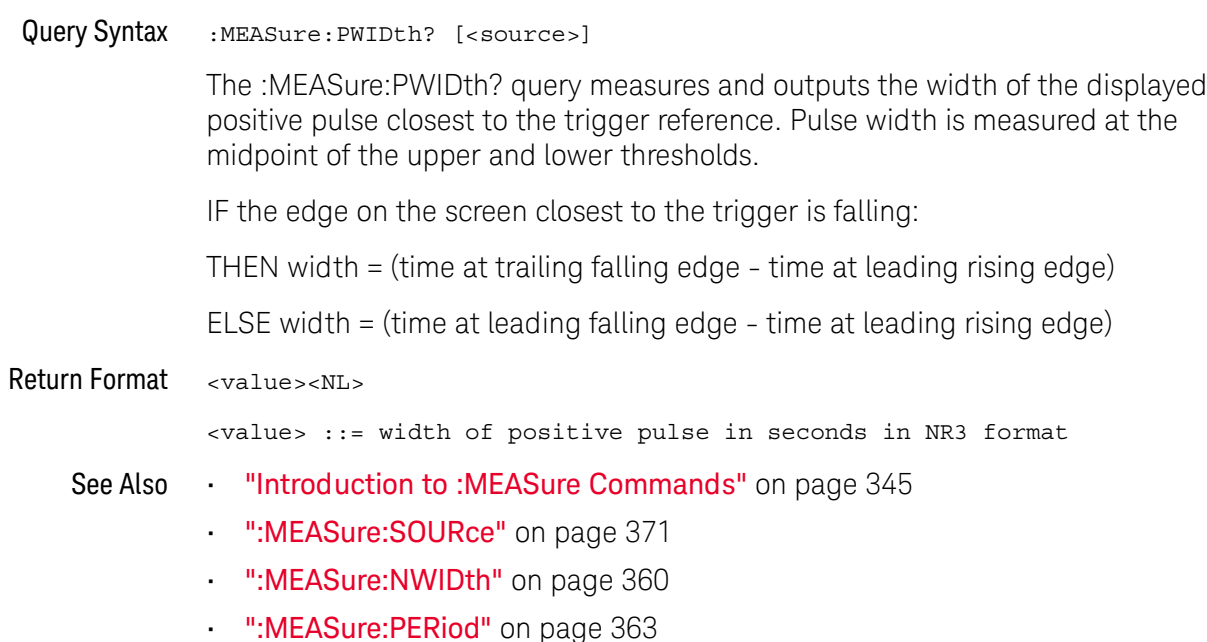

### :MFASure:RFSults

#### <u>N</u>  $(see **page 782**)$

Query Syntax :MEASure:RESults?

> The :MEASure:RESults? query returns the results of the continuously displayed measurements. The response to the MEASure:RESults? query is a list of comma-separated values.

If more than one measurement is running continuously, the :MEASure:RESults return values are duplicated for each continuous measurement from the first to last result displayed. Each result returned is separated from the previous result by a comma. There is a maximum of 4 measurements that can be continuously displayed at a time.

When no quick measurements are installed, the :MEASure:RESults? query returns nothing (empty string).

**Return Format** <result list><NL> <result list> ::= comma-separated list of measurement results

See Also "Introduction to:MEASure Commands" on page 345

### :MFASure:RISetime

#### $\mathbf{c}$ (see page 782)

**Command Syntax** :MEASure: RISetime [<source>] <source> ::= {CHANnel<n> | FUNCtion | MATH | WMEMory<r>}  $\langle n \rangle$  ::= 1 to (# analog channels) in NR1 format  $\langle r \rangle$  ::= 1-2 in NR1 format

> The : MEASure: RISetime command installs a screen measurement and starts a rise-time measurement. If the optional source parameter is specified, the current source is modified.

This command is not available if the source is FFT (Fast Fourier Transform). **NOTE** 

#### Query Syntax :MEASure: RISetime? [<source>]

The :MEASure:RISetime? query measures and outputs the rise time of the displayed rising (positive-going) edge closest to the trigger reference. For maximum measurement accuracy, set the sweep speed as fast as possible while leaving the leading edge of the waveform on the display. The rise time is determined by measuring the time at the lower threshold of the rising edge and the time at the upper threshold of the rising edge, then calculating the rise time with the following formula:

rise time = time at upper threshold - time at lower threshold

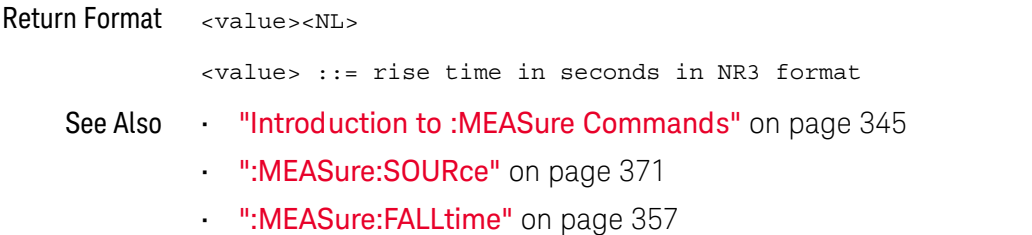

### :MEASure:SDEViation

L

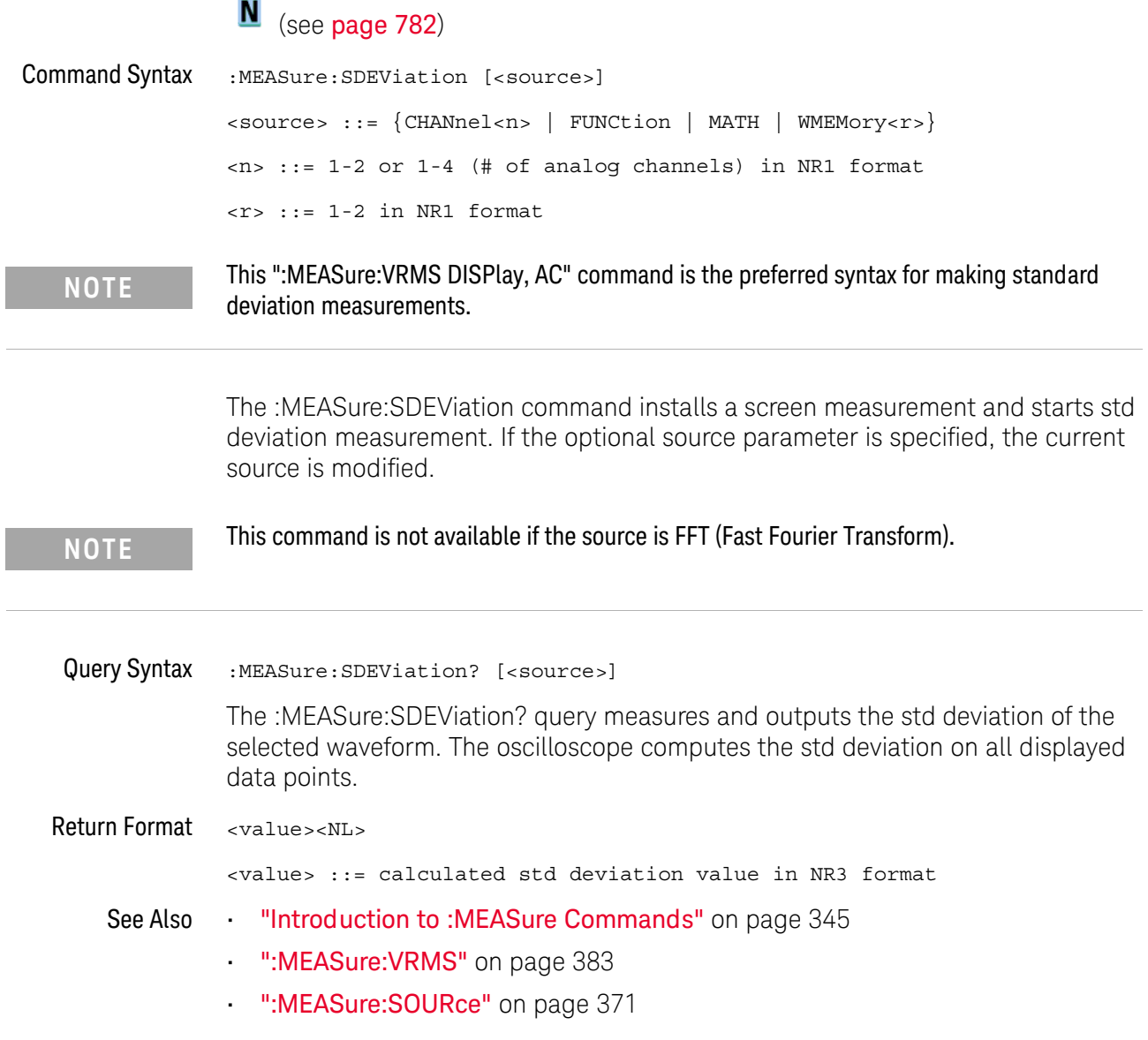

### :MEASure:SHOW

## $\overline{\mathbf{N}}$  (see page 782)

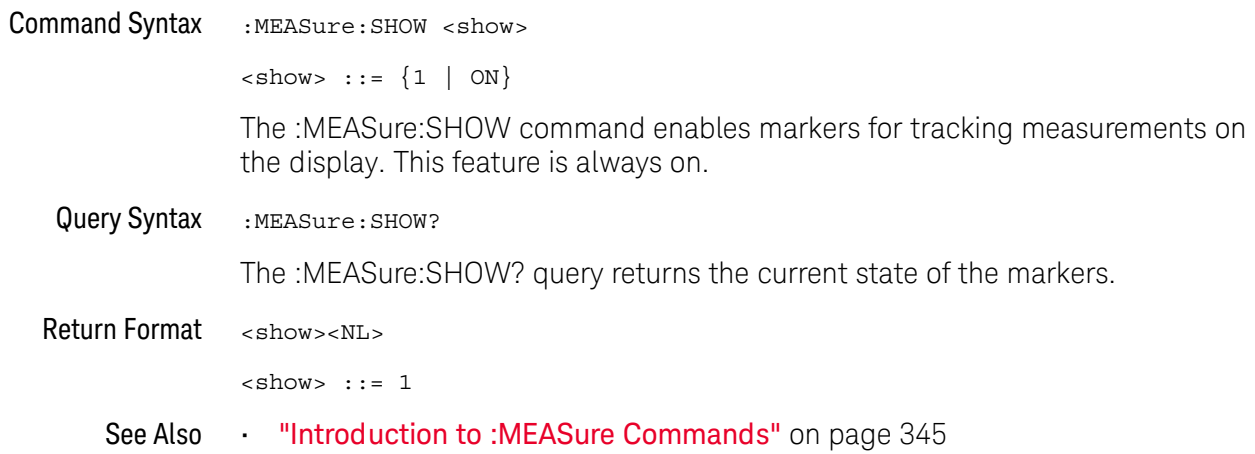

### :MEASure:SOURce

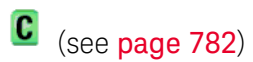

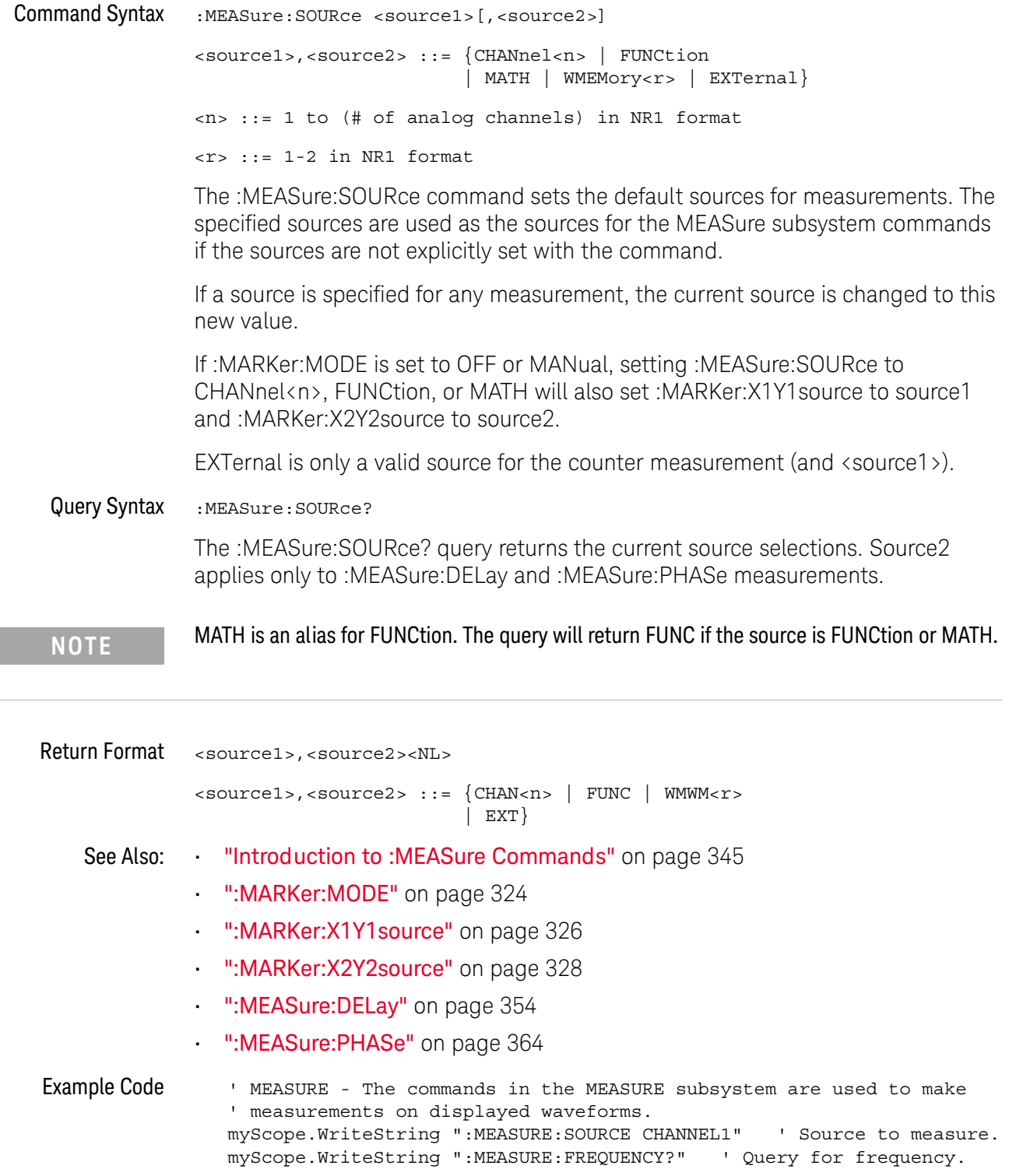

```
varQueryResult = myScope.ReadNumber ' Read frequency.
MsgBox "Frequency:" + vbcrLf _
     + FormatNumber (varQueryResult / 1000, 4) + " kHz"
myScope.WriteString ":MEASURE:DUTYCYCLE?" 'Query for duty cycle.
varQueryResult = myScope.ReadNumber ' Read duty cycle.
MsgBox "Duty cycle:" + vbCrLf _
     + FormatNumber(varQueryResult, 3) + "%"
myScope.WriteString ":MEASURE:RISETIME?" 'Query for risetime.
varQueryResult = myScope.ReadNumber ' Read risetime.
MsgBox "Risetime:" + vbCrLf
     + FormatNumber (varQueryResult * 1000000, 4) + " us"
myScope.WriteString ":MEASURE:VPP?" 'Query for Pk to Pk voltage.
varQueryResult = myScope.ReadNumber ' Read VPP.
MsgBox "Peak to peak voltage:" + vbCrLf _
     + FormatNumber(varQueryResult, 4) + " V"
myScope.WriteString ":MEASURE:VMAX?" 'Query for Vmax.
varQueryResult = myScope.ReadNumber ' Read Vmax.
MsgBox "Maximum voltage:" + vbCrLf _
     + FormatNumber(varQueryResult, 4) + " V"
```
See complete example programs at: **Chapter 36**, "Programming Examples," starting on page 791

### :MFASure:TFDGe

#### N  $(see **name** 782)$

Query Syntax :MEASure:TEDGe? <slope><occurrence>[,<source>]

> <slope> ::= direction of the waveform. A rising slope is indicated by a space or plus sign (+). A falling edge is indicated by a minus  $sign (-)$ .

<occurrence> ::= the transition to be reported. If the occurrence number is one, the first crossing from the left screen edge is reported. If the number is two, the second crossing is reported, etc.

<source> ::= {CHANnel<n> | FUNCtion | MATH | WMEMory<r> | EXTernal}

 $\langle n \rangle$  ::= 1 to (# of analog channels) in NR1 format

 $\langle r \rangle$  ::= 1-2 in NR1 format

When the :MEASure:TEDGe query is sent, the displayed signal is searched for the specified transition. The time interval between the trigger event and this occurrence is returned as the response to the query. The sign of the slope selects a rising  $(+)$  or falling  $(-)$  edge. If no sign is specified for the slope, it is assumed to be the rising edge.

The magnitude of occurrence defines the occurrence to be reported. For example, +3 returns the time for the third time the waveform crosses the midpoint threshold in the positive direction. Once this crossing is found, the oscilloscope reports the time at that crossing in seconds, with the trigger point (time zero) as the reference.

If the specified crossing cannot be found, the oscilloscope reports +9.9E+37. This value is returned if the waveform does not cross the specified vertical value, or if the waveform does not cross the specified vertical value for the specific number of times in the direction specified.

You can make delay and phase measurements using the MEASure:TEDGe command:

Delay = time at the nth rising or falling edge of the channel - time at the same edge of another channel

Phase = (delay between channels / period of channel)  $\times$  360

For an example of making a delay and phase measurement, see ":MEASure:TEDGe Code" on page 374.

If the optional source parameter is specified, the current source is modified.

**NOTE** 

This query is not available if the source is FFT (Fast Fourier Transform).

```
Return Format <value><NL>
               <value> ::= time in seconds of the specified transition in NR3 format
:MEASure:TEDGe
                   ' Make a delay measurement between channel 1 and 2.
                  Dim dblChan1Edge1 As Double
         Code
                  Dim dblChan2Edge1 As Double
                  Dim dblChan1Edge2 As Double
                  Dim dblDelay As Double
                  Dim dblPeriod As Double
                   Dim dblPhase As Double
                   ' Query time at 1st rising edge on ch1.
                   myScope.WriteString ":MEASURE:TEDGE? +1, CHAN1"
                   ' Read time at edge 1 on ch 1.
                   dblChan1Edge1 = myScope.FeadNumber' Query time at 1st rising edge on ch2.
                   myScope.WriteString ":MEASURE:TEDGE? +1, CHAN2"
                   ' Read time at edge 1 on ch 2.
                   dblChan2Edge1 = myScope.ReadNumber
                   ' Calculate delay time between ch1 and ch2.
                   dblDelay = dblChan2Edge1 - dblChan1Edge1
                   ' Write calculated delay time to screen.
                   MsgBox "Delay = " + vbCrLf + CStr(dblDelay)
                   ' Make a phase difference measurement between channel 1 and 2.
                   ' Query time at 1st rising edge on ch1.
                   myScope.WriteString ":MEASURE:TEDGE? +2, CHAN1"
                   ' Read time at edge 2 on ch 1.
                   dblChan1Edge2 = myScope.ReadNumber
                   ' Calculate period of ch 1.
                   dblPeriod = dblChan1Edge2 - dblChan1Edge1
                   ' Calculate phase difference between ch1 and ch2.
                   dblPhase = (db1Delay / db1Period) * 360MsgBox "Phase = " + vbCrLf + CStr(dblPhase)
                See complete example programs at: Chapter 36, "Programming Examples,"
               starting on page 791
      See Also The Unitroduction to:MEASure Commands " on page 345
```
- ":MEASure:TVALue" on page 375
- ":MEASure: VTIMe" on page 384

### :MFASure:TVAI ue

### $\mathbf C$  (see page 782)

Query Syntax :MEASure:TVALue? <value>, [<slope>]<occurrence>[,<source>]

- <value> ::= the vertical value that the waveform must cross. The value can be volts or a math function value such as dB, Vs, or V/s.
- <slope> ::= direction of the waveform. A rising slope is indicated by a plus sign (+). A falling edge is indicated by a minus  $sign (-)$ .
- <occurrence> ::= the transition to be reported. If the occurrence number is one, the first crossing is reported. If the number is two, the second crossing is reported,  $etc.$

<source> ::= {CHANnel<n> | FUNCtion | MATH | WMEMory<r>}

<n> ::= 1 to (# analog channels) in NR1 format

 $\langle r \rangle$  ::= 1-2 in NR1 format

When the :MEASure:TVALue? query is sent, the displayed signal is searched for the specified value level and transition. The time interval between the trigger event and this defined occurrence is returned as the response to the query.

The specified value can be negative or positive. To specify a negative value, use a minus sign  $(-)$ . The sign of the slope selects a rising  $(+)$  or falling  $(-)$  edge. If no sign is specified for the slope, it is assumed to be the rising edge.

The magnitude of the occurrence defines the occurrence to be reported. For example. +3 returns the time for the third time the waveform crosses the specified value level in the positive direction. Once this value crossing is found, the oscilloscope reports the time at that crossing in seconds, with the trigger point (time zero) as the reference.

If the specified crossing cannot be found, the oscilloscope reports +9.9E+37. This value is returned if the waveform does not cross the specified value, or if the waveform does not cross the specified value for the specified number of times in the direction specified.

If the optional source parameter is specified, the current source is modified.

**NOTE** 

This query is not available if the source is FFT (Fast Fourier Transform).

**Return Format** <value><NL>

> <value> ::= time in seconds of the specified value crossing in NR3 format

- See Also "Introduction to: MEASure Commands" on page 345
	- ":MEASure:TEDGe" on page 373
	- ":MEASure:VTIMe" on page 384

### :MEASure:VAMPlitude

## $\overline{\text{C}}$  (see page 782)

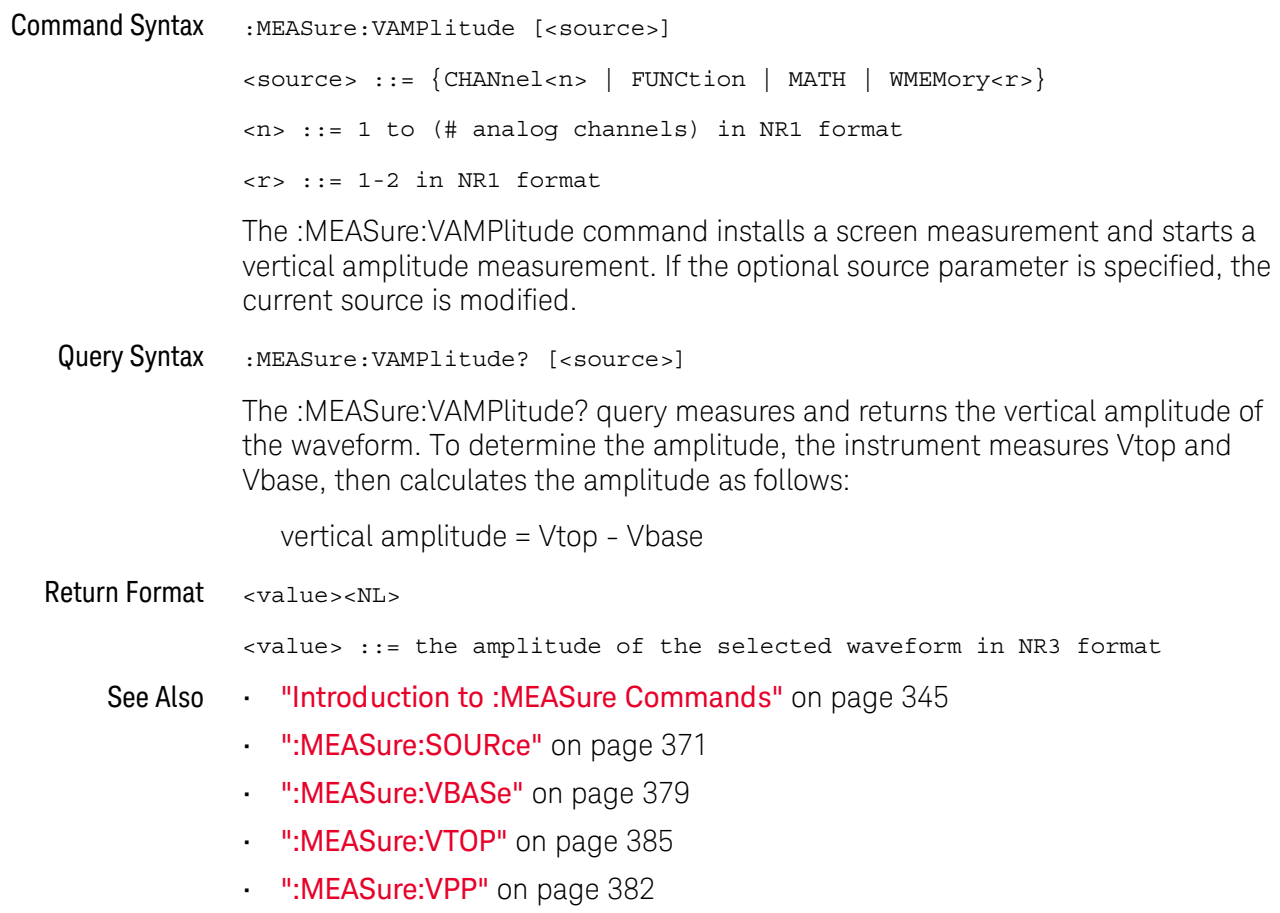

## :MEASure:VAVerage

## $\overline{\text{C}}$  (see page 782)

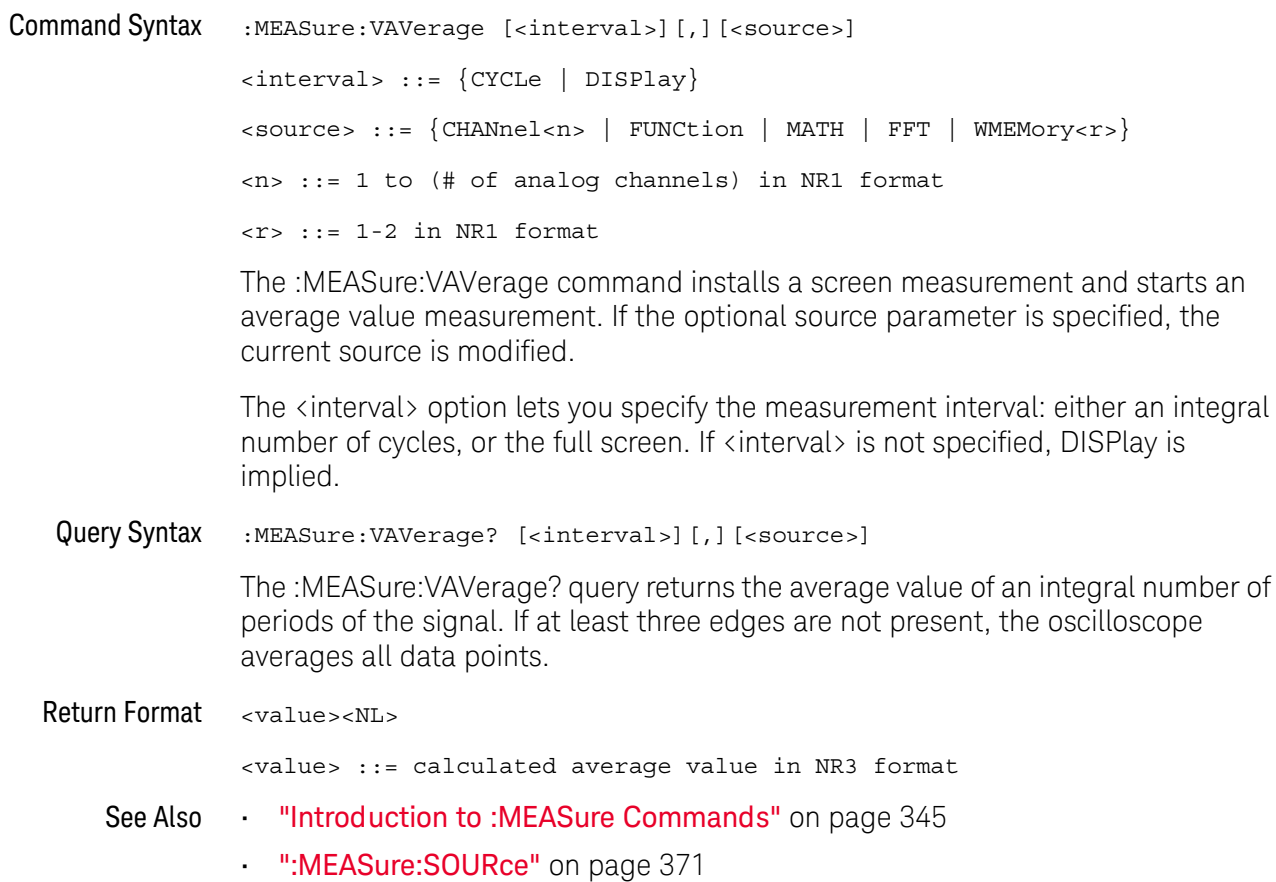

### :MEASure:VBASe

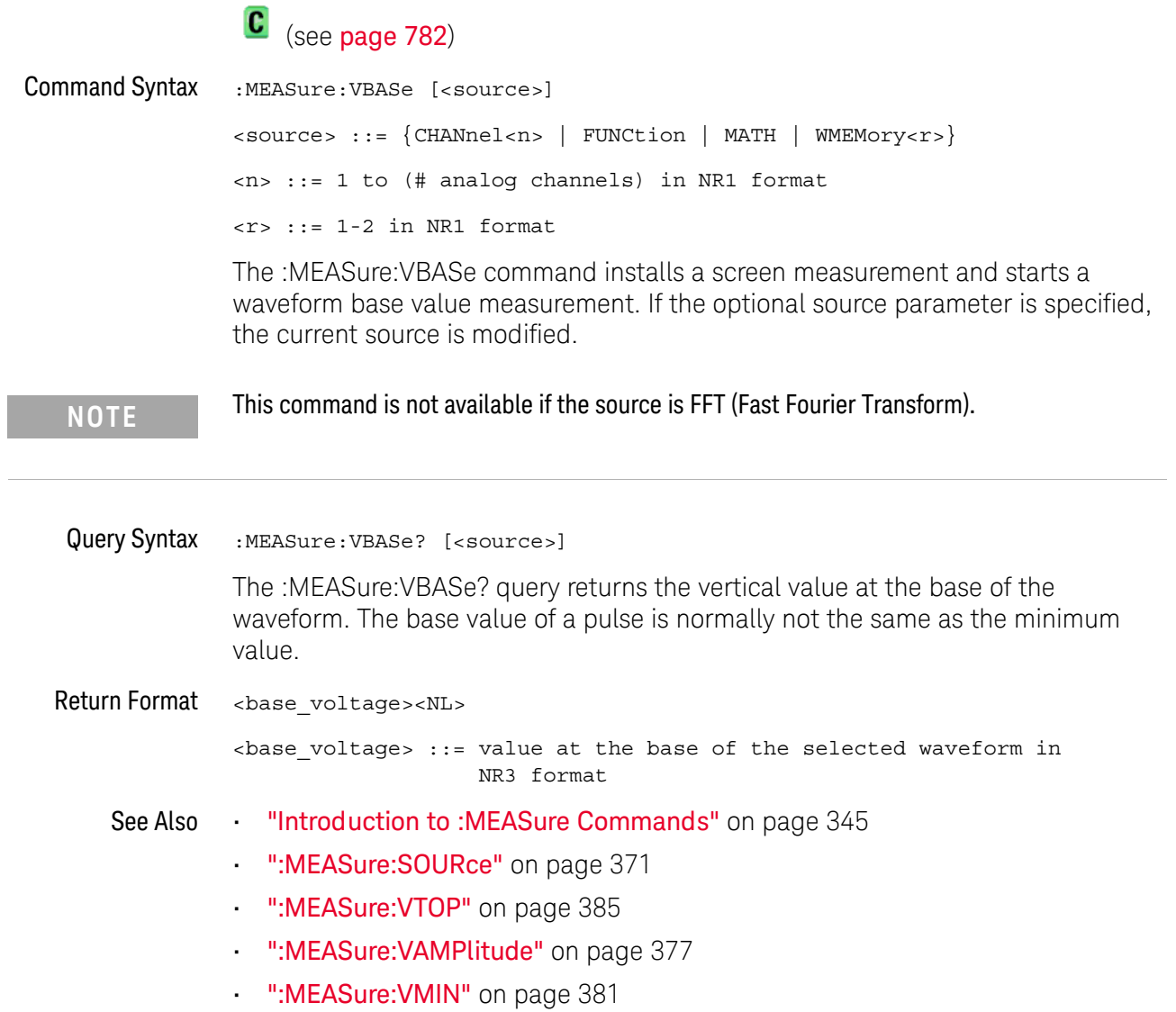

### :MEASure:VMAX

## $\overline{\text{C}}$  (see page 782)

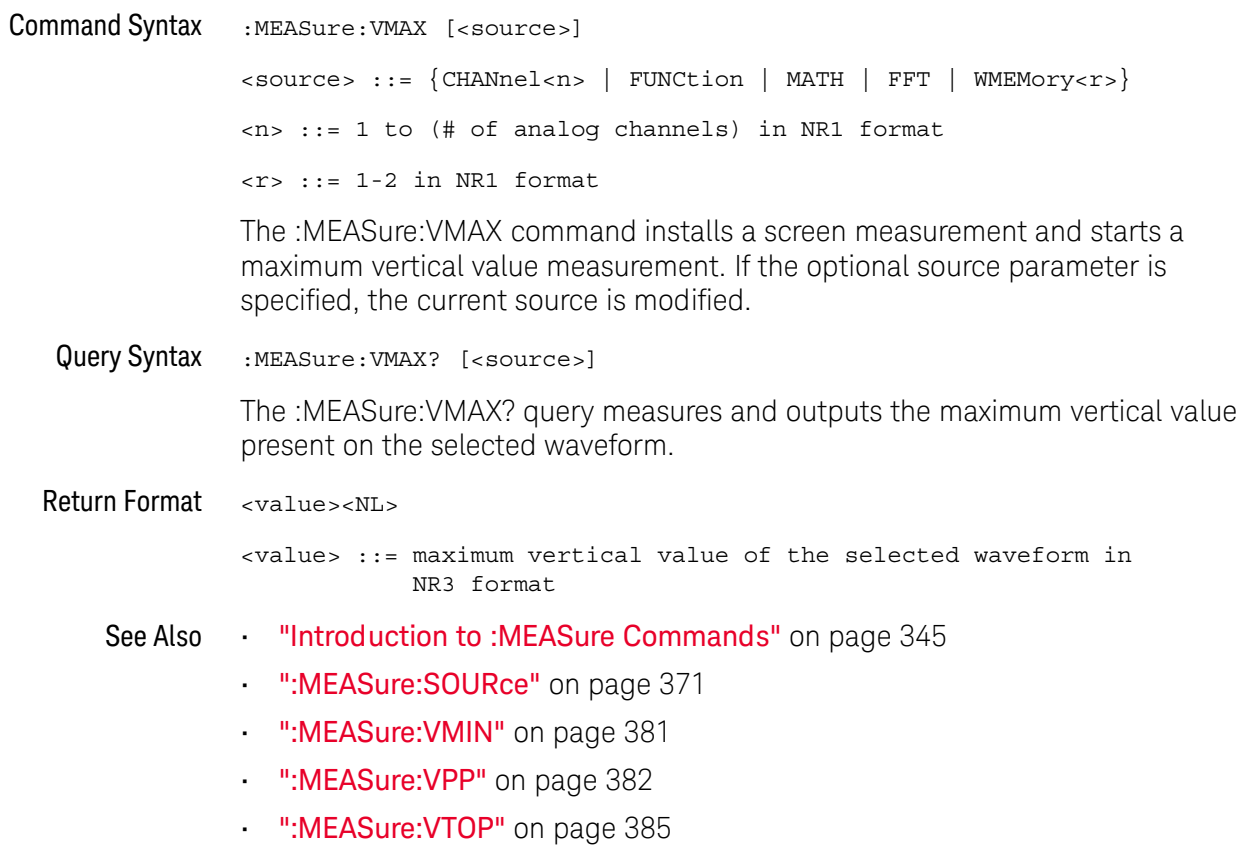

### :MEASure:VMIN

## $\overline{\text{C}}$  (see page 782)

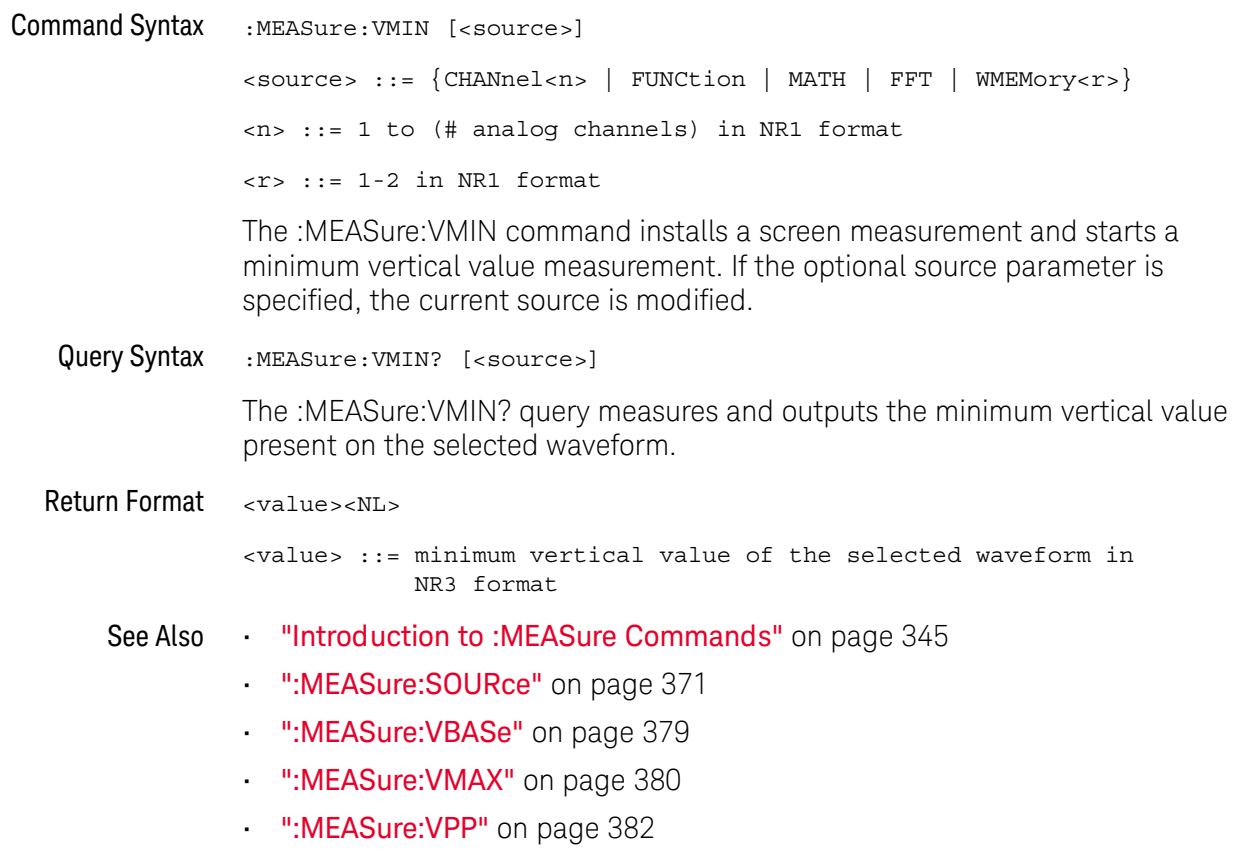

### :MFASure:VPP

### $\overline{\text{C}}$  (see page 782)

**Command Syntax** :MEASure: VPP [<source>]  $\langle$ source> ::= {CHANnel<n> | FUNCtion | MATH | FFT | WMEMory<r>}  $\langle n \rangle$  ::= 1 to (# analog channels) in NR1 format  $\langle r \rangle$  ::= 1-2 in NR1 format The :MEASure:VPP command installs a screen measurement and starts a vertical peak-to-peak measurement. If the optional source parameter is specified, the current source is modified. Query Syntax :MEASure: VPP? [<source>] The :MEASure:VPP? query measures the maximum and minimum vertical value for the selected source, then calculates the vertical peak-to-peak value and returns that value. The peak-to-peak value (Vpp) is calculated with the following formula:  $Vpp = Vmax - Vmin$ Vmax and Vmin are the vertical maximum and minimum values present on the selected source Return Format <value><NL> <value> ::= vertical peak to peak value in NR3 format See Also "Introduction to :MEASure Commands" on page 345 ":MEASure:SOURce" on page 371 ":MEASure: VMAX" on page 380 ":MEASure: VMIN" on page 381 ":MEASure:VAMPlitude" on page 377

### :MFASure:VRMS

 $\overline{\text{C}}$  (see page 782)

```
Command Syntax
                 :MEASure:VRMS [<interval>][,<type>][,<source>]
                 \langleinterval> ::= \{CYCLe | DISPlay\}<type> ::= {AC | DC}
                 <source> ::= {CHANnel<n> | FUNCtion | MATH | WMEMory<r>}
                 <n> ::= 1 to (# analog channels) in NR1 format
                 \langle r \rangle ::= 1-2 in NR1 format
```
The : MEASure: VRMS command installs a screen measurement and starts an RMS value measurement. If the optional source parameter is specified, the current source is modified.

The <interval> option lets you specify the measurement interval: either an integral number of cycles, or the full screen. If <interval> is not specified, DISPlay is implied.

The <type> option lets you choose between a DC RMS measurement and an AC RMS measurement. If <type> is not specified, DC is implied.

This command is not available if the source is FFT (Fast Fourier Transform). **NOTE** 

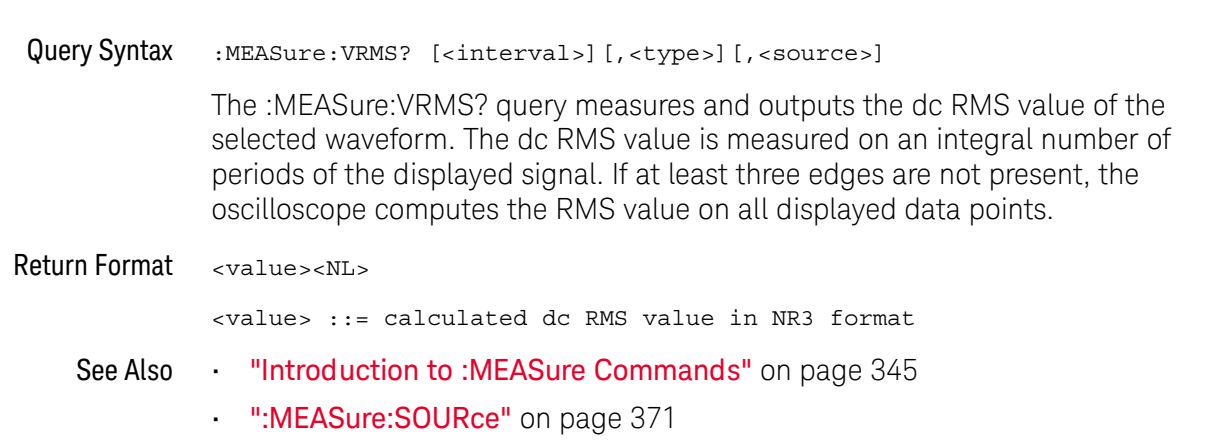

### :MFASure:VTIMe

### $\overline{\mathbf{N}}$  (see page 782)

Query Syntax :MEASure: VTIMe? < vtime argument > [, < source >] <vtime argument> ::= time from trigger in seconds <source> ::= {CHANnel<n> | FUNCtion | MATH | WMEMory<r> | EXTernal}  $\langle n \rangle$  ::= 1 to (# of analog channels) in NR1 format  $\langle r \rangle$  ::= 1-2 in NR1 format

> The :MEASure: VTIMe? query returns the value at a specified time on the source specified with :MEASure:SOURce. The specified time must be on the screen and is referenced to the trigger event. If the optional source parameter is specified, the current source is modified.

> For the EXT digital waveform source, the returned value is either 1 or 0, based on the threshold voltage setting.

This query is not available if the source is FFT (Fast Fourier Transform). **NOTE** 

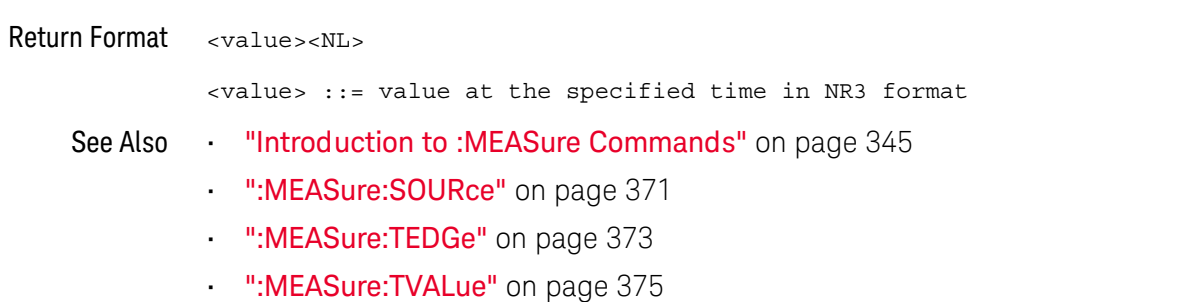

### :MEASure:VTOP

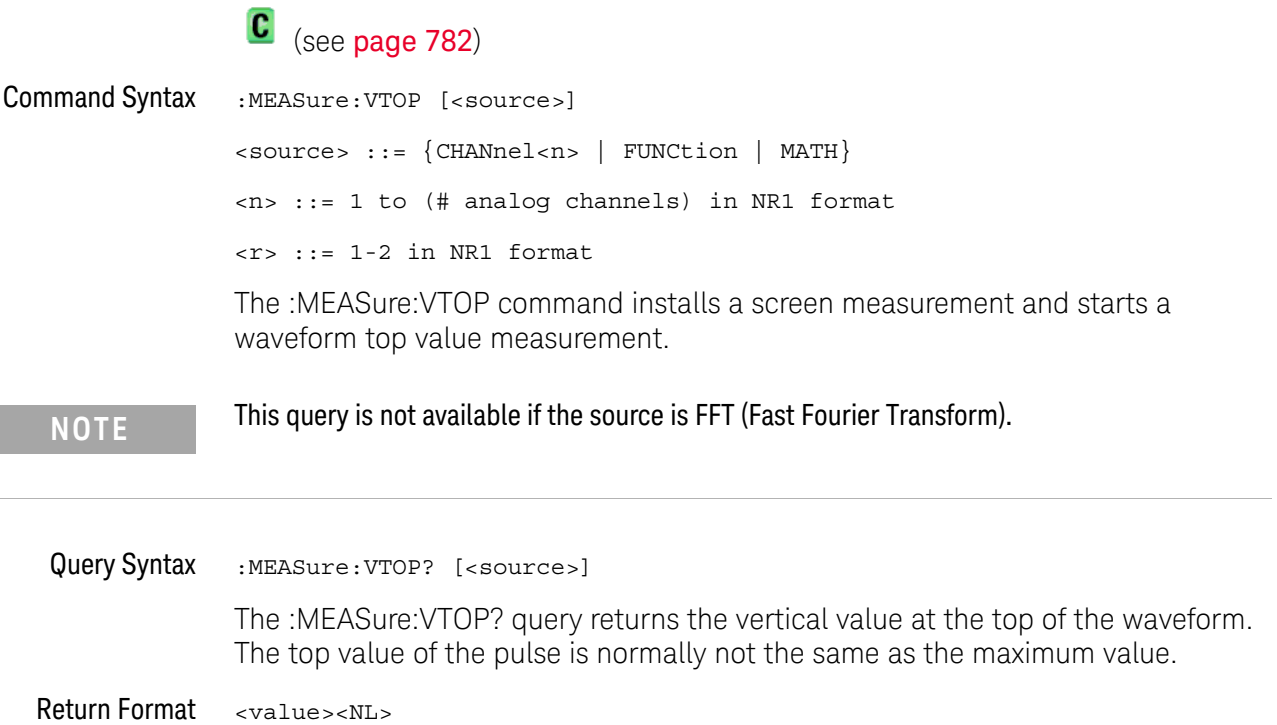

<value> ::= vertical value at the top of the waveform in NR3 format

- See Also "Introduction to :MEASure Commands" on page 345
	- ":MEASure:SOURce" on page 371
	- ":MEASure: VMAX" on page 380
	- ":MEASure:VAMPlitude" on page 377
	- ":MEASure:VBASe" on page 379

### :MEASure:WINDow

## $\overline{\mathbf{N}}$  (see page 782)

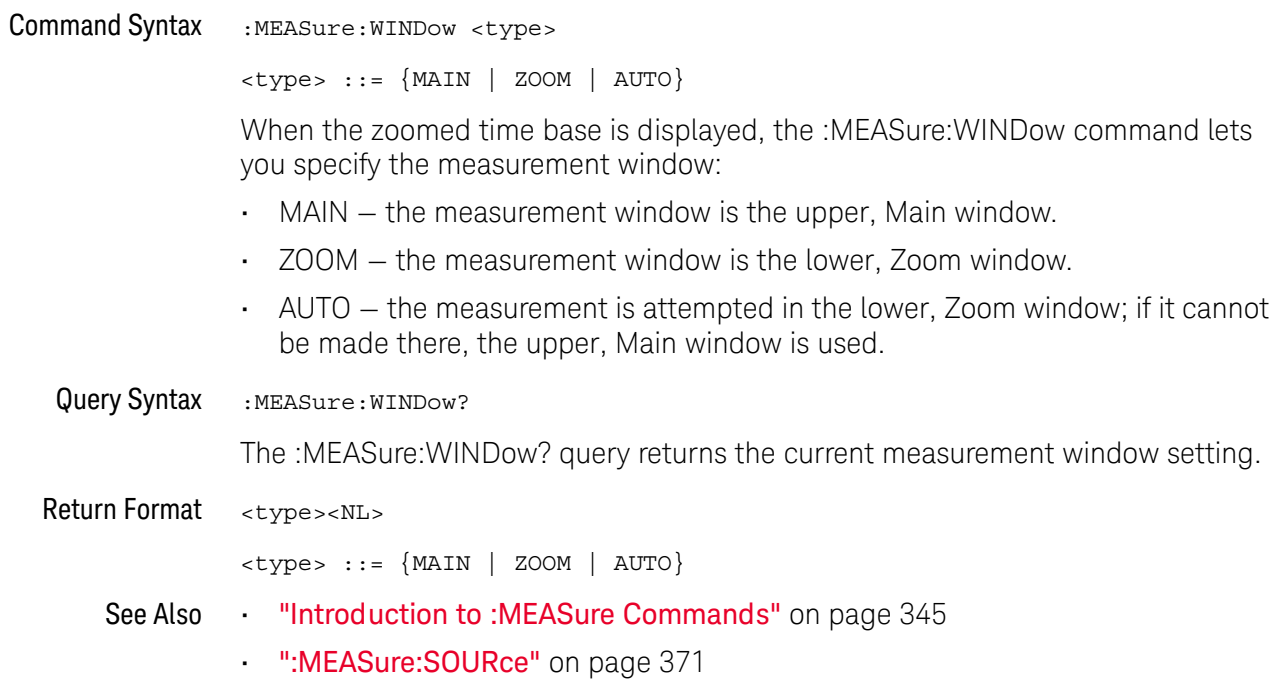

### :MFASure:XMAX

## $\overline{\mathbf{N}}$  (see page 782)

**Command Syntax** :MEASure:XMAX [<source>] <source> ::= {CHANnel<n> | FUNCtion | MATH | WMEMory<r>}  $\langle n \rangle$  ::= 1-2 or 1-4 (# of analog channels) in NR1 format  $\langle r \rangle$  ::= 1-2 in NR1 format

> The : MEASure: XMAX command installs a screen measurement and starts an X-at-Max-Y measurement on the selected window. If the optional source parameter is specified, the current source is modified.

**NOTE** 

:MEASure: XMAX is an alias for : MEASure: TMAX.

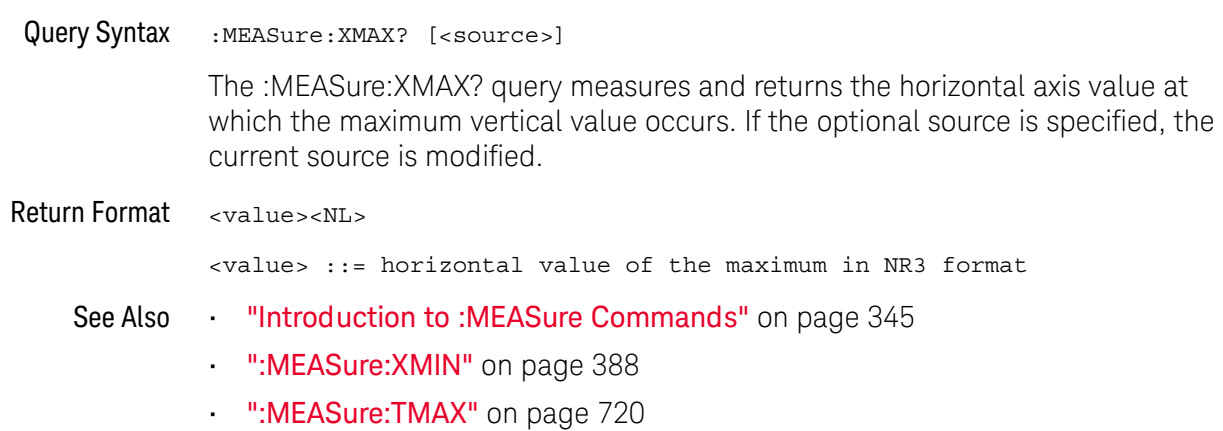

### :MEASure: XMIN

## $\overline{\mathbf{N}}$  (see page 782)

**Command Syntax** :MEASure:XMIN [<source>]  $<\texttt{source}>::=\{\texttt{CHANnel}<=|\texttt{ FUNCTION}~| \texttt{MATH}~| \texttt{WMEMory}<=\}$  $\langle n \rangle$  ::= 1-2 or 1-4 (# of analog channels) in NR1 format  $\langle r \rangle$  ::= 1-2 in NR1 format

> The : MEASure: XMIN command installs a screen measurement and starts an X-at-Min-Y measurement on the selected window. If the optional source parameter is specified, the current source is modified.

**NOTE** 

:MEASure: XMIN is an alias for : MEASure: TMIN.

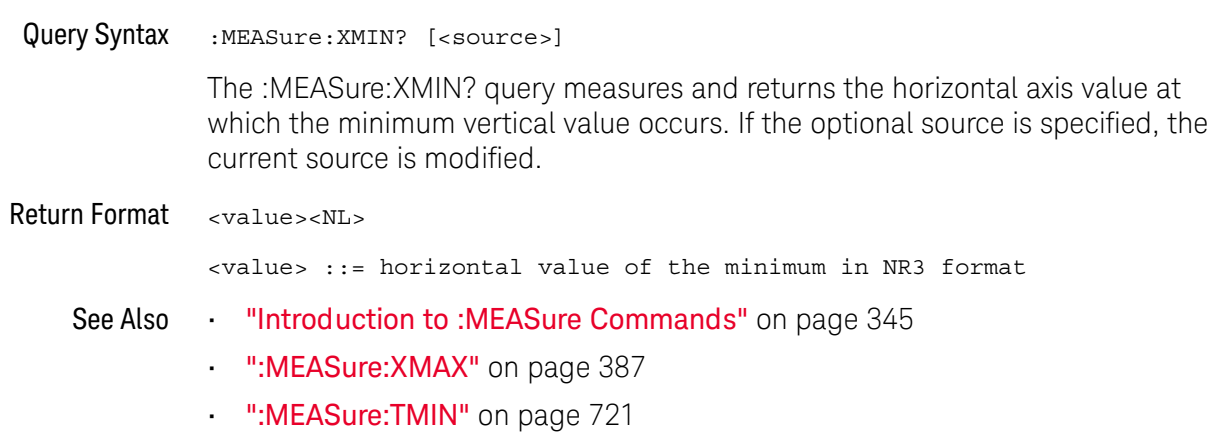

# 21 :MTESt Commands

Mask testing is available on the DSOX1000-Series oscilloscope models.

The MTESt subsystem commands and queries control the mask test features. See "Introduction to :MTESt Commands" on page 391.

### Table 64 : MTESt Commands Summary

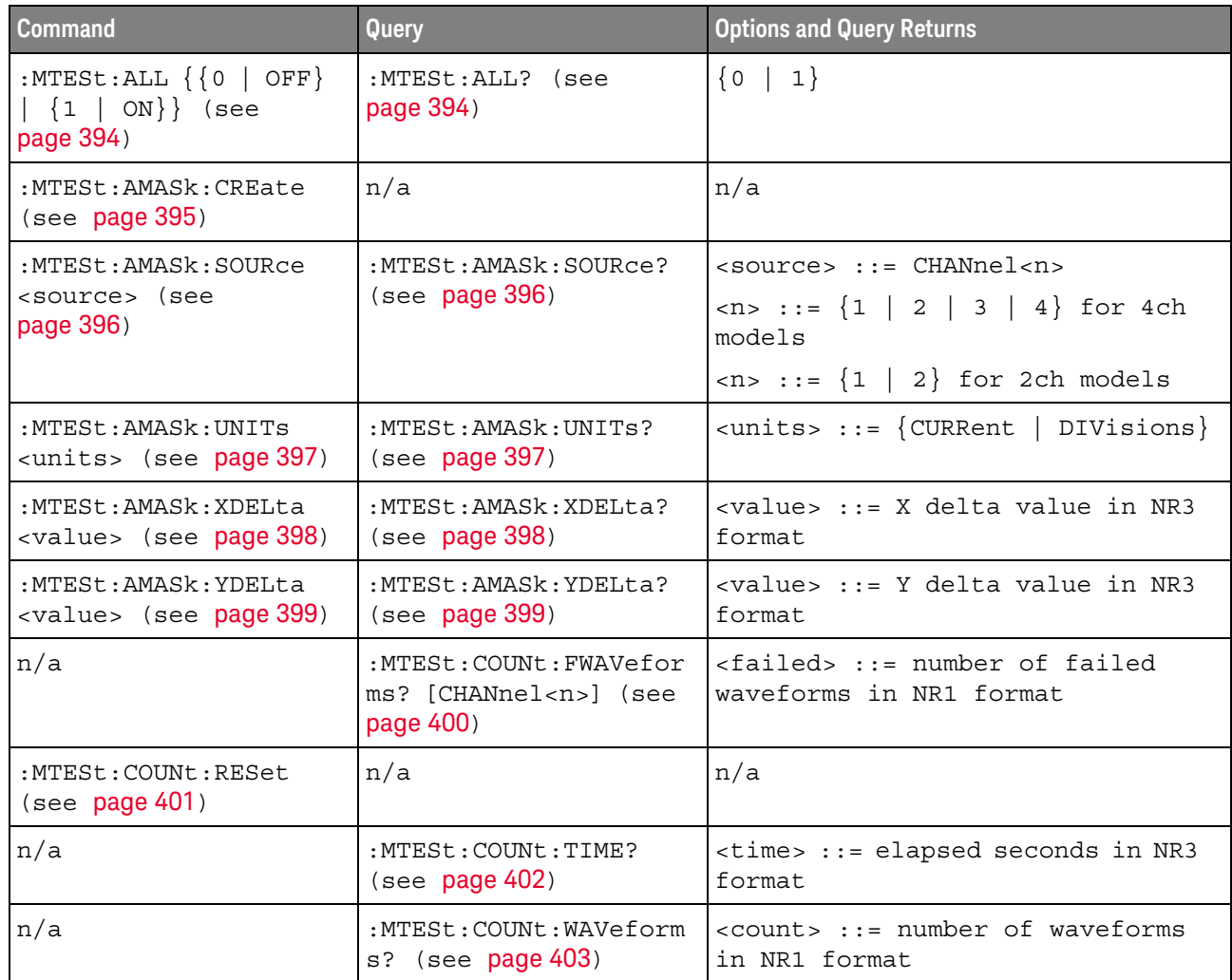

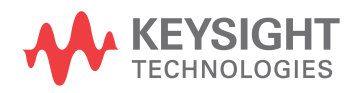

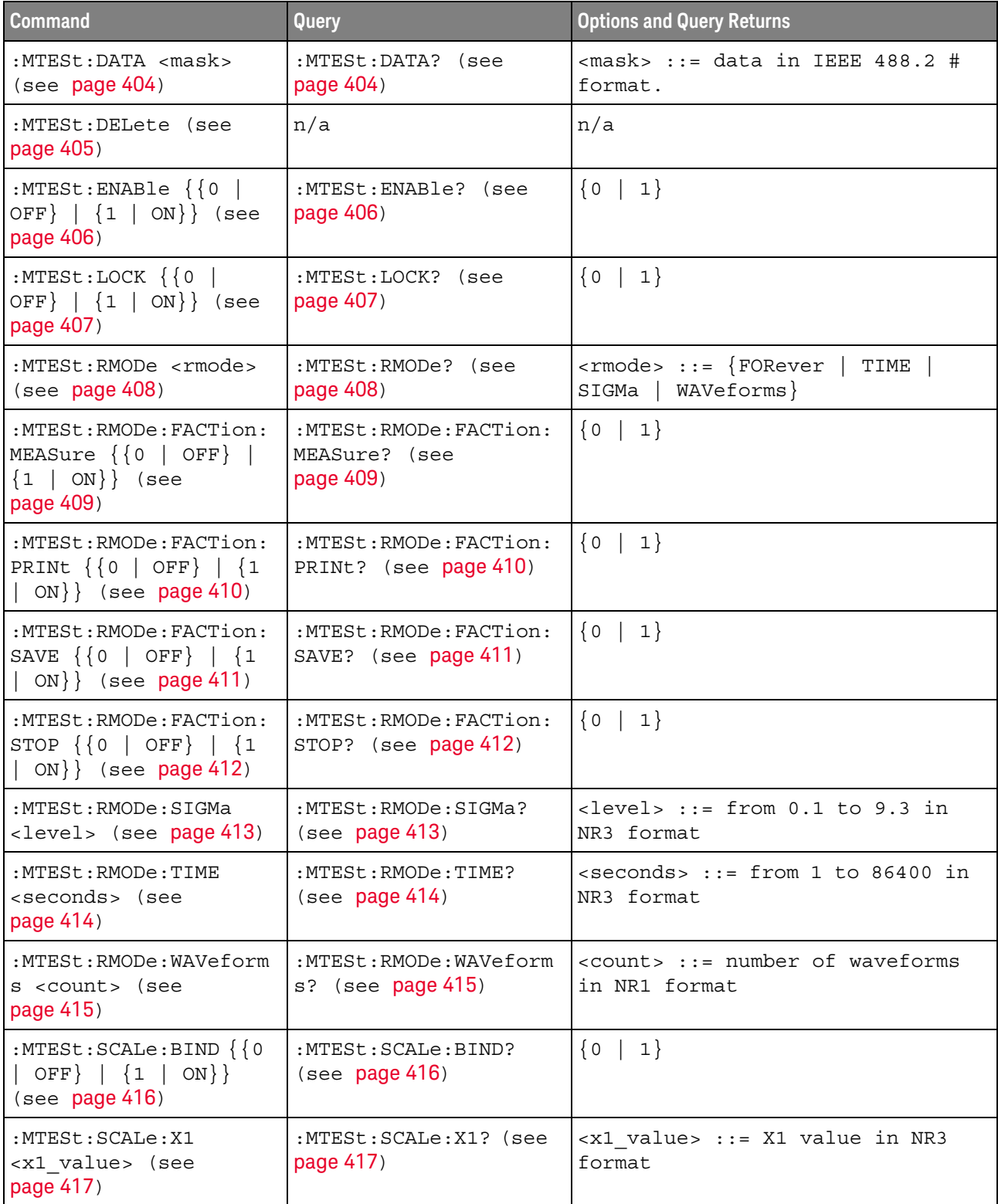

### Table 64 : MTESt Commands Summary (continued)

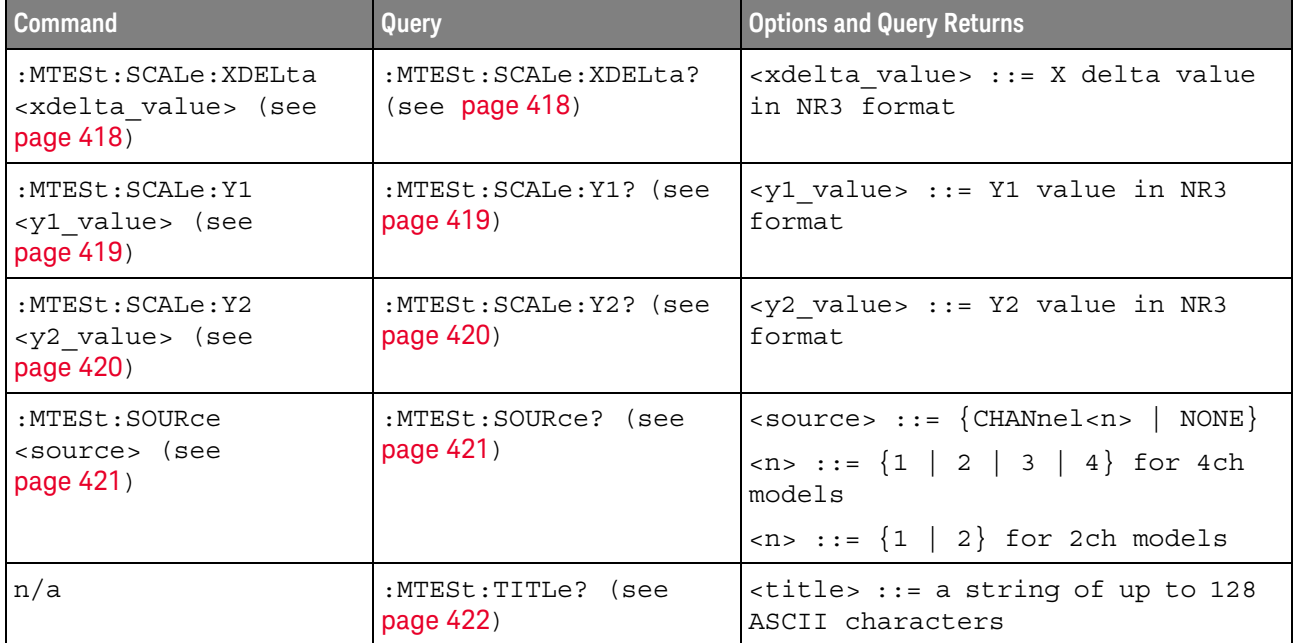

### Table 64 : MTESt Commands Summary (continued)

Introduction to Mask testing automatically compares the current displayed waveform with the boundaries of a set of polygons that you define. Any waveform or sample that falls :MTESt Commands within the boundaries of one or more polygons is recorded as a failure.

#### Reporting the Setup

Use: MTESt? to query setup information for the MTESt subsystem.

#### **Return Format**

The following is a sample response from the :MTESt? query. In this case, the query was issued following a \*RST command.

: MTES: SOUR CHAN1; ENAB 0; LOCK 1; : MTES: AMAS: SOUR CHAN1; UNIT DIV; XDEL  $+2.50000000E-001$ ; YDEL  $+2.50000000E-001$ ; : MTES: SCAL: X1  $+200.000E-06$ ; XDEL +400.000E-06; Y1 -3.00000E+00; Y2 +3.00000E+00; BIND 0; : MTES: RMOD FOR; RMOD: TIME +1E+00; WAV 1000; SIGM +6.0E+00; : MTES: RMOD: FACT: STOP  $0;$  PRIN  $0;$  SAVE 0

#### **Example Code**

' Mask testing commands example. \_\_\_\_\_\_\_\_\_\_\_\_\_\_\_\_\_\_\_\_\_\_\_\_\_\_\_\_\_\_\_\_\_\_\_\_ 

Option Explicit

Public myMgr As VisaComLib. ResourceManager Public myScope As VisaComLib. FormattedI0488 Public varQueryResult As Variant Public strQueryResult As String

```
Private Declare Sub Sleep Lib "kernel32" (ByVal dwMilliseconds As Long)
Sub Main()
 On Error GoTo VisaComError
  ' Create the VISA COM I/O resource.
 Set myMgr = New VisaComLib. ResourceManager
 Set myScope = New VisaComLib. FormattedI0488
 Set myScope.IO =
        myMgr.Open("USB0::0x0957::0x17A6::US50210029::0::INSTR")
 myScope.IO.Clear ' Clear the interface.
  ' Make sure oscilloscope is running.
 myScope.WriteString ":RUN"
  ' Set mask test termination conditions.
 myScope.WriteString ":MTESt:RMODe SIGMa"
 myScope.WriteString ":MTESt:RMODe?"
  strQueryResult = myScope.ReadString
 Debug. Print "Mask test termination mode: " + strQueryResult
 myScope.WriteString ":MTESt:RMODe:SIGMa 4.2"
 myScope.WriteString ":MTESt:RMODe:SIGMa?"
 varQueryResult = myScope.ReadNumber
 Debug. Print "Mask test termination 'test sigma': " +
      FormatNumber (varQueryResult)
  ' Use auto-mask to create mask.
 myScope.WriteString ":MTESt:AMASk:SOURce CHANnel1"
 myScope.WriteString ":MTESt:AMASk:SOURce?"
  strQueryResult = myScope.ReadString
 Debug. Print "Mask test auto-mask source: " + strQueryResult
 myScope.WriteString ":MTESt:AMASk:UNITs DIVisions"
 myScope.WriteString ":MTESt:AMASk:UNITs?"
 strQueryResult = myScope.ReadString
 Debug. Print "Mask test auto-mask units: " + strQueryResult
 myScope.WriteString ":MTESt:AMASk:XDELta 0.1"
 myScope.WriteString ":MTESt:AMASk:XDELta?"
 varQueryResult = myScope.ReadNumber
 Debug. Print "Mask test auto-mask X delta: " +
      FormatNumber(varQueryResult)
 myScope.WriteString ":MTESt:AMASk:YDELta 0.1"
 myScope.WriteString ":MTESt:AMASk:YDELta?"
 varQueryResult = myScope.ReadNumber
 Debug. Print "Mask test auto-mask Y delta: " + _
      FormatNumber(varQueryResult)
  ' Enable "Auto Mask Created" event (bit 10, &H400)
 myScope.WriteString "*CLS"
 myScope.WriteString ":MTEenable " + CStr(CInt("&H400"))
  ' Create mask.
```

```
myScope.WriteString ":MTESt:AMASk:CREate"
  Debug. Print "Auto-mask created, mask test automatically enabled."
  ' Set up timeout variables.
  Dim lngTimeout As Long ' Max millisecs to wait.
  Dim lngElapsed As Long
  InqTimeout = 60000 ' 60 seconds.
  ' Wait until mask is created.
  lnqElapsed = 0
  Do While lngElapsed <= lngTimeout
    myScope.WriteString ":OPERegister:CONDition?"
    varQueryResult = myScope.ReadNumber
    ' Operation Status Condition Register MTE bit (bit 9, &H200).
    If (varQueryResult And &H200) <> 0 Then
      Exit Do
    Else
      Sleep 100
                 ' Small wait to prevent excessive queries.
      lngElapsed = lngElapsed + 100
    End If
  Loop
  ' Look for RUN bit = stopped (mask test termination).
  lnqElapsed = 0Do While lngElapsed <= lngTimeout
    myScope.WriteString ":OPERegister:CONDition?"
    varQueryResult = myScope.ReadNumber
    ' Operation Status Condition Register RUN bit (bit 3, &H8).
    If (varQueryResult And &H8) = 0 Then
      Exit Do
    Else
                ' Small wait to prevent excessive queries.
      Sleep 100
      IngElapsed = IngElapsed + 100End If
  Loop
  ' Get total waveforms, failed waveforms, and test time.
  myScope.WriteString ":MTESt:COUNt:WAVeforms?"
  strQueryResult = myScope.ReadString
  Debug. Print "Mask test total waveforms: " + strQueryResult
  myScope.WriteString ":MTESt:COUNt:FWAVeforms?"
  strQueryResult = myScope.ReadString
  Debug. Print "Mask test failed waveforms: " + strQueryResult
  myScope.WriteString ":MTESt:COUNt:TIME?"
  strQueryResult = myScope.ReadString
  Debug. Print "Mask test elapsed seconds: " + strQueryResult
  Exit Sub
VisaComError:
  MsgBox "VISA COM Error:" + vbCrLf + Err. Description
End Sub
```
### :MTESt:ALL

## $\overline{\mathbf{N}}$  (see page 782)

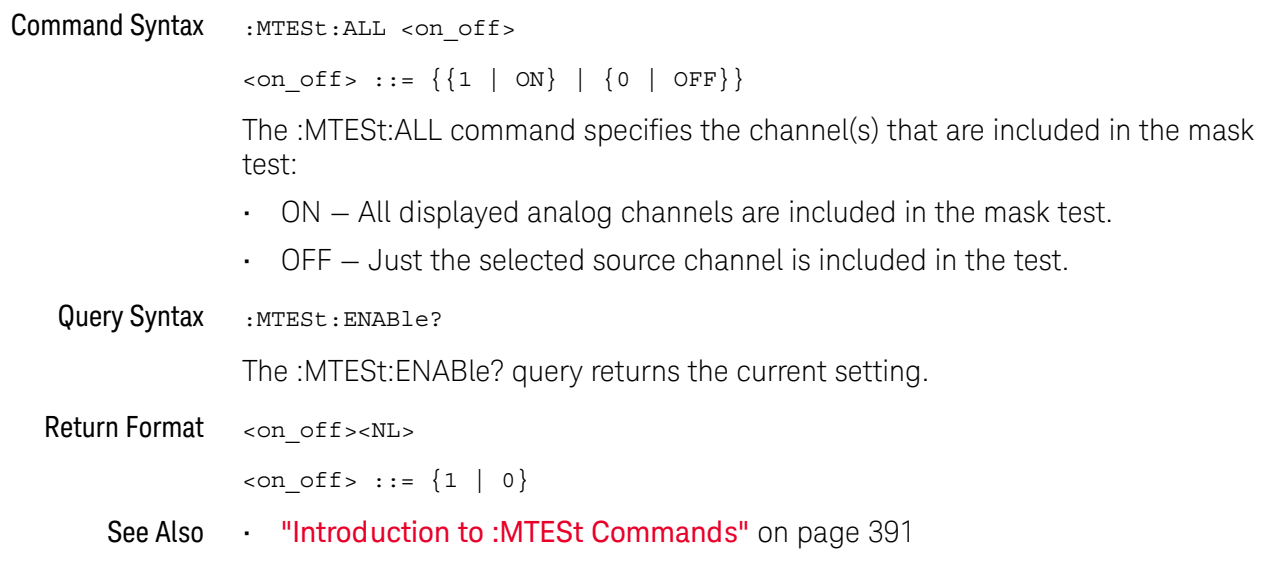

### :MTFSt:AMASk:CRFate

#### N (see page 782)

**Command Syntax** :MTESt: AMASk: CREate

> The :MTESt:AMASk:CREate command automatically constructs a mask around the current selected channel, using the tolerance parameters defined by the :MTESt:AMASk:XDELta, :MTESt:AMASk:YDELta, and :MTESt:AMASk:UNITs commands. The mask only encompasses the portion of the waveform visible on the display, so you must ensure that the waveform is acquired and displayed consistently to obtain repeatable results.

> The :MTESt:SOURce command selects the channel and should be set before using this command.

- See Also "Introduction to : MTESt Commands" on page 391
	- ":MTESt:AMASk:XDELta" on page 398
	- ":MTESt:AMASk:YDELta" on page 399
	- ":MTESt:AMASk:UNITs" on page 397
	- ":MTESt:AMASk:SOURce" on page 396
	- ":MTESt:SOURce" on page 421
- "Example Code" on page 391 Example Code

### :MTESt:AMASk:SOURce

## $\overline{\mathbf{N}}$  (see page 782)

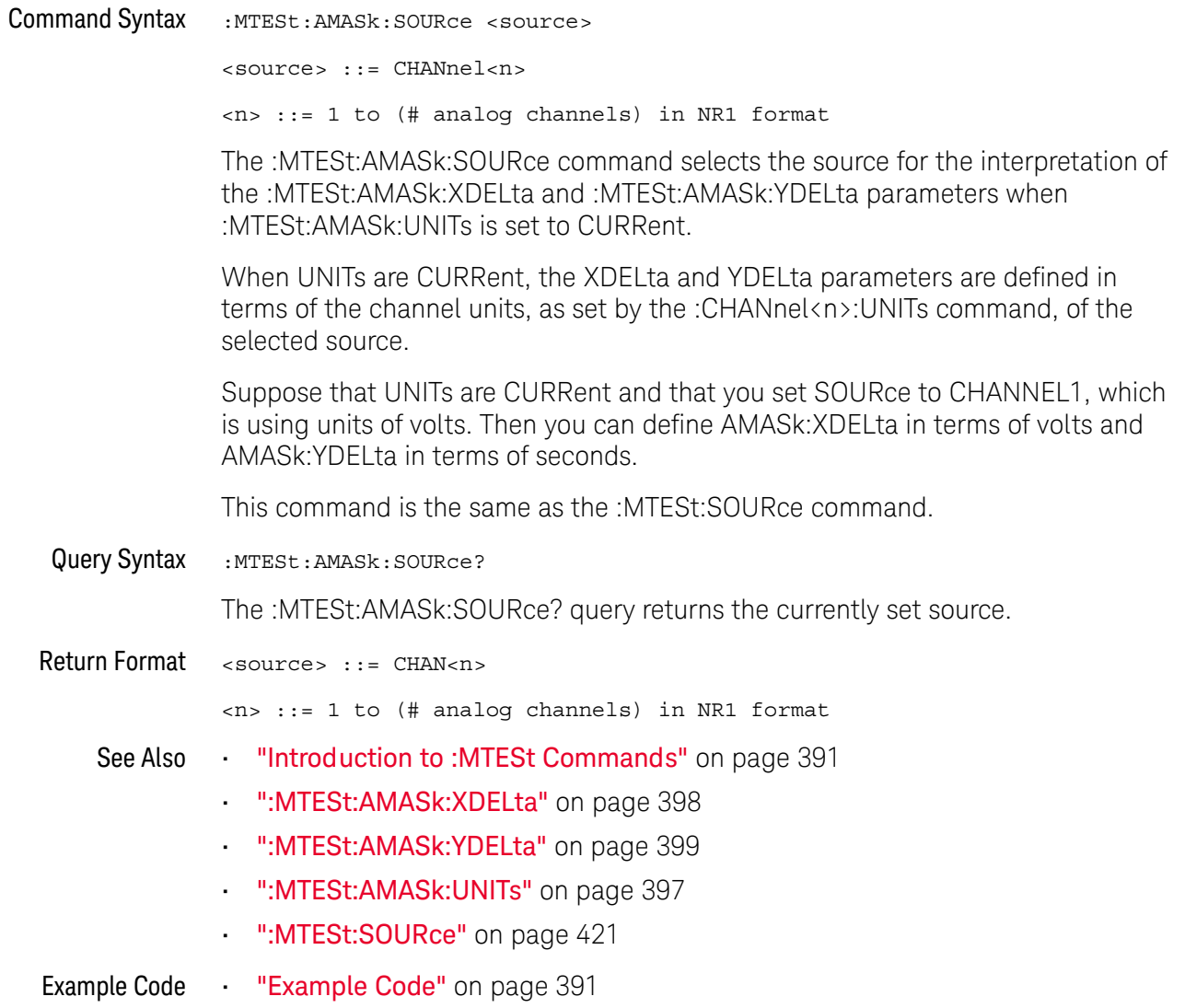
#### :MTESt:AMASk:UNITs

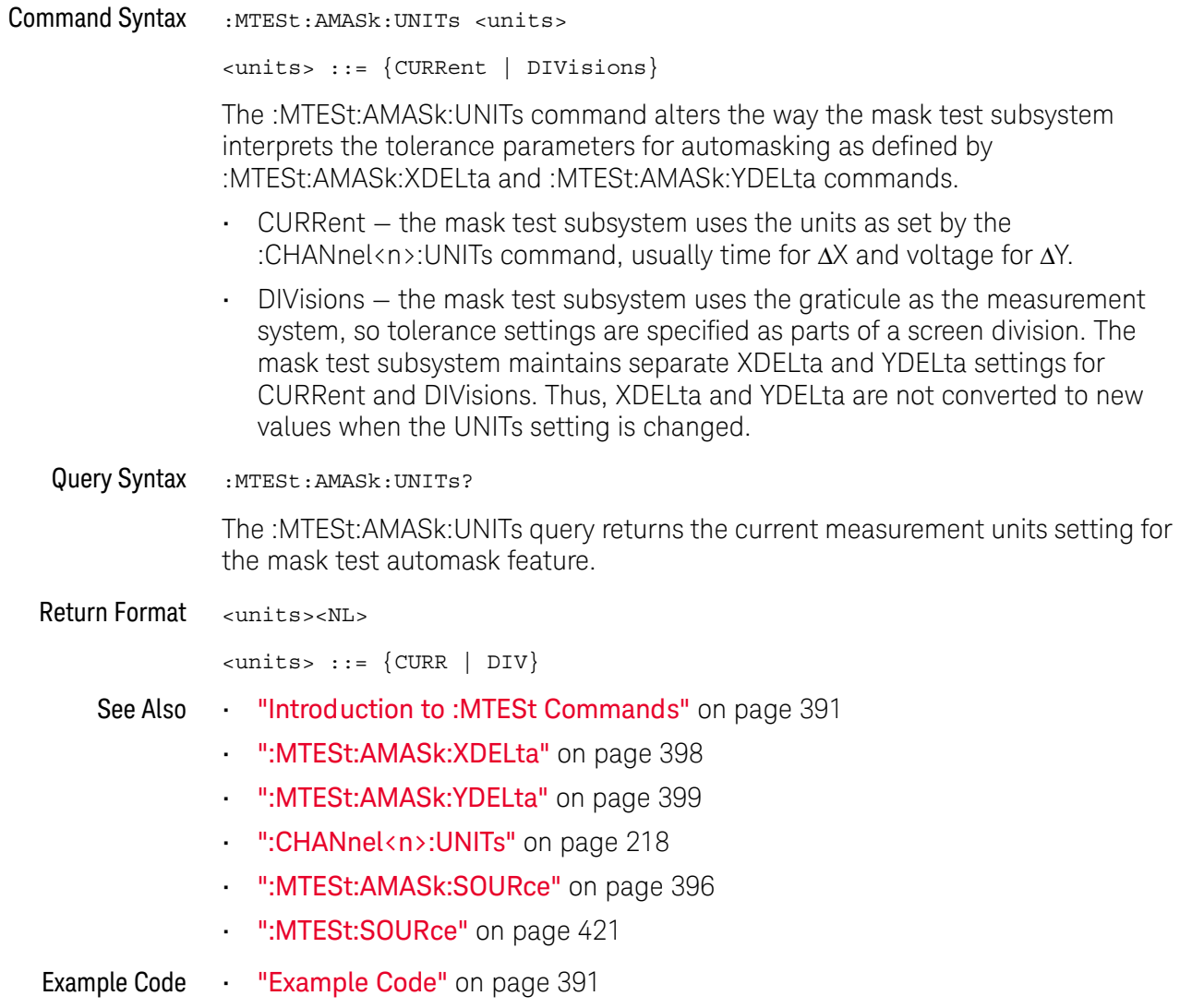

#### :MTESt:AMASk:XDELta

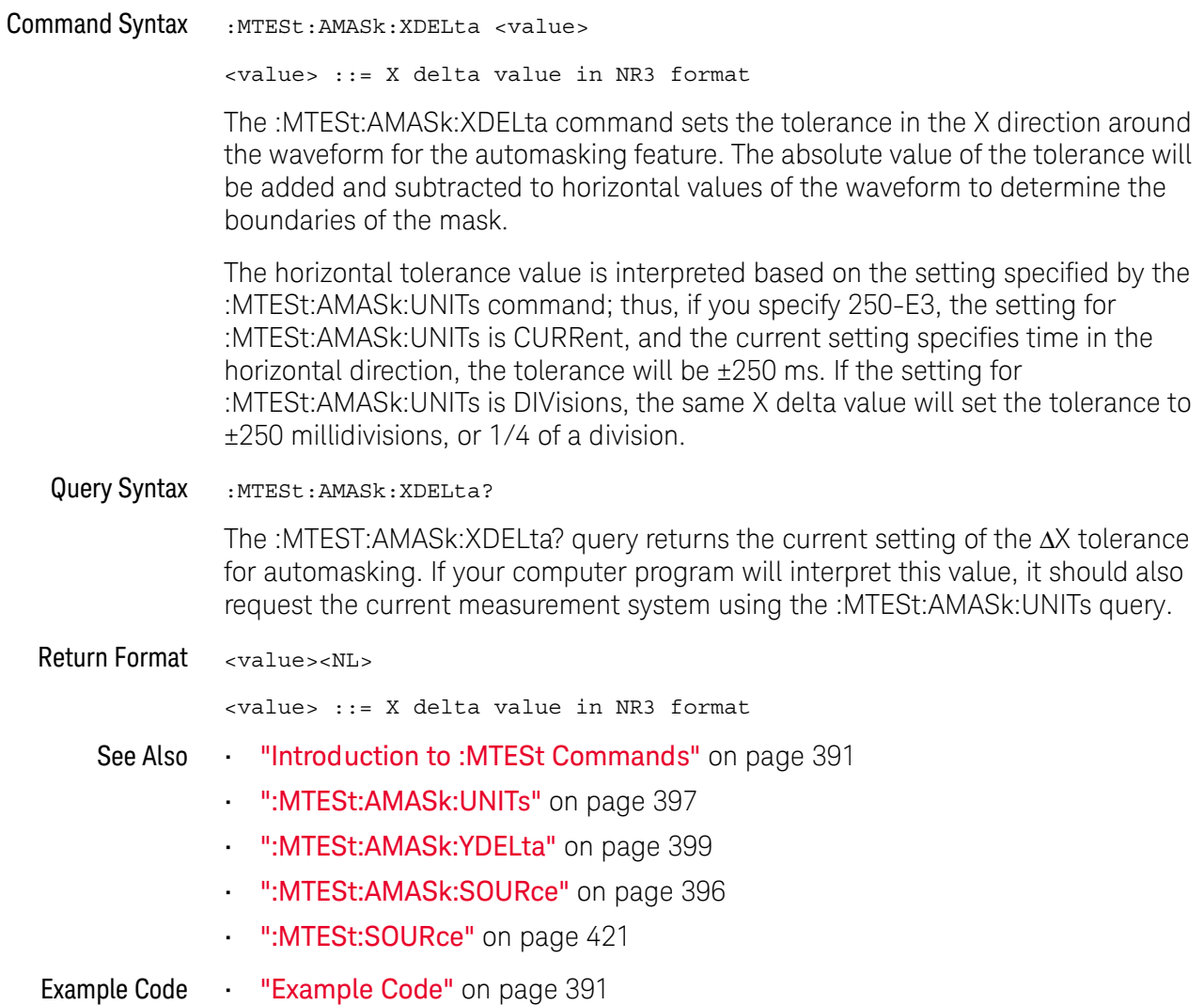

#### :MTESt:AMASk:YDELta

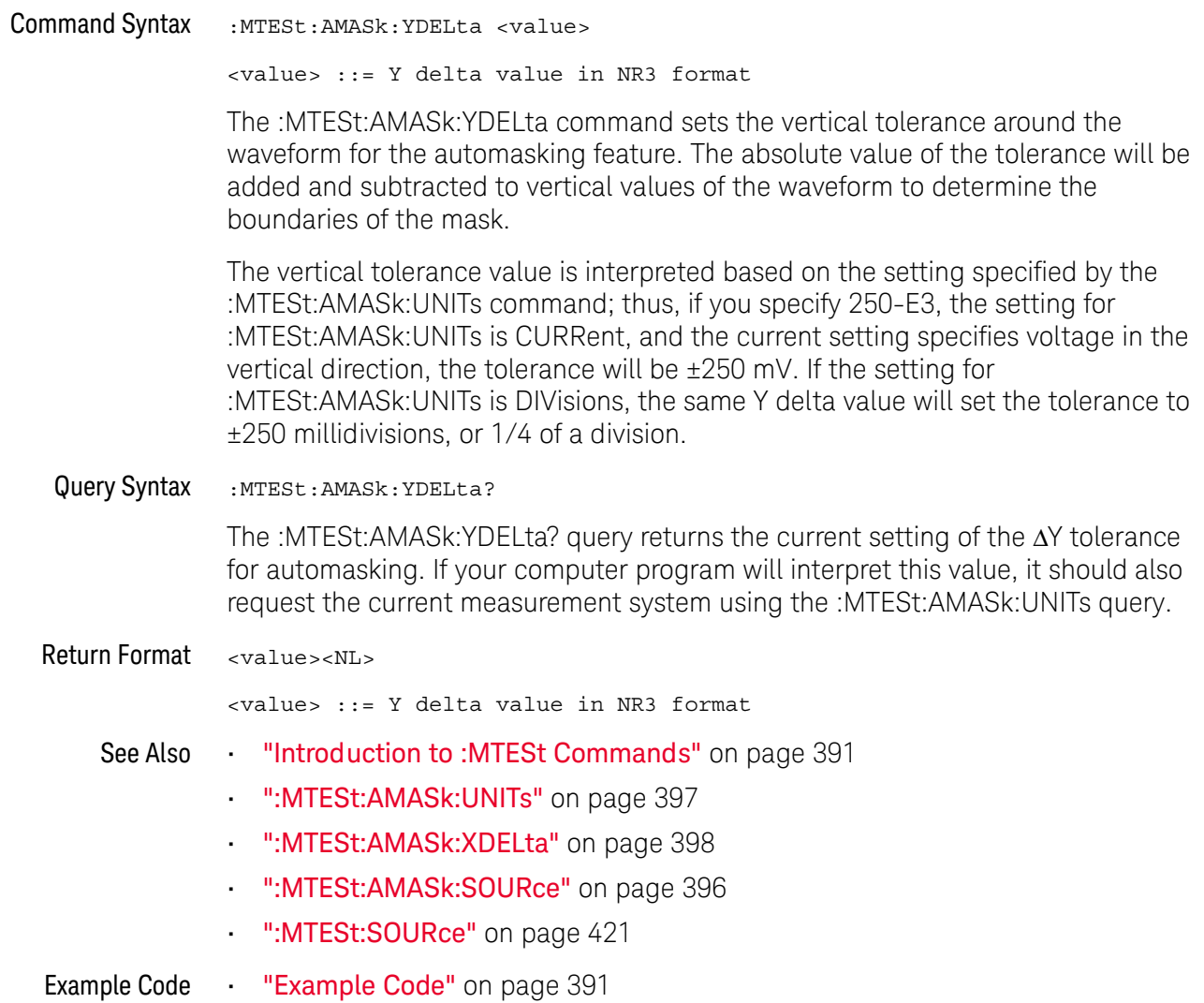

#### :MTESt:COUNt:FWAVeforms

## $\overline{\mathbf{N}}$  (see page 782)

Query Syntax :MTESt: COUNt: FWAVeforms? [CHANnel<n>] <n> ::= 1 to (# analog channels) in NR1 format The :MTESt:COUNt:FWAVeforms? query returns the total number of failed waveforms in the current mask test run. This count is for all regions and all waveforms collected on the channel specified by the optional parameter or collected on the currently specified source channel (:MTESt:SOURce) if there is no parameter. Return Format <failed><NL> <failed> ::= number of failed waveforms in NR1 format. See Also "Introduction to: MTESt Commands" on page 391 . ":MTESt:COUNt:WAVeforms" on page 403 ":MTESt:COUNt:TIME" on page 402 ":MTESt:COUNt:RESet" on page 401 ":MTESt:SOURce" on page 421 Example Code "Example Code" on page 391

#### :MTESt:COUNt:RESet

## $\overline{\mathbf{N}}$  (see page 782)

**Command Syntax** 

:MTESt:COUNt:RESet

The :MTESt:COUNt:RESet command resets the mask statistics.

See Also

":MTESt:COUNt:WAVeforms" on page 403

"Introduction to: MTESt Commands" on page 391

- ":MTESt:COUNt:FWAVeforms" on page 400
- . ":MTESt:COUNt:TIME" on page 402

#### :MTESt:COUNt:TIME

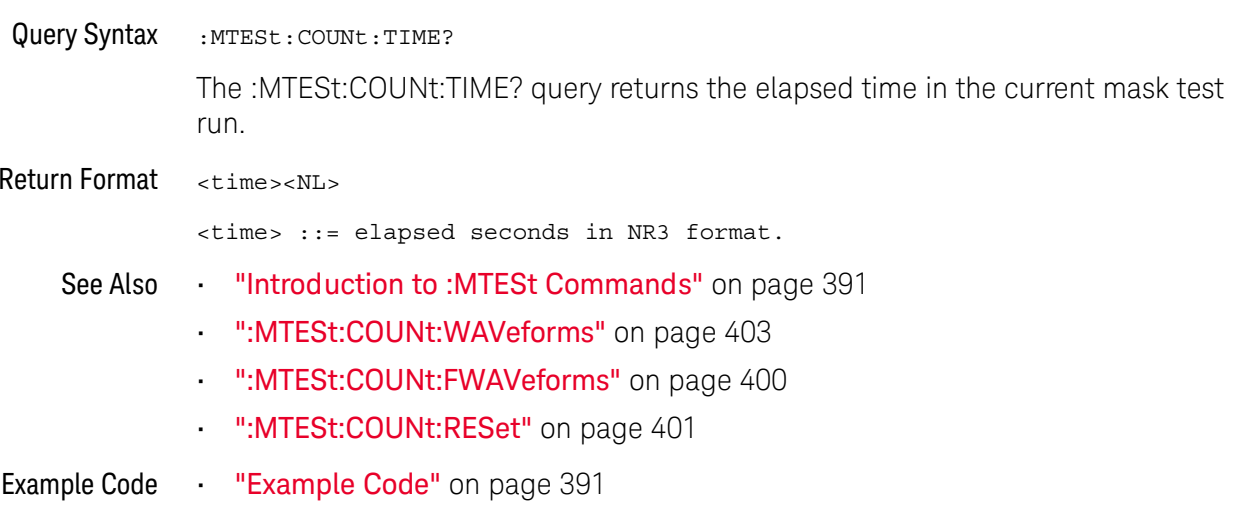

#### :MTESt:COUNt:WAVeforms

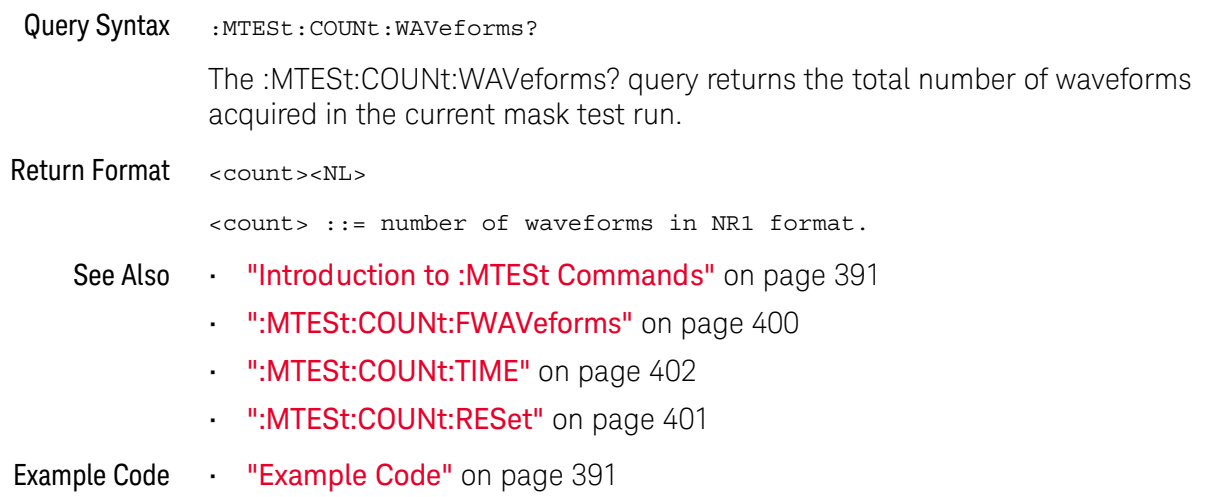

#### :MTESt:DATA

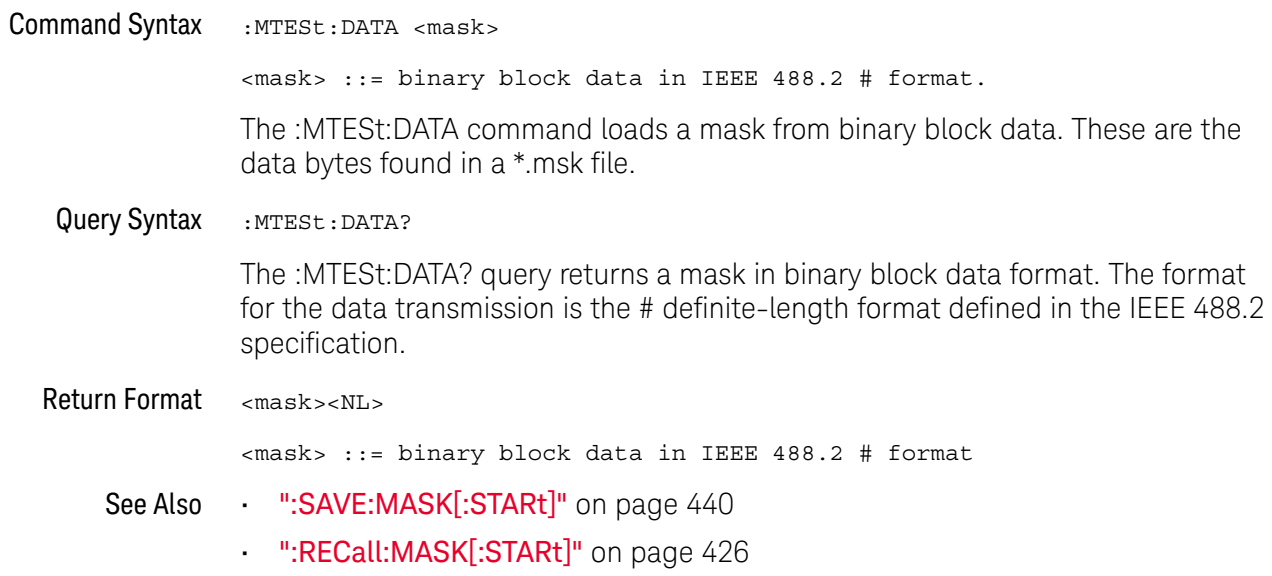

#### :MTESt:DELete

## $\overline{\mathbf{N}}$  (see page 782)

**Command Syntax** :MTESt:DELete

The :MTESt:DELete command clears the currently loaded mask.

"Introduction to :MTESt Commands" on page 391 See Also

":MTESt:AMASk:CREate" on page 395

#### :MTESt:ENABle

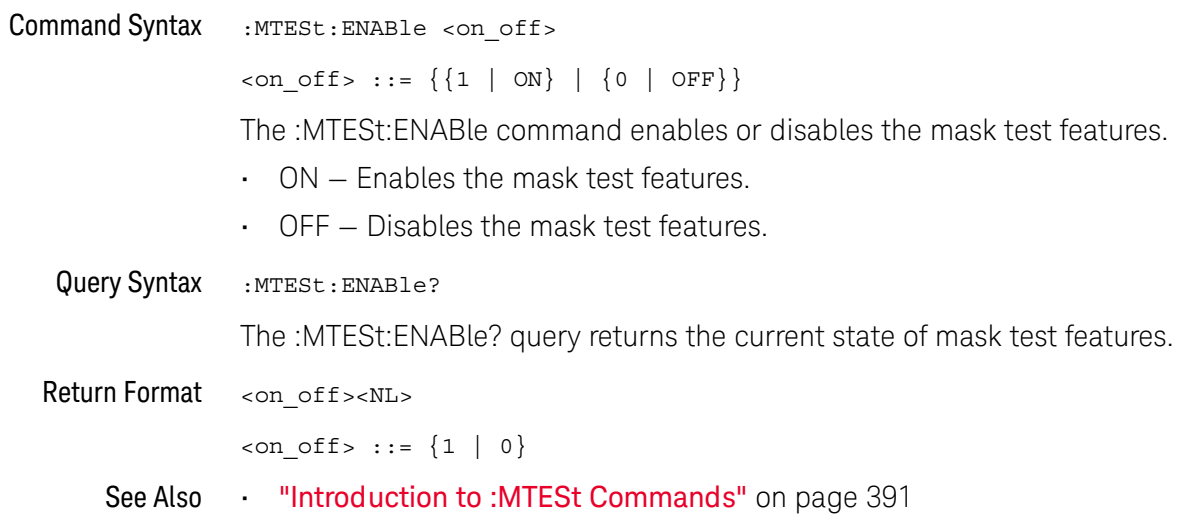

#### :MTESt:LOCK

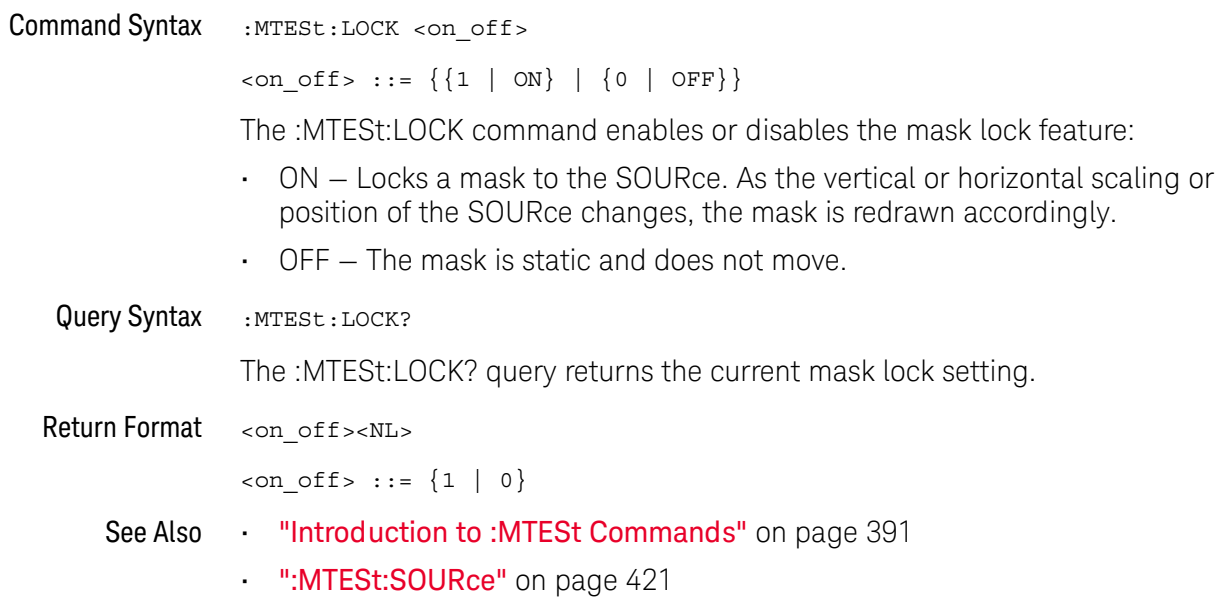

#### :MTESt:RMODe

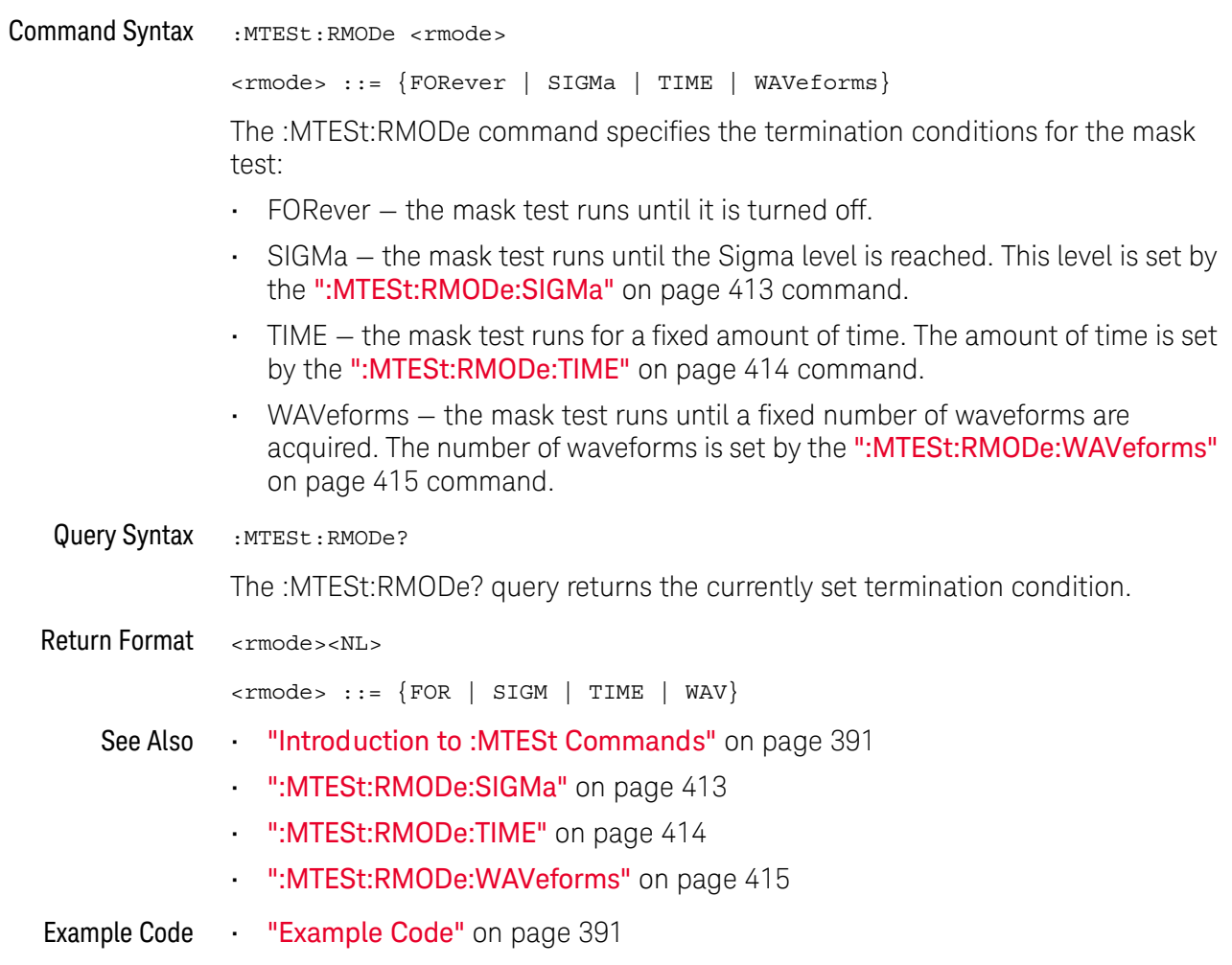

#### :MTESt:RMODe:FACTion:MEASure

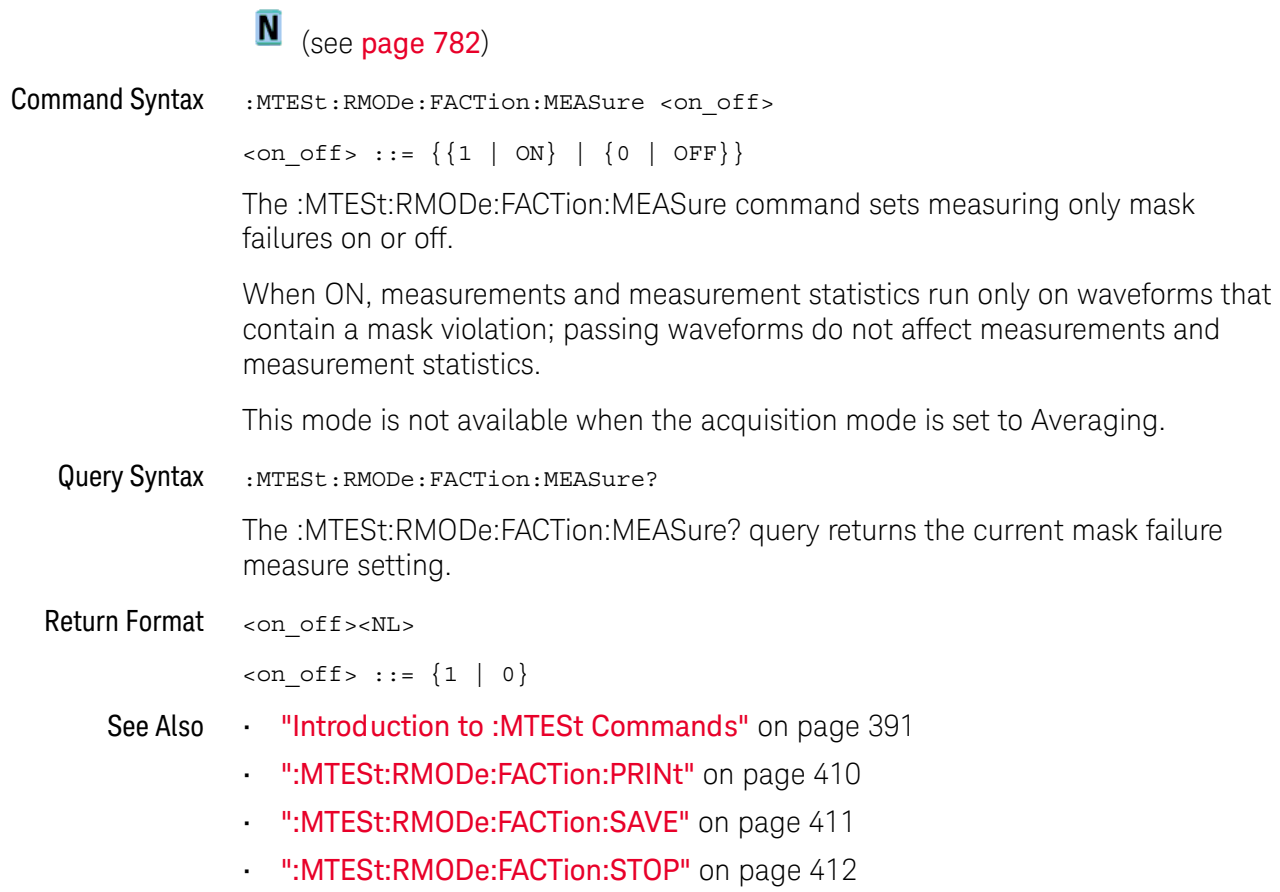

#### :MTESt:RMODe:FACTion:PRINt

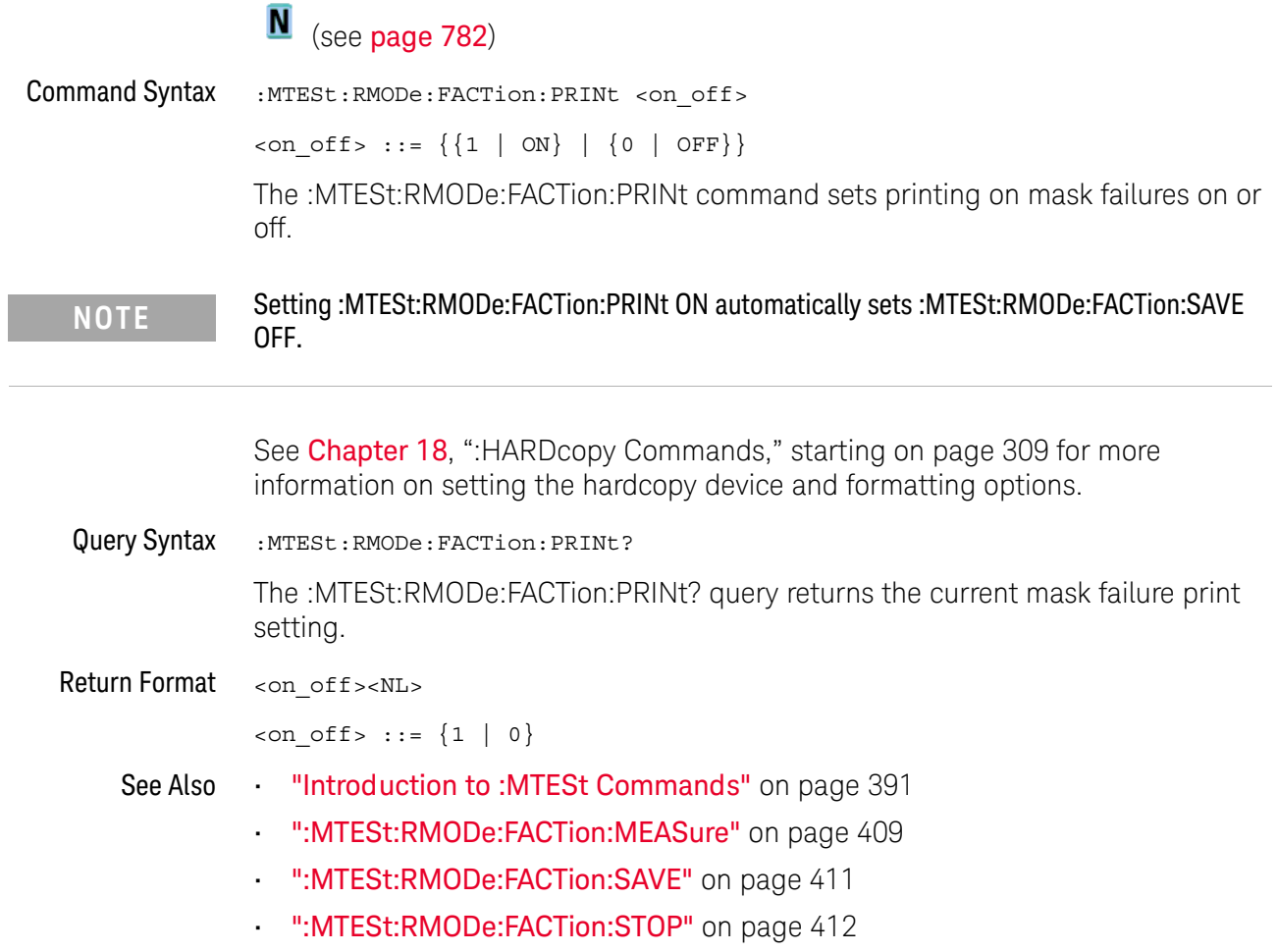

#### :MTESt:RMODe:FACTion:SAVE

 $\overline{a}$ 

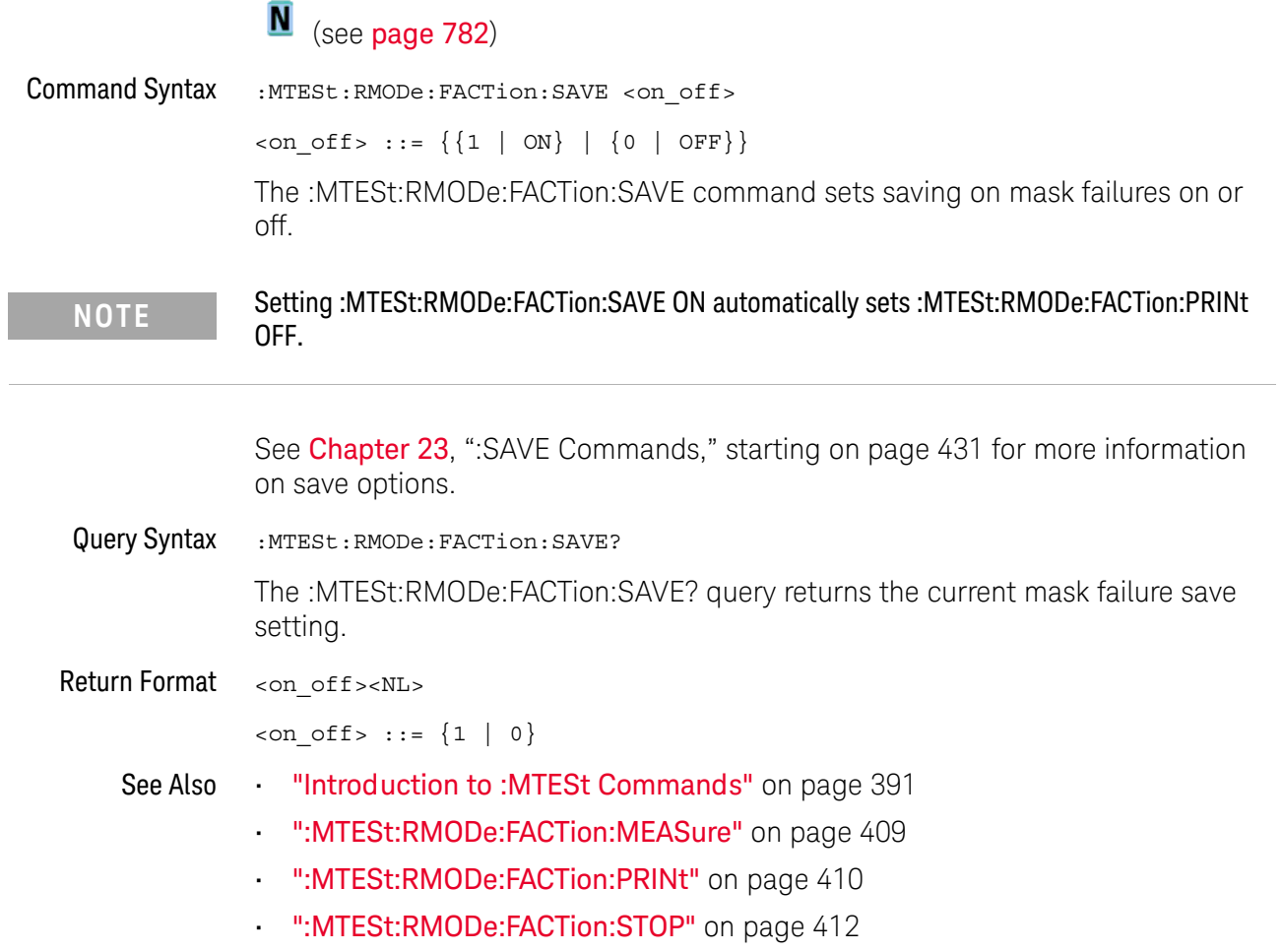

## :MTESt:RMODe:FACTion:STOP

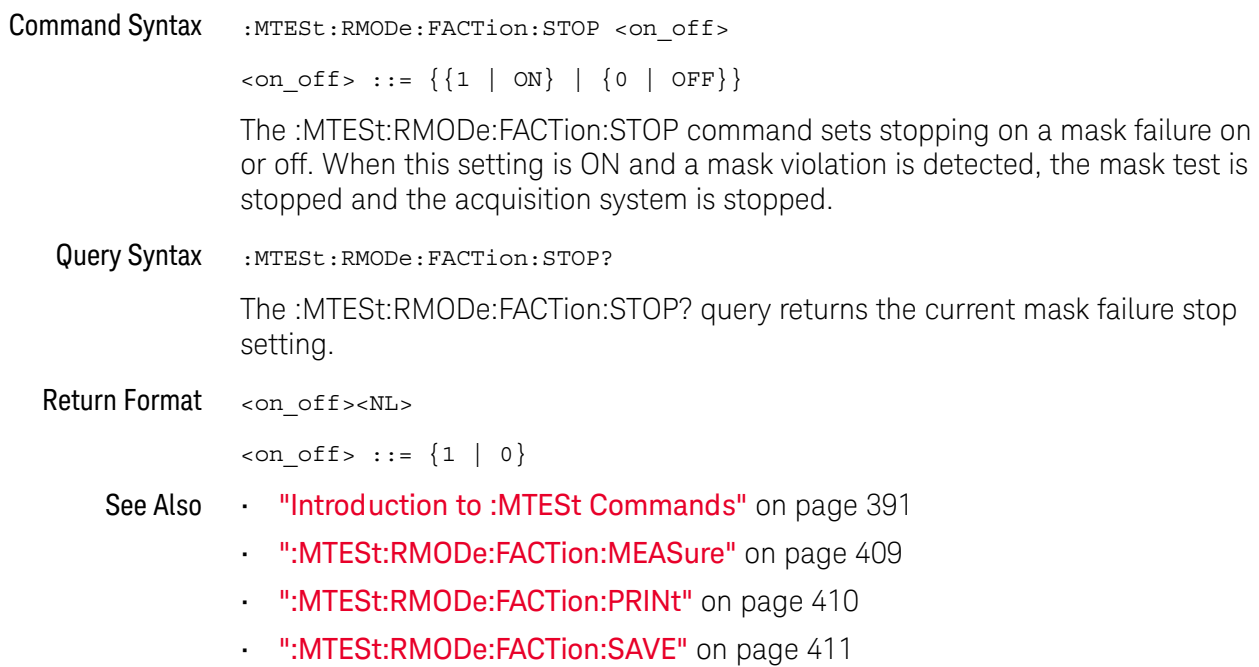

#### :MTESt:RMODe:SIGMa

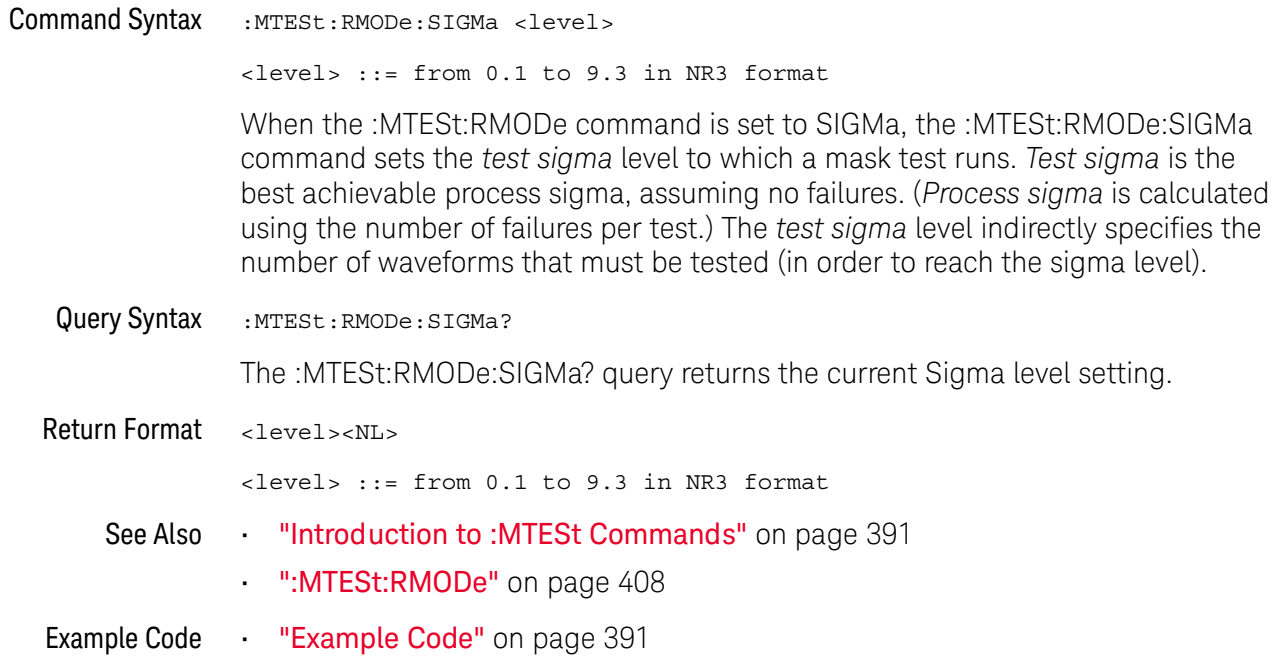

#### :MTESt:RMODe:TIME

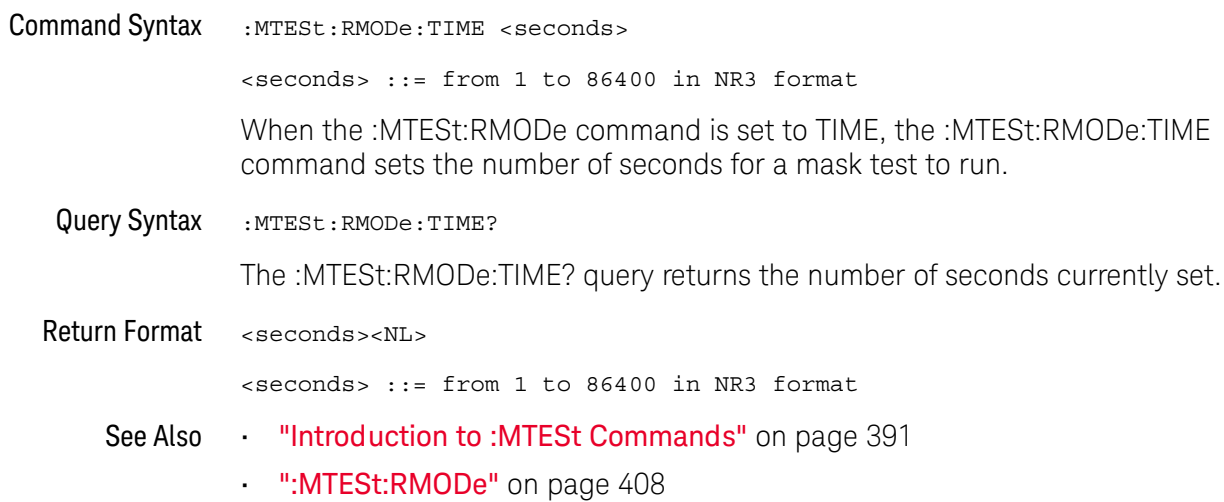

#### :MTESt:RMODe:WAVeforms

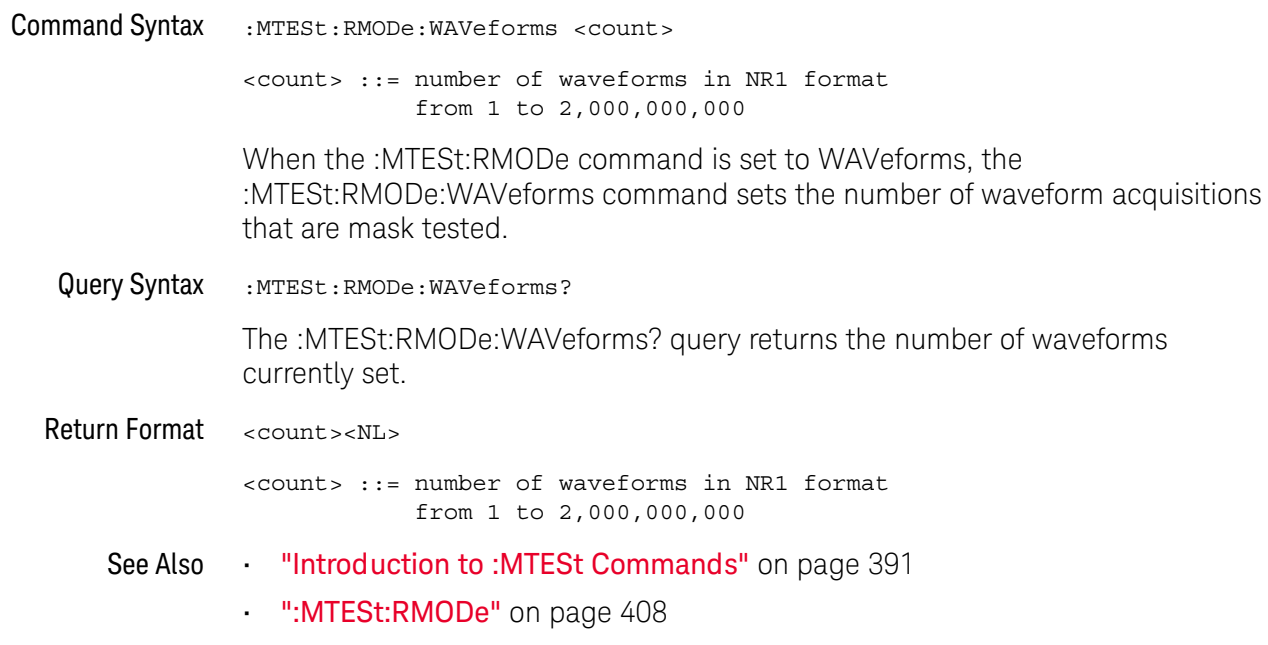

#### :MTESt:SCALe:BIND

## $N$  (see page 782)

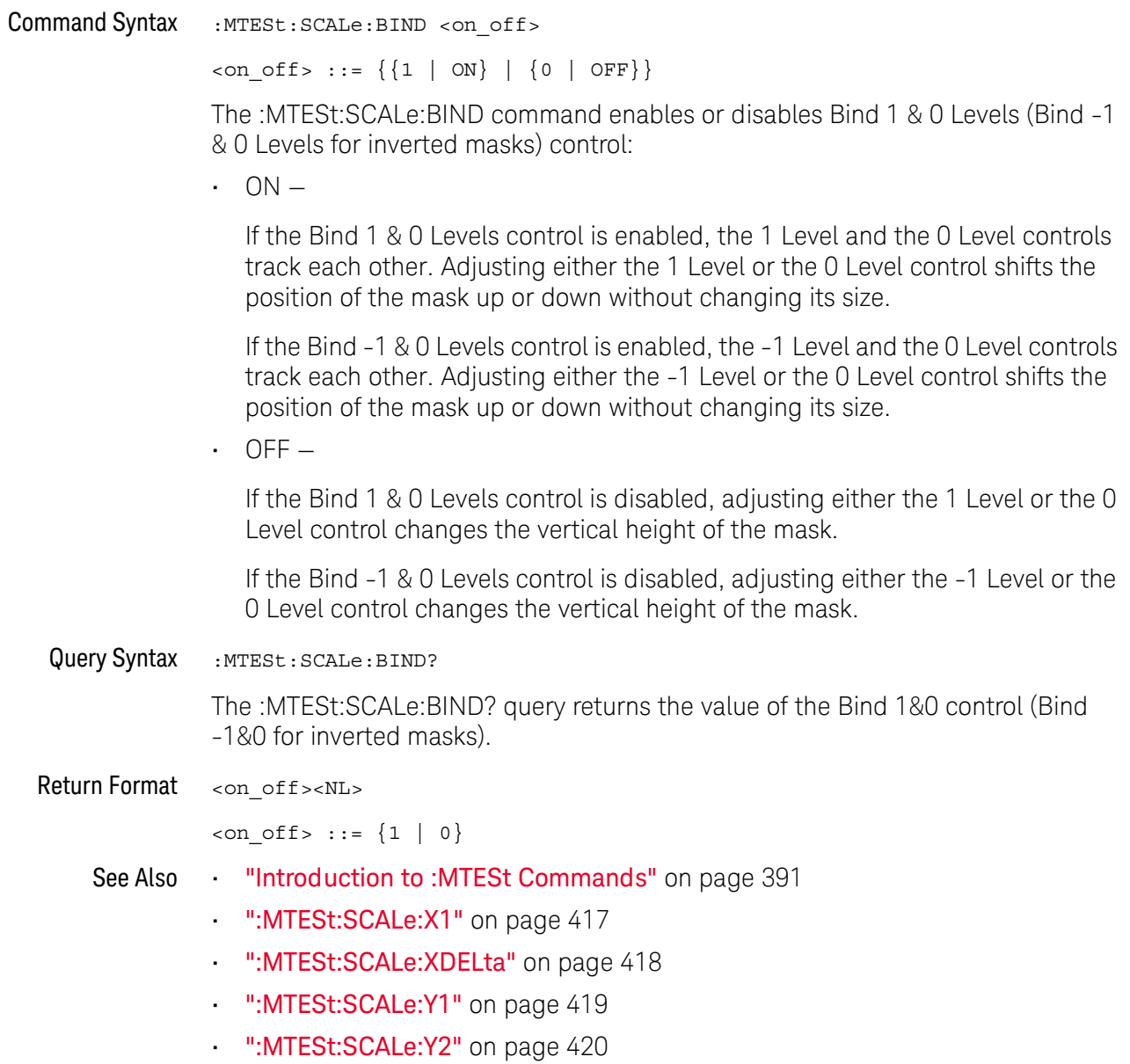

#### :MTFSt:SCALe:X1

#### $\overline{\mathbf{N}}$  (see page 782)

**Command Syntax** 

:MTESt: SCALe: X1 < x1 value>

<x1 value> ::= X1 value in NR3 format

The :MTESt:SCALe:X1 command defines where X=0 in the base coordinate system used for mask testing. The other X-coordinate is defined by the :MTESt:SCALe:XDELta command. Once the X1 and XDELta coordinates are set, all X values of vertices in the mask regions are defined with respect to this value, according to the equation:

 $X = (X \star \Delta X) + X1$ 

Thus, if you set X1 to 100 ms, and XDELta to 100 ms, an X value of 0.100 is a vertex at 110 ms.

The oscilloscope uses this equation to normalize vertices. This simplifies reprogramming to handle different data rates. For example, if you halve the period of the waveform of interest, you need only to adjust the XDEL ta value to set up the mask for the new waveform.

The X1 value is a time value specifying the location of the X1 coordinate, which will then be treated as X=0 for mask regions coordinates.

Query Syntax :MTESt:SCALe:X1?

The :MTESt:SCALe:X1? query returns the current X1 coordinate setting.

Return Format <x1 value><NL>

<x1\_value> ::= X1 value in NR3 format

- See Also "Introduction to :MTESt Commands" on page 391
	- ":MTESt:SCALe:BIND" on page 416
	- ":MTESt:SCALe:XDELta" on page 418
	- ":MTESt:SCALe:Y1" on page 419
	- ":MTESt:SCALe:Y2" on page 420

#### :MTESt:SCALe:XDELta

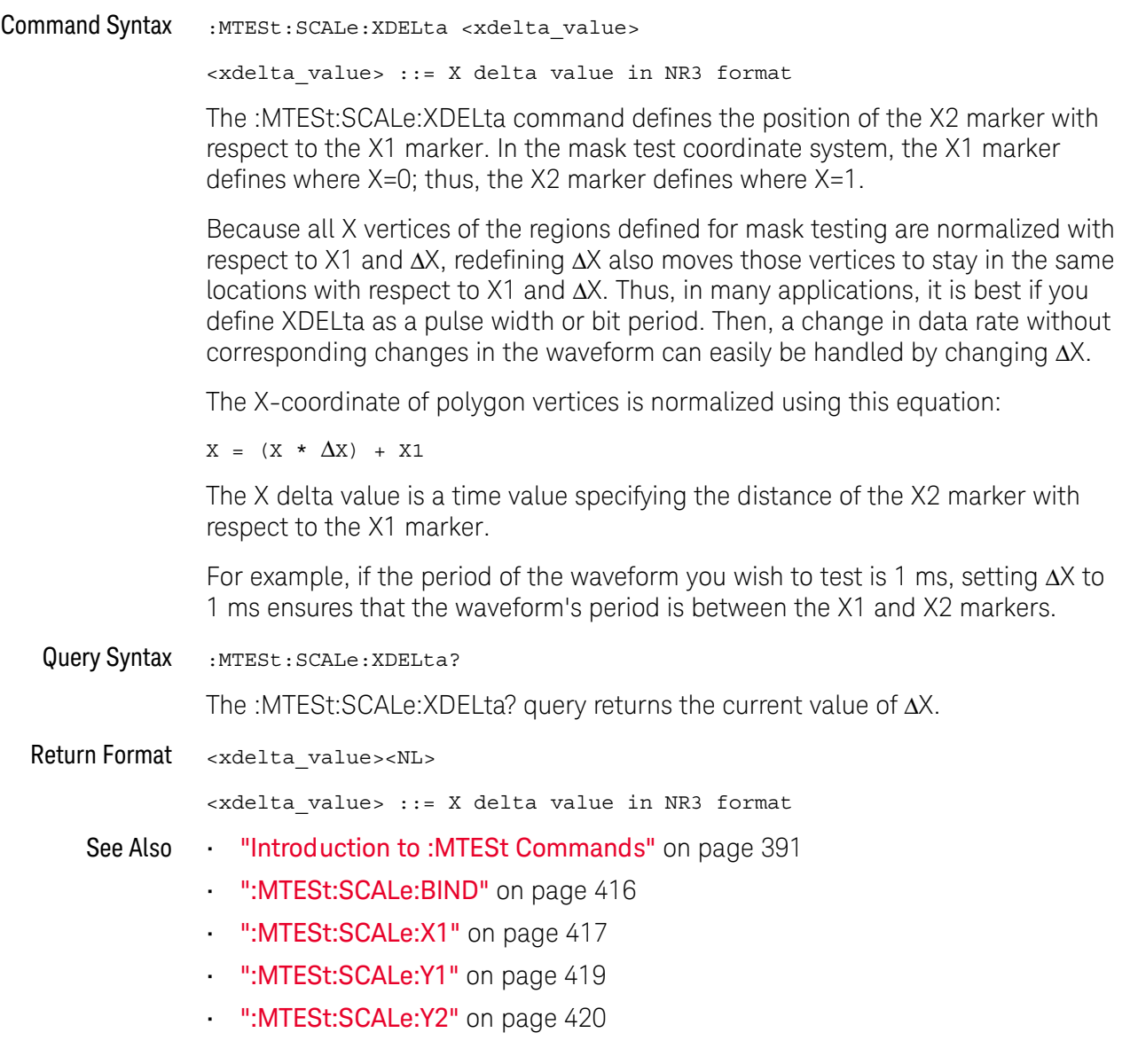

#### :MTESt:SCALe:Y1

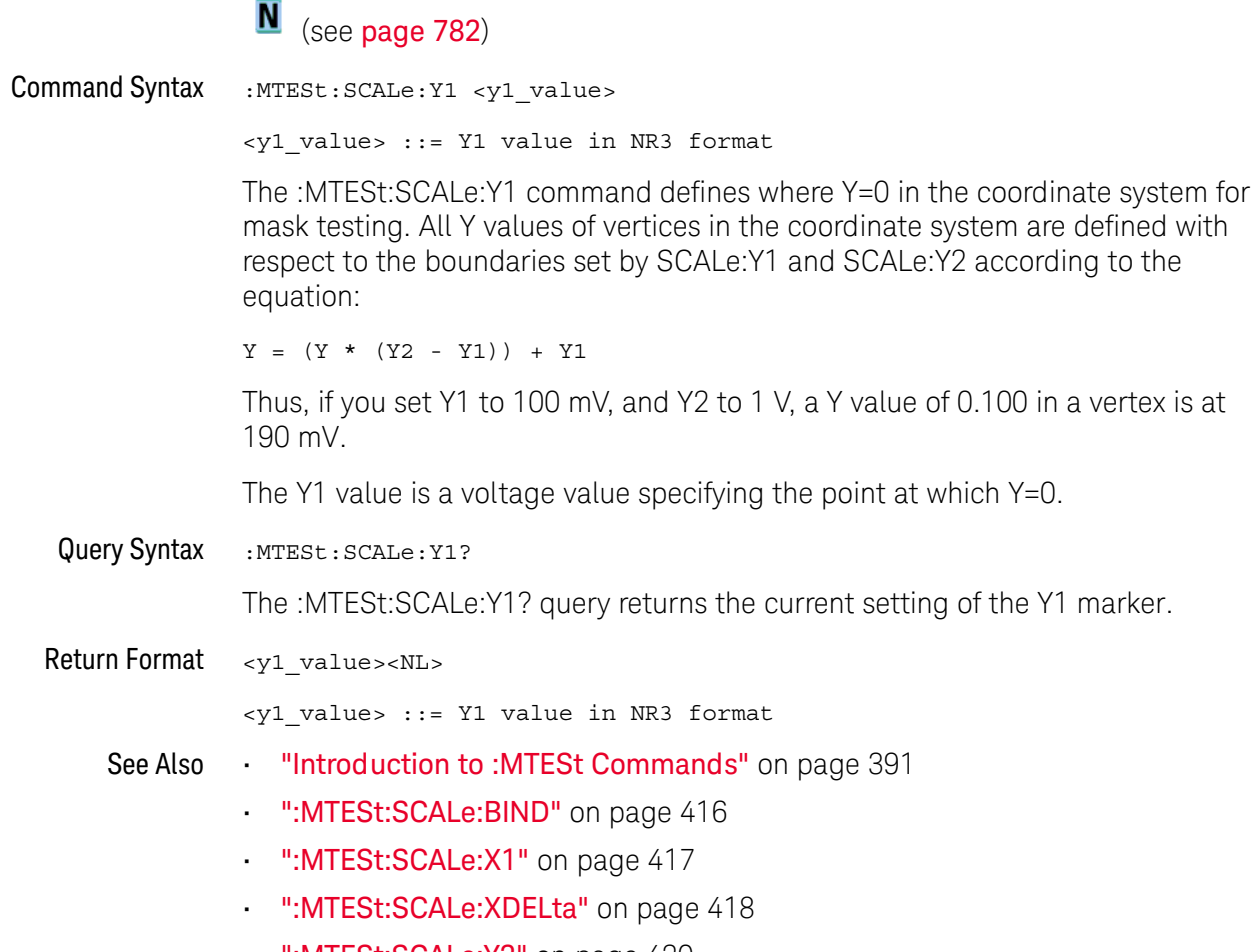

":MTESt:SCALe:Y2" on page 420

#### :MTESt:SCALe:Y2

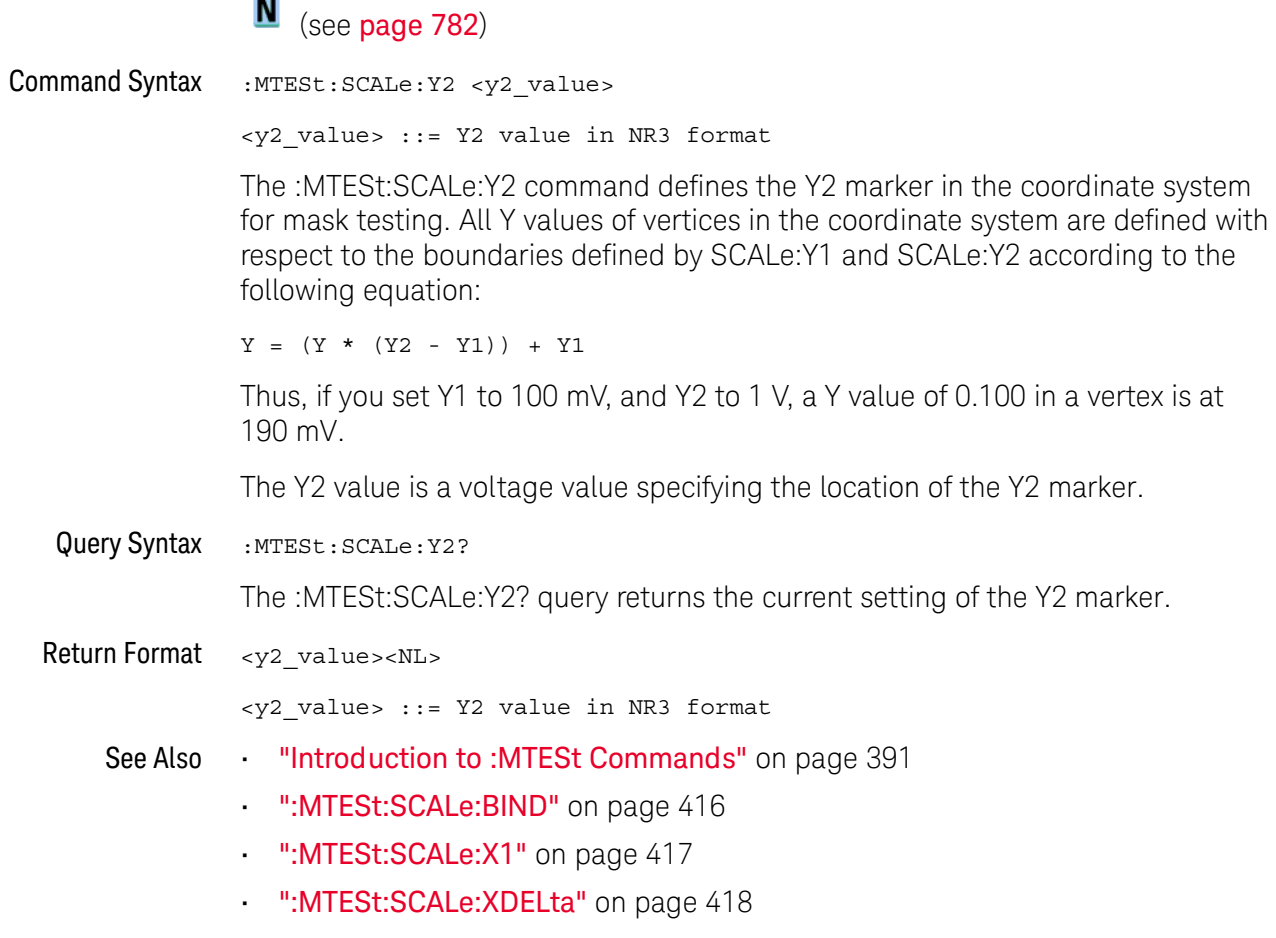

":MTESt:SCALe:Y1" on page 419

#### :MTESt:SOURce

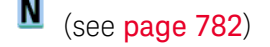

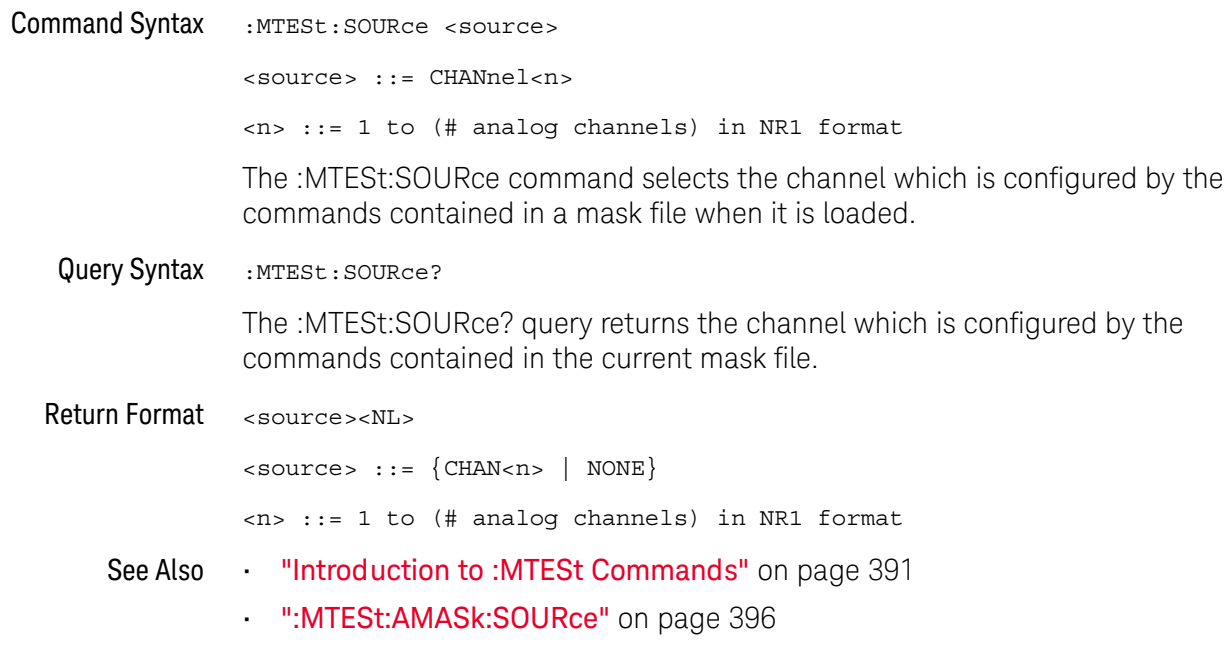

:MTESt:TITLe

## $\overline{\mathbf{N}}$  (see page 782)

Query Syntax :MTESt:TITLe?

> The :MTESt:TITLe? query returns the mask title which is a string of up to 128 characters. The title is displayed in the mask test dialog box and mask test tab when a mask file is loaded.

**Return Format** <title><NL>

<title> ::= a string of up to 128 ASCII characters.

See Also **Introduction to:MTESt Commands** on page 391

# 22 : RECall Commands

Recall previously saved oscilloscope setups, reference waveforms, and masks.

Table 65 :RECall Commands Summary

| <b>Command</b>                                                                  | Query                               | <b>Options and Query Returns</b>                                                              |
|---------------------------------------------------------------------------------|-------------------------------------|-----------------------------------------------------------------------------------------------|
| :RECall:FILename<br><base name=""/> (see<br>page 425)                           | :RECall:FILename?<br>(see page 425) | $<$ base name> $::=$ quoted ASCII<br>string                                                   |
| :RECall:MASK[:STARt]<br>[ <file spec="">] (see<br/>page 426)</file>             | n/a                                 | $\times$ file spec> ::= $\{\text{internal} \text{loc} > \}$<br>$\vert$ <file name="">}</file> |
|                                                                                 |                                     | $\{$ internal loc> ::= 0-3; an<br>integer in NR1 format                                       |
|                                                                                 |                                     | <file name=""> : = quoted ASCII<br/>string</file>                                             |
| : RECall : PWD<br><path name=""> (see<br/>page 427)</path>                      | :RECall:PWD? (see<br>page 427)      | <path name=""> ::= quoted ASCII<br/>string</path>                                             |
| :RECall:SETup[:STARt]<br>[ <file spec="">] (see<br/>page 428)</file>            | n/a                                 | $<$ file spec> ::= $\{$ internal loc><br><file name="">}</file>                               |
|                                                                                 |                                     | $\{$ internal loc> ::= 0-9; an<br>integer in NR1 format                                       |
|                                                                                 |                                     | $<$ file name> ::= quoted ASCII<br>string                                                     |
| :RECall:WMEMory <r>[:S<br/>TARt] [<file name="">]<br/>(see page 429)</file></r> | n/a                                 | $< r$ $>$ $:=$ 1-2 in NR1 format                                                              |
|                                                                                 |                                     | $<$ file name> $::=$ quoted ASCII<br>string                                                   |
|                                                                                 |                                     | If extension included in file<br>name, it must be ".h5".                                      |

Introduction to The :RECall subsystem provides commands to recall previously saved oscilloscope setups, reference waveforms, and masks. :RECall Commands

Reporting the Setup

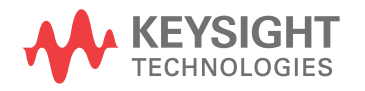

Use : RECall? to query setup information for the RECall subsystem.

#### Return Format

The following is a sample response from the :RECall? query. In this case, the query was issued following the \*RST command.

:REC:FIL "scope\_0"

#### :RECall:FILename

 $\overline{a}$ 

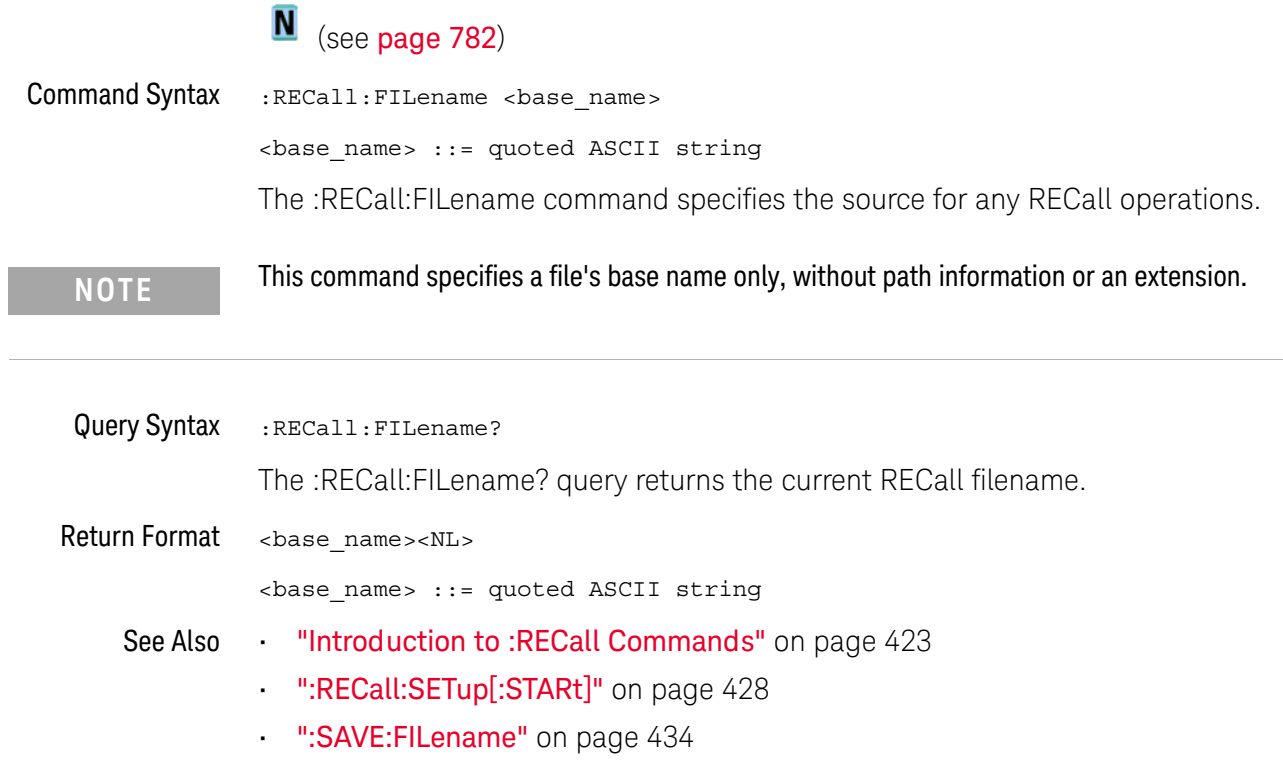

#### :RECall:MASK[:STARt]

## $\overline{\mathbf{N}}$  (see page 782)

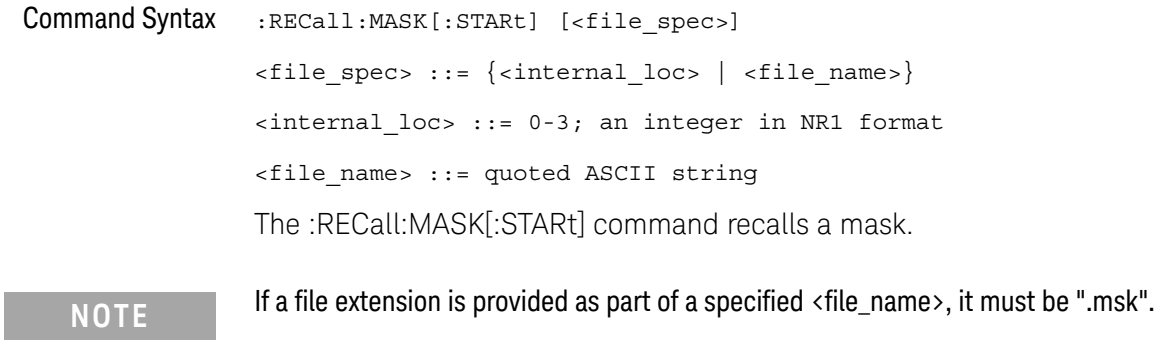

"Introduction to :RECall Commands" on page 423 See Also  $\sim$ 

- . ":RECall:FILename" on page 425
- ":SAVE:MASK[:STARt]" on page 440
- ":MTESt:DATA" on page 404

#### :RECall:PWD

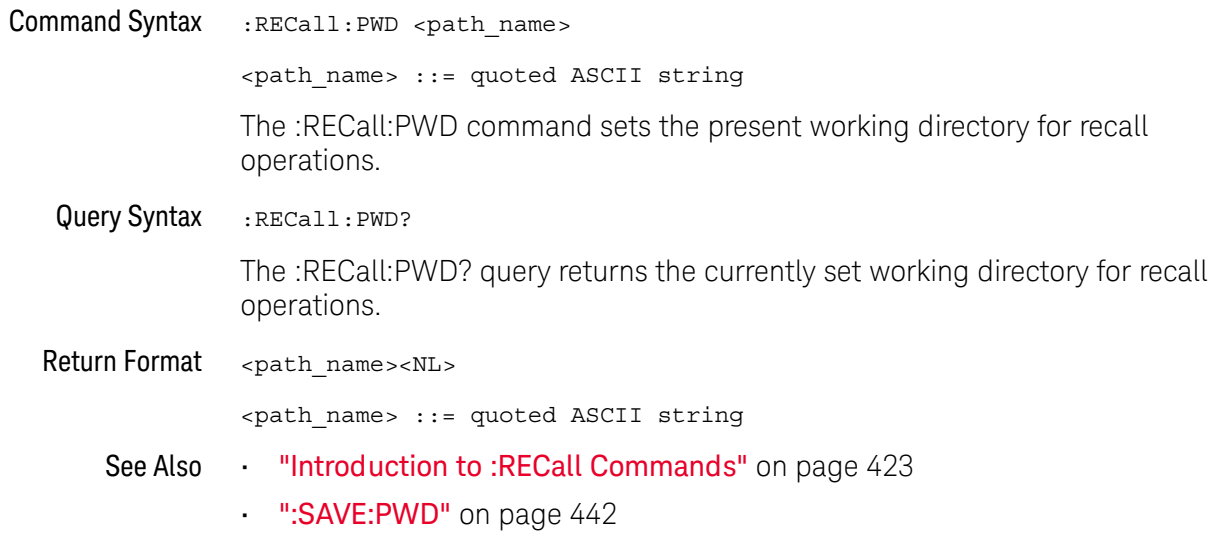

## :RECall:SETup[:STARt]

## $\overline{\mathbf{N}}$  (see page 782)

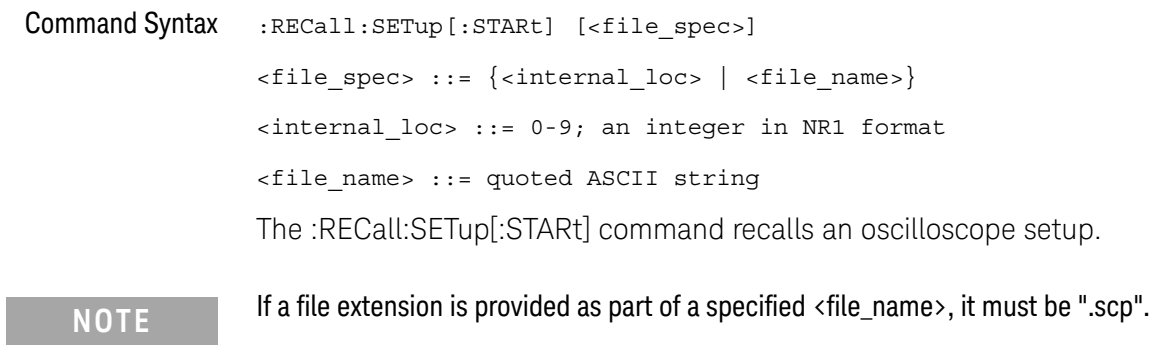

"Introduction to :RECall Commands" on page 423 See Also  $\sim$ 

- . ":RECall:FILename" on page 425
- ":SAVE:SETup[:STARt]" on page 443

#### :RECall:WMEMory<r>[:STARt]

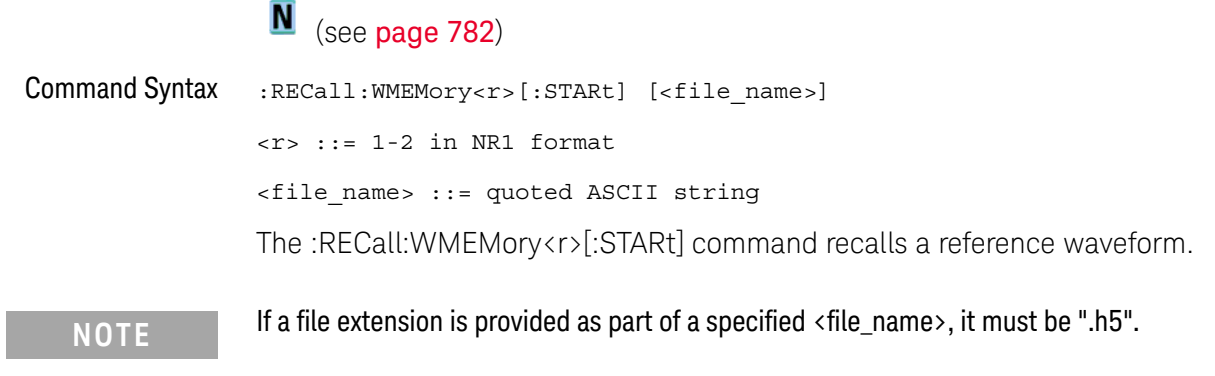

- See Also "Introduction to :RECall Commands" on page 423
	- ":RECall:FILename" on page 425
	- ":SAVE:WMEMory[:STARt]" on page 450

#### 22 :RECall Commands

# 23 : SAVE Commands

Save oscilloscope setups, screen images, and data. See "Introduction to: SAVE Commands" on page 432.

Table 66 :SAVE Commands Summary

| <b>Command</b>                                                                              | Query                                     | <b>Options and Query Returns</b>                                                                                                    |
|---------------------------------------------------------------------------------------------|-------------------------------------------|----------------------------------------------------------------------------------------------------|
| : SAVE: FILename<br><base name=""/> (see<br>page 434)                                       | :SAVE: FILename? (see<br>page 434)        | <base name=""/> ::= quoted ASCII<br>string                                                                                                    |
| : SAVE: IMAGe [: STARt]<br>[ <file name="">] (see<br/>page 435)</file>                      | n/a                                       | <file name=""> : = quoted ASCII<br/>string</file>                                                                                                    |
| : SAVE: IMAGe: FACTors<br>$\{\{0 \mid \text{OFF}\}\mid \{1 \mid$<br>ON $\}$ (see page 436)  | : SAVE: IMAGe: FACTors?<br>(see page 436) | $\{0   1\}$                                                                                                    |
| : SAVE: IMAGe: FORMat<br><format> (see<br/>page 437)</format>                               | : SAVE: IMAGe: FORMat?<br>(see page 437)  | $<$ format> ::= $\{TIFF \mid \{BMP$<br>BMP24bit   BMP8bit   PNG  <br>$NORMAL$ }                                                                                                    |
| : SAVE: IMAGe: INKSaver<br>$\{\{0 \mid \text{OFF}\}\mid \{1 \mid$<br>ON $\}$ (see page 438) | :SAVE:IMAGe:INKSaver?<br>(see page 438)   | $\{0   1\}$                                                                                                    |
| : SAVE: IMAGe: PALette<br><palette> (see<br/>page 439)</palette>                            | : SAVE: IMAGe: PALette?<br>(see page 439) | <palette> ::= {COLor   GRAYscale<br/>MONochrome}</palette>                                                                                                    |
| : SAVE: MASK [: STARt]<br>[ <file spec="">] (see<br/>page 440)</file>                       | n/a                                       | $\times$ file spec> ::= { <internal loc=""><br/><math>&lt;</math>file name&gt;}<br/><math>\{</math>internal loc&gt; ::= 0-3; an<br/>integer in NR1 format<br/><math>&lt;</math>file name&gt; <math>::=</math> quoted ASCII<br/>string</internal> |
| : SAVE: MULTi [: STARt]<br>[ <file name="">] (see<br/>page 441)</file>                      | n/a                                       | <file name=""> ::= quoted ASCII<br/>string</file>                                                                                                    |

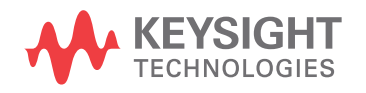

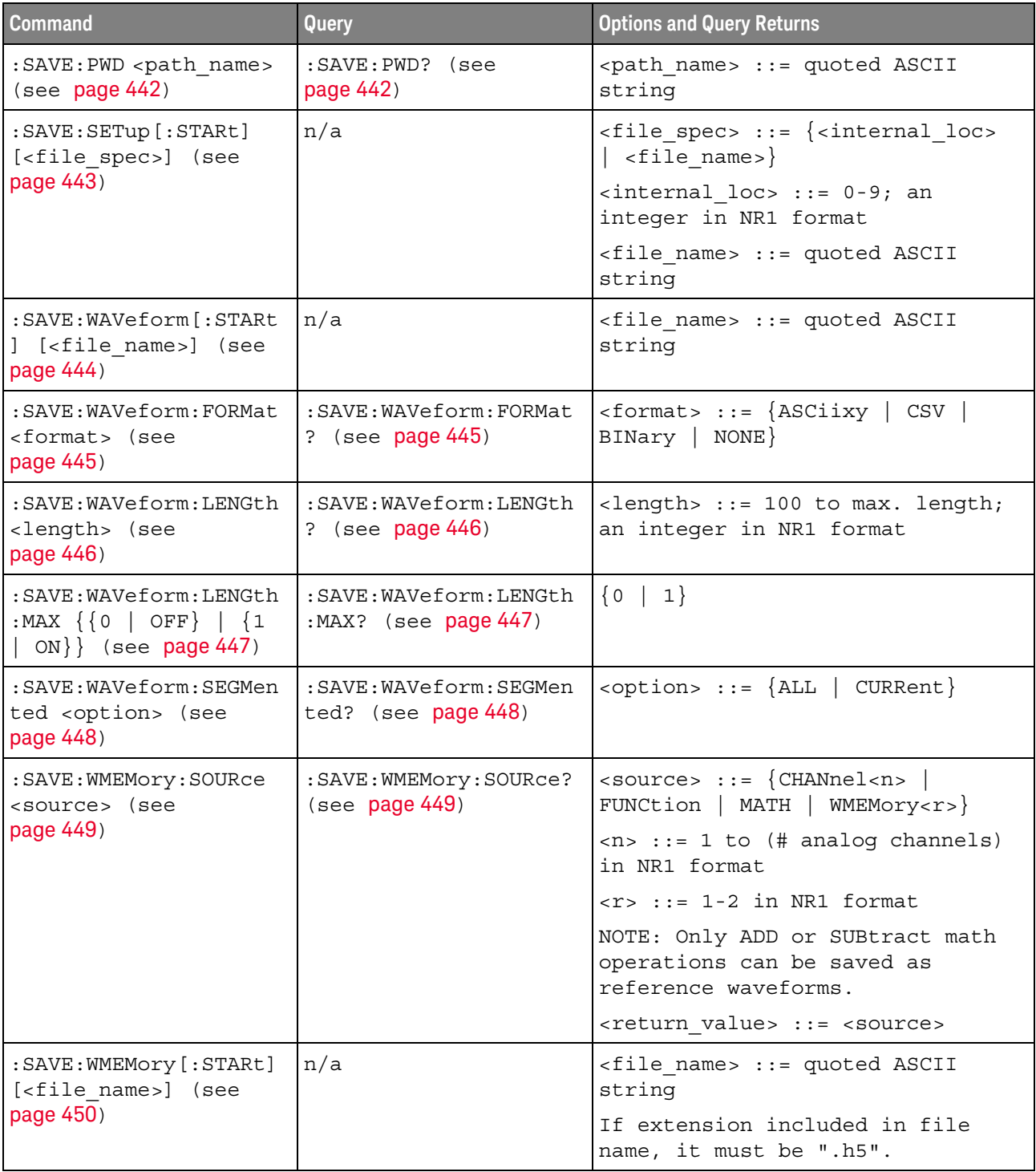

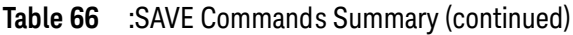

Introduction to The :SAVE subsystem provides commands to save oscilloscope setups, screen<br>:SAVE Commands images, and data.
:SAV is an acceptable short form for :SAVE.

#### Reporting the Setup

Use : SAVE? to query setup information for the SAVE subsystem.

#### Return Format

The following is a sample response from the :SAVE? query. In this case, the query was issued following the \*RST command.

:SAVE: FIL "";:SAVE: IMAG: AREA GRAT; FACT 0; FORM TIFF; INKS 0; PAL MON; : SAVE: PWD "C:/setups/"; : SAVE: WAV: FORM NONE; LENG 1000; SEGM CURR  $\overline{a}$ 

## :SAVE:FILename

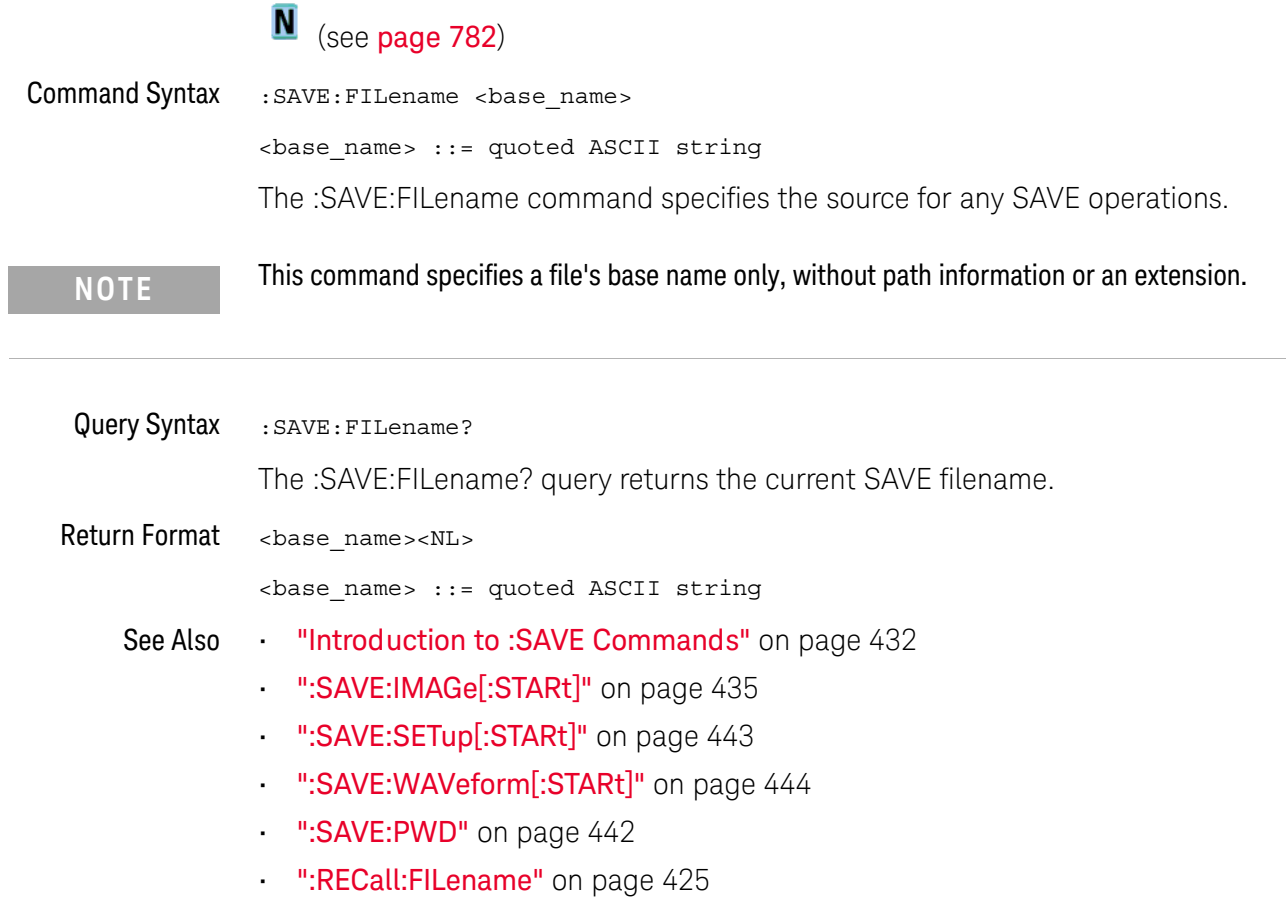

## :SAVE:IMAGe[:STARt]

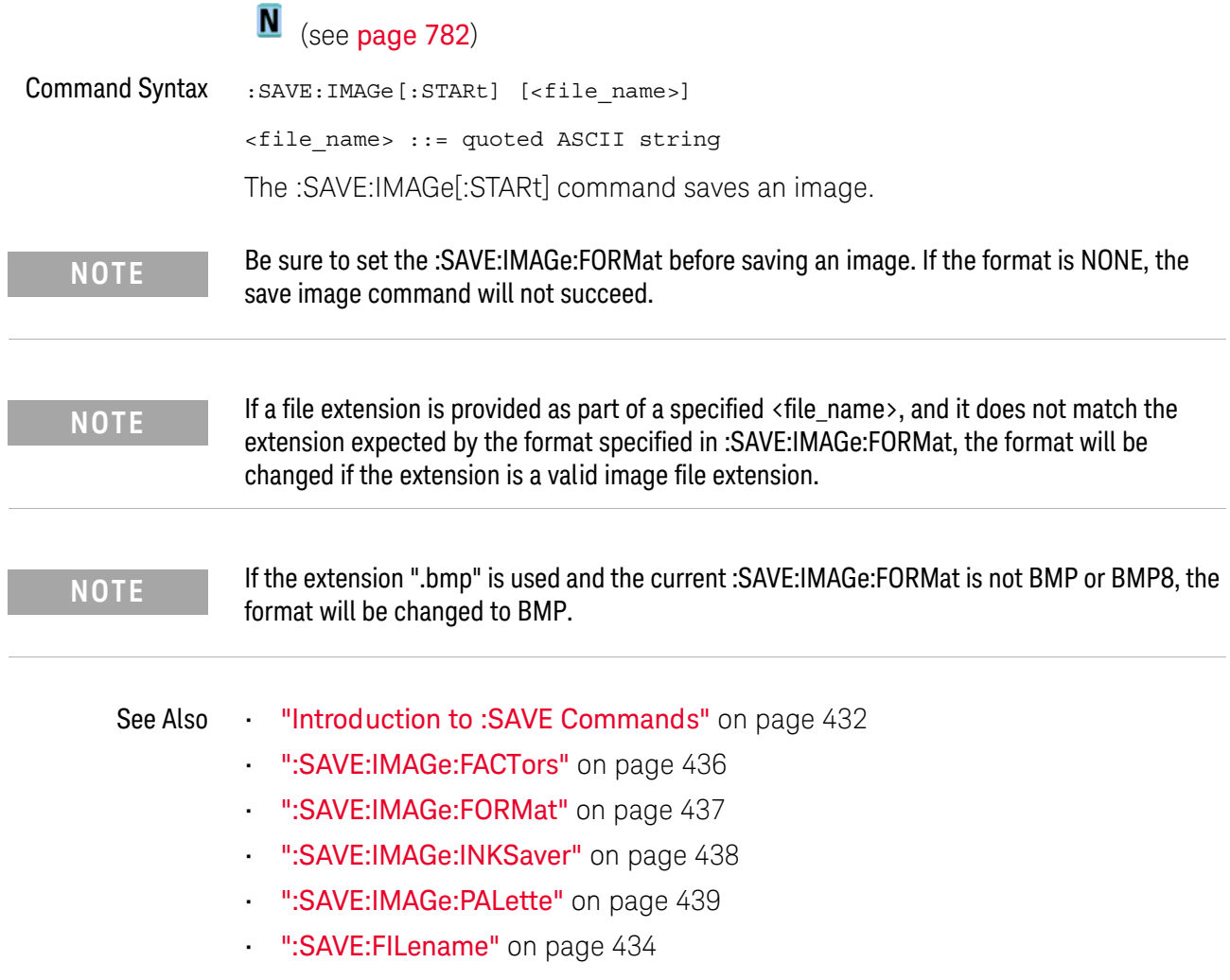

### :SAVE:IMAGe:FACTors

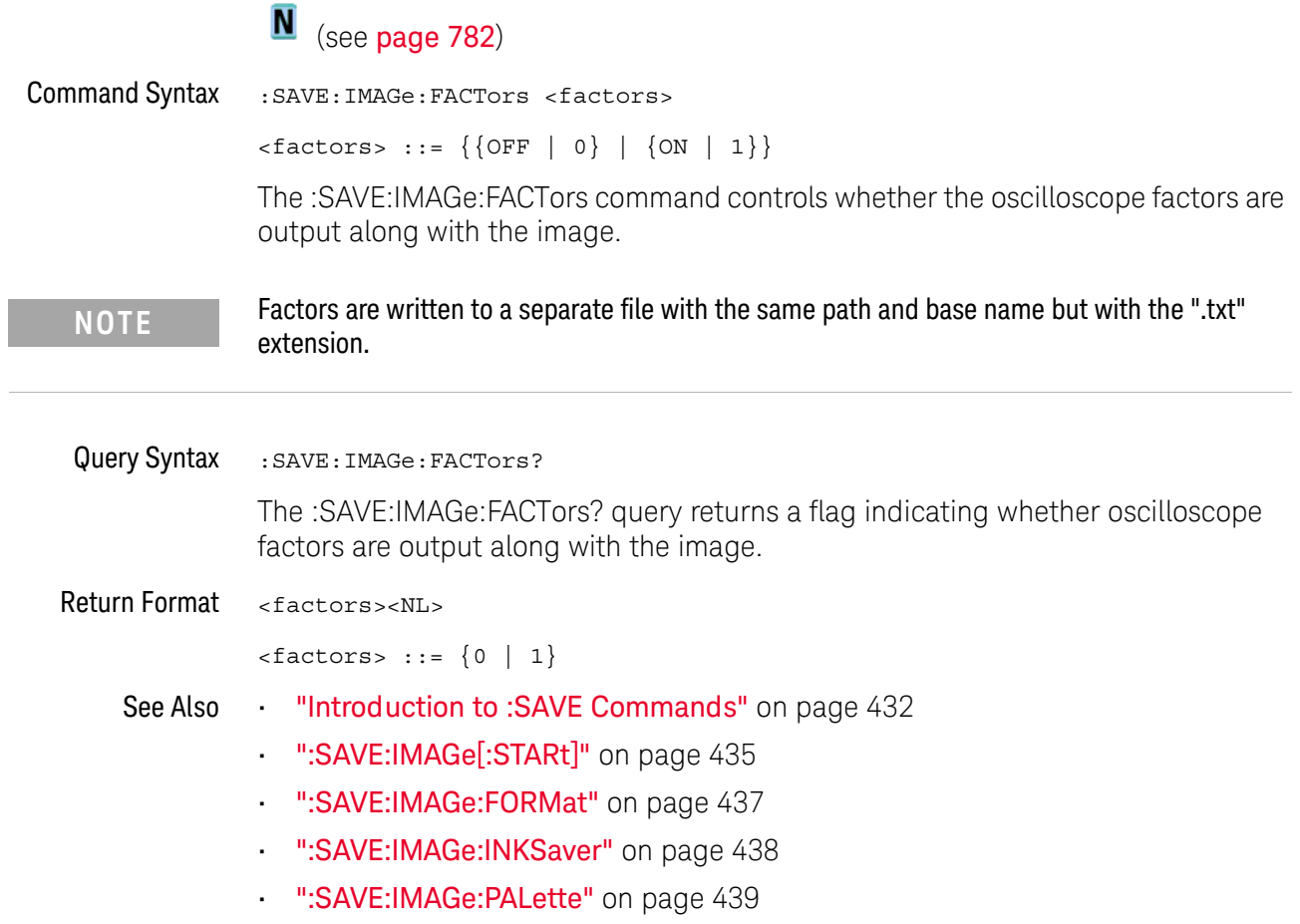

## :SAVE:IMAGe:FORMat

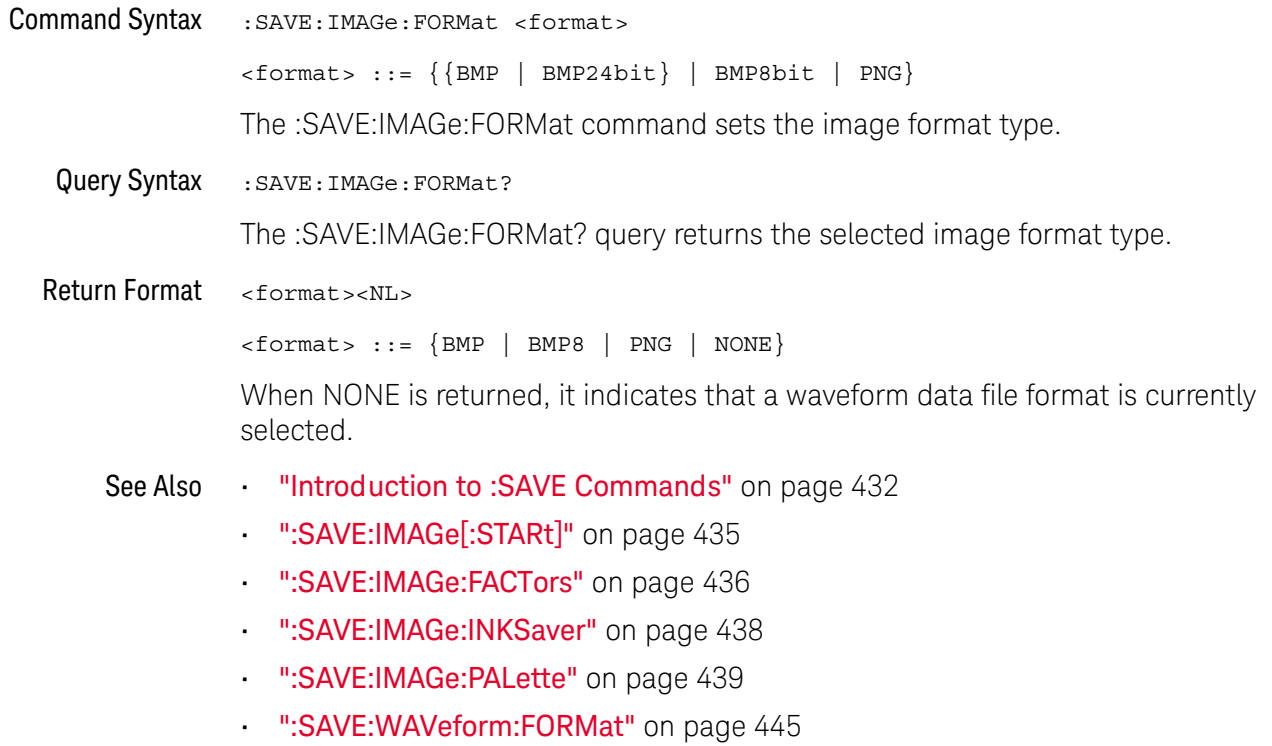

### :SAVE:IMAGe:INKSaver

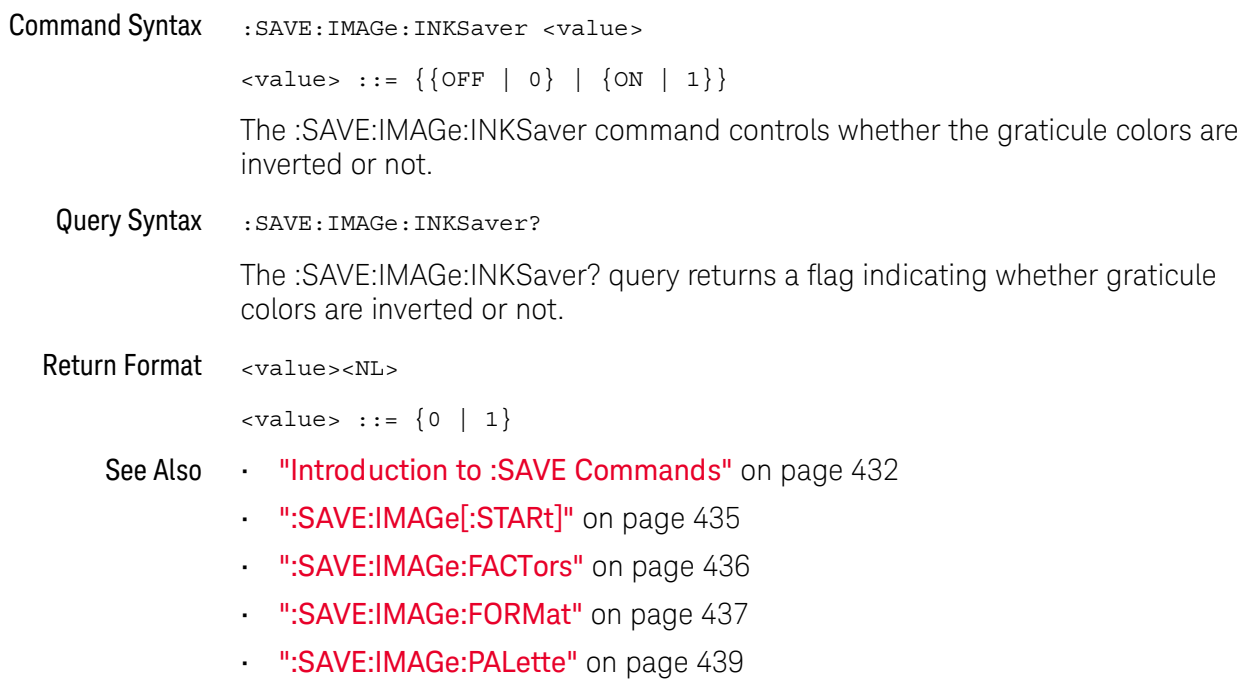

### :SAVE:IMAGe:PALette

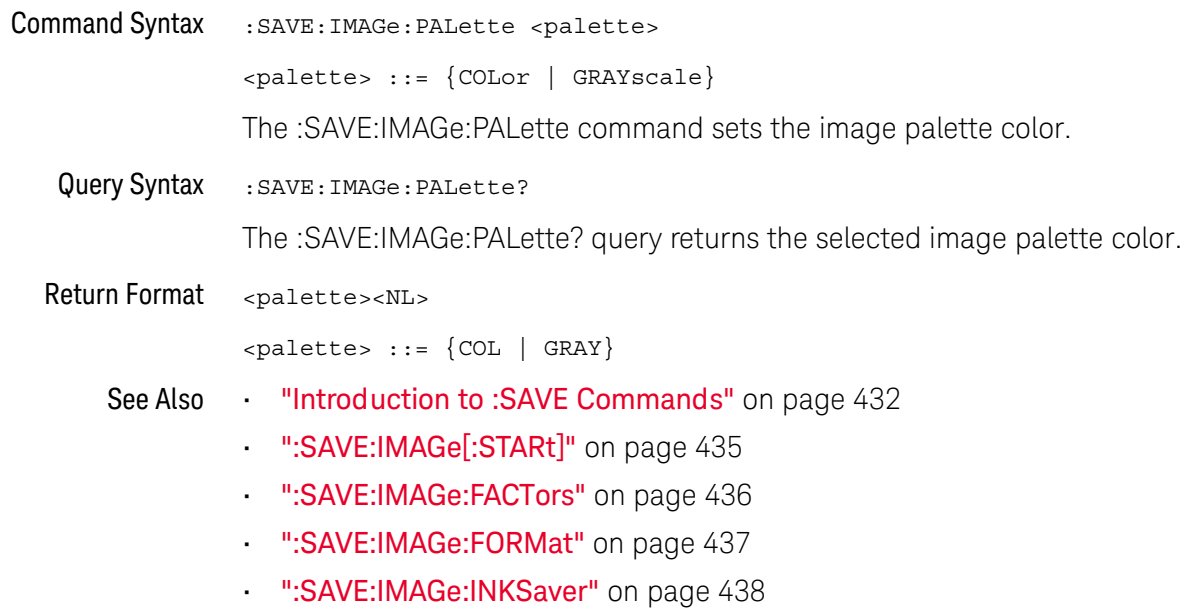

### :SAVE:MASK[:STARt]

## $\overline{\mathbf{N}}$  (see page 782)

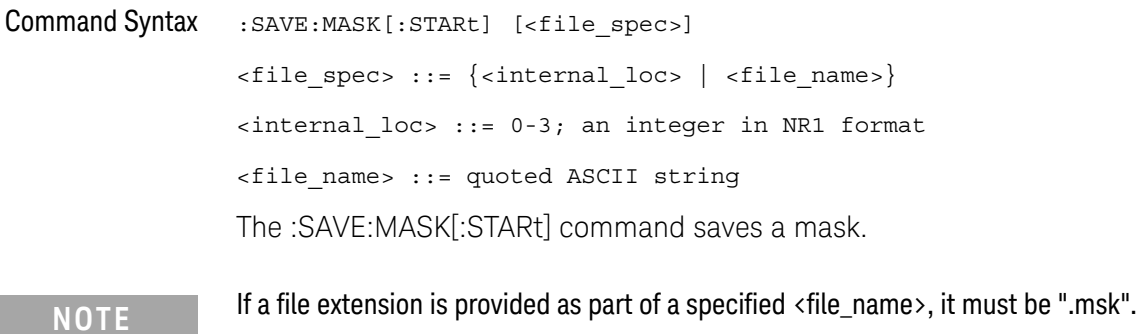

"Introduction to :SAVE Commands" on page 432 See Also

- ":SAVE:FILename" on page 434
- ":RECall:MASK[:STARt]" on page 426
- ":MTESt:DATA" on page 404

## :SAVE:MULTi[:STARt]

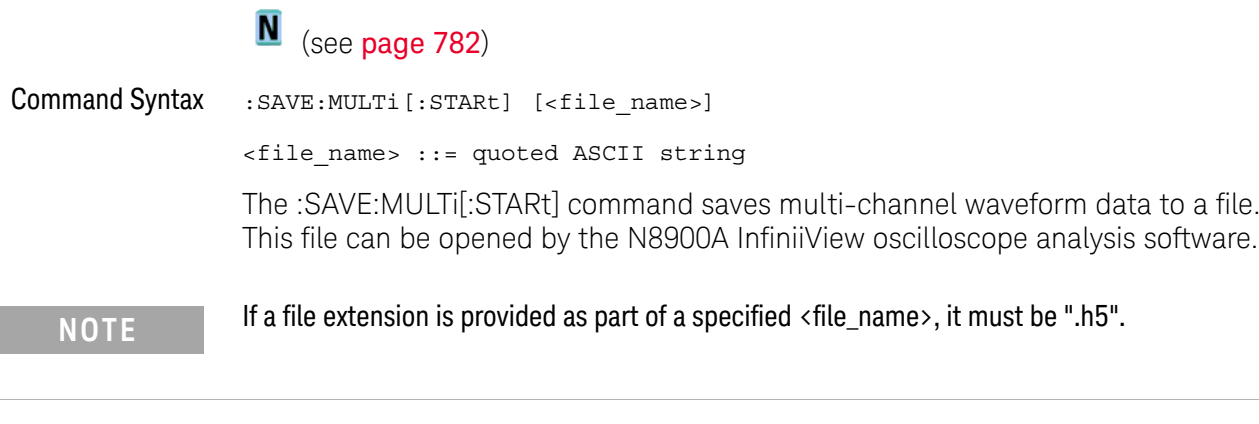

- See Also "Introduction to: SAVE Commands" on page 432
	- ":SAVE:FILename" on page 434
	- ":SAVE:PWD" on page 442

:SAVE:PWD

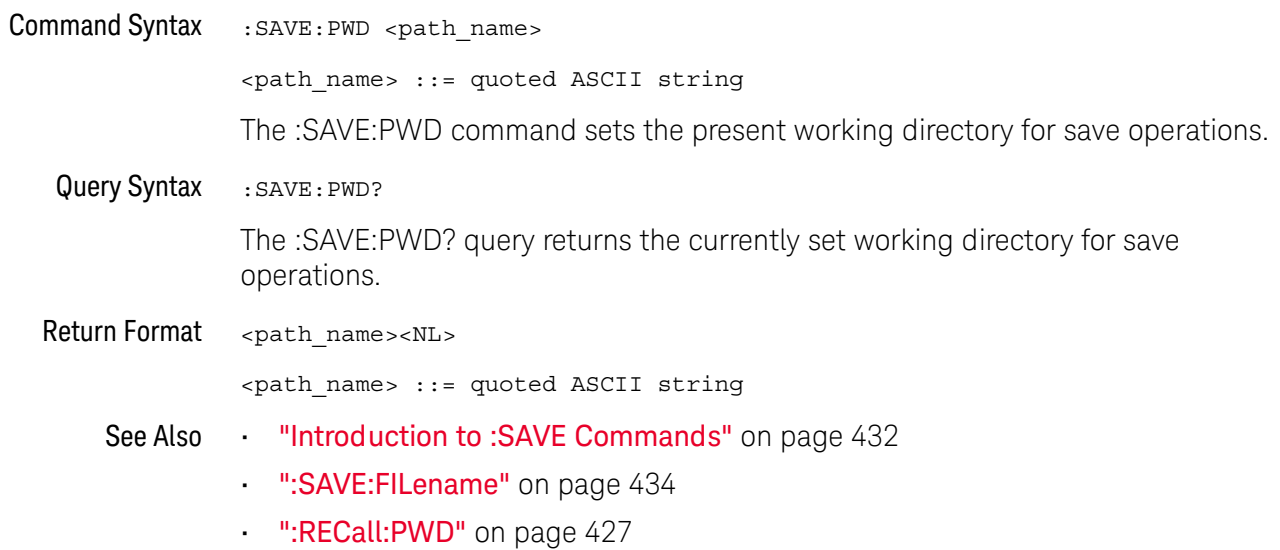

## :SAVE:SETup[:STARt]

## $\overline{\mathbf{N}}$  (see page 782)

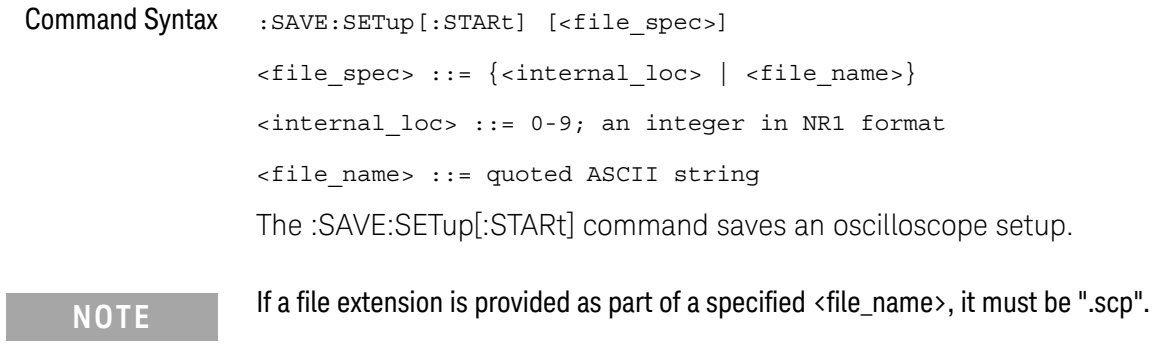

"Introduction to :SAVE Commands" on page 432 See Also  $\sim$ 

- ":SAVE:FILename" on page 434
- ":RECall:SETup[:STARt]" on page 428

I

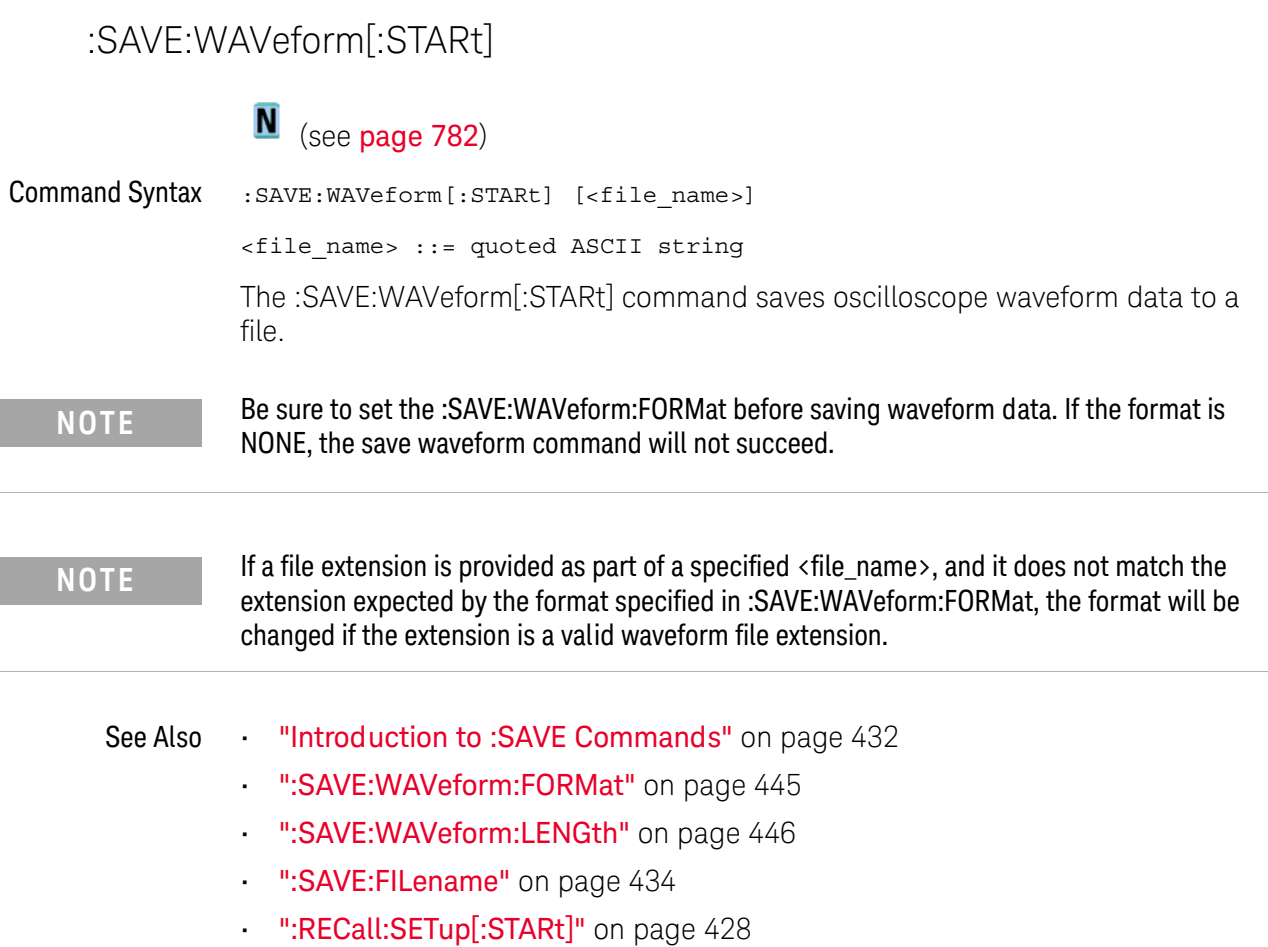

### :SAVF:WAVeform:FORMat

## $\overline{\mathbf{N}}$  (see page 782)

**Command Syntax** : SAVE: WAVeform: FORMat <format> <format> ::= {ASCiixy | CSV | BINary} The :SAVE:WAVeform:FORMat command sets the waveform data format type: • ASCiixy – creates comma-separated value files for each analog channel that is displayed (turned on). The proper file extension for this format is ".csv". CSV – creates one comma-separated value file that contains information for all analog channels that are displayed (turned on). The proper file extension for this format is ".csv". BINary – creates an oscilloscope binary data format file. See the User's Guide for a description of this format. The proper file extension for this format is ".bin". Query Syntax :SAVE:WAVeform:FORMat? The :SAVE:WAVeform:FORMat? query returns the selected waveform data format type. **Return Format**  $<$ format>  $<$ NL>  $\times$  format> ::= {ASC | CSV | BIN | NONE} When NONE is returned, it indicates that an image file format is currently selected. **"Introduction to :SAVE Commands"** on page 432 See Also ":SAVE:WAVeform[:STARt]" on page 444 ":SAVE:WAVeform:LENGth" on page 446 ":SAVE:IMAGe:FORMat" on page 437

### :SAVE:WAVeform:LENGth

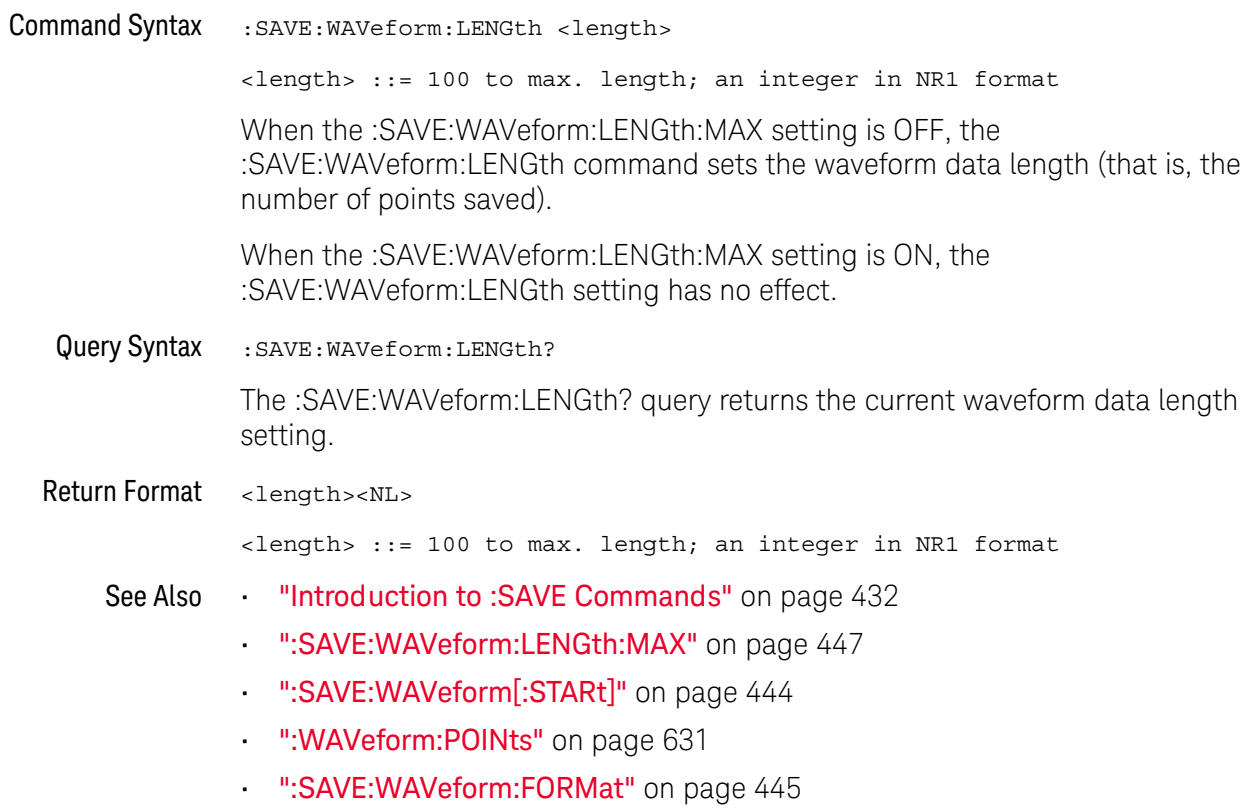

## :SAVE:WAVeform:LENGth:MAX

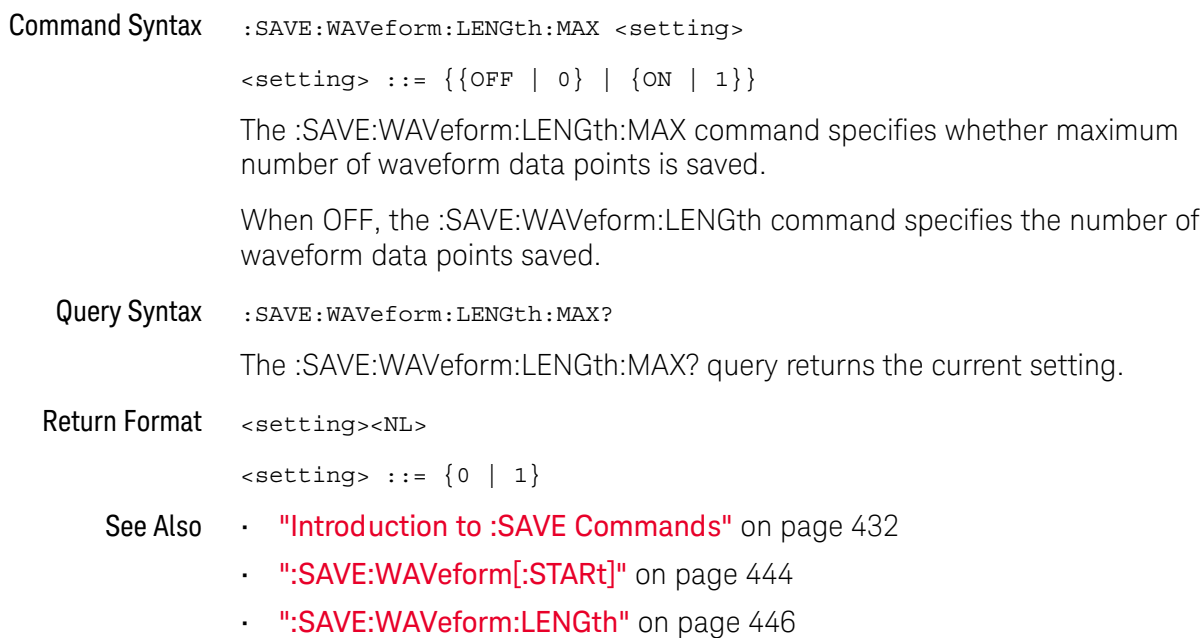

## :SAVE:WAVeform:SEGMented

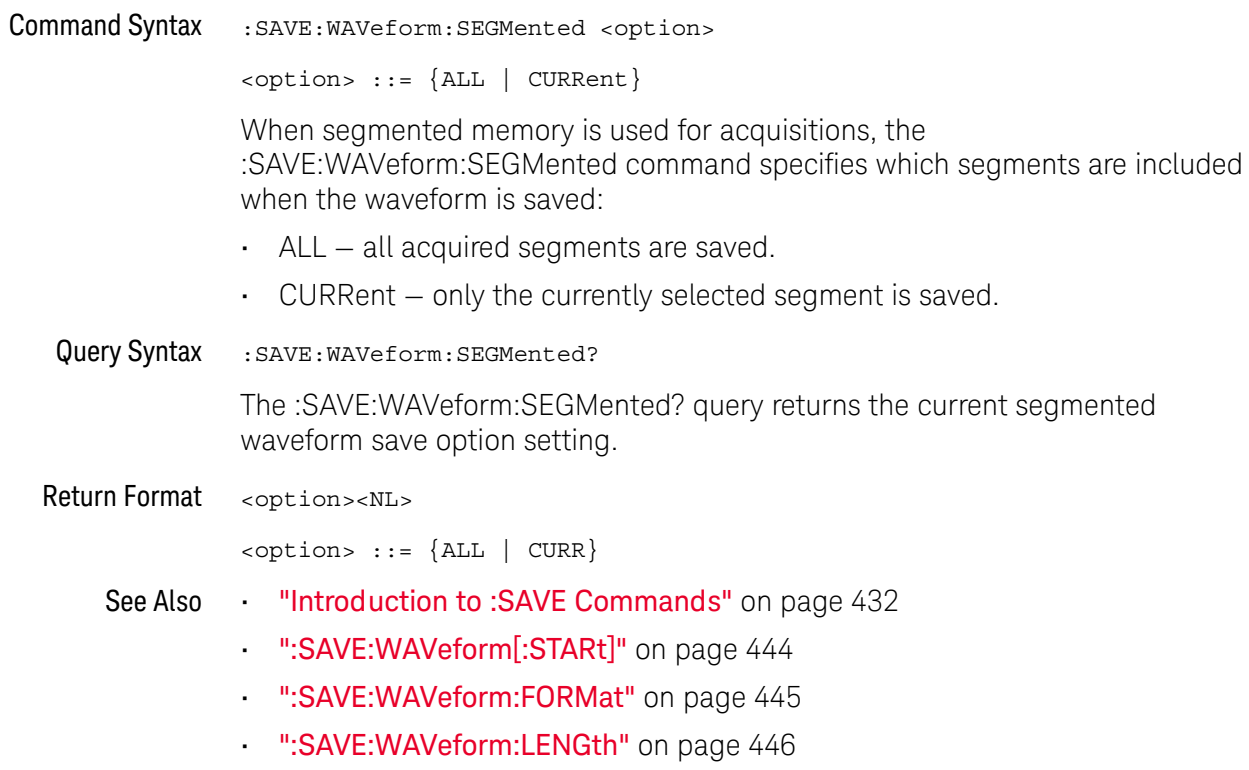

## :SAVE:WMEMory:SOURce

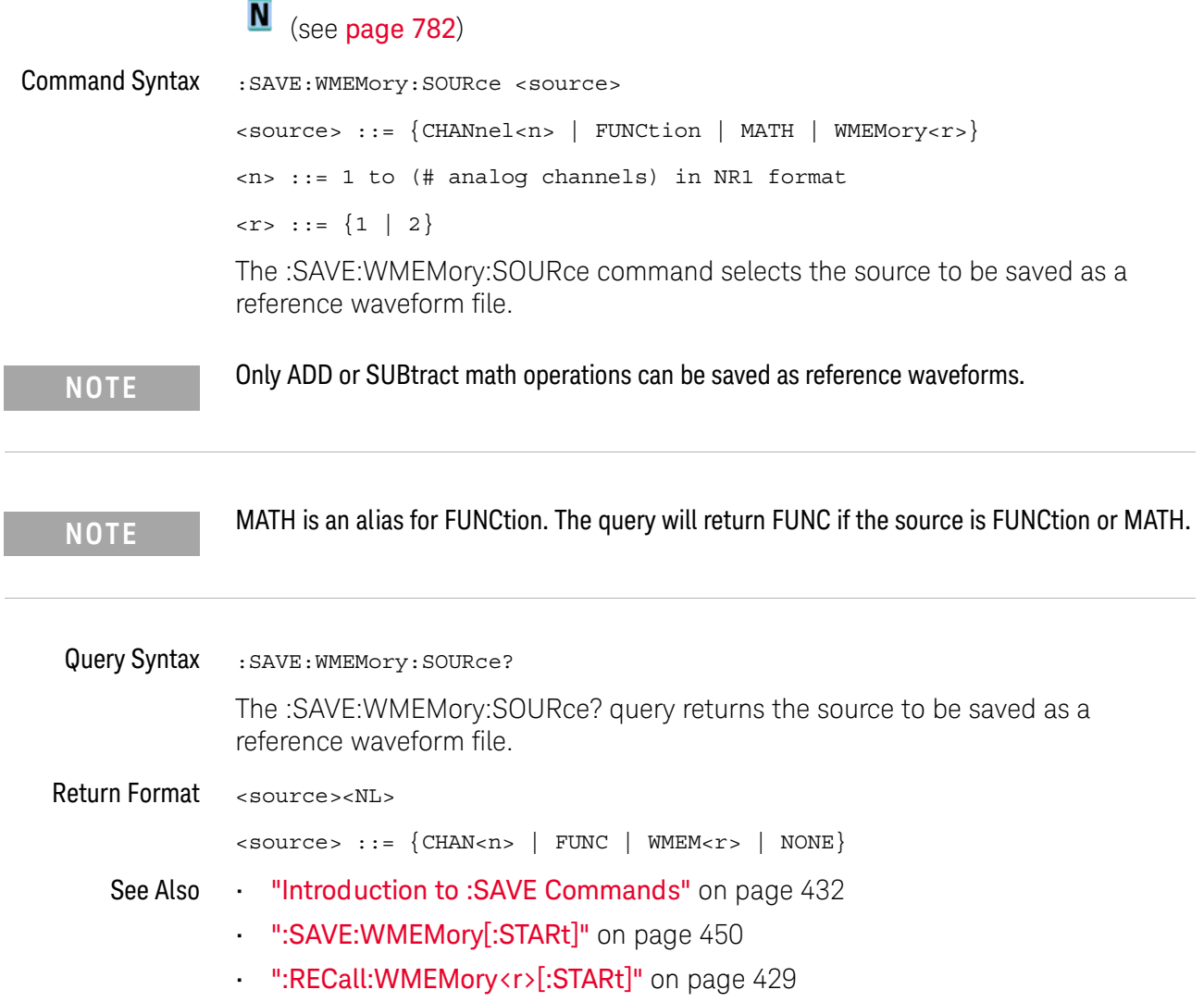

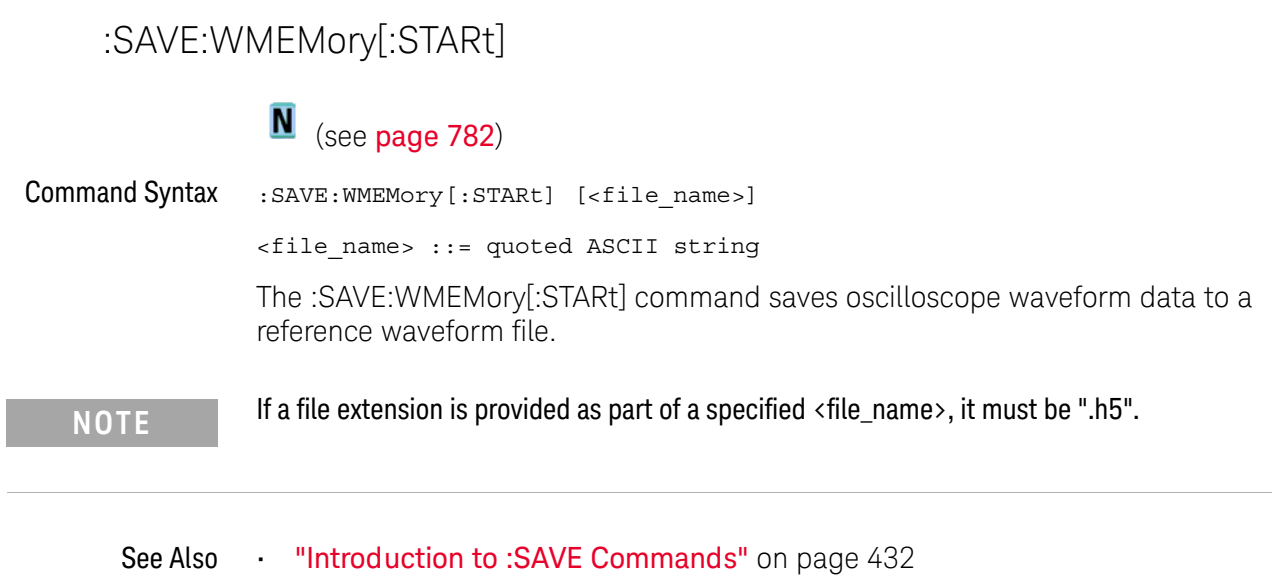

- . ":SAVE:WMEMory:SOURce" on page 449
- . ":RECall:WMEMory<r>[:STARt]" on page 429

# 24: SBUS<n> Commands

Control the modes and parameters for each serial bus decode/trigger type. See:

- "Introduction to: SBUS <n> Commands" on page 451
- "General: SBUS < n > Commands" on page 453
- ":SBUS<n>:CAN Commands" on page 456
- ":SBUS<n>:IIC Commands" on page 473
- ":SBUS<n>:LIN Commands" on page 483
- ":SBUS<n>:SPI Commands" on page 497
- ":SBUS<n>:UART Commands" on page 513

Introduction to The :SBUS subsystem commands control the serial decode bus viewing, mode, :SBUS $\langle n \rangle$ and other options. Commands These commands are only valid on oscilloscope models when a serial decode option has been **NOTE** 

licensed. The CAN, LIN, and SPI serial decode and triggering options are available on the DSOX1000-Series oscilloscope models only.

The following serial bus decode/trigger types are available (see ":TRIGger:MODE" on page 580).

- CAN (Controller Area Network) triggering-will trigger on CAN version 2.0A and 2.0B signals. Setup consists of connecting the oscilloscope to a CAN signal. Baud rate, signal source, and signal polarity, and type of data to trigger on can be specified. You can trigger on CAN data and identifier patterns and you can set the bit sample point.
- **IIC (Inter-IC bus) triggering** consists of connecting the oscilloscope to the serial  $\blacksquare$ data (SDA) line and the serial clock (SCL) line, then triggering on a stop/start condition, a restart, a missing acknowledge, or on a read/write frame with a specific device address and data value.
- LIN (Local Interconnect Network) triggering-will trigger on LIN sync break at the beginning of a message frame. You can trigger on Sync Break, Frame IDs, or Frame IDs and Data.

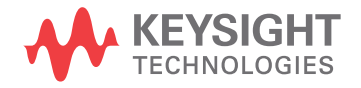

- SPI (Serial Peripheral Interface) triggering consists of connecting the oscilloscope to a clock, data (MOSI or MISO), and framing signal. You can then trigger on a data pattern during a specific framing period. The serial data string can be specified to be from 4 to 64 bits long.
- **UART/RS-232 triggering** (with Option 232)  $-$  lets you trigger on RS-232 serial data.

#### Reporting the Setup

Use :SBUS<n>? to query setup information for the :SBUS<n> subsystem.

#### **Return Format**

The following is a sample response from the :SBUS1? query. In this case, the query was issued following a \*RST command.

:SBUS1:DISP 0;MODE IIC;:SBUS1:IIC:ASIZ BIT7;:SBUS1:IIC:TRIG:TYPE STAR; QUAL EQU; : SBUS1: IIC: SOUR: CLOC CHAN1; DATA CHAN2; : SBUS1: IIC: TRIG: PATT: ADDR -1; DATA -1; DATA2 -1

## General: SBUS <n> Commands

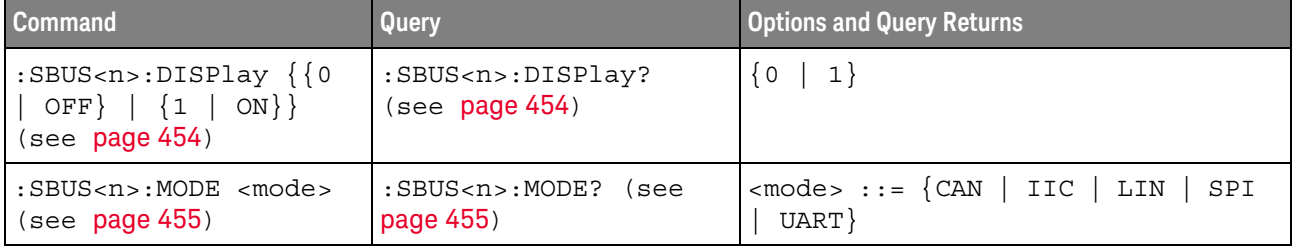

#### Table 67 General: SBUS<n> Commands Summary

L

## :SBUS<n>:DISPlay

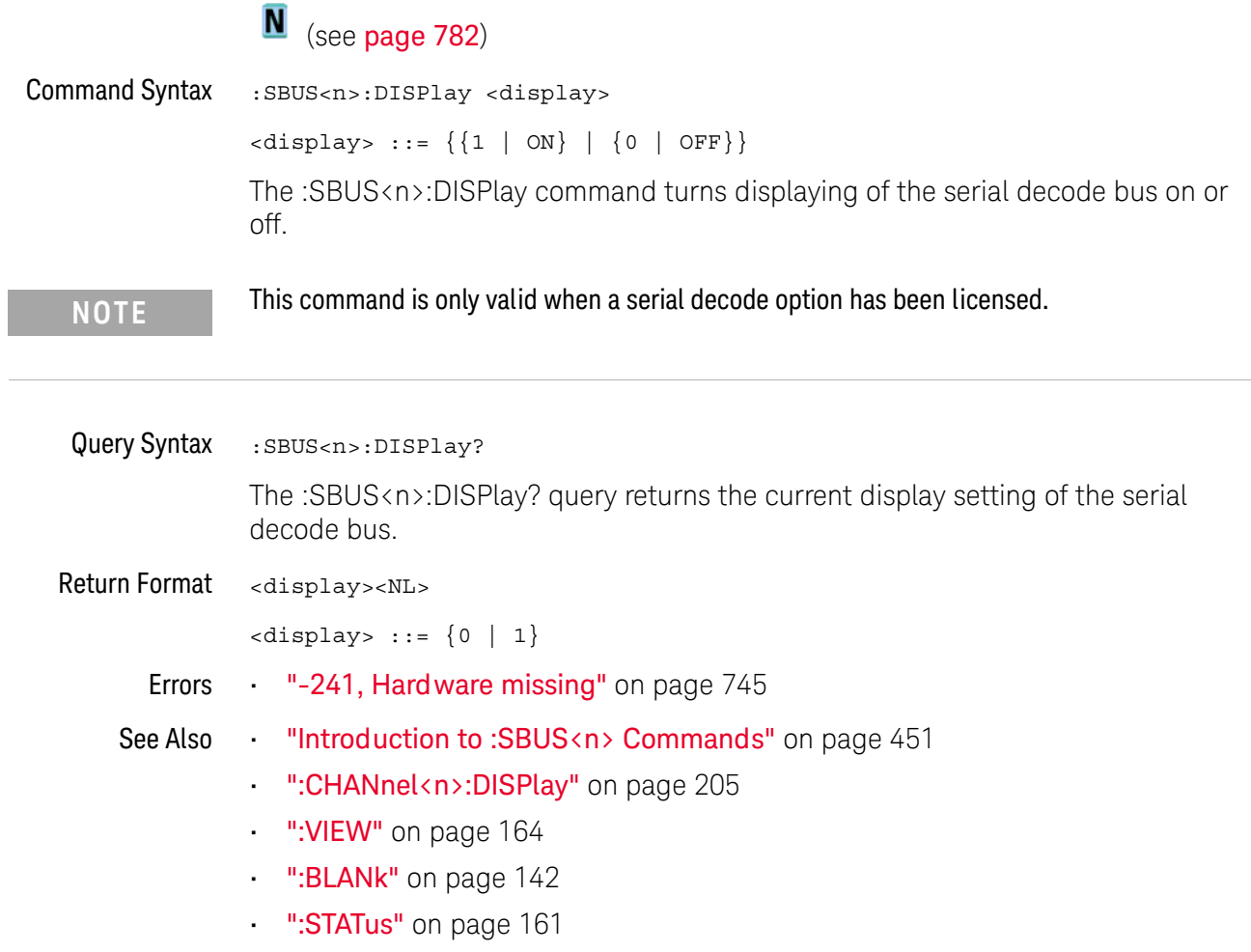

## :SBUS<n>:MODE

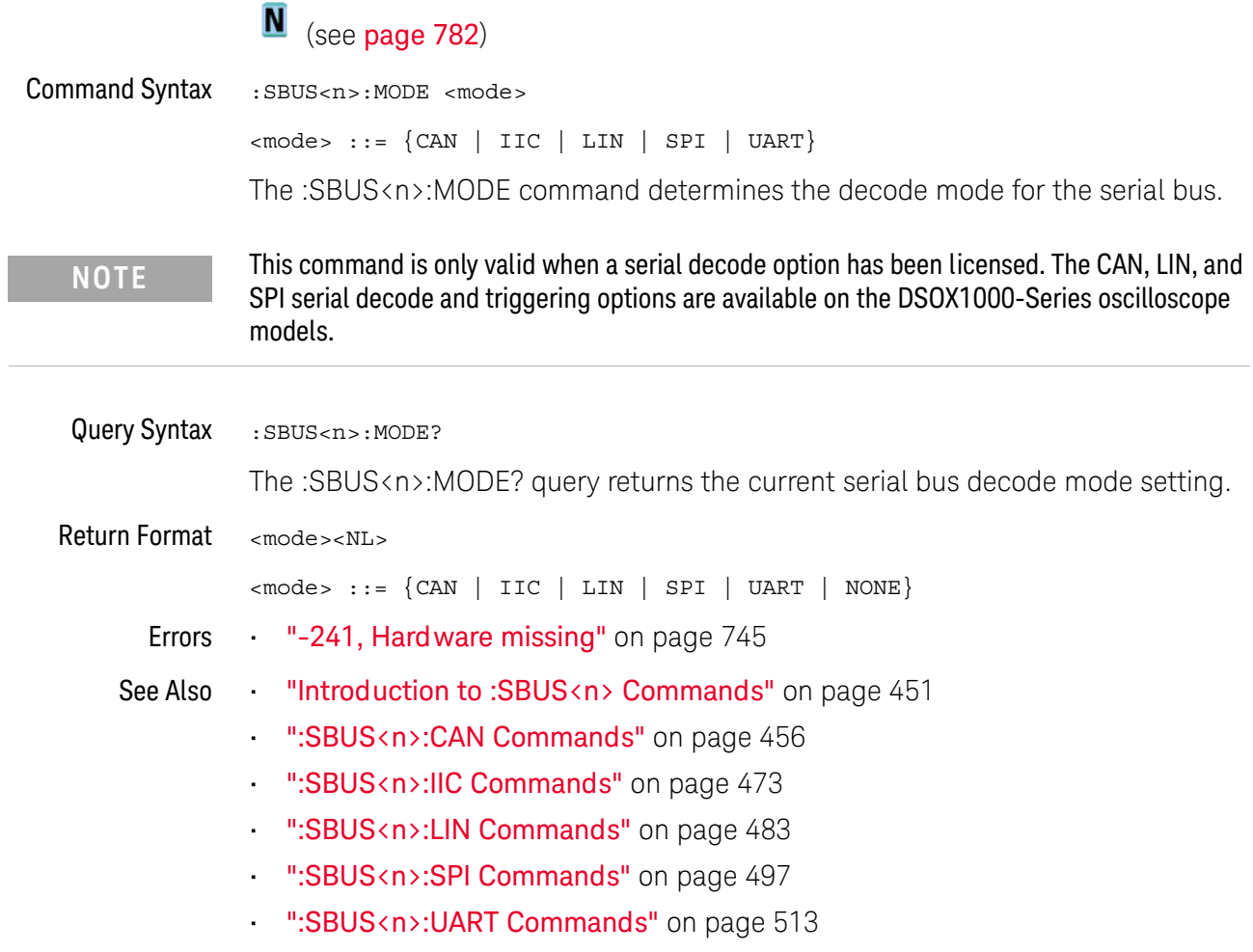

## :SBUS<n>:CAN Commands

### **NOTE**

These commands are valid on DSOX1000-Series oscilloscopes when the automotive CAN and LIN serial decode license (AUTO) is enabled.

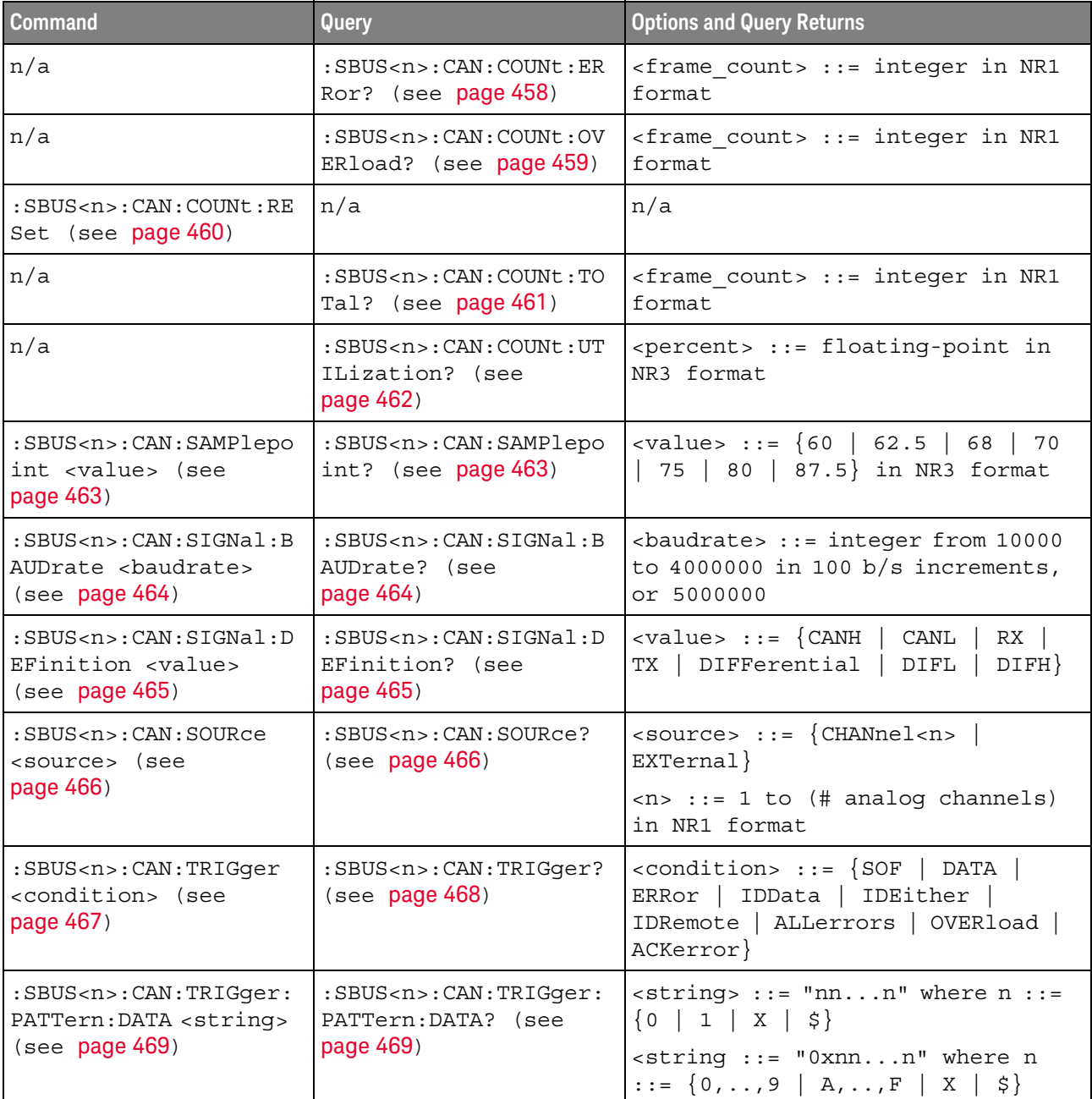

#### Table 68 :SBUS<n>:CAN Commands Summary

| <b>Command</b>                                                                                | Query                                                                    | <b>Options and Query Returns</b>                                                                                                    |
|-----------------------------------------------------------------------------------------------|--------------------------------------------------------------------------|----------------------------------------------------------------------------------------------------|
| :SBUS <n>:CAN:TRIGger:<br/>PATTern: DATA: LENGth<br/><length> (see<br/>page 470)</length></n> | :SBUS <n>:CAN:TRIGger:<br/>PATTern: DATA: LENGth?<br/>(see page 470)</n> | $\alpha$ -length> ::= integer from 1 to 8<br>in NR1 format                                                                                                    |
| :SBUS <n>:CAN:TRIGqer:<br/>PATTern: ID <string><br/>(see page 471)</string></n>               | :SBUS <n>:CAN:TRIGger:<br/>PATTern: ID? (see<br/>page 471)</n>           | $\langle$ string> ::= "nnn" where n ::=<br>$\{0 \mid 1 \mid X \mid \xi\}$<br>$\text{estring}$ ::= "0xnnn" where n<br>$::= \{0, , 9 \mid A, , F \mid X \mid \xi\}$ |
| :SBUS <n>:CAN:TRIGger:<br/>PATTern: ID: MODE<br/><value> (see page 472)</value></n>           | :SBUS <n>:CAN:TRIGger:<br/>PATTern: ID: MODE? (see<br/>page 472)</n>     | $\{value\} :: = \{STAMdard \mid EXTended\}$                                                                                                    |

Table 68 :SBUS<n>:CAN Commands Summary (continued)

### :SBUS<n>:CAN:COUNt:ERRor

## $\overline{\mathbf{N}}$  (see page 782)

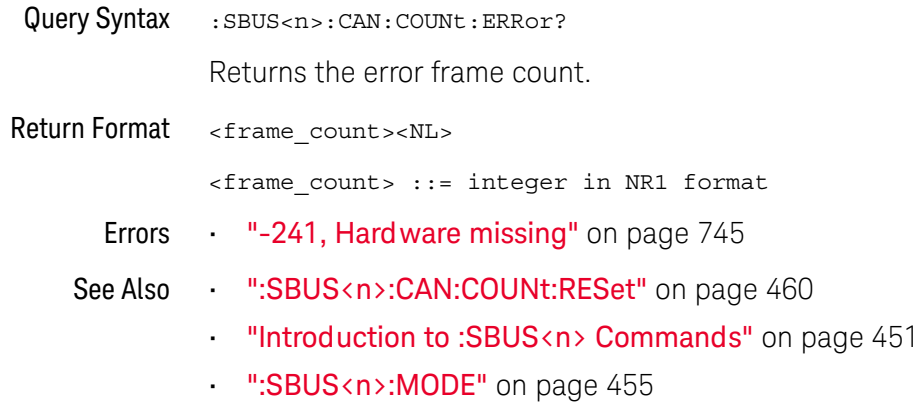

":SBUS<n>:CAN Commands" on page 456

### :SBUS<n>:CAN:COUNt:OVERload

## $\overline{\mathbf{N}}$  (see page 782)

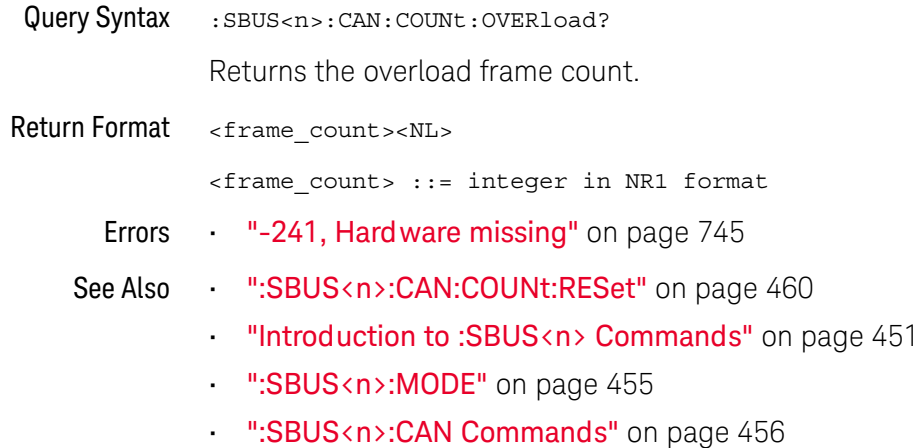

Keysight InfiniiVision 1000 X-Series Oscilloscopes Programmer's Guide

### :SBUS<n>:CAN:COUNt:RESet

## $\overline{\mathbf{N}}$  (see page 782)

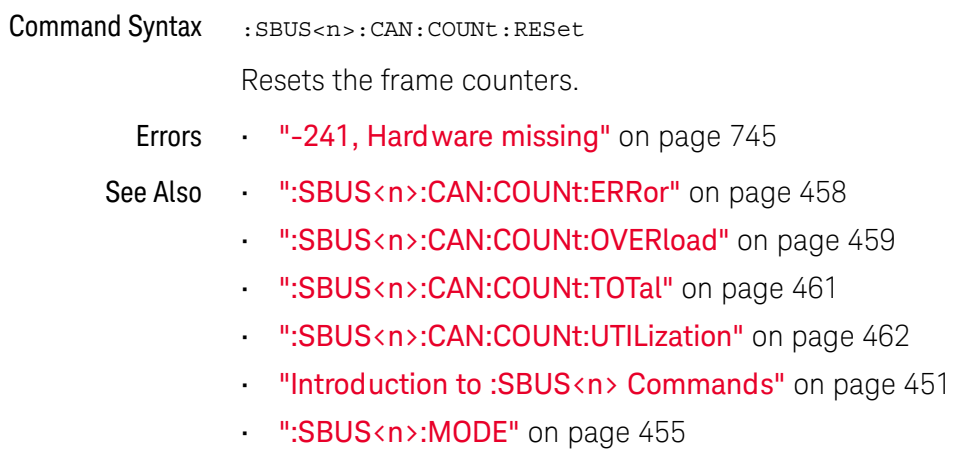

· ":SBUS<n>:CAN Commands" on page 456

## :SBUS<n>:CAN:COUNt:TOTal

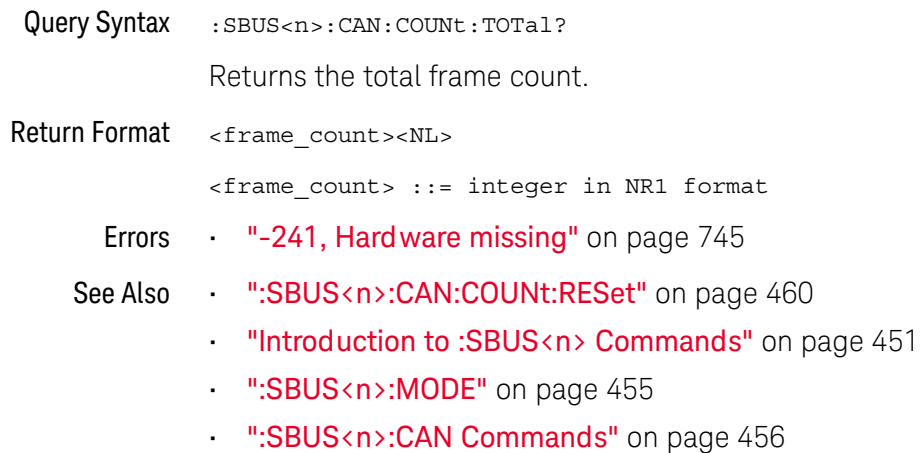

### :SBUS<n>:CAN:COUNt:UTILization

## $\overline{\mathbf{N}}$  (see page 782)

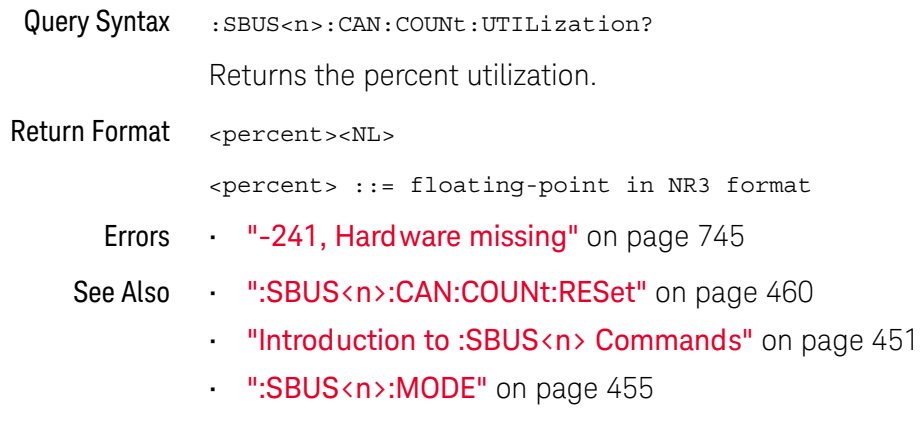

: ":SBUS<n>:CAN Commands" on page 456

## :SBUS<n>:CAN:SAMPlepoint

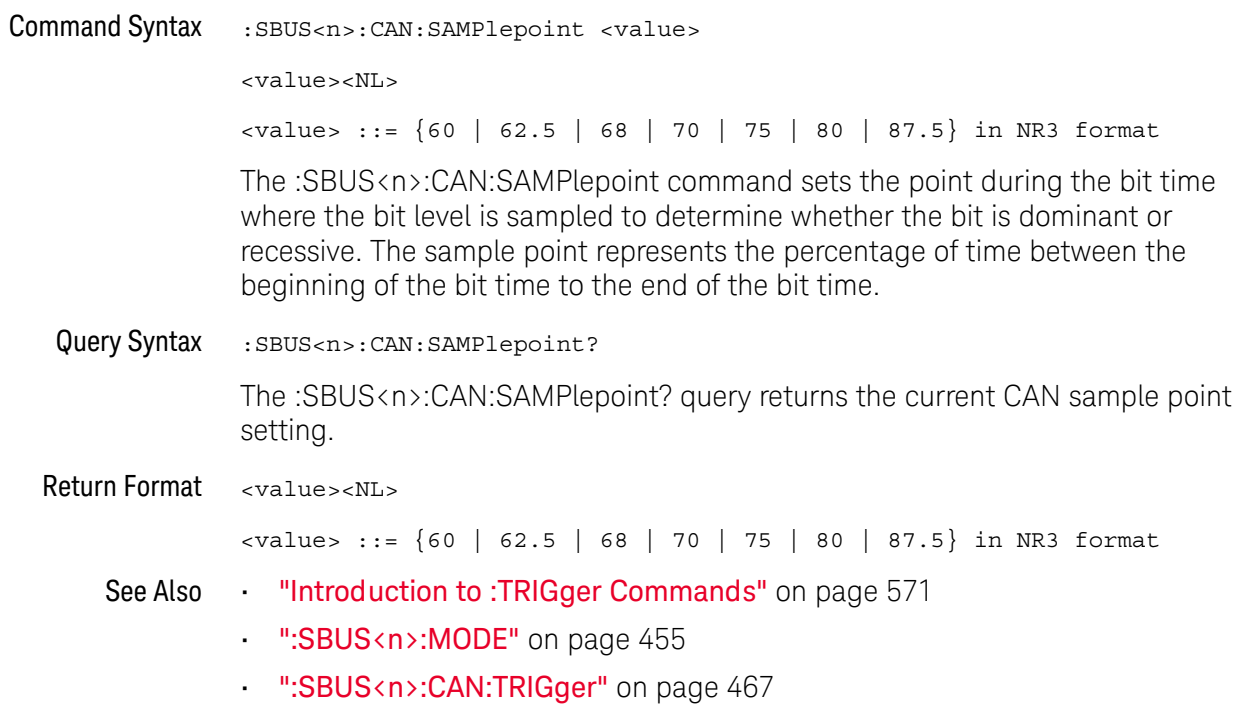

### :SBUS<n>:CAN:SIGNal:BAUDrate

## $\overline{\mathbf{N}}$  (see page 782)

**Command Syntax** :SBUS<n>:CAN:SIGNal:BAUDrate <baudrate>  $\epsilon$ baudrate> ::= integer from 10000 to 4000000 in 100 b/s increments, or 5000000 The :SBUS<n>:CAN:SIGNal:BAUDrate command sets the standard baud rate of the CAN signal from 10 kb/s to 4 Mb/s in 100 b/s increments. If you enter a baud rate that is not divisible by 100 b/s, the baud rate is set to the nearest baud rate divisible by 100 b/s. You can also set the baud rate of the CAN signal to 5 Mb/s. Fractional baud rates between 4 Mb/s and 5 Mb/s are not allowed. If the baud rate you select does not match the system baud rate, false triggers may occur. Query Syntax :SBUS<n>:CAN:SIGNal:BAUDrate? The :SBUS<n>:CAN:SIGNal:BAUDrate? query returns the current CAN baud rate setting. Return Format <baudrate><NL>  $\epsilon$ baudrate> ::= integer from 10000 to 4000000 in 100 b/s increments, or 5000000 See Also "Introduction to: TRIGger Commands" on page 571 ":SBUS< $n$ :MODE" on page 455 ":SBUS<n>:CAN:TRIGger" on page 467 ":SBUS<n>:CAN:SIGNal:DEFinition" on page 465 ":SBUS<n>:CAN:SOURce" on page 466

### :SBUS<n>:CAN:SIGNal:DEFinition

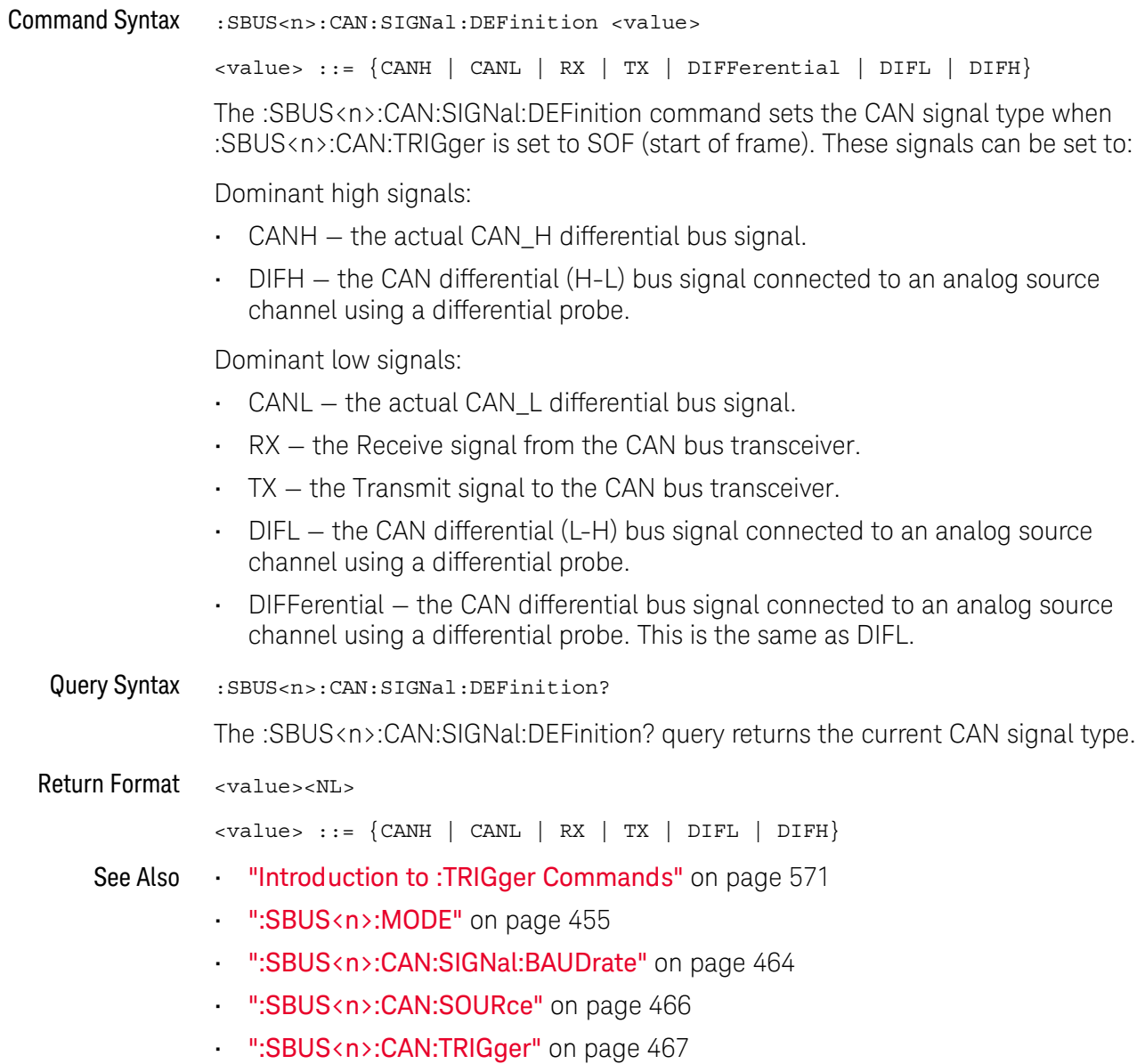

### :SBUS<n>:CAN:SOURce

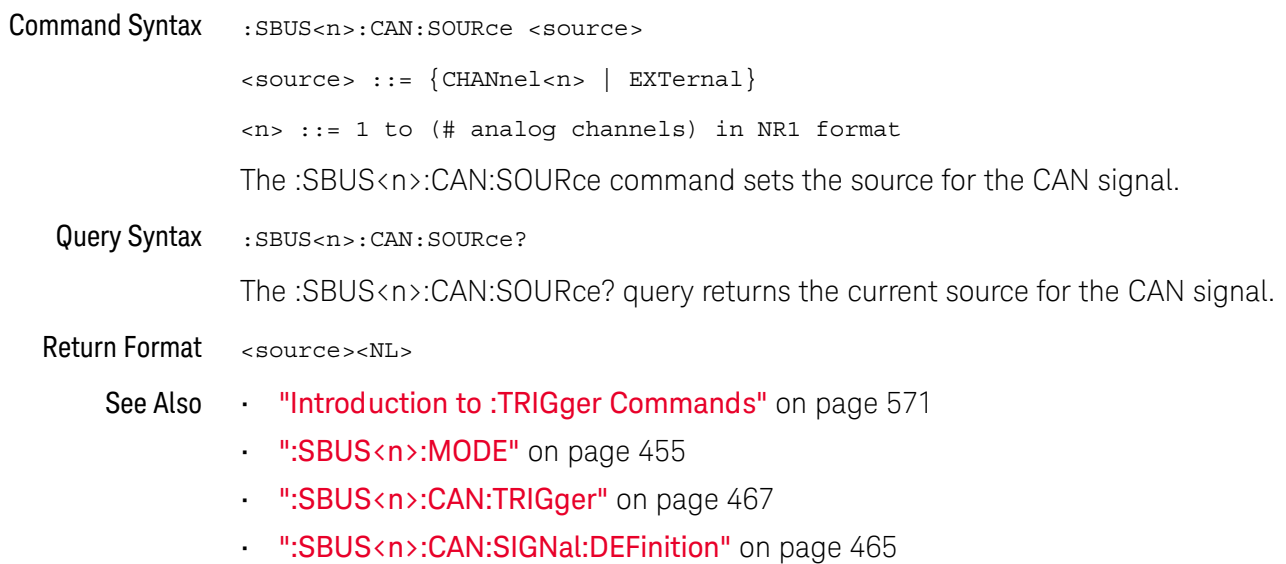

### :SBUS<n>:CAN:TRIGger

#### $\overline{\mathbf{N}}$ (see page 782)

**Command Syntax** 

:SBUS<n>:CAN:TRIGger <condition>

<condition> ::= {SOF | DATA | ERRor | IDData | IDEither | IDRemote | ALLerrors | OVERload | ACKerror}

The :SBUS<n>:CAN:TRIGger command sets the CAN trigger on condition:

- SOF will trigger on the Start of Frame (SOF) bit of a Data frame, Remote  $\mathbf{r}$  . Transfer Request (RTR) frame, or an Overload frame.
- DATA will trigger on CAN Data frames matching the specified Id, Data, and the DLC (Data length code).
- · ERRor will trigger on CAN Error frame.
- · IDData will trigger on CAN frames matching the specified Id of a Data frame.
- IDEither will trigger on the specified Id, regardless if it is a Remote frame or a Data frame.
- IDRemote will trigger on CAN frames matching the specified Id of a Remote frame.
- ALLerrors will trigger on CAN active error frames and unknown bus conditions.
- OVERload will trigger on CAN overload frames.
- ACKerror will trigger on a data or remote frame acknowledge bit that is recessive.

The table below shows the programming parameter and the corresponding front-panel softkey selection:

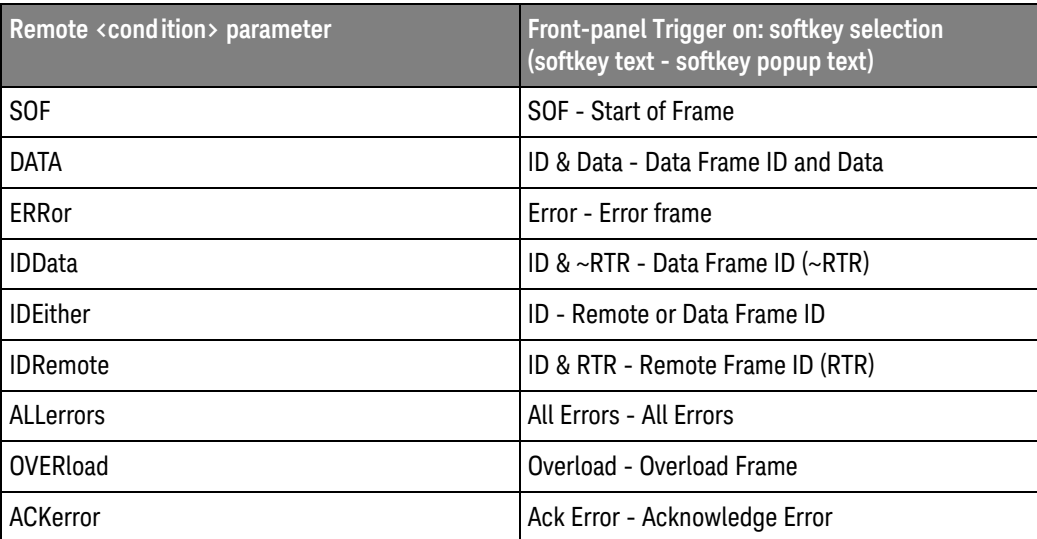

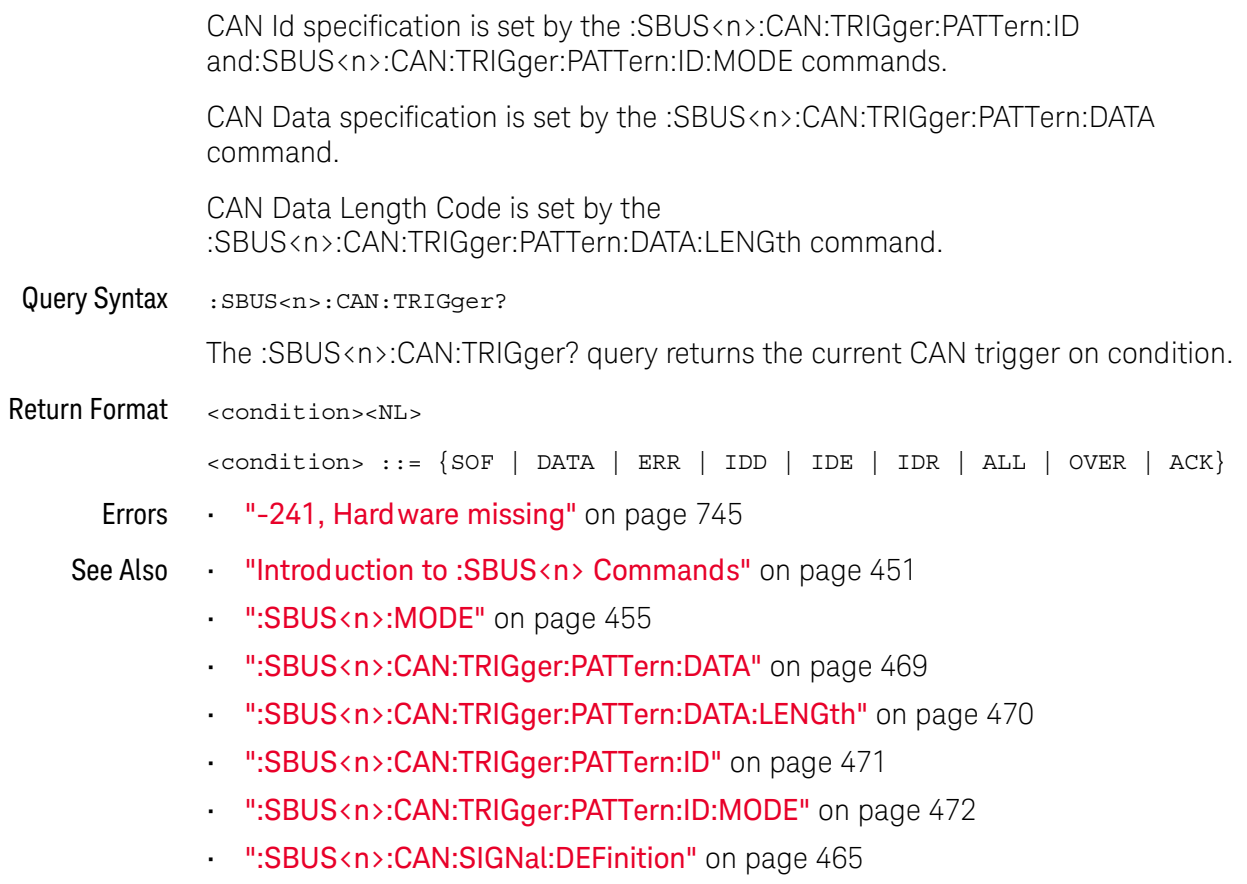

":SBUS<n>:CAN:SOURce" on page 466
### :SBUS<n>:CAN:TRIGger:PATTern:DATA

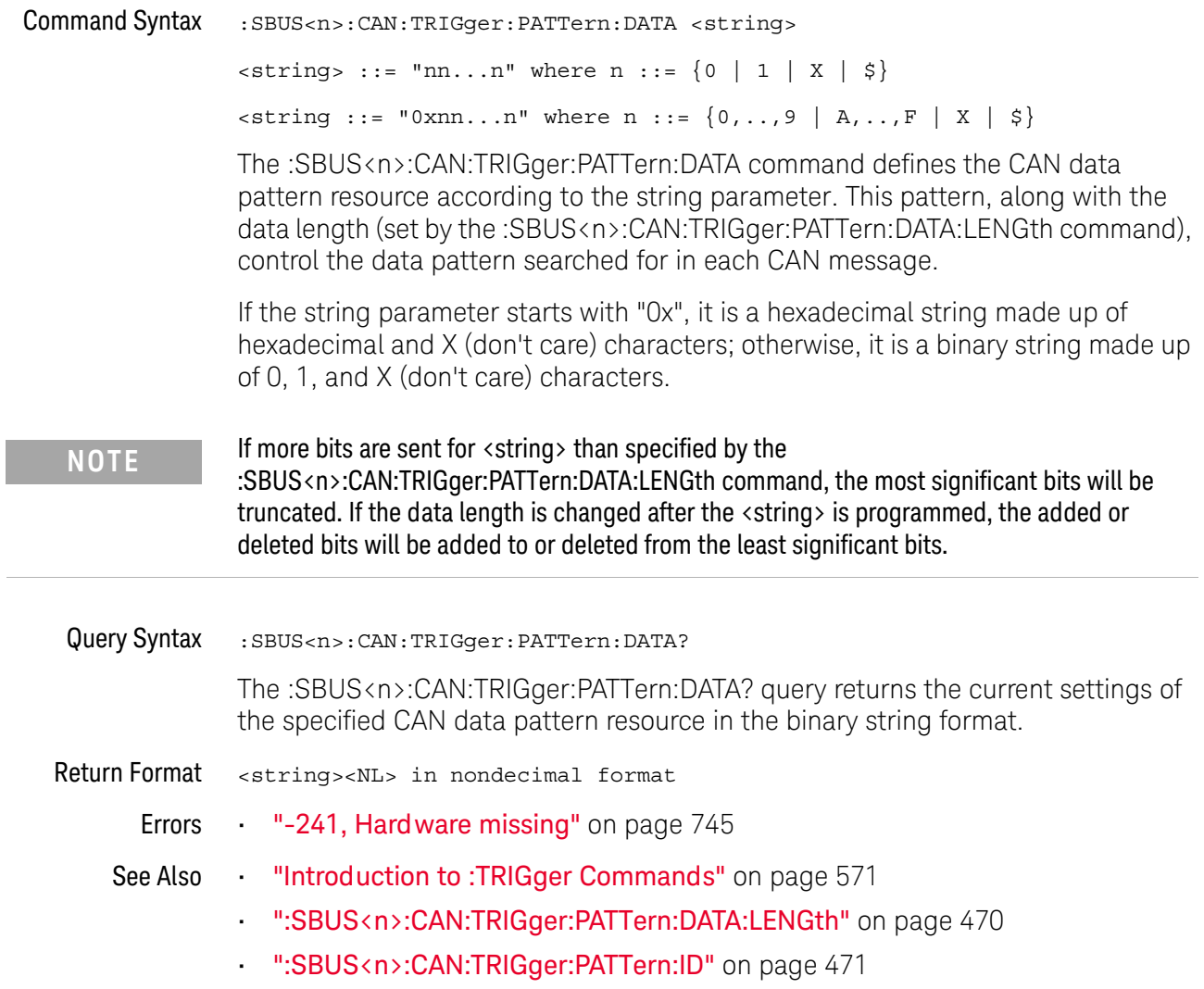

### :SBUS<n>:CAN:TRIGger:PATTern:DATA:LENGth

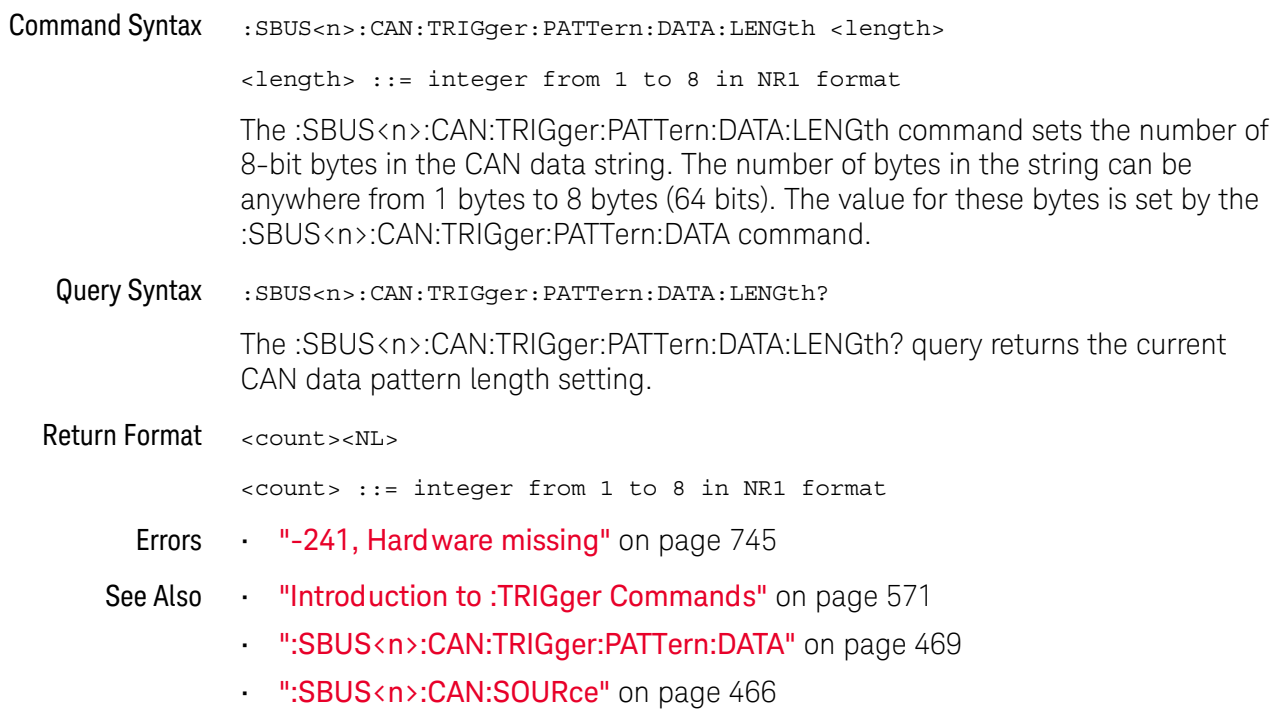

## :SBUS<n>:CAN:TRIGger:PATTern:ID

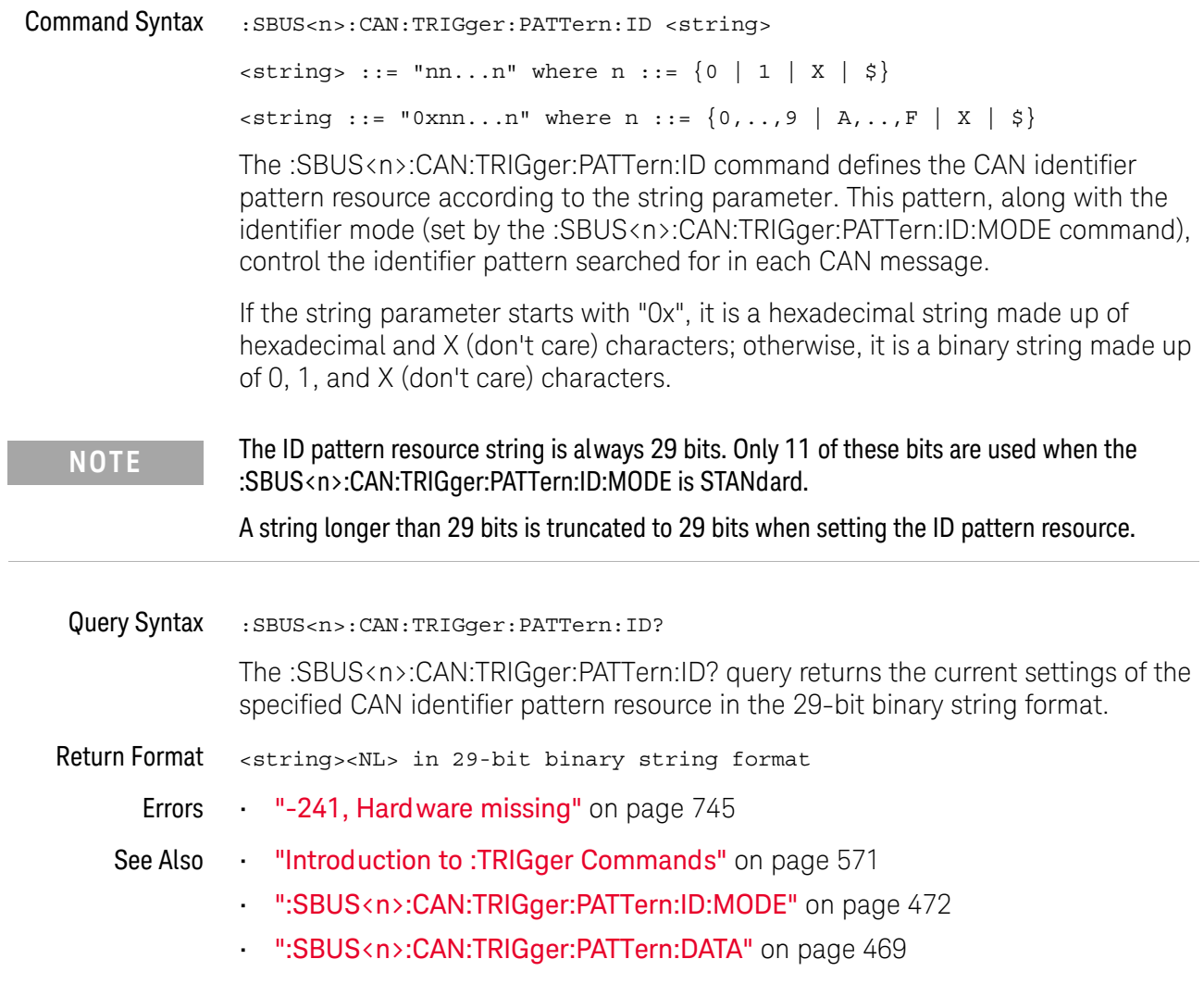

### :SBUS<n>:CAN:TRIGger:PATTern:ID:MODE

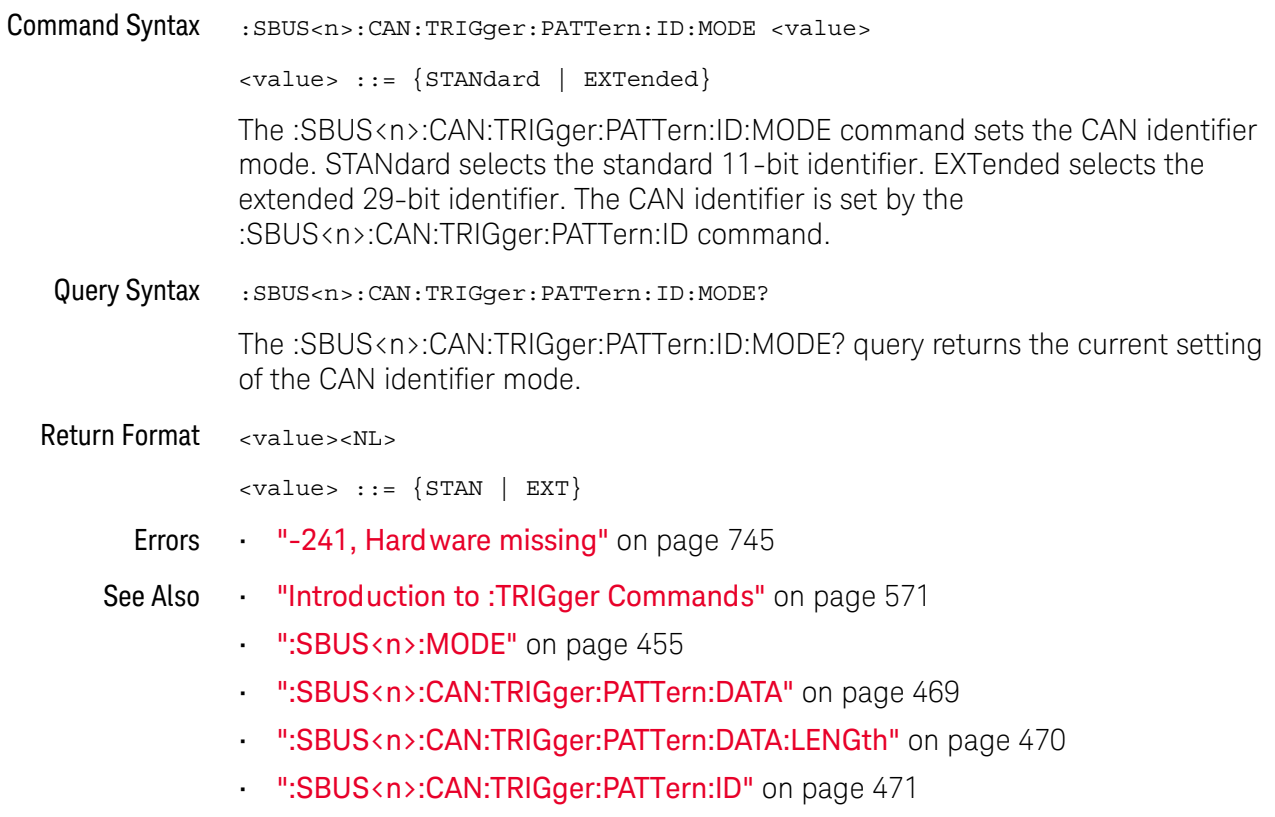

### :SBUS<n>:IIC Commands

#### **NOTE**

These commands are valid when the low-speed IIC and SPI serial decode license (EMBD) is enabled.

#### Table 69 :SBUS<n>:IIC Commands Summary

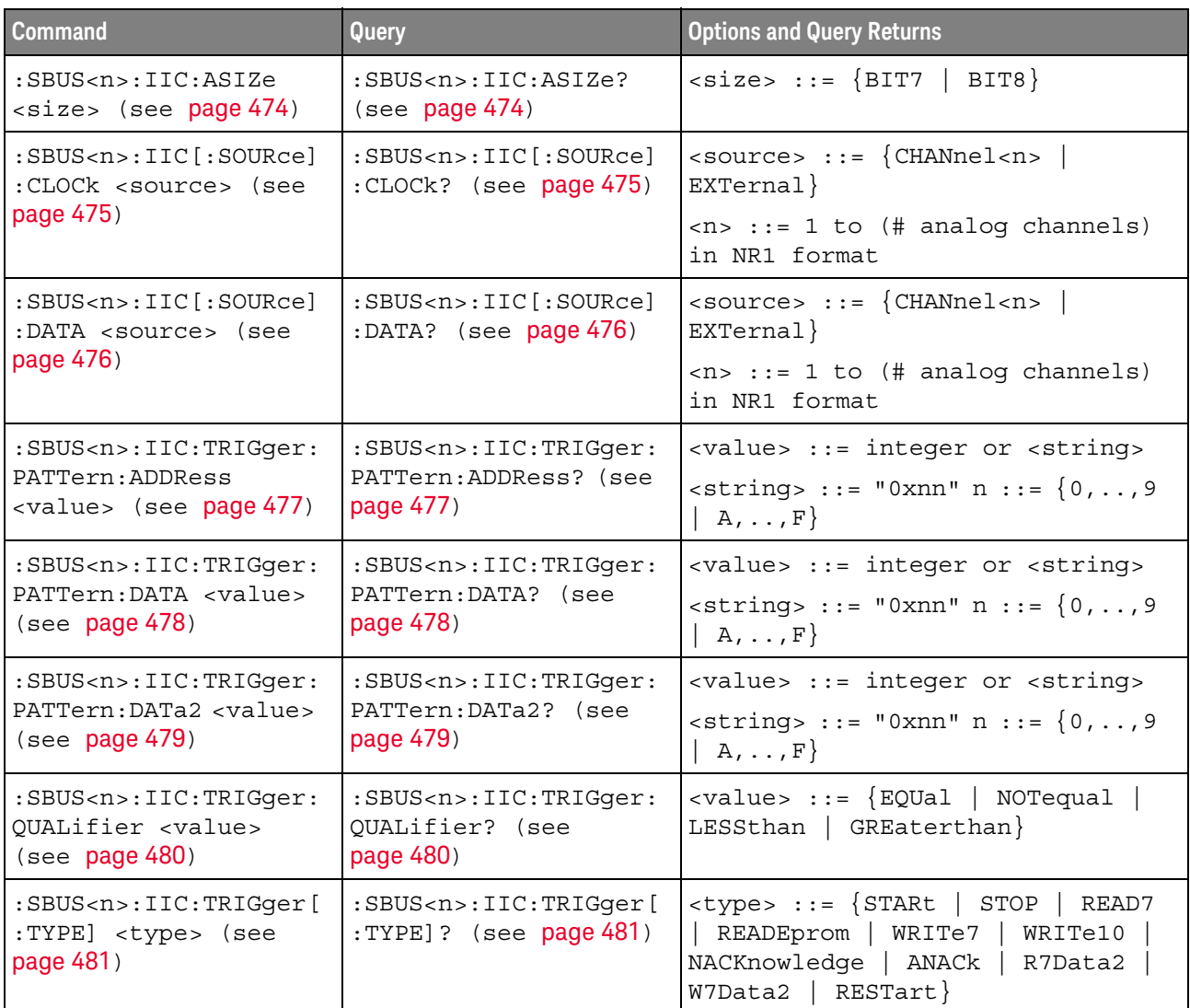

### :SBUS<n>:IIC:ASIZe

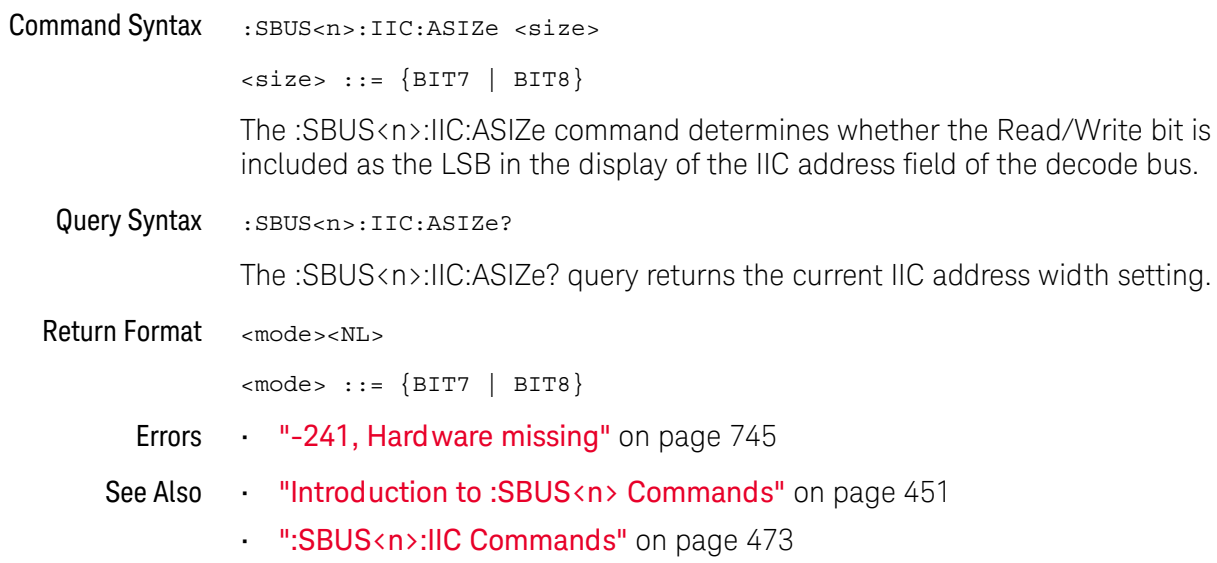

### :SBUS<n>:IIC[:SOURce]:CLOCk

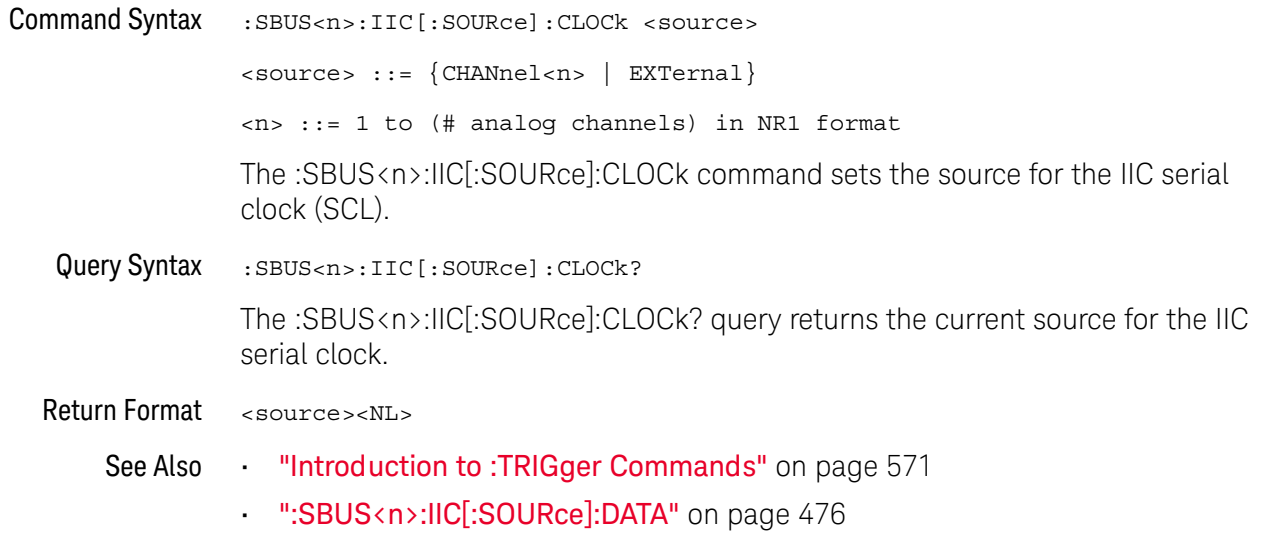

### :SBUS<n>:IIC[:SOURce]:DATA

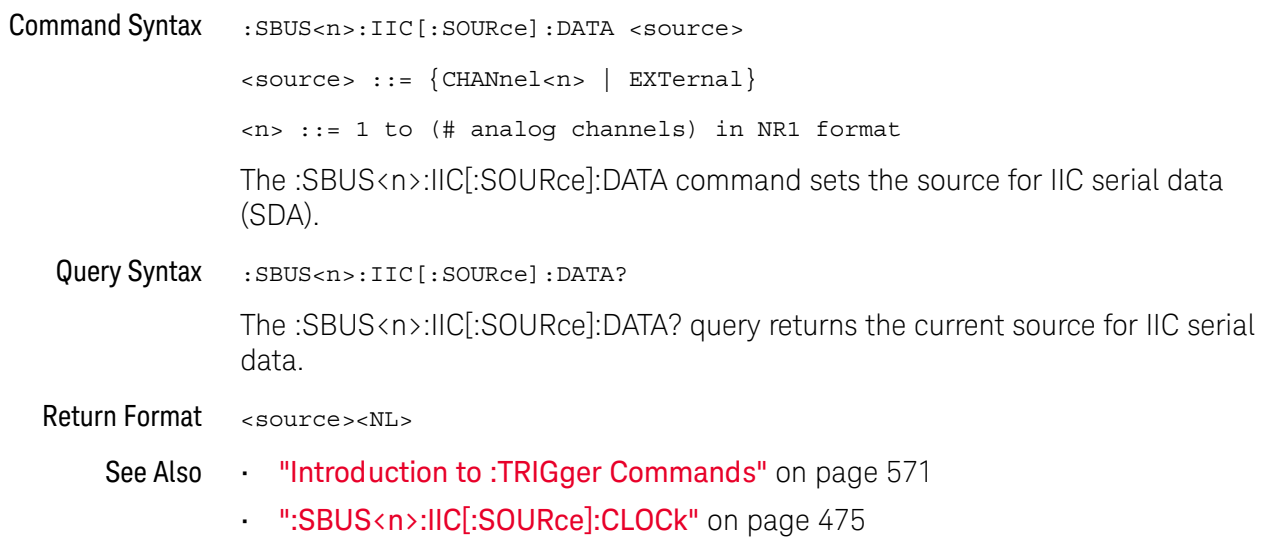

### :SBUS<n>:IIC:TRIGger:PATTern:ADDRess

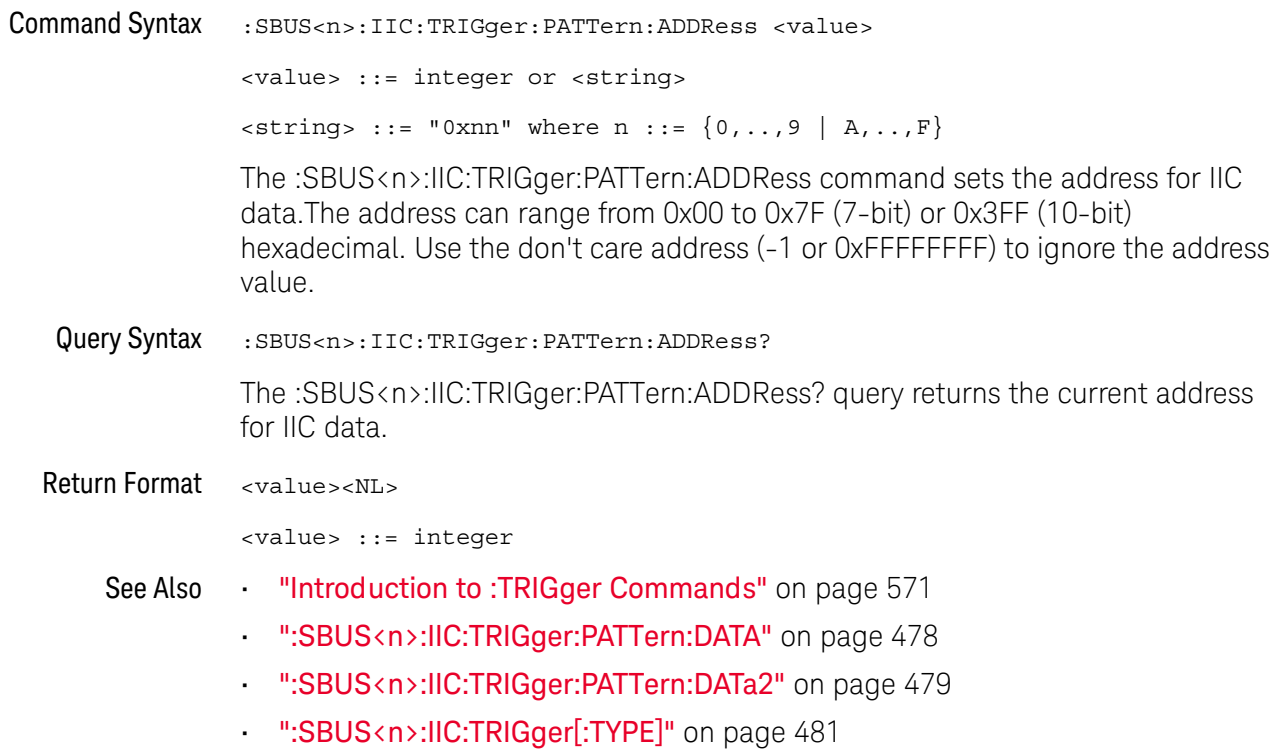

### :SBUS<n>:IIC:TRIGger:PATTern:DATA

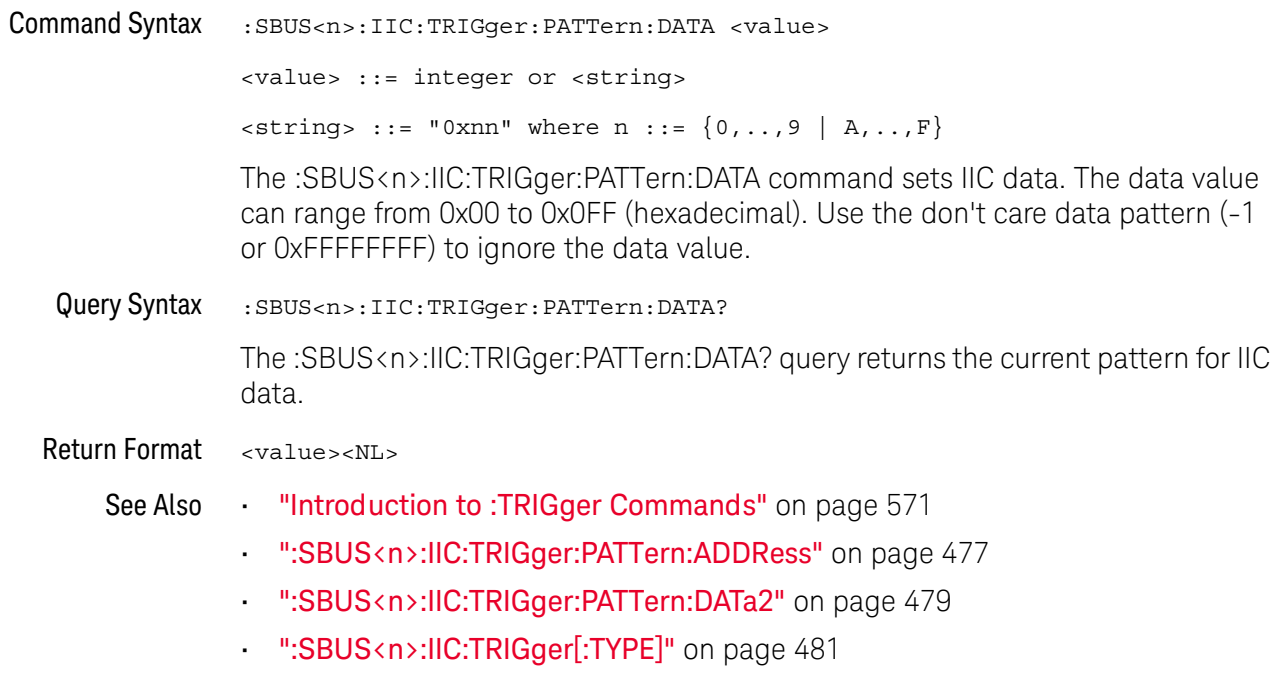

## :SBUS<n>:IIC:TRIGger:PATTern:DATa2

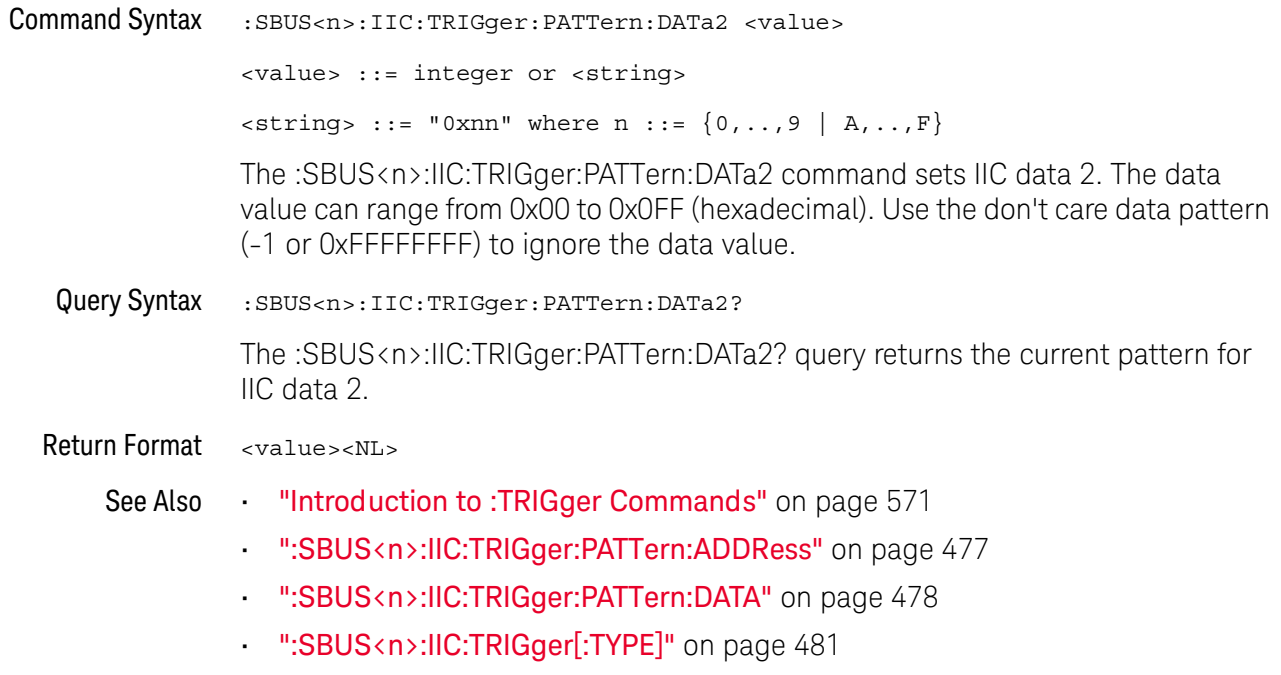

### :SBUS<n>:IIC:TRIGger:QUALifier

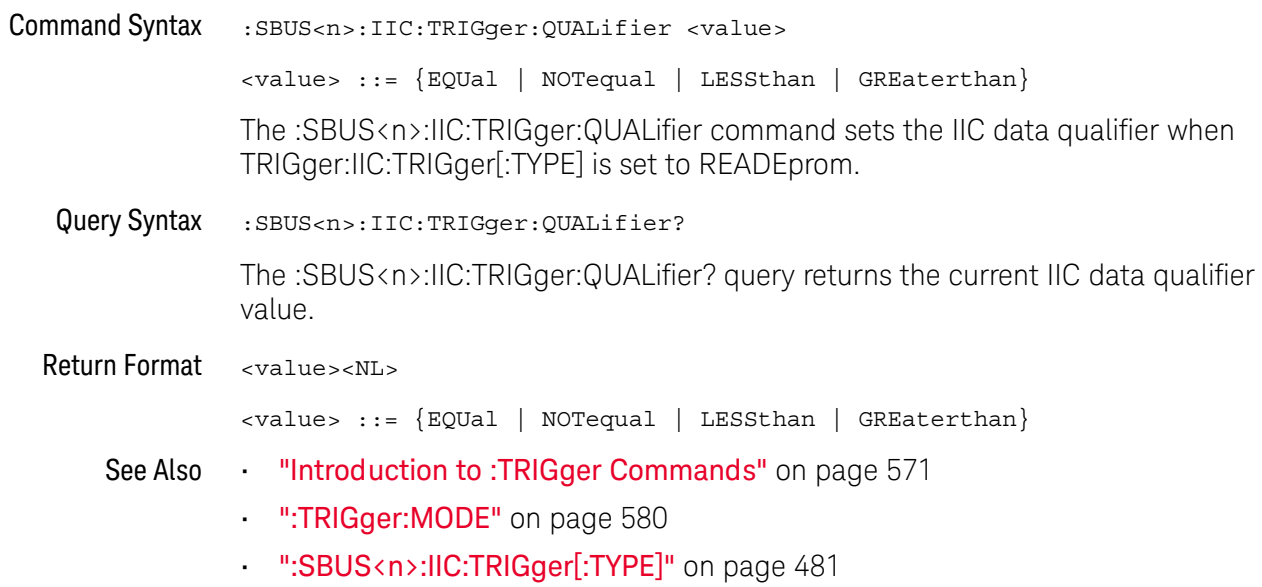

## :SBUS<n>:IIC:TRIGger[:TYPE]

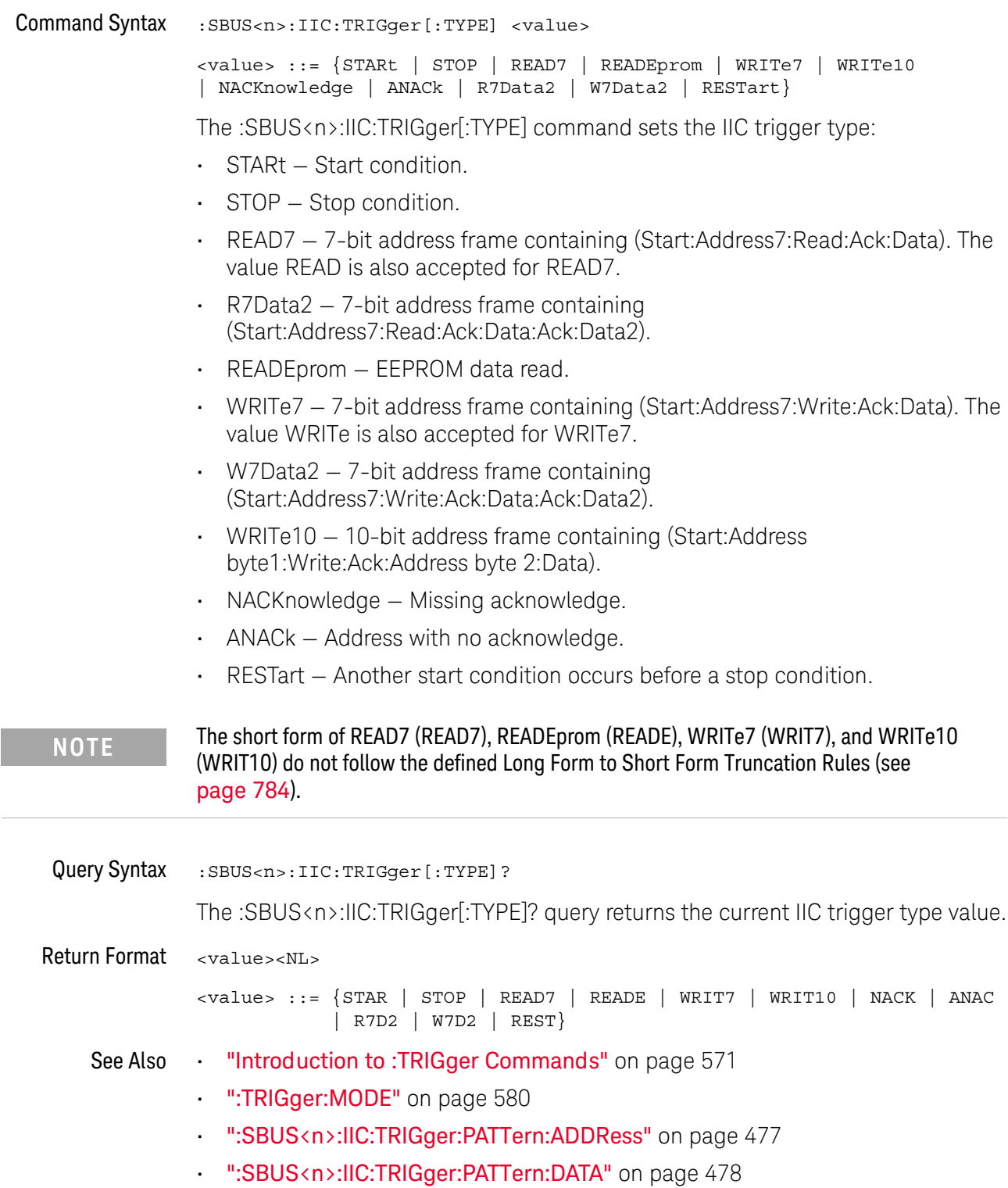

- ·· ":SBUS<n>:IIC:TRIGger:PATTern:DATa2" on page 479
- . ":SBUS<n>:IIC:TRIGger:QUALifier" on page 480
- "Long Form to Short Form Truncation Rules" on page 784

### :SBUS<n>:LIN Commands

#### **NOTE**

These commands are valid on DSOX1000-Series oscilloscopes when the automotive CAN and LIN serial decode license (AUTO) is enabled.

#### Table 70 :SBUS<n>:LIN Commands Summary

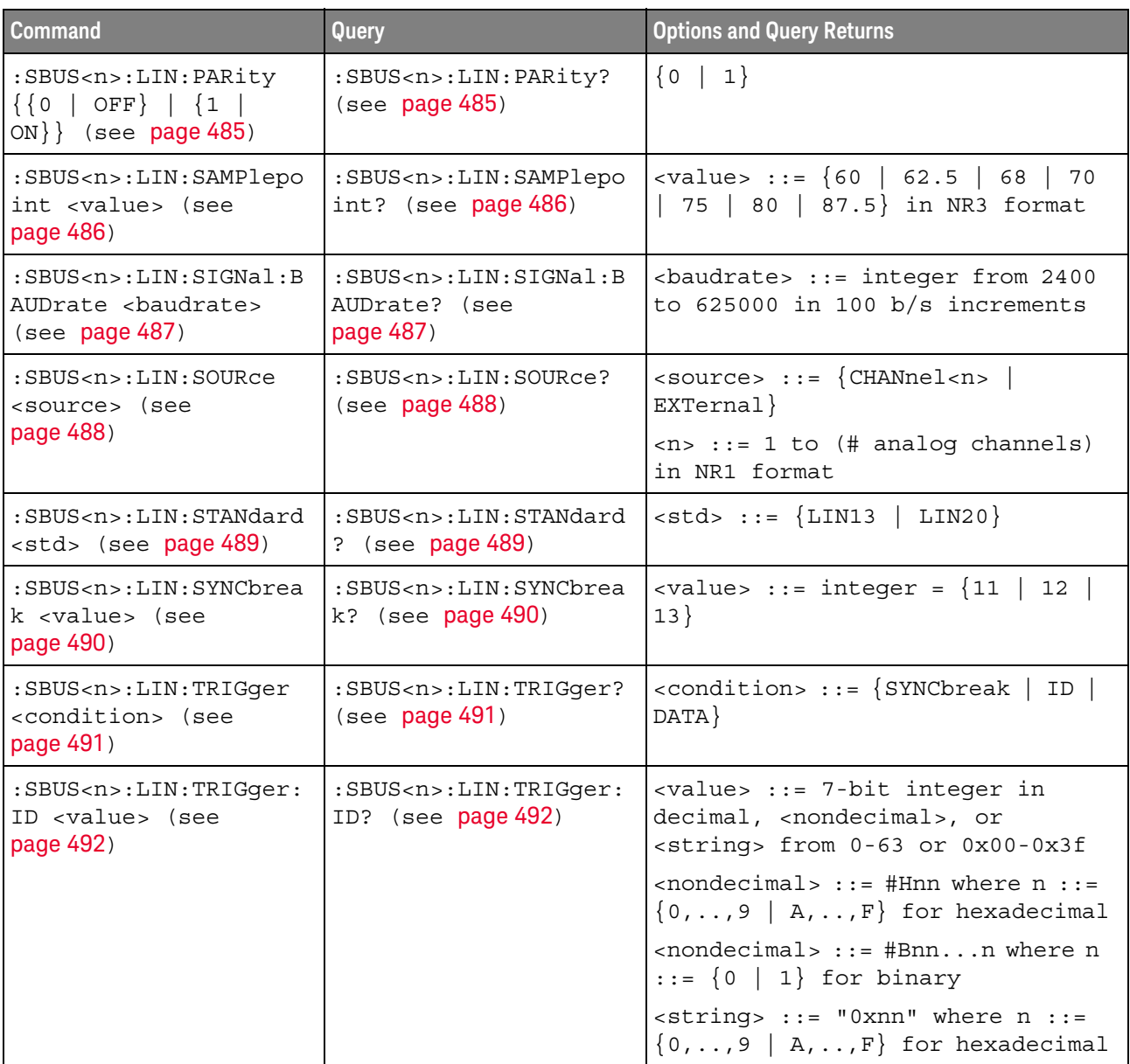

| <b>Command</b>                                                                                              | Query                                                                    | <b>Options and Query Returns</b>                                                                                                  |
|----------------------------------------------------------------------------------------------------|--------------------------------------------------------------------------|----------------------------------------------------------------------------------------------------|
| :SBUS <n>:LIN:TRIGger:<br/>PATTern: DATA <string><br/><math>(</math>see page 493<math>)</math></string></n> | :SBUS <n>:LIN:TRIGqer:<br/>PATTern: DATA? (see<br/>page 493)</n>         | $\text{string}$ ::= "n" where n ::=<br>32-bit integer in unsigned<br>$decimal$ when $<$ base> = DECimal                           |
|                                                                                                    |                                                                          | $\langle$ string> ::= "nnn" where n ::=<br>$\{0 \mid 1 \mid X \mid \xi\}$ when<br>base> =<br>BINary                               |
|                                                                                                    |                                                                          | <string> ::= "0xnnn" where n<br/>::= <math>\{0, , 9   A, , F   X   \xi\}</math><br/>when <math>&lt;</math>base&gt; = HEX</string> |
| :SBUS <n>:LIN:TRIGqer:<br/>PATTern: DATA: LENGth<br/><length> (see<br/>page 495)</length></n>               | :SBUS <n>:LIN:TRIGqer:<br/>PATTern: DATA: LENGth?<br/>(see page 495)</n> | <length> ::= integer from 1 to 8<br/>in NR1 format</length>                                                                       |
| :SBUS <n>:LIN:TRIGqer:<br/>PATTern: FORMat <base/><br/>(see page 496)</n>                                   | :SBUS <n>:LIN:TRIGger:<br/>PATTern: FORMat? (see<br/>page 496)</n>       | $\{\text{base} : := \{\text{BINary} \mid \text{HEX} \mid \}$<br>$DECimal$ }                                                       |

Table 70 :SBUS<n>:LIN Commands Summary (continued)

### :SBUS<n>:LIN:PARity

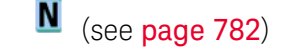

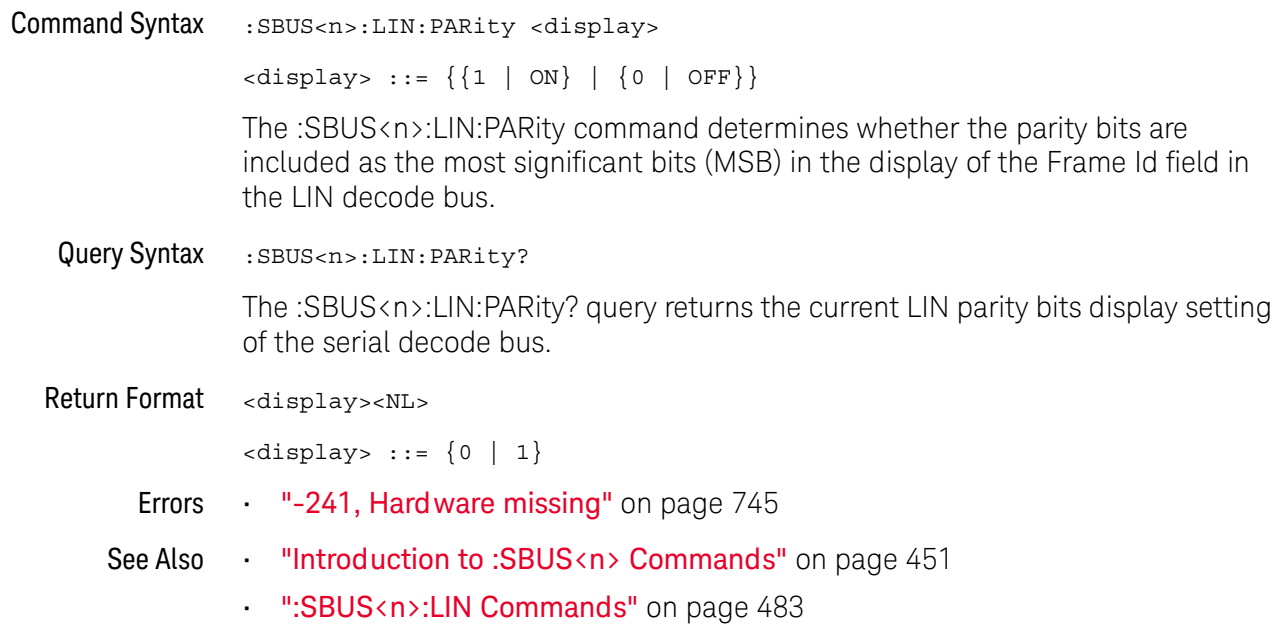

#### :SBUS<n>:LIN:SAMPlepoint

#### $\blacksquare$ (see page 782)

**Command Syntax** :SBUS<n>:LIN:SAMPlepoint <value> <value><NL> <value> ::= {60 | 62.5 | 68 | 70 | 75 | 80 | 87.5} in NR3 format The :SBUS<n>:LIN:SAMPlepoint command sets the point during the bit time where the bit level is sampled to determine whether the bit is dominant or recessive. The sample point represents the percentage of time between the beginning of the bit time to the end of the bit time. The sample point values are not limited by the baud rate. **NOTE** 

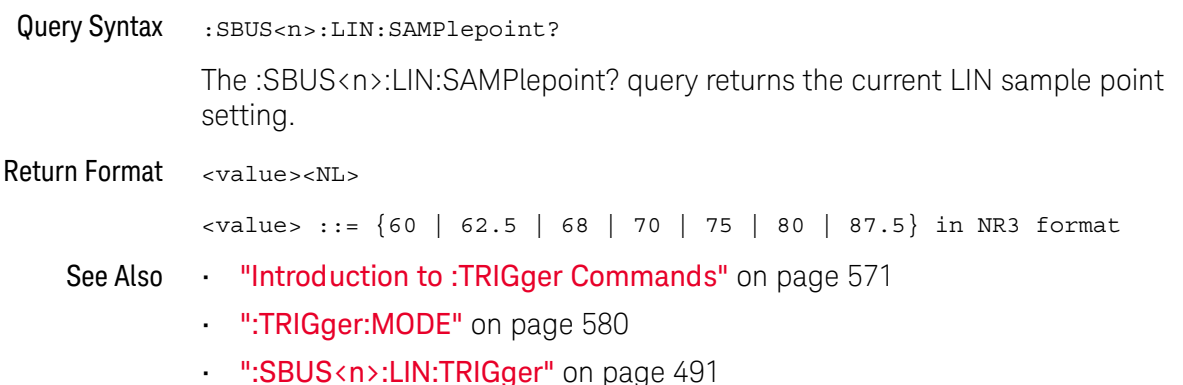

#### :SBUS<n>:LIN:SIGNal:BAUDrate

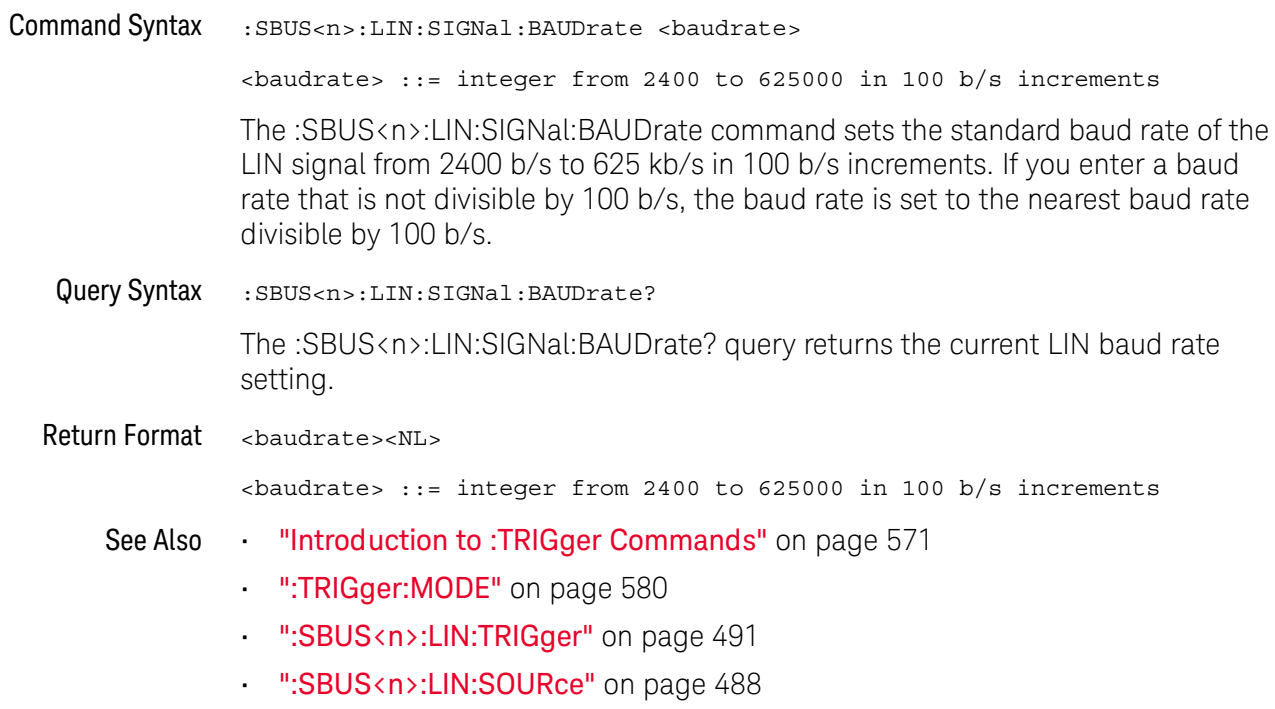

### :SBUS<n>:LIN:SOURce

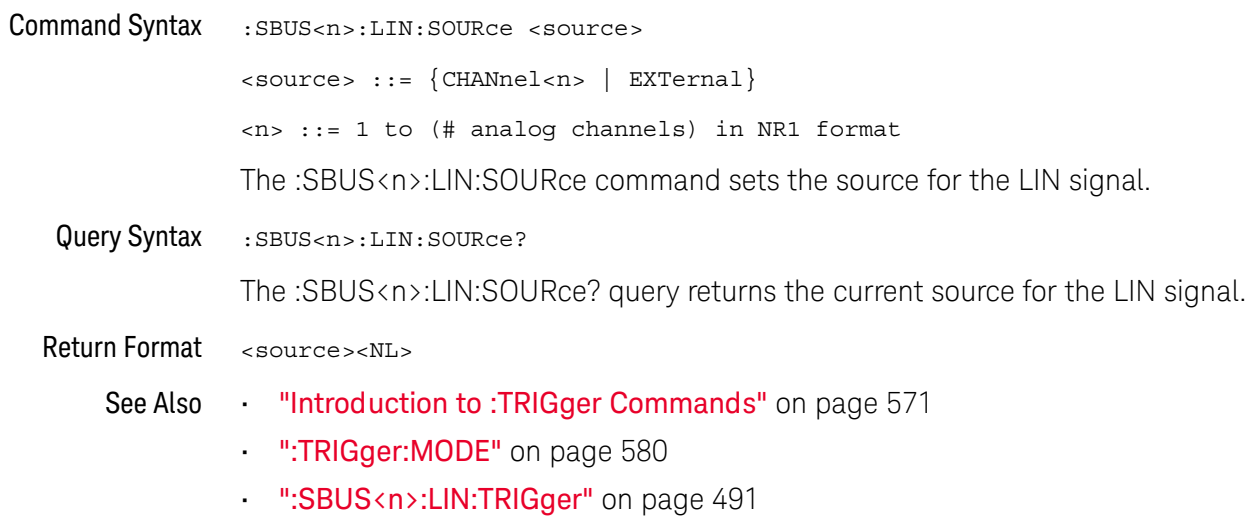

### :SBUS<n>:LIN:STANdard

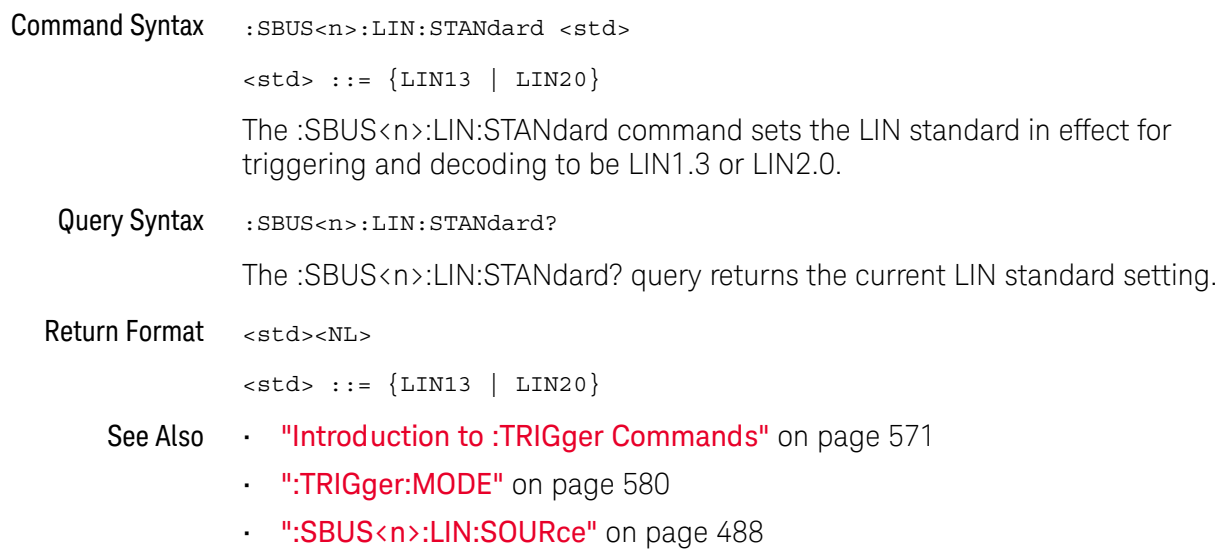

#### :SBUS<n>:LIN:SYNCbreak

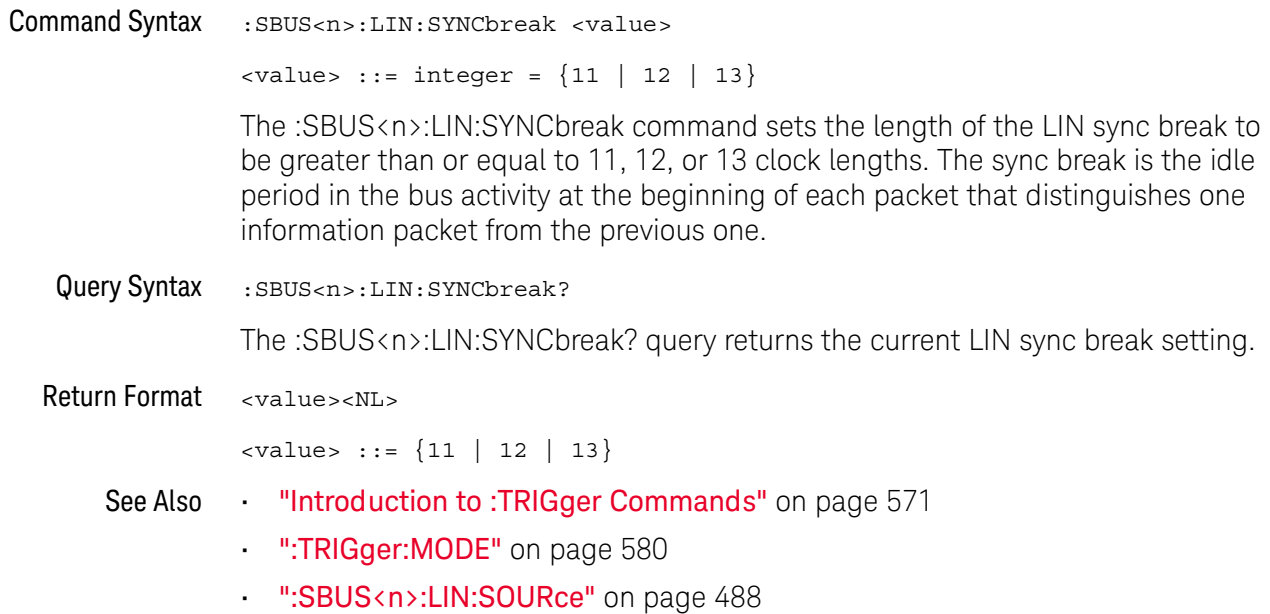

### :SBUS<n>:LIN:TRIGger

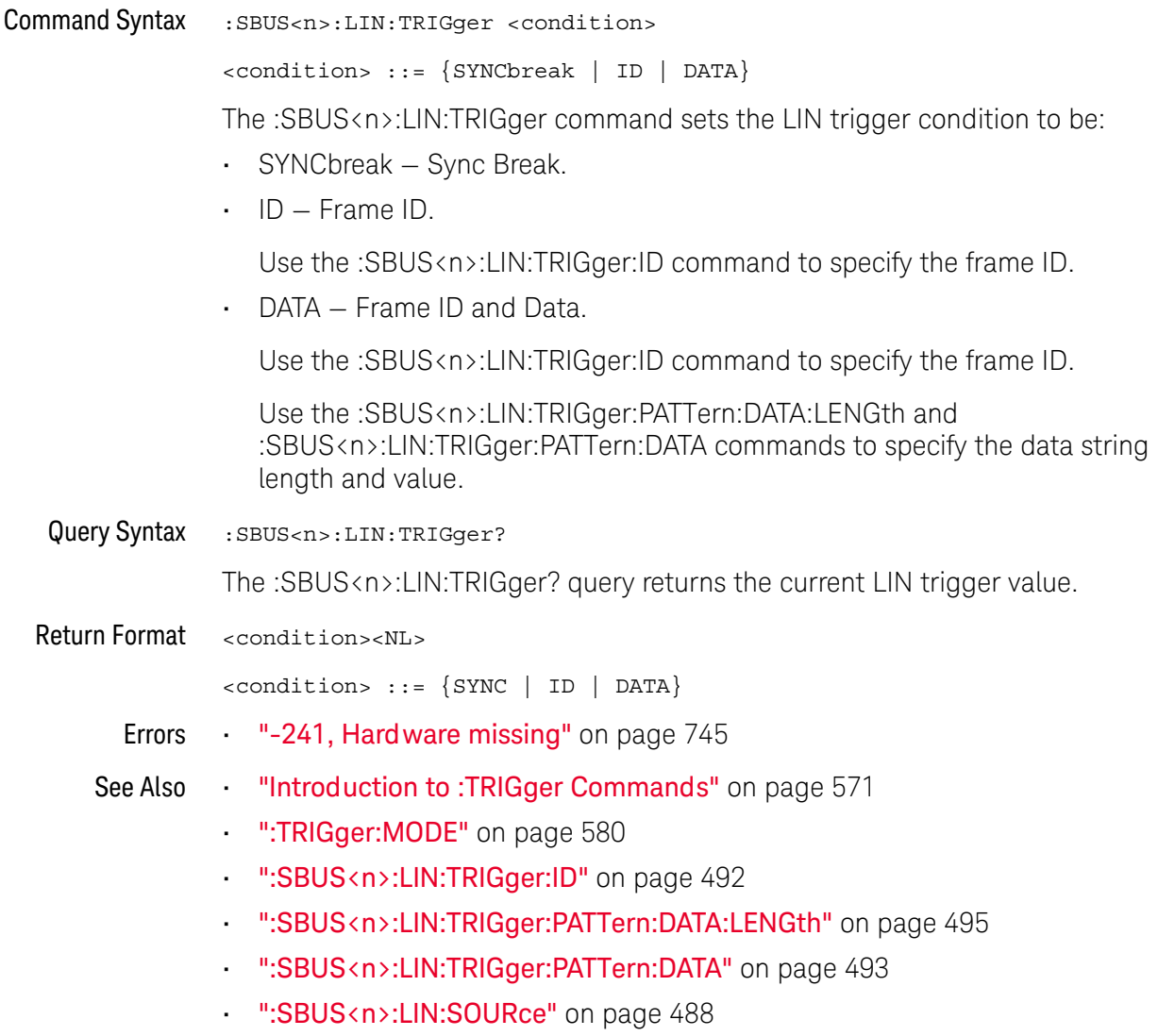

### :SBUS<n>:LIN:TRIGger:ID

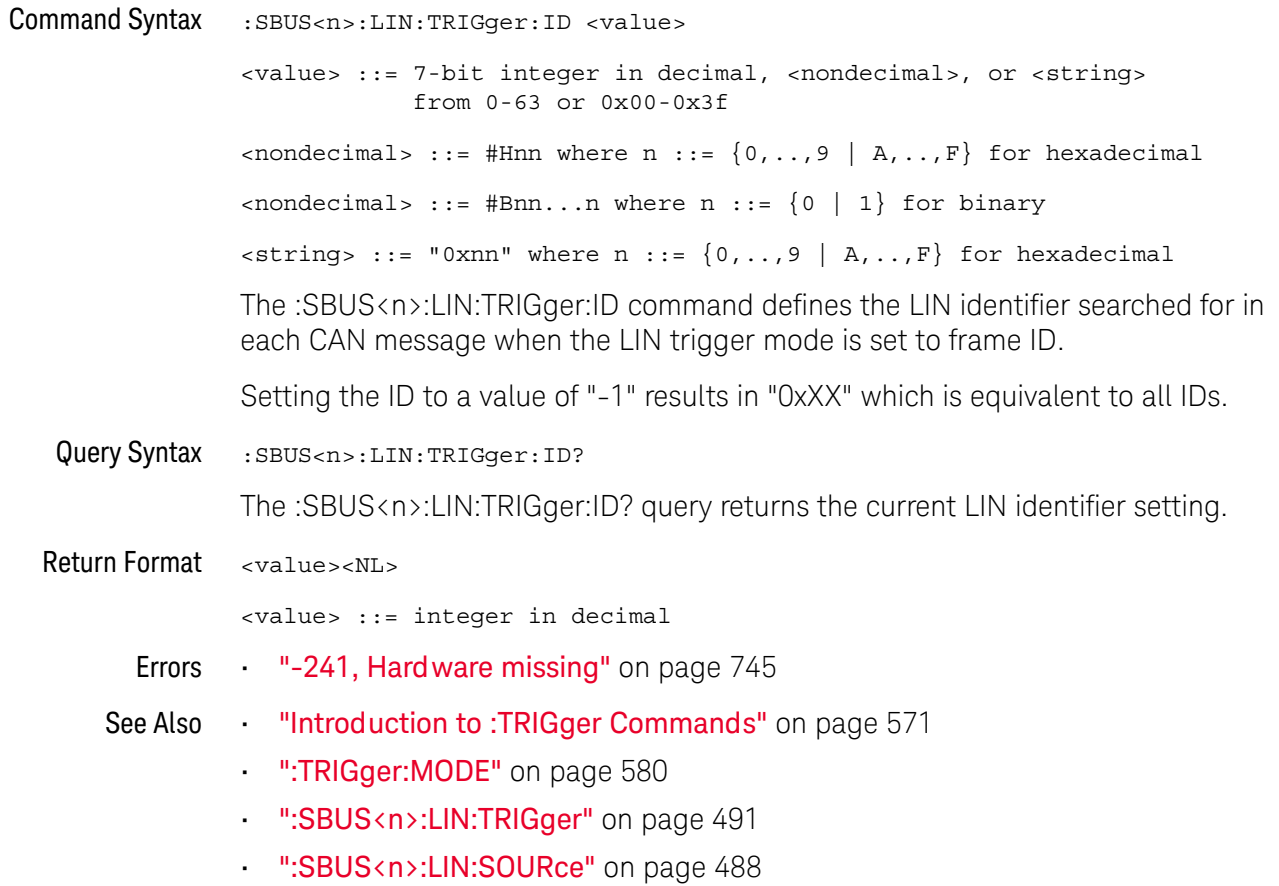

#### :SBUS<n>:LIN:TRIGger:PATTern:DATA

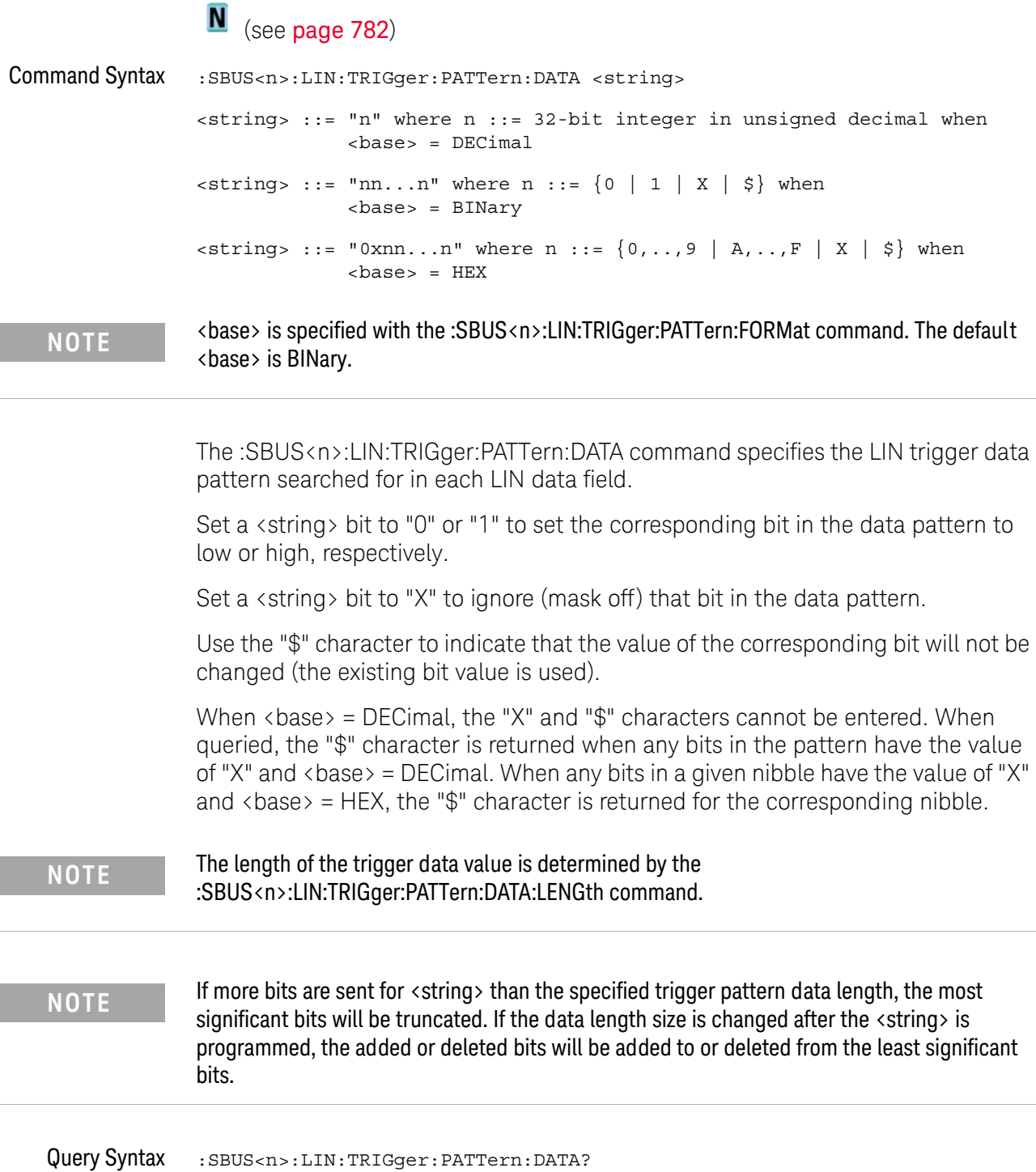

The :SBUS<n>:LIN:TRIGger:PATTern:DATA? query returns the currently specified LIN trigger data pattern.

Return Format <string><NL>

#### 24 :SBUS<n> Commands

- See Also "Introduction to :TRIGger Commands" on page 571
	- ":SBUS<n>:LIN:TRIGger:PATTern:FORMat" on page 496
	- ":SBUS<n>:LIN:TRIGger" on page 491
	- ":SBUS<n>:LIN:TRIGger:PATTern:DATA:LENGth" on page 495

### :SBUS<n>:LIN:TRIGger:PATTern:DATA:LENGth

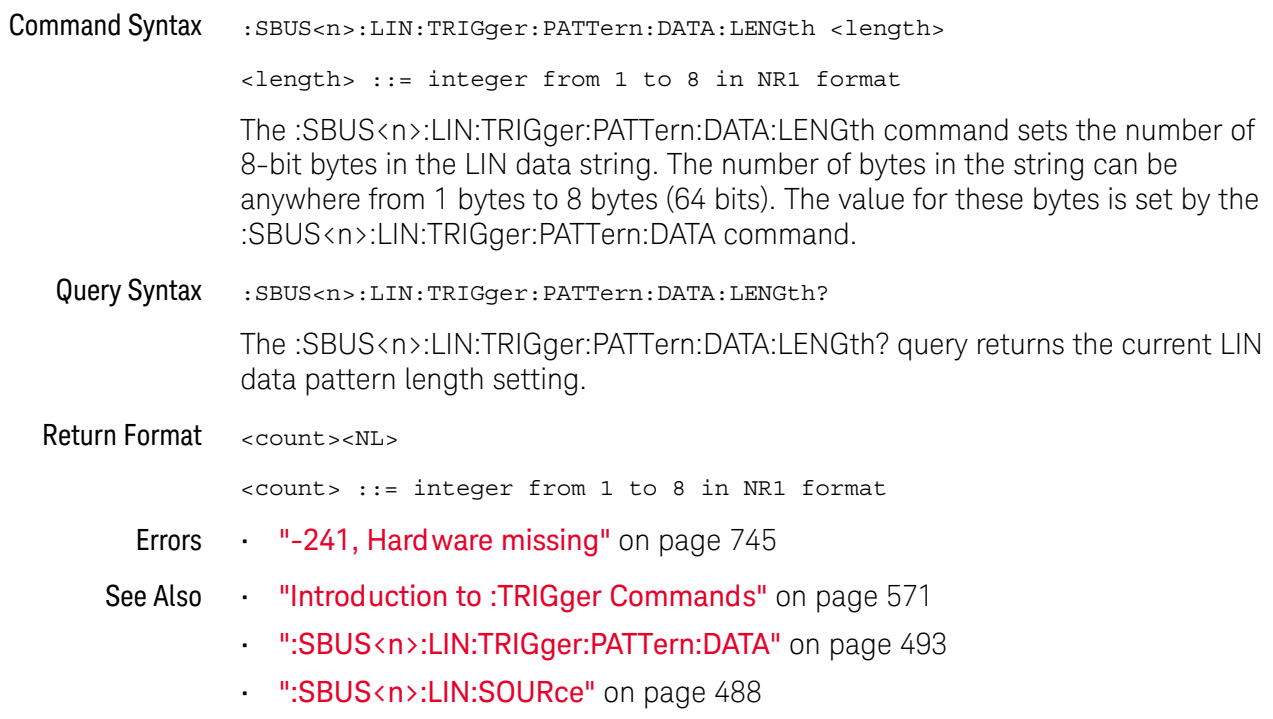

### :SBUS<n>:LIN:TRIGger:PATTern:FORMat

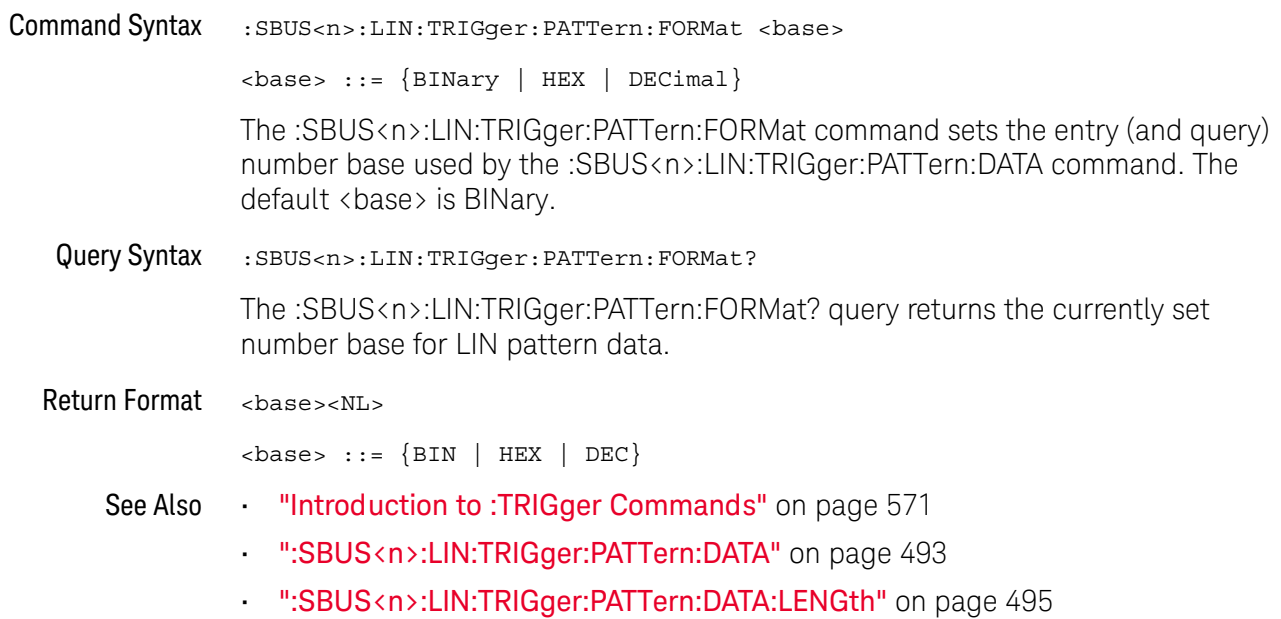

### :SBUS<n>:SPI Commands

#### NOTE

These commands are valid on DSOX1000-Series oscilloscopes when the low-speed IIC and SPI serial decode license (EMBD) is enabled.

#### Table 71 :SBUS<n>:SPI Commands Summary

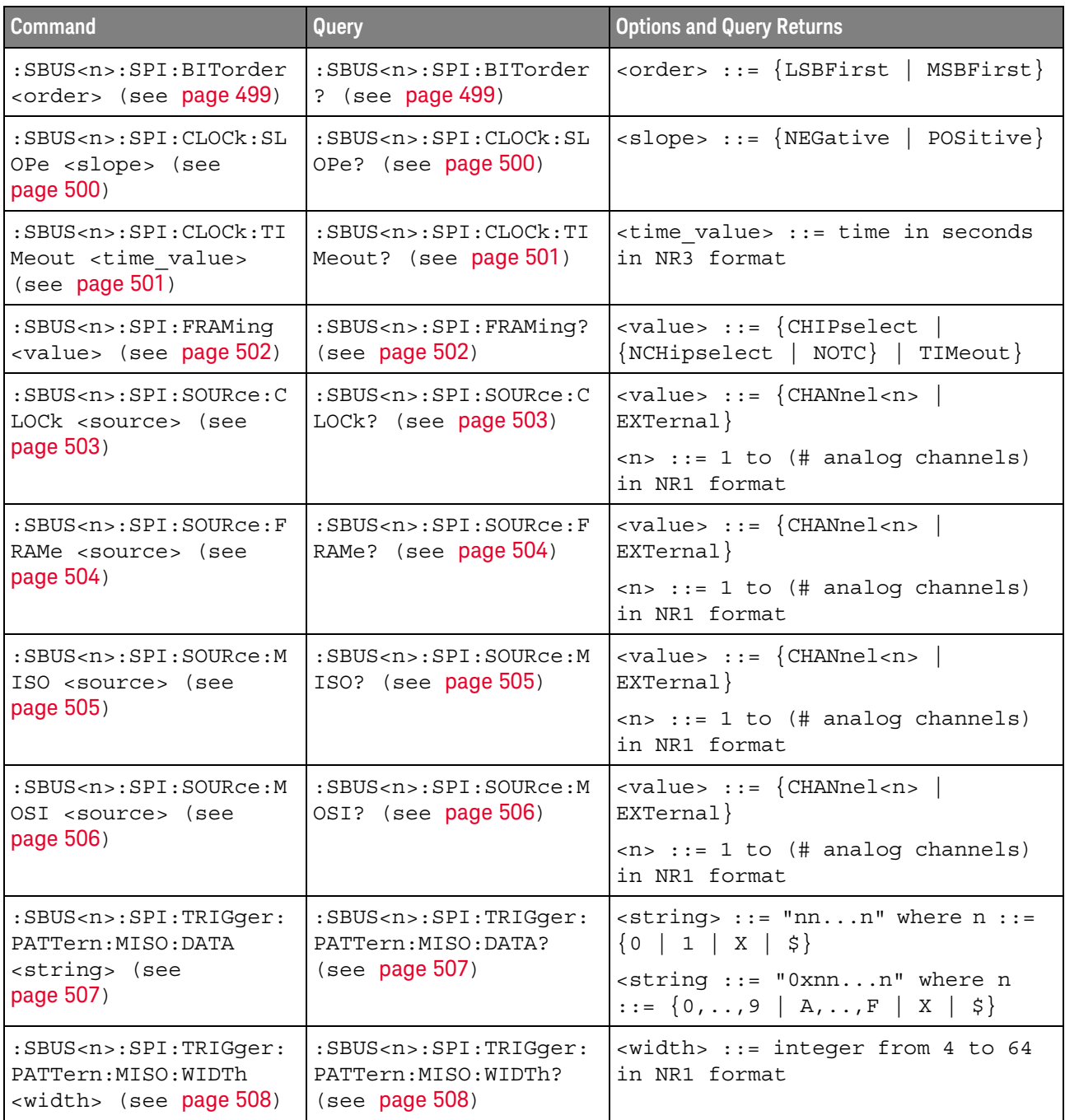

| <b>Command</b>                                                                                                   | <b>Query</b>                                                               | <b>Options and Query Returns</b>                                                                                                    |
|----------------------------------------------------------------------------------------------------|----------------------------------------------------------------------------|----------------------------------------------------------------------------------------------------|
| :SBUS <n>:SPI:TRIGqer:<br/>PATTern: MOSI: DATA<br/><string> (see<br/>page 509)</string></n>                      | :SBUS <n>:SPI:TRIGqer:<br/>PATTern: MOSI: DATA?<br/>(see page 509)</n>     | $\langle$ string> ::= "nnn" where n ::=<br>$\{0 \mid 1 \mid X \mid \xi\}$<br>$\text{estring} :: = "0xnnn" where n$<br>$::= \{0, , 9 \mid A, , F \mid X \mid \xi\}$ |
| :SBUS <n>:SPI:TRIGqer:<br/>PATTern: MOSI: WIDTh<br/><math>\langle \text{width} \rangle</math> (see page 510)</n> | :SBUS <n>:SPI:TRIGger:<br/>PATTern: MOSI: WIDTh?<br/>(see page 510)</n>    | $\text{width}$ ::= integer from 4 to 64<br>in NR1 format                                                                                                    |
| :SBUS <n>:SPI:TRIGqer:<br/>TYPE <value> (see<br/>page 511)</value></n>                                           | :SBUS <n>:SPI:TRIGqer:<br/>TYPE? (see page 511)</n>                        | $\{value\} :: = \{MOSI \mid MISO\}$                                                                                                    |
| :SBUS <n>:SPI:WIDTh<br/><word width=""> (see<br/>page 512)</word></n>                                            | $:$ SBUS <n><math>:</math> SPI<math>:</math> WIDTh?<br/>(see page 512)</n> | $\epsilon$ word width> ::= integer 4-16 in<br>NR1 format                                                                                                    |

Table 71 :SBUS<n>:SPI Commands Summary (continued)

### :SBUS<n>:SPI:BITorder

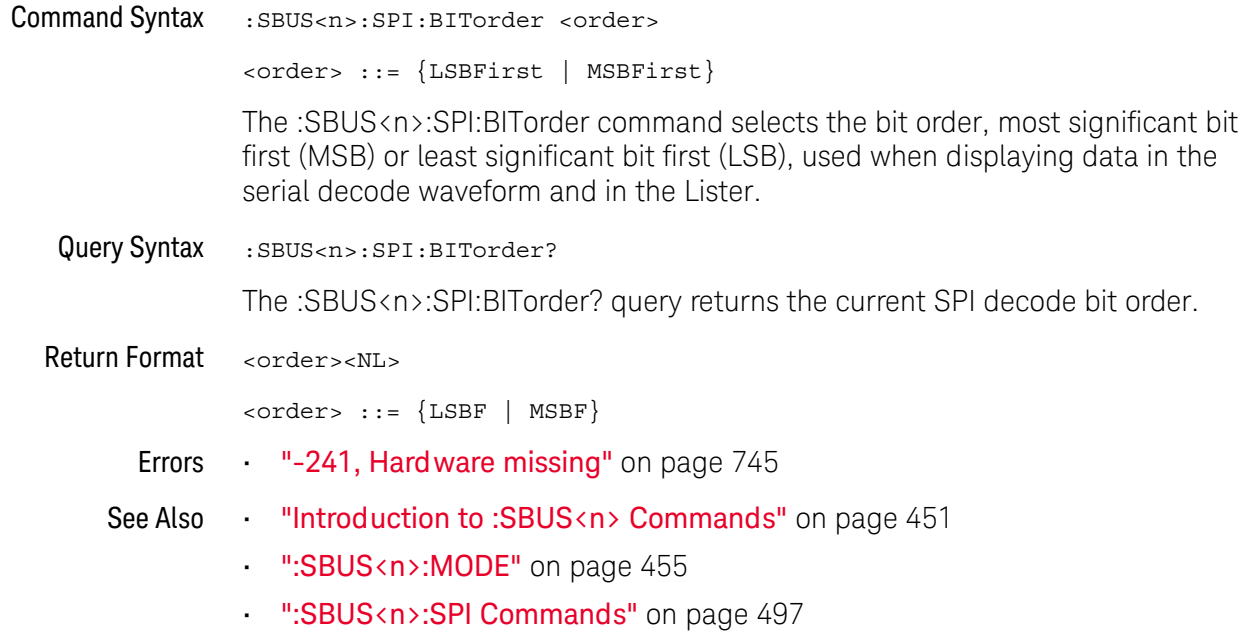

### :SBUS<n>:SPI:CLOCk:SLOPe

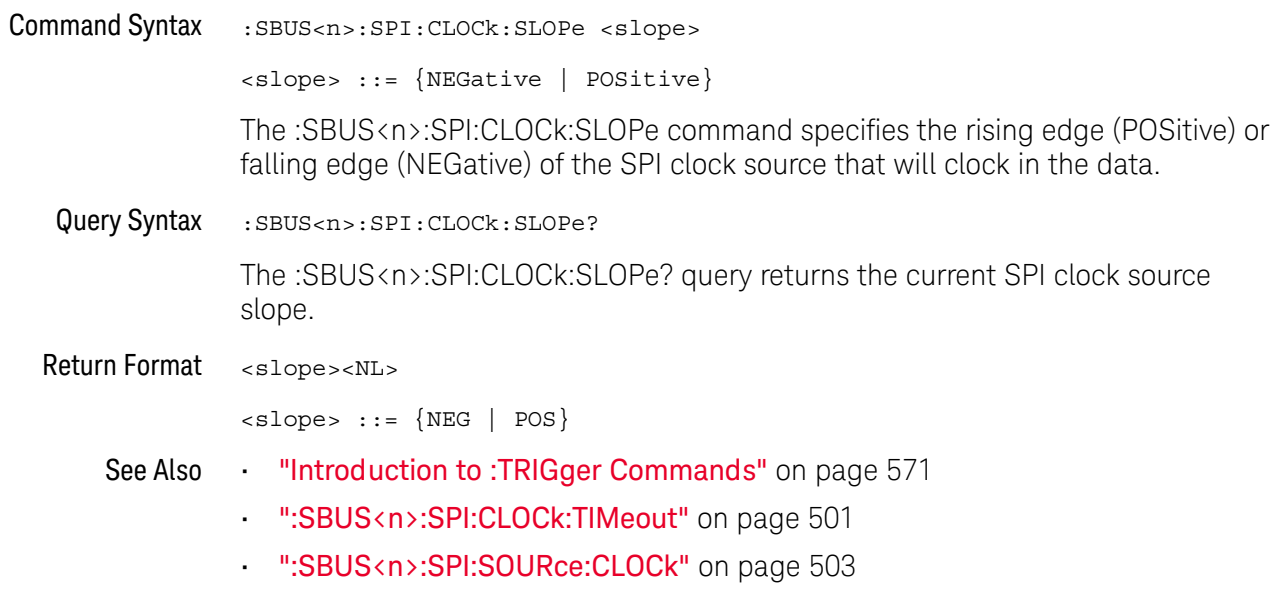

### :SBUS<n>:SPI:CLOCk:TIMeout

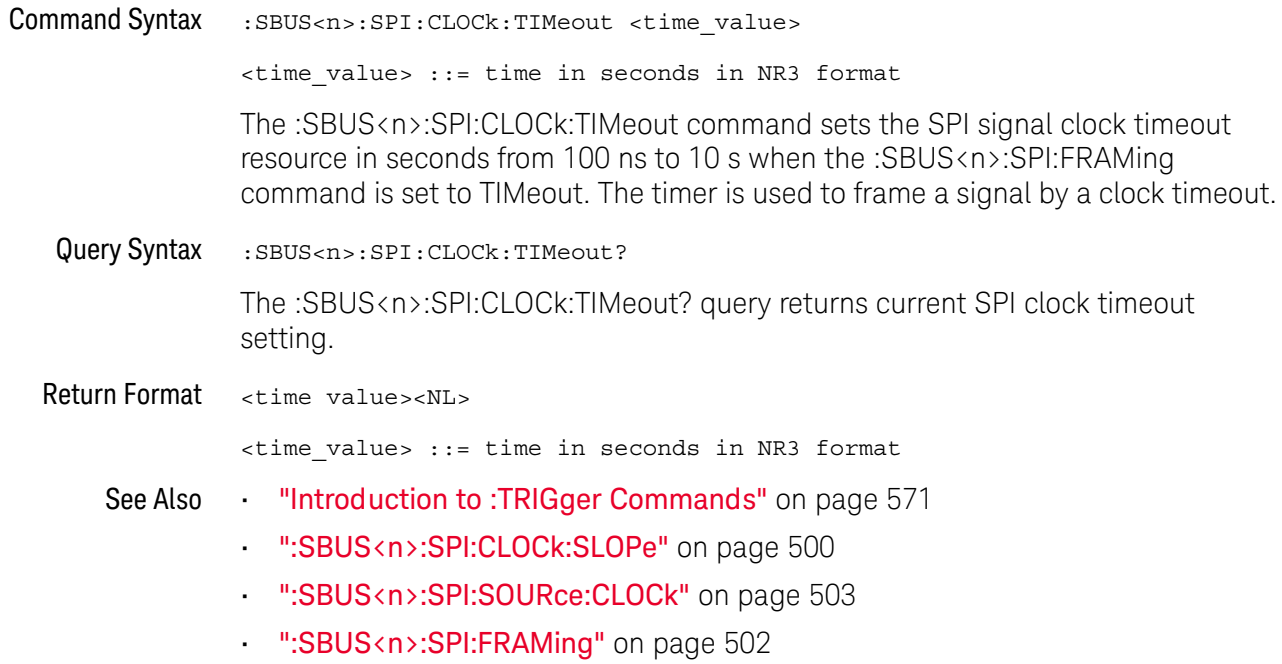

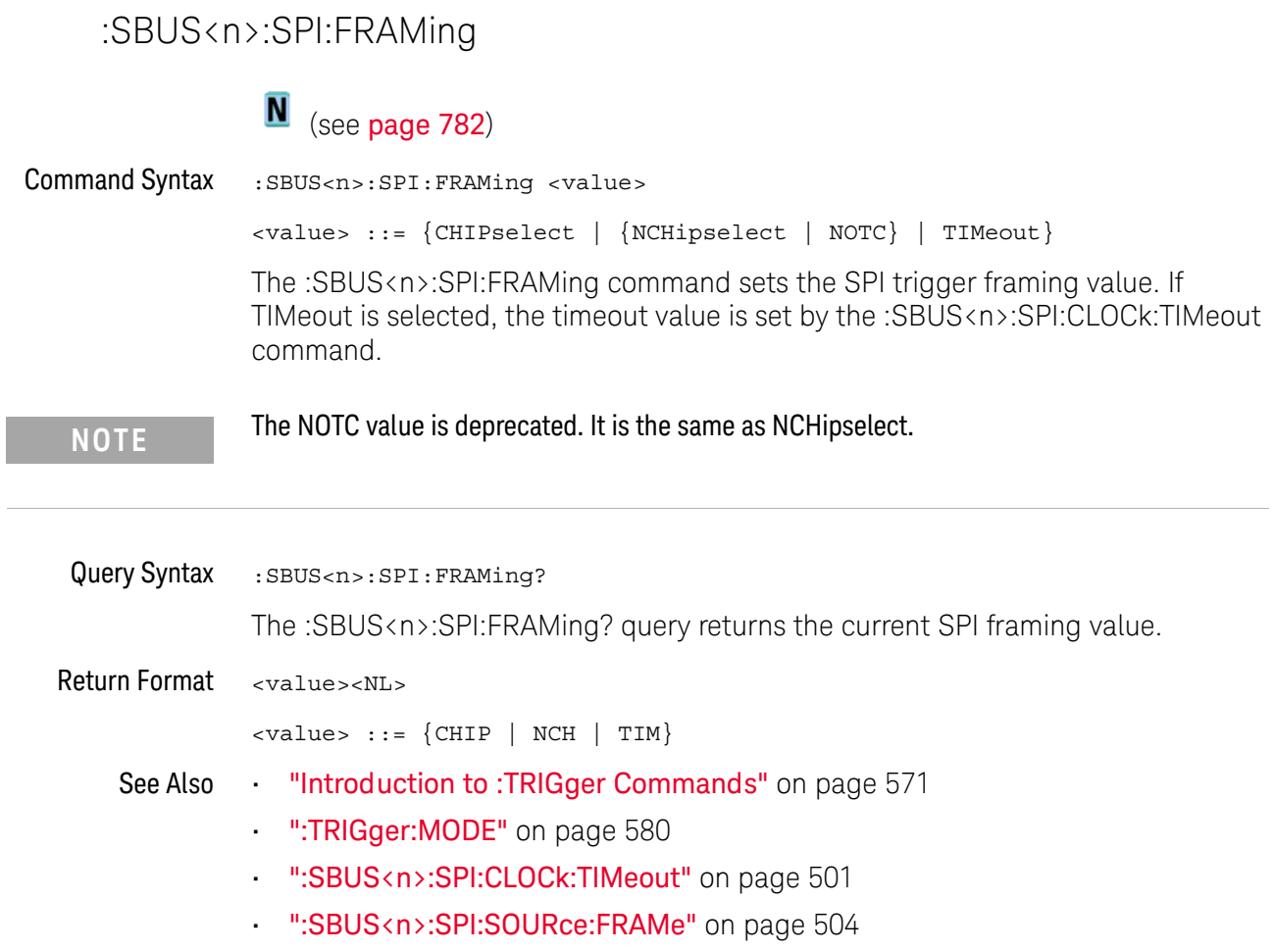

### :SBUS<n>:SPI:SOURce:CLOCk

# $\overline{\mathbf{N}}$  (see page 782)

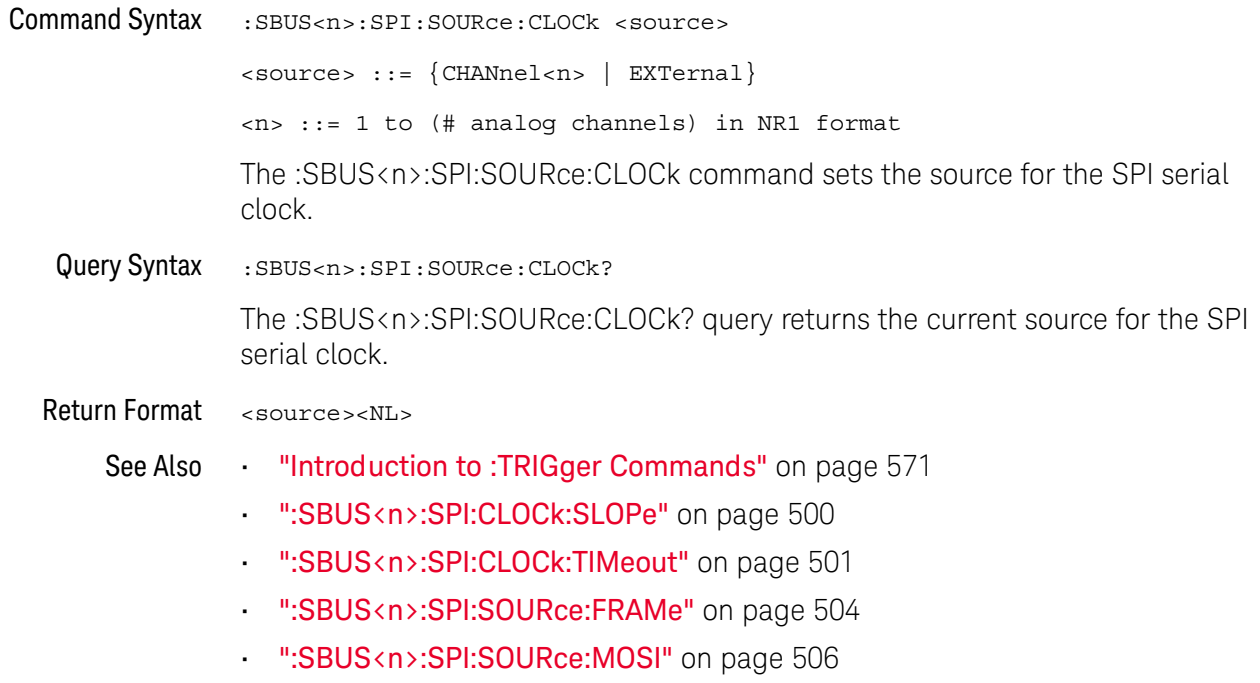

":SBUS<n>:SPI:SOURce:MISO" on page 505

#### :SBUS<n>:SPI:SOURce:FRAMe

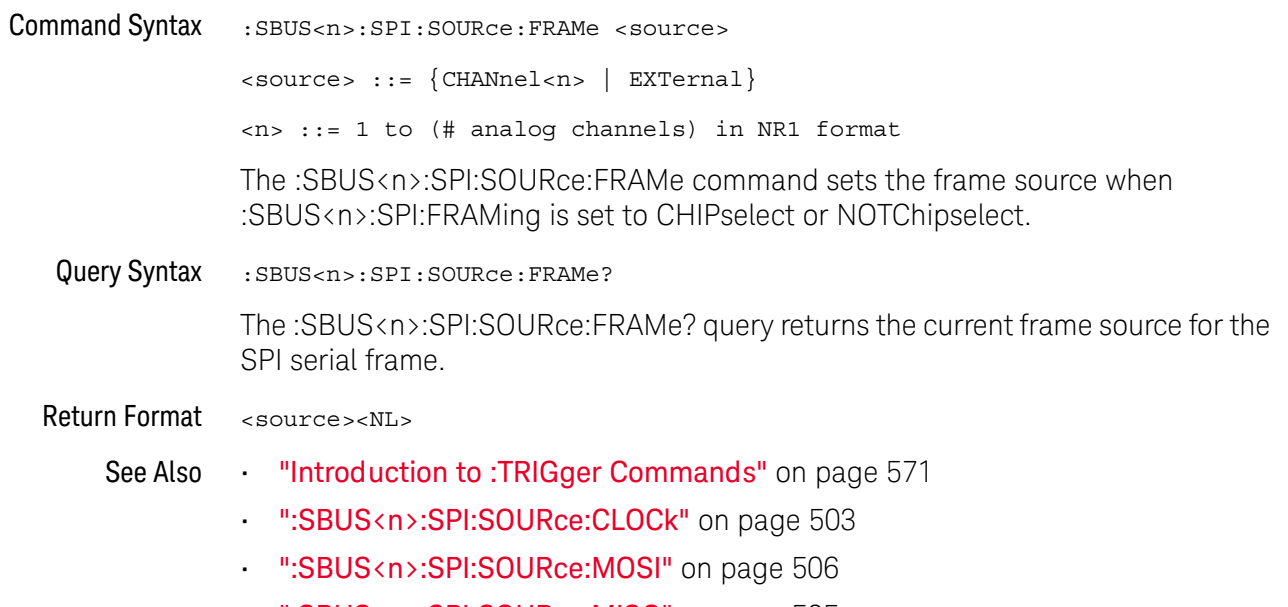

- ·· ":SBUS<n>:SPI:SOURce:MISO" on page 505
- ":SBUS<n>:SPI:FRAMing" on page 502
#### :SBUS<n>:SPI:SOURce:MISO

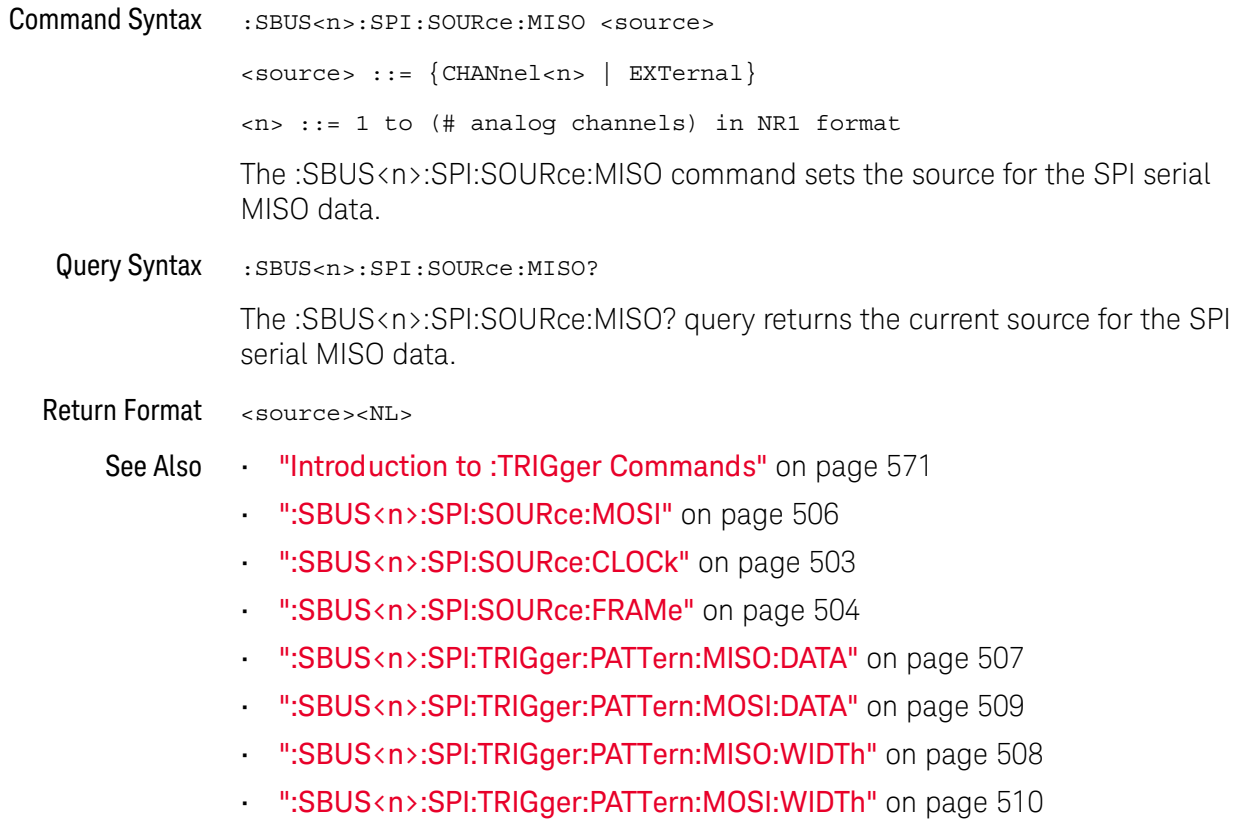

#### :SBUS<n>:SPI:SOURce:MOSI

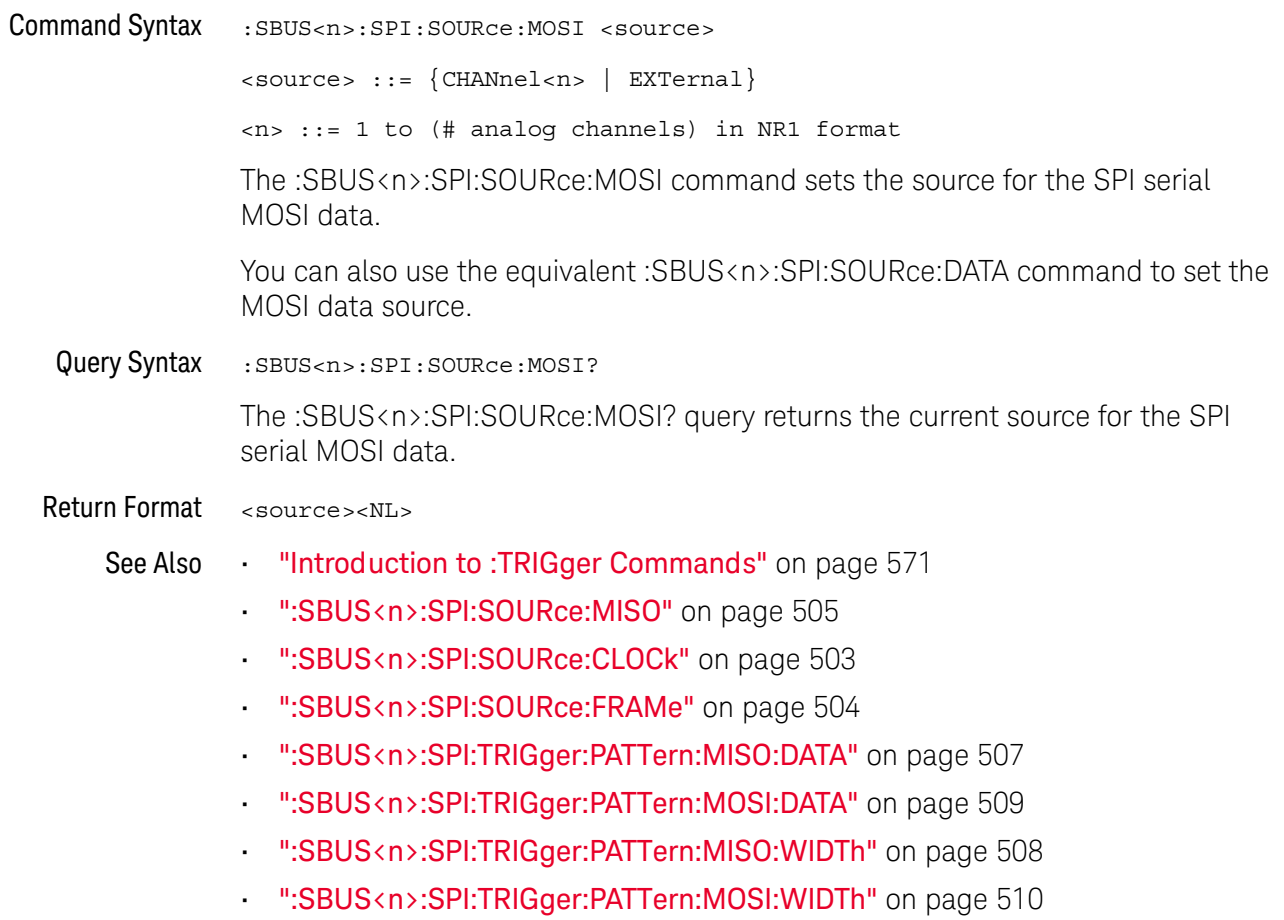

### :SBUS<n>:SPI:TRIGger:PATTern:MISO:DATA

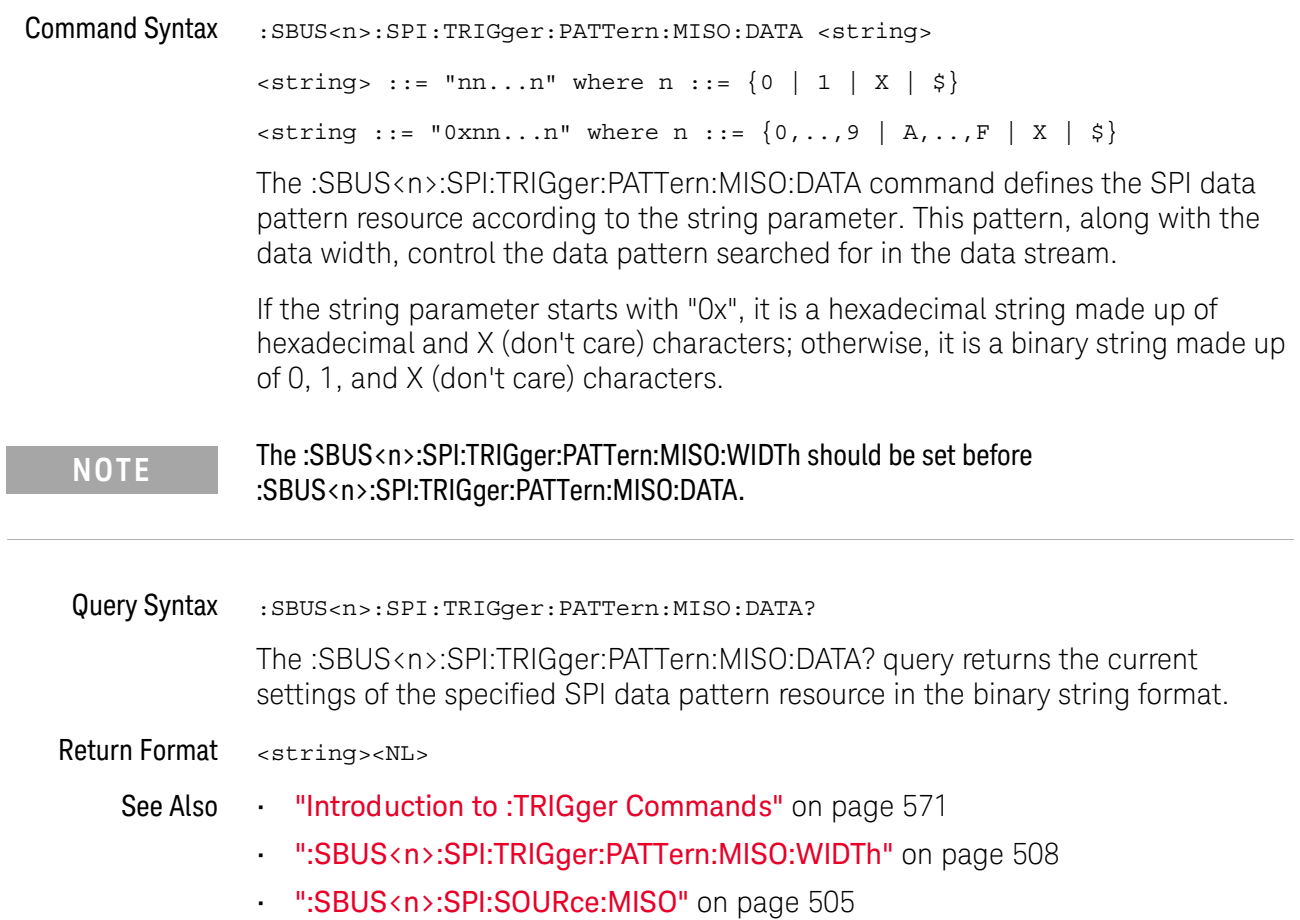

### :SBUS<n>:SPI:TRIGger:PATTern:MISO:WIDTh

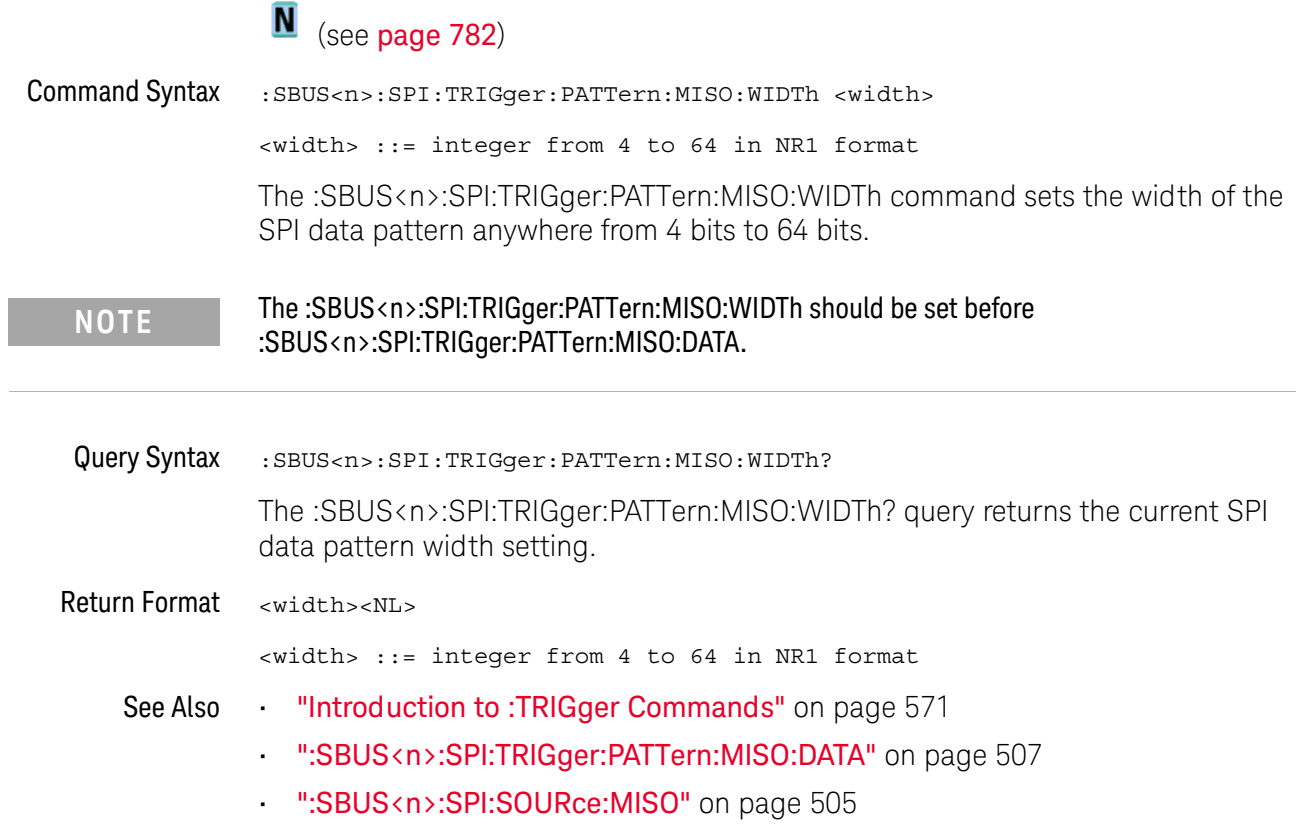

### :SBUS<n>:SPI:TRIGger:PATTern:MOSI:DATA

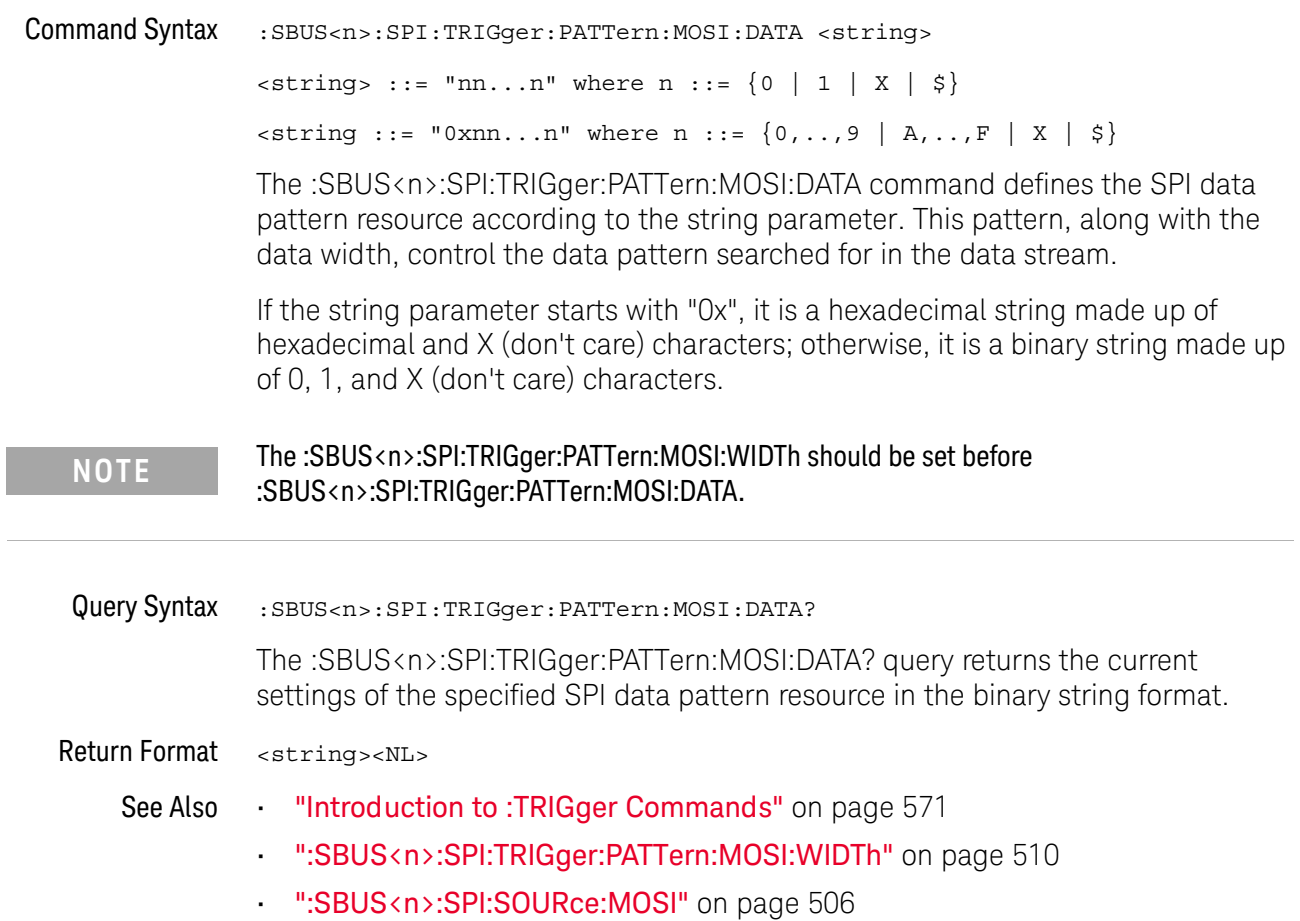

### :SBUS<n>:SPI:TRIGger:PATTern:MOSI:WIDTh

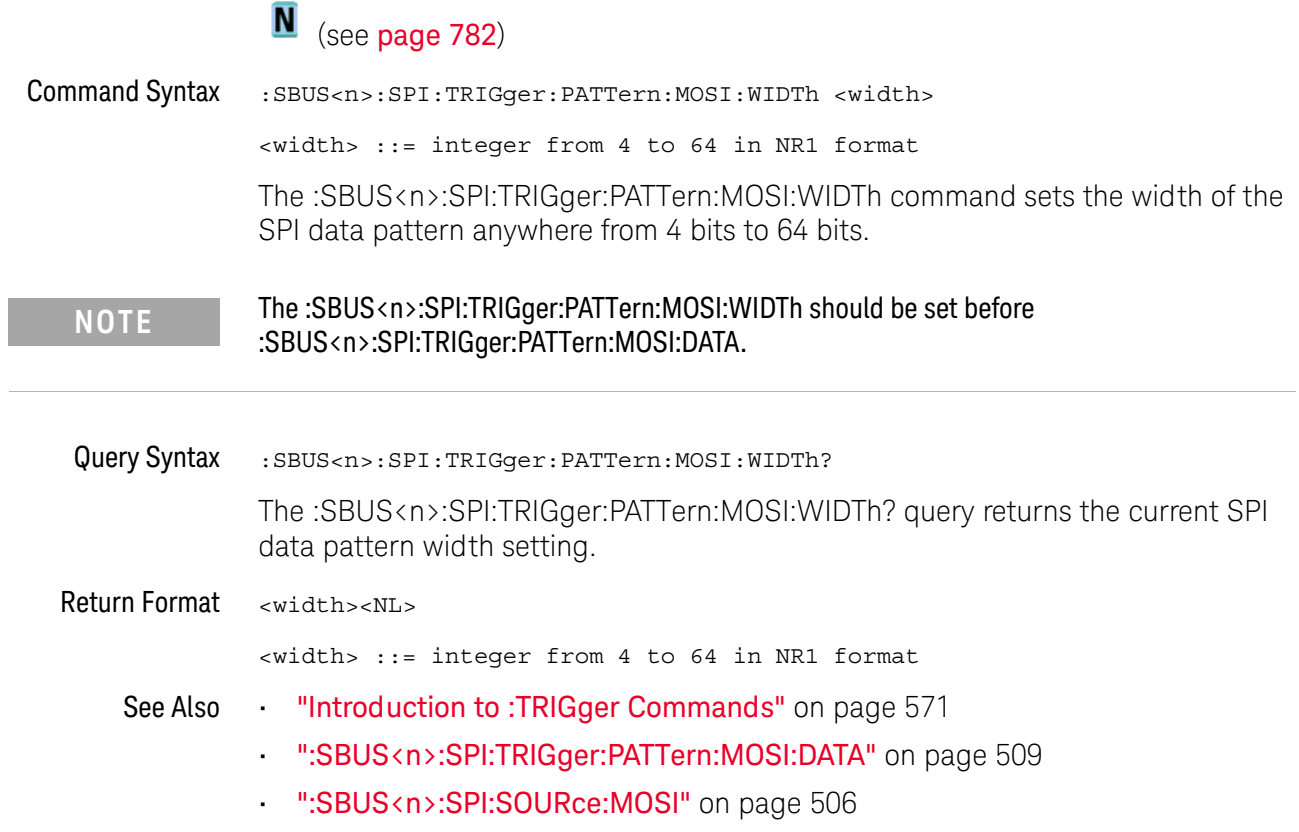

### :SBUS<n>:SPI:TRIGger:TYPE

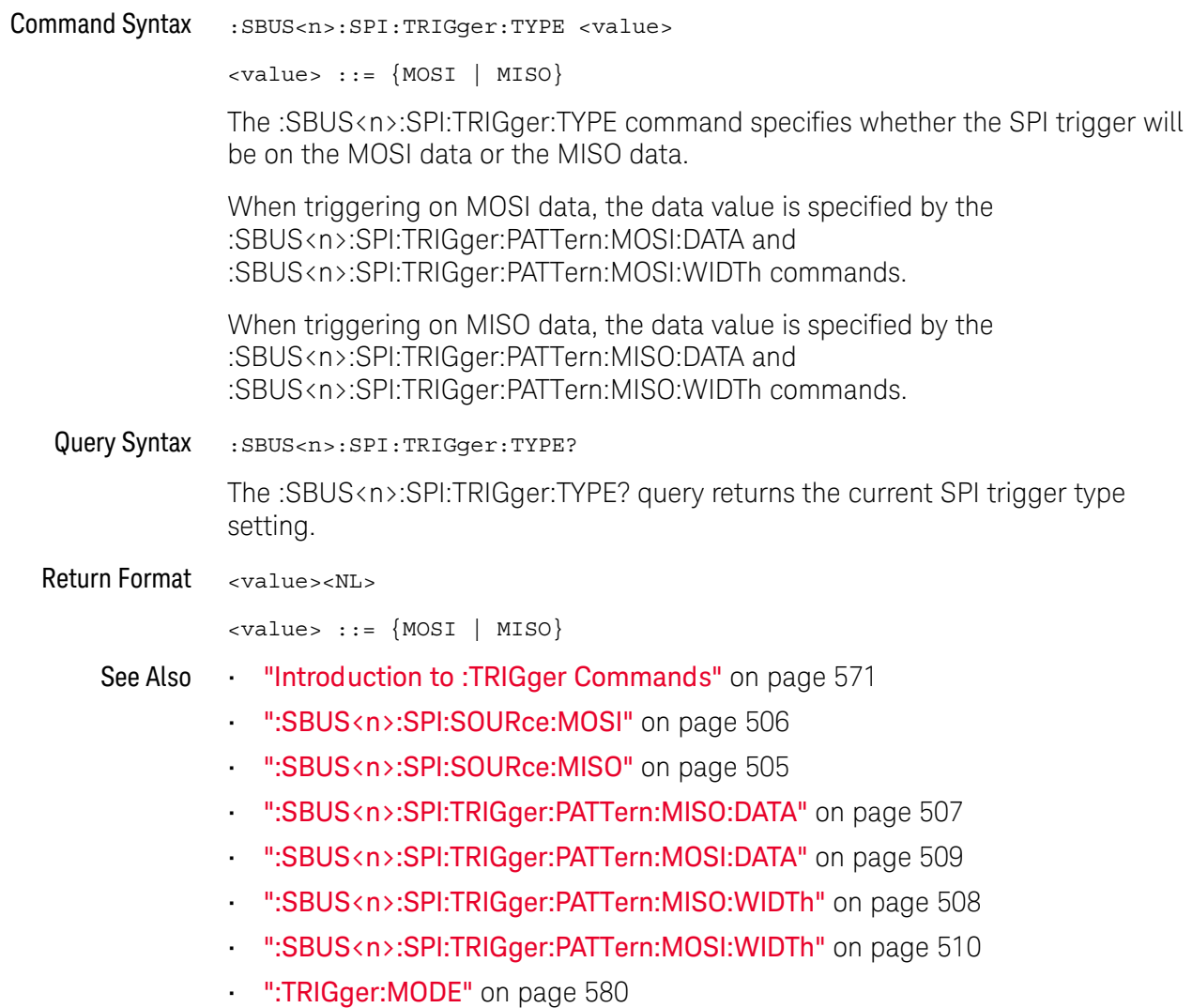

#### :SBUS<n>:SPI:WIDTh

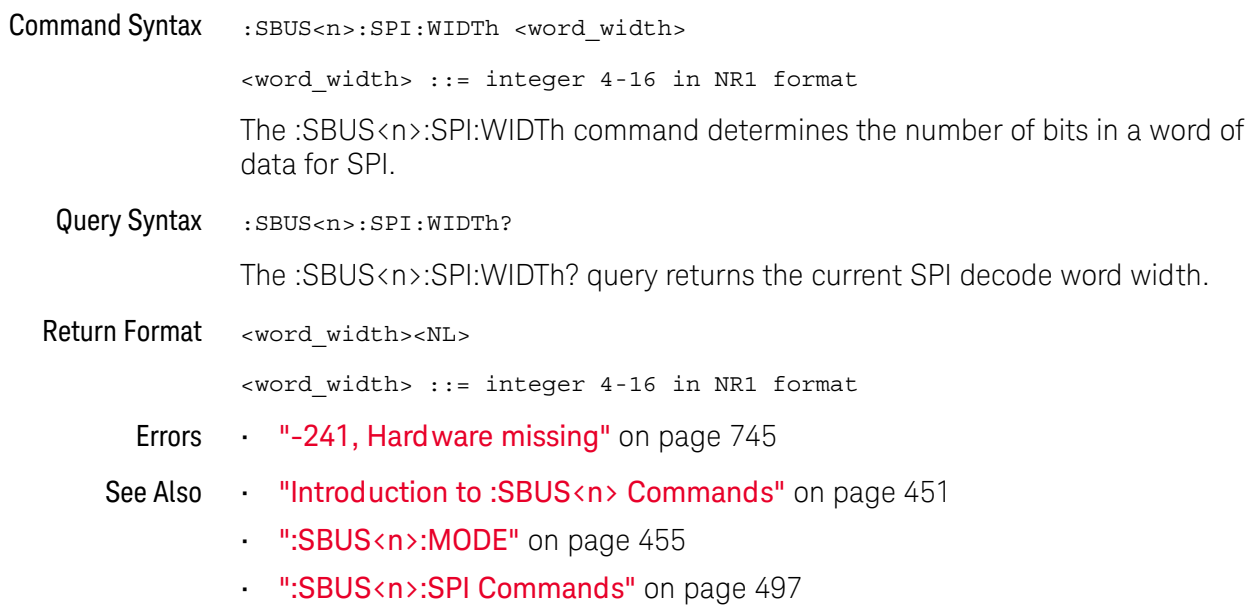

### :SBUS<n>:UART Commands

#### **NOTE**

These commands are valid when the UART/RS-232 triggering and serial decode license (EMBD) is enabled.

#### Table 72 :SBUS<n>:UART Commands Summary

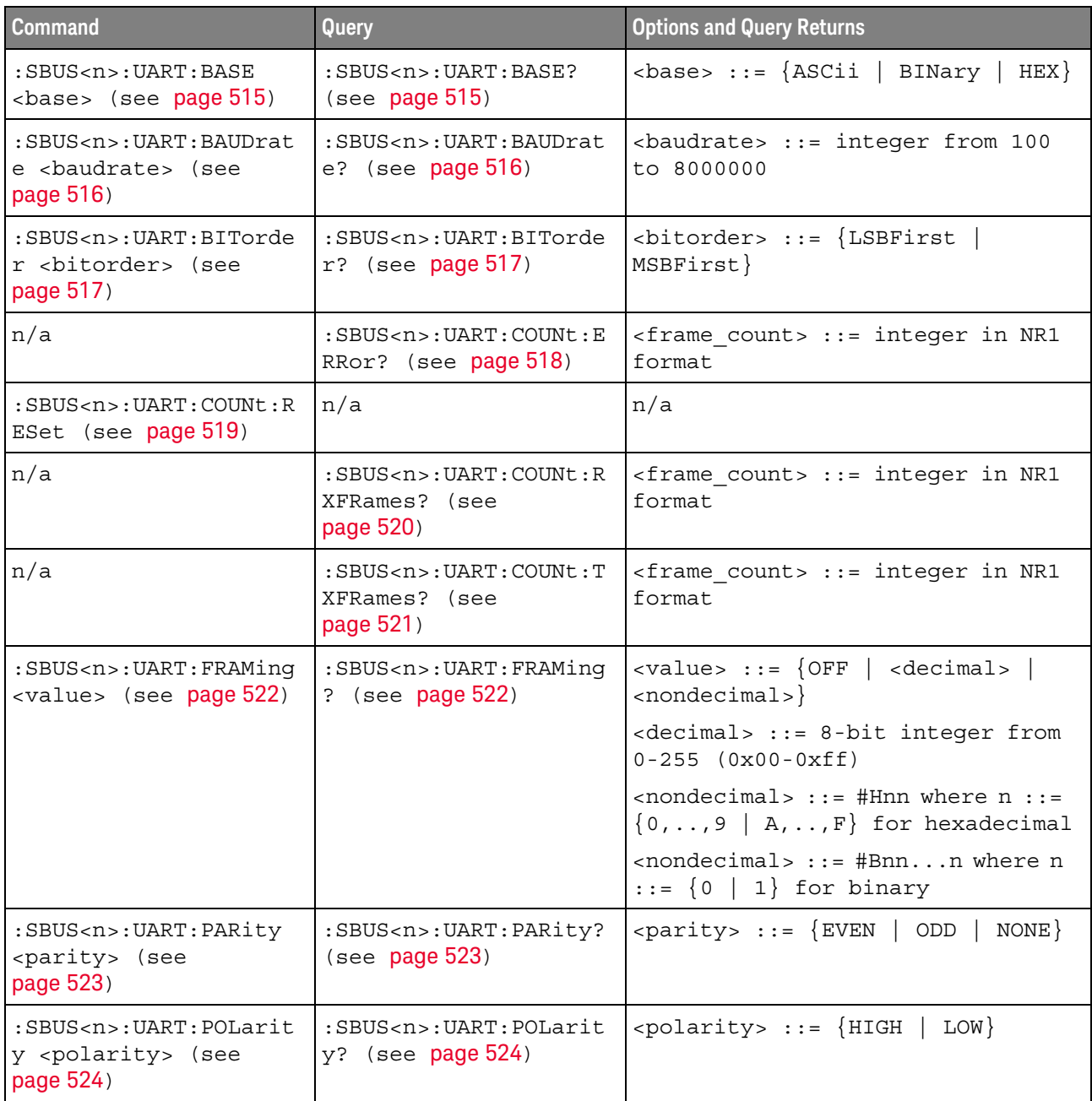

| <b>Command</b>                                                                                            | Query                                                                                                    | <b>Options and Query Returns</b>                                                                                                    |
|----------------------------------------------------------------------------------------------------|----------------------------------------------------------------------------------------------------|----------------------------------------------------------------------------------------------------|
| $:$ SBUS <n><math>:</math>UART<math>:</math> SOURce<math>:</math><br/>RX <source/> (see<br/>page 525)</n> | $:$ SBUS <n><math>:</math>UART<math>:</math> SOURce<math>:</math><br/>RX? (see <math>page 525</math>)</n> | $\verb   := {CHANnel  < n>} $<br>EXTernal                                                                                                    |
|                                                                                                    |                                                                                                    | $\langle n \rangle$ ::= 1 to (# analog channels)<br>in NR1 format                                                                                                    |
| $:$ SBUS <n><math>:</math>UART<math>:</math> SOURce<math>:</math><br/>TX <source/> (see<br/>page 526)</n> | $:$ SBUS <n><math>:</math>UART<math>:</math> SOURce:<br/>TX? (see <math>page 526</math>)</n>              | <source/> ::= {CHANnel <n><br/>EXTernal</n>                                                                                                    |
|                                                                                                    |                                                                                                    | $n$ ::= 1 to (# analog channels)<br>in NR1 format                                                                                                    |
| :SBUS <n>:UART:TRIGger<br/>:BASE <base/> (see<br/>page 527)</n>                                           | :SBUS <n>:UART:TRIGger<br/>:BASE? (see page 527)</n>                                                      | $\langle \text{base} \rangle ::= \{\text{ASCII} \}$<br>$HEX$                                                                                                    |
| :SBUS <n>:UART:TRIGger<br/>:BURSt <value> (see<br/>page 528)</value></n>                                  | :SBUS <n>:UART:TRIGger<br/>:BURSt? (see page 528)</n>                                                     | <value> ::= <math>\{</math> OFF   1 to 4096 in<br/>NR1 format}</value>                                                                                                    |
| :SBUS <n>:UART:TRIGqer<br/>:DATA <value> (see<br/>page 529)</value></n>                                   | :SBUS <n>:UART:TRIGger<br/>:DATA? (see page 529)</n>                                                      | <value> ::= 8-bit integer from<br/><math>0-255</math> <math>(0x00-0xff)</math> in decimal,<br/><hexadecimal>, <binary>, or<br/><quoted string=""> format</quoted></binary></hexadecimal></value> |
|                                                                                                    |                                                                                                    | $\epsilon$ hexadecimal> ::= #Hnn where n<br>::= $\{0, , 9   A, , F\}$ for<br>hexadecimal                                                                                                    |
|                                                                                                    |                                                                                                    | $\langle$ binary> ::= #Bnnn where n ::=<br>$\{0 \mid 1\}$ for binary                                                                                                    |
|                                                                                                    |                                                                                                    | <quoted string=""> ::= any of the<br/>128 valid 7-bit ASCII characters<br/>(or standard abbreviations)</quoted>                                                                                  |
| :SBUS <n>:UART:TRIGger<br/>: IDLE <time value=""><br/>(see page 530)</time></n>                           | :SBUS <n>:UART:TRIGger<br/>: IDLE? (see page 530)</n>                                                     | <time value=""> ::= time from 1 us<br/>to 10 s in NR3 format</time>                                                                                                    |
| :SBUS <n>:UART:TRIGger<br/>:QUALifier <value><br/>(see page 531)</value></n>                              | :SBUS <n>:UART:TRIGger<br/>:QUALifier? (see<br/>page 531)</n>                                             | <value> ::= {EQUal   NOTequal<br/>GREaterthan  <br/>LESSthan</value>                                                                                                    |
| :SBUS <n>:UART:TRIGger<br/>:TYPE <value> (see<br/>page 532)</value></n>                                   | :SBUS <n>:UART:TRIGger<br/>:TYPE? (see page 532)</n>                                                      | <value> ::= {RSTArt   RSTOp<br/>RD1<br/>RD0   RDX  <br/>RDATA<br/>TSTArt   TSTOp<br/>PARityerror<br/>TDATa  <br/>TD1<br/>TD0  <br/>TDX</value>                                                   |
| :SBUS <n>:UART:WIDTh<br/><width> (see page 533)</width></n>                                               | : SBUS <n>: UART: WIDTh?<br/>(see page 533)</n>                                                           | $\{\text{width}\}$ ::= $\{5 \mid 6 \mid 7 \mid 8 \mid 9\}$                                                                                                    |

Table 72 :SBUS<n>:UART Commands Summary (continued)

#### :SBUS<n>:UART:BASE

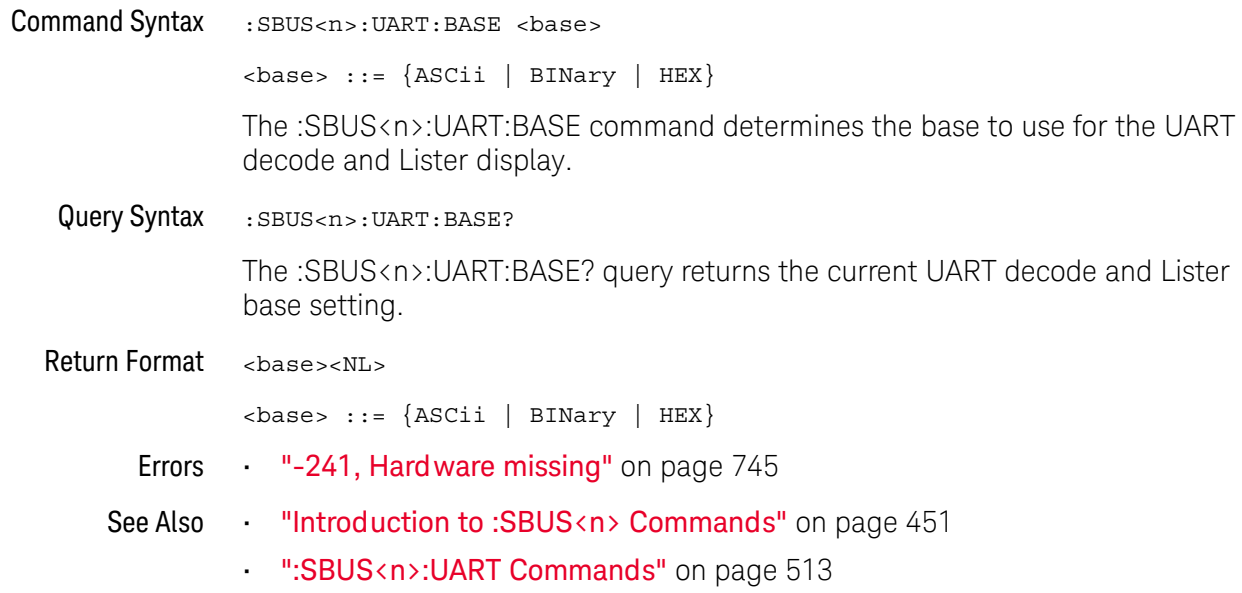

#### :SBUS<n>:UART:BAUDrate

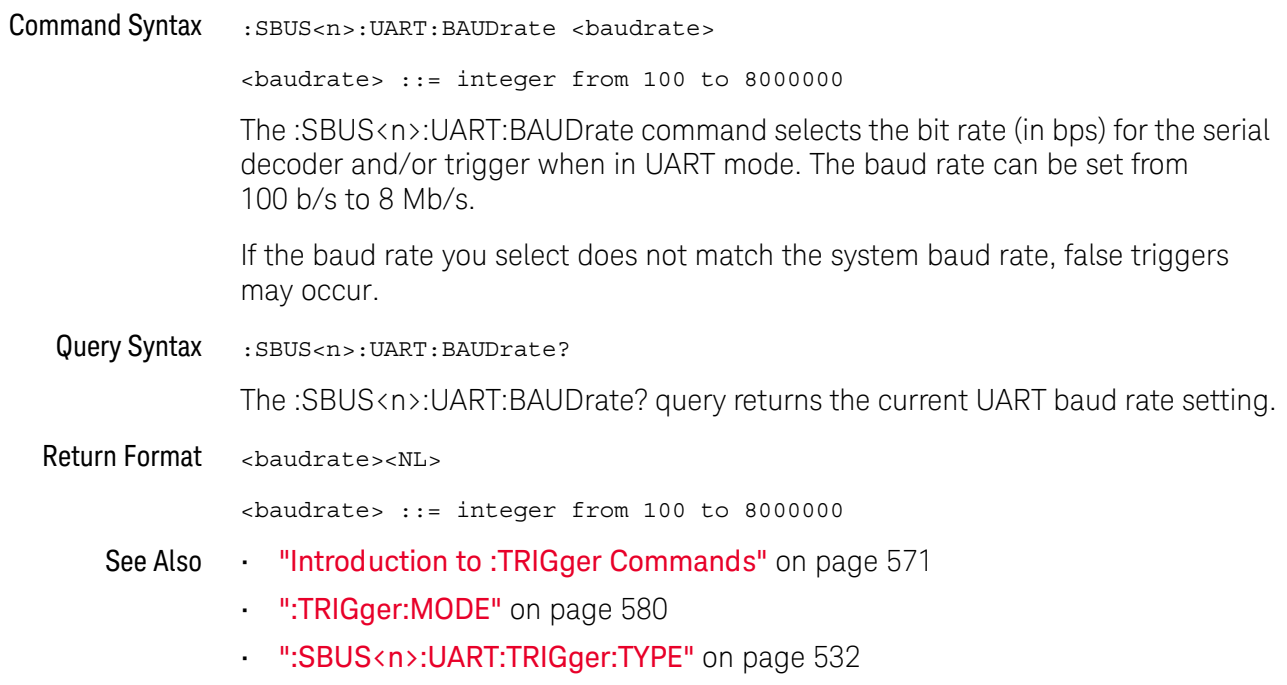

#### :SBUS<n>:UART:BITorder

### $\overline{\mathbf{N}}$  (see page 782)

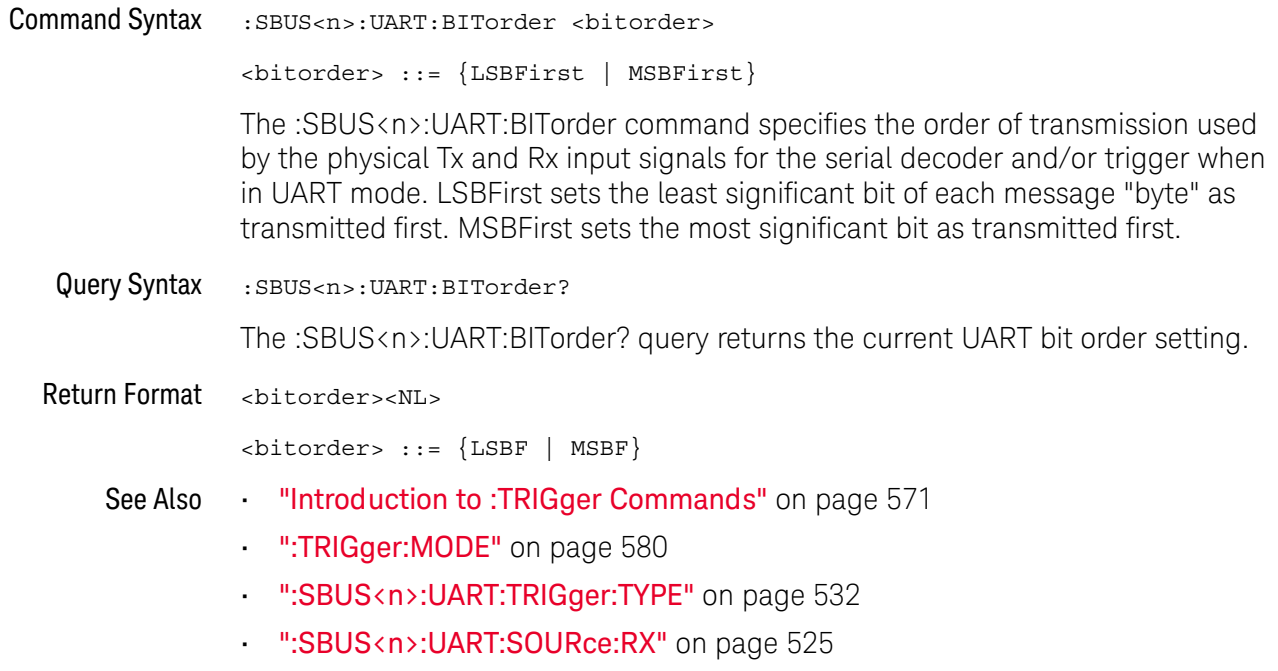

":SBUS<n>:UART:SOURce:TX" on page 526

#### :SBUS<n>:UART:COUNt:ERRor

## $\overline{\mathbf{N}}$  (see page 782)

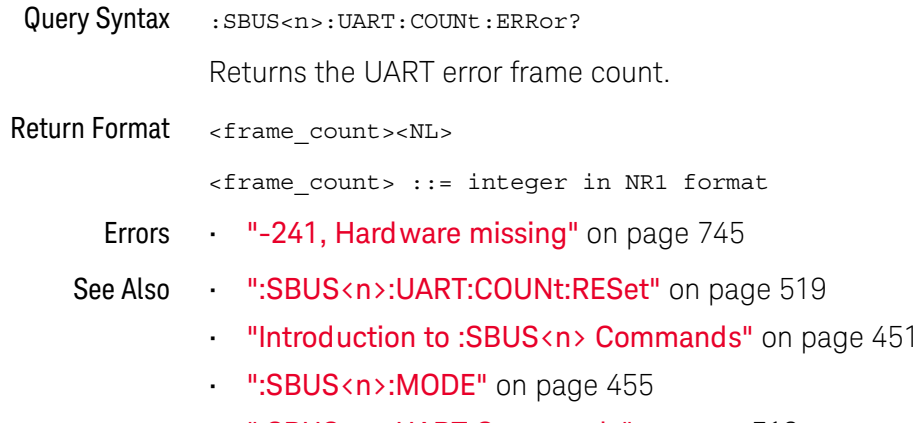

":SBUS<n>:UART Commands" on page 513

#### :SBUS<n>:UART:COUNt:RESet

### $\overline{\mathbf{N}}$  (see page 782)

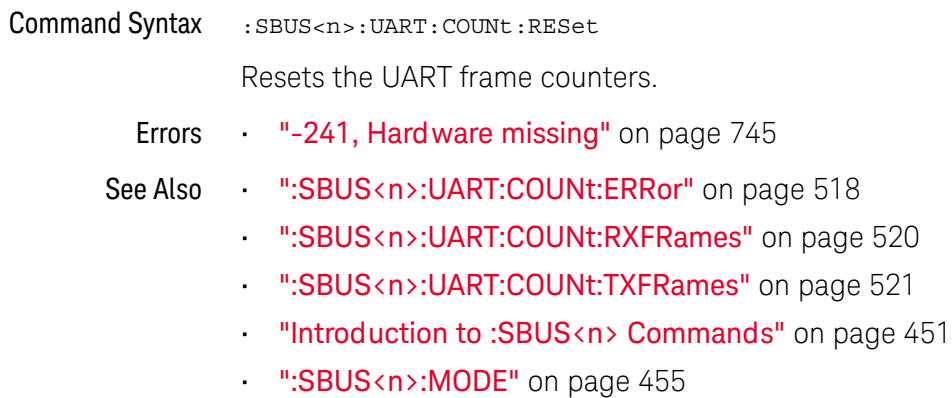

":SBUS<n>:UART Commands" on page 513

Keysight InfiniiVision 1000 X-Series Oscilloscopes Programmer's Guide

#### :SBUS<n>:UART:COUNt:RXFRames

## $\overline{\mathbf{N}}$  (see page 782)

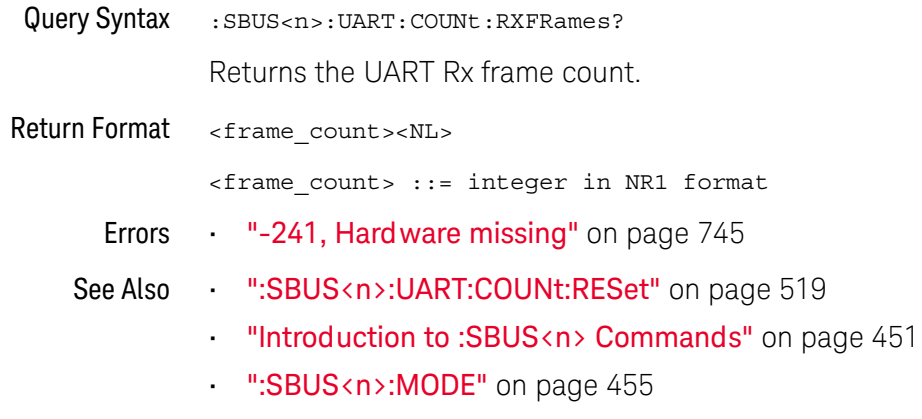

. ":SBUS<n>:UART Commands" on page 513

#### :SBUS<n>:UART:COUNt:TXFRames

### $\overline{\mathbf{N}}$  (see page 782)

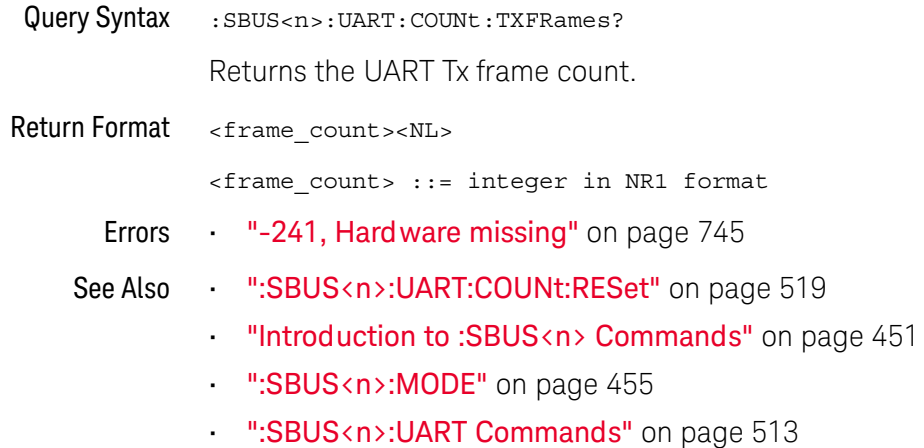

Keysight InfiniiVision 1000 X-Series Oscilloscopes Programmer's Guide

### :SBUS<n>:UART:FRAMing

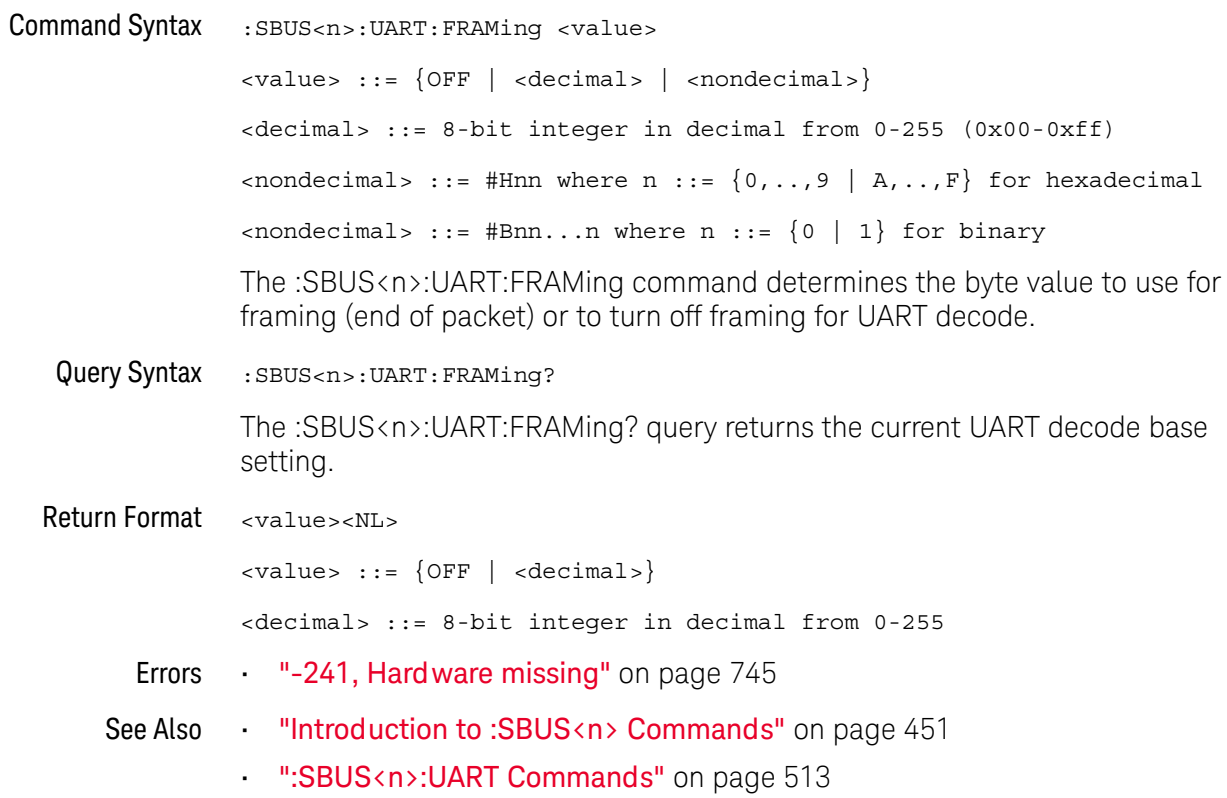

### :SBUS<n>:UART:PARity

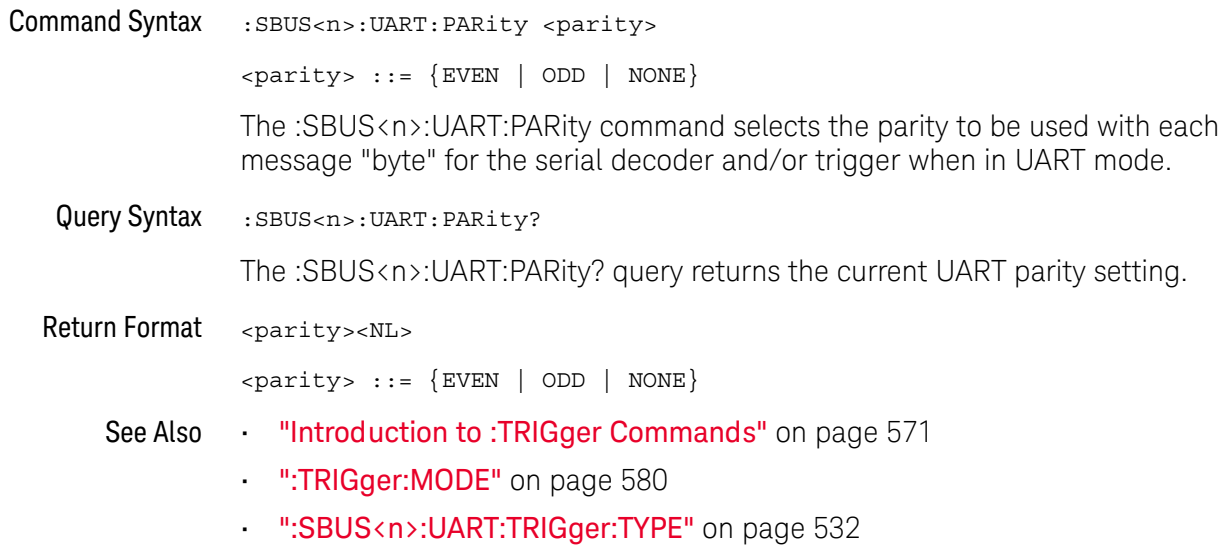

#### :SBUS<n>:UART:POLarity

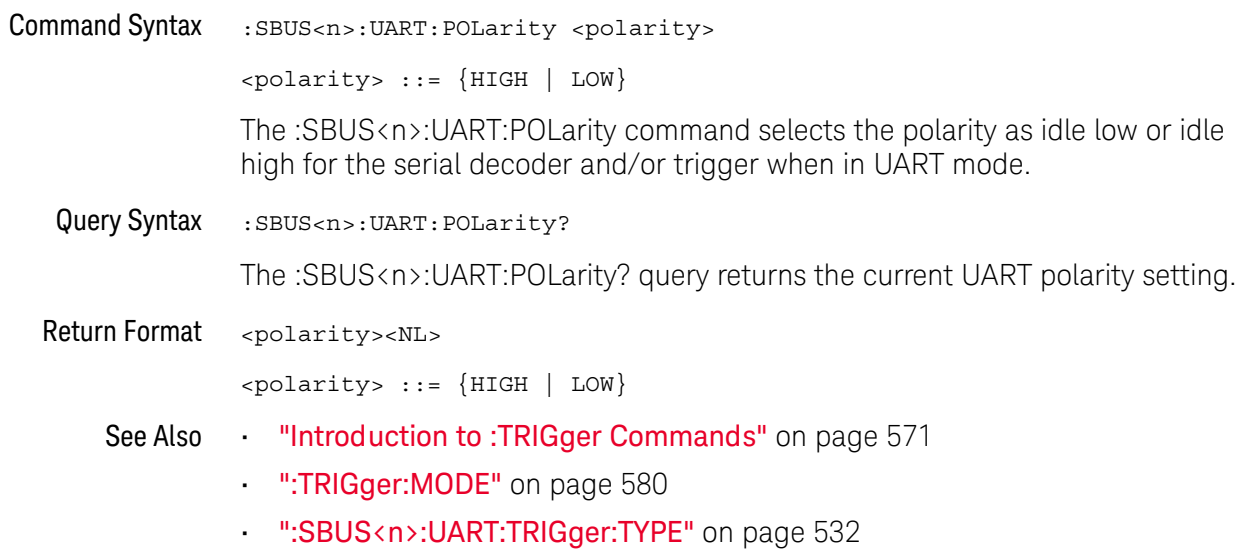

#### :SBUS<n>:UART:SOURce:RX

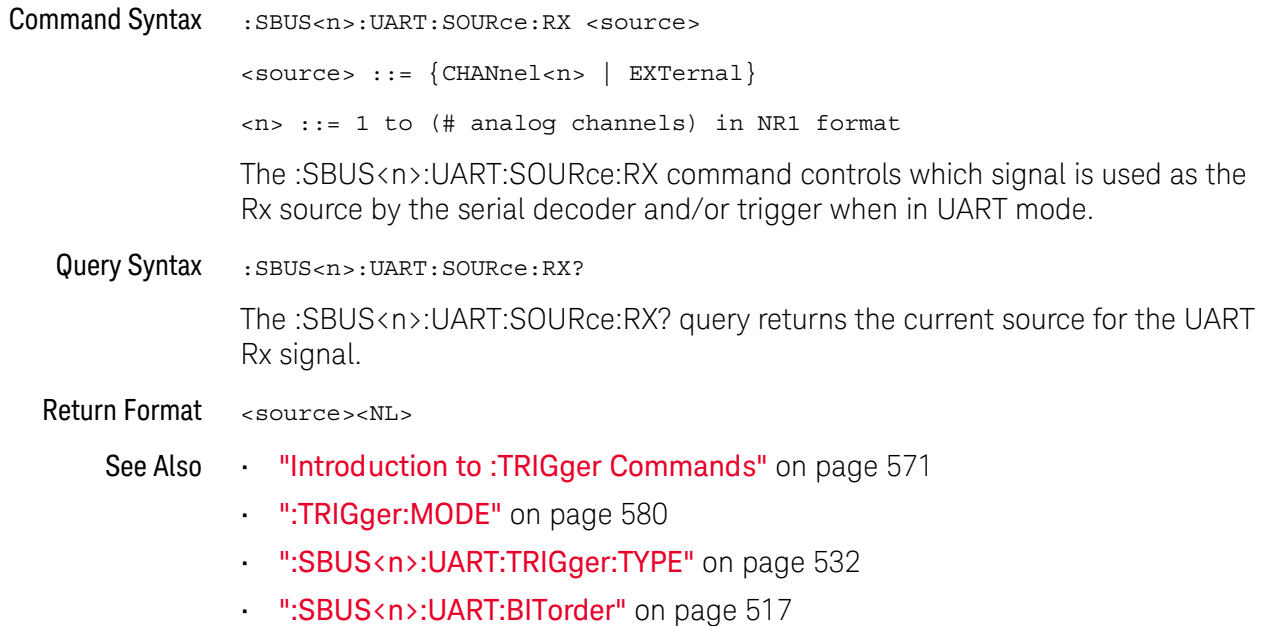

#### :SBUS<n>:UART:SOURce:TX

### $\overline{\mathbf{N}}$  (see page 782)

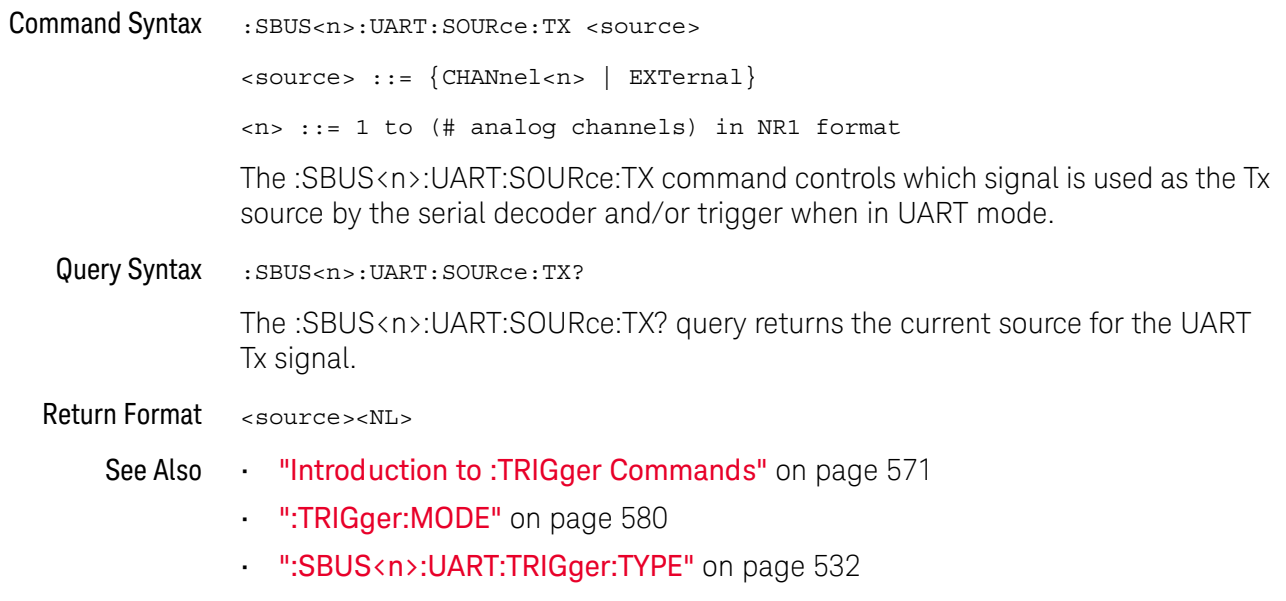

":SBUS<n>:UART:BITorder" on page 517

### :SBUS<n>:UART:TRIGger:BASE

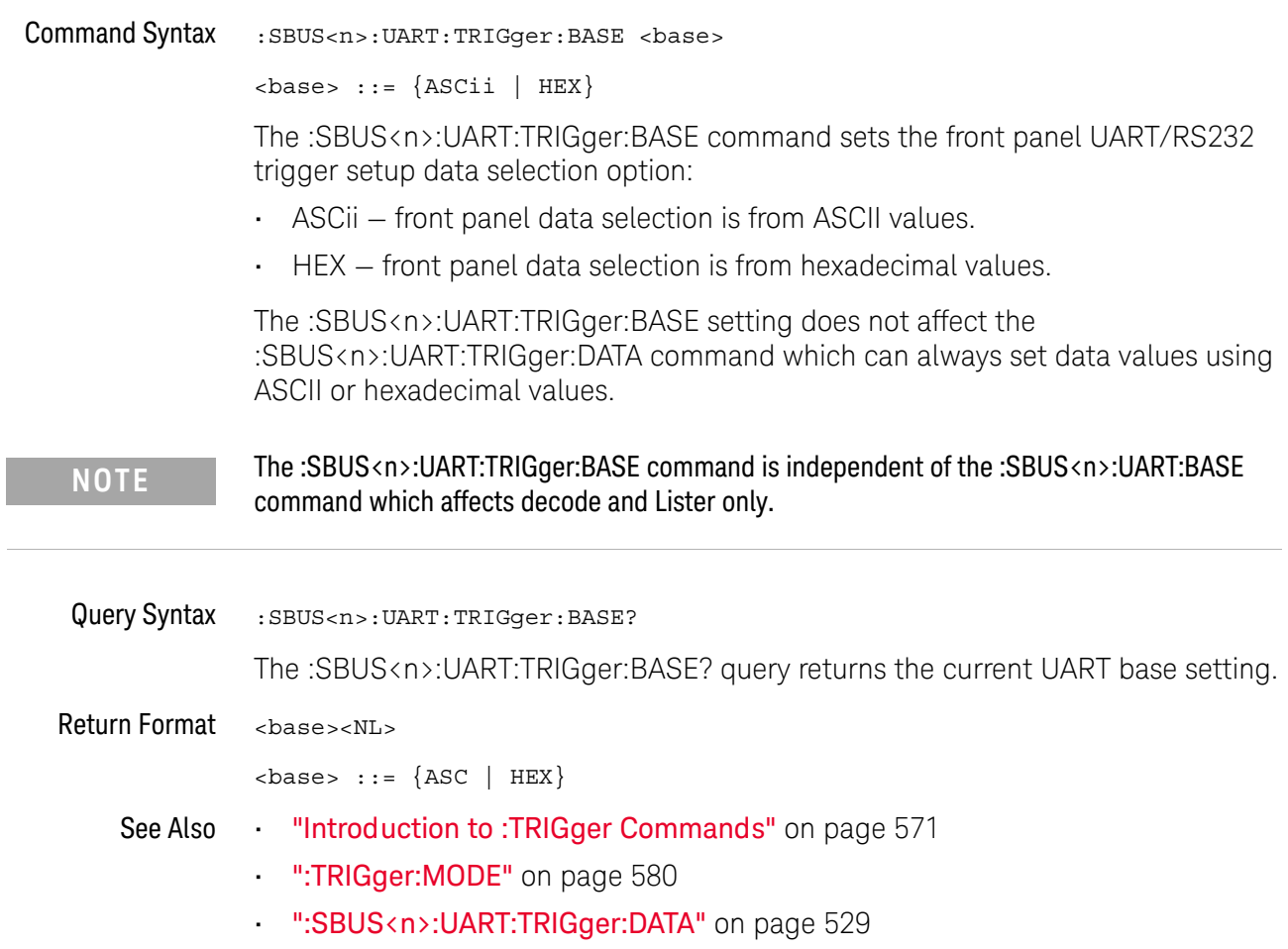

### :SBUS<n>:UART:TRIGger:BURSt

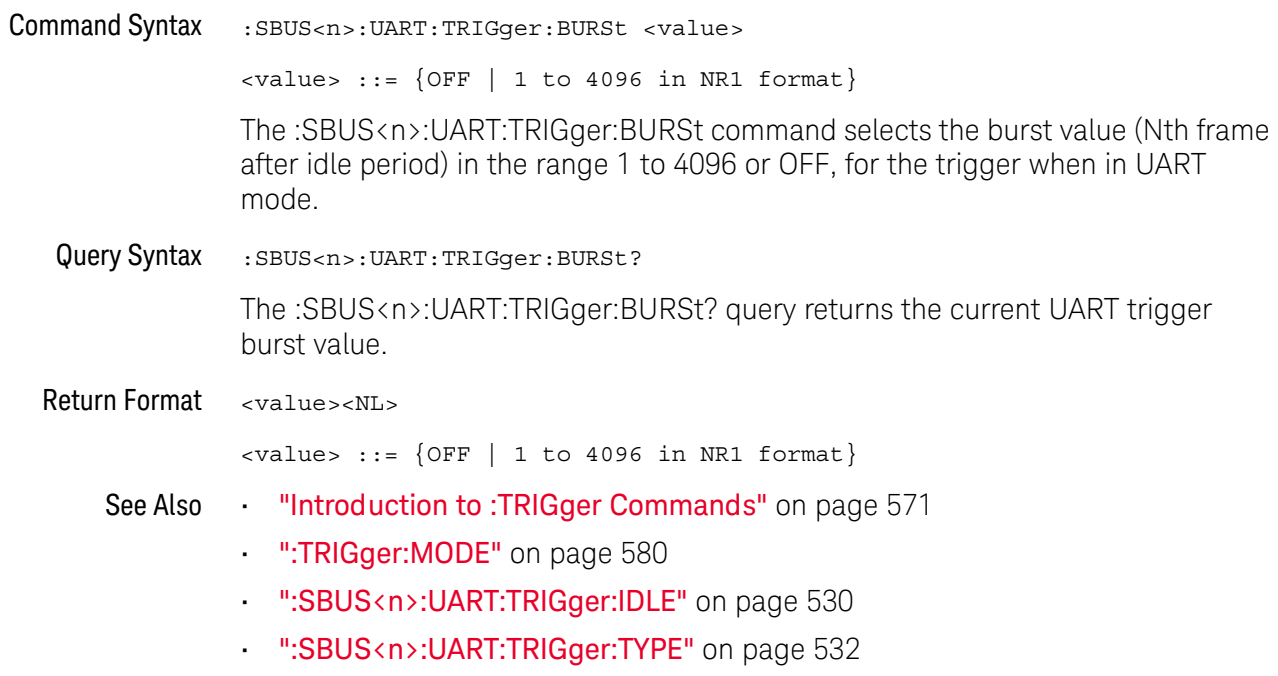

#### :SBUS<n>:UART:TRIGger:DATA

#### N (see page 782)

**Command Syntax** :SBUS<n>:UART:TRIGger:DATA <value> <value> ::= 8-bit integer from 0-255 (0x00-0xff) in decimal, <hexadecimal>, <br/> <br/>kinary>, or <quoted string> format <hexadecimal> ::= #Hnn where n ::=  $\{0, . . , 9 | A, . . , F\}$  for hexadecimal  $\{\text{binary}\}$  ::= #Bnn...n where n ::=  $\{0 | 1\}$  for binary <quoted string> ::= any of the 128 valid 7-bit ASCII characters (or standard abbreviations) The :SBUS<n>:UART:TRIGger:DATA command selects the data byte value (0x00 to OxFF) for the trigger QUALifier when in UART mode. The data value is used when one of the RD or TD trigger types is selected. When entering an ASCII character via the quoted string, it must be one of the 128 valid characters (case-sensitive): "NUL", "SOH", "STX", "ETX", "EOT", "ENQ", "ACK", "BEL", "BS", "HT", "LF", "VT", "FF", "CR", "SO","SI", "DLE", "DC1", "DC2" "DC3", "DC4", "NAK", "SYN", "ETB", "CAN", "EM", "SUB", "ESC", "FS","GS", "RS", "US", "SP", "!", "\"", "#", "\$", "%","&", "\'", "(", ")", "\*", "+", ",", "-", ".", "/","0", "1", "2", "3", "4", "5", "6", "7", "8", "9", "",", ", ", "<", "=", ">", "?", "@", "A", "B", "C","D", "E", "F", "G". "H". "I". "J". "K". "L". "M"."N". "O". "P". "O". "R". "S". "T". "U". "V". "W". "X". "Y". "Z","[", "\\", "]", "^", "\_, ", "a", "b", "c", "d", "e", "f", "g", "h", "i", "j", "k", "l", "m", "n", "0", "p", "q", "r", "s", "t", "u", "v", "w", "x", "y", "z", "{", "|", "}", "~", or "DEL". Query Syntax :SBUS<n>:UART:TRIGger:DATA? The :SBUS<n>:UART:TRIGger:DATA? query returns the current UART trigger data value. Return Format <value><NL>  $\alpha$ value> ::= 8-bit integer in decimal from 0-255 See Also "Introduction to :TRIGger Commands" on page 571

- ":TRIGger:MODE" on page 580
- ":SBUS<n>:UART:TRIGger:BASE" on page 527
- ":SBUS<n>:UART:TRIGger:TYPE" on page 532

### :SBUS<n>:UART:TRIGger:IDLE

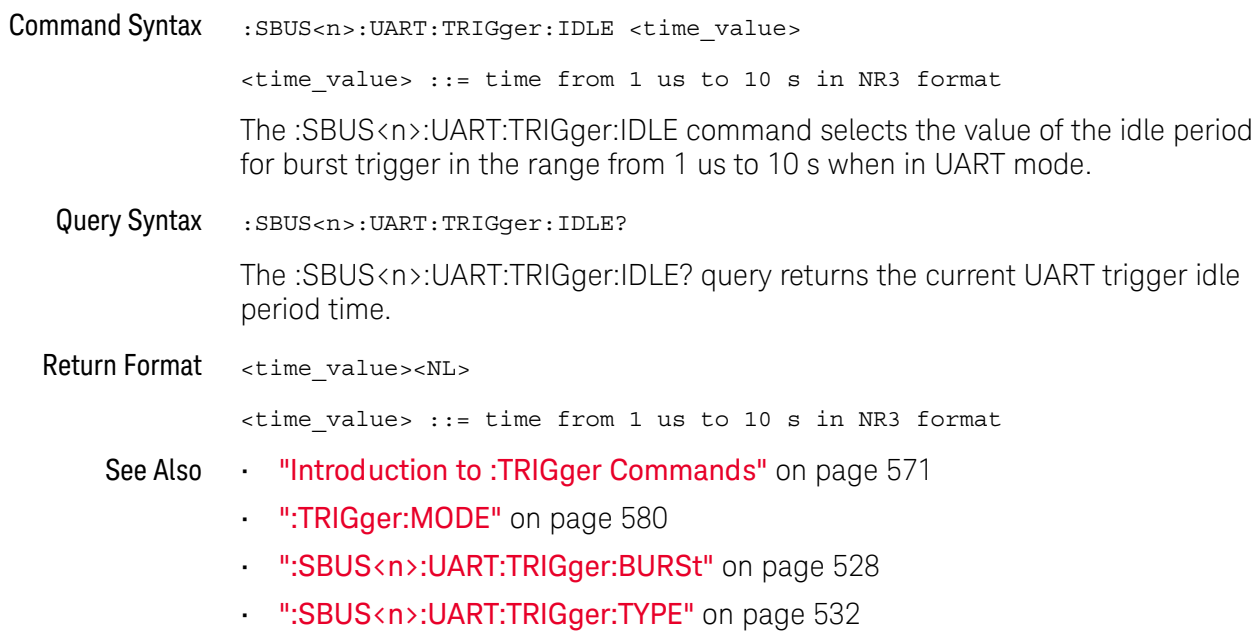

### :SBUS<n>:UART:TRIGger:QUALifier

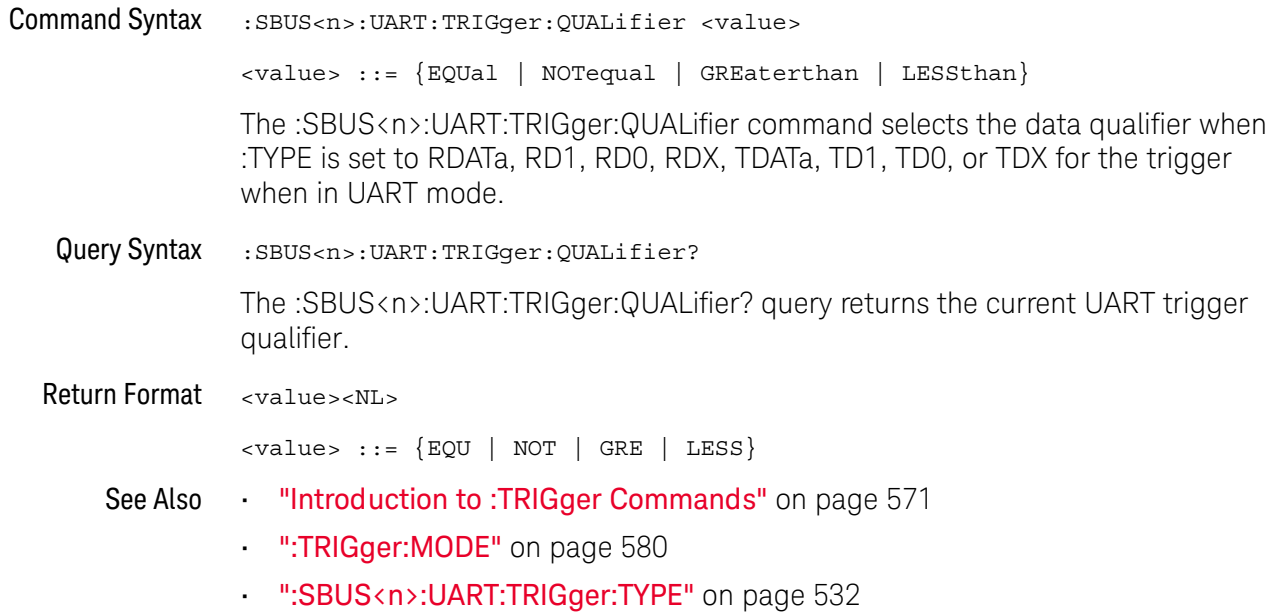

### :SBUS<n>:UART:TRIGger:TYPE

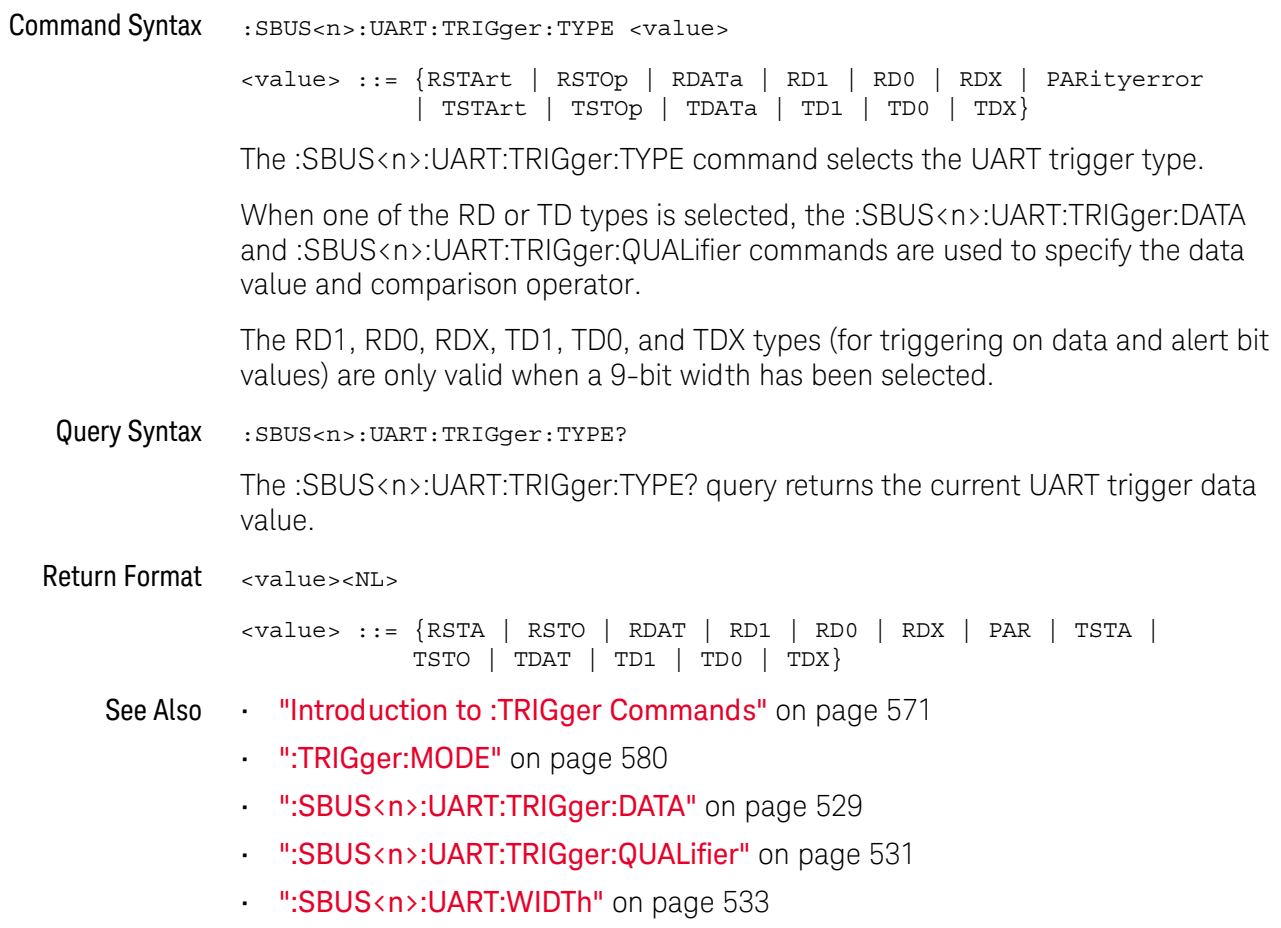

#### :SBUS<n>:UART:WIDTh

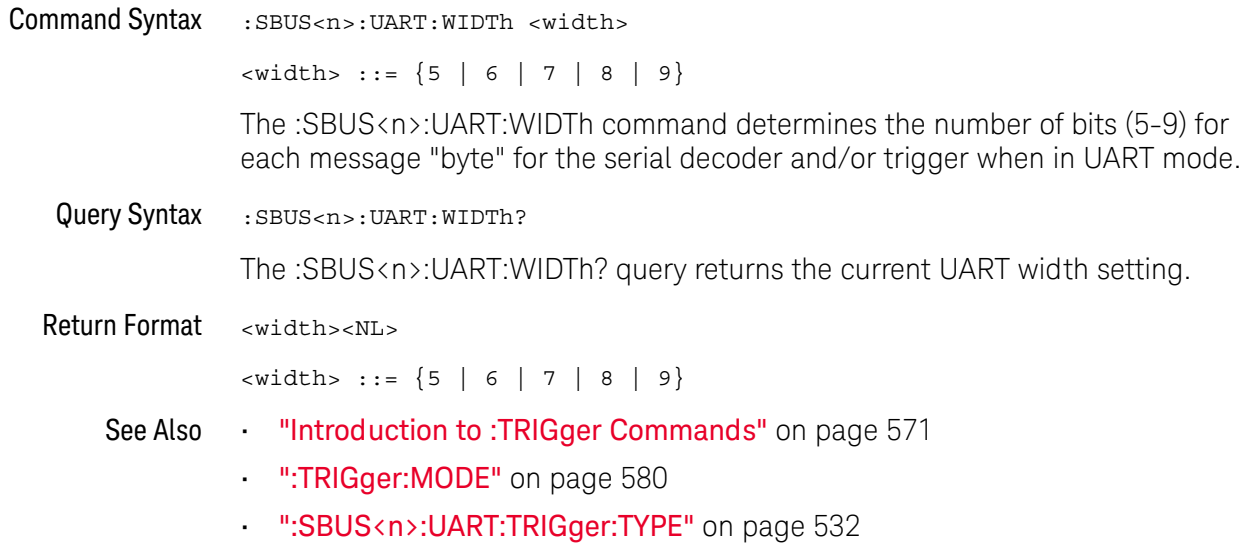

#### 24 :SBUS<n> Commands

# 25 : SYSTem Commands

Control basic system functions of the oscilloscope. See "Introduction to: SYSTem Commands" on page 536.

Table 73 :SYSTem Commands Summary

| <b>Command</b>                                                                                       | Query                                                     | <b>Options and Query Returns</b>                                                                                                    |
|----------------------------------------------------------------------------------------------------|-----------------------------------------------------------|----------------------------------------------------------------------------------------------------|
| : SYSTem: DATE < date><br>(see page 537)                                                             | :SYSTem:DATE? (see<br>page 537)                           | <date> ::= <year>,<month>,<day></day></month></year></date>                                                                                                    |
|                                                                                                    |                                                           | <year> ::= 4-digit year in NR1<br/>format</year>                                                                                                    |
|                                                                                                    |                                                           | $\text{<} \text{month} > :: = \{1, , 12 \mid \text{JANuary} \}$<br>FEBruary   MARch   APRil   MAY<br>JUNe   JULy   AUGust   SEPtember<br>  OCTober   NOVember   DECember} |
|                                                                                                    |                                                           | $<$ day> ::= $\{1, 31\}$                                                                                                    |
| :SYSTem:DSP <string><br/>(see page 538)</string>                                                     | n/a                                                       | <string> ::= up to 75 characters<br/>as a quoted ASCII string</string>                                                                                                    |
| n/a                                                                                                  | :SYSTem:ERRor? (see<br>page 539)                          | <error> ::= an integer error code</error>                                                                                                    |
|                                                                                                    |                                                           | <error string=""> ::= quoted ASCII<br/>string.</error>                                                                                                    |
|                                                                                                    |                                                           | See Error Messages (see page 743).                                                                                                    |
| :SYSTem:LOCK <value><br/>(see page 540)</value>                                                      | :SYSTem:LOCK? (see<br>page 540)                           | $\{value\} :: = \{\{1   ON\}   \{0\}$<br>$OFF$ } }                                                                                                    |
| : SYSTem: MENU <menu><br/>(see page 541)</menu>                                                      | n/a                                                       | $\epsilon$ menu> ::= {MASK   MEASure<br>SEGMented   LISTer}                                                                                                    |
| : SYSTem: PERSona [: MANu<br>facturerl<br><manufacturer string=""><br/>(see page 542)</manufacturer> | : SYSTem: PERSona [: MANu<br>facturer]? (see<br>page 542) | <manufacturer string=""> ::= quoted<br/>ASCII string, up to 63 characters</manufacturer>                                                                                  |
| : SYSTem: PERSona [: MANu<br>facturer]: DEFault<br>(see page 543)                                    | n/a                                                       | Sets manufacturer string to<br>"KEYSIGHT TECHNOLOGIES"                                                                                                    |
| :SYSTem:PRESet (see<br>page 544)                                                                     | n/a                                                       | See : SYSTem: PRESet (see page 544)                                                                                                    |

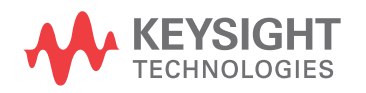

| <b>Command</b>                                                                                                    | Query                                            | <b>Options and Query Returns</b>                                                                                                    |
|----------------------------------------------------------------------------------------------------|--------------------------------------------------|----------------------------------------------------------------------------------------------------|
| :SYSTem: PROTection:LO<br>CK <value> (see<br/>page 547)</value>                                                     | :SYSTem: PROTection:LO<br>CK? (see page 547)     | $\{value\} :: = \{\{1   ON\}   \{0\}$<br>$OFF$ } }                                                                                                    |
| :SYSTem:RLOGger<br><setting>[, <file name<br="">&gt;[,<write mode="">]]<br/>(see page 548)</write></file></setting> | n/a                                              | $\{setting> ::= \{0   OFF\}   \{1  $<br>$ON$ } }<br><file name=""> ::= quoted ASCII<br/>string<br/><math>\langle</math>write mode&gt; ::= <math>\langle</math> CREate <math> </math><br/>APPend}</file> |
| :SYSTem:RLOGger:DESTi<br>nation <dest> (see<br/>page 549)</dest>                                                    | :SYSTem:RLOGqer:DESTi<br>nation? (see page 549)  | $<$ dest> ::= ${FILE   SCreen   BOTH}$                                                                                                    |
| :SYSTem:RLOGger:DISPl<br>ay $\{0 \mid OFF\}$   $\{1 \mid$<br>$ON$ } (see page 550)                                  | :SYSTem:RLOGger:DISPl<br>$ay?$ (see page $550$ ) | $\text{~setting} : := \{0 \mid 1\}$                                                                                                    |
| :SYSTem:RLOGger:FNAMe<br><file name=""> (see<br/>page 551)</file>                                                   | :SYSTem:RLOGger:FNAMe<br>? (see page $551$ )     | <file name=""> ::= quoted ASCII<br/>string</file>                                                                                                    |
| :SYSTem:RLOGger:STATe<br>$\{\{0 \mid \text{OFF}\} \mid \{1 \mid$<br>$ON$ } (see page 552)                           | :SYSTem:RLOGger:STATe<br>? (see page 552)        | $\text{~setting>} :: = \{0 \mid 1\}$                                                                                                    |
| :SYSTem:RLOGger:TRANs<br>parent $\{0   OFF\}$  <br>$\{1   ON\}$ (see<br>page 553)                                   | :SYSTem:RLOGger:TRANs<br>parent? (see page 553)  | $\text{~setting>} :: = \{0 \mid 1\}$                                                                                                    |
| :SYSTem:RLOGger:WMODe<br><write mode=""> (see<br/>page 554)</write>                                                 | :SYSTem:RLOGger:WMODe<br>? (see page $554$ )     | <write mode=""> ::= {CREate  <br/>APPend</write>                                                                                                    |
| : SYSTem: SETup<br><setup data=""> (see<br/>page 555)</setup>                                                       | :SYSTem:SETup? (see<br>page 555)                 | <setup data=""> ::= data in IEEE<br/>488.2 # format.</setup>                                                                                                    |
| :SYSTem:TIME <time><br/>(see page 557)</time>                                                                       | :SYSTem:TIME? (see<br>page 557)                  | <time> ::= hours, minutes, seconds<br/>in NR1 format</time>                                                                                                    |

Table 73 :SYSTem Commands Summary (continued)

SYSTem subsystem commands enable writing messages to the display, setting Introduction to and reading both the time and the date, querying for errors, and saving and :SYSTem Commands recalling setups.

#### :SYSTem:DATE

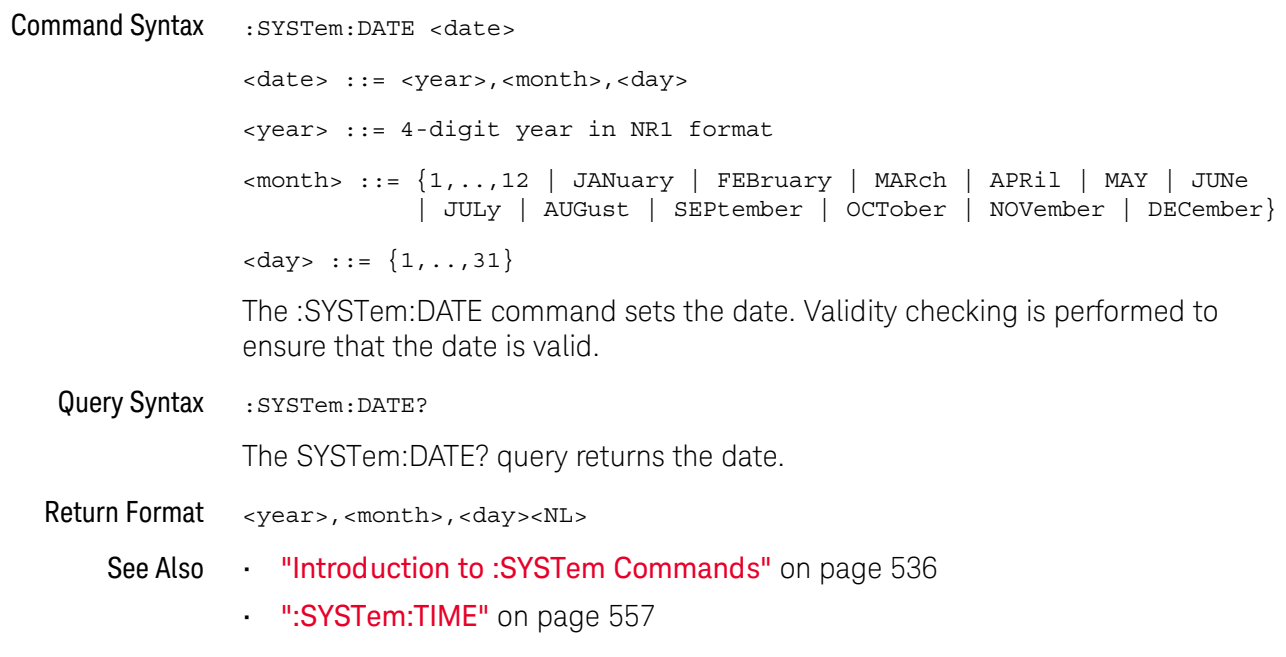

:SYSTem:DSP

### $\overline{\mathbf{N}}$  (see page 782)

**Command Syntax** :SYSTem:DSP <string>

<string> ::= quoted ASCII string (up to 75 characters)

The :SYSTem:DSP command writes the quoted string (excluding quotation marks) to a text box in the center of the display. Use :SYStem:DSP "" to remotely remove the message from the display. (Two sets of quote marks without a space between them creates a NULL string.) Press any menu key to manually remove the message from the display.

See Also "Introduction to: SYSTem Commands" on page 536

#### :SYSTem:FRRor

#### $\overline{\text{C}}$  (see page 782)

Query Syntax :SYSTem:ERRor?

> The :SYSTem:ERRor? query outputs the next error number and text from the error queue. The instrument has an error queue that is 30 errors deep and operates on a first-in, first-out basis. Repeatedly sending the :SYSTem:ERRor? query returns the errors in the order that they occurred until the queue is empty. Any further queries then return zero until another error occurs.

Return Format <error number>, <error string><NL> <error number> ::= an integer error code in NR1 format <error string> ::= quoted ASCII string containing the error message Error messages are listed in Chapter 32, "Error Messages," starting on page 743.

#### See Also "Introduction to: SYSTem Commands" on page 536

- "\*ESR (Standard Event Status Register)" on page 114
- ""CLS (Clear Status)" on page 111

### :SYSTem:LOCK

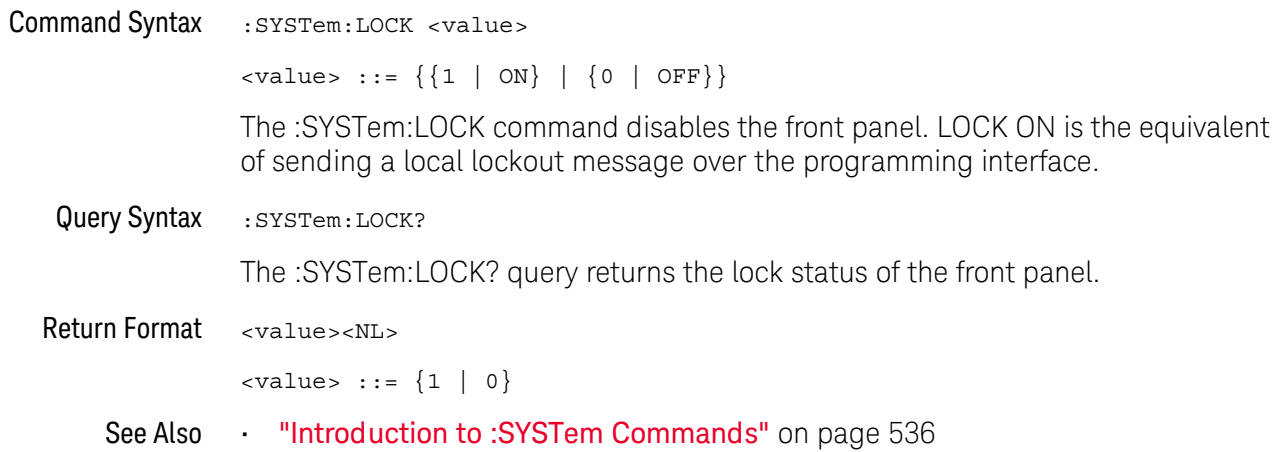
### :SYSTem:MENU

## $\overline{\mathbf{N}}$  (see page 782)

**Command Syntax** :SYSTem:MENU <menu>

<menu> ::= {MASK | MEASure | SEGMented}

The :SYSTem:MENU command changes the front panel softkey menu.

## :SYSTem:PERSona[:MANufacturer]

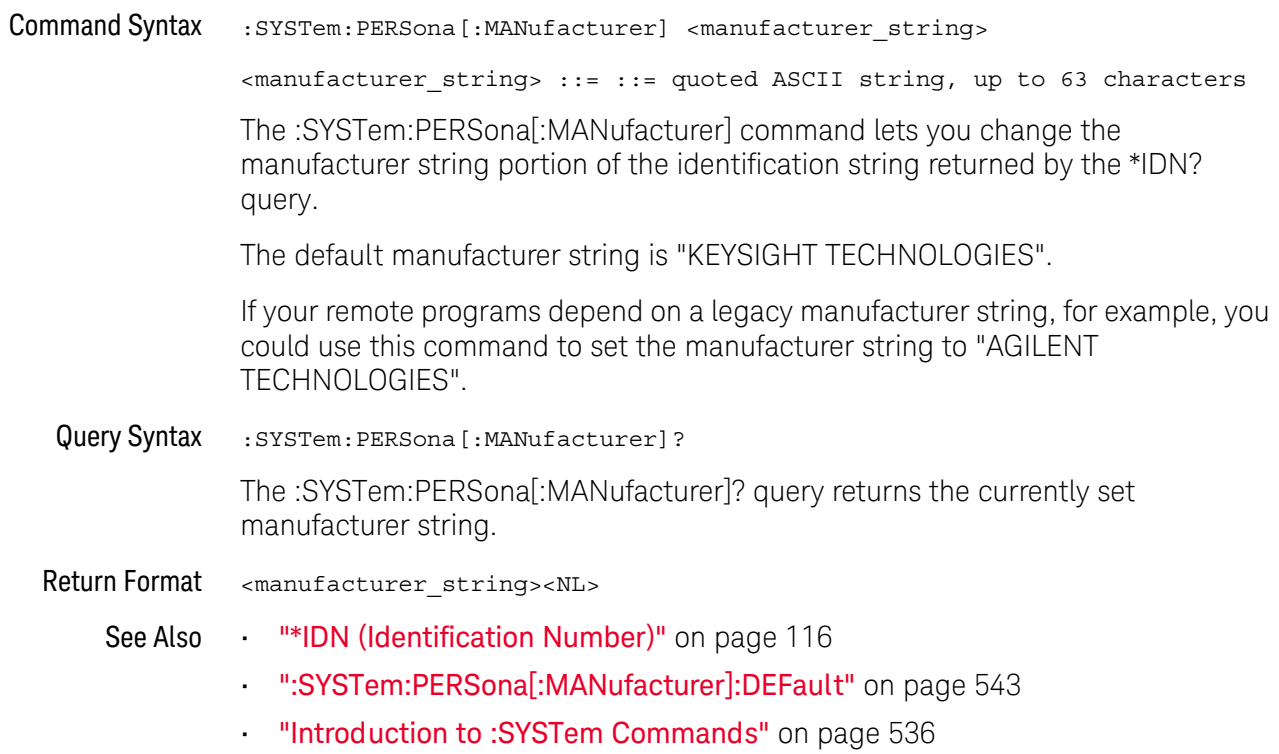

### :SYSTem:PERSona[:MANufacturer]:DEFault

## $\overline{\mathbf{N}}$  (see page 782)

**Command Syntax** :SYSTem: PERSona [:MANufacturer] : DEFault The :SYSTem:PERSona[:MANufacturer]:DEFault command sets the manufacturer string to "KEYSIGHT TECHNOLOGIES". See Also "\*IDN (Identification Number)" on page 116 ·· ":SYSTem:PERSona[:MANufacturer]" on page 542

"Introduction to: SYSTem Commands" on page 536

### :SYSTem:PRESet

#### $\mathbf{c}$ (see page 782)

#### **Command Syntax** :SYSTem:PRESet

The :SYSTem:PRESet command places the instrument in a known state. This is the same as pressing the [Default Setup] key or [Save/Recall] > Default/Erase > Default Setup on the front panel.

When you perform a default setup, some user settings (like preferences) remain unchanged. To reset all user settings to their factory defaults, use the \*RST command.

Reset conditions are:

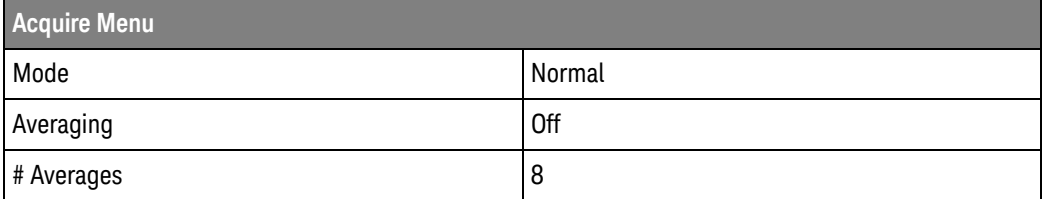

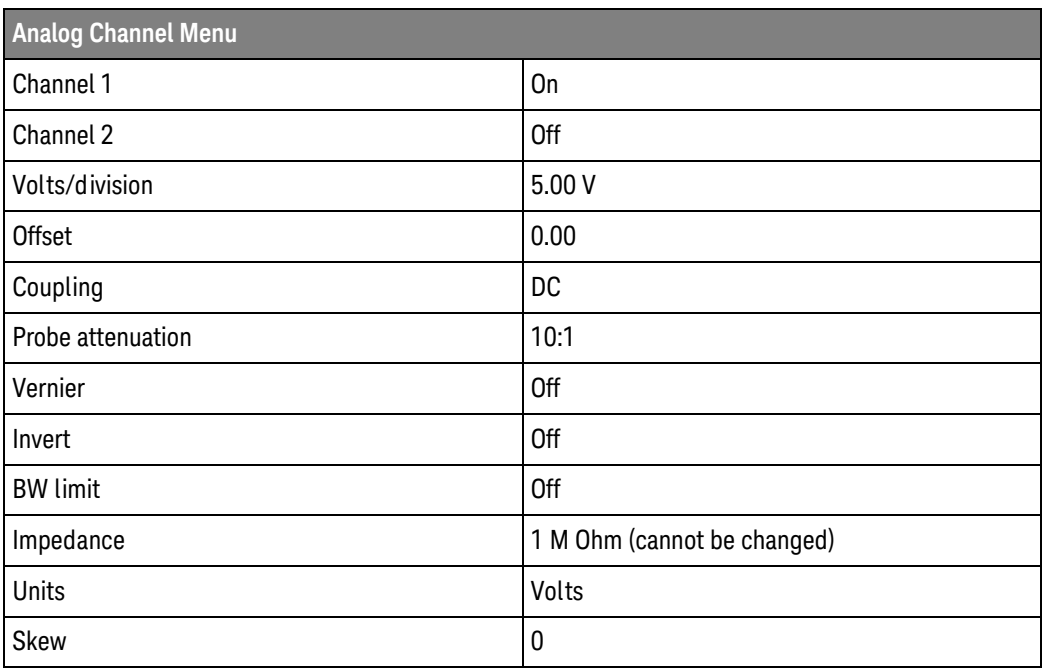

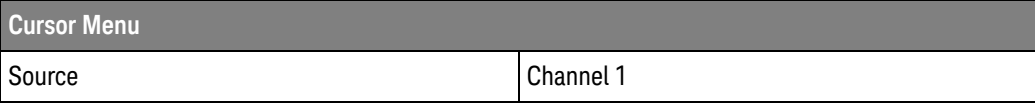

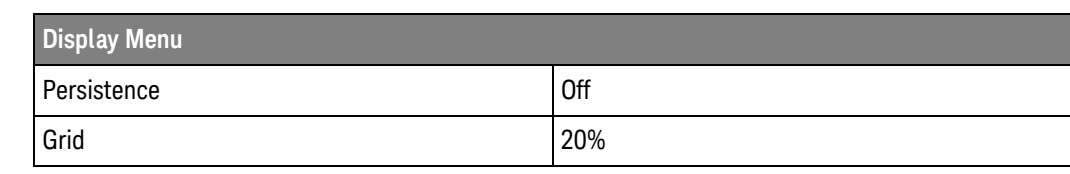

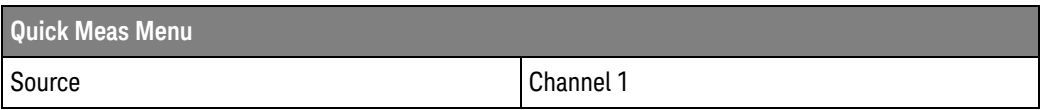

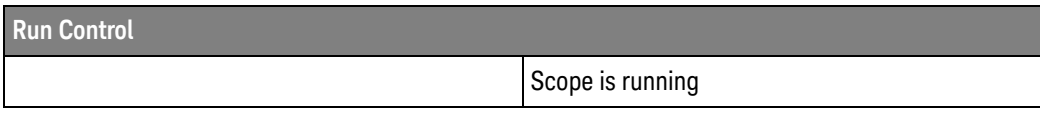

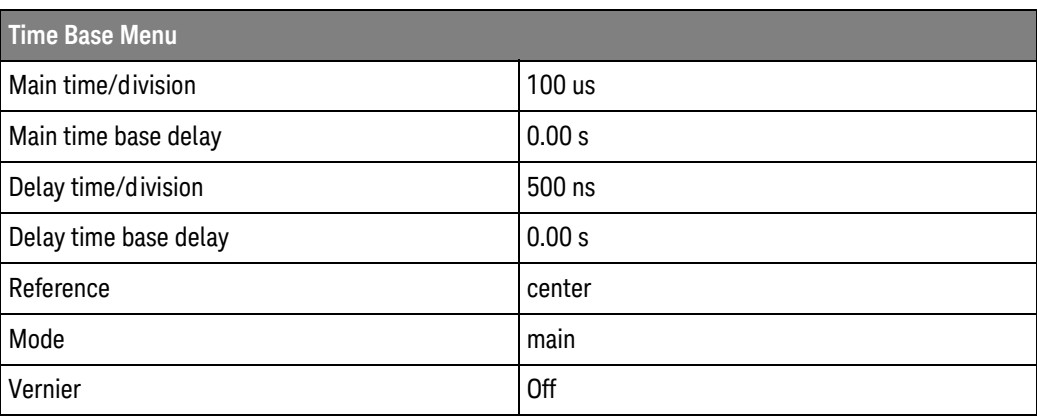

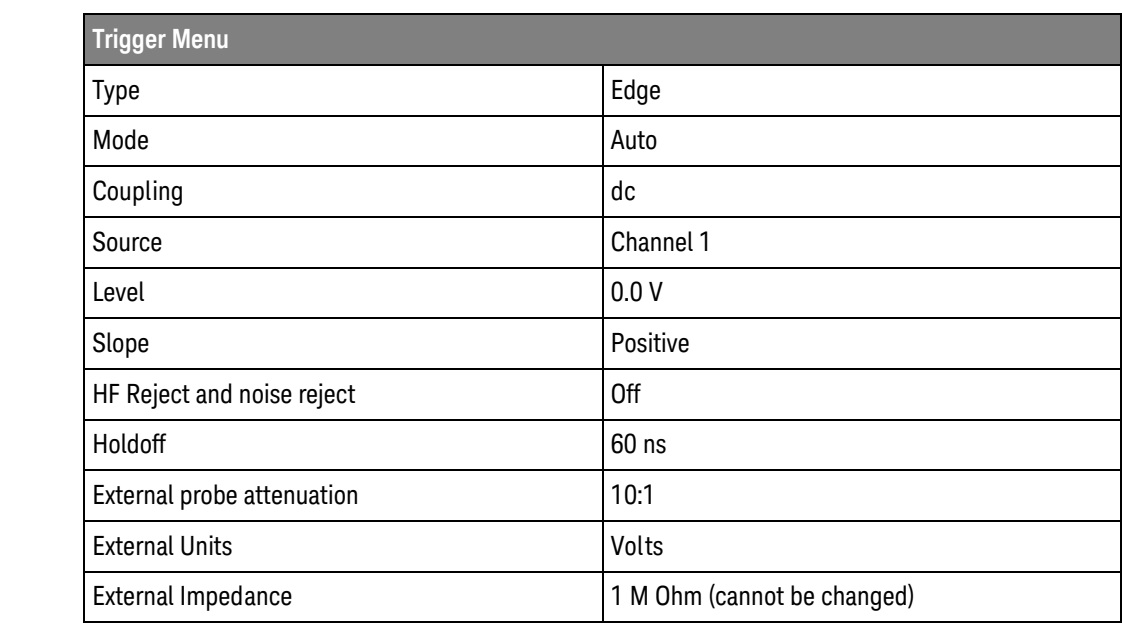

### 25 :SYSTem Commands

See Also "Introduction to Common (\*) Commands" on page 109 "RST (Reset)" on page 121

Keysight InfiniiVision 1000 X-Series Oscilloscopes Programmer's Guide

## :SYSTem:PROTection:LOCK

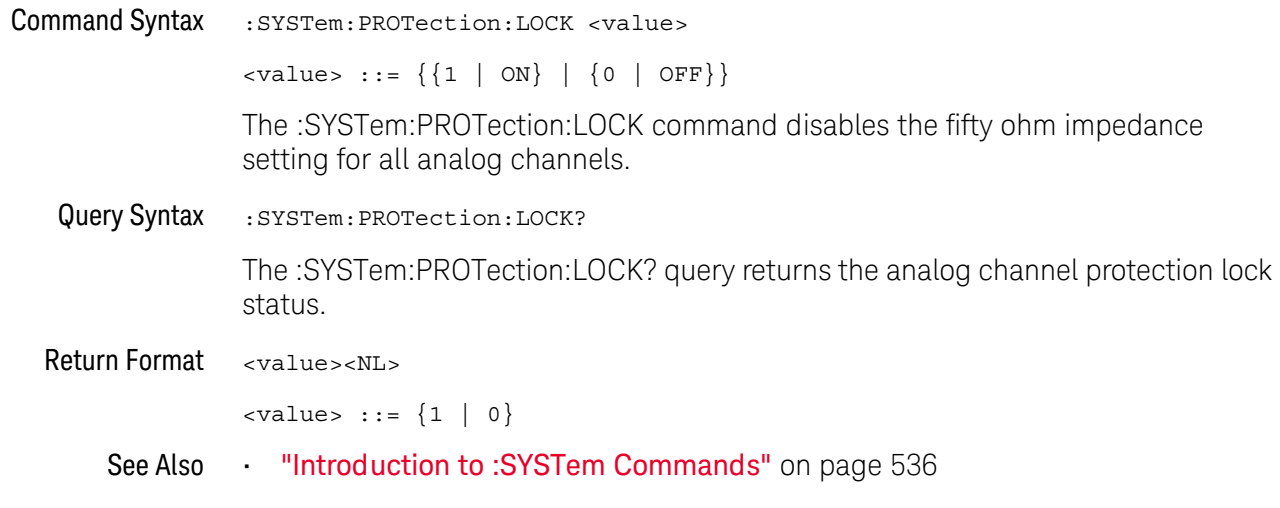

### :SYSTem:RLOGger

## $\overline{\mathbf{N}}$  (see page 782)

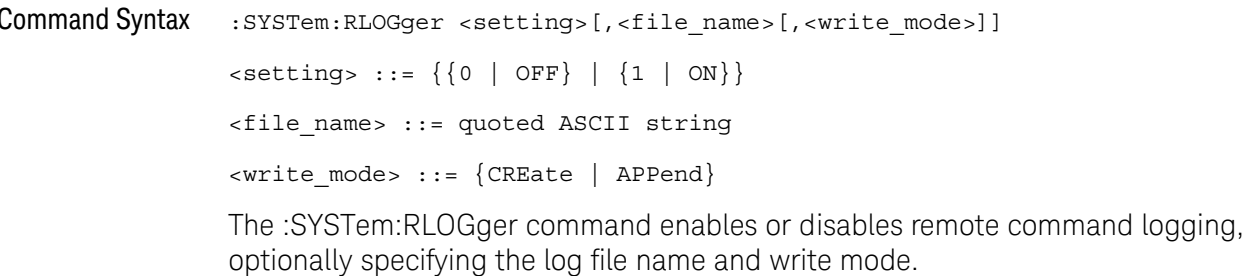

":SYSTem:RLOGger:DESTination" on page 549 See Also

- ":SYSTem:RLOGger:DISPlay" on page 550
- . ":SYSTem:RLOGger:FNAMe" on page 551
- ":SYSTem:RLOGger:STATe" on page 552
- ":SYSTem:RLOGger:TRANsparent" on page 553
- ":SYSTem:RLOGger:WMODe" on page 554

## :SYSTem:RLOGger:DESTination

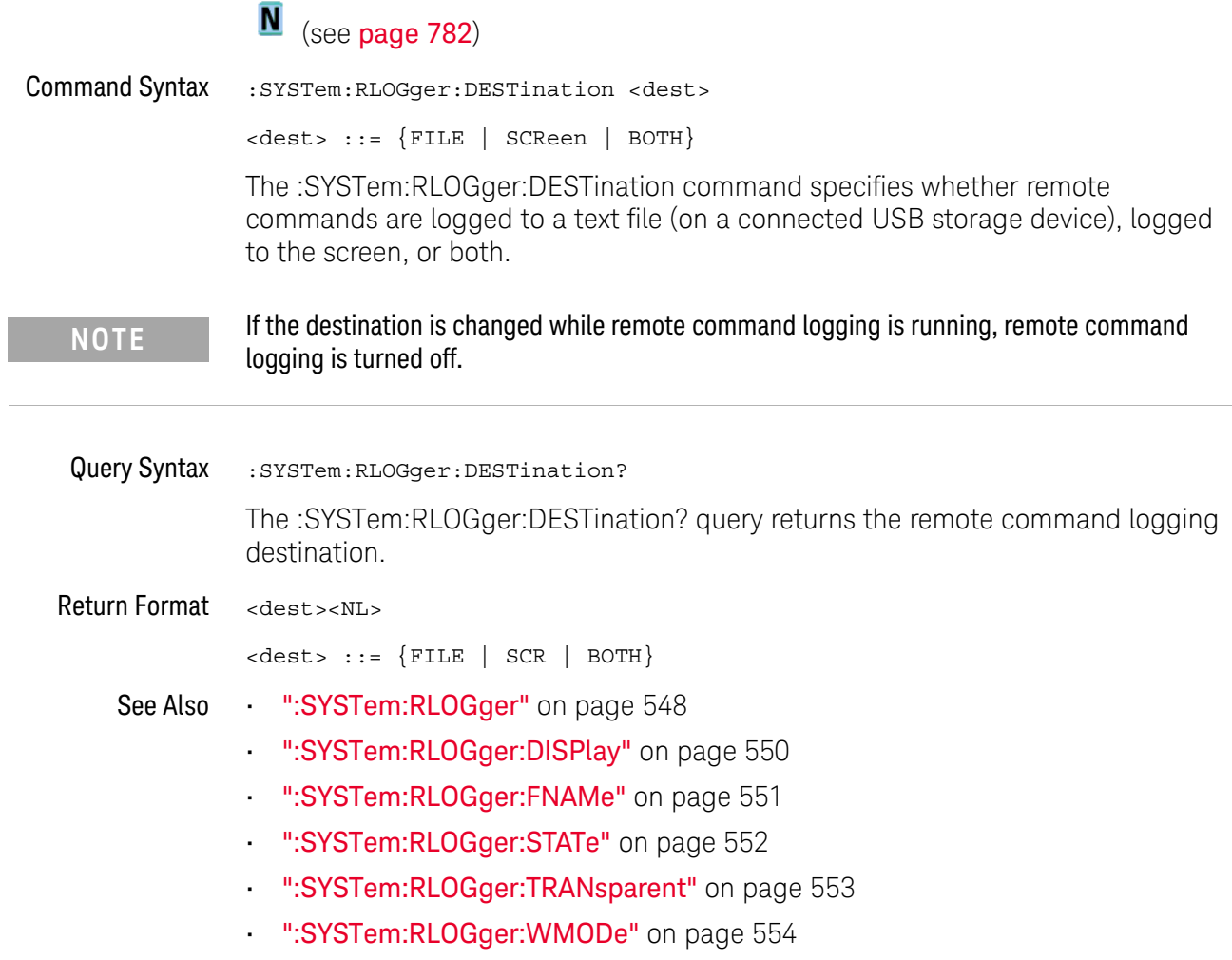

### :SYSTem:RLOGger:DISPlay

## $\overline{\mathbf{N}}$  (see page 782)

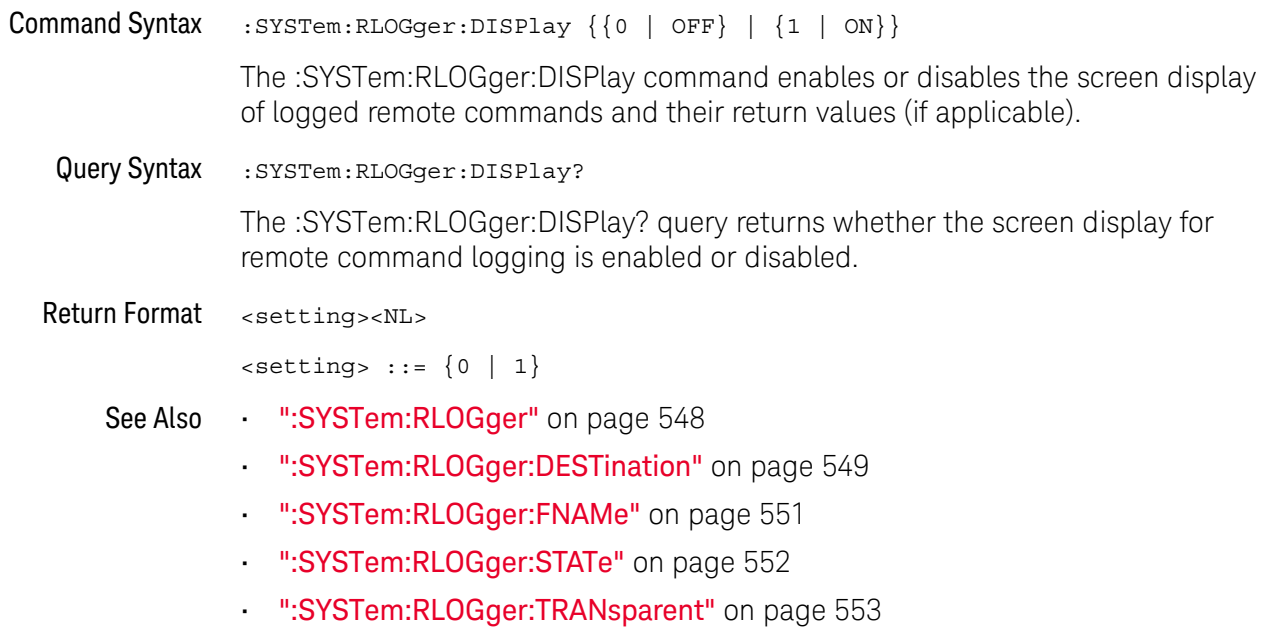

. ":SYSTem:RLOGger:WMODe" on page 554

## :SYSTem:RLOGger:FNAMe

## $\overline{\mathbf{N}}$  (see page 782)

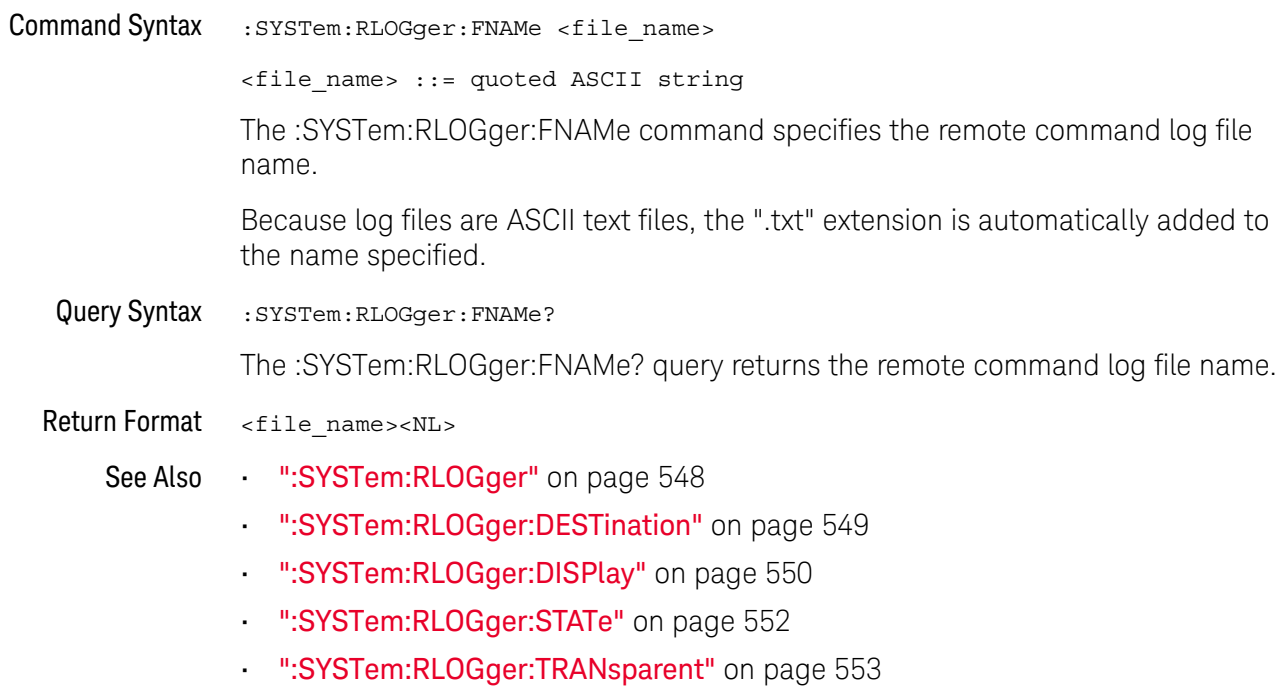

· ":SYSTem:RLOGger:WMODe" on page 554

## :SYSTem:RLOGger:STATe

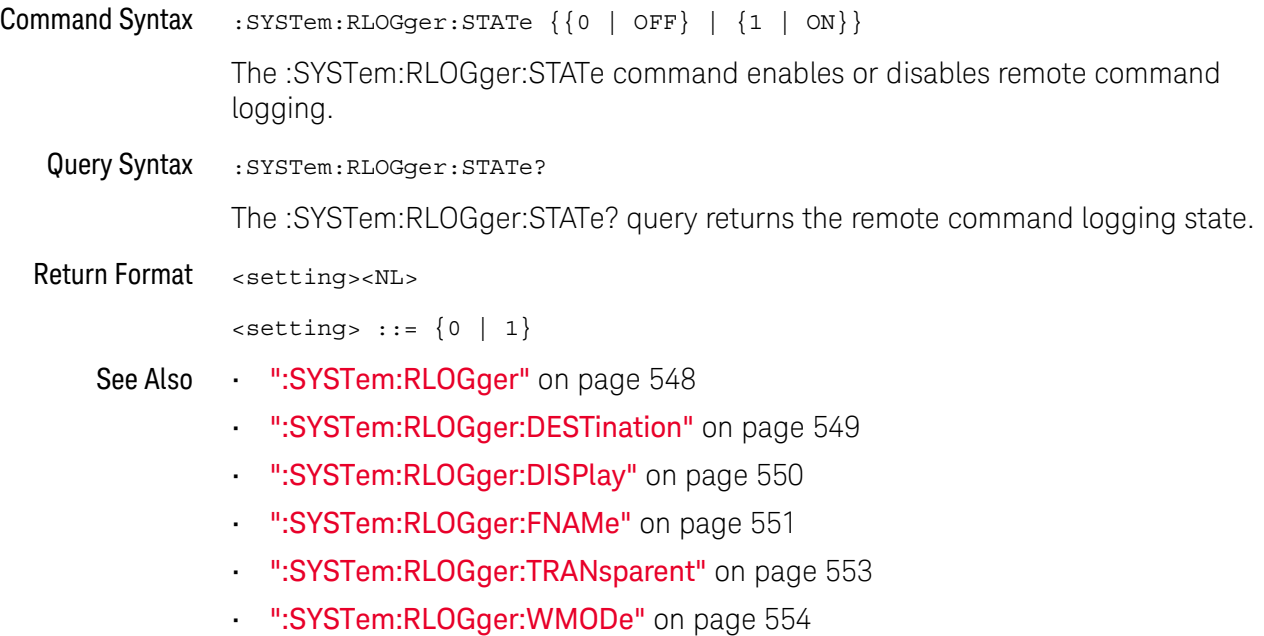

## :SYSTem:RLOGger:TRANsparent

## $\overline{\mathbf{N}}$  (see page 782)

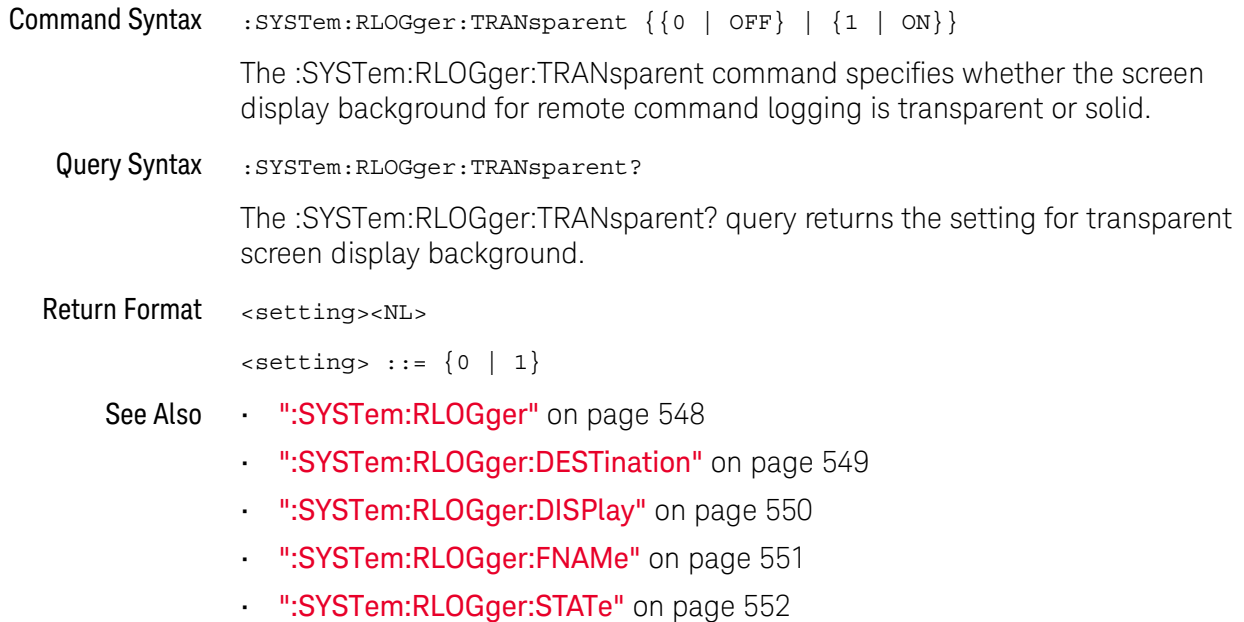

. ":SYSTem:RLOGger:WMODe" on page 554

## :SYSTem:RLOGger:WMODe

## $\overline{\mathbf{N}}$  (see page 782)

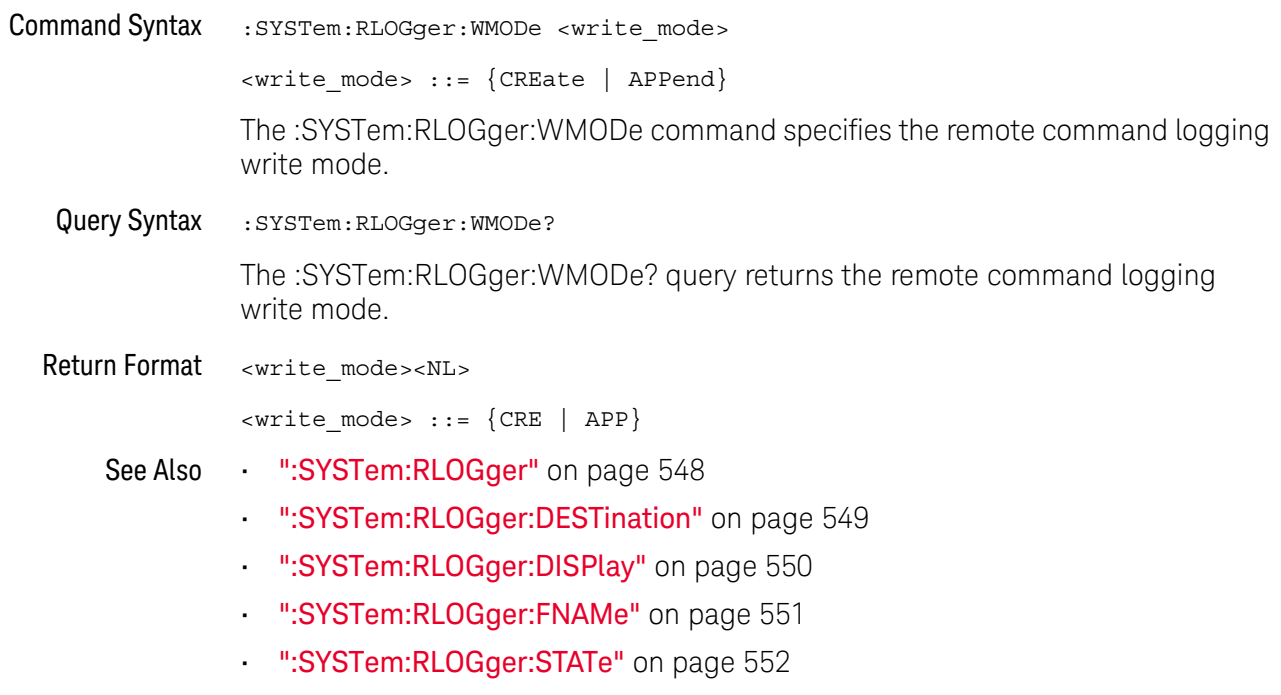

":SYSTem:RLOGger:TRANsparent" on page 553

## :SYSTem:SETup

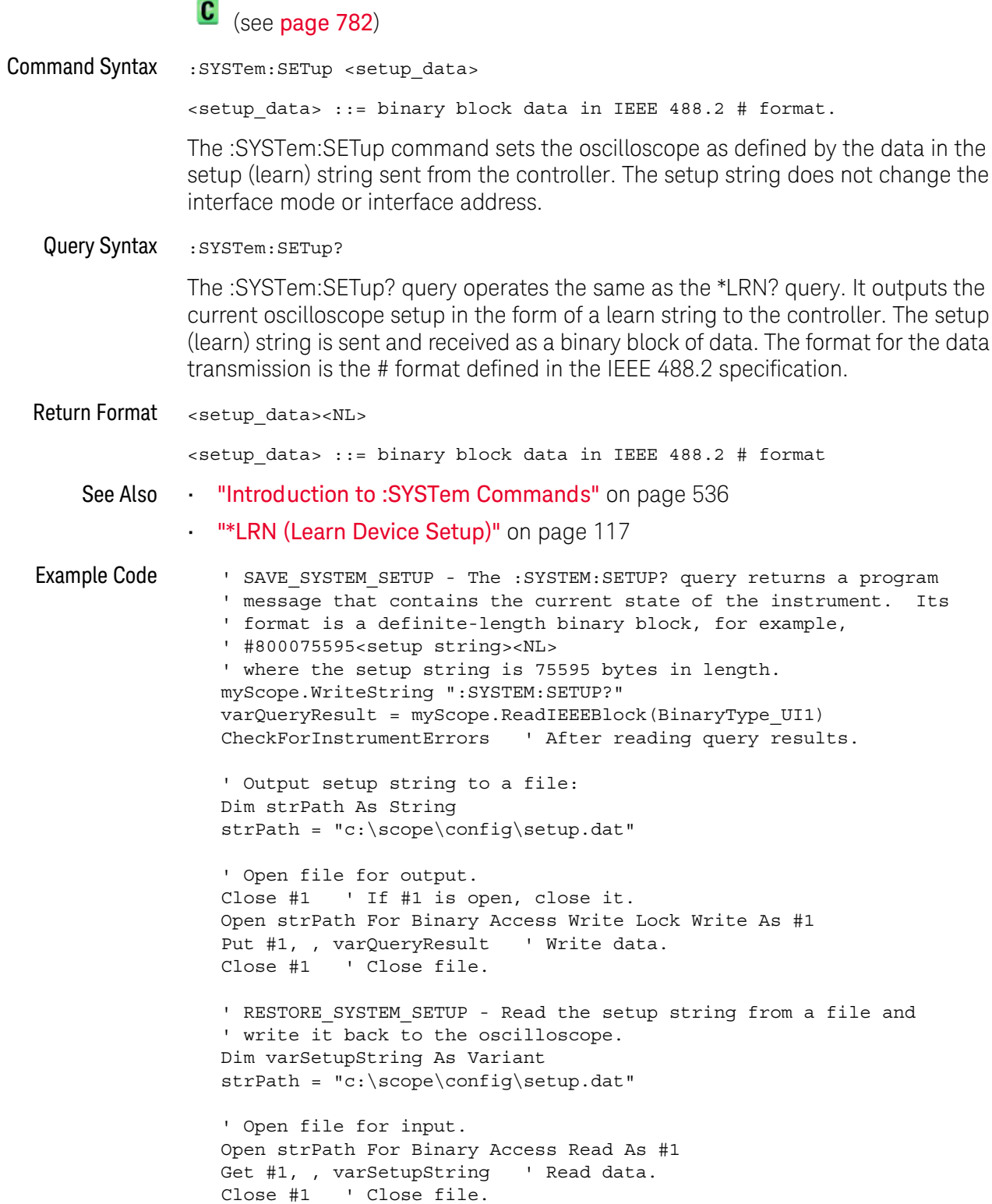

- ' Write setup string back to oscilloscope using ":SYSTEM:SETUP" ' command:
- myScope.WriteIEEEBlock ":SYSTEM:SETUP ", varSetupString CheckForInstrumentErrors

See complete example programs at: Chapter 36, "Programming Examples," starting on page 791

### :SYSTem:TIME

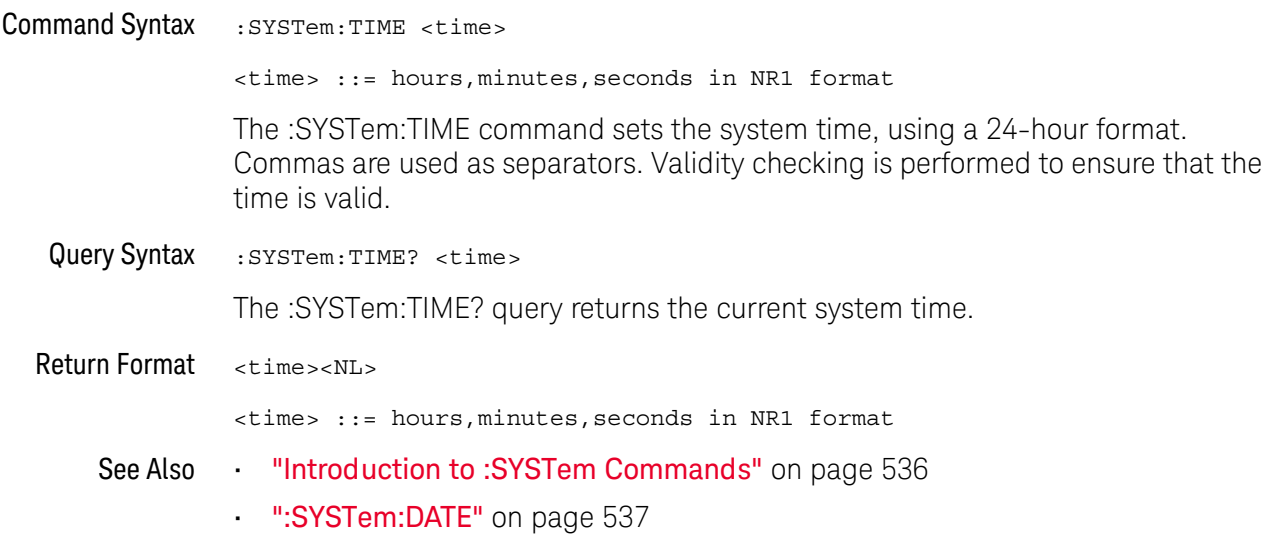

### 25 :SYSTem Commands

# 26 : TIMebase Commands

Control all horizontal sweep functions. See "Introduction to:TIMebase Commands" on page 560.

Table 74 : TIMebase Commands Summary

| <b>Command</b>                                                             | Query                                         | <b>Options and Query Returns</b>                                                                     |
|----------------------------------------------------------------------------|-----------------------------------------------|----------------------------------------------------------------------------------------------------|
| :TIMebase:MODE<br><value> (see page 561)</value>                           | :TIMebase:MODE? (see<br>page 561)             | $\{\text{value}\}$ ::= $\{ \text{MAN} \mid \text{WINDow} \mid \text{XY} \mid$<br>ROLL                |
| :TIMebase:POSition<br>$<$ pos> (see page 562)                              | :TIMebase:POSition?<br>(see page 562)         | $<$ pos> ::= time from the trigger<br>event to the display reference<br>point in NR3 format          |
| : TIMebase: RANGe<br><range value=""> (see<br/>page 563)</range>           | :TIMebase:RANGe? (see<br>page 563)            | <range_value> ::= time for 10 div<br/>in seconds in NR3 format</range_value>                         |
| : TIMebase: REFerence<br>$\{LEFT \mid CENTER \}$<br>RIGHt } (see page 564) | :TIMebase:REFerence?<br>(see page 564)        | $\texttt{ value> ::= \texttt{LEFT}   CENTerRIGHt$                                                    |
| :TIMebase:SCALe<br><scale value=""> (see<br/>page 565)</scale>             | :TIMebase:SCALe? (see<br>page 565)            | <scale value=""> ::= time/div in<br/>seconds in NR3 format</scale>                                   |
| :TIMebase:VERNier { { 0<br>OFF $\{1   ON\}$<br>(see page 566)              | :TIMebase:VERNier?<br>(see page 566)          | $\{0   1\}$                                                                                          |
| :TIMebase:WINDow:POSi<br>tion <pos> (see<br/>page 567)</pos>               | :TIMebase:WINDow:POSi<br>tion? (see page 567) | <pos> ::= time from the triqqer<br/>event to the zoomed view<br/>reference point in NR3 format</pos> |
| : TIMebase: WINDow: RANG<br>e <range value=""> (see<br/>page 568)</range>  | :TIMebase:WINDow:RANG<br>e? (see page 568)    | <range value=""> ::= range value in<br/>seconds in NR3 format for the<br/>zoomed window</range>      |
| : TIMebase: WINDow: SCAL<br>e <scale value=""> (see<br/>page 569)</scale>  | : TIMebase: WINDow: SCAL<br>e? (see page 569) | <scale value=""> ::= scale value in<br/>seconds in NR3 format for the<br/>zoomed window</scale>      |

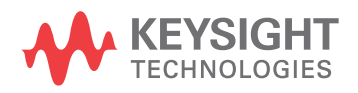

#### Introduction to The TIMebase subsystem commands control the horizontal (X-axis) functions and :TIMebase set the oscilloscope to X-Y mode (where channel 1 becomes the X input and Commands channel 2 becomes the Y input). The time per division, delay, vernier control, and reference can be controlled for the main and window (zoomed) time bases.

#### Reporting the Setup

Use : TIMebase? to query setup information for the TIMebase subsystem.

#### **Return Format**

The following is a sample response from the :TIMebase? query. In this case, the query was issued following a \*RST command.

:TIM:MODE MAIN;REF CENT;MAIN:RANG +1.00E-03;POS +0.0E+00

### :TIMebase:MODE

## $\overline{\text{C}}$  (see page 782)

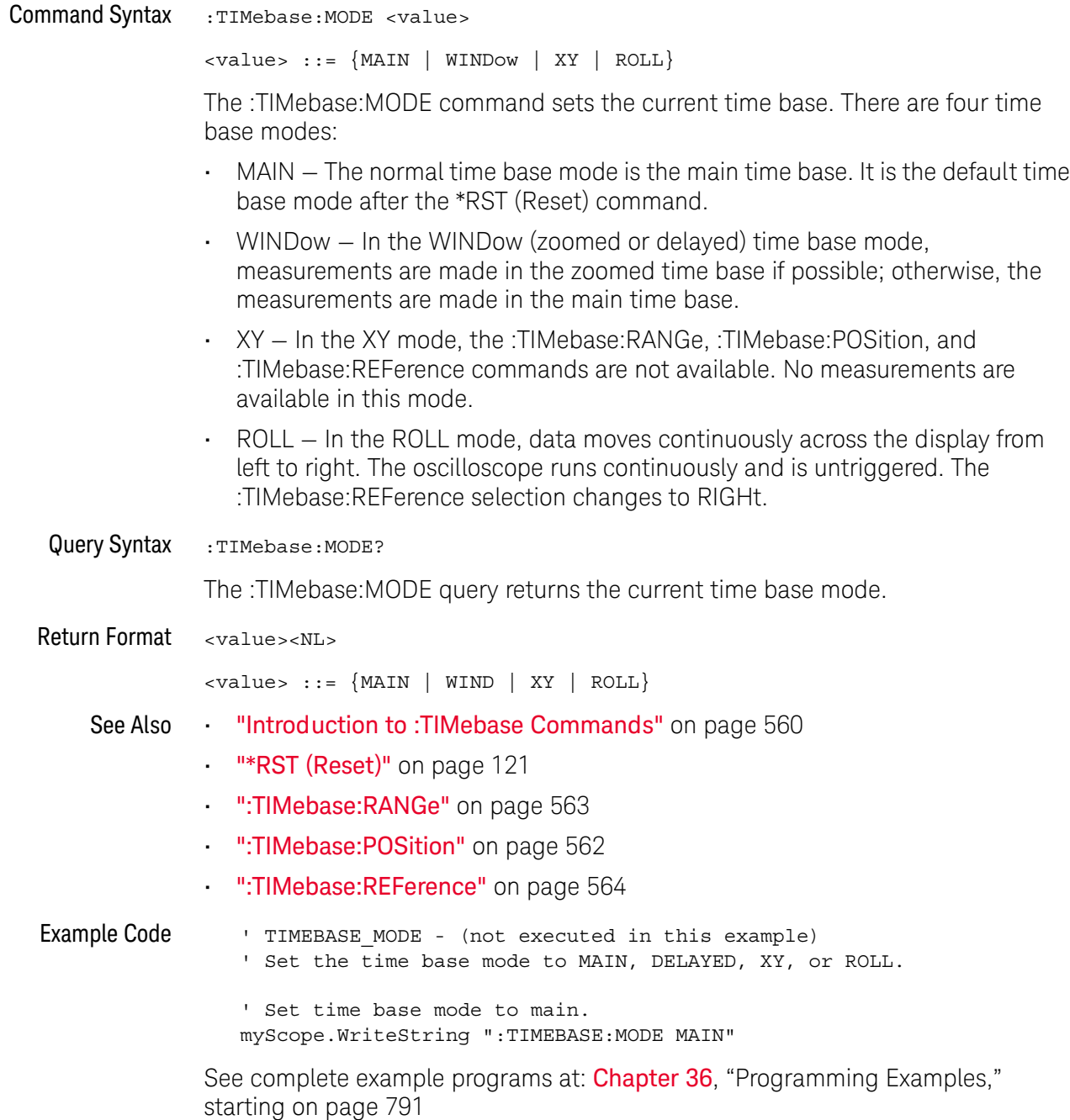

### :TIMebase:POSition

## $\overline{\text{C}}$  (see page 782)

**Command Syntax** :TIMebase: POSition <pos>

> <pos> ::= time in seconds from the trigger to the display reference in NR3 format

The :TIMebase:POSition command sets the time interval between the trigger event and the display reference point on the screen. The display reference point is either left, right, or center and is set with the :TIMebase:REFerence command. The maximum position value depends on the time/division settings.

This command is an alias for the :TIMebase:DELay command. **NOTE** 

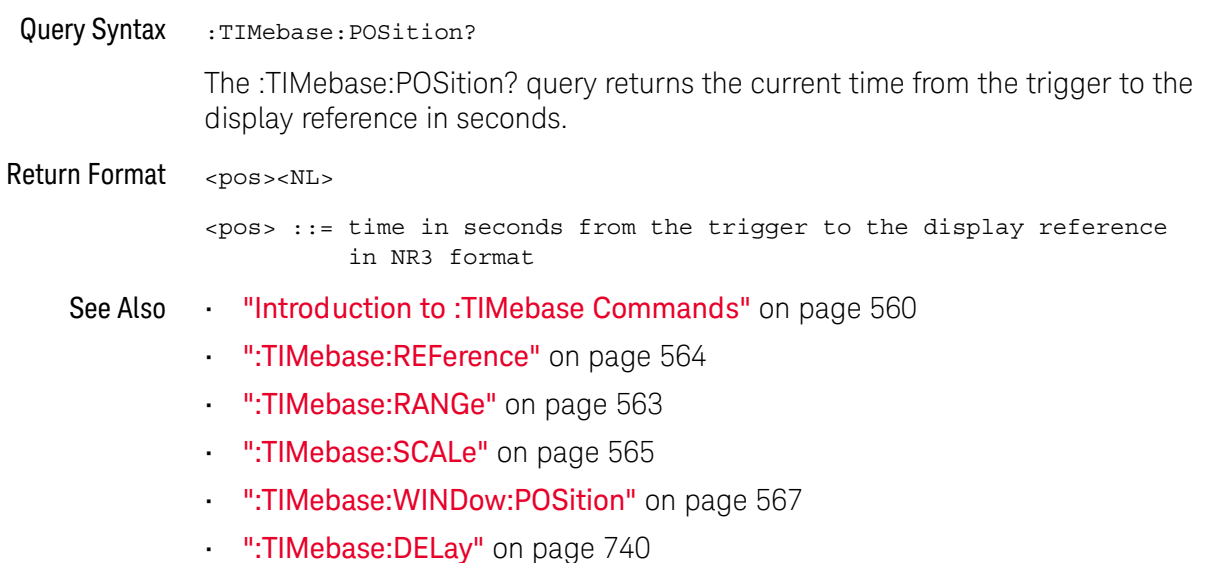

### :TIMebase:RANGe

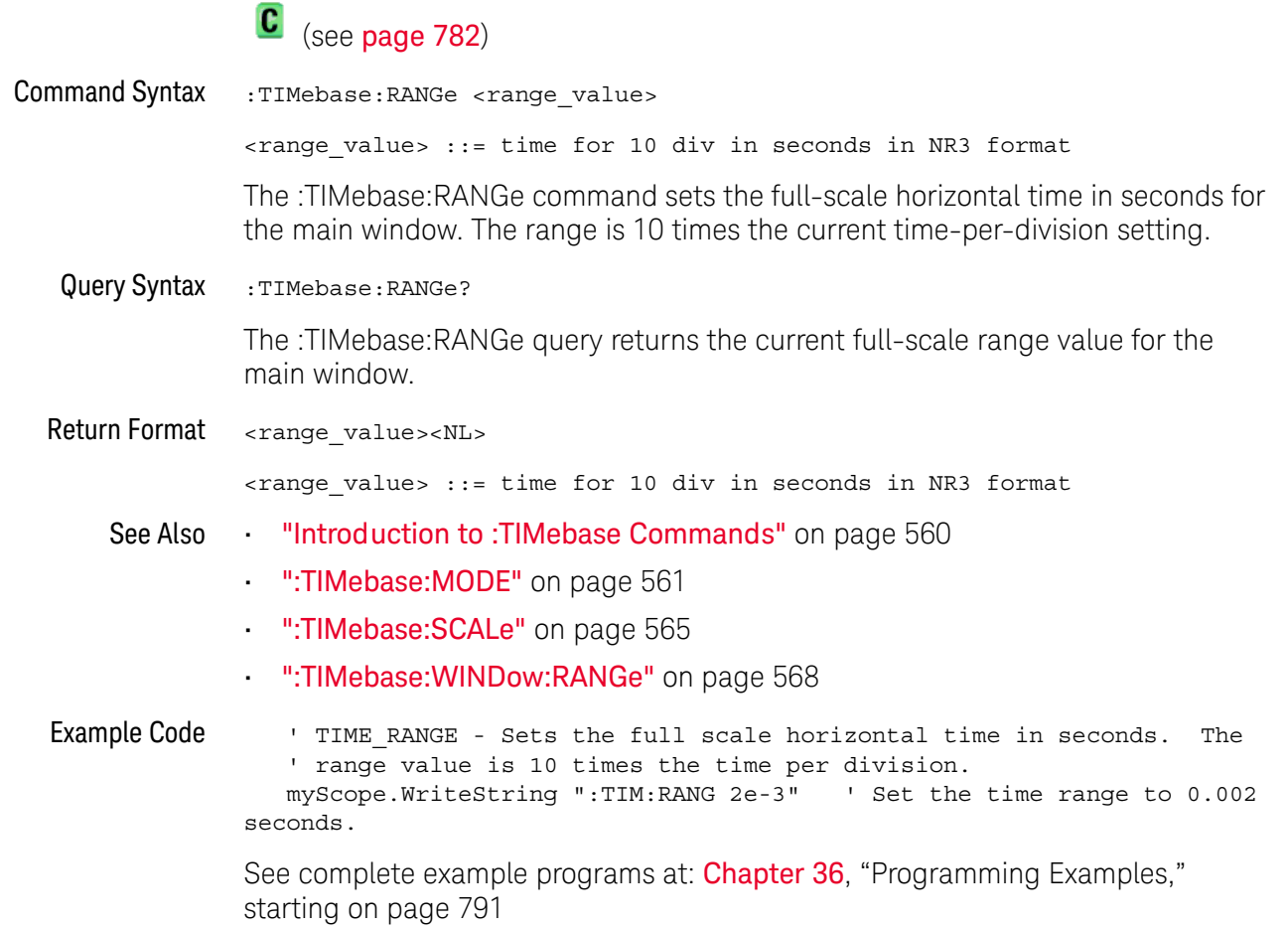

### :TIMebase:REFerence

## $\overline{\text{C}}$  (see page 782)

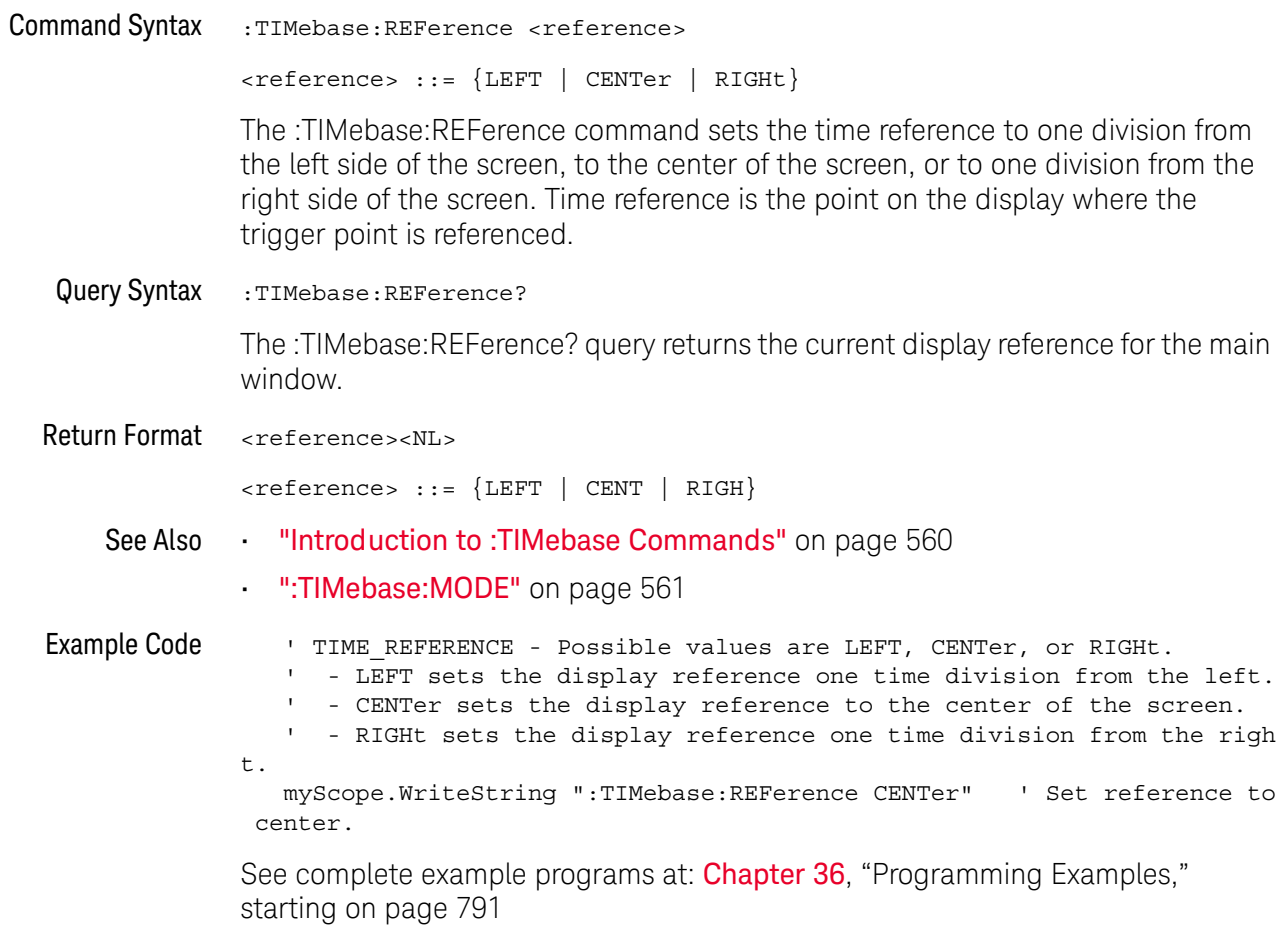

### :TIMebase:SCALe

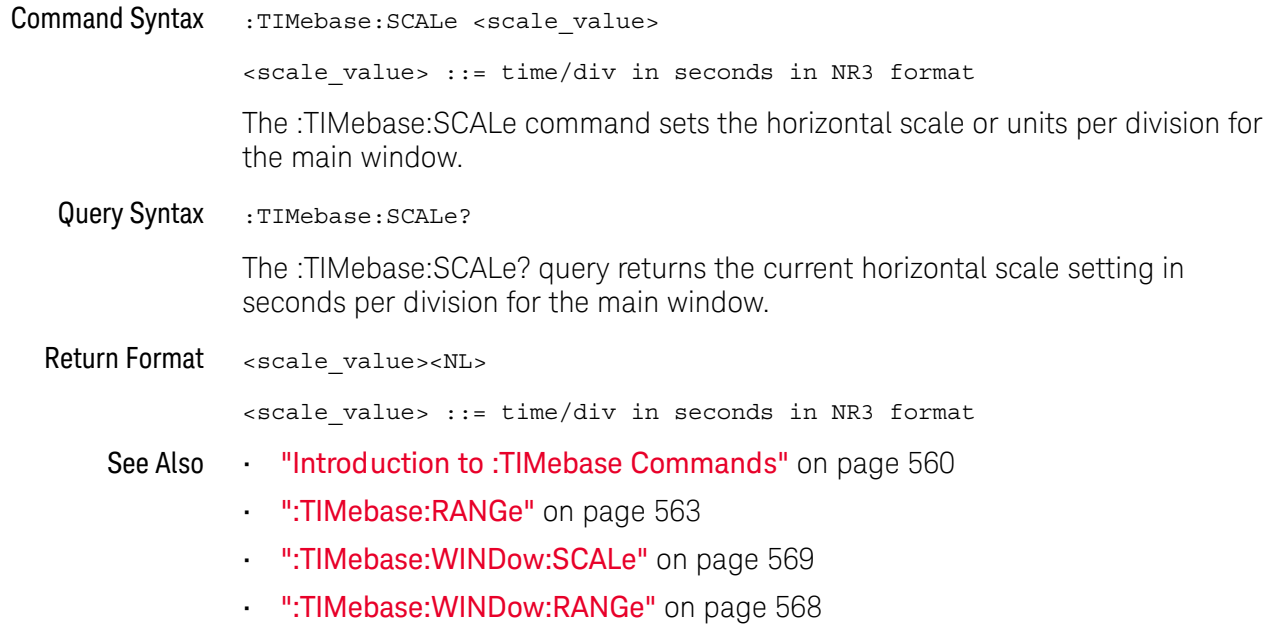

### :TIMebase:VERNier

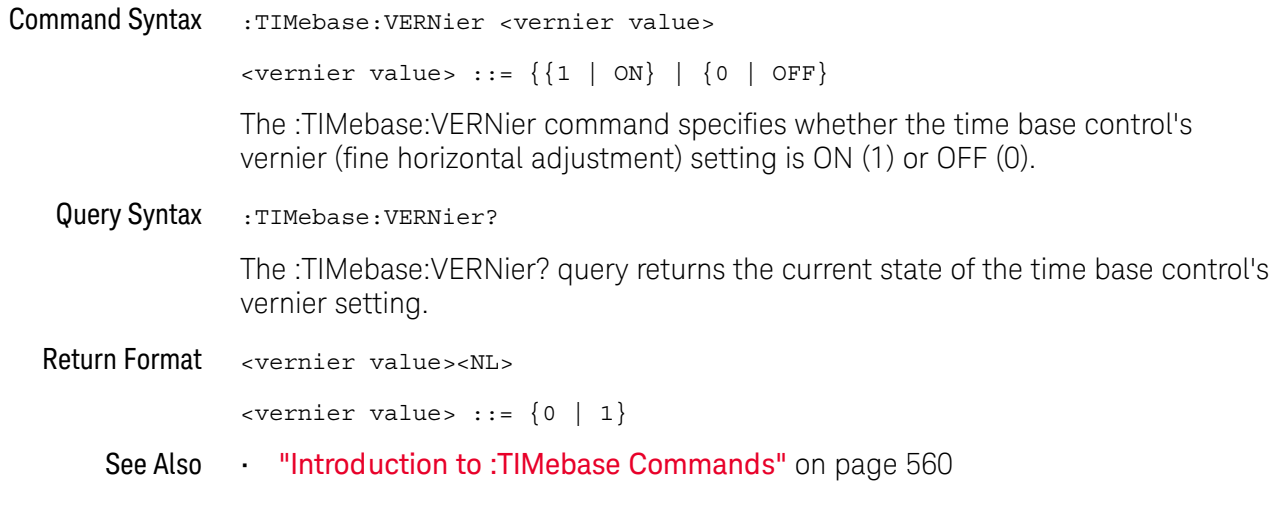

### :TIMebase:WINDow:POSition

## $\overline{C}$  (see page 782)

**Command Syntax** :TIMebase:WINDow:POSition <pos value> <pos value> ::= time from the trigger event to the zoomed (delayed) view reference point in NR3 format The :TIMebase:WINDow:POSition command sets the horizontal position in the zoomed (delayed) view of the main sweep. The main sweep range and the main sweep horizontal position determine the range for this command. The value for this command must keep the zoomed view window within the main sweep range. Query Syntax :TIMebase:WINDow:POSition? The :TIMebase:WINDow:POSition? query returns the current horizontal window position setting in the zoomed view. Return Format <value><NL> <value> ::= position value in seconds See Also "Introduction to: TIMebase Commands" on page 560 ":TIMebase:MODE" on page 561 ":TIMebase:POSition" on page 562 ":TIMebase:RANGe" on page 563 ":TIMebase:SCALe" on page 565 ":TIMebase:WINDow:RANGe" on page 568 . ":TIMebase:WINDow:SCALe" on page 569

### :TIMebase:WINDow:RANGe

## $\overline{\text{C}}$  (see page 782)

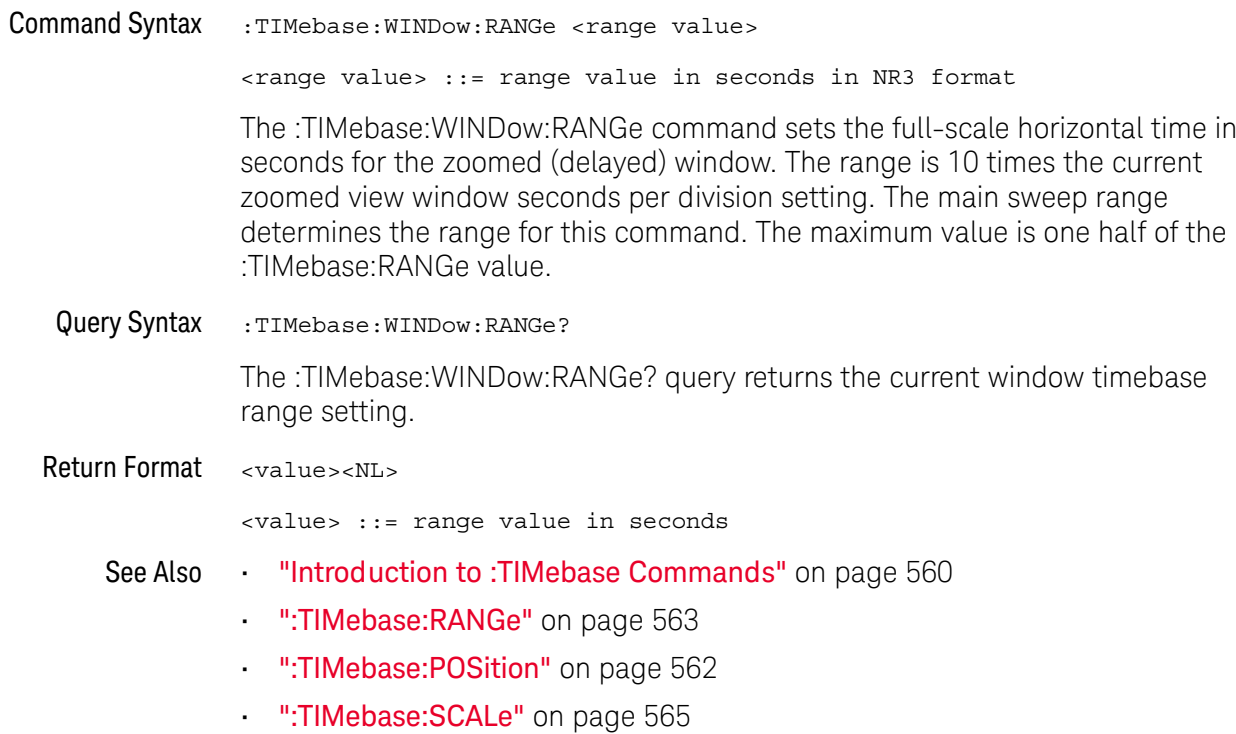

### :TIMebase:WINDow:SCALe

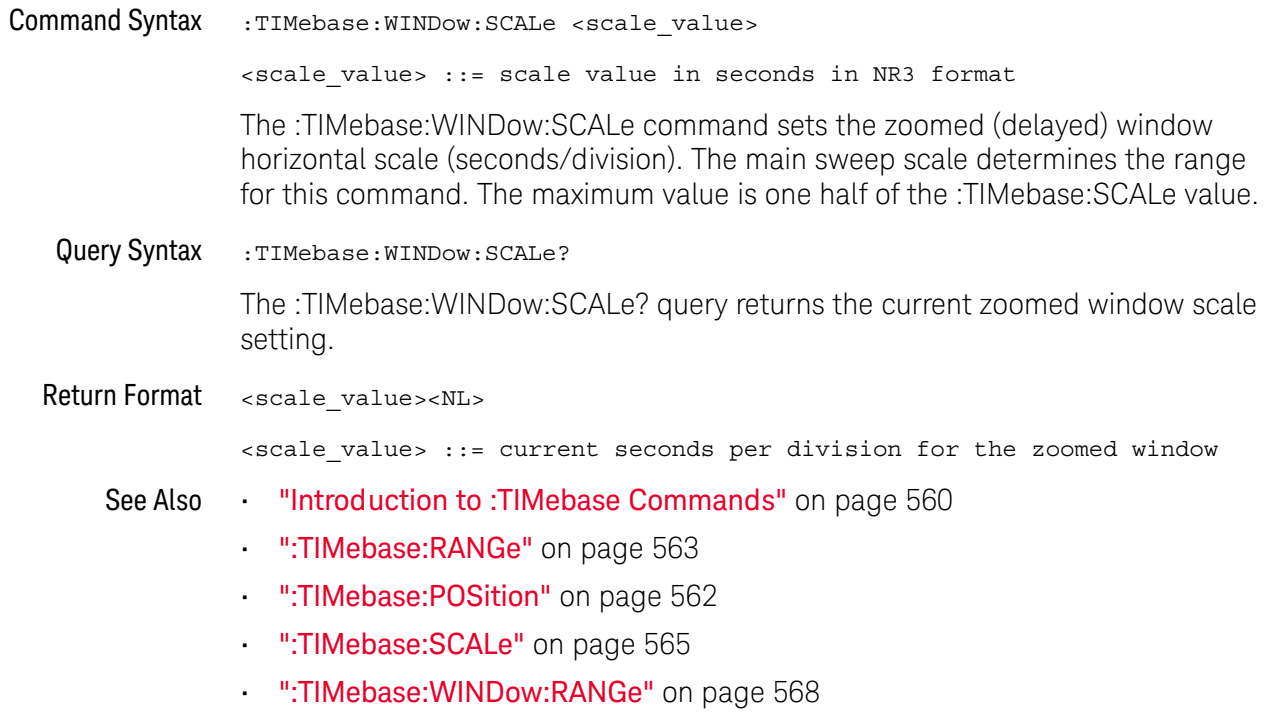

### 26 :TIMebase Commands

# 27 : TRIGger Commands

Control the trigger modes and parameters for each trigger type. See:

- "Introduction to: TRIGger Commands" on page 571
- "General: TRIGger Commands" on page 573
- ":TRIGger[:EDGE] Commands" on page 583
- ":TRIGger:GLITch Commands" on page 589 (Pulse Width trigger)
- ":TRIGger:PATTern Commands" on page 597 (DSOX1000-Series oscilloscopes only)
- . ":TRIGger:SHOLd Commands" on page 602 (DSOX1000-Series oscilloscopes only)
- ":TRIGger:TRANsition Commands" on page 608 (DSOX1000-Series oscilloscopes only)
- ":TRIGger:TV Commands" on page 613

The commands in the TRIGger subsystem define the conditions for an internal Introduction to :TRIGaer trigger. Many of these commands are valid in multiple trigger modes. Commands

The default trigger mode is :EDGE.

The trigger subsystem controls the trigger sweep mode and the trigger specification. The trigger sweep (see ":TRIGger:SWEep" on page 582) can be AUTO or NORMal.

- **NORMal** mode  $-$  displays a waveform only if a trigger signal is present and the trigger conditions are met. Otherwise the oscilloscope does not trigger and the display is not updated. This mode is useful for low-repetitive-rate signals.
- **AUTO** trigger mode generates an artificial trigger event if the trigger specification is not satisfied within a preset time, acquires unsynchronized data and displays it.

AUTO mode is useful for signals other than low-repetitive-rate signals. You must use this mode to display a DC signal because there are no edges on which to trigger.

The following trigger types are available (see ":TRIGger:MODE" on page 580).

**Edge triggering**— identifies a trigger by looking for a specified slope and voltage level on a waveform.

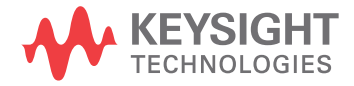

- $\cdot$  Pulse width triggering (:TRIGger:GLITch commands) sets the oscilloscope to trigger on a positive pulse or on a negative pulse of a specified width.
- Pattern triggering-identifies a trigger condition by looking for a specified pattern. This pattern is a logical AND combination of the channels. You can also trigger on a specified time duration of a pattern.
- $\cdot$  TV triggering is used to capture the complicated waveforms of television equipment. The trigger circuitry detects the vertical and horizontal interval of the waveform and produces triggers based on the TV trigger settings you selected. TV triggering requires greater than 1/4 division of sync amplitude with any analog channel as the trigger source.

#### Reporting the Setup

Use :TRIGger? to query setup information for the TRIGger subsystem.

#### Return Format

The return format for the TRIGger? guery varies depending on the current mode. The following is a sample response from the :TRIGger? query. In this case, the query was issued following a \*RST command.

:TRIG:MODE EDGE; SWE AUTO; NREJ 0; HFR 0; HOLD +60.00000000000000E-09; :TRIG:EDGE:SOUR CHAN1;LEV +0.00000E+00;SLOP POS;REJ OFF;COUP DC

## General :TRIGger Commands

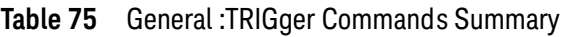

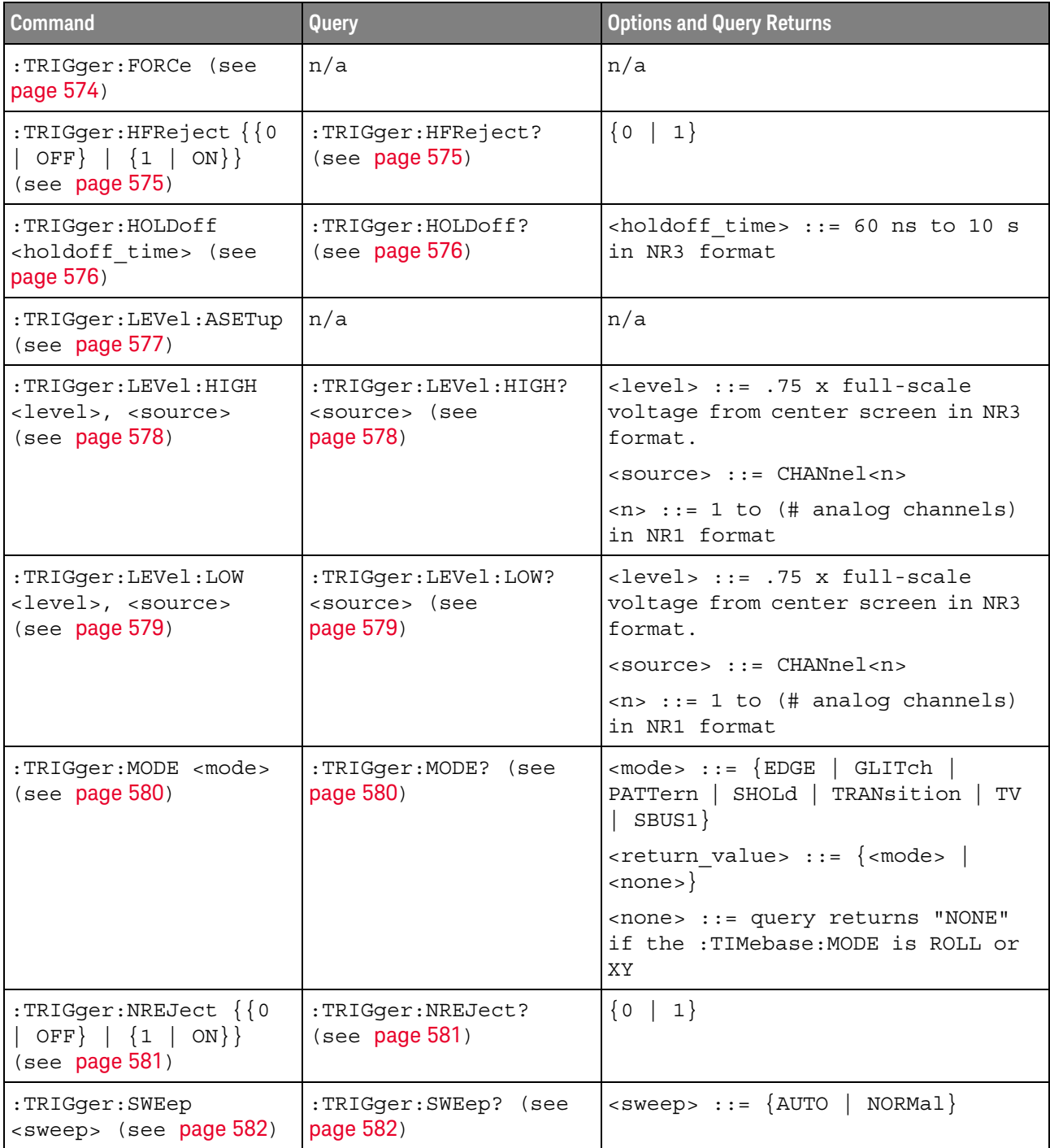

27 :TRIGger Commands

:TRIGger:FORCe

 $\overline{\mathbf{N}}$  (see page 782)

**Command Syntax** :TRIGger:FORCe

> The :TRIGger:FORCe command causes an acquisition to be captured even though the trigger condition has not been met. This command is equivalent to the front panel [Force Trigger] key.

"Introduction to :TRIGger Commands" on page 571 See Also

## :TRIGger:HFReject

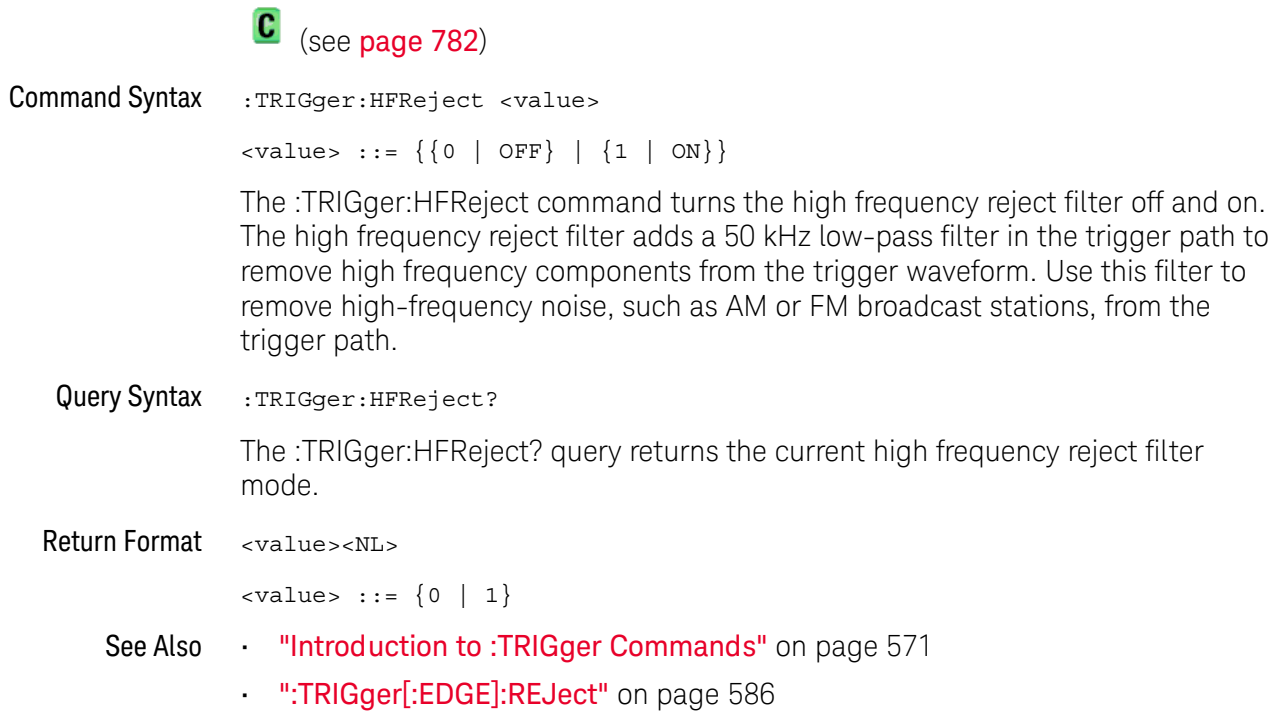

### :TRIGger:HOLDoff

#### $\mathbf{c}$ (see page 782)

**Command Syntax** :TRIGger:HOLDoff <holdoff time>

<holdoff time> ::= 60 ns to 10 s in NR3 format

The :TRIGger:HOLDoff command defines the holdoff time value in seconds. Holdoff keeps a trigger from occurring until after a certain amount of time has passed since the last trigger. This feature is valuable when a waveform crosses the trigger level multiple times during one period of the waveform. Without holdoff, the oscilloscope could trigger on each of the crossings, producing a confusing waveform. With holdoff set correctly, the oscilloscope always triggers on the same crossing. The correct holdoff setting is typically slightly less than one period.

Query Syntax :TRIGger:HOLDoff?

> The :TRIGger:HOLDoff? query returns the holdoff time value for the current trigger mode.

**Return Format** <holdoff\_time><NL>

<holdoff time> ::= the holdoff time value in seconds in NR3 format.

See Also **Introduction to :TRIGger Commands"** on page 571
### :TRIGger:LEVel:ASETup

#### $\blacksquare$ (see page 782)

**Command Syntax** :TRIGger:LEVel:ASETup

> The :TRIGger:LEVel:ASETup command automatically sets the trigger levels of all displayed analog channels to their waveforms' 50% values.

If AC coupling is used, the trigger levels are set to 0 V.

When High and Low (dual) trigger levels are used (as with Rise/Fall Time and Runt triggers, for example), this command has no effect.

. ":TRIGger[:EDGE]:LEVel" on page 585 See Also

### :TRIGger:LEVel:HIGH

#### $\overline{\mathbf{N}}$ (see page 782)

**Command Syntax** :TRIGger:LEVel:HIGH <level>, <source> <level> ::= 0.75 x full-scale voltage from center screen in NR3 format for internal triggers  $\langle$ source> ::= {CHANnel<n> | EXTernal}  $\langle n \rangle$  ::= 1 to (# analog channels) in NR1 format The :TRIGger:LEVel:HIGH command sets the high trigger voltage level voltage for the specified source. Query Syntax :TRIGger:LEVel:HIGH? <source> The :TRIGger:LEVel:HIGH? query returns the high trigger voltage level for the specified source. Return Format <br />
<br />
<br />
Level><ML> See Also "Introduction to: TRIGger Commands" on page 571 ":TRIGger:LEVel:LOW" on page 579 ":TRIGger[:EDGE]:SOURce" on page 588

## :TRIGger:LEVel:LOW

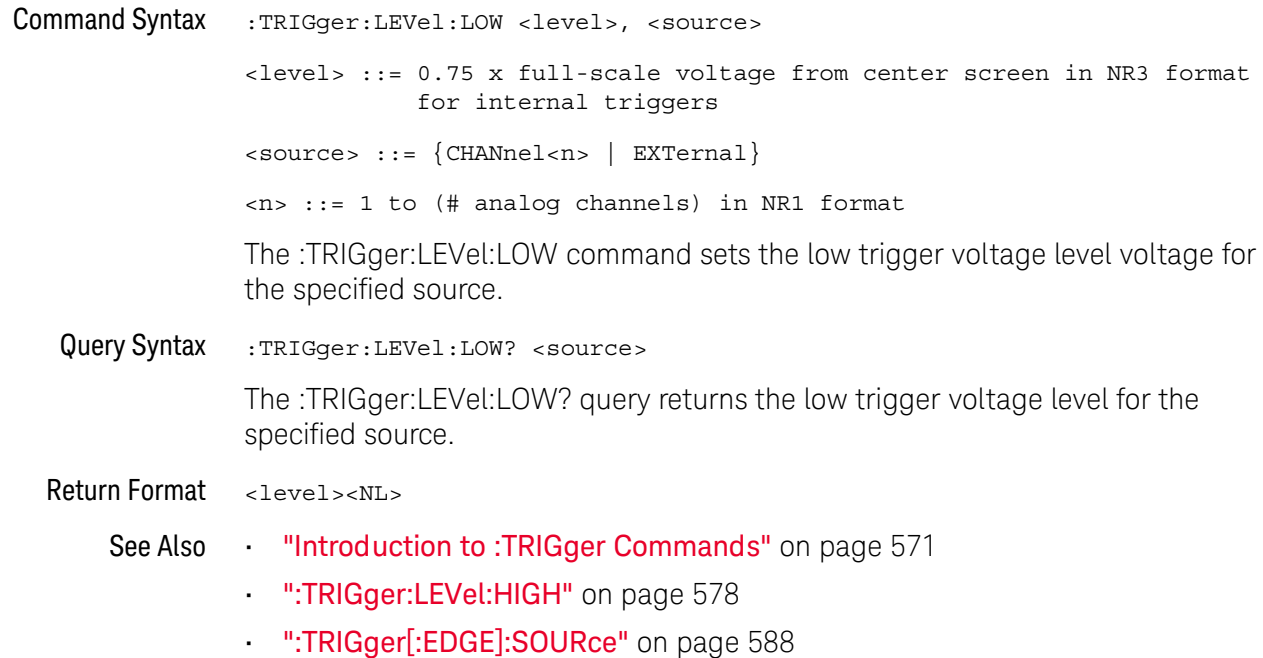

## :TRIGger:MODE

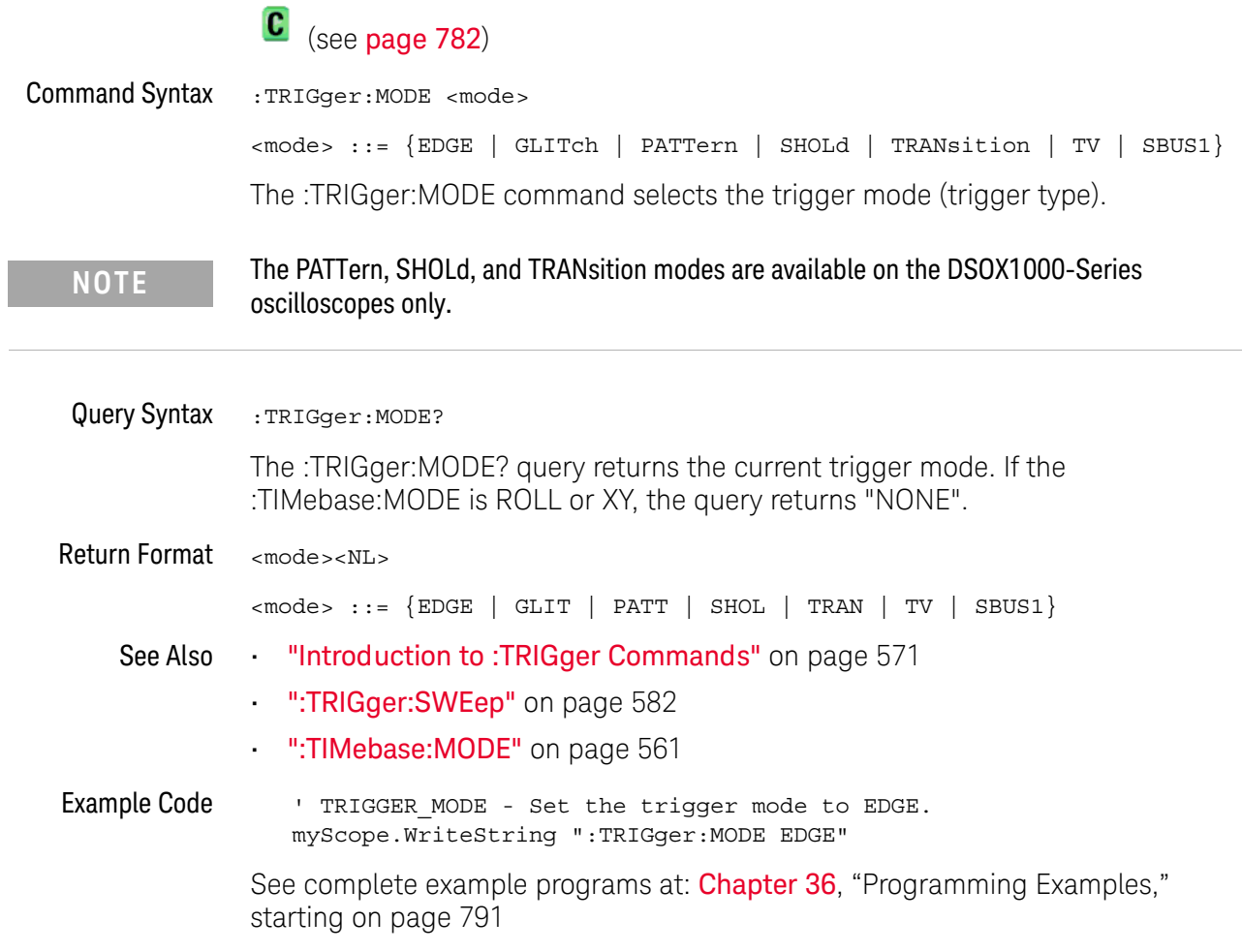

### :TRIGger:NREJect

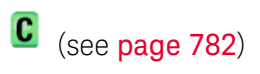

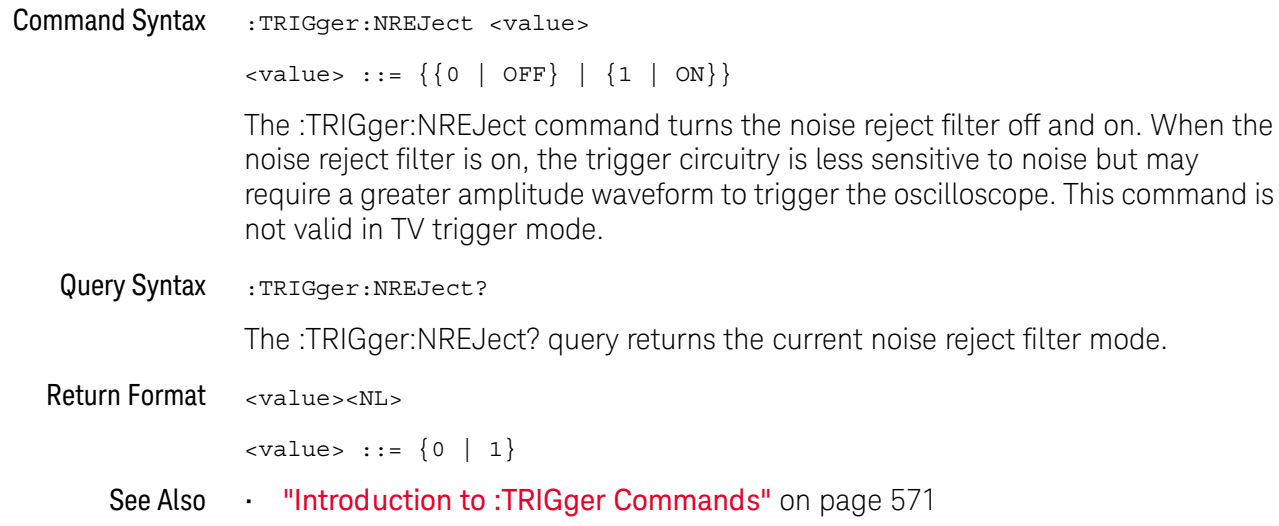

### :TRIGger:SWEep

#### $\mathbf{c}$ (see page 782)

**Command Syntax** :TRIGger:SWEep <sweep>  $\langle$ sweep> ::= {AUTO | NORMal} The :TRIGger:SWEep command selects the trigger sweep mode. When AUTO sweep mode is selected, a baseline is displayed in the absence of a signal. If a signal is present but the oscilloscope is not triggered, the unsynchronized signal is displayed instead of a baseline. When NORMal sweep mode is selected and no trigger is present, the instrument does not sweep, and the data acquired on the previous trigger remains on the screen. This feature is called "Mode" on the instrument's front panel. **NOTE** Query Syntax :TRIGger:SWEep? The :TRIGger:SWEep? query returns the current trigger sweep mode. Return Format <sweep><NL> <sweep> ::= current trigger sweep mode See Also "Introduction to: TRIGger Commands" on page 571

## :TRIGger[:EDGE] Commands

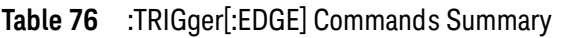

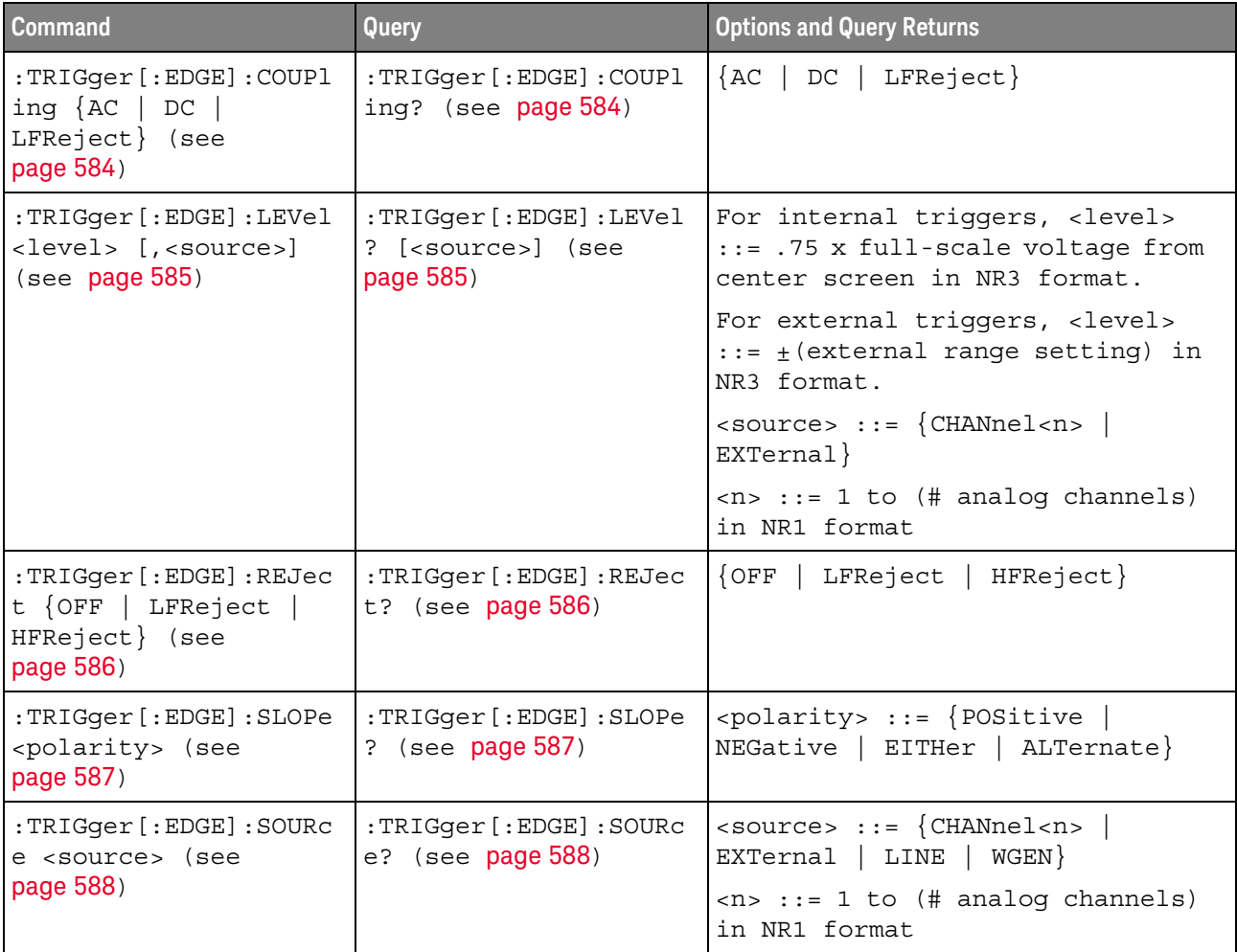

## :TRIGger[:EDGE]:COUPling

# $\overline{\text{C}}$  (see page 782)

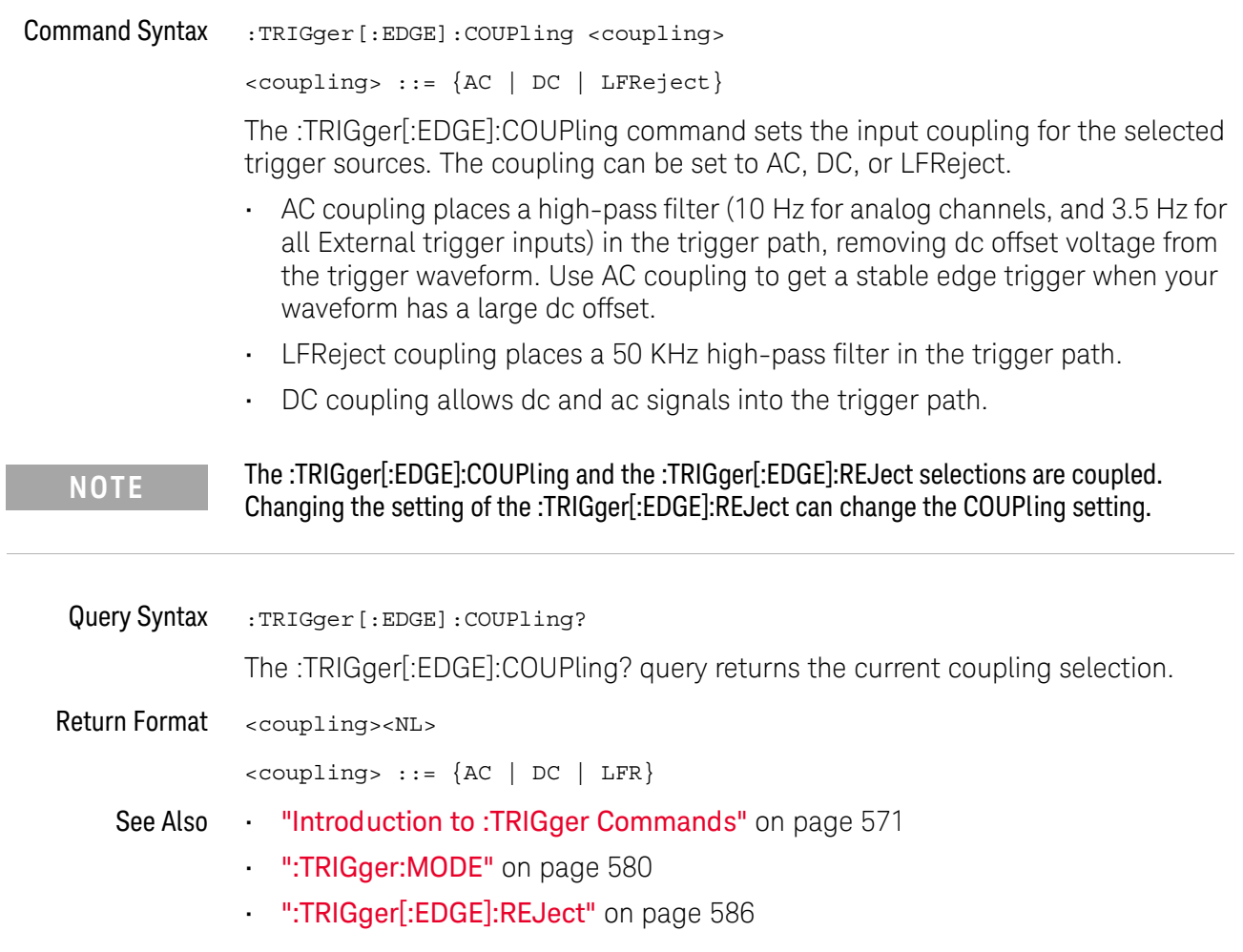

## :TRIGger[:EDGE]:LEVel

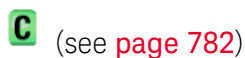

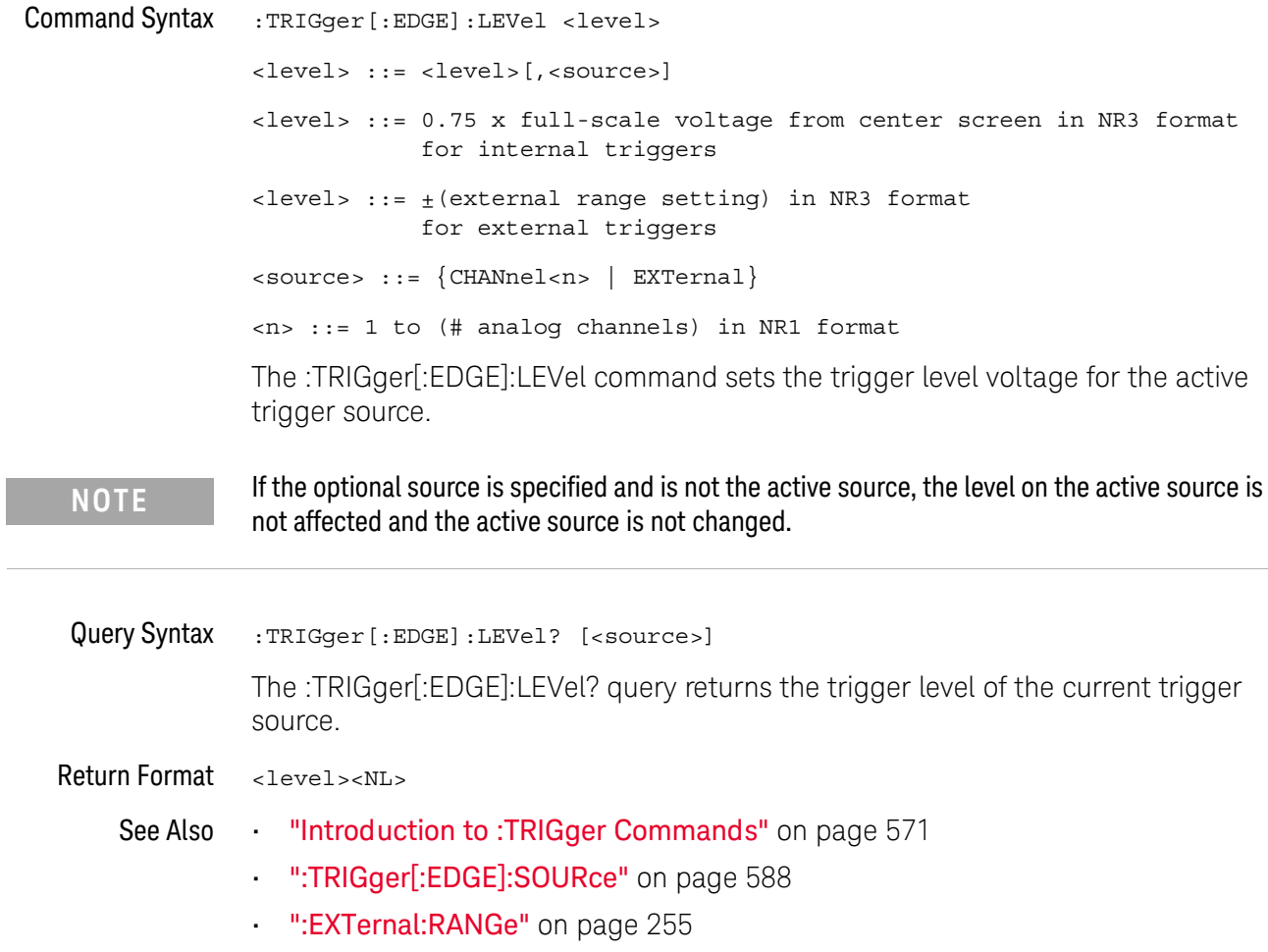

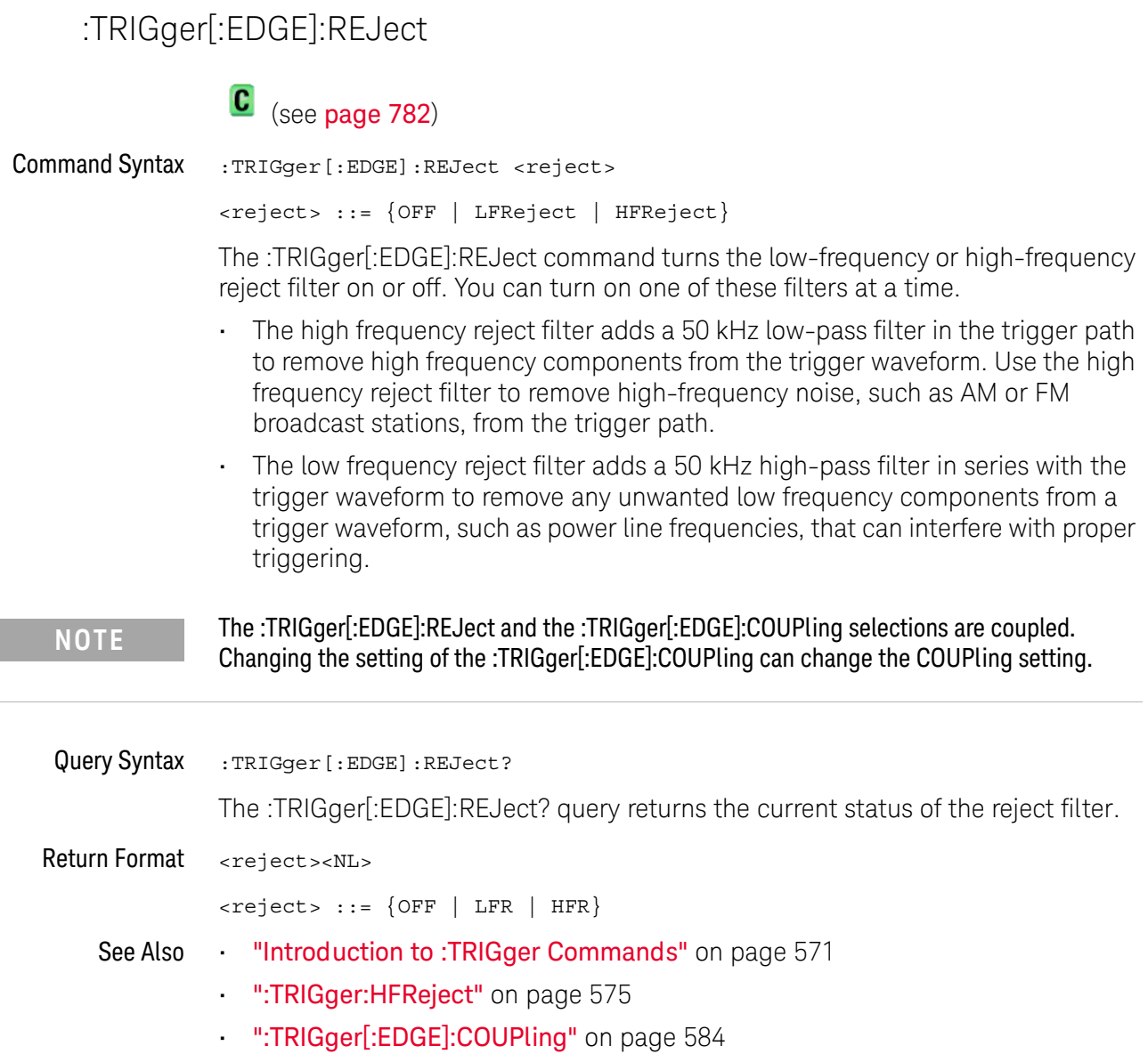

## :TRIGger[:EDGE]:SLOPe

## $\overline{\text{C}}$  (see page 782)

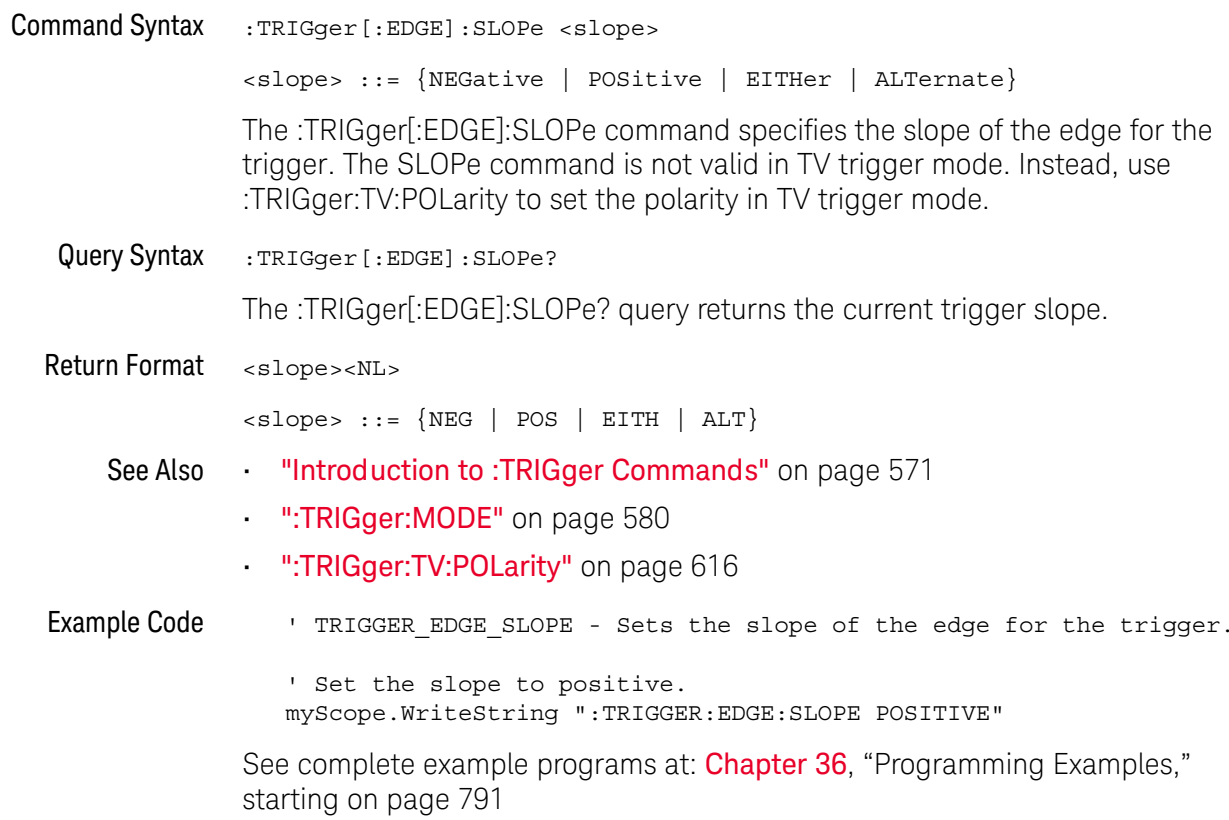

## :TRIGger[:EDGE]:SOURce

## $\overline{\text{C}}$  (see page 782)

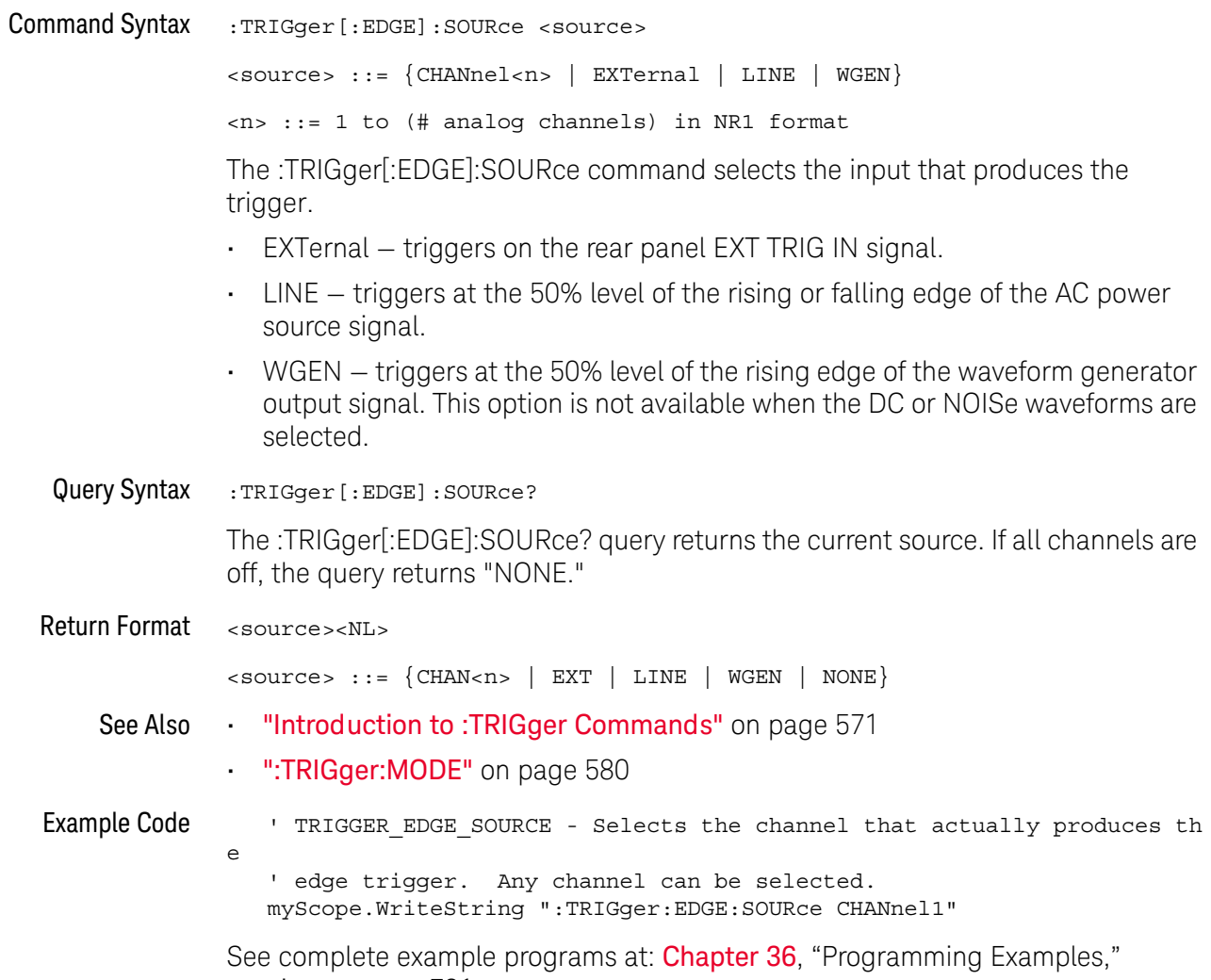

starting on page 791

## :TRIGger:GLITch Commands

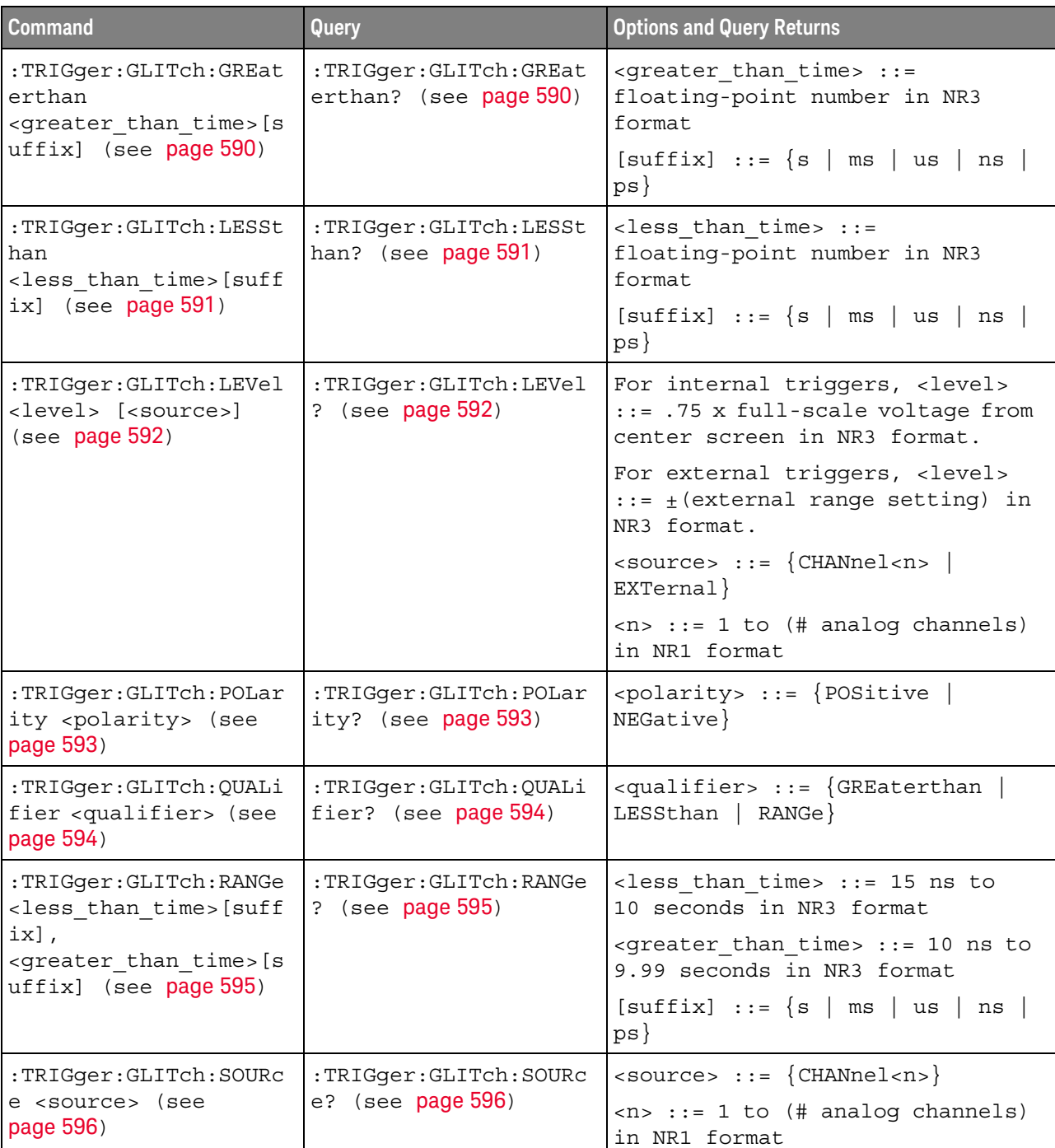

#### Table 77 : TRIGger: GLITch Commands Summary

### :TRIGger:GLITch:GREaterthan

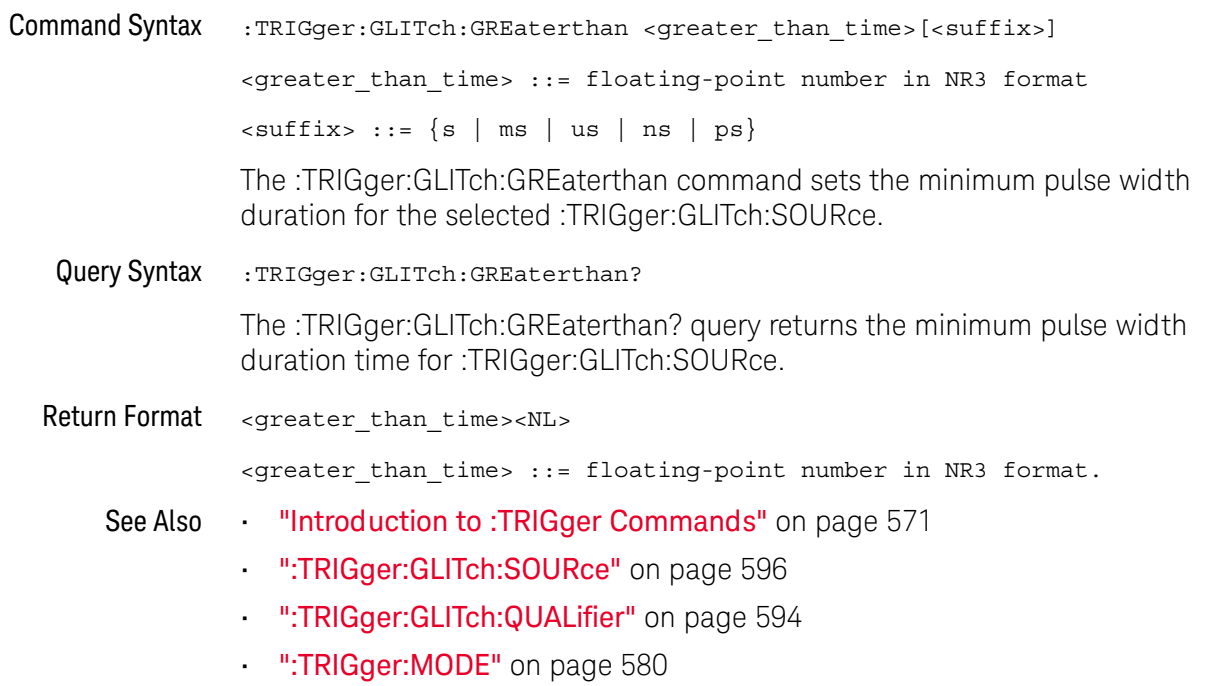

### :TRIGger:GLITch:LESSthan

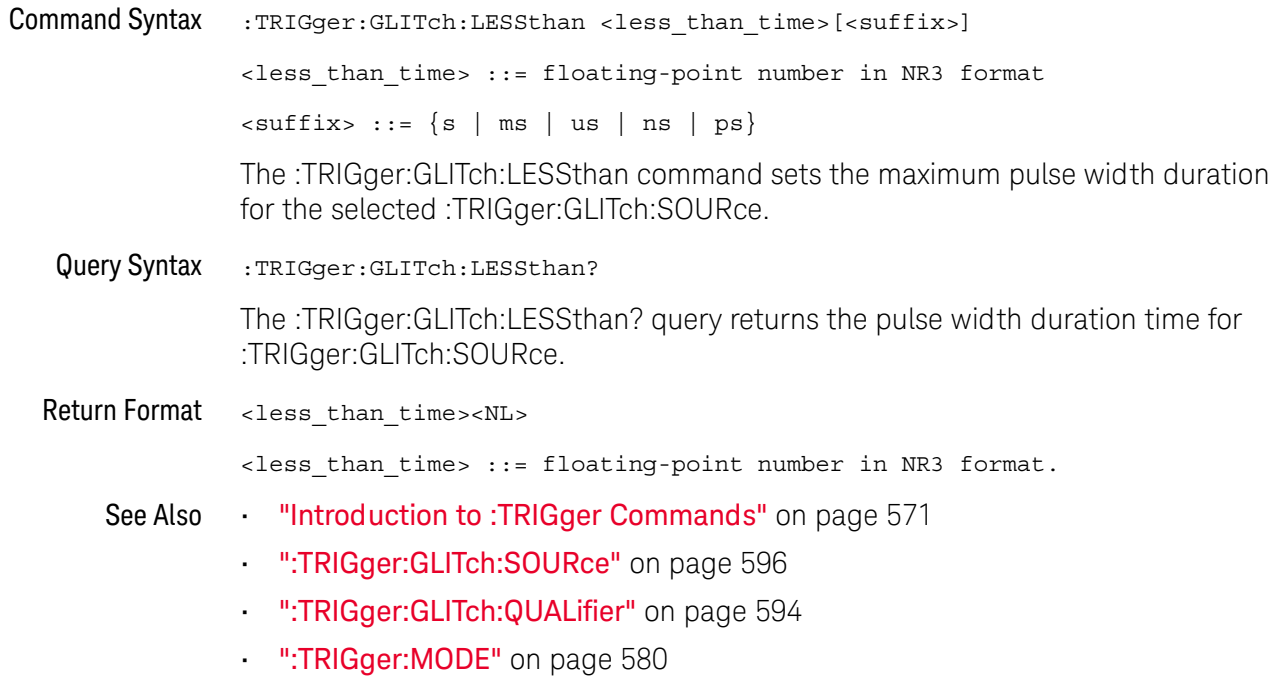

### :TRIGger:GLITch:LEVel

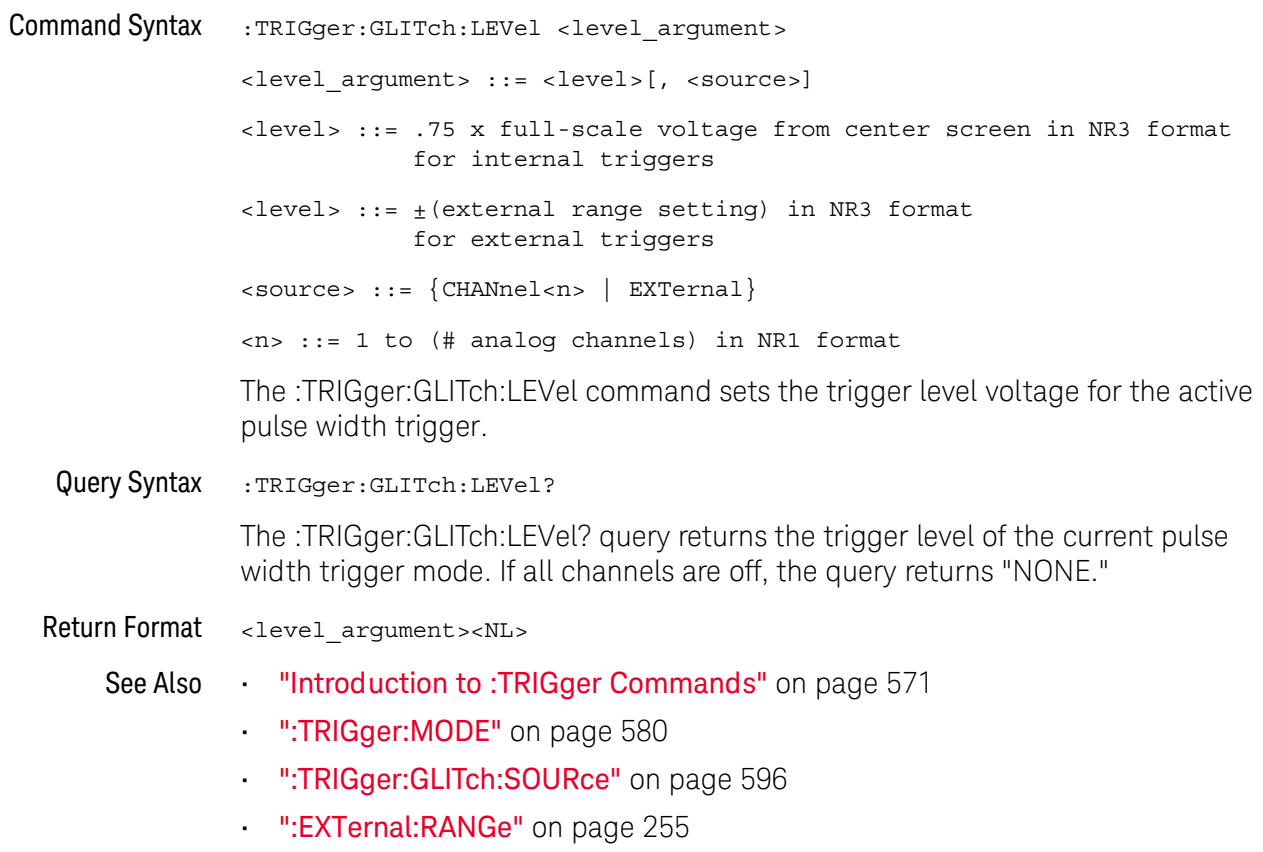

### :TRIGger:GLITch:POLarity

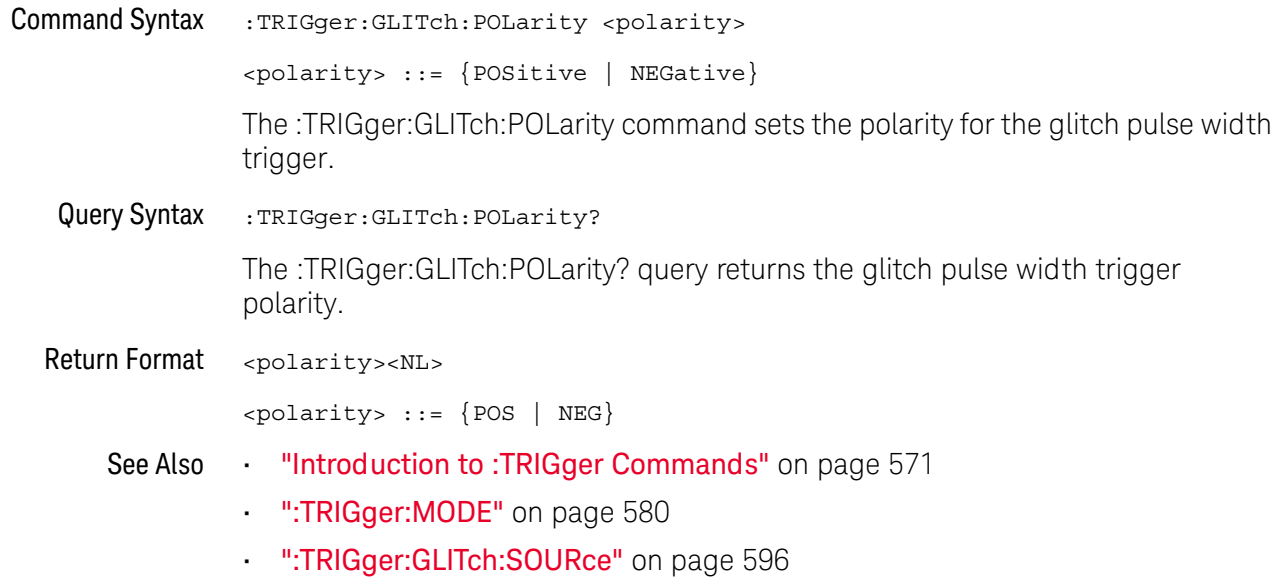

### :TRIGger:GLITch:QUALifier

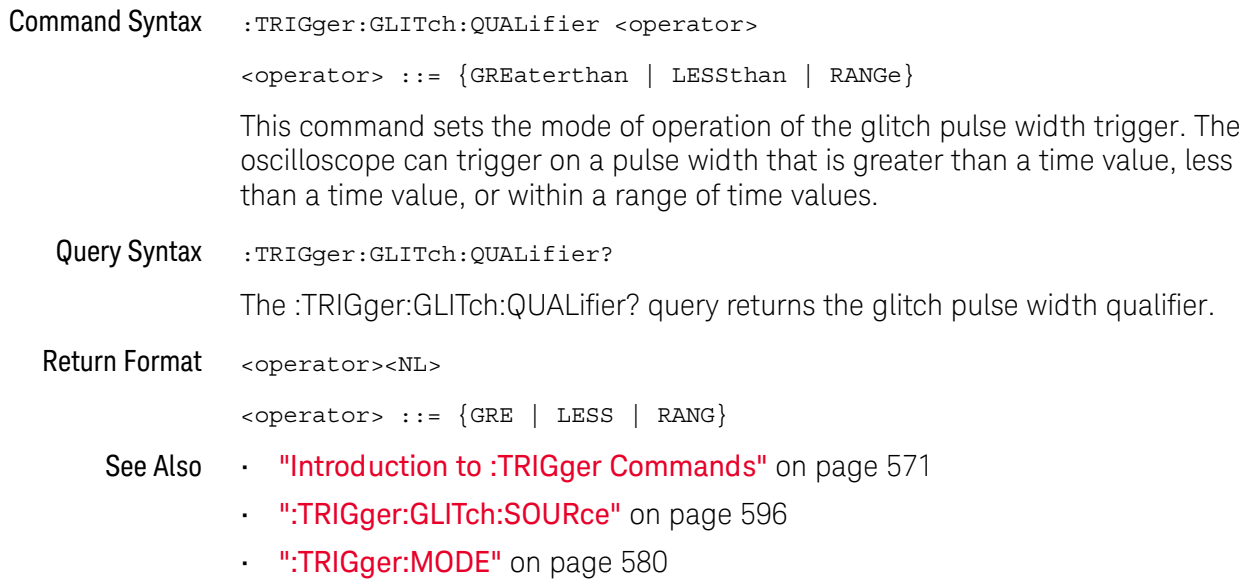

### :TRIGger:GLITch:RANGe

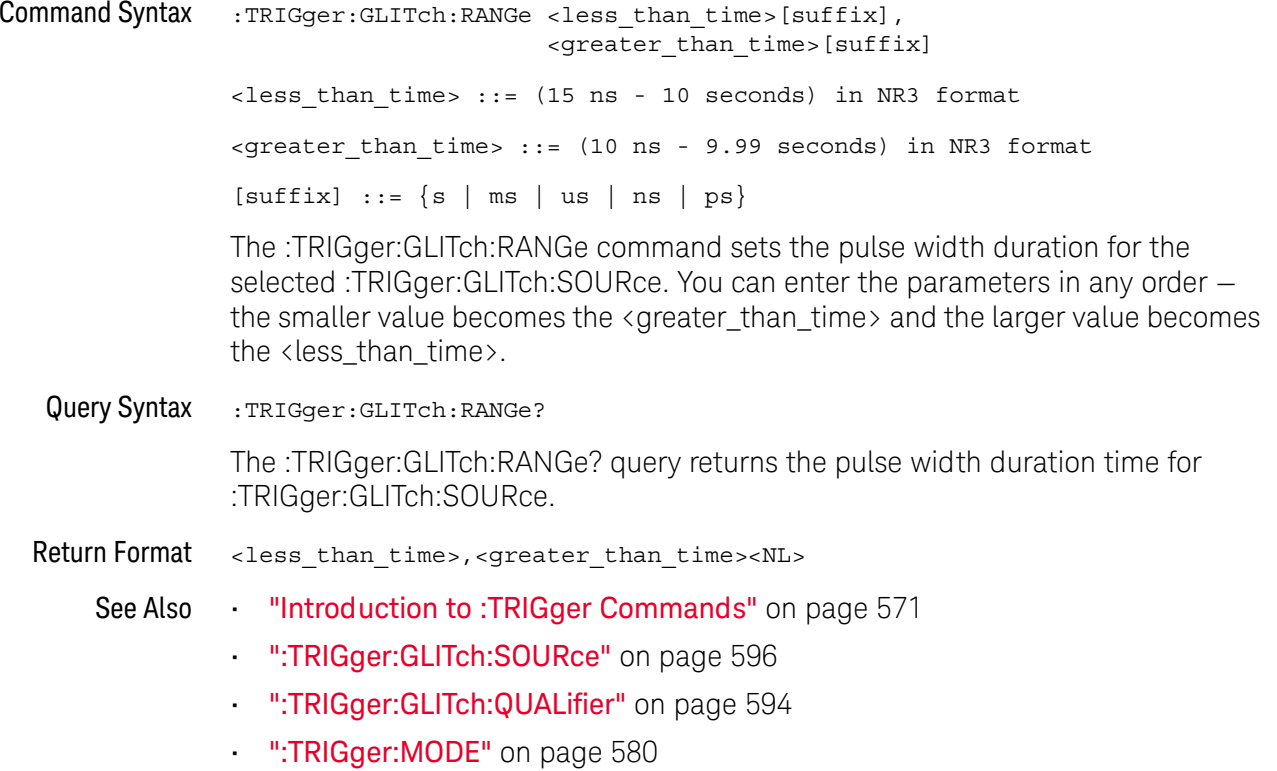

### :TRIGger:GLITch:SOURce

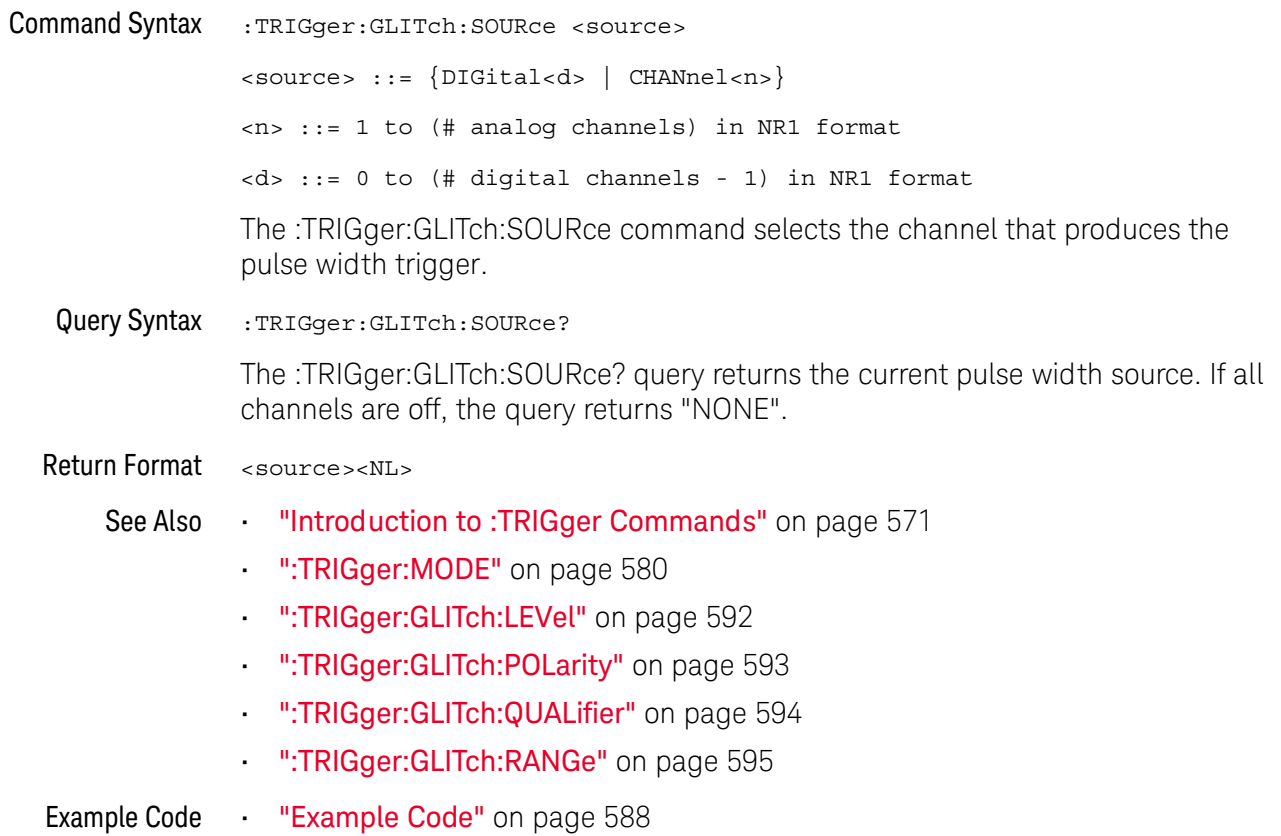

## :TRIGger:PATTern Commands

#### **NOTE**

The :TRIGger:PATTern commands are available on the DSOX1000-Series oscilloscopes only.

#### Table 78 :TRIGger:PATTern Commands Summary

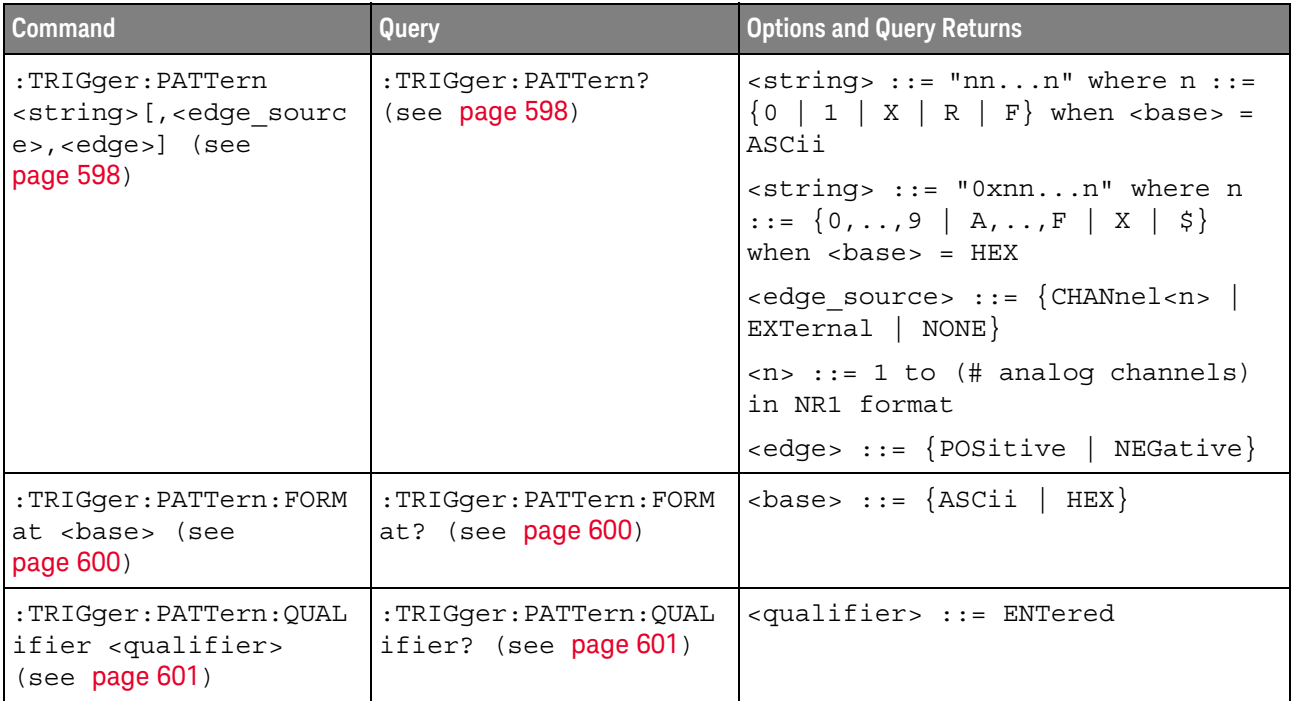

### :TRIGger:PATTern

 $\mathbf{c}$ (see page 782)

**Command Syntax** :TRIGger: PATTern <pattern> <pattern> ::= <string>[,<edge\_source>,<edge>] <string> ::= "nn...n" where  $n$  ::= {0 | 1 | X | R | F} when  $<$ base> = ASCii <string> ::= "0xnn...n" where  $n$  ::= {0,..,9 | A,..,F | X | \$} when  $<$ base> =  $HEX$ <edge source> ::= {CHANnel<n> | EXTernal | NONE}  $\langle n \rangle$  ::= 1 to (# of analog channels) in NR1 format <edge> ::= {POSitive | NEGative}

The :TRIGger:PATTern command specifies the channel values to be used in the pattern trigger.

In the <string> parameter, each bit corresponds to a channel as described in the following table:

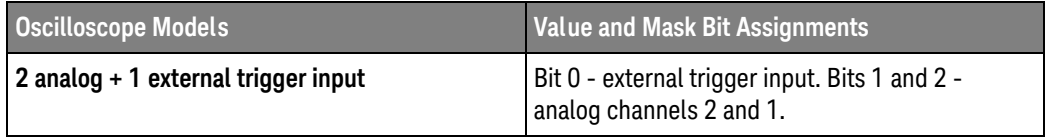

The format of the <string> parameter depends on the :TRIGger:PATTern:FORMat command setting:

- When the format is ASCii, the string looks just like the string you see on the oscilloscope's front panel, made up of 0, 1, X (don't care), R (rising edge), and F (falling edge) characters.
- When the format is HEX, the string begins with "0x" and contains hex digit characters or X (don't care for all four bits in the nibble).

With the hex format string, you can use the sedge source and sedge parameters to specify an edge on one of the channels.

The optional <edge source> and <edge> parameters should be sent together or not at all. The **NOTE** edge can be specified in the ASCII <string> parameter. If the edge source and edge parameters are used, they take precedence.

> You can only specify an edge on one channel. When an edge is specified, the :TRIGger:PATTern:QUALifier does not apply.

Query Syntax :TRIGger:PATTern? The :TRIGger:PATTern? query returns the pattern string, edge source, and edge.

Return Format <string>,<edge\_source>,<edge><NL>

See Also

- "Introduction to: TRIGger Commands" on page 571
- ":TRIGger:PATTern:FORMat" on page 600
- ":TRIGger:PATTern:QUALifier" on page 601
- ":TRIGger:MODE" on page 580

### :TRIGger:PATTern:FORMat

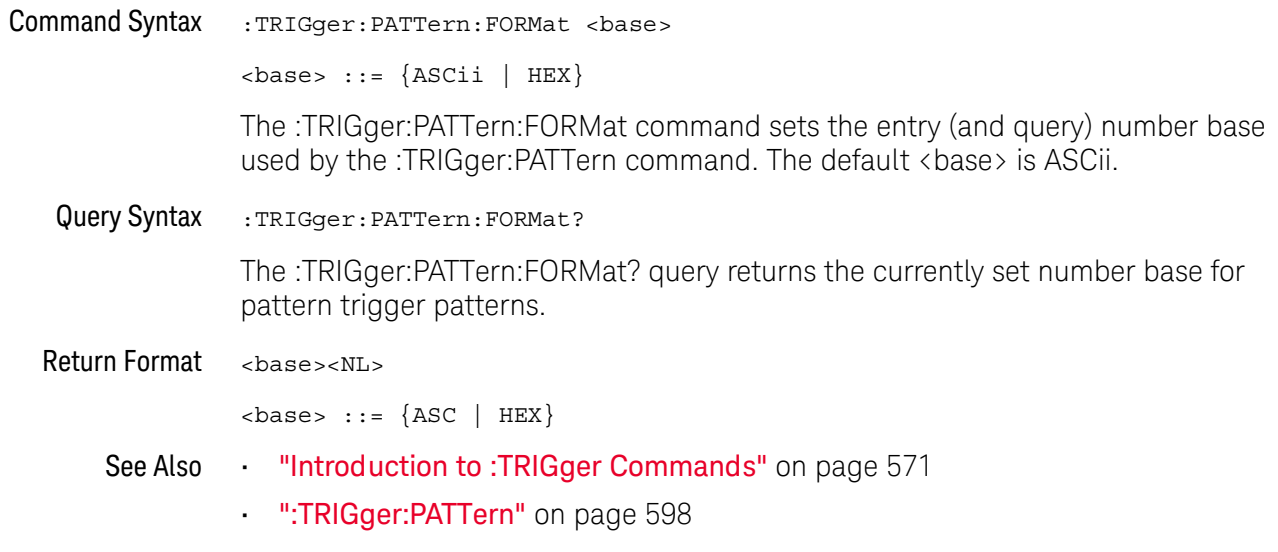

### :TRIGger:PATTern:QUALifier

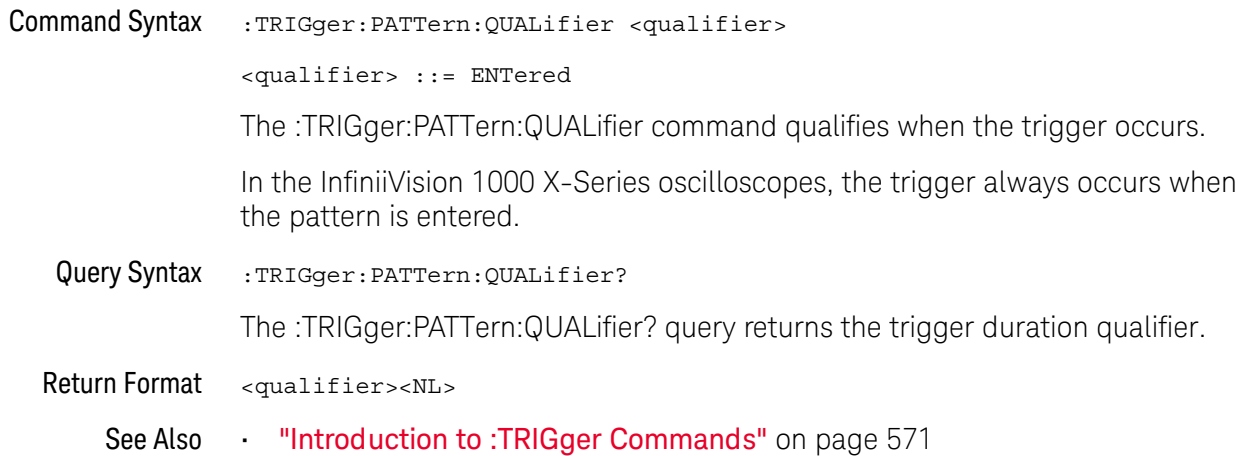

## :TRIGger:SHOLd Commands

**NOTE** 

The :TRIGger:SHOLd commands are available on the DSOX1000-Series oscilloscopes only.

#### Table 79 : TRIGger: SHOLd Commands Summary

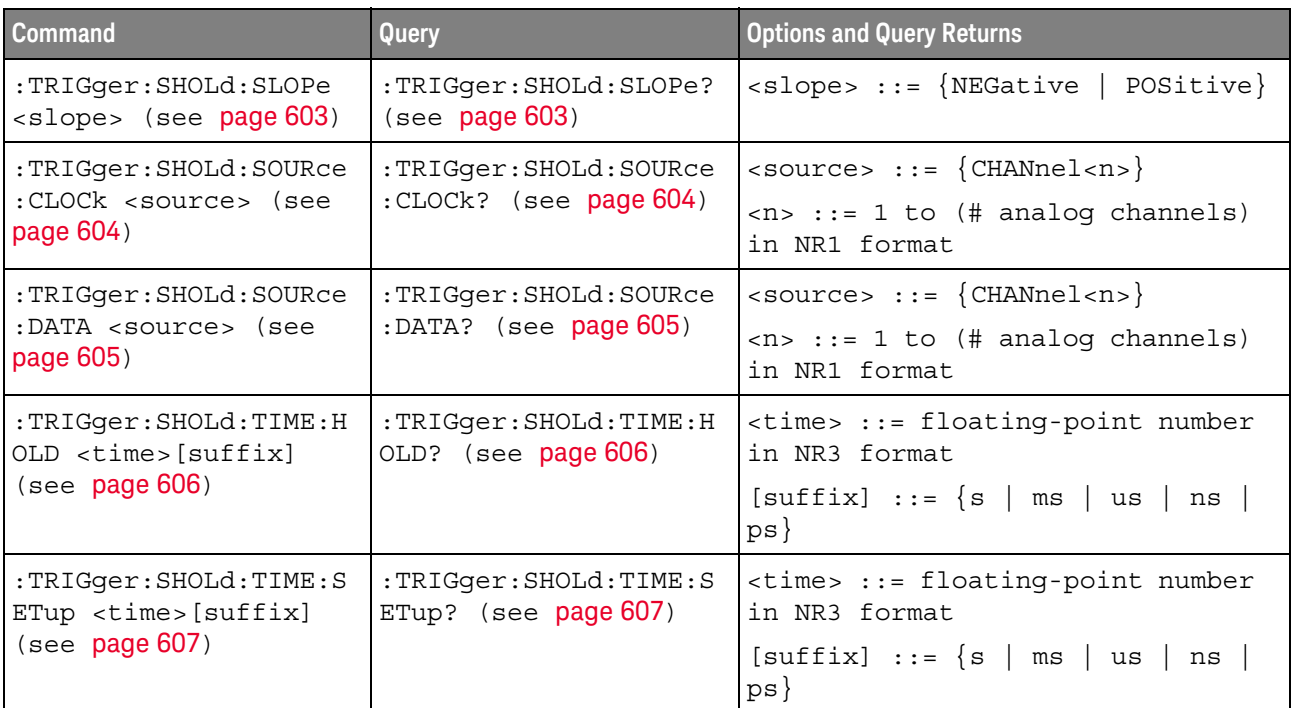

### :TRIGger:SHOLd:SLOPe

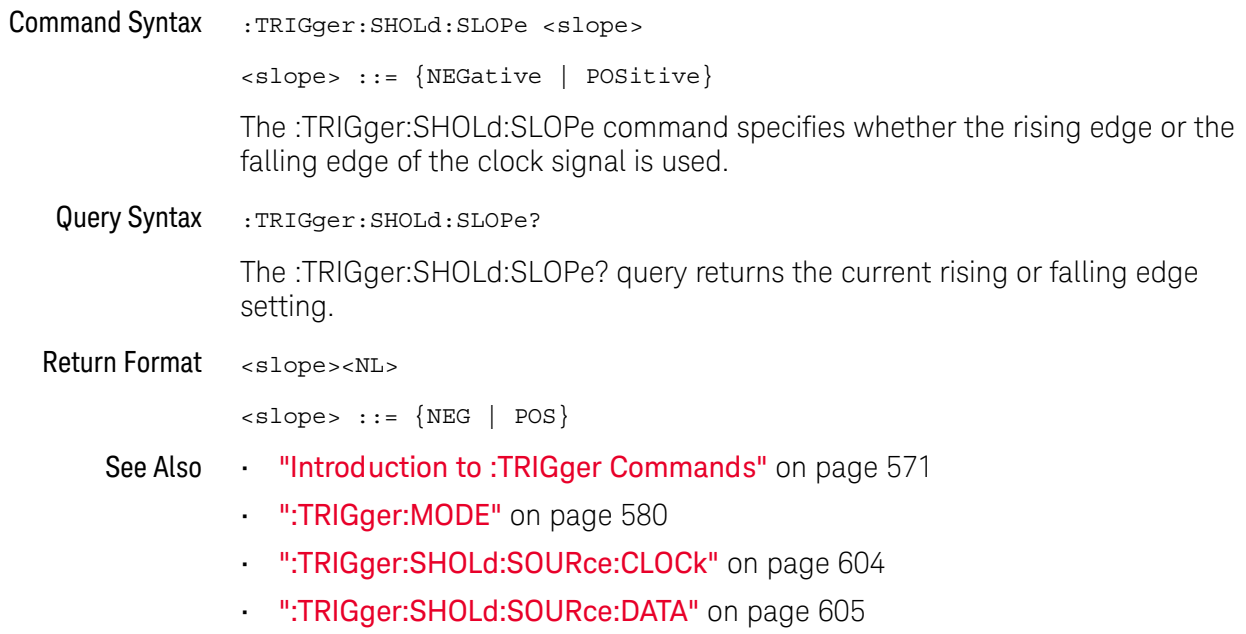

### :TRIGger:SHOLd:SOURce:CLOCk

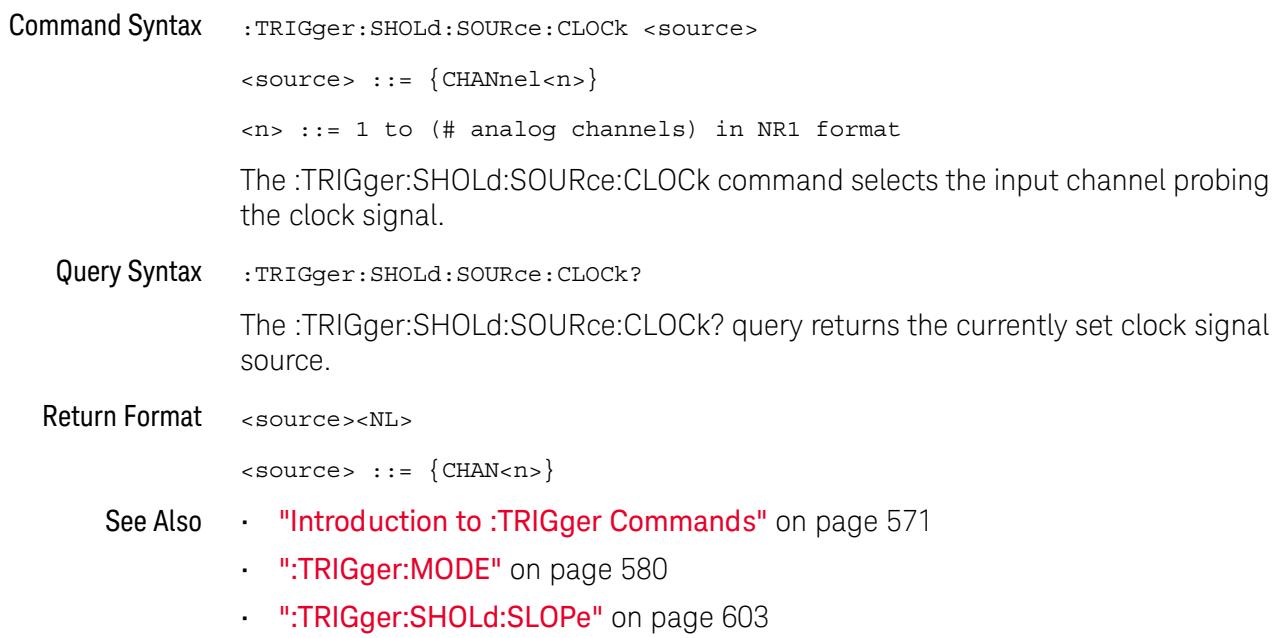

### :TRIGger:SHOLd:SOURce:DATA

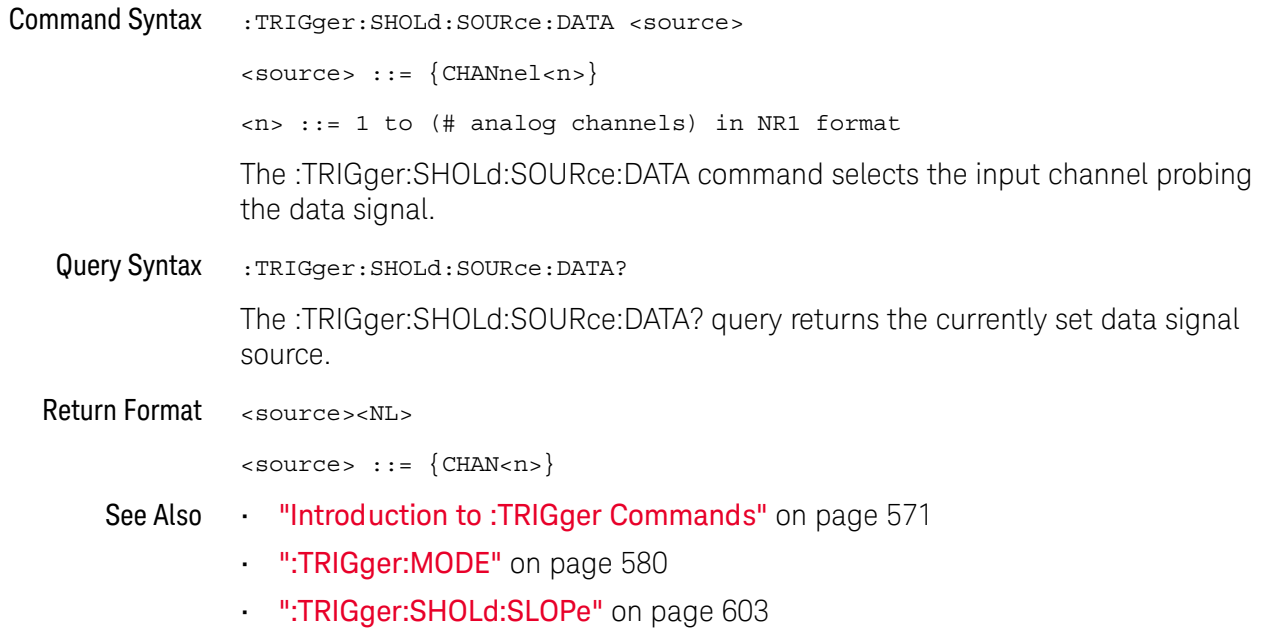

### :TRIGger:SHOLd:TIME:HOLD

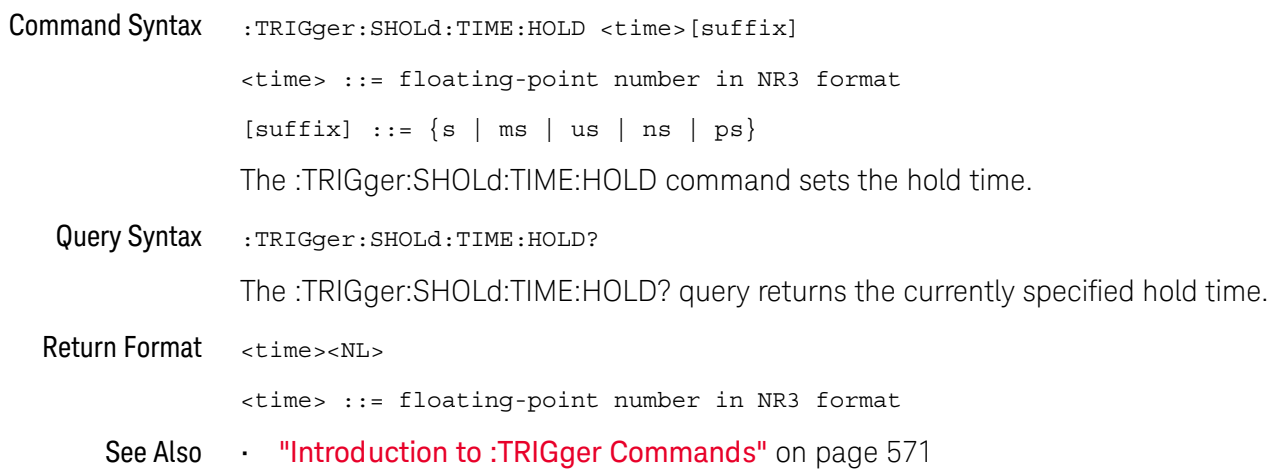

### :TRIGger:SHOLd:TIME:SETup

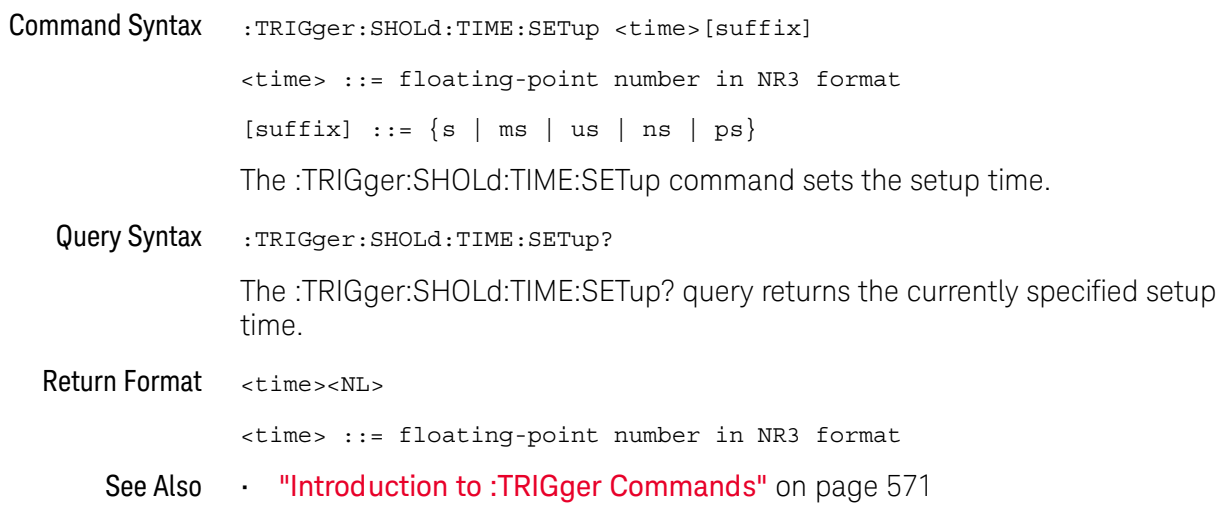

## :TRIGger:TRANsition Commands

#### **NOTE**

The :TRIGger:TRANsition commands are available on the DSOX1000-Series oscilloscopes only.

The :TRIGger:TRANsition commands set the rise/fall time trigger options.

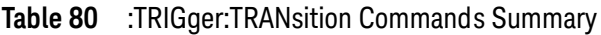

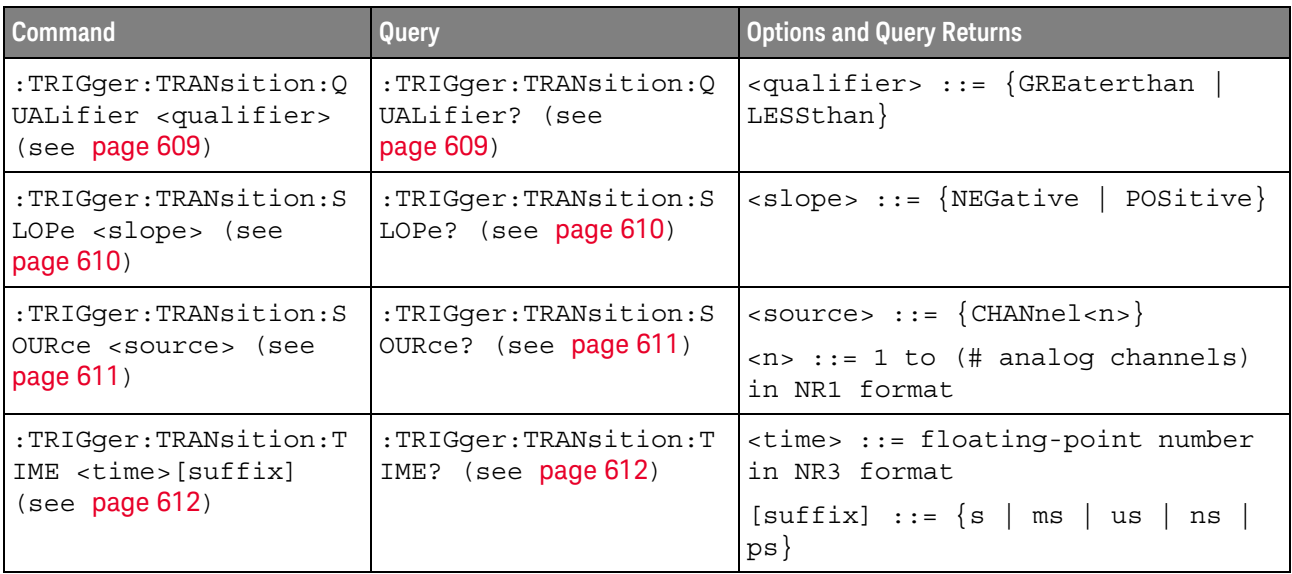

### :TRIGger:TRANsition:QUALifier

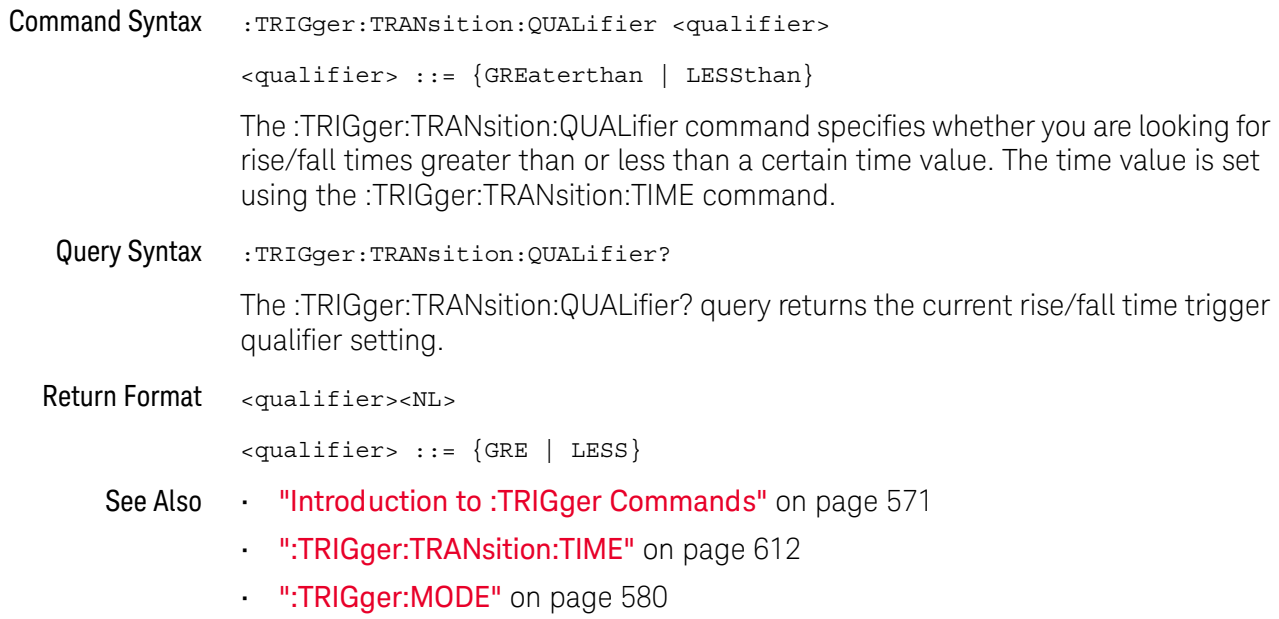

### :TRIGger:TRANsition:SLOPe

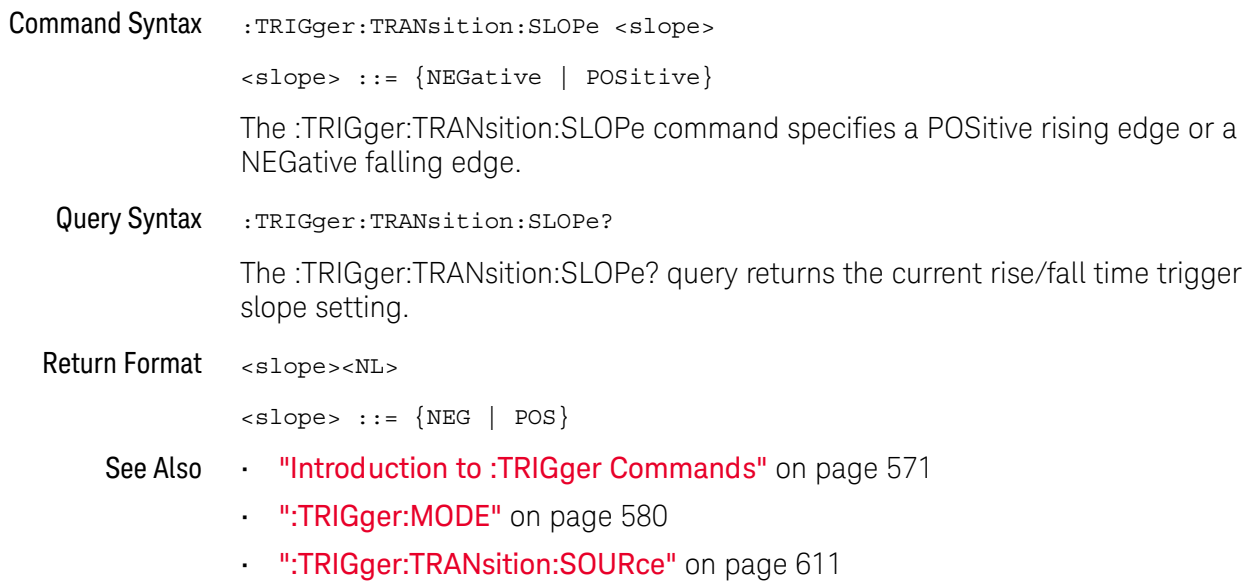

### :TRIGger:TRANsition:SOURce

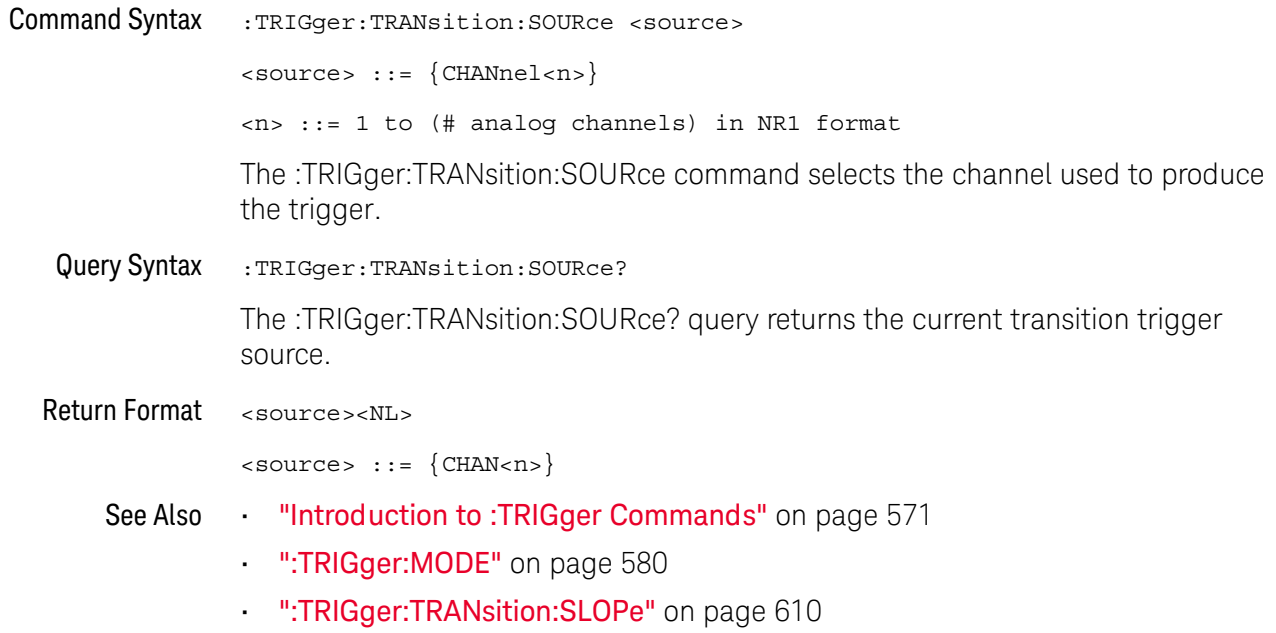

### :TRIGger:TRANsition:TIME

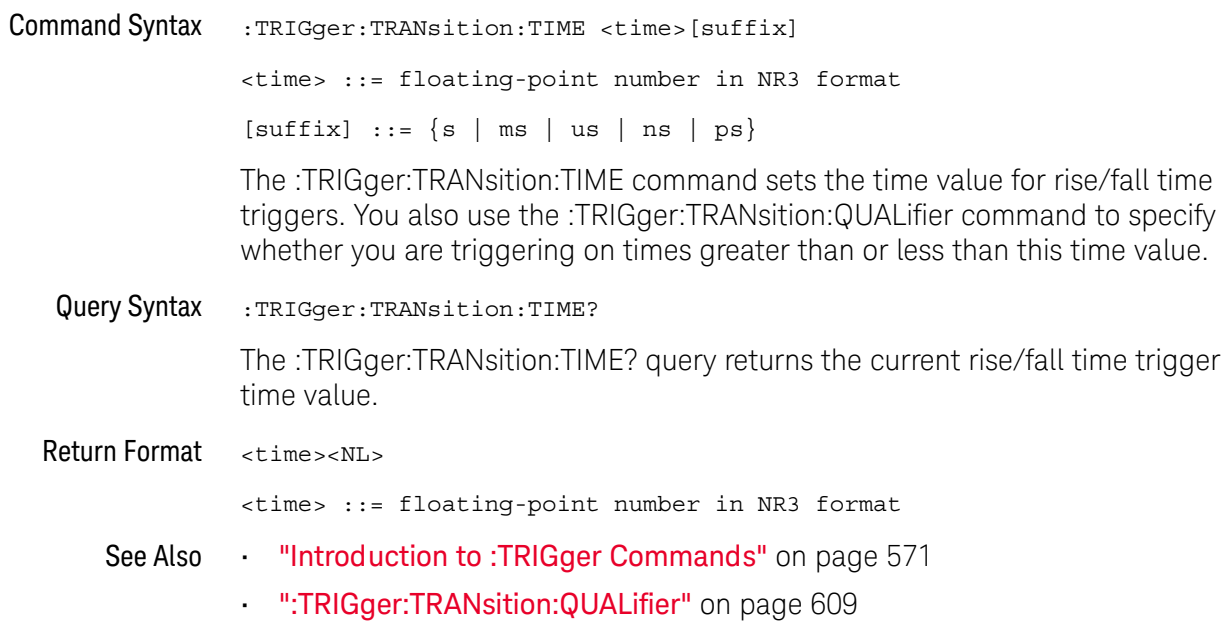
## :TRIGger:TV Commands

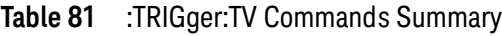

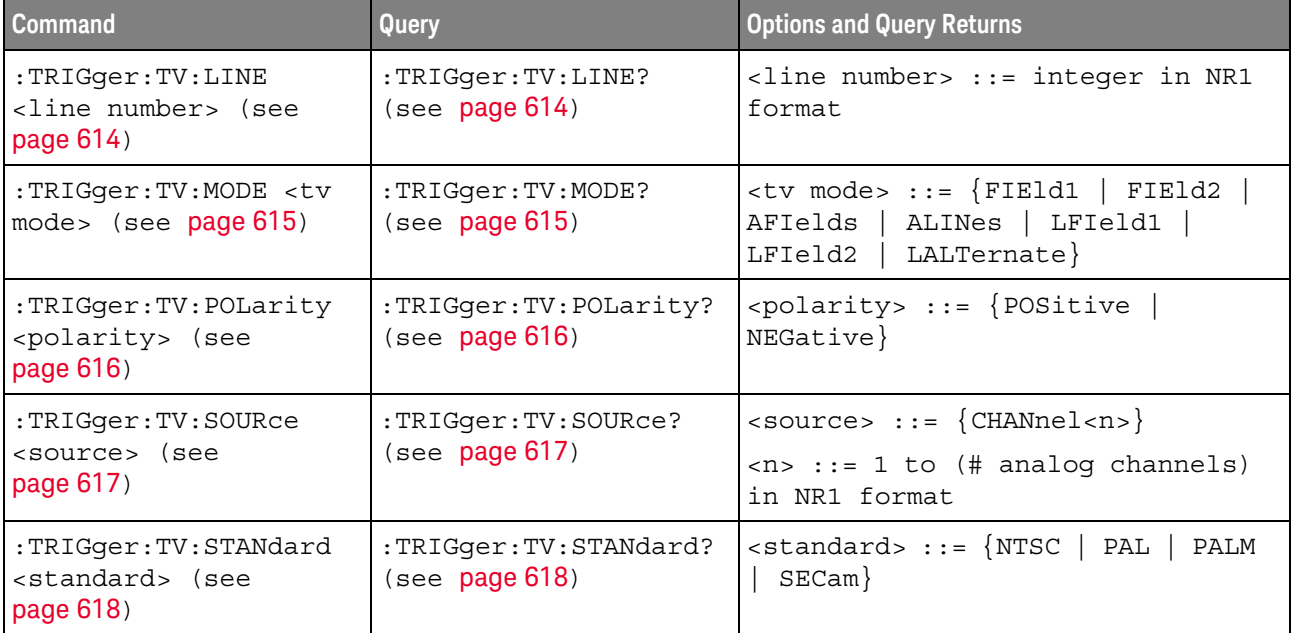

## :TRIGger:TV:LINE

 $\overline{\mathbf{N}}$  (see page 782)

**Command Syntax** 

:TRIGger:TV:LINE <line number>

<line number> ::= integer in NR1 format

The :TRIGger:TV:LINE command allows triggering on a specific line of video. The line number limits vary with the standard and mode, as shown in the following table.

### Table 82 TV Trigger Line Number Limits

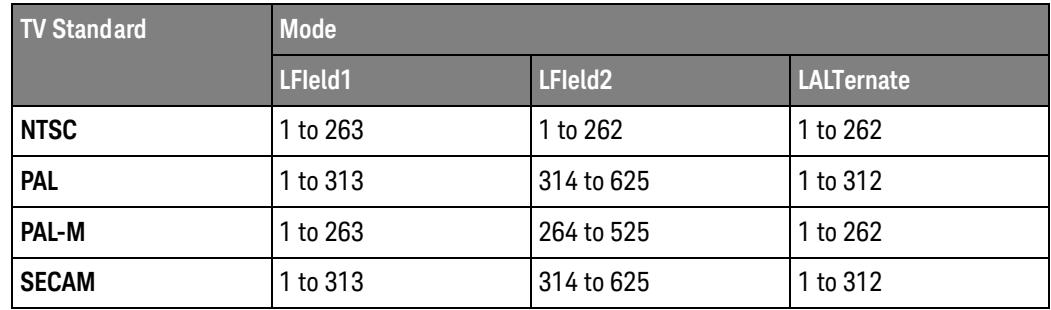

Query Syntax :TRIGger:TV:LINE?

The :TRIGger:TV:LINE? query returns the current TV trigger line number setting.

Return Format <line\_number><NL>

<line number>::= integer in NR1 format

- See Also "Introduction to :TRIGger Commands" on page 571
	- ":TRIGger:TV:STANdard" on page 618
	- ":TRIGger:TV:MODE" on page 615

### :TRIGger:TV:MODE

 $\overline{\mathbf{N}}$  (see page 782)

**Command Syntax** 

:TRIGger:TV:MODE <mode>

 $\langle \text{mode} \rangle$  ::=  $\{ \text{FIEld1} \mid \text{FIEld2} \mid \text{AFIelds} \mid \text{ALINES} \}$ | LFIeld1 | LFIeld2 | LALTernate}

The :TRIGger:TV:MODE command selects the TV trigger mode and field.

Old forms for <mode> are accepted:

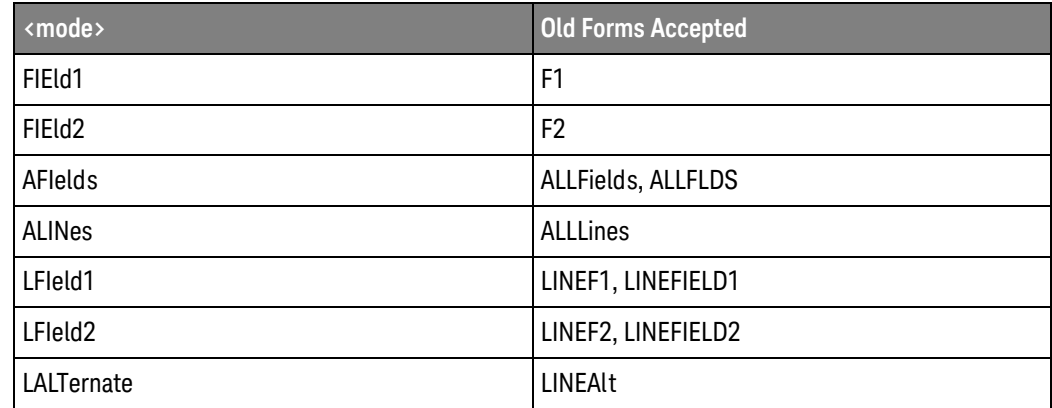

Query Syntax :TRIGger:TV:MODE? The :TRIGger:TV:MODE? query returns the TV trigger mode. Return Format <value><NL>  $\langle \mathtt{value} \rangle :: = \{\mathtt{FIE1} \mid \mathtt{FIE2} \mid \mathtt{AFI} \mid \mathtt{ALIN} \mid \mathtt{LFI1} \mid \mathtt{LFI2} \mid \mathtt{LALT}\}$ See Also **Winder "Introduction to:TRIGger Commands"** on page 571 ":TRIGger:TV:STANdard" on page 618 ":TRIGger:MODE" on page 580

## :TRIGger:TV:POLarity

## $\overline{\mathbf{N}}$  (see page 782)

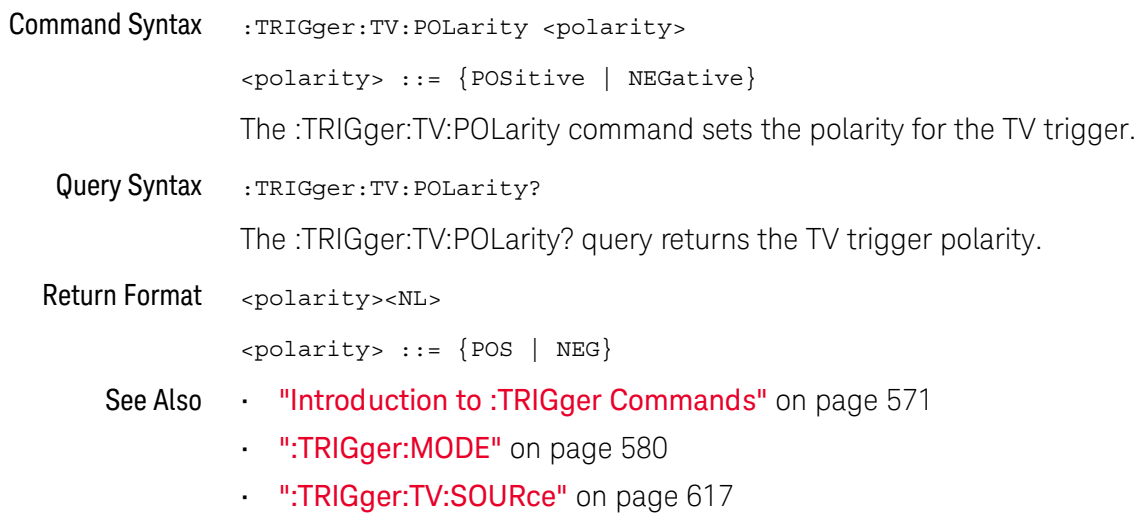

## :TRIGger:TV:SOURce

## $\overline{\mathbf{N}}$  (see page 782)

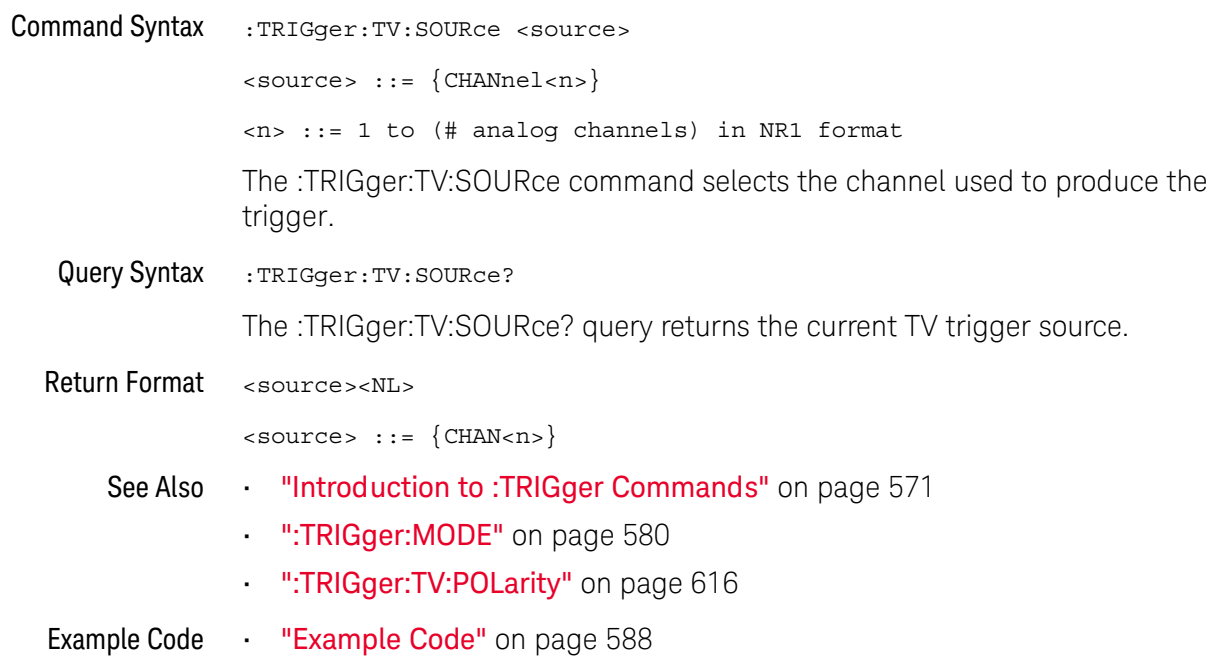

## :TRIGger:TV:STANdard

## $\overline{\mathbf{N}}$  (see page 782)

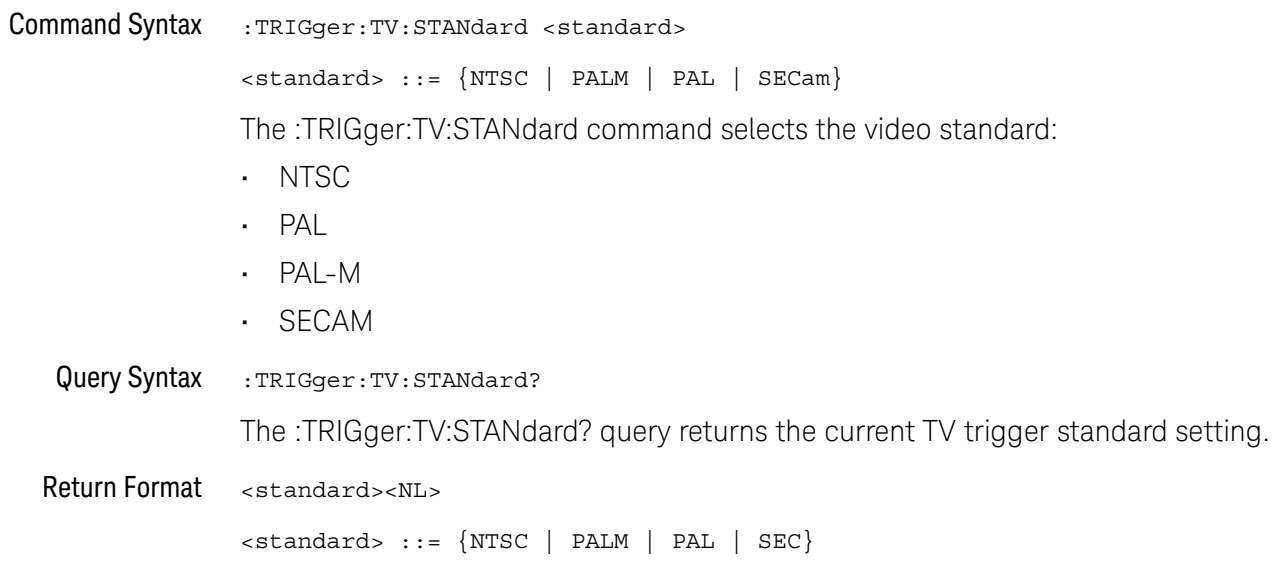

# 28 : WAVeform Commands

Provide access to waveform data. See "Introduction to : WAVeform Commands" on page 621.

### Table 83 : WAVeform Commands Summary

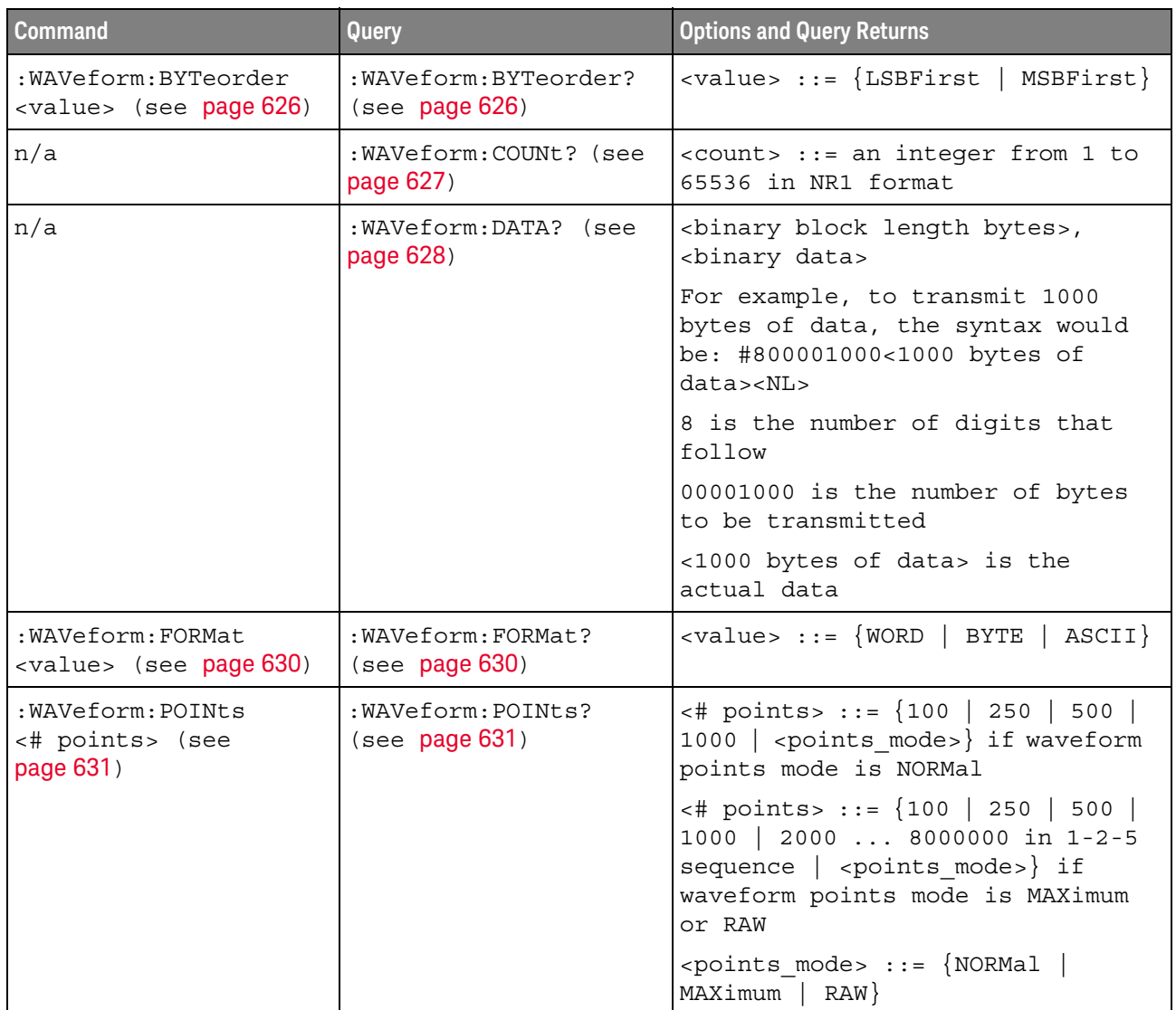

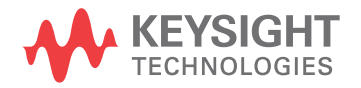

| <b>Command</b>                                                             | Query                                            | <b>Options and Query Returns</b>                                                                                                    |
|----------------------------------------------------------------------------|--------------------------------------------------|----------------------------------------------------------------------------------------------------|
| :WAVeform:POINts:MODE<br><points mode=""> (see<br/>page 633)</points>      | : WAVeform: POINts: MODE<br>(see page 633)       | $\epsilon$ points mode> ::= {NORMal}<br>$MAXimum$   $RAW$ }                                                                                                    |
| n/a                                                                        | :WAVeform:PREamble?<br>(see page 635)            | <preamble block=""> ::= <format<br>NR1&gt;, <type nr1="">, <points<br>NR1&gt;, &lt; count NR1&gt;, <xincrement<br>NR3&gt;, <xorigin nr3="">, <xreference<br>NR1&gt;, <yincrement nr3="">, <yorigin<br>NR3&gt;, <yreference nr1=""></yreference></yorigin<br></yincrement></xreference<br></xorigin></xincrement<br></points<br></type></format<br></preamble> |
|                                                                            |                                                  | <format> ::= an integer in NR1<br/>format:</format>                                                                                                    |
|                                                                            |                                                  | • 0 for BYTE format<br>• 1 for WORD format<br>• 2 for ASCii format                                                                                                    |
|                                                                            |                                                  | <type> ::= an integer in NR1<br/>format:</type>                                                                                                    |
|                                                                            |                                                  | . 0 for NORMal type<br>· 1 for PEAK detect type<br>· 3 for AVERage type<br>· 4 for HRESolution type                                                                                                    |
|                                                                            |                                                  | <count> ::= Average count, or 1<br/>if PEAK detect type or NORMal; an<br/>integer in NR1 format</count>                                                                                                    |
| n/a                                                                        | : WAVeform: SEGMented: C<br>OUNt? (see page 638) | <count> ::= an integer from 2 to<br/>1000 in NR1 format (with SGM<br/>license)</count>                                                                                                    |
| n/a                                                                        | :WAVeform:SEGMented:T<br>TAG? (see page 639)     | <time tag=""> ::= in NR3 format<br/>(with SGM license)</time>                                                                                                    |
| :WAVeform:SOURce<br><source/> (see<br>page 640)                            | :WAVeform:SOURce?<br>(see page 640)              | $\verb   := {CHANnel  < n>} $<br>FUNCtion   MATH}                                                                                                    |
|                                                                            |                                                  | $\langle n \rangle$ ::= 1 to (# analog channels)<br>in NR1 format                                                                                                    |
| :WAVeform:SOURce:SUBS<br>ource <subsource><br/>(see page 644)</subsource>  | :WAVeform:SOURce:SUBS<br>ource? (see page 644)   | $\langle$ subsource> ::= {{SUB0   RX  <br>$MOSI$   $\{SUB1$  <br>$TX   MISO\rbrace$                                                                                                    |
| n/a                                                                        | :WAVeform:TYPE? (see<br>page 645)                | $\text{retturn modes} :: \text{new}$<br><b>PEAK</b><br>AVER   HRES}                                                                                                    |
| :WAVeform:UNSigned<br>$\{0\}$<br>$OFF$ }<br>$\{1$<br>$ON$ } (see page 646) | :WAVeform:UNSigned?<br>(see page 646)            | $\{0\}$<br>1<br>$\mathbf{L}$                                                                                                    |

Table 83 : WAVeform Commands Summary (continued)

| <b>Command</b>                                  | Query                                     | <b>Options and Query Returns</b>                                                               |
|-------------------------------------------------|-------------------------------------------|------------------------------------------------------------------------------------------------|
| :WAVeform:VIEW <view><br/>(see page 647)</view> | :WAVeform:VIEW? (see<br>page 647)         | $\langle \text{view} \rangle$ ::= $\{ \text{MAIN} \}$                                          |
| n/a                                             | :WAVeform:XINCrement?<br>(see page 648)   | <return value=""> ::= x-increment<br/>in the current preamble in NR3<br/>format</return>       |
| n/a                                             | :WAVeform:XORigin?<br>(see page 649)      | <return value=""> ::= x-origin<br/>value in the current preamble in<br/>NR3 format</return>    |
| n/a                                             | :WAVeform:XREFerence?<br>(see page 650)   | $<$ return value> ::= 0<br>(x-reference value in the current<br>preamble in NR1 format)        |
| n/a                                             | : WAVeform: YINCrement?<br>(see page 651) | <return value=""> ::= y-increment<br/>value in the current preamble in<br/>NR3 format</return> |
| n/a                                             | :WAVeform: YORigin?<br>(see page 652)     | <return value=""> ::= y-origin in<br/>the current preamble in NR3<br/>format</return>          |
| n/a                                             | : WAVeform: YREFerence?<br>(see page 653) | <return value=""> ::= y-reference<br/>value in the current preamble in<br/>NR1 format</return> |

Table 83 : WAVeform Commands Summary (continued)

Introduction to The WAVeform subsystem is used to transfer data to a controller from the oscilloscope waveform memories. The queries in this subsystem will only operate :WAVeform Commands when the channel selected by :WAVeform:SOURce is on.

### **Waveform Data and Preamble**

The waveform record is actually contained in two portions: the preamble and waveform data. The waveform record must be read from the oscilloscope by the controller using two separate commands, :WAVeform:DATA (see page 628) and :WAVeform:PREamble (see page 635). The waveform data is the actual data acquired for each point in the specified source. The preamble contains the information for interpreting the waveform data, which includes the number of points acquired, the format of acquired data, and the type of acquired data. The preamble also contains the X and Y increments, origins, and references for the acquired data, so that word and byte data can be translated to time and voltage values.

### **Data Acquisition Types**

There are four types of waveform acquisitions that can be selected for analog channels with the :ACQuire:TYPE command (see page 187): NORMal, AVERage, PEAK, and HRESolution. When the data is acquired using the :DIGitize command (see page 143) or : RUN command (see page 158), the data is placed in the channel buffer of the specified source.

Once you have acquired data with the : DIGitize command, the instrument is stopped. If the instrument is restarted (via the programming interface or the front panel), or if any instrument setting is changed, the data acquired with the :DIGitize command may be overwritten. You should first acquire the data with the :DIGitize command, then immediately read the data with the :WAVeform:DATA? query (see page 628) before changing any instrument setup.

A waveform record consists of either all of the acquired points or a subset of the acquired points. The number of points acquired may be queried using :ACQuire:POINts? (see page 180).

### **Helpful Hints:**

The number of points transferred to the computer is controlled using the :WAVeform:POINts command (see page 631). If :WAVeform:POINts MAXimum is specified and the instrument is not running (stopped, in other words), all of the points that are displayed are transferred. This can be the full oscilloscope acquisition memory in some operating modes. You can ask for fewer points to speed data transfers and minimize controller analysis time. The :WAVeform:POINts may be varied even after data on a channel is acquired. However, this decimation may result in lost pulses and transitions. The number of points selected for transfer using: WAVeform: POINts must be an even divisor of 1,000 or be set to MAXimum. :WAVeform:POINts determines the increment between time buckets that will be transferred. If POINts = MAXimum, the data cannot be decimated. For example:

- $\cdot$  : WAVeform: POINts 1000 returns time buckets 0, 1, 2, 3, 4, ..., 999.
- $\cdot$  : WAVeform: POINts 500 returns time buckets 0, 2, 4, 6, 8, ..., 998.
- : waveform: POINts 250 returns time buckets 0, 4, 8, 12, 16 ..., 996.
- : WAVeform: POINts 100 returns time buckets 0, 10, 20, 30, 40, ..., 990.

### Analog Channel Data

### **NORMal Data**

Normal data consists of the last data point (hit) in each time bucket. This data is transmitted over the programming interface in a linear fashion starting with time bucket 0 and going through time bucket  $n - 1$ , where n is the number returned by the :WAVeform:POINts? query (see page 631). Only the magnitude values of each data point are transmitted. The first voltage value corresponds to the first time bucket on the left side of the screen and the last value corresponds to the

next-to-last time bucket on the right side of the screen. Time buckets without data return 0. The time values for each data point correspond to the position of the data point in the data array. These time values are not transmitted.

### **AVERage Data**

AVERage data consists of the average of the first n hits in a time bucket, where n is the value returned by the :ACQuire:COUNt query (see page 178). Time buckets that have fewer than n hits return the average of the data they do have. If a time bucket does not have any data in it, it returns 0.

This data is transmitted over the interface linearly, starting with time bucket 0 and proceeding through time bucket n-1, where n is the number returned by the :WAVeform:POINts? query (see page 631). The first value corresponds to a point at the left side of the screen and the last value corresponds to one point away from the right side of the screen. The maximum number of points that can be returned in average mode is 8192 unless ACQuire: COUNt has been set to 1.

### **PEAK Data**

Peak detect display mode is used to detect glitches for time base settings of 500 us/div and slower. In this mode, the oscilloscope can sample more data than it can store and display. So, when peak detect is turned on, the oscilloscope scans through the extra data, picks up the minimum and maximum for each time bucket, then stores the data in an array. Each time bucket contains two data sample.

The array is transmitted over the interface bus linearly, starting with time bucket 0 proceeding through time bucket n-1, where n is the number returned by the :WAVeform:POINts? query (see page 631). In each time bucket, two values are transmitted, first the minimum, followed by the maximum. The first pair of values corresponds to the time bucket at the leftmost side of the screen. The last pair of values corresponds to the time bucket at the far right side of the screen. In :ACQuire: TYPE PEAK mode (see page 187), the value returned by the :WAVeform:XINCrement query (see page 648) should be doubled to find the time difference between the min-max pairs.

### **HRESolution Data**

The high resolution (smoothing) mode is used to reduce noise at slower sweep speeds where the digitizer samples faster than needed to fill memory for the displayed time range.

### **Data Conversion**

Word or byte data sent from the oscilloscope must be scaled for useful interpretation. The values used to interpret the data are the X and Y references, X and Y origins, and X and Y increments. These values are read from the waveform preamble. Each channel has its own waveform preamble.

In converting a data value to a voltage value, the following formula is used:

voltage =  $\left[$  (data value - yreference) \* yincrement $\left[$  + yorigin

If the :WAVeform:FORMat data format is ASCii (see page 630), the data values are converted internally and sent as floating point values separated by commas.

In converting a data value to time, the time value of a data point can be determined by the position of the data point. For example, the fourth data point sent with : WAVeform: XORigin = 16 ns, : WAVeform: XREFerence = 0, and :WAVeform:XINCrement =  $2$  ns, can be calculated using the following formula:

time =  $[(data point number - xreference) * xincrement] + xorigin$ 

This would result in the following calculation for time bucket 3:

time =  $[(3 - 0) * 2$  ns $]+ 16$  ns = 22 ns

In : ACQuire: TYPE PEAK mode (see page 187), because data is acquired in max-min pairs, modify the previous time formula to the following:

time=[(data pair number - xreference) \* xincrement \*  $2$ ] + xorigin

### Data Format for Transfer

There are three formats for transferring waveform data over the interface: BYTE, WORD and ASCii (see ":WAVeform:FORMat" on page 630). BYTE, WORD and ASCII formatted waveform records are transmitted using the arbitrary block program data format specified in IEEE 488.2.

When you use the block data format, the ASCII character string "#8<DD...D>" is sent prior to sending the actual data. The 8 indicates how many Ds follow. The Ds are ASCII numbers that indicate how many data bytes follow.

For example, if 1000 points will be transferred, and the WORD format was specified, the block header "#800001000" would be sent. The 8 indicates that eight length bytes follow, and 00001000 indicates that 1000 binary data bytes follow.

Use the :WAVeform:UNSigned command (see page 646) to control whether data values are sent as unsigned or signed integers. This command can be used to match the instrument's internal data type to the data type used by the programming language. This command has no effect if the data format is ASCII.

#### Data Format for Transfer - ASCii format

The ASCii format (see ":WAVeform:FORMat" on page 630) provides access to the waveform data as real Y-axis values without using Y origin, Y reference, and Y increment to convert the binary data. Values are transferred as ASCii digits in floating point format separated by commas. In ASCii format, holes are represented by the value 9.9e+37. The setting of : WAVeform: BYTeorder (see page 626) and :WAVeform:UNSigned (see page 646) have no effect when the format is ASCii.

#### Data Format for Transfer - WORD format

WORD format (see ":WAVeform:FORMat" on page 630) provides 16-bit access to the waveform data. In the WORD format, the number of data bytes is twice the number of data points. The number of data points is the value returned by the :WAVeform:POINts? query (see page 631). If the data intrinsically has less than 16 bits of resolution, the data is left-shifted to provide 16 bits of resolution and the least significant bits are set to 0. Currently, the greatest intrinsic resolution of any data is 12 bits, so at least the lowest 4 bits of data will be 0. If there is a hole in the data, the hole is represented by a 16 bit value equal to 0.

Use : WAVeform: BYTeorder (see page 626) to determine if the least significant byte or most significant byte is to be transferred first. The :BYTeorder command can be used to alter the transmit sequence to match the storage sequence of an integer in the programming language being used.

#### Data Format for Transfer - BYTE format

The BYTE format (see ":WAVeform:FORMat" on page 630) allows 8-bit access to the waveform data. If the data intrinsically has more than 8 bits of resolution (averaged data), the data is right-shifted (truncated) to fit into 8 bits. If there is a hole in the data, the hole is represented by a value of 0. The BYTE-formatted data transfers over the programming interface faster than ASCii or WORD-formatted data, because in ASCii format, as many as 13 bytes per point are transferred, in BYTE format one byte per point is transferred, and in WORD format two bytes per point are transferred.

The :WAVeform:BYTeorder command (see page 626) has no effect when the data format is BYTE.

#### Reporting the Setup

The following is a sample response from the :WAVeform? query. In this case, the query was issued following a \*RST command.

: WAV: UNS 1; VIEW MAIN; BYT MSBF; FORM BYTE; POIN +1000; SOUR CHAN1; SOUR: SUBS **NONE** 

## :WAVeform:BYTeorder

## $\overline{\text{C}}$  (see page 782)

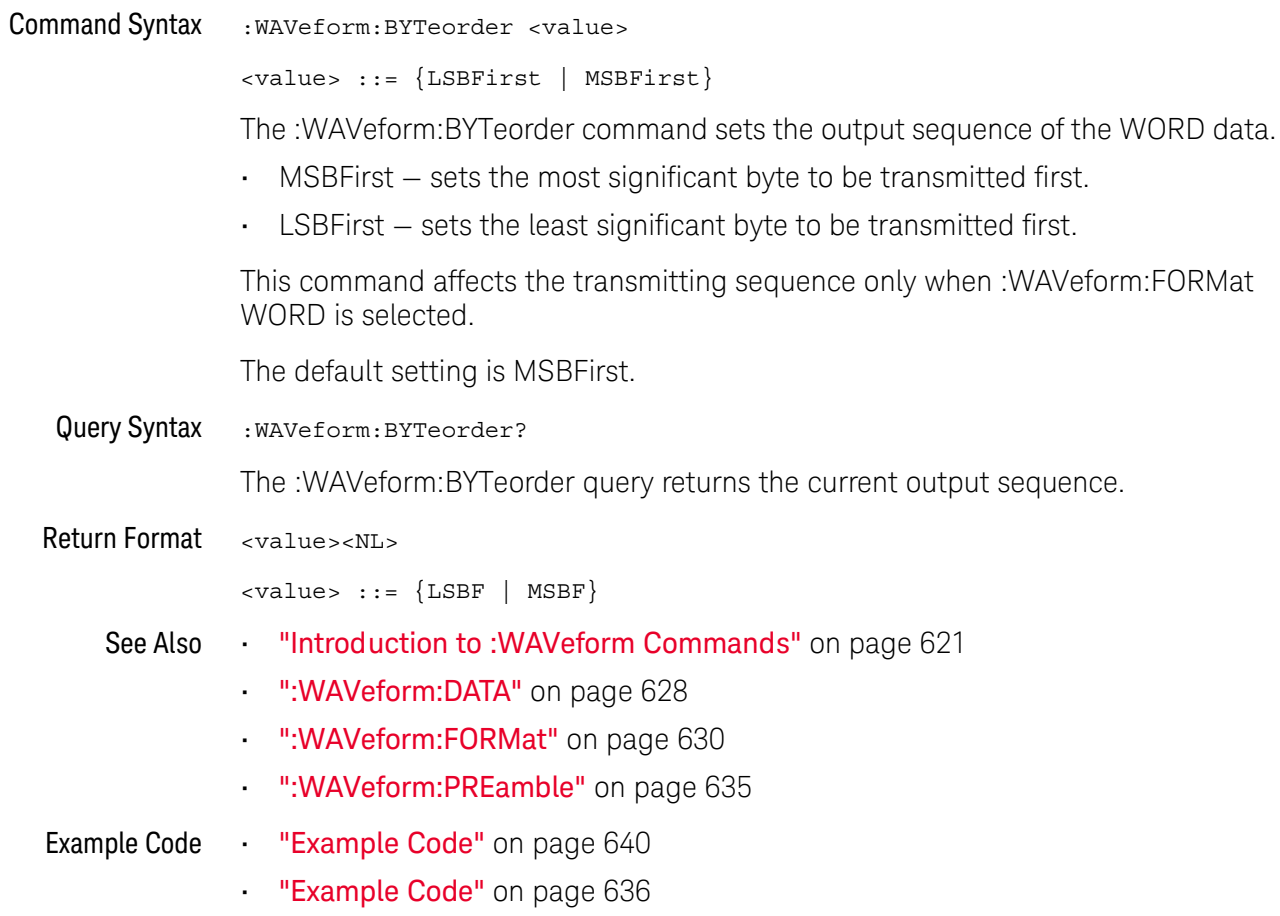

### :WAVeform:COUNt

## $\overline{\text{C}}$  (see page 782)

Query Syntax :WAVeform:COUNt?

> The :WAVeform:COUNT? query returns the count used to acquire the current waveform. This may differ from current values if the unit has been stopped and its configuration modified. For all acquisition types except average, this value is 1.

**Return Format** <count\_argument><NL>

<count\_argument> ::= an integer from 1 to 65536 in NR1 format

- See Also "Introduction to: WAVeform Commands" on page 621
	- ":ACQuire:COUNt" on page 178
	- ":ACQuire:TYPE" on page 187

## :WAVeform:DATA

## $\overline{C}$  (see page 782)

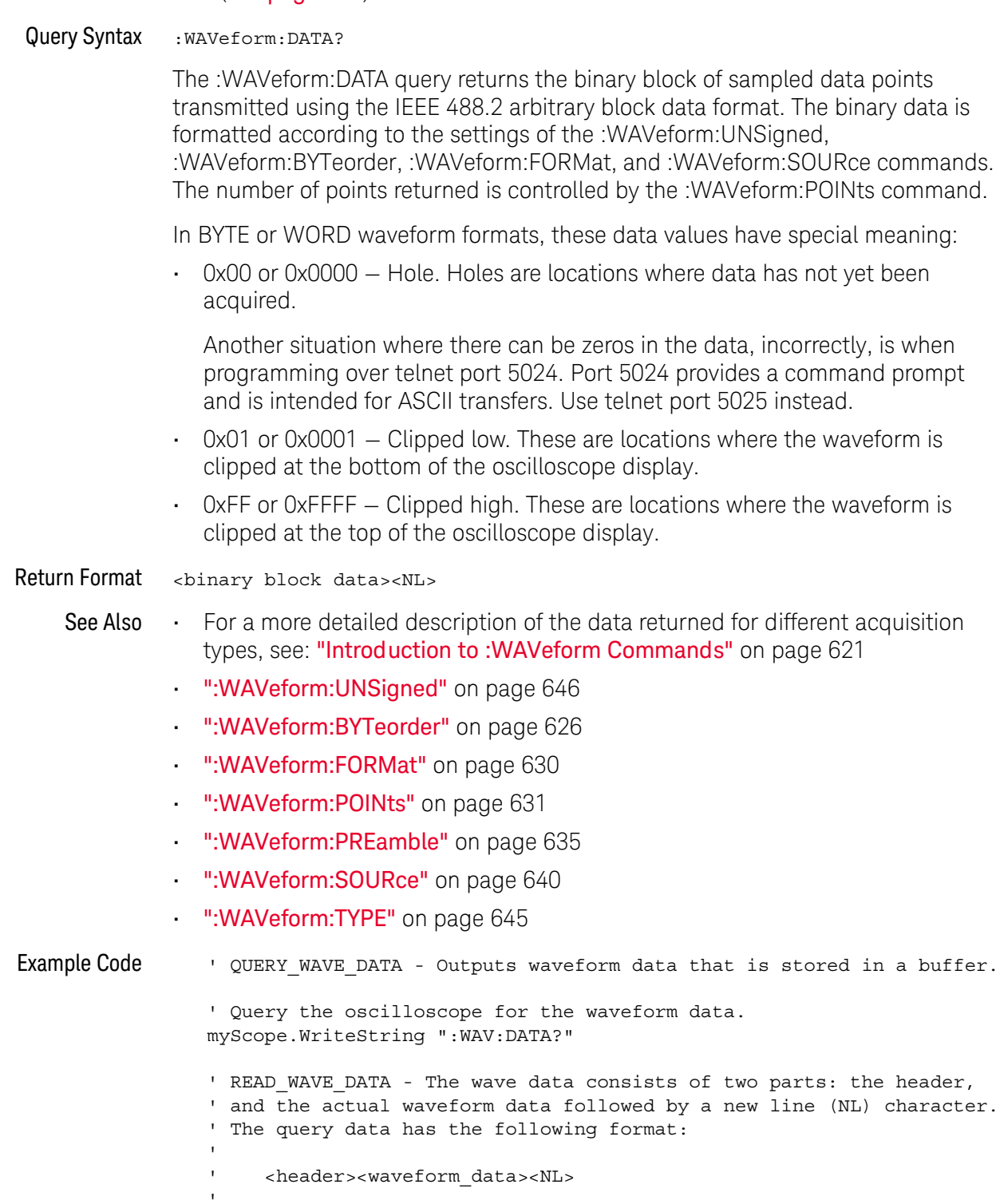

' Where:

```
<header> = #800001000 (This is an example header)
' The "#8" may be stripped off of the header and the remaining
' numbers are the size, in bytes, of the waveform data block. The
' size can vary depending on the number of points acquired for the
' waveform. You can then read that number of bytes from the
' oscilloscope and the terminating NL character.
Dim lngI As Long
Dim lngDataValue As Long
varQueryResult = myScope.ReadIEEEBlock(BinaryType UI1)
' Unsigned integer bytes.
For lngI = 0 To UBound (varQueryResult)
   Step (UBound (varQueryResult) / 20) ' 20 points.
 If intBytesPerData = 2 Then
    lngDataValue = varQueryResult(lngI) * 256
       + varQueryResult(lnqI + 1) ' 16-bit value.
 Else
    lngDataValue = varQueryResult(lngI) ' 8-bit value.
 End If
  strOutput = strOutput + "Data point " + _
    CStr(IngI / intBytesPerData) + ", " +FormatNumber((lngDataValue - lngYReference) _
       * sngYIncrement + sngYOrigin) + " V, " +
    FormatNumber(((lngI / intBytesPerData - lngXReference)
       * sngXIncrement + dblXOrigin) * 1000000) + " us" + vbCrLf
Next lngI
MsgBox "Waveform data:" + vbCrLf + strOutput
```
See complete example programs at: **Chapter 36**, "Programming Examples," starting on page 791

## :WAVeform:FORMat

## $\overline{\text{C}}$  (see page 782)

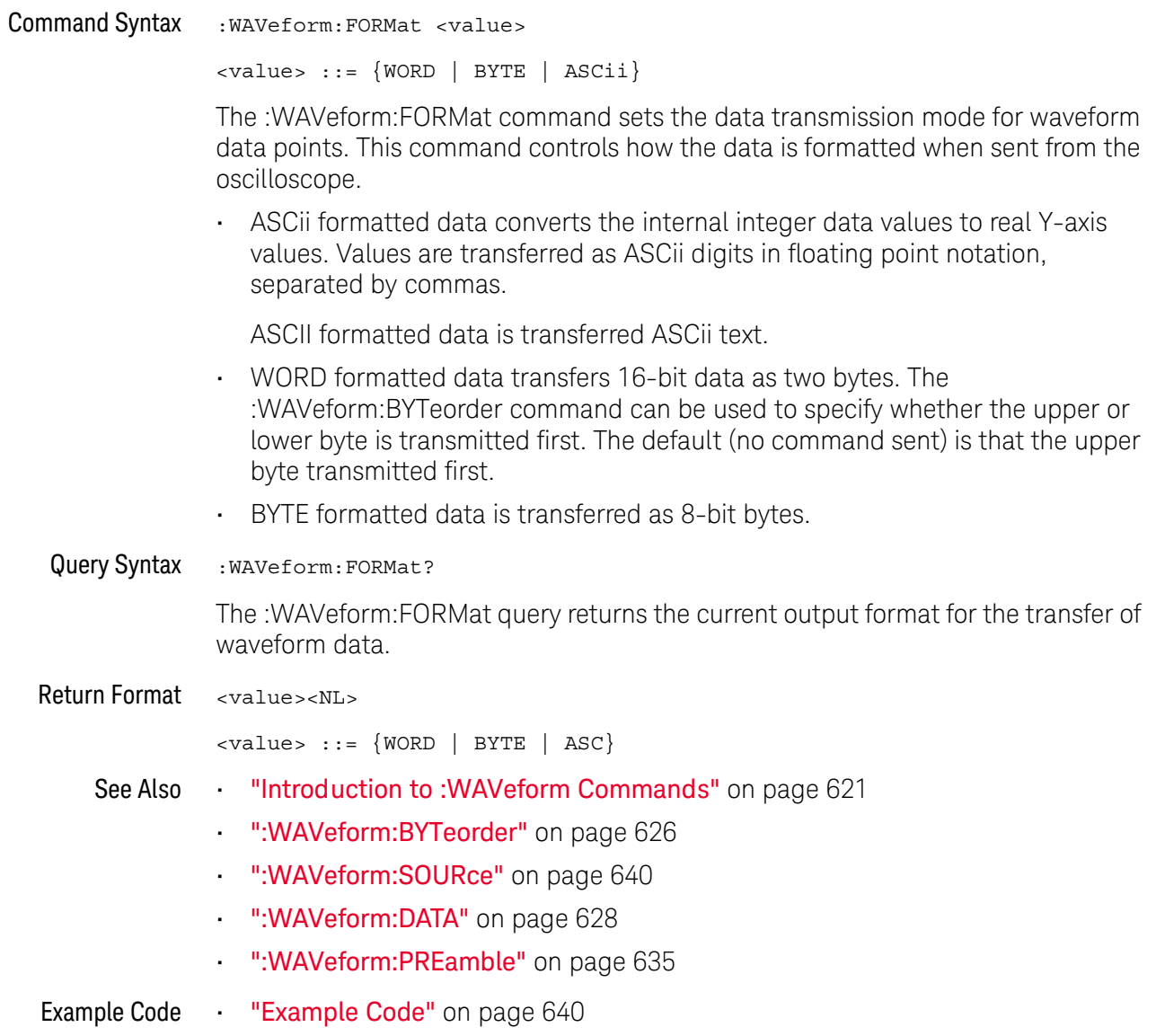

### :WAVeform:POINts

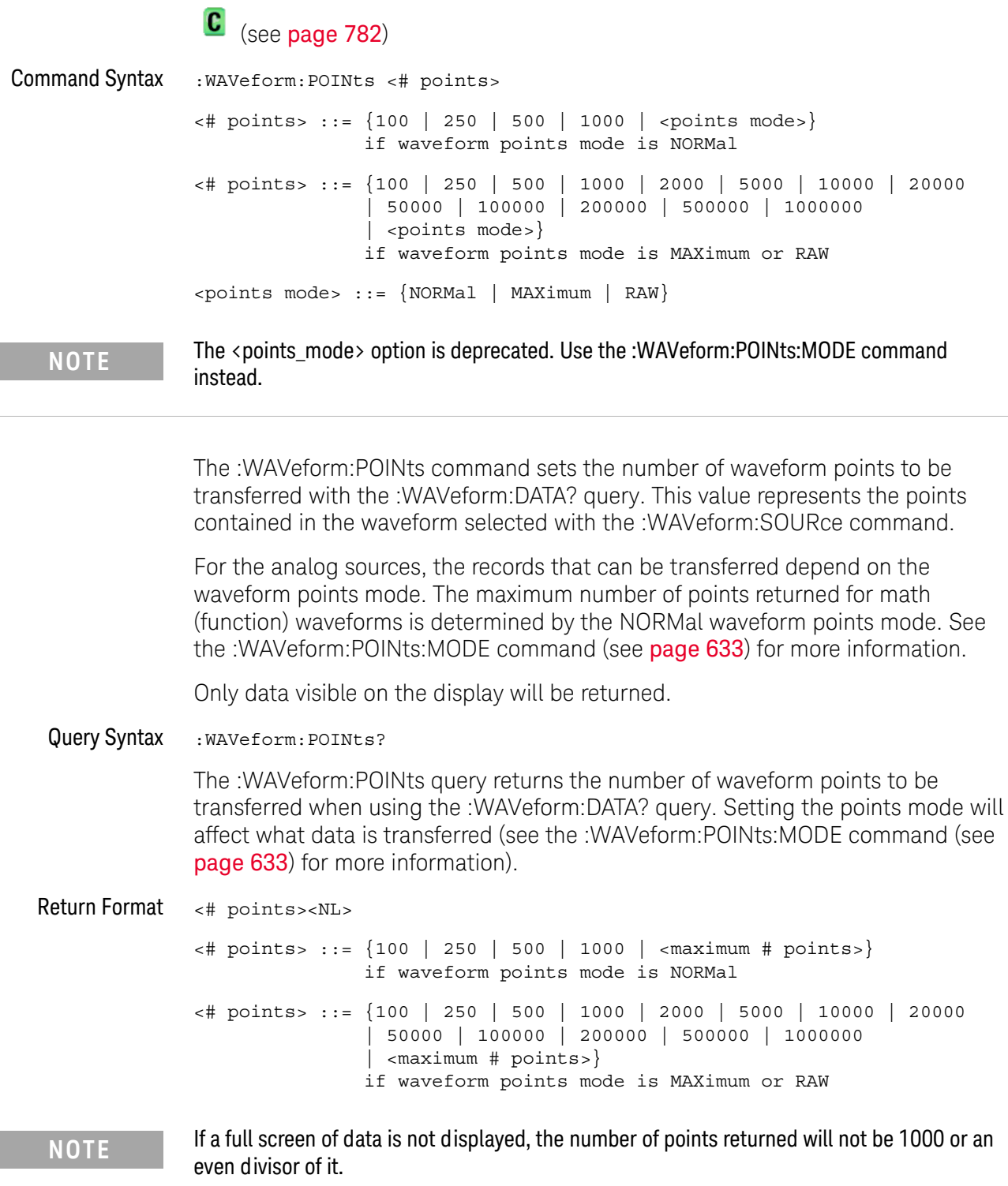

- See Also **Introduction to: WAVeform Commands**" on page 621
	- ":ACQuire:POINts" on page 180
	- ":WAVeform:DATA" on page 628
	- ":WAVeform:SOURce" on page 640
	- ": WAVeform: VIEW" on page 647
	- ":WAVeform:PREamble" on page 635
	- ": WAVeform: POINts: MODE" on page 633

Example Code ' WAVE POINTS - Specifies the number of points to be transferred ' using the ": WAVeform: DATA?" query. myScope.WriteString ":WAVeform:POINts 1000"

See complete example programs at: Chapter 36, "Programming Examples," starting on page 791

### :WAVeform:POINts:MODF

#### N (see page 782)

**Command Syntax** : WAVeform: POINts: MODE <points mode> <points mode> ::= {NORMal | MAXimum | RAW} The : WAVeform: POINts: MODE command sets the data record to be transferred with the :WAVeform:DATA? query. For the analog sources, there are two different records that can be transferred: . The first is the raw acquisition record. The maximum number of points available in this record is returned by the :ACQuire:POINts? query. The raw acquisition record can only be transferred when the oscilloscope is not running and can only be retrieved from the analog sources. The second is referred to as the measurement record and is a 62,500-point (maximum) representation of the raw acquisition record. The measurement record can be retrieved from any source. If the <points\_mode> is NORMal the measurement record is retrieved. If the <points mode> is RAW, the raw acquisition record is used. Under some conditions, such as when the oscilloscope is running, this data record is unavailable. If the <points\_mode> is MAXimum, whichever record contains the maximum amount of points is used. Usually, this is the raw acquisition record. But, if the raw acquisition record is unavailable (for example, when the oscilloscope is running), the measurement record may have more data. If data is being retrieved as the oscilloscope is stopped and as the data displayed is changing, the data being retrieved can switch between the measurement and raw acquisition records. Considerations for The instrument must be stopped (see the :STOP command (see page 162) or **MAXimum or RAW** the :DIGitize command (see page 143) in the root subsystem) in order to return data retrieval more than the measurement record. . : TIMebase: MODE must be set to MAIN. . : ACQuire: TYPE must be set to NORMal or HRESolution. MAXimum or RAW will allow up to 100,000 points to be returned. The number of points returned will vary as the instrument's configuration is changed. Use the :WAVeform:POINts? MAXimum query to determine the maximum number of points that can be retrieved at the current settings. Query Syntax : WAVeform: POINts: MODE? The :WAVeform:POINts:MODE? query returns the current points mode. Setting the points mode will affect what data is transferred. See the discussion above.

Return Format <points mode><NL>

```
\lepoints_mode> ::= {NORMal | MAXimum | RAW}
```
- "Introduction to: WAVeform Commands" on page 621 See Also
	- ":WAVeform:DATA" on page 628
	- ":ACQuire:POINts" on page 180
	- ":WAVeform:VIEW" on page 647
	- . ": WAVeform: PREamble" on page 635
	- ": WAVeform: POINts" on page 631
	- . ":TIMebase:MODE" on page 561
	- ": ACQuire: TYPE" on page 187
	- ":ACQuire:COUNt" on page 178

### :WAVeform:PRFamble

#### $\mathbf{c}$ (see page 782)

Query Syntax : WAVeform: PREamble?

> The : WAVeform: PREamble query requests the preamble information for the selected waveform source. The preamble data contains information concerning the vertical and horizontal scaling of the data of the corresponding channel.

**Return Format** <preamble\_block><NL>

> <preamble\_block> ::= <format 16-bit NR1>, <type 16-bit NR1>, <points 32-bit NR1>, <count 32-bit NR1>, <xincrement 64-bit floating point NR3>, <xorigin 64-bit floating point NR3>, <xreference 32-bit NR1>, <yincrement 32-bit floating point NR3>, <yorigin 32-bit floating point NR3>, <yreference 32-bit NR1>

<format> ::= 0 for BYTE format, 1 for WORD format, 4 for ASCii format; an integer in NR1 format (format set by : WAVeform: FORMat).

<type> ::= 2 for AVERage type, 0 for NORMal type, 1 for PEAK detect type; an integer in NR1 format (type set by : ACQuire: TYPE).

<count> ::= Average count or 1 if PEAK or NORMal; an integer in NR1 format (count set by : ACQuire: COUNt).

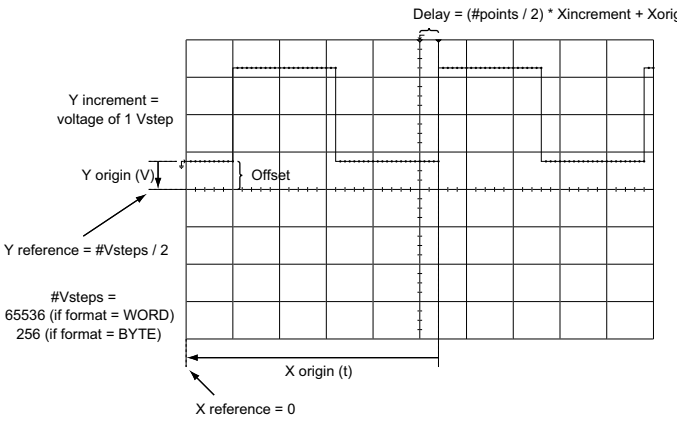

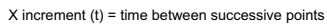

See Also

"Introduction to: WAVeform Commands" on page 621

- ":ACQuire:COUNt" on page 178
- ":ACQuire:POINts" on page 180
- ":ACQuire:TYPE" on page 187
- . ":DIGitize" on page 143
- ":WAVeform:COUNt" on page 627
- ":WAVeform:DATA" on page 628
- ":WAVeform:FORMat" on page 630
- ": WAVeform: POINts" on page 631
- ":WAVeform:TYPE" on page 645
- ":WAVeform:XINCrement" on page 648
- ":WAVeform:XORigin" on page 649
- ":WAVeform:XREFerence" on page 650
- ":WAVeform:YINCrement" on page 651
- ":WAVeform:YORigin" on page 652
- ":WAVeform:YREFerence" on page 653

```
Example Code
```

```
' GET PREAMBLE - The preamble block contains all of the current
' WAVEFORM settings. It is returned in the form <preamble block><NL>
' where <preamble_block> is:
                   : int16 - 0 = BYTE, 1 = WORD, 4 = ASCII.
     FORMAT
                   : int16 - 0 = NORMAL, 1 = PERK DETERT, 2 = AVERAGETYPE
     POINTS<br>COUNT
                  : int32 - number of data points transferred.
     COUNT
                   : int32 - 1 and is always 1.
     XINCREMENT : float64 - time difference between data points.
    XORIGIN : float64 - always the first data point in memory.<br>XREFERENCE : int32 - specifies the data point associated with
                              x-origin.
\mathbf{L}YINCREMENT : float32 - voltage diff between data points.
\mathbf{r}YORIGIN : float32 - value is the voltage at center screen.
    YREFERENCE : int32 - specifies the data point where y-origin
\mathbf{r}occurs.
Dim Preamble()
Dim intFormat As Integer
Dim intType As Integer
Dim lngPoints As Long
Dim lngCount As Long
Dim dblXIncrement As Double
Dim dblXOrigin As Double
Dim lngXReference As Long
Dim sngYIncrement As Single
Dim sngYOrigin As Single
Dim lngYReference As Long
Dim strOutput As String
myScope.WriteString ":WAVEFORM:PREAMBLE?" 'Query for the preamble.
Preamble() = myScope.ReadList ' Read preamble information.
intFormat = Preamble(0)intType = Preamble(1)IngPoints = Preamble(2)IngCount = Preamble(3)dblXIncrement = Preamble(4)dblXOriginal = Preamble(5)IngXReference = Preamble(6)
```

```
sngYIncrement = Preamble(7)sngYOrigin = Preamble(8)IngYReference = Preamble(9)
```
See complete example programs at: Chapter 36, "Programming Examples," starting on page 791

### :WAVeform:SEGMented:COUNt

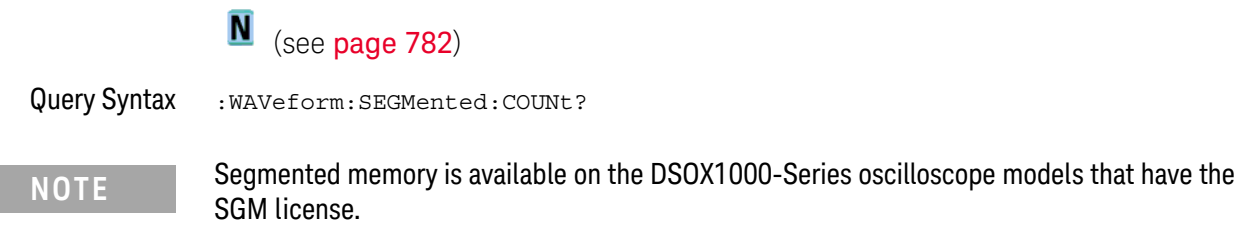

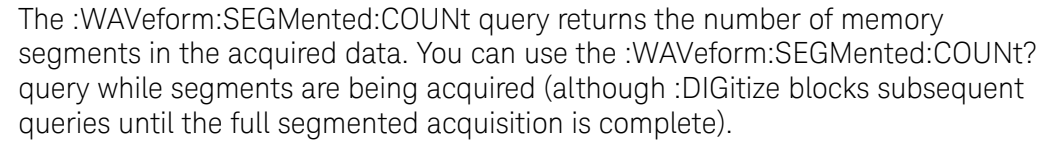

The segmented memory acquisition mode is enabled with the :ACQuire:MODE command. The number of segments to acquire is set using the :ACQuire:SEGMented:COUNt command, and data is acquired using the :DIGitize, :SINGle, or :RUN commands.

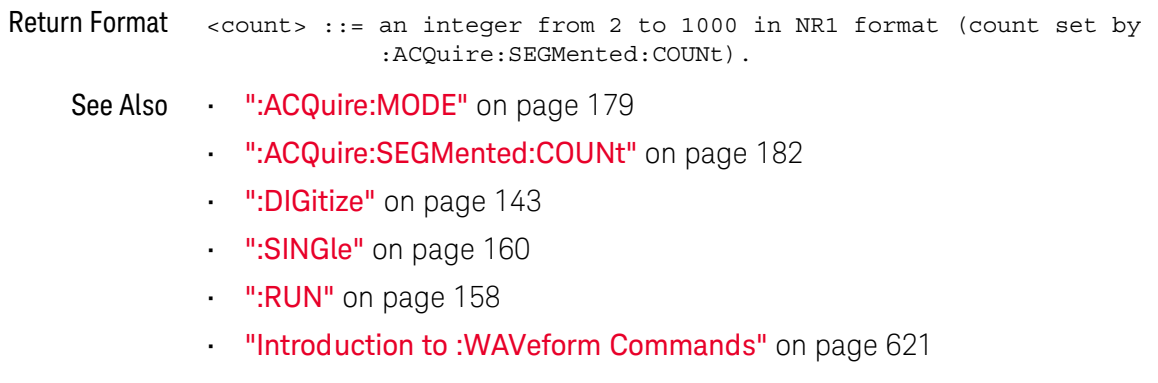

Example Code "Example Code" on page 183

## :WAVeform:SEGMented:TTAG

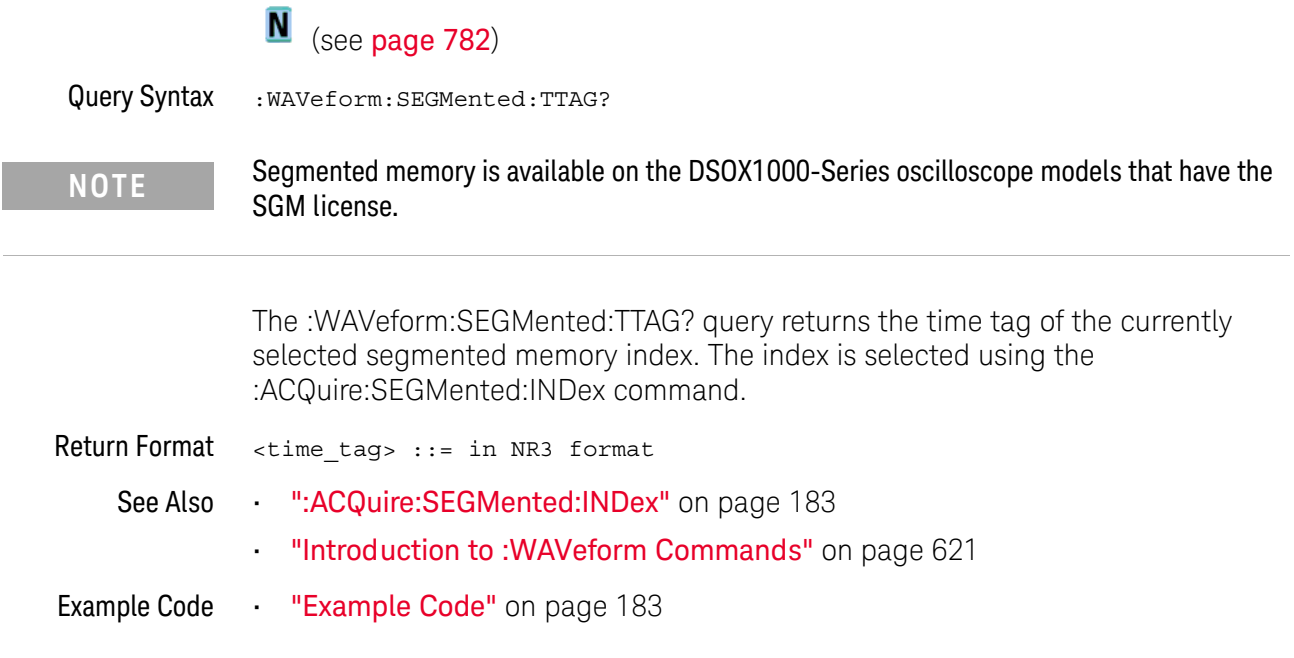

### :WAVeform:SOURce

## $\overline{\text{C}}$  (see page 782)

**Command Syntax** :WAVeform:SOURce <source> <source> ::= {CHANnel<n> | FUNCtion | MATH | FFT | WMEMory<r> | ABUS  $|$  EXT} <n> ::= 1 to (# analog channels) in NR1 format  $\langle r \rangle$  ::=  $\{1 | 2\}$ The :WAVeform:SOURce command selects the analog channel, function, or reference waveform to be used as the source for the :WAVeform commands. Function capabilities include add, subtract, multiply, and FFT (Fast Fourier Transform) operations. Query Syntax :WAVeform:SOURce? The :WAVeform:SOURce? query returns the currently selected source for the WAVeform commands. MATH is an alias for FUNCtion. The :WAVeform:SOURce? Query returns FUNC if the source is **NOTE FUNCtion or MATH.** 

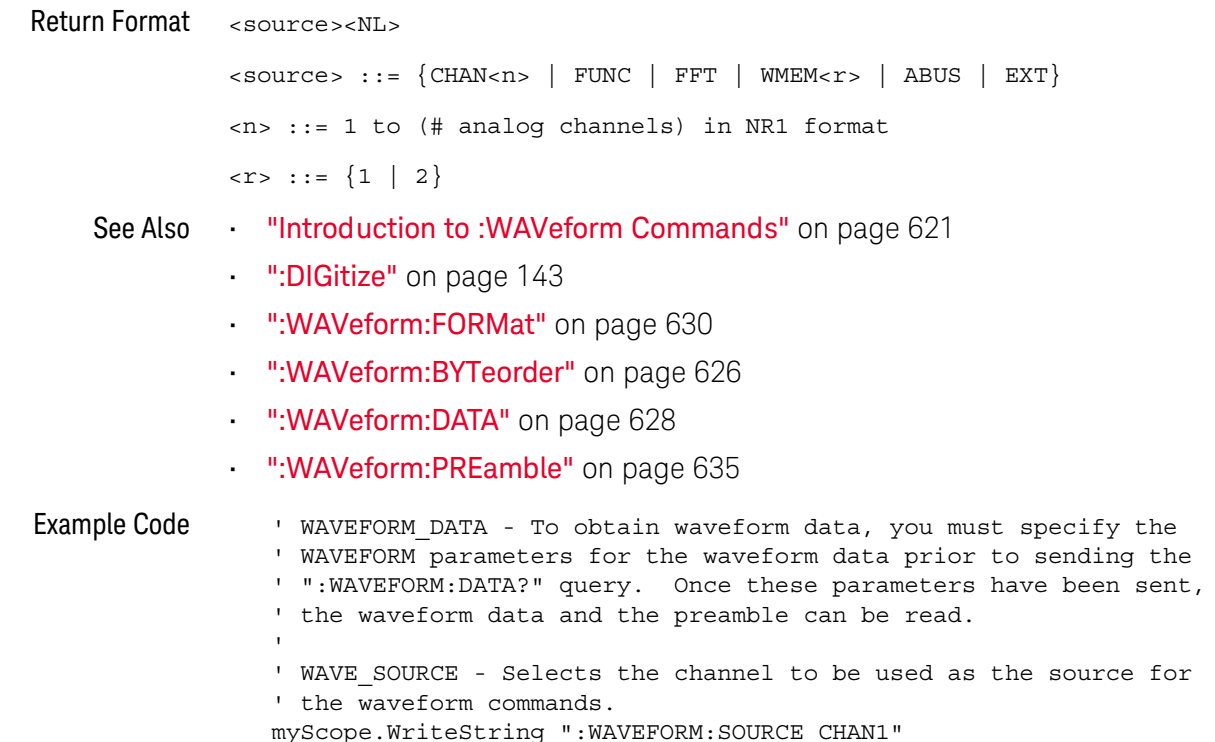

```
' WAVE POINTS - Specifies the number of points to be transferred
' using the ": WAVEFORM: DATA?" query.
myScope.WriteString ":WAVEFORM:POINTS 1000"
' WAVE FORMAT - Sets the data transmission mode for the waveform
' data output. This command controls whether data is formatted in
' a word or byte format when sent from the oscilloscope.
Dim lngVSteps As Long
Dim intBytesPerData As Integer
' Data in range 0 to 65535.
myScope.WriteString ":WAVEFORM:FORMAT WORD"
IngVSteps = 65536intBytesPerData = 2' Data in range 0 to 255.
'myScope.WriteString ":WAVEFORM:FORMAT BYTE"
'lnqVSteps = 256
'intBytesPerData = 1
' GET PREAMBLE - The preamble block contains all of the current
' WAVEFORM settings. It is returned in the form <preamble block><NL>
' where <preamble block> is:
                 : int16 - 0 = BYTE, 1 = WORD, 4 = ASCII.
    FORMAT
    TYPE
                  : int16 - 0 = NORMAL, 1 = PERK DETERCT, 2 = AVERAGEPOINTS
                 : int32 - number of data points transferred.
    COUNT
                  : int32 - 1 and is always 1.
    XINCREMENT : float64 - time difference between data points.
                 : float64 - always the first data point in memory.
    XORIGIN
    XREFERENCE : int32 - specifies the data point associated with
                            x-origin.
    YINCREMENT : float32 - voltage diff between data points.
\mathbf{r}\mathbf{r}YORIGIN : float32 - value is the voltage at center screen.
    YREFERENCE : int32 - specifies the data point where y-origin
\mathbf{r}occurs.
Dim Preamble()
Dim intFormat As Integer
Dim intType As Integer
Dim lngPoints As Long
Dim lngCount As Long
Dim dblXIncrement As Double
Dim dblXOrigin As Double
Dim lngXReference As Long
Dim sngYIncrement As Single
Dim sngYOrigin As Single
Dim lngYReference As Long
Dim strOutput As String
myScope.WriteString ":WAVEFORM:PREAMBLE?" 'Query for the preamble.
Preamble() = myScope.ReadList ' Read preamble information.
intFormat = Preamble(0)intType = Preamble(1)IngPoints = Preamble(2)lnqCount = Preamble(3)dblXIncrement = Preamble(4)dblXOriginal = Preamble(5)IngXReference = Preamble(6)
```

```
sngYIncrement = Preamble(7)sngYOrigin = Preamble(8)
IngYReference = Preamble(9)strOutput = "'strOutput = strOutput + "Format = " + CStr(intFormat) + vbcrLf'strOutput = strOutput + "Type = " + CStr(intType) + vbCrLf
'strOutput = strOutput + "Points = " + CStr(IngPoints) + vbcrLf'strOutput = strOutput + "Count = " + CStr(lngCount) + vbCrLf
'strOutput = strOutput + "X increment = " +
            FormatNumber(dblXIncrement * 1000000) + " us" + vbCrLf
\mathbf{L}'strOutput = strOutput + "X origin = " +
District Contract
            FormatNumber(dblXOrigin * 1000000) + " us" + vbCrLf
'strOutput = strOutput + "X reference = " + -District Contract
            CStr(lngXReference) + vbCrLf
'strOutput = strOutput + "Y increment = " +
            FormatNumber(sngYIncrement * 1000) + " mV" + vbCrLf
District Control
'strOutput = strOutput + "Y origin = " + _
            FormatNumber(sngYOrigin) + " V" + vbCrLf
'strOutput = strOutput + "Y reference = " + _
            CStr(lngYReference) + vbCrLf
strOutput = strOutput + "Volts/Div = " +FormatNumber(lngVSteps * sngYIncrement / 8) +
            " V" + vbCrLf
strOutput = strOutput + "Office = " +FormatNumber((lngVSteps / 2 - lngYReference) *
            sngYIncrement + sngYOrigin) + " V" + vbCrLf
strOutput = strOutput + "Sec/Div = " +FormatNumber(lngPoints * dblXIncrement / 10 *
            1000000) + " us" + vbcrLfstrOutput = strOutput + "Delay = " +FormatNumber(((lngPoints \overline{}/ 2 - lngXReference) *
            dblXIncrement + dblXOriginal * 1000000) + " us" + vbcrLf' QUERY WAVE DATA - Outputs waveform data that is stored in a buffer.
' Query the oscilloscope for the waveform data.
myScope.WriteString ":WAV:DATA?"
' READ WAVE DATA - The wave data consists of two parts: the header,
' and the actual waveform data followed by a new line (NL) character.
' The query data has the following format:
     <header><waveform data><NL>
' Where:
    <header> = #800001000 (This is an example header)
' The "#8" may be stripped off of the header and the remaining
' numbers are the size, in bytes, of the waveform data block. The
' size can vary depending on the number of points acquired for the
' waveform. You can then read that number of bytes from the
' oscilloscope and the terminating NL character.
Dim lngI As Long
Dim lngDataValue As Long
' Unsigned integer bytes.
varQueryResult = myScope.ReadIEEEBlock (BinaryType UI1)
```

```
For lngI = 0 To UBound(varQueryResult) <br> \_ Step (UBound(varQueryResult) / 20) \, ' 20 points.
  If intBytesPerData = 2 Then
    lngDataValue = varQueryResult(lngI) * 256+ varQueryResult(lngI + 1) ' 16-bit value.
  Else
    lngDataValue = varQueryResult(lngI) ' 8-bit value.
  End If
  strOutput = strOutput + "Data point " + _{-}CStr(lngI / intBytesPerData) + ", " + _
    FormatNumber((lngDataValue - lngYReference) _
        * sngYIncrement + sngYOrigin) + " V, " +
    FormatNumber(((lngI / intBytesPerData - lngXReference) _
        * sngXIncrement + dblXOrigin) * 1000000) + " us" + vbCrLf
Next lnqI
MsgBox "Waveform data:" + vbCrLf + strOutput
```
See complete example programs at: Chapter 36, "Programming Examples," starting on page 791

## :WAVeform:SOURce:SUBSource

## $\overline{\text{C}}$  (see page 782)

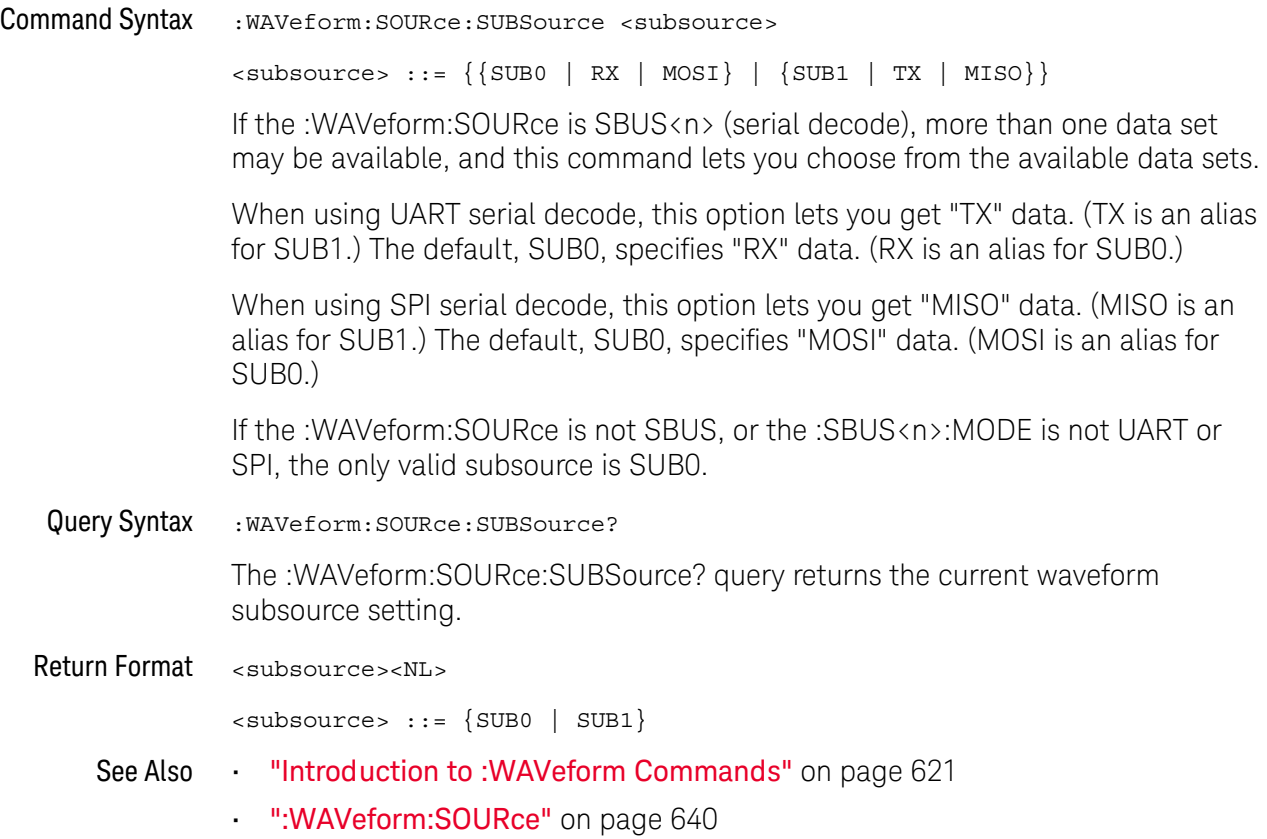

### :WAVeform:TYPF  $\mathbf{C}$  $(see **page 782**)$ Query Syntax :WAVeform:TYPE? The :WAVeform:TYPE? query returns the acquisition mode associated with the currently selected waveform. The acquisition mode is set by the :ACQuire:TYPE command. **Return Format**  $<$ mode> $<$ NL>  $\langle \text{mode} \rangle$  ::=  $\{ \text{NORM} \mid \text{PER} \mid \text{AVER} \mid \text{HRES} \}$ If the :WAVeform:SOURce is POD1 or POD2, the type is always NORM. **NOTE**

- See Also "Introduction to: WAVeform Commands" on page 621
	- ":ACQuire:TYPE" on page 187
	- . ": WAVeform: DATA" on page 628
	- ":WAVeform:PREamble" on page 635
	- ":WAVeform:SOURce" on page 640

## :WAVeform:UNSigned

## $\overline{\text{C}}$  (see page 782)

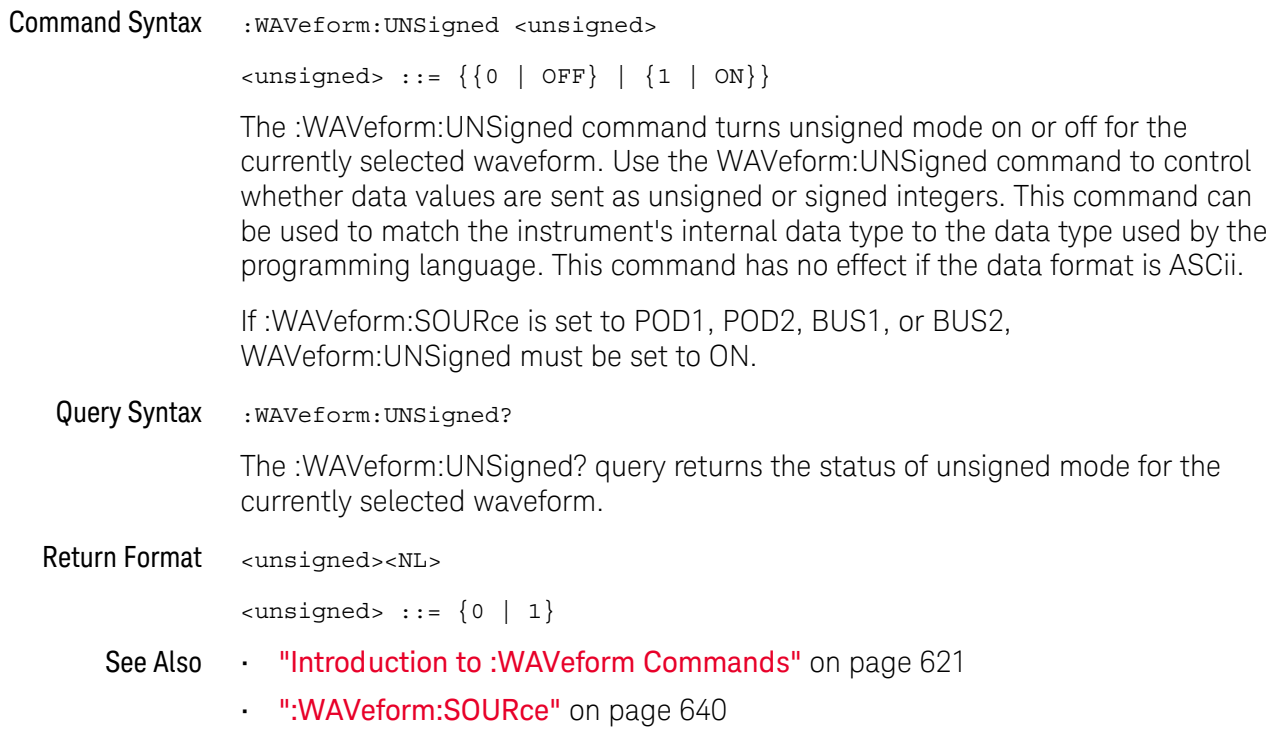

## :WAVeform:VIEW

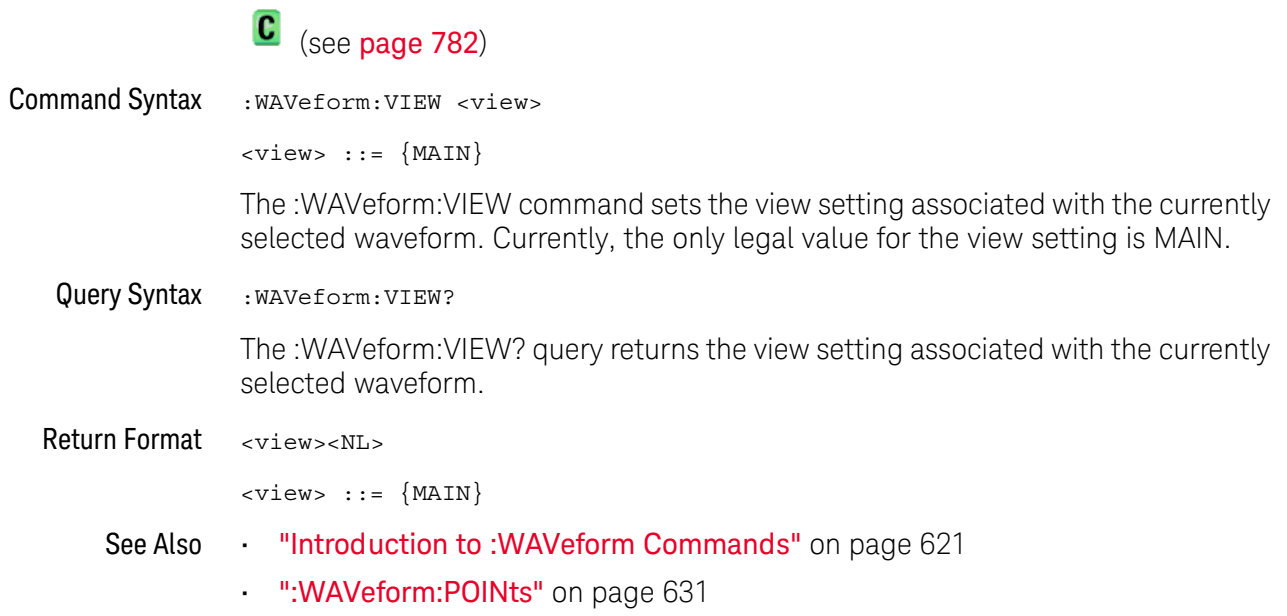

## :WAVeform:XINCrement

## $\overline{\text{C}}$  (see page 782)

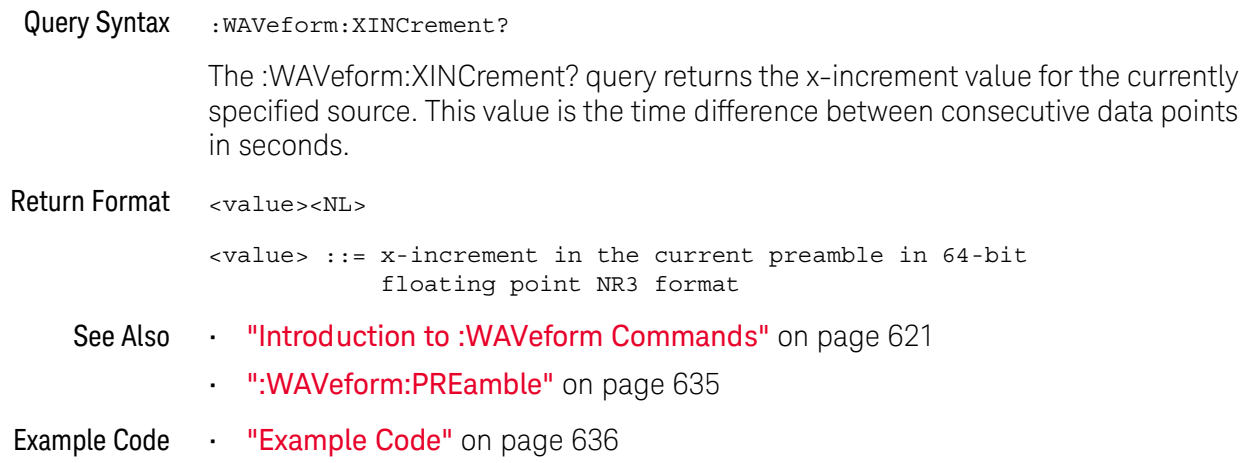
### :WAVeform:XORigin

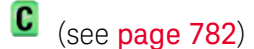

Query Syntax : waveform: XORigin?

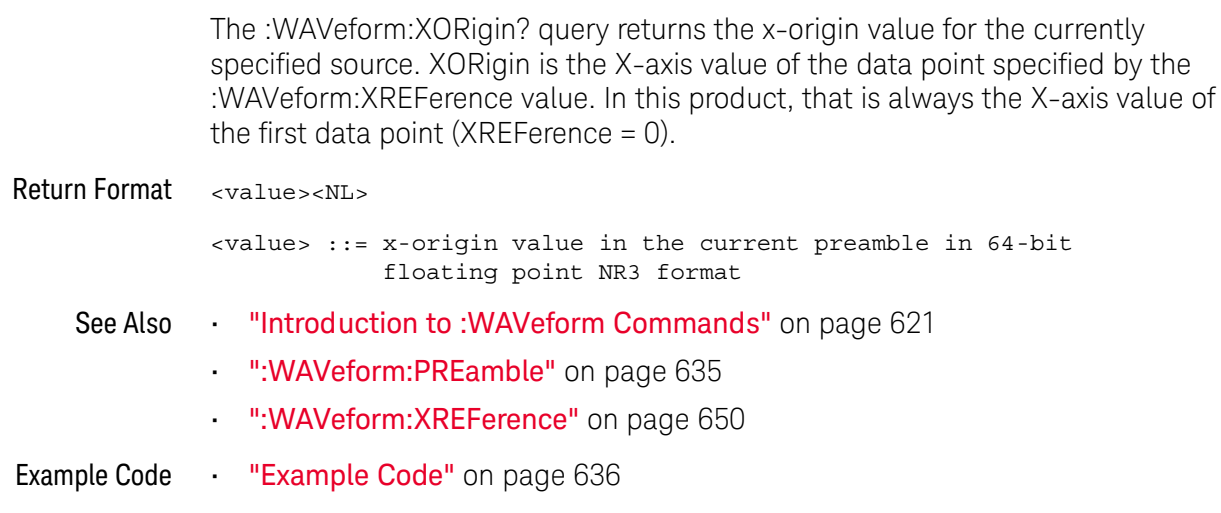

#### :WAVeform:XREFerence

### $\overline{\text{C}}$  (see page 782)

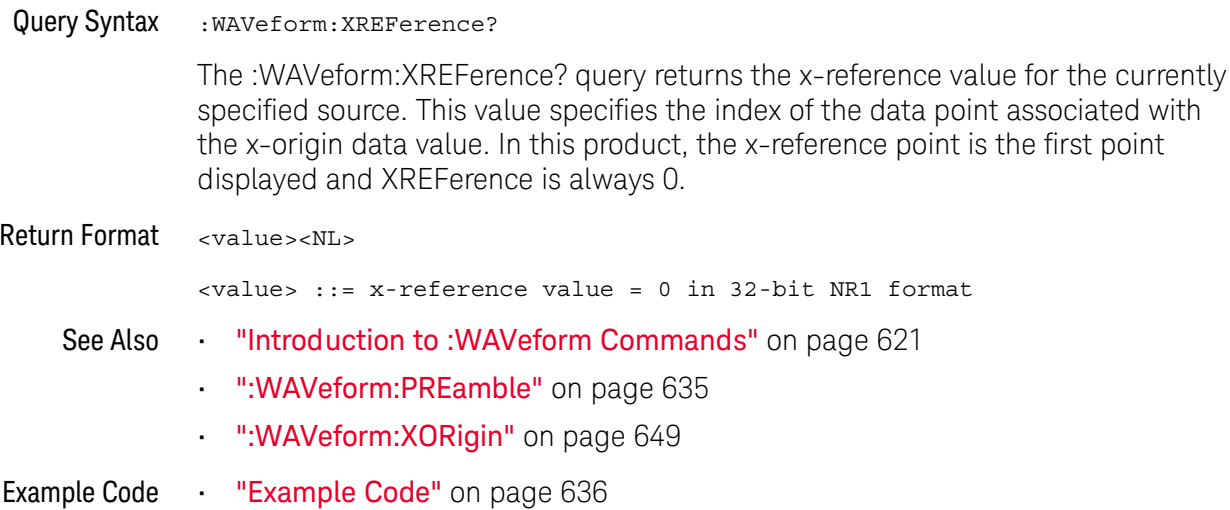

#### :WAVeform:YINCrement

### $\overline{\text{C}}$  (see page 782)

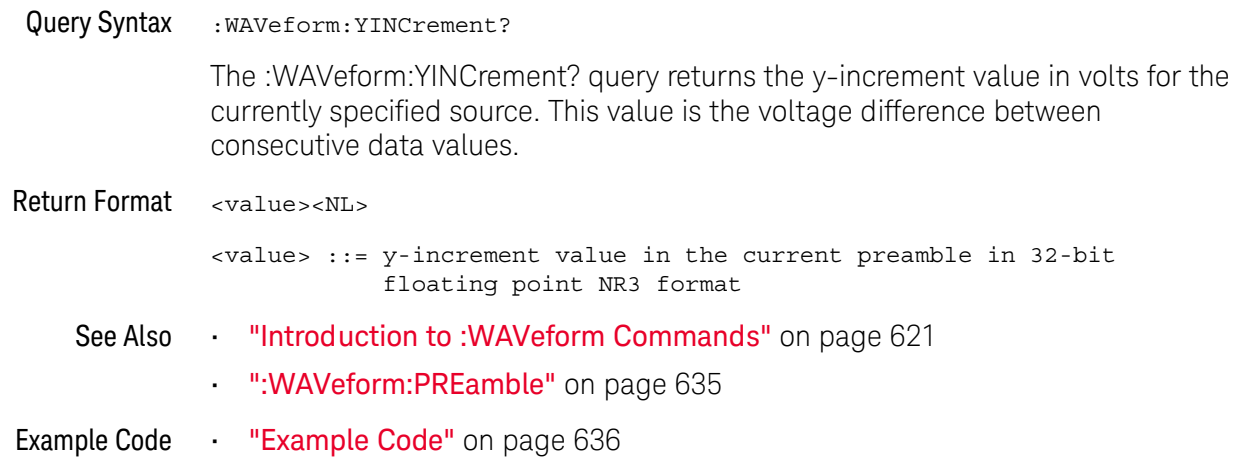

### :WAVeform:YORigin

### $\overline{\text{C}}$  (see page 782)

Query Syntax :WAVeform:YORigin?

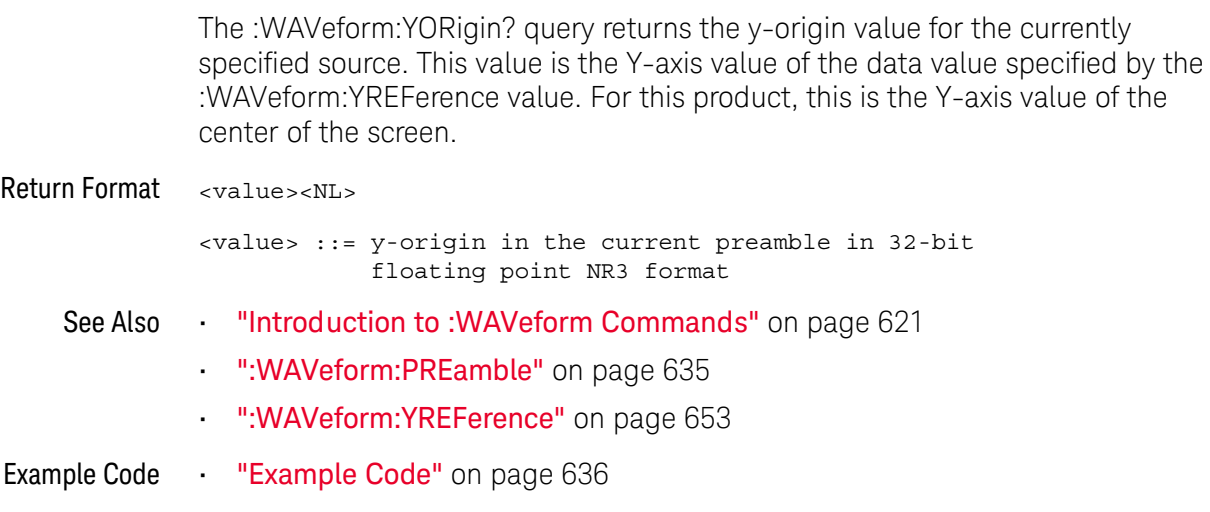

#### :WAVeform:YREFerence

### $\overline{\text{C}}$  (see page 782)

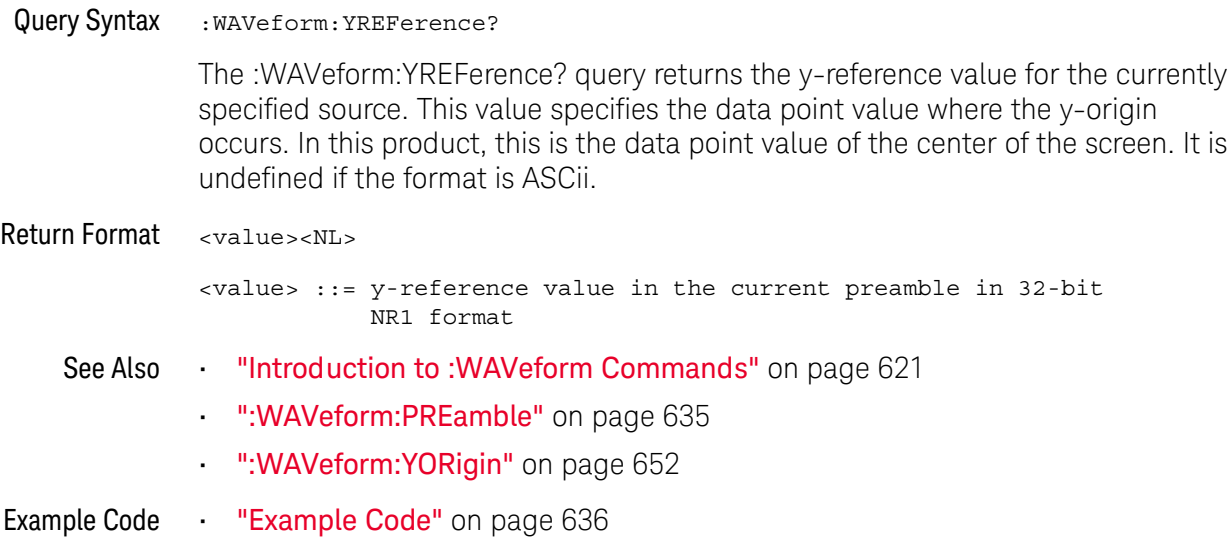

#### 28 : WAVeform Commands

# 29 : WGEN Commands

On G-suffix oscilloscope models, a waveform generator is built into the oscilloscope. You can use the waveform generator to output sine, square, ramp, pulse, DC, and noise waveforms. The : WGEN commands are used to select the waveform function and parameters. See "Introduction to: WGEN Commands" on page 657.

#### Table 84 : WGEN Commands Summary

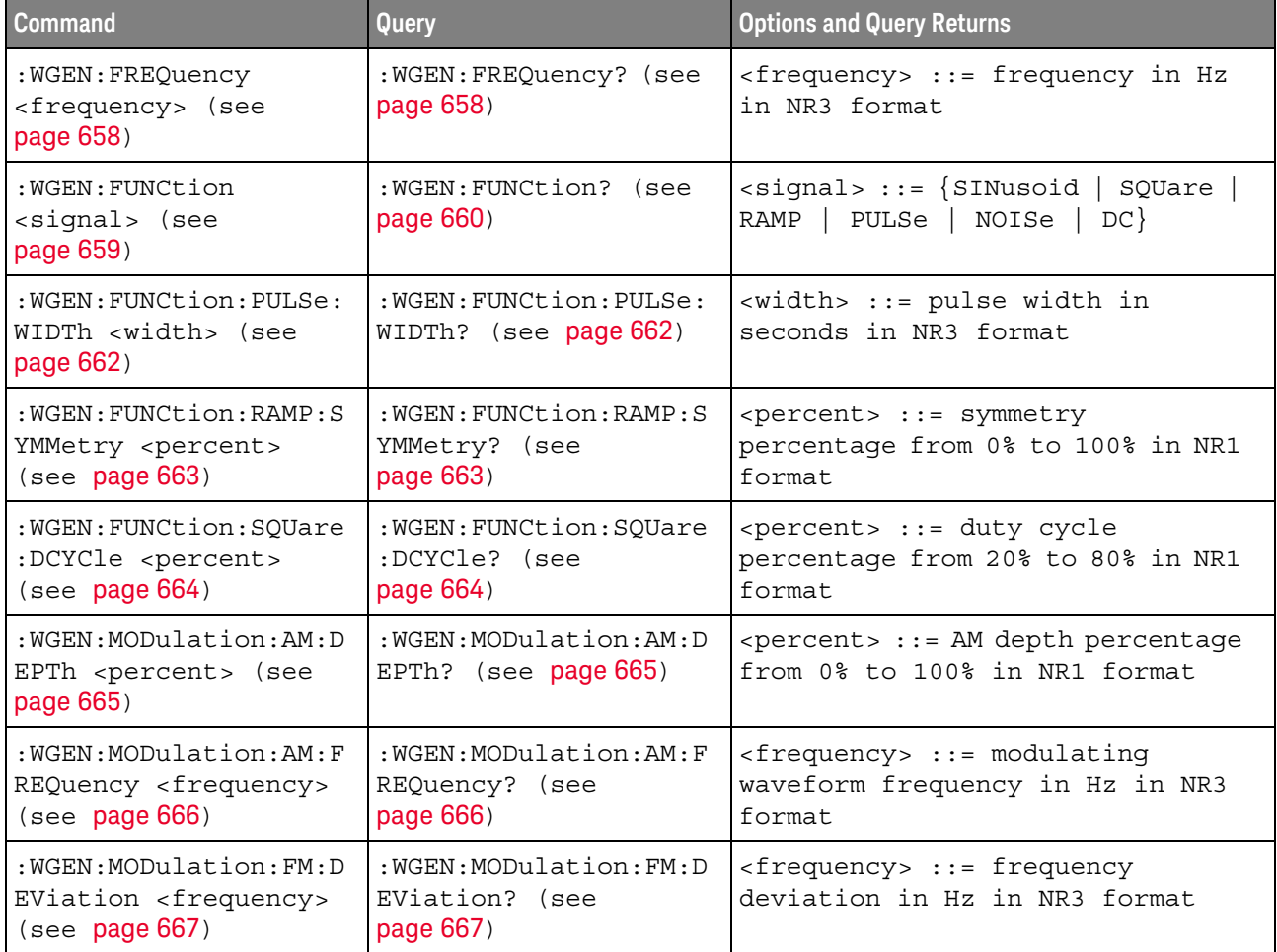

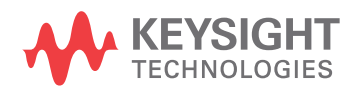

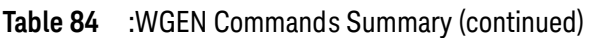

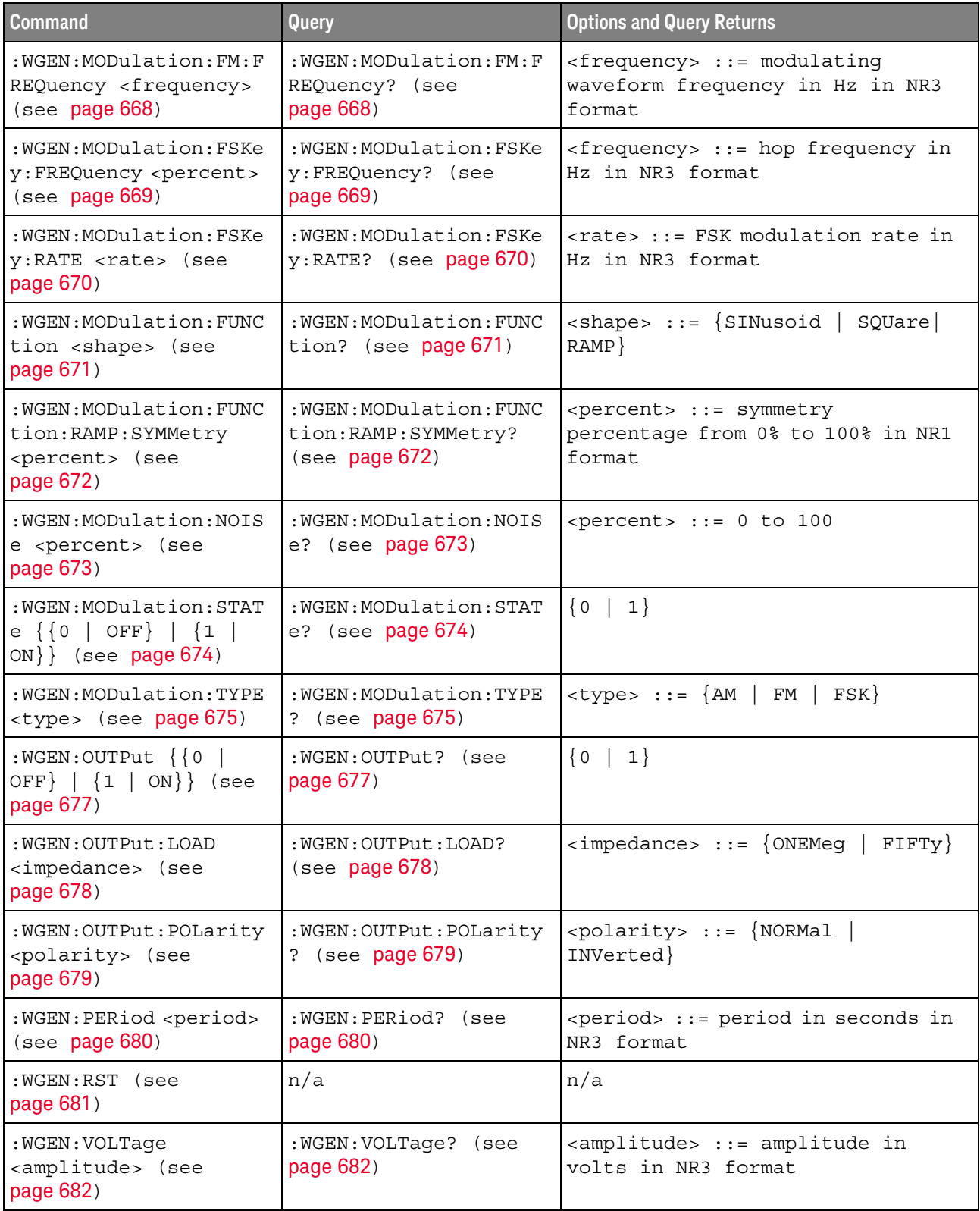

#### Table 84 : WGEN Commands Summary (continued)

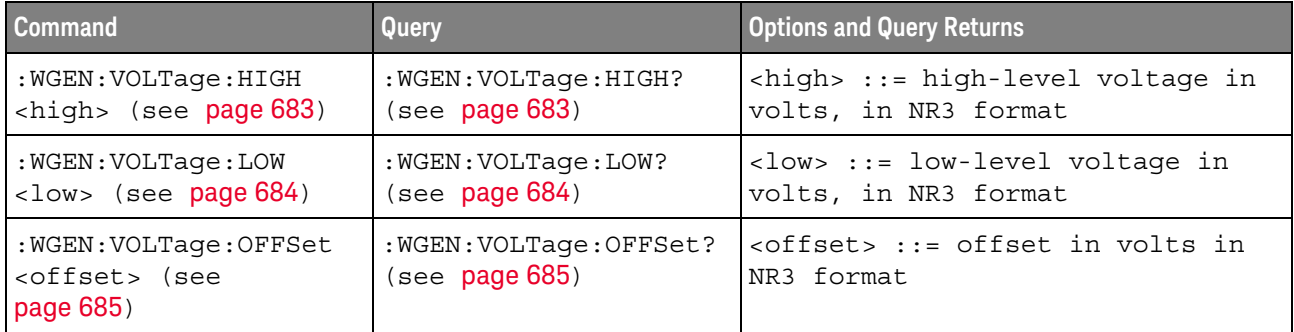

Introduction to The :WGEN subsystem provides commands to select the waveform generator :WGEN Commands function and parameters.

#### Reporting the Setup

Use : WGEN? to query setup information for the WGEN subsystem.

#### **Return Format**

The following is a sample response from the :WGEN? query. In this case, the query was issued following the \*RST command.

:WGEN: FUNC SIN; OUTP 0; FREQ +1.0000E+03; VOLT +500.0E-03; VOLT: OFFS +0.0E+00; : WGEN: OUTP: LOAD ONEM

### :WGEN:FREQuency

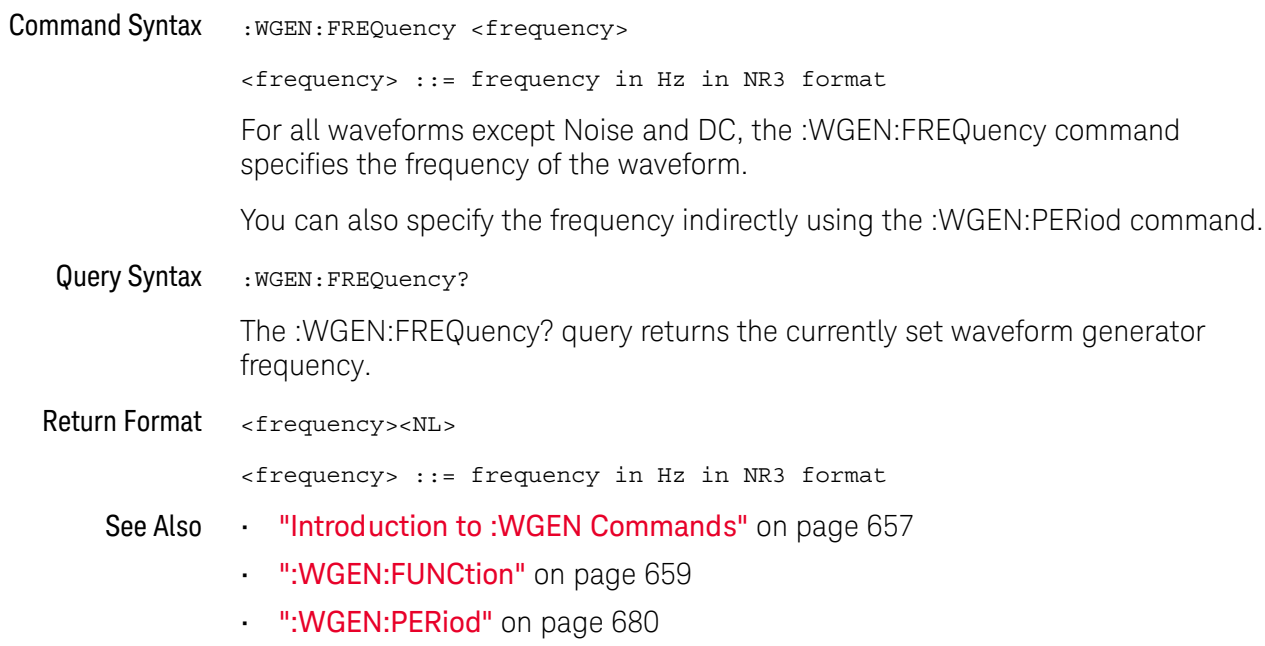

#### :WGEN:FUNCtion

### $\overline{\mathbf{N}}$  (see page 782)

**Command Syntax** 

:WGEN:FUNCtion <signal>

<signal> ::= {SINusoid | SQUare | RAMP | PULSe | NOISe | DC} The :WGEN:FUNCtion command selects the type of waveform:

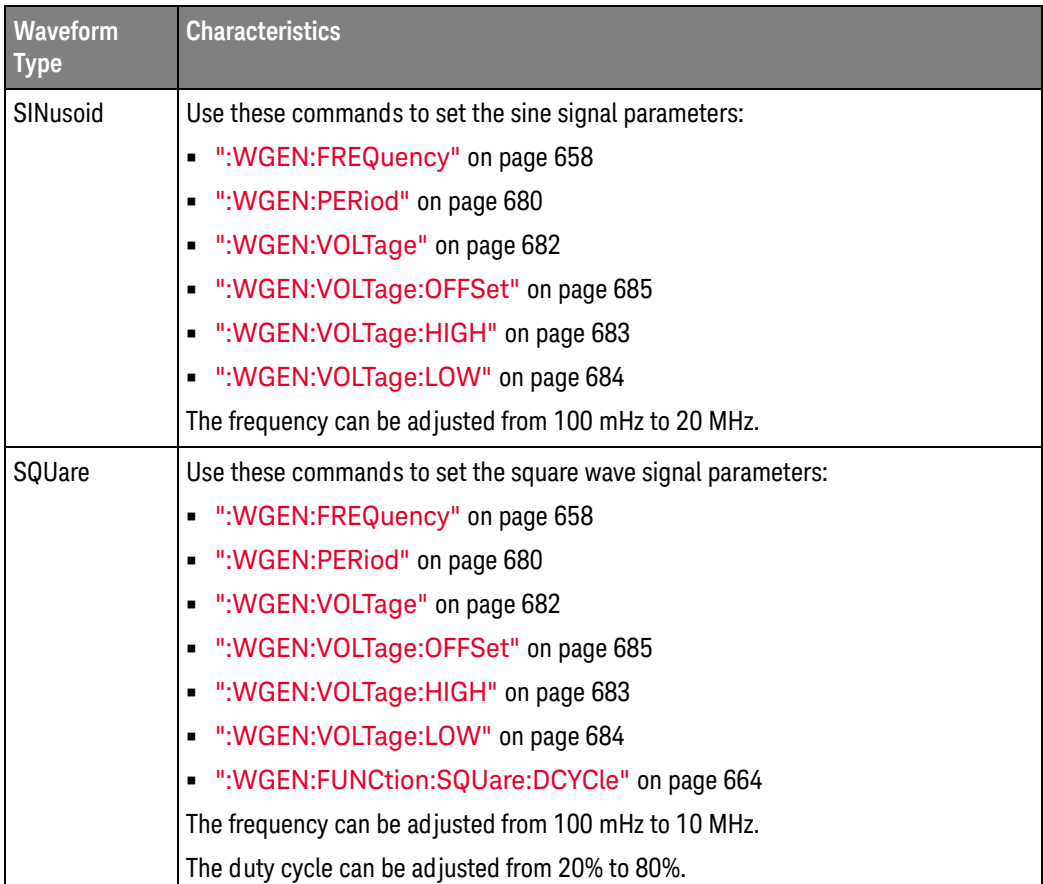

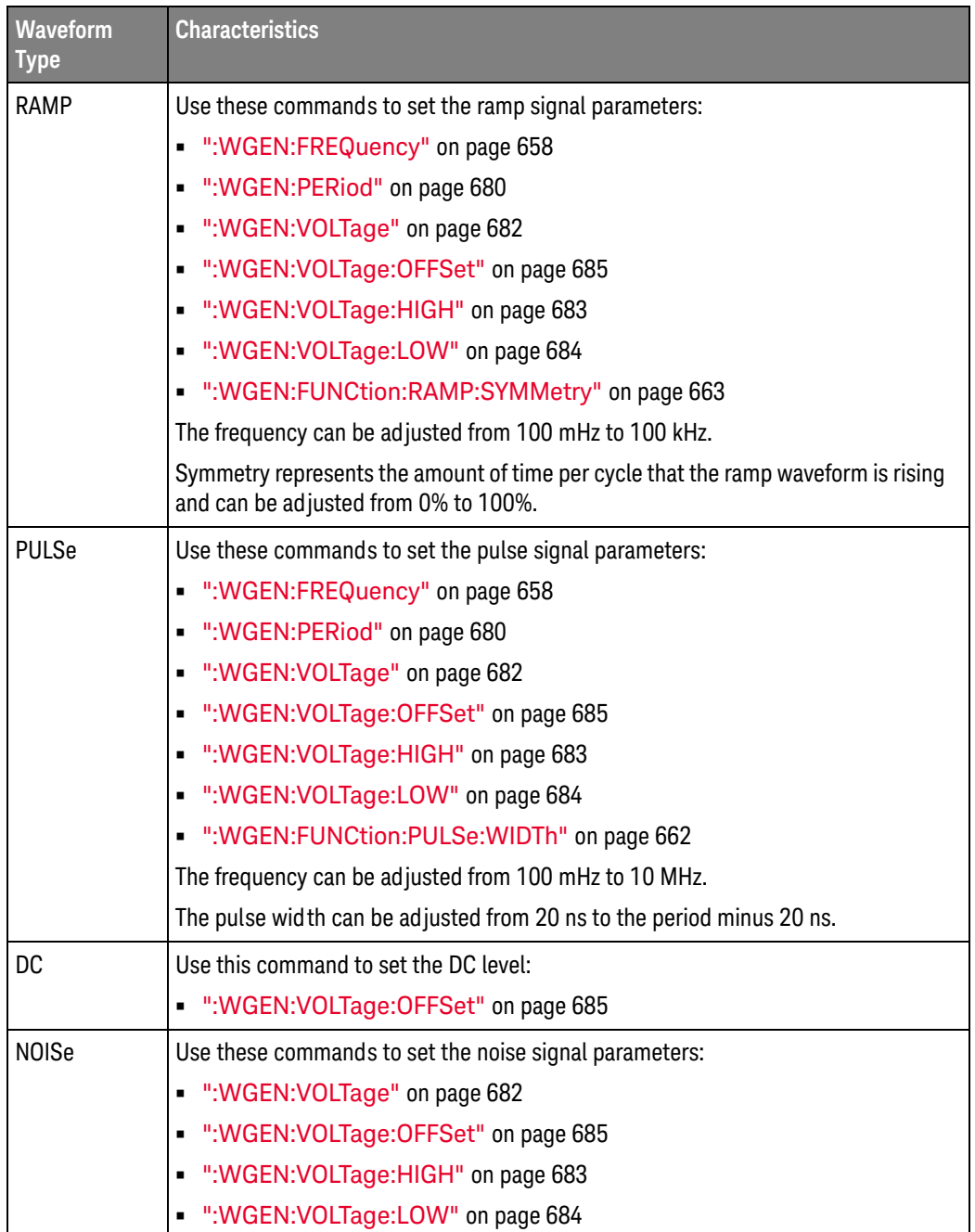

For all waveform types, the output amplitude, into 50  $\Omega$ , can be adjusted from 10 mVpp to 2.5 Vpp (or from 20 mVpp to 5 Vpp into and open-circuit load).

Query Syntax :WGEN: FUNCtion? The :WGEN:FUNCtion? query returns the currently selected signal type. Return Format <signal><NL> 

See Also "Introduction to :WGEN Commands" on page 657

#### :WGEN:FUNCtion:PULSe:WIDTh

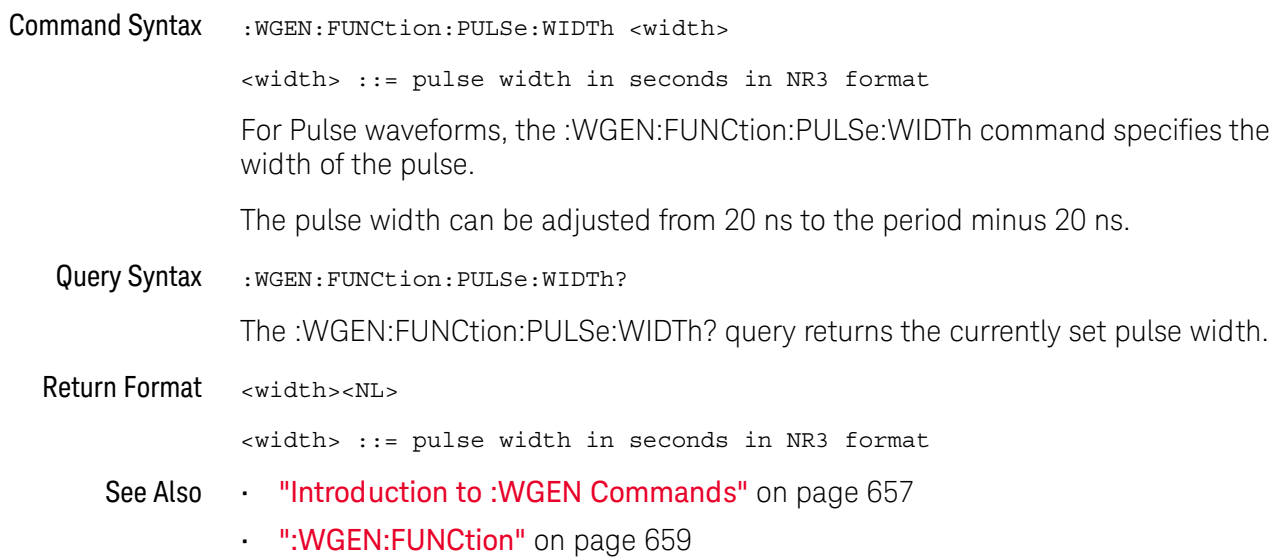

### :WGEN:FUNCtion:RAMP:SYMMetry

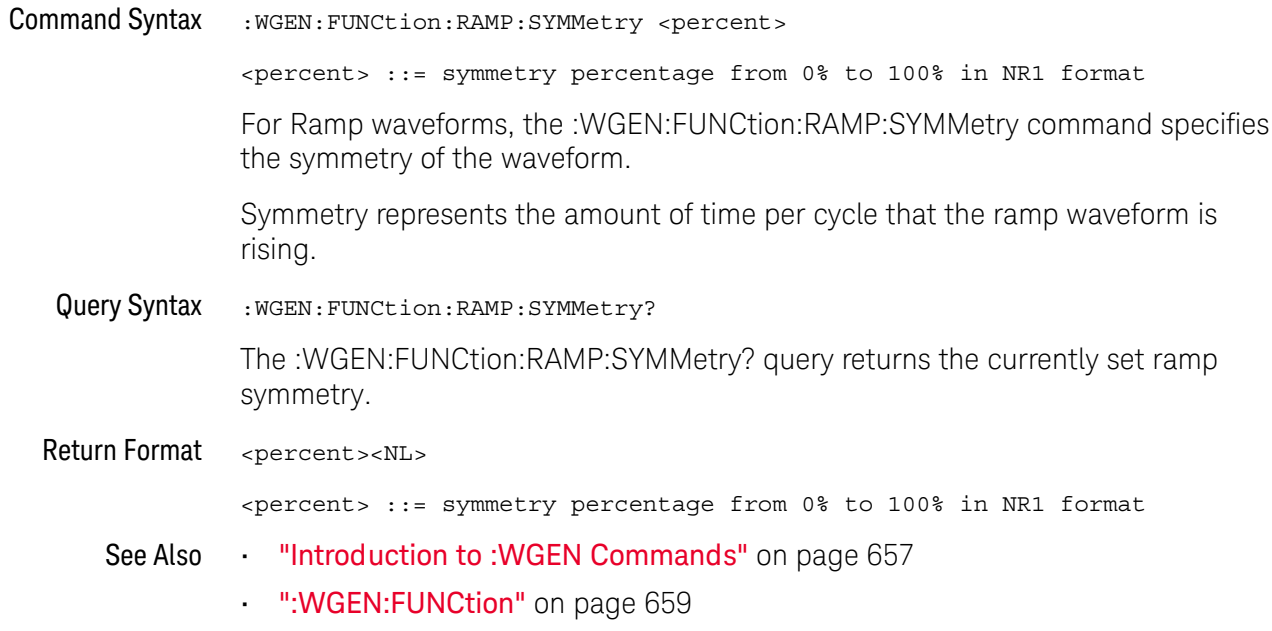

#### :WGEN:FUNCtion:SQUare:DCYCle

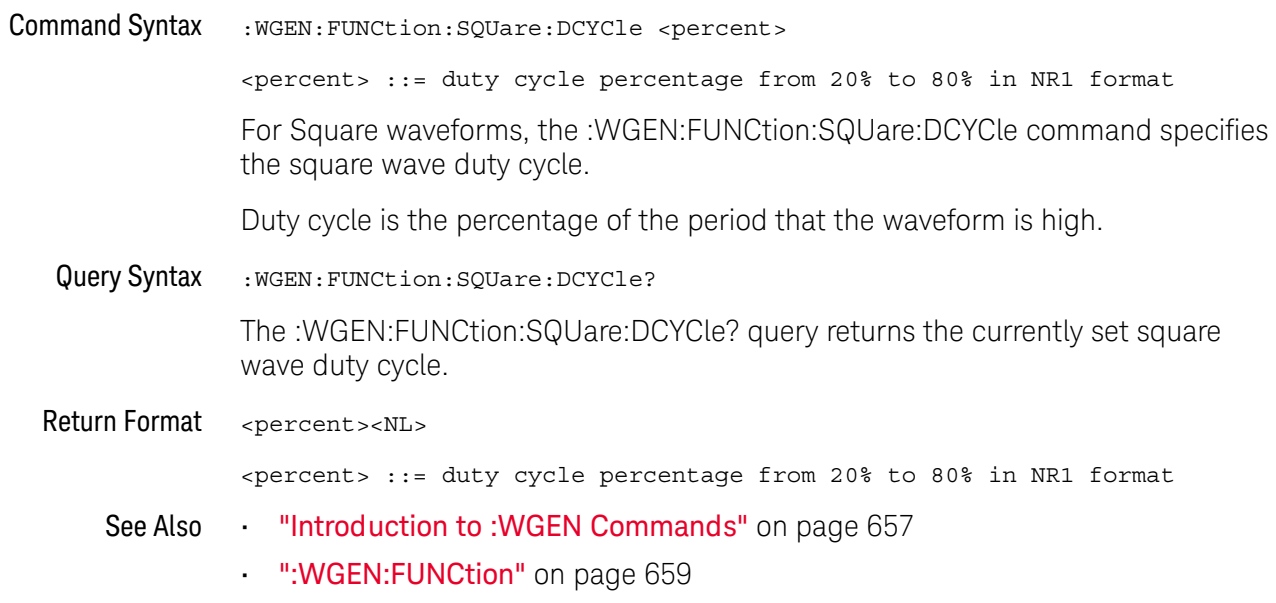

#### :WGEN:MODulation:AM:DEPTh

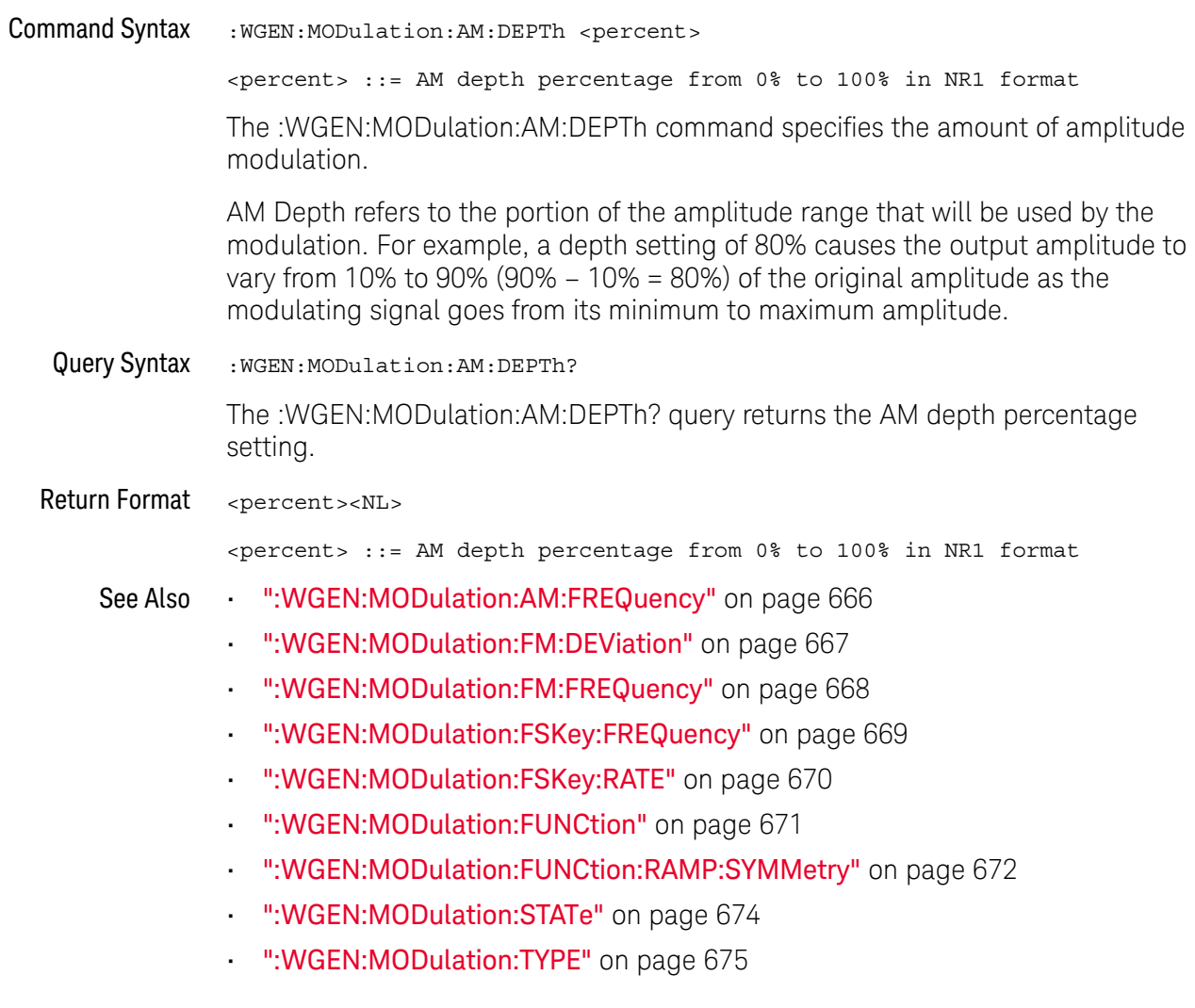

### :WGEN:MODulation:AM:FREQuency

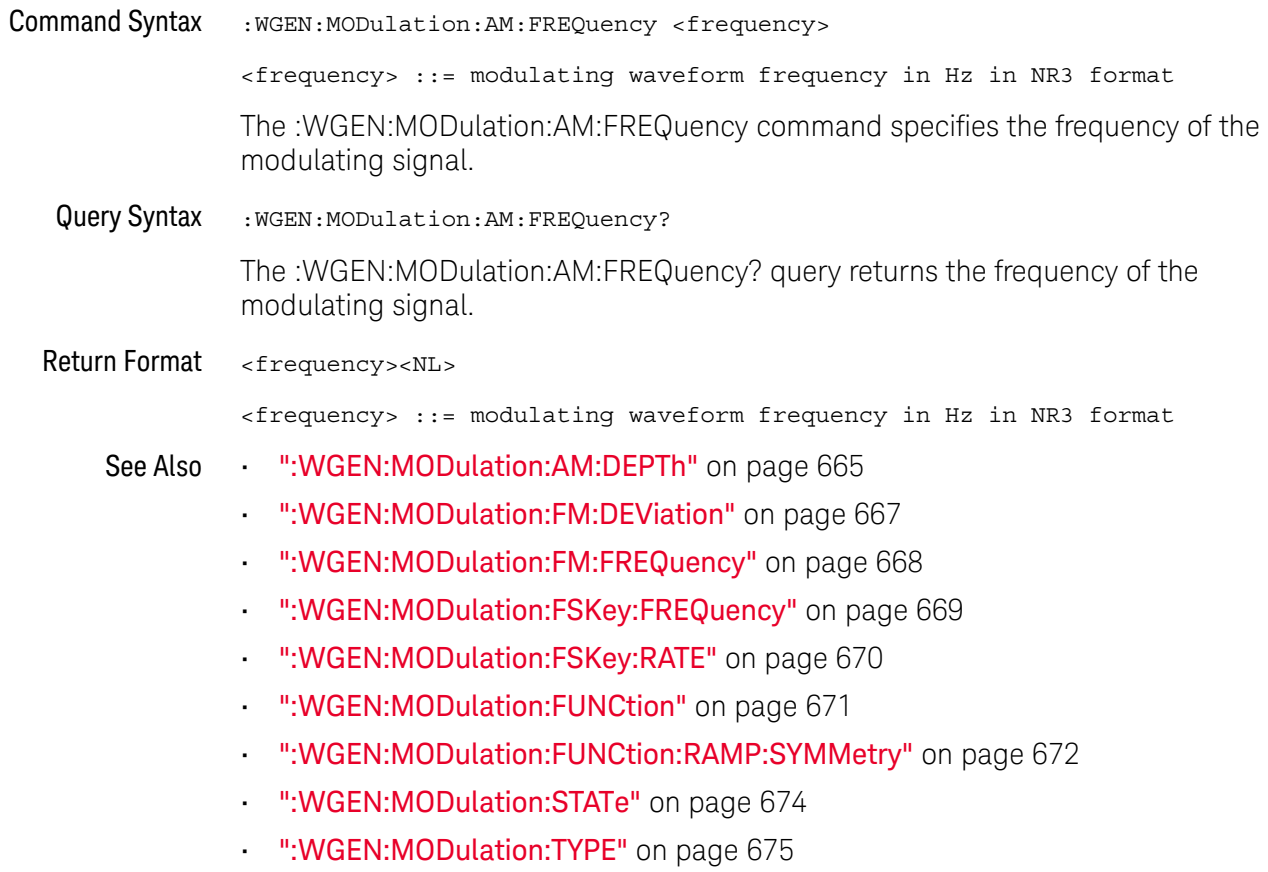

#### :WGEN:MODulation:FM:DEViation

## $\overline{\mathbf{N}}$  (see page 782)

т.

 $\overline{a}$ 

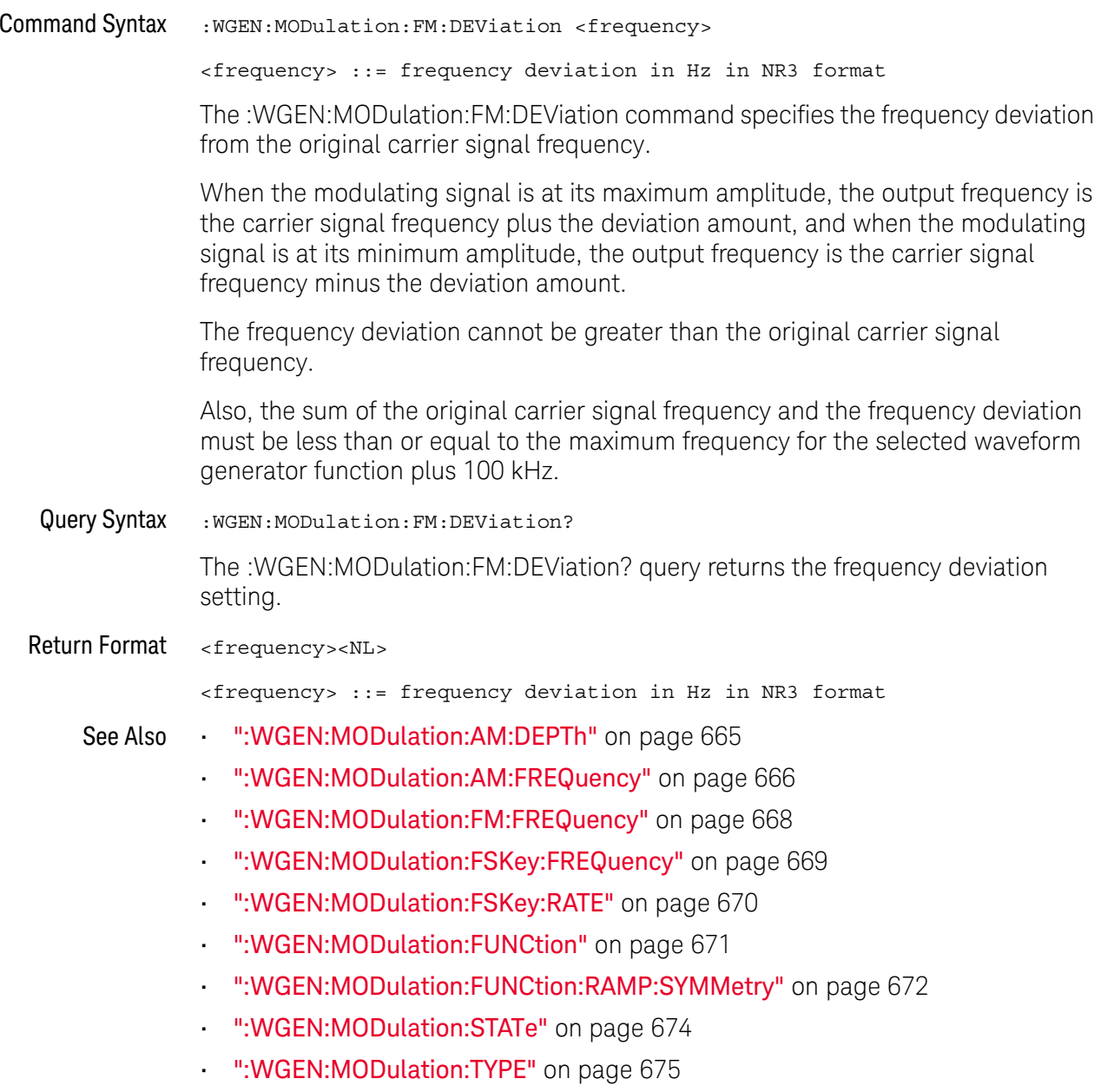

### :WGEN:MODulation:FM:FREQuency

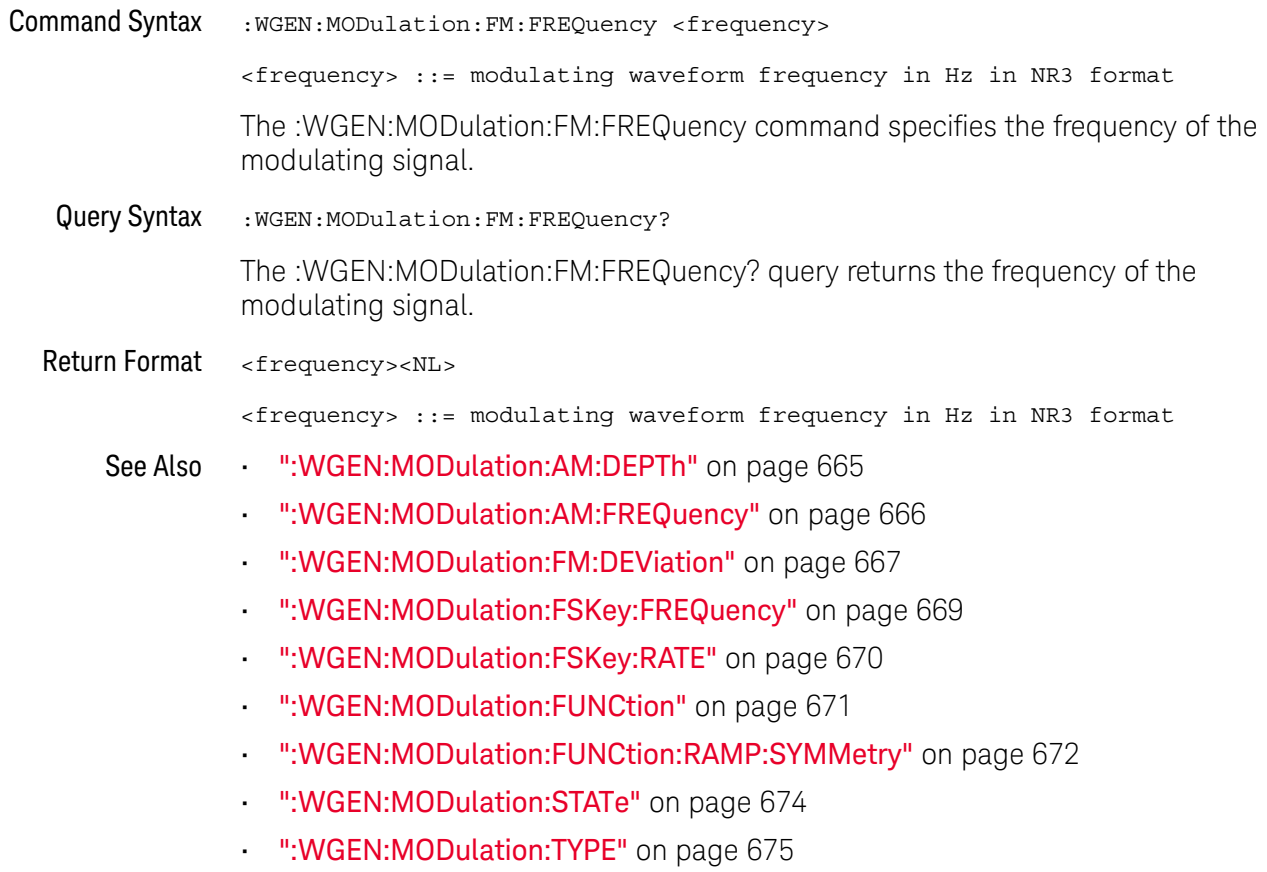

### :WGEN:MODulation:FSKey:FREQuency

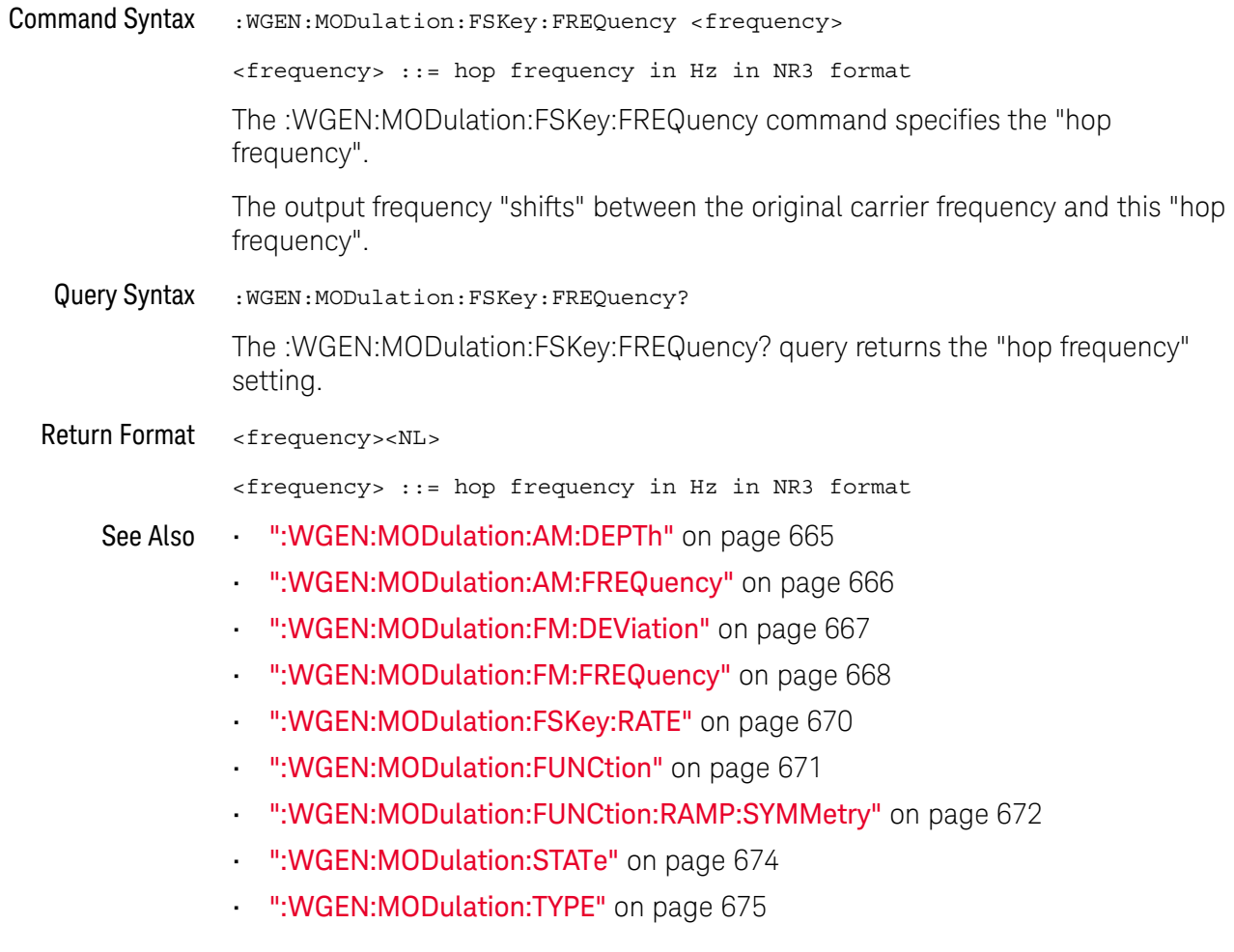

### :WGEN:MODulation:FSKey:RATE

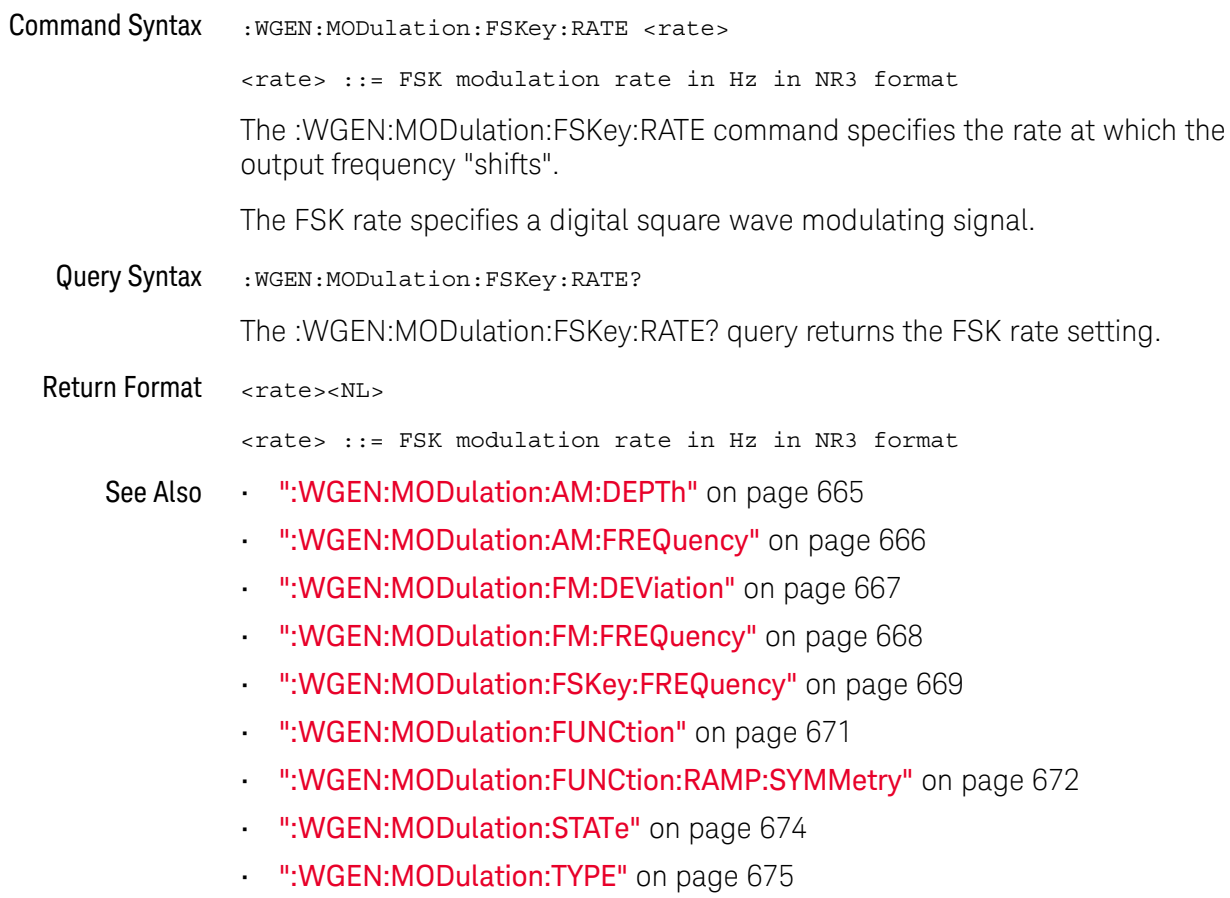

#### :WGEN:MODulation:FUNCtion

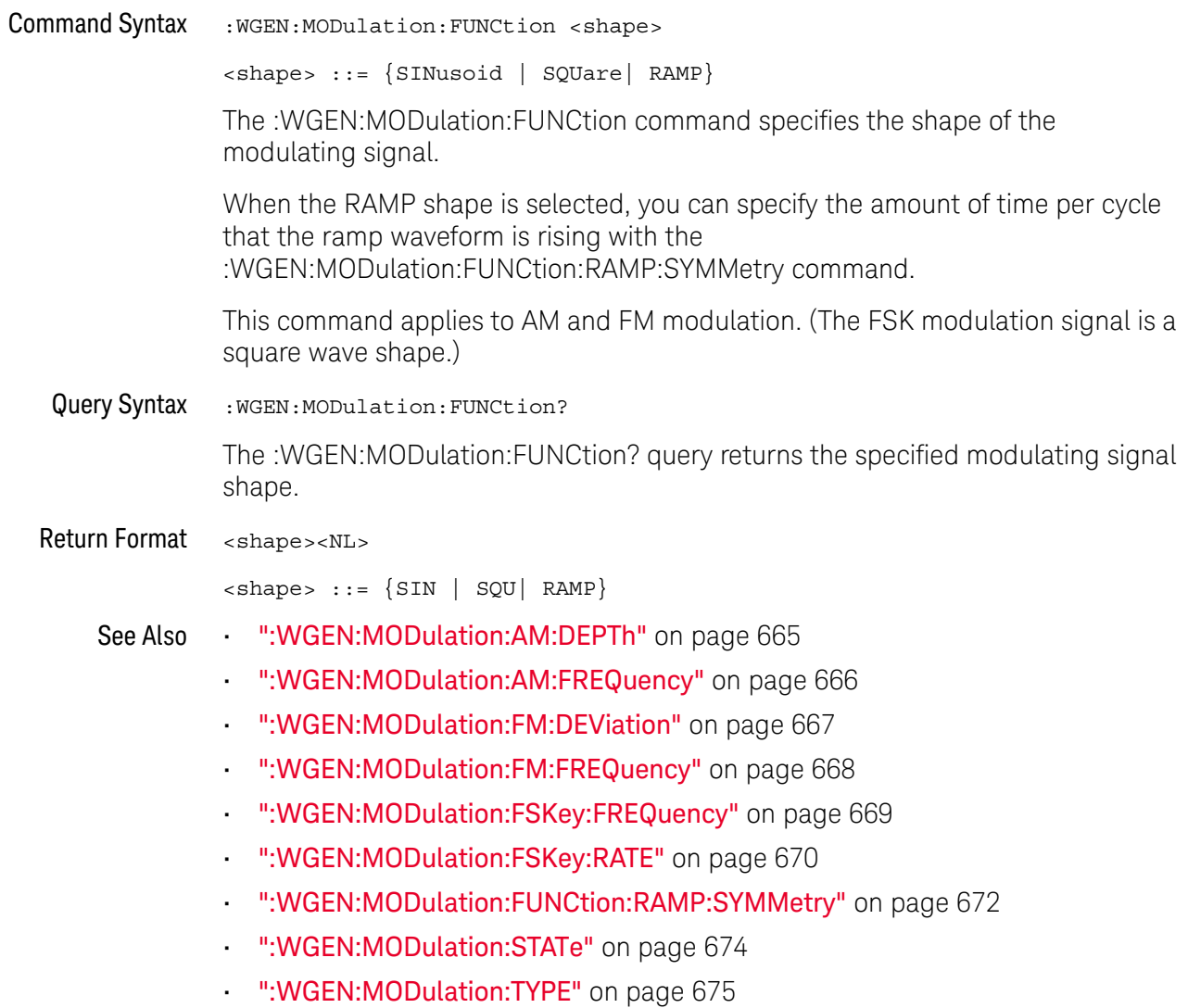

#### :WGEN:MODulation:FUNCtion:RAMP:SYMMetry

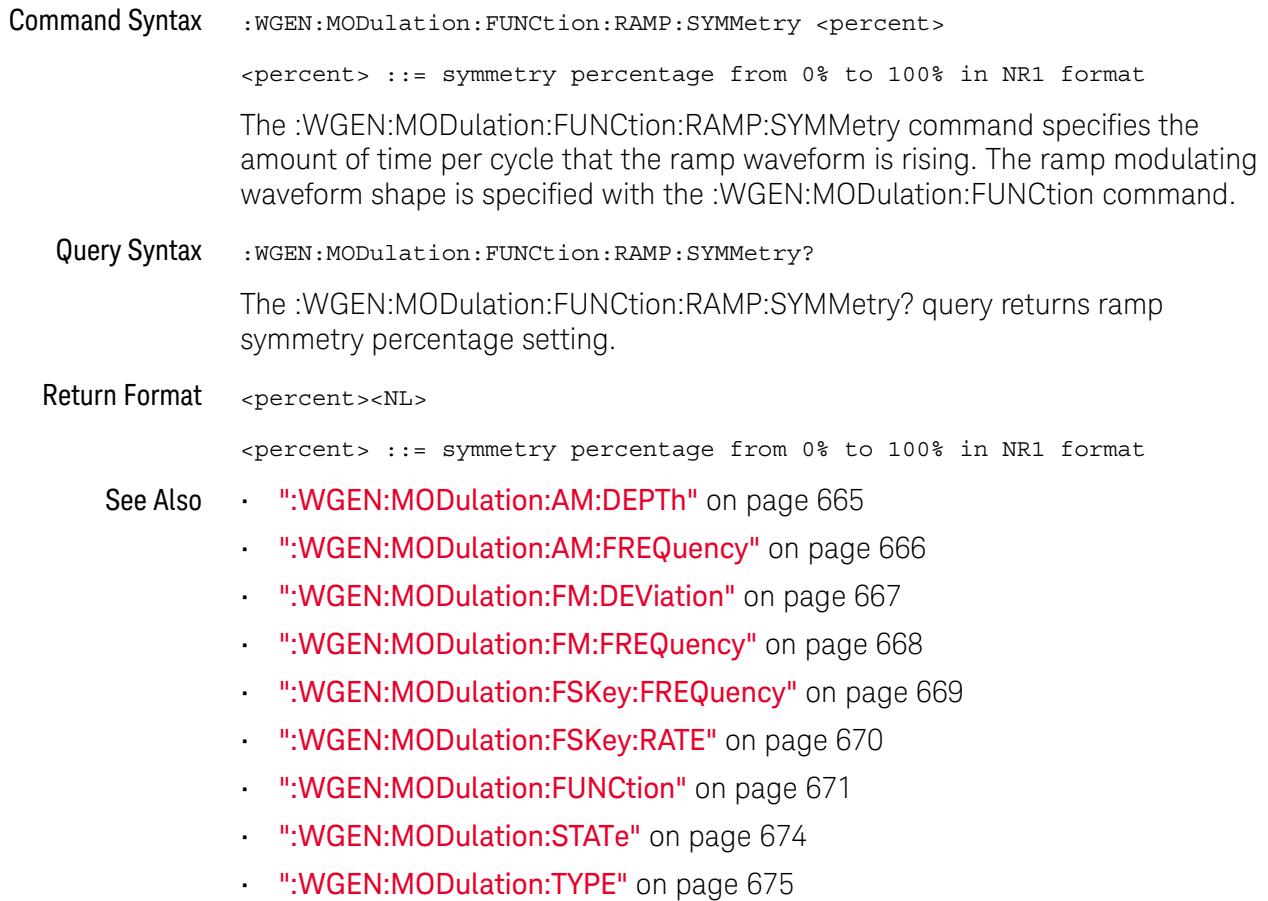

#### :WGFN:MODulation:NOISe

#### $\overline{\mathbf{N}}$  (see page 782)

**Command Syntax** :WGEN:MODulation:NOISe <percent>  $\epsilon$ percent> ::= 0 to 100 The :WGEN:MODulation:NOISe command adds noise to the currently selected signal. The sum of the amplitude between the original signal and injected noise is limited to the regular amplitude limit (for example, 5 Vpp in 1 MOhm), so the range for <percent> varies according to current amplitude. Note that adding noise affects edge triggering on the waveform generator source as well as the waveform generator sync pulse output signal (which can be sent to TRIG OUT). This is because the trigger comparator is located after the noise source. Query Syntax :WGEN:MODulation:NOISe? The : WGEN: MODulation: NOISe query returns the percent of added noise. Return Format <percent><NL> <percent>  $::= 0$  to 100 See Also "WGEN:FUNCtion" on page 659

#### :WGEN:MODulation:STATe

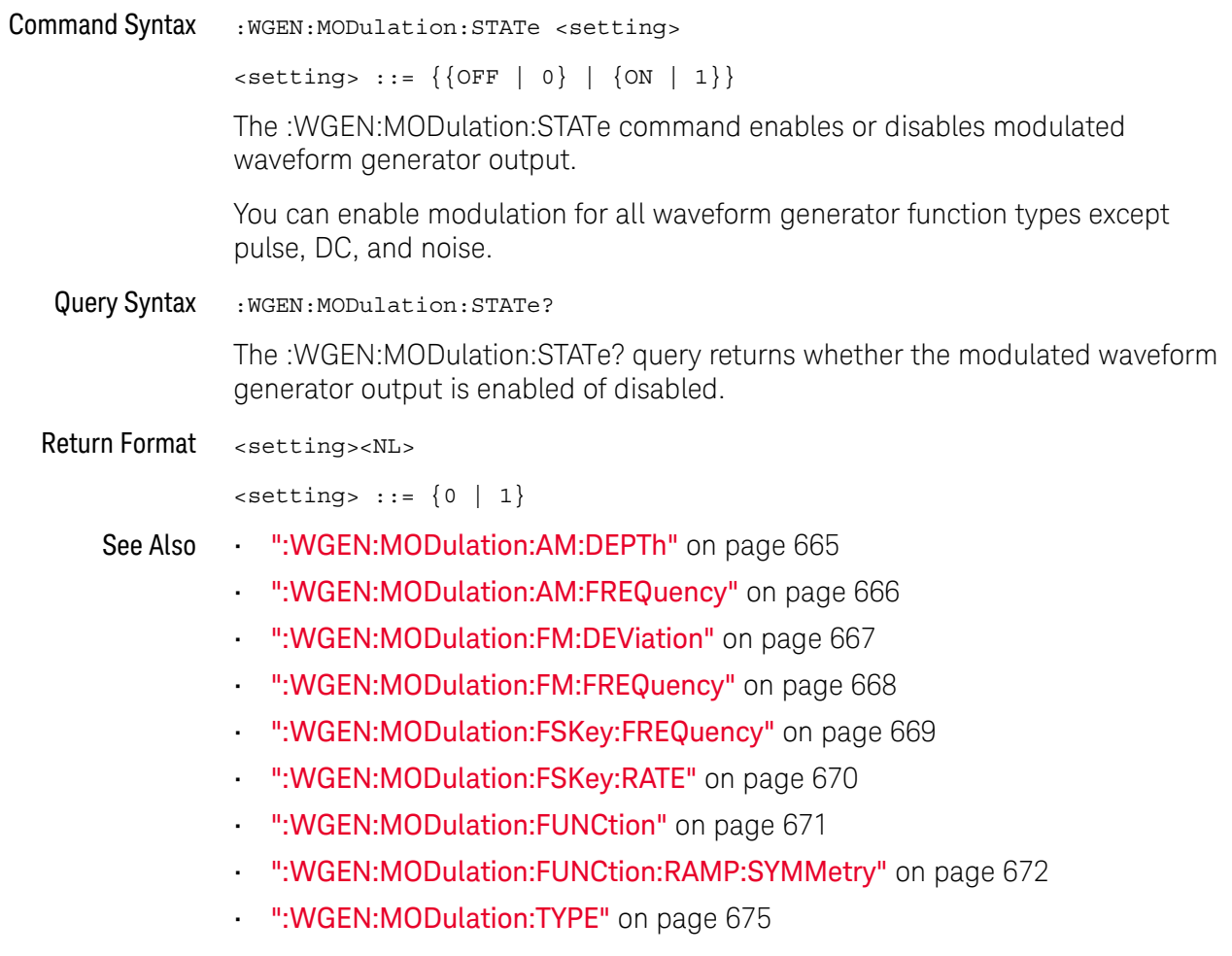

#### :WGFN:MODulation:TYPF

#### N (see page 782)

**Command Syntax** :WGEN:MODulation:TYPE <type>  $<$ type> ::= {AM | FM | FSK} The : WGEN: MODulation: TYPE command selects the modulation type:  $\cdot$  AM (amplitude modulation) – the amplitude of the original carrier signal is modified according to the amplitude of the modulating signal. Use the :WGEN:MODulation:AM:FREQuency command to set the modulating signal frequency. Use the :WGEN:MODulation:AM:DEPTh command to specify the amount of amplitude modulation.  $\cdot$  FM (frequency modulation) – the frequency of the original carrier signal is modified according to the amplitude of the modulating signal. Use the :WGEN:MODulation:FM:FREQuency command to set the modulating signal frequency. Use the :WGEN:MODulation:FM:DEViation command to specify the frequency deviation from the original carrier signal frequency. • FSK (frequency-shift keying modulation) – the output frequency "shifts" between the original carrier frequency and a "hop frequency" at the specified FSK rate. The FSK rate specifies a digital square wave modulating signal. Use the : WGEN: MODulation: FSKey: FREQuency command to specify the "hop frequency". Use the : WGEN: MODulation: FSKey: RATE command to specify the rate at which the output frequency "shifts". Query Syntax : WGEN: MODulation: TYPE? The : WGEN: MODulation: TYPE? query returns the selected modulation type. Return Format <type><NL>  $<$ type> ::= {AM | FM | FSK} See Also ":WGEN:MODulation:AM:DEPTh" on page 665 ":WGEN:MODulation:AM:FREQuency" on page 666 ":WGEN:MODulation:FM:DEViation" on page 667 ":WGEN:MODulation:FM:FREQuency" on page 668 ":WGEN:MODulation:FSKey:FREQuency" on page 669

- ":WGEN:MODulation:FSKey:RATE" on page 670
- ":WGEN:MODulation:FUNCtion" on page 671
- ·· ":WGEN:MODulation:FUNCtion:RAMP:SYMMetry" on page 672
- ":WGEN:MODulation:STATe" on page 674

#### :WGEN:OUTPut

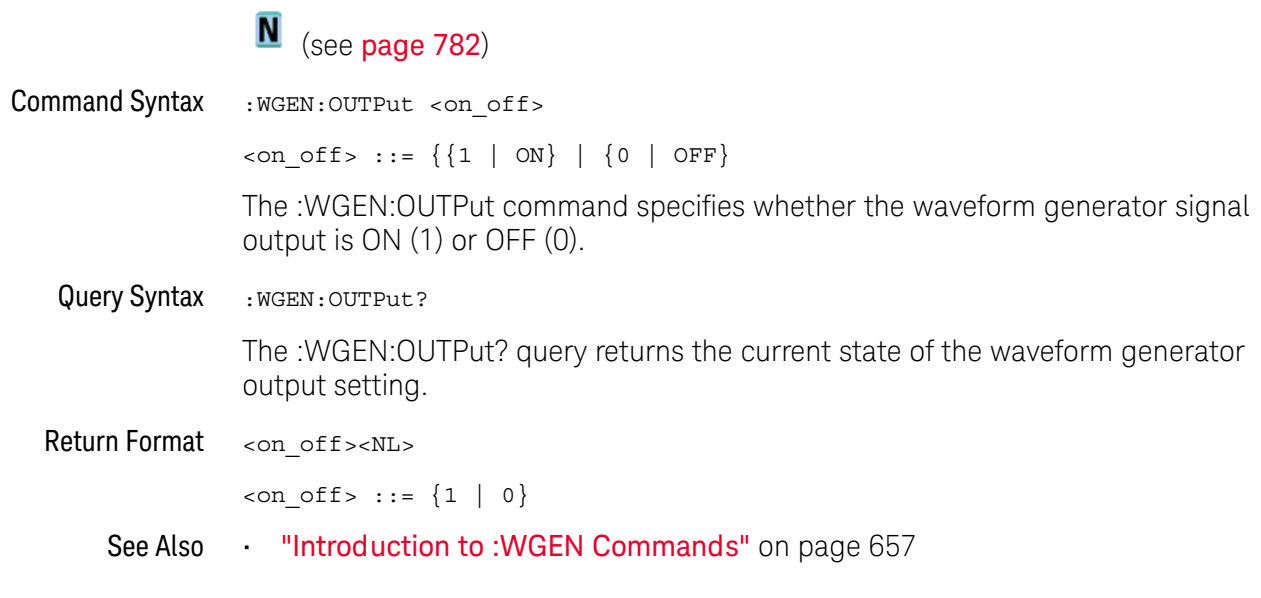

#### :WGEN:OUTPut:LOAD

### $\overline{\mathbf{N}}$  (see page 782)

**Command Syntax** :WGEN:OUTPut:LOAD <impedance>  $\langle$ impedance> ::= {ONEMeg | FIFTy} The :WGEN:OUTPut:LOAD command selects the expected output load impedance. The output impedance of the Gen Out BNC is fixed at 50 ohms. However, the output load selection lets the waveform generator display the correct amplitude and offset levels for the expected output load. If the actual load impedance is different than the selected value, the displayed amplitude and offset levels will be incorrect. Query Syntax : WGEN: OUTPut: LOAD? The :WGEN:OUTPut:LOAD? query returns the current expected output load impedance. Return Format <impedance><NL>  $\langle$  impedance> ::=  $\{$  ONEM | FIFT $\}$ "Introduction to: WGEN Commands" on page 657 See Also

### :WGEN:OUTPut:POLarity

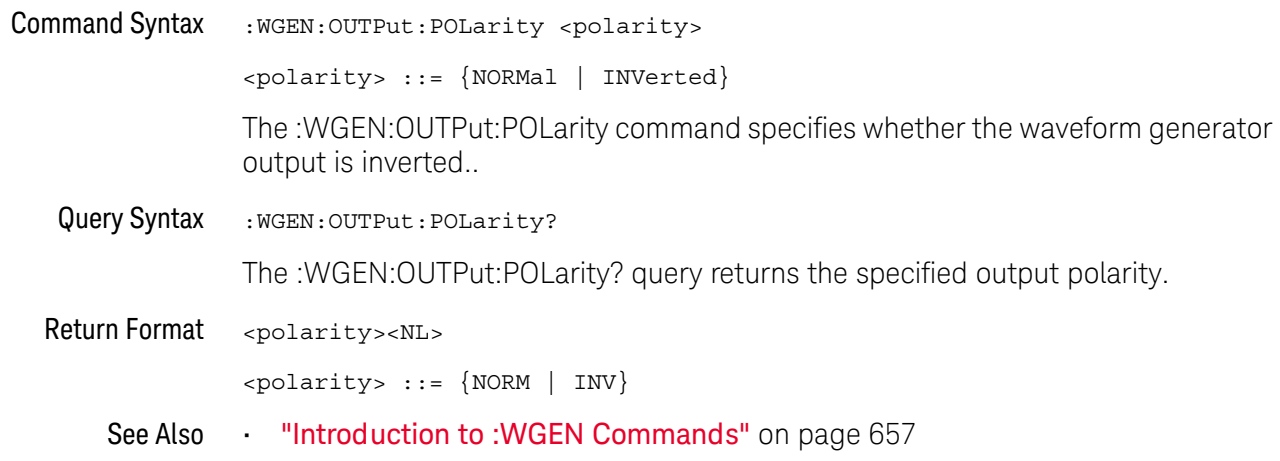

#### :WGEN:PERiod

### $\overline{\mathbf{N}}$  (see page 782)

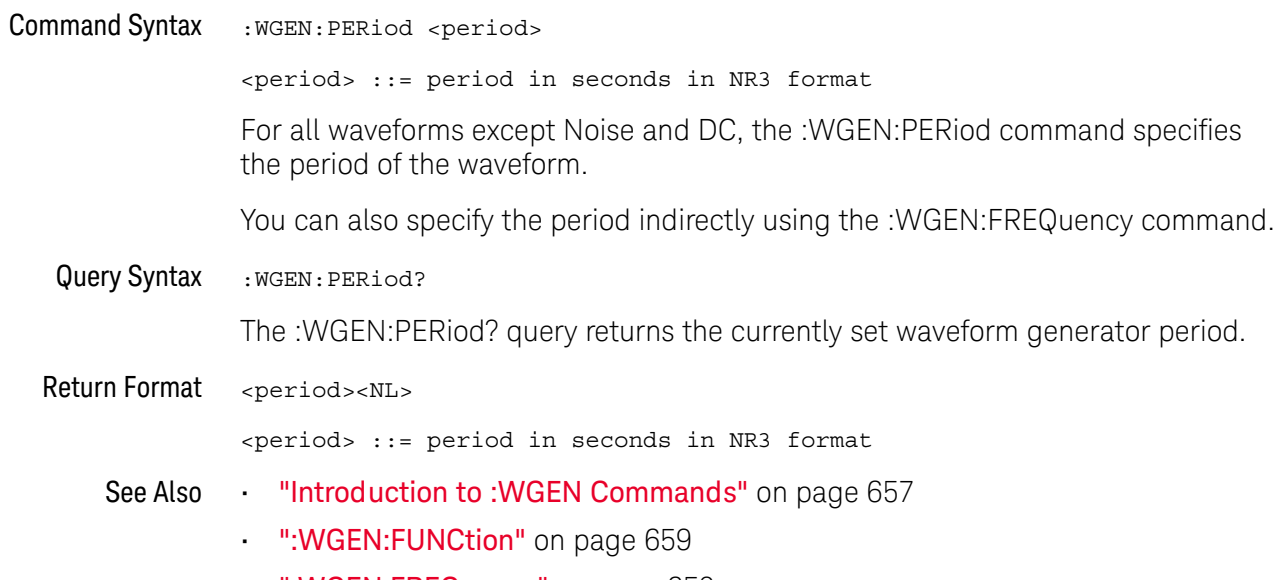

":WGEN:FREQuency" on page 658

:WGEN:RST

### $\overline{\mathbf{N}}$  (see page 782)

**Command Syntax**  $:$  WGEN: RST

> The :WGEN:RST command restores the waveform generator factory default settings (1 kHz sine wave, 500 mVpp, 0 V offset).

- "Introduction to: WGEN Commands" on page 657 See Also
	- ":WGEN:FUNCtion" on page 659
	- ":WGEN:FREQuency" on page 658

### :WGEN:VOLTage

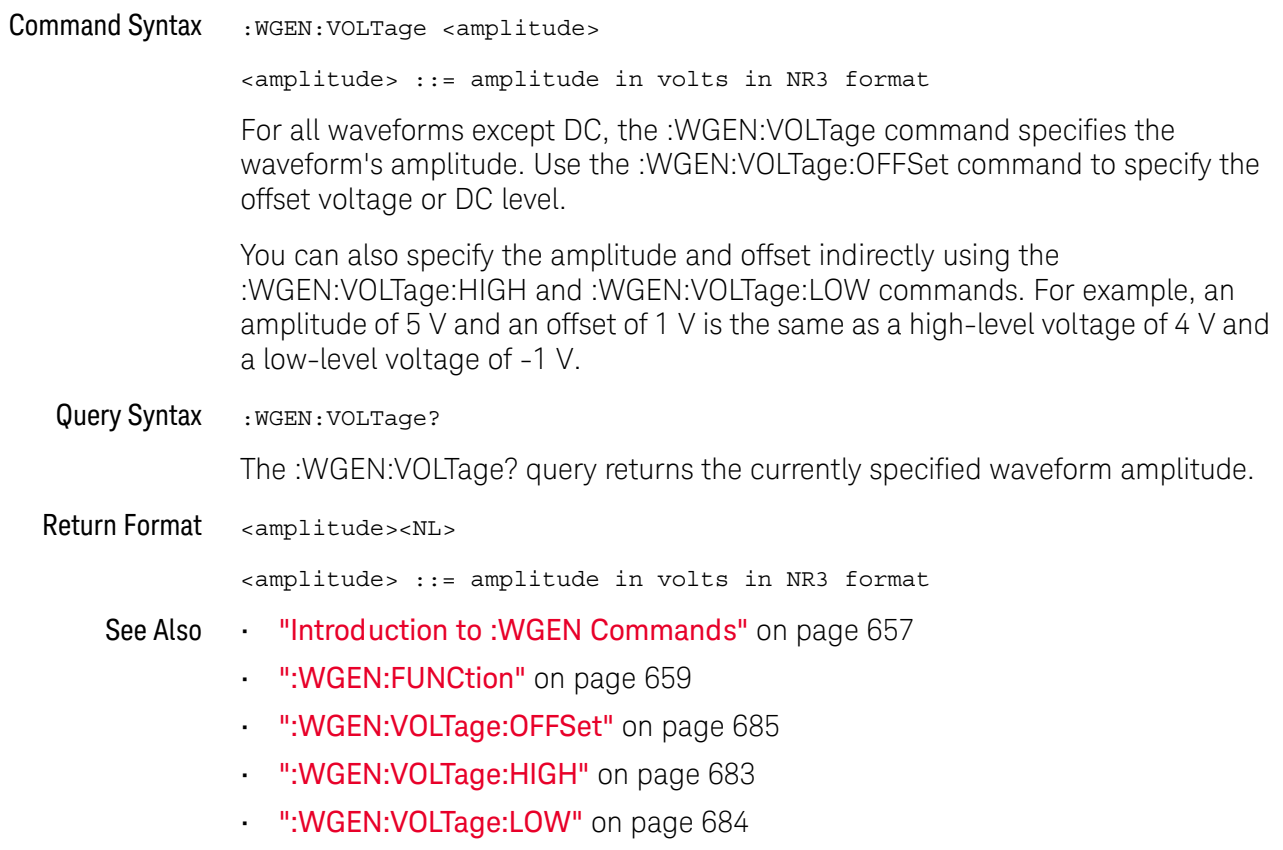

### :WGEN:VOLTage:HIGH

### $\overline{\mathbf{N}}$  (see page 782)

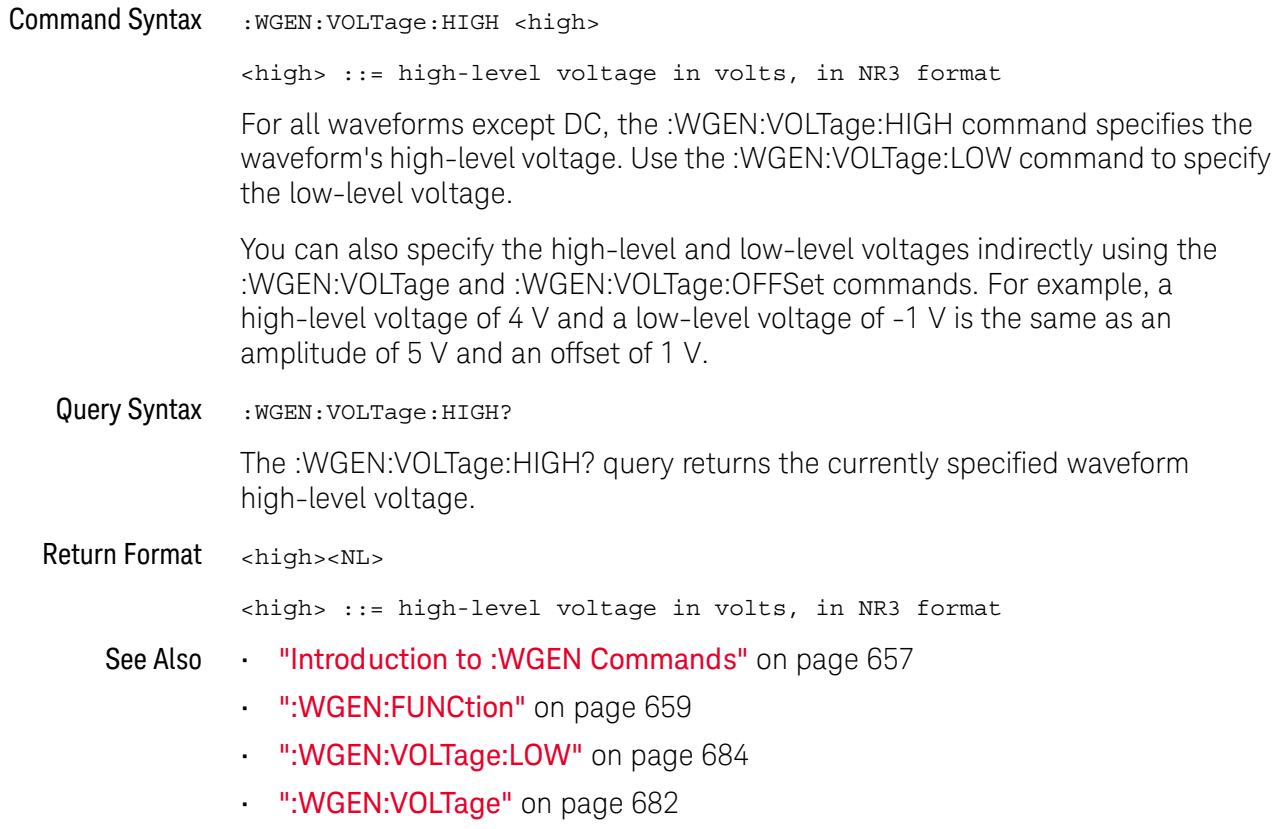

. ":WGEN:VOLTage:OFFSet" on page 685

### :WGEN:VOLTage:LOW

### $\overline{\mathbf{N}}$  (see page 782)

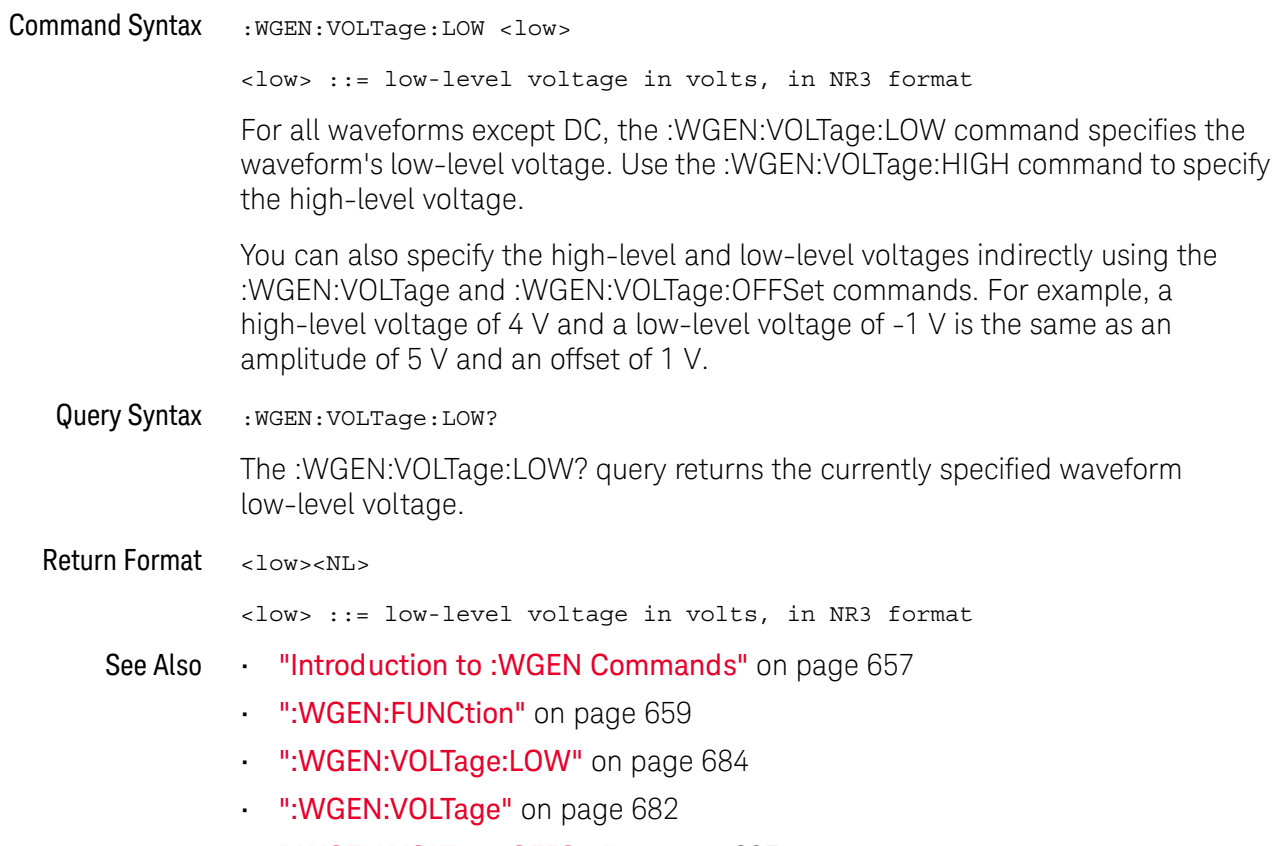

":WGEN:VOLTage:OFFSet" on page 685
## :WGEN:VOLTage:OFFSet

# $\overline{\mathbf{N}}$  (see page 782)

**Command Syntax** :WGEN:VOLTage:OFFSet <offset> <offset> ::= offset in volts in NR3 format The :WGEN:VOLTage:OFFSet command specifies the waveform's offset voltage or the DC level. Use the :WGEN:VOLTage command to specify the amplitude. You can also specify the amplitude and offset indirectly using the :WGEN: VOLTage: HIGH and : WGEN: VOLTage: LOW commands. For example, an amplitude of 5 V and an offset of 1 V is the same as a high-level voltage of 4 V and a low-level voltage of -1 V. Query Syntax :WGEN: VOLTage: OFFSet? The :WGEN:VOLTage:OFFSet? query returns the currently specified waveform offset voltage. Return Format <offset><NL> <offset> ::= offset in volts in NR3 format "Introduction to: WGEN Commands" on page 657 See Also ":WGEN:FUNCtion" on page 659 ":WGEN:VOLTage" on page 682 ":WGEN:VOLTage:HIGH" on page 683 ":WGEN:VOLTage:LOW" on page 684

#### 29 : WGEN Commands

# 30 : WMEMory<r> Commands

Control reference waveforms.

Table 85 : WMEMory<r> Commands Summary

| Command                                                                                                    | Query                                        | <b>Options and Query Returns</b>                                                                                                    |
|----------------------------------------------------------------------------------------------------|----------------------------------------------|----------------------------------------------------------------------------------------------------|
| :WMEMory <r>:CLEar<br/>(see page 689)</r>                                                                            | n/a                                          | $\langle r \rangle$ ::= 1-2 in NR1 format                                                                                                    |
| :WMEMory <r>:DISPlay<br/><math>\{\{0 \mid \text{OFF}\} \mid \{1 \mid</math><br/>ON<math>\}</math> (see page 690)</r> | :WMEMory <r>:DISPlay?<br/>(see page 690)</r> | $\langle r \rangle$ ::= 1-2 in NR1 format<br>$\{0   1\}$                                                                                                    |
| :WMEMory <r>:LABel<br/><string> (see<br/>page 691)</string></r>                                                      | :WMEMory <r>:LABel?<br/>(see page 691)</r>   | $\langle r \rangle$ ::= 1-2 in NR1 format<br>$\langle$ string> ::= any series of 10 or<br>less ASCII characters enclosed in<br>quotation marks                                                                                                    |
| : WMEMory <r>: SAVE<br/><source/> (see<br/>page 692)</r>                                                             | n/a                                          | $\langle r \rangle$ ::= 1-2 in NR1 format<br>$\verb   := {CHANnel  < n>} $<br>FUNCtion   MATH}<br>$\langle n \rangle$ ::= 1 to (# analog channels)<br>in NR1 format<br>NOTE: Only ADD or SUBtract math<br>operations can be saved as<br>reference waveforms. |
| : WMEMOry <r>: SKEW<br/><math>\langle</math>skew&gt; (see page 693)</r>                                              | : WMEMory <r>: SKEW?<br/>(see page 693)</r>  | $< r$ > ::= 1-2 in NR1 format<br><skew> ::= time in seconds in NR3<br/>format</skew>                                                                                                    |
| :WMEMory <r>:YOFFset<br/><offset>[suffix] (see<br/>page 694)</offset></r>                                            | :WMEMory <r>:YOFFset?<br/>(see page 694)</r> | $< r$ $>$ $:=$ 1-2 in NR1 format<br><offset> ::= vertical offset<br/>value in NR3 format<br/><math>[sufficient] :: = \{V   mV\}</math></offset>                                                                                                    |

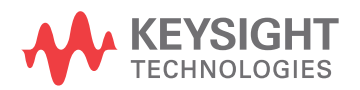

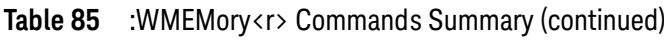

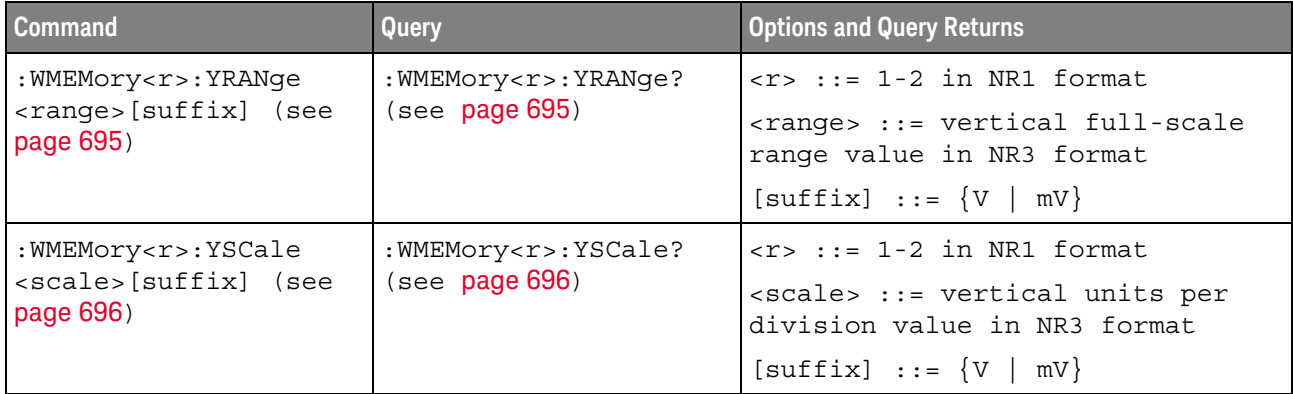

### :WMEMory<r>:CLEar

#### $\blacksquare$ (see page 782)

**Command Syntax** :WMEMory<r>:CLEar

 $\langle r \rangle$  ::= 1-2 in NR1 format

The : WMEMory<r>: CLEar command clears the specified reference waveform location.

- Chapter 30, ":WMEMory<r> Commands," starting on page 687 See Also
	- ": WMEMory<r>: SAVE" on page 692
	- . ": WMEMory<r>: DISPlay" on page 690

# :WMEMory<r>:DISPlay

# $\overline{\mathbf{N}}$  (see page 782)

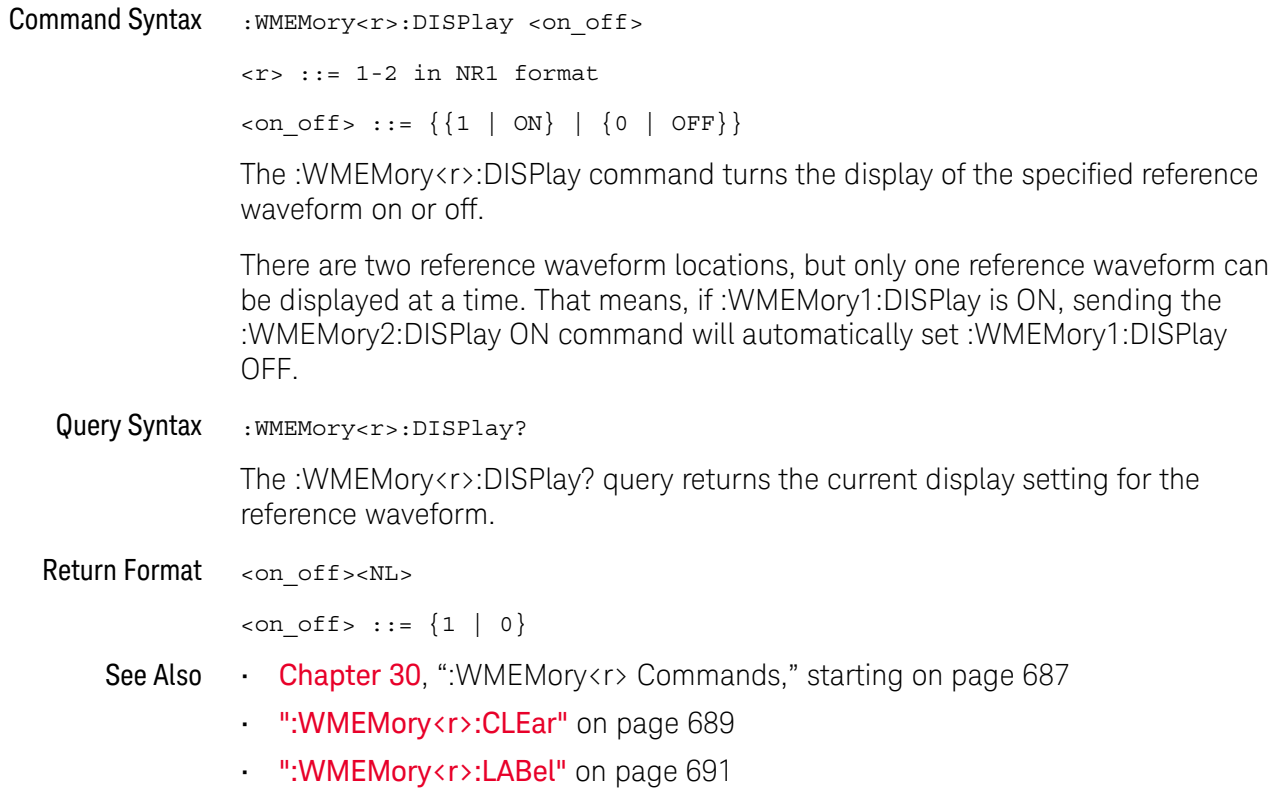

### :WMEMory<r>:LABel

#### <u>N</u> (see page 782)

**Command Syntax** :WMEMory<r>:LABel <string>  $\langle r \rangle$  ::= 1-2 in NR1 format <string> ::= quoted ASCII string

Label strings are 10 characters or less, and may contain any commonly used ASCII characters. **NOTE** Labels with more than 10 characters are truncated to 10 characters. Lower case characters are converted to upper case.

> The :WMEMory<r>:LABel command sets the reference waveform label to the string that follows.

Setting a label for a reference waveform also adds the name to the label list in non-volatile memory (replacing the oldest label in the list).

Query Syntax :WMEMory<r>:LABel?

> The : WMEMory<r>:LABel? query returns the label associated with a particular reference waveform

Return Format <string><NL>

<string> ::= quoted ASCII string

- **Chapter 30, "WMEMory <r> Commands," starting on page 687** See Also
	- ":WMEMory<r>:DISPlay" on page 690

## :WMEMory<r>:SAVE

#### $\overline{\mathbf{N}}$ (see page 782)

**Command Syntax** :WMEMory<r>:SAVE <source>  $\langle r \rangle$  ::= 1-2 in NR1 format  $\leq$ source> ::= {CHANnel<n> | FUNCtion | MATH}  $\langle n \rangle$  ::= 1 to (# analog channels) in NR1 format The : WMEMory<r>: SAVE command copies the analog channel or math function waveform to the specified reference waveform location. Only ADD or SUBtract math operations can be saved as reference waveforms. **NOTE** 

- Chapter 30, ":WMEMory<r> Commands," starting on page 687 See Also
	- ": WMEMory<r>: DISPlay" on page 690  $\mathbf{r}$

# :WMEMory<r>:SKEW

# $\overline{\mathbf{N}}$  (see page 782)

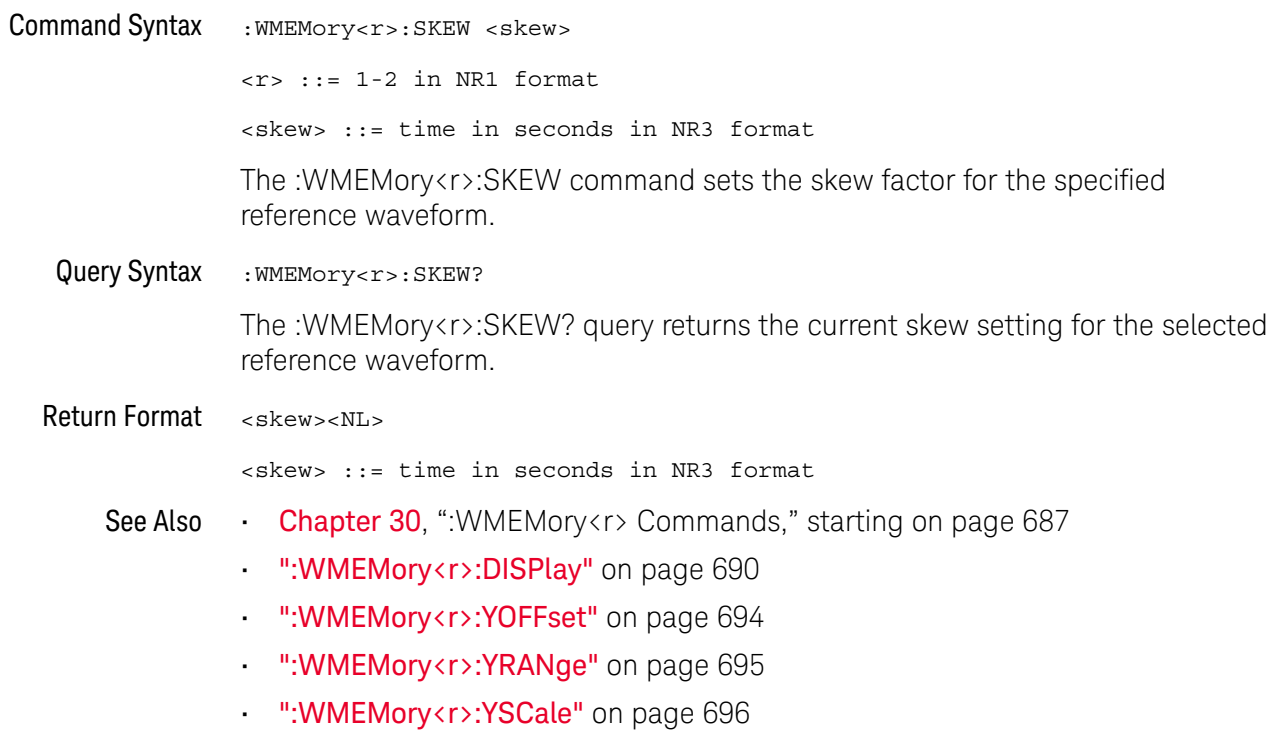

### :WMEMory<r>:YOFFset

#### <u>N</u> (see page 782)

```
Command Syntax
               :WMEMory<r>:YOFFset <offset> [<suffix>]
               \langle r \rangle ::= 1-2 in NR1 format
               <offset> ::= vertical offset value in NR3 format
               \langle \text{suffix} \rangle :: = \{V \mid mV\}The : WMEMory<r>: YOFFset command sets the value that is represented at center
               screen for the selected reference waveform.
               The range of legal values varies with the value set by the :WMEMory<r>:YRANge
               or : WMEMory<r>: YSCale commands. If you set the offset to a value outside of the
               legal range, the offset value is automatically set to the nearest legal value. Legal
               values are affected by the probe attenuation setting.
 Query Syntax
               :WMEMory<r>:YOFFset?
               The : WMEMory<r>: YOFFset? query returns the current offset value for the selected
               reference waveform.
Return Format
              <offset><NL>
               <offset> ::= vertical offset value in NR3 format
     See Also
              Chapter 30, "WMEMorysity Commands," starting on page 687
               ":WMEMory<r>:DISPlay" on page 690
               : ":WMEMory<r>:YRANge" on page 695
               ": WMEMory<r>:YSCale" on page 696
               ":WMEMory<r>:SKEW" on page 693
```
# :WMEMory<r>:YRANge

# $\overline{\mathbf{N}}$  (see page 782)

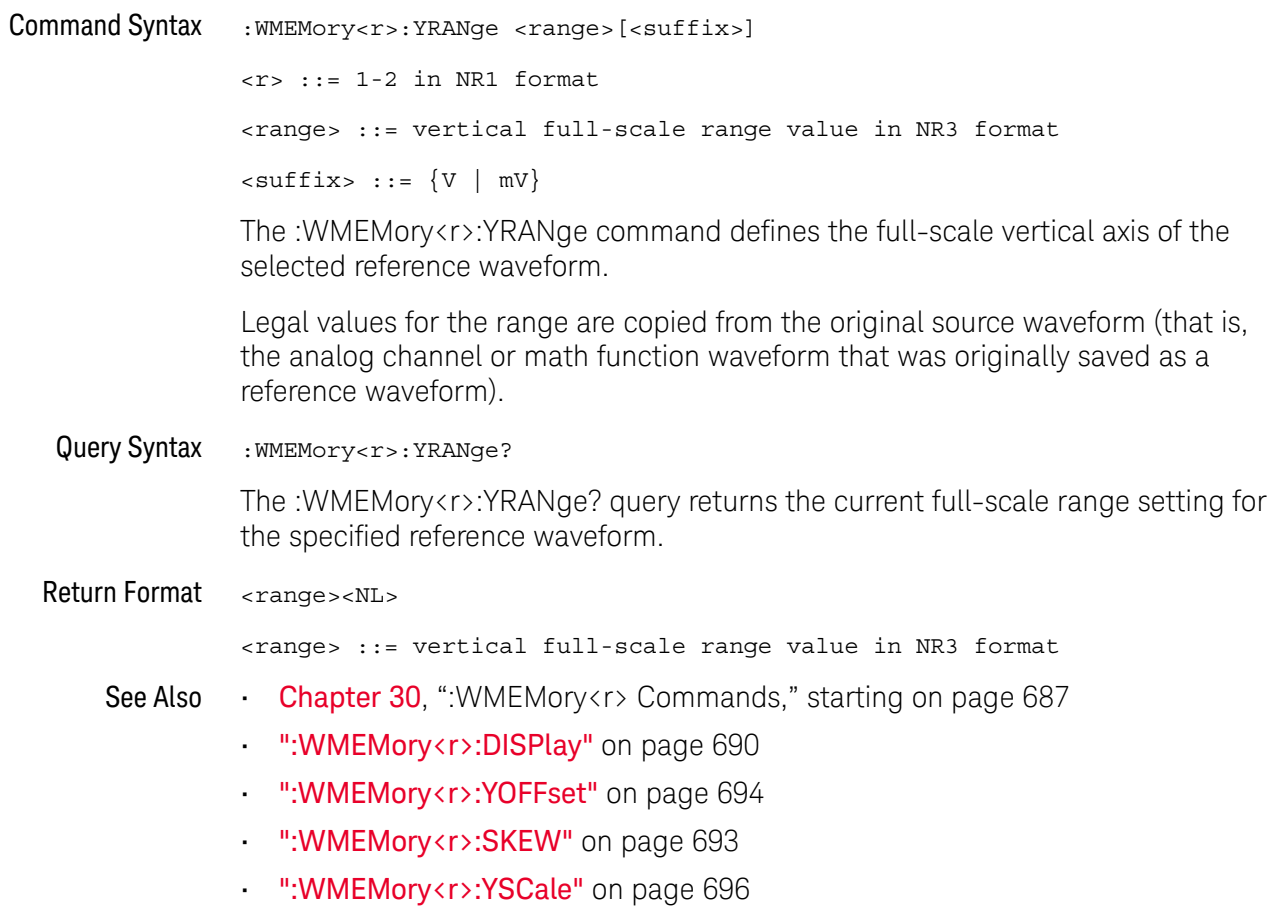

# :WMEMory<r>:YSCale

# $N$  (see page 782)

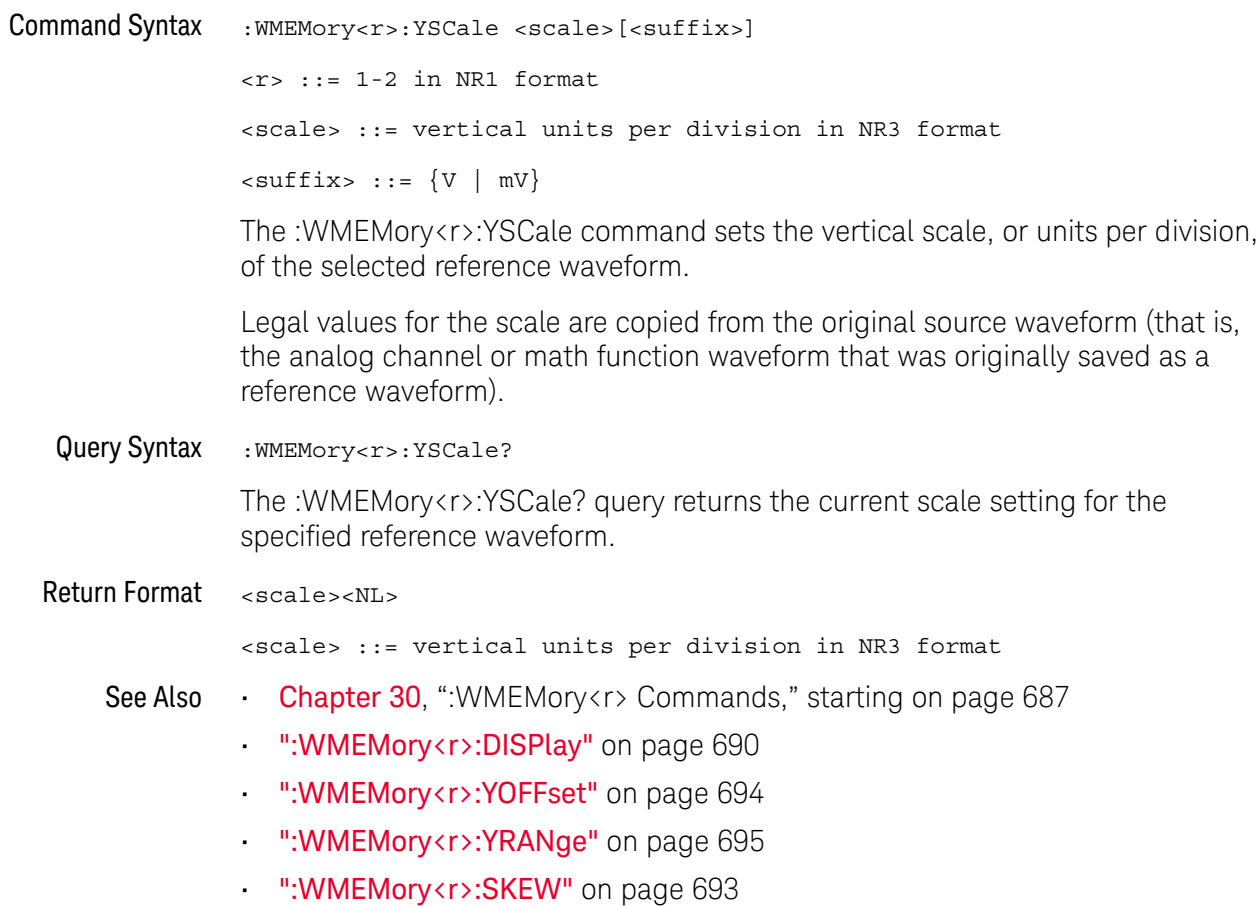

# 31 Obsolete and Discontinued Commands

Obsolete commands are older forms of commands that are provided to reduce customer rework for existing systems and programs (see"Obsolete Commands" on page 782).

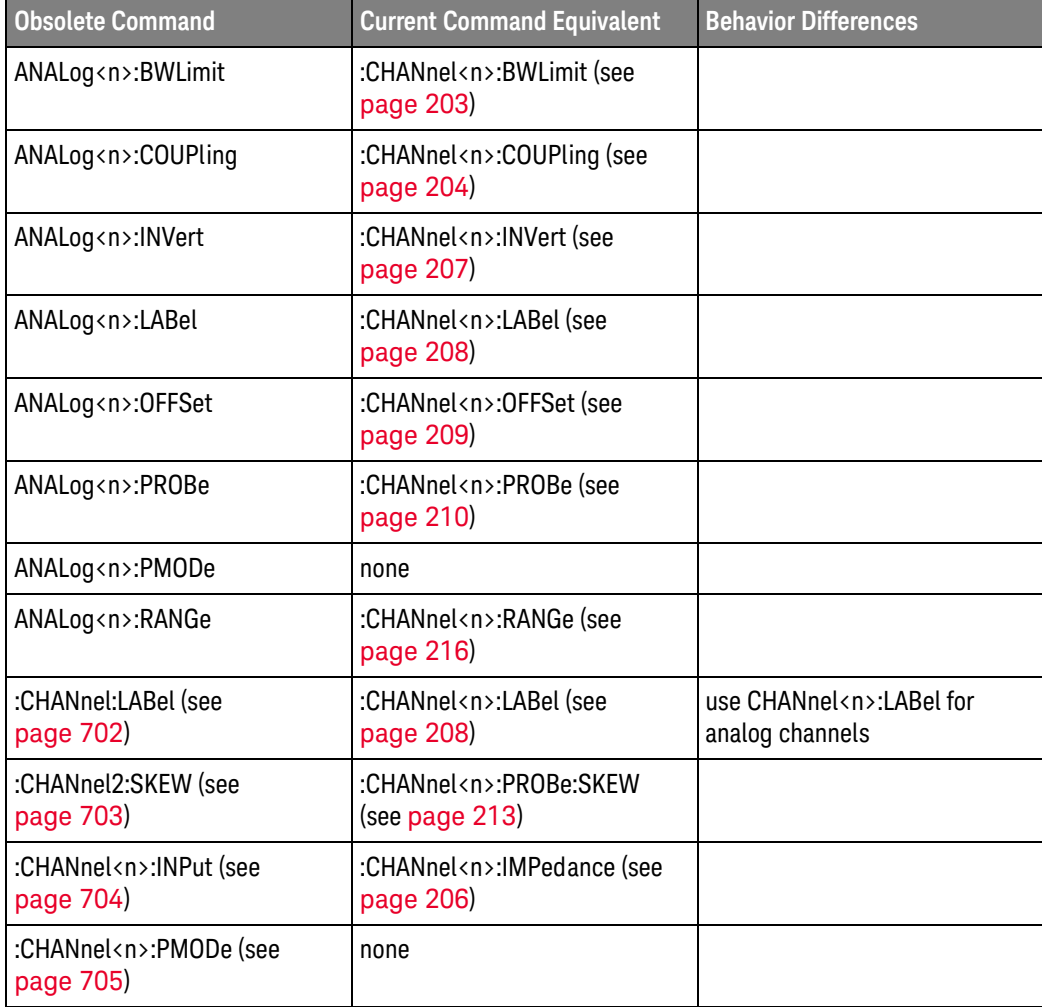

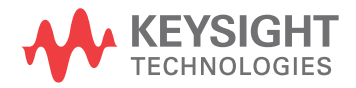

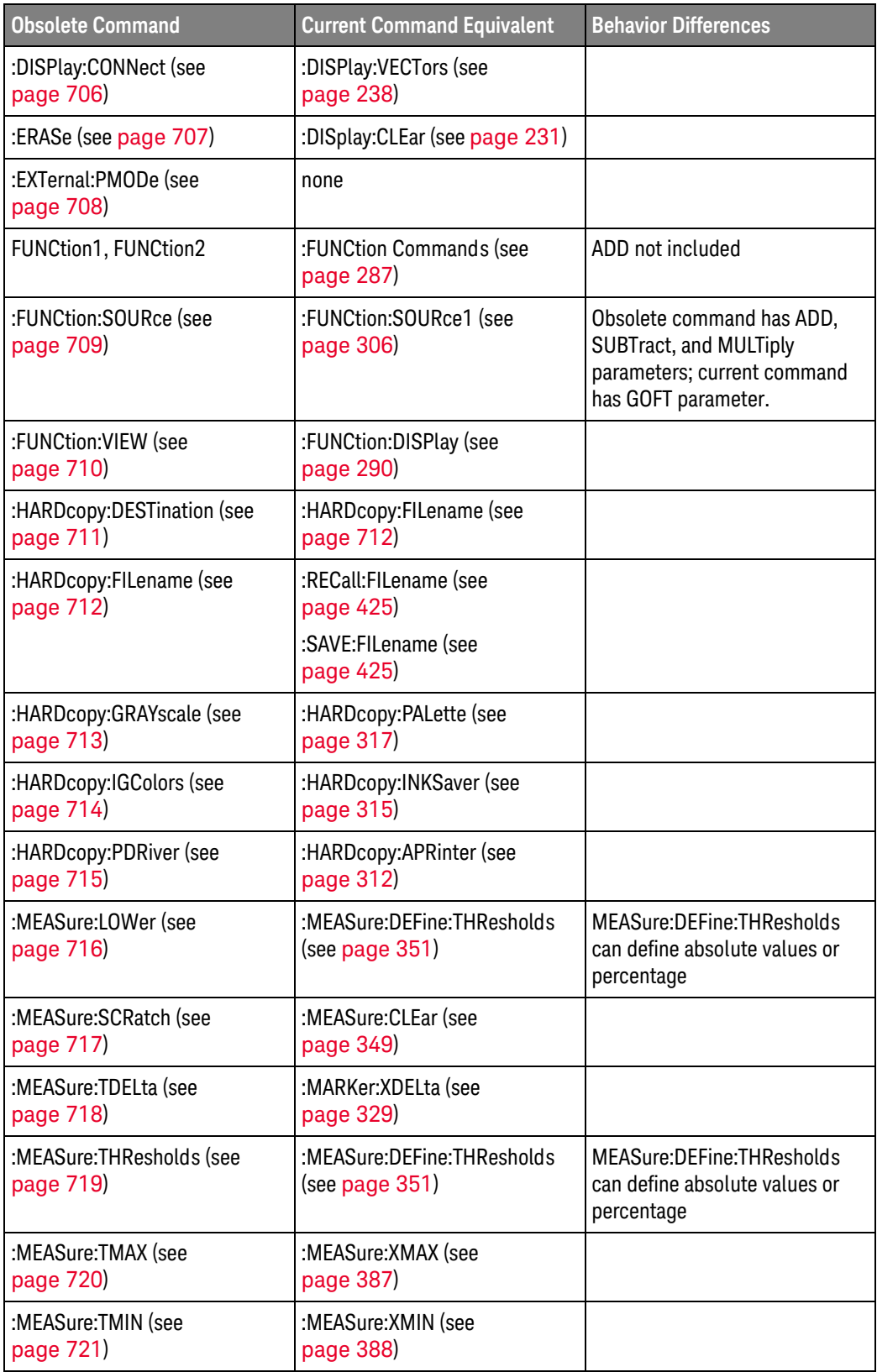

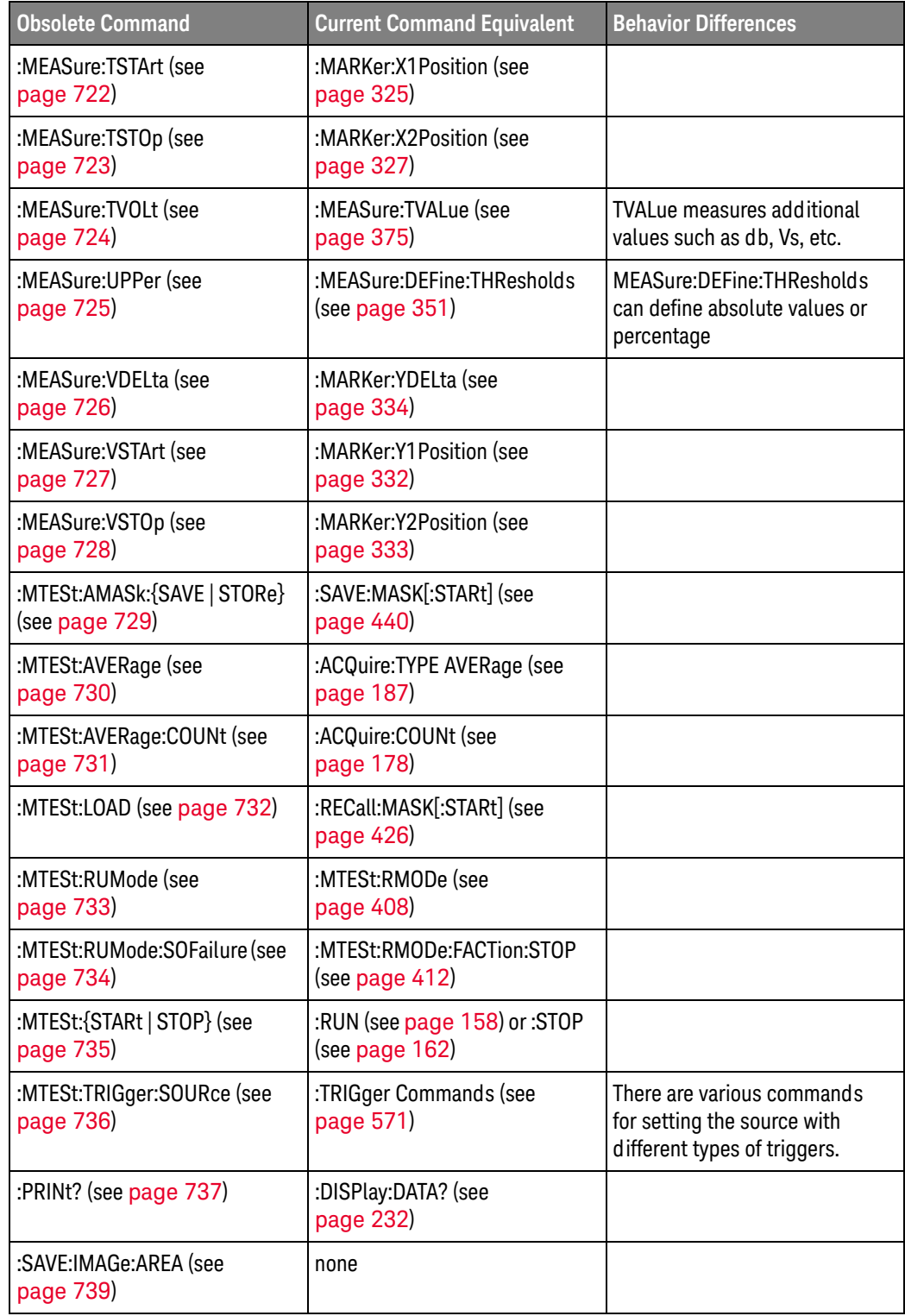

#### 31 Obsolete and Discontinued Commands

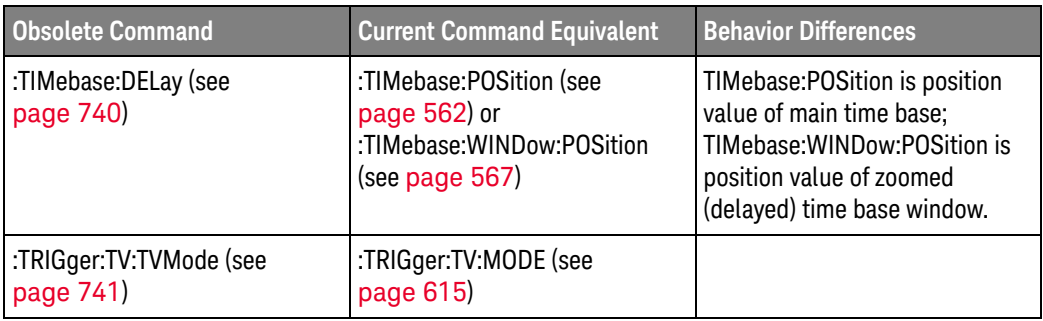

Discontinued commands are commands that were used by previous oscilloscopes, Discontinued but are not supported by the InfiniiVision 1000 X-Series oscilloscopes. Listed Commands below are the Discontinued commands and the nearest equivalent command available (if any).

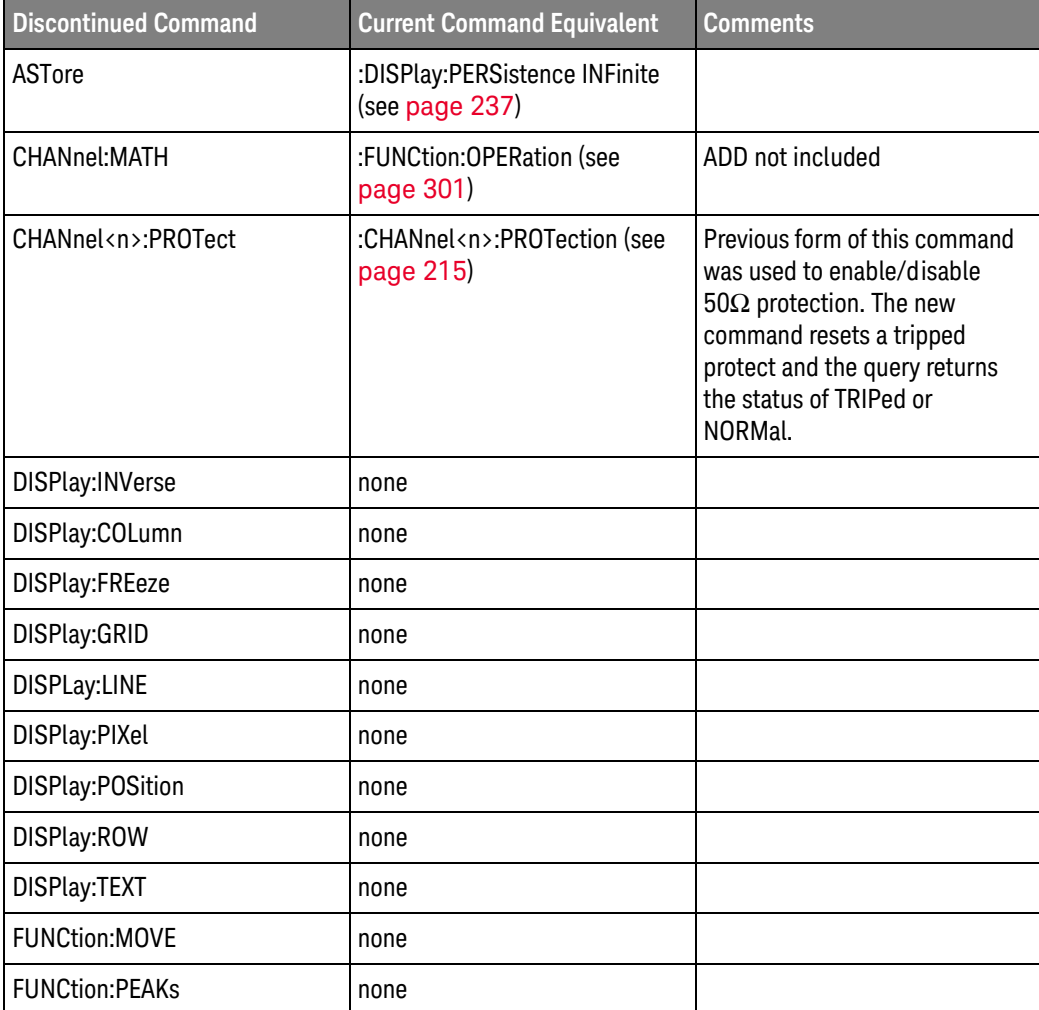

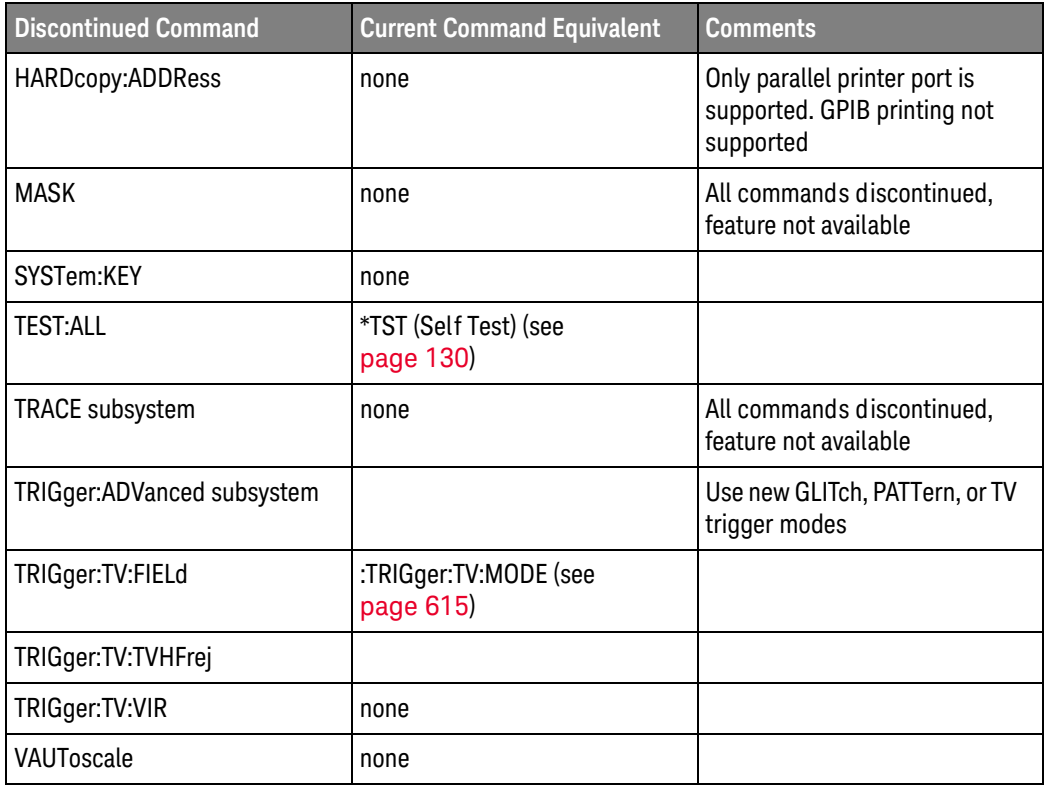

Some previous oscilloscope queries returned control setting values of OFF and ON.<br>The InfiniiVision 1000 X-Series oscilloscopes only return the enumerated values 0 Discontinued Parameters (for off) and 1 (for on).

#### :CHANnel:LABel

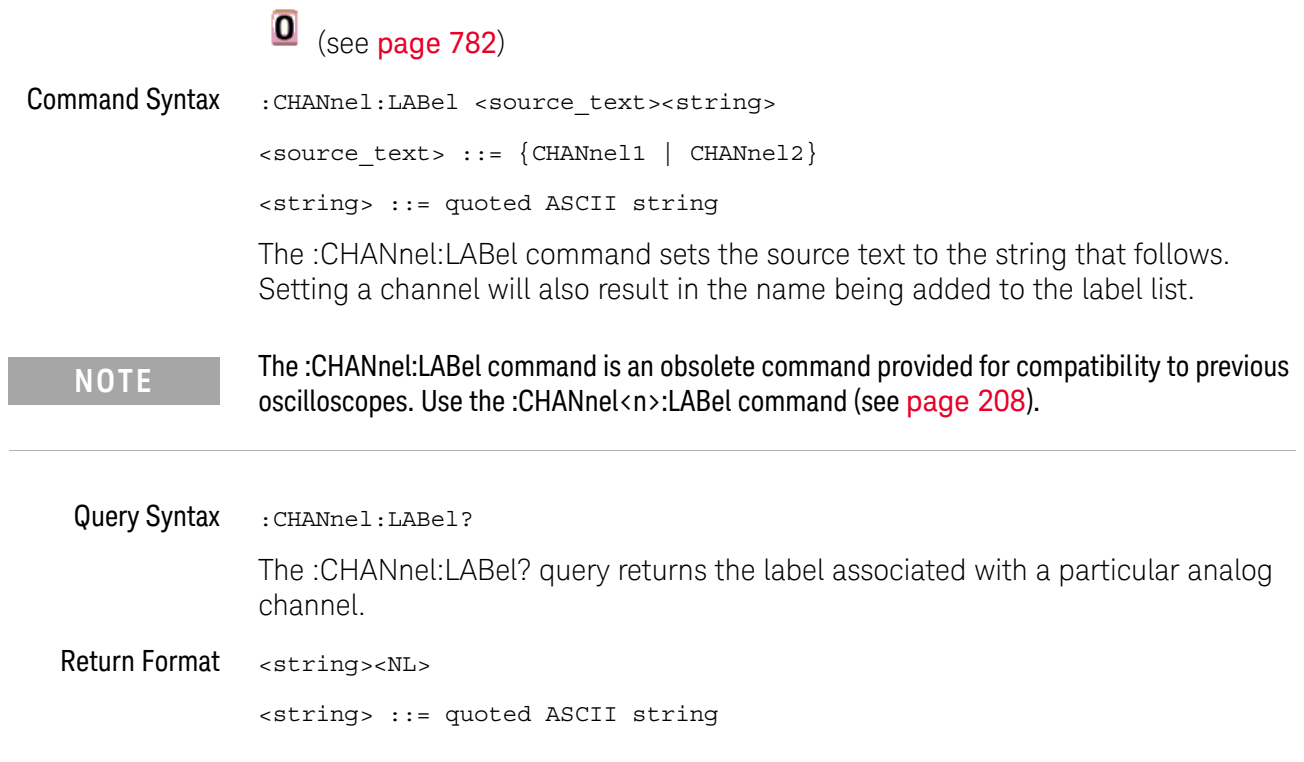

## :CHANnel2:SKEW

 $\overline{a}$ 

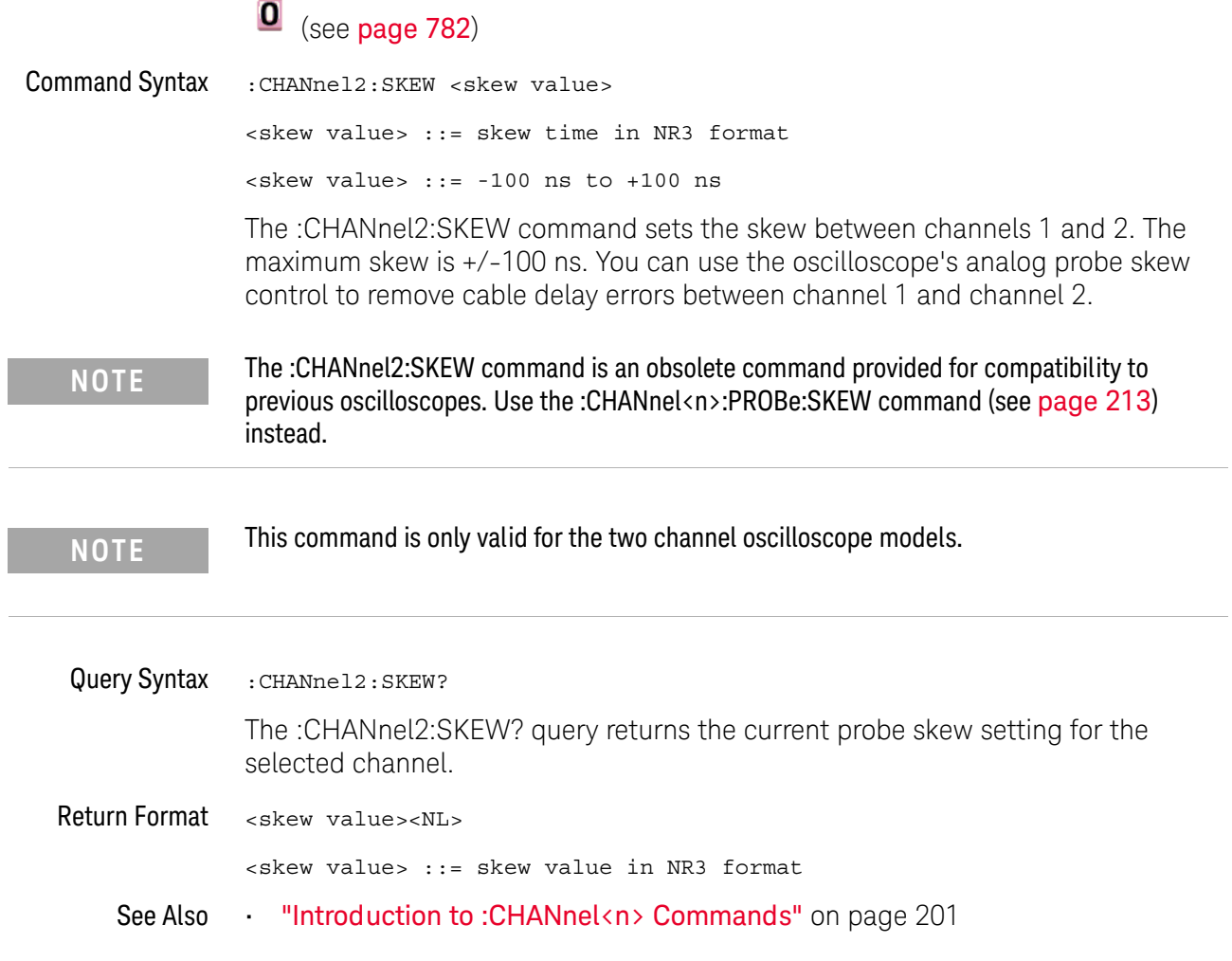

#### :CHANnel<n>:INPut

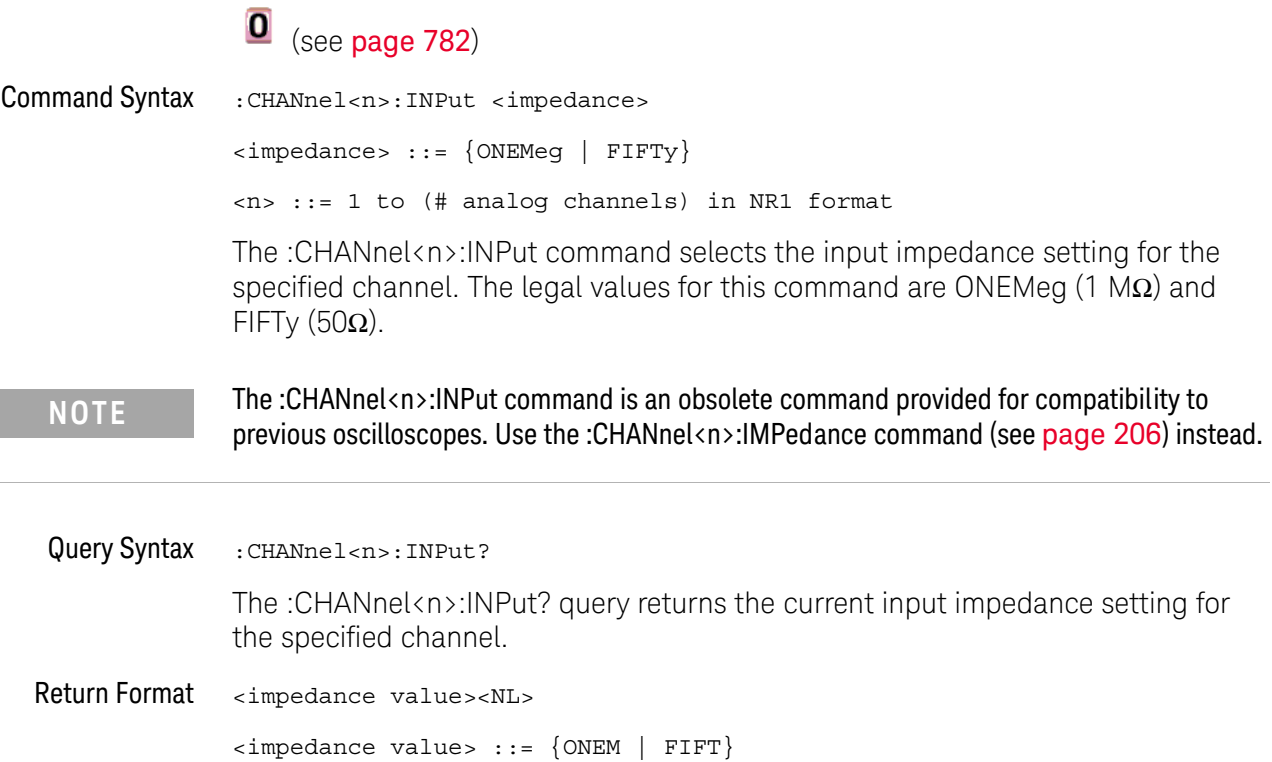

#### : $CHANnel\langle n\rangle$ : $PMODe$

# $\overline{\textbf{0}}$  (see page 782)

**Command Syntax** :CHANnel<n>:PMODe <pmode value> <pmode value> ::= {AUTo | MANual}  $\langle n \rangle$  ::= 1 to (# analog channels) in NR1 format The probe sense mode is controlled internally and cannot be set. If a probe with sense is connected to the specified channel, auto sensing is enabled; otherwise, the mode is manual. If the PMODe sent matches the oscilloscope's setting, the command will be accepted. Otherwise, a setting conflict error is generated. The :CHANnel<n>:PMODe command is an obsolete command provided for compatibility to **NOTE** previous oscilloscopes. Query Syntax :CHANnel<n>:PMODe? The :CHANnel<n>:PMODe? query returns AUT if an autosense probe is attached and MAN otherwise. Return Format <pmode value><NL> <pmode value>  $::=$  {AUT | MAN}

# :DISPlay:CONNect

 $\equiv$ 

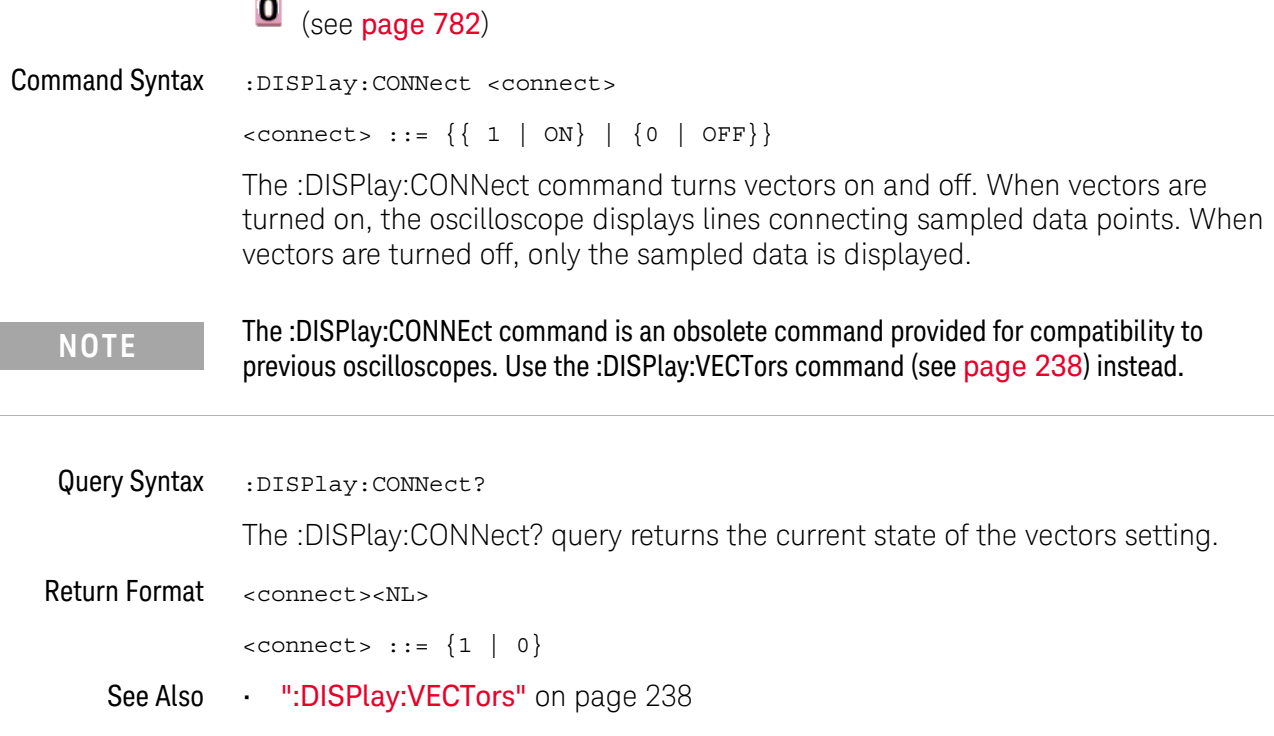

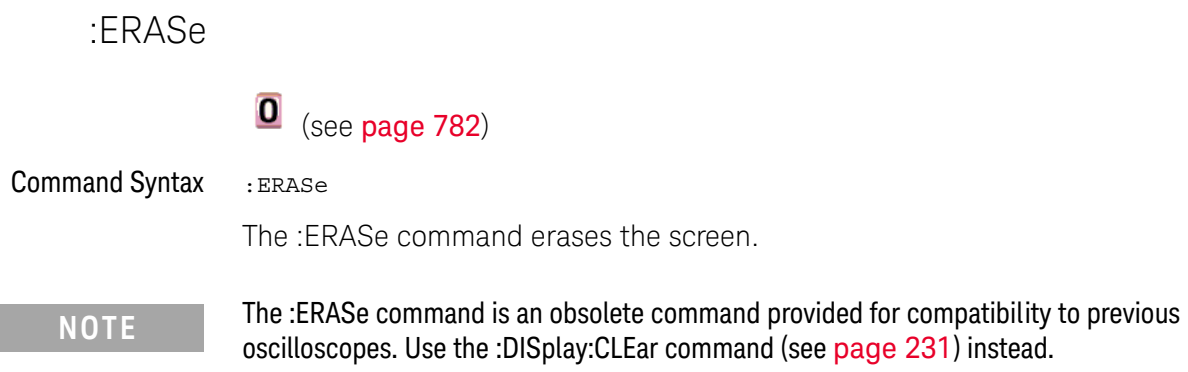

### :FXTernal:PMODe

# $\overline{\bullet}$  (see page 782)

**Command Syntax** :EXTernal: PMODe <pmode value>

<pmode value>  $::=$  {AUTo | MANual}

The probe sense mode is controlled internally and cannot be set. If a probe with sense is connected to the specified channel, auto sensing is enabled; otherwise, the mode is manual.

If the pmode sent matches the oscilloscope's setting, the command will be accepted. Otherwise, a setting conflict error is generated.

The :EXTernal:PMODe command is an obsolete command provided for compatibility to **NOTE** previous oscilloscopes.

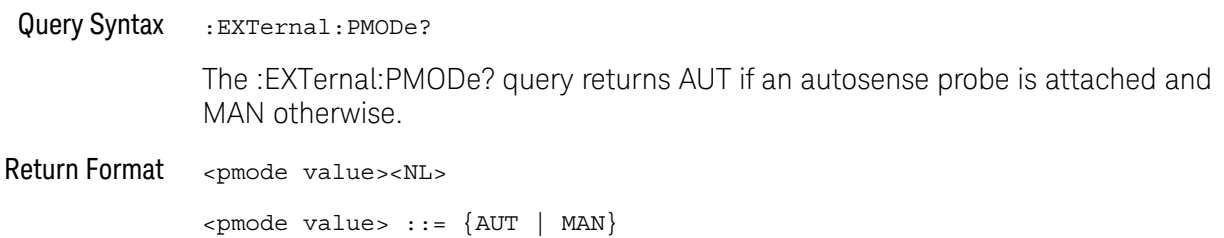

#### :FUNCtion:SOURce

# $\overline{\bullet}$  (see page 782)

**Command Syntax** :FUNCtion:SOURce <value> <value> ::= {CHANnel<n> | ADD | SUBTract | MULTiply}  $\langle n \rangle$  ::= 1 to (# analog channels) in NR1 format The :FUNCtion:SOURce command is only used when an FFT (Fast Fourier Transform) operation is selected (see the:FUNCtion:OPERation command for more information about selecting an operation). The :FUNCtion:SOURce command selects the source for function operations. Choose CHANnel<n>, or ADD, SUBT, or MULT to specify the desired source for FFT operations specified by the :FUNCtion:OPERation command. The :FUNCtion:SOURce command is an obsolete command provided for compatibility to **NOTE** previous oscilloscopes. Use the :FUNCtion:SOURce1 command (see page 306) instead.

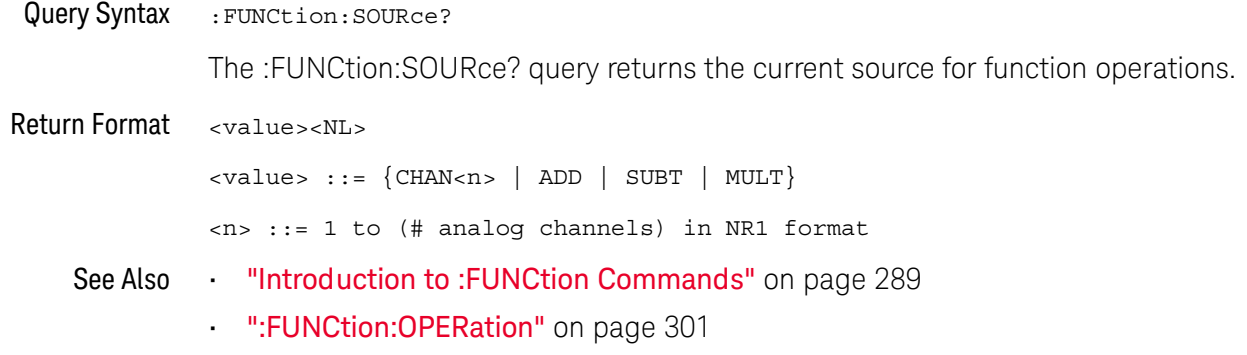

# :FUNCtion:VIEW

# $\overline{\textbf{0}}$  (see page 782)

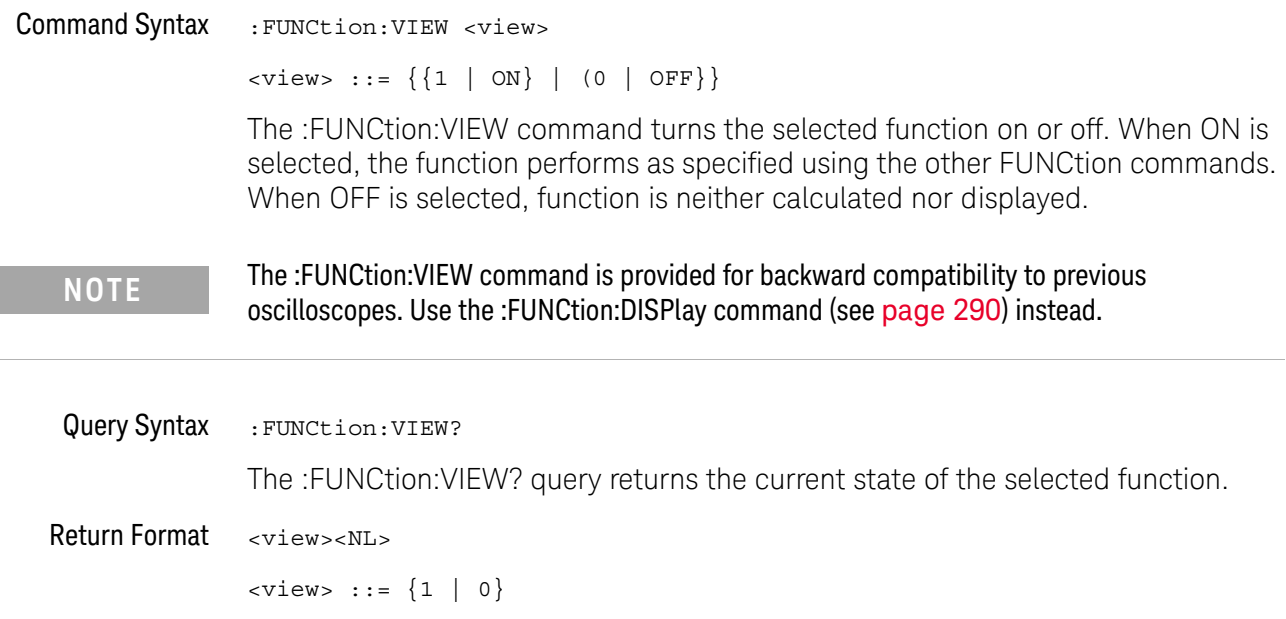

# :HARDcopy:DESTination

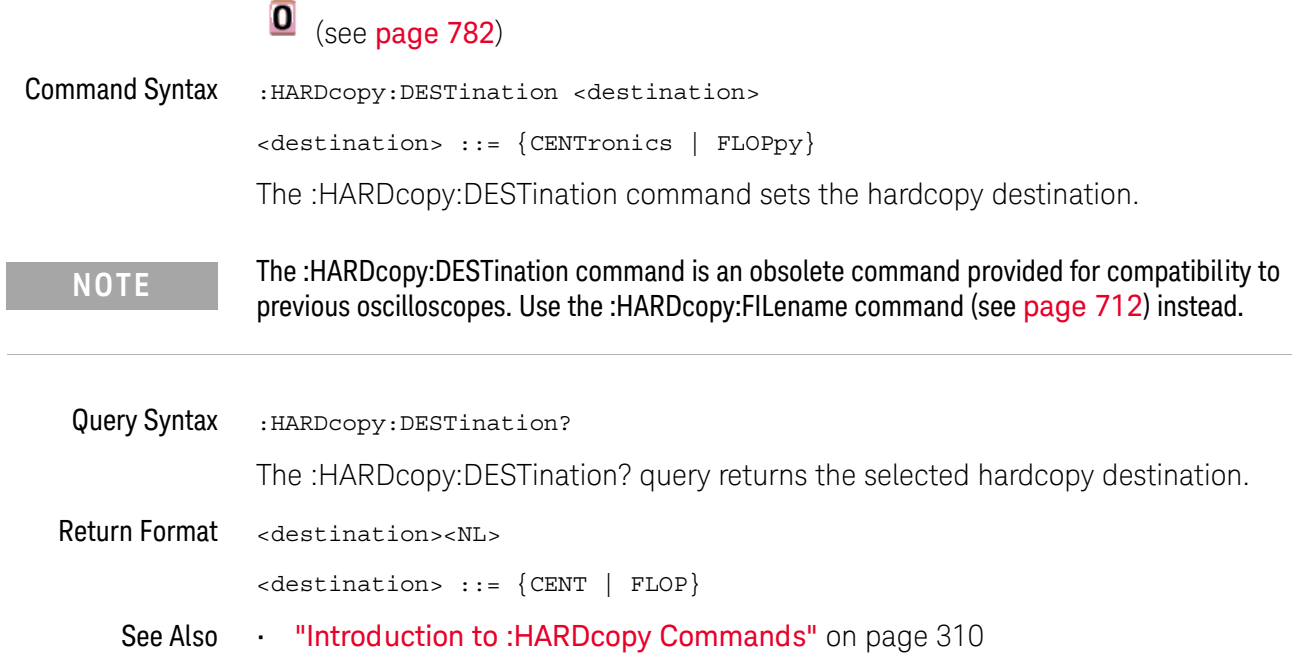

# :HARDcopy:FILename

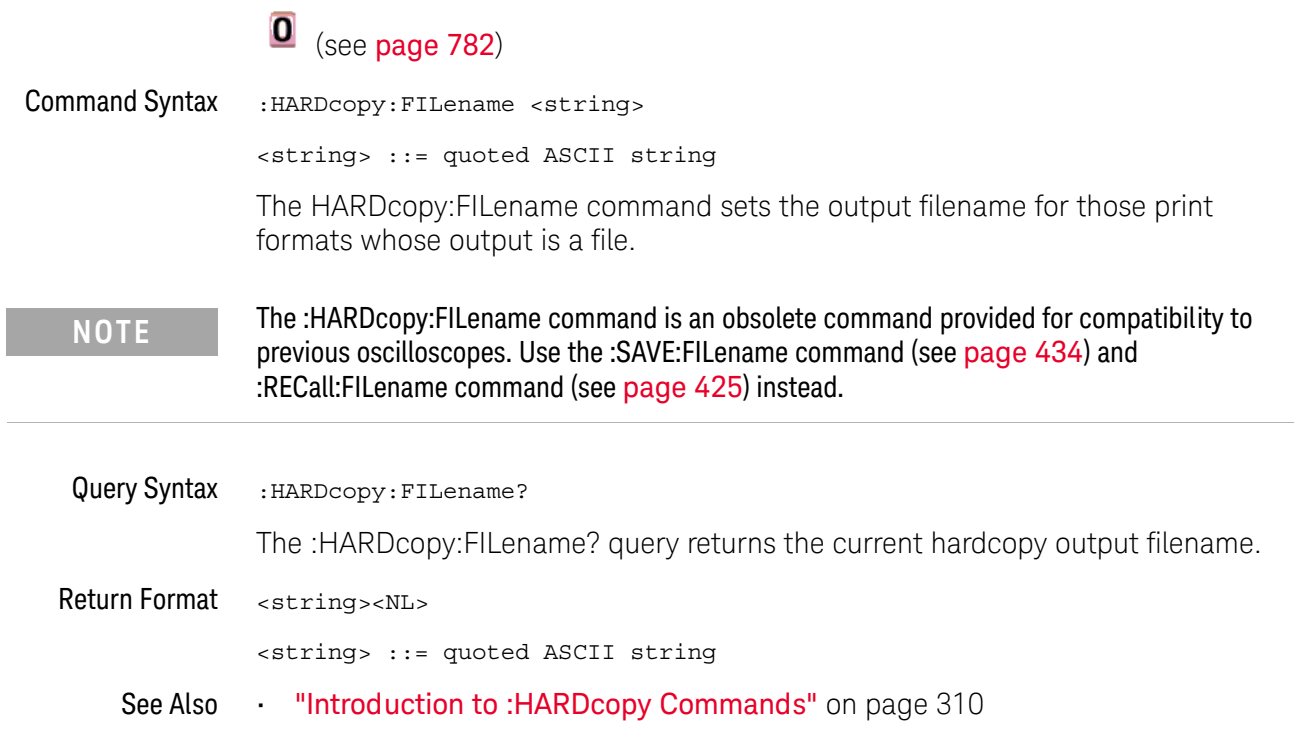

# :HARDcopy:GRAYscale

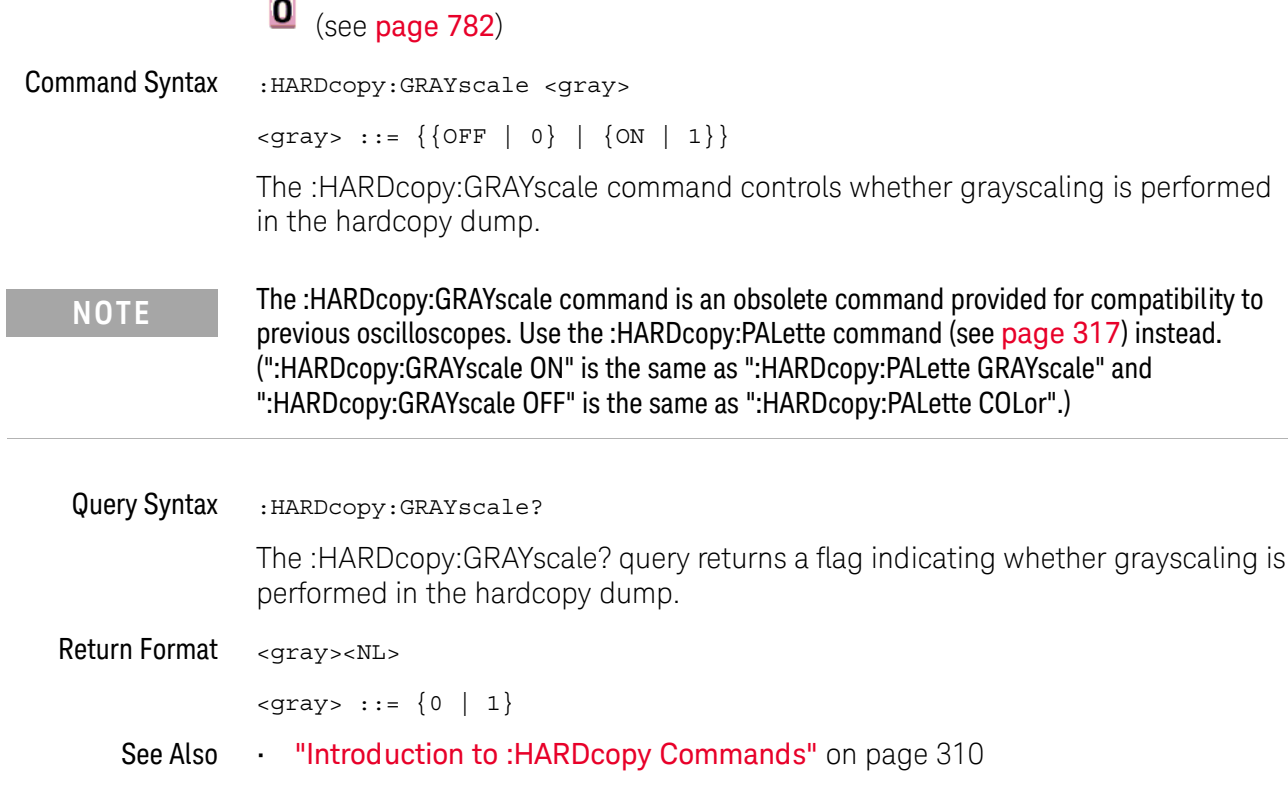

# :HARDcopy:IGColors

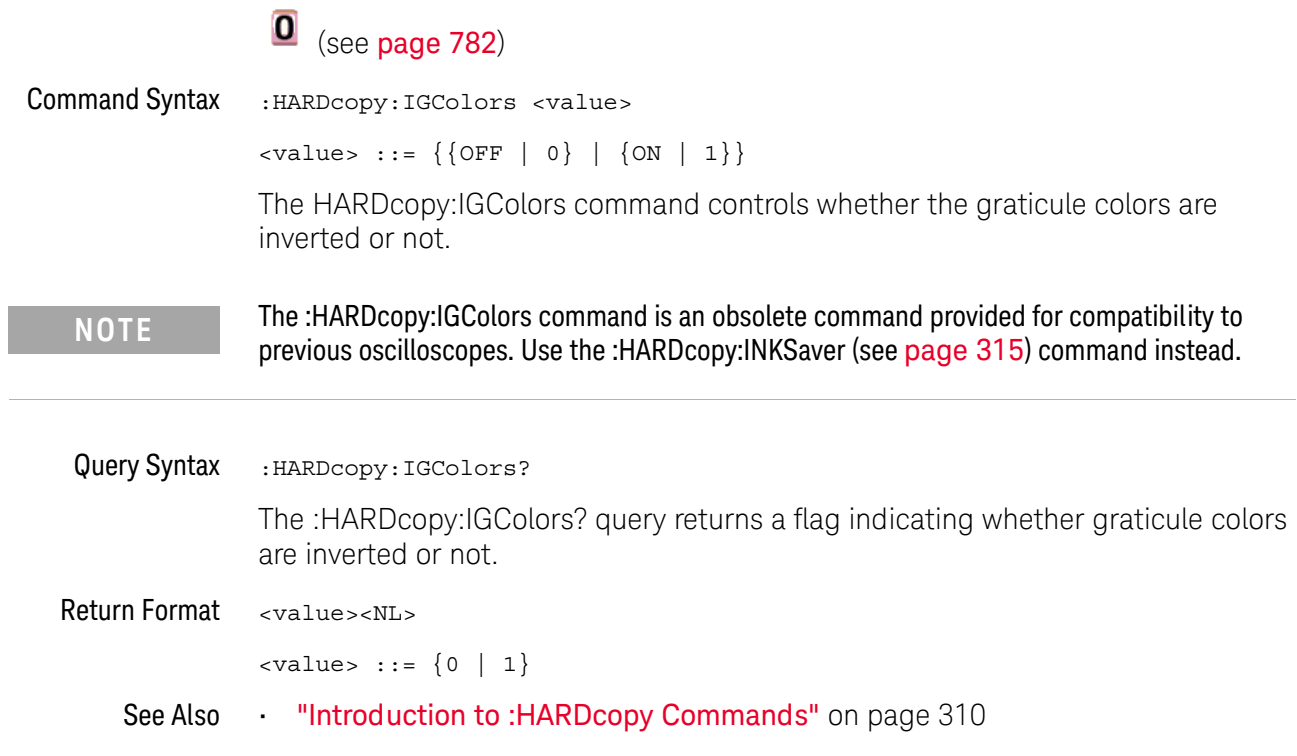

L

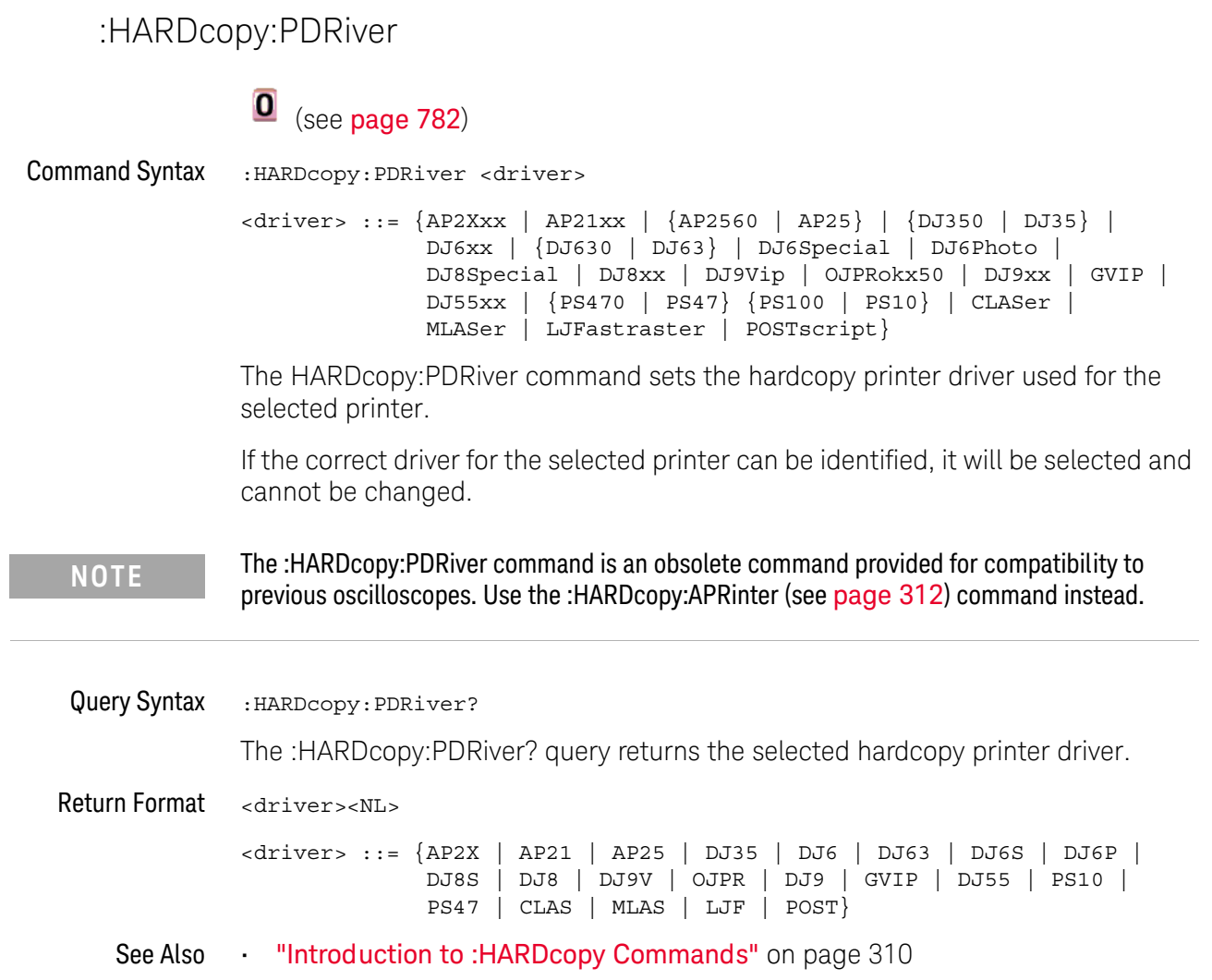

# :MEASure:LOWer

# $\overline{\textbf{0}}$  (see page 782)

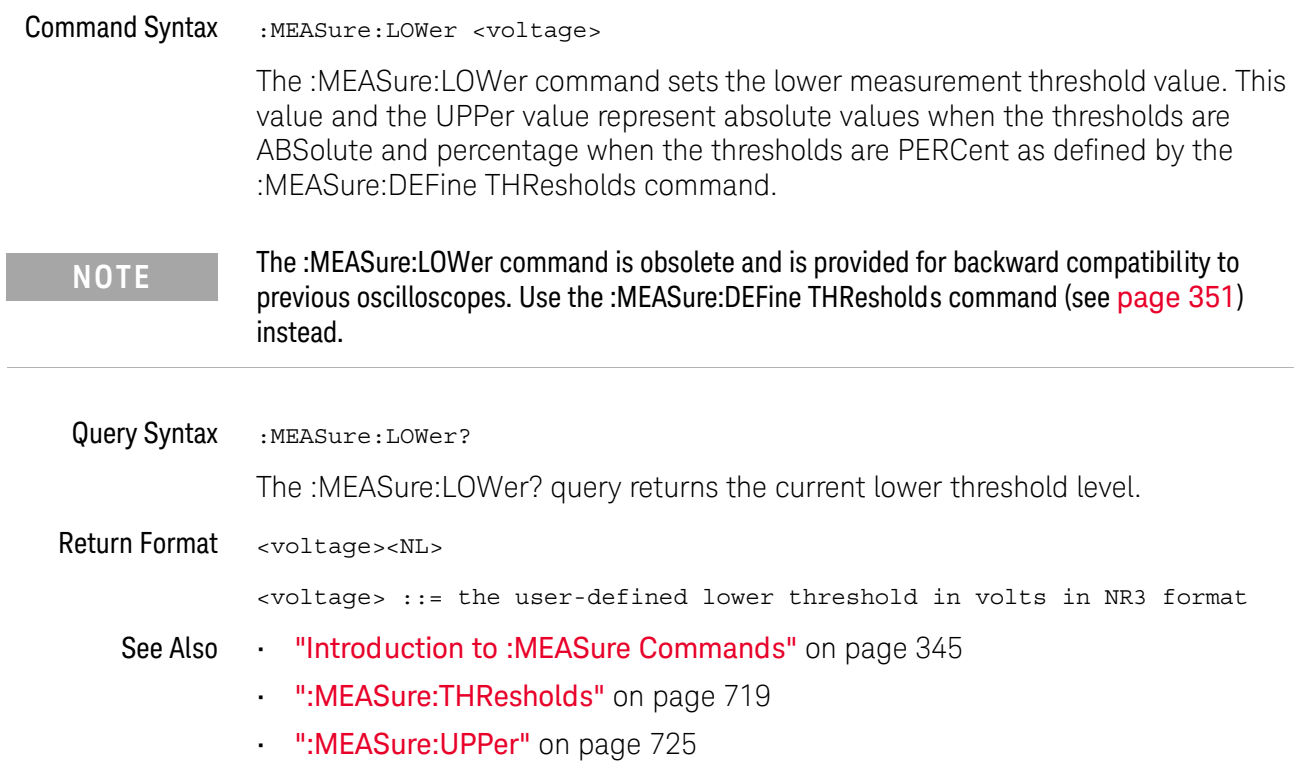

#### :MEASure:SCRatch

# $\overline{\textbf{0}}$  (see page 782)

**Command Syntax** 

:MEASure:SCRatch

The :MEASure:SCRatch command clears all selected measurements and markers from the screen.

The :MEASure:SCRatch command is obsolete and is provided for backward compatibility to **NOTE** previous oscilloscopes. Use the :MEASure:CLEar command (see page 349) instead.

#### :MFASure:TDFI ta

**NOTE** 

#### $\mathbf{O}$ (see page 782)

Query Syntax :MEASure:TDELta?

> The :MEASure:TDELta? query returns the time difference between the Tstop marker (X2 cursor) and the Tstart marker (X1 cursor).

Tdelta = Tstop - Tstart

Tstart is the time at the start marker (X1 cursor) and Tstop is the time at the stop marker (X2 cursor). No measurement is made when the :MEASure:TDELta? query is received by the oscilloscope. The delta time value that is output is the current value. This is the same value as the front-panel cursors delta X value.

The :MEASure:TDELta command is an obsolete command provided for compatibility to previous oscilloscopes. Use the :MARKer:XDELta command (see page 329) instead.

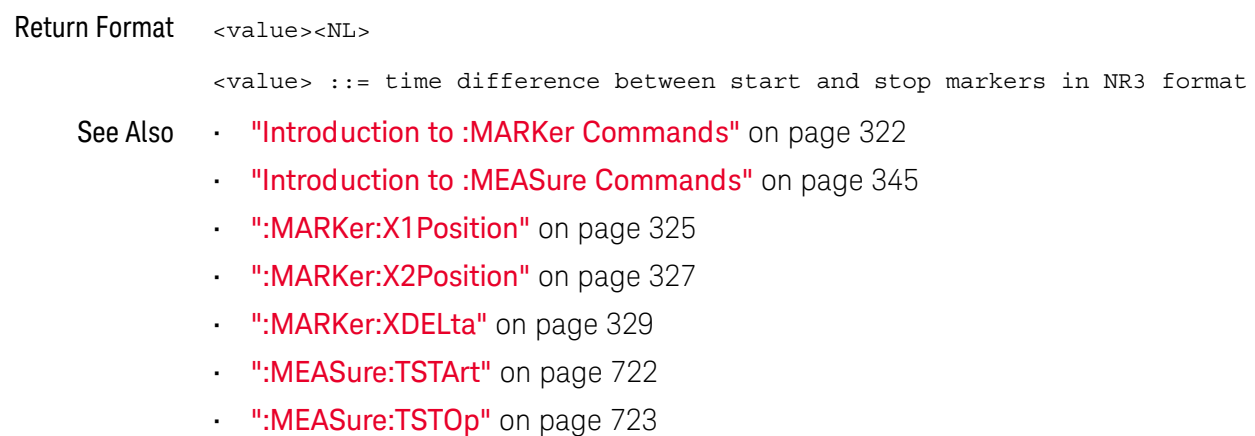

# :MEASure:THResholds

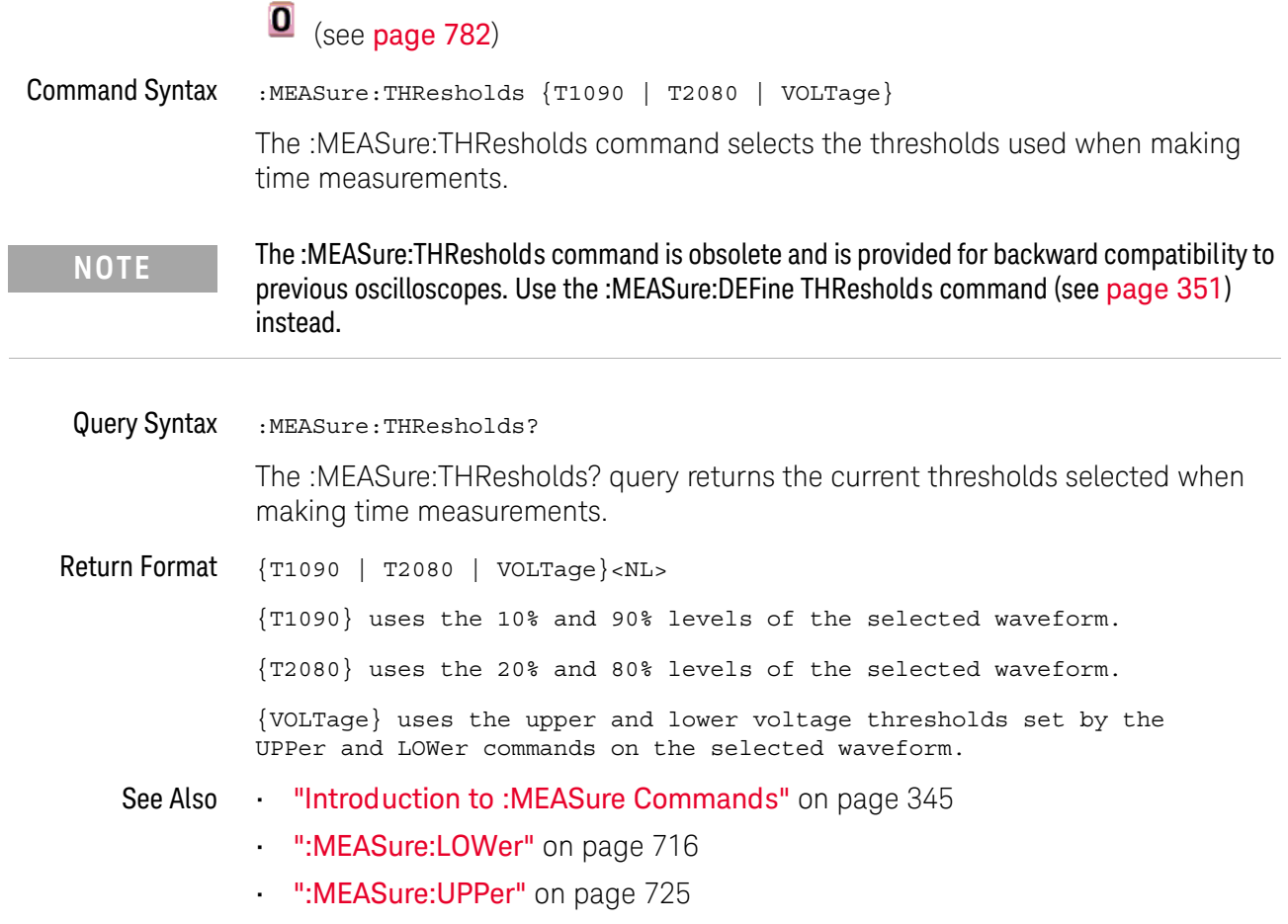

#### :MFASure:TMAX

# $\overline{\bullet}$  (see page 782)

**Command Syntax** :MEASure:TMAX [<source>] <source> ::= {CHANnel<n> | FUNCtion | MATH}  $\langle n \rangle$  ::= 1 to (# analog channels) in NR1 format The :MEASure:TMAX command installs a screen measurement and starts an X-at-Max-Y measurement on the selected waveform. If the optional source is specified, the current source is modified.

The :MEASure:TMAX command is obsolete and is provided for backward compatibility to **NOTE** previous oscilloscopes. Use the :MEASure: XMAX command (see page 387) instead.

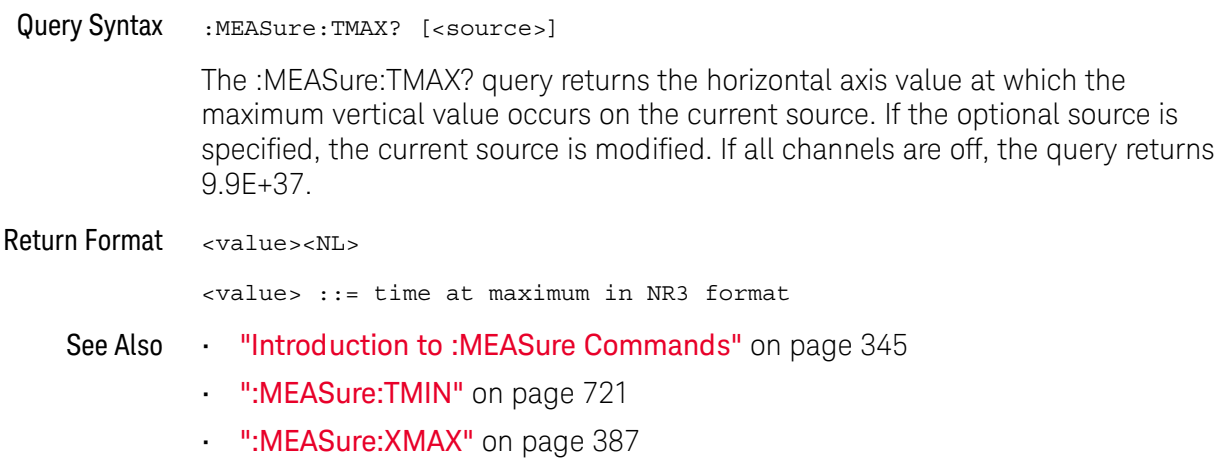

":MEASure: XMIN" on page 388
### :MFASure:TMIN

## $\overline{\bullet}$  (see page 782)

**Command Syntax** :MEASure: TMIN [<source>] <source> ::= {CHANnel<n> | FUNCtion | MATH}  $\langle n \rangle$  ::= 1 to (# analog channels) in NR1 format The :MEASure:TMIN command installs a screen measurement and starts an X-at-Min-Y measurement on the selected waveform. If the optional source is specified, the current source is modified.

The :MEASure:TMIN command is obsolete and is provided for backward compatibility to **NOTE** previous oscilloscopes. Use the :MEASure: XMIN command (see page 388) instead.

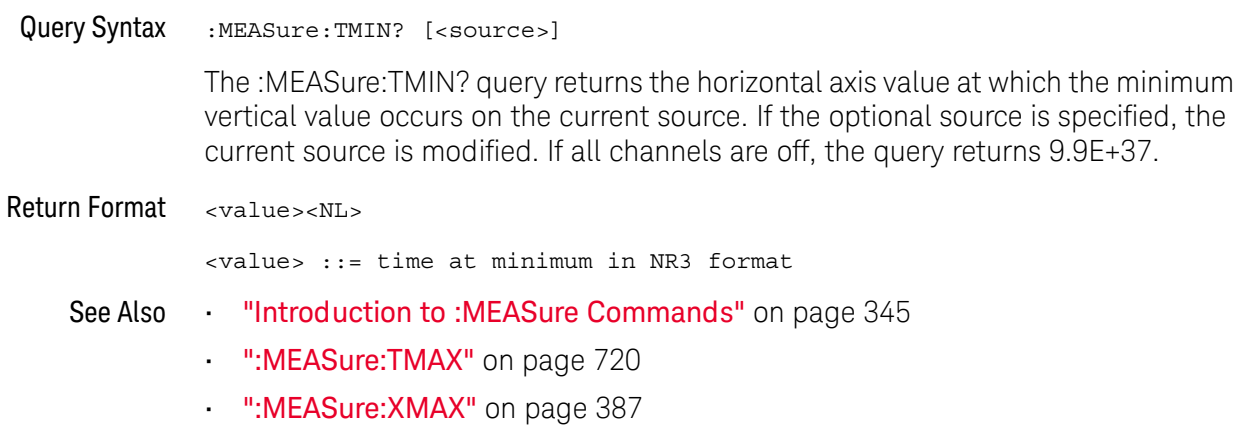

":MEASure: XMIN" on page 388 ä,

## :MEASure:TSTArt

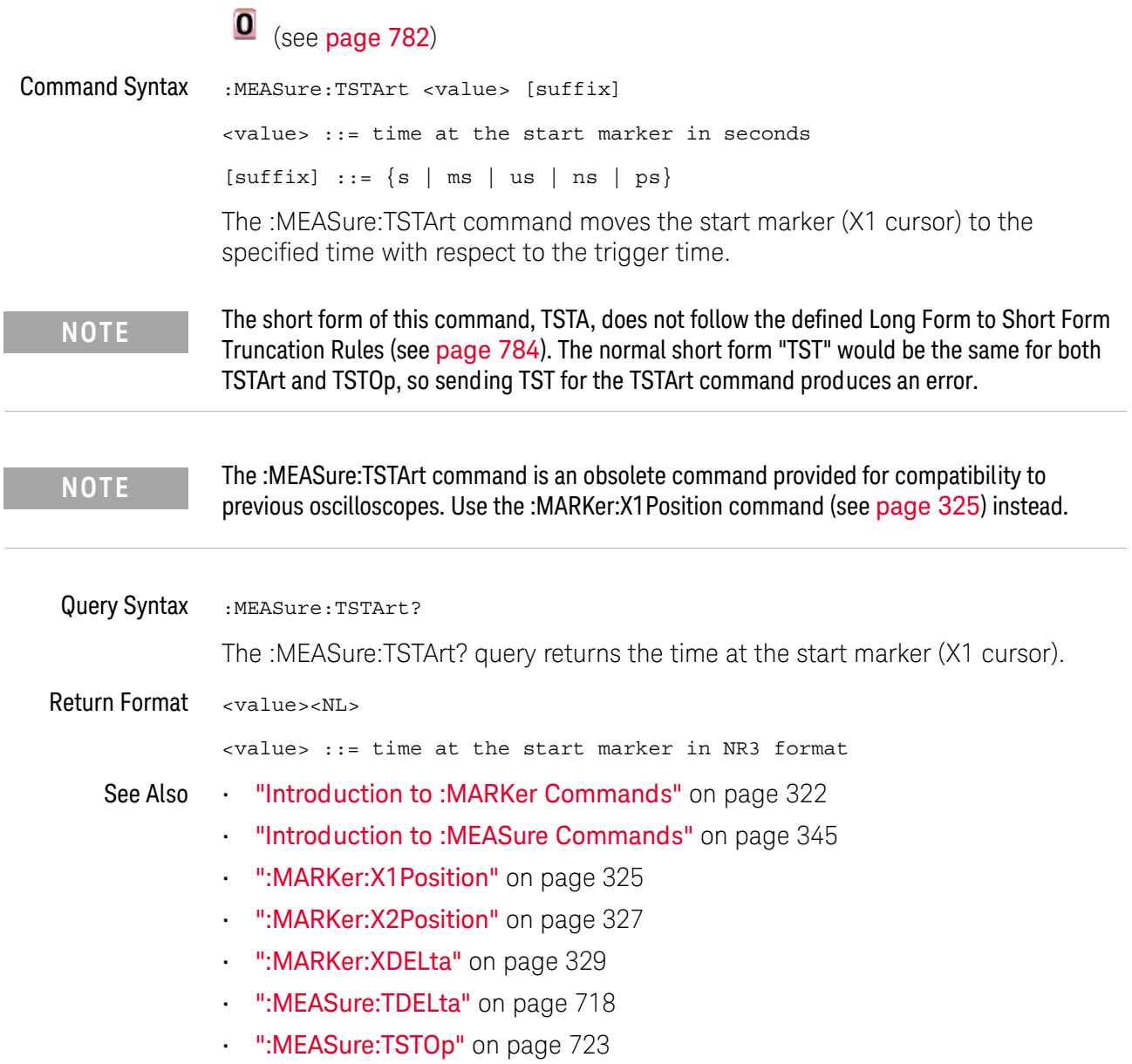

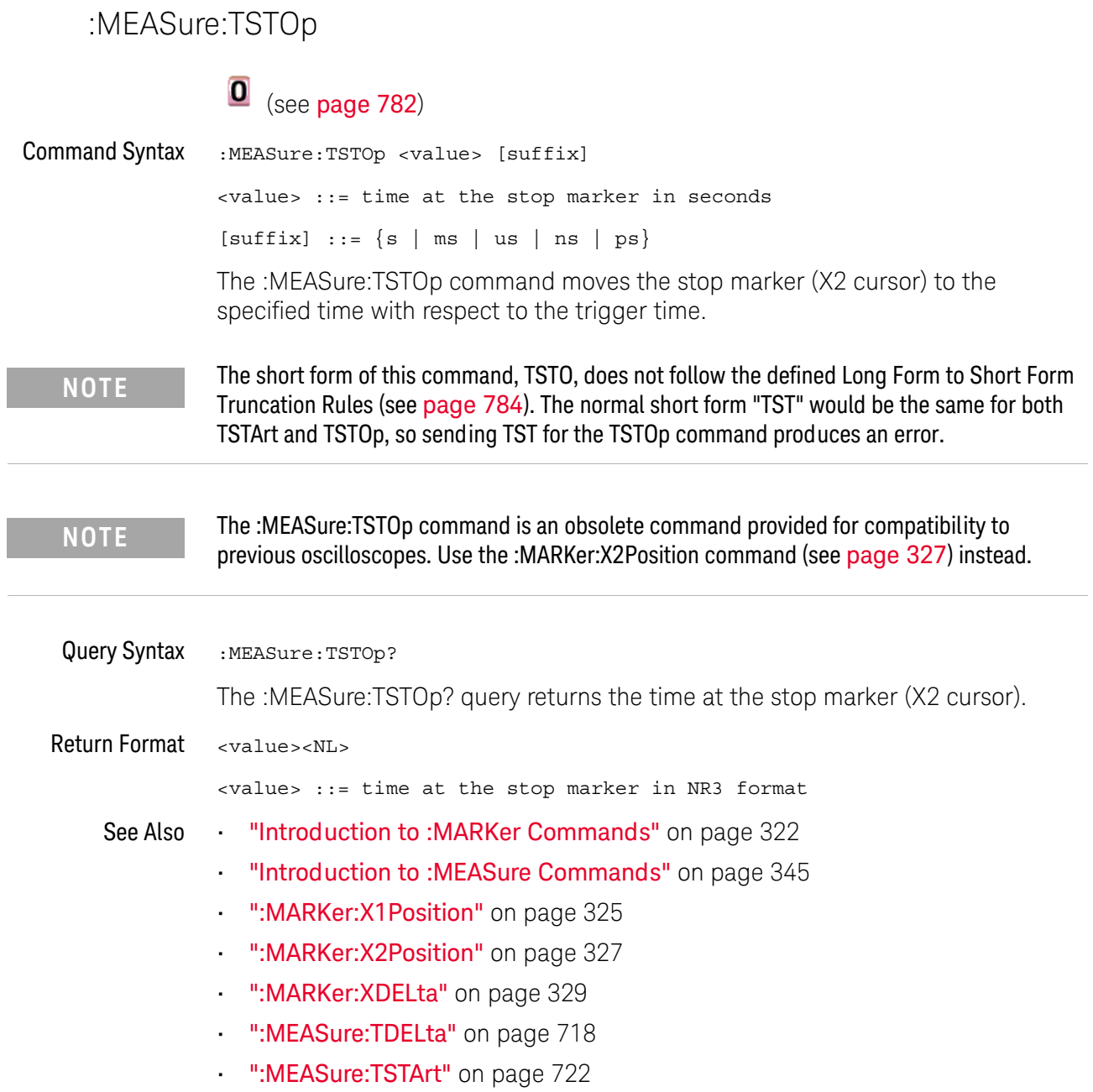

### :MFASure:TVOLt

#### $\mathbf{0}$  $(see **name** 782)$

Query Syntax :MEASure:TVOLt? <value>, [<slope>]<occurrence>[,<source>]

<value> ::= the voltage level that the waveform must cross.

- <slope> ::= direction of the waveform. A rising slope is indicated by a plus sign (+). A falling edge is indicated by a minus  $sign (-)$ .
- <occurrence> ::= the transition to be reported. If the occurrence number is one, the first crossing is reported. If the number is two, the second crossing is reported, etc.

<source> ::= {CHANnel<n> | FUNCtion | MATH}

 $\langle n \rangle$  ::= 1 to (# analog channels) in NR1 format

When the :MEASure:TVOLt? query is sent, the displayed signal is searched for the specified voltage level and transition. The time interval between the trigger event and this defined occurrence is returned as the response to the query.

The specified voltage can be negative or positive. To specify a negative voltage, use a minus sign  $(-)$ . The sign of the slope selects a rising  $(+)$  or falling  $(-)$  edge. If no sign is specified for the slope, it is assumed to be the rising edge.

The magnitude of the occurrence defines the occurrence to be reported. For example, +3 returns the time for the third time the waveform crosses the specified voltage level in the positive direction. Once this voltage crossing is found, the oscilloscope reports the time at that crossing in seconds, with the trigger point (time zero) as the reference.

If the specified crossing cannot be found, the oscilloscope reports +9.9E+37. This value is returned if the waveform does not cross the specified voltage, or if the waveform does not cross the specified voltage for the specified number of times in the direction specified.

If the optional source parameter is specified, the current source is modified.

The :MEASure:TVOLt command is obsolete and is provided for backward compatibility to **NOTE** previous oscilloscopes. Use the :MEASure:TVALue command (see page 375).

Return Format <value><NL>

> <value> ::= time in seconds of the specified voltage crossing in NR3 format

### :MFASure:UPPer  $\overline{\bullet}$  (see page 782) **Command Syntax** :MEASure:UPPer <value> The :MEASure:UPPer command sets the upper measurement threshold value. This value and the LOWer value represent absolute values when the thresholds are ABSolute and percentage when the thresholds are PERCent as defined by the :MEASure:DEFine THResholds command. The :MEASure:UPPer command is obsolete and is provided for backward compatibility to **NOTE** previous oscilloscopes. Use the :MEASure:DEFine THResholds command (see page 351) instead. Query Syntax :MEASure:UPPer? The :MEASure:UPPer? query returns the current upper threshold level. Return Format <value><NL> <value> ::= the user-defined upper threshold in NR3 format See Also "Introduction to : MEASure Commands" on page 345 . ":MEASure:LOWer" on page 716 ":MEASure:THResholds" on page 719

### :MFASure:VDFI ta

#### $\mathbf{O}$  $(see **page 782**)$

Query Syntax :MEASure:VDELta?

> The :MEASure:VDELta? query returns the voltage difference between vertical marker 1 (Y1 cursor) and vertical marker 2 (Y2 cursor). No measurement is made when the :MEASure:VDELta? query is received by the oscilloscope. The delta value that is returned is the current value. This is the same value as the front-panel cursors delta Y value.

VDELta = value at marker 2 - value at marker 1

**NOTE** 

The :MEASure:VDELta command is an obsolete command provided for compatibility to previous oscilloscopes. Use the :MARKer:YDELta command (see page 334) instead.

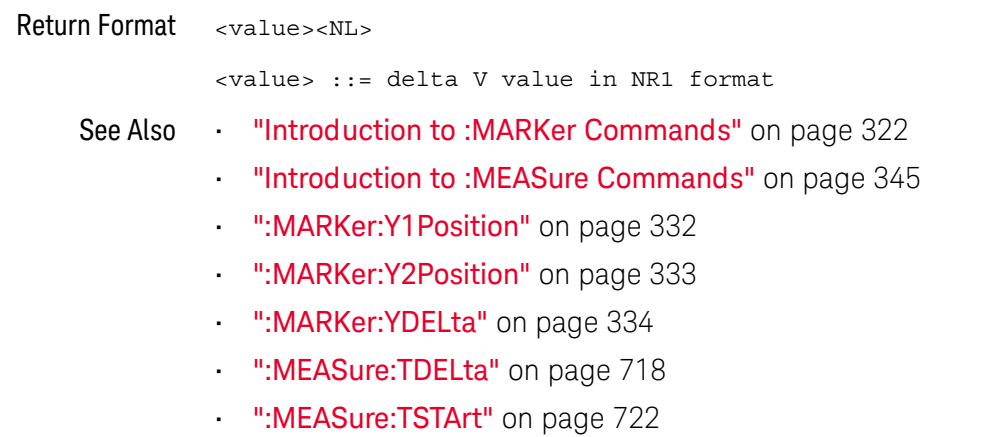

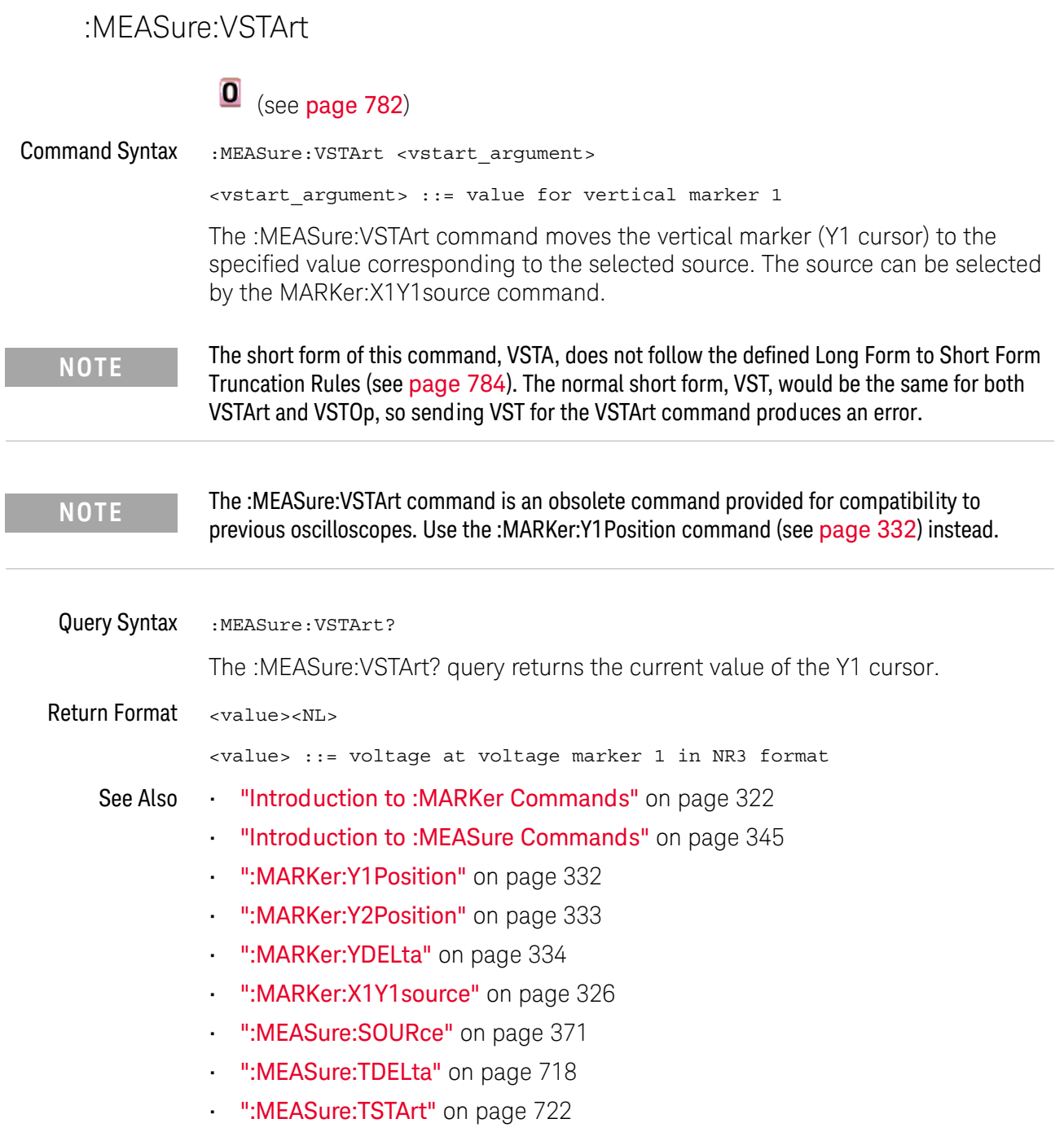

## :MEASure:VSTOp

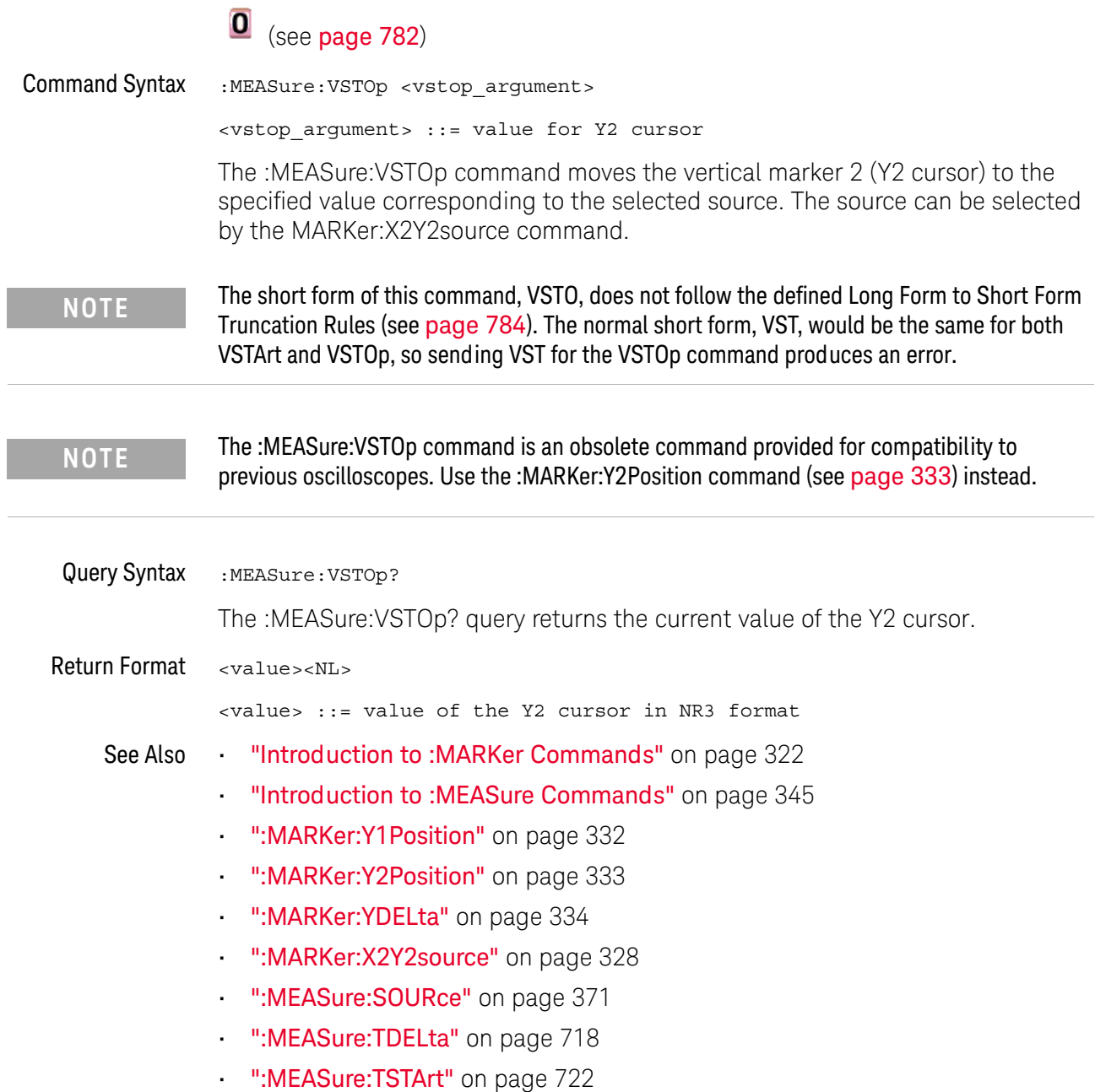

Ľ.

## :MTESt:AMASk:{SAVE | STORe}

#### $\mathbf{O}$  $(see **page 782**)$

**Command Syntax** :MTESt:AMASk: {SAVE | STORe} "<filename>"

> The :MTESt:AMASk:SAVE command saves the automask generated mask to a file. If an automask has not been generated, an error occurs.

> The <filename> parameter is an MS-DOS compatible name of the file, a maximum of 254 characters long (including the path name, if used). The filename assumes the present working directory if a path does not precede the file name.

The :MTESt:AMASk:{SAVE | STORe} command is obsolete and is provided for backward **NOTE** compatibility to previous oscilloscopes. Use the :SAVE:MASK[:STARt] command (see page 440) instead.

"Introduction to: MTESt Commands" on page 391 See Also

## :MTESt:AVERage

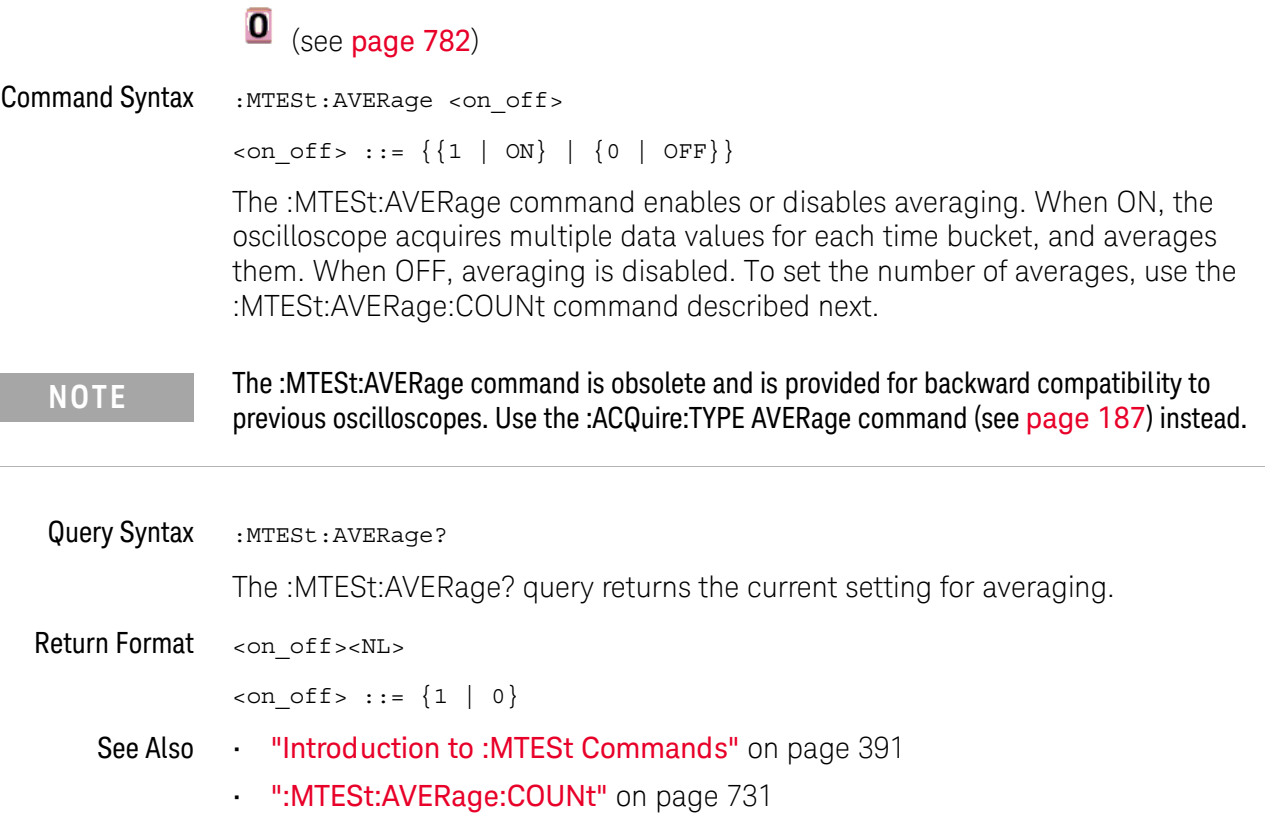

## :MTESt:AVERage:COUNt

#### $\mathbf{O}$ (see page 782)

**Command Syntax** :MTESt: AVERage: COUNt < count>

<count> ::= an integer from 2 to 65536 in NR1 format

The :MTESt:AVERage:COUNt command sets the number of averages for the waveforms. With the AVERage acquisition type, the :MTESt:AVERage:COUNt command specifies the number of data values to be averaged for each time bucket before the acquisition is considered complete for that time bucket.

The :MTESt:AVERage:COUNt command is obsolete and is provided for backward compatibility **NOTE** to previous oscilloscopes. Use the :ACQuire:COUNt command (see page 178) instead.

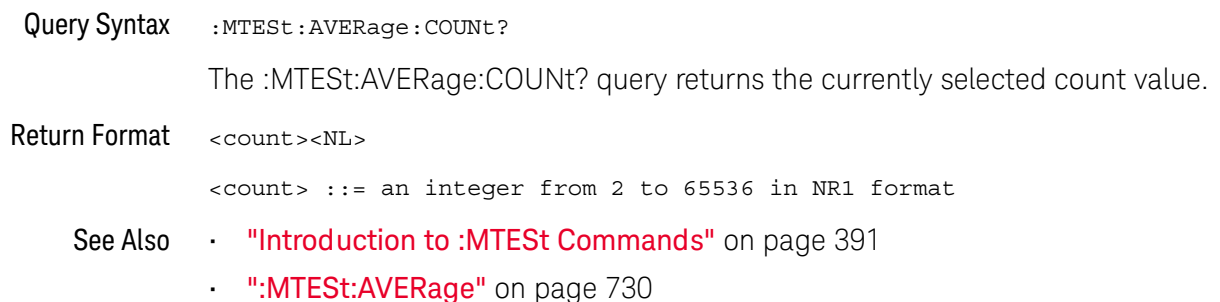

## :MTFSt:I OAD

## $\overline{\bullet}$  (see page 782)

**Command Syntax** :MTESt:LOAD "<filename>"

The :MTESt:LOAD command loads the specified mask file.

The <filename> parameter is an MS-DOS compatible name of the file, a maximum of 254 characters long (including the path name, if used).

The :MTESt:LOAD command is obsolete and is provided for backward compatibility to previous **NOTE** oscilloscopes. Use the :RECall:MASK[:STARt] command (see page 426) instead.

- See Also **· "Introduction to:MTESt Commands"** on page 391
	- ":MTESt:AMASk:{SAVE | STORe}" on page 729

## :MTESt:RUMode

## $\overline{\textbf{0}}$  (see page 782)

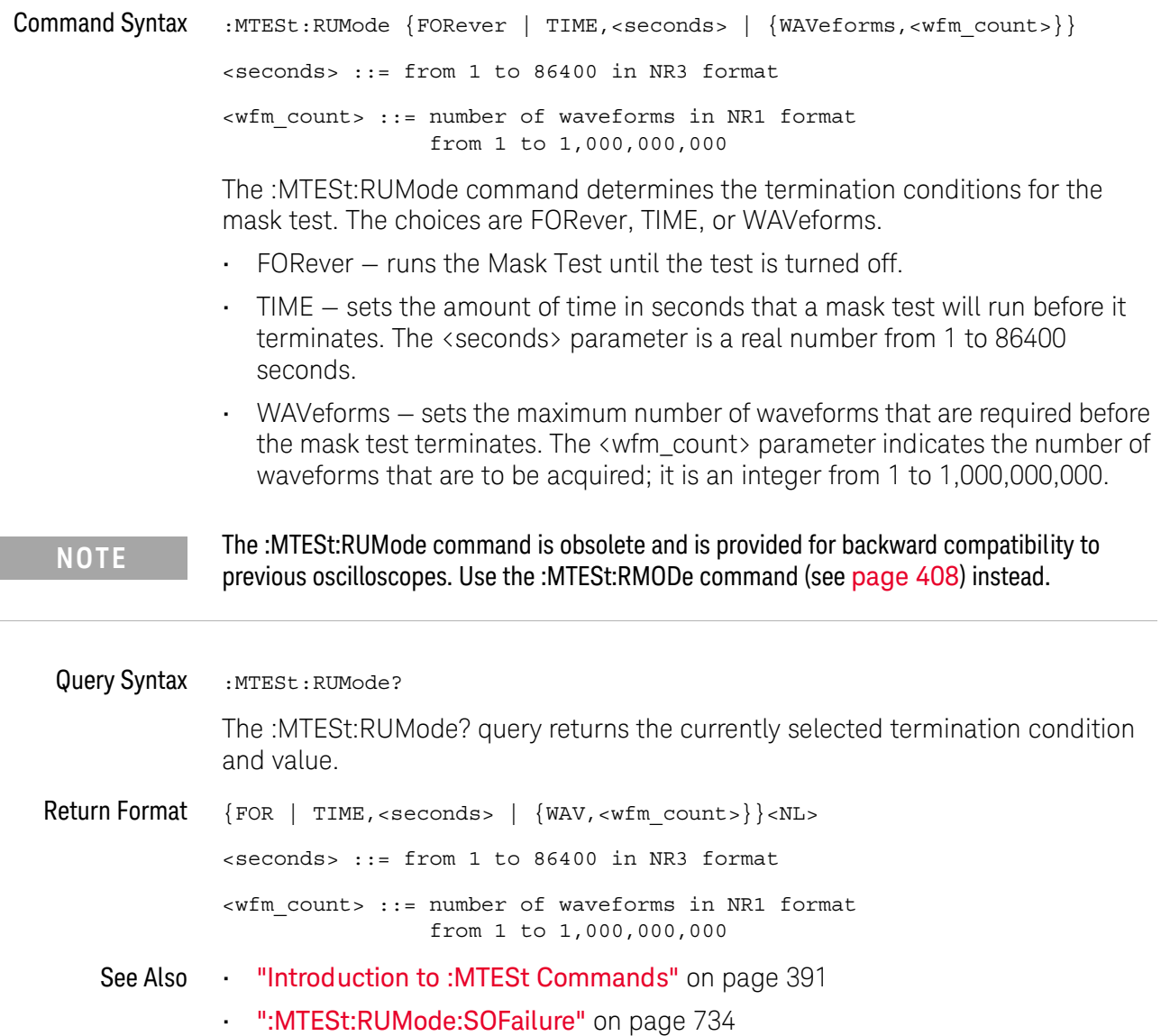

## :MTESt:RUMode:SOFailure

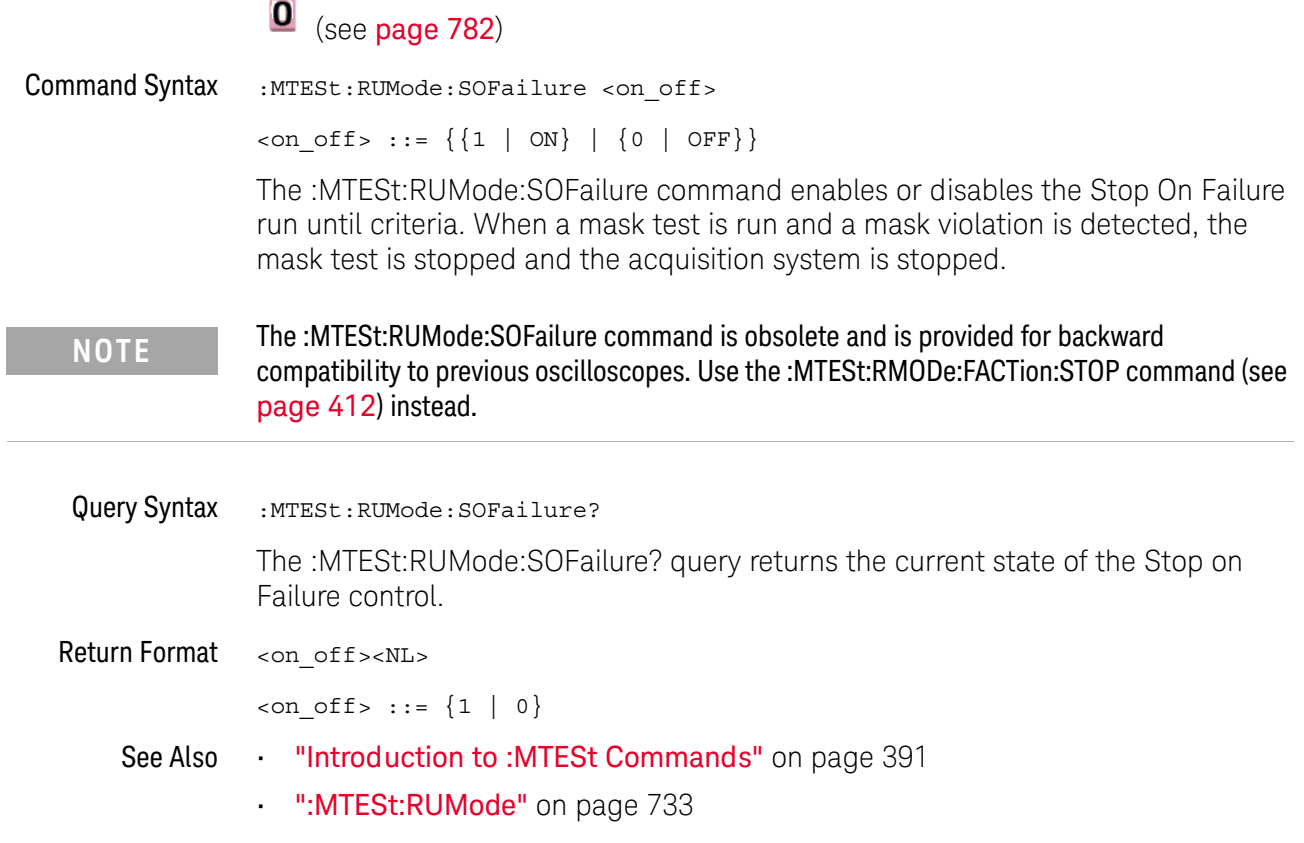

## :MTESt:{STARt | STOP}  $\overline{\textbf{0}}$  (see page 782) **Command Syntax** :MTESt: {STARt | STOP} The :MTESt: {STARt | STOP} command starts or stops the acquisition system. The :MTESt:STARt and :MTESt:STOP commands are obsolete and are provided for backward **NOTE** compatibility to previous oscilloscopes. Use the :RUN command (see page 158) and :STOP command (see page 162) instead.

See Also "Introduction to: MTESt Commands" on page 391

## :MTESt:TRIGger:SOURce

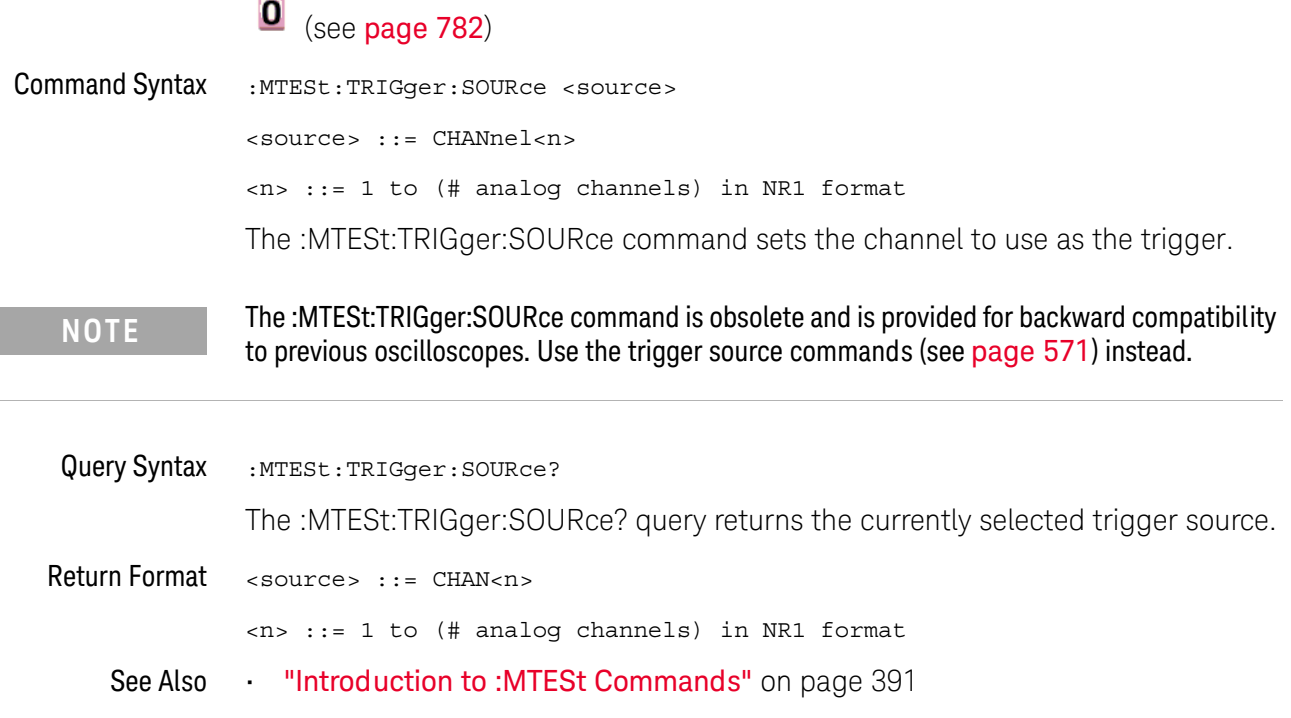

:PRINt?

## $\overline{\textbf{0}}$  (see page 782)

Query Syntax :PRINt? [<options>] <options> ::= [<print option>][,..,<print option>] <print option> ::= {COLor | GRAYscale | BMP8bit | BMP} The :PRINt? query pulls image data back over the bus for storage.

**NOTE** 

The :PRINT command is an obsolete command provided for compatibility to previous oscilloscopes. Use the :DISPlay:DATA command (see page 232) instead.

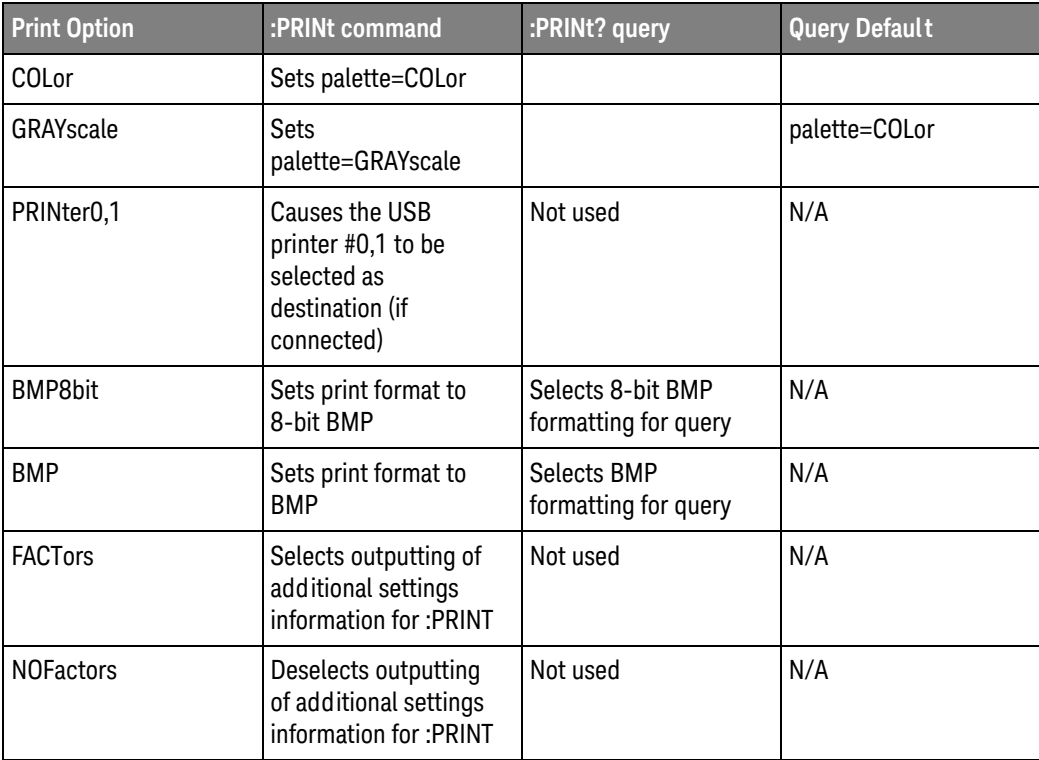

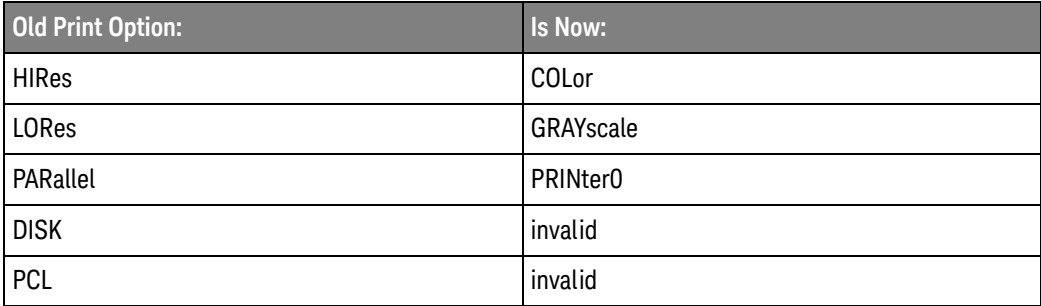

#### 31 Obsolete and Discontinued Commands

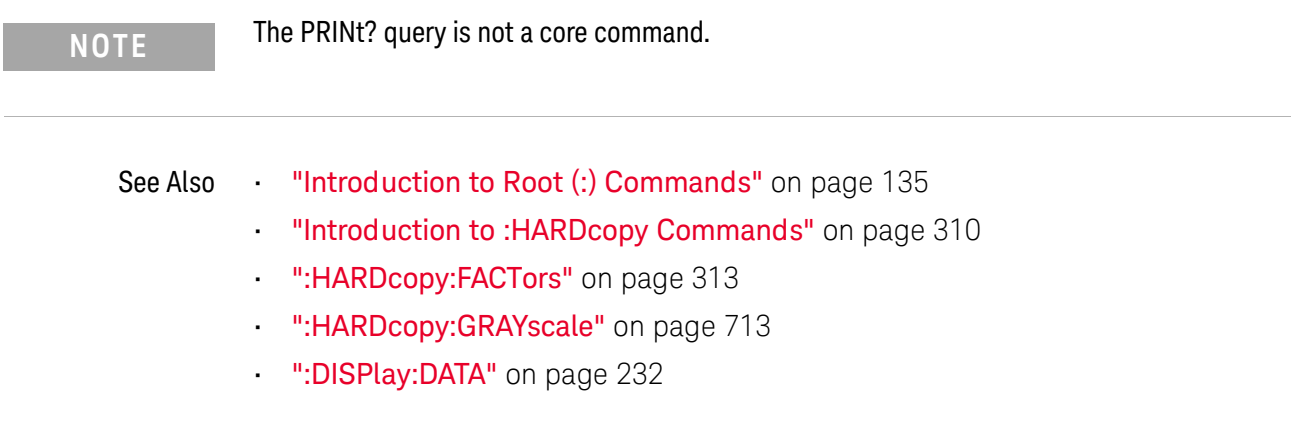

### :SAVF:IMAGe:ARFA

## $\overline{\textbf{0}}$  (see page 782)

Query Syntax : SAVE: IMAGe: AREA? The :SAVE:IMAGe:AREA? query returns the selected image area. When saving images, this query returns SCR (screen). When saving setups or waveform data, this query returns GRAT (graticule) even though graticule images are not saved. **Return Format** <area><NL>  $\langle \text{area} \rangle$  ::=  $\{ \text{GRAT} \mid \text{SCR} \}$ See Also "Introduction to :SAVE Commands" on page 432 ":SAVE:IMAGe[:STARt]" on page 435 ":SAVE:IMAGe:FACTors" on page 436 ":SAVE:IMAGe:FORMat" on page 437 ":SAVE:IMAGe:INKSaver" on page 438 ":SAVE:IMAGe:PALette" on page 439

## :TIMebase:DELay

#### $\mathbf{O}$ (see page 782)

**Command Syntax** :TIMebase:DELay <delay value>

> <delay value> ::= time in seconds from trigger to the delay reference point on the screen.

The valid range for delay settings depends on the time/division setting for the main time base.

The :TIMebase:DELay command sets the main time base delay. This delay is the time between the trigger event and the delay reference point on the screen. The delay reference point is set with the :TIMebase:REFerence command (see page 564).

The :TIMebase:DELay command is obsolete and is provided for backward compatibility to **NOTE** previous oscilloscopes. Use the :TIMebase:POSition command (see page 562) instead.

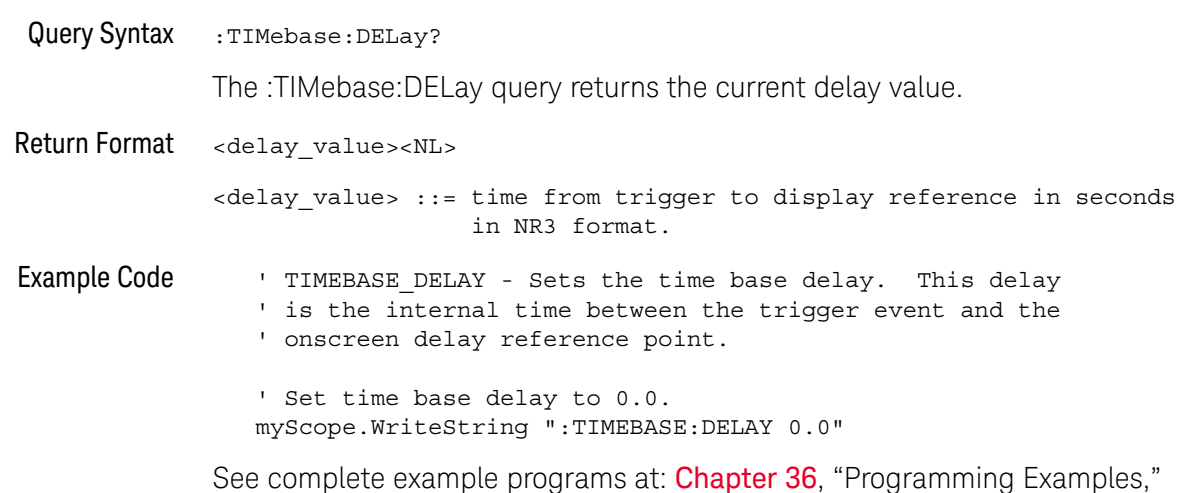

starting on page 791

## :TRIGger:TV:TVMode

## $\overline{\textbf{0}}$  (see page 782)

**Command Syntax** 

:TRIGger:TV:TVMode <mode>

<mode> ::= {FIEld1 | FIEld2 | AFIelds | ALINes | LINE | VERTical | LFIeld1 | LFIeld2 | LALTernate | LVERtical}

The :TRIGger:TV:MODE command selects the TV trigger mode and field. The LVERtical parameter is only available when :TRIGger:TV:STANdard is GENeric. The LALTernate parameter is not available when :TRIGger:TV:STANdard is GENeric (see page 618).

Old forms for <mode> are accepted:

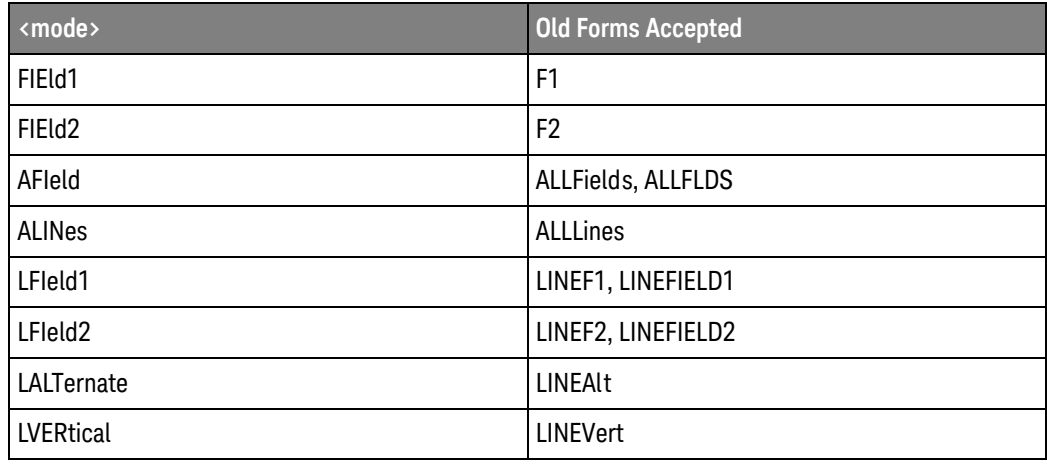

#### **NOTE**

The :TRIGger:TV:TVMode command is an obsolete command provided for compatibility to previous oscilloscopes. Use the :TRIGger:TV:MODE command (see page 615) instead.

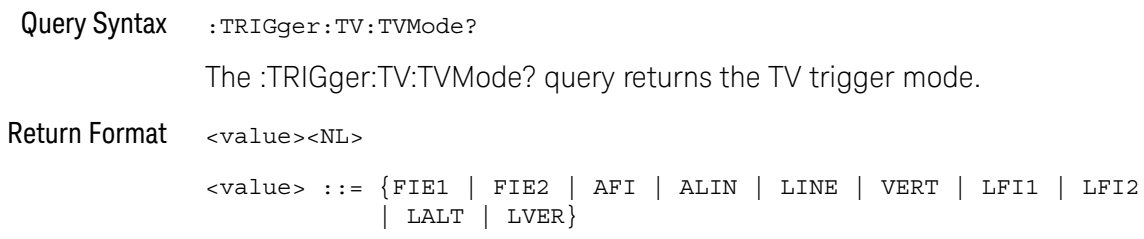

#### 31 Obsolete and Discontinued Commands

Keysight InfiniiVision 1000 X-Series Oscilloscopes Programmer's Guide

# 32 Error Messages

-440, Query UNTERMINATED after indefinite response

-430, Query DEADLOCKED

-420, Query UNTERMINATED

-410, Query INTERRUPTED

-400, Query error

-340, Calibration failed

-330, Self-test failed

-321, Out of memory

-320, Storage fault

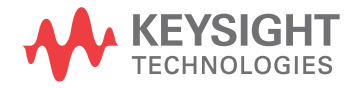

-315, Configuration memory lost

-314, Save/recall memory lost

-313, Calibration memory lost

-311, Memory error

-310, System error

-300, Device specific error

-278, Macro header not found

-277, Macro redefinition not allowed

-276, Macro recursion error

-273, Illegal macro label

-272, Macro execution error

-258, Media protected

-257, File name error

#### -256, File name not found

-255, Directory full

-254, Media full

-253, Corrupt media

-252, Missing media

-251, Missing mass storage

-250, Mass storage error

#### -241, Hard ware missing

This message can occur when a feature is unavailable or unlicensed.

For example, some serial bus decode commands are only available when the serial decode options are licensed.

-240, Hard ware error

-231, Data questionable

-230, Data corrupt or stale

#### -224, Illegal parameter value

-223, Too much data

-222, Data out of range

-221, Settings conflict

-220, Parameter error

- -200, Execution error
- -183, Invalid inside macro definition
- -181, Invalid outside macro definition
- -178, Expression data not allowed
- -171, Invalid expression
- -170, Expression error
- -168, Block data not allowed
- -161, Invalid block data
- -158, String data not allowed

#### -151, Invalid string data

-150, String data error

- -148, Character data not allowed
- -138, Suffix not allowed
- -134, Suffix too long
- -131, Invalid suffix
- -128, Numeric data not allowed
- -124, Too many digits
- -123, Exponent too large
- -121, Invalid character in number
- -120, Numeric data error
- -114, Header suffix out of range
- -113, Undefined header

#### 32 Error Messages

- -112, Program mnemonic too long
- -109, Missing parameter
- -108, Parameter not allowed
- -105, GET not allowed
- -104, Data type error
- -103, Invalid separator
- -102, Syntax error
- -101, Invalid character
- -100, Command error
- +10, Software Fault Occurred
- +100, File Exists
- +101, End-Of-File Found
- +102, Read Error

+103, Write Error

+104, Illegal Operation

- +105, Print Canceled
- +106, Print Initialization Failed
- +107, Invalid Trace File
- +108, Compression Error

#### +109, No Data For Operation

A remote operation wants some information, but there is no information available. For example, you may request a stored TIFF image using the :DISPlay:DATA? query, but there may be no image stored.

#### +112, Unknown File Type

#### +113, Directory Not Supported

## 32 Error Messages

Keysight InfiniiVision 1000 X-Series Oscilloscopes Programmer's Guide

# 33 Status Reporting

Status Reporting Data Structures / 753 Status Byte Register (STB) / 755 Service Request Enable Register (SRE) / 757 Trigger Event Register (TER) / 758 Output Queue / 759 Message Queue / 760 (Standard) Event Status Register (ESR) / 761 (Standard) Event Status Enable Register (ESE) / 762 Error Queue / 763 Operation Status Event Register (: OPERegister [: EVENt]) / 764 Operation Status Condition Register (:OPERegister:CONDition) / 765 Arm Event Register (AER) / 766 Overload Event Register (: OVL Register) / 767 Mask Test Event Event Register (:MTERegister[:EVENt]) / 768 Clearing Registers and Queues / 769 Status Reporting Decision Chart / 770

IEEE 488.2 defines data structures, commands, and common bit definitions for status reporting (for example, the Status Byte Register and the Standard Event Status Register). There are also instrument-defined structures and bits (for example, the Operation Status Event Register and the Overload Event Register).

An overview of the oscilloscope's status reporting structure is shown in the following block diagram. The status reporting structure allows monitoring specified events in the oscilloscope. The ability to monitor and report these events allows determination of such things as the status of an operation, the availability and reliability of the measured data, and more.

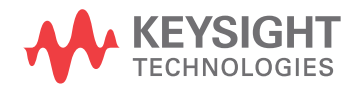

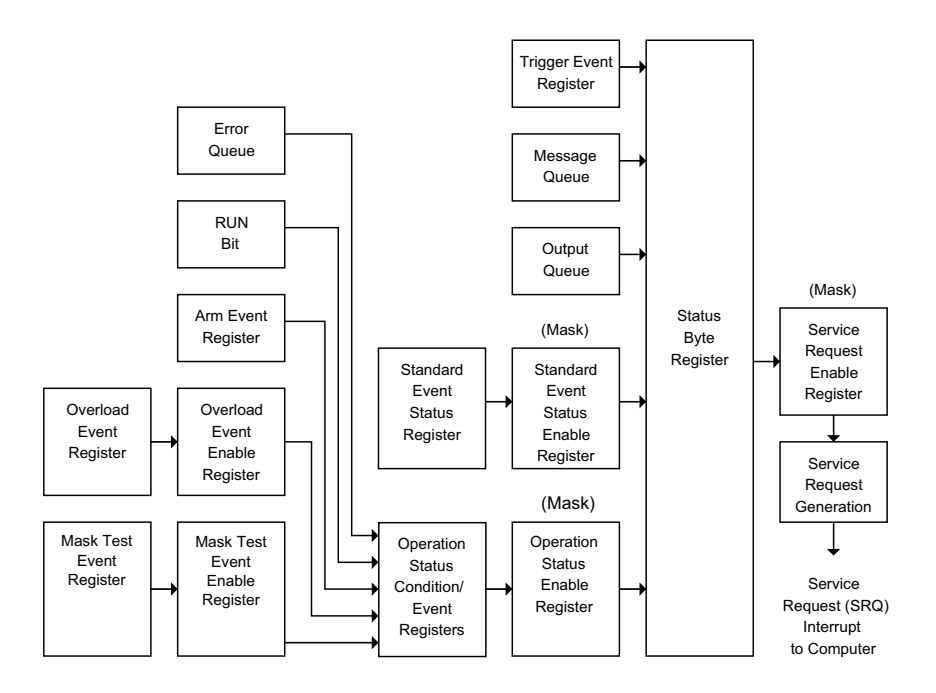

- To monitor an event, first clear the event; then, enable the event. All of the  $\blacksquare$ events are cleared when you initialize the instrument.
- ä, To allow a service request (SRQ) interrupt to an external controller, enable at least one bit in the Status Byte Register (by setting, or unmasking, the bit in the Service Request Enable register).

The Status Byte Register, the Standard Event Status Register group, and the Output Queue are defined as the Standard Status Data Structure Model in IEEE 488.2-1987.

The bits in the status byte act as summary bits for the data structures residing behind them. In the case of queues, the summary bit is set if the queue is not empty. For registers, the summary bit is set if any enabled bit in the event register is set. The events are enabled with the corresponding event enable register. Events captured by an event register remain set until the register is read or cleared. Registers are read with their associated commands. The \*CLS command clears all event registers and all queues except the output queue. If you send \*CLS immediately after a program message terminator, the output queue is also cleared.

## **Status Reporting Data Structures**

The following figure shows how the status register bits are masked and logically OR'ed to generate service requests (SRQ) on particular events.

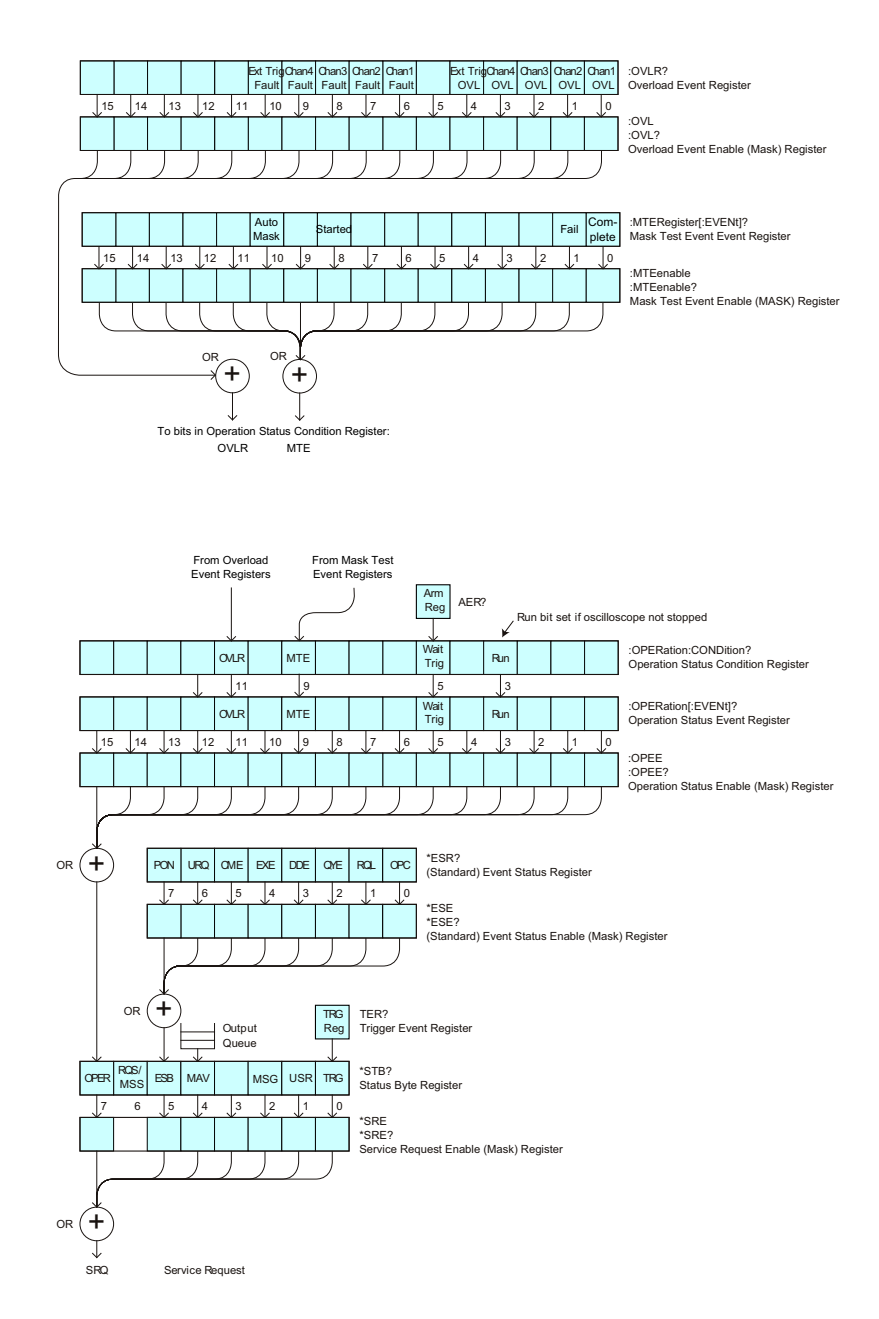

The status register bits are described in more detail in the following tables:

- l, Table 41
- Table 39  $\blacksquare$
- $\cdot$  Table 46
- $\cdot$  Table 47
- $-$  Table 49
- $\cdot$  Table 44

The status registers picture above shows how the different status reporting data structures work together. To make it possible for any of the Standard Event Status Register bits to generate a summary bit, the bits must be enabled. These bits are enabled by using the \*ESE common command to set the corresponding bit in the Standard Event Status Enable Register.

To generate a service request (SRQ) interrupt to an external controller, at least one bit in the Status Byte Register must be enabled. These bits are enabled by using the \*SRE common command to set the corresponding bit in the Service Request Enable Register. These enabled bits can then set RQS and MSS (bit 6) in the Status Byte Register.

## Status Byte Register (STB)

The Status Byte Register is the summary-level register in the status reporting structure. It contains summary bits that monitor activity in the other status registers and queues. The Status Byte Register is a live register. That is, its summary bits are set and cleared by the presence and absence of a summary bit from other event registers or queues.

If the Status Byte Register is to be used with the Service Request Enable Register to set bit 6 (RQS/MSS) and to generate an SRQ, at least one of the summary bits must be enabled, then set. Also, event bits in all other status registers must be specifically enabled to generate the summary bit that sets the associated summary bit in the Status Byte Register.

The Status Byte Register can be read using either the \*STB? Common Command or the programming interface serial poll command. Both commands return the decimal-weighted sum of all set bits in the register. The difference between the two methods is that the serial poll command reads bit 6 as the Request Service (RQS) bit and clears the bit which clears the SRQ interrupt. The \*STB? command reads bit 6 as the Master Summary Status (MSS) and does not clear the bit or have any affect on the SRQ interrupt. The value returned is the total bit weights of all of the bits that are set at the present time.

The use of bit 6 can be confusing. This bit was defined to cover all possible computer interfaces, including a computer that could not do a serial poll. The important point to remember is that, if you are using an SRQ interrupt to an external computer, the serial poll command clears bit 6. Clearing bit 6 allows the oscilloscope to generate another SRQ interrupt when another enabled event occurs.

No other bits in the Status Byte Register are cleared by either the \*STB? query or the serial poll, except the Message Available bit (bit 4). If there are no other messages in the Output Queue, bit 4 (MAV) can be cleared as a result of reading the response to the \*STB? command.

If bit 4 (weight = 16) and bit 5 (weight = 32) are set, the program prints the sum of the two weights. Since these bits were not enabled to generate an SRQ, bit 6 (weight  $= 64$ ) is not set.

The following example uses the \*STB? query to read the contents of the oscilloscope's Status Byte Register.

```
myScope.WriteString "*STB?"
varQueryResult = myScope.ReadNumber
MsgBox "Status Byte Register, Read: 0x" + Hex (varQueryResult)
```
The next program prints 0xD1 and clears bit 6 (RQS) and bit 4 (MAV) of the Status Byte Register. The difference in the output value between this example and the previous one is the value of bit 6 (weight  $= 64$ ). Bit 6 is set when the first enabled summary bit is set and is cleared when the Status Byte Register is read by the serial poll command.

#### 33 Status Reporting

The following example uses the resource session object's ReadSTB method to read Example the contents of the oscilloscope's Status Byte Register.

```
varQueryResult = myScope.IO.ReadSTB
MsgBox "Status Byte Register, Serial Poll: 0x" + Hex (varQueryResult)
```
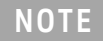

Use Serial Polling to Read Status Byte Register. Serial polling is the preferred method to read the contents of the Status Byte Register because it resets bit 6 and allows the next enabled event that occurs to generate a new SRQ interrupt.
### Service Request Enable Register (SRE)

Setting the Service Request Enable Register bits enable corresponding bits in the Status Byte Register. These enabled bits can then set RQS and MSS (bit 6) in the Status Byte Register.

Bits are set in the Service Request Enable Register using the \*SRE command and the bits that are set are read with the \*SRE? query.

Example The following example sets bit 4 (MAV) and bit 5 (ESB) in the Service Request Enable Register.

myScope.WriteString "\*SRE " + CStr(CInt("&H30"))

This example uses the decimal parameter value of 48, the string returned by CStr(CInt("&H30")), to enable the oscilloscope to generate an SRQ interrupt under the following conditions:

- When one or more bytes in the Output Queue set bit 4 (MAV).
- When an enabled event in the Standard Event Status Register generates a summary bit that sets bit 5 (ESB).

# Trigger Event Register (TER)

This register sets the TRG bit in the status byte when a trigger event occurs.

The TER event register stays set until it is cleared by reading the register or using the \*CLS command. If your application needs to detect multiple triggers, the TER event register must be cleared after each one.

If you are using the Service Request to interrupt a program or controller operation, you must clear the event register each time the trigger bit is set.

## Output Queue

The output queue stores the oscilloscope-to-controller responses that are generated by certain instrument commands and queries. The output queue generates the Message Available summary bit when the output queue contains one or more bytes. This summary bit sets the MAV bit (bit 4) in the Status Byte Register.

When using the Keysight VISA COM library, the output queue may be read with the FormattedIO488 object's ReadString, ReadNumber, ReadList, or ReadIEEEBlock methods.

## Message Queue

The message queue contains the text of the last message written to the advisory line on the screen of the oscilloscope. The length of the oscilloscope's message queue is 1. Note that messages sent with the :SYSTem:DSP command do not set the MSG status bit in the Status Byte Register.

### (Standard) Event Status Register (ESR)

The (Standard) Event Status Register (ESR) monitors the following oscilloscope status events:

- · PON Power On
- · URQ User Request
- CME Command Error
- EXE Execution Error
- · DDE Device Dependent Error
- QYE Query Error
- · RQC Request Control
- OPC Operation Complete

When one of these events occur, the event sets the corresponding bit in the register. If the bits are enabled in the Standard Event Status Enable Register, the bits set in this register generate a summary bit to set bit 5 (ESB) in the Status Byte Register.

You can read the contents of the Standard Event Status Register and clear the register by sending the \*ESR? query. The value returned is the total bit weights of all of the bits that are set at the present time.

The following example uses the \*ESR query to read the contents of the Standard Example Event Status Register.

> myScope.WriteString "\*ESR?"  $varQueryResult = myScope.FeadNumber$ MsqBox "Standard Event Status Reqister: 0x" + Hex (varQueryResult)

If bit 4 (weight = 16) and bit 5 (weight = 32) are set, the program prints the sum of the two weights.

# (Standard) Event Status Enable Register (ESE)

To allow any of the (Standard) Event Status Register (ESR) bits to generate a summary bit, you must first enable that bit. Enable the bit by using the \*ESE (Event Status Enable) common command to set the corresponding bit in the (Standard) Event Status Enable Register (ESE).

Set bits are read with the \*ESE? query.

Example Suppose your application requires an interrupt whenever any type of error occurs. The error related bits in the (Standard) Event Status Register are bits 2 through 5 (hexadecimal value 0x3C). Therefore, you can enable any of these bits to generate the summary bit by sending:

myScope.WriteString "\*ESE " + CStr (CInt ("&H3C"))

Whenever an error occurs, it sets one of these bits in the (Standard) Event Status Register. Because all the error related bits are enabled, a summary bit is generated to set bit 5 (ESB) in the Status Byte Register.

If bit 5 (ESB) in the Status Byte Register is enabled (via the \*SRE command), an SRQ service request interrupt is sent to the controller PC.

**NOTE** 

Disabled (Standard) Event Status Register bits respond but do not generate a summary bit. (Standard) Event Status Register bits that are not enabled still respond to their corresponding conditions (that is, they are set if the corresponding event occurs). However, because they are not enabled, they do not generate a summary bit to the Status Byte Register.

#### **Error Queue**

As errors are detected, they are placed in an error queue. This queue is first in, first out. If the error queue overflows, the last error in the queue is replaced with error 350, Queue overflow. Any time the queue overflows, the least recent errors remain in the queue, and the most recent error is discarded. The length of the oscilloscope's error queue is 30 (29 positions for the error messages, and 1 position for the Queue overflow message).

The error queue is read with the :SYSTem:ERRor? query. Executing this query reads and removes the oldest error from the head of the queue, which opens a position at the tail of the queue for a new error. When all the errors have been read from the queue, subsequent error queries return "0, No error".

The error queue is cleared when:

- $\cdot$  the instrument is powered up,
- the instrument receives the \*CLS common command, or
- $\cdot$  the last item is read from the error queue.

# Operation Status Event Register (: OPERegister[: EVENt])

The Operation Status Event Register register hosts these bits:

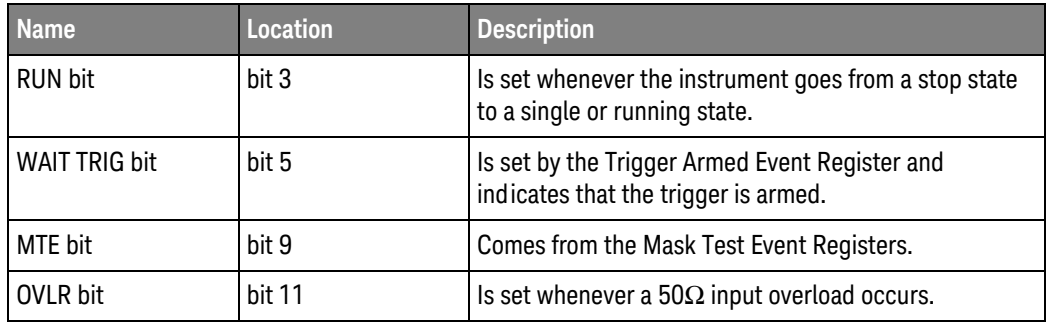

If any of these bits are set, the OPER bit (bit 7) of the Status Byte Register is set. The Operation Status Event Register is read and cleared with the :OPERegister[:EVENt]? query. The register output is enabled or disabled using the mask value supplied with the OPEE command.

# Operation Status Condition Register (:OPERegister:CONDition)

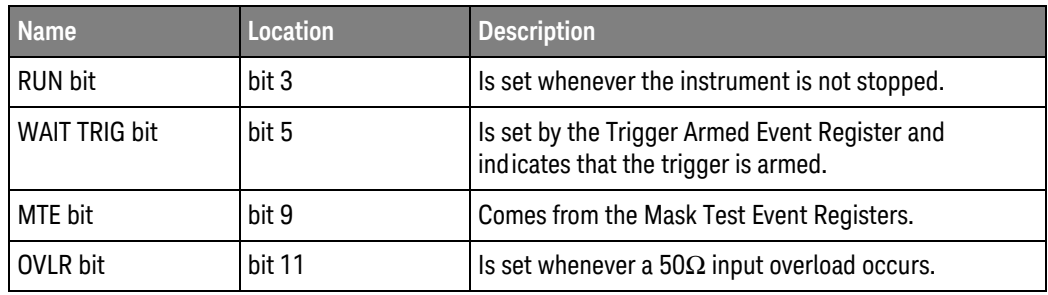

The Operation Status Condition Register register hosts these bits:

The : OPERegister: CONDition? query returns the value of the Operation Status Condition Register.

# Arm Event Register (AER)

This register sets bit 5 (Wait Trig bit) in the Operation Status Register and the OPER bit (bit 7) in the Status Byte Register when the instrument becomes armed.

The ARM event register stays set until it is cleared by reading the register with the AER? query or using the \*CLS command. If your application needs to detect multiple triggers, the ARM event register must be cleared after each one.

If you are using the Service Request to interrupt a program or controller operation when the trigger bit is set, then you must clear the event register after each time it has been set.

# Overload Event Register (: OVL Register)

The Overload Event Register register hosts these bits:

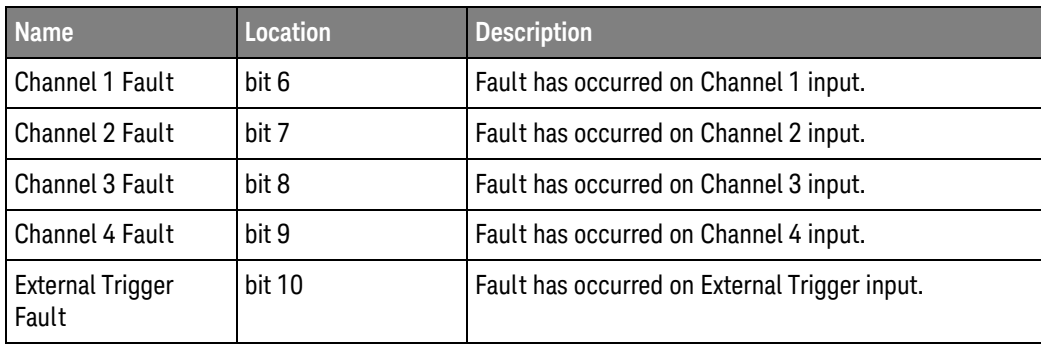

# Mask Test Event Event Register (:MTERegister[:EVENt])

The Mask Test Event Event Register register hosts these bits:

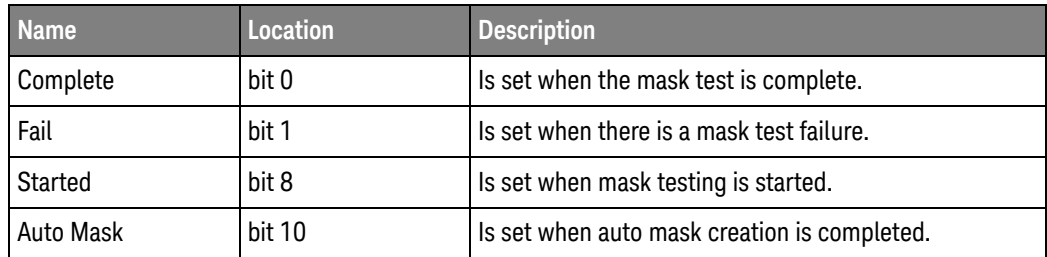

The :MTERegister[:EVENt]? query returns the value of, and clears, the Mask Test Event Event Register.

# **Clearing Registers and Queues**

The \*CLS common command clears all event registers and all queues except the output queue. If \*CLS is sent immediately after a program message terminator, the output queue is also cleared.

# **Status Reporting Decision Chart**

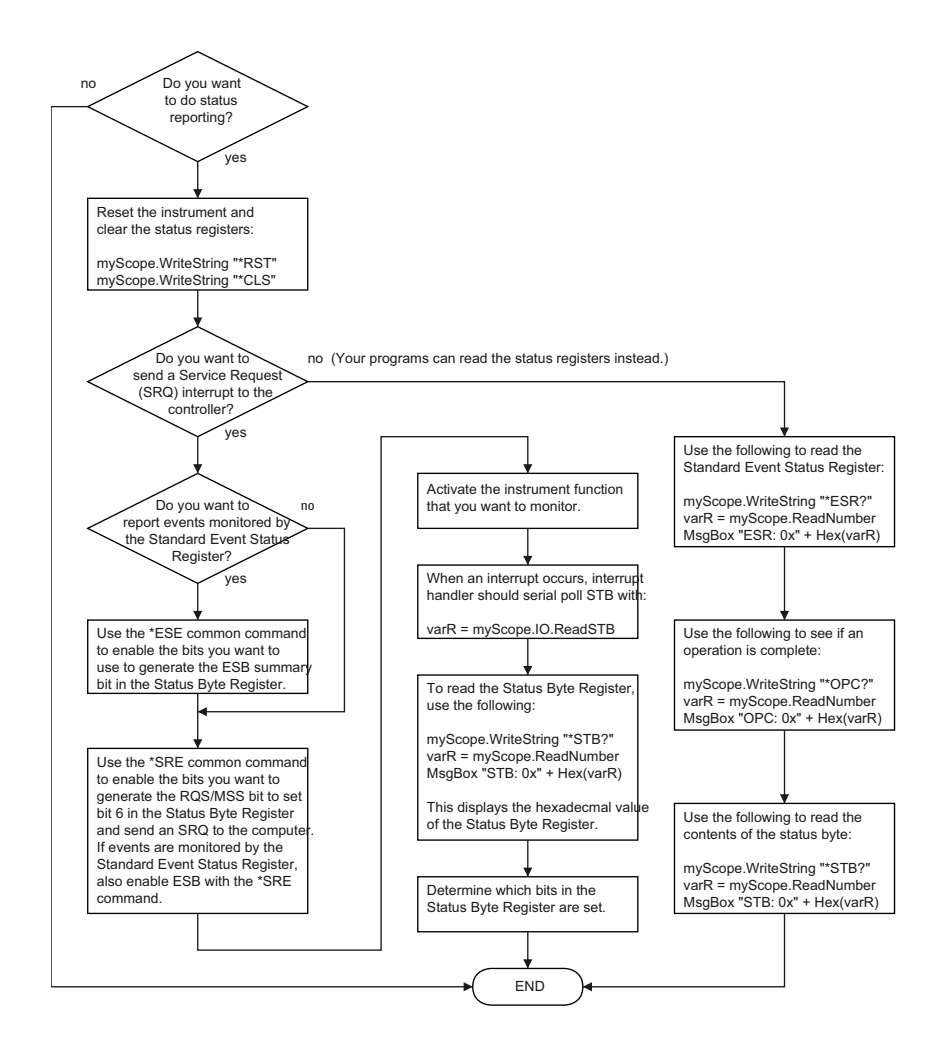

Keysight InfiniiVision 1000 X-Series Oscilloscopes Programmer's Guide

# 34 Synchronizing Acquisitions

Synchronization in the Programming Flow / 772 Blocking Synchronization / 773 Polling Synchronization With Timeout / 774 Synchronizing with a Single-Shot Device Under Test (DUT) / 776 Synchronization with an Averaging Acquisition / 778

When remotely controlling an oscilloscope with programming commands, it is often necessary to know when the oscilloscope has finished the previous operation and is ready for the next command. The most common example is when an acquisition is started using the :DIGitize, :RUN, or :SINGle commands. Before a measurement result can be queried, the acquisition must complete. Too often fixed delays are used to accomplish this wait, but fixed delays often use excessive time or the time may not be long enough. A better solution is to use synchronous commands and status to know when the oscilloscope is ready for the next request.

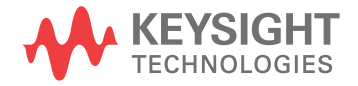

# Synchronization in the Programming Flow

Most remote programming follows these three general steps:

- 1 Set up the oscilloscope and device under test (see page 772).
- 2 Acquire a waveform (see page 772).
- 3 Retrieve results (see page 772).

#### Set Up the Oscilloscope

Before making changes to the oscilloscope setup, it is best to make sure it is stopped using the :STOP command followed by the \*OPC? query.

**NOTE** 

It is not necessary to use \*OPC?, hard coded waits, or status checking when setting up the oscilloscope. After the oscilloscope is configured, it is ready for an acquisition.

#### Acquire a Waveform

When acquiring a waveform there are two possible methods used to wait for the acquisition to complete. These methods are blocking and polling. The table below details when each method should be chosen and why.

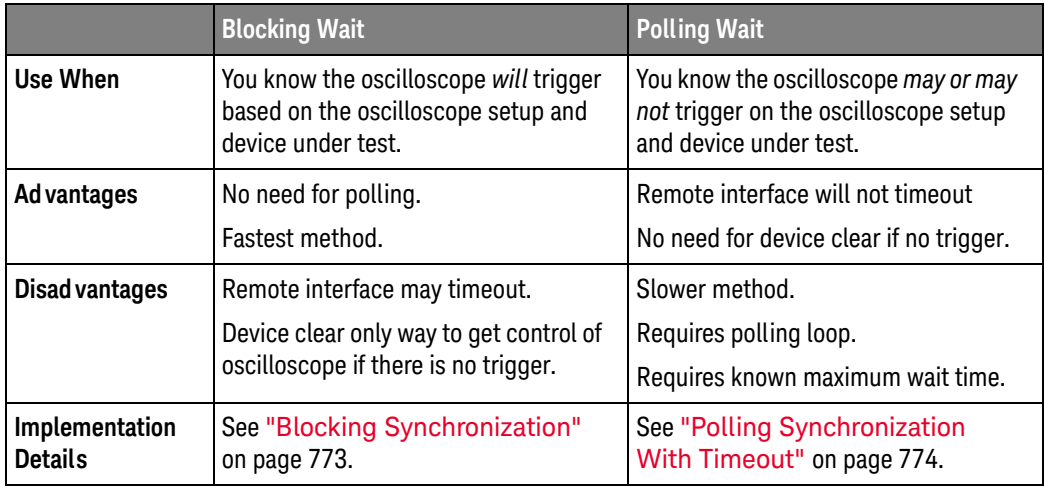

#### Retrieve Results

Once the acquisition is complete, it is safe to retrieve measurements and statistics.

## **Blocking Synchronization**

Use the :DIGitize command to start the acquisition. This blocks subsequent queries until the acquisition and processing is complete. For example:

```
' Synchronizing acquisition using blocking.
Option Explicit
Public myMgr As VisaComLib. ResourceManager
Public myScope As VisaComLib. FormattedI0488
Public varQueryResult As Variant
Public strOueryResult As String
Sub Main()On Error GoTo VisaComError
 ' Create the VISA COM I/O resource.
 Set myMqr = New VisaComLib. ResourceManager
 Set myScope = New VisaComLib.FormattedI0488
 Set myScope.IO = myMqr.Open("TCPIP0:::130.29.69.12::inst0::INSTR")myScope.IO.Clear ' Clear the interface.
 ' Set up.
 myScope.WriteString ":TRIGger:MODE EDGE"
 myScope.WriteString ":TRIGger:EDGE:LEVel 2"
 myScope.WriteString ":TIMebase:SCALe 5e-8"
 ' Acquire.
 myScope.WriteString ":DIGitize"
 ' Get results.
 myScope.WriteString ":MEASure:RISetime"
 myScope.WriteString ":MEASure:RISetime?"
 varQueryResult = myScope.ReadNumber ' Read risetime.
 Debug. Print "Risetime: " +
    FormatNumber(varQueryResult * 1000000000, 1) + " ns"
 Exit Sub
VisaComError:
 MsgBox "VISA COM Error:" + vbCrLf + Err. Description
End Sub
```
### Polling Synchronization With Timeout

This example requires a timeout value so the operation can abort if an acquisition does not occur within the timeout period:

```
' Synchronizing acquisition using polling.
Option Explicit
Public myMgr As VisaComLib. ResourceManager
Public myScope As VisaComLib. FormattedI0488
Public varQueryResult As Variant
Public strOueryResult As String
Private Declare Sub Sleep Lib "kernel32" (ByVal dwMilliseconds As Long)
Sub Main()
 On Error GoTo VisaComError
  ' Create the VISA COM I/O resource.
 Set myMgr = New VisaComLib. ResourceManager
 Set myScope = New VisaComLib. FormattedI0488
 Set myScope.IO = myMqr.Open("TCPIP0::130.29.69.12::inst0::INSTR")
 myScope. IO. Clear ' Clear the interface.
  ' Set up.
  \mathbf{r} . The property
                 ' Set up the trigger and horizontal scale.
 myScope.WriteString ":TRIGger:MODE EDGE"
 myScope.WriteString ":TRIGger:EDGE:LEVel 2"
 myScope.WriteString ":TIMebase:SCALe 5e-8"
  ' Stop acquisitions and wait for the operation to complete.
 myScope.WriteString ":STOP"
 myScope.WriteString "*OPC?"
 strOueryResult = myScope.ReadString
  ' Acquire.
  ' Start a single acquisition.
 myScope.WriteString ":SINGle"
  ' Oscilloscope is armed and ready, enable DUT here.
 Debug. Print "Oscilloscope is armed and ready, enable DUT."
  ' Look for RUN bit = stopped (acquisition complete).
 Dim lngTimeout As Long ' Max millisecs to wait for single-shot.
 Dim lngElapsed As Long
  lnqTimeout = 10000 ' 10 seconds.
 IngElapse<sub>d</sub> = 0Do While lngElapsed <= lngTimeout
```

```
myScope.WriteString ":OPERegister:CONDition?"
   varQueryResult = myScope.ReadNumber
   ' Mask RUN bit (bit 3, &H8).
   If (varQueryResult And \&H8) = 0 Then
     Exit Do
   Else
     Sleep 100 ' Small wait to prevent excessive queries.
     IngElapsed = IngElapsed + 100End If
 Loop
  ' Get results.
  If lngElapsed < lngTimeout Then
   myScope.WriteString ":MEASure:RISetime"
   myScope.WriteString ":MEASure:RISetime?"
   varQueryResult = myScope.ReadNumber ' Read risetime.
   Debug. Print "Risetime: " + _{-}FormatNumber(varQueryResult * 1000000000, 1) + " ns"
 Else
   Debug. Print "Timeout waiting for single-shot trigger."
 End If
 Exit Sub
VisaComError:
 MsgBox "VISA COM Error:" + vbCrLf + Err. Description
End Sub
```
## Synchronizing with a Single-Shot Device Under Test (DUT)

The examples in "Blocking Synchronization" on page 773 and "Polling" Synchronization With Timeout" on page 774 assume the DUT is continually running and therefore the oscilloscope will have more than one opportunity to trigger. With a single shot DUT, there is only one opportunity for the oscilloscope to trigger, so it is necessary for the oscilloscope to be armed and ready before the DUT is enabled.

#### The blocking: DIGitize command cannot be used for a single shot DUT because once the **NOTE** :DIGitize command is issued, the oscilloscope is blocked from any further commands until the acquisition is complete.

This example is the same "Polling Synchronization With Timeout" on page 774 with the addition of checking for the armed event status.

```
' Synchronizing single-shot acquisition using polling.
Option Explicit
Public myMgr As VisaComLib. ResourceManager
Public myScope As VisaComLib. FormattedI0488
Public varQueryResult As Variant
Public strQueryResult As String
Private Declare Sub Sleep Lib "kernel32" (ByVal dwMilliseconds As Long)
Sub Main()On Error GoTo VisaComError
  ' Create the VISA COM I/O resource.
 Set myMgr = New VisaComLib. ResourceManager
 Set myScope = New VisaComLib. FormattedI0488
 Set myScope.IO = myMqr.Open("TCPIP0:::130.29.69.12::inst0::INSTR")myScope.IO.Clear ' Clear the interface.
  ' Set up.
  ' Set up the trigger and horizontal scale.
 myScope.WriteString ":TRIGger:MODE EDGE"
 myScope.WriteString ":TRIGger:EDGE:LEVel 2"
 myScope.WriteString ":TIMebase:SCALe 5e-8"
  ' Stop acquisitions and wait for the operation to complete.
 myScope.WriteString ":STOP"
 myScope.WriteString "*OPC?"
 strQueryResult = myScope.ReadString
```
' Acquire.

```
' Start a single acquisition.
 myScope.WriteString ":SINGle"
  ' Wait until the trigger system is armed.
 DoSleep 100
             ' Small wait to prevent excessive queries.
   myScope.WriteString ":AER?"
   varQueryResult = myScope.ReadNumber
 Loop Until varQueryResult = 1' Oscilloscope is armed and ready, enable DUT here.
 Debug. Print "Oscilloscope is armed and ready, enable DUT."
  ' Now, look for RUN bit = stopped (acquisition complete).
                       ' Max millisecs to wait for single-shot.
 Dim lngTimeout As Long
 Dim lngElapsed As Long
  IngTimeout = 10000 ' 10 seconds.
  IngElapsed = 0Do While lngElapsed <= lngTimeout
   myScope.WriteString ":OPERegister:CONDition?"
   varQueryResult = myScope.ReadNumber
    ' Mask RUN bit (bit 3, &H8).
   If (varQueryResult And &H8) = 0 Then
     Exit Do
   Else
     Sleep 100
               ' Small wait to prevent excessive queries.
     lngElapsed = lngElapsed + 100
   End If
 Loop
  ' Get results.
  If lngElapsed < lngTimeout Then
   myScope.WriteString ":MEASure:RISetime"
   myScope.WriteString ":MEASure:RISetime?"
   varQueryResult = myScope.ReadNumber ' Read risetime.
   Debug. Print "Risetime: " +
      FormatNumber(varQueryResult * 1000000000, 1) + " ns"
 Else
   Debug. Print "Timeout waiting for single-shot trigger."
 End If
 Exit Sub
VisaComError:
 MsgBox "VISA COM Error:" + vbCrLf + Err. Description
End Sub
```
## Synchronization with an Averaging Acquisition

When averaging, it is necessary to know when the average count has been reached. The : SINGle command does not average.

If it is known that a trigger will occur, a :DIGitize will acquire the complete number of averages, but if the number of averages is large, a timeout on the connection can occur.

The example below polls during the :DIGitize to prevent a timeout on the connection.

```
' Synchronizing in averaging acquisition mode.
Option Explicit
Public myMgr As VisaComLib. ResourceManager
Public myScope As VisaComLib. FormattedI0488
Public varQueryResult As Variant
Public strQueryResult As String
Private Declare Sub Sleep Lib "kernel32" (ByVal dwMilliseconds As Long)
Sub Main()
 On Error GoTo VisaComError
  ' Create the VISA COM I/O resource.
 Set myMqr = New VisaComLib.ResourceManager
 Set myScope = New VisaComLib.FormattedI0488
 Set myScope.IO = myMgr.Open("TCPIP0::130.29.69.12::inst0::INSTR")
 myScope.IO.Clear ' Clear the interface.
 myScope.IO.Timeout = 5000
  ' Set up.
  ' Set up the trigger and horizontal scale.
 myScope.WriteString ":TRIGger:SWEep NORMal"
 myScope.WriteString ":TRIGger:MODE EDGE"
 myScope.WriteString ":TRIGger:EDGE:LEVel 2"
 myScope.WriteString ":TIMebase:SCALe 5e-8"
  ' Stop acquisitions and wait for the operation to complete.
 myScope.WriteString ":STOP"
 myScope.WriteString "*OPC?"
 strQueryResult = myScope.ReadString
  ' Set up average acquisition mode.
 Dim lngAverages As Long
  IngAverages = 256myScope.WriteString ":ACQuire:COUNt " + CStr(lngAverages)
 myScope.WriteString ":ACQuire:TYPE AVERage"
```

```
' Save *ESE (Standard Event Status Enable register) mask
  ' (so it can be restored later).
 Dim varInitialESE As Variant
 myScope.WriteString "*ESE?"
 varInitialESE = myScope.ReadNumber
  ' Set *ESE mask to allow only OPC (Operation Complete) bit.
 myScope.WriteString "*ESE " + CStr(CInt("&H01"))
  ' Acquire using : DIGitize. Set up OPC bit to be set when the
  ' operation is complete.
  myScope.WriteString ":DIGitize"
 myScope.WriteString "*OPC"
  ' Assume the oscilloscope will trigger, if not put a check here.
  ' Wait until OPC becomes true (bit 5 of Status Byte register, STB,
  ' from Standard Event Status register, ESR, is set). STB can be
  ' read during : DIGitize without generating a timeout.
 \mathop{\mathrm{Do}}' Poll more often than the timeout setting.
   Sleep 4000
   varQueryResult = myScope.IO.ReadSTB
 Loop While (varQueryResult And & H20) = 0
  ' Clear ESR and restore previously saved *ESE mask.
 myScope.WriteString "*ESR?" ' Clear ESR by reading it.
 varQueryResult = myScope.ReadNumber
 myScope.WriteString "*ESE " + CStr(varInitialESE)
  ' Get results.
  myScope.WriteString ":WAVeform:COUNt?"
 varQueryResult = myScope.ReadNumber
 Debug. Print "Averaged waveforms: " + CStr (varQueryResult)
 myScope.WriteString ":MEASure:RISetime"
 myScope.WriteString ":MEASure:RISetime?"
 varQueryResult = myScope.ReadNumber ' Read risetime.
 Debug. Print "Risetime: " + _{-}FormatNumber(varQueryResult * 1000000000, 1) + " ns"
 Exit Sub
VisaComError:
 MsgBox "VISA COM Error:" + vbCrLf + Err. Description
End Sub
```
#### 34 Synchronizing Acquisitions

Keysight InfiniiVision 1000 X-Series Oscilloscopes Programmer's Guide

# 35 More About Oscilloscope Commands

Command Classifications / 782 Valid Command/Query Strings / 783 Query Return Values / 789 All Oscilloscope Commands Are Sequential / 790

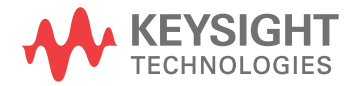

## **Command Classifications**

To help you use existing programs with your oscilloscope, or use current programs with the next generation of Keysight InfiniiVision oscilloscopes, commands are classified by the following categories:

- "Core Commands" on page 782
- "Non-Core Commands" on page 782
- "Obsolete Commands" on page 782

# C Core Commands

Core commands are a common set of commands that provide basic oscilloscope functionality on this oscilloscope and future Keysight InfiniiVision oscilloscopes. Core commands are unlikely to be modified in the future. If you restrict your programs to core commands, the programs should work across product offerings in the future, assuming appropriate programming methods are employed.

# Non-Core Commands

Non-core commands are commands that provide specific features, but are not universal across all Keysight InfiniiVision oscilloscope models. Non-core commands may be modified or deleted in the future. With a command structure as complex as the one for your oscilloscope, some evolution over time is inevitable. Keysight's intent is to continue to expand command subsystems, such as the rich and evolving trigger feature set.

# O Obsolete Commands

Obsolete commands are older forms of commands that are provided to reduce customer rework for existing systems and programs. Generally, these commands are mapped onto some of the Core and Non-core commands, but may not strictly have the same behavior as the new command. None of the obsolete commands are guaranteed to remain functional in future products. New systems and programs should use the Core (and Non-core) commands. Obsolete commands are listed in:

**Chapter 31**, "Obsolete and Discontinued Commands," starting on page 697

## Valid Command/Query Strings

- **Program Message Syntax** on page 783
- **"Duplicate Mnemonics"** on page 787
- "Tree Traversal Rules and Multiple Commands" on page 787

#### Program Message Syntax

To program the instrument remotely, you must understand the command format and structure expected by the instrument. The IEEE 488.2 syntax rules govern how individual elements such as headers, separators, program data, and terminators may be grouped together to form complete instructions. Syntax definitions are also given to show how query responses are formatted. The following figure shows the main syntactical parts of a typical program statement.

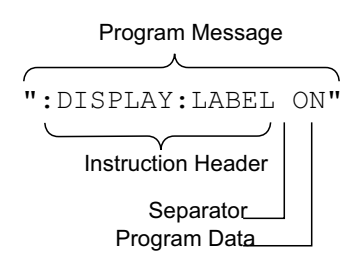

Instructions (both commands and queries) normally appear as a string embedded in a statement of your host language, such as Visual Basic or  $C/C++$ . The only time a parameter is not meant to be expressed as a string is when the instruction's syntax definition specifies <block data>, such as <learn string>. There are only a few instructions that use block data.

Program messages can have long or short form commands (and data in some cases - see "Long Form to Short Form Truncation Rules" on page 784), and upper and/or lower case ASCII characters may be used. (Query responses, however, are always returned in upper case.)

Instructions are composed of two main parts:

- · The header, which specifies the command or query to be sent.
- . The program data, which provide additional information needed to clarify the meaning of the instruction.

**Instruction Header** The instruction header is one or more mnemonics separated by colons (:) that represent the operation to be performed by the instrument.

> ":DISPlay:LABel ON" is a command. Queries are indicated by adding a question mark (?) to the end of the header, for example, ":DISPlay:LABel?". Many instructions can be used as either commands or queries, depending on whether or

not you have included the question mark. The command and query forms of an instruction usually have different program data. Many queries do not use any program data.

There are three types of headers:

- "Simple Command Headers" on page 785
- "Compound Command Headers" on page 785
- "Common Command Headers" on page 785
- **White Space** White space is used to separate the instruction header from the program data. If (Separator) the instruction does not require any program data parameters, you do not need to include any white space. White space is defined as one or more space characters. ASCII defines a space to be character 32 (in decimal).
- Program data are used to clarify the meaning of the command or query. They Program Data provide necessary information, such as whether a function should be on or off, or which waveform is to be displayed. Each instruction's syntax definition shows the program data, as well as the values they accept. "Program Data Syntax Rules" on page 786 describes all of the general rules about acceptable values.

When there is more than one data parameter, they are separated by commas(,). Spaces can be added around the commas to improve readability.

Program Message The program instructions within a data message are executed after the program Terminator message terminator is received. The terminator may be either an NL (New Line) character, an EOI (End-Or-Identify) asserted in the programming interface, or a combination of the two. Asserting the EOI sets the EOI control line low on the last byte of the data message. The NL character is an ASCII linefeed (decimal 10).

New Line Terminator Functions. The NL (New Line) terminator has the same function as an **NOTE** EOS (End Of String) and EOT (End Of Text) terminator.

#### Long Form to Short Form Truncation Rules

To get the short form of a command/keyword:

- When the command/keyword is longer than four characters, use the first four characters of the command/keyword unless the fourth character is a vowel; when the fourth character is a vowel, use the first three characters of the command/keyword.
- When the command/keyword is four or fewer characters, use all of the characters.

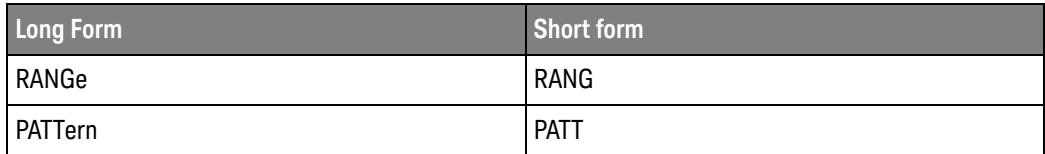

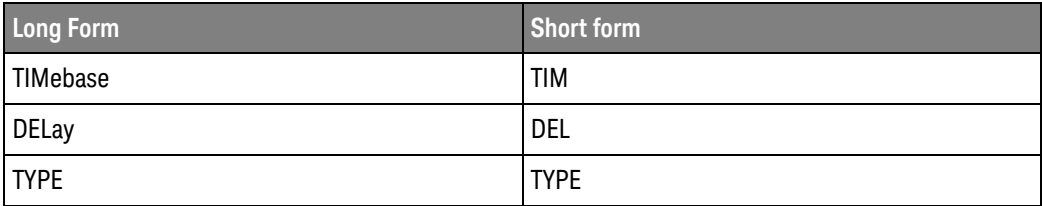

In the oscilloscope programmer's documentation, the short form of a command is indicated by uppercase characters.

Programs written in long form are easily read and are almost self-documenting. The short form syntax conserves the amount of controller memory needed for program storage and reduces I/O activity.

#### **Simple Command Headers**

Simple command headers contain a single mnemonic. : AUToscale and : DIGitize are examples of simple command headers typically used in the oscilloscope. The syntax is:

```
<program mnemonic><terminator>
```
Simple command headers must occur at the beginning of a program message; if not, they must be preceded by a colon.

When program data must be included with the simple command header (for example, :DIGitize CHANnel1), white space is added to separate the data from the header. The syntax is:

<program mnemonic><separator><program data><terminator>

#### **Compound Command Headers**

Compound command headers are a combination of two or more program mnemonics. The first mnemonic selects the subsystem, and the second mnemonic selects the function within that subsystem. The mnemonics within the compound message are separated by colons. For example, to execute a single function within a subsystem:

:<subsystem>:<function><separator><program data><terminator>

For example. : CHANnel1: BWLimit ON

#### **Common Command Headers**

Common command headers control IEEE 488.2 functions within the instrument (such as clear status). Their syntax is:

\*<command header><terminator>

No space or separator is allowed between the asterisk  $(*)$  and the command header. \*CLS is an example of a common command header.

#### Program Data Syntax Rules

Program data is used to convey a parameter information related to the command header. At least one space must separate the command header or query header from the program data.

<program mnemonic><separator><data><terminator>

When a program mnemonic or query has multiple program data, a comma separates sequential program data.

<program mnemonic><separator><data>,<data><terminator>

For example, :MEASure:DELay CHANnel1, CHANnel2 has two program data: CHANnel1 and CHANnel2.

Two main types of program data are used in commands: character and numeric.

**Character Program** Character program data is used to convey parameter information as alpha or Data alphanumeric strings. For example, the :TIMebase:MODE command can be set to normal, zoomed (delayed), XY, or ROLL. The character program data in this case may be MAIN, WINDow, XY, or ROLL. The command : TIMebase: MODE WINDow sets the time base mode to zoomed.

> The available mnemonics for character program data are always included with the command's syntax definition.

When sending commands, you may either the long form or short form (if one exists). Uppercase and lowercase letters may be mixed freely.

When receiving query responses, uppercase letters are used exclusively.

Numeric Program Some command headers require program data to be expressed numerically. For Data example, :TIMebase:RANGe requires the desired full scale range to be expressed numerically.

> For numeric program data, you have the option of using exponential notation or using suffix multipliers to indicate the numeric value. The following numbers are all equal:

 $28 = 0.28E2 = 280e-1 = 28000m = 0.028K = 28e-3K.$ 

When a syntax definition specifies that a number is an integer, that means that the number should be whole. Any fractional part will be ignored, truncating the number. Numeric data parameters accept fractional values are called real numbers.

All numbers must be strings of ASCII characters. Thus, when sending the number 9, you would send a byte representing the ASCII code for the character 9 (which is 57). A three-digit number like 102 would take up three bytes (ASCII codes 49, 48, and 50). This is handled automatically when you include the entire instruction in a string.

#### **Duplicate Mnemonics**

Identical function mnemonics can be used in more than one subsystem. For example, the function mnemonic RANGe may be used to change the vertical range or to change the horizontal range:

:CHANnel1:RANGe .4

Sets the vertical range of channel 1 to 0.4 volts full scale.

:TIMebase:RANGe 1

Sets the horizontal time base to 1 second full scale.

:CHANnel1 and :TIMebase are subsystem selectors and determine which range is being modified.

#### Tree Traversal Rules and Multiple Commands

Command headers are created by traversing down the command tree. A legal command header would be: TIMebase: RANGe. This is referred to as a compound header. A compound header is a header made of two or more mnemonics separated by colons. The mnemonic created contains no spaces.

The following rules apply to traversing the tree:

- $\cdot$  A leading colon ( $\langle NL \rangle$  or EOI true on the last byte) places the parser at the root of the command tree. A leading colon is a colon that is the first character of a program header. Executing a subsystem command lets you access that subsystem until a leading colon or a program message terminator  $(\langle NL \rangle)$  or EOI true is found.
- In the command tree, use the last mnemonic in the compound header as the reference point (for example, RANGe). Then find the last colon above that mnemonic (TIMebase:). That is the point where the parser resides. Any command below that point can be sent within the current program message without sending the mnemonics which appear above them (for example, POSition).

The output statements in the examples are written using the Keysight VISA COM library in Visual Basic. The quoted string is placed on the bus, followed by a carriage return and linefeed (CRLF).

To execute more than one function within the same subsystem, separate the functions with a semicolon  $(:):$ 

:<subsystem>:<function><separator><data>;<function><separator><data><ter minator>

For example:

```
myScope.WriteString ":TIMebase:RANGe 0.5; POSition 0"
```
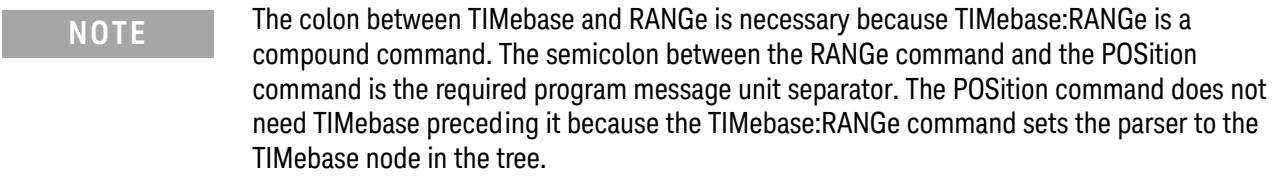

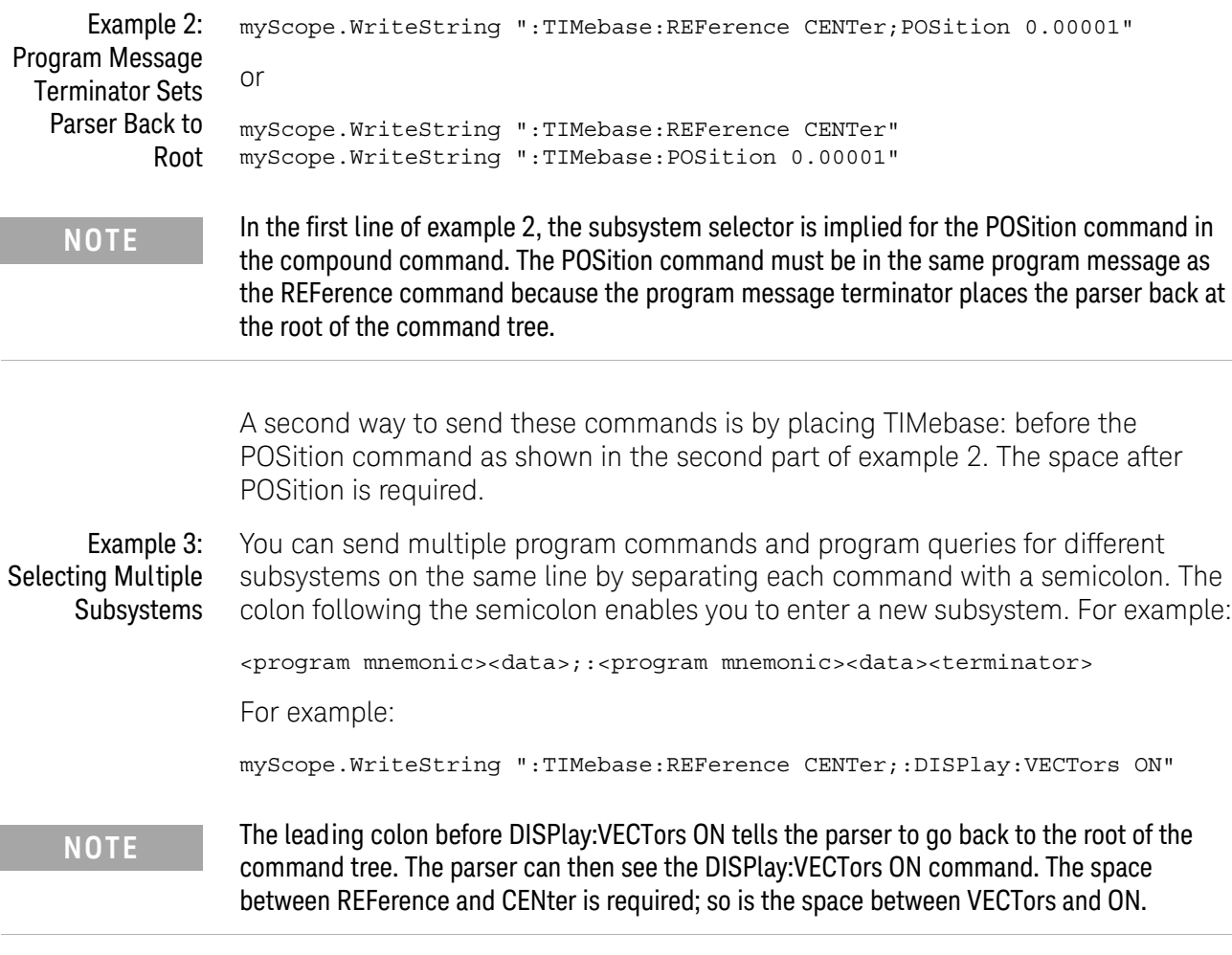

Multiple commands may be any combination of compound and simple commands.

## **Query Return Values**

Command headers immediately followed by a question mark (?) are queries. Queries are used to get results of measurements made by the instrument or to find out how the instrument is currently configured.

After receiving a query, the instrument interrogates the requested function and places the answer in its output queue. The answer remains in the output queue until it is read or another command is issued.

When read, the answer is transmitted across the bus to the designated listener (typically a controller). For example, the query : TIMebase: RANGe? places the current time base setting in the output queue. When using the Keysight VISA COM library in Visual Basic, the controller statements:

```
Dim strQueryResult As String
myScope.WriteString ":TIMebase:RANGe?"
strQueryResult = myScope.ReadString
```
pass the value across the bus to the controller and place it in the variable strQueryResult.

#### Read Query Results Before Sending Another Command. Sending another command or query **NOTE** before reading the result of a query clears the output buffer (the current response) and places a Query INTERRUPTED error in the error queue.

The representation of infinity is +9.9E+37. This is also the value returned when a Infinity Representation measurement cannot be made.

# All Oscilloscope Commands Are Sequential

IEEE 488.2 makes the distinction between sequential and overlapped commands:

- · Sequential commands finish their task before the execution of the next command starts.
- Overlapped commands run concurrently. Commands following an overlapped command may be started before the overlapped command is completed.

All of the oscilloscope commands are sequential.

Keysight InfiniiVision 1000 X-Series Oscilloscopes Programmer's Guide

# 36 Programming Examples

VISA COM Examples / 792 VISA Examples / 825 VISA.NET Examples / 878 SICL Examples / 897 SCPI.NET Examples / 917

Example programs are ASCII text files that can be cut from the help file and pasted into your favorite text editor.

See Also • You can find additional programming examples for the InfiniiVision 1000 X-Series oscilloscopes on the Keysight Technologies website at: www.keysight.com/find/1000X-Series-examples

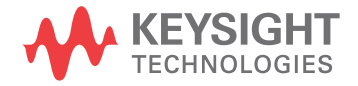

# VISA COM Examples

- "VISA COM Example in Visual Basic" on page 792
- "VISA COM Example in C#" on page 801
- "VISA COM Example in Visual Basic .NET" on page 810
- "VISA COM Example in Python" on page 818

#### VISA COM Example in Visual Basic

To run this example in Visual Basic for Applications (VBA):

- 1 Start the application that provides Visual Basic for Applications (for example, Microsoft Excel).
- 2 Press ALT+F11 to launch the Visual Basic editor.
- 3 Reference the Keysight VISA COM library:
	- a Choose Tools > References... from the main menu.
	- **b** In the References dialog, check the "VISA COM 5.9 Type Library".
	- c Click OK.
- 4 Choose Insert > Module.
- 5 Cut-and-paste the code that follows into the editor.
- 6 Edit the program to use the VISA address of your oscilloscope, and save the changes.
- 7 Run the program.

```
' Keysight VISA COM Example in Visual Basic
                                  ----------------------------
' This program illustrates a few commonly-used programming
' features of your Keysight oscilloscope.
Option Explicit
Public myMgr As VisaComLib. ResourceManager
Public myScope As VisaComLib. FormattedI0488
Public varQueryResult As Variant
Public strQueryResult As String
' For Sleep subroutine.
Private Declare Sub Sleep Lib "kernel32" (ByVal dwMilliseconds As Long)
' Main Program
           Sub Main()
```
```
On Error GoTo VisaComError
  ' Create the VISA COM I/O resource.
 Set myMgr = New VisaComLib. ResourceManager
 Set myScope = New VisaComLib. FormattedI0488
 Set myScope.IO =
     myMgr.Open("USB0::0x0957::0x17A6::US50210029::0::INSTR")
 myScope.IO.Clear ' Clear the interface.
 myScope. IO. Timeout = 10000 'Set I/O communication timeout.
  ' Initialize - start from a known state.
 Initialize
  ' Capture data.
 Capture
  ' Analyze the captured waveform.
 Analyze
 Exit Sub
VisaComError:
 MsgBox "VISA COM Error:" + vbCrLf + Err. Description
 End
End Sub
' Initialize the oscilloscope to a known state.
Private Sub Initialize()
 On Error GoTo VisaComError
  ' Get and display the device's *IDN? string.
 strQueryResult = DoQueryString("*IDN?")
 Debug. Print "Identification string: " + strQueryResult
 ' Clear status and load the default setup.
 DoCommand "*CLS"
 DoCommand "*RST"
 Exit Sub
VisaComError:
 MsgBox "VISA COM Error:" + vbCrLf + Err. Description
 End
End Sub
' Capture the waveform.
Private Sub Capture()
```

```
On Error GoTo VisaComError
' Use auto-scale to automatically configure oscilloscope.
DoCommand ": AUToscale"
' Set trigger mode (EDGE, PULSe, PATTern, etc., and input source.
DoCommand ": TRIGger: MODE EDGE"
Debug. Print "Trigger mode: " +
   DoQueryString(":TRIGger:MODE?")
' Set EDGE trigger parameters.
DoCommand ": TRIGger: EDGE: SOURCe CHANnel1"
Debug. Print "Trigger edge source: " +
   DoQueryString(":TRIGger:EDGE:SOURce?")
DoCommand ":TRIGger:EDGE:LEVel 1.5"
Debug. Print "Trigger edge level: " +
   DoQueryString(":TRIGger:EDGE:LEVel?")
DoCommand ":TRIGger:EDGE:SLOPe POSitive"
Debug. Print "Trigger edge slope: " +
   DoQueryString(":TRIGger:EDGE:SLOPe?")
' Save oscilloscope configuration.
varQueryResult = DoQueryIEEEBlock UI1(":SYSTem:SETup?")
' Output setup string to a file:
Dim strPath As String
strPath = "c:\scope\config\setup.dat"
Dim hFile As Long
hFile = FreeFile
Open strPath For Binary Access Write Lock Write As hFile
                         ' Write data.
Put hFile, , varQueryResult
Close hFile ' Close file.
Debug. Print "Setup bytes saved: " + CStr (LenB (varQueryResult))
' Change settings with individual commands:
' Set vertical scale and offset.
DoCommand ": CHANnel1: SCALe 0.05"
Debug. Print "Channel 1 vertical scale: " +
   DoQueryString(":CHANnel1:SCALe?")
DoCommand ": CHANnel1: OFFSet -1.5"
Debug. Print "Channel 1 vertical offset: " + -DoQueryString(":CHANnel1:OFFSet?")
' Set horizontal scale and offset.
DoCommand ":TIMebase:SCALe 0.0002"
Debug. Print "Timebase scale: " +
   DoQueryString(":TIMebase:SCALe?")
DoCommand ":TIMebase: POSition 0.0"
Debug. Print "Timebase position: " +
```

```
DoQueryString(":TIMebase:POSition?")
  ' Set the acquisition type (NORMal, PEAK, AVERage, or HRESolution).
 DoCommand ": ACQuire: TYPE NORMal"
 Debug. Print "Acquire type: " +
     DoQueryString(":ACQuire:TYPE?")
  ' Or, configure by loading a previously saved setup.
  Dim varSetupString As Variant
 strPath = "c:\scope\config\setup.dat"
 Open strPath For Binary Access Read As hFile
                                           ' Open file for input.
 Get hFile, , varSetupString ' Read data.
 Close hFile ' Close file.
 ' Write learn string back to oscilloscope using ": SYSTem: SETup"
  ' command:
 DoCommandIEEEBlock ":SYSTem:SETup", varSetupString
 Debug. Print "Setup bytes restored: " + CStr (LenB (varSetupString))
  ' Capture an acquisition using : DIGitize.
  DoCommand ":DIGitize CHANnel1"
 Exit Sub
VisaComError:
 MsgBox "VISA COM Error:" + vbCrLf + Err. Description
 End
End Sub
' Analyze the captured waveform.
Private Sub Analyze()
 On Error GoTo VisaComError
  ' Make a couple of measurements.
  , ..............................
                                      ----------------------------
 DoCommand ": MEASure: SOURce CHANnel1"
 Debug. Print "Measure source: " +DoQueryString(":MEASure:SOURce?")
 DoCommand ": MEASure: FREQuency"
 varQueryResult = DoQueryNumber(":MEASure:FREQuency?")
 MsgBox "Frequency:" + vbCrLf +
     FormatNumber(varQueryResult / 1000, 4) + " kHz"
 DoCommand ":MEASure:VAMPlitude"
 varQueryResult = DoQueryNumber(":MEASure:VAMPlitude?")
 MsgBox "Vertical amplitude:" + vbCrLf +
     FormatNumber(varQueryResult, 4) + " V"
```
' Download the screen image.

```
' Get screen image.
DoCommand ": HARDcopy: INKSaver OFF"
Dim byteData() As Byte
byteData = DoQueryIEEEBlock UI1(":DISPlay:DATA? PNG, COLor")
' Save screen image to a file.
Dim strPath As String
strPath = "c:\scope\data\screen.png"
If Len(Dir(strPath)) Then
 Kill strPath ' Remove file if it exists.
End If
Dim hFile As Long
hFile = FreeFile
Open strPath For Binary Access Write Lock Write As hFile
Put hFile, , byteData ' Write data.
Close hFile ' Close file.
MsgBox "Screen image (" + CStr(UBound(byteData) + 1) +" bytes) written to " + strPath
' Download waveform data.
' Set the waveform points mode.
DoCommand ": WAVeform: POINts: MODE RAW"
Debug. Print "Waveform points mode: " +
   DoQueryString(":WAVeform:POINts:MODE?")
' Get the number of waveform points available.
Debug. Print "Waveform points available: " +
   DoQueryString(":WAVeform:POINts?")
' Set the waveform source.
DoCommand ": WAVeform: SOURce CHANnel1"
Debug. Print "Waveform source: " +
   DoQueryString(":WAVeform:SOURce?")
' Choose the format of the data returned (WORD, BYTE, ASCII):
DoCommand ": WAVeform: FORMat BYTE"
Debug. Print "Waveform format: " +
   DoQueryString(":WAVeform:FORMat?")
' Display the waveform settings:
Dim Preamble()
Dim intFormat As Integer
Dim intType As Integer
Dim lngPoints As Long
Dim lngCount As Long
Dim dblXIncrement As Double
Dim dblXOrigin As Double
Dim lngXReference As Long
Dim sngYIncrement As Single
Dim sngYOrigin As Single
Dim lngYReference As Long
```

```
Preamble() = DoQueryNumbers(":WAVeform:PREamble?")
intFormat = Preamble(0)intType = Preamble(1)lnqPoints = Preamble(2)IngCount = Preamble(3)dblXIncrement = Preamble(4)dblXOriginal = Preamble(5)IngXReference = Preamble(6)snqYIncrement = Preamble(7)sngYOrigin = Preamble(8)IngYReference = Preamble(9)If intFormat = 0 Then
  Debug. Print "Waveform format: BYTE"
ElseIf intFormat = 1 Then
  Debug. Print "Waveform format: WORD"
ElseIf intFormat = 4 Then
  Debug. Print "Waveform format: ASCii"
End If
If intType = 0 Then
 Debug. Print "Acquisition type: NORMal"
ElseIf intType = 1 Then
 Debug. Print "Acquisition type: PEAK"
ElseIf intType = 2 Then
  Debug. Print "Acquisition type: AVERage"
ElseIf intType = 3 Then
 Debug. Print "Acquisition type: HRESolution"
End If
Debug. Print "Waveform points: " + _
    FormatNumber(lngPoints, 0)
Debug. Print "Waveform average count: " +
    FormatNumber(lngCount, 0)
Debug. Print "Waveform X increment: " +
    Format (dblXIncrement, "Scientific")
Debug. Print "Waveform X origin: " + \overline{\phantom{a}}Format (dblXOrigin, "Scientific")
Debug. Print "Waveform X reference: " + -FormatNumber(lngXReference, 0)
Debug. Print "Waveform Y increment: " +
    Format (sngYIncrement, "Scientific")
Debug. Print "Waveform Y origin: " + _
    FormatNumber(sngYOrigin, 0)
Debug. Print "Waveform Y reference: " + -FormatNumber(lngYReference, 0)
' Get the waveform data
varQueryResult = DoQueryIEEEBlock UI1(":WAVeform:DATA?")
```

```
Debug. Print "Number of data values: " + _{-}CStr(UBound(varQueryResult) + 1)
  ' Set up output file:
  strPath = "c:\scope\data\waveform data.csv"
  ' Open file for output.
  Open strPath For Output Access Write Lock Write As hFile
  ' Output waveform data in CSV format.
  Dim lngDataValue As Long
  Dim lngI As Long
  For lngI = 0 To UBound (varQueryResult)
    IngDataValue = varQueryResult(lngI)
    ' Write time value, voltage value.
    Print #hFile, _{-}FormatNumber(dblXOrigin + (lngI * dblXIncrement), 9) +
        \frac{10}{2}, \frac{10}{2} + \frac{1}{2}FormatNumber(((lngDataValue - lngYReference) *
        sngYIncrement) + sngYOrigin)
  Next lngI
  ' Close output file.
  Close hFile ' Close file.
  MsgBox "Waveform format BYTE data written to " + _{-}"c:\scope\data\waveform data.csv."
  Exit Sub
VisaComError:
 MsgBox "VISA COM Error:" + vbCrLf + Err. Description
  End
End Sub
Private Sub DoCommand (command As String)
  On Error GoTo VisaComError
  myScope.WriteString command
  CheckInstrumentErrors
  Exit Sub
VisaComError:
  MsgBox "VISA COM Error: " + vbCrLf + CStr(Err.Number) + ", " +
      Err.Source + ", " +Err.Description, vbExclamation, "VISA COM Error"
  End
End Sub
Private Sub DoCommandIEEEBlock (command As String, data As Variant)
```

```
On Error GoTo VisaComError
  Dim strErrors As String
  myScope.WriteIEEEBlock command, data
  CheckInstrumentErrors
  Exit Sub
VisaComError:
 MsgBox "VISA COM Error: " + vbCrLf + CStr(Err.Number) + ", " +
      Err.Source + ", " + _{-}Err.Description, vbExclamation, "VISA COM Error"
 End
End Sub
Private Function DoQueryString (query As String) As String
  On Error GoTo VisaComError
  myScope.WriteString query
  DoQueryString = myScope.ReadString
  CheckInstrumentErrors
 Exit Function
VisaComError:
 MsgBox "VISA COM Error: " + vbCrLf + CStr(Err.Number) + ", " +
     Err. Source + ", " +Err.Description, vbExclamation, "VISA COM Error"
  End
End Function
Private Function DoQueryNumber (query As String) As Variant
  On Error GoTo VisaComError
  myScope.WriteString query
  DoQueryNumber = myScope.ReadNumber
  CheckInstrumentErrors
 Exit Function
VisaComError:
  MsgBox "VISA COM Error: " + vbCrLf + CStr(Err.Number) + ", " +
     Err.Source + ", " +Err.Description, vbExclamation, "VISA COM Error"
  End
End Function
Private Function DoQueryNumbers (query As String) As Variant ()
  On Error GoTo VisaComError
```

```
Dim strErrors As String
  myScope.WriteString query
  DoQueryNumbers = myScope.ReadList
  CheckInstrumentErrors
  Exit Function
VisaComError:
  MsgBox "VISA COM Error: " + vbCrLf + CStr(Err.Number) + ", " +
      Err.Source + ", " + \overline{\phantom{a}}Err.Description, vbExclamation, "VISA COM Error"
  End
End Function
Private Function DoQueryIEEEBlock UI1 (query As String) As Variant
  On Error GoTo VisaComError
  myScope.WriteString query
  DoQueryIEEEBlock UI1 = myScope.ReadIEEEBlock(BinaryType UI1)
  CheckInstrumentErrors
  Exit Function
VisaComError:
  MsgBox "VISA COM Error: " + vbCrLf + CStr(Err.Number) + ", " +
      Err.Source + ", " + _{-}Err.Description, vbExclamation, "VISA COM Error"
  End
End Function
Private Sub CheckInstrumentErrors()
  On Error GoTo VisaComError
  Dim strErrVal As String
  Dim strOut As String
  myScope.WriteString ":SYSTem:ERRor?" 'Query any errors data.
  myscope.wiicosof----<br>strErrVal = myScope.ReadString
                                          ' Read: Errnum, "Error String".
  While Val(strErrVal) <> 0
                                         ' End if find: 0, "No Error".
   strOut = strOut + "INST Error: " + strErrVal
    myScope.WriteString ":SYSTem:ERRor?" ' Request error message.
                                         ' Read error message.
   strErrVal = myScope.ReadString
  Wend
  If Not strOut = " " ThenMsgBox strOut, vbExclamation, "INST Error Messages"
    myScope.FlushWrite (False)
   myScope.FlushRead
  End If
  Exit Sub
```

```
VisaComError:
  MsgBox "VISA COM Error: " + vbCrLf + Err. Description
End Sub
```
#### VISA COM Example in C#

To compile and run this example in Microsoft Visual Studio 2008:

- 1 Open Visual Studio.
- 2 Create a new Visual C#, Windows, Console Application project.
- **3** Cut-and-paste the code that follows into the C# source file.
- 4 Edit the program to use the VISA address of your oscilloscope.
- 5 Add a reference to the VISA COM 5.9 Type Library:
	- a Right-click the project you wish to modify (not the solution) in the Solution Explorer window of the Microsoft Visual Studio environment.
	- **b** Choose Add Reference...
	- c In the Add Reference dialog, select the COM tab.
	- d Select VISA COM 5.9 Type Library; then click OK.
- 6 Build and run the program.

For more information, see the VISA COM Help that comes with Keysight IO Libraries Suite.

```
/*
 * Keysight VISA COM Example in C#
 * This program illustrates a few commonly used programming
 * features of your Keysight oscilloscope.
 * ----------------------------------
 \star/using System;
using System. IO;
using System. Text;
using Ivi.Visa.Interop;
using System. Runtime. InteropServices;
namespace InfiniiVision
\{class VisaComInstrumentApp
  \{private static VisaComInstrument myScope;
   public static void Main (string [] args)
     try
     \{myScope = new
```

```
VisaComInstrument ("USB0::0x0957::0x17A6::US50210029::0::INSTR"
);
        myScope.SetTimeoutSeconds(10);
        // Initialize - start from a known state.
        Initialize();
        // Capture data.
        Capture();
        // Analyze the captured waveform.
        Analyze();
      \}catch (System.ApplicationException err)
      \{Console. WriteLine ("*** VISA COM Error : " + err. Message) ;
      \left\{ \right.catch (System.SystemException err)
      \{Console. WriteLine("*** System Error Message : " + err. Message);
      \}catch (System. Exception err)
      \{System.Diagnostics.Debug.Fail("Unexpected Error");
        Console. WriteLine("*** Unexpected Error : " + err. Message);
      \}finally
      \{myScope.Close();
      \}\left\{ \right\}/*
     * Initialize the oscilloscope to a known state.
     \star\star/private static void Initialize()
    \{string strResults;
      // Get and display the device's *IDN? string.
      strResults = myScope.DoQueryString("*IDN?");
      Console. WriteLine("*IDN? result is: \{0\}", strResults);
      // Clear status and load the default setup.
      myScope.DoCommand("*CLS");
      myScope.DoCommand("*RST");
    \left\{ \right\}/*
     * Capture the waveform.
     * -----------------------
                                  \star/private static void Capture()
      // Use auto-scale to automatically configure oscilloscope.
      myScope.DoCommand(":AUToscale");
```

```
// Set trigger mode (EDGE, PULSe, PATTern, etc., and input source.
myScope.DoCommand(":TRIGger:MODE EDGE");
Console. WriteLine ("Trigger mode: {0}",
    myScope.DoQueryString(":TRIGger:MODE?"));
// Set EDGE trigger parameters.
myScope.DoCommand(":TRIGger:EDGE:SOURCe CHANnel1");
Console. WriteLine ("Trigger edge source: {0}",
    myScope.DoQueryString(":TRIGger:EDGE:SOURce?"));
myScope.DoCommand(":TRIGger:EDGE:LEVel 1.5");
Console. WriteLine ("Trigger edge level: {0}",
    myScope.DoQueryString(":TRIGger:EDGE:LEVel?"));
myScope.DoCommand(":TRIGger:EDGE:SLOPe POSitive");
Console. WriteLine ("Trigger edge slope: {0}",
    myScope.DoQueryString(":TRIGger:EDGE:SLOPe?"));
// Save oscilloscope configuration.
byte[] ResultsArray; // Results array.
int nLength;
              // Number of bytes returned from instrument.
string strPath;
// Query and read setup string.
ResultsArray = myScope.DoQueryIEEEBlock(":SYSTem:SETup?");
nLength = ResultsArray.Length;
// Write setup string to file.
\verb|strPath = "c:\\\verb|scope\\[config\\setup.stp";FileStream fStream = File.Open(strPath, FileMode.Create);
fStream. Write (ResultsArray, 0, nLength);
fStream.Close();
Console. WriteLine ("Setup bytes saved: {0}", nLength);
// Change settings with individual commands:
// Set vertical scale and offset.
myScope.DoCommand(":CHANnel1:SCALe 0.05");
Console. WriteLine ("Channel 1 vertical scale: {0}",
    myScope.DoQueryString(":CHANnel1:SCALe?"));
myScope.DoCommand(":CHANnel1:OFFSet -1.5");
Console. WriteLine ("Channel 1 vertical offset: {0}",
    myScope.DoQueryString(":CHANnel1:OFFSet?"));
// Set horizontal scale and offset.
myScope.DoCommand(":TIMebase:SCALe 0.0002");
Console. WriteLine ("Timebase scale: {0}",
    myScope.DoQueryString(":TIMebase:SCALe?"));
myScope.DoCommand(":TIMebase:POSition 0.0");
Console. WriteLine ("Timebase position: {0}",
    myScope.DoQueryString(":TIMebase:POSition?"));
// Set the acquisition type (NORMal, PEAK, AVERage, or HRESolution
```
 $)$ .

```
myScope.DoCommand(":ACQuire:TYPE NORMal");
 Console. WriteLine ("Acquire type: {0}",
     myScope.DoQueryString(":ACQuire:TYPE?"));
 // Or, configure by loading a previously saved setup.
 byte[] DataArray;
 int nBytesWritten;
 // Read setup string from file.
 strPath = "c:\\scope\\config\\setup.stp";DataArray = File. ReadAllBytes (strPath) ;
 nBytesWritten = DataArray.Length;
 // Restore setup string.
 myScope.DoCommandIEEEBlock(":SYSTem:SETup", DataArray);
 Console. WriteLine ("Setup bytes restored: {0}", nBytesWritten);
 // Capture an acquisition using :DIGitize.
 myScope.DoCommand(":DIGitize CHANnel1");
\}/*
 * Analyze the captured waveform.
 \star /
private static void Analyze()
 byte[] ResultsArray; // Results array.
 int nLength; // Number of bytes returned from instrument.
 string strPath;
 // Make a couple of measurements.
 myScope.DoCommand(":MEASure:SOURce CHANnel1");
 Console. WriteLine ("Measure source: {0}",
     myScope.DoQueryString(":MEASure:SOURce?"));
 double fResult;
 myScope.DoCommand(":MEASure:FREQuency");
 fResult = myScope.DoQueryNumber(":MEASure:FREQuency?");
 Console. WriteLine ("Frequency: {0:F4} kHz", fResult / 1000);
 myScope.DoCommand(":MEASure:VAMPlitude");
 fResult = myScope.DoQueryNumber(":MEASure:VAMPlitude?");
 Console. WriteLine ("Vertical amplitude: {0:F2} V", fResult);
 // Download the screen image.
 myScope.DoCommand(":HARDcopy:INKSaver OFF");
 // Get the screen data.
 ResultsArray =
     myScope.DoQueryIEEEBlock(":DISPlay:DATA? PNG, COLor");
 nLength = ResultsArray.length;// Store the screen data to a file.
 strPath = "c:\\scope\\data\\screen.png";
```

```
FileStream fStream = File.Open(strPath, FileMode.Create);
fStream. Write (ResultsArray, 0, nLength);
fStream.Close();
Console. WriteLine ("Screen image ({0} bytes) written to {1}",
    nLength, strPath);
// Download waveform data.
// ---------------------------
                                  -------------------------------
// Set the waveform points mode.
myScope.DoCommand(":WAVeform:POINts:MODE RAW");
Console. WriteLine ("Waveform points mode: {0}",
    myScope.DoQueryString(":WAVeform:POINts:MODE?"));
// Get the number of waveform points available.
Console. WriteLine ("Waveform points available: \{0\}",
    myScope.DoQueryString(":WAVeform:POINts?"));
// Set the waveform source.
myScope.DoCommand(":WAVeform:SOURce CHANnel1");
Console. WriteLine ("Waveform source: \{0\}",
    myScope.DoQueryString(":WAVeform:SOURce?"));
// Choose the format of the data returned (WORD, BYTE, ASCII):
myScope.DoCommand(":WAVeform:FORMat BYTE");
Console. WriteLine ("Waveform format: {0}",
    myScope.DoQueryString(":WAVeform:FORMat?"));
// Display the waveform settings:
double[] fResultsArray;
fResultsArray = myScope.DoQueryNumbers(":WAVeform:PREamble?");
double fFormat = fResultsArray[0];if (fFormat == 0.0)\{Console. WriteLine ("Waveform format: BYTE");
\left\{ \right\}else if (fFormat == 1.0)
\left\{ \right.Console. WriteLine ("Waveform format: WORD");
else if (fFormat == 2.0)
\{Console. WriteLine ("Waveform format: ASCii");
\left\{ \right\}double fType = fResultsArray[1];if (fType == 0.0)\{Console. WriteLine ("Acquire type: NORMal");
else if (fType == 1.0)\left\{ \right.Console. WriteLine ("Acquire type: PEAK");
\}else if (fType == 2.0)\{
```

```
Console. WriteLine ("Acquire type: AVERage");
   \}else if (fType == 3.0)Console. WriteLine ("Acquire type: HRESolution");
   \}double fPoints = fResultsArray[2];
   Console. WriteLine ("Waveform points: {0:e}", fPoints);
   double fCount = fResultsArray[3];
   Console. WriteLine ("Waveform average count: {0:e}", fCount);
   double fXincrement = fResultsArray[4];
   Console. WriteLine ("Waveform X increment: {0:e}", fXincrement);
   double fXorigin = fResultsArray[5];
   Console. WriteLine ("Waveform X origin: {0:e}", fXorigin);
   double fXreference = fResultsArray[6];
   Console.WriteLine("Waveform X reference: {0:e}", fXreference);
   double fYincrement = fResultsArray[7];
   Console. WriteLine ("Waveform Y increment: {0:e}", fYincrement);
   double fYorigin = fResultsArray[8];
   Console. WriteLine ("Waveform Y origin: {0:e}", fYorigin);
   double fYreference = fResultsArray[9];
   Console.WriteLine("Waveform Y reference: {0:e}", fYreference);
   // Read waveform data.
   ResultsArray = myScope.DoQueryIEEEBlock(":WAVeform:DATA?");
   nLength = ResultsArray.length;Console. WriteLine ("Number of data values: {0}", nLength);
   // Set up output file:
   strPath = "c:\\scope\\data\\waveform data.csv";
   if (File.Exists(strPath)) File.Delete(strPath);
   // Open file for output.
   StreamWriter writer = File. CreateText (strPath) ;
   // Output waveform data in CSV format.
   for (int i = 0; i < nLength - 1; i++)writer. WriteLine (\sqrt[n]{0:19}, \{1:16\}^n),
          fXorigin + ((float)i * fXincrement),
          (((float)ResultsArray[i] - fYreference)
          * fYincrement) + fYorigin);
   // Close output file.
   writer.Close();
   Console. WriteLine ("Waveform format BYTE data written to {0}",
        strPath);
 \cdot\}
```

```
class VisaComInstrument
₹
  private ResourceManagerClass m_ResourceManager;
  private FormattedI0488Class m IoObject;
 private string m strVisaAddress;
  // Constructor.
  public VisaComInstrument (string strVisaAddress)
    // Save VISA address in member variable.
    m strVisaAddress = strVisaAddress;
    // Open the default VISA COM IO object.
    OpenIo();
    // Clear the interface.
    m IoObject.IO.Clear();
  \rightarrowpublic void DoCommand (string strCommand)
    // Send the command.
    m IoObject. WriteString (strCommand, true);
    // Check for inst errors.
    CheckInstrumentErrors(strCommand);
  \left\{ \right\}public void DoCommandIEEEBlock (string strCommand,
     byte[] DataArray)
    // Send the command to the device.
    m IoObject. WriteIEEEBlock (strCommand, DataArray, true);
    // Check for inst errors.
    CheckInstrumentErrors(strCommand);
  \mathcal{E}public string DoQueryString (string strQuery)
    // Send the query.
    m_IoObject.WriteString(strQuery, true);
    // Get the result string.
    string strResults;
    strResults = m IoObject.FeadString();
    // Check for inst errors.
    CheckInstrumentErrors(strQuery);
    // Return results string.
    return strResults;
  \left\{ \right\}public double DoQueryNumber (string strQuery)
    // Send the query.
```

```
m_IoObject.WriteString(strQuery, true);
  // Get the result number.
  double fResult;
  fResult = (double) m IoObject. ReadNumber(
    IEEEASCIIType.ASCIIType_R8, true);
  // Check for inst errors.
  CheckInstrumentErrors(strQuery);
  // Return result number.
 return fResult;
\}public double[] DoQueryNumbers (string strQuery)
  // Send the query.
 m_IoObject.WriteString(strQuery, true);
  // Get the result numbers.
  double[] fResultsArray;
  fResultsArray = (double[]) m IoObject. ReadList (
    IEEEASCIIType.ASCIIType_R8, ",;");
  // Check for inst errors.
  CheckInstrumentErrors(strQuery);
  // Return result numbers.
  return fResultsArray;
\}public byte[] DoQueryIEEEBlock(string strQuery)
  // Send the query.
 m IoObject. WriteString (strQuery, true);
  // Get the results array.
  System. Threading. Thread. Sleep (2000) ; // Delay before reading.
  byte[] ResultsArray;
  ResultsArray = (byte[]) m IoObject. ReadIEEEBlock (
    IEEEBinaryType.BinaryType_UI1, false, true);
  // Check for inst errors.
  CheckInstrumentErrors(strQuery);
 // Return results array.
 return ResultsArray;
\left\{ \right\}private void CheckInstrumentErrors (string strCommand)
  // Check for instrument errors.
  string strInstrumentError;
 bool bFirstError = true;
     // While not "0, No error".
  do
  \{
```

```
m_IoObject.WriteString(":SYSTem:ERRor?", true);
    strInstrumentError = m_IoObject.ReadString();
    if (!strInstrumentError.ToString().StartsWith("+0,"))
    \{if (bFirstError)
      \{Console. WriteLine ("ERROR(s) for command \{0\}": ",
          strCommand);
        bFirstError = false;\left\{ \right\}Console. Write (strInstrumentError);
    \mathcal{E}} while (!strInstrumentError.ToString().StartsWith("+0,"));
\left\{ \right\}private void OpenIo()
  m_ResourceManager = new ResourceManagerClass();
  m_IoObject = new FormattedIO488Class();
  // Open the default VISA COM IO object.
  try
  \{m IoObject. IO =
      (IMessage)m_ResourceManager.Open(m_strVisaAddress,
      AccessMode.NO LOCK, 0, "");
  \}catch (Exception e)
  \left\{ \right.Console. WriteLine ("An error occurred: {0}", e. Message);
  \}\}public void SetTimeoutSeconds (int nSeconds)
  m_IoObject.IO.Timeout = nSeconds * 1000;
\left\{ \right\}public void Close()
\{try
  \{m_IoObject.IO.Close();
  \}catch \{\}try
  \{Marshal.ReleaseComObject(m_IoObject);
  \}catch { }try
  \{Marshal.ReleaseComObject(m_ResourceManager);
  \}
```

```
catch { }\left\{ \right.\}
```
 $\}$ 

## VISA COM Example in Visual Basic .NET

To compile and run this example in Microsoft Visual Studio 2008:

- 1 Open Visual Studio.
- **2** Create a new Visual Basic, Windows, Console Application project.
- 3 Cut-and-paste the code that follows into the Visual Basic .NET source file.
- 4 Edit the program to use the VISA address of your oscilloscope.
- 5 Add a reference to the VISA COM 5.9 Type Library:
	- a Right-click the project you wish to modify (not the solution) in the Solution Explorer window of the Microsoft Visual Studio environment.
	- b Choose Add Reference....
	- c In the Add Reference dialog, select the COM tab.
	- d Select VISA COM 5.9 Type Library; then click OK.
	- **e** Right-click the project you wish to modify (not the solution) in the Solution Explorer window of the Microsoft Visual Studio environment and choose **Properties**; then, select "InfiniiVision. VisaComInstrumentApp" as the **Startup** object.
- 6 Build and run the program.

For more information, see the VISA COM Help that comes with Keysight IO Libraries Suite.

```
' Keysight VISA COM Example in Visual Basic .NET
' This program illustrates a few commonly used programming
' features of your Keysight oscilloscope.
                                         ______________________
Imports System
Imports System. IO
Imports System. Text
Imports Ivi.Visa.Interop
Imports System. Runtime. InteropServices
Namespace InfiniiVision
 Class VisaComInstrumentApp
   Private Shared myScope As VisaComInstrument
   Public Shared Sub Main (ByVal args As String () )
     Try
       myScope = NewVisaComInstrument ("USB0::0x0957::0x17A6::US50210029::0::INSTR"
```

```
myScope.SetTimeoutSeconds(10)
   ' Initialize - start from a known state.
   Initialize()
   ' Capture data.
   Capture()
   ' Analyze the captured waveform.
   Analyze()
 Catch err As System.ApplicationException
   Console. WriteLine("*** VISA Error Message: " + err. Message)
 Catch err As System. SystemException
   Console. WriteLine("*** System Error Message: " + err. Message)
 Catch err As System. Exception
   System.Diagnostics.Debug.Fail("Unexpected Error")
   Console. WriteLine ("*** Unexpected Error : " + err. Message)
 Finally
   myScope.Close()
 End Try
End Sub
' Initialize the oscilloscope to a known state.
Private Shared Sub Initialize()
 Dim strResults As String
 ' Get and display the device's *IDN? string.
 strResults = myScope.DoQueryString("*IDN?")
 Console. WriteLine("*IDN? result is: {0}", strResults)
 ' Clear status and load the default setup.
 myScope.DoCommand("*CLS")
 myScope.DoCommand("*RST")
End Sub
' Capture the waveform.
Private Shared Sub Capture()
  ' Use auto-scale to automatically configure oscilloscope.
 myScope.DoCommand(":AUToscale")
  ' Set trigger mode (EDGE, PULSe, PATTern, etc., and input source.
 myScope.DoCommand(":TRIGger:MODE EDGE")
 Console. WriteLine ("Trigger mode: \{0\}",
     myScope.DoQueryString(":TRIGger:MODE?"))
 ' Set EDGE trigger parameters.
 myScope.DoCommand(":TRIGger:EDGE:SOURCe CHANnel1")
 Console. WriteLine ("Trigger edge source: \{0\}", _
     myScope.DoQueryString(":TRIGger:EDGE:SOURce?"))
```
 $\lambda$ 

```
myScope.DoCommand(":TRIGger:EDGE:LEVel 1.5")
Console. WriteLine ("Trigger edge level: \{0\}",
    myScope.DoQueryString(":TRIGger:EDGE:LEVel?"))
myScope.DoCommand(":TRIGger:EDGE:SLOPe POSitive")
Console. WriteLine ("Trigger edge slope: {0}",
    myScope.DoQueryString(":TRIGger:EDGE:SLOPe?"))
' Save oscilloscope configuration.
Dim ResultsArray As Byte() ' Results array.
Dim nLength As Integer ' Number of bytes returned from inst.
Dim strPath As String
Dim fStream As FileStream
' Query and read setup string.
ResultsArray = myScope.DoQueryIEEEBlock(":SYSTem:SETup?")
nLength = ResultsArray.Length
' Write setup string to file.
strPath = "c:\scope\config\setup.stp"
fStream = File.Open(strPath, FileMode.Create)
fStream. Write (ResultsArray, 0, nLength)
fStream.Close()
Console. WriteLine ("Setup bytes saved: {0}", nLength)
' Change settings with individual commands:
' Set vertical scale and offset.
myScope.DoCommand(":CHANnel1:SCALe 0.05")
Console. WriteLine ("Channel 1 vertical scale: \{0\}", _
    myScope.DoQueryString(":CHANnel1:SCALe?"))
myScope.DoCommand(":CHANnel1:OFFSet -1.5")
Console. WriteLine ("Channel 1 vertical offset: \{0\}", _
    myScope.DoQueryString(":CHANnel1:OFFSet?"))
' Set horizontal scale and offset.
myScope.DoCommand(":TIMebase:SCALe 0.0002")
Console. WriteLine ("Timebase scale: \{0\}",
    myScope.DoQueryString(":TIMebase:SCALe?"))
myScope.DoCommand(":TIMebase:POSition 0.0")
Console. WriteLine ("Timebase position: \{0\}", _
    myScope.DoQueryString(":TIMebase:POSition?"))
' Set the acquisition type (NORMal, PEAK, AVERage, or HRESolution)
myScope.DoCommand(":ACQuire:TYPE NORMal")
Console. WriteLine ("Acquire type: {0}",
    myScope.DoQueryString(":ACQuire:TYPE?"))
' Or, configure by loading a previously saved setup.
Dim DataArray As Byte()
Dim nBytesWritten As Integer
' Read setup string from file.
```

```
strPath = "c:\scope\config\setup.stp"
 DataArray = File.ReadAllBytes(strPath)
 nBytesWritten = DataArray.Length
 ' Restore setup string.
 myScope.DoCommandIEEEBlock(":SYSTem:SETup", DataArray)
 Console. WriteLine ("Setup bytes restored: {0}", nBytesWritten)
 ' Capture an acquisition using : DIGitize.
 myScope.DoCommand(":DIGitize CHANnel1")
End Sub
' Analyze the captured waveform.
Private Shared Sub Analyze()
 Dim fResult As Double
 Dim ResultsArray As Byte() ' Results array.
 Dim nLength As Integer ' Number of bytes returned from inst.
 Dim strPath As String
 ' Make a couple of measurements.
 myScope.DoCommand(":MEASure:SOURce CHANnel1")
 Console. WriteLine ("Measure source: \{0\}",
     myScope.DoQueryString(":MEASure:SOURce?"))
 myScope.DoCommand(":MEASure:FREQuency")
 fResult = myScope.DoQueryNumber(":MEASure:FREQuency?")
 Console. WriteLine ("Frequency: {0:F4} kHz", fResult / 1000)
 myScope.DoCommand(":MEASure:VAMPlitude")
 fResult = myScope.DoQueryNumber(":MEASure:VAMPlitude?")
 Console.WriteLine("Vertical amplitude: {0:F2} V", fResult)
 ' Download the screen image.
  myScope.DoCommand(":HARDcopy:INKSaver OFF")
 ' Get the screen data.
 ResultsArray = myScope.DoQueryIEEEBlock(":DISPlay:DATA? PNG, COLor
 nLength = ResultsArray.Length
 ' Store the screen data to a file.
 strPath = "c:\scope\data\screen.png"
 Dim fStream As FileStream
 fStream = File.Open(strPath, FileMode.Create)
 fStream. Write (ResultsArray, 0, nLength)
 fStream.Close()
 Console. WriteLine ("Screen image ({0} bytes) written to {1}",
     nLength, strPath)
 ' Download waveform data.
```
 $^{\prime\prime}$ )

```
' Set the waveform points mode.
myScope.DoCommand(":WAVeform:POINts:MODE RAW")
Console. WriteLine ("Waveform points mode: \{0\}",
    myScope.DoQueryString(":WAVeform:POINts:MODE?"))
' Get the number of waveform points available.
Console. WriteLine ("Waveform points available: \{0\}", _
    myScope.DoQueryString(":WAVeform:POINts?"))
' Set the waveform source.
myScope.DoCommand(":WAVeform:SOURce CHANnel1")
Console. WriteLine ("Waveform source: \{0\}", _
    myScope.DoQueryString(":WAVeform:SOURce?"))
' Choose the format of the data returned (WORD, BYTE, ASCII):
myScope.DoCommand(":WAVeform:FORMat BYTE")
Console. WriteLine ("Waveform format: \{0\}",
    myScope.DoQueryString(":WAVeform:FORMat?"))
' Display the waveform settings:
Dim fResultsArray As Double()
fResultsArray = myScope.DoQueryNumbers(":WAVeform:PREamble?")
Dim fFormat As Double = fResultsArray(0)
If fFormat = 0 Then
  Console. WriteLine ("Waveform format: BYTE")
ElseIf fFormat = 1 Then
  Console. WriteLine ("Waveform format: WORD")
ElseIf fFormat = 2 Then
  Console. WriteLine ("Waveform format: ASCii")
End If
Dim fType As Double = fResultsArray(1)
If fType = 0 Then
  Console. WriteLine ("Acquire type: NORMal")
ElseIf fType = 1 Then
  Console. WriteLine ("Acquire type: PEAK")
ElseIf fType = 2 Then
  Console. WriteLine ("Acquire type: AVERage")
ElseIf fType = 3 Then
  Console. WriteLine ("Acquire type: HRESolution")
End If
Dim fPoints As Double = fResultsArray(2)
Console. WriteLine ("Waveform points: {0:e}", fPoints)
Dim fCount As Double = fResultsArray(3)
Console. WriteLine ("Waveform average count: {0:e}", fCount)
Dim fXincrement As Double = fResultsArray(4)
Console. WriteLine ("Waveform X increment: \{0 : e\}", fXincrement)
Dim fXorigin As Double = fResultsArray(5)
Console. WriteLine ("Waveform X origin: {0:e}", fXorigin)
Dim fXreference As Double = fResultsArray(6)
```

```
Console. WriteLine ("Waveform X reference: {0:e}", fXreference)
    Dim fYincrement As Double = fResultsArray(7)
    Console. WriteLine ("Waveform Y increment: {0:e}", fYincrement)
    Dim fYorigin As Double = fResultsArray(8)
    Console. WriteLine ("Waveform Y origin: {0:e}", fYorigin)
    Dim fYreference As Double = fResultsArray(9)
    Console. WriteLine ("Waveform Y reference: \{0:e\}", fYreference)
    ' Get the waveform data.
    ResultsArray = myScope.DoQueryIEEEBlock(":WAVeform:DATA?")
    nLength = ResultsArray.Length
    Console. WriteLine ("Number of data values: {0}", nLength)
    ' Set up output file:
    strPath = "c:\scope\data\waveform_data.csv"
    If File. Exists (strPath) Then
      File.Delete(strPath)
    End If
    ' Open file for output.
    Dim writer As StreamWriter = File. CreateText (strPath)
    ' Output waveform data in CSV format.
    For index As Integer = 0 To nLength - 1
      ' Write time value, voltage value.
      writer. WriteLine ("0: f9], {1: f6}", _fXorigin + (CSng/index) * fXincrement),
          ((CSng(ResultsArray(index)) - fYreference)
          * fYincrement) + fYorigin)
    Next
    ' Close output file.
    writer.Close()
    Console. WriteLine ("Waveform format BYTE data written to {0}",
        strPath)
  End Sub
End Class
Class VisaComInstrument
  Private m ResourceManager As ResourceManagerClass
  Private m IoObject As FormattedIO488Class
  Private m strVisaAddress As String
  ' Constructor.
  Public Sub New (ByVal strVisaAddress As String)
    ' Save VISA address in member variable.
    m strVisaAddress = strVisaAddress
    ' Open the default VISA COM IO object.
    OpenIo()
```

```
' Clear the interface.
  m IoObject.IO.Clear()
End Sub
Public Sub DoCommand (ByVal strCommand As String)
  ' Send the command.
  m IoObject. WriteString (strCommand, True)
  ' Check for inst errors.
  CheckInstrumentErrors (strCommand)
End Sub
Public Sub DoCommandIEEEBlock (ByVal strCommand As String,
    ByVal DataArray As Byte())
  ' Send the command to the device.
  m IoObject. WriteIEEEBlock (strCommand, DataArray, True)
  ' Check for inst errors.
  CheckInstrumentErrors (strCommand)
End Sub
Public Function DoQueryString (ByVal strQuery As String) As String
 ' Send the query.
 m IoObject. WriteString (strQuery, True)
  ' Get the result string.
  Dim strResults As String
  strResults = m IoObject.ReadString()
  ' Check for inst errors.
  CheckInstrumentErrors(strQuery)
  ' Return results string.
  Return strResults
End Function
Public Function DoQueryNumber (ByVal strQuery As String) As Double
  ' Send the query.
  m_IoObject.WriteString(strQuery, True)
  ' Get the result number.
  Dim fResult As Double
  fResult =CDbl(m_IoObject.ReadNumber(IEEEASCIIType.ASCIIType R8, True))
  ' Check for inst errors.
  CheckInstrumentErrors(strQuery)
  ' Return result number.
  Return fResult
End Function
```

```
Public Function DoQueryNumbers (ByVal strQuery As String) As
   Double()
  ' Send the query.
 m IoObject. WriteString (strQuery, True)
  ' Get the result numbers.
  Dim fResultsArray As Double()
  fResultsArray =m IoObject.ReadList(IEEEASCIIType.ASCIIType R8, ",;")
  ' Check for inst errors.
  CheckInstrumentErrors (strQuery)
  ' Return result numbers.
 Return fResultsArray
End Function
Public
   Function DoQueryIEEEBlock (ByVal strQuery As String) As Byte()
  ' Send the query.
  m IoObject. WriteString (strQuery, True)
  ' Get the results array.
  System. Threading. Thread. Sleep (2000) ' Delay before reading data.
 Dim ResultsArray As Byte()
  ResultsArray =m IoObject.ReadIEEEBlock(IEEEBinaryType.BinaryType UI1,
      False, True)
  ' Check for inst errors.
  CheckInstrumentErrors (strOuery)
  ' Return results array.
 Return ResultsArray
End Function
Private Sub CheckInstrumentErrors (ByVal strCommand As String)
 ' Check for instrument errors.
 Dim strInstrumentError As String
 Dim bFirstError As Boolean = True
     ' While not "0, No error".
  D<sub>O</sub>m_IoObject.WriteString(":SYSTem:ERRor?", True)
   strInstrumentError = m IoObject.ReadString()
    If Not strInstrumentError.ToString().StartsWith("+0,") Then
      If bFirstError Then
        Console. WriteLine ("ERROR(s) for command \{0\}": ",
            strCommand)bFirstError = False
      End If
      Console. Write (strInstrumentError)
    End If
  Loop While Not strInstrumentError.ToString().StartsWith("+0,")
End Sub
Private Sub OpenIo()
  m ResourceManager = New ResourceManagerClass()
```

```
m IoObject = New FormattedIO488Class()
      ' Open the default VISA COM IO object.
      Try
        m IoObject. IO = \overline{a}DirectCast(m_ResourceManager.Open(m_strVisaAddress, _
                AccessMode.NO_LOCK, 0, ""), IMessage)
      Catch e As Exception
        Console. WriteLine ("An error occurred: \{0\}", e. Message)
      End Try
    End Sub
    Public Sub SetTimeoutSeconds (ByVal nSeconds As Integer)
      m IoObject. IO. Timeout = nSeconds * 1000
    End Sub
    Public Sub Close()
      Try
        m IoObject.IO.Close()
      Catch
      End Try
      Try
       Marshal.ReleaseComObject(m IoObject)
      CatchEnd Try
      Try
        Marshal.ReleaseComObject(m ResourceManager)
      Catch
      End Try
   End Sub
  End Class
End Namespace
```
#### VISA COM Example in Python

You can use the Python programming language with the "comtypes" package to control Keysight oscilloscopes.

The Python language and "comtypes" package can be downloaded from the web at http://www.python.org/ and http://starship.python.net/crew/theller/comtypes/, respectively.

To run this example with Python and "comtypes":

- 1 Cut-and-paste the code that follows into a file named "example.py".
- 2 Edit the program to use the VISA address of your oscilloscope.
- 3 If "python.exe" can be found via your PATH environment variable, open a Command Prompt window; then, change to the folder that contains the "example.py" file, and enter:

```
python example.py
```

```
\pm# Keysight VISA COM Example in Python using "comtypes"
# This program illustrates a few commonly used programming
# features of your Keysight oscilloscope.
# Import Python modules.
import string
import time
import sys
import array
from comtypes.client import GetModule
from comtypes.client import CreateObject
# Run GetModule once to generate comtypes.gen.VisaComLib.
if not hasattr (sys, "frozen"):
GetModule("C:\Program Files (x86)\IVI Foundation\VISA\VisaCom\
GlobMgr.dll")
import comtypes.gen.VisaComLib as VisaComLib
# Global variables (booleans: 0 = False, 1 = True).
# Initialize:
def initialize():
# Get and display the device's *IDN? string.
idn string = do query string ("*IDN?")
print "Identification string '%s'" % idn string
# Clear status and load the default setup.
do command ("*CLS")
do command ("*RST")
# Capture:
def capture():
# Use auto-scale to automatically set up oscilloscope.
print "Autoscale."
do command (":AUToscale")
# Set trigger mode.
do command (": TRIGger: MODE EDGE")
qresult = do_query_string(":TRIGger:MODE?")
print "Trigger mode: %s" % qresult
# Set EDGE trigger parameters.
```

```
do command (":TRIGger:EDGE:SOURCe CHANnel1")
qresult = do query string(":TRIGger:EDGE:SOURce?")
print "Trigger edge source: %s" % qresult
do command(":TRIGqer:EDGE:LEVel 1.5")
qresult = do_query_string(":TRIGger:EDGE:LEVel?")
print "Trigger edge level: %s" % qresult
do command (":TRIGger:EDGE:SLOPe POSitive")
qresult = do query string(":TRIGger:EDGE:SLOPe?")
print "Trigger edge slope: %s" % gresult
# Save oscilloscope setup.
setup bytes = do query ieee block (": SYSTem: SETup?")
nLength = len(setup bytes)
f = open("c:\scope\config\setminus \text{stup.stp", "wb"})f.write(bytearray(setup bytes))
f.close()print "Setup bytes saved: %d" % nLength
# Change oscilloscope settings with individual commands:
# Set vertical scale and offset.
do command (": CHANnel1: SCALe 0.05")
qresult = do_query_number(":CHANnel1:SCALe?")
print "Channel 1 vertical scale: %f" % qresult
do command(":CHANnel1:OFFSet -1.5")
qresult = do query number(":CHANnel1:OFFSet?")
print "Channel 1 offset: %f" % qresult
# Set horizontal scale and offset.
do command (":TIMebase: SCALe 0.0002")
qresult = do query string(":TIMebase:SCALe?")
print "Timebase scale: %s" % qresult
do command(":TIMebase:POSition 0.0")
qresult = do_query_string(":TIMebase:POSition?")
print "Timebase position: %s" % qresult
# Set the acquisition type.
do command(":ACQuire:TYPE NORMal")
qresult = do_query_string(":ACQuire:TYPE?")
print "Acquire type: %s" % qresult
# Or, configure by loading a previously saved setup.
f = open("c:\sc{scope}\config\setminus\nsetup bytes = f.read()f \nclose()do command ieee block (":SYSTem:SETup", array.array ('B', setup bytes))
print "Setup bytes restored: %d" % len (setup bytes)
# Capture an acquisition using :DIGitize.
do_command(":DIGitize CHANnel1")
```

```
# Analyze:
def analyze():
# Make measurements.
do command (":MEASure:SOURce CHANnel1")
qresult = do_query_string(":MEASure:SOURce?")
print "Measure source: %s" % qresult
do command (":MEASure: FREQuency")
qresult = do query string(":MEASure:FREQuency?")
print "Measured frequency on channel 1: %s" % qresult
do command(":MEASure:VAMPlitude")
qresult = do query string(":MEASure:VAMPlitude?")
print "Measured vertical amplitude on channel 1: %s" % gresult
# Download the screen image.
do command (":HARDcopy: INKSaver OFF")
image bytes = do query ieee block (":DISPlay:DATA? PNG, COLor")
nLength = len (image bytes)f = open("c:\scope\data\screen.png", "wb")f.write(bytearray(image_bytes))
f.close()print "Screen image written to c: \scope\data\screen.png."
# Download waveform data.
# Set the waveform points mode.
do command (":WAVeform:POINts:MODE RAW")
qresult = do_query_string(":WAVeform:POINts:MODE?")
print "Waveform points mode: %s" % qresult
# Get the number of waveform points available.
do command (":WAVeform: POINts 10240")
qresult = do query string(": WAVeform: POINts?")
print "Waveform points available: %s" % qresult
# Set the waveform source.
do command (":WAVeform:SOURce CHANnel1")
qresult = do query string(":WAVeform:SOURce?")
print "Waveform source: %s" % qresult
# Choose the format of the data returned:
do_command(":WAVeform:FORMat BYTE")
print "Waveform format: %s" % do query string (": WAVeform: FORMat?")
# Display the waveform settings from preamble:
way form dict = \{0: "BYTE",1 : "WORD",
 4: "ASCii",\left\{ \right\}
```

```
acq_type_dict = {0: "NORMal",1: "PEAK",2 : "AVERage",
3 : "HRESolution",
₹
\left(wav form,
acq type,
wfmpts,
avgcnt,
x_increment,
x origin,
x reference,
y increment,
y origin,
y_reference
) = do query numbers (": WAVeform: PREamble?")
print "Waveform format: %s" % wav form dict [wav form]
print "Acquire type: %s" % acq type dict [acq type]
print "Waveform points desired: %d" % wfmpts
print "Waveform average count: %d" % avgcnt
print "Waveform X increment: $1.12f" % x_increment
print "Waveform X origin: %1.9f" % x origin
print "Waveform X reference: %d" % x reference
                                                 # Always 0.
print "Waveform Y increment: %f" % y increment
print "Waveform Y origin: %f" % y_origin
print "Waveform Y reference: %d" % y_reference
                                                # Always 125.
# Get numeric values for later calculations.
x increment = do query number(":WAVeform:XINCrement?")
x origin = do query number(":WAVeform:XORigin?")
y_increment = do_query_number(":WAVeform:YINCrement?")
y_origin = do_query_number(":WAVeform:YORigin?")
y_reference = do_query_number(":WAVeform:YREFerence?")
# Get the waveform data.
data bytes = do_query_ieee_block(":WAVeform:DATA?")
nLength = len(data bytes)
print "Number of data values: %d" % nLength
# Open file for output.
strPath = "c:\scope\data\waveform data.csv"
f = open(strPath, "w")# Output waveform data in CSV format.
for i in xrange(0, nLength - 1):
time_val = x_origin + (i * x_increment)
voltage = (data_bytes[i] - y_reference) * y_increment + y_ciriginf.write("%E, %f\n" % (time_val, voltage))
# Close output file.
f.close()print "Waveform format BYTE data written to %s." % strPath
```

```
# Send a command and check for errors:
def do command (command) :
myScope.WriteString("%s" % command, True)
check_instrument_errors(command)
# Send a command and check for errors:
def do_command_ieee_block(command, data):
myScope.WriteIEEEBlock(command, data, True)
check instrument errors (command)
# Send a query, check for errors, return string:
def do query string (query) :
myScope.WriteString("%s" % query, True)
result = myScope.FeadString()check_instrument_errors(query)
return result
# Send a query, check for errors, return string:
def do_query_ieee_block(query):
myScope.WriteString("%s" % query, True)
result = myScope.ReadIEEEBlock(VisaComLib.BinaryType UI1, \
 False, True)
check instrument errors (query)
return result
# Send a query, check for errors, return values:
def do_query_number(query):
myScope.WriteString("%s" % query, True)
result = myScope.ReadNumber(VisaComLib.ASCIIType R8, True)
check instrument errors (query)
return result
# Send a query, check for errors, return values:
def do query numbers (query) :
myScope.WriteString("%s" % query, True)
result = myScope.ReadList(VisaComLib.ASCIIType R8, ",;")
check_instrument_errors(query)
return result
```

```
# Check for instrument errors:
def check instrument errors (command) :
while True:
 myScope.WriteString(":SYSTem:ERRor?", True)
 error string = myScope.ReadString()
 if error string: # If there is an error string value.
  if error string.find("+0,", 0, 3) == -1: # Not "No error".
   print "ERROR: %s, command: '%s'" % (error_string, command)
   print "Exited because of error."
   sys.exit(1)else: # "No error"
   break
       # :SYSTem:ERRor? should always return string.
 else:
  print "ERROR: :SYSTem:ERRor? returned nothing, command: '%s'" \
    % command
  print "Exited because of error."
  sys.exit(1)# Main program:
rm = CreateObject("VISA.GlobalRM", \ninterface=VisaComLib.IResourceManager)
myScope = CreateObject ("VISA. BasicFormattedIO", \
interface=VisaComLib.IFormattedI0488)
myScope.D = \setminusrm.Open("USB0::0x2A8D::0x1797::CN56240004::0::INSTR")
# Clear the interface.
myScope.IO.Clear
print "Interface cleared."
# Set the Timeout to 15 seconds.
myScope.I0.Timeout = 15000 # 15 seconds.print "Timeout set to 15000 milliseconds."
# Initialize the oscilloscope, capture data, and analyze.
initialize()
capture()
analyze()
print "End of program"
```
# **VISA Examples**

- "VISA Example in C" on page 825
- "VISA Example in Visual Basic" on page 834
- "VISA Example in C#" on page 844
- "VISA Example in Visual Basic .NET" on page 855
- "VISA Example in Python (PyVISA 1.5 and older)" on page 865
- "VISA Example in Python (PyVISA 1.6 and newer)" on page 871

### VISA Example in C

To compile and run this example in Microsoft Visual Studio 2008:

- 1 Open Visual Studio.
- 2 Create a new Visual C++, Win32, Win32 Console Application project.
- 3 In the Win32 Application Wizard, click Next >. Then, check Empty project, and click Finish.
- 4 Cut-and-paste the code that follows into a file named "example.c" in the project directory.
- 5 In Visual Studio 2008, right-click the Source Files folder, choose Add > Add **Existing Item...**, select the example.c file, and click Add.
- 6 Edit the program to use the VISA address of your oscilloscope.
- 7 Choose Project > Properties.... In the Property Pages dialog, update these project settings:
	- a Under Configuration Properties, Linker, Input, add "visa32.lib" to the Additional Dependencies field.
	- **b** Under Configuration Properties, C/C++, Code Generation, select Multi-threaded DLL for the Runtime Library field.
	- c Click OK to close the Property Pages dialog.
- 8 Add the include files and library files search paths:
	- a Choose Tools > Options....
	- **b** In the Options dialog, under Projects and Solutions, select VC++ Directories.
	- c Show directories for **Include files**, and add the include directory (for example, Program Files (x86)\IVI Foundation\VISA\WinNT\Include).
	- d Show directories for Library files, and add the library files directory (for example, Program Files (x86)\IVI Foundation\VISA\WinNT\lib\msc).
	- e Click OK to close the Options dialog.
- **9** Build and run the program.

```
/*
 * Keysight VISA Example in C
 * This program illustrates a few commonly-used programming
 * features of your Keysight oscilloscope.
 \star//* For printf(). */
#include <stdio.h>
#include <string.h><br>#include <time.h><br>#include <time.h><br>#include <time.h
                            /* For strcpy(), strcat(). */<br>/* For clock(). */
#include <visa.h>
                               /* Keysight VISA routines. */
#define VISA ADDRESS "USB0::0x0957::0x17A6::US50210029::0::INSTR"
#define IEEEBLOCK SPACE 5000000
/* Function prototypes */
void initialize (void); \frac{1}{2} Initialize to known state. */
void nurrann.<br>void capture (void) ;<br>(cata) .
                                 /* Capture the waveform. *//* Analyze the captured waveform. */void do command(char *command);
                                        /* Send command. */int do command ieeeblock (char *command); /* Command w/IEEE block. */
void do_query_string(char *query); \qquad /* Query for string. */
void do_query_number(char *query); /* Query for number. */<br>void do_query_numbers(char *query); /* Query for numbers. *
void do_query_numbers(char *query); /* Query for numbers. */<br>int do_query_ieeeblock(char *query); /* Query for IEEE block. */<br>void check instrument enters')
void check_instrument_errors();<br>void error_handler();<br>/* VISA error handler. */
/* Global variables */ViSession defaultRM, vi;
                                /* Device session ID. */
                                 /* VISA function return value. */
ViStatus err;
char str_result[256] = \{0\}; /* Result from do_query_string(). */<br>double num_result; /* Result from do_query_number(). */
unsigned char ieeeblock_data[IEEEBLOCK_SPACE]; /* Result from
                                     do query ieeeblock(). */
                                 /* Result from do_query_numbers(). */
double dbl results[10];
/* Main Program
 void main (void)
\{/* Open the default resource manager session. */err = viOpenDefaultRM(&defaultRM);
  if (err != VI SUCCESS) error handler();
  /* Open the session using the oscilloscope's VISA address. */
  err = viOpen(defaultRM, VISA ADDRESS, VI NULL, VI NULL, &vi);
  if (err != VI SUCCESS) error handler();
/* Set the I/O timeout to fifteen seconds. */err = viSetAttribute(vi, VI ATTR TMO VALUE, 15000);
  if (err != VI SUCCESS) error handler();
  /* Initialize - start from a known state. */
  initialize();
```

```
/* Capture data. */
 capture();
  /* Analyze the captured waveform. */analyze();
  /* Close the vi session and the resource manager session. */viClose(vi);
 viClose(defaultRM);
\}/* Initialize the oscilloscope to a known state.
 void initialize (void)
\{/* Clear the interface. */
 err = viclear(vi);if (err != VI_SUCCESS) error_handler();
 /* Get and display the device's *IDN? string. */
 do query string ("*IDN?");
 printf("Oscilloscope *IDN? string: %s\n", str result);
  /* Clear status and load the default setup. */
 do command ("*CLS");
 do command ("*RST");
\}/* Capture the waveform.
 void capture (void)
\left\{ \right.int num bytes;
 FILE *fp;/* Use auto-scale to automatically configure oscilloscope. */
 do command(":AUToscale");
  /* Set trigger mode (EDGE, PULSe, PATTern, etc., and input source. */
 do command (":TRIGger:MODE EDGE");
 do_query_string(":TRIGger:MODE?");
 printf("Trigger mode: %s\n", str_result);
  /* Set EDGE trigger parameters. */
 do command (":TRIGger:EDGE:SOURCe CHANnel1");
  do query string (":TRIGger:EDGE:SOURce?");
 printf("Trigger edge source: %s\n", str result);
 do_command(":TRIGger:EDGE:LEVel 1.5");
 do_query_string(":TRIGger:EDGE:LEVel?");
 printf("Trigger edge level: %s\n", str result);
 do command(":TRIGger:EDGE:SLOPe POSitive");
 do_query_string(":TRIGger:EDGE:SLOPe?");
 printf("Trigger edge slope: %s\n", str_result);
  /* Save oscilloscope configuration. */
```

```
/* Read system setup. */
 num bytes = do_query_ieeeblock(":SYSTem:SETup?");
 printf ("Read setup string query (%d bytes). \n", num bytes);
  /* Write setup string to file. */
  fp = fopen ("c:\\\scope\\config\\setup.stp", "wb");num bytes = fwrite(ieeeblock data, sizeof(unsigned char), num bytes,
   fp;
 fclose (fp);
 printf("Wrote setup string (%d bytes) to ", num bytes);
 printf("c:\\scope\\config\\setup.stp.\n");
 /* Change settings with individual commands:
  /* Set vertical scale and offset. */do command(":CHANnel1:SCALe 0.05");
  do_query_string(":CHANnel1:SCALe?");
 printf("Channel 1 vertical scale: %s\n", str result);
  do command (": CHANnel1: OFFSet -1.5");
  do query string (": CHANnel1: OFFSet?");
 printf("Channel 1 offset: %s\n", str result);
  /* Set horizontal scale and offset. */do command(":TIMebase:SCALe 0.0002");
  do query string (":TIMebase: SCALe?");
 printf("Timebase scale: %s\n", str result);
 do command(":TIMebase:POSition 0.0");
 do_query_string(":TIMebase:POSition?");
 printf("Timebase position: %s\n", str result);
  /* Set the acquisition type (NORMal, PEAK, AVERage, or HRESolution). *
 do command (":ACQuire:TYPE NORMal");
 do_query_string(":ACQuire:TYPE?");
 printf("Acquire type: %s\n", str result);
 /* Or, configure by loading a previously saved setup. */
  /* Read setup string from file. */
 fp = fopen ("c:\\scope\\config\\setup.stp", "rb");
 num bytes = fread (ieeeblock data, sizeof (unsigned char),
   IEEEBLOCK SPACE, fp);
 fclose (fp);
 printf("Read setup string (%d bytes) from file ", num bytes);
 \verb|printf("c:\\\verb|score\\\config\\setup.stp.\n"|;/* Restore setup string. */
 num bytes = do command ieeeblock (": SYSTem: SETup", num bytes);
 printf("Restored setup string (%d bytes). \n", num bytes);
  /* Capture an acquisition using : DIGitize. */
 do_command(":DIGitize CHANnel1");
\}
```
```
/* Analyze the captured waveform.
void analyze (void)
\{double wav_format;
 double acq_type;
 double way points;
 double avg count;
 double x increment;
 double x origin;
 double x reference;
 double y_increment;
 double y_origin;
 double y_reference;
 FILE *fp;
 int num bytes; /* Number of bytes returned from instrument. */
 int i;
 /* Make a couple of measurements.
  do command (":MEASure: SOURce CHANnel1");
 do query string (":MEASure: SOURce?");
 printf("Measure source: %s\n", str_result);
 do command (":MEASure: FREQuency");
 do query number (":MEASure: FREQuency?");
 printf("Frequency: %.4f kHz\n", num result / 1000);
 do command(":MEASure:VAMPlitude");
 do_query_number(":MEASure:VAMPlitude?");
 printf("Vertical amplitude: %.2f V\n", num result);
 /* Download the screen image.
  do_command(":HARDcopy:INKSaver OFF");
  /* Read screen image. */num bytes = do query ieeeblock(":DISPlay:DATA? PNG, COLor");
 printf("Screen image bytes: %d\n", num bytes);
 /* Write screen image bytes to file. */
 fp = fopen ("c:\\\score\\data\\screen.png", "wb");num_bytes = fwrite(ieeeblock_data, sizeof(unsigned char), num_bytes,
   fp;
 fclose (fp);
 printf("Wrote screen image (%d bytes) to ", num bytes);
 \verb|printf("c:\\\verb|score\\\data\\\green.png.\n7");/* Download waveform data.
  /* Set the waveform points mode. */
 do command (":WAVeform:POINts:MODE RAW");
 do_query_string(":WAVeform:POINts:MODE?");
 printf("Waveform points mode: %s\n", str_result);
```

```
/* Get the number of waveform points available. */
do query string (": WAVeform: POINts?");
printf("Waveform points available: %s\n", str_result);
/* Set the waveform source. */do command (":WAVeform:SOURce CHANnel1");
do_query_string(":WAVeform:SOURce?");
printf("Waveform source: %s\n", str_result);
/* Choose the format of the data returned (WORD, BYTE, ASCII): */
do command (":WAVeform: FORMat BYTE");
do_query_string(":WAVeform:FORMat?");
printf("Waveform format: %s\n", str_result);
/* Display the waveform settings: */
do query numbers (": WAVeform: PREamble?");
wav_format = dbl_results[0];if (wav_format == 0.0)
\left\{ \right.printf("Waveform format: BYTE\n");
ļ
else if (wav_format == 1.0)printf("Waveform format: WORD\n");
- 1
else if (wav format == 2.0)
 printf("Waveform format: ASCii\n");
\}acq_type = db1_results[1];if (acq type == 0.0)
\{printf("Acquire type: NORMal\n");
\mathcal{E}else if (\text{acq type} == 1.0)\{printf("Acquire type: PEAK\n");
else if (\text{acq_type} == 2.0)\{printf("Acquire type: AVERage\n");
else if (\text{acq type} == 3.0)\{printf("Acquire type: HRESolution\n");
\}wav\_points = db1\_results[2];printf("Waveform points: %e\n", wav points);
avg count = db1 results[3];
printf("Waveform average count: %e\n", avg_count);
x_increment = db1_results[4];printf("Waveform X increment: %e\n", x increment);
```

```
x_origin = dbl_results[5];
 printf("Waveform X origin: %e\n", x_origin);
 x reference = db1 results[6];
 printf("Waveform X reference: %e\n", x_reference);
 y_increment = db1_results[7];printf("Waveform Y increment: %e\n", y increment);
 y origin = dbl results[8];
 printf("Waveform Y origin: %e\n", y_origin);
 y reference = dbl results [9];
 printf("Waveform Y reference: %e\n", y reference);
  /* Read waveform data. */
 num_bytes = do_query_ieeeblock(":WAVeform:DATA?");
 printf("Number of data values: %d\n", num_bytes);
  /* Open file for output. */fp = fopen("c:\\scope\\data\\waveform data.csv", "wb");
  /* Output waveform data in CSV format. */
 for (i = 0; i < num bytes - 1; i++)
   /* Write time value, voltage value. */
   fprintf(fp, "%9f, %6f\n",
     x_origin + ((float)i * x_increment),
     (((float)ieeeblock_data[i] - y_reference) * y_increment)
     + y_origin);
  \}/* Close output file. */
  fclose(fp);
  printf ("Waveform format BYTE data written to ");
  printf("c:\\scope\\data\\waveform_data.csv.\n");
\}/* Send a command to the instrument.
 void do_command(command)
char *command;
\{char message [80];
 strcpy(message, command);
 strcat (message, "\n\n'\n');
 err = viprint(vi, message);if (err := VI SUCCESS) error handler();
 check instrument errors();
\}/* Command with IEEE definite-length block.
 int do command ieeeblock (command, num bytes)
```

```
char *command;
int num_bytes;
\{char message [80];
 int data length;
 strcpy(message, command);
 strcat (message, " #8%08d");
 err = viPrintf(vi, message, num bytes);
 if (err != VI SUCESS) error handler();
 err = viBufWrite(vi, ieeeblock_data, num_bytes, &data_length);
 if (err := VI_SUCESS) error handler();
 check instrument errors();
 return(data length);
\}/* Query for a string result.
 void do_query_string(query)
char *query;
\{char message [80];
 strcpy(message, query);
 strcat (message, "\n\n'\n');
 err = viPrintf(vi, message);
 if (err != VI_SUCCESS) error_handler();
 err = viscanf(vi, "t", str result);if (err != VI SUCESS) error handler();
 check_instrument_errors();
\}/* Query for a number result.
void do_query_number(query)
char *query;
\{char message [80];
 strcpy(message, query);
 strcat (message, "\n\n'\n');
 err = viprint(vi, message);if (err != VI_SUCCESS) error_handler();
 err = viscant(vi, "||f", \nsum result);if (err != VI_SUCCESS) error_handler();
 check_instrument_errors();
\}
```

```
/* Query for numbers result.
void do_query_numbers(query)
char *query;
\left\{ \right.char message [80];
 strcpy(message, query);
 strcat(message, "\n");
 err = viPrintf(vi, message);if (err != VI_SUCCESS) error_handler();
 err = viscanf(vi, "*, 10lf\nu, db1 results);if (err != VI SUCCESS) error handler();
 check instrument errors();
\}/* Query for an IEEE definite-length block result.
int do query ieeeblock (query)
char *query;
\{char message [80];
 int data_length;
 strcpy(message, query);
 strcat (message, "\n\n'\n');
 err = viPrintf(vi, message);if (err != VI_SUCCESS) error_handler();
 data length = IEEEBLOCK SPACE;
 err = viScanf (vi, "%#b\n", &data length, ieeeblock data);
 if (err != VI SUCCESS) error handler();
 if (data_length == IEEEBLOCK_SPACE )
 \{printf("IEEE block buffer full: ");
   printf("May not have received all data.\n");
 check_instrument_errors();
 return(data length);
\}/* Check for instrument errors.
 void check_instrument_errors()
\{char str err val[256] = \{0\};char str out [800] = "";err = viQueryf(vi, ":SYSTem:ERRor?\n", "%t", str_err_val);
 if (err != VI SUCCESS) error handler();while (strncmp (str err val, "+0, No error", 3) != 0 )
```

```
\{strcat(str out, ", ");
   strcat(str_out, str_err_val);
   err = viQueryf(vi, ":SYSTem:ERRor?\n", "%t", str err val);
   if (err != VI SUCCESS) error handler();
  \}if (strout, "") != 0)₹
   printf("INST Error%s\n", str out);
   err = virlush(vi, VI READ BUF);if (err != VI SUCCESS) error handler();
   err = virlush(vi, VI_MRITE_BUF);if (err != VI SUCCESS) error handler();
 - 1
\}/* Handle VISA errors.
void error handler()
\{char err msg[1024] = \{0\};viStatusDesc(vi, err, err_msg);
 printf("VISA Error: %s\n", err_msg);
 if (err < VI SUCCESS)
 \left\{ \right.exit(1);\}\}
```
VISA Example in Visual Basic

To run this example in Visual Basic for Applications:

- 1 Start the application that provides Visual Basic for Applications (for example, Microsoft Excel).
- **2** Press ALT+F11 to launch the Visual Basic editor.
- 3 Add the visa32 bas file to your project:
	- a Choose File > Import File....
	- **b** Navigate to the header file, visa32.bas (installed with Keysight IO Libraries Suite and found in the Program Files (x86)\IVI Foundation\VISA\WinNT\ Include), select it, and click **Open**.
- 4 Choose Insert > Module.
- 5 Cut-and-paste the code that follows into the editor.
- 6 Edit the program to use the VISA address of your oscilloscope, and save the changes.
- **7** Run the program.

```
' Keysight VISA Example in Visual Basic
' This program illustrates a few commonly-used programming
' features of your Keysight oscilloscope.
  Option Explicit
Public err As Long ' Error returned by VISA function calls.
Public drm As Long ' Session to Default Resource Manager.
Public vi As Long ' Session to instrument.
' Declare variables to hold numeric values returned by
' viVScanf/viVQueryf.
Public dblQueryResult As Double
Public Const ByteArraySize = 5000000
Public retCount As Long
Public byteArray(ByteArraySize) As Byte
Public paramsArray(2) As Long
Public Const DblArraySize = 20
Public dblArray(DblArraySize) As Double
' Declare fixed length string variable to hold string value returned
by viVScanf/viVQueryf.
Public strQueryResult As String * 200
' For Sleep subroutine.
Private Declare Sub Sleep Lib "kernel32" (ByVal dwMilliseconds As Long)
' Main Program
Sub Main()
  ' Open the default resource manager session.
 err = viOpenDefaultRM(drm)If (err <> VI SUCCESS) Then HandleVISAError drm
  ' Open the session using the oscilloscope's VISA address.
 err = viOpen(drm, \_"USB0::0x0957::0x17A6::US50210029::0::INSTR", 0, 15000, vi)
 If (err <> VI SUCCESS) Then HandleVISAError drm
  ' Set the I/O timeout to ten seconds.
 err = viSetAttribute(vi, VI ATTR TMO VALUE, 10000)
 If (err <> VI SUCCESS) Then HandleVISAError vi
  ' Initialize - start from a known state.
 Initialize
  ' Capture data.
 Capture
  ' Analyze the captured waveform.
 Analyze
```

```
' Close the vi session and the resource manager session.
 err = viclose(vi)err = viclose(drm)End Sub
' Initialize the oscilloscope to a known state.
Private Sub Initialize()
 ' Clear the interface.
 err = viclear(vi)If Not (err = VI SUCCESS) Then HandleVISAError vi
 ' Get and display the device's *IDN? string.
 strQueryResult = DoQueryString("*IDN?")
 MsgBox "*IDN? string: " + strQueryResult, vbOKOnly, "*IDN? Result"
 ' Clear status and load the default setup.
 DoCommand "*CLS"
 DoCommand "*RST"
End Sub
' Capture the waveform.
Private Sub Capture()
 ' Use auto-scale to automatically configure oscilloscope.
 DoCommand ": AUToscale"
 ' Set trigger mode (EDGE, PULSe, PATTern, etc., and input source.
 DoCommand ": TRIGger: MODE EDGE"
 Debug. Print "Trigger mode: " +
     DoQueryString(":TRIGger:MODE?")
 ' Set EDGE trigger parameters.
 DoCommand ":TRIGger:EDGE:SOURCe CHANnel1"
 Debug. Print "Trigger edge source: " +
     DoQueryString(":TRIGger:EDGE:SOURce?")
 DoCommand ":TRIGger:EDGE:LEVel 1.5"
 Debug. Print "Trigger edge level: " +
     DoQueryString(":TRIGger:EDGE:LEVel?")
 DoCommand ":TRIGger:EDGE:SLOPe POSitive"
 Debug. Print "Trigger edge slope: " + _{-}DoQueryString(":TRIGger:EDGE:SLOPe?")
 ' Save oscilloscope configuration.
```

```
Dim lngSetupStringSize As Long
IngSetupStringSize = DoQueryIEEEBlock Bytes(":SYSTem:SETup?")
Debug. Print "Setup bytes saved: " + CStr(lngSetupStringSize)
' Output setup string to a file:
Dim strPath As String
strPath = "c:\scope\config\setup.dat"
If Len(Dir(strPath)) Then
 Kill strPath ' Remove file if it exists.
End If
' Open file for output.
Dim hFile As Long
hFile = FreeFile
Open strPath For Binary Access Write Lock Write As hFile
Dim lngI As Long
For lngI = 0 To lngSetupStringSize - 1Put hFile, , byteArray(lngI) ' Write data.
Next lngI
Close hFile ' Close file.
' Change settings with individual commands:
' Set vertical scale and offset.
DoCommand ": CHANnel1: SCALe 0.05"
Debug. Print "Channel 1 vertical scale: " + _{-}DoQueryString(":CHANnel1:SCALe?")
DoCommand ": CHANnel1: OFFSet -1.5"
Debug. Print "Channel 1 vertical offset: " +
   DoQueryString(":CHANnel1:OFFSet?")
' Set horizontal scale and position.
DoCommand ":TIMebase:SCALe 0.0002"
Debug. Print "Timebase scale: " +
   DoQueryString(":TIMebase:SCALe?")
DoCommand ":TIMebase: POSition 0.0"
Debug. Print "Timebase position: " +
   DoQueryString(":TIMebase:POSition?")
' Set the acquisition type (NORMal, PEAK, AVERage, or HRESolution).
DoCommand ": ACQuire: TYPE NORMal"
Debug. Print "Acquire type: " +
   DoQueryString(":ACQuire:TYPE?")
' Or, configure by loading a previously saved setup.
strPath = "c:\scope\config\setup.dat"
Open strPath For Binary Access Read As hFile ' Open file for input.
Dim lngSetupFileSize As Long
lngSetupFileSize = LOF(hFile) ' Length of file.
Get hFile, , byteArray ' Read data.
Close hFile ' Close file.
' Write learn string back to oscilloscope using ": SYSTem: SETup"
' command:
```

```
Dim lngRestored As Long
 lngRestored = DoCommandIEEEBlock(":SYSTem:SETup", lngSetupFileSize)
 Debug. Print "Setup bytes restored: " + CStr(lngRestored)
  ' Capture an acquisition using : DIGitize.
  DoCommand ":DIGitize CHANnel1"
End Sub
' Analyze the captured waveform.
, .............................
                              Private Sub Analyze()
  ' Make a couple of measurements.
  , ................................
                                  ----------------------------------
 DoCommand ": MEASure: SOURce CHANnel1"
 Debug. Print "Measure source: " +
     DoQueryString(":MEASure:SOURce?")
 DoCommand ":MEASure:FREQuency"
 dblQueryResult = DoQueryNumber(":MEASure:FREQuency?")
 MsgBox "Frequency:" + vbCrLf +
     FormatNumber(dblQueryResult / 1000, 4) + " kHz"
 DoCommand ":MEASure:VAMPlitude"
 dblQueryResult = DoQueryNumber(":MEASure:VAMPlitude?")
 MsgBox "Vertical amplitude:" + vbCrLf +
     FormatNumber(dblQueryResult, 4) + " V"
  ' Download the screen image.
  ---------------------------------
 DoCommand ": HARDcopy: INKSaver OFF"
  ' Get screen image.
 Dim lngBlockSize As Long
  lngBlockSize = DoQueryIEEEBlock Bytes(":DISPlay:DATA? PNG, COLor")
 Debug. Print "Screen image bytes: " + CStr(lngBlockSize)
  ' Save screen image to a file:
 Dim strPath As String
 strPath = "c:\scope\data\screen.png"
 If Len(Dir(strPath)) Then
   Kill strPath ' Remove file if it exists.
 End If
 Dim hFile As Long
 hFile = FreeFile
 Open strPath For Binary Access Write Lock Write As hFile
 Dim lngI As Long
 For lngI = 0 To lngBlockSize - 1Put hFile, , byteArray(lngI) ' Write data.
 Next lngI
 Close hFile
             ' Close file.
 MsgBox "Screen image written to " + strPath
```

```
' Download waveform data.
' Set the waveform points mode.
DoCommand ": WAVeform: POINts: MODE RAW"
Debug. Print "Waveform points mode: " +
   DoQueryString(":WAVeform:POINts:MODE?")
' Get the number of waveform points available.
Debug. Print "Waveform points available: " + _
    DoQueryString(":WAVeform:POINts?")
' Set the waveform source.
DoCommand ": WAVeform: SOURce CHANnel1"
Debug. Print "Waveform source: " +
    DoQueryString(":WAVeform:SOURce?")
' Choose the format of the data returned (WORD, BYTE, ASCII):
DoCommand ": WAVeform: FORMat BYTE"
Debug. Print "Waveform format: " +
    DoQueryString(":WAVeform:FORMat?")
' Display the waveform settings:
Dim intFormat As Integer
Dim intType As Integer
Dim lngPoints As Long
Dim lngCount As Long
Dim dblXIncrement As Double
Dim dblXOrigin As Double
Dim lngXReference As Long
Dim sngYIncrement As Single
Dim lngYOrigin As Long
Dim lngYReference As Long
Dim strOutput As String
Dim lngNumNumbers As Long
lngNumNumbers = DoQueryNumbers(":WAVeform:PREamble?")
intFormat = dblArray(0)intType = dblArray(1)lngPoints = dblArray(2)IngCount = dblArray(3)dblXIncrement = dblArray(4)dblXOriginal = dblArray(5)IngXReference = dblArray(6)sngYIncrement = dblArray(7)lngYOrigin = dblArray(8)IngYReference = dblArray(9)If intFormat = 0 Then
 Debug. Print "Waveform format: BYTE"
ElseIf intFormat = 1 Then
 Debug. Print "Waveform format: WORD"
ElseIf intFormat = 2 Then
  Debug. Print "Waveform format: ASCii"
```

```
End If
If intType = 0 Then
  Debug. Print "Acquisition type: NORMal"
ElseIf intType = 1 Then
  Debug. Print "Acquisition type: PEAK"
ElseIf intType = 2 Then
 Debug. Print "Acquisition type: AVERage"
ElseIf intType = 3 Then
 Debug. Print "Acquisition type: HRESolution"
End If
Debug. Print "Waveform points: " + -FormatNumber(lngPoints, 0)
Debug. Print "Waveform average count: " +
    FormatNumber(lngCount, 0)
Debug. Print "Waveform X increment: " + -Format (dblXIncrement, "Scientific")
Debug. Print "Waveform X origin: " +
    Format (dblXOrigin, "Scientific")
Debug. Print "Waveform X reference: " + _{-}FormatNumber(lngXReference, 0)
Debug. Print "Waveform Y increment: " +
    Format (sngYIncrement, "Scientific")
Debug. Print "Waveform Y origin: " + _{-}FormatNumber(lngYOrigin, 0)
Debug. Print "Waveform Y reference: " + _{-}FormatNumber(lngYReference, 0)
' Get the waveform data
Dim lngNumBytes As Long
lngNumBytes = DoQueryIEEEBlock Bytes(":WAVeform:DATA?")
Debug. Print "Number of data values: " + CStr(lngNumBytes)
' Set up output file:
strPath = "c:\scope\data\waveform_data.csv"
' Open file for output.
Open strPath For Output Access Write Lock Write As hFile
' Output waveform data in CSV format.
Dim lngDataValue As Long
For lngI = 0 To lngNumBytes - 1IngDataValue = CLng(byteArray(lngI))
  ' Write time value, voltage value.
  Print #hFile, \overline{\phantom{a}}FormatNumber(dblXOrigin + (lngI * dblXIncrement), 9) +
      \frac{11}{2}, \frac{11}{2}, \frac{1}{2}
```

```
FormatNumber(((lngDataValue - lngYReference)
        * sngYIncrement) + lngYOrigin)
  Next lngI
  ' Close output file.
  Close hFile ' Close file.
 MsgBox "Waveform format BYTE data written to " +
      "c:\scope\data\waveform data.csv."
End Sub
Private Sub DoCommand (command As String)
  err = viVPrintf(vi, command + vblf, 0)If (err <> VI SUCCESS) Then HandleVISAError vi
  CheckInstrumentErrors
End Sub
Private Function DoCommandIEEEBlock (command As String,
    lngBlockSize As Long)
  retCount = lngBlockSize
  Dim strCommandAndLength As String
  strCommandAndLength = command + " *#" +
      Format (lnqBlockSize) + "b"
  err = viVPrintf(vi, strCommandAndLength + vbLf, paramsArray(1))
  If (err <> VI SUCCESS) Then HandleVISAError vi
  DoCommandIEEEBlock = retCount
  CheckInstrumentErrors
End Function
Private Function DoQueryString (query As String) As String
  Dim strResult As String * 200
  err = viVPrintf(vi, query + vblf, 0)If (err <> VI_SUCCESS) Then HandleVISAError vi
  err = vivScanf(vi, "t", strResult)If (err <> VI_SUCCESS) Then HandleVISAError vi
  DoQueryString = strResult
  CheckInstrumentErrors
End Function
Private Function DoQueryNumber (query As String) As Variant
```

```
Dim dblResult As Double
  err = viVPrintf(vi, query + vblf, 0)If (err <> VI SUCCESS) Then HandleVISAError vi
  err = vivScanf(vi, "81f" + vbLf, VarPtr(dblResult))If (err <> VI_SUCCESS) Then HandleVISAError vi
  DoQueryNumber = dblResult
  CheckInstrumentErrors
End Function
Private Function DoQueryNumbers (query As String) As Long
  Dim dblResult As Double
  ' Send query.
  err = viVPrintf(vi, query + vblf, 0)If (err <> VI SUCCESS) Then HandleVISAError vi
  ' Set up paramsArray for multiple parameter query returning array.
  paramsArray(0) = VarPtr(retCount)
 paramsArray(1) = VarPtr(dblArray(0))' Set retCount to max number of elements array can hold.
  retCount = DblArraySize' Read numbers.
  err = vivScanf(vi, "*, #lf" + vbLf, paramsArray(0))If (err <> VI SUCCESS) Then HandleVISAError vi
  ' retCount is now actual number of values returned by query.
  DoQueryNumbers = retCount
  CheckInstrumentErrors
End Function
Private Function DoQueryIEEEBlock Bytes (query As String) As Long
  ' Send query.
  err = viVPrintf(vi, query + vblf, 0)If (err <> VI SUCCESS) Then HandleVISAError vi
  ' Set up paramsArray for multiple parameter query returning array.
  paramsArray(0) = VarPtr(retCount)paramsArray(1) = VarPtr(byteArray(0))' Set retCount to max number of elements array can hold.
  retCount = ByteArraySize
  ' Get unsigned integer bytes.
  err = vivScanf(vi, "%#b" + vbLf, paramsArray(0))If (err <> VI SUCCESS) Then HandleVISAError vi
```

```
err = virlush(vi, VI READ BUF)If (err <> VI SUCCESS) Then HandleVISAError vi
  err = viFlush(vi, VI WRITE BUF)
  If (err <> VI SUCCESS) Then HandleVISAError vi
  ' retCount is now actual number of bytes returned by query.
  DoQueryIEEEBlock Bytes = retCount
  CheckInstrumentErrors
End Function
Private Sub CheckInstrumentErrors()
  On Error GoTo ErrorHandler
  Dim strErrVal As String * 200
  Dim strOut As String
  err = viVPrintf(vi, ":SYSTem:ERRor?" + vbLf, 0)                               ' Query any errors.
  If (err <> VI SUCCESS) Then HandleVISAError vi
  err = vivScanf(vi, "t", strErrVal)' Read: Errnum, "Error String".
  If (err <> VI_SUCCESS) Then HandleVISAError vi
  While Val(strErrVal) <> 0
                                         ' End if find: 0, "No Error".
    strOut = strOut + "INST Error: " + strErrVal
    err = viVPrintf(vi, ":SYSTem:ERRor?" + vbLf, 0)                               ' Request error.
    If (err <> VI_SUCCESS) Then HandleVISAError vi
    err = viVScanf (vi, "%t", strErrVal) ' Read error message.
    If (err <> VI SUCCESS) Then HandleVISAError vi
  Wend
  If Not strout = " Then
    MsgBox strOut, vbExclamation, "INST Error Messages"
    err = viFlush(vi, VI READ BUF)
    If (err <> VI SUCCESS) Then HandleVISAError vi
    err = viFlush(vi, VI WRITE BUF)
    If (err <> VI SUCCESS) Then HandleVISAError vi
  End If
  Exit Sub
ErrorHandler:
  MsgBox "*** Error : " + Error, vbExclamation
  End
End Sub
```

```
Private Sub HandleVISAError (session As Long)
 Dim strVisaErr As String * 200
 Call viStatusDesc(session, err, strVisaErr)
 MsgBox "*** VISA Error : " + strVisaErr, vbExclamation
  ' If the error is not a warning, close the session.
 If err < VI_SUCCESS Then
   If session <> 0 Then Call viClose (session)
   End
 End If
```
End Sub

## VISA Example in C#

To compile and run this example in Microsoft Visual Studio 2008:

- 1 Open Visual Studio.
- 2 Create a new Visual C#, Windows, Console Application project.
- 3 Cut-and-paste the code that follows into the C# source file.
- 4 Edit the program to use the VISA address of your oscilloscope.
- 5 Add Keysight's VISA header file to your project:
	- a Right-click the project you wish to modify (not the solution) in the Solution Explorer window of the Microsoft Visual Studio environment.
	- **b** Click Add and then click Add Existing Item...
	- c Navigate to the header file, visa32.cs (installed with Keysight IO Libraries Suite and found in the Program Files (x86)\IVI Foundation\VISA\WinNT\ Include directory), select it, but do not click the Open button.
	- d Click the down arrow to the right of the **Add** button, and choose **Add as Link**.

You should now see the file underneath your project in the Solution Explorer. It will have a little arrow icon in its lower left corner, indicating that it is a link.

6 Build and run the program.

For more information, see the tutorial on using VISA in Microsoft .NET in the VISA Help that comes with Keysight IO Libraries Suite.

```
/*
* Keysight VISA Example in C#
* This program illustrates a few commonly used programming
* features of your Keysight oscilloscope.
\star\star/using System;
using System. IO;
using System. Text;
```

```
namespace InfiniiVision
\left\{ \right.class VisaInstrumentApp
    private static VisaInstrument myScope;
    public static void Main (string [] args)
    \left\{ \right.try
      \{myScope = newVisaInstrument("USB0::0x0957::0x17A6::US50210029::0::INSTR");
        myScope.SetTimeoutSeconds(10);
         // Initialize - start from a known state.
         Initialize();
        // Capture data.
        Capture();
         // Analyze the captured waveform.
        Analyze();
      \}catch (System.ApplicationException err)
      \left\{ \right.Console. WriteLine("*** VISA Error Message: " + err. Message);
      \}catch (System.SystemException err)
      \{Console. WriteLine("*** System Error Message : " + err. Message);
      \}catch (System. Exception err)
      \{System.Diagnostics.Debug.Fail("Unexpected Error");
        Console. WriteLine("*** Unexpected Error : " + err. Message);
      \}finally
      \{myScope.Close();
       \{\left\{ \right\}/*
     * Initialize the oscilloscope to a known state.
     \star____________________________________
                                                         . . . . . . . . . . . . . . . . . . .
     \star/private static void Initialize()
      StringBuilder strResults;
      // Get and display the device's *IDN? string.
      strResults = myScope.DoQueryString("*IDN?");
      Console. WriteLine("*IDN? result is: {0}", strResults);
      // Clear status and load the default setup.
```

```
myScope.DoCommand("*CLS");
 myScope.DoCommand("*RST");
\}/*
* Capture the waveform.
 \star ----------------------
                          \star/private static void Capture()
 // Use auto-scale to automatically configure oscilloscope.
 myScope.DoCommand(":AUToscale");
 // Set trigger mode (EDGE, PULSe, PATTern, etc., and input source.
 myScope.DoCommand(":TRIGger:MODE EDGE");
 Console. WriteLine ("Trigger mode: {0}",
      myScope.DoQueryString(":TRIGger:MODE?"));
 // Set EDGE trigger parameters.
 myScope.DoCommand(":TRIGger:EDGE:SOURCe CHANnel1");
 Console. WriteLine ("Trigger edge source: {0}",
     myScope.DoQueryString(":TRIGger:EDGE:SOURce?"));
 myScope.DoCommand(":TRIGger:EDGE:LEVel 1.5");
 Console. WriteLine ("Trigger edge level: {0}",
      myScope.DoQueryString(":TRIGger:EDGE:LEVel?"));
 myScope.DoCommand(":TRIGger:EDGE:SLOPe POSitive");
 Console. WriteLine ("Trigger edge slope: {0}",
     myScope.DoQueryString(":TRIGger:EDGE:SLOPe?"));
 // Save oscilloscope configuration.
 byte[] ResultsArray; // Results array.
 int nLength;
               // Number of bytes returned from instrument.
 string strPath;
 // Query and read setup string.
 nLength = myScope.DoQueryIEEEBlock(":SYSTem:SETup?",
   out ResultsArray);
 // Write setup string to file.
 \verb|strPath = "c:\\\verb|scope\\[config\\setup.stp";FileStream fStream = File.Open(strPath, FileMode.Create);
 fStream. Write (ResultsArray, 0, nLength);
 fStream.Close();
 Console. WriteLine ("Setup bytes saved: {0}", nLength);
 // Change settings with individual commands:
 // Set vertical scale and offset.
 myScope.DoCommand(":CHANnel1:SCALe 0.05");
 Console. WriteLine ("Channel 1 vertical scale: {0}",
      myScope.DoQueryString(":CHANnel1:SCALe?"));
 myScope.DoCommand(":CHANnel1:OFFSet -1.5");
 Console. WriteLine ("Channel 1 vertical offset: \{0\}",
     myScope.DoQueryString(":CHANnel1:OFFSet?"));
```

```
// Set horizontal scale and position.
     myScope.DoCommand(":TIMebase:SCALe 0.0002");
     Console. WriteLine ("Timebase scale: \{0\}",
         myScope.DoQueryString(":TIMebase:SCALe?"));
     myScope.DoCommand(":TIMebase:POSition 0.0");
     Console. WriteLine ("Timebase position: {0}",
         myScope.DoQueryString(":TIMebase:POSition?"));
     // Set the acquisition type (NORMal, PEAK, AVERage, or HRESolution
\lambda.
     myScope.DoCommand(":ACQuire:TYPE NORMal");
     Console. WriteLine ("Acquire type: {0}",
         myScope.DoQueryString(":ACQuire:TYPE?"));
     // Or, configure by loading a previously saved setup.
     byte[] DataArray;
     int nBytesWritten;
     // Read setup string from file.
     strPath = "c:\\scope\\config\\setup.stp";DataArray = File. ReadAllBytes (strPath) ;
     // Restore setup string.
     nBytesWritten = myScope.DoCommandIEEEBlock(":SYSTem:SETup",
       DataArray);
     Console. WriteLine ("Setup bytes restored: {0}", nBytesWritten);
     // Capture an acquisition using :DIGitize.
     myScope.DoCommand(":DIGitize CHANnel1");
    \}/*
    * Analyze the captured waveform.
     \star /
    private static void Analyze()
     byte[] ResultsArray; // Results array.
                  // Number of bytes returned from instrument.
     int nLength;
     string strPath;
     // Make a couple of measurements.
     myScope.DoCommand(":MEASure:SOURce CHANnel1");
     Console. WriteLine ("Measure source: {0}",
         myScope.DoQueryString(":MEASure:SOURce?"));
     double fResult;
     myScope.DoCommand(":MEASure:FREQuency");
     fResult = myScope.DoQueryNumber(":MEASure:FREQuency?");
     Console. WriteLine ("Frequency: {0:F4} kHz", fResult / 1000);
     myScope.DoCommand(":MEASure:VAMPlitude");
     fResult = myScope.DoQueryNumber(":MEASure:VAMPlitude?");
     Console. WriteLine ("Vertical amplitude: {0:F2} V", fResult);
```

```
// Download the screen image.
myScope.DoCommand(":HARDcopy:INKSaver OFF");
// Get the screen data.
nLength = myScope.DoQueryIEEEBlock(":DISPlay:DATA? PNG, COLor",
   out ResultsArray);
// Store the screen data to a file.
strPath = "c:\\scope\\data\\screen.png";
FileStream fStream = File.Open(strPath, FileMode.Create);
fStream. Write (ResultsArray, 0, nLength);
fStream.Close();
Console. WriteLine ("Screen image ({0} bytes) written to {1}",
   nLength, strPath);
// Download waveform data.
// Set the waveform points mode.
myScope.DoCommand(":WAVeform:POINts:MODE RAW");
Console. WriteLine ("Waveform points mode: {0}",
   myScope.DoQueryString(":WAVeform:POINts:MODE?"));
// Get the number of waveform points available.
myScope.DoCommand(":WAVeform:POINts 10240");
Console. WriteLine ("Waveform points available: \{0\}",
   myScope.DoQueryString(":WAVeform:POINts?"));
// Set the waveform source.
myScope.DoCommand(":WAVeform:SOURce CHANnel1");
Console. WriteLine ("Waveform source: \{0\}",
   myScope.DoQueryString(":WAVeform:SOURce?"));
// Choose the format of the data returned (WORD, BYTE, ASCII):
myScope.DoCommand(":WAVeform:FORMat BYTE");
Console. WriteLine ("Waveform format: {0}",
   myScope.DoQueryString(":WAVeform:FORMat?"));
// Display the waveform settings:
double[] fResultsArray;
fResultsArray = myScope.DoQueryNumbers(":WAVeform:PREamble?");
double fFormat = fResultsArray[0];if (fFormat == 0.0)\{Console. WriteLine ("Waveform format: BYTE");
\}else if (fFormat == 1.0)\left\{ \right.Console. WriteLine ("Waveform format: WORD");
\}else if (fFormat == 2.0)\{Console. WriteLine ("Waveform format: ASCii");
\}
```

```
double fType = fResultsArray[1];if (fType == 0.0)Console. WriteLine ("Acquire type: NORMal");
\}else if (fType == 1.0)\left\{ \right.Console. WriteLine ("Acquire type: PEAK");
\}else if (fType == 2.0)Console. WriteLine ("Acquire type: AVERage");
else if (fType == 3.0)\{Console. WriteLine ("Acquire type: HRESolution");
\}double fPoints = fResultsArray[2];
Console. WriteLine ("Waveform points: {0:e}", fPoints);
double fCount = fResultsArray[3];
Console. WriteLine ("Waveform average count: {0:e}", fCount);
double fXincrement = fResultsArray[4];
Console. WriteLine ("Waveform X increment: {0:e}", fXincrement);
double fXorigin = fResultsArray[5];
Console. WriteLine ("Waveform X origin: {0:e}", fXorigin);
double fXreference = fResultsArray[6];
Console.WriteLine("Waveform X reference: {0:e}", fXreference);
double fYincrement = fResultsArray[7];
Console. WriteLine ("Waveform Y increment: {0:e}", fYincrement);
double fYorigin = fResultsArray[8];
Console. WriteLine ("Waveform Y origin: {0:e}", fYorigin);
double fYreference = fResultsArray[9];
Console. WriteLine ("Waveform Y reference: {0:e}", fYreference);
// Read waveform data.
nLength = myScope.DoQueryIEEEBlock(":WAVeform:DATA?",
    out ResultsArray);
Console. WriteLine ("Number of data values: {0}", nLength);
// Set up output file:
strPath = "c:\\scope\\data\\waveform_data.csv";
if (File.Exists(strPath)) File.Delete(strPath);
// Open file for output.
StreamWriter writer = File. CreateText (strPath) ;
// Output waveform data in CSV format.
for (int i = 0; i < nLength - 1; i++)
```

```
writer. WriteLine (\sqrt[n]{0:19}, \{1:16\})",
          fXorigin + ((float)i * fXincrement),
          (((float)ResultsArray[i] - fYreference) *
          fYincrement) + fYorigin);
    // Close output file.
    writer.close();
    Console. WriteLine ("Waveform format BYTE data written to {0}",
        strPath);
  \left\{ \right\}\}class VisaInstrument
  private int m nResourceManager;
  private int m nSession;
  private string m strVisaAddress;
  // Constructor.
  public VisaInstrument (string strVisaAddress)
    // Save VISA address in member variable.
    m strVisaAddress = strVisaAddress;
    // Open the default VISA resource manager.
    OpenResourceManager();
    // Open a VISA resource session.
    OpenSession();
    // Clear the interface.
    int nViStatus;
    nViStatus = visa32.viClear(m nSession);
  \}public void DoCommand (string strCommand)
    // Send the command.
    VisaSendCommandOrQuery(strCommand);
    // Check for inst errors.
    CheckInstrumentErrors(strCommand);
  \}public int DoCommandIEEEBlock (string strCommand,
    byte[] DataArray)
  \{// Send the command to the device.
    string strCommandAndLength;
    int nViStatus, nLength, nBytesWritten;
    nLength = DataArray.Length;
    strCommandAndLength = String.Format("0] #8%08d",strCommand);
    // Write first part of command to formatted I/O write buffer.
    nViStatus = visa32.viPrintf(m nSession, strCommandAndLength,
```

```
nLength);
  CheckVisaStatus(nViStatus);
  // Write the data to the formatted I/O write buffer.
  nViStatus = visa32.viBufWrite(m nSession, DataArray, nLength,
    out nBytesWritten);
  CheckVisaStatus(nViStatus);
  // Check for inst errors.
  CheckInstrumentErrors(strCommand);
 return nBytesWritten;
\}public StringBuilder DoQueryString (string strQuery)
  // Send the query.
  VisaSendCommandOrQuery(strQuery);
  // Get the result string.
  StringBuilder strResults = new StringBuilder(1000);
  strResults = VisaGetResultString();
  // Check for inst errors.
  CheckInstrumentErrors(strQuery);
  // Return string results.
  return strResults;
\left\{ \right\}public double DoQueryNumber (string strQuery)
  // Send the query.
  VisaSendCommandOrQuery(strQuery);
  // Get the result string.
  double fResults;
  fResults = VisaGetResultNumber();
  // Check for inst errors.
  CheckInstrumentErrors(strQuery);
  // Return string results.
  return fResults;
\left\{ \right\}public double[] DoQueryNumbers (string strQuery)
  // Send the query.
  VisaSendCommandOrQuery(strQuery);
  // Get the result string.
  double[] fResultsArray;
  fResultsArray = VisaGetResultNumbers();
  // Check for inst errors.
  CheckInstrumentErrors(strQuery);
```

```
// Return string results.
  return fResultsArray;
\}public int DoQueryIEEEBlock(string strQuery,
  out byte[] ResultsArray)
  // Send the query.
  VisaSendCommandOrQuery(strQuery);
  // Get the result string.
  int length; // Number of bytes returned from instrument.
  length = VisaGetResultIEEEBlock (out ResultsArray);
  // Check for inst errors.
  CheckInstrumentErrors(strQuery);
  // Return string results.
 return length;
\left\{ \right\}private void VisaSendCommandOrQuery(string strCommandOrQuery)
  // Send command or query to the device.
  string strWithNewline;
  strWithNewline = String. Format (\sqrt{0})n, strCommandOrQuery);
  int nViStatus;
 nViStatus = visa32.viPrintf(m nSession, strWithNewline);
  CheckVisaStatus(nViStatus);
\rightarrowprivate StringBuilder VisaGetResultString()
  StringBuilder strResults = new StringBuilder(1000);
  // Read return value string from the device.
  int nViStatus;
  nViStatus = visa32.viScanf(m nSession, "%1000t", strResults);
  CheckVisaStatus(nViStatus);
 return strResults;
\}private double VisaGetResultNumber()
  double fResults = 0;// Read return value string from the device.
  int nViStatus;
  nViStatus = visa32.viScanf (m nSession, "%lf", out fResults);
  CheckVisaStatus(nViStatus);
 return fResults;
\}private double[] VisaGetResultNumbers()
```

```
\{double[] fResultsArray;
  fResultsArray = new double[10];// Read return value string from the device.
  int nViStatus;
  nViStatus = visa32.viScanf (m nSession, "%,10lf\n",
      fResultsArray);
  CheckVisaStatus(nViStatus);
  return fResultsArray;
\}private int VisaGetResultIEEEBlock(out byte[] ResultsArray)
  // Results array, big enough to hold a PNG.
  ResultsArray = new byte [300000];
  int length; // Number of bytes returned from instrument.
  // Set the default number of bytes that will be contained in
  // the ResultsArray to 300,000 (300kB).
  length = 300000;// Read return value string from the device.
  int nViStatus;
  nViStatus = visa32.viScanf(m nSession, "%#b", ref length,
    ResultsArray);
  CheckVisaStatus(nViStatus);
  // Write and read buffers need to be flushed after IEEE block?
  nViStatus = visa32.viFlush(m_nSession, visa32.VI_WRITE_BUF);
  CheckVisaStatus(nViStatus);
  nViStatus = visa32.viFlush(m nSession, visa32.VI READ BUF);
  CheckVisaStatus(nViStatus);
 return length;
\left\{ \right\}private void CheckInstrumentErrors (string strCommand)
  // Check for instrument errors.
  StringBuilder strInstrumentError = new StringBuilder(1000);
  bool bFirstError = true;do // While not "0, No error"
  \{VisaSendCommandOrQuery(":SYSTem:ERRor?");
    strInstrumentError = VisaGetResultString();
    if (!strInstrumentError.ToString().StartsWith("+0,"))
    ₹
      if (bFirstError)
      \left\{ \right.Console. WriteLine ("ERROR(s) for command \{0\}': ",
          strCommand);
        bFirstError = false;
```

```
\}Console. Write (strInstrumentError);
    } while (!strInstrumentError.ToString().StartsWith("+0,"));
  \rightarrowprivate void OpenResourceManager()
   int nViStatus;
   nViStatus =
     visa32.viOpenDefaultRM(out this.m nResourceManager);
    if (nViStatus < visa32.VI_SUCCESS)
      throw new
        ApplicationException("Failed to open Resource Manager");
  \{private void OpenSession()
    int nViStatus;
   nViStatus = visa32.viOpen(this.m_nResourceManager,
     this.m strVisaAddress, visa32.VI NO LOCK,
      visa32.VI TMO IMMEDIATE, out this.m nSession);
    CheckVisaStatus(nViStatus);
  \}public void SetTimeoutSeconds (int nSeconds)
    int nViStatus;
   nViStatus = visa32.viSetAttribute(this.m nSession,
     visa32.VI_ATTR_TMO_VALUE, nSeconds * 1000);
   CheckVisaStatus(nViStatus);
  \}public void CheckVisaStatus (int nViStatus)
    // If VISA error, throw exception.
    if (nViStatus < visa32.VI_SUCCESS)
    \left\{ \right.StringBuilder strError = new StringBuilder(256);
     visa32.viStatusDesc(this.m nResourceManager, nViStatus,
        strError);
      throw new ApplicationException(strError.ToString());
    \}\}public void Close()
  \{if (m_nSession != 0)visa32.viClose(m_nSession);
    if (m_nResourceManager != 0)
     visa32.viClose(m nResourceManager);
  \}\}
```
 $\big\}$ 

## VISA Example in Visual Basic .NET

To compile and run this example in Microsoft Visual Studio 2008:

- 1 Open Visual Studio.
- **2** Create a new Visual Basic, Windows, Console Application project.
- 3 Cut-and-paste the code that follows into the Visual Basic .NET source file.
- 4 Edit the program to use the VISA address of your oscilloscope.
- 5 Add Keysight's VISA header file to your project:
	- a Right-click the project you wish to modify (not the solution) in the Solution Explorer window of the Microsoft Visual Studio environment.
	- **b** Choose Add and then choose Add Existing Item...
	- c Navigate to the header file, visa32.vb (installed with Keysight IO Libraries Suite and found in the Program Files (x86)\IVI Foundation\VISA\WinNT\ Include directory), select it, but do not click the Open button.
	- d Click the down arrow to the right of the Add button, and choose Add as Link.

You should now see the file underneath your project in the Solution Explorer. It will have a little arrow icon in its lower left corner, indicating that it is a link.

- e Right-click the project again and choose **Properties**; then, select "InfiniiVision. VisalnstrumentApp" as the Startup object.
- 6 Build and run the program.

For more information, see the tutorial on using VISA in Microsoft .NET in the VISA Help that comes with Keysight IO Libraries Suite.

```
' Keysight VISA Example in Visual Basic .NET
' This program illustrates a few commonly-used programming
' features of your Keysight oscilloscope.
Imports System
Imports System. IO
Imports System. Text
Namespace InfiniiVision
  Class VisaInstrumentApp
    Private Shared myScope As VisaInstrument
    Public Shared Sub Main (ByVal args As String ())
      Try
        myScope =New VisaInstrument("USB0::0x0957::0x17A6::US50210029::0::INSTR
^{\prime\prime})
        myScope.SetTimeoutSeconds(10)
```

```
' Initialize - start from a known state.
    Initialize()
    ' Capture data.
    Capture()
    ' Analyze the captured waveform.
   Analyze()
  Catch err As System.ApplicationException
   Console. WriteLine("*** VISA Error Message : " + err. Message)
  Catch err As System. SystemException
   Console. WriteLine("*** System Error Message : " + err. Message)
  Catch err As System. Exception
   Debug. Fail ("Unexpected Error")
   Console. WriteLine("*** Unexpected Error : " + err. Message)
  End Try
End Sub
' Initialize the oscilloscope to a known state.
. . . . . . . . . . . . . . . . . . .
Private Shared Sub Initialize()
 Dim strResults As StringBuilder
  ' Get and display the device's *IDN? string.
  strResults = myScope.DoQueryString("*IDN?")
  Console. WriteLine("*IDN? result is: {0}", strResults)
  ' Clear status and load the default setup.
 myScope.DoCommand("*CLS")
  myScope.DoCommand("*RST")
End Sub
' Capture the waveform.
Private Shared Sub Capture()
  ' Use auto-scale to automatically configure oscilloscope.
  myScope.DoCommand(":AUToscale")
  ' Set trigger mode (EDGE, PULSe, PATTern, etc., and input source.
  myScope.DoCommand(":TRIGger:MODE EDGE")
  Console.WriteLine("Trigger mode: {0}",
     myScope.DoQueryString(":TRIGger:MODE?"))
  ' Set EDGE trigger parameters.
  myScope.DoCommand(":TRIGger:EDGE:SOURCe CHANnel1")
  Console. WriteLine ("Trigger edge source: {0}",
     myScope.DoQueryString(":TRIGger:EDGE:SOURce?"))
  myScope.DoCommand(":TRIGger:EDGE:LEVel 1.5")
  Console.WriteLine("Trigger edge level: {0}",
```

```
myScope.DoQueryString(":TRIGger:EDGE:LEVel?"))
myScope.DoCommand(":TRIGger:EDGE:SLOPe POSitive")
Console. WriteLine ("Trigger edge slope: {0}",
   myScope.DoQueryString(":TRIGger:EDGE:SLOPe?"))
' Save oscilloscope configuration.
Dim ResultsArray As Byte() ' Results array.
Dim nLength As Integer ' Number of bytes returned from inst.
Dim strPath As String
Dim fStream As FileStream
' Query and read setup string.
nLength = myScope.DoQueryIEEEBlock(":SYSTem:SETup?",
   ResultsArray)
' Write setup string to file.
strPath = "c:\scope\config\setup.stp"
fStream = File.Open(strPath, FileMode.Create)
fStream. Write (ResultsArray, 0, nLength)
fStream.Close()
Console. WriteLine ("Setup bytes saved: {0}", nLength)
' Change settings with individual commands:
' Set vertical scale and offset.
myScope.DoCommand(":CHANnel1:SCALe 0.05")
Console.WriteLine("Channel 1 vertical scale: \{0\}", _
   myScope.DoQueryString(":CHANnel1:SCALe?"))
myScope.DoCommand(":CHANnel1:OFFSet -1.5")
Console. WriteLine ("Channel 1 vertical offset: \{0\}", _
   myScope.DoQueryString(":CHANnel1:OFFSet?"))
' Set horizontal scale and position.
myScope.DoCommand(":TIMebase:SCALe 0.0002")
Console. WriteLine ("Timebase scale: \{0\}",
    myScope.DoQueryString(":TIMebase:SCALe?"))
myScope.DoCommand(":TIMebase:POSition 0.0")
Console. WriteLine ("Timebase position: {0}",
    myScope.DoQueryString(":TIMebase:POSition?"))
' Set the acquisition type (NORMal, PEAK, AVERage, or HRESolution)
myScope.DoCommand(":ACQuire:TYPE NORMal")
Console. WriteLine ("Acquire type: \{0\}",
   myScope.DoQueryString(":ACQuire:TYPE?"))
' Or, configure by loading a previously saved setup.
Dim DataArray As Byte()
Dim nBytesWritten As Integer
' Read setup string from file.
strPath = "c:\scope\config\setup.stp"
DataArray = File.ReadAllBytes(strPath)
```

```
' Restore setup string.
 nBytesWritten = myScope.DoCommandIEEEBlock(":SYSTem:SETup", _
     DataArray)
 Console. WriteLine ("Setup bytes restored: \{0\}", nBytesWritten)
 ' Capture an acquisition using : DIGitize.
 myScope.DoCommand(":DIGitize CHANnel1")
End Sub
' Analyze the captured waveform.
Private Shared Sub Analyze()
 Dim fResult As Double
 Dim ResultsArray As Byte() ' Results array.
 Dim nLength As Integer ' Number of bytes returned from inst.
 Dim strPath As String
 ' Make a couple of measurements.
 myScope.DoCommand(":MEASure:SOURce CHANnel1")
 Console. WriteLine ("Measure source: \{0\}", _
     myScope.DoQueryString(":MEASure:SOURce?"))
 myScope.DoCommand(":MEASure:FREQuency")
 fResult = myScope.DoQueryNumber(":MEASure:FREQuency?")
 Console. WriteLine ("Frequency: {0:F4} kHz", fResult / 1000)
 myScope.DoCommand(":MEASure:VAMPlitude")
 fResult = myScope.DoQueryNumber(":MEASure:VAMPlitude?")
 Console. WriteLine ("Vertical amplitude: {0:F2} V", fResult)
 ' Download the screen image.
  myScope.DoCommand(":HARDcopy:INKSaver OFF")
 ' Get the screen data.
 nLength = myScope.DoQueryIEEEBlock(":DISPlay:DATA? PNG, COLor",
     ResultsArray)
 ' Store the screen data to a file.
 strPath = "c:\scope\data\screen.png"
 Dim fStream As FileStream
 fStream = File.Open(strPath, FileMode.Create)
 fStream. Write (ResultsArray, 0, nLength)
 fStream.Close()
 Console. WriteLine ("Screen image ({0} bytes) written to {1}", _
     nLength, strPath)
  ' Download waveform data.
  ' Set the waveform points mode.
 myScope.DoCommand(":WAVeform:POINts:MODE RAW")
```

```
Console. WriteLine ("Waveform points mode: \{0\}",
    myScope.DoQueryString(":WAVeform:POINts:MODE?"))
' Get the number of waveform points available.
myScope.DoCommand(":WAVeform:POINts 10240")
Console. WriteLine ("Waveform points available: \{0\}", _
    myScope.DoQueryString(":WAVeform:POINts?"))
' Set the waveform source.
myScope.DoCommand(":WAVeform:SOURce CHANnel1")
Console. WriteLine ("Waveform source: \{0\}",
    myScope.DoQueryString(":WAVeform:SOURce?"))
' Choose the format of the data returned (WORD, BYTE, ASCII):
myScope.DoCommand(":WAVeform:FORMat BYTE")
Console.WriteLine("Waveform format: {0}",
    myScope.DoQueryString(":WAVeform:FORMat?"))
' Display the waveform settings:
Dim fResultsArray As Double()
fResultsArray = myScope.DoQueryNumbers(":WAVeform:PREamble?")
Dim fFormat As Double = fResultsArray(0)
If fFormat = 0 Then
 Console. WriteLine ("Waveform format: BYTE")
ElseIf fFormat = 1 Then
  Console. WriteLine ("Waveform format: WORD")
ElseIf fFormat = 2 Then
  Console. WriteLine ("Waveform format: ASCii")
End If
Dim fType As Double = fResultsArray(1)
If fType = 0 Then
  Console. WriteLine ("Acquire type: NORMal")
ElseIf fType = 1 Then
  Console. WriteLine ("Acquire type: PEAK")
ElseIf fType = 2 Then
  Console. WriteLine ("Acquire type: AVERage")
ElseIf fType = 3 Then
  Console. WriteLine ("Acquire type: HRESolution")
End If
Dim fPoints As Double = fResultsArray(2)
Console. WriteLine ("Waveform points: {0:e}", fPoints)
Dim fCount As Double = fResultsArray(3)Console. WriteLine ("Waveform average count: {0:e}", fCount)
Dim fXincrement As Double = fResultsArray(4)
Console. WriteLine ("Waveform X increment: {0:e}", fXincrement)
Dim fXorigin As Double = fResultsArray(5)
Console. WriteLine ("Waveform X origin: {0:e}", fXorigin)
Dim fXreference As Double = fResultsArray(6)
Console. WriteLine ("Waveform X reference: {0:e}", fXreference)
```

```
Dim fYincrement As Double = fResultsArray(7)
    Console. WriteLine ("Waveform Y increment: {0:e}", fYincrement)
    Dim fYorigin As Double = fResultsArray(8)
    Console. WriteLine ("Waveform Y origin: {0:e}", fYorigin)
    Dim fYreference As Double = fResultsArray(9)
    Console. WriteLine ("Waveform Y reference: {0:e}", fYreference)
    ' Get the waveform data.
    nLength = myScope.DoQueryIEEEBlock(":WAVeform:DATA?",
        ResultsArray)
    Console. WriteLine ("Number of data values: {0}", nLength)
    ' Set up output file:
    strPath = "c:\scope\data\waveform data.csv"
    If File. Exists (strPath) Then
      File.Delete(strPath)
    End If
    ' Open file for output.
    Dim writer As StreamWriter = File. CreateText (strPath)
    ' Output waveform data in CSV format.
    For index As Integer = 0 To nLength - 1
      ' Write time value, voltage value.
      writer. WriteLine (\sqrt[n]{0:19}, \{1:16\}^n),
          fXorigin + (CSng(index) * fXincrement),
          ((CSng(ResultsArray(index)) - fYreference) _
          * fYincrement) + fYorigin)
    Next
    ' Close output file.
    writer.Close()
    Console. WriteLine ("Waveform format BYTE data written to \{0\}",
        strPath)End Sub
End Class
Class VisaInstrument
  Private m_nResourceManager As Integer
  Private m nSession As Integer
  Private m strVisaAddress As String
  ' Constructor.
  Public Sub New (ByVal strVisaAddress As String)
    ' Save VISA address in member variable.
    m strVisaAddress = strVisaAddress
    ' Open the default VISA resource manager.
    OpenResourceManager()
    ' Open a VISA resource session.
    OpenSession()
```

```
' Clear the interface.
 Dim nViStatus As Integer
 nViStatus = visa32.viClear(m_nSession)
End Sub
Public Sub DoCommand (ByVal strCommand As String)
 ' Send the command.
 VisaSendCommandOrQuery(strCommand)
  ' Check for inst errors.
 CheckInstrumentErrors (strCommand)
End Sub
Public Function DoCommandIEEEBlock (ByVal strCommand As String,
   ByVal DataArray As Byte()) As Integer
  ' Send the command to the device.
 Dim strCommandAndLength As String
 Dim nViStatus As Integer
 Dim nLength As Integer
 Dim nBytesWritten As Integer
 nLength = DataArray.Length
 strCommandAndLength = [String].Format("\{0\} #8\{1:D8\}", _
      strCommand, nLength)
  ' Write first part of command to formatted I/O write buffer.
 nViStatus = visa32.viPrintf(m nSession, strCommandAndLength)
 CheckVisaStatus(nViStatus)
  ' Write the data to the formatted I/O write buffer.
 nViStatus = visa32.viBufWrite(m nSession, DataArray, nLength,
     nBytesWritten)
 CheckVisaStatus(nViStatus)
  ' Check for inst errors.
 CheckInstrumentErrors (strCommand)
 Return nBytesWritten
End Function
Public Function DoQueryString (ByVal strQuery As String)
 As StringBuilder
 ' Send the query.
 VisaSendCommandOrQuery(strQuery)
  ' Get the result string.
 Dim strResults As New StringBuilder (1000)
 strResults = VisaGetResultString()
  ' Check for inst errors.
 CheckInstrumentErrors(strQuery)
  ' Return string results.
 Return strResults
End Function
```

```
Public Function DoQueryNumber (ByVal strQuery As String) As Double
  ' Send the query.
 VisaSendCommandOrQuery(strQuery)
  ' Get the result string.
 Dim fResults As Double
 fResults = VisaGetResultNumber()
 ' Check for inst errors.
 CheckInstrumentErrors(strQuery)
 ' Return string results.
 Return fResults
End Function
Public Function DoQueryNumbers (ByVal strQuery As String)
   As Double()
  ' Send the query.
 VisaSendCommandOrQuery(strQuery)
 ' Get the result string.
 Dim fResultsArray As Double()
 fResultsArray = VisaGetResultNumbers()
  ' Check for instrument errors (another command and result).
 CheckInstrumentErrors(strQuery)
  ' Return string results.
 Return fResultsArray
End Function
Public Function DoQueryIEEEBlock (ByVal strQuery As String,
   ByRef ResultsArray As Byte()) As Integer
  ' Send the query.
 VisaSendCommandOrQuery(strQuery)
  ' Get the result string.
 System. Threading. Thread. Sleep (2000) ' Delay before reading data.
 Dim length As Integer
 ' Number of bytes returned from instrument.
 length = VisaGetResultIEEEBlock (ResultsArray)
  ' Check for inst errors.
 CheckInstrumentErrors(strQuery)
  ' Return string results.
 Return length
End Function
Private Sub VisaSendCommandOrQuery (ByVal strCommandOrQuery
    As String)
  ' Send command or query to the device.
 Dim strWithNewline As String
 strWithNewline = [String] . Format('0]' \& Chr(10) \& "",strCommandOrQuery)
 Dim nViStatus As Integer
```

```
nViStatus = visa32.viPrintf(m nSession, strWithNewline)
 CheckVisaStatus(nViStatus)
End Sub
Private Function VisaGetResultString() As StringBuilder
 Dim strResults As New StringBuilder (1000)
  ' Read return value string from the device.
 Dim nViStatus As Integer
 nViStatus = visa32.viScanf(m nSession, "%1000t", strResults)
 CheckVisaStatus(nViStatus)
 Return strResults
End Function
Private Function VisaGetResultNumber() As Double
 Dim fResults As Double = 0' Read return value string from the device.
 Dim nViStatus As Integer
 nViStatus = visa32.viScanf(m nSession, "%lf", fResults)
 CheckVisaStatus(nViStatus)
 Return fResults
End Function
Private Function VisaGetResultNumbers() As Double()
 Dim fResultsArray As Double()
 fResultsArray = New Double(9) {\}' Read return value string from the device.
 Dim nViStatus As Integer
 nViStatus = visa32.viScanf (m nSession,
      "%, 101f" & Chr(10) & "", fResultsArray)
 CheckVisaStatus(nViStatus)
 Return fResultsArray
End Function
Private Function VisaGetResultIEEEBlock (ByRef ResultsArray
   As Byte()) As Integer
  ' Results array, big enough to hold a PNG.
 ResultsArray = New Byte (299999) \{\}Dim length As Integer
 ' Number of bytes returned from instrument.
  ' Set the default number of bytes that will be contained in
  ' the ResultsArray to 300,000 (300kB).
 length = 300000' Read return value string from the device.
 Dim nViStatus As Integer
 nViStatus = visa32.viScanf(m nSession, "%#b", length,
     ResultsArray)
 CheckVisaStatus(nViStatus)
  ' Write and read buffers need to be flushed after IEEE block?
 nViStatus = visa32.viFlush(m nSession, visa32.VI WRITE BUF)
```

```
CheckVisaStatus(nViStatus)
 nViStatus = visa32.viFlush(m_nSession, visa32.VI_READ_BUF)
 CheckVisaStatus(nViStatus)
 Return length
End Function
Private Sub CheckInstrumentErrors (ByVal strCommand As String)
 ' Check for instrument errors.
 Dim strInstrumentError As New StringBuilder (1000)
 Dim bFirstError As Boolean = True
 Do ' While not "0, No error"
   VisaSendCommandOrQuery(":SYSTem:ERRor?")
   strInstrumentError = VisaGetResultString()
   If Not strInstrumentError.ToString().StartsWith("+0,") Then
      If bFirstError Then
        Console.WriteLine("ERROR(s) for command \{0\}': ",
            strCommand)
       bFirstError = False
     End If
      Console. Write (strInstrumentError)
   End If
 Loop While Not strInstrumentError.ToString().StartsWith("+0,")
End Sub
Private Sub OpenResourceManager()
 Dim nViStatus As Integer
 nViStatus = visa32.viOpenDefaultRM(Me.m nResourceManager)
 If nViStatus < visa32.VI SUCCESS Then
   Throw New
       ApplicationException("Failed to open Resource Manager")
 End If
End Sub
Private Sub OpenSession()
 Dim nViStatus As Integer
 nViStatus = visa32.viOpen(Me.m nResourceManager,
     Me.m strVisaAddress, visa32.VI_NO_LOCK, _
     visa32.VI TMO IMMEDIATE, Me.m nSession)
 CheckVisaStatus(nViStatus)
End Sub
Public Sub SetTimeoutSeconds (ByVal nSeconds As Integer)
 Dim nViStatus As Integer
 nVistatus = visa32.visetAttribute(Me.m_nsession,visa32.VI ATTR TMO VALUE, nSeconds * 1000)
 CheckVisaStatus(nViStatus)
End Sub
Public Sub CheckVisaStatus (ByVal nViStatus As Integer)
 ' If VISA error, throw exception.
 If nViStatus < visa32.VI SUCCESS Then
   Dim strError As New StringBuilder (256)
   visa32.viStatusDesc(Me.m nResourceManager, nViStatus, strError)
   Throw New ApplicationException(strError.ToString())
```
```
End If
    End Sub
    Public Sub Close()
      If m nSession <> 0 Then
        visa32.viClose(m_nSession)
      End If
      If m nResourceManager <> 0 Then
        visa32.viClose(m nResourceManager)
      End If
    End Sub
  End Class
End Namespace
```
VISA Example in Python (PyVISA 1.5 and older)

You can use the Python programming language with the PyVISA package to control Keysight Infiniium Series oscilloscopes.

The Python language and PyVISA package can be downloaded from the web at http://www.python.org/ and http://pyvisa.sourceforge.net/, respectively.

To run this example with Python and PyVISA:

- 1 Cut-and-paste the code that follows into a file named "example.py".
- **2** Edit the program to use the VISA address of your oscilloscope.
- 3 If "python.exe" can be found via your PATH environment variable, open a Command Prompt window; then, change to the folder that contains the "example.py" file, and enter:

```
python example.py
```

```
# This program illustrates a few commonly-used programming
# features of your Keysight oscilloscope.
# Import modules.
import visa
import string
import struct
import sys
# Global variables (booleans: 0 = False, 1 = True).
# concerted because the contract of the concerted because of the concerted because of the concerted because of
debuq = 0# Initialize:
def initialize():
# Get and display the device's *IDN? string.
```

```
idn_string = do_query_string("*IDN?")
 print "Identification string: '%s'" % idn string
 # Clear status and load the default setup.
 do command ("*CLS")
 do command ("*RST")
# Capture:
def capture():
 # Use auto-scale to automatically set up oscilloscope.
 print "Autoscale."
 do command (": AUToscale")
 # Set trigger mode.
 do_command(":TRIGger:MODE EDGE")
 qresult = do_query_string(":TRIGger:MODE?")
 print "Trigger mode: %s" % qresult
 # Set EDGE trigger parameters.
 do command (":TRIGger:EDGE:SOURce CHANnel1")
 qresult = do_query_string(":TRIGger:EDGE:SOURce?")
 print "Trigger edge source: %s" % qresult
 do command (":TRIGger:EDGE:LEVel 1.5")
 qresult = do query string(":TRIGger:EDGE:LEVel?")
 print "Trigger edge level: %s" % qresult
 do command (":TRIGger:EDGE:SLOPe POSitive")
 qresult = do query string(":TRIGger:EDGE:SLOPe?")
 print "Trigger edge slope: %s" % gresult
 # Save oscilloscope setup.
 sSetup = do_query_string(":SYSTem:SETup?")
 sSetup = get_definite_length_block_data(sSetup)
 f = open("setup.stp", "wb")f.write(sSetup)
 f.close()print "Setup bytes saved: %d" % len(sSetup)
 # Change oscilloscope settings with individual commands:
 # Set vertical scale and offset.
 do command (": CHANnel1: SCALe 0.05")
 qresult = do_query_values(":CHANnel1:SCALe?")[0]
 print "Channel 1 vertical scale: %f" % qresult
 do command(":CHANnel1:OFFSet -1.5")
 qresult = do_query_values(":CHANnel1:OFFSet?")[0]
 print "Channel 1 offset: %f" % qresult
 # Set horizontal scale and offset.
 do command (":TIMebase: SCALe 0.0002")
```

```
qresult = do_query_string(":TIMebase:SCALe?")
print "Timebase scale: %s" % qresult
do command(":TIMebase:POSition 0.0")
qresult = do query string(":TIMebase:POSition?")
print "Timebase position: %s" % qresult
# Set the acquisition type.
do command(":ACQuire:TYPE NORMal")
qresult = do query string(":ACQuire:TYPE?")
print "Acquire type: %s" % qresult
# Or, set up oscilloscope by loading a previously saved setup.
sSetup = ""f = open("setup.stp", "rb")sSetup = f.read()f.close()do_command(":SYSTem:SETup #8%08d%s" % (len(sSetup), sSetup), hide_param
s = True)print "Setup bytes restored: %d" % len(sSetup)
# Capture an acquisition using :DIGitize.
do command(":DIGitize CHANnel1")
# Analyze:
def analyze():
# Make measurements.
do command (":MEASure:SOURce CHANnel1")
qresult = do query string(":MEASure: SOURce?")
print "Measure source: %s" % qresult
do command (":MEASure: FREQuency")
qresult = do query string(":MEASure:FREQuency?")
print "Measured frequency on channel 1: %s" % qresult
do command (":MEASure:VAMPlitude")
qresult = do_query_string(":MEASure:VAMPlitude?")
print "Measured vertical amplitude on channel 1: %s" % gresult
# Download the screen image.
do command (":HARDcopy: INKSaver OFF")
sDisplay = do_query_string(":DISPlay:DATA? PNG, COLor")
sDisplay = get_definite_length_block_data(sDisplay)
# Save display data values to file.
f = open("screen\_image.png", "wb")f.write(sDisplay)
f.close()print "Screen image written to screen image.png."
```

```
# Download waveform data.
# Set the waveform points mode.
do command (":WAVeform:POINts:MODE RAW")
qresult = do_query_string(":WAVeform:POINts:MODE?")
print "Waveform points mode: %s" % qresult
# Get the number of waveform points available.
do command (":WAVeform: POINts 10240")
qresult = do_query_string(":WAVeform:POINts?")
print "Waveform points available: %s" % qresult
# Set the waveform source.
do command (":WAVeform:SOURce CHANnel1")
qresult = do_query_string(":WAVeform:SOURce?")
print "Waveform source: %s" % qresult
# Choose the format of the data returned:
do command (": WAVeform: FORMat BYTE")
print "Waveform format: %s" % do query string(": WAVeform: FORMat?")
# Display the waveform settings from preamble:
way form dict = \{0: "BYTE",1: "WORD",4: "ASCII",acq_type_dict = {0: "NORMal",1: "PEAK",2 : "AVERage",
3 : "HRESolution",
\left\{ \right\}preamble_string = do_query_string(":WAVeform:PREamble?")
wav_form, acq_type, wfmpts, avgcnt, x_increment, x_origin,
x_reference, y_increment, y_origin, y_reference
) = string.split(preamble string, ",")print "Waveform format: %s" % wav_form_dict[int(wav_form)]
print "Acquire type: %s" % acq_type_dict[int(acq_type)]
print "Waveform points desired: %s" % wfmpts
print "Waveform average count: %s" % avgcnt
print "Waveform X increment: %s" % x increment
print "Waveform X origin: %s" % x origin
print "Waveform X reference: %s" % x reference
                                               # Always 0.
print "Waveform Y increment: %s" % y_increment
print "Waveform Y origin: %s" % y_origin
print "Waveform Y reference: %s" % y reference
# Get numeric values for later calculations.
x_increment = do_query_values(":WAVeform:XINCrement?") [0]
x_origin = do_query_values(":WAVeform:XORigin?")[0]
y_increment = do_query_values(":WAVeform:YINCrement?") [0]
y origin = do query values (": WAVeform: YORigin?") [0]
```

```
y_reference = do_query_values(":WAVeform:YREFerence?") [0]
# Get the waveform data.
sData = do query string(":WAVeform:DATA?")
sData = get definite length block data (sData)
# Unpack unsigned byte data.
values = struct.unpack("%dB" % len(sData), sData)
print "Number of data values: %d" % len(values)
# Save waveform data values to CSV file.
f = open("waveform data.csv", "w")for i in xrange(0, len(values) - 1):
 time val = x origin + (i * x increment)
 voltage = ((values[i] - y_reference) * y_increment) + y\_originf.write("%E, %f\n" % (time val, voltage))
f.close()print "Waveform format BYTE data written to waveform data.csv."
# Send a command and check for errors:
def do command (command, hide params=False) :
if hide params:
 (header, data) = string.split(command, " ", 1)
 if debug:
  print "\nCmd = '%s'" % header
e]se:
 if debug:
  print "\nCmd = '%s'" % command
InfiniiVision.write("%s\n" % command)
if hide params:
 check instrument errors (header)
else:
 check instrument_errors(command)
# Send a query, check for errors, return string:
def do_query_string(query):
if debug:
 print "Qys = '%s'" % query
result = InfiniiVision.ask("%s\n" % query)
check instrument errors (query)
return result
# Send a query, check for errors, return values:
```

```
def do_query_values(query):
if debug:
 print "Qyv = '%s'" % query
results = InfiniiVision.ask for values("%s\n" % query)
check instrument errors (query)
return results
# Check for instrument errors:
def check_instrument_errors(command):
while True:
 error string = InfiniiVision.ask(":SYSTem:ERRor?\n")
 if error string: # If there is an error string value.
  if error\_string.find("+0," 0, 3) == -1:  # Not "No error".print "ERROR: %s, command: '%s'" % (error_string, command)
   print "Exited because of error."
   sys.exit(1)else: # "No error"
   break
       # :SYSTem:ERRor? should always return string.
 else:
  print "ERROR: :SYSTem:ERRor? returned nothing, command: '%s'" % comma
nd
  print "Exited because of error."
  sys.exit(1)# Returns data from definite-length block.
def get_definite_length_block_data(sBlock):
# First character should be "#".
pound = sBlock[0:1]if pound != "#":
 print "PROBLEM: Invalid binary block format, pound char is '%s'." % po
hnri
 print "Exited because of problem."
 sys.exit(1)
# Second character is number of following digits for length value.
digits = sBlock[1:2]# Get the data out of the block and return it.
sData = sBlock(int (digits) + 2:return sData
# Main program:
```

```
InfiniiVision = visa.instrument("USB0::0x2A8D::0x1797::CN56240004::0::INSTR<sup>\vert</sup>)
InfiniiVision.timeout = 15
InfiniiVision.term chars = ""
InfiniiVision.clear()
# Initialize the oscilloscope, capture data, and analyze.
initialize()
capture()
analyze()
print "End of program."
```
VISA Example in Python (PyVISA 1.6 and newer)

You can use the Python programming language with the PyVISA package to control Keysight Infiniium Series oscilloscopes.

The Python language and PyVISA package can be downloaded from the web at http://www.python.org/ and http://pyvisa.readthedocs.org/, respectively.

To run this example with Python and PyVISA:

- 1 Cut-and-paste the code that follows into a file named "example.py".
- **2** Edit the program to use the VISA address of your oscilloscope.
- 3 If "python.exe" can be found via your PATH environment variable, open a Command Prompt window; then, change to the folder that contains the "example.py" file, and enter:

python example.py

```
# This program illustrates a few commonly-used programming
# features of your Keysight oscilloscope.
# Import modules.
import visa
import string
import struct
import sys
# Global variables (booleans: 0 = False, 1 = True).
debuq = 0# Initialize:
def initialize():
```

```
# Get and display the device's *IDN? string.
 idn string = do query string ("*IDN?")
 print "Identification string: '%s'" % idn_string
 # Clear status and load the default setup.
 do command ("*CLS")
 do command ("*RST")
# Capture:
def capture():
 # Use auto-scale to automatically set up oscilloscope.
 print "Autoscale."
 do command (": AUToscale")
 # Set trigger mode.
 do command (":TRIGger:MODE EDGE")
 qresult = do query string(":TRIGger:MODE?")
 print "Trigger mode: %s" % qresult
 # Set EDGE trigger parameters.
 do_command(":TRIGger:EDGE:SOURce CHANnel1")
 qresult = do_query_string(":TRIGger:EDGE:SOURce?")
 print "Trigger edge source: %s" % gresult
 do command (":TRIGger:EDGE:LEVel 1.5")
 qresult = do_query_string(":TRIGger:EDGE:LEVel?")
 print "Trigger edge level: %s" % qresult
 do command (":TRIGger:EDGE:SLOPe POSitive")
 qresult = do query string(":TRIGger:EDGE:SLOPe?")
 print "Trigger edge slope: %s" % gresult
 # Save oscilloscope setup.
 sSetup = do query ieee block (": SYSTem: SETup?")
 f = open("setup.stp", "wb")f.write(sSetup)
 f.close()print "Setup bytes saved: %d" % len(sSetup)
 # Change oscilloscope settings with individual commands:
 # Set vertical scale and offset.
 do command (": CHANnel1: SCALe 0.05")
 qresult = do_query_string(":CHANnel1:SCALe?")
 print "Channel 1 vertical scale: %s" % gresult
 do command (": CHANnel1: OFFSet -1.5")
 qresult = do_query_string(":CHANnel1:OFFSet?")
 print "Channel 1 offset: %s" % qresult
 # Set horizontal scale and offset.
 do command (":TIMebase: SCALe 0.0002")
```

```
qresult = do_query_string(":TIMebase:SCALe?")
print "Timebase scale: %s" % qresult
do command(":TIMebase:POSition 0.0")
qresult = do query string(":TIMebase:POSition?")
print "Timebase position: %s" % qresult
# Set the acquisition type.
do command(":ACQuire:TYPE NORMal")
qresult = do query string(":ACQuire:TYPE?")
print "Acquire type: %s" % qresult
# Or, set up oscilloscope by loading a previously saved setup.
sSetup = ""f = open("setup.stp", "rb")sSetup = f.read()f.close()do_command_ieee_block(":SYSTem:SETup", sSetup)
print "Setup bytes restored: %d" % len(sSetup)
# Capture an acquisition using :DIGitize.
do command (":DIGitize CHANnel1")
# Analyze:
def analyze():
# Make measurements.
do command (":MEASure:SOURce CHANnel1")
qresult = do query string(":MEASure:SOURce?")
print "Measure source: %s" % qresult
do command (":MEASure: FREQuency")
qresult = do_query_string(":MEASure:FREQuency?")
print "Measured frequency on channel 1: %s" % qresult
do command(":MEASure:VAMPlitude")
qresult = do query string(":MEASure:VAMPlitude?")
print "Measured vertical amplitude on channel 1: %s" % qresult
# Download the screen image.
do command (":HARDcopy: INKSaver OFF")
sDisplay = do_query_ieee_block(":DISPlay:DATA? PNG, COLor")
# Save display data values to file.
f = open("screen image.png", "wb")f.write(sDisplay)
f.close()print "Screen image written to screen_image.png."
# Download waveform data.
```

```
# Set the waveform points mode.
do_command(":WAVeform:POINts:MODE RAW")
qresult = do query string(":WAVeform:POINts:MODE?")
print "Waveform points mode: %s" % qresult
# Get the number of waveform points available.
do command (":WAVeform: POINts 10240")
qresult = do query string(":WAVeform:POINts?")
print "Waveform points available: %s" % qresult
# Set the waveform source.
do command (":WAVeform:SOURce CHANnel1")
qresult = do_query_string(":WAVeform:SOURce?")
print "Waveform source: %s" % qresult
# Choose the format of the data returned:
do command (": WAVeform: FORMat BYTE")
print "Waveform format: %s" % do_query_string(":WAVeform:FORMat?")
# Display the waveform settings from preamble:
way form dict = \{0: "BYTE",1: "WORD".4 : "ASCii",
\}acq type dict = \{0: "NORMal",1: "PEAK",2 : "AVERage",
3 : "HRESolution",
₹
preamble string = do query string (": WAVeform: PREamble?")
wav_form, acq_type, wfmpts, avgcnt, x_increment, x_origin,
x reference, y increment, y origin, y reference
) = string.split(preamble string, ",")
print "Waveform format: %s" % wav form dict[int(wav form)]
print "Acquire type: %s" % acq_type_dict[int(acq_type)]
print "Waveform points desired: %s" % wfmpts
print "Waveform average count: %s" % avgcnt
print "Waveform X increment: %s" % x increment
print "Waveform X origin: %s" % x origin
print "Waveform X reference: %s" % x reference
                                                 # Always 0.
print "Waveform Y increment: %s" % y increment
print "Waveform Y origin: %s" % y_origin
print "Waveform Y reference: %s" % y reference
# Get numeric values for later calculations.
x_increment = do_query_number(":WAVeform:XINCrement?")
x origin = do query number (": WAVeform: XORigin?")
y_increment = do_query_number(":WAVeform:YINCrement?")
y_origin = do_query_number(":WAVeform:YORigin?")
y_reference = do_query_number(":WAVeform:YREFerence?")
```

```
# Get the waveform data.
sData = do_query_ieee_block(":WAVeform:DATA?")
# Unpack unsigned byte data.
values = struct.unpack("%dB" % len(sData), sData)
print "Number of data values: %d" % len(values)
# Save waveform data values to CSV file.
f = open("waveform data.csv", "w")for i in xrange(0, len(values) - 1):
 time val = x origin + (i * x increment)
 voltage = ((values[i] - y reference) * yа)(x + y)^{-1}f.write("%E, %f\n" % (time_val, voltage))
f.close()print "Waveform format BYTE data written to waveform data.csv."
# Send a command and check for errors:
def do command (command, hide params=False) :
if hide params:
 (header, data) = string.split (command, " ", 1)
 if debug:
  print "\nCmd = '%s'" % header
else:
 if debug:
  print "\nCmd = '%s'" % command
InfiniiVision.write("%s" % command)
if hide params:
 check_instrument_errors(header)
Alsocheck instrument errors (command)
# Send a command and binary values and check for errors:
def do command ieee block (command, values) :
if debug:
 print "Cmb = 'ss" % command
InfiniiVision.write binary values ("%s " % command, values, datatype='c'
\lambdacheck_instrument_errors(command)
# Send a query, check for errors, return string:
def do query_string(query):
if debug:
 print "Qys = 'ss'' % query
```

```
result = InfiniiVision.query("%s" % query)
check instrument errors (query)
return result
# Send a query, check for errors, return floating-point value:
def do query number (query) :
if debug:
 print "Qyn = '%s'" % query
results = InfiniiVision.query("%s" % query)
check_instrument_errors(query)
return float (results)
# Send a query, check for errors, return binary values:
def do_query_ieee_block(query):
if debug:
print "Qys = '%s'" % query
result = InfiniiVision.query binary values ("%s" % query, datatype='s')
check_instrument_errors(query)
return result[0]
# Check for instrument errors:
def check_instrument_errors(command):
while True:
 error string = InfiniiVision.query(":SYSTem:ERRor?")
             # If there is an error string value.
 if error string:
  if error_{string}.find("+0," 0, 3) == -1:# Not "No error".
  print "ERROR: %s, command: '%s'" % (error string, command)
  print "Exited because of error."
  sys.exit(1)else:
      # "No error"
  break
       # :SYSTem:ERRor? should always return string.
 else:
  print "ERROR: : SYSTem: ERRor? returned nothing, command: '%s'" % comma
nd
  print "Exited because of error."
  sys.exit(1)# Main program:
rm = visa. ResourceManager()
```

```
InfiniiVision= rm.open_resource("USB0::0x2A8D::0x1797::CN56240004::0::IN
\texttt{STR} " )
InfiniiVision.timeout = 15000
InfiniiVision.clear()
# Initialize the oscilloscope, capture data, and analyze.
initialize()
capture()
analyze()print "End of program."
```
# **VISA.NET Examples**

These programming examples show how to use the VISA.NET drivers that come with Keysight IO Libraries Suite.

- "VISA.NET Example in C#" on page 878
- "VISA.NET Example in Visual Basic .NET" on page 884
- "VISA.NET Example in IronPython" on page 891

### VISA.NET Example in C#

To compile and run this example in Microsoft Visual Studio 2013:

- 1 Open Visual Studio.
- 2 Choose FILE > New > Project....
- 3 In the New Project dialog box, select .NET Framework 4.5.2.
- 4 Create a new Visual C#, Console Application project.
- 5 Cut-and-paste the code that follows into the C# source file.
- 6 Edit the program to use the VISA address of your oscilloscope.
- 7 Add a reference to the VISA.NET driver:
	- **a** Right-click the project you wish to modify (not the solution) in the Solution Explorer window of the Microsoft Visual Studio environment.
	- **b** Choose Add Reference....
	- c In the Reference Manager dialog box, under Assemblies, select Extensions.
	- d In the "Targeting: .NET Framework 4.5.2" list, select the Ivi.Visa Assembly check box: then. click OK.
- 8 Build and run the program.

For more information, see the VISA.NET Help that comes with Keysight IO Libraries Suite.

```
/*
* Keysight VISA.NET Example in C#
* This program illustrates a few commonly used programming
* features of your Keysight InfiniiVision oscilloscope.
            \star/using System;
using System. IO;
using System. Collections. Generic;
using System. Text;
using Ivi.Visa;
using Ivi.Visa.FormattedIO;
```

```
namespace Example
\{class Program
  ₹
    static void Main(string[] args)
      // Change this variable to the address of your instrument
      string VISA ADDRESS = "USB0::0x2A8D::0x1797::CN56240004::0::INSTR"\mathfrak{p}// Create a connection (session) to the instrument
      IMessageBasedSession session;
      try
      \{session = GlobalResourceManager.Open(VISA ADDRESS) as
          IMessageBasedSession;
      \}catch (NativeVisaException visaException)
      \{Console. WriteLine ("Couldn't connect.");
       Console. WriteLine ("Error is: \r\n{0}\r\n", visaException);
       Console. WriteLine ("Press any key to exit...");
       Console. ReadKey();
       return;
      \}// Create a formatted I/O object which will help us format the
      // data we want to send/receive to/from the instrument
     MessageBasedFormattedIO myScope =
       new MessageBasedFormattedIO(session);
      // For Serial and TCP/IP socket connections enable the read
      // Termination Character, or read's will timeout
      if (session. ResourceName. Contains ("ASRL") |
          session.ResourceName.Contains("SOCKET"))
        session. TerminationCharacterEnabled = true;
      session. Timeout Milliseconds = 20000;
      // Initialize - start from a known state.
      string strResults;
      FileStream fStream;
      // Get and display the device's *IDN? string.
      myScope.WriteLine("*IDN?");
      strResults = myScope.FeadLine();
      Console. WriteLine("*IDN? result is: {0}", strResults);
      // Clear status and load the default setup.
      myScope.WriteLine("*CLS");
      myScope.WriteLine("*RST");
      // Capture data.
```

```
// Use auto-scale to automatically configure oscilloscope.
myScope.WriteLine(":AUToscale");
// Set trigger mode (EDGE, PULSe, PATTern, etc., and input source.
myScope.WriteLine(":TRIGger:MODE EDGE");
myScope.WriteLine(":TRIGger:MODE?");
strResults = myScope.ReadLine();
Console. WriteLine ("Trigger mode: {0}", strResults);
// Set EDGE trigger parameters.
myScope.WriteLine(":TRIGger:EDGE:SOURce CHANnel1");
myScope.WriteLine(":TRIGger:EDGE:SOURce?");
strResults = myScope.FeadLine();
Console. WriteLine ("Trigger edge source: {0}", strResults);
myScope.WriteLine(":TRIGqer:EDGE:LEVel 1.5");
myScope.WriteLine(":TRIGger:EDGE:LEVel?");
strResults = myScope.ReadLine();
Console. WriteLine ("Trigger edge level: {0}", strResults);
myScope.WriteLine(":TRIGger:EDGE:SLOPe POSitive");
myScope.WriteLine(":TRIGger:EDGE:SLOPe?");
strResults = myScope.FeadLine();
Console. WriteLine ("Trigger edge slope: {0}", strResults);
// Save oscilloscope configuration.
byte[] ResultsArray; // Results array.
int nLength; // Number of bytes returned from instrument.
string strPath;
// Query and read setup string.
myScope.WriteLine(":SYSTem:SETup?");
ResultsArray = myScope.ReadLineBinaryBlockOfByte();
nLength = ResultsArray.Length;
// Write setup string to file.
\texttt{b} = "c:\\\texttt{comp} \config\\setup.stp";fStream = File.Open(strPath, FileMode.Create);
fStream. Write (ResultsArray, 0, nLength);
fStream.Close();
Console. WriteLine ("Setup bytes saved: {0}", nLength);
// Change settings with individual commands:
// Set vertical scale and offset.
myScope.WriteLine(":CHANnel1:SCALe 0.05");
myScope.WriteLine(":CHANnel1:SCALe?");
strResults = myScope.FeadLine();
Console. WriteLine ("Channel 1 vertical scale: {0}", strResults);
myScope.WriteLine(":CHANnel1:OFFSet -1.5");
myScope.WriteLine(":CHANnel1:OFFSet?");
strResults = myScope.FeadLine();
Console. WriteLine ("Channel 1 vertical offset: \{0\}", strResults);
// Set horizontal scale and offset.
```

```
myScope.WriteLine(":TIMebase:SCALe 0.0002");
     myScope.WriteLine(":TIMebase:SCALe?");
     strResults = myScope.ReadLine();
     Console. WriteLine ("Timebase scale: \{0\}", strResults);
     myScope.WriteLine(":TIMebase:POSition 0.0");
     myScope.WriteLine(":TIMebase:POSition?");
     strResults = myScope.ReadLine();
     Console. WriteLine ("Timebase position: {0}", strResults);
     // Set the acquisition type (NORMal, PEAK, AVERage, or HRESolution
\cdotmyScope.WriteLine(":ACQuire:TYPE NORMal");
     myScope.WriteLine(":ACQuire:TYPE?");
     strResults = myScope.ReadLine();
     Console. WriteLine ("Acquire type: {0}", strResults);
     // Or, configure by loading a previously saved setup.
     byte[] DataArray;
     int nBytesWritten;
     // Read setup string from file.
     strPath = "c:\\scope\\config\\setup.stp";
     DataArray = File. ReadAllBytes (strPath) ;
     nBytesWritten = DataArray.Length;
     // Restore setup string.
     myScope.Write(":SYSTem:SETup ");
     myScope.WriteBinary(DataArray);
     myScope.WriteLine("");
     Console. WriteLine ("Setup bytes restored: {0}", nBytesWritten);
     // Capture an acquisition using :DIGitize.
     myScope.WriteLine(":DIGitize CHANnel1");
     // Analyze the captured waveform.
     // Make a couple of measurements.
     myScope.WriteLine(":MEASure:SOURce CHANnel1");
     myScope.WriteLine(":MEASure:SOURce?");
     strResults = myScope.ReadLine();
     Console. WriteLine ("Measure source: {0}", strResults);
     double fResult;
     myScope.WriteLine(":MEASure:FREQuency");
     myScope.WriteLine(":MEASure:FREQuency?");
     fResult = myScope.FeadLineDouble();Console. WriteLine ("Frequency: {0:F4} kHz", fResult / 1000);
     myScope.WriteLine(":MEASure:VAMPlitude");
     myScope.WriteLine(":MEASure:VAMPlitude?");
     fResult = myScope.FeadLineDouble();Console. WriteLine ("Vertical amplitude: {0:F2} V", fResult);
```
// Download the screen image.

```
myScope.WriteLine(":HARDcopy:INKSaver OFF");
// Get the screen data.
myScope.WriteLine(":DISPlay:DATA? PNG, COLor");
ResultsArray = myScope.ReadLineBinaryBlockOfByte();
nLength = ResultsArray.Length;
// Store the screen data to a file.
strPath = "c:\\score\\data\\screen.png"fStream = File.Open(strPath, FileMode.Create);
fStream. Write (ResultsArray, 0, nLength);
fStream.Close();
Console. WriteLine ("Screen image ({0} bytes) written to {1}",
    nLength, strPath);
// Download waveform data.
// Set the waveform points mode.
myScope.WriteLine(":WAVeform:POINts:MODE RAW");
myScope.WriteLine(":WAVeform:POINts:MODE?");
strResults = myScope.ReadLine();
Console. WriteLine ("Waveform points mode: {0}", strResults);
// Get the number of waveform points available.
myScope.WriteLine(":WAVeform:POINts?");
strResults = myScope.FeadLine();
Console. WriteLine ("Waveform points available: {0}", strResults);
// Set the waveform source.
myScope.WriteLine(":WAVeform:SOURce CHANnel1");
myScope.WriteLine(":WAVeform:SOURce?");
strResults = myScope.FeadLine();
Console. WriteLine ("Waveform source: {0}", strResults);
// Choose the format of the data returned (WORD, BYTE, ASCII):
myScope.WriteLine(":WAVeform:FORMat BYTE");
myScope.WriteLine(":WAVeform:FORMat?");
strResults = myScope.FeadLine();
Console. WriteLine ("Waveform format: {0}", strResults);
// Display the waveform settings:
double[] fResultsArray;
myScope.WriteLine(":WAVeform:PREamble?");
fResultsArray = myScope.FeadLineListOfDouble();
double fFormat = fResultsArray[0];
if (fFormat == 0.0)\left\{ \right.Console. WriteLine ("Waveform format: BYTE");
else if (fFormat == 1.0)
 Console.WriteLine("Waveform format: WORD");
<sup>}</sup>
else if (fFormat == 2.0)
```

```
\{Console. WriteLine ("Waveform format: ASCii");
\}double fType = fResultsArray[1];if (fType == 0.0)\left\{ \right.Console. WriteLine ("Acquire type: NORMal");
\left\{ \right\}else if (fType == 1.0)₹
 Console. WriteLine ("Acquire type: PEAK");
\left\{ \right\}else if (fType == 2.0)\left\{ \right.Console. WriteLine ("Acquire type: AVERage");
else if (fType == 3.0)\{Console. WriteLine ("Acquire type: HRESolution");
\left\{ \right\}double fPoints = fResultsArray[2];
Console. WriteLine ("Waveform points: {0:e}", fPoints);
double fCount = fResultsArray[3];
Console. WriteLine ("Waveform average count: {0:e}", fCount);
double fixincrement = fResultsArray[4];
Console. WriteLine ("Waveform X increment: {0:e}", fXincrement);
double fXorigin = fResultsArray[5];
Console. WriteLine ("Waveform X origin: {0:e}", fXorigin);
double fXreference = fResultsArray[6];
Console. WriteLine ("Waveform X reference: {0:e}", fXreference);
double fYincrement = fResultsArray[7];
Console. WriteLine ("Waveform Y increment: {0:e}", fYincrement);
double fYorigin = fResultsArray[8];
Console. WriteLine ("Waveform Y origin: {0:e}", fYorigin);
double fYreference = fResultsArray[9];
Console.WriteLine("Waveform Y reference: {0:e}", fYreference);
// Read waveform data.
myScope.WriteLine(":WAVeform:DATA?");
ResultsArray = myScope.ReadLineBinaryBlockOfByte();
nLength = ResultsArray.Length;
Console. WriteLine ("Number of data values: {0}", nLength);
// Set up output file:
strPath = "c:\\scope\\data\\waveform_data.csv";
if (File.Exists(strPath)) File.Delete(strPath);
// Open file for output.
```

```
StreamWriter writer = File. CreateText (strPath) ;
     // Output waveform data in CSV format.
     for (int i = 0; i < nLength - 1; i++)
       writer. WriteLine (\sqrt[n]{0:19}, \{1:16\})",
           fXorigin + ((float)i * fXincrement),
           (((float)ResultsArray[i] - fYreference)
           * fYincrement) + fYorigin);
     // Close output file.
     writer.Close();
     Console. WriteLine ("Waveform format BYTE data written to \{0\}",
         strPath);
     // Close the connection to the instrument
     session.Dispose();
     Console. WriteLine ("Press any key to exit...");
     Console. ReadKey();
   \}\}\left\{ \right.
```
# VISA.NET Example in Visual Basic.NET

To compile and run this example in Microsoft Visual Studio 2013:

- 1 Open Visual Studio.
- 2 Choose FILE > New > Project....
- 3 In the New Project dialog box, select .NET Framework 4.5.2.
- 4 Create a new Visual Basic, Console Application project.
- 5 Cut-and-paste the code that follows into the Visual Basic .NET source file.
- 6 Edit the program to use the VISA address of your oscilloscope.
- 7 Add a reference to the VISA.NET 3.0 driver:
	- **a** Right-click the project you wish to modify (not the solution) in the Solution Explorer window of the Microsoft Visual Studio environment.
	- **b** Choose Add Reference....
	- c In the Add Reference dialog, select the **Browse** tab, and navigate to the ScpiNetDrivers folder.
		- Windows XP: C:\Documents and Settings\All Users\Agilent\Command Expert\ScpiNetDrivers
- Windows 7: C:\ProgramData\Agilent\Command Expert\ScpiNetDrivers
- **d** Select the .dll file for your oscilloscope, for example AgInfiniiVision2000X\_01\_20.dll; then, click OK.
- **e** Right-click the project you wish to modify (not the solution) in the Solution Explorer window of the Microsoft Visual Studio environment and choose Properties; then, select "InfiniiVision.ScpiNetInstrumentApp" as the Startup object.
- 8 Add a reference to the VISA.NET driver:
	- **a** Right-click the project you wish to modify (not the solution) in the Solution Explorer window of the Microsoft Visual Studio environment.
	- **b** Choose Add Reference...
	- c In the Reference Manager dialog box, under Assemblies, select Extensions.
	- d In the "Targeting: .NET Framework 4.5.2" list, select the Ivi.Visa Assembly check box; then, click OK.
- **9** Specify the Startup object:
	- a Right-click the project you wish to modify (not the solution) in the Solution Explorer window of the Microsoft Visual Studio environment.
	- **b** Choose Properties.
	- c In the Properties dialog box, under Application, select the Startup object: field and choose Sub Main.
	- **d** Save your change and close the Properties dialog box.

10 Build and run the program.

For more information, see the VISA.NET driver help that comes with Keysight Command Expert.

```
' Keysight VISA.NET Example in VB.NET
' This program illustrates a few commonly used programming
' features of your Keysight InfiniiVision oscilloscope.
                                             . . . . . . . . . . . . . . . .
Imports System
Imports System. IO
Imports System. Collections. Generic
Imports System. Text
Imports Ivi.Visa
Imports Ivi.Visa.FormattedIO
Namespace Example
 Class Program
   Public Shared Sub Main (args As String ())
     ' Change this variable to the address of your instrument
```

```
Dim VISA ADDRESS As String = "USB0::0x2A8D::0x1797::CN56240004::0:
: INSTR"
     ' Create a connection (session) to the instrument
     Dim session As IMessageBasedSession
     Try
       session = TryCast(GlobalResourceManager.Open(VISA ADDRESS),
           IMessageBasedSession)
     Catch visaException As NativeVisaException
       Console. WriteLine ("Couldn't connect.")
       Console.WriteLine("Error is:" & vbCr & vbLf & "\{0\}"
           & vbCr & vbLf, visaException)
       Console. WriteLine ("Press any key to exit...")
       Console.ReadKey()
       Return
     End Try
     ' Create a formatted I/O object which will help us format the
     ' data we want to send/receive to/from the instrument
     Dim myScope As New MessageBasedFormattedIO (session)
     ' For Serial and TCP/IP socket connections enable the read
     ' Termination Character, or read's will timeout
     If session. ResourceName. Contains ("ASRL") OrElse
       session.ResourceName.Contains("SOCKET") Then
       session.TerminationCharacterEnabled = True
     End If
     session. TimeoutMilliseconds = 20000
     ' Initialize - start from a known state.
     Dim strResults As String
     Dim fStream As FileStream
     ' Get and display the device's *IDN? string.
     myScope.WriteLine("*IDN?")
     strResults = myScope.ReadLine()
     Console. WriteLine("*IDN? result is: {0}", strResults)
     ' Clear status and load the default setup.
     myScope.WriteLine("*CLS")
     myScope.WriteLine("*RST")
     ' Capture data.
     ' Use auto-scale to automatically configure oscilloscope.
     myScope.WriteLine(":AUToscale")
     ' Set trigger mode (EDGE, PULSe, PATTern, etc., and input source.
     myScope.WriteLine(":TRIGger:MODE EDGE")
     myScope.WriteLine(":TRIGger:MODE?")
     strResults = myScope.ReadLine()
     Console. WriteLine ("Trigger mode: {0}", strResults)
     ' Set EDGE trigger parameters.
     myScope.WriteLine(":TRIGger:EDGE:SOURce CHANnel1")
```

```
myScope.WriteLine(":TRIGger:EDGE:SOURce?")
strResults = myScope.ReadLine()
Console. WriteLine ("Trigger edge source: {0}", strResults)
myScope.WriteLine(":TRIGger:EDGE:LEVel 1.5")
myScope.WriteLine(":TRIGger:EDGE:LEVel?")
strResults = myScope.ReadLine()
Console. WriteLine ("Trigger edge level: {0}", strResults)
myScope.WriteLine(":TRIGger:EDGE:SLOPe POSitive")
myScope.WriteLine(":TRIGqer:EDGE:SLOPe?")
strResults = myScope.ReadLine()
Console. WriteLine ("Trigger edge slope: {0}", strResults)
' Save oscilloscope configuration.
Dim ResultsArray As Byte()
' Results array.
Dim nLength As Integer
' Number of bytes returned from instrument.
Dim strPath As String
' Query and read setup string.
myScope.WriteLine(":SYSTem:SETup?")
ResultsArray = myScope.ReadLineBinaryBlockOfByte()
nLength = ResultsArray.Length
' Write setup string to file.
strPath = "c:\scope\config\setup.stp"
fStream = File.Open(strPath, FileMode.Create)
fStream. Write (ResultsArray, 0, nLength)
fStream.Close()
Console. WriteLine ("Setup bytes saved: {0}", nLength)
' Change settings with individual commands:
' Set vertical scale and offset.
myScope.WriteLine(":CHANnel1:SCALe 0.05")
myScope.WriteLine(":CHANnel1:SCALe?")
strResults = myScope.ReadLine()
Console. WriteLine ("Channel 1 vertical scale: {0}", strResults)
myScope.WriteLine(":CHANnel1:OFFSet -1.5")
myScope.WriteLine(":CHANnel1:OFFSet?")
strResults = myScope.ReadLine()
Console. WriteLine ("Channel 1 vertical offset: {0}", strResults)
' Set horizontal scale and offset.
myScope.WriteLine(":TIMebase:SCALe 0.0002")
myScope.WriteLine(":TIMebase:SCALe?")
strResults = myScope.ReadLine()
Console. WriteLine ("Timebase scale: \{0\}", strResults)
myScope.WriteLine(":TIMebase:POSition 0.0")
myScope.WriteLine(":TIMebase:POSition?")
strResults = myScope.ReadLine()
Console. WriteLine ("Timebase position: {0}", strResults)
```

```
' Set the acquisition type (NORMal, PEAK, AVERage, or HRESolution)
myScope.WriteLine(":ACQuire:TYPE NORMal")
myScope.WriteLine(":ACQuire:TYPE?")
strResults = myScope.ReadLine()
Console. WriteLine ("Acquire type: {0}", strResults)
' Or, configure by loading a previously saved setup.
Dim DataArray As Byte()
Dim nBytesWritten As Integer
' Read setup string from file.
strPath = "c:\scope\config\setup.stp"
DataArray = File.ReadAllBytes(strPath)
nBytesWritten = DataArray.Length
' Restore setup string.
myScope.Write(":SYSTem:SETup ")
myScope.WriteBinary(DataArray)
myScope.WriteLine("")
Console. WriteLine ("Setup bytes restored: {0}", nBytesWritten)
' Capture an acquisition using : DIGitize.
myScope.WriteLine(":DIGitize CHANnel1")
' Analyze the captured waveform.
' Make a couple of measurements.
myScope.WriteLine(":MEASure:SOURce CHANnel1")
myScope.WriteLine(":MEASure:SOURce?")
strResults = myScope.ReadLine()
Console. WriteLine ("Measure source: {0}", strResults)
Dim fResult As Double
myScope.WriteLine(":MEASure:FREQuency")
myScope.WriteLine(":MEASure:FREQuency?")
fResult = myScope.ReadLineDouble()
Console. WriteLine ("Frequency: {0:F4} kHz", fResult / 1000)
myScope.WriteLine(":MEASure:VAMPlitude")
myScope.WriteLine(":MEASure:VAMPlitude?")
fResult = myScope.ReadLineDouble()
Console.WriteLine("Vertical amplitude: {0:F2} V", fResult)
' Download the screen image.
myScope.WriteLine(":HARDcopy:INKSaver OFF")
' Get the screen data.
myScope.WriteLine(":DISPlay:DATA? PNG, COLor")
ResultsArray = myScope.ReadLineBinaryBlockOfByte()
nLength = ResultsArray.Length
' Store the screen data to a file.
strPath = "c:\scope\data\screen.png"
```

```
fStream = File.Open(strPath, FileMode.Create)
fStream. Write (ResultsArray, 0, nLength)
fStream.Close()
Console. WriteLine ("Screen image ({0} bytes) written to {1}",
    nLength, strPath)
' Download waveform data.
' Set the waveform points mode.
myScope.WriteLine(":WAVeform:POINts:MODE RAW")
myScope.WriteLine(":WAVeform:POINts:MODE?")
strResults = myScope.ReadLine()
Console. WriteLine ("Waveform points mode: {0}", strResults)
' Get the number of waveform points available.
myScope.WriteLine(":WAVeform:POINts?")
strResults = myScope.ReadLine()
Console. WriteLine ("Waveform points available: {0}", strResults)
' Set the waveform source.
myScope.WriteLine(":WAVeform:SOURce CHANnel1")
myScope.WriteLine(":WAVeform:SOURce?")
strResults = myScope.ReadLine()
Console. WriteLine ("Waveform source: {0}", strResults)
' Choose the format of the data returned (WORD, BYTE, ASCII):
myScope.WriteLine(":WAVeform:FORMat BYTE")
myScope.WriteLine(":WAVeform:FORMat?")
strResults = myScope.ReadLine()
Console. WriteLine ("Waveform format: {0}", strResults)
' Display the waveform settings:
Dim fResultsArray As Double()
myScope.WriteLine(":WAVeform:PREamble?")
fResultsArray = myScope.ReadLineListOfDouble()
Dim fFormat As Double = fResultsArray(0)
If fFormat = 0.0 Then
  Console. WriteLine ("Waveform format: BYTE")
ElseIf fFormat = 1.0 Then
  Console. WriteLine ("Waveform format: WORD")
ElseIf fFormat = 2.0 Then
  Console. WriteLine ("Waveform format: ASCii")
End If
Dim fType As Double = fResultsArray(1)
If fType = 0.0 Then
 Console. WriteLine ("Acquire type: NORMal")
ElseIf fType = 1.0 Then
 Console. WriteLine ("Acquire type: PEAK")
ElseIf fType = 2.0 Then
 Console. WriteLine ("Acquire type: AVERage")
ElseIf fType = 3.0 Then
 Console. WriteLine ("Acquire type: HRESolution")
End If
```

```
Dim fPoints As Double = fResultsArray(2)
Console. WriteLine ("Waveform points: {0:e}", fPoints)
Dim fCount As Double = fResultsArray(3)Console. WriteLine ("Waveform average count: {0:e}", fCount)
Dim fXincrement As Double = fResultsArray(4)Console. WriteLine ("Waveform X increment: {0:e}", fXincrement)
Dim fXorigin As Double = fResultsArray(5)
Console. WriteLine ("Waveform X origin: {0:e}", fXorigin)
Dim fXreference As Double = fResultsArray(6)
Console. WriteLine ("Waveform X reference: {0:e}", fXreference)
Dim fYincrement As Double = fResultsArray(7)
Console. WriteLine ("Waveform Y increment: {0:e}", fYincrement)
Dim fYorigin As Double = fResultsArray(8)
Console. WriteLine ("Waveform Y origin: {0:e}", fYorigin)
Dim fYreference As Double = fResultsArray(9)
Console. WriteLine ("Waveform Y reference: {0:e}", fYreference)
' Read waveform data.
myScope.WriteLine(":WAVeform:DATA?")
ResultsArray = myScope.ReadLineBinaryBlockOfByte()
nLength = ResultsArray. Length
Console. WriteLine ("Number of data values: {0}", nLength)
' Set up output file:
strPath = "c:\scope\data\waveform data.csv"
If File. Exists (strPath) Then
 File.Delete(strPath)
End If
' Open file for output.
Dim writer As StreamWriter = File. CreateText (strPath)
' Output waveform data in CSV format.
For i As Integer = 0 To nLength - 2
 writer. WriteLine ("{0:59}, {1:56}", _
      fXorigin + (CSng(i) * fXincrement),
      ((CSng(ResultsArray(i)) - fYreference)
      * fYincrement) + fYorigin)
Next
' Close output file.
writer.Close()
Console. WriteLine ("Waveform format BYTE data written to \{0\}",
    strPath)
' Close the connection to the instrument
                 session.Dispose()
Console. WriteLine ("Press any key to exit...")
```

```
Console. ReadKey()
```
End Sub End Class End Namespace

#### VISA.NET Example in IronPython

You can also control Keysight oscilloscopes using the VISA.NET library and Python programming language on the .NET platform using:

IronPython (http://ironpython.net/) which is an implementation of the Python programming language running under .NET.

To run this example with IronPython:

- 1 Cut-and-paste the code that follows into a file named "example.py".
- 2 Edit the program to use the address of your oscilloscope.
- 3 If the IronPython "ipy.exe" can be found via your PATH environment variable, open a Command Prompt window; then, change to the folder that contains the "example.py" file, and enter:

```
ipy example.py
```

```
\pm# Keysight VISA.NET Example in IronPython
# This program illustrates a few commonly used programming
# features of your Keysight InfiniiVision oscilloscope.
# Import Python modules.
import sys
sys.path.append("C:\Python27\Lib") # Python Standard Library.
import string
# Import .NET modules.
from System import *
from System. IO import *
from System. Text import *
from System. Runtime. InteropServices import *
import clr
clr.AddReference("Ivi.Visa")
from Ivi.Visa import *
from Ivi.Visa.FormattedIO import *
# Initialize:
def initialize():
```

```
myScope.WriteLine("*IDN?")
 idn string = myScope.ReadLine()
 print "Identification string '%s'" % idn_string
 # Clear status and load the default setup.
 myScope.WriteLine("*CLS")
 myScope.WriteLine("*RST")
# Capture:
def capture():
 # Use auto-scale to automatically set up oscilloscope.
 print "Autoscale."
 myScope.WriteLine(":AUToscale")
 # Set trigger mode.
 myScope.WriteLine(":TRIGger:MODE EDGE")
 myScope.WriteLine(":TRIGger:MODE?")
 qresult = myScope.ReadLine()
 print "Trigger mode: %s" % qresult
 # Set EDGE trigger parameters.
 myScope.WriteLine(":TRIGger:EDGE:SOURce CHANnel1")
 myScope.WriteLine(":TRIGger:EDGE:SOURce?")
 qresult = myScope.ReadLine()
 print "Trigger edge source: %s" % gresult
 myScope.WriteLine(":TRIGger:EDGE:LEVel 1.5")
 myScope.WriteLine(":TRIGger:EDGE:LEVel?")
 qresult = myScope.ReadLine()
 print "Trigger edge level: %s" % gresult
 myScope.WriteLine(":TRIGger:EDGE:SLOPe POSitive")
 myScope.WriteLine(":TRIGger:EDGE:SLOPe?")
 qresult = myScope.ReadLine()
 print "Trigger edge slope: %s" % qresult
 # Save oscilloscope setup to file.
 myScope.WriteLine(":SYSTem:SETup?")
 setup_bytes = myScope.ReadLineBinaryBlockOfByte()
 File.WriteAllBytes("setup.stp", setup_bytes)
 print "Setup bytes saved: %d" % len(setup bytes)
 # Change settings with individual commands:
 # Set vertical scale and offset.
 myScope.WriteLine(":CHANnel1:SCALe 0.05")
 myScope.WriteLine(":CHANnel1:SCALe?")
 qresult = myScope.ReadLine()
 print "Channel 1 vertical scale: %s" % qresult
 myScope.WriteLine(":CHANnel1:OFFSet -1.5")
 myScope.WriteLine(":CHANnel1:OFFSet?")
 qresult = myScope.ReadLine()
```

```
print "Channel 1 offset: %s" % qresult
# Set horizontal scale and offset.
myScope.WriteLine(":TIMebase:SCALe 0.0002")
myScope.WriteLine(":TIMebase:SCALe?")
qresult = myScope.ReadLine()
print "Timebase scale: %s" % qresult
myScope.WriteLine(":TIMebase:POSition 0.0")
myScope.WriteLine(":TIMebase:POSition?")
qresult = myScope.FeadLine()print "Timebase position: %s" % qresult
# Set the acquisition type.
myScope.WriteLine(":ACQuire:TYPE NORMal")
myScope.WriteLine(":ACQuire:TYPE?")
qresult = myScope.ReadLine()
print "Acquire type: %s" % qresult
# Or, configure by loading a previously saved setup.
# Read setup string from file.
setup bytes = File. ReadAllBytes ("setup.stp")
# Restore setup string.
myScope.Write(":SYSTem:SETup ")
write binary = myScope.WriteBinary.Overloads[Array[Byte]]
write binary (setup bytes)
myScope.WriteLine("")
print "Setup bytes restored: %d" % len(setup_bytes)
# Capture an acquisition using :DIGitize.
myScope.WriteLine(":DIGitize CHANnel1")
# Analyze:
def analyze():
# Make measurements.
myScope.WriteLine(":MEASure:SOURce CHANnel1")
myScope.WriteLine(":MEASure:SOURce?")
qresult = myScope.ReadLine()
print "Measure source: %s" % qresult
myScope.WriteLine(":MEASure:FREQuency")
myScope.WriteLine(":MEASure:FREQuency?")
qresult = myScope.ReadLineDouble()
print "Measured frequency on channel 1: %f" % qresult
myScope.WriteLine(":MEASure:VAMPlitude")
myScope.WriteLine(":MEASure:VAMPlitude?")
qresult = myScope.ReadLineDouble()
print "Measured vertical amplitude on channel 1: %f" % qresult
```

```
# Download the screen image.
myScope.WriteLine(":HARDcopy:INKSaver OFF")
# Get the screen data.
myScope.WriteLine(":DISPlay:DATA? PNG, COLor")
image_bytes = myScope.ReadLineBinaryBlockOfByte()
nLength = len (image bytes)fStream = File.Open("screen image.png", FileMode.Create)
fStream. Write (image bytes, 0, nLength)
fStream.Close()
print "Screen image written to screen_image.png."
# Download waveform data.
# Set the waveform points mode.
myScope.WriteLine(":WAVeform:POINts:MODE RAW")
myScope.WriteLine(":WAVeform:POINts:MODE?")
qresult = myScope.ReadLine()
print "Waveform points mode: %s" % qresult
# Get the number of waveform points available.
myScope.WriteLine(":WAVeform:POINts?")
qresult = myScope.FeadLine()print "Waveform points available: %s" % qresult
# Set the waveform source.
myScope.WriteLine(":WAVeform:SOURce CHANnel1")
myScope.WriteLine(":WAVeform:SOURce?")
qresult = myScope.FeadLine()print "Waveform source: %s" % qresult
# Choose the format of the data returned:
myScope.WriteLine(":WAVeform:FORMat BYTE")
myScope.WriteLine(":WAVeform:FORMat?")
qresult = myScope.FeadLine()print "Waveform format: %s" % qresult
# Display the waveform settings from preamble:
way form dict = \{0: "BYTE",1: "WORD",4: "ASCii",\}\text{accq type dict} = \{0: "NORMal",1: "PEAK",2 : "AVERage",
3 : "HRESolution",
\}myScope.WriteLine(":WAVeform:PREamble?")
wav_form, acq_type, wfmpts, avgcnt, x_increment, x_origin,
x_reference, y_increment, y_origin, y_reference
) = string.split(myScope.ReadLine(), ",")
```

```
print "Waveform format: %s" % wav form dict[int(wav form)]
 print "Acquire type: %s" % acq_type_dict[int(acq_type)]
 print "Waveform points desired: %s" % wfmpts
 print "Waveform average count: %s" % avgcnt
 print "Waveform X increment: %s" % x increment
 print "Waveform X origin: %s" % x origin
 print "Waveform X reference: %s" % x reference
                                               # Always 0.
 print "Waveform Y increment: %s" % y increment
 print "Waveform Y origin: %s" % y origin
 print "Waveform Y reference: %s" % y reference
 # Get numeric values for later calculations.
 myScope.WriteLine(":WAVeform:XINCrement?")
 x increment = myScope.ReadLineDouble()
 myScope.WriteLine(":WAVeform:XORigin?")
 x origin = myScope.ReadLineDouble()
 myScope.WriteLine(":WAVeform:YINCrement?")
 y_increment = myScope.ReadLineDouble()
 myScope.WriteLine(":WAVeform:YORigin?")
 y origin = myScope.ReadLineDouble()
 myScope.WriteLine(":WAVeform:YREFerence?")
 y reference = myScope.ReadLineDouble()
 # Get the waveform data.
 myScope.WriteLine(":WAVeform:DATA?")
 data bytes = myScope.ReadLineBinaryBlockOfByte()
 nLength = len(data bytes)
 print "Number of data values: %d" % nLength
 # Open file for output.
 strPath = "waveform data.csv"
 writer = File. CreateText (strPath)
 # Output waveform data in CSV format.
 for i in xrange(0, nLength - 1):
 time_val = x_origin + i * x_increment
 voltage = (data bytes[i] - y_reference) * y_increment + y\_originwriter. WriteLine("%E, %f" % (time val, voltage))
 # Close output file.
 writer.Close()
 print "Waveform format BYTE data written to %s." % strPath
# Main program:
addr = "USB0::0x2A8D::0x1797::CN56240004::0::INSTR"session = GlobalResourceManager.Open(addr)
session. TimeoutMilliseconds = 20000
myScope = MessageBasedFormattedIO (session)
# Initialize the oscilloscope, capture data, and analyze.
initialize()
capture()
analyze()
```
#### 36 Programming Examples

# Close the connection to the instrument session.Dispose() print "End of program." # Wait for a key press before exiting.

print "Press any key to exit..."

Console.ReadKey(True)

# **SICL Examples**

- "SICL Example in C" on page 897
- "SICL Example in Visual Basic" on page 906

## SICL Example in C

To compile and run this example in Microsoft Visual Studio 2008:

- 1 Open Visual Studio.
- 2 Create a new Visual C++, Win32, Win32 Console Application project.
- 3 In the Win32 Application Wizard, click **Next** >. Then, check **Empty project**, and click Finish.
- 4 Cut-and-paste the code that follows into a file named "example.c" in the project directory.
- 5 In Visual Studio 2008, right-click the Source Files folder, choose Add > Add Existing Item..., select the example.c file, and click Add.
- 6 Edit the program to use the SICL address of your oscilloscope.
- 7 Choose Project > Properties.... In the Property Pages dialog, update these project settings:
	- a Under Configuration Properties, Linker, Input, add "sicl32.lib" to the Additional Dependencies field.
	- **b** Under Configuration Properties, C/C++, Code Generation, select Multi-threaded DLL for the Runtime Library field.
	- c Click OK to close the Property Pages dialog.
- 8 Add the include files and library files search paths:
	- a Choose Tools > Options....
	- **b** In the Options dialog, select **VC++ Directories** under Projects and Solutions.
	- c Show directories for **Include files**, and add the include directory (for example, Program Files\Agilent\IO Libraries Suite\include).
	- d Show directories for Library files, and add the library files directory (for example, Program Files\Agilent\IO Libraries Suite\lib).
	- e Click OK to close the Options dialog.
- **9** Build and run the program.

```
/** Keysight SICL Example in C
\frac{1}{2}* This program illustrates a few commonly-used programming
* features of your Keysight oscilloscope.
\star/#include <stdio.h>
                     /* For printf(). */
```

```
#include <string.h><br>#include <time.h><br>#include <time.h>
                          /* For strcpy(), strcat(). */
                          /* For clock(). */
                           /* Keysight SICL routines. */
#include <sicl.h>
#define TIMEOUT
                        5000
#define IEEEBLOCK SPACE 100000
/* Function prototypes */
                             /* Initialize to known state. */void initialize(void);
void capture (void);
                             /* Capture the waveform. */void analyze (void);
                             /* Analyze the captured waveform. */
void do command(char *command);
                                     /* Send command. */int do command ieeeblock(char *command); /* Command w/IEEE block. */
void do_query_string(char *query);<br>void do_query_number(char *query);<br>void do_query_numbers(char *query);<br>void do_query_numbers(char *query);<br>/* Query for numbers. */
void check instrument errors();
                                  /* Check for inst errors. *//* Global variables */
                             /* Device session ID. */
INST id;
char str_result[256] = \{0\}; /* Result from do_query_string(). */
                              /* Result from do_query_number(). */
double num_result;
unsigned char ieeeblock_data[IEEEBLOCK_SPACE]; /* Result from
                                do query ieeeblock(). */
double dbl_{results[10]}; /* Result from do_{query\_numbers}(). */
/* Main Program
 void main (void)
\{/* Install a default SICL error handler that logs an error message
   * and exits. On Windows 98SE or Windows Me, view messages with
   * the SICL Message Viewer. For Windows 2000 or XP, use the Event
   * Viewer.
   \star/ionerror(I ERROR EXIT);
  /* Open a device session using the SICL ADDRESS */
  id = iopen(SICL_ADDRESS);
  if (id == 0)\{printf ("Oscilloscope iopen failed!\n");
  \}e]se
   printf ("Oscilloscope session opened!\n");
  \}/* Initialize - start from a known state. */
  initialize();
  /* Capture data. */
  capture();
```

```
/* Analyze the captured waveform. */
 analyze();
  /* Close the device session to the instrument. */iclose(id);printf ("Program execution is complete...\n\cdot n");
  /* For WIN16 programs, call siclcleanup before exiting to release
  * resources allocated by SICL for this application. This call is
  * a no-op for WIN32 programs.
  \star/_siclcleanup();
\left\{ \right./* Initialize the oscilloscope to a known state.
 void initialize (void)
\{/* Set the I/O timeout value for this session to 5 seconds. */
 itimeout(id, TIMEOUT);
 /* Clear the interface. */
 iclear(id);/* Get and display the device's *IDN? string. */
 do query string ("*IDN?");
 printf("Oscilloscope *IDN? string: %s\n", str result);
  /* Clear status and load the default setup. */
 do_command("*CLS");
 do command ("*RST");
\}/* Capture the waveform.
 void capture (void)
\{int num bytes;
 FILE *fp;
  /* Use auto-scale to automatically configure oscilloscope.
  do command(":AUToscale");
  /* Set trigger mode (EDGE, PULSe, PATTern, etc., and input source. */
 do command(":TRIGger:MODE EDGE");
 do_query_string(":TRIGger:MODE?");
 printf("Trigger mode: %s\n", str_result);
  /* Set EDGE trigger parameters. */
 do command (":TRIGger:EDGE:SOURCe CHANnel1");
  do_query_string(":TRIGger:EDGE:SOURce?");
 printf("Trigger edge source: %s\n", str_result);
  do command (":TRIGger:EDGE:LEVel 1.5");
  do query string (":TRIGger:EDGE:LEVel?");
```

```
printf("Trigger edge level: %s\n", str_result);
 do_command(":TRIGger:EDGE:SLOPe POSitive");
 do query string (":TRIGger:EDGE:SLOPe?");
 printf("Trigger edge slope: %s\n", str result);
 /* Save oscilloscope configuration.
  /* Read system setup. */
 num bytes = do query ieeeblock(":SYSTem:SETup?");
 printf("Read setup string query (%d bytes).\n", num_bytes);
 /* Write setup string to file. */
 fp = fopen ("c:\\\scope\\config\\setup.stp", "wb");num bytes = fwrite(ieeeblock data, sizeof(unsigned char), num bytes,
   fp;
 fclose (fp);
 printf("Wrote setup string (%d bytes) to ", num_bytes);
 printf("c:\\scope\\config\\setup.stp.\n");
 /* Change settings with individual commands:
  /* Set vertical scale and offset. */do command (":CHANnel1:SCALe 0.05");
 do query string (": CHANnel1: SCALe?");
 printf("Channel 1 vertical scale: %s\n", str result);
 do command (": CHANnel1: OFFSet -1.5");
 do_query_string(":CHANnel1:OFFSet?");
 printf("Channel 1 offset: %s\n", str result);
 /* Set horizontal scale and position. */
 do command(":TIMebase:SCALe 0.0002");
 do_query_string(":TIMebase:SCALe?");
 printf("Timebase scale: %s\n", str_result);
 do command(":TIMebase:POSition 0.0");
 do query string (":TIMebase: POSition?");
 printf("Timebase position: %s\n", str result);
 /* Set the acquisition type (NORMal, PEAK, AVERage, or HRESolution). *
\primedo command(":ACQuire:TYPE NORMal");
 do query string (":ACQuire:TYPE?");
 printf("Acquire type: %s\n", str result);
 /* Or, configure by loading a previously saved setup.
 /* Read setup string from file. */
 fp = fopen ("c:\\\scope\\config\\setup.stp", "rb");num bytes = fread (ieeeblock data, sizeof (unsigned char),
   IEEEBLOCK SPACE, fp);
 fclose (fp);
 printf ("Read setup string (%d bytes) from file ", num bytes);
```
```
printf("c:\\scope\\config\\setup.stp.\n");
 /* Restore setup string. */
 num bytes = do command ieeeblock(":SYSTem:SETup", num bytes);
 printf("Restored setup string (%d bytes). \n", num bytes);
 /* Capture an acquisition using : DIGitize.
  do command(":DIGitize CHANnel1");
\}/* Analyze the captured waveform.
void analyze (void)
\{double way format;
 double acq type;
 double wav_points;
 double avg_count;
 double x increment;
 double x origin;
 double x reference;
 double y increment;
 double y origin;
 double y_reference;
 FILE *fp;
 int num bytes; /* Number of bytes returned from instrument. */
 int i;
 /* Make a couple of measurements.
  do command (":MEASure: SOURce CHANnel1");
 do query string (":MEASure: SOURce?");
 printf("Measure source: %s\n", str result);
 do command(":MEASure:FREQuency");
 do query number (":MEASure: FREQuency?");
 printf("Frequency: %.4f kHz\n", num result / 1000);
 do command(":MEASure:VAMPlitude");
 do_query_number(":MEASure:VAMPlitude?");
 printf("Vertical amplitude: %.2f V\n", num_result);
 /* Download the screen image.
  do command (":HARDcopy: INKSaver OFF");
 /* Read screen image. */
 num bytes = do query ieeeblock(":DISPlay:DATA? PNG, COLor");
 printf("Screen image bytes: %d\n", num bytes);
 /* Write screen image bytes to file. */
 fp = fopen ("c:\\scope\\data\\screen.png", "wb");
 num bytes = fwrite(ieeeblock_data, sizeof(unsigned char), num_bytes,
   fp);fclose (fp);
```

```
printf("Wrote screen image (%d bytes) to ", num_bytes);
printf("c:\\scope\\data\\screen.png.\n");
/* Download waveform data.
  /* Set the waveform points mode. */do command (":WAVeform: POINts: MODE RAW");
do query string (":WAVeform: POINts: MODE?");
printf("Waveform points mode: %s\n", str result);
/* Get the number of waveform points available. */
do_command(":WAVeform:POINts 10240");
do_query_string(":WAVeform:POINts?");
printf("Waveform points available: %s\n", str result);
/* Set the waveform source. */do command (":WAVeform:SOURce CHANnel1");
do_query_string(":WAVeform:SOURce?");
printf("Waveform source: %s\n", str_result);
/* Choose the format of the data returned (WORD, BYTE, ASCII): */
do command (":WAVeform: FORMat BYTE");
do_query_string(":WAVeform:FORMat?");
printf("Waveform format: %s\n", str_result);
/* Display the waveform settings: */
do query numbers (":WAVeform: PREamble?");
wav_format = db1_results[0];if (way format == 0.0)
 printf("Waveform format: BYTE\n");
\}else if (wav_format == 1.0)printf("Waveform format: WORD\n");
- 1
else if (wav format == 2.0)
\{printf("Waveform format: ASCii\n");
<sup>}</sup>
acq_type = db1_results[1];if (acq type == 0.0)
\{printf("Acquire type: NORMal\n");
\}else if (\text{acq type} == 1.0)printf("Acquire type: PEAK\n");
else if (\text{acq_type} == 2.0)printf("Acquire type: AVERage\n");
\}else if (\text{acq type} == 3.0)
```

```
\{\verb|printf("Acquire type: HRESolution\n";\{wav\_points = db1_results[2];printf("Waveform points: %e\n", wav_points);
  avg count = db1 results [3];
  printf("Waveform average count: %e\n", avg count);
  x increment = dbl results [4];
 printf("Waveform X increment: %e\n", x_increment);
  x origin = dbl results[5];
  printf("Waveform X origin: %e\n", x origin);
  x reference = db1 results[6];
  printf("Waveform X reference: %e\n", x_reference);
 y increment = dbl results[7];
  printf("Waveform Y increment: %e\n", y increment);
 y origin = dbl results[8];
 printf("Waveform Y origin: %e\n", y_origin);
  y reference = dbl results [9];
  printf("Waveform Y reference: %e\n", y reference);
  /* Read waveform data. */
  num_bytes = do_query_ieeeblock(":WAVeform:DATA?");
  printf("Number of data values: %d\n", num_bytes);
  /* Open file for output. */
  fp = fopen("c:\\scope\\data\\waveform data.csv", "wb");
  /* Output waveform data in CSV format. */
  for (i = 0; i < num bytes - 1; i++)
  \left\{ \right./* Write time value, voltage value. */
    fprintf(fp, "%9f, %6f\n",
     x_origin + ((float)i * x_increment),
      (((float)ieeeblock_data[i] - y_reference) * y_increment)
      + y_origin);
  \}/* Close output file. */
   fclose(fp);
  printf ("Waveform format BYTE data written to ");
  \verb|printf("c:\\\verb|score\\\data\\\waveform_data.csv.\n"\\;\;\}/* Send a command to the instrument.
  void do command (command)
char *command;
  char message [80];
```

```
strcpy(message, command);
 strcat (message, "\n\n'\n');
 iprintf(id, message);
 check_instrument_errors();
\}/* Command with IEEE definite-length block.
int do command ieeeblock (command, num bytes)
char *command;
int num_bytes;
\{char message [80];
 int data length;
 strcpy(message, command);
 strcat (message, " #8%08d");
 iprintf(id, message, num_bytes);
 ifwrite(id, ieeeblock data, num bytes, 1, &data length);
 check_instrument_errors();
 return(data_length);
\}/* Query for a string result.
 void do_query_string(query)
char *query;
\{char message [80];
 strcpy(message, query);
 strcat (message, "\n\n'\n');
 iprintf(id, message);
 iscanf(id, "t\t)n", str result);
 check_instrument_errors();
\}/* Query for a number result.
void do_query_number(query)
char *query;
\{char message [80];
 strcpy(message, query);
 strcat (message, "\n\n'\n');
 iprintf(id, message);
 iscanf(id, "%lf", &num_result);
 check instrument errors();
```

```
\}/* Query for numbers result.
void do_query_numbers(query)
char *query;
\{char message [80];
 strcpy(message, query);
 strcat (message, "\n\n'\n');
 iprintf(id, message);
 iscanf(id, "%,101f\n", dbl results);
 check instrument errors();
\}/* Query for an IEEE definite-length block result.
 int do query ieeeblock (query)
char *query;
\{char message [80];
 int data_length;
 strcpy(message, query);
 strcat (message, "\n\n'\n');
 iprintf(id, message);
 data_length = IEEEBLOCK_SPACE;iscanf(id, "%#b", &data_length, ieeeblock_data);
 if (data length == IEEEBLOCK SPACE )
  ₹
   printf("IEEE block buffer full: ");
   printf("May not have received all data.\n");
  <sup>)</sup>
 check instrument errors();
 return(data_length);
\}/* Check for instrument errors.
void check instrument errors()
\{char str_err_val[256] = {0};
 char str\_out[800] = "";ipromptf(id, ":SYSTem:ERRor?\n", "%t", str err val);
 while(strncmp(str_err_val, "+0, No error", 3) != 0)
  \{strcat(str_out, ", ");
   strcat(str_out, str_err_val);
   ipromptf(id, ":SYSTem:ERRor?\n", "%t", str err val);
```

```
\left\{ \right.if (str_out, "") != 0)\{printf("INST Error%s\n", str out);
    iflush(id, I_BUF_READ | I_BUF_WRITE);
  \}\}
```
SICL Example in Visual Basic

To run this example in Visual Basic for Applications:

- 1 Start the application that provides Visual Basic for Applications (for example, Microsoft Excel).
- 2 Press ALT+F11 to launch the Visual Basic editor.
- 3 Add the sicl32 bas file to your project:
	- a Choose File > Import File....
	- **b** Navigate to the header file, sicl32 bas (installed with Keysight IO Libraries Suite and found in the Program Files\Agilent\IO Libraries Suite\include directory), select it, and click **Open**.
- 4 Choose Insert > Module.
- 5 Cut-and-paste the code that follows into the editor.
- 6 Edit the program to use the SICL address of your oscilloscope, and save the changes.
- 7 Run the program.

```
' Keysight SICL Example in Visual Basic
' This program illustrates a few commonly-used programming
' features of your Keysight oscilloscope.
__________________________
Option Explicit
Public id As Integer ' Session to instrument.
' Declare variables to hold numeric values returned by
' ivscanf/ifread.
Public dblQueryResult As Double
Public Const ByteArraySize = 5000000
Public retCount As Long
Public byteArray(ByteArraySize) As Byte
' Declare fixed length string variable to hold string value returned
' by ivscanf.
Public strQueryResult As String * 200
```
' For Sleep subroutine.

```
Private Declare Sub Sleep Lib "kernel32" (ByVal dwMilliseconds As Long)
' Main Program
Sub Main()On Error GoTo ErrorHandler
  ' Open a device session using the SICL ADDRESS.
 id = iopen("usb0[2391::6054::US50210029::0]")Call itimeout(id, 5000)
  ' Initialize - start from a known state.
 Initialize
  ' Capture data.
 Capture
  ' Analyze the captured waveform.
 Analyze
  ' Close the vi session and the resource manager session.
 Call iclose(id)
 Exit Sub
ErrorHandler:
 MsgBox "*** Error : " + Error, vbExclamation
 End
End Sub
' Initialize the oscilloscope to a known state.
-------------------------
Private Sub Initialize()
 On Error GoTo ErrorHandler
  ' Clear the interface.
 Call iclear(id)
  ' Get and display the device's *IDN? string.
 strQueryResult = DoQueryString("*IDN?")
 MsgBox "Result is: " + RTrim(strQueryResult), vbOKOnly, "*IDN? Result"
  ' Clear status and load the default setup.
 DoCommand "*CLS"
 DoCommand "*RST"
 Exit Sub
```

```
MsgBox "*** Error : " + Error, vbExclamation
 End
End Sub
' Capture the waveform.
Private Sub Capture()
 On Error GoTo ErrorHandler
 ' Use auto-scale to automatically configure oscilloscope.
 DoCommand ": AUToscale"
 ' Set trigger mode (EDGE, PULSe, PATTern, etc., and input source.
 DoCommand ": TRIGger: MODE EDGE"
 Debug. Print "Trigger mode: " +
     DoQueryString(":TRIGger:MODE?")
 ' Set EDGE trigger parameters.
 DoCommand ": TRIGger: EDGE: SOURCe CHANnel1"
 Debug. Print "Trigger edge source: " +
     DoQueryString(":TRIGger:EDGE:SOURce?")
 DoCommand ":TRIGger:EDGE:LEVel 1.5"
 Debug. Print "Trigger edge level: " +
     DoQueryString(":TRIGger:EDGE:LEVel?")
 DoCommand ":TRIGger:EDGE:SLOPe POSitive"
 Debug. Print "Trigger edge slope: " +
     DoQueryString(":TRIGger:EDGE:SLOPe?")
 ' Save oscilloscope configuration.
  Dim lngSetupStringSize As Long
 IngSetupStringSize = DoQueryIEEEBlock Bytes(":SYSTem:SETup?")
 Debug. Print "Setup bytes saved: " + CStr(lngSetupStringSize)
 ' Output setup string to a file:
 Dim strPath As String
 strPath = "c:\scope\config\setup.dat"
 If Len(Dir(strPath)) Then
  Kill strPath ' Remove file if it exists.
 End If
 ' Open file for output.
 Dim hFile As Long
 hFile = FreeFile
 Open strPath For Binary Access Write Lock Write As hFile
 Dim lngI As Long
 For lngI = 0 To lngSetupStringSize - 1Put hFile, , byteArray(lngI) ' Write data.
 Next lngI
```

```
Close hFile ' Close file.
  ' Change settings with individual commands:
  ' Set vertical scale and offset.
 DoCommand ": CHANnel1: SCALe 0.05"
 Debug. Print "Channel 1 vertical scale: " + _{-}DoQueryString(":CHANnel1:SCALe?")
 DoCommand ": CHANnel1: OFFSet -1.5"
 Debug. Print "Channel 1 vertical offset: " + -DoQueryString(":CHANnel1:OFFSet?")
  ' Set horizontal scale and position.
 DoCommand ":TIMebase:SCALe 0.0002"
 Debug. Print "Timebase scale: " +
     DoQueryString(":TIMebase:SCALe?")
 DoCommand ":TIMebase: POSition 0.0"
 Debug. Print "Timebase position: " +
     DoQueryString(":TIMebase:POSition?")
  ' Set the acquisition type (NORMal, PEAK, AVERage, or HRESolution).
 DoCommand ":ACQuire:TYPE NORMal"
 Debug. Print "Acquire type: " +
     DoQueryString(":ACQuire:TYPE?")
  ' Or, configure by loading a previously saved setup.
  strPath = "c:\scope\config\setminus \text{adv}Open strPath For Binary Access Read As hFile ' Open file for input.
 Dim lngSetupFileSize As Long
 lngSetupFileSize = LOF(hFile) ' Length of file.
 Get hFile, , byteArray ' Read data.
 Close hFile ' Close file.
  ' Write setup string back to oscilloscope using ": SYSTem: SETup"
  ' command:
 Dim lngRestored As Long
 lngRestored = DoCommandIEEEBlock(":SYSTem:SETup", lngSetupFileSize)
 Debug. Print "Setup bytes restored: " + CStr(lngRestored)
  ' Capture an acquisition using : DIGitize.
  DoCommand ":DIGitize CHANnel1"
 Exit Sub
ErrorHandler:
 MsgBox "*** Error : " + Error, vbExclamation
 End
End Sub
' Analyze the captured waveform.
```

```
Private Sub Analyze()
 On Error GoTo ErrorHandler
 ' Make a couple of measurements.
 DoCommand ": MEASure: SOURce CHANnel1"
 Debug. Print "Measure source: " +
     DoQueryString(":MEASure:SOURce?")
 DoCommand ":MEASure: FREQuency"
 dblQueryResult = DoQueryNumber(":MEASure:FREQuency?")
 MsgBox "Frequency:" + vbCrLf +
     FormatNumber(dblQueryResult / 1000, 4) + " kHz"
 DoCommand ":MEASure:VAMPlitude"
 dblQueryResult = DoQueryNumber(":MEASure:VAMPlitude?")
 MsgBox "Vertical amplitude:" + vbCrLf +
     FormatNumber(dblQueryResult, 4) + " V"
 ' Download the screen image.
  DoCommand ": HARDcopy: INKSaver OFF"
 ' Get screen image.
 Dim lngBlockSize As Long
 IngBlockSize = DoQueryIEEEBlock Bytes(":DISPlay:DATA? PNG, COLor")
 Debug. Print "Screen image bytes: " + CStr(lngBlockSize)
 ' Save screen image to a file:
 Dim strPath As String
 strPath = "c:\scope\data\screen.png"
 If Len(Dir(strPath)) Then
   Kill strPath ' Remove file if it exists.
 End If
 Dim hFile As Long
 hFile = FreeFile
 Open strPath For Binary Access Write Lock Write As hFile
 Dim lngI As Long
 ' Skip past header.
 For lngI = CInt(Chr(byteArray(1))) + 2 To lngBlockSize - 1Put hFile, , byteArray(lngI)
                            ' Write data.
 Next lnqI
 Close hFile ' Close file.
 MsgBox "Screen image written to " + strPath
 ' Download waveform data.
  ' Set the waveform points mode.
 DoCommand ": WAVeform: POINts: MODE RAW"
 Debug. Print "Waveform points mode: " +
     DoQueryString(":WAVeform:POINts:MODE?")
 ' Get the number of waveform points available.
```

```
DoCommand ":WAVeform: POINts 10240"
Debug. Print "Waveform points available: " + _
    DoQueryString(":WAVeform:POINts?")
' Set the waveform source.
DoCommand ": WAVeform: SOURce CHANnel1"
Debug. Print "Waveform source: " + -DoQueryString(":WAVeform:SOURce?")
' Choose the format of the data returned (WORD, BYTE, ASCII):
DoCommand ": WAVeform: FORMat BYTE"
Debug. Print "Waveform format: " +
    DoQueryString(":WAVeform:FORMat?")
' Display the waveform settings:
Dim Preamble() As Double
Dim intFormat As Integer
Dim intType As Integer
Dim lngPoints As Long
Dim lngCount As Long
Dim dblXIncrement As Double
Dim dblXOrigin As Double
Dim lngXReference As Long
Dim sngYIncrement As Single
Dim sngYOrigin As Single
Dim lngYReference As Long
Preamble() = DoQueryNumbers(":WAVeform:PREamble?")
intFormulat = Preamble(0)intType = Preamble(1)IngPoints = Preamble(2)IngCount = Preamble(3)dblXIncrement = Preamble(4)dblXOriginal = Preamble(5)IngXReference = Preamble(6)sngYIncrement = Preamble(7)sngYOrigin = Preamble(8)IngYReference = Preamble(9)If intFormat = 0 Then
  Debug. Print "Waveform format: BYTE"
ElseIf intFormat = 1 Then
 Debug. Print "Waveform format: WORD"
ElseIf intFormat = 2 Then
 Debug. Print "Waveform format: ASCii"
End If
If intType = 0 Then
 Debug. Print "Acquisition type: NORMal"
ElseIf intType = 1 Then
 Debug. Print "Acquisition type: PEAK"
ElseIf intType = 2 Then
 Debug. Print "Acquisition type: AVERage"
ElseIf intType = 3 Then
 Debug. Print "Acquisition type: HRESolution"
End If
```

```
Debug. Print "Waveform points: " + _
    FormatNumber(lngPoints, 0)
Debug. Print "Waveform average count: " + -FormatNumber(lngCount, 0)
Debug. Print "Waveform X increment: " +
    Format (dblXIncrement, "Scientific")
Debug. Print "Waveform X origin: " +
    Format (dblXOrigin, "Scientific")
Debug. Print "Waveform X reference: " + -FormatNumber(lngXReference, 0)
Debug. Print "Waveform Y increment: " + -Format (sngYIncrement, "Scientific")
Debug. Print "Waveform Y origin: " + _
    FormatNumber(sngYOrigin, 0)
Debug. Print "Waveform Y reference: " + -FormatNumber(lngYReference, 0)
' Get the waveform data
Dim lngNumBytes As Long
lngNumBytes = DoQueryIEEEBlock Bytes(":WAVeform:DATA?")
Debug. Print "Number of data values: " +
    CStr(lngNumBytes - CInt(Chr(byteArray(1))) - 2)
' Set up output file:
strPath = "c:\scope\data\waveform data.csv"
' Open file for output.
Open strPath For Output Access Write Lock Write As hFile
' Output waveform data in CSV format.
Dim lngDataValue As Long
' Skip past header.
For lngI = CInt(Chr(byteArray(1))) + 2 To lngNumBytes - 2IngDataValue = CLng(byteArray(lngI))
  ' Write time value, voltage value.
  Print #hFile,
      FormatNumber(dblXOrigin + (lngI * dblXIncrement), 9) +
      ", " +
      FormatNumber(((lngDataValue - lngYReference) *
      sngYIncrement) + sngYOrigin)
Next lngI
' Close output file.
Close hFile ' Close file.
MsgBox "Waveform format BYTE data written to " +
    "c:\scope\data\waveform data.csv."
```

```
Exit Sub
ErrorHandler:
 MsgBox "*** Error : " + Error, vbExclamation
 End
End Sub
Private Sub DoCommand (command As String)
 On Error GoTo ErrorHandler
  Call ivprintf(id, command + vbLf)
  CheckInstrumentErrors
 Exit Sub
ErrorHandler:
 MsgBox "*** Error : " + Error, vbExclamation
 End
End Sub
Private Function DoCommandIEEEBlock (command As String,
    lngBlockSize As Long)
  On Error GoTo ErrorHandler
  ' Send command part.
  Call ivprintf(id, command + " ")
  ' Write definite-length block bytes.
  Call ifwrite(id, byteArray(), lngBlockSize, vbNull, retCount)
  ' retCount is now actual number of bytes written.
 DoCommandIEEEBlock = retCount
  CheckInstrumentErrors
 Exit Function
ErrorHandler:
 MsgBox "*** Error : " + Error, vbExclamation
 End
End Function
Private Function DoQueryString (query As String) As String
 Dim actual As Long
  On Error GoTo ErrorHandler
```

```
Dim strResult As String * 200
  Call ivprintf(id, query + vbLf)
  Call ivscanf (id, "%200t", strResult)
  DoQueryString = strResult
  CheckInstrumentErrors
  Exit Function
ErrorHandler:
  MsgBox "*** Error : " + Error, vbExclamation
  End
End Function
Private Function DoQueryNumber (query As String) As Double
  On Error GoTo ErrorHandler
  Dim dblResult As Double
  Call ivprintf(id, query + vbLf)
  Call ivscanf (id, "\overline*1f" + vblf, dblResult)
  DoQueryNumber = dblResult
  CheckInstrumentErrors
  Exit Function
ErrorHandler:
  MsgBox "*** Error : " + Error, vbExclamation
  End
End Function
Private Function DoQueryNumbers (query As String) As Double()
  On Error GoTo ErrorHandler
  Dim dblResults (10) As Double
  Call ivprintf(id, query + vblf)
  Call ivscanf(id, "%,10lf" + vbLf, dblResults)
  DoQueryNumbers = dblResults
  CheckInstrumentErrors
  Exit Function
ErrorHandler:
  MsgBox "*** Error : " + Error, vbExclamation
  End
```

```
End Function
Private Function DoQueryIEEEBlock Bytes (query As String) As Long
  On Error GoTo ErrorHandler
  ' Send query.
  Call ivprintf(id, query + vbLf)
  ' Read definite-length block bytes.
  Sleep 2000 ' Delay before reading data.
  Call ifread(id, byteArray(), ByteArraySize, vbNull, retCount)
  ' Get number of block length digits.
 Dim intLengthDigits As Integer
  intLengthDigits = CInt(Chr(byteArray(1)))' Get block length from those digits.
 Dim strBlockLength As String
  strBlockLength = ""
 Dim i As Integer
  For i = 2 To intLengthDigits + 1
   strBlockLength = strBlockLength + Chr(byteArray(i))
  Next
  ' Return number of bytes in block plus header.
  DoQueryIEEEBlock Bytes = CLnq(strBlockLength) + intLengthDigits + 2
  CheckInstrumentErrors
 Exit Function
ErrorHandler:
 MsgBox "*** Error : " + Error, vbExclamation
  End
End Function
Private Sub CheckInstrumentErrors()
  On Error GoTo ErrorHandler
 Dim strErrVal As String * 200
 Dim strOut As String
  Call ivprintf(id, ":SYSTem:ERRor?" + vbLf) ' Query any errors data.
  Call ivscanf(id, "%200t", strErrVal) | Read: Errnum, "Error String".
                                       ' End if find: +0, "No Error".
  While Val(strErrVal) <> 0
    strOut = strOut + "INST Error: " + strErrValCall ivprintf(id, ":SYSTem:ERRor?" + vbLf)
                                                ' Request error message
   Call ivscanf (id, "%200t", strErrVal) ' Read error message.
 Wend
  If Not strOut = "" Then
```

```
MsgBox strOut, vbExclamation, "INST Error Messages"
    Call iflush(id, I_BUF_READ Or I_BUF_WRITE)
  End If
 Exit Sub
ErrorHandler:
 MsgBox "*** Error : " + Error, vbExclamation
 \operatorname{End}End Sub
```
# **SCPI.NET Examples**

You can also program the oscilloscope using the SCPI.NET drivers that come with Keysight's free Command Expert software.

While you can write code manually using the SCPI.NET drivers, you can also use the Command Expert software to:

- Connect to instruments and control them interactively using SCPI command sets.
- Quickly prototype and test command sequences.
- Generate C#, VB.NET, or C/C++ code for command sequences.
- Eind, download, and install SCPI command sets.
- Browse command trees, search for commands, and view command descriptions.

The Command Expert suite also comes with Add-ons for easy instrument control and measurement data retrieval in NI LabVIEW, Microsoft Excel, Keysight VEE, and Keysight SystemVue.

To download the Keysight Command Expert software, see: http://www.keysight.com/find/commandexpert

For more on programming with the SCPI.NET drivers, see "Using SCPI.NET Drivers" in the help that comes with Keysight Command Expert.

## 36 Programming Examples

# Index

#### **Symbols**

+9.9E+37, infinity representation, 789 +9.9E+37, measurement error, 345

#### **Numerics**

0 (zero) values in waveform data, 628 1 (one) values in waveform data, 628 2000 X-Series oscilloscopes, command differences from, 28 82350A GPIB interface, 5

#### A

abus bit selection command, 167 abus bits selection commands, 168 abus clear command, 170 ABUS commands. 165, 166 abus display, 171 abus label command, 172 abus mask command, 173 AC coupling, trigger edge, 584 AC input coupling for specified channel, 204 AC RMS measured on waveform, 383 ACQuire commands, 175 acquire data, 143, 187 acquire mode on autoscale, 139 acquire reset conditions, 121, 544 acquire sample rate, 186 ACQuire subsystem, 45 acquired data points, 180 acquisition count, 178 acquisition mode, 175, 179, 645 acquisition type, 175, 187 acquisition types, 621 active printer, 312 add function, 640 add math function, 301 add math function as  $g(t)$  source, 297 address field size, IIC serial decode, 474 address, IIC trigger pattern, 477 AER (Arm Event Register), 136, 150, 152, 766 all (snapshot) measurement, 347 ALL segments waveform save option, 448 AM demo signal, 222 AM depth, waveform generator modulation, 665

AM modulation type, waveform generator, 675 amplitude, vertical, 377 amplitude, waveform generator, 285, 682 analog channel coupling, 204 analog channel display, 205 analog channel impedance, 206 analog channel input, 704 analog channel inversion, 207 analog channel labels, 208, 235 analog channel offset, 209 analog channel protection lock, 547 analog channel range, 216 analog channel scale, 217 analog channel source for glitch, 596 analog channel units, 218 analog probe attenuation, 210 analog probe head type, 211 analog probe sensing, 705 analog probe skew, 213, 703 analyzing captured data, 41 angle brackets. 104 annotate channels, 208 annotation background, display, 228 annotation color, display, 229 annotation text, display, 230 annotation, display, 227 area for hardcopy print, 311 area for saved image, 739 Arm Event Register (AER), 136, 150, 152, 766 ASCII format, 630 ASCII format for data transfer, 624 ASCII string, quoted, 104 ASCiixy waveform data format, 445 assign channel names, 208 attenuation factor (external trigger) probe, 254 attenuation for oscilloscope probe, 210 AUT option for probe sense, 705, 708 Auto Range capability for DVM, 240 auto set up, trigger level, 577 auto trigger sweep mode, 571 automask create, 395 automask source, 396 automask units, 397 automatic measurements constants, 210 automatic probe type detection, 705, 708 autoscale, 137 autoscale acquire mode. 139 autoscale channels, 140 AUToscale command, 44 average value measurement, 378

averaging acquisition type, 176, 623 averaging, synchronizing with, 778

#### B

band wid th filter limits, 202, 249 band width filter limits to 20 MHz, 203 base value measurement, 379 base, UART trigger, 527 basic instrument functions, 109 baud rate, 464, 487, 516 begin acquisition, 143, 158, 160 BHARris window for minimal spectral leakage, 268, 295 binary block data, 104, 232, 555, 628 BINary waveform data format, 445 bind levels for masks, 416 bit order, 517 bit order, SPI decode, 499 bit rate measurement, 348 bit selection command, abus, 167 bit weights, 114 bitmap display, 232 bits in Service Request Enable Register, 126 bits in Standard Event Status Enable Register, 112 bits in Status Byte Register, 128 bits selection command, abus, 168 blank, 142 block data, 104, 117, 555 block response data, 48 blocking synchronization, 773 blocking wait, 772 BMP format screen image data, 232 braces, 103 built-in measurements, 41 burst data demo signal, 222 button disable, 540 button, calibration protect, 194 byte format for data transfer, 625, 630 BYTeorder, 626

### C

C. SICL library example. 897 C. VISA library example, 825 C#, VISA COM example, 801 C#, VISA example, 844 C#, VISA.NET example, 878 CAL PROTECT button, 194

CAL PROTECT switch, 190 calculating preshoot of waveform, 365 calculating the waveform overshoot, 361 calibrate, 191, 192, 194, 198 CALibrate commands, 189 calibrate date, 191 calibrate introduction, 190 calibrate label, 192 calibrate output, 193 calibrate start, 195 calibrate status, 196 calibrate switch, 194 calibrate temperature, 197 calibrate time, 198 CAN acknowledge, 463 CAN baud rate, 464 CAN demo signal, 223 CAN frame counters, reset, 460 CAN serial bus commands, 456 CAN signal definition, 465 CAN source, 466 CAN trigger, 467, 470 CAN trigger data pattern, 469 CAN trigger ID pattern, 471 CAN trigger pattern id mode, 472 CAN triggering, 451 capture data, 143 capturing data, 40 center frequency set, 259, 289, 291, 301 center of screen. 653 center reference. 564 center screen, FFT vertical value at, 261, 263 center screen, vertical value at, 300, 304 channel, 164, 208 channel coupling, 204 channel display, 205 channel input impedance, 206 channel inversion, 207 channel label, 208, 702 channel labels, 234, 235 channel overload, 215 channel protection, 215 channel reset conditions, 121, 544 channel selected to produce trigger, 596, 617 channel signal type, 214 channel skew for oscilloscope probe, 213, 703 channel status, 161 channel vernier, 219 channel, stop displaying, 142 CHANnel<n> commands, 199, 201 channels to autoscale, 140 channels, how autoscale affects, 137 characters to display, 538 classes of input signals, 268, 295 classifications, command, 782 clear. 231 clear abus command, 170 clear markers, 349, 717 clear measurement, 349, 717

clear message queue, 111 Clear method, 43 clear reference waveforms, 689 clear screen. 707 clear status, 111 clear waveform area, 226 clipped high waveform data value, 628 clipped low waveform data value, 628 clock, 475, 500, 503 clock source, setup and hold trigger, 604 clock timeout, SPI, 501 clock with infrequent glitch demo signal, 222 CLS (Clear Status), 111 CME (Command Error) status bit, 112, 114 code, :ACQuire:COMPlete, 177 code, :ACQuire:SEGMented, 183 code, : ACQuire: TYPE, 188 code, :AUToscale, 138 code, :CHANnel<n>:LABel, 208 code,: CHANnel<n>: PROBe, 210 code, :CHANnel<n>:RANGe, 216 code, :DIGitize, 143 code, :DISPlay:DATA, 232 code, :DISPlay:LABel, 234 code.: MEASure: PERiod. 371 code, :MEASure:TEDGe, 374 code, :MTESt, 391 code,:RUN/:STOP, 158 code.: SYSTem: SETup. 555 code, :TIMebase:DELay, 740 code, :TIMebase:MODE, 561 code, :TIMebase:RANGe, 563 code, :TIMebase:REFerence, 564 code.:TRIGaer:MODE. 580 code,:TRIGger:SLOPe, 587 code, :TRIGger:SOURce, 588 code, :VIEW and :BLANk, 164 code, :WAVeform, 640 code, :WAVeform:DATA, 628 code, :WAVeform:POINts, 632 code,: WAVeform: PREamble, 636 code, :WAVeform:SEGMented, 183 code, \*RST, 123 code, SICL library example in C, 897 code, SICL library example in Visual Basic, 906 code, VISA COM library example in C#, 801 code, VISA COM library example in Python, 818 code, VISA COM library example in Visual Basic. 792 code, VISA COM library example in Visual Basic .NET, 810 code, VISA library example in C, 825 code, VISA library example in C#, 844 code, VISA library example in Python, 865, 871 code, VISA library example in Visual Basic, 834 code, VISA library example in Visual Basic .NET, 855

code, VISA.NET library example in C#, 878 code, VISA.NET library example in IronPython, 891 code, VISA.NET library example in Visual Basic .NET, 884 colon, root commands prefixed by, 135 color palette for hardcopy, 317 color palette for image, 439 Comma Separated Values (CSV) waveform data format, 445 command classifications, 782 command differences from 2000 X-Series oscilloscopes, 28 command errors detected in Standard Event Status, 114 Command Expert, 878, 917 command header, 783 command headers, common, 785 command headers, compound, 785 command headers, simple, 785 command strings, valid, 783 commands quick reference, 51 commands sent over interface, 109 commands, more about, 781 commands, obsolete and discontinued. 697 common (\*) commands, 3, 107, 109 common command headers, 785 completion criteria for an acquisition, 177, 178 compound command headers, 785 compound header, 787 computer control examples, 791 conditions for external trigger, 248 conditions, reset, 121, 544 configurations, oscilloscope, 117, 120, 124 555 connect oscilloscope, 35 connect sampled data points, 706 Connection Expert, 36 constants for making automatic measurements, 210 constants for scaling display factors, 210 constants for setting trigger levels, 210 controller initialization, 40 copy display, 157 copyright, 2 core commands, 782 count, 627 count values, 178 counter, 350 coupling, 584 COUPling demo signal, 222 coupling for channels, 204 create automask, 395 CSV (Comma Separated Values) waveform data format, 445 current oscilloscope configuration, 117, 120 124 555 current probe, 218, 256 CURRent segment waveform save option, 448

cursor mode, 324 cursor position, 325, 327, 329, 332, 334 cursor readout, 718, 722, 723 cursor reset conditions, 121, 544 cursor source, 326, 328 cursor time, 718, 722, 723 cursor units, X, 330, 331 cursor units, Y, 335, 336 cursors track measurements, 370 cursors, how autoscale affects, 137 cursors, X1, X2, Y1, Y2, 322 cycle measured, 356, 359 cycle time, 363

#### D

data, 476, 478, 628 data (waveform) maximum length, 447 data 2, 479 data acquisition types, 621 data conversion, 623 data format for transfer, 624 data output order, 626 data pattern length, 470, 495 data pattern, CAN trigger, 469 data point index, 650 data points, 180 data record, measurement, 633 data record, raw acquisition, 633 data required to fill time buckets, 177 data source, setup and hold trigger, 605 data structures, status reporting, 753 data, saving and recalling, 226 date, calibration, 191 date, system, 537 dB versus frequency, 289 DC coupling for edge trigger, 584 DC input coupling for specified channel, 204 DC RMS measured on waveform, 383 DC waveform generator output, 660 DDE (Device Dependent Error) status bit, 112, 114 decision chart, status reporting, 770 default conditions, 121, 544 define channel labels, 208 define glitch trigger, 594 define measurement, 352 define measurement source, 371 define trigger, 595 defined as, 103 definite-length block query response, 48 definite-length block response data, 104 delay measured to calculate phase, 364 delay measurement, 352 delay measurements, 373 delay parameters for measurement, 354 delay, how autoscale affects, 137 delayed time base, 561 delayed window horizontal scale, 569 delete mask, 405

delta time. 718 delta voltage measurement, 726 delta X cursor, 322 delta Y cursor, 322 demo, 221 DEMO commands, 221 demo signal, 222 demo signal function, 222 demo signals output control, 224 destination, remote command logging, 549 detecting probe types, 705, 708 device-defined error queue clear, 111 differences from 2000 X-Series oscilloscope commands, 28 differential probe heads, 211 differential signal type, 214 digital channel source for glitch trigger, 596 digitize channels, 143 DIGitize command, 40, 45, 622 digits, 104 disable front panel, 540 disable function, 710 disabling calibration, 194 disabling channel display, 205 disabling status register bits. 112, 125 discontinued and obsolete commands, 697 display annotation, 227 display annotation background, 228 display annotation color, 229 display annotation text, 230 display channel labels, 234 display clear, 231 DISPlay commands, 225 display commands introduction, 226 display connect, 706 display date, 537 display factors scaling, 210 display for channels, 205 display frequency span, 266, 293 display measurements, 345, 370 display persistence, 237 display reference, 562, 564 display reference waveforms, 690 display reset conditions, 122, 545 display serial number, 159 display vectors, 238 display, FFT function, 260 display, oscilloscope, 237, 290, 538 display, serial decode bus, 454 displaying a baseline, 582 displaying unsynchronized signal, 582 divide math function, 301 driver, printer, 715 duplicate mnemonics, 787 duration for glitch trigger, 590, 591, 595 duration triggering, 572 duty cycle measurement, 41, 345, 356. 359 DVM commands, 239 DVM displayed value, 241 DVM enable/disable, 242

DVM frequency value, 243 DVM input source, 245 DVM mode, 244

#### E

edge coupling, 584 edge fall time, 357 edge parameter for delay measurement, 354 edge preshoot measured, 365 edge rise time, 368 edge slope, 587 edge source. 588 EDGE trigger commands, 583 edge triggering, 571 edges in measurement, 352 elapsed time in mask test, 402 ellipsis, 104 enable channel labels, 234 enabling calibration, 194 enabling channel display, 205 enabling status register bits, 112, 125 end of string (EOS) terminator, 784 end of text (EOT) terminator, 784 end or identify (EOI), 784 EOI (end or identify), 784 EOS (end of string) terminator, 784 EOT (end of text) terminator, 784 erase data, 231 erase measurements, 717 erase screen. 707 error frame count (CAN), 458 error frame count (UART), 518 error messages, 539, 743 error number, 539 error queue, 539, 763 error, measurement, 345 ESB (Event Status Bit), 126, 128 **ESE (Standard Event Status Enable** Register), 112, 762 ESR (Standard Event Status Register), 114, 761 event status conditions occurred, 128 Event Status Enable Register (ESE), 112, 762 Event Status Register (ESR), 114, 163, 761 example code, :ACQuire:COMPlete, 177 example code, :ACQuire:SEGMented, 183 example code, :ACQuire:TYPE, 188 example code, : AUToscale, 138 example code, :CHANnel<n>:LABel, 208 example code, :CHANnel<n>:PROBe, 210 example code, :CHANnel<n>:RANGe, 216 example code, :DIGitize, 143 example code, :DISPlay:DATA, 232 example code, :DISPlay:LABel, 234 example code, :MEASure:PERiod, 371 example code, :MEASure:TEDGe, 374 example code, :MTESt, 391 example code, :RUN/:STOP, 158

example code, :SYSTem:SETup, 555 example code, :TIMebase:DELay, 740 example code, :TIMebase:MODE, 561 example code, :TIMebase:RANGe, 563 example code, :TIMebase:REFerence, 564 example code, :TRIGger:MODE, 580 example code, :TRIGger:SLOPe, 587 example code, :TRIGger:SOURce, 588 example code, :VIEW and :BLANk, 164 example code, :WAVeform, 640 example code, :WAVeform:DATA, 628 example code, :WAVeform:POINts, 632 example code, :WAVeform:PREamble, 636 example code, :WAVeform:SEGMented, 183 example code, \*RST, 123 example programs, 5,791 examples on the website, 791 EXE (Execution Error) status bit, 112, 114 execution error detected in Standard Event Status, 114 exponential notation, 103 external glitch trigger source, 596 external range, 255 external trigger, 248, 254, 588 EXTernal trigger commands, 247 external trigger input waveform, vertical position, 253 external trigger input, display setting, 250 external trigger input, trigger level, 252 EXTernal trigger level, 585 external trigger probe attenuation factor, 254 external trigger probe sensing, 708 EXTernal trigger source, 588 external trigger units, 256 external waveform label, 251

#### F

failed waveforms in mask test, 400 failure, self test. 130 fall time measurement, 345, 357 Fast Fourier Transform (FFT) functions, 259, 266, 268, 289, 291, 293, 295, 301, 307, 709 FF values in waveform data, 628 FFT (Fast Fourier Transform) functions, 259, 266, 268, 289, 291, 293, 295, 301, 307 709 FFT (Fast Fourier Transform) operation, 640 FFT commands, 257 FFT function display, 260 FFT function, source input, 265 FFT vertical units, 267, 294 FFTPhase (Fast Fourier Transform) functions, 301 fifty ohm impedance, disable setting, 547 filename for hardcopy, 712 filename for recall, 425, 658 filename for save, 434

filter for frequency reject, 586 filter for high frequency reject, 575 filter for noise reject, 581 filter used to limit bandwidth, 203, 249 filters to Fast Fourier Transforms, 268, 295 fine horizontal adjustment (vernier), 566 fine vertical adjustment (vernier), 219 finish pending device operations, 118 first point displayed, 650 FLATtop window for amplitude measurements, 268, 295 FM burst demo signal, 222 FM modulation type, waveform generator, 675 force trigger, 574 format, 630, 635 format for block data, 117 format for hardcopy, 711 format for image, 437 format for waveform data, 445 FormattedIO488 object, 43 formfeed for hardcopy, 310, 314 formulas for data conversion, 623 frame, 504 frame counters (CAN), error, 458 frame counters (CAN), overload, 459 frame counters (CAN), reset, 460 frame counters (CAN), total, 461 frame counters (UART), error, 518 frame counters (UART), reset, 519 frame counters (UART), Rx frames, 520 frame counters (UART), Tx frames, 521 framing, 502 FRANalysis commands, 271 frequency deviation, waveform generator FM modulation, 667 frequency measurement, 41, 345, 358 frequency measurements with X cursors, 330 frequency resolution, 268, 295 frequency response analysis, data, 273 frequency response analysis, enable, 274 frequency response analysis, run, 280 frequency response analysis, single frequency, 276 frequency response analysis, sweep start frequency, 277 frequency response analysis, sweep stop frequency, 278 frequency span of display, 266, 293 frequency versus dB, 289 front panel mode, 582 front panel Single key, 160 front panel Stop key, 162 front-panel lock, 540 FSK modulation type, waveform generator, 675 FSK rate, waveform generator modulation, 670 full-scale horizontal time, 563, 568 full-scale vertical axis defined, 262, 303

function, 164, 259, 266, 268, 290, 291, 293, 295, 300, 301, 303, 304, 305, 709 710 FUNCtion commands, 287 function memory, 161 function turned on or off, 710 function, demo signal, 222 function, waveform generator, 659 functions, 640

#### G

g(t) source, first input channel, 298 g(t) source, math operation. 297 g(t) source, second input channel, 299 gain data, including in FRA results, 283 general SBUS<n> commands, 453 general trigger commands, 573 glitch demo signal, 222 glitch duration, 595 glitch qualifier, 594 glitch source, 596 GLITch trigger commands, 589 glitch trigger duration, 590 glitch trigger polarity, 593 glitch trigger source, 590 graticule area for hardcopy print, 311 graticule colors, invert for hardcopy, 315, graticule colors, invert for image, 438 grayscale palette for hardcopy, 317 grayscale palette for image, 439 grayscaling on hardcopy, 713 greater than qualifier, 594 greater than time, 590, 595

### н

HANNing window for frequency resolution, 268, 295 hardcopy, 157, 310 HARDcopy commands, 309 hardcopy factors, 313, 436 hardcopy filename, 712 hardcopy format, 711 hardcopy formfeed, 314 hardcopy grayscale, 713 hardcopy invert graticule colors, 315, 714 hardcopy layout, 316 hardcopy palette, 317 hardcopy print, area, 311 hardcopy printer driver, 715 HARMonics demo signal, 222 head type, probe, 211 header 783 high resolution acquisition type, 623 high trigger level, 578 high-frequency reject filter, 575, 586 high-level voltage, waveform generator, 683

high-resolution acquisition type, 176 hold time, setup and hold trigger, 606 hold until operation complete, 118 holdoff time. 576 holes in waveform data, 628 hop frequency, waveform generator FSK modulation, 669 horizontal adjustment, fine (vernier), 566 horizontal position, 567 horizontal scale, 565, 569 horizontal scaling, 635 horizontal time, 563, 568, 718

#### L

id mode, 472 ID pattern, CAN trigger, 471 identification number, 116 identification of options, 119 identifier, LIN, 492 idle until operation complete, 118 IDN (Identification Number), 116 IEEE 488.2 standard, 109 IIC address, 477 IIC clock, 475 IIC data, 476, 478 IIC data 2, 479 IIC serial decode address field size, 474 IIC trigger commands, 473 IIC trigger qualifier, 480 IIC trigger type, 481 IIC triggering, 451 image format, 437 image invert graticule colors, 438 image memory, 161 image palette, 439 image, save, 435 image, save with inksaver. 438 impedance, 206 infinity representation, 789 initialization, 40, 43 initialize 121 544 initialize label list, 235 initiate acquisition, 143 inksaver, save image with, 438 input coupling for channels, 204 input impedance for channels, 206, 704 input inversion for specified channel, 207 insert label, 208 installed options identified, 119 instruction header, 783 instrument number, 116 instrument options identified, 119 instrument requests service, 128 instrument serial number, 159 instrument settings, 310 instrument status, 50 instrument type, 116 intensity, waveform, 233 internal low-pass filter, 202, 203, 249 introduction to :ABUS commands, 166

introduction to: ACQuire commands, 175 introduction to: CALibrate commands, 190 introduction to: CHANnel<n> commands, 201 introduction to :DEMO commands, 221 introduction to :DISPlay commands, 226 introduction to: EXTernal commands, 248 introduction to :FFT commands, 258 introduction to: FRANalysis commands, 272 introduction to: FUNCtion commands, 289 introduction to :HARDcopy commands, 310 introduction to: MARKer commands, 322 introduction to : MEASure commands, 345 introduction to:RECall commands, 423 introduction to :SAVE commands, 432 introduction to: SBUS commands, 451 introduction to :SYSTem commands, 536 introduction to: TIMebase commands, 560 introduction to: TRIGger commands, 571 introduction to :WAVeform commands, 621 introduction to: WGEN commands, 657 introduction to: WMEMory<r> commands. 687 introduction to common (\*) commands, 109 introduction to root (:) commands, 135 invert graticule colors for hardcopy, 315, 714 invert graticule colors for image, 438 inverted masks, bind levels, 416 inverting input for channels, 207 IO library, referencing, 42 IronPython, VISA.NET example, 891

### K

key disable, 540 key press detected in Standard Event Status Register, 114 Keysight Interactive IO application, 37 Keysight IO Control icon, 36 Keysight IO Libraries Suite, 5, 33, 42, 44 Keysight IO Libraries Suite, installing, 34 knob disable, 540 known state, 121, 544

### L

label, 702 label command, abus, 172 label list. 208, 235 label reference waveforms, 691 labels, 208, 234, 235 labels to store calibration information, 192 labels, specifying, 226 landscape layout for hardcopy, 316 language for program examples, 39

layout for hardcopy, 316 leakage into peak spectrum, 268, 295 learn string, 117, 555 least significant byte first, 626 left reference, 564 legal values for channel offset, 209 legal values for frequency span, 266, 293 legal values for offset, 300, 304 length for waveform data, 446 less than qualifier, 594 less than time. 591, 595 level for trigger voltage, 585, 592 LF coupling, 584 license information, 119 limit band wid th. 202 limits for line number, 614 LIN acknowledge, 486 LIN baud rate, 487 LIN demo signal, 223 LIN identifier. 492 LIN pattern data, 493 LIN pattern format, 496 LIN serial decode bus parity bits, 485 LIN source, 488 LIN standard. 489 LIN svnc break. 490 LIN trigger, 491, 495 LIN trigger commands, 483 LIN triggering, 451 line glitch trigger source, 596 line number for TV trigger, 614 line terminator, 103 LINE trigger level, 585 LINE trigger source, 588 list of channel labels, 235 load utilization (CAN), 462 local lockout, 540 lock, 540 lock mask to signal, 407 lock, analog channel protection, 547 lockout message, 540 log file name, remote command logging, 548, 551 long form, 784 low frequency sine with glitch demo signal, 222 low pass filter math function, 301 low trigger level, 579 lower threshold, 363 lower threshold voltage for measurement, 716 lowercase characters in commands, 783 low-frequency reject filter, 586 low-level voltage, waveform generator, 684 low-pass filter cutoff frequency, 296 low-pass filter used to limit band width, 202, 203, 249 LRN (Learn Device Setup), 117 Isbfirst, 626

#### Μ

magnitude of occurrence, 375 main sweep range, 567 main time base, 740 main time base mode, 561 making measurements, 345 MAN option for probe sense, 705, 708 manual cursor mode, 324 manufacturer string, 542, 543 MARKer commands, 321 marker mode, 332 marker position, 333 marker readout, 722, 723 marker set for voltage measurement, 727, 728 marker sets start time, 719 marker time, 718 markers for delta voltage measurement, 726 markers track measurements, 370 markers, command overview, 322 markers, mode, 324 markers, time at start, 723 markers, time at stop, 722 markers. X delta. 329 markers, X1 position, 325 markers, X1Y1 source, 326 markers, X2 position, 327 markers, X2Y2 source, 328 markers, Y delta, 334 markers. Y1 position. 332 markers, Y2 position, 333 mask, 112, 125 mask command, abus, 173 mask statistics, reset, 401 mask test commands, 389 Mask Test Event Enable Register (MTEenable), 144 mask test event event register, 146 Mask Test Event Event Register (:MTERegister[:EVENt]), 146, 768 mask test run mode 408 mask test termination conditions, 408 mask test, all channels, 394 mask test, enable/disable, 406 mask, delete, 405 mask, get as binary block data, 404 mask, load from binary block data, 404 mask, lock to signal, 407 mask, recall, 426 mask, save, 440 masks, bind levels, 416 master summary status bit, 128 math function, stop displaying, 142 math operations, 289 MAV (Message Available), 111, 126, 128 maximum duration, 591 maximum position, 562 maximum range for zoomed window, 568 maximum scale for zoomed window, 569 maximum vertical value measurement, 380

maximum vertical value, time of, 387, 720 maximum waveform data length, 447 MEASure commands, 337 measure mask test failures, 409 measure overshoot, 361 measure period, 363 measure phase between channels. 364 measure preshoot, 365 measure start voltage, 727 measure stop voltage, 728 measure value at a specified time, 384 measure value at top of waveform, 385 measurement error, 345 measurement record, 633 measurement results, 367 measurement setup, 345, 371 measurement source, 371 measurement window, 386 measurements, AC RMS, 383 measurements, average value, 378 measurements, base value, 379 measurements, built-in, 41 measurements, clear, 349, 717 measurements, command overview, 345 measurements, counter, 350 measurements, DC RMS. 383 measurements, definition setup, 352 measurements, delay, 354 measurements, duty cycle, 356 measurements, fall time. 357 measurements, frequency, 358 measurements, how autoscale affects, 137 measurements, lower threshold level, 716 measurements, maximum vertical value. 380 measurements, maximum vertical value, time of, 387, 720 measurements, minimum vertical value, 381 measurements, minimum vertical value, time of, 388, 721 measurements, negative duty cycle, 359 measurements, overshoot, 361 measurements, period, 363 measurements, phase, 364 measurements, preshoot, 365 measurements, pulse width, negative, 360 measurements, pulse width, positive, 366 measurements, rise time, 368 measurements, show, 370 measurements, snapshot all, 347 measurements, source channel, 371 measurements, standard deviation, 369 measurements, start marker time, 722 measurements, stop marker time, 723 measurements, thresholds, 719 measurements, time between start and stop markers. 718 measurements, time between trigger and edge, 373 measurements, time between trigger and vertical value, 375

measurements, time between trigger and voltage level, 724 measurements, upper threshold value, 725 measurements, vertical amplitude, 377 measurements, vertical peak-to-peak, 382 measurements, voltage difference, 726 memory setup, 124, 555 menu timeout, 236 menu, system, 541 message available bit, 128 message available bit clear, 111 message displayed, 128 message error, 743 message queue, 760 messages ready, 128 midpoint of thresholds, 363 minimum duration, 590 minimum vertical value measurement, 381 minimum vertical value, time of, 388, 721 MISO data pattern width, 508 MISO data pattern, SPI trigger, 507 MISO data source, SPI trigger, 505 MISO data, SPI, 644 mnemonics, duplicate, 787 mode, 324, 561 mode, serial decode, 455 model number, 116 models, oscilloscope, 3 modes for triggering, 580 modulating signal frequency, waveform generator, 666, 668 modulation (waveform generator), enabling/disabling, 674 modulation type, waveform generator, 675 MOSI data pattern width, 510 MOSI data pattern, SPI trigger, 509 MOSI data source, SPI trigger, 506 most significant byte first, 626 move cursors, 722, 723 msbfirst, 626 MSG (Message), 126, 128 MSS (Master Summary Status), 128 MTEenable (Mask Test Event Enable Register), 144 MTERegister[:EVENt] (Mask Test Event Event Register), 146, 768 MTESt commands, 389 multi-channel waveform data, save, 441 multiple commands, 787 multiple queries, 49 multiply math function, 289, 301, 640 multiply math function as  $g(t)$  source, 297

#### N

N8900A InfiniiView oscilloscope analysis software, 441 name channels, 208 name list, 235 negative glitch trigger polarity, 593 negative pulse width, 360

negative pulse width measurement, 41 negative slope, 500, 587 negative TV trigger polarity, 616 new line (NL) terminator, 103, 784 NL (new line) terminator, 103, 784 noise reject filter, 581 noise waveform generator output, 660 noise, adding to waveform generator output, 673 noisy sine waveform demo signal, 222 non-core commands, 782 non-volatile memory, label list, 235 normal acquisition type, 175, 622 normal trigger sweep mode, 571 notices. 2 NR1 number format, 103 NR3 number format, 103 NTSC, 614, 618 NULL string, 538 number format, 103 number of points, 180, 631, 633 number of time buckets, 631, 633 numeric variables, 48 numeric variables, reading query results into multiple, 50 nwidth 360

### $\mathbf{0}$

obsolete and discontinued commands, 697 obsolete commands, 782 occurrence reported by magnitude, 724 offset value for channel voltage, 209 offset value for FFT function, 261, 263 offset value for selected function, 300, 304 offset, waveform generator, 685 one values in waveform data, 628 OPC (Operation Complete) command. 118 OPC (Operation Complete) status bit, 112,  $11<sub>4</sub>$ **OPEE (Operation Status Enable** Register), 148 Open method, 43 operating configuration, 117, 555 operating state, 124 operation complete, 118 operation status condition register, 150 **Operation Status Condition Register** (:OPERegister:CONDition), 150, 765 operation status conditions occurred, 128 Operation Status Enable Register (OPEE), 148 operation status event register, 152 **Operation Status Event Register** (:OPERegister[:EVENt]), 152, 764 operation, math, 289 operations for function, 301 **OPERegister: CONDition (Operation Status** Condition Register), 150, 765 OPERegister[:EVENt] (Operation Status Event Register), 152, 764

OPT (Option Identification), 119 optional syntax terms, 103 options, 119 order of output, 626 oscilloscope connection, opening, 43 oscilloscope connection, verifying, 36 oscilloscope external trigger, 248 oscilloscope models, 3 oscilloscope rate, 186 oscilloscope, connecting, 35 oscilloscope, initialization, 40 oscilloscope, operation, 5 oscilloscope, program structure, 40 oscilloscope, setting up, 35 oscilloscope, setup, 44 output control, demo signals, 224 output control, waveform generator, 677 output load impedance, waveform generator, 284, 678 output messages ready, 128 output polarity, waveform generator, 679 output queue, 118, 759 output queue clear, 111 output sequence, 626 overlapped commands. 790 overload. 215 Overload Event Enable Register (OVL), 154 **Overload Event Register** (:OVLRegister), 767 Overload Event Register (OVLR), 156 overload frame count (CAN), 459 overload protection, 154, 156 overshoot of waveform, 361 overvoltage, 215 OVL (Overload Event Enable Register), 154 OVLR (Overload Event Register), 156 OVLR bit, 150, 152 OVLRegister (Overload Event Register), 767

### P

PAL 614 618 palette for hardcopy, 317 palette for image, 439 PAL-M, 614, 618 parameters for delay measurement. 354 parametric measurements, 345 parity, 523 parity bits, LIN serial decode bus, 485 parser, 135, 787 pass, self test, 130 path information, recall, 427 path information, save, 442 pattern, 477, 478, 479 pattern data, LIN, 493 pattern duration, 590, 591 pattern for pattern trigger, 598 pattern format, LIN, 496 pattern length, 470, 495 PATTern trigger commands, 597 pattern trigger format, 600

pattern trigger qualifier, 601 pattern triggering, 572 pattern width, 508, 510 peak data, 623 peak detect, 187 peak detect acquisition type, 176, 623 peak-to-peak vertical value measurement, 382 pending operations, 118 percent of waveform overshoot, 361 percent thresholds, 352 period measured to calculate phase, 364 period measurement, 41, 345, 363 period, waveform generator, 680 persistence, waveform, 226, 237 phase data, including in FRA results, 283 phase measured between channels, 364 phase measurements, 373 phase measurements with X cursors, 330 PNG format screen image data, 232 pod, stop displaying, 142 points, 180, 631, 633 points in waveform data, 622 points per decade, frequency response analysis, 279 polarity, 524, 616 polarity for glitch trigger, 593 polling synchronization with timeout, 774 polling wait, 772 PON (Power On) status bit. 112, 114 portrait layout for hardcopy, 316 position, 327, 562, 567 position cursors, 722, 723 position in zoomed view, 567 positive glitch trigger polarity, 593 positive pulse width, 366 positive pulse width measurement, 41 positive slope, 500, 587 positive TV trigger polarity, 616 positive width, 366 preamble data, 635 preamble metadata, 621 present working directory, recall operations, 427 present working directory, save operations, 442 preset conditions, 544 preshoot measured on waveform, 365 previously stored configuration, 120 print command, 157 print job, start, 319 print mask test failures, 410 print query, 737 printer driver for hardcopy, 715 printer, active, 312 printing, 310 printing in grayscale, 713 probe. 585 probe attenuation affects channel voltage range, 216 probe attenuation factor (external trigger), 254

probe attenuation factor for selected channel, 210 probe head type, 211 probe ID, 212 probe sense for oscilloscope, 705, 708 probe skew value, 213, 703 process sigma, mask test run, 413 program data, 784 program data syntax rules, 786 program initialization, 40 program message, 43, 109 program message syntax, 783 program message terminator, 784 program structure, 40 programming examples, 5, 791 protecting against calibration, 194 protection, 154, 156, 215 protection lock, 547 pulse waveform generator output, 660 pulse width, 360, 366 pulse width duration trigger, 590, 591, 595 pulse width measurement, 41, 345 pulse width trigger, 581 pulse width trigger level, 592 pulse width triggering, 572 pulse width, waveform generator, 662 pwidth, 366 Python, VISA COM example, 818 Python, VISA example, 865, 871 PyVISA 1.5 and older 865 PyVISA 1.6 and newer, 871

## O

qualifier, 595 qualifier, transition trigger, 609 qualifier, trigger pattern. 601 queries, multiple, 49 query error detected in Standard Event Status, 114 query responses, block data, 48 query responses, reading, 47 query results, reading into numeric variables, 48 query results, reading into string variables, 48 query return values, 789 query setup. 310, 322, 345, 555 querying setup, 201 querying the subsystem, 572 queues, clearing, 769 quick reference, commands, 51 quoted ASCII string, 104 QYE (Query Error) status bit, 112, 114

### R.

ramp symmetry, waveform generator, 663

ramp symmetry, waveform generator modulating signal, 672 ramp waveform generator output, 660 range, 568 range for channels, 216 range for external trigger, 255 range for full-scale vertical axis, 262, 303 range for glitch trigger, 595 range for time base, 563 range of offset values, 209 range qualifier, 594 ranges, value, 104 rate, 186 ratio measurements with X cursors, 330 ratio measurements with Y cursors, 335 raw acquisition record, 633 RCL (Recall), 120 read configuration, 117 ReadlEEEBlock method, 43, 47, 49 ReadList method, 43, 47 ReadNumber method, 43, 47 readout, 718 ReadString method, 43, 47 real-time acquisition mode, 179 recall, 120, 423, 555 RECall commands. 423 recall filename, 425, 658 recall mask, 426 recall path information, 427 recall reference waveform, 429 recall setup, 428 recalling and saving data, 226 RECTangular window for transient signals, 268, 295 reference, 564 reference for time base, 740 reference point, FFT Phase, 292 reference waveform save source, 449 reference waveform, recall, 429 reference waveform, save, 450 reference waveforms, clear, 689 reference waveforms, display, 690 reference waveforms, label, 691 reference waveforms, save to, 692 reference waveforms, skew, 693 reference waveforms, Y offset, 694 reference waveforms, Y range, 695 reference waveforms, Y scale, 696 registers, 114, 120, 124, 136, 144, 146, 148, 150, 152, 154, 156 registers, clearing, 769 reject filter, 586 reject high frequency, 575 reject noise, 581 remote command logging, enable/disable, 548, 552 remote control examples, 791 remove cursor information. 324 remove labels. 234 remove message from display, 538 reorder channels, 137 repetitive acquisitions, 158

report errors, 539 report transition, 373, 375 reporting status, 751 reporting the setup, 572 request service, 128 Request-for-OPC flag clear, 111 reset, 121 reset conditions, 121 reset defauts, waveform generator, 681 reset mask statistics, 401 reset measurements, 231 resolution of printed copy, 713 resource session object, 43 ResourceManager object, 43 restore configurations, 117, 120, 124, 555 restore labels, 234 restore setup, 120 results, measurement, 367 return values, query, 789 returning acquisition type, 187 returning number of data points, 180 RF burst demo signal, 222 right reference, 564 ringing pulse demo signal, 222 rise time measurement, 345 rise time of positive edge, 368 RMS value measurement, 383 roll time base mode, 561 root (:) commands, 133, 135 root level commands. 3 RQL (Request Control) status bit, 112, 114 RQS (Request Service), 128 RS-232/UART triggering, 452 RST (Reset), 121 rules, tree traversal, 787 rules, truncation, 784 run, 129, 158 Run bit, 150, 152 run mode, mask test, 408 running configuration, 124, 555 Rx frame count (UART), 520 Rx source, 525

### S

sample rate, 3, 186 sampled data, 706 sampled data points, 628 SAV (Save), 124 save, 124, 432 SAVE commands, 431 save filename, 434 save image, 435 save image with inksaver, 438 save mask, 440 save mask test failures, 411 save path information, 442 save reference waveform, 450 save setup, 443 save to reference waveform location, 692 save waveform data, 444

saved image, area, 739 saving and recalling data, 226 SBUS CAN commands, 456 SBUS commands, 451 SBUS<n> commands, general, 453 scale, 264, 305, 565, 569 scale factors output on hardcopy, 313, 436 scale for channels, 217 scale units for channels, 218 scale units for external trigger, 256 scaling display factors, 210 SCPI.NET examples, 917 scratch measurements, 717 screen area for hardcopy print, 311 screen area for saved image, 739 screen display of logged remote commands, enable/disable, 550 screen image data, 232 SECAM, 614, 618 seconds per division, 565 segmented waveform save option, 448 segments, analyze, 181 segments, count of waveform, 638 segments, setting number of memory, 182 segments, setting the index, 183 segments, time tag, 639 select measurement channel, 371 self-test, 130 sensing a channel probe, 705 sensing a external trigger probe, 708 sensitivity of oscilloscope input, 210 sequential commands, 790 serial clock, 475, 503 serial data, 476 serial decode bus, 451 serial decode bus display, 454 serial decode mode, 455 serial frame, 504 serial number, 159 service request, 128 Service Request Enable Register (SRE), 126, 757 set center frequency, 259, 291 set cursors, 722, 723 set date, 537 set time, 557 set up oscilloscope, 35 setting display, 290 setting external trigger level, 248 setting impedance for channels, 206 setting inversion for channels, 207 settings, 120, 124 settings, instrument, 310 setup, 176, 201, 226, 310, 555 setup and hold trigger clock source, 604 setup and hold trigger data source, 605 setup and hold trigger hold time, 606 setup and hold trigger setup time, 607 setup and hold trigger slope, 603 setup configuration, 120, 124, 555 setup defaults, 121, 544 setup memory, 120

setup reported, 572 setup time, setup and hold trigger, 607 setup, recall, 428 setup, save, 443 shape of modulation signal, waveform generator, 671 SHOLd trigger commands, 602 short form, 5, 784 show channel labels, 234 show measurements, 345, 370 SICL example in C, 897 SICL example in Visual Basic, 906 SICL examples, 897 sigma, mask test run, 413 signal type, 214 signed data, 624 simple command headers, 785 sine waveform demo signal, 222 sine waveform generator output, 659 single acquisition, 160 single frequency, frequency response analysis, 275 single-ended probe heads, 211 single-ended signal type, 214 single-shot demo signal, 222 single-shot DUT, synchronizing with, 776 skew, 213, 703 skew reference waveform, 693 slope, 500, 587 slope (direction) of waveform. 724 slope not valid in TV trigger mode, 587 slope parameter for delay measurement, 354 slope, setup and hold trigger, 603 slope, transition trigger, 610 smoothing acquisition type, 623 snapshot all measurement, 347 softkey menu timeout, 236 software version, 116 source, 371, 466, 488 source for function, 306, 307, 709 source for trigger, 588 source for TV trigger, 617 source input for FFT function, 265 source, automask, 396 source, mask test, 421 source, save reference waveform, 449 source, transition trigger, 611 source, waveform, 640 span, 289, 301 span of frequency on display, 266, 293 specify measurement, 371 SPI. 500 SPI clock timeout, 501 SPI decode bit order, 499 SPI decode word width, 512 SPI MISO data, 644 SPI trigger, 502, 508, 510 SPI trigger clock, 503 SPI trigger commands, 497 SPI trigger frame, 504 SPI trigger MISO data pattern, 507

SPI trigger MOSI data pattern, 509 SPI trigger type, 511 SPI trigger, MISO data source, 505 SPI trigger, MOSI data source, 506 SPI triggering, 452 square wave duty cycle, waveform generator, 664 square waveform generator output, 659 **SRE (Service Request Enable** Register), 126, 757 SRQ (Service Request interrupt), 144, 148 standard deviation measured on waveform, 369 **Standard Event Status Enable Register** (ESE), 112, 762 Standard Event Status Register (ESR), 114,  $76<sup>2</sup>$ standard for video, 618 standard, LIN, 489 start acquisition, 129, 143, 158, 160 start and stop edges, 352 start cursor, 722 start measurement, 345 start print job, 319 start time, 595, 722 start time marker. 719 state memory, 124 state of instrument, 117, 555 status, 127, 161, 163 Status Byte Register (STB), 125, 127, 128, 755 status data structure clear, 111 status registers, 50 status reporting, 751 STB (Status Byte Register), 125, 127, 128, step size for frequency span, 266, 293 stop, 143, 162 stop acquisition, 162 stop cursor, 723 stop displaying channel, 142 stop displaying math function, 142 stop displaying pod, 142 stop on mask test failure, 412 stop time, 595, 723 storage, 124 store instrument setup, 117, 124 store setup, 124 storing calibration information, 192 string variables, 48 string variables, reading multiple query results into, 49 string variables, reading query results into multiple, 49 string, quoted ASCII, 104 subsource, waveform source, 644 subsystem commands, 3, 787 subtract math function, 289, 301, 640 subtract math function as  $g(t)$  source, 297 sweep mode, trigger, 571, 582 sweep speed set to fast to measure fall time, 357

sweep speed set to fast to measure rise time, 368 switch disable, 540 sync break, LIN, 490 syntax elements, 103 syntax rules, program data, 786 syntax, optional terms, 103 syntax, program message, 783 SYSTem commands, 535 system commands, 537, 538, 539, 540, 555, 557 system commands introduction, 536

#### Т

tdelta, 718 tedge, 373 telnet ports 5024 and 5025, 628 temporary message, 538 TER (Trigger Event Register), 163, 758 termination conditions, mask test, 408 test sigma, mask test run, 413 test, self, 130 text, writing to display, 538 threshold voltage (lower) for measurement, 716 threshold voltage (upper) for measurement, 725 thresholds, 352, 719 thresholds used to measure period, 363 thresholds, how autoscale affects, 137 time base, 561, 562, 563, 564, 565, 740 time base commands introduction, 560 time base reset conditions, 122, 545 time base window, 567, 568, 569 time between points, 718 time buckets, 177, 178 time delay, 740 time delta, 718 time difference between data points, 648 time duration, 595 time holdoff for trigger, 576 time interval, 373, 375, 718 time interval between trigger and occurrence, 724 time marker sets start time, 719 time measurements with X cursors, 330 time per division, 563 time record, 268, 295 time specified, 384 time, calibration, 198 time, mask test run, 414 time, start marker, 722 time, stop marker, 723 time, system, 557 time, transition trigger, 612 time/div, how autoscale affects, 137 time-at-max measurement, 720 time-at-min measurement, 721 TIMebase commands, 559 timebase vernier, 566

TIMebase: MODE. 46 time-ordered label list, 235 timeout, SPI clock, 501 timing measurement, 345 title channels, 208 title, mask test, 422 tolerance, automask, 398, 399 top of waveform value measured, 385 total frame count (CAN), 461 total waveforms in mask test, 403 trace memory, 161 track measurements, 370 transfer instrument state, 117, 555 transition trigger qualifier, 609 transition trigger slope, 610 transition trigger source, 611 transition trigger time, 612 transparent screen background, remote command logging, 553 tree traversal rules, 787 TRG (Trigger), 126, 128, 129 TRIG OUT BNC, 193 trigger armed event register, 150, 152 trigger burst, UART, 528 trigger channel source, 596, 617 TRIGger commands 571 TRIGger commands, general, 573 trigger data, UART, 529 TRIGger EDGE commands, 583 trigger edge coupling, 584 trigger edge slope, 587 trigger event bit, 163 Trigger Event Register (TER), 758 TRIGger GLITch commands, 589 trigger holdoff, 576 trigger idle, UART, 530 TRIGger IIC commands, 473 trigger level auto set up, 577 trigger level constants, 210 trigger level voltage, 585 trigger level, high, 578 trigger level, low, 579 TRIGger LIN commands, 483 trigger occurred, 128 TRIGger PATTern commands, 597 trigger pattern qualifier, 601 trigger qualifier, UART, 531 trigger reset conditions, 122, 545 TRIGger SHOLd commands, 602 trigger SPI clock slope, 500 TRIGger SPI commands, 497 trigger status bit, 163 trigger sweep mode, 571 TRIGger TV commands, 608, 613 trigger type, SPI, 511 trigger type, UART, 532 TRIGger UART commands, 513 trigger, CAN, 467 trigger, CAN pattern data length, 470 trigger, CAN pattern ID mode, 472 trigger, CAN sample point, 463 trigger, CAN signal baudrate, 464

trigger, CAN signal definition, 465 trigger, CAN source, 466 trigger, edge coupling, 584 trigger, edge level, 585 trigger, edge reject, 586 trigger, edge slope, 587 trigger, edge source, 588 trigger, force a, 574 trigger, glitch greater than, 590 trigger, glitch less than, 591 trigger, glitch level, 592 trigger, glitch polarity, 593 trigger, glitch qualifier, 594 trigger, glitch range, 595 trigger, glitch source, 596 trigger, high frequency reject filter, 575 trigger, holdoff, 576 trigger, IIC clock source, 475 trigger, IIC data source, 476 trigger, IIC pattern address, 477 trigger, IIC pattern data, 478 trigger, IIC pattern data 2, 479 trigger, IIC qualifier, 480 trigger, IIC signal baudrate, 487 trigger, IIC type, 481 trigger, LIN, 491 trigger, LIN pattern data, 493 trigger, LIN pattern data length, 495 trigger, LIN pattern format, 496 trigger, LIN sample point, 486 trigger, LIN source, 488 trigger, mode, 580 trigger, noise reject filter, 581 trigger, SPI clock slope, 500 trigger, SPI clock source, 503 trigger, SPI clock timeout, 501 trigger, SPI frame source, 504 trigger, SPI framing, 502 trigger, SPI pattern MISO width, 508 trigger, SPI pattern MOSI width, 510 trigger, sweep, 582 trigger, TV line, 614 trigger, TV mode, 615, 741 trigger, TV polarity, 616 trigger, TV source, 617 trigger, TV standard, 618 trigger, UART base, 527 trigger, UART baudrate, 516 trigger, UART bit order, 517 trigger, UART parity, 523 trigger, UART polarity, 524 trigger, UART Rx source, 525 trigger, UART Tx source, 526 trigger, UART width, 533 truncation rules, 784 TST (Self Test), 130 tstart, 722 tstop.  $723$ turn function on or off. 710 turn off channel, 142 turn off channel labels, 234 turn off math function, 142

turn on channel labels. 234 turning channel display on and off, 205 turning off/on function calculation, 290 turning vectors on or off, 706 TV mode, 615, 741 TV trigger commands, 608, 613 TV trigger line number setting, 614 TV trigger mode, 617 TV trigger polarity, 616 TV trigger standard setting, 618 TV triggering, 572 tvmode, 741 Tx data, UART 644 Tx frame count (UART), 521 Tx source, 526 type, 645

#### U

UART base, 527 UART baud rate, 516 UART bit order, 517 UART frame counters, reset, 519 UART parity, 523 UART polarity, 524 UART Rx source, 525 UART trigger burst, 528 UART trigger commands, 513 UART trigger data, 529 UART trigger idle, 530 UART trigger qualifier, 531 UART trigger type, 532 UART Tx data, 644 UART Tx source, 526 UART width, 533 UART/RS232 demo signal, 223 UART/RS-232 triggering, 452 units (vertical) for FFT, 267, 294<br>units per division, 217, 218, 256, 565 units per division (vertical) for FFT function, 264 units per division (vertical) for function, 217, 305 units, automask, 397 units, X cursor, 330, 331 units, Y cursor, 335, 336 unsigned data, 624 unsigned mode, 646 upper threshold, 363 upper threshold voltage for measurement, 725 uppercase characters in commands, 783 URQ (User Request) status bit, 112, 114 USB (Device) interface, 35 user defined channel labels, 208 user event conditions occurred, 128 User's Guide, 5 USR (User Event bit), 126, 128 utilization, CAN bus, 462

### $\mathsf{V}$

valid command strings, 783 value. 375 value measured at base of waveform, 379 value measured at specified time, 384 value measured at top of waveform, 385 value ranges, 104 values required to fill time buckets, 178 VBA 42,792 vectors turned on or off, 706 vectors, display, 238 vectors, turning on or off, 226 vernier, channel, 219 vernier, horizontal, 566 vertical adjustment, fine (vernier), 219 vertical amplitude measurement, 377 vertical axis defined by RANGe, 262, 303 vertical axis range for channels, 216 vertical offset for channels, 209 vertical peak-to-peak measured on waveform, 382 vertical scale, 217, 264, 305 vertical scaling, 635 vertical units for FFT, 267, 294 vertical value at center screen, 261, 263, 300, 304 vertical value maximum measured on waveform, 380 vertical value measurements to calculate overshoot. 361 vertical value minimum measured on waveform, 381 video line to trigger on, 614 video standard selection, 618 view. 164, 289, 647 view turns function on or off, 710 VISA COM example in C#, 801 VISA COM example in Python, 818 VISA COM example in Visual Basic, 792 VISA COM example in Visual Basic .NET, 810 VISA example in C, 825 VISA example in C#, 844 VISA example in Python, 865, 871 VISA example in Visual Basic, 834 VISA example in Visual Basic .NET, 855 VISA examples, 792, 825 VISA.NET example in C#, 878 VISA.NET example in IronPython, 891 VISA.NET example in Visual Basic .NET, 884 VISA.NET examples, 878 Visual Basic .NET, VISA COM example, 810 Visual Basic .NET, VISA example, 855 Visual Basic .NET, VISA.NET example, 884 Visual Basic 6.0, 43 Visual Basic for Applications, 42, 792 Visual Basic, SICL library example, 906 Visual Basic, VISA COM example, 792 Visual Basic, VISA example, 834 voltage crossing reported or not found, 724

voltage difference between data points, 651 voltage difference measured, 726 voltage in, frequency response analysis, 281, 282 voltage level for active trigger, 585 voltage marker used to measure waveform, 727, 728 voltage offset value for channels, 209 voltage probe, 218, 256 voltage ranges for channels, 216 voltage ranges for external trigger, 255 voltage threshold, 352

#### W

WAI (Wait To Continue), 131 wait, 131 wait for operation complete, 118 Wait Trig bit, 150, 152 warranty, 2 waveform base value measured, 379 WAVeform command. 41 WAVeform commands, 619 waveform data, 621 waveform data format, 445 waveform data length, 446 waveform data length, maximum, 447 waveform data, save, 444 waveform generator, 657 waveform generator amplitude, 285, 682 waveform generator function, 659 waveform generator high-level voltage, 683 waveform generator low-level voltage, 684 waveform generator offset, 685 waveform generator output control, 677 waveform generator output load impedance, 284, 678 waveform generator output polarity, 679 waveform generator period, 680 waveform generator pulse width. 662 waveform generator ramp symmetry, 663 waveform generator reset defaults, 681 waveform generator square wave duty cycle, 664 waveform introduction. 621 waveform maximum vertical value measured, 380 waveform minimum vertical value measured. 381 waveform must cross voltage level to be an occurrence, 724 WAVeform parameters, 46 waveform peak-to-peak vertical value measured, 382 waveform period, 363 waveform persistence, 226 waveform RMS value measured, 383 waveform save option for segments, 448 waveform source, 640

waveform source subsource, 644 waveform standard deviation value measured, 369 waveform vertical amplitude, 377 waveform voltage measured at marker, 727, 728 waveform, byte order, 626 waveform, count, 627 waveform, data, 628 waveform, format, 630 waveform, points, 631, 633 waveform, preamble, 635 waveform, type, 645 waveform, unsigned, 646 waveform, view, 647 waveform, X increment, 648 waveform, X origin, 649 waveform, X reference, 650 waveform, Y increment, 651 waveform, Y origin, 652 waveform, Y reference, 653 WAVeform:FORMat, 46 waveforms, mask test run, 415 website, examples on, 791 WGEN commands, 655 WGEN trigger source, 588 what's new, 25 width, 533, 595 window, 567, 568, 569 window time 563 window time base mode, 561 window, measurement, 386 windows, 268, 295 windows as filters to Fast Fourier Transforms, 268, 295 windows for Fast Fourier Transform functions, 268, 295 WMEMory commands, 687 word format, 630 word format for data transfer, 624 word width, SPI decode, 512 write mode, remote command logging, 548, 554 write text to display, 538 WriteIEEEBlock method, 43, 49 WriteList method, 43 WriteNumber method, 43 WriteString method, 43

#### X

X axis markers, 322 X cursor units, 330, 331 X delta, 329 X delta, mask scaling, 418 X1 and X2 cursor value difference, 329 X1 cursor, 322, 325, 326 X1, mask scaling, 417 X2 cursor, 322, 327, 328 X-axis functions. 560 X-increment, 648

X-of-max measurement, 387 X-of-min measurement, 388 X-origin, 649 X-reference, 650 X-Y mode, 560, 561

#### Y

Y axis markers, 322 Y cursor units, 335, 336 Y offset, reference waveform, 694 Y range, reference waveform, 695 Y scale, reference waveform, 696 Y1 and Y2 cursor value difference, 334 Y1 cursor, 322, 326, 332, 334 Y1, mask scaling, 419 Y2 cursor, 322, 328, 333, 334 Y2, mask scaling, 420 Y-axis value, 652 Y-increment, 651 Y-origin, 652, 653 Y-reference, 653

### Z

zero values in waveform data, 628 zoomed time base, 561 zoomed time base measurement window, 386 zoomed time base mode, how autoscale affects, 137 zoomed window horizontal scale, 569

# **X-ON Electronics**

Largest Supplier of Electrical and Electronic Components

*Click to view similar products for* [Benchtop Oscilloscopes](https://www.x-on.com.au/category/test-measurement/oscilloscopes/benchtop-oscilloscopes) *category:*

*Click to view products by* [Keysight](https://www.x-on.com.au/manufacturer/keysight) *manufacturer:* 

Other Similar products are found below :

[WSXS-RACK](https://www.x-on.com.au/mpn/teledyne/wsxsrack) [WSXS-MOUSE](https://www.x-on.com.au/mpn/teledyne/wsxsmouse) [WSXS-KYBD](https://www.x-on.com.au/mpn/teledyne/wsxskybd) [UPO2102CS](https://www.x-on.com.au/mpn/unit/upo2102cs) [AX-DS1100CFM](https://www.x-on.com.au/mpn/axiomet/axds1100cfm) [TT-HV250](https://www.x-on.com.au/mpn/testec/tthv250) [TT-LF212](https://www.x-on.com.au/mpn/testec/ttlf212) [TT-LF 312-2-6](https://www.x-on.com.au/mpn/testec/ttlf31226) [DSO3064-KIT-IV](https://www.x-on.com.au/mpn/hantek/dso3064kitiv) [DSO5102P](https://www.x-on.com.au/mpn/hantek/dso5102p) [DSO5202B](https://www.x-on.com.au/mpn/hantek/dso5202b) [RT-ZP03](https://www.x-on.com.au/mpn/rohdeschwarz/rtzp03) [MSO5062D](https://www.x-on.com.au/mpn/hantek/mso5062d) [CC-650](https://www.x-on.com.au/mpn/hantek/cc650) [FLUKE PM9082/001](https://www.x-on.com.au/mpn/fluke/flukepm9082001) [TOS-2020CT](https://www.x-on.com.au/mpn/twintex/tos2020ct) [PK007-003](https://www.x-on.com.au/mpn/teledyne/pk007003) [PK007-019](https://www.x-on.com.au/mpn/teledyne/pk007019) [PK007-022](https://www.x-on.com.au/mpn/teledyne/pk007022) [PK007-024](https://www.x-on.com.au/mpn/teledyne/pk007024) [PK007-026](https://www.x-on.com.au/mpn/teledyne/pk007026) [PK106-5](https://www.x-on.com.au/mpn/teledyne/pk1065) [PK116-3](https://www.x-on.com.au/mpn/teledyne/pk1163) [PK1-5MM-102](https://www.x-on.com.au/mpn/teledyne/pk15mm102) [PK1-5MM-104](https://www.x-on.com.au/mpn/teledyne/pk15mm104) [PK1-5MM-105](https://www.x-on.com.au/mpn/teledyne/pk15mm105) [PK1-5MM-108](https://www.x-on.com.au/mpn/teledyne/pk15mm108) [PK1-5MM-111](https://www.x-on.com.au/mpn/teledyne/pk15mm111) [PK1-5MM-112](https://www.x-on.com.au/mpn/teledyne/pk15mm112) [PK1-5MM-](https://www.x-on.com.au/mpn/teledyne/pk15mm113)[113](https://www.x-on.com.au/mpn/teledyne/pk15mm113) [PK1-5MM-120](https://www.x-on.com.au/mpn/teledyne/pk15mm120) [TA041](https://www.x-on.com.au/mpn/pico/ta041) [GDS-1052-U](https://www.x-on.com.au/mpn/gwconnect/gds1052u) [GDS-1072A-U](https://www.x-on.com.au/mpn/gwconnect/gds1072au) [GDS-1102A-U](https://www.x-on.com.au/mpn/gwconnect/gds1102au) [GDS-2072A](https://www.x-on.com.au/mpn/gwconnect/gds2072a) [GDS-2202E](https://www.x-on.com.au/mpn/gwconnect/gds2202e) [GDS-2204E](https://www.x-on.com.au/mpn/gwconnect/gds2204e) [U3400A-1CM](https://www.x-on.com.au/mpn/keysight/u3400a1cm) [PP-150](https://www.x-on.com.au/mpn/hantek/pp150) [PP-](https://www.x-on.com.au/mpn/hantek/pp80)[80](https://www.x-on.com.au/mpn/hantek/pp80) [HO720](https://www.x-on.com.au/mpn/rohdeschwarz/ho720) [TT-MF312](https://www.x-on.com.au/mpn/testec/ttmf312) [TT-LF316](https://www.x-on.com.au/mpn/testec/ttlf316) [TT-HV150](https://www.x-on.com.au/mpn/testec/tthv150) [TT-HF212RA](https://www.x-on.com.au/mpn/testec/tthf212ra) [TT-HF212](https://www.x-on.com.au/mpn/testec/tthf212) [2555](https://www.x-on.com.au/mpn/bkprecision/2555) [2557](https://www.x-on.com.au/mpn/bkprecision/2557) [2566](https://www.x-on.com.au/mpn/bkprecision/2566)